## **INOVANCE**

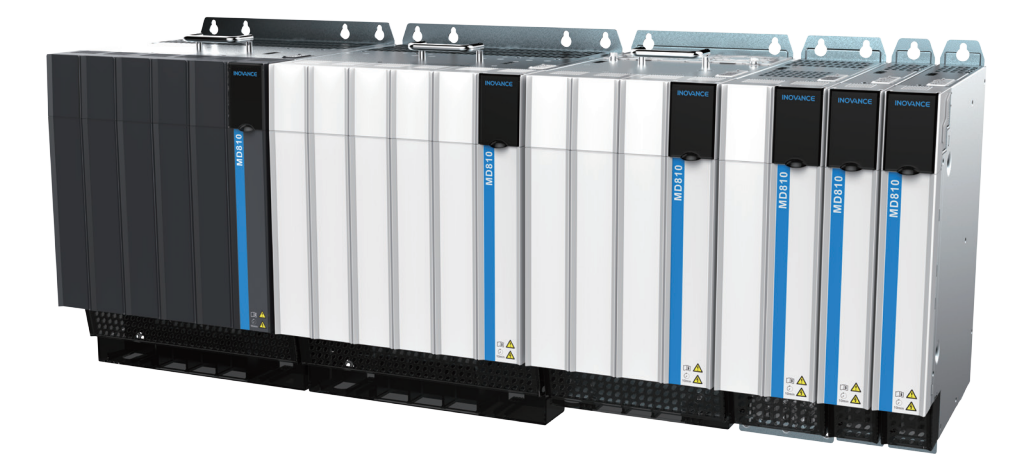

# Advanced User Guide

MD810 Series

# Standard Drive (Multidrive System)

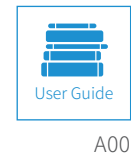

A00<br>Data code 19011508 Copyright Shenzhen Indian Indian Indian Indian Indian Indian Indian Indian Indian Indian Indian Indian India<br>External Indian Indian Indian Indian Indian Indian Indian Indian Indian Indian Indian Indian Indian Indian Ind

## **Preface**

<span id="page-1-0"></span>Thank you for purchasing the MD810 series AC drive developed and manufactured by Inovance.

The MD810, a new generation low voltage multidrive system, is a common DC bus drive system consisting of the unique power supply unit and multiple drive units. It is applicable to applications such as a single mechanical device with multiple drive points or continuous production line system. It is widely used in metal products, printing and packaging, textile printing and dyeing, chemical fiber and plastics, EU small- sized papermaking, hoisting and other industries.

The MD810 series AC drive consists of the MD810 power supply unit and MD810 drive units. This user guide describes the product information, installation, communication, troubleshooting, and parameters of both the power supply unit and drive unit.

The MD810 series power supply unit has a total of five outline structures, which can be divided into the booksize unit (with equal height and depth) and the vertical tower unit. The MD810 series drive unit can be a single-axis or dual-axis drive unit. The drive unit has two designs: booksize and vertical tower in five sizes. See the following table for details.

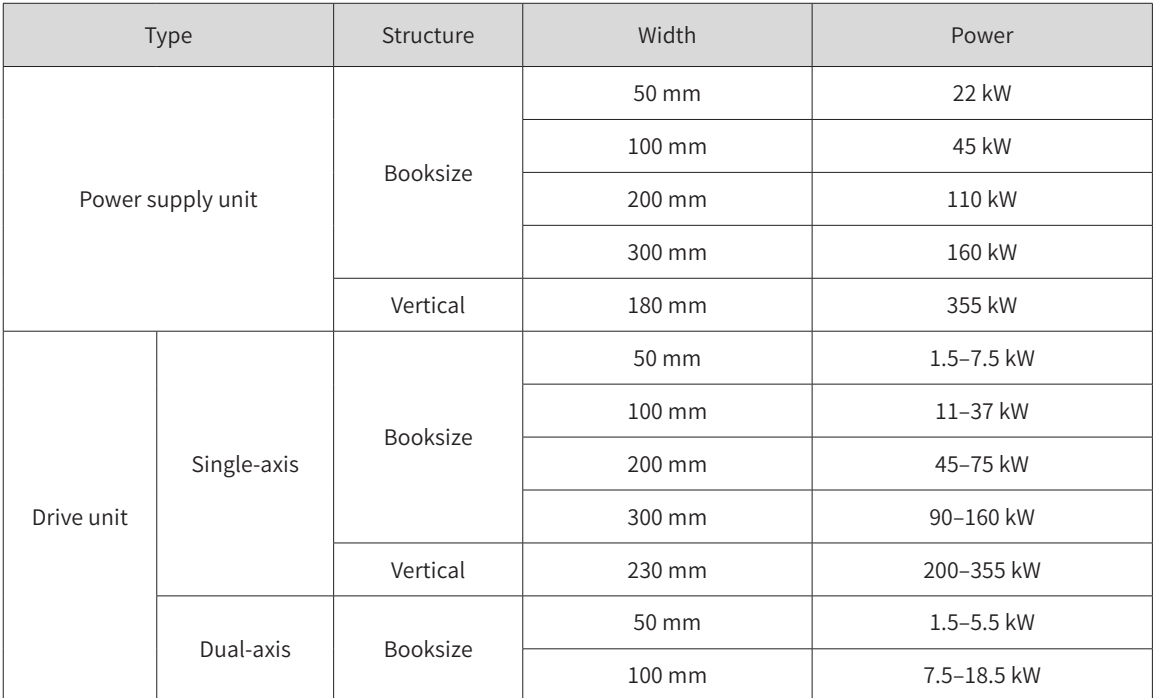

#### **First-time Use**

For users who use this product for the first time, read the guide carefully. If you have any problem concerning the functions or performance, contact the technical support personnel of Inovance to ensure correct use.

#### **Approvals**

The following table lists the certificates and standards that the product may comply with. For details about the acquired certificates, see the certification marks on the product nameplate.

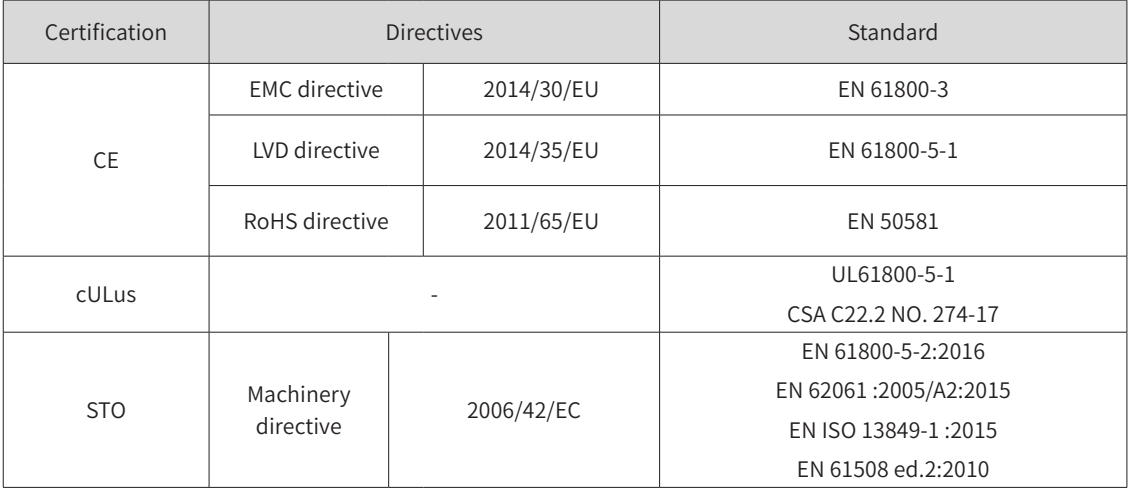

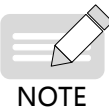

- The above EMC directive is complied with only when the EMC electric installation requirements are strictly observed.
- ◆ Certification marks on the product nameplate indicate compliance with the corresponding certificates and standards.
	- ◆ Machines and devices used in combination with this drive must also be CE certified and marked. The integrator who integrates the drive with the CE mark into other devices has the responsibility of ensuring compliance with CE standards and verifying that conditions meet European standards.
	- ◆ The vertical tower drive units of 160 to 355 kW are equipped with the C3 filters (C2 filter not supported) and other models are equipped with the C2 filters (C3 filter not supported).
	- ◆ For more information on certification, consult our distributor or sales representative.

# **Revision History**

<span id="page-3-0"></span>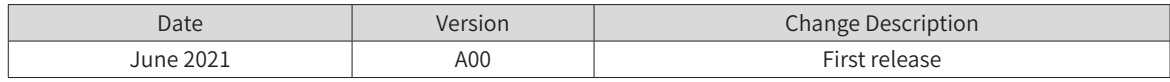

#### **Revision History**

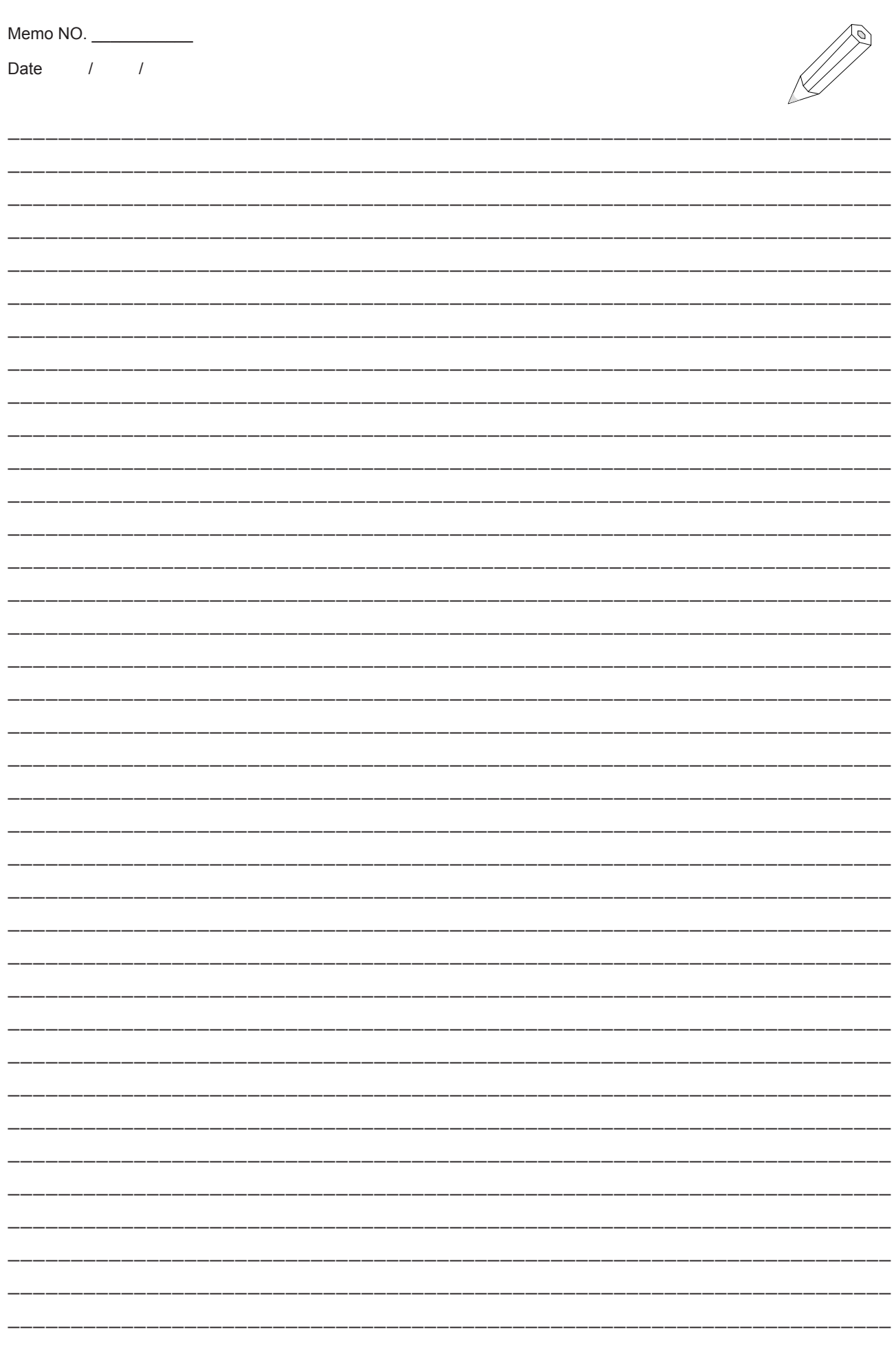

## **Contents**

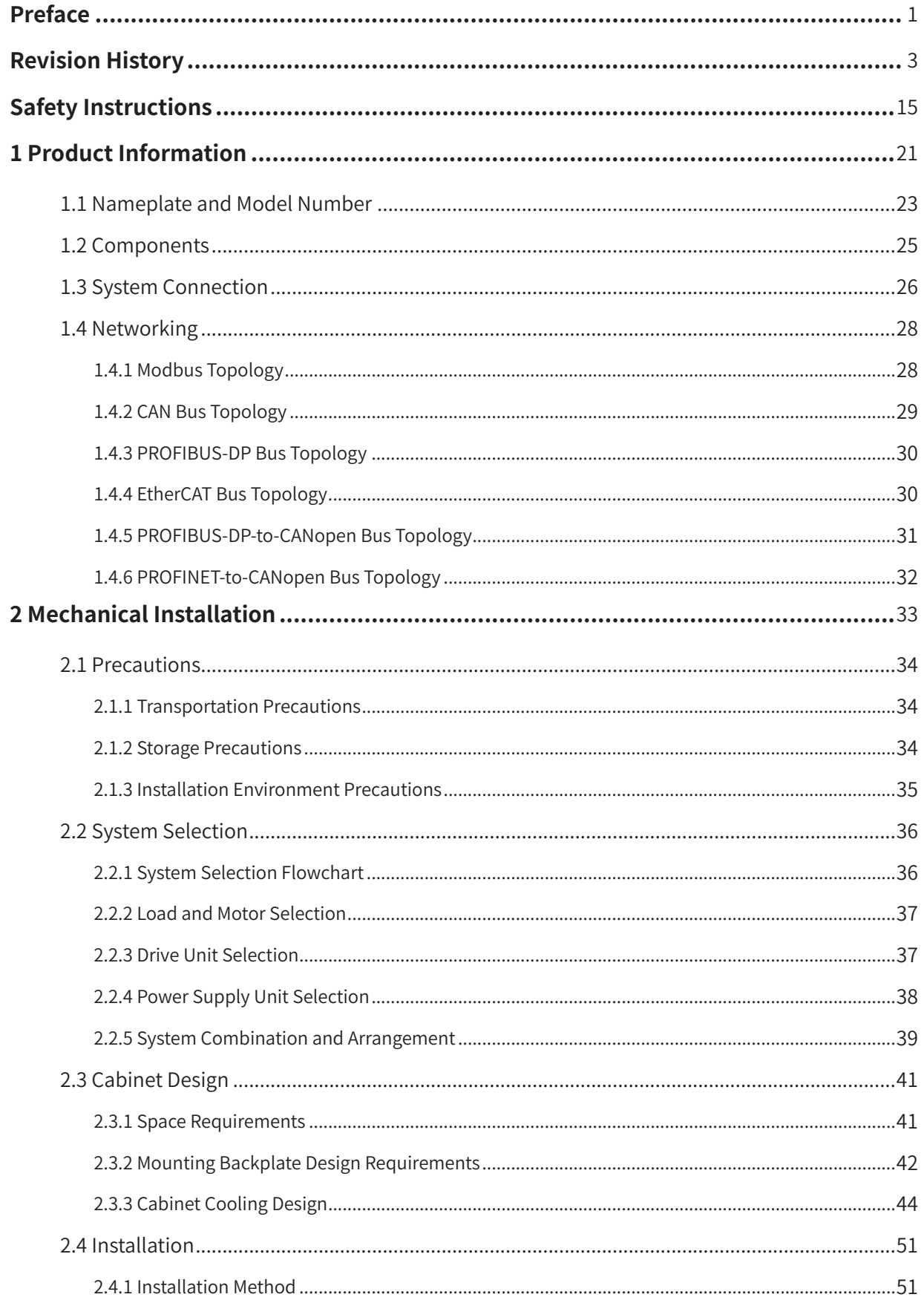

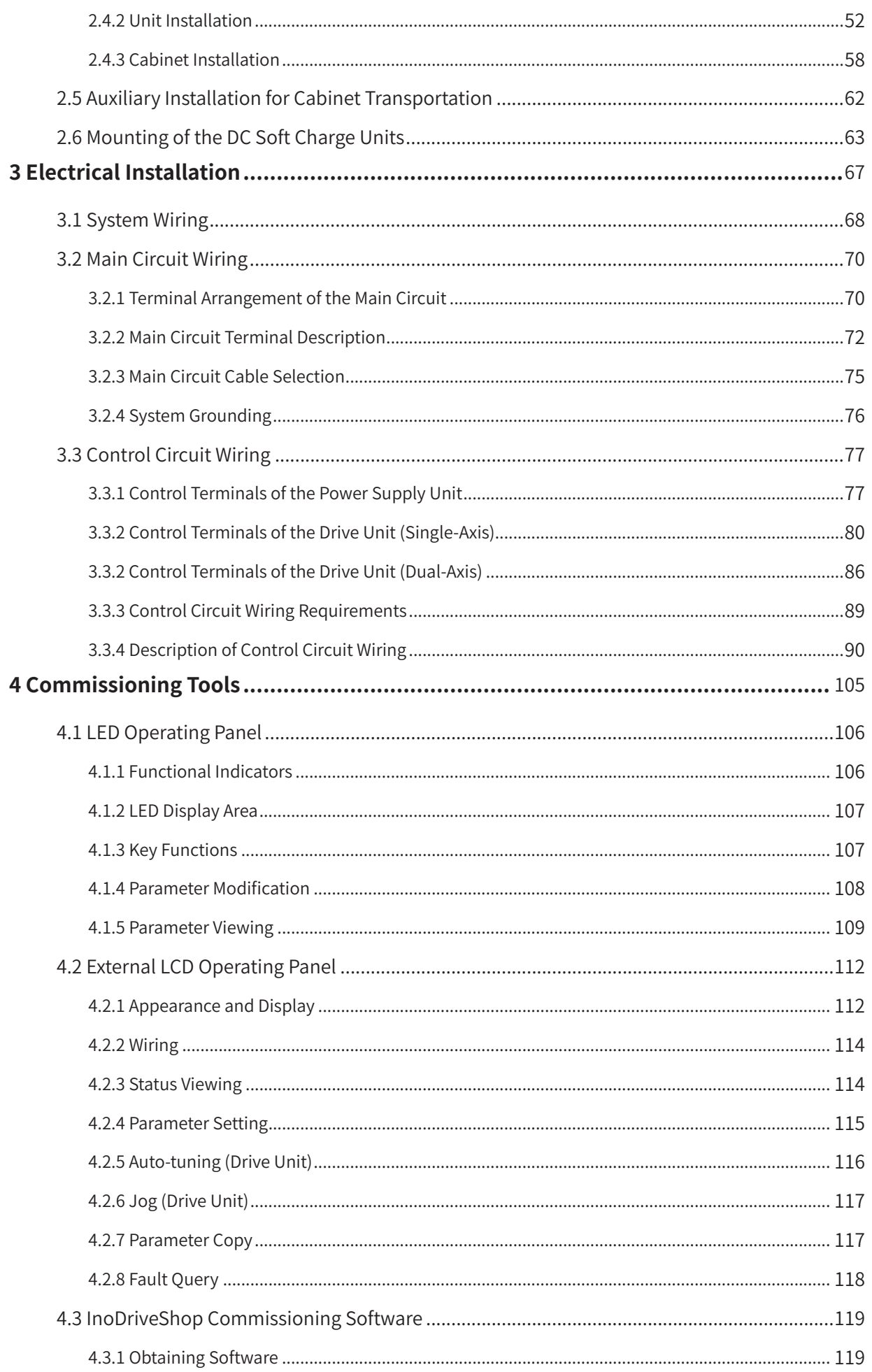

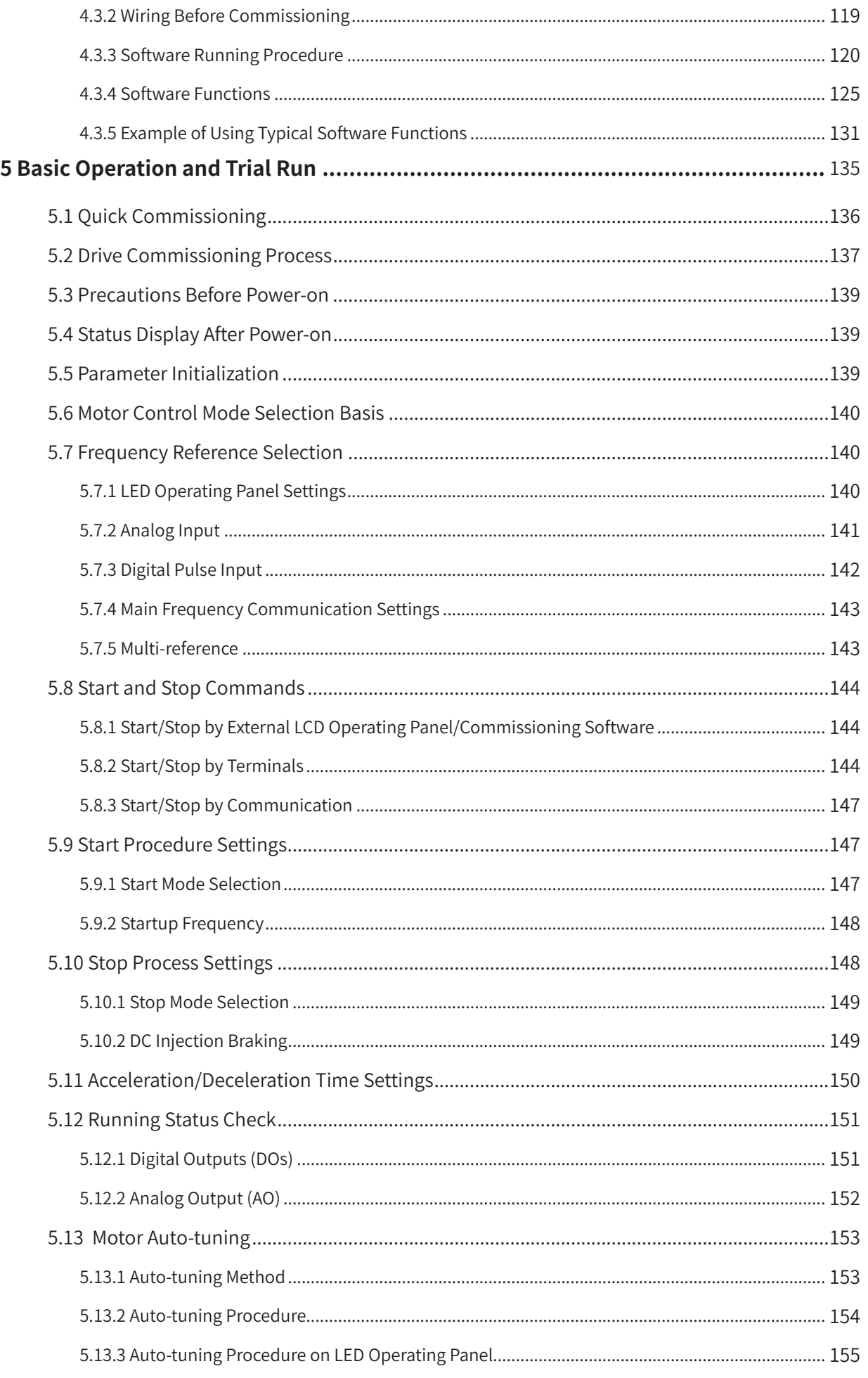

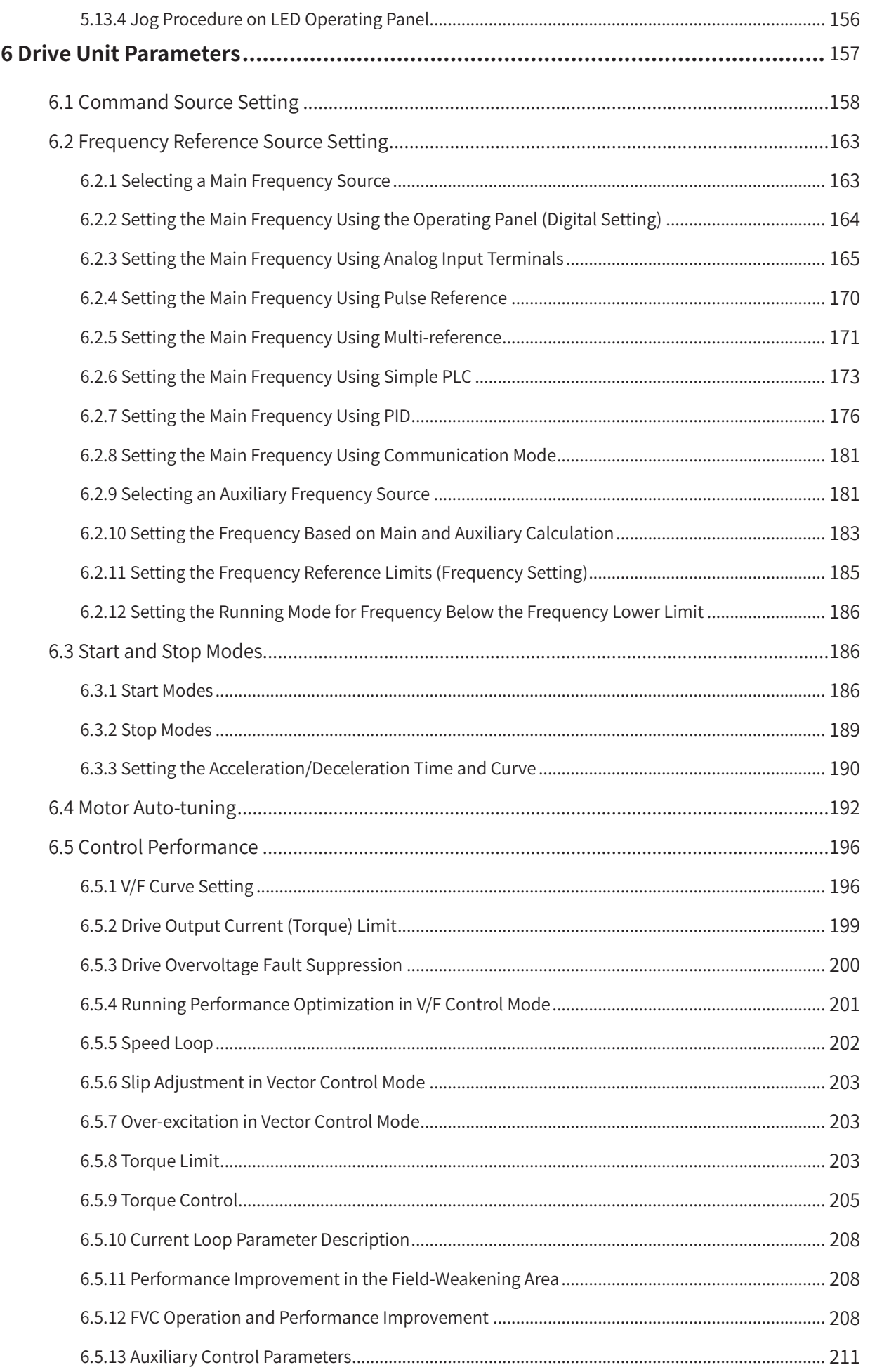

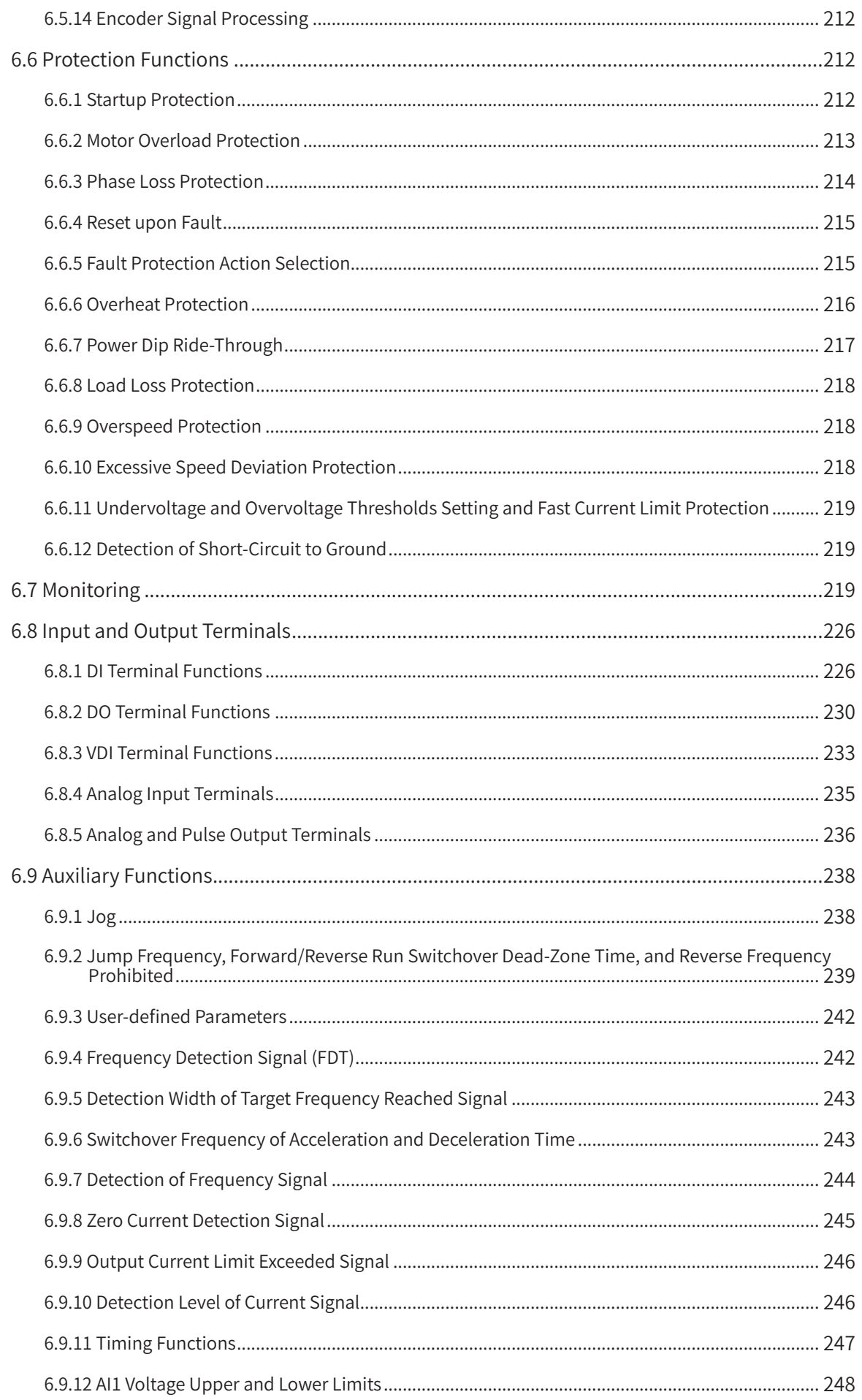

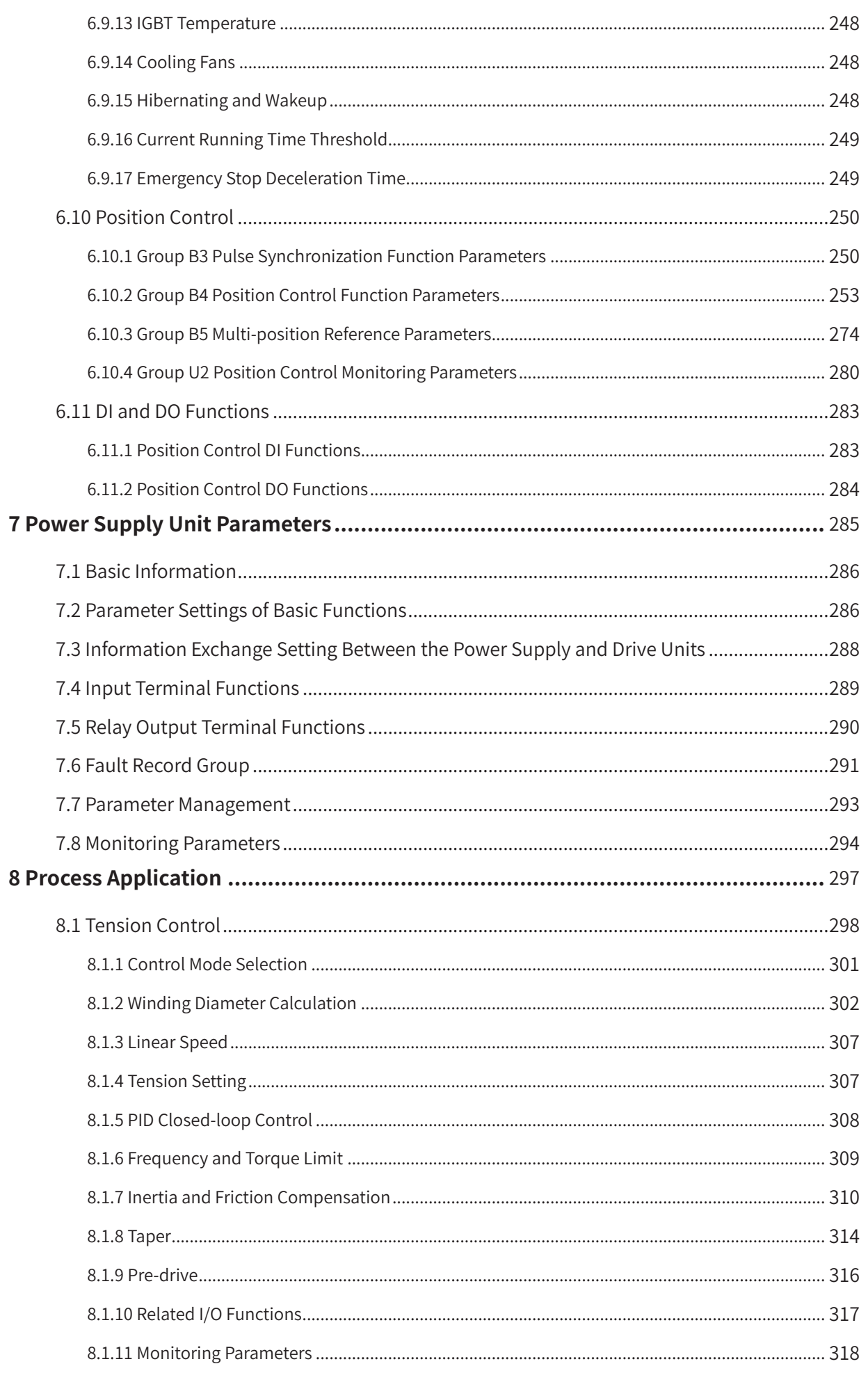

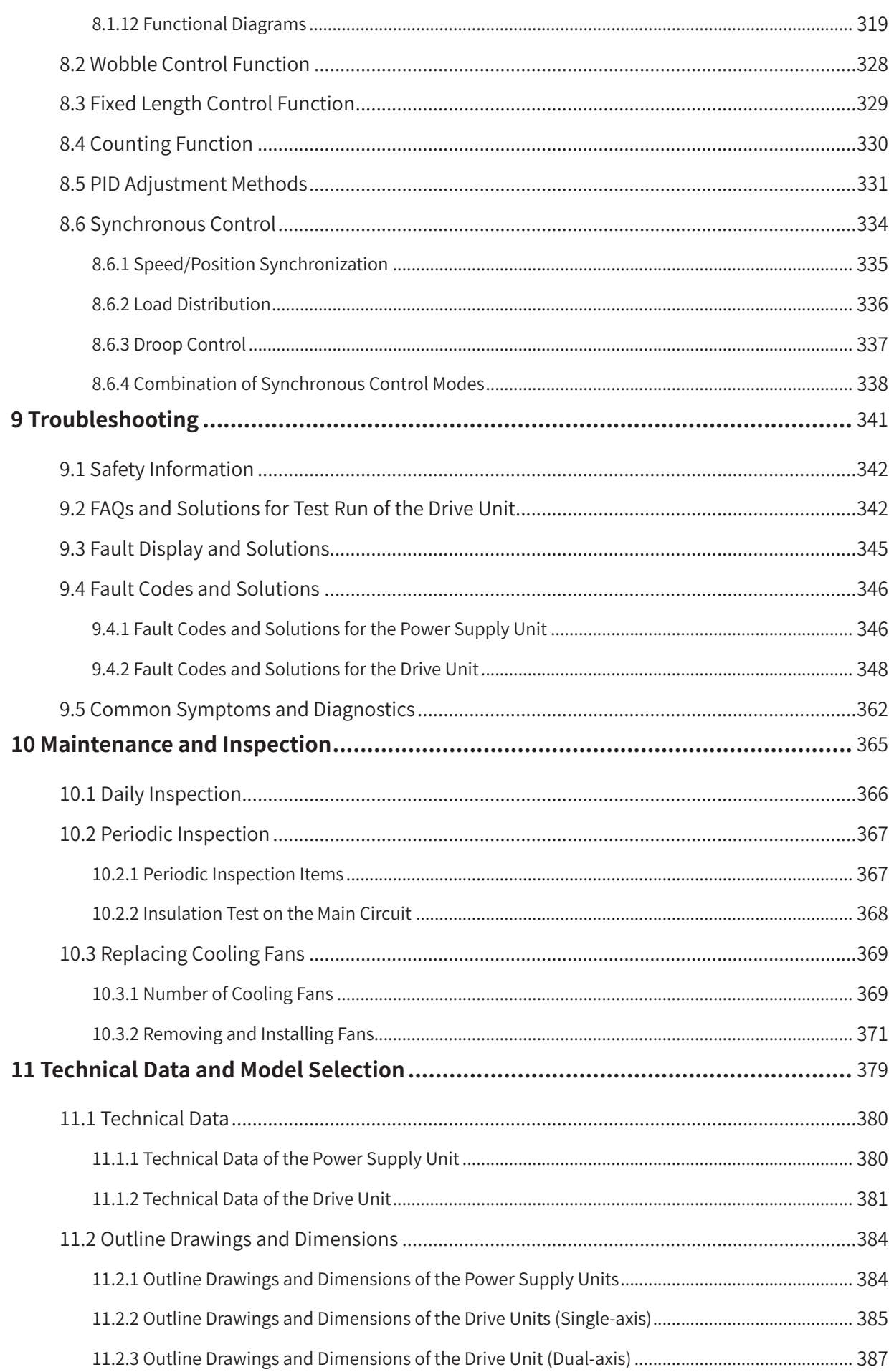

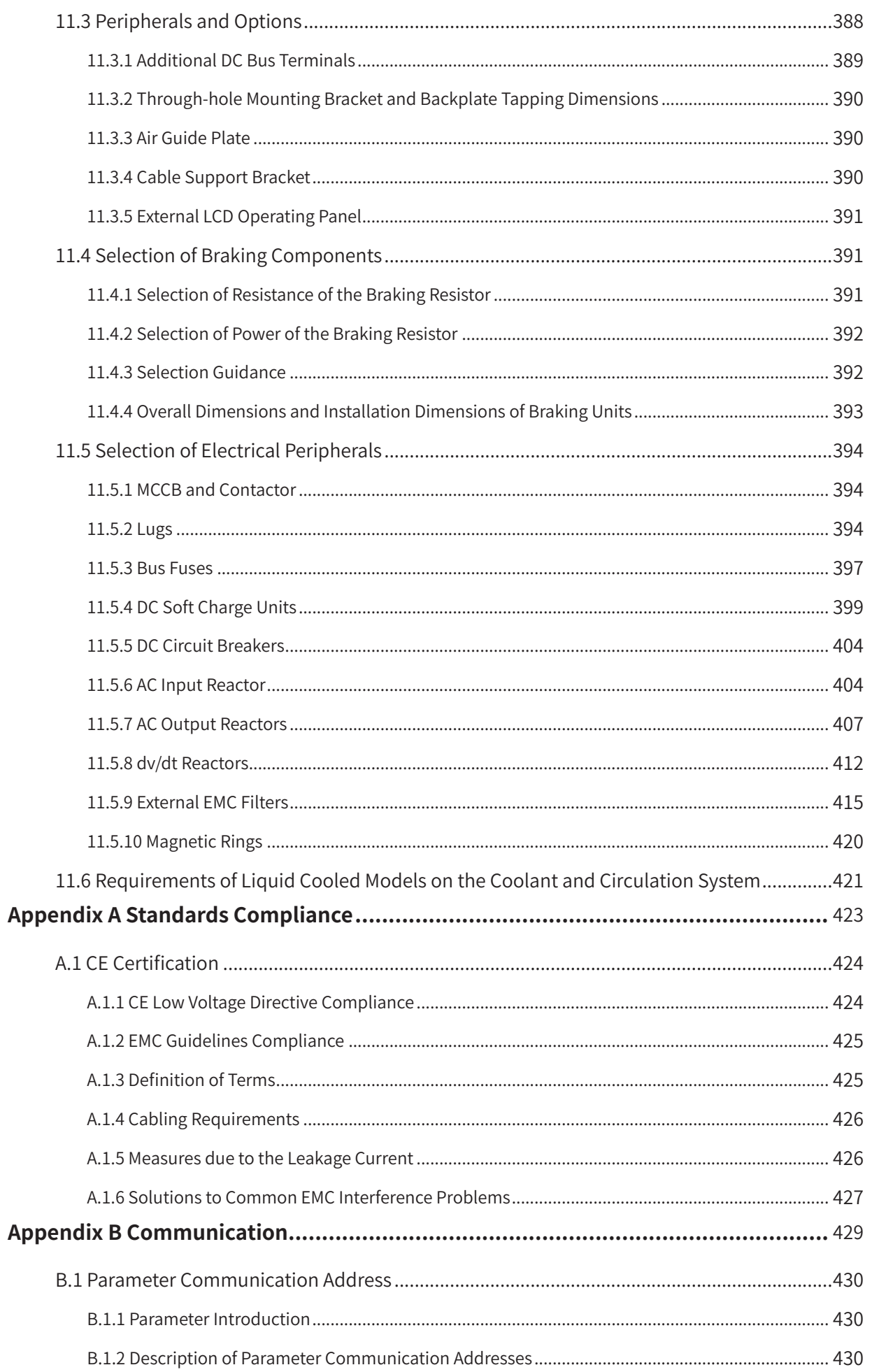

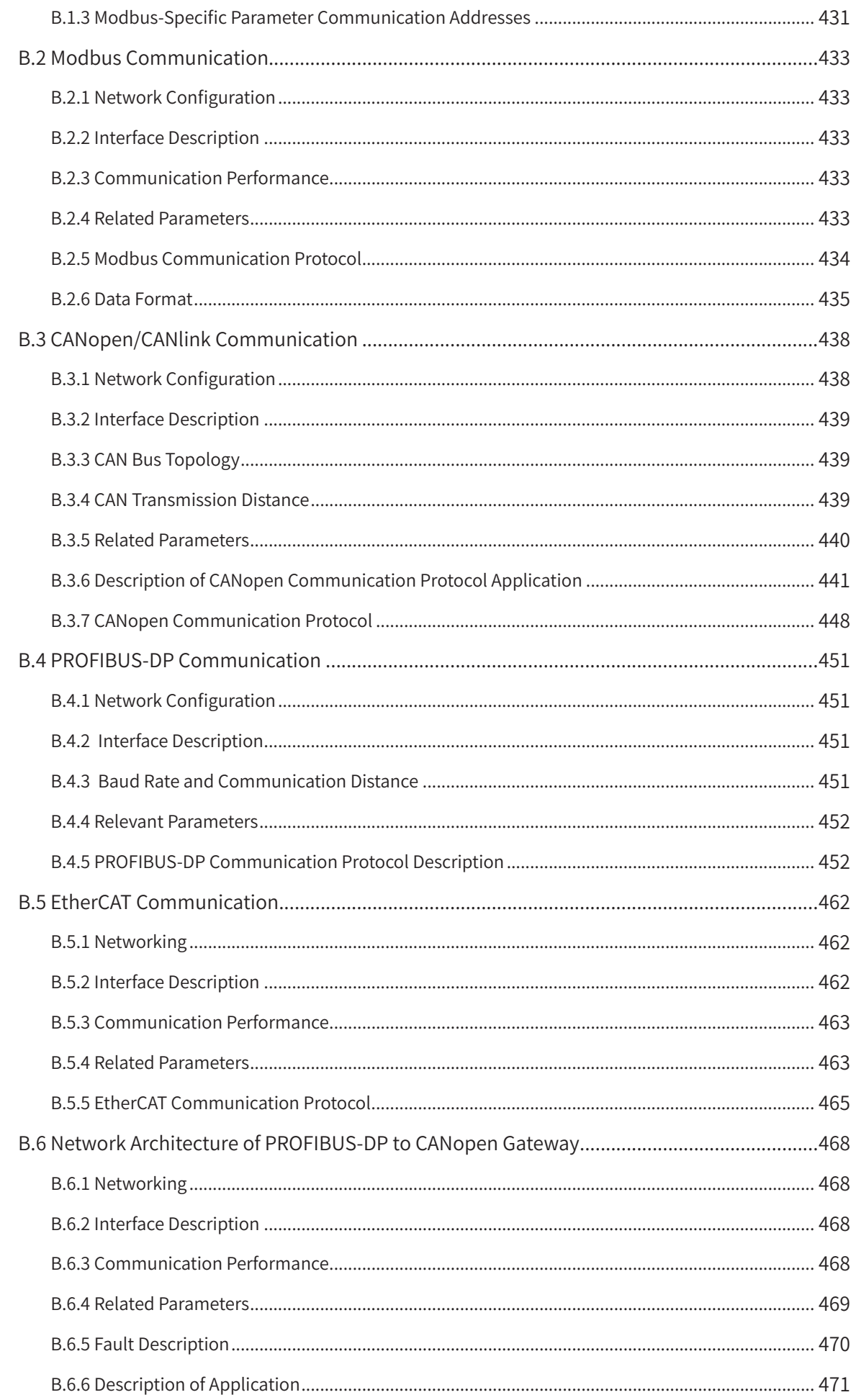

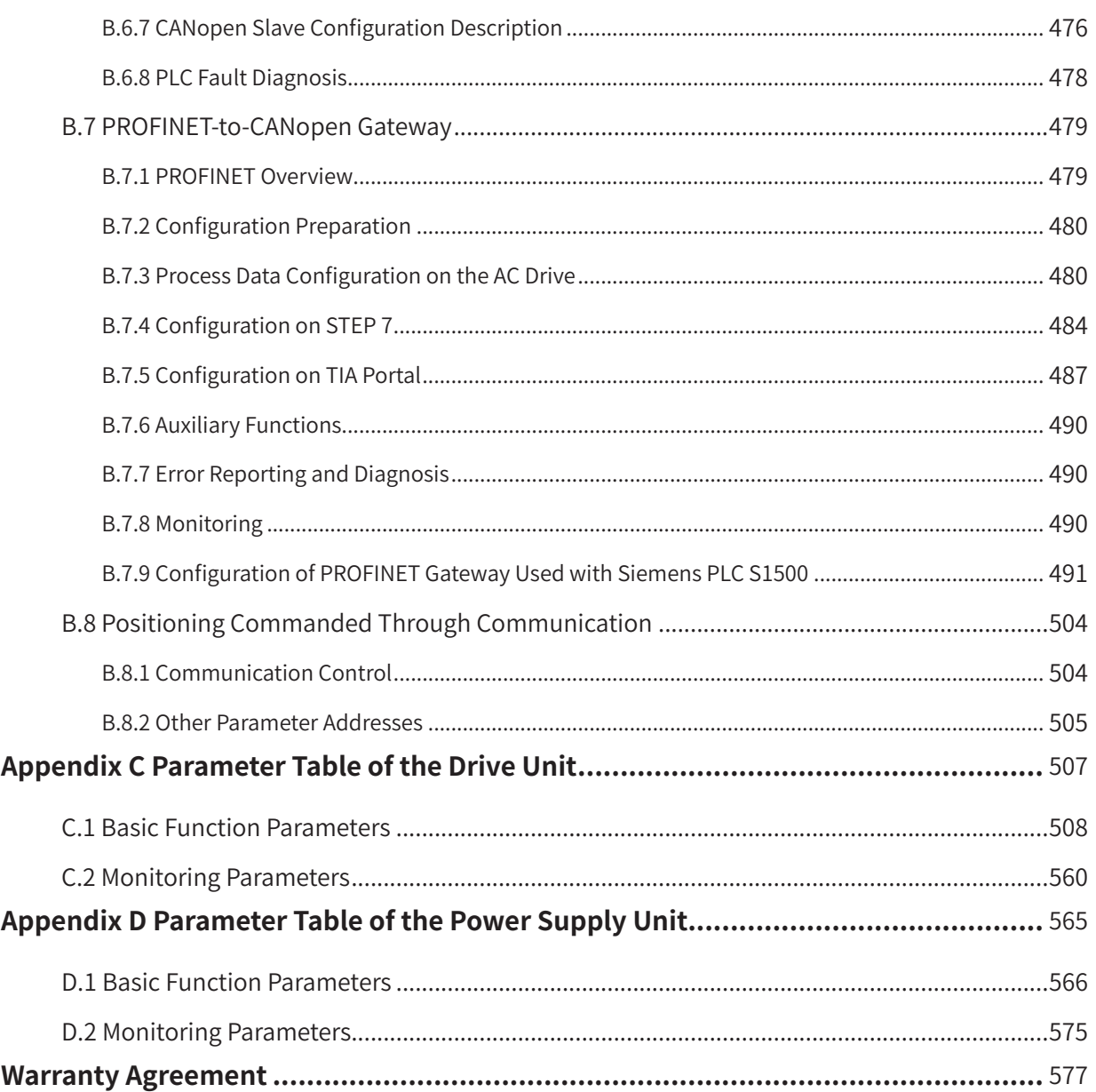

## **Safety Instructions**

## <span id="page-15-0"></span>**Safety Precautions**

- 1) Before installing, using, and maintaining this equipment, read the safety information and precautions thoroughly, and comply with them during operations.
- 2) To ensure the safety of humans and equipment, follow the signs on the equipment and all the safety instructions in this user guide.
- 3) "CAUTION", "WARNING", and "DANGER" items in the guide do not indicate all safety precautions that need to be followed; instead, they just supplement the safety precautions.
- 4) Use this equipment according to the designated environment requirements. Damage caused by improper usage is not covered by warranty.
- 5) Inovance shall take no responsibility for any personal injuries or property damage caused by improper usage.

## **Safety Levels and Definitions**

 $DANGER$  Indicates that failure to comply with the notice will result in severe personal injuries or even death.

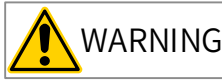

 $WARNING$  Indicates that failure to comply with the notice may result in severe personal injuries or even death.

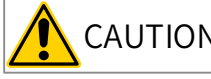

 $CAUTION$  Indicates that failure to comply with the notice may result in minor or moderate personal injuries or equipment damage.

## **Safety Instructions**

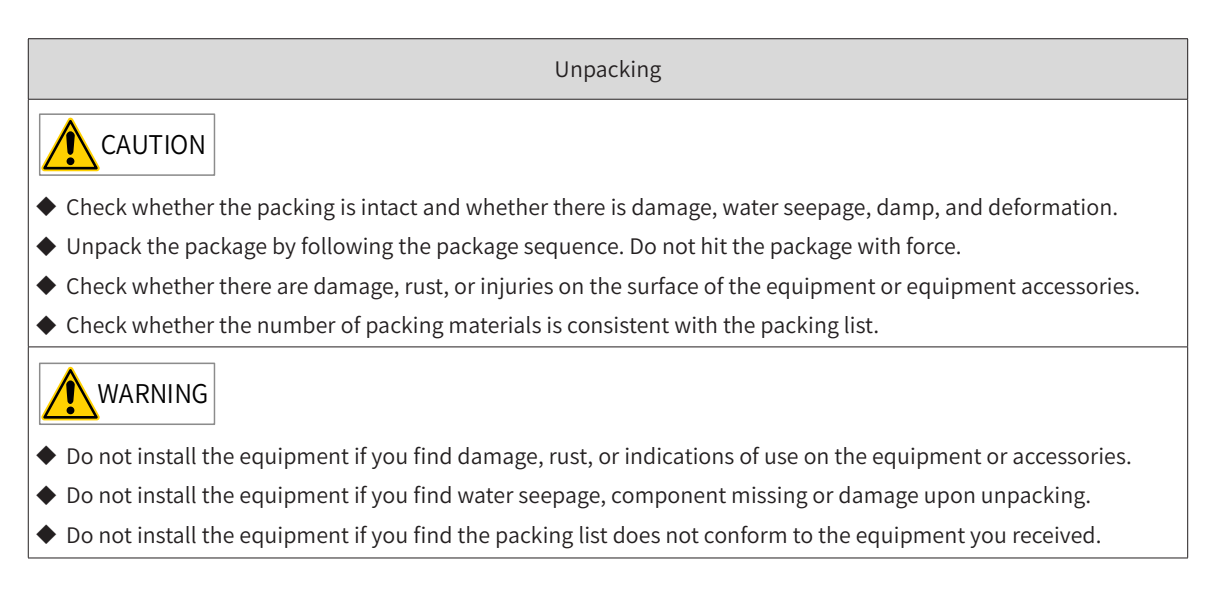

#### Storage and Transportation

### **CAUTION**

- ◆ Store and transport this equipment based on the storage and transportation requirements for humidity and temperature.
- ◆ Avoid transporting the equipment in environments such as water splashing, rain, direct sunlight, strong electric field, strong magnetic field, and strong vibration.
- ◆ Avoid storing this equipment for more than three months. Long-term storage requires stricter protection and necessary inspections.
- ◆ Pack the equipment strictly before transportation. Use a sealed box for long-distance transportation.
- ◆ Never transport this equipment with other equipment or materials that may harm or have negative impacts on this equipment.

### WARNING

- ◆ Use professional loading and unloading equipment to carry large-scale or heavy equipment.
- ◆ When carrying this equipment with bare hands, hold the equipment casing firmly with care to prevent parts falling. Failure to comply may result in personal injuries.
- ◆ Handle the equipment with care during transportation and mind your step to prevent personal injuries or equipment damage.
- ◆ Never stand or stay below the equipment when the equipment is lifted by hoisting equipment.

#### Installation

#### **WARNING**

- ◆ Thoroughly read the safety instructions and user guide before installation.
- ◆ Do not modify this equipment.
- ◆ Do not loosen fixed bolts (especially those marked in red) on equipment components.
- ◆ Do not install this equipment in places with strong electric or magnetic fields.
- ◆ When this equipment is installed in a cabinet or final equipment, protection measures such as a fireproof enclosure, electrical enclosure, or mechanical enclosure must be provided. The IP rating must meet IEC standards and local laws and regulations.

### DANGER

- ◆ Equipment installation, wiring, maintenance, inspection, or parts replacement must be performed only by professionals.
- ◆ Installation, wiring, maintenance, inspection, or parts replacement must be performed only by experienced personnel who have been trained with necessary electrical information.
- ◆ Installation personnel must be familiar with equipment installation requirements and relevant technical materials.
- ◆ Before installing equipment with strong electromagnetic interference, such as a transformer, install an electromagnetic shielding device for this equipment to prevent malfunctions.

Wiring

DANGER

- ◆ Equipment installation, wiring, maintenance, inspection, or parts replacement must be performed only by professionals.
- ◆ Never perform wiring at power-on. Failure to comply will result in an electric shock.
- ◆ Before wiring, cut off all equipment power supplies. Wait at least 10 minutes before further operations because residual voltage exists after power-off.
- ◆ Make sure that the equipment is well grounded. Failure to comply will result in an electric shock.
- ◆ During wiring, follow the proper electrostatic discharge (ESD) procedures, and wear an antistatic wrist strap. Failure to comply will result in damage to internal equipment circuits.

## WARNING

- ◆ Never connect the power cable to output terminals of the equipment. Failure to comply may cause equipment damage or even a fire.
- $\blacklozenge$  When connecting a drive with the motor, make sure that the phase sequences of the drive and motor terminals are consistent to prevent reverse motor rotation.
- ◆ Wiring cables must meet cross sectional area and shielding requirements. The shielding layer of the shielded cable must be reliably grounded at one end.
- $\blacklozenge$  After wiring, make sure that no screws are fallen and cables are exposed in the equipment.

Power-on

#### DANGER

- ◆ Before power-on, make sure that the equipment is installed properly with reliable wiring and the motor can be restarted.
- ◆ Before power-on, make sure that the power supply meets equipment requirements to prevent equipment damage or even a fire.
- ◆ At power-on, unexpected operations may be triggered on the equipment. Therefore, stay away from the equipment.
- ◆ After power-on, do not open the cabinet door and protective cover of the equipment. Failure to comply will result in an electric shock.
- ◆ Do not touch any wiring terminals at power-on. Failure to comply will result in an electric shock.
- ◆ Do not remove any part of the equipment at power-on. Failure to comply will result in an electric shock.

Operation

DANGER

- ◆ Do not touch any wiring terminals during operation. Failure to comply will result in an electric shock.
- ◆ Do not remove any part of the equipment during operation. Failure to comply will result in an electric shock.
- ◆ Do not touch the equipment enclosure, fan, or resistor for temperature detection. Failure to comply will result in heat injuries.
- ◆ Signal detection must be performed only by professionals during operation. Failure to comply will result in personal injuries or equipment damage.

## WARNING

- ◆ Prevent metal or other objects from falling into the device during operation. Failure to comply may result in equipment damage.
- ◆ Do not start or stop the equipment using a contactor. Failure to comply may result in equipment damage.

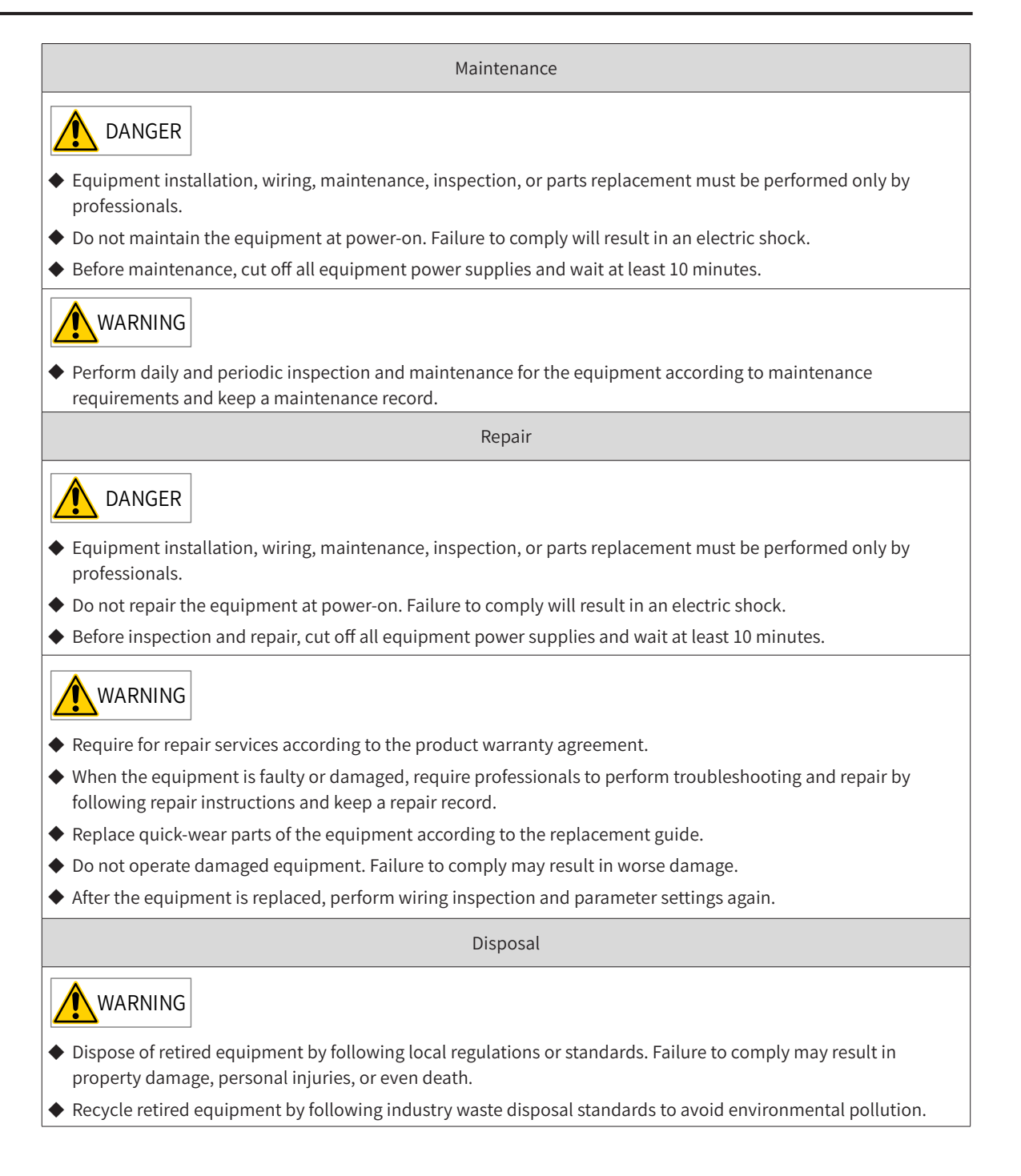

## **Safety Signs**

■ Description of safety signs in the user guide

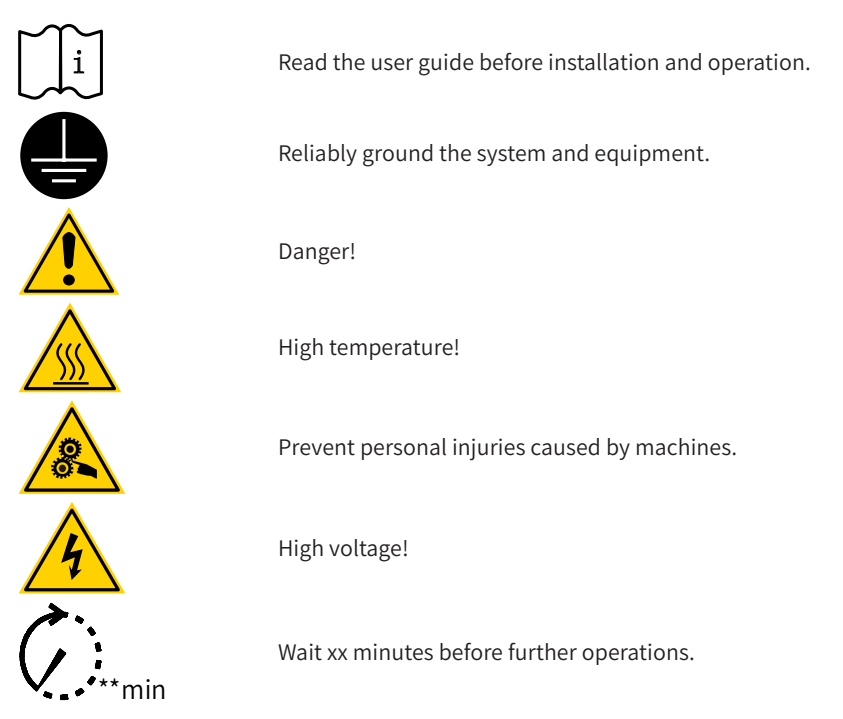

■ Description of safety signs on the equipment

For safe equipment operation and maintenance, comply with safety signs on the equipment, and do not damage or remove the safety labels. The following table describes the safety signs.

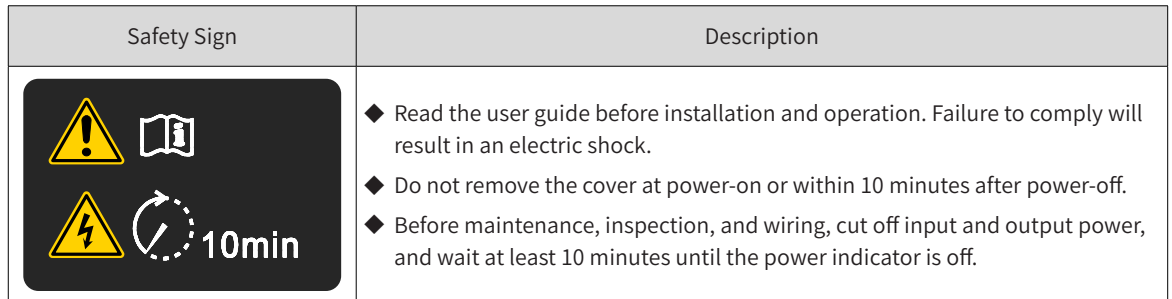

#### **Safety Instructions**

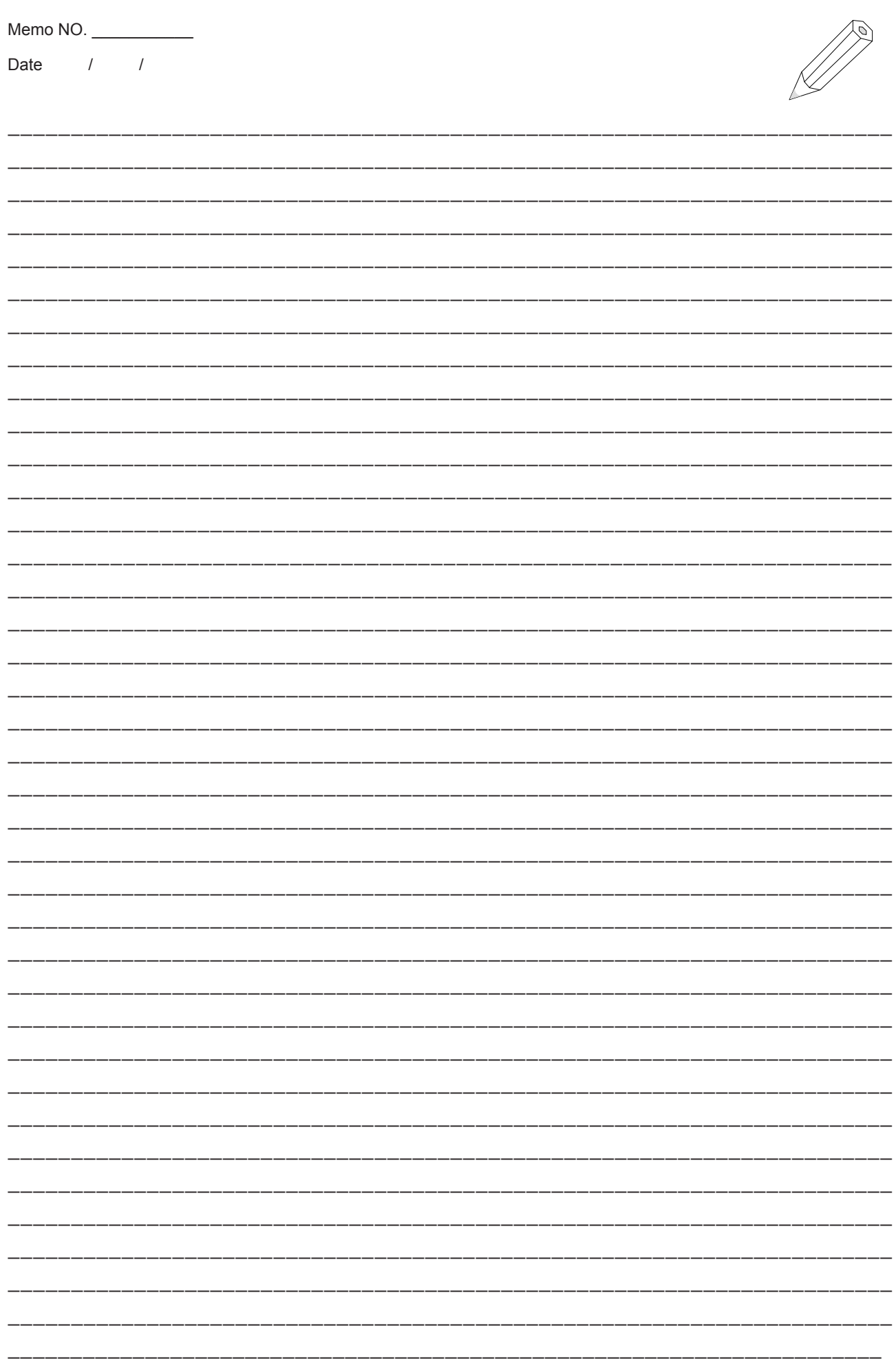

<span id="page-21-0"></span>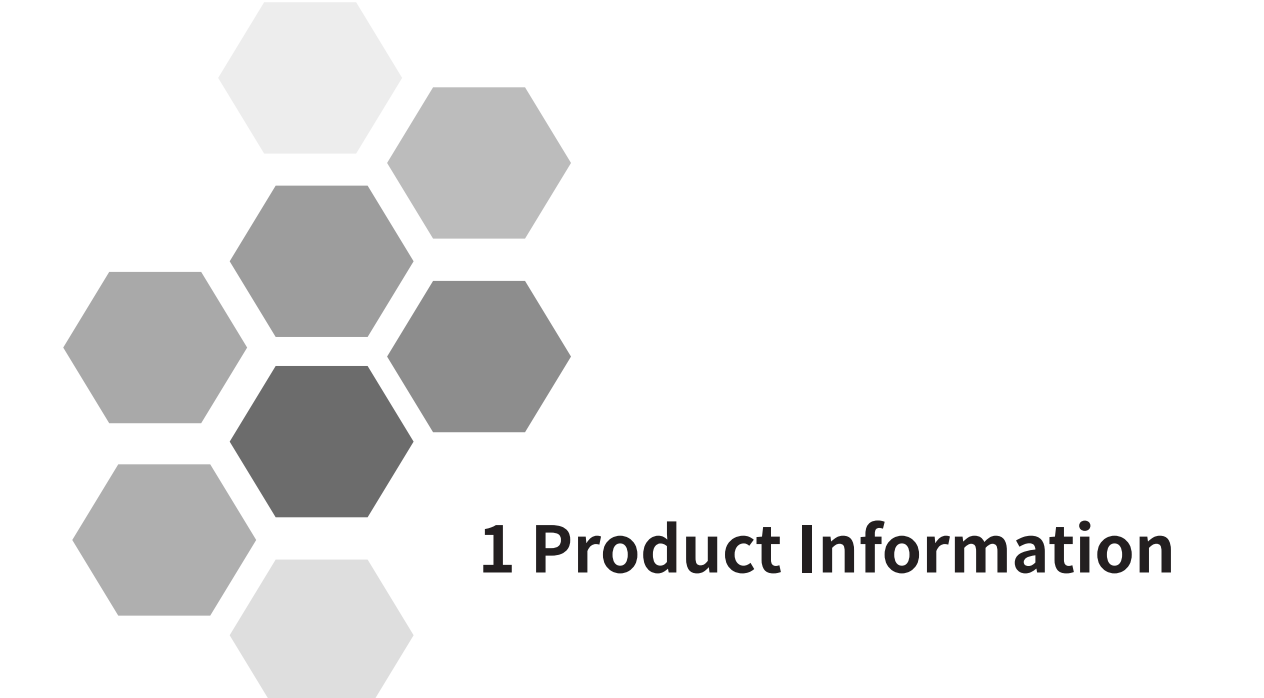

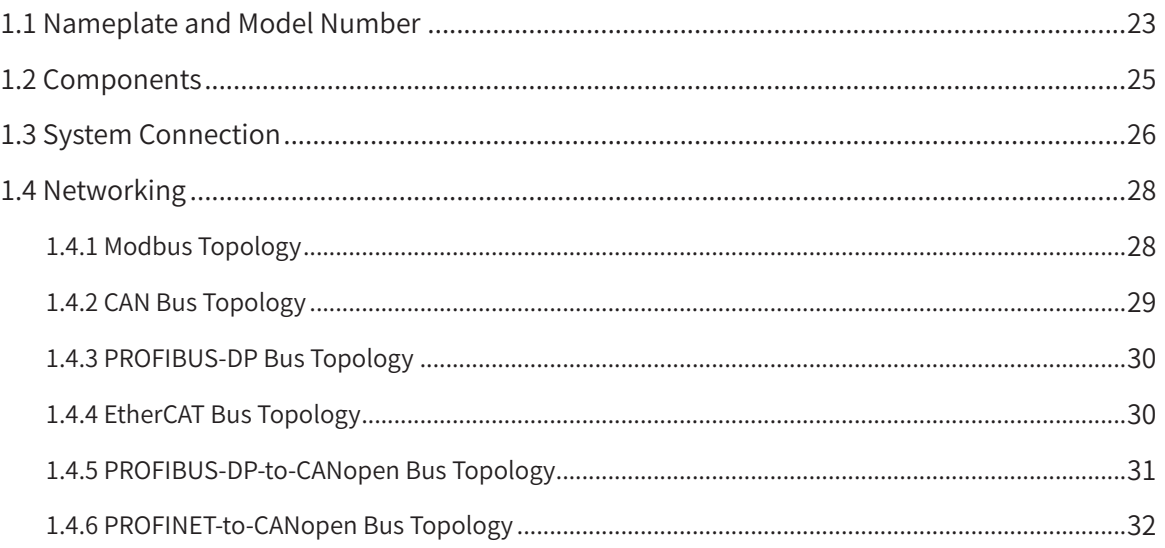

Safety Instructions DANGER ◆ Never perform wiring at power-on. Failure to comply will result in electric shock. Keep the breaker in OFF state. WARNING ◆ When installing the drive in an enclosed cabinet or shell box, cool it fully with a cooling fan or air conditioner to keep the air inlet temperature of the drive below 50℃ . Failure to comply may result in overheat or fire. CAUTION ◆ Cover the top of the drive with a cloth or paper during installation to prevent metal filing, oil, and water from entering the drive during drilling. ◆ If foreign objects enter the drive, a drive failure may occur. ◆ After the installation work is completed, remove the paper or cloth. If the cloth or paper continues to cover the top, the ventilation may become bad, resulting in abnormal heating of the drive. ◆ When operating the drive, follow the procedure specified the ESD to avoid static damage to any internal circuit of the drive. ◆ When the motor runs at a low speed, the cooling effect will drop. With the temperature increasing, it may result in motor failure due to overheat. Improvement on motor cooling conditions may be made in consideration. ◆ The motor speed control range varies with lubrication methods and manufacturers. ◆ When running the motor beyond the speed control range, consult the motor manufacturer. ◆ The torque characteristics with the drive used for the drive are different from those with the commercial power supply used for the drive. Please check the load torque characteristics of the machinery to be connected. ◆ Pay attention to this when selecting a drive capacity. In addition, when the wiring distance between the motor and the drive unit is long, the motor torque will be reduced due to voltage drop. Please use a cable with enough thickness to perform wiring. ◆ Do not lift the drive with the outer cover removed. Failure to comply may result in damage to the circuit board or terminal block of the drive.

## <span id="page-23-0"></span>**1.1 Nameplate and Model Number**

■ Nameplate of the MD810 series power supply unit

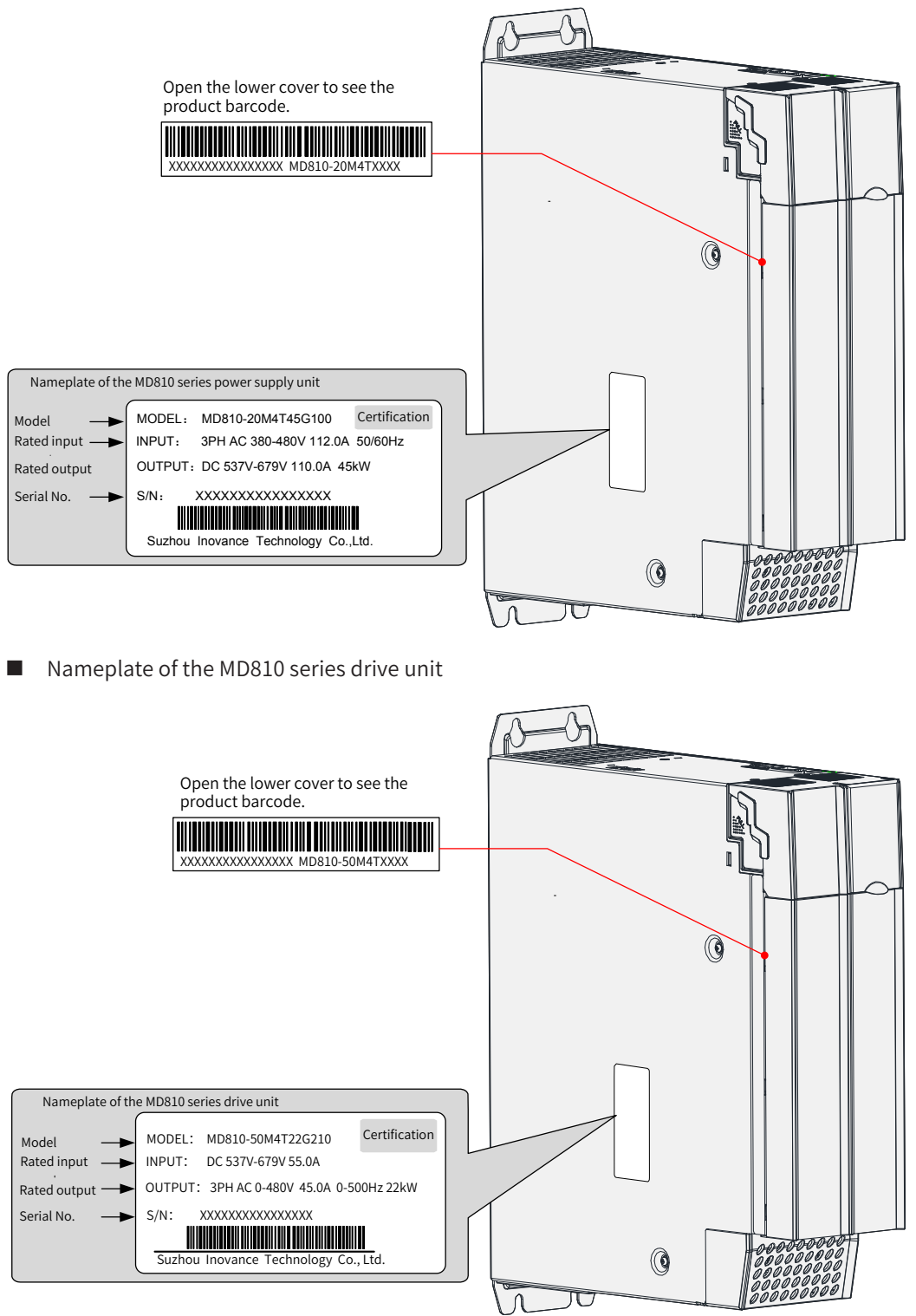

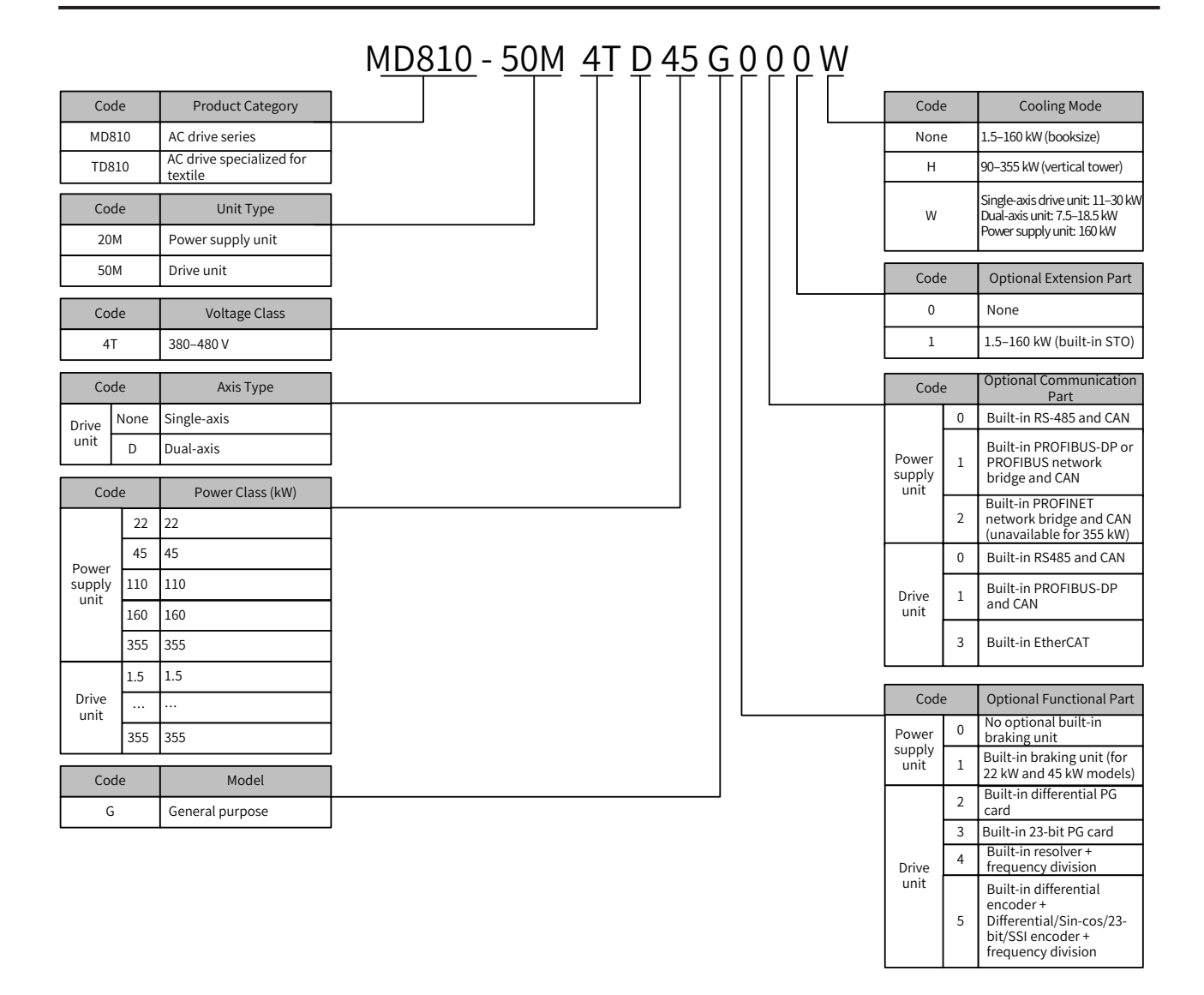

Figure 1-1 Nameplate and model number

- ◆ The PROFINET gateway is not available for the 355 kW power supply unit.
- ◆ The following models adopts the water cooling mode: 160 kW power supply unit, single-axis 11 kW to 37 kW drive units, and dual-axis 7.5 kW to 18.5 kW drive units.
- ◆ The following models adopts the air cooling mode: 1.5 kW to 160 kW booksize units (The last code of the model number is empty) and 200 kW to 355 kW vertical tower units (The last code of the model number is H.)
- **NOTE**
- ◆ The braking unit is built-in for the 22 kW and 45 kW power supply units only.
- ◆ The drive units of 1.5 kW to 160 kW supports EtherCAT communication.

## <span id="page-25-0"></span>**1.2 Components**

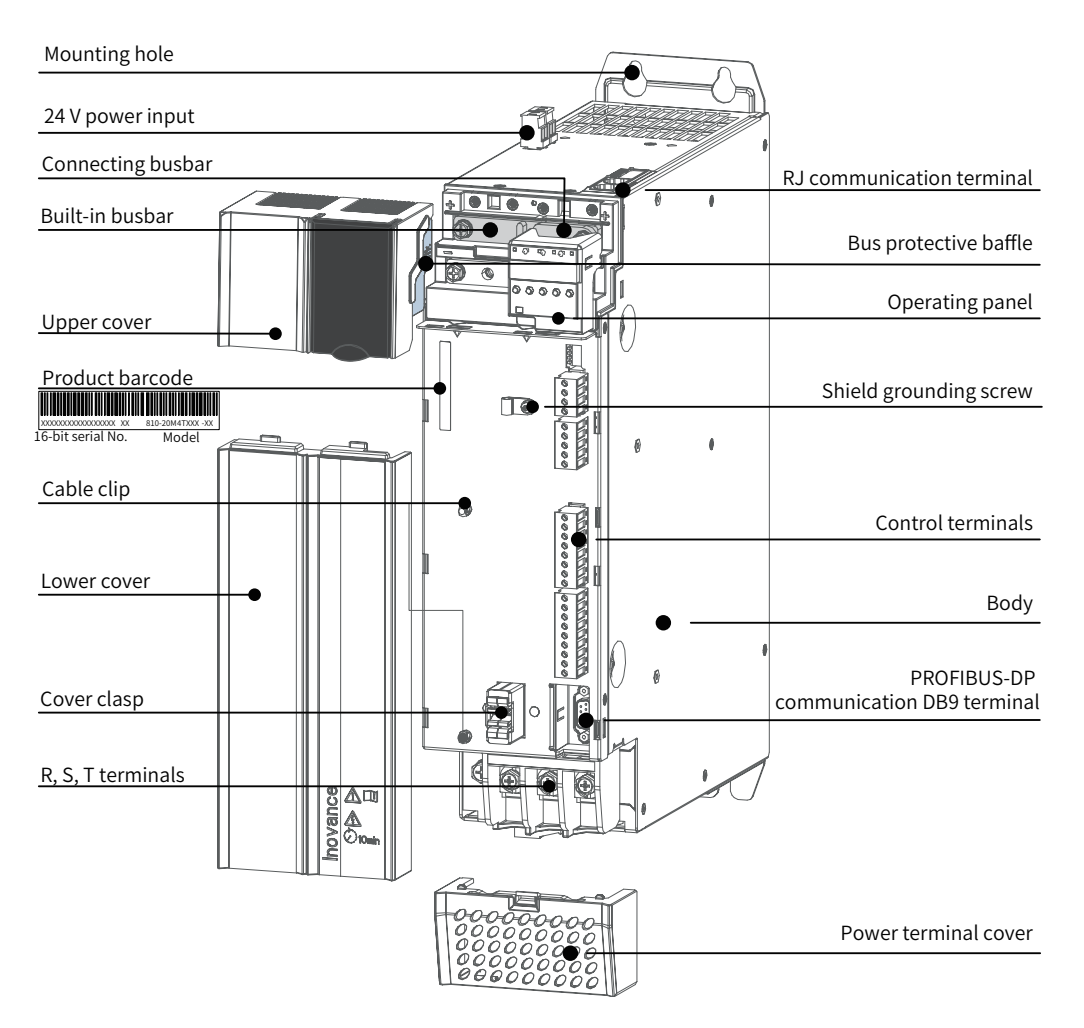

Figure 1-2 Components of the power supply unit

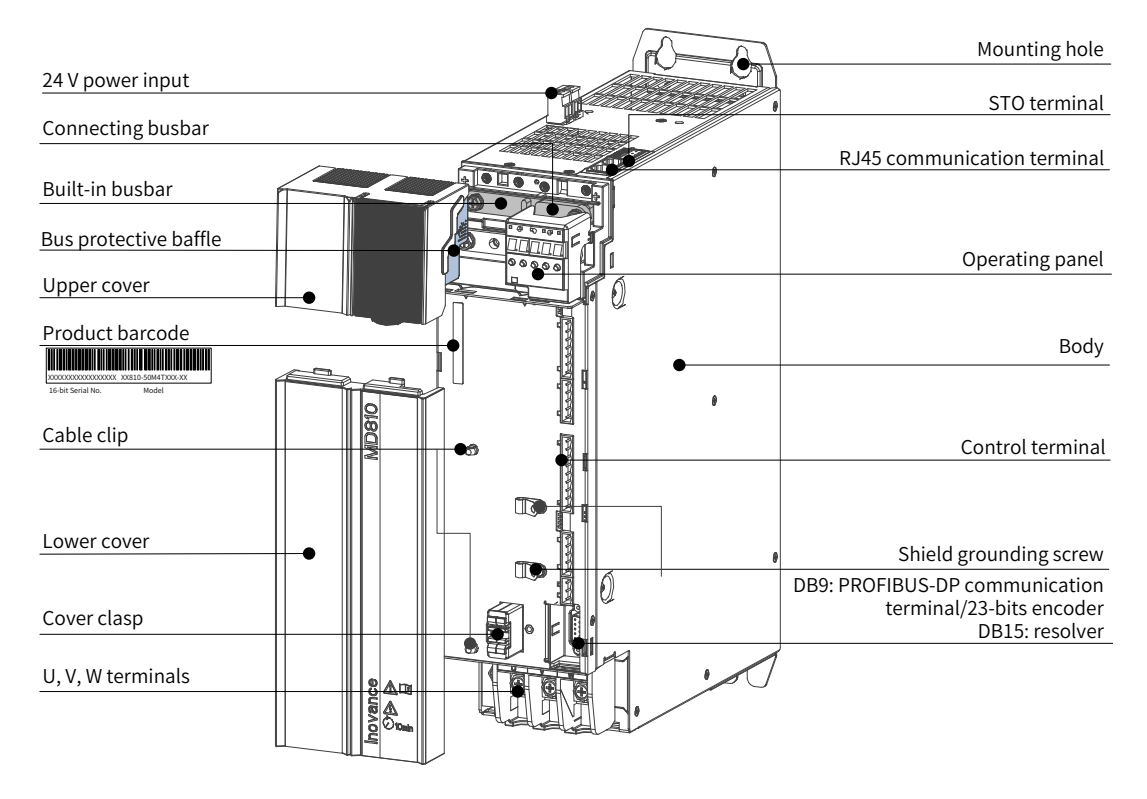

Figure 1-3 Components of the drive unit

## <span id="page-26-0"></span>**1.3 System Connection**

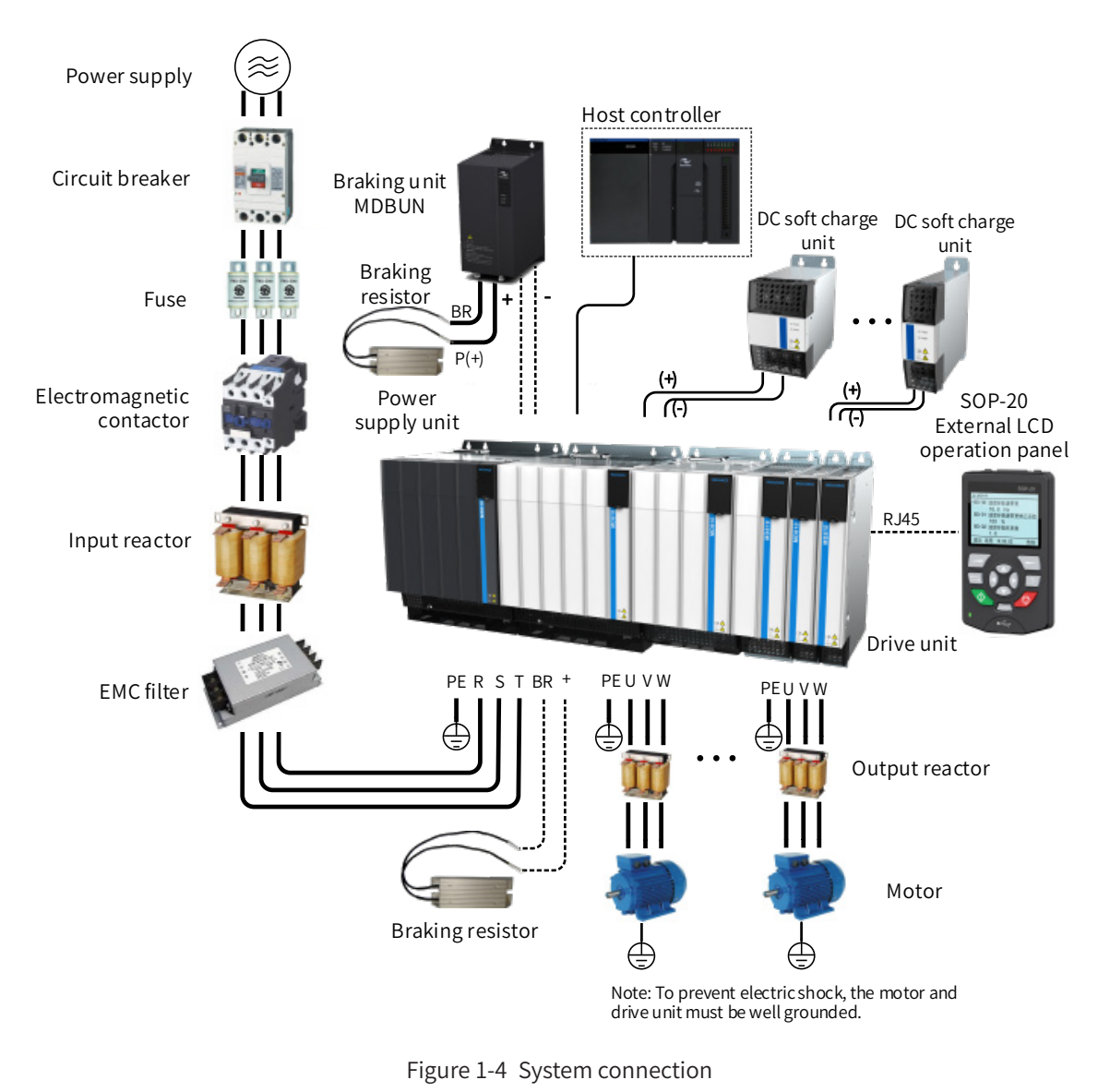

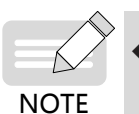

◆ Figure 1-4 shows only the connections within the MD810 series AC drive system. For the model

selection of the peripheral components, see "10 Technical Specifications and Model Selection".

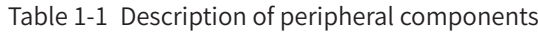

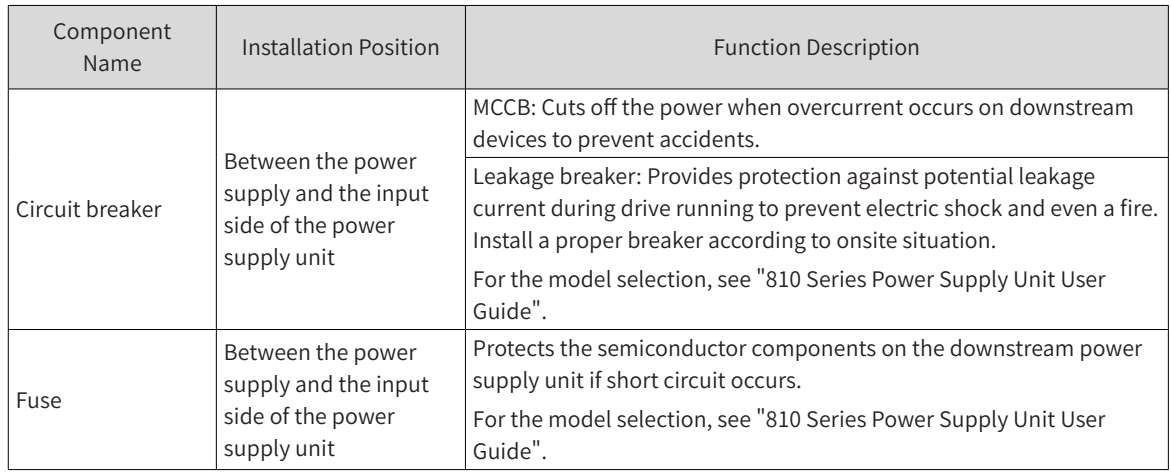

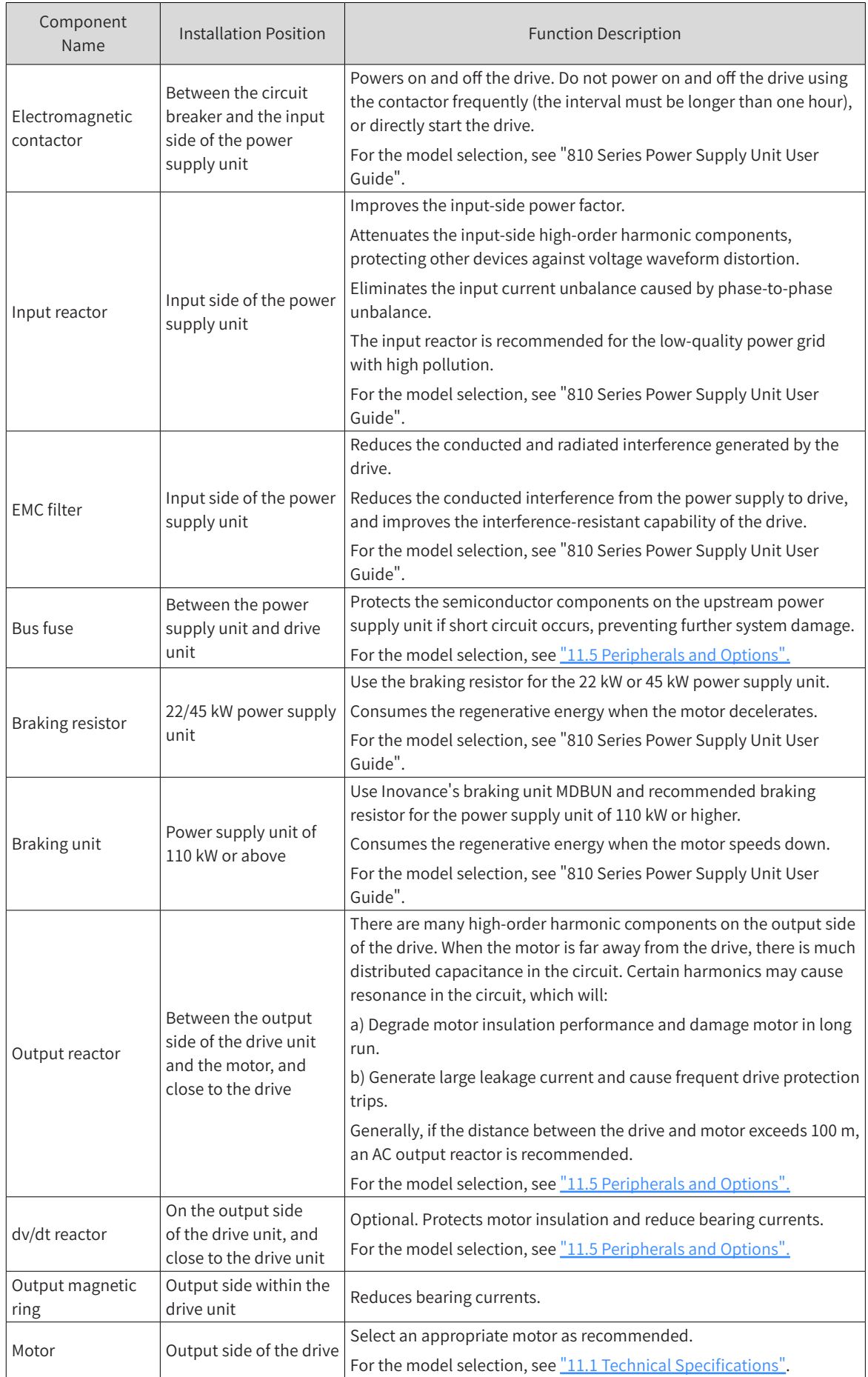

<span id="page-28-0"></span>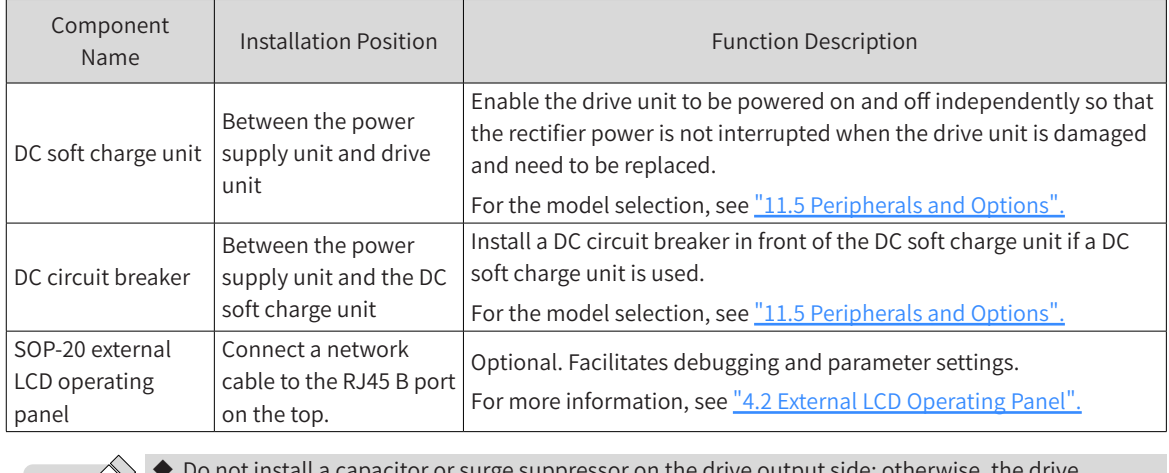

urge suppressor on the drive output side; otherwise, the capacitor or surge suppressor may be damaged.

There is harmonic on the input/output side (main circuit) of the drive, which may have interference on nearby communication devices. Anti-interference filter can be installed to minimize the interference.

## **1.4 Networking**

**NOTE** 

Either the power supply unit or drive unit has an independent 24 V powering interface, and provides the Modbus, CAN, and PROFIBUS-DP bus interfaces. The MD810 system supports four types of bus networking (for details, see "Appendix B Communication").

## **1.4.1 Modbus Topology**

Figure 1-4 shows the Modbus connections between system components. It is recommended to use the shielded twisted pairs to connect the reference ground of 485 signals of all nodes. Connect 120 Ω termination resistors on the two ends of the bus to prevent signal reflection. A maximum of 128 nodes can be connected, and the distance between two nodes must be shorter than 3 m.

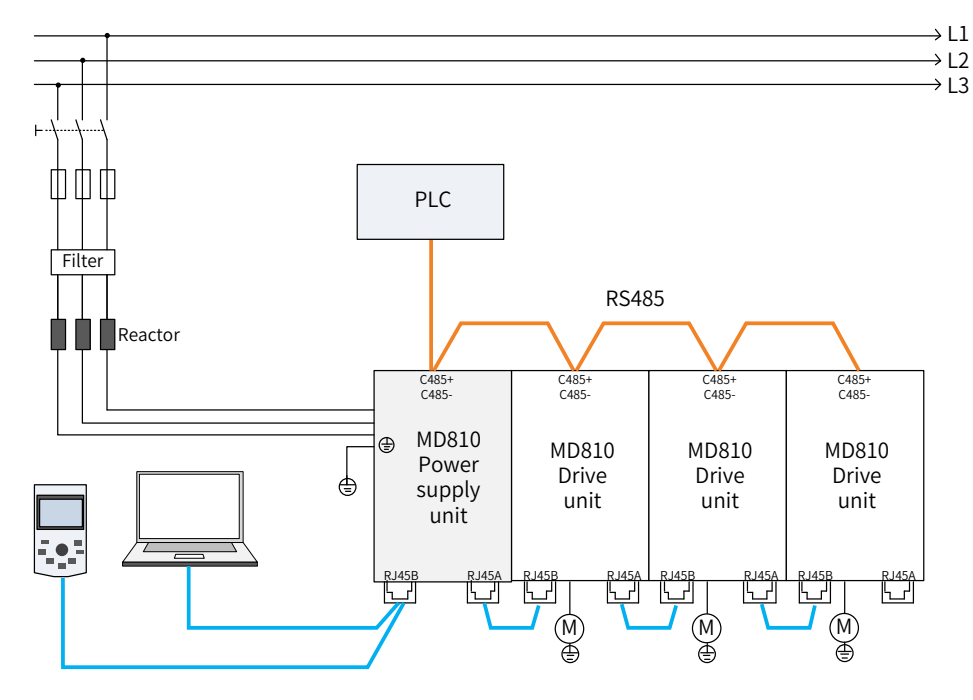

Figure 1-5 Modbus connections

### <span id="page-29-0"></span>**1.4.2 CAN Bus Topology**

The 3-pin CAN bus of the power supply unit can be connected to third-party PLC or Inovance's PLC card. The PLC or PLC card functions as the master station of the system to remotely control slave stations through the CAN bus, output control information, and return status information. The power supply unit and drive units are cascaded through RJ45 interfaces with the CAN bus.

To facilitate wiring, locate the power supply unit in the front or end of the CAN bus.

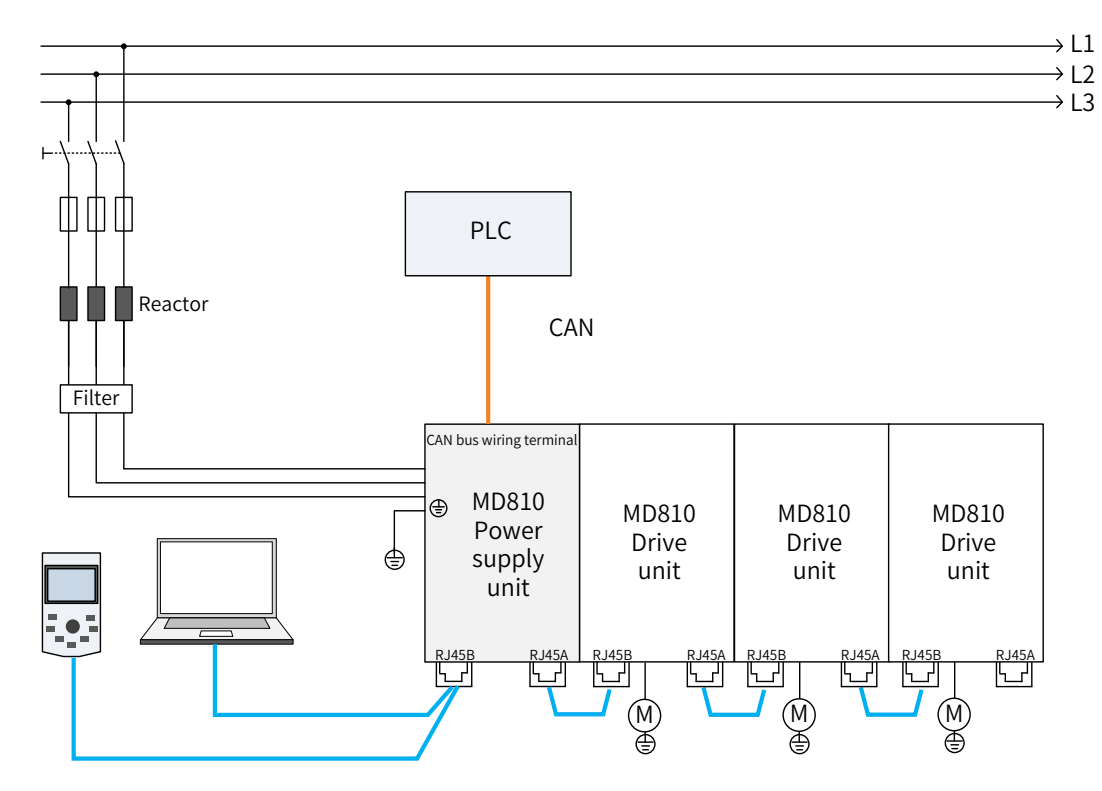

Figure 1-6 CAN bus connections (power supply unit on either end)

If the power supply unit is in the middle of CAN bus, do not connect the PLC to CAN terminals of the power supply unit. The PLCs can be connected to the front and bottom ends of the CAN bus.

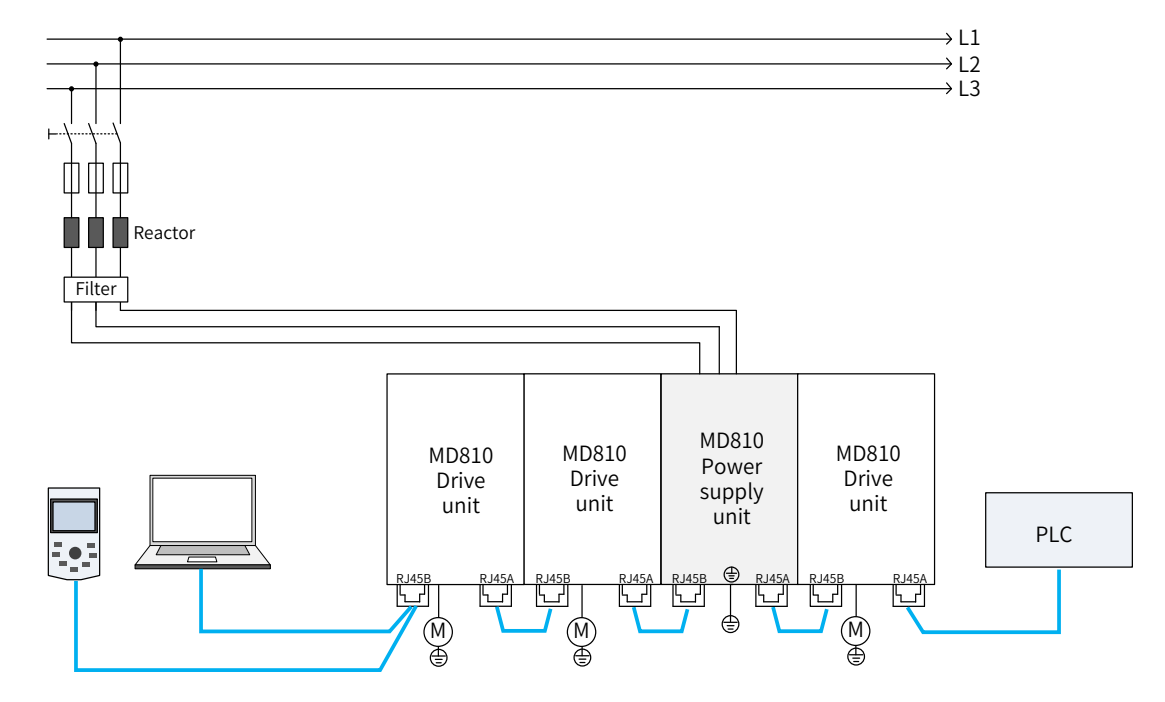

Figure 1-7 CAN bus connections (power supply unit in the middle)

### <span id="page-30-0"></span>**1.4.3 PROFIBUS-DP Bus Topology**

The third-party PLC, power supply unit, and drive units are connected through the DB9 interface with the PROFIBUS-DP bus. The PLC functions as the master station of the system to output control information and return status information. The power supply unit and drive units function as the slave stations to input control information and output status information. If there are more than 32 nodes, repeaters are required. On the segment between two repeaters, a maximum of 32 nodes are allowed (including the repeaters).

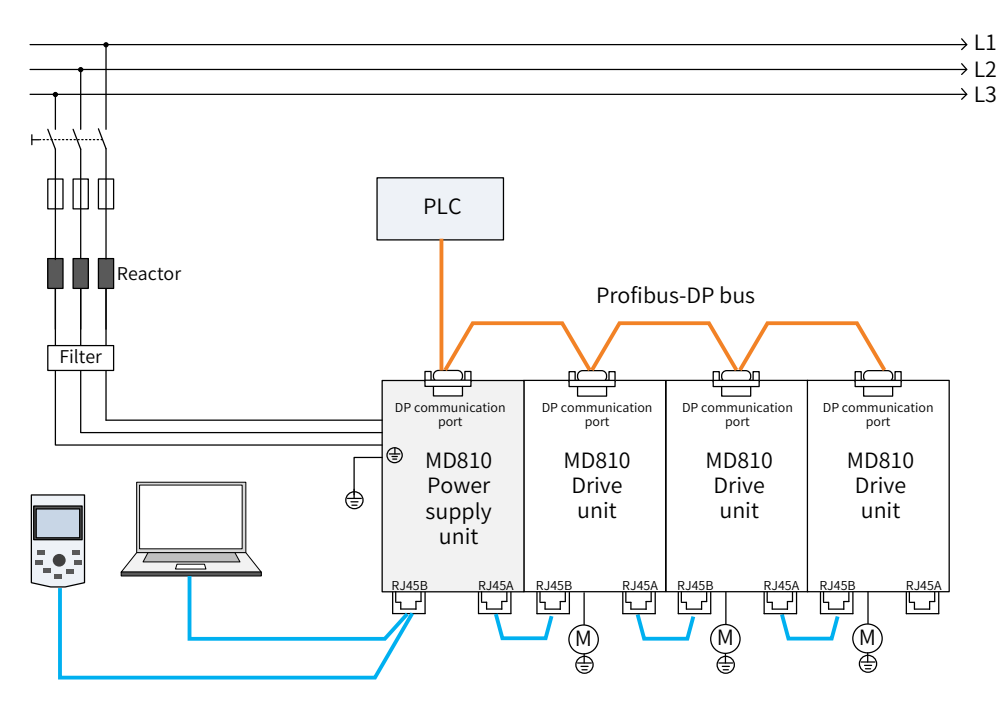

Figure 1-8 PROFIBUS-DP bus connections

#### **1.4.4 EtherCAT Bus Topology**

For the MD810 series drives, only the drive units support EtherCAT communication. The drive units communicate with the power supply units through the CAN bus. With the EtherCAT I/O terminals, the drive units can be connected to Inovance's or any third party's PLCs or PCs with EtherCAT communication functions. The PLCs or PCs work as the master stations in the EtherCAT system to output control information and return status information, while the drive units work as the slaves to input control information and output status information. The power supply units and drive units are cascaded using RJ45. The following figure shows the EtherCAT bus connnections.

<span id="page-31-0"></span>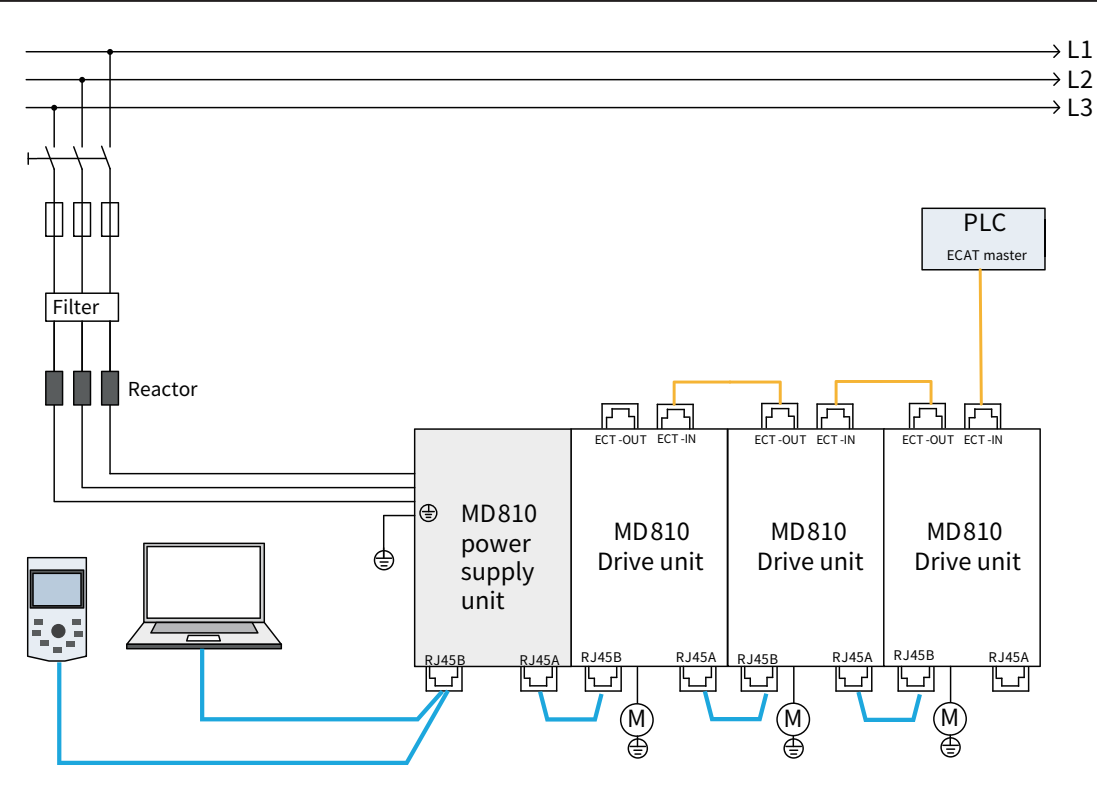

Figure 1-9 EtherCAT bus connection

### **1.4.5 PROFIBUS-DP-to-CANopen Bus Topology**

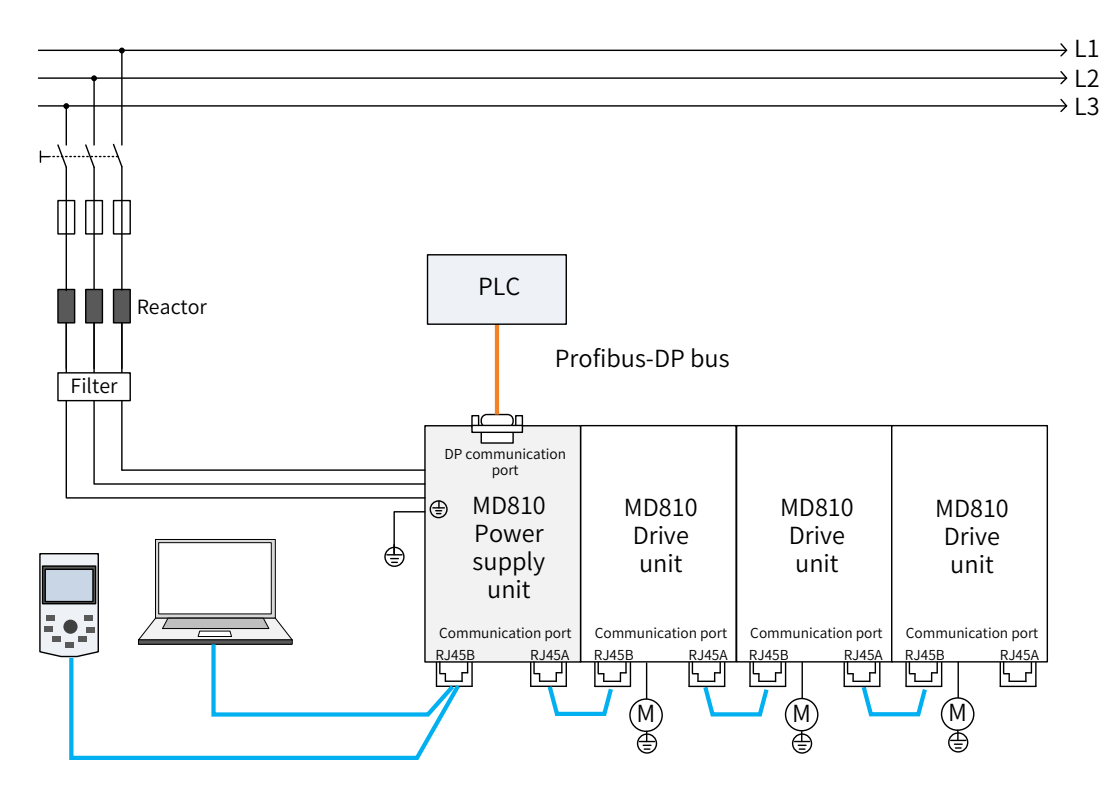

Figure 1-10 PROFIBUS-DP-to-CANopen connections

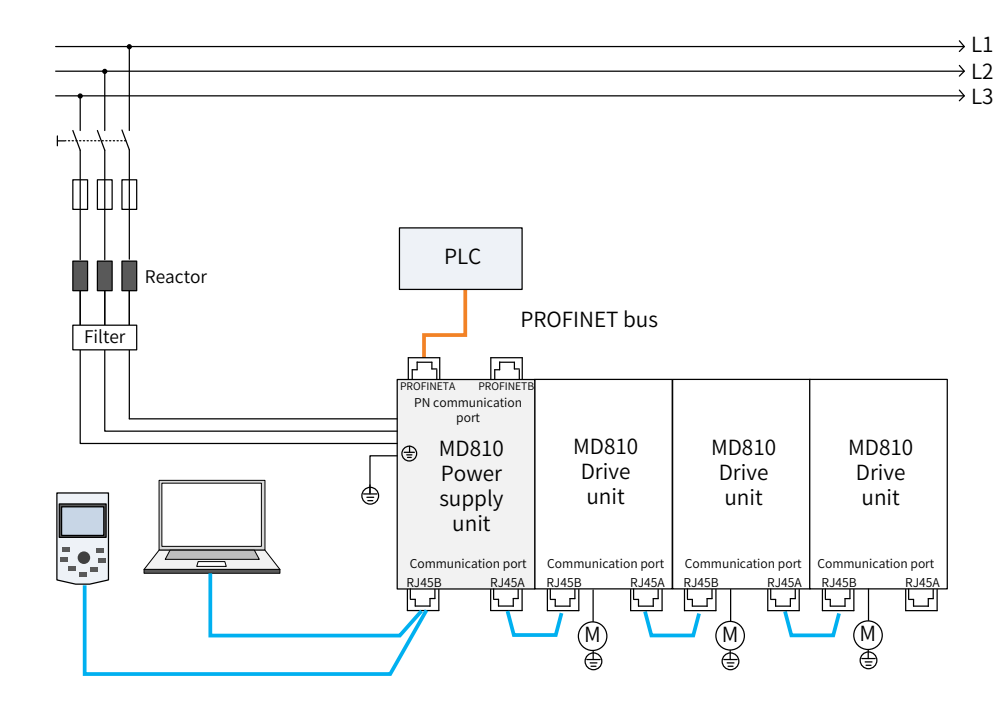

<span id="page-32-0"></span>**1.4.6 PROFINET-to-CANopen Bus Topology**

Figure 1-11 PROFINET-to-CANopen connections (single power supply unit)

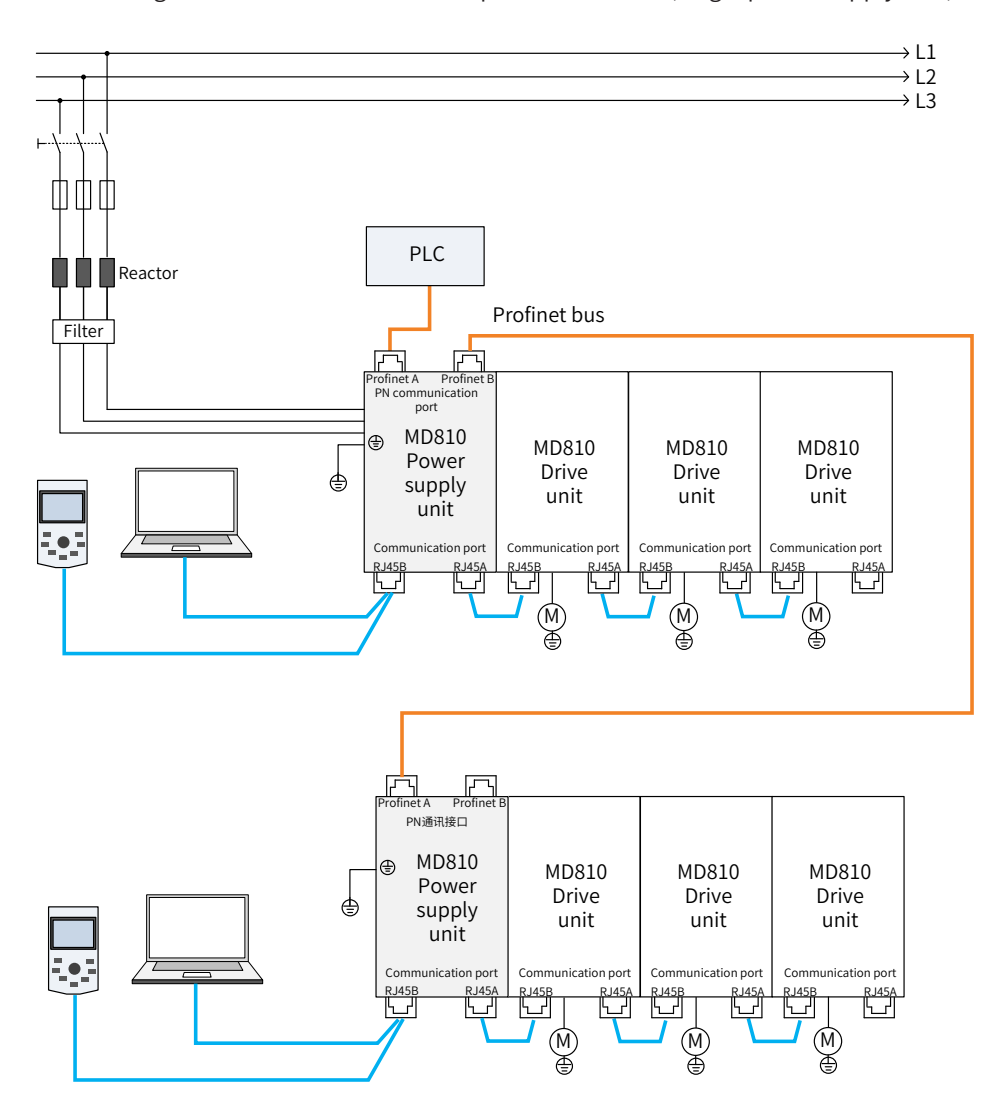

Figure 1-12 PROFINET-to-CANopen connections (multiple power supply units)

<span id="page-33-0"></span>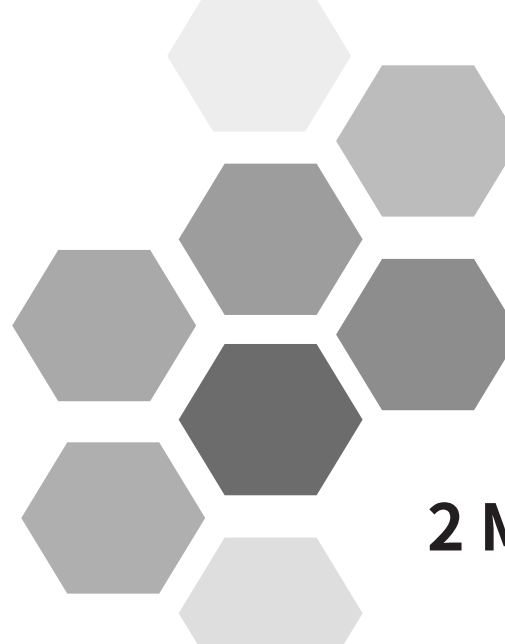

## 2 Mechanical Installation

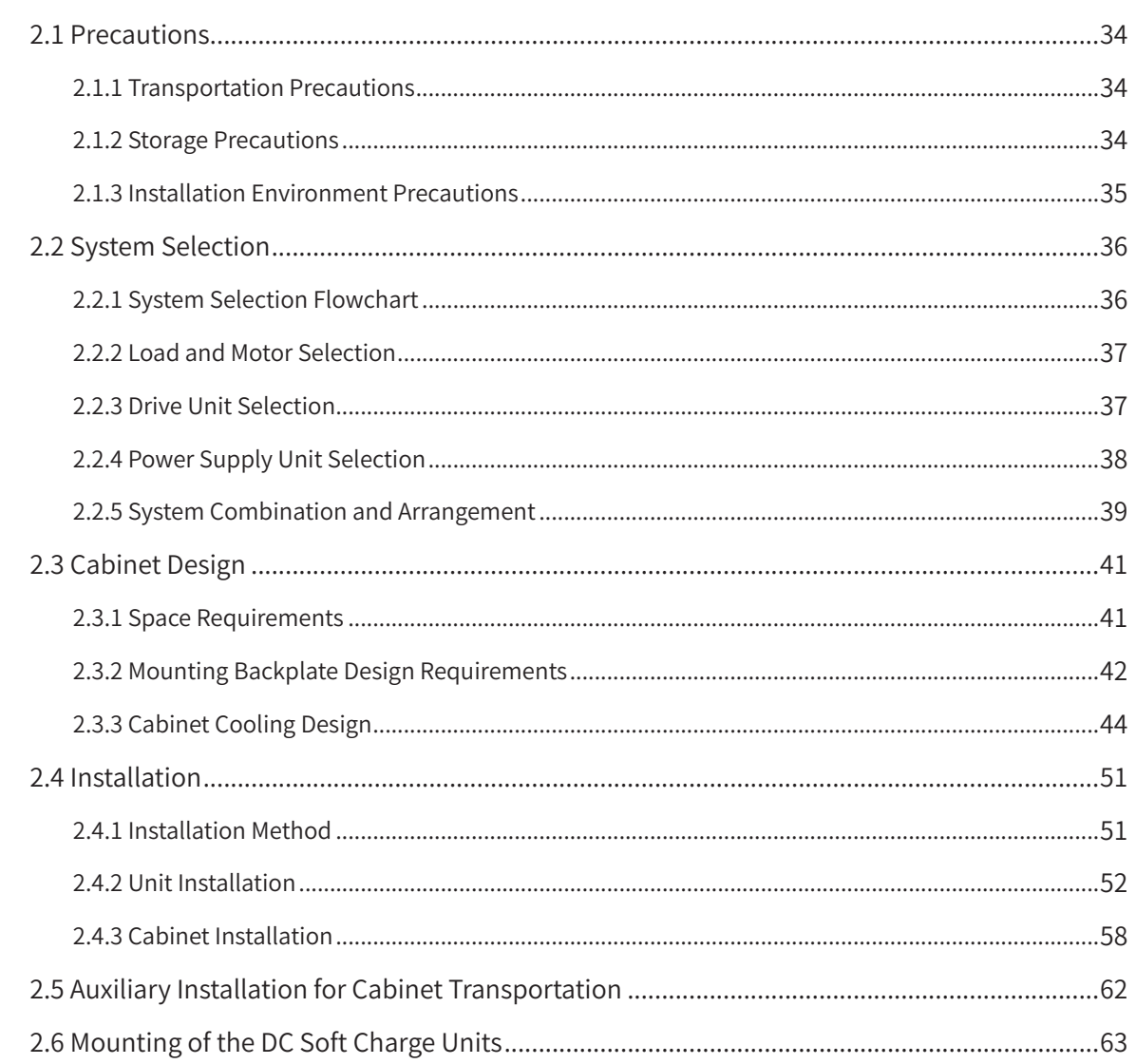

## <span id="page-34-0"></span>**2.1 Precautions**

#### **2.1.1 Transportation Precautions**

- Transportation loss precautions
- 1) When receiving goods from a transportation company, check the MD810 series AC drive carefully.
- 2) Check received goods according to the supply list.
- 3) If any goods loss or damage is found, notify the transportation company immediately.
- 4) If you find any invisible loss or damage, please notify the transportation company immediately and ask it to perform equipment qualification.
- 5) If you do not notify the transportation company immediately, you may lose the right of compensation for goods loss or damage.
- 6) If necessary, contact your local Inovance technical office for support.
- Transportation precautions
- 1) Pack the equipment according to the requirements and climatic conditions in transit and the destination before the equipment leaves the factory.
- 2) Follow precautions for transportation, storage, and correct operation indicated on the package.
- 3) The equipment must be placed on a wooden chassis (pallet) when being transported with a forklift.
- 4) Do not disassemble the equipment as long as it is still placed on this wooden chassis and continues to be transported.
- 5) Allowable ambient temperature during transportation:

-25°C to +70°C, level 2K3 according to IEC 60721-3-2, maximum 24 h at as low as -40°C .

6) For precautions on auxiliary installation for cabinet transportation, see "2.5 Auxiliary Installation for Cabinet Transportation" to avoid damage to the drive during transportation.

## DANGER

- ◆ Transportation loss indicates that the AC drive is under improper stress so that the electrical safety performance of the AC drive cannot continue to be ensured. Do not connect the equipment before a professional test is performed.
- ◆ The storage period cannot exceed one year. If the storage period exceeds one year, the DC bus capacitor in the power component must be recharged during commissioning.

## WARNING

 $\blacklozenge$  Failure to comply with the preceding requirements may result in death, serious injuries, or great property loss.

#### **2.1.2 Storage Precautions**

- 1) The AC drive must be placed in a clear and dry space. Temperature must be kept in the range of -25°C to +55°C (level 1K4 according to IEC 60721-3-1). The temperature fluctuation cannot exceed 20°C/h.
- 2) Covering or corresponding measures must be taken during long-term storage to ensure that the

AC drive is not polluted and environmentally affected. Otherwise, the right of compensation for damage will lose effectiveness.

#### <span id="page-35-0"></span>**2.1.3 Installation Environment Precautions**

- 1) Ambient temperature: Ambient temperature has a great effect on the AC drive life. The operating ambient temperature of the AC drive must not exceed an allowable temperature range (-10°C to 50°C).
- 2) Altitude: When the installation altitude exceeds 1000 m, the MD810 series AC drive must be derated according to any recommended capacitance value.
- 3) Installation surface requirements: The installation surface of the MD810 series AC drive must be flame retardant. Its structural strength must meet the strength requirements for device transportation, storage, and running under normal conditions to avoid damage to the AC drive device due to vibration or excessive deformation of the installation surface. The installation surface must remain vertical to the horizontal ground and be secured to the cabinet properly. The installation surface must be able to withstand no less than four times the total weight of the installed device.
- 4) Cooling requirements: A large amount of heat may be generated during the operation of the AC drive. There must be plenty of cooling space in the installation area. It must be ensured that the cooling holes of the AC drive cabinet are not blocked.
- 5) Vibration requirements: Install the drive in a place with no vibration. Vibration must not be greater than 0.6 g. Keep away from devices such as punch presses.

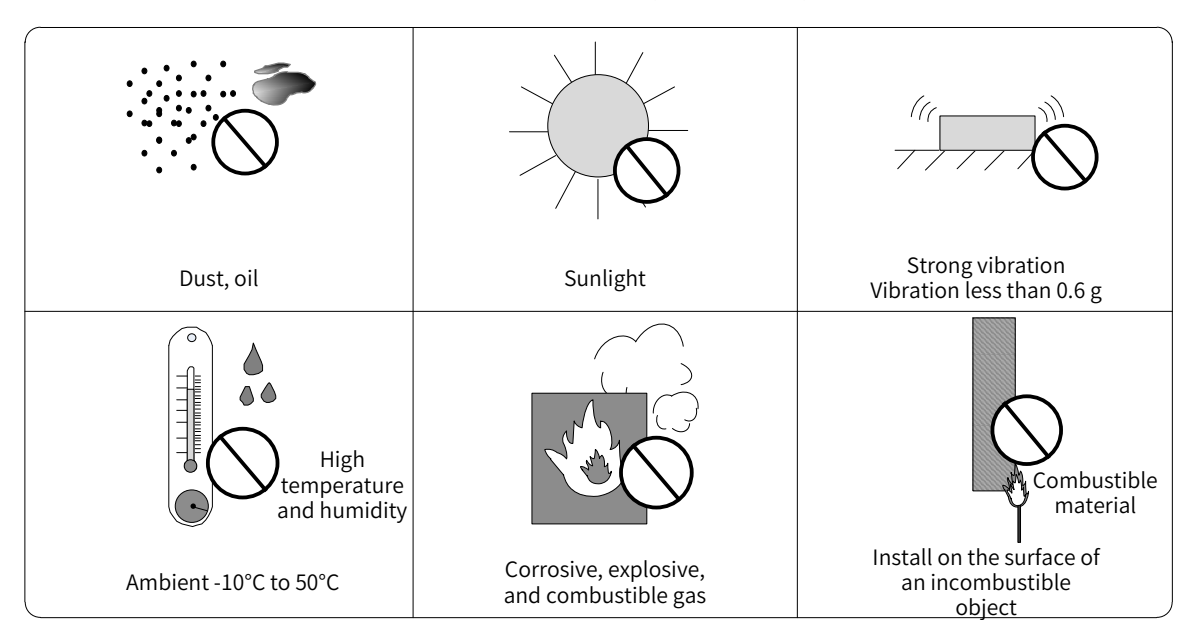

6) Other requirements: Install the drive in an environment free from a) direct sunlight, moisture, and water drops; b) corrosive, inflammable, or explosive gases; and c) grease dirt and dust.

Figure 2-1 Installation environment

7) The drive units must be installed in a fireproof cabinet with doors that provide effective electrical and mechanical protection. The installation must conform to local and regional laws and regulations, and to relevant IEC requirements.
# **2.2 System Selection**

## **2.2.1 System Selection Flowchart**

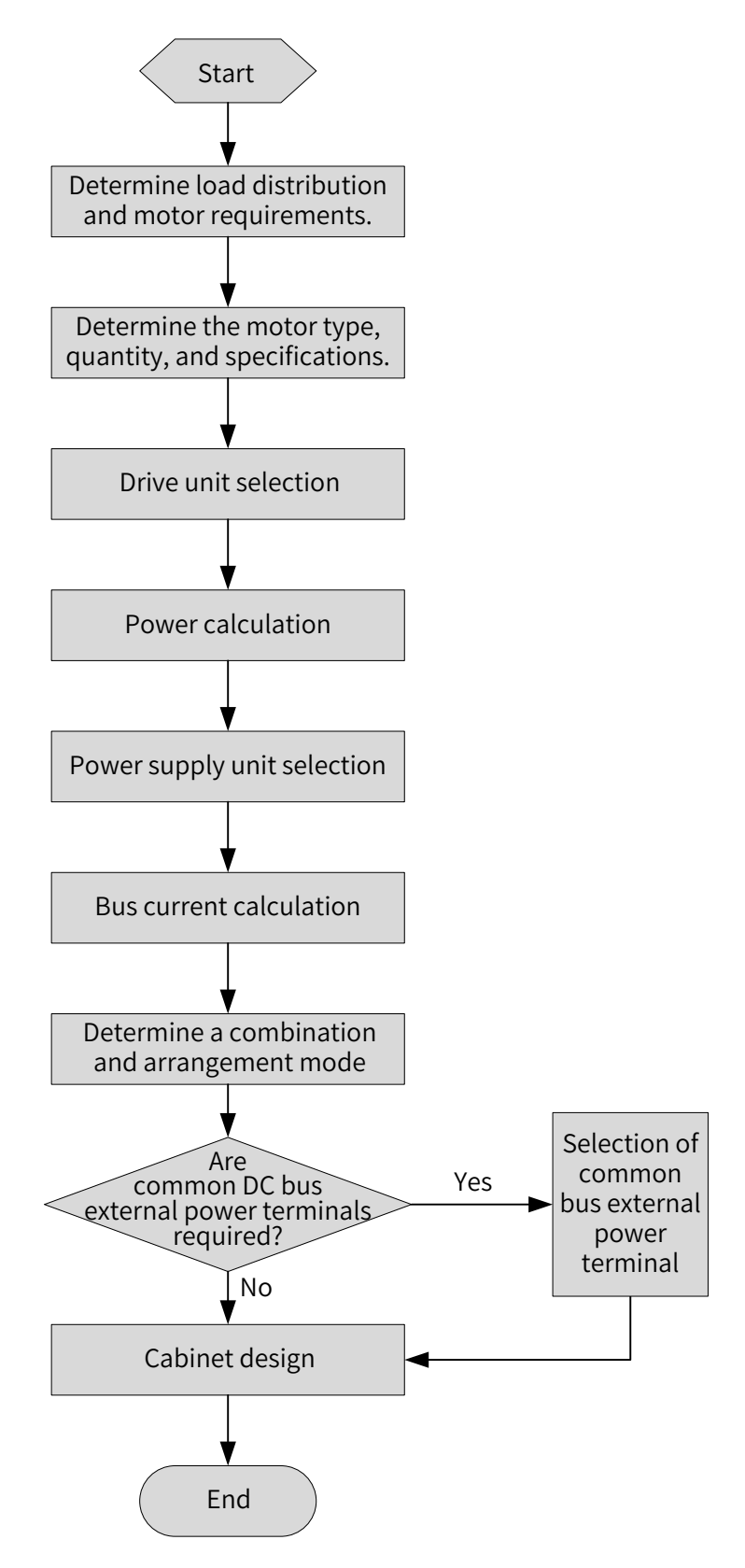

Figure 2-2 Selection flowchart

### **2.2.2 Load and Motor Selection**

- 1) Determine a motor type and quantity according to the load and operating mode of the mechanical equipment.
- 2) Determine the requirements of the mechanical equipment for the power, torque, speed, startup, speed regulation, braking, overload, heating, and temperature rise of the motor.
- 3) Select the rated power, rated voltage, and rated speed in the motor product catalog.
- 4) Economically and correctly select a motor capacity provided that the load of the mechanical equipment is fully satisfied.

$$
P_n = \sqrt{3} \times U_n \times I_n \times \cos \theta \times \eta
$$

 $P_n$  — Rated power;  $U_n$  — Rated voltage;  $I_n$  — Rated current;  $\cos\theta$  — Power factor;

 $\eta$  — Efficiency

### **2.2.3 Drive Unit Selection**

- 1) Determine the drive unit quantity according to the motor quantity. One single-axis drive unit matches one motor. One dual-axis drive unit matches two motors.
- 2) Select the power and model of the drive unit according to the rated power of the motor.

| Drive Unit Model                                                                                          | <b>Rated Power</b> | DC Input       | <b>AC Output</b> | Motor |                |  |
|----------------------------------------------------------------------------------------------------|--------------------|----------------|------------------|-------|----------------|--|
|                                                                                                    | (kW)               | Current (A)    | Current (A)      | kW    | <b>HP</b>      |  |
| Input voltage: 537 VDC to 679 VDC (Operating range: 350 VDC to 800 VDC); Output voltage: 0 VAC to 480 VAC |                    |                |                  |       |                |  |
| MD810-50M4T1.5GXXX                                                                                        | 1.5                | 4.9            | 3.8              | 1.5   | $\overline{2}$ |  |
| MD810-50M4T2.2GXXX                                                                                        | 2.2                | $\overline{7}$ | 5.1              | 2.2   | 3              |  |
| MD810-50M4T3.7GXXX                                                                                        | 3.7                | 12             | 9                | 3.7   | 5              |  |
| MD810-50M4T5.5GXXX                                                                                        | 5.5                | 17             | 13               | 5.5   | 7.5            |  |
| MD810-50M4T7.5GXXX                                                                                        | 7.5                | 22             | 17               | 7.5   | 10             |  |
| MD810-50M4T11GXXX                                                                                         | 11                 | 31             | 25               | 11    | 15             |  |
| MD810-50M4T15GXXX                                                                                         | 15                 | 40             | 32               | 15    | 20             |  |
| MD810-50M4T18.5GXXX                                                                                       | 18.5               | 46             | 37               | 18.5  | 25             |  |
| MD810-50M4T22GXXX                                                                                         | 22                 | 55             | 45               | 22    | 30             |  |
| MD810-50M4T30GXXX                                                                                         | 30                 | 73             | 60               | 30    | 40             |  |
| MD810-50M4T37GXXX                                                                                         | 37                 | 90             | 75               | 37    | 50             |  |
| MD810-50M4T45GXXX                                                                                         | 45                 | 105            | 91               | 45    | 60             |  |
| MD810-50M4T55GXXX                                                                                         | 55                 | 129            | 112              | 55    | 70             |  |
| MD810-50M4T75GXXX                                                                                         | 75                 | 172            | 150              | 75    | 100            |  |
| MD810-50M4T90GXXX                                                                                         | 90                 | 294            | 184              | 90    | 125            |  |
| MD810-50M4T110GXXX                                                                                        | 110                | 358            | 224              | 110   | 150            |  |
| MD810-50M4T132GXXX                                                                                        | 132                | 420            | 262              | 132   | 180            |  |

Table 2-1 Parameter specifications of the drive unit

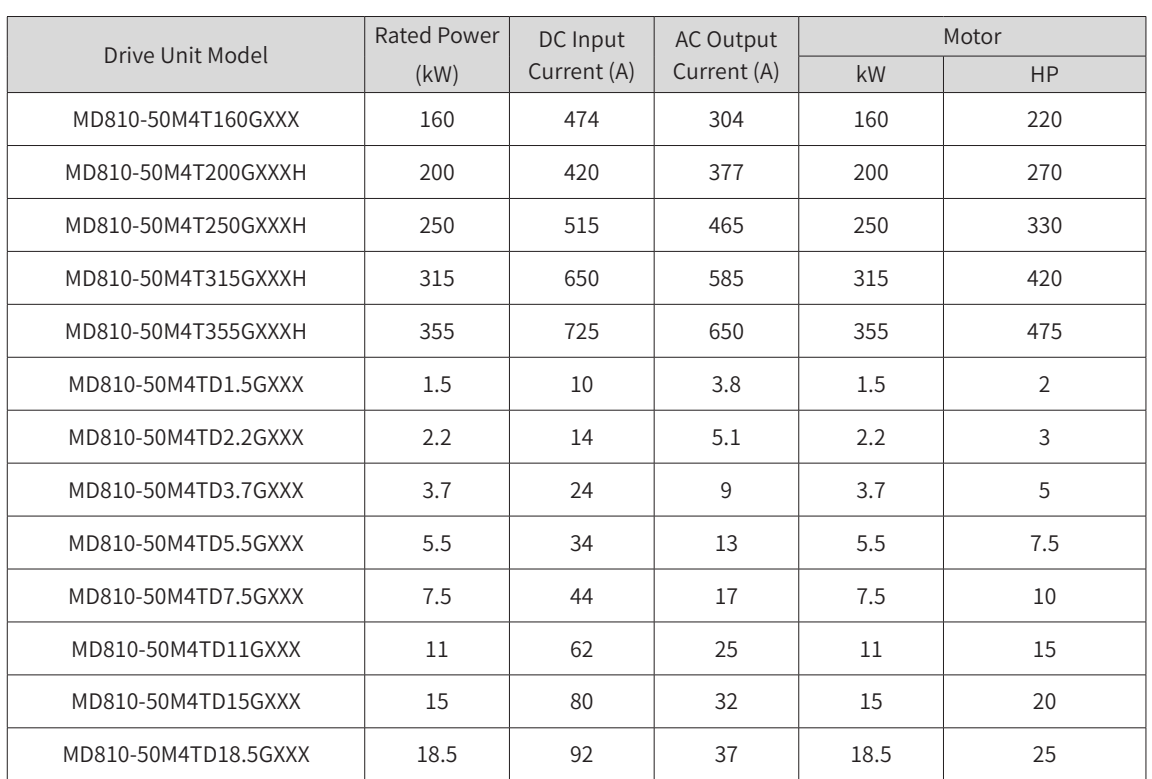

### **2.2.4 Power Supply Unit Selection**

- 1) Calculate the sum of rated powers of all selected drive units.
- 2) The power of the power supply unit must be greater than or equal to 80% of the sum of rated powers of all drive units.

 $P \ge 80\% (P1 + P2 + P3 + P4 + P5 + ...)$ 

where p is the power of the power supply unit and P1, P2, P3, P4, P5, etc. are the rated powers of drive units.

3) Select a power supply unit model from the following table. When one power supply unit cannot meet the power requirements, parallel connection of multiple power supply units may be used.

| Power Supply Unit Model                                                                                    | Rated Power<br>(kW) | Power<br>Capacity<br>(kVA) | AC Input<br>Current<br>(A) | DC Output<br>Current<br>(A) | <b>Braking Unit</b>            |  |
|----------------------------------------------------------------------------------------------------|---------------------|----------------------------|----------------------------|-----------------------------|--------------------------------|--|
| Input voltage: 380 VAC to 480 VAC (Operating range: 323 VAC to 528 VAC); Output voltage 537 VDC to 679 VDC |                     |                            |                            |                             |                                |  |
| MD810-20M4T22GXXX                                                                                          | 22                  | 54                         | 49                         | 56                          | Optional built-in              |  |
| MD810-20M4T45GXXX                                                                                          | 45                  | 81                         | 89                         | 107                         | Optional built-in              |  |
| MD810-20M4T110GXXX                                                                                         | 110                 | 179                        | 196                        | 240                         | Optional external MDBUN series |  |
| MD810-20M4T160GXXX                                                                                         | 160                 | 263                        | 292                        | 358                         | Optional external MDBUN series |  |
| MD810-20M4T355GXXX                                                                                         | 355                 | 565                        | 619                        | 759                         | Optional external MDBUN series |  |
| TD810-20M4T22GXXX                                                                                          | 22                  | 54                         | 59                         | 56                          | Optional built-in              |  |
| TD810-20M4T45GXXX                                                                                          | 45                  | 81                         | 112                        | 110                         | Optional built-in              |  |
| TD810-20M4T110GXXX                                                                                         | 110                 | 179                        | 196                        | 240                         | Optional external MDBUN series |  |

Table 2-2 Parameter specifications of the power supply unit

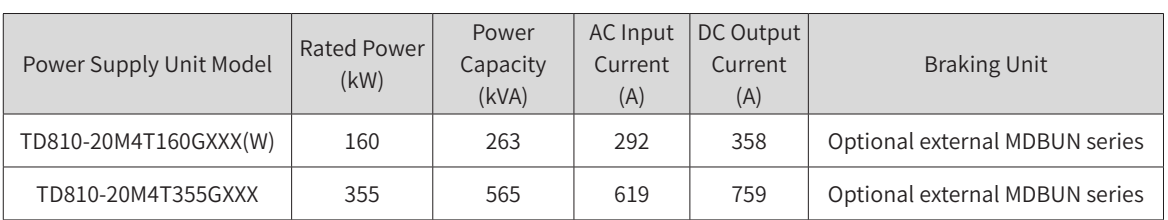

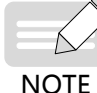

- The configuration coefficient of the power supply and drive units is generally 80%. When the requirements for the overload capacity of the mechanical equipment load are high, the configuration coefficient needs to be adjusted between 100% to 150%. When the requirements for the overload capacity of the mechanical equipment load are low, the configuration coefficient can be adjusted between 60% to 80%.
- Only a maximum of four power supply units with the same power size can be paralleled. If more than four power supply units are required, select power supply units with a greater power level.
- For details about the selection of the braking unit, see 19010680 "810 Series Power Supply Unit User Guide."

## **2.2.5 System Combination and Arrangement**

The MD810 series drive unit adopts the booksize and vertical tower formats. The combination and arrangement modes are very flexible. Single or dual rack installation is allowed. A power supply unit may be located between or on the left side of the drive units.

■ Single rack installation

It is recommended to use a single rack paralleled arrangement with a power supply unit placed on the left or in the middle provided that physical space in the cabinet allows doing so. The following table shows typical single rack combination and arrangement modes:

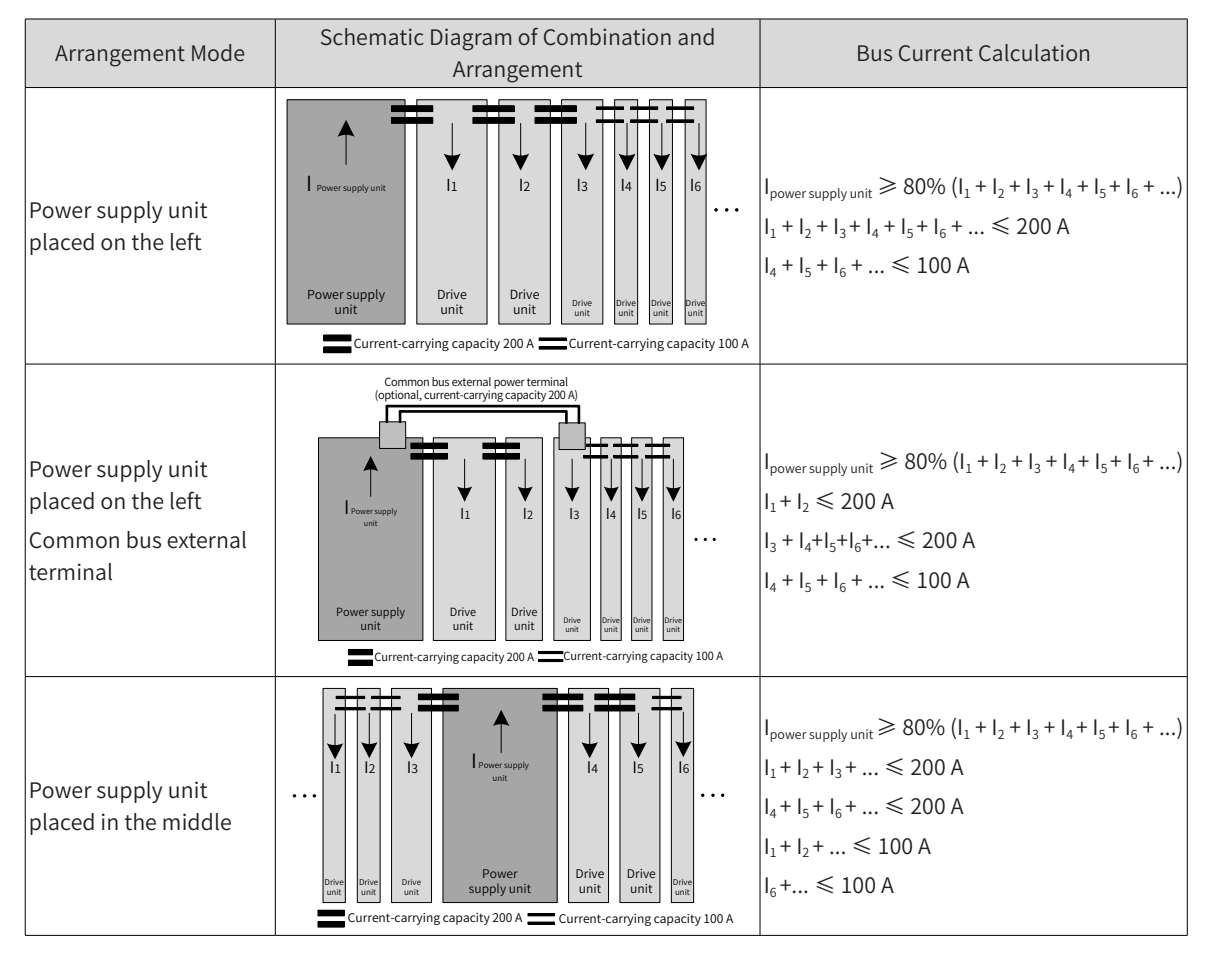

■ Dual rack installation

If space in the cabinet is limited, dual rack installation can be performed. A power supply unit is generally placed on the left during dual rack installation. If there are two power supply units, it is recommended to provide one power supply unit in each rack. If there are more power supply units, it is recommended to separately install them in multiple cabinets.

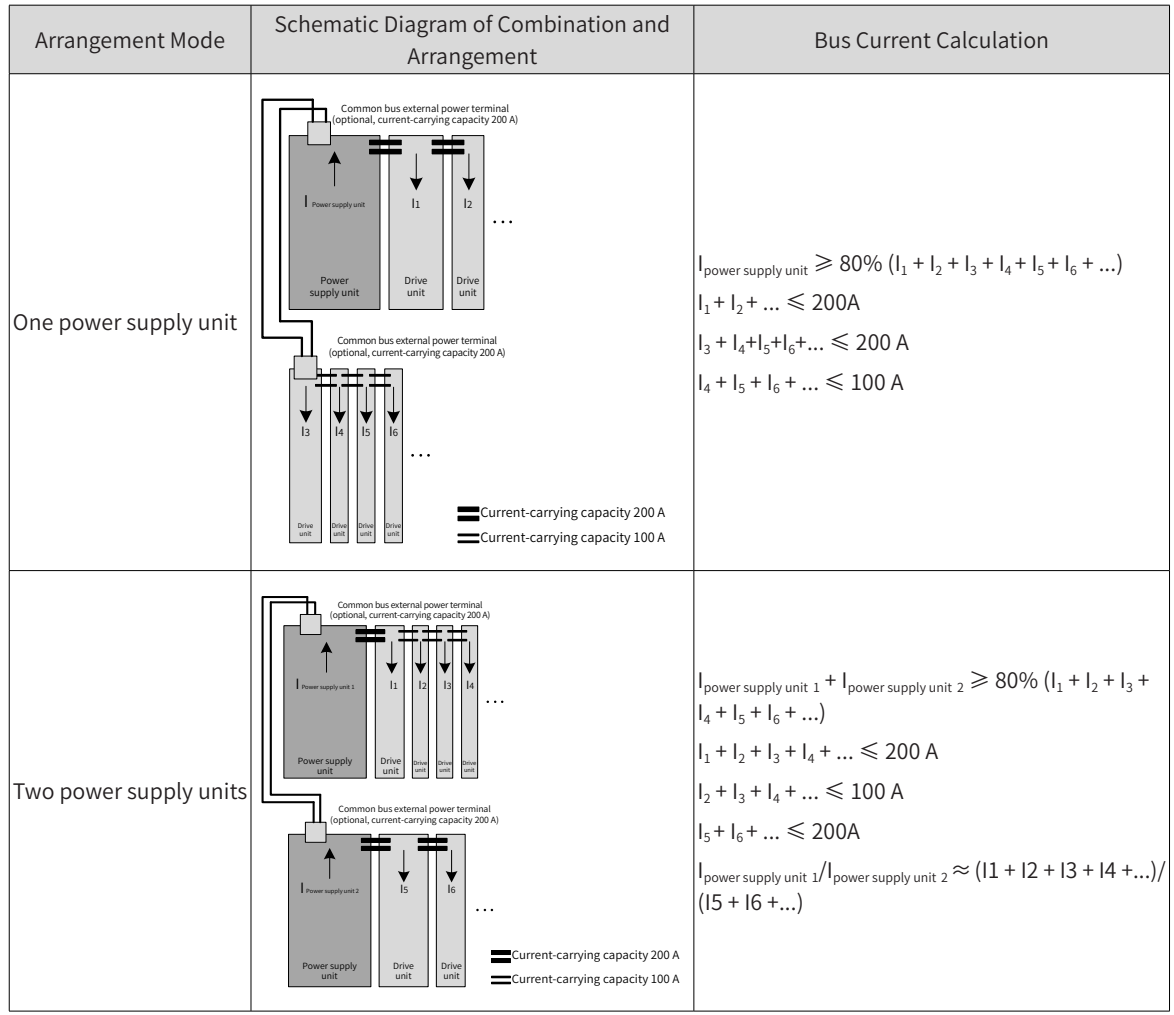

The following table shows typical dual rack combination and arrangement modes:

# **2.3 Cabinet Design**

# **2.3.1 Space Requirements**

The MD810 units comprise of:

- Power supply units and drive units in "Booksize" format with common height and different widths (50 mm, 100 mm, 200 mm, 300 mm)
- Larger rating power supply and drive units in "vertical tower" format (180 mm, 230 mm)

Single and dual rack installation is supported for the MD810 series AC drive. When installing two racks of booksize units, one above the other, as shown in Figure 2-1, observe the recommended air clearance distances between the top and bottom racks (see the following table for details) and install an air guide plate to allow for proper heat dissipation to avoid overheating the top rack.

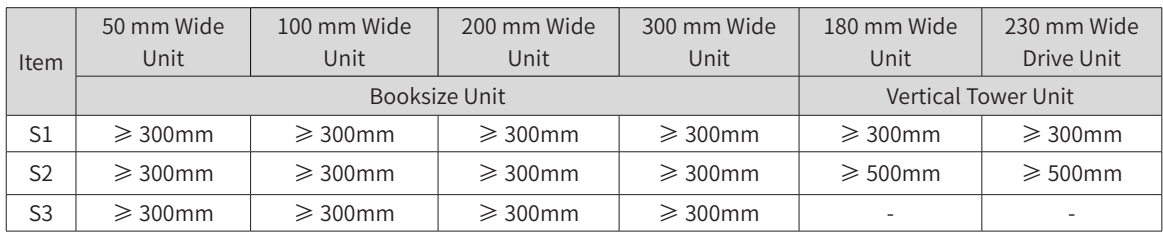

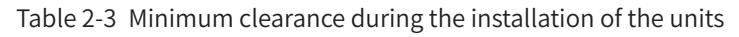

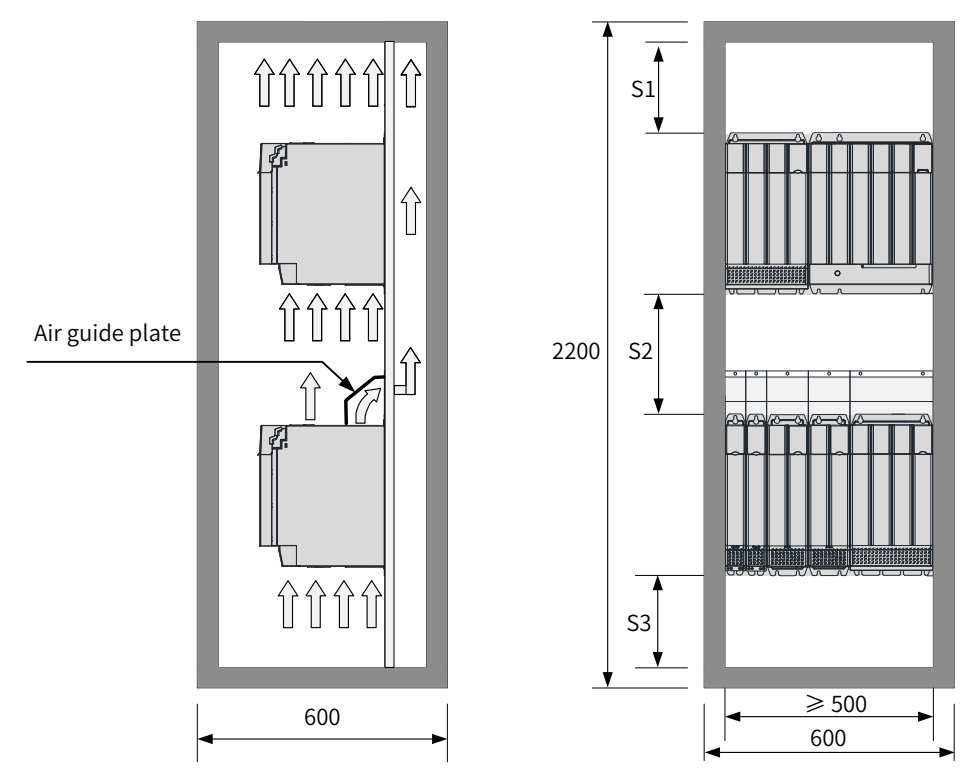

Figure 2-3 Heat dissipation clearances for the booksize unit (dual rack installation)

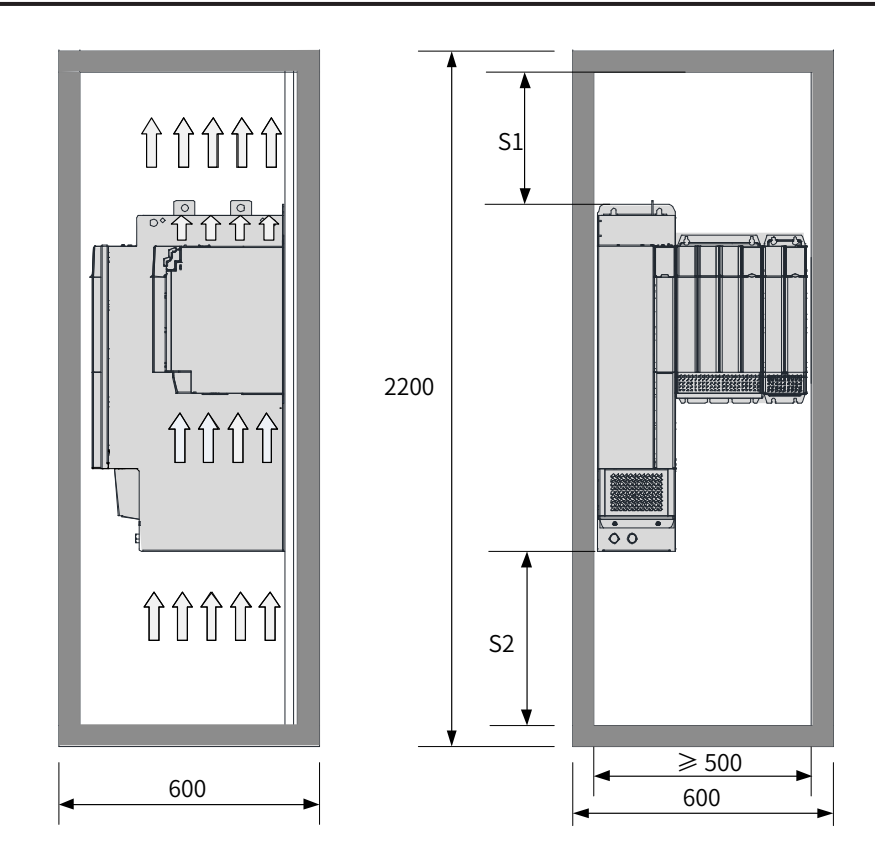

Figure 2-4 Heat dissipation clearances for the vertical tower unit

### **2.3.2 Mounting Backplate Design Requirements**

1) Thickness and stiffness reinforcing principles of a mounting backplate

To avoid damage to the unit during transportation and ensure its normal operation, a 2 mm or thicker mounting backplate with enough stiffness and strength is required. The top and bottom mounting feet of the backplate must be reinforced. The recommended reinforcement scheme is as follows:

■ Scheme 1: Reinforce the lateral bending of the backplate.

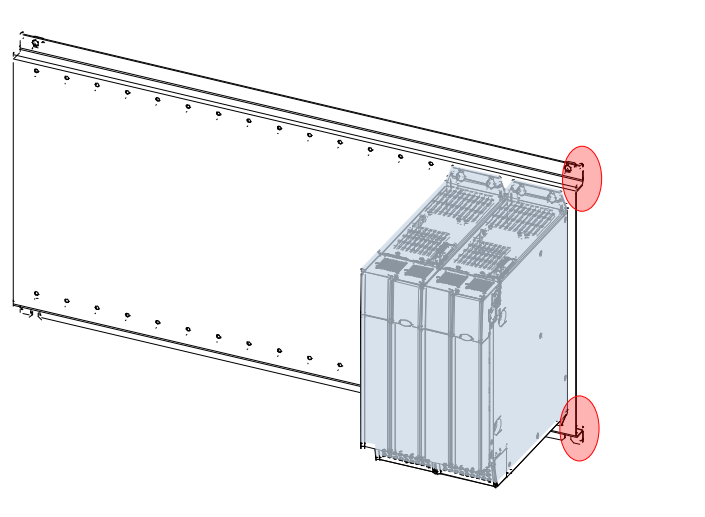

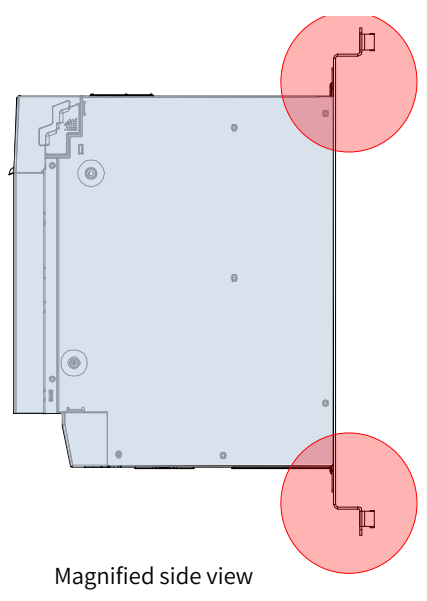

■ Scheme 2: Weld a lateral reinforced beam on the back of the backplate.

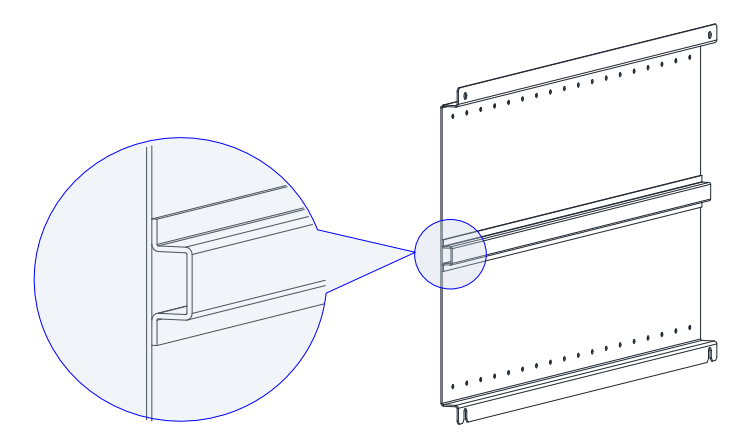

- 2) Mounting hole drilling principles:
- The booksize unit features the equal height and an equal mounting hole interval of 50 mm. The mounting holes must be drilled in backplate processing to enable flexible combined installation.
- To avoid damage to the unit during transportation, you must install screws on the backplate by tapping, and install the self-clinching nuts or independent nuts on the rear side of the backplate. Use more screw threads and enhance the strength to the maximum degree.

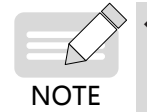

The relative position of the mounting holes for the unit must be accurate to ensure that the built-in DC busbar of the unit is reliably connected. It is strongly recommended to prepare mounting holes during backplate processing. Onsite drilling is not recommended.

- 3) Mounting hole dimensions
- Dimensions of mounting holes for the booksize unit

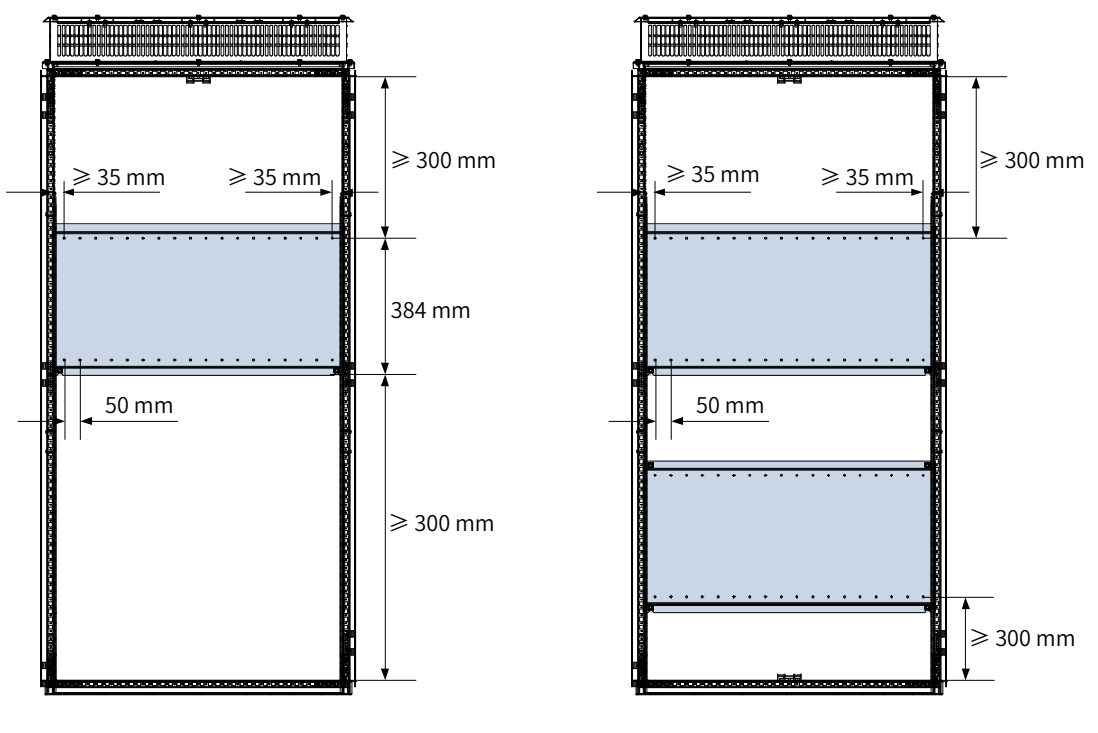

Single rack installation **Dual rack installation** Dual rack installation

■ Dimensions of mounting holes for the vertical tower unit

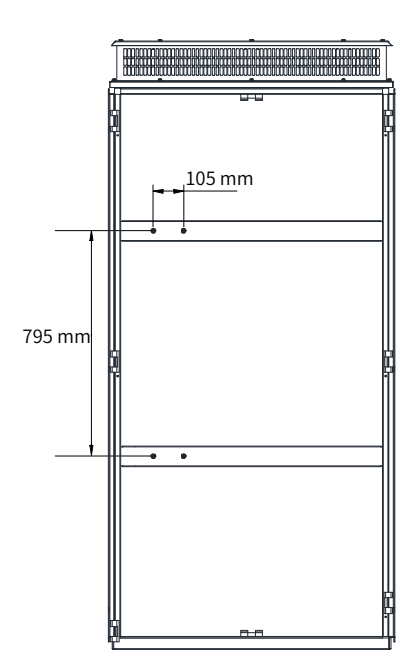

## **2.3.3 Cabinet Cooling Design**

#### 1) Cabinet door sheet cooling design

The unit is forcibly cooled by a built-in fan. Therefore, an air inlet with an appropriate size must be opened on the cabinet door sheet to ensure that enough cooling air enters the cabinet.

The air flows from bottom to top after being heated, so the cabinet air inlet must be at least 50 mm lower than the air inlet of the unit, as shown below.

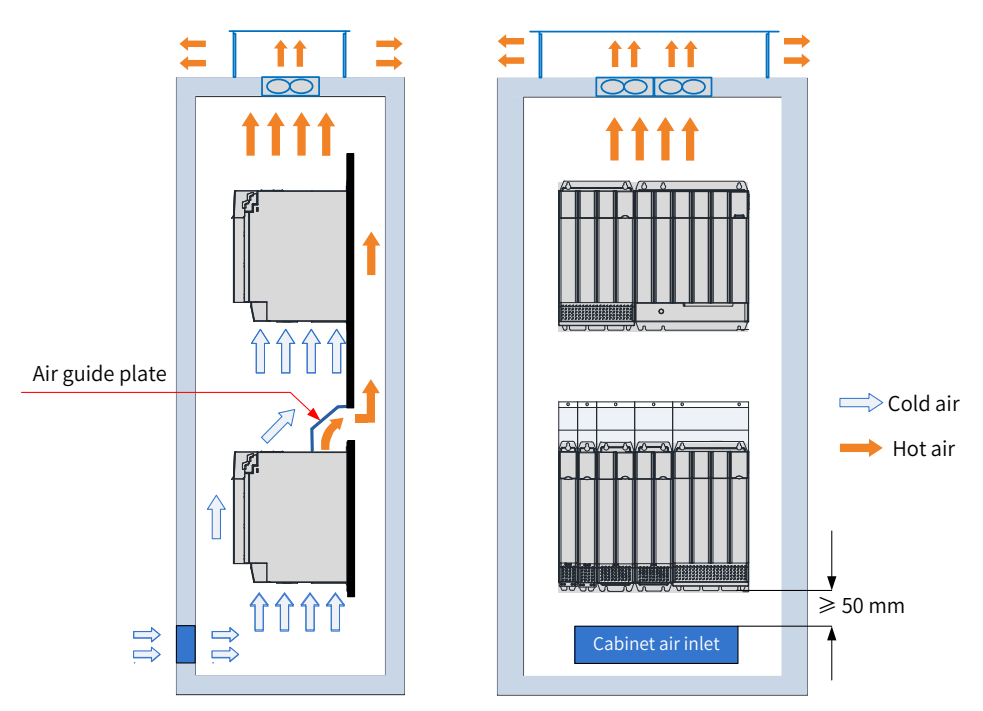

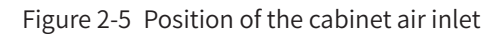

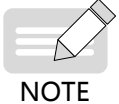

If air is blown through the air inlet using a fan into the cabinet where multiple units are installed, the air distribution for the units in the cabinet will be disordered, affecting the overall cooling effect. Therefore, do not place a fan at the cabinet air inlet to blow air into the cabinet.

-44-

After a unit is mounted to the cabinet, the minimum ventilation area of the air inlet is as follows.

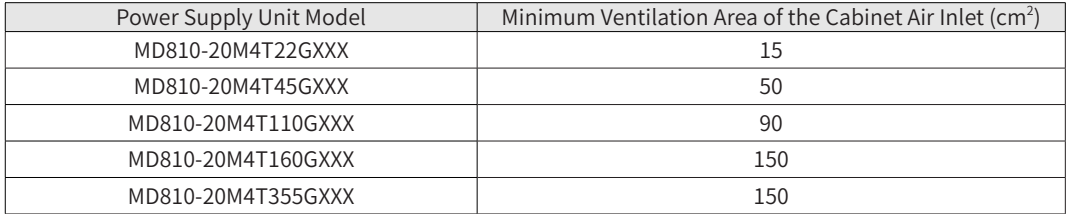

Table 2-4 Minimum ventilation area of the air inlet for the power supply unit

Table 2-5 Minimum ventilation area of the air inlet for the drive unit

| 15<br>15<br>15 |
|----------------|
|                |
|                |
|                |
| 15             |
| 15             |
| 45             |
| 45             |
| 45             |
| 70             |
| 70             |
| 70             |
| 90             |
| 90             |
| 90             |
| 147            |
| 147            |
| 147            |
| 147            |
| 1400           |
| 1400           |
| 1400           |
| 1400           |
| 15             |
| 15             |
| 15             |
| 45             |
| 45             |
| 70             |
| 70             |
| 70             |
|                |

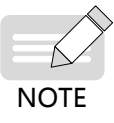

◆ The preceding tables apply to only a single unit. When multiple units are installed in the cabinet, the total area of required ventilation area is the sum of all the above-mentioned ventilation areas. For example, a cabinet contains eight 7.5 kW drive units, two 22 kW drive units, and one 160 kW power supply unit, the minimum ventilation area is 8 x 15 + 2 x 70 + 1 x 150 = 410 cm<sup>2</sup>.

- If an air filter is installed at the inlet, the air inlet resistance will rise significantly and the air inlet area must be increased to 1.2 to 1.5 times the values indicated in the tables.
- The effective areas indicated in the preceding tables are actual through-hole areas in the hole zone. Effective area = Area of the hole zone x Hole ratio.
- 2) Exhaust air design on the top of cabinet

Hot air within the cabinet must be exhausted to the outside to ensure sufficient cooling of the power supply unit and drive unit. Air exhaust of the cabinet has two modes: passive and active.

■ Passive mode (Direct air exhaust)

The air flows from bottom to top after being heated. By utilizing this feature, passive air exhaust enables air to flow outside the unit through the air outlet at the top of the cabinet.

In the passive mode, hot air accumulates at the top of the cabinet, increasing the air pressure in this zone. However, the air pressure at the cabinet air inlet is low due to the suction effect of the fan at the unit air inlet. Therefore, an air pressure difference among the inside, air outlet, and air inlet of the cabinet generates an air flow. This air flow forces hot air at the air outlet to flow towards the air inlet so that it is absorbed into the unit again, causing a great temperature rise of the unit and an adverse effect on the performance of the unit.

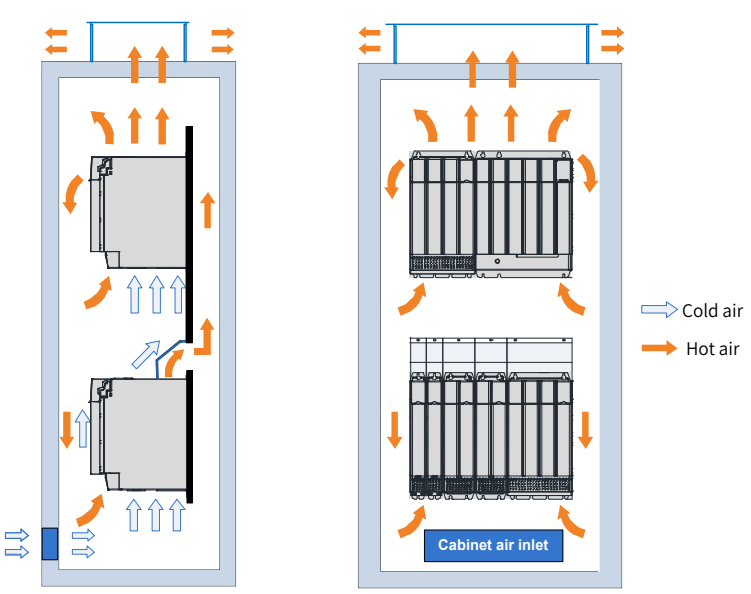

Figure 2-6 Backflow of hot air in the passive air exhaust mode (without isolating device)

To prevent backflow of hot air, an isolating device must be used in the cabinet using the passive mode. The isolating device may be a plate or exhaust duct.

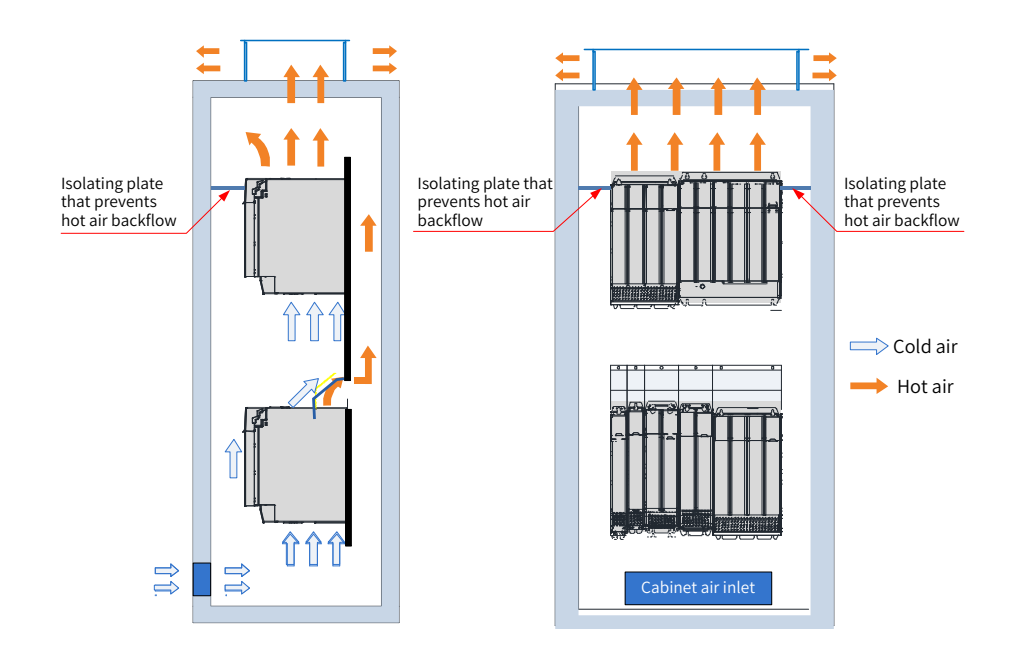

Figure 2-7 Backflow of hot air in the passive air exhaust mode (with an isolating device)

The temperature at the air outlet of the power supply unit and drive unit is high and the density is lower than that at the air inlet. When passive air exhaust is used, the minimum ventilation area of the cabinet air outlet must meet the requirements in the following table to ensure smooth air exhaust.

| Power Supply Unit Model | Minimum Ventilation Area of the Cabinet Air Outlet (cm <sup>2</sup> ) |
|-------------------------|-----------------------------------------------------------------------|
| MD810-20M4T22GXXX       | 24                                                                    |
| MD810-20M4T45GXXX       | 80                                                                    |
| MD810-20M4T110GXXX      | 145                                                                   |
| MD810-20M4T160GXXX      | 240                                                                   |
| MD810-20M4T355GXXX      | 240                                                                   |

Table 2-6 Minimum ventilation area in passive air exhaust mode for the power supply unit

| Drive Unit Model    | Minimum Ventilation Area of the Cabinet Air Outlet $(cm2)$ |
|---------------------|------------------------------------------------------------|
| MD810-50M4T1.5GXXX  | 24                                                         |
| MD810-50M4T2.2GXXX  | 24                                                         |
| MD810-50M4T3.7GXXX  | 24                                                         |
| MD810-50M4T5.5GXXX  | 24                                                         |
| MD810-50M4T7.5GXXX  | 24                                                         |
| MD810-50M4T11GXXX   | 72                                                         |
| MD810-50M4T15GXXX   | 72                                                         |
| MD810-50M4T18.5GXXX | 72                                                         |
| MD810-50M4T22GXXX   | 112                                                        |
| MD810-50M4T30GXXX   | 112                                                        |
| MD810-50M4T37GXXX   | 112                                                        |
| MD810-50M4T45GXXX   | 145                                                        |
| MD810-50M4T55GXXX   | 145                                                        |
| MD810-50M4T75GXXX   | 145                                                        |
| MD810-50M4T90GXXX   | 235.1                                                      |

Table 2-7 Minimum ventilation area in passive air exhaust mode for the drive unit

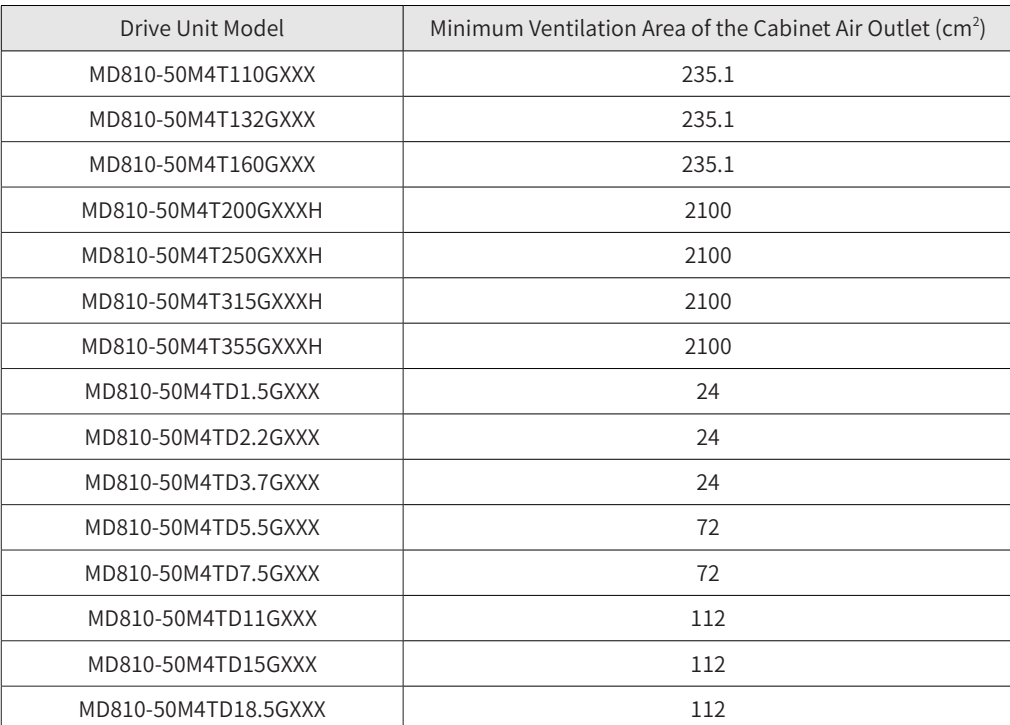

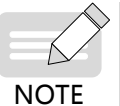

The preceding tables apply to only a single unit. When multiple units are installed in the cabinet, the total area of required ventilation area is the sum of all the above-mentioned ventilation areas.

- ◆ If an air filter is installed at the air outlet, the air outlet resistance will rise significantly and the air outlet area must be increased to 1.2 to 1.5 times the value indicated in the tables.
	- ◆ The effective areas indicated in the tables are actual through-hole areas in the hole zone. Effective area = Area of the hole zone x Hole ratio.
- Active air exhaust

In the active air exhaust mode, a fan is installed on the top of the cabinet to exhaust hot air to outside of the cabinet. Active air exhaust is a commonly used ventilation mode.

To ensure that the hot air can be exhausted to the outside, the total air volume of the fan cannot be smaller than the air volume of all units in the cabinet. The cooling air volumes required by MD810 series power supply units and drive units are as follows:

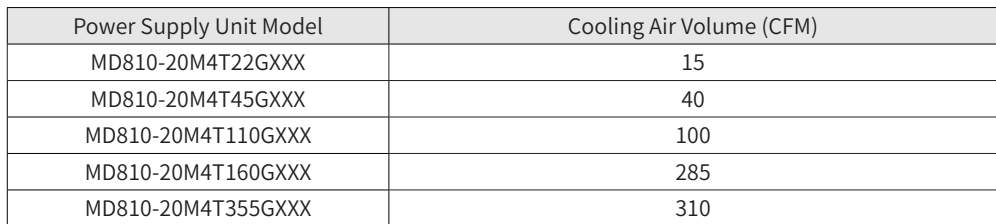

<span id="page-48-0"></span>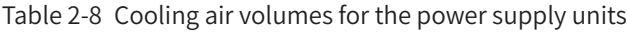

<span id="page-48-1"></span>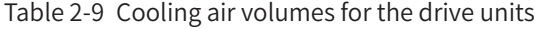

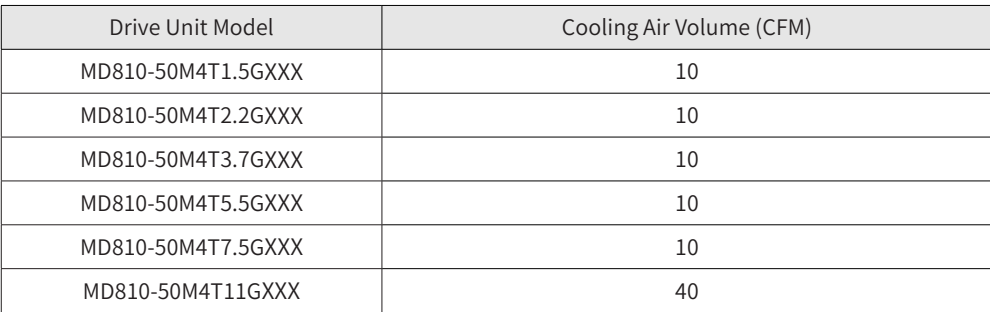

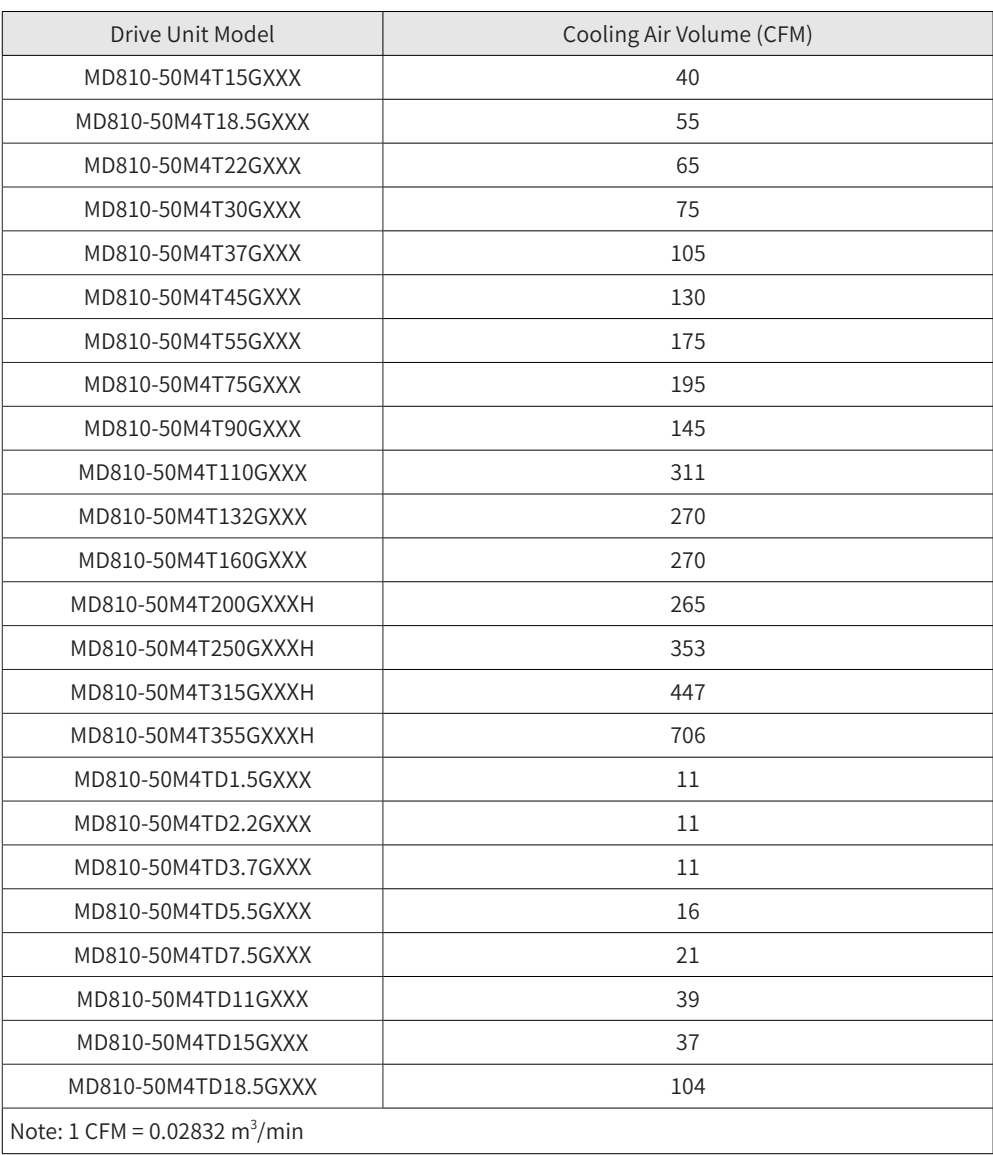

3) Cabinet fan selection

Cabinet fan selection procedure:

- Calculate the sum of cooling air volume required for all drive units according to "Table 2-8 Cooling [air volumes for the power supply units"](#page-48-0) and ["Table 2-9 Cooling air volumes for the drive units"](#page-48-1).
- Determine the maximum air volume (Qmax) of the cabinet fan.
- Determine the fan specifications and quantity according to the maximum air volume (Qmax).

#### Note that:

Maximum air volume of the cabinet = (1.3 to 1.5 times) the sum of cooling air volume

Maximum air volume of the cabinet = (1.6 to 2.2 times) the sum of cooling air volume (if the components such as dry nets and shutters are installed at the cabinet air outlet)

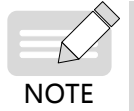

 $\blacklozenge$  The air volume of the selected fan cannot be smaller than the maximum air volume Qmax. If a single fan cannot meet this requirement, multiple fans can be used.

The following figure shows typical fan air volume specifications.

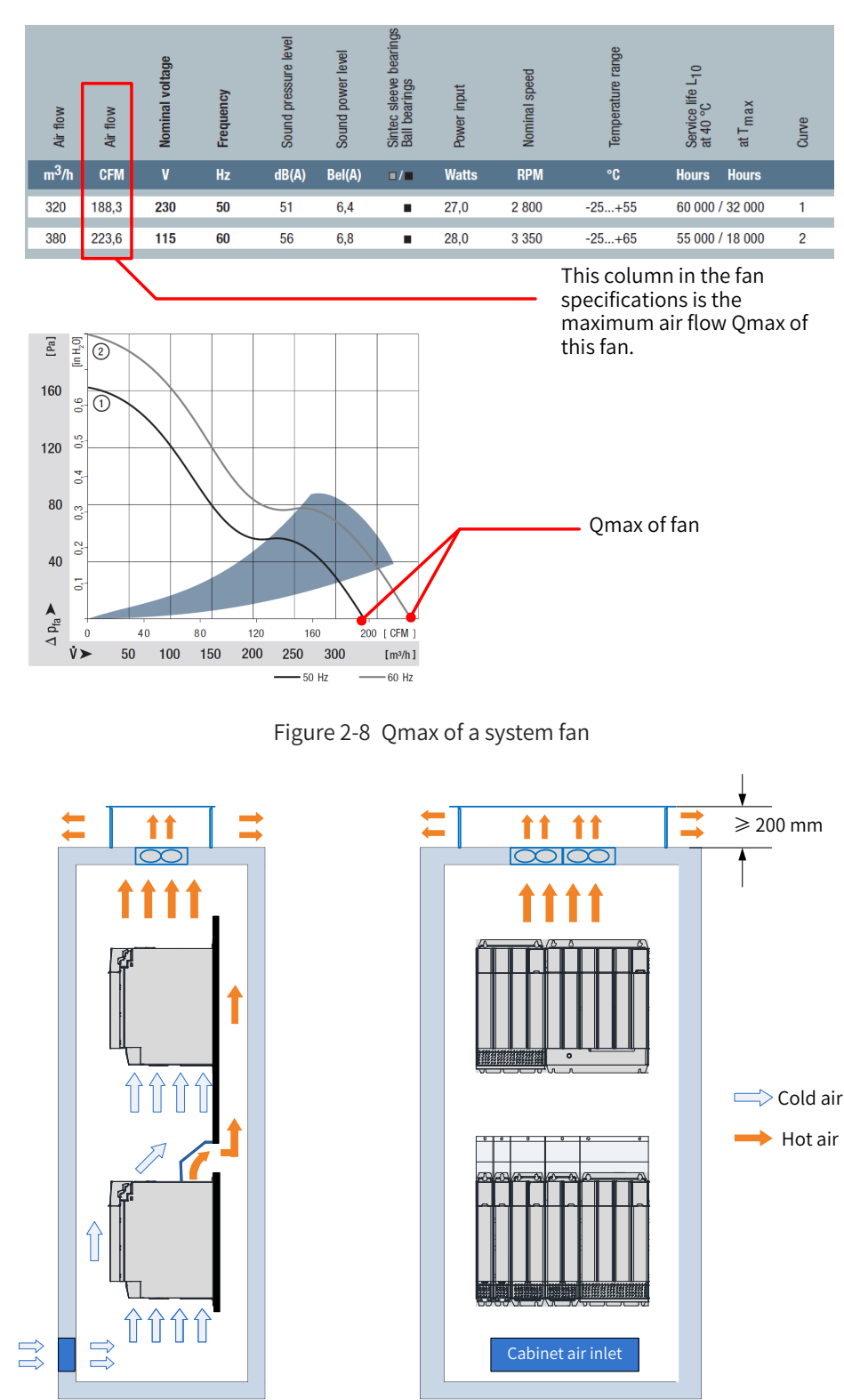

Figure 2-9 Cabinet exhaust air system

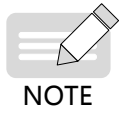

- Install the fan in the correct air exhaust direction to ensure that air flows from inside to outside of the cabinet; otherwise, hot air cannot be exhausted and the power supply unit or drive unit may be overheated or damaged.
- The distance between the top air outlet and the fan outlet must be at least 200 mm; otherwise, the cooling performance of the fan will be degraded

# **2.4 Installation**

## **2.4.1 Installation Method**

The installation method of this product in a cabinet supports single rack installation and dual rack installation. The booksize unit must be installed in close arrangement to avoid damage to the power supply unit in transit. Do not install two or less units and even separately install them. The through-hole mounting method supports only single rack installation.

1) Single rack installation

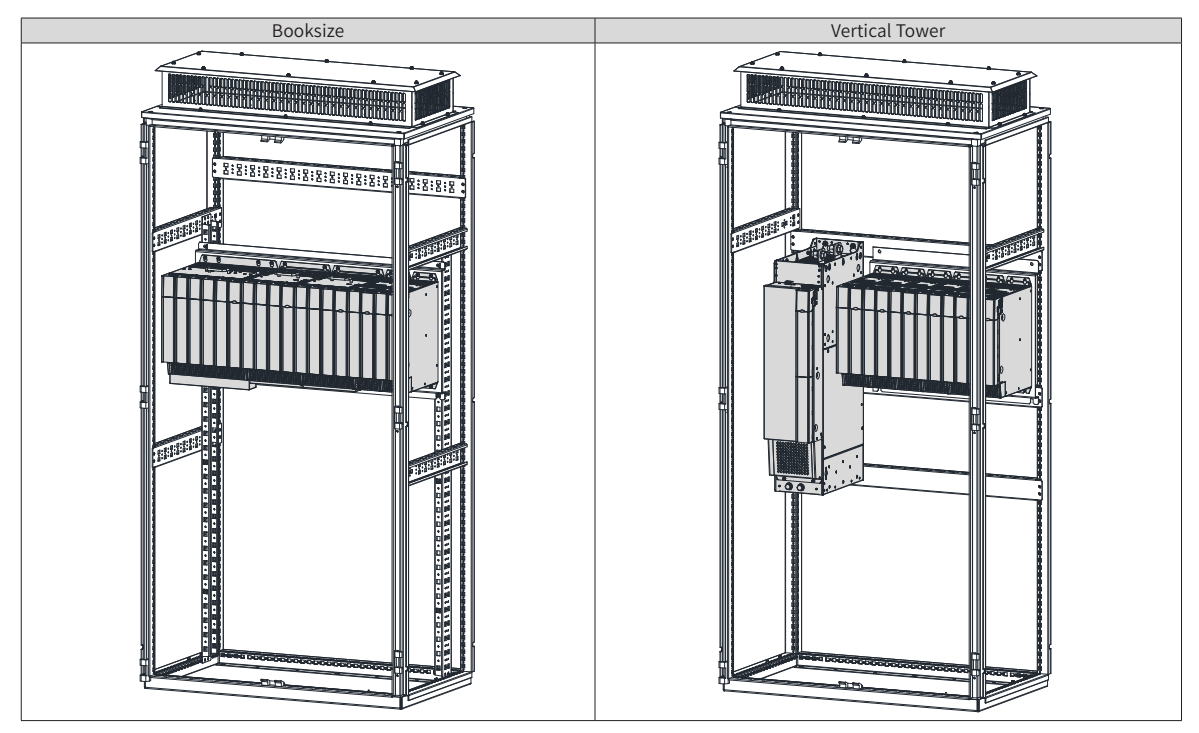

2) Dual rack installation

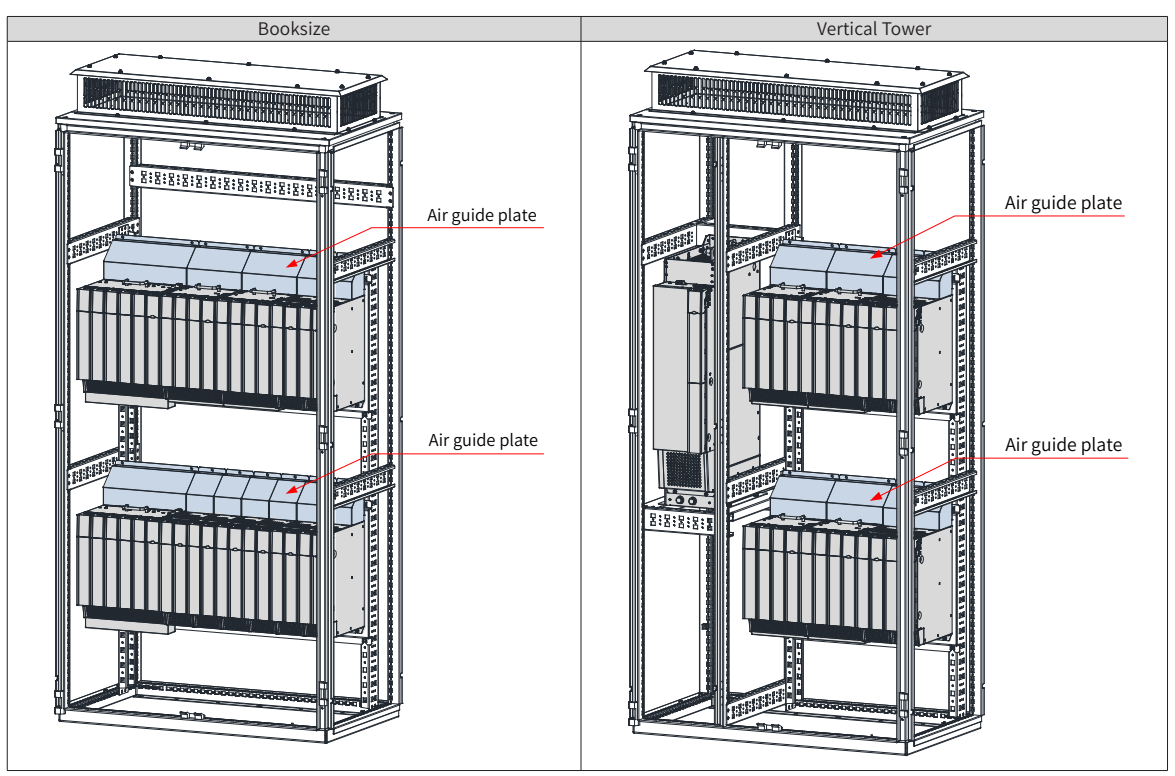

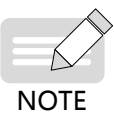

◆ In case of dual rack installation, an air guide plate may be installed in the units of the upper rack.

Do not separately install two or less units.

◆ The through-hole mounting method is possible only for single rack installation.

# <span id="page-52-0"></span>**2.4.2 Unit Installation**

#### **1 Removal and installation of covers**

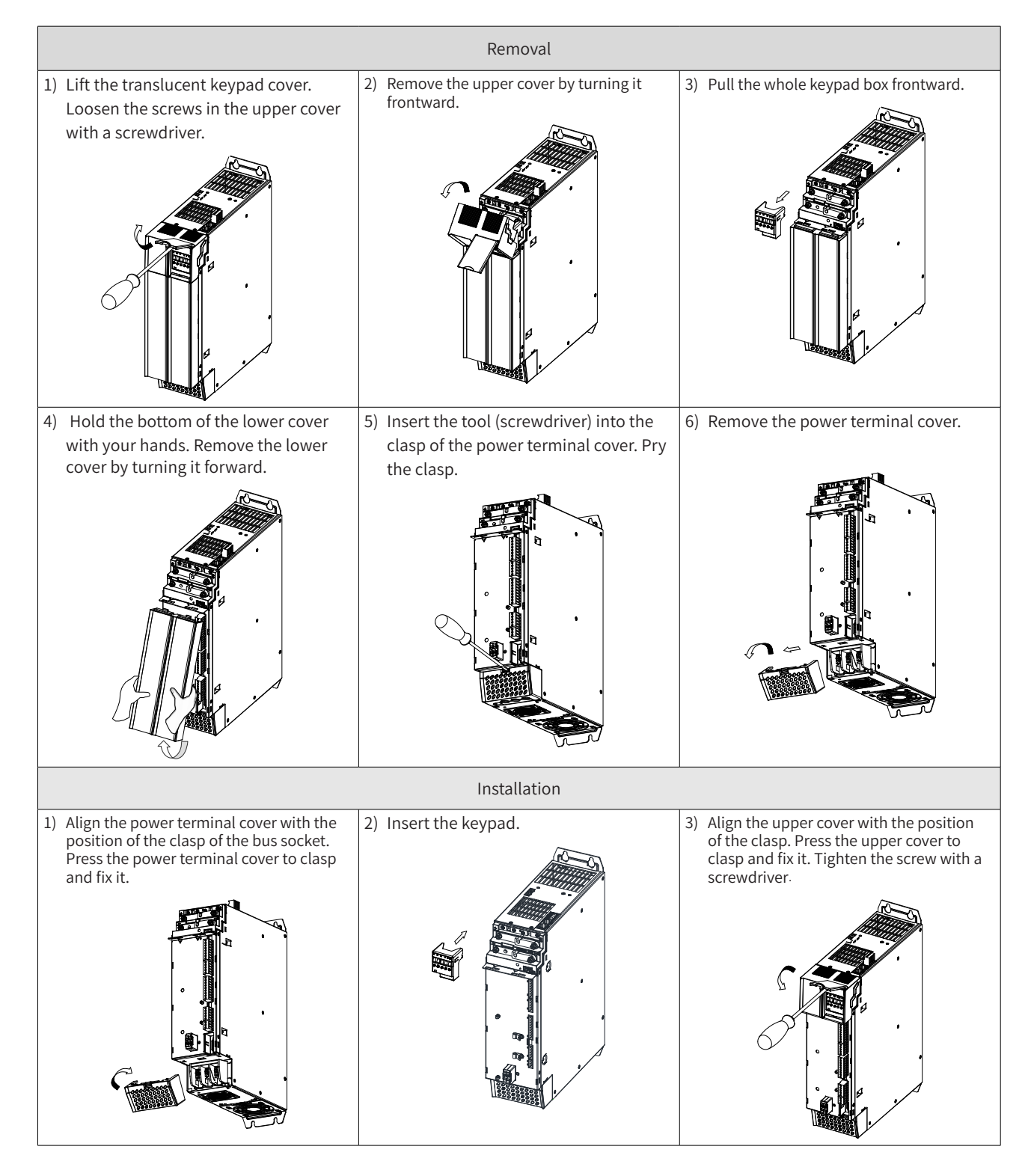

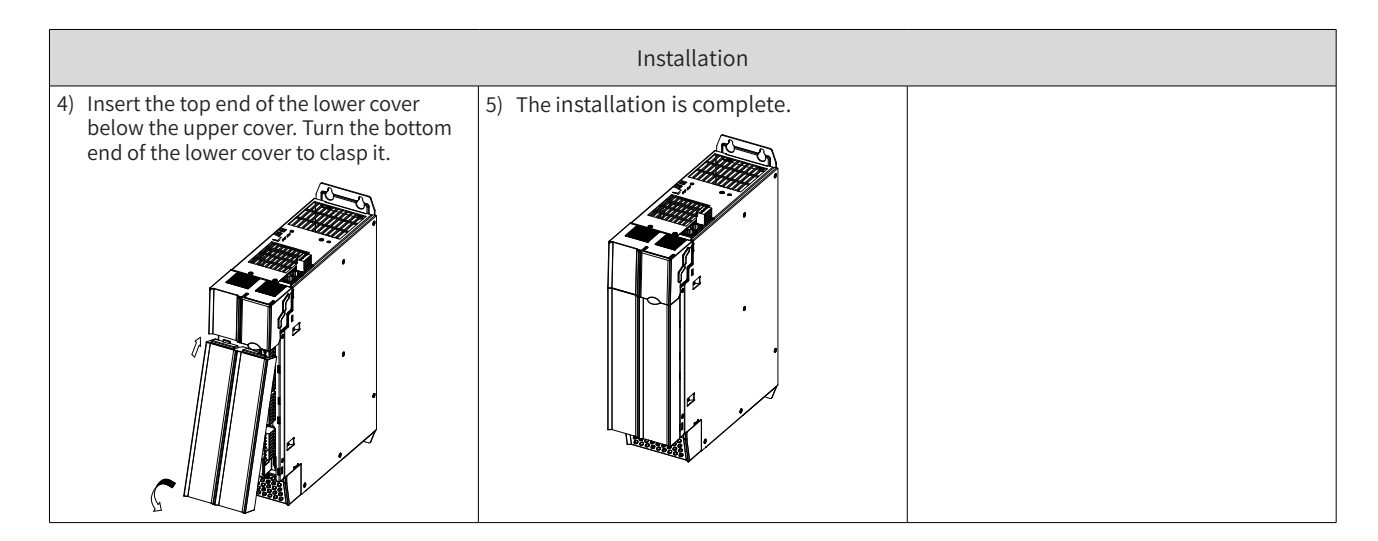

#### **2 Backplate installation**

■ Backplate installation of the booksize unit (50 mm wide)

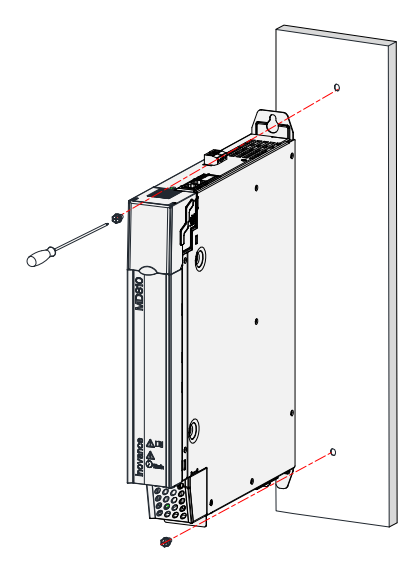

Figure 2-10 Backplate installation of the the booksize unit (50 mm wide)

■ Backplate installation of the booksize unit (100 mm wide)

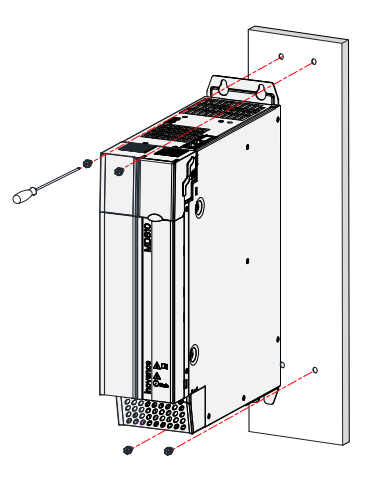

Figure 2-11 Backplate installation of the booksize unit (100 mm wide)

■ Backplate installation of the booksize unit (200 mm wide)

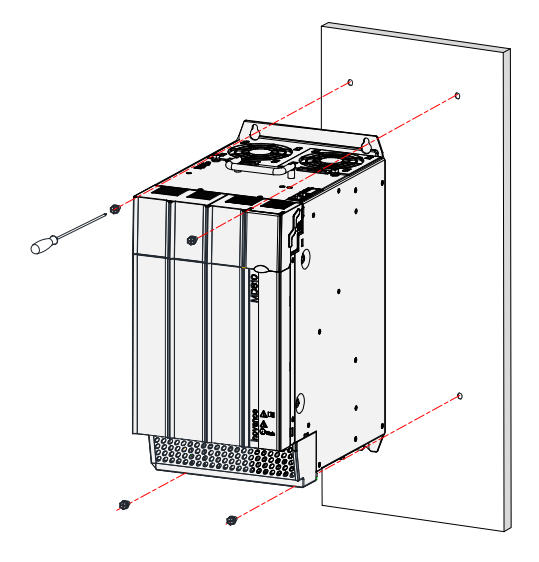

Figure 2-12 Backplate installation of the booksize unit (200 mm wide)

■ Backplate installation of the booksize unit (300 mm wide)

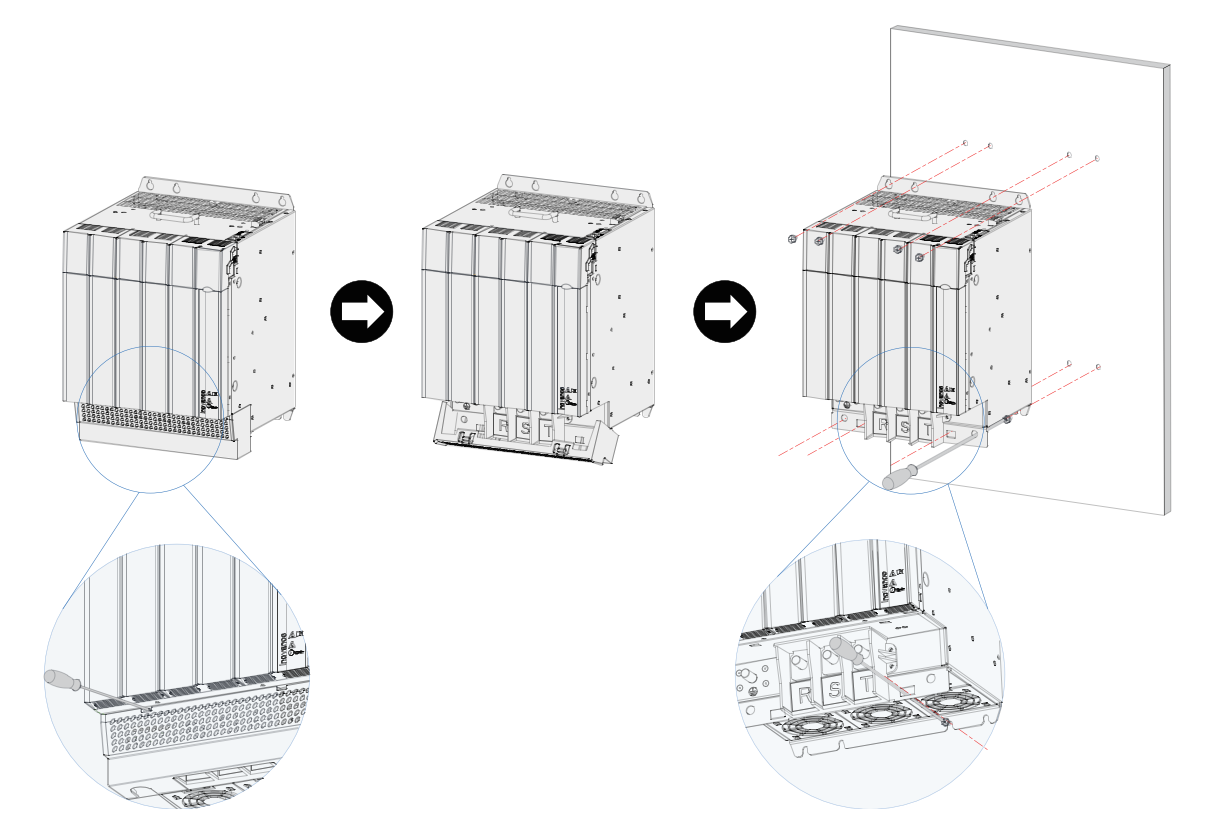

Figure 2-13 Backplate installation of the booksize unit (300 mm wide)

The installation procedure is as follows:

- 1) Insert a screwdriver in the left and right clasps of the power terminal cover and push them up lightly to loosen the clasps.
- 2) Turn downwards the terminal cover loosen from the clasps and remove it from the shell.
- 3) Fabricate mounting holes shown in the figure on the mounting backplate. The M6 mounting nuts are used.
- 4) Attach the unit to the mounting backplate with M6X15 screws and fix screws.

**1 2**

**3**

**4**

5) Align the power terminal cover with the limit holes on the shell and press it lightly. If a click is heard, the installation is proper.

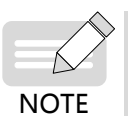

When fixing two screws in the bottom, the screwdriver must be placed into the limit holes of the power terminal clasp to tighten screws. The recommended Phillips screwdriver model for installation is slot No. 3 with a rod length ≥ 190 mm.

The preceding contents only describes the mounting of the 50 mm to 300 mm wide booksize drive units. The mounting of the power supply units is similar to that of the drive unit.

#### **3 Through-hole mounting**

■ Through-hole mounting brackets

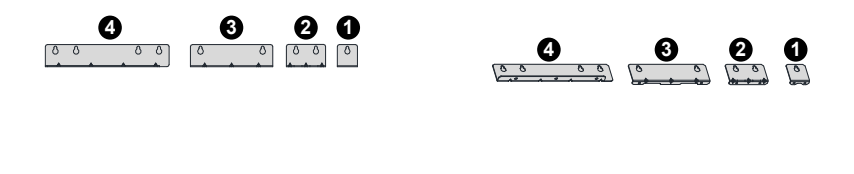

**1** Upper and lower through-hole mounting brackets of 50 mm wide unit

**1 2 3 4**

- **2** Upper and lower through-hole mounting brackets of 100mm wide unit
- **3** Upper and lower through-hole mounting brackets of 200mm wide unit
- **4** Upper and lower through-hole mounting brackets of 300mm wide unit
- Installation of upper and lower through-hole mounting brackets on the drive unit

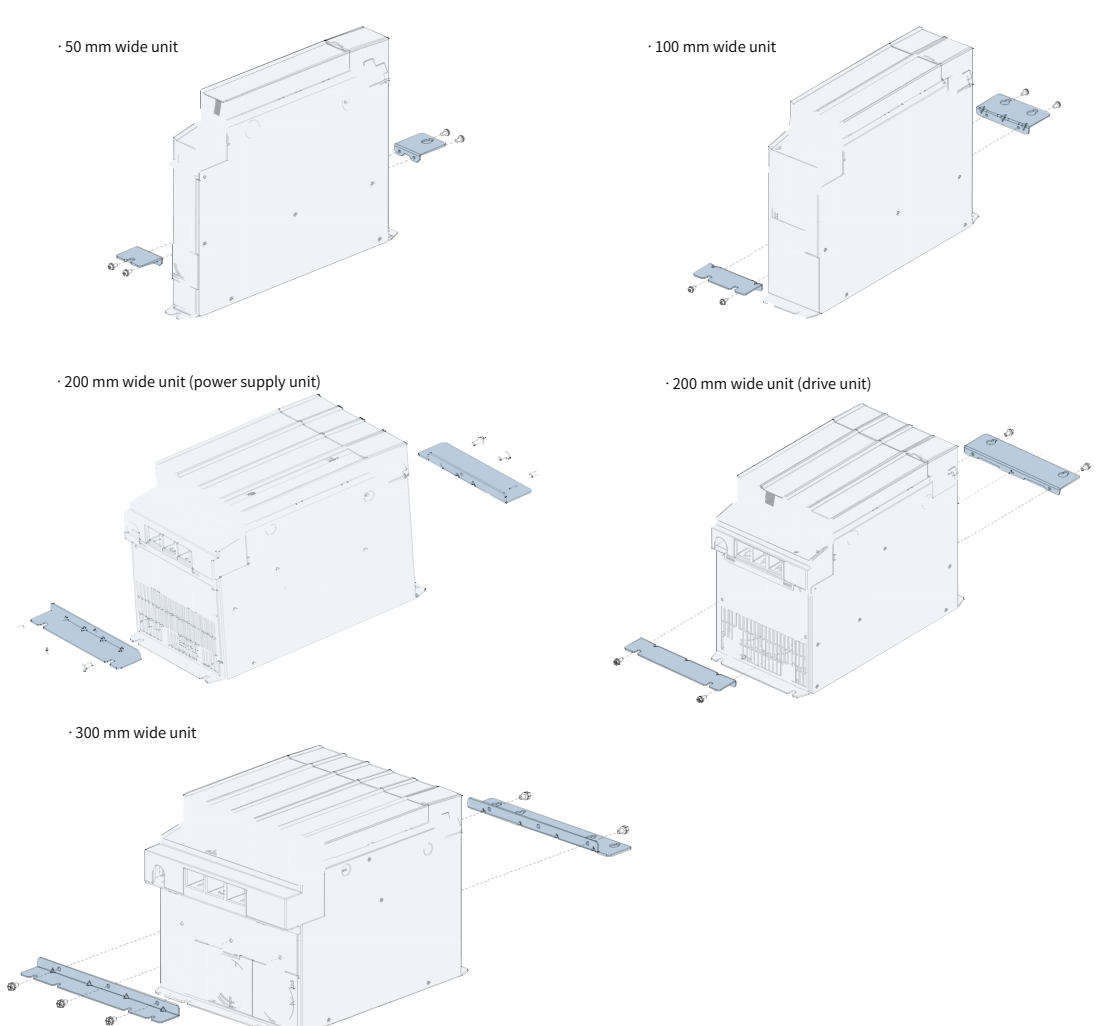

■ Installation completed

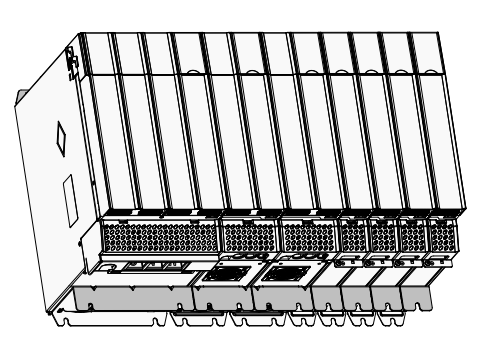

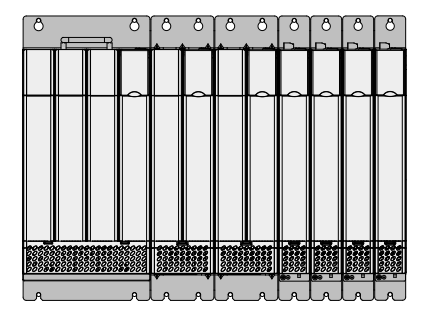

- **4 Installation of additional DC bus terminals**
	- Installation example of 100 A additional DC bus terminal (50 mm wide unit)

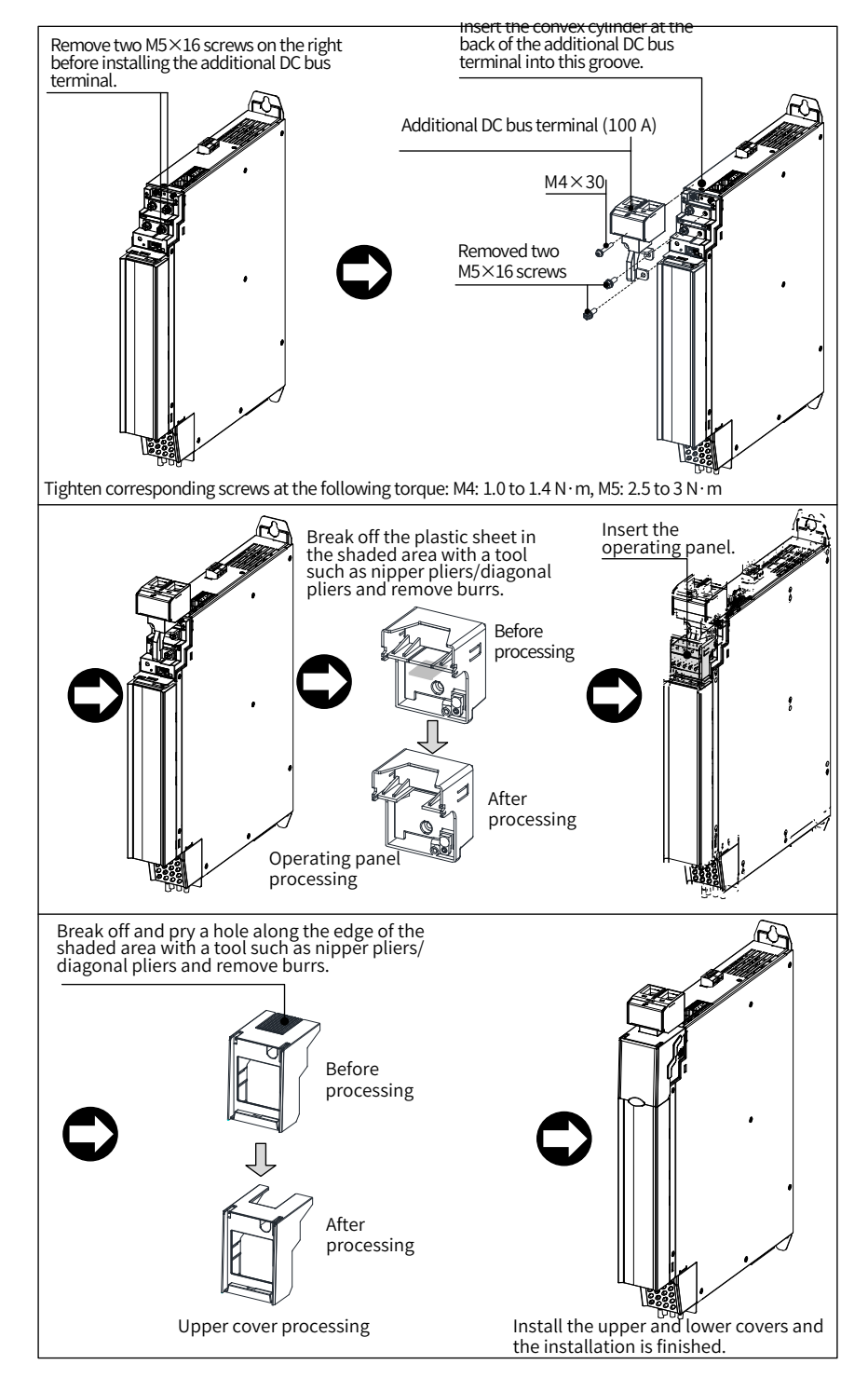

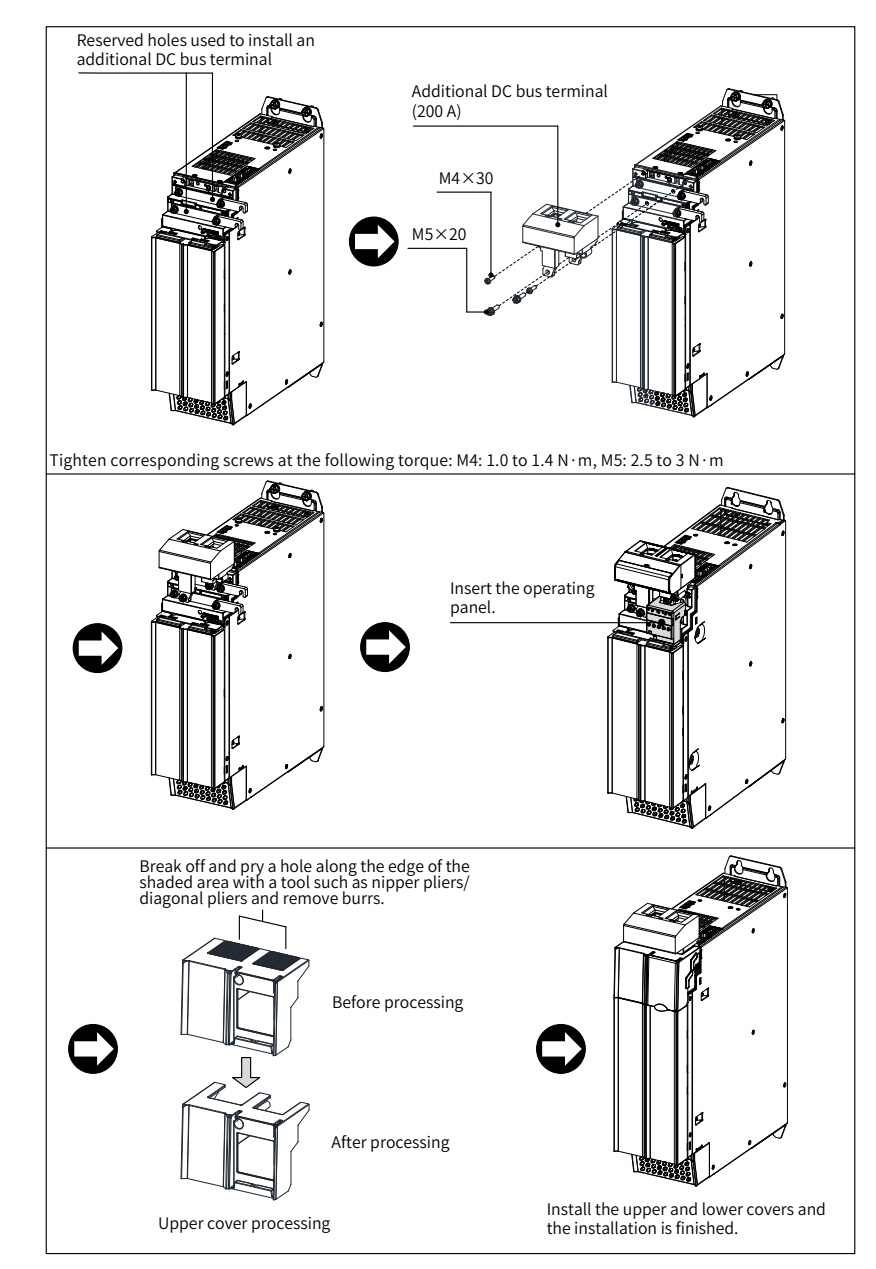

■ Installation example of 200 A additional DC bus terminal (100 mm wide unit)

■ Installation example of 200 A additional DC bus terminal (200 mm wide unit)

The installation procedure of the 200 mm wide unit is the same as the 100 mm wide unit. The following figure shows the position example after the installation is complete.

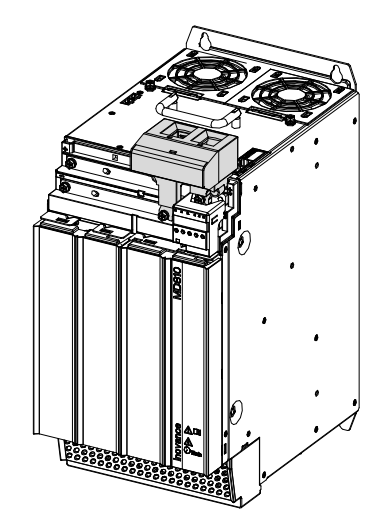

■ Installation example of 200 A additional DC bus terminal (300 mm wide unit)

The installation procedure of the 300 mm wide unit is the same as the 100 mm wide unit. The following figure shows the position example after the installation is complete.

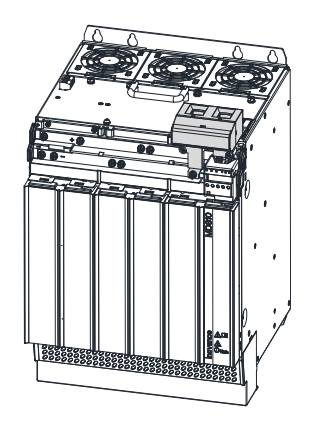

## **2.4.3 Cabinet Installation**

■ Cabinet Installation of the booksize unit

Step 1: Install screws in the backplate.

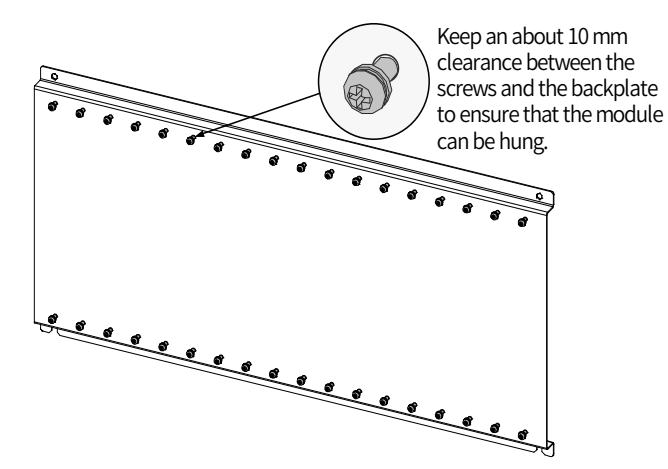

Step 2: Remove the covers.

For details, see ["2.4.2 Unit Installation"](#page-52-0).

Step 3: Hang the units with the pre-installed screws.

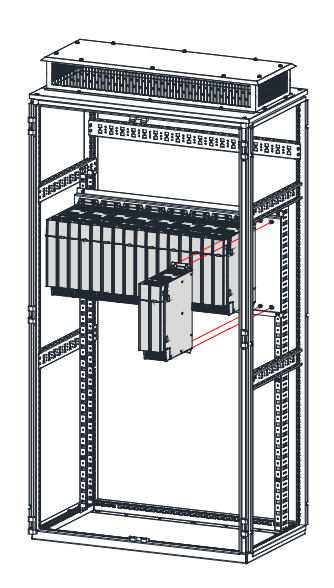

Step 4: Install the EMC grounding aluminum bar.

To achieve correct grounding in the overall system and form an entirety (equipotential body), when the power supply unit and multiple drive units are installed on the installation face, grounding aluminum bars must be added on the mounting holes between units and fixed on the installation face to ensure that units are connected together using the grounding aluminum bars. (A grounding aluminum bar must be connected between two modules.)

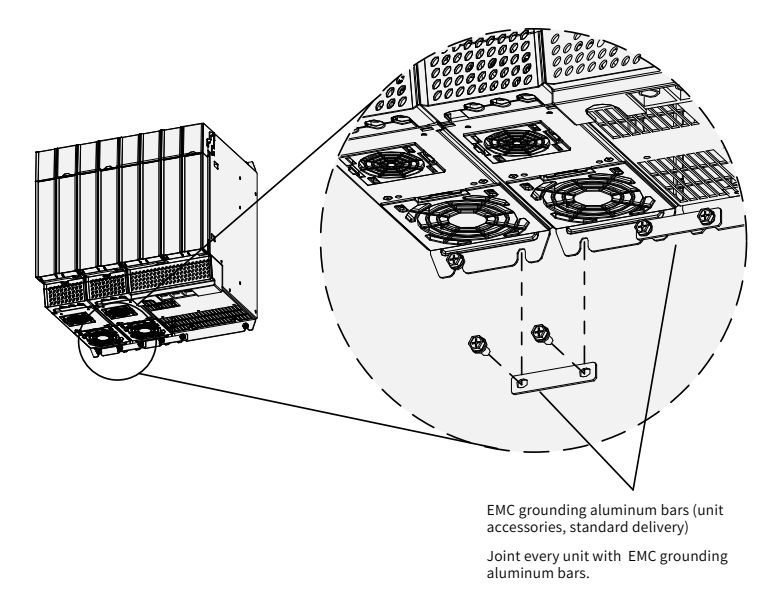

Step 5: Fasten the screws.

Turn over and connect о П С l.  $\Omega$  $\Omega$ 

Step 6: Connect the built-in busbar. Loosen and turn over the busbar, and fasten the screws.

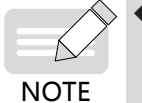

Before connecting the built-in busbar, remove the left and right bus protective baffles in the top cover with tools such as nipper pliers/diagonal pliers. The following figure shows the position of the bus protective baffle.

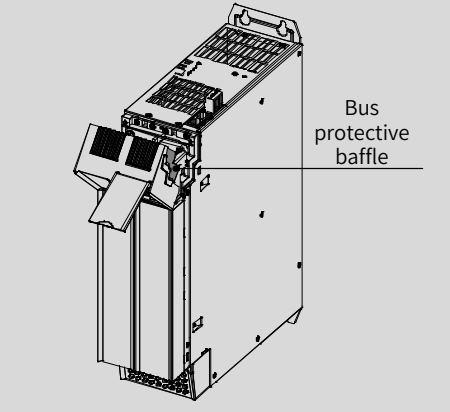

◆ When a row of units are installed, the left bus protective baffle of the leftmost unit and the right bus protective baffle of the rightmost unit must be reserved to prevent electric shock.

Step 7: Connect the busbar inside the cabinet, and wire the common bus power terminals.

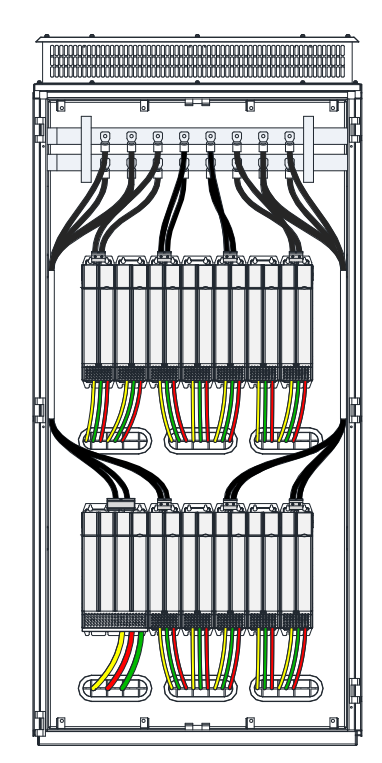

Step 8: Connect cables to the control circuit terminals and PE cable by referring to <sup>"3</sup> Electrical [Installation"](#page-67-0).

Step 9: Install the covers by referring to  $\frac{92.4.2 \text{ Unit Instantiation}}{2.4.2 \text{ Unit} + \frac{3}{2}}$ .

Step 10: Install the ventilation hood (option).

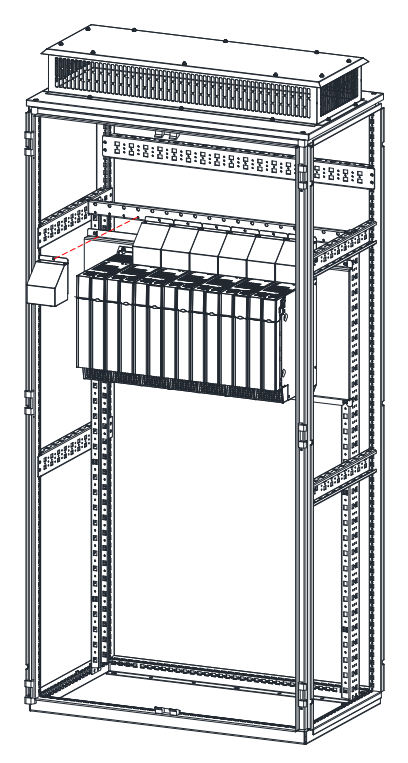

Step 11: The installation is complete.

■ Cabinet Installation of the vertical tower unit (180 mm wide)

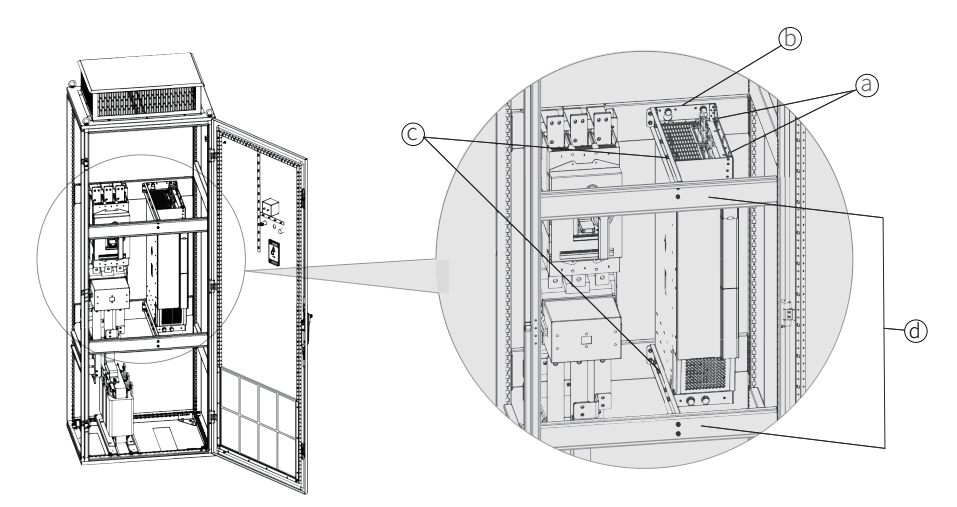

Step 1: Hoist the power supply unit into the cabinet by using the lifting holes (a) with hoisting equipment.

Step 2: Fix the drive unit on the beam at the back of the cabinet (or on the backplate) (b).

Step 3: Fix the left beams (c) and front beam (d) for the drive unit.

Step 4: Fix the screws with the specified tightening torque. Now the installation is completed.

■ Cabinet Installation of the vertical tower unit (230 mm wide)

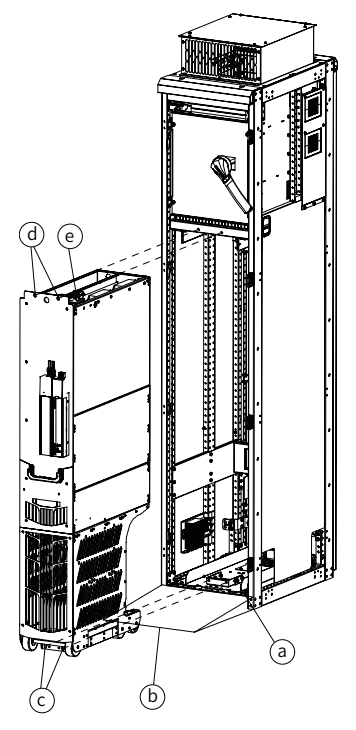

Step 1: Design a beam at the bottom of the cabinet according to the dimensions of the mounting bracket, and fix the mounting bracket (a) on the beam.

Step 2: Place a ramp (b) before the cabinet.

Step 3: Push the drive unit into the cabinet along the ramp.

Step 4: Tighten the screws (c) and (d) of the drive unit.

Step 5: Connect all control cables (e) of the drive unit and fix the cable on one side.

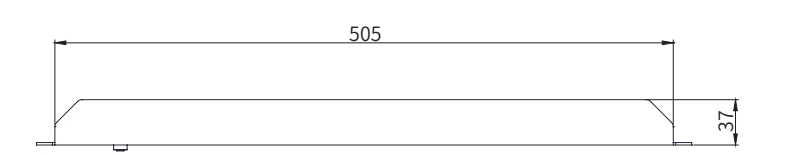

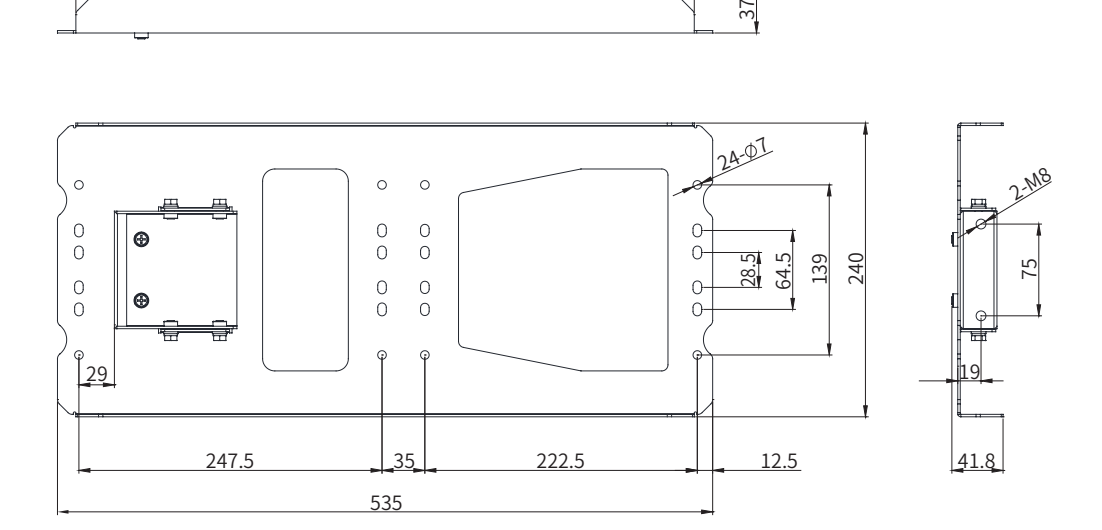

Figure 2-14 Bottom mounting bracket

# **2.5 Auxiliary Installation for Cabinet Transportation**

The following principles must be followed before cabinet transportation to avoid damage to the drive during cabinet transportation:

- The booksize units must be installed in close arrangement. Do not install two or fewer sets separately.
- A cross beam must be added on the side for auxiliary fixing in case of installation of the vertical tower unit, as shown in the figure below.
- The mounting screws must be not only fixed on the mounting backplate by tapping, but also riveted with nuts or added with independent nuts on the back of the backplate to engage the screw threads and strength as much as possible.
- The mounting backplate must have enough stiffness and strength and a thickness of 2 mm or more. Backplate reinforcement must be performed at the top and bottom mounting feet. For details of the recommended reinforcement scheme, see "2.3.2 Mounting Backplate Design Requirements".

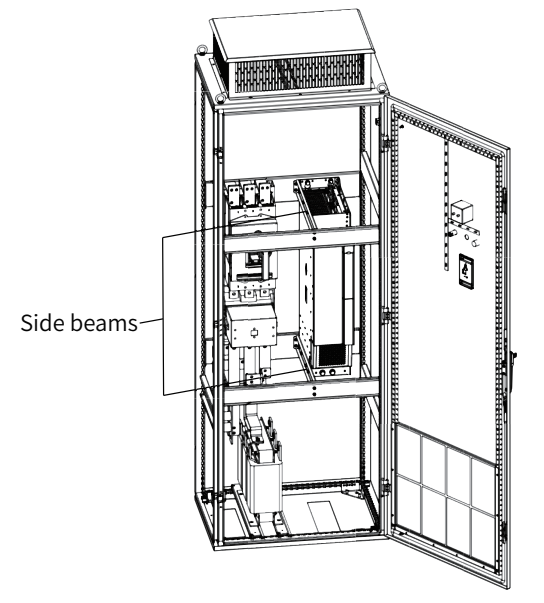

# **2.6 Mounting of the DC Soft Charge Units**

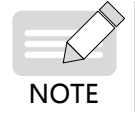

The drive units of 90 kW to 160 kW in booksize format and 200 kW to 355 kW in vertical tower format do not support the DC soft charge units.

■ The INOV-SU-30, INOV-SU-60, INOV-SU-100, and INOV-SU-170 DC soft charge units can be installed with the MD810 series drive unit (booksize), as shown in the following figure:

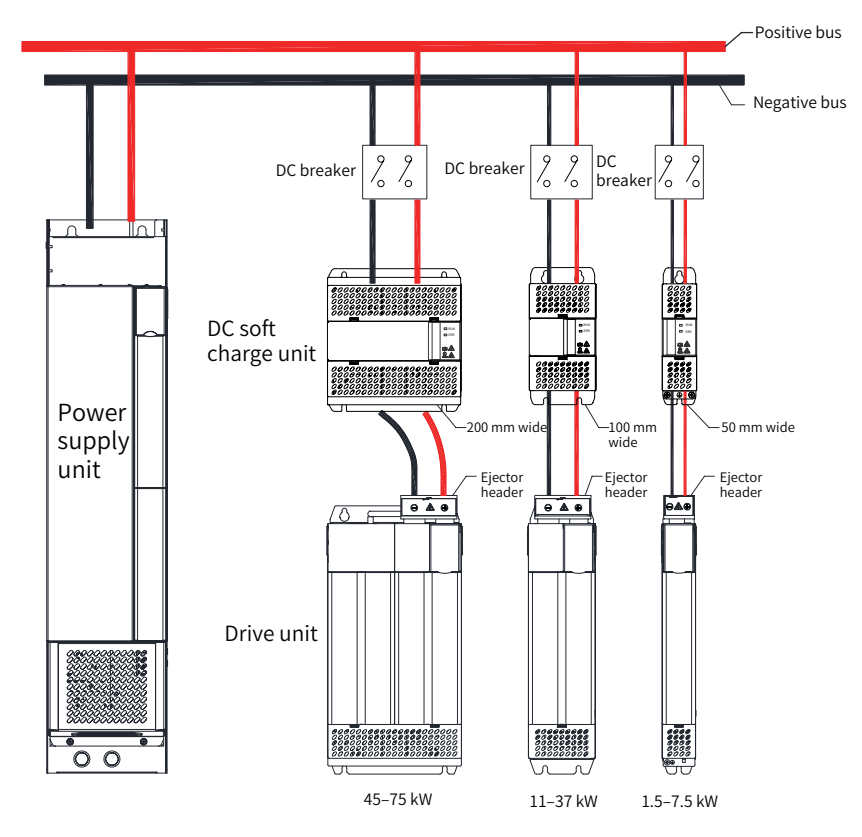

Figure 2-15 Installation diagram of the INOV-SU-30/INOV-SU-60/INOV-SU-100/INOV-SU-170 DC soft charge units

- Install the HST-6004/HST-7004 DC soft charge unit and connect it to the drive unit by the following steps (the HST-6004 DC soft charge unit is used as an example):
- 1) As shown in Figure a, unscrew two M6 screws at the front end of the HST-6004 DC soft charge unit.
- 2) As shown in Figure b, rise the upper assembly slightly to remove it.
- 3) Then, the HST-6004 DC soft charge unit is disassembled into an assembly and a base as shown in Figures c and d, respectively.
- 4) As shown in Figure e, connect the cables to the terminals on the DC soft charge unit.
- 5) As shown in Figure f, unscrew four M4 screws on the top and rear end of the assembly.
- 6) As shown in Figure g, fix the removed base into four M4 holes; then, install it in place as shown in Figure h.
- 7) Install the removed assembly to its original position on the base, and connect the terminals on the HST-6004 DC soft charge unit to the corresponding terminals on the drive unit. Fix the terminals at the bottom of the assembly to the negative terminals on the H6 assembly by using M10 x 30 square neck bolts (GB14), flat gaskets, spring gaskets, and nuts, as shown in Figure i.

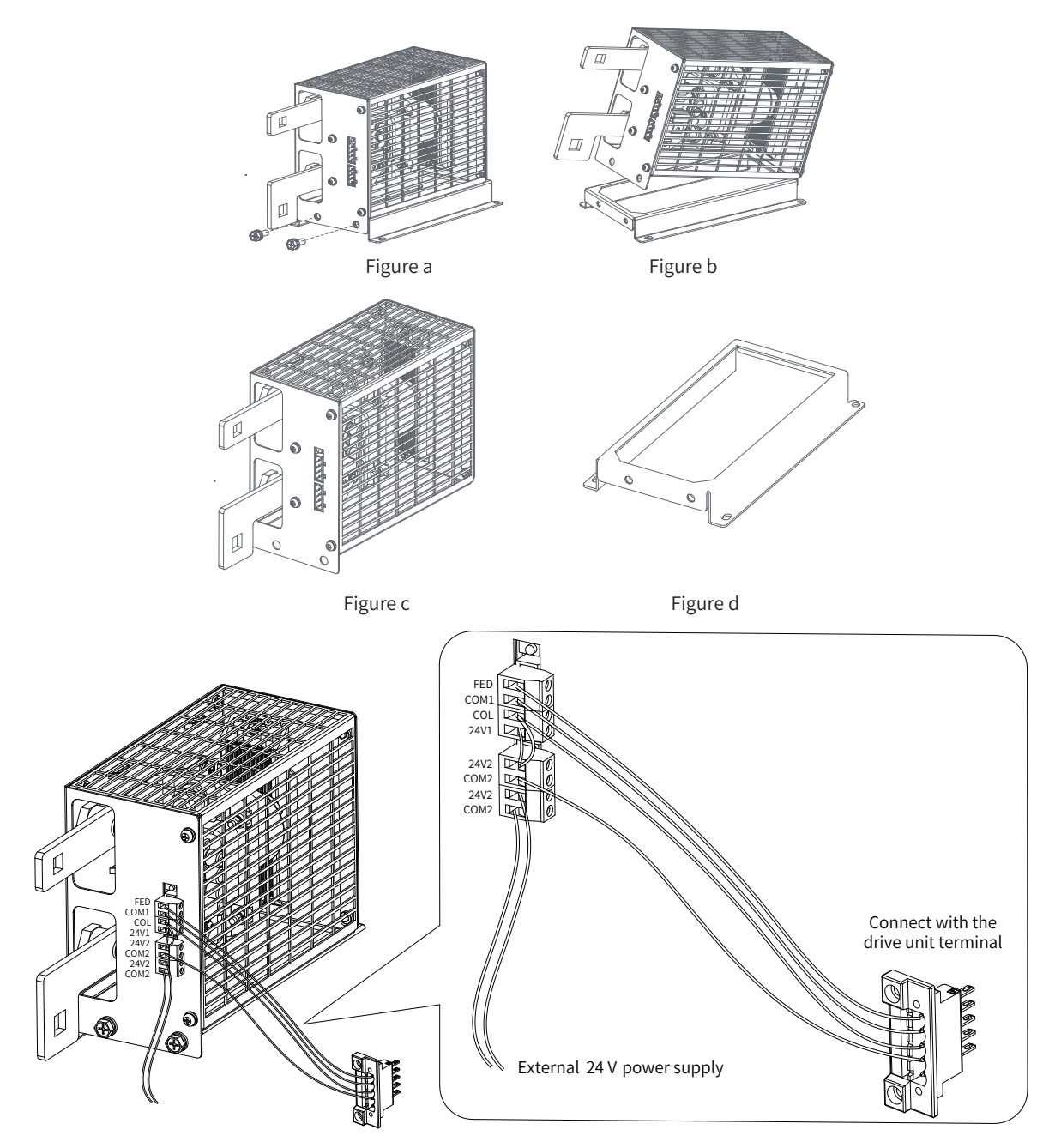

Figure e

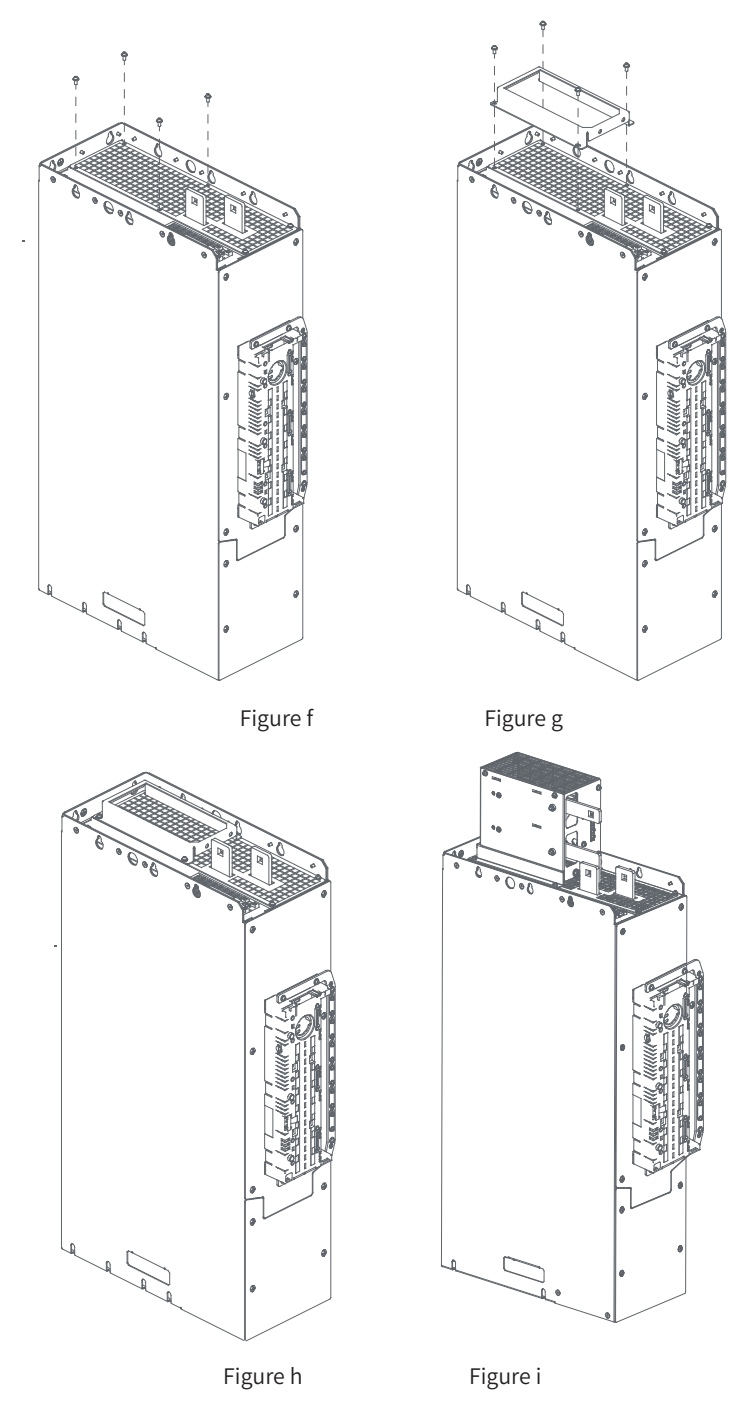

Figure 2-16 Installation diagram of the HST-6004/HST-7004 DC soft charge unit (example)

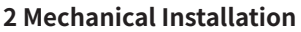

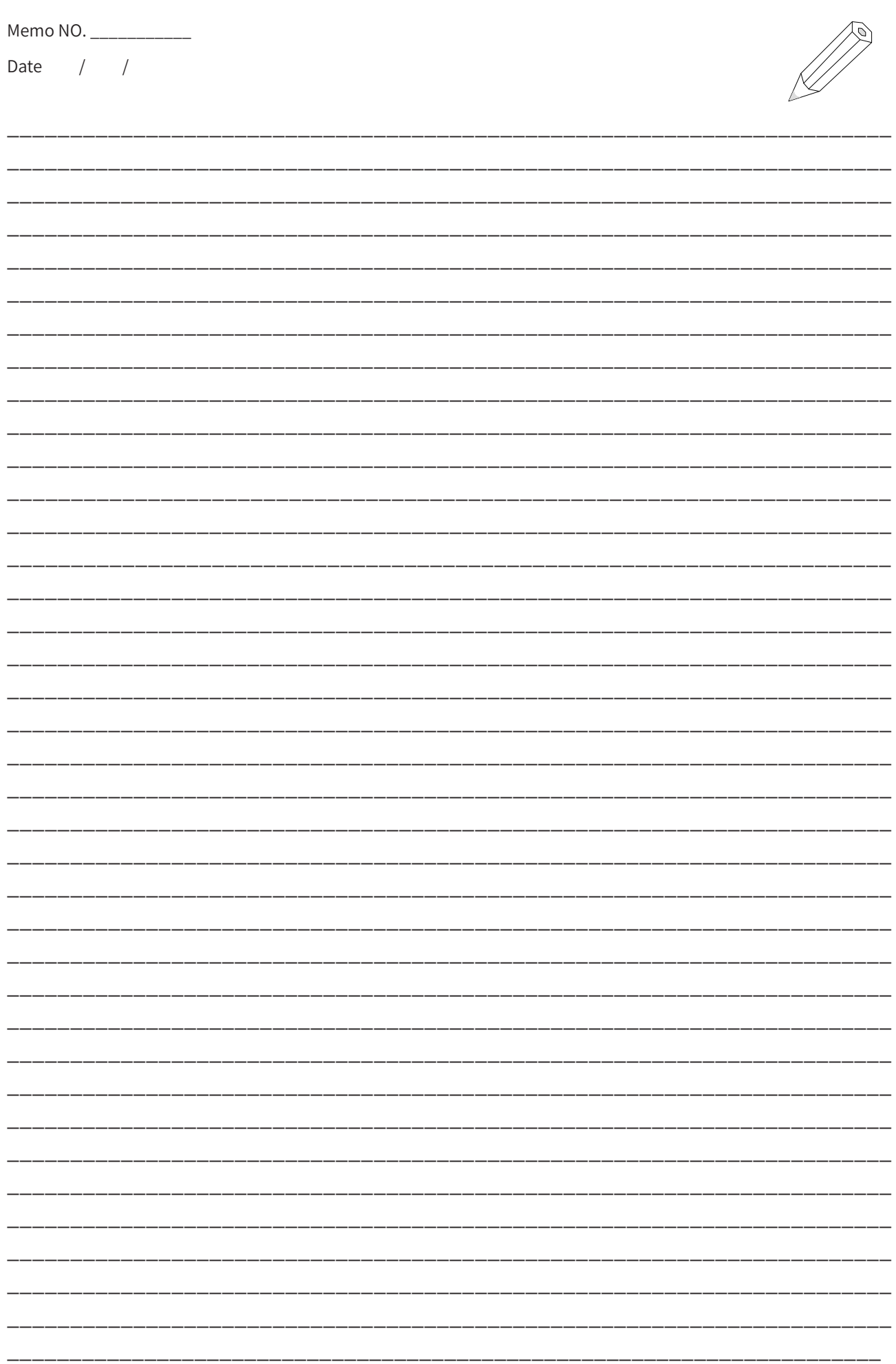

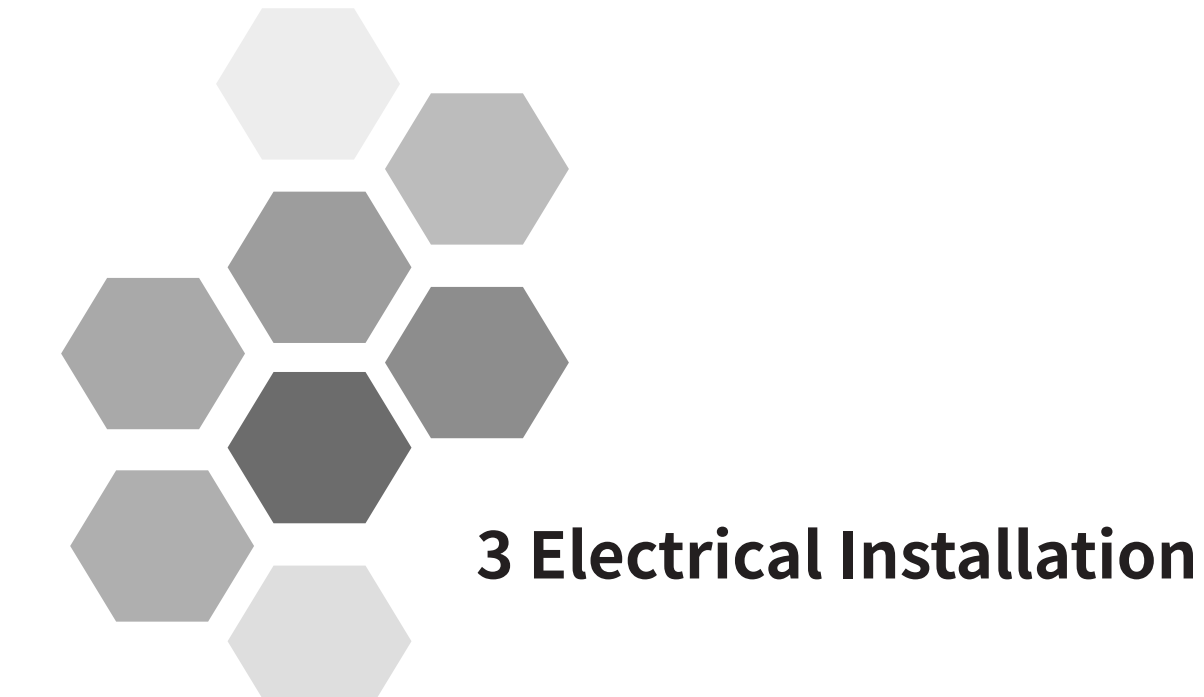

<span id="page-67-0"></span>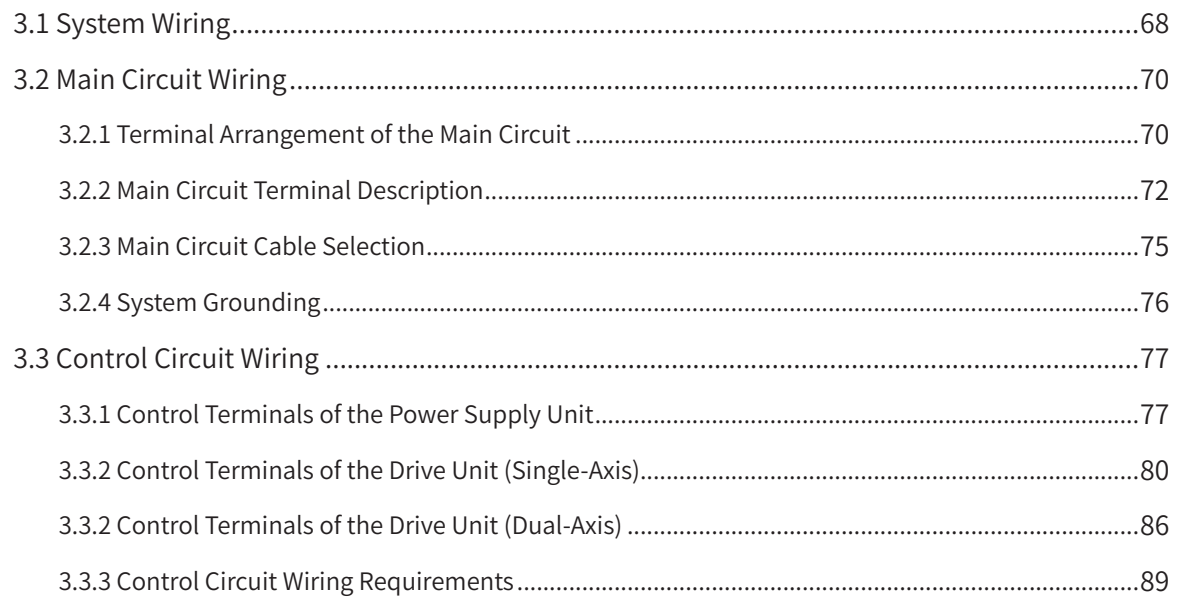

<span id="page-68-0"></span>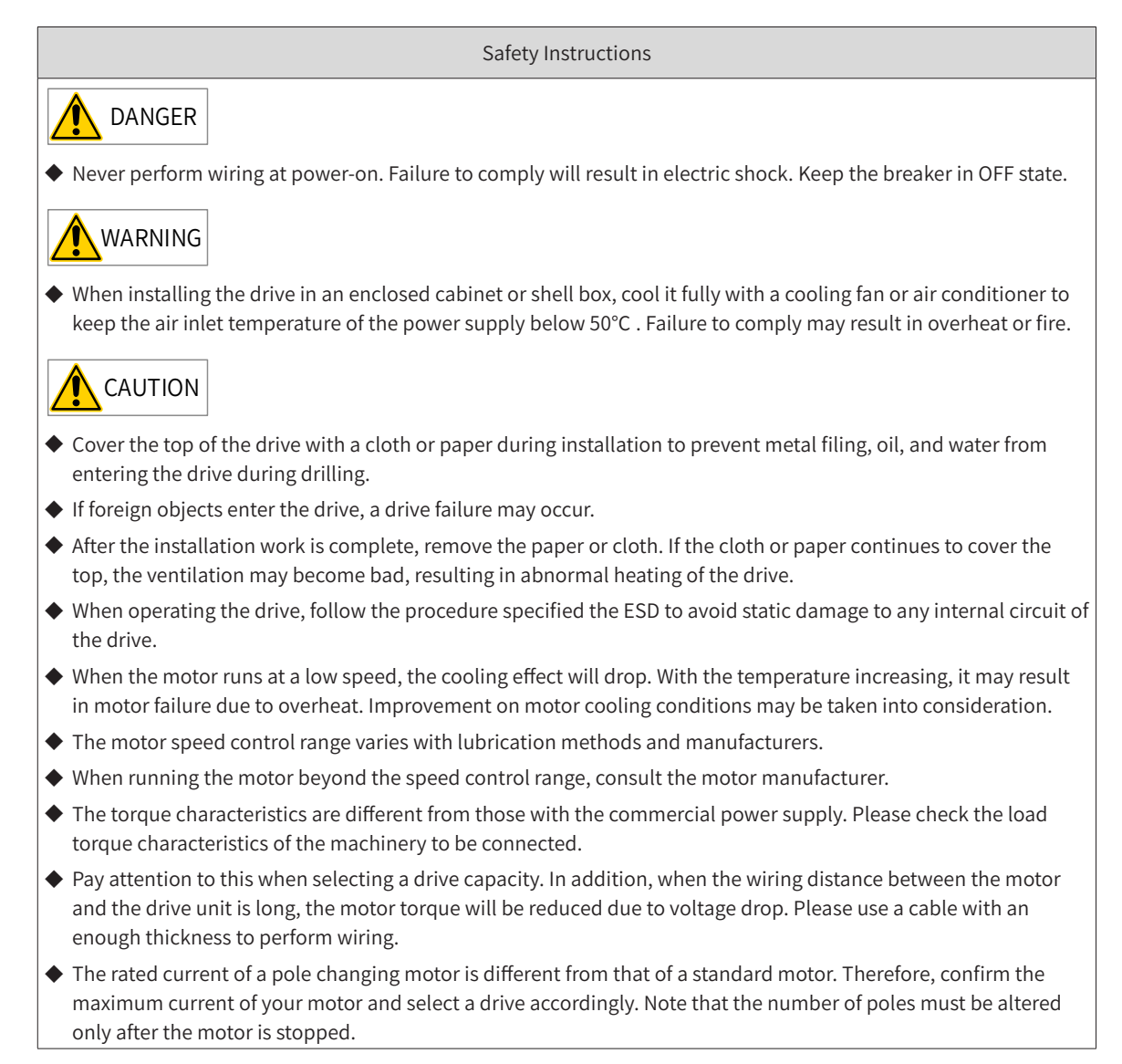

# **3.1 System Wiring**

When using the MD810 at customer sites, if a drive unit fails and needs a replacement, the drive unit supports independent power-on and power-off without having to shut down the power supply unit. It is recommended to install a DC soft charge unit with each drive unit. For information about wiring, see ["Figure 3-1 Typical system wiring diagram"](#page-69-0). For details about DC soft charge unit selection, see ["11.5.4](#page-399-0)  [DC Soft Charge Units"](#page-399-0).

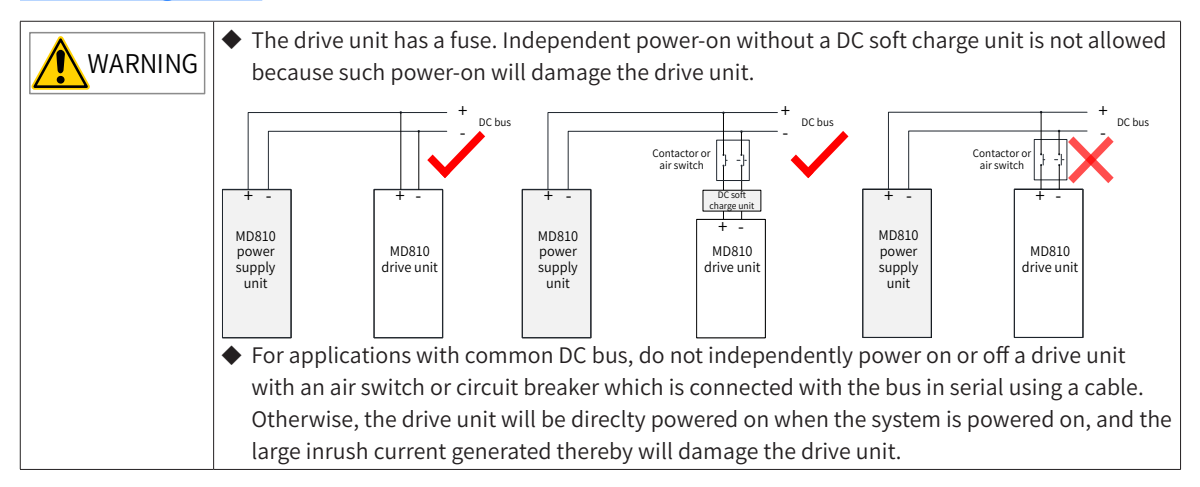

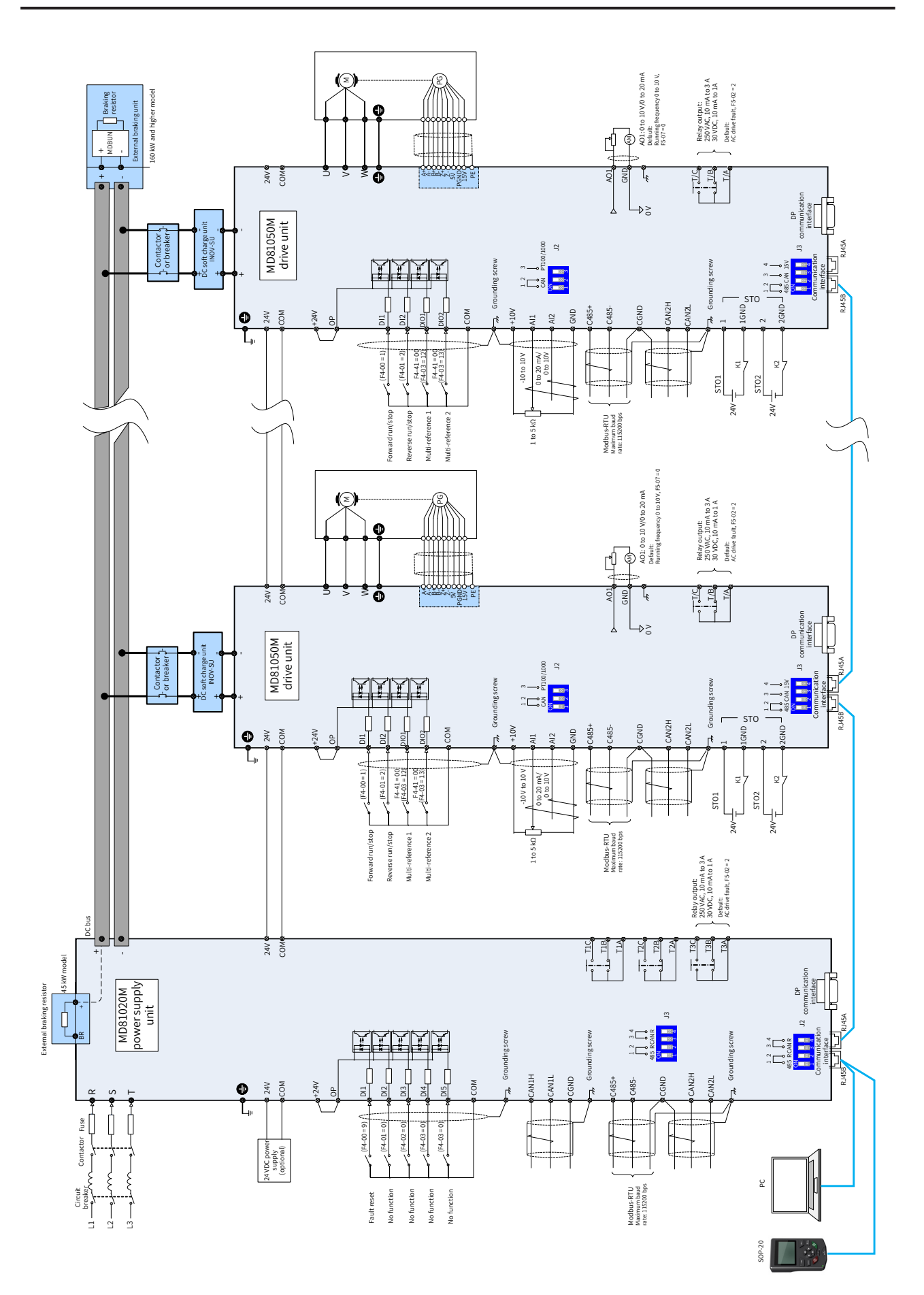

<span id="page-69-0"></span>Figure 3-1 Typical system wiring diagram

# <span id="page-70-0"></span>**3.2 Main Circuit Wiring**

## **3.2.1 Terminal Arrangement of the Main Circuit**

1) Terminal arrangement of the power supply unit

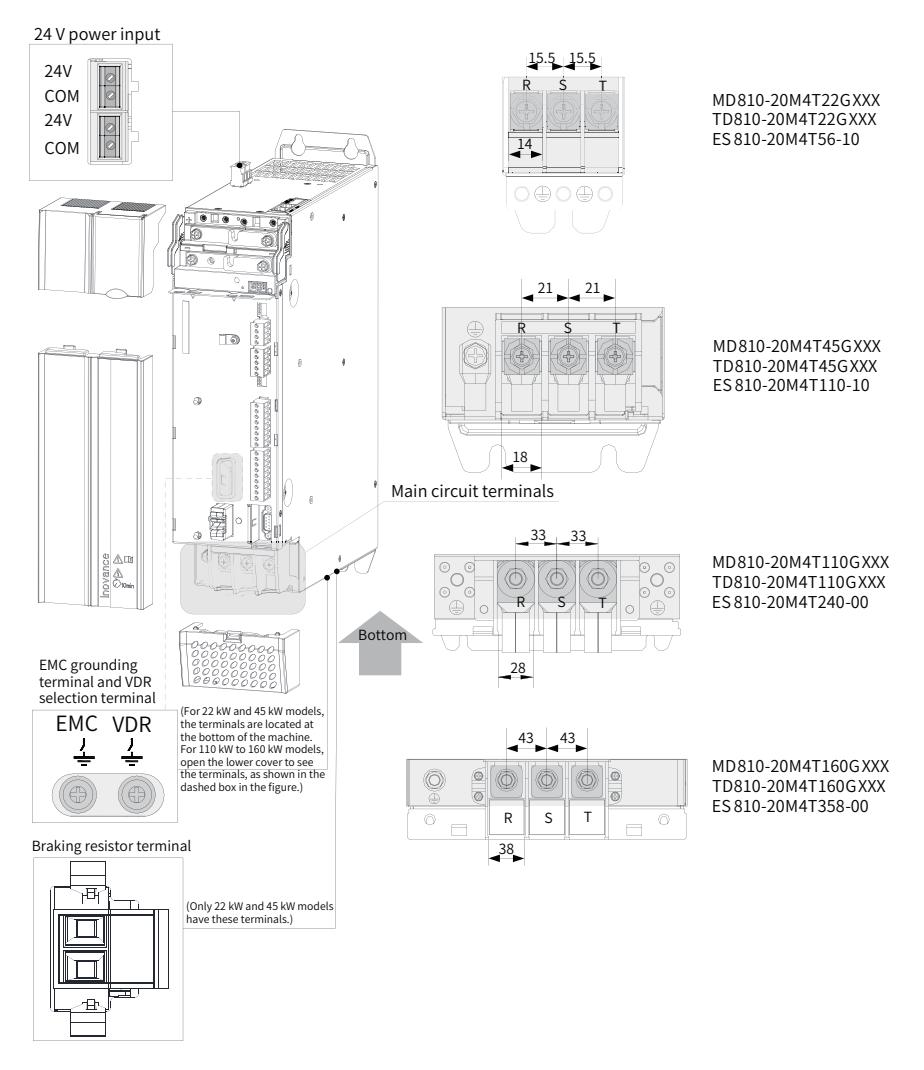

Figure 3-2 Terminal arrangement and size of the power supply unit (booksize, unit: mm)

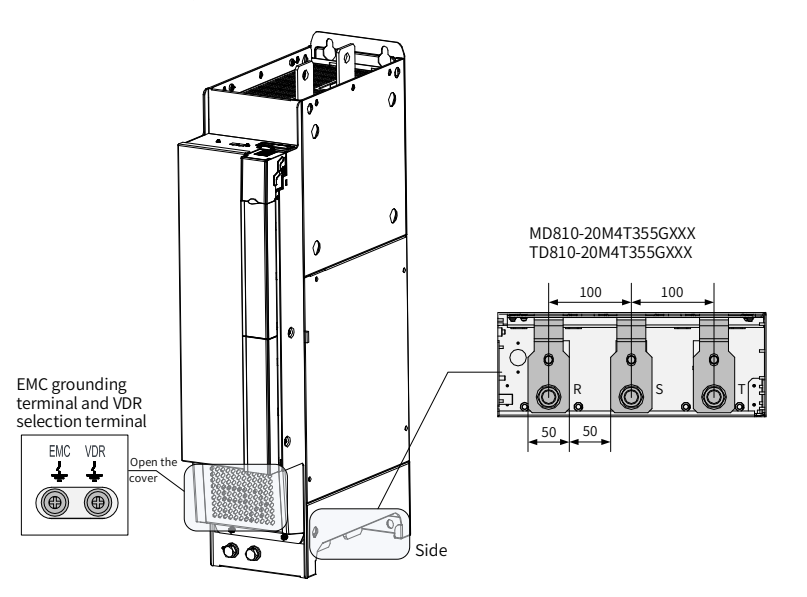

Figure 3-3 Terminal arrangement and size of the power supply unit (vertical tower, unit: mm)

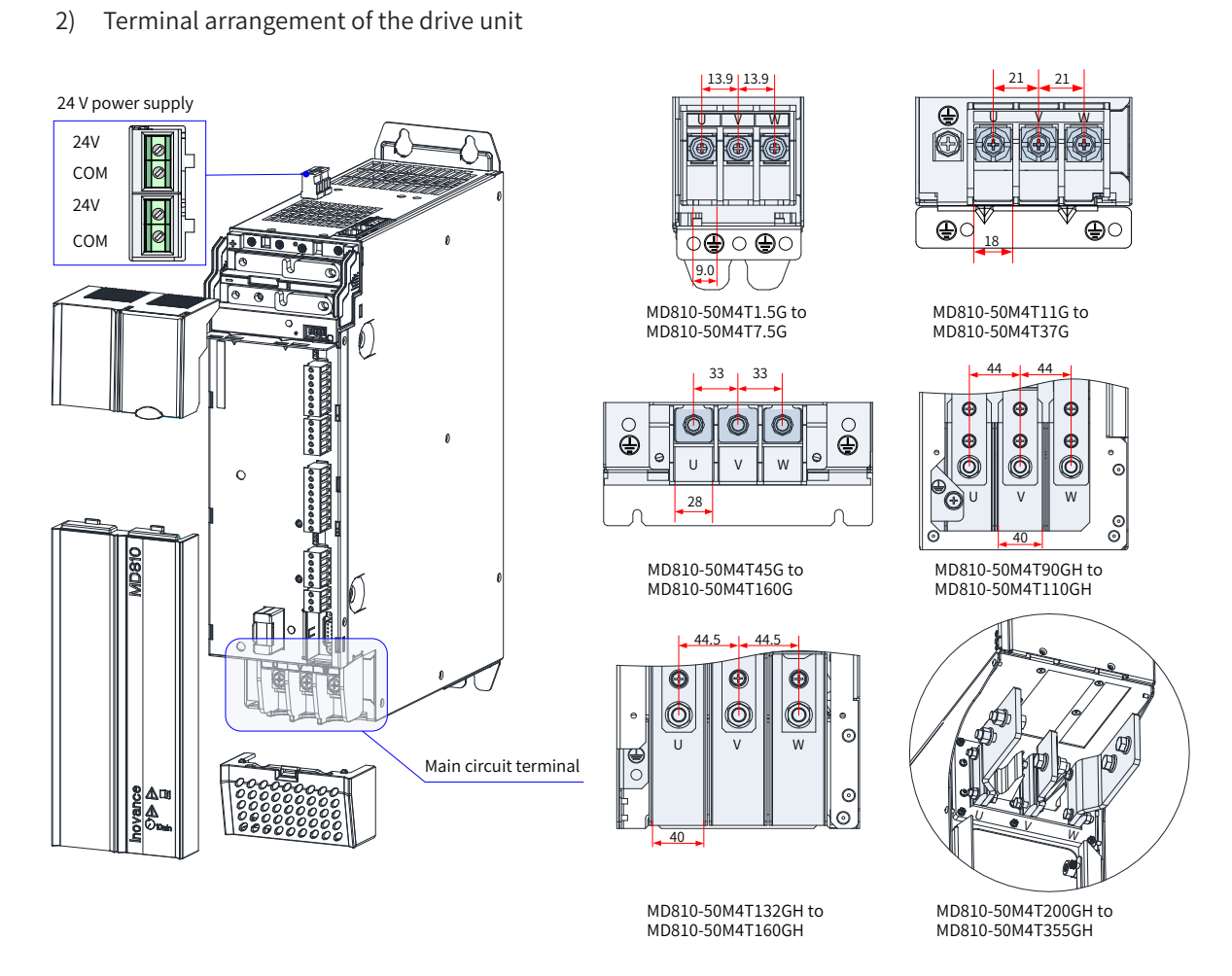

Figure 3-4 Power terminal arrangement and size of the drive unit (single-axis, unit: mm)

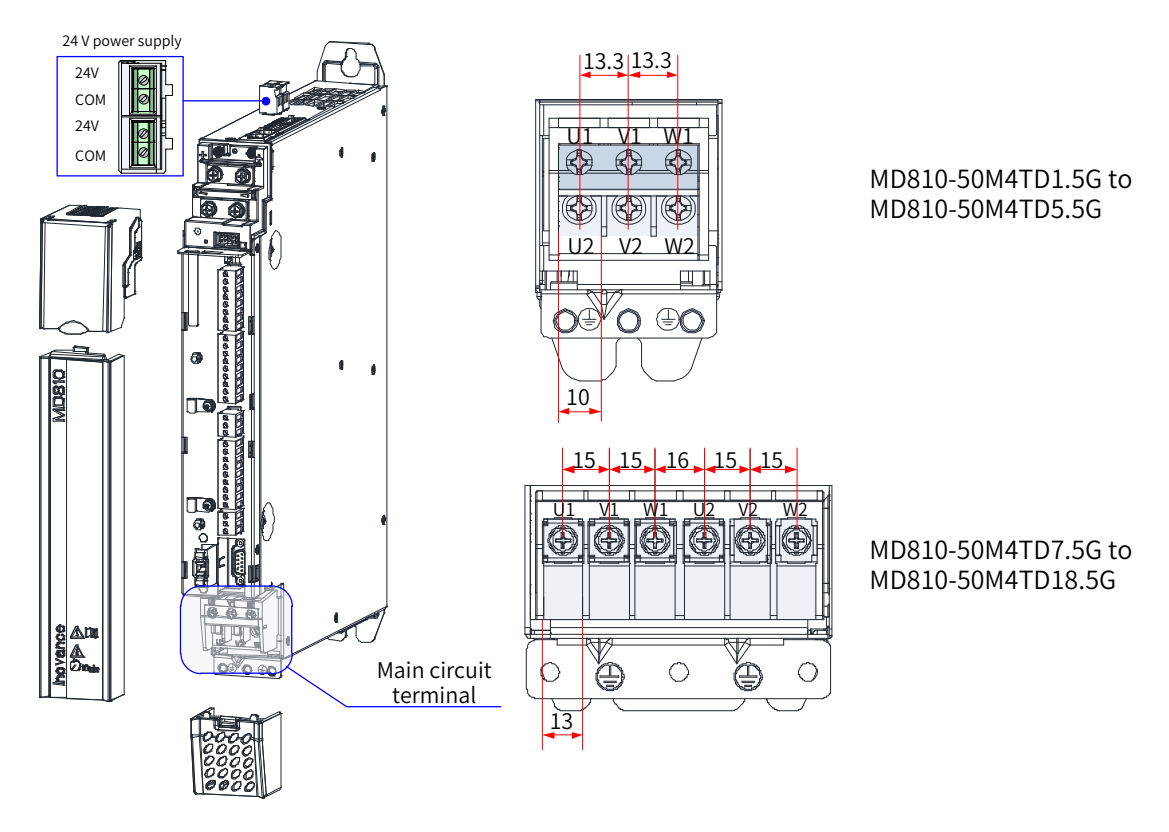

Figure 3-5 Power terminal arrangement and size of the drive unit (dual-axis, unit: mm)
| Terminal Symbol | <b>Terminal Function</b>        |
|-----------------|---------------------------------|
| $(+), (-)$      | DC bus terminals                |
| U, V, W         |                                 |
| U1, V1, W1      | Three-phase AC output terminals |
| U2, V2, W2      |                                 |
| (≑)             | PE terminal                     |

Table 3-1 Descriptions of main circuit terminals of the drive unit

## **3.2.2 Main Circuit Terminal Description**

- 1) Input power supply R, S, T
- The input wiring of the power supply unit has no phase sequence requirements.
- The specifications and installation method of external power cables must comply with local regulations and related IEC requirements.
- Use copper conductors of a proper size as power cable wirings according to the recommended values of power cable selection in ["Table 3-2 Main circuit cable selection for the power supply unit"](#page-75-0).
- The filter must be installed near the input terminals of the power supply unit and the connecting cable must be shorter than 30 cm. The grounding terminals of the filter and power supply unit must be connected together. Ensure that the filter and power supply unit are installed on the same conductive installation surface. This conductive installation surface must be connected to the main grounding of the cabinet.
- 2) DC bus  $(+, -)$
- Note that there is a residual voltage at the DC bus  $(+, -)$  terminals upon power-off. After the power is cut off, confirm that the CHARGE indicator is off and wait for at least 10 minutes, and then perform wiring. Otherwise, the residual voltage may cause an electric shock.
- When selecting an external braking component for the 110 kW, 160 kW, and 355 kW power supply unit, note that the polarity must be connected correctly. Failure to comply may result in damage to the power supply unit and braking component and even fire.
- The wire for the braking unit cannot exceed 100 m. Use the twisted pair wire or tight pair wires for parallel connection.
- Do not connect the braking resistor directly to the DC bus; otherwise, the AC drive may be damaged and even a fire may occur.
- 3) Drive unit output U, V, and W
- The specifications and installation of external power cables must comply with local regulations and IEC requirements.
- The output side of a drive unit cannot be connected to capacitor or surge absorber; otherwise, the AC drive will frequently activate the protection mechanism or even be damaged.
- If the motor cable is too long, electrical resonance may be generated due to the impact of the distributed capacitor. The electrical resonance will lead to damage to motor insulation or high leakage current, and trigger the overcurrent protection of drive. When the motor cable is longer than 100 m, install an AC output reactor close to the drive.
- It is recommended to use shielded cables as the motor output cables. The shield layer can be fixed by the cable support bracket (optional), as shown in ["Figure 3-6 Cable support bracket installation"](#page-73-0). Alternatively, you can fix the shield layer on the cable support bracket with 360 degree, and crimp the drain wire of shield layer to the PE terminal, as shown in "Figure 3-7 Drain wire of motor cable [shield layer"](#page-73-1).

■ The drain wire of shield layer must be as short as possible, and the width is greater than 1/5 of the length, as shown in ["Figure 3-7 Drain wire of motor cable shield layer"](#page-73-1).

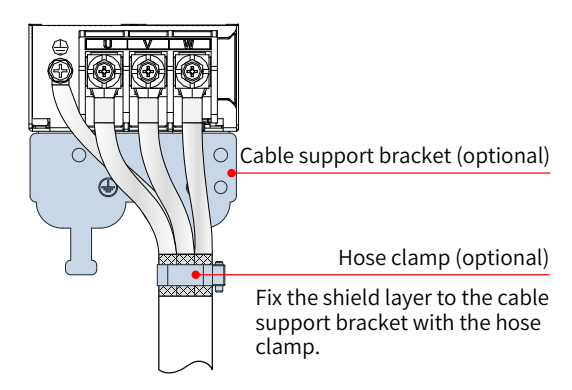

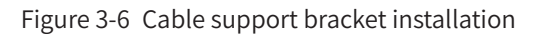

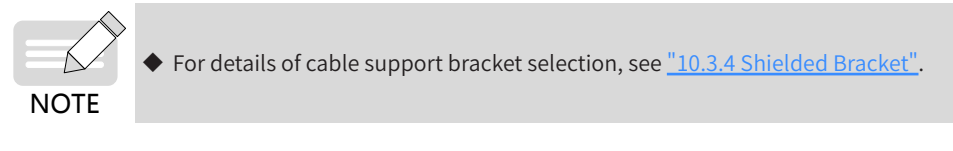

<span id="page-73-1"></span><span id="page-73-0"></span>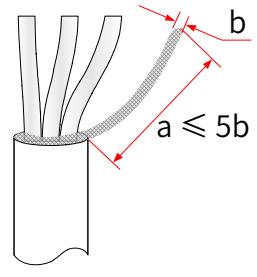

Figure 3-7 Drain wire of motor cable shield layer

4) 24 V external power system

An external 24 V auxiliary power supply can be connected to the 24V terminals of the power supply unit and all drive units in a daisy chain. After the 24 V external power supply system is connected, the control circuit operates properly and you can set parameters and query fault information when no main power supply is applied, which improves security greatly.

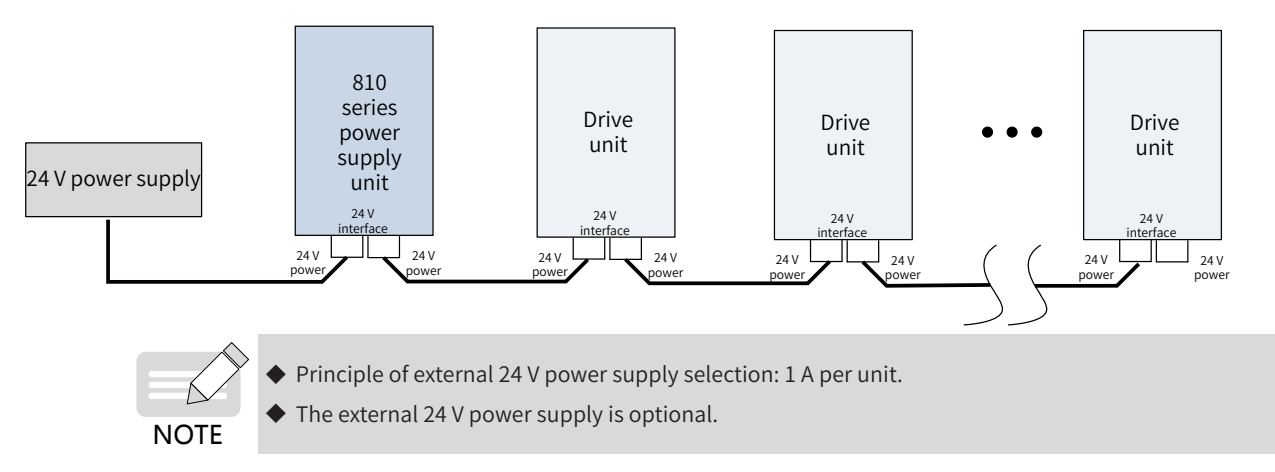

- 5) Terminals BR and P for connecting the braking resistor (in case of built-in braking units of 22 kW and 45 kW power supply units)
- For the selection of braking resistors, refer to a recommended value and the wiring distance must be shorter than 5 m. Failure to comply may result in damage to the power supply unit.
- Note that no combustibles are allowed around the braking resistor. Avoid igniting the surrounding

components due to overheating of the braking resistor.

- After connecting the braking resistor, set the braking unit actuation start voltage parameter F9-08 according to actual load.
- 6) Ground terminal  $(\bigoplus)$
- The terminal must be reliably grounded; otherwise, the devices will work abnormally or even be damaged.
- $\Box$  Do not connect the ground terminal with the neutral wire  $(N)$  of the power supply.
- Select the size of protective ground conductors according to "Table 3-2 Main circuit cable selection [for the power supply unit"](#page-75-0).
- Use the ground cables with yellow/green insulation layer for the protective ground conductor.
- $\blacksquare$  It is recommended that the power supply unit and drive unit be installed on a conductive metal surface to ensure that the entire conductive bottom of the drive contacts with the installation surface.
- The filter and input reactor must be installed on the same installation surface as the power supply unit to ensure the performance of the filter and input reactor.

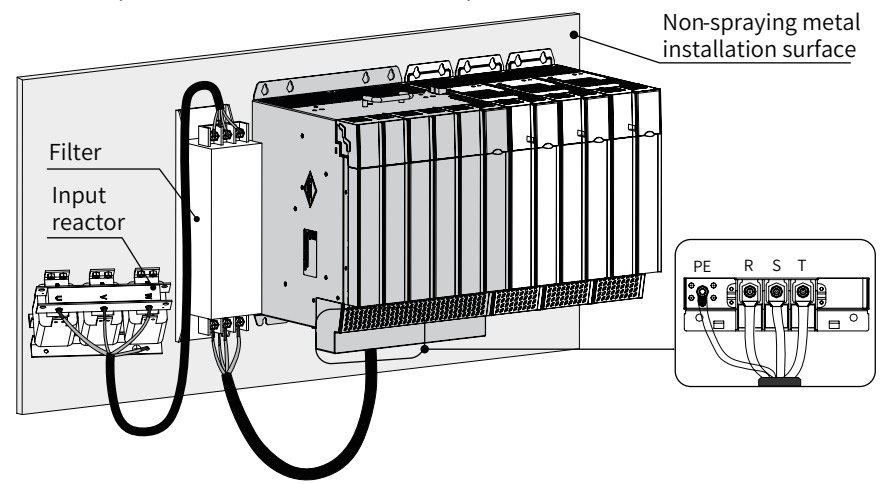

Figure 3-8 Protective grounding connection of main circuit terminals

- 7) VDR and safety capacitor (EMC) jumpers to ground
- The AC drive is applicable to power grid systems with neutral points grounded. If the AC drive is used in an IT power system (where the neutral point is not grounded), the VDR and EMC jumpers must be removed and the filter cannot be installed. Failure to comply may result in personal injury or damage to the AC drive.
- Where a leakage circuit breaker is installed, if leakage protection trips during startup, the screw of the safety capacitor (EMC) jumper to ground may be removed. For specific locations of the VDR and safety capacitor (EMC) jumpers to ground, see ["Figure 3-2 Terminal arrangement and size of](#page-70-0)  [the power supply unit \(booksize, unit: mm\)"](#page-70-0) and ["Figure 3-3 Terminal arrangement and size of the](#page-70-1)  [power supply unit \(vertical tower, unit: mm\)"](#page-70-1).

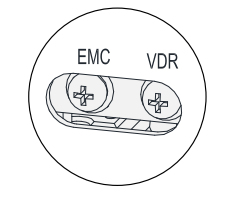

Figure 3-9 Locations of the VDR and safety capacitor (EMC) jumpers to ground

# **3.2.3 Main Circuit Cable Selection**

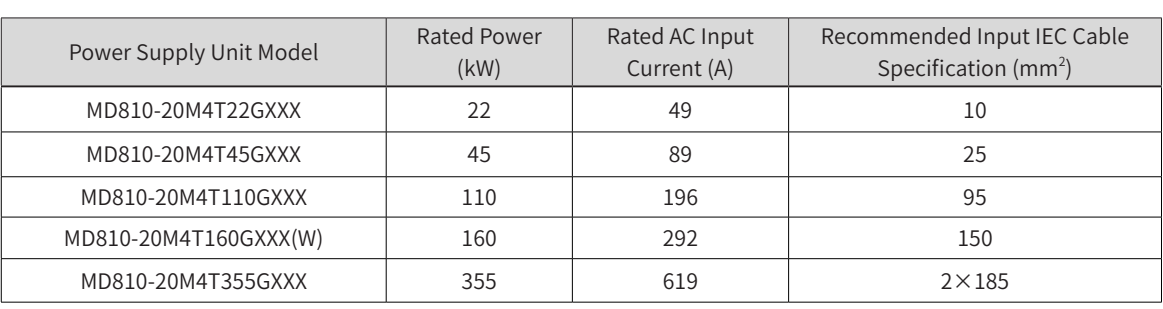

<span id="page-75-0"></span>Table 3-2 Main circuit cable selection for the power supply unit

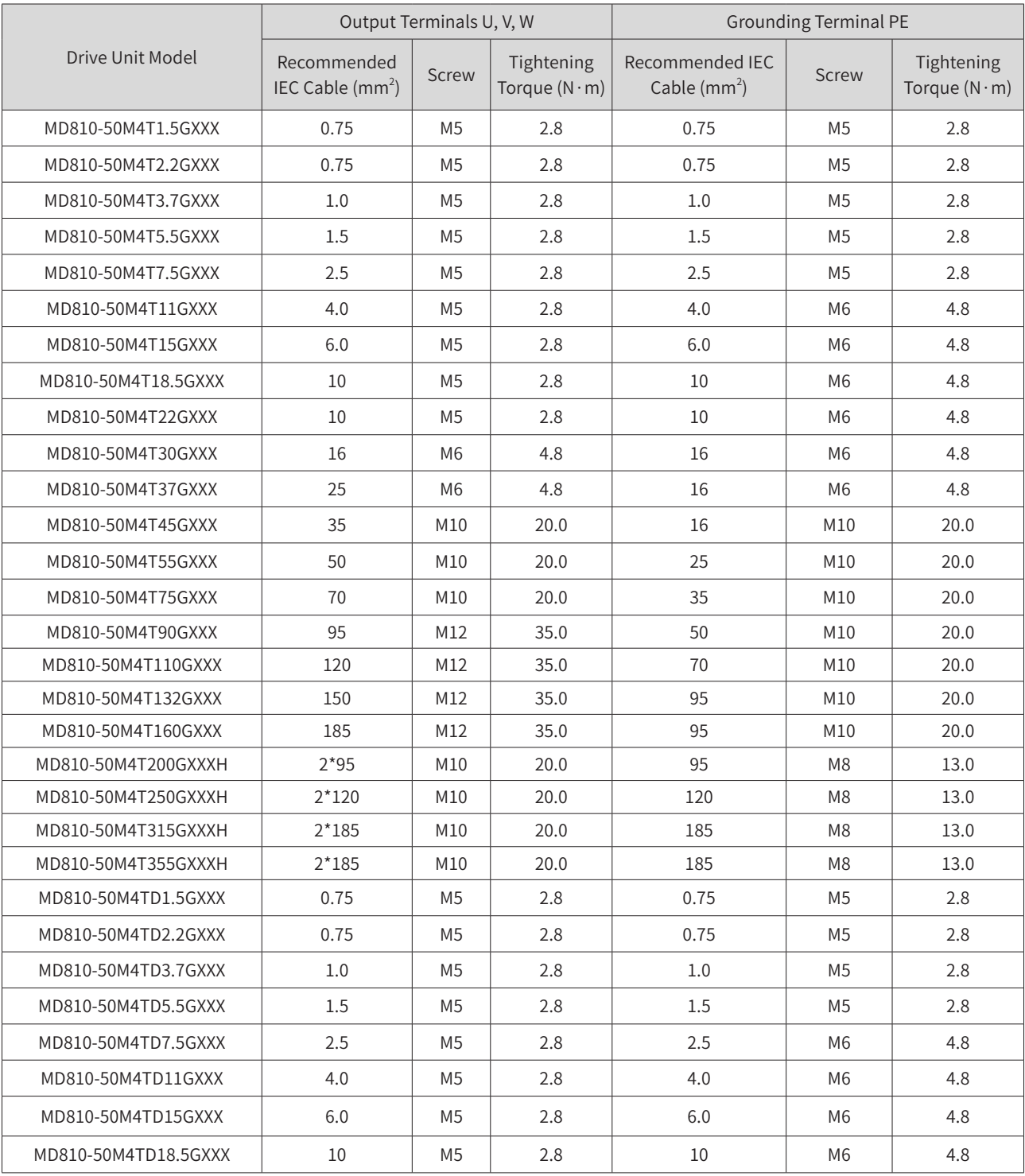

Table 3-3 Main circuit cable selection and tightening torque for the drive unit

1) Main circuit cable selection

It is recommended to use a symmetrical shielded cable as the input main circuit cable. Compared with a four-core cable, a symmetrical shielded cable can reduce electromagnetic radiation of the entire conducting system.

 $\blacksquare$  Recommended power cable type  $-$  symmetrical shielded cable

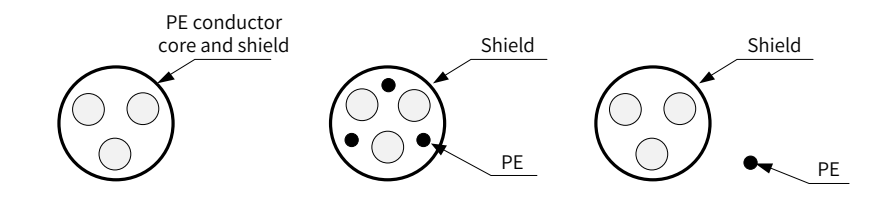

Figure 3-10 Recommended power cable type

■ Non-recommended power cable type

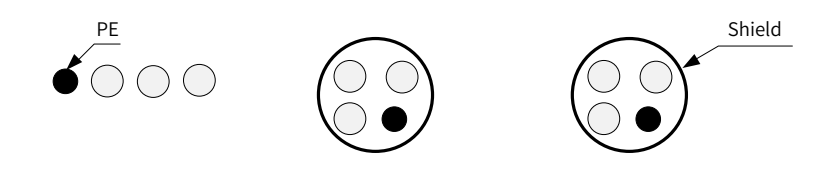

Figure 3-11 Non-recommended power cable type

■ Recommended lug selection

Reference data for recommended lugs (Suzhou Yuanli Metal Enterprise Co., Ltd)

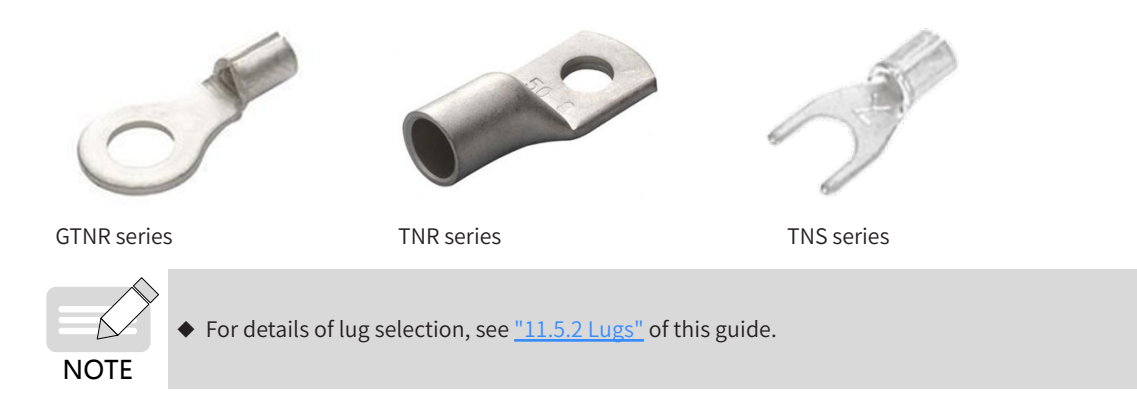

## **3.2.4 System Grounding**

Securely ground every device in the system. Connect the power supply unit, drive units, and components such as the input reactor and filter to the PE copper bar in the cabinet by star connection, as shown in the following figure:

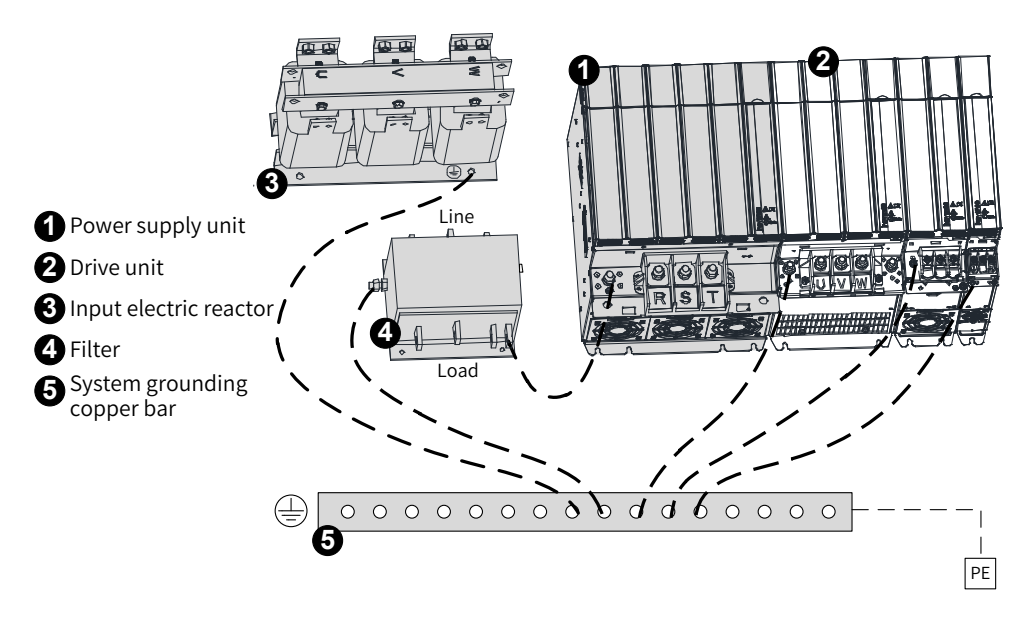

Figure 3-12 System grounding

# **3.3 Control Circuit Wiring**

## **3.3.1 Control Terminals of the Power Supply Unit**

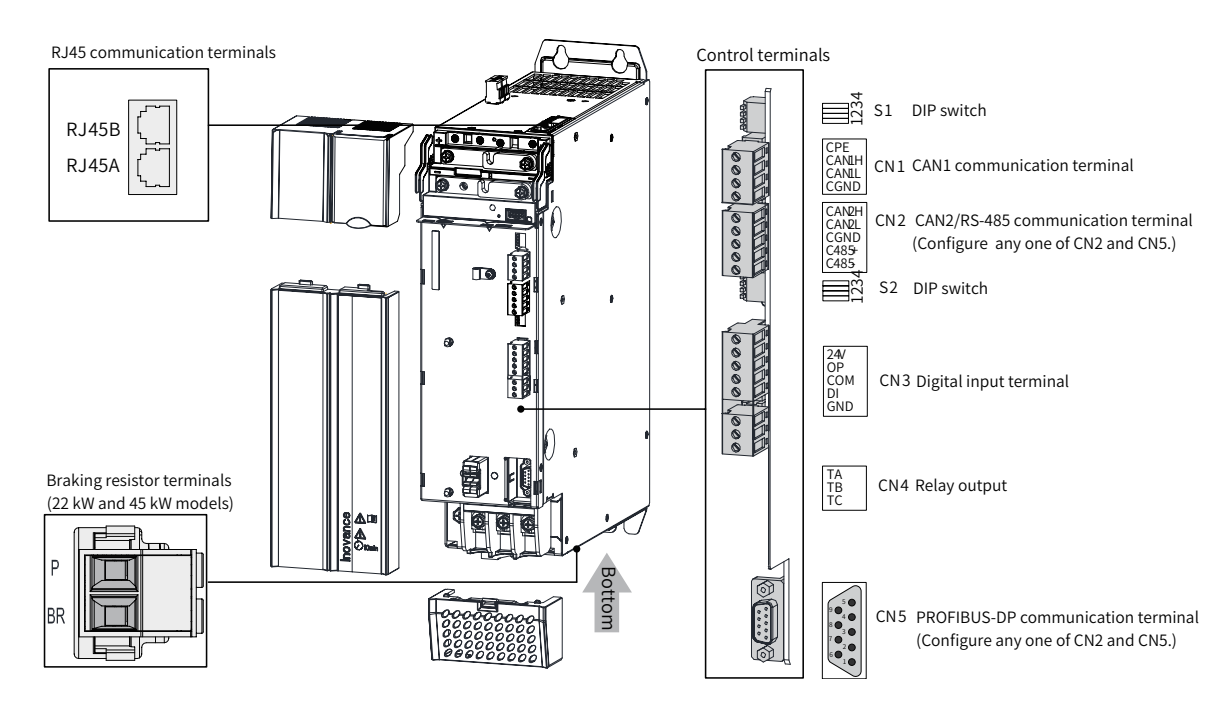

Figure 3-13 Control circuit terminal arrangement of the power supply unit

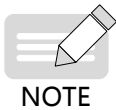

- The PROFINET communication terminal is optional for all power supply units except the 355 kW model.
- Only one of CN2 (synchronous CAN and RS-485 communication terminal) and CN5 (PROFIBUS-DP communication terminal) needs to be configured.

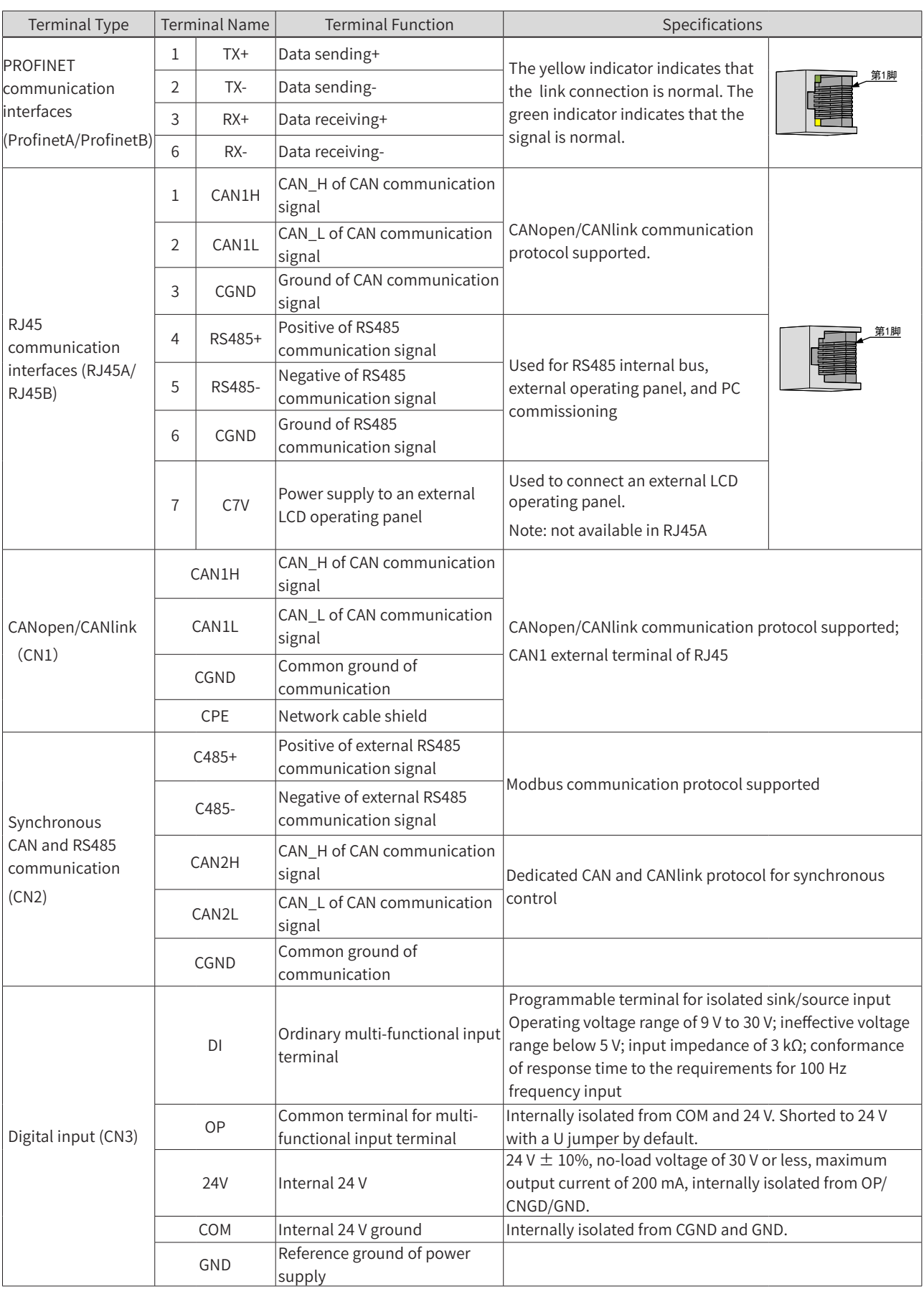

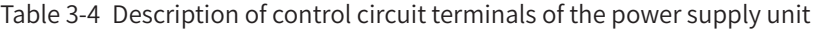

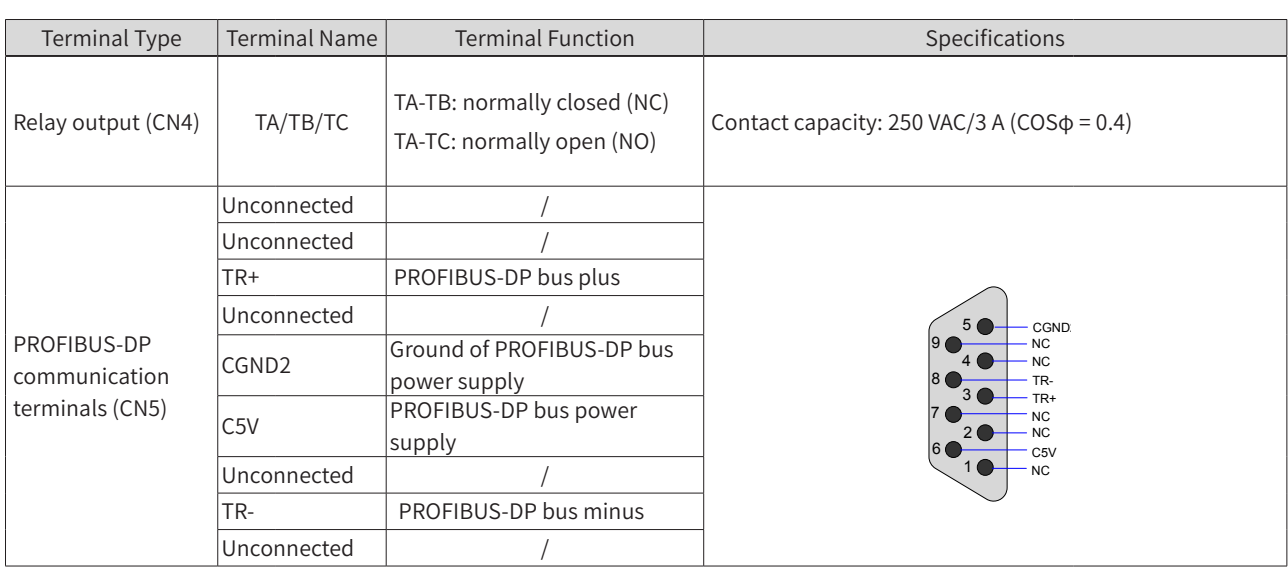

## Table 3-5 Definition of DIP switches of the power supply unit

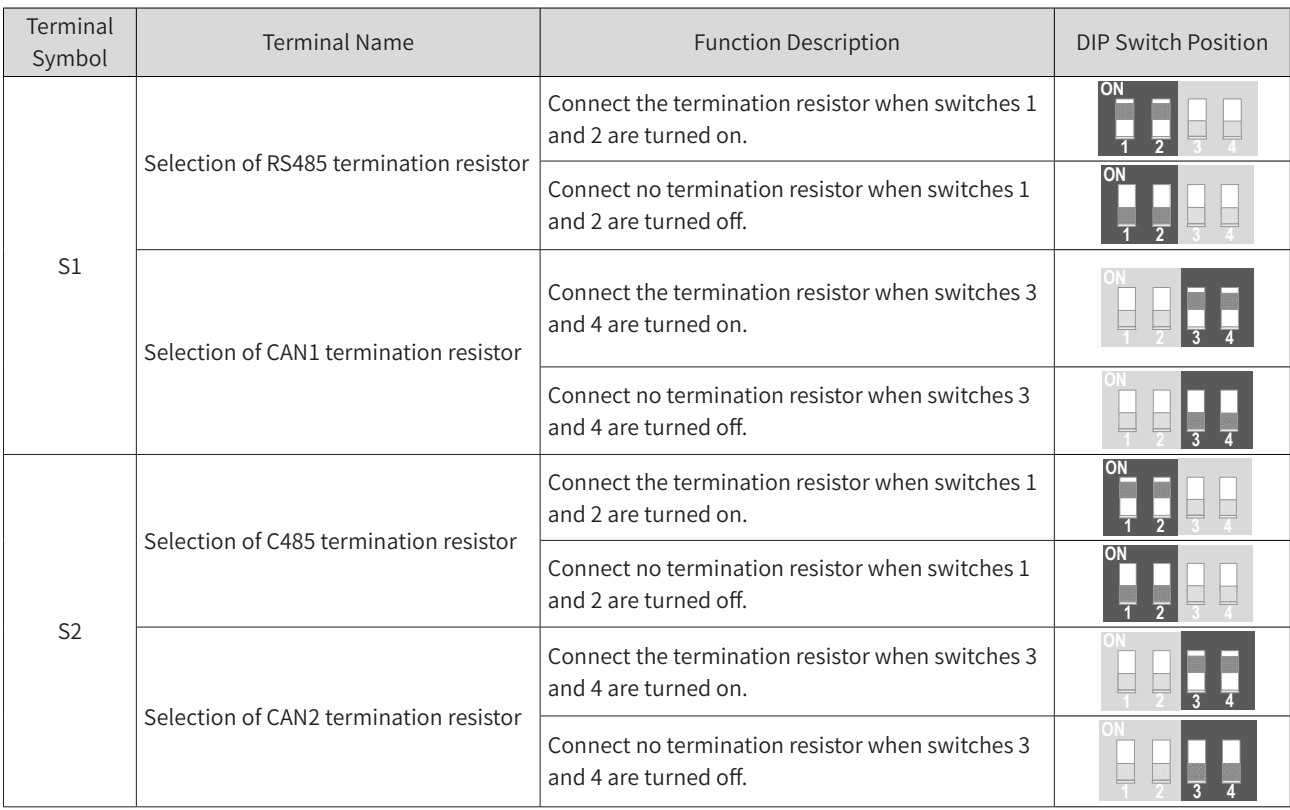

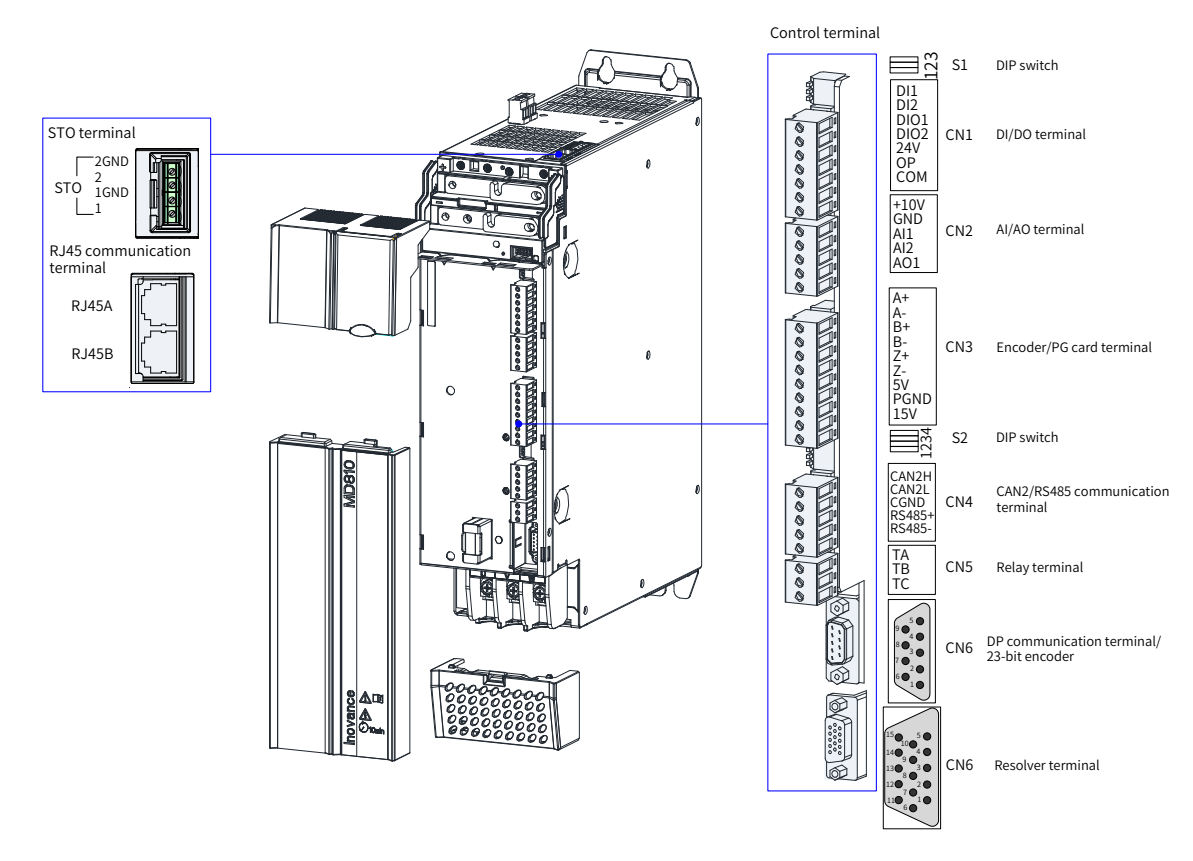

# **3.3.2 Control Terminals of the Drive Unit (Single-Axis)**

Figure 3-14 Control circuit terminal arrangement of the drive unit (single-axis booksize 1.5–160 kW)

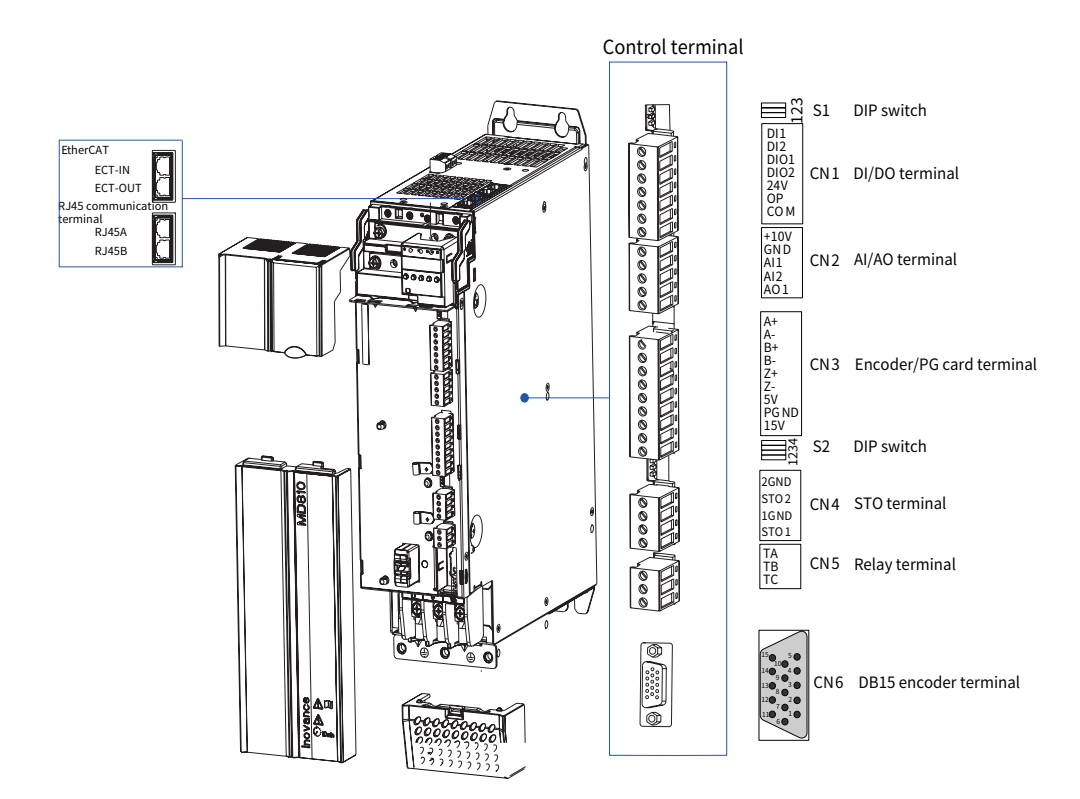

Figure 3-15 Control circuit terminal arrangement of the drive unit (single-axis vertical tower 200–350 kW)

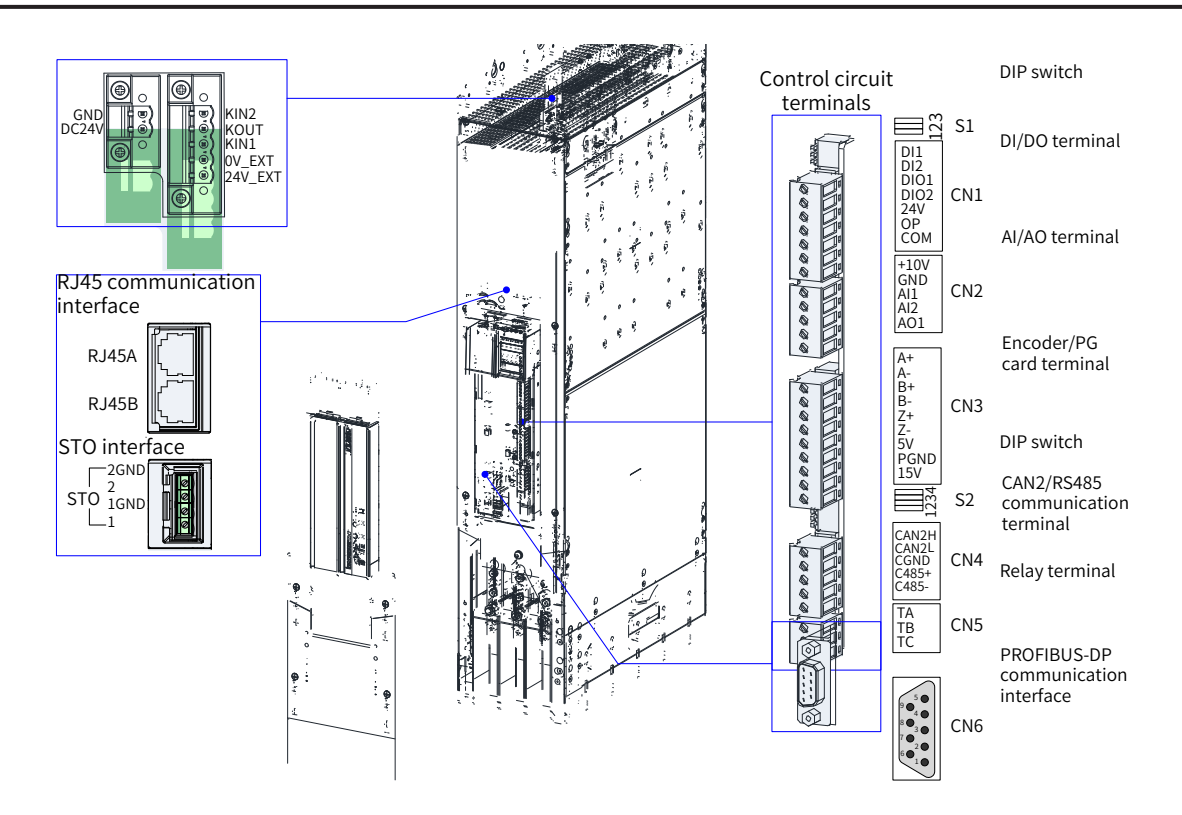

Figure 3-16 Control circuit terminal arrangement of the drive unit (single-axis vertical tower 90–355 kW)

| <b>Type</b>                                             | Terminal<br>Name   | <b>Terminal Function</b>                                       | Specifications                                                      |  |  |
|---------------------------------------------------------|--------------------|----------------------------------------------------------------|---------------------------------------------------------------------|--|--|
| STO terminals                                           | 1                  | STO channel 1 power positive                                   |                                                                     |  |  |
|                                                         | 1GND               | STO channel 1 power negative                                   | 24 V power supply                                                   |  |  |
|                                                         | 2                  | STO channel 2 power positive                                   |                                                                     |  |  |
|                                                         | 2GND               | STO channel 2 power negative                                   |                                                                     |  |  |
| External 24 V                                           | DC <sub>24</sub> V | External power 24 V power positive                             | External power 24 V power input for the                             |  |  |
| power terminal                                          | <b>GND</b>         | External power 24 V power negative                             | internal control module with the minimum<br>required current of 1 A |  |  |
| Connect with<br>the DC soft<br>charge unit<br>terminals | 24 V EXT           | External DC soft charge unit external<br>power supply positive | External power 24 V power input for the                             |  |  |
|                                                         | OV EXT             | External DC soft charge unit external<br>power supply negative | DC soft charge unit with the minimum<br>required current of 1 A     |  |  |
|                                                         | KIN1               | DI input                                                       | Receiving response from the feedback<br>module                      |  |  |
|                                                         | KOUT               | DO output                                                      | Controlling the operation of relay and<br>contactor                 |  |  |
|                                                         | KIN <sub>2</sub>   | DI input                                                       | Reserved                                                            |  |  |

Table 3-6 Description of control circuit terminals of the drive unit (single-axis)

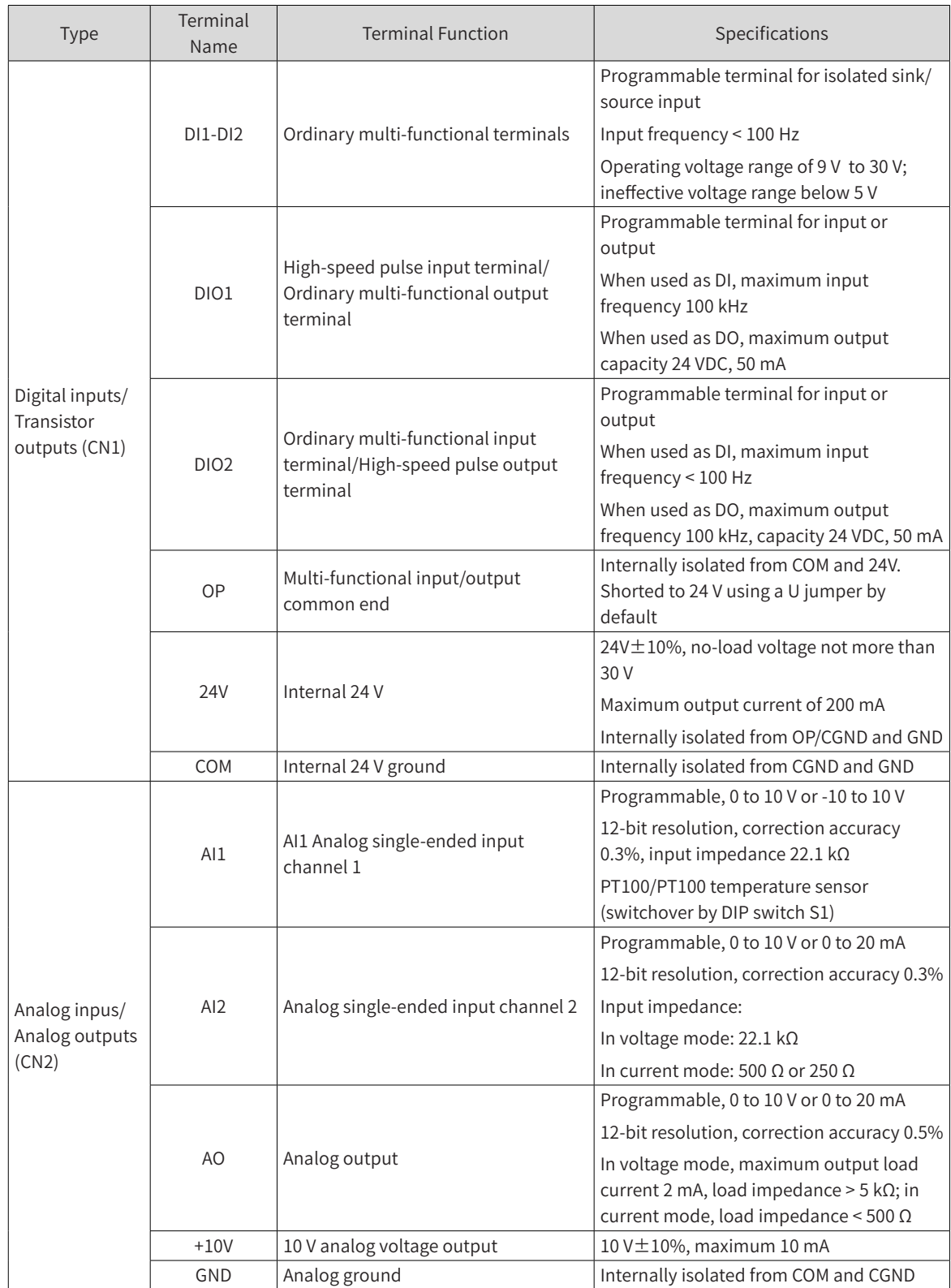

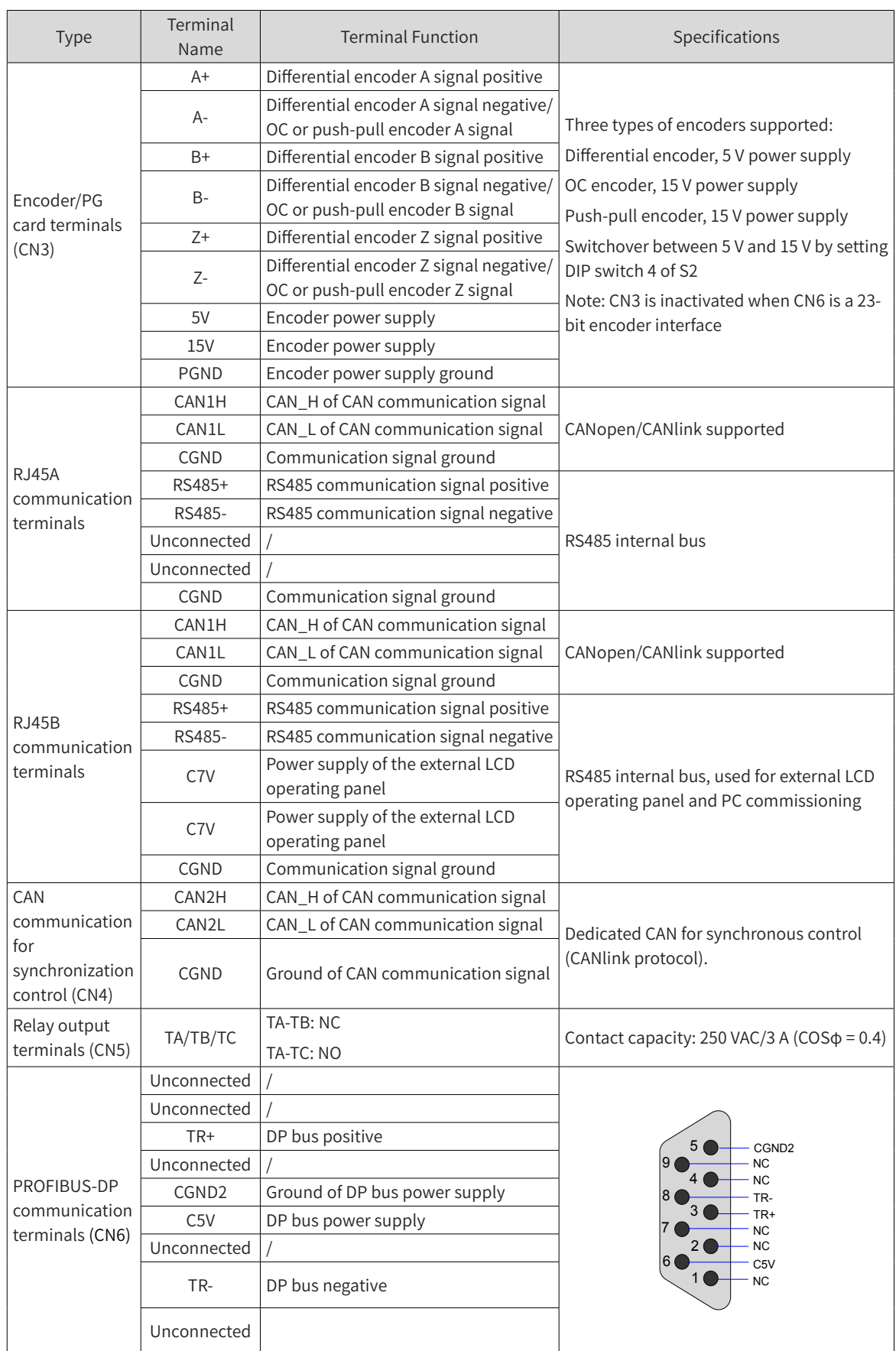

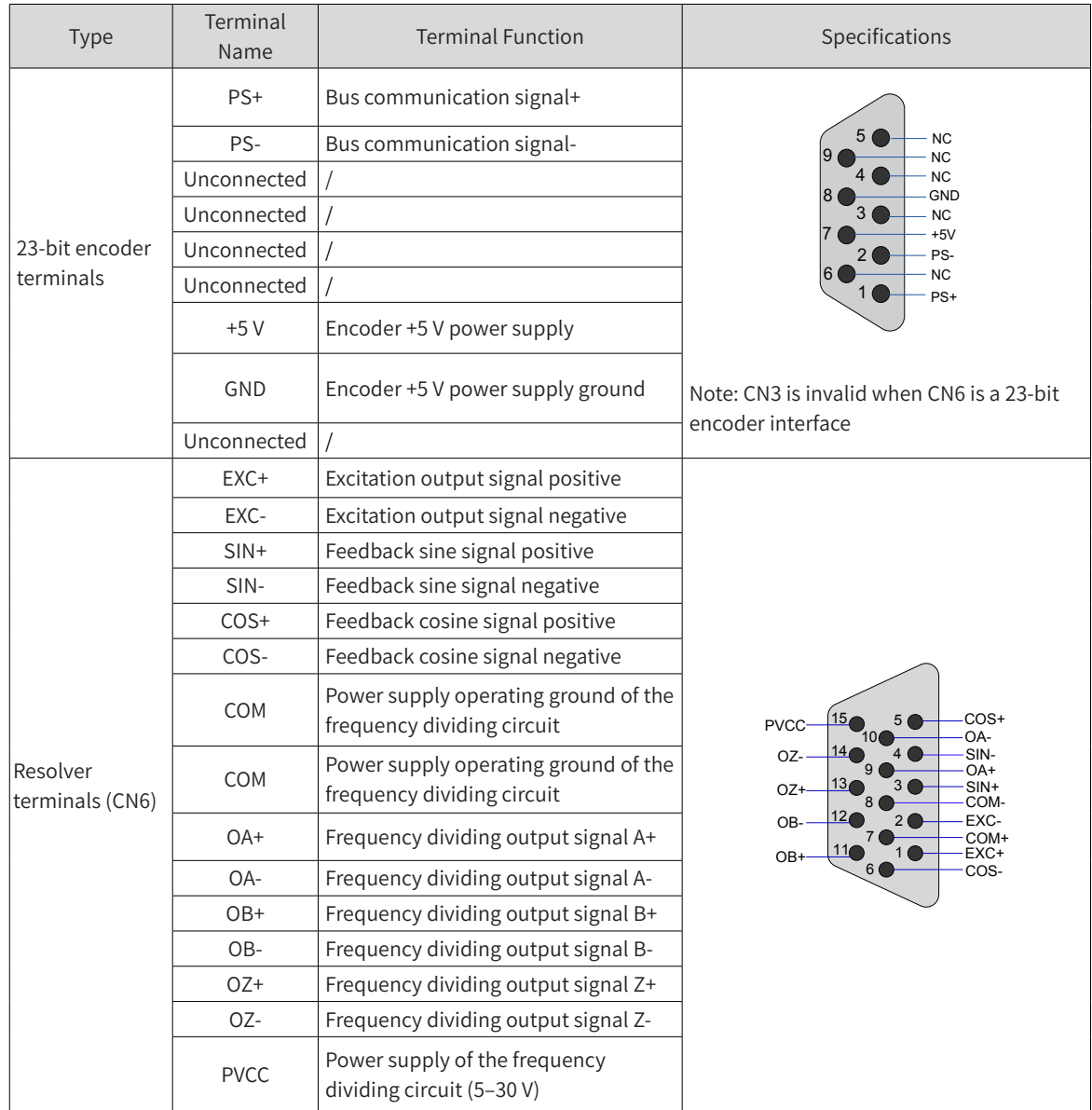

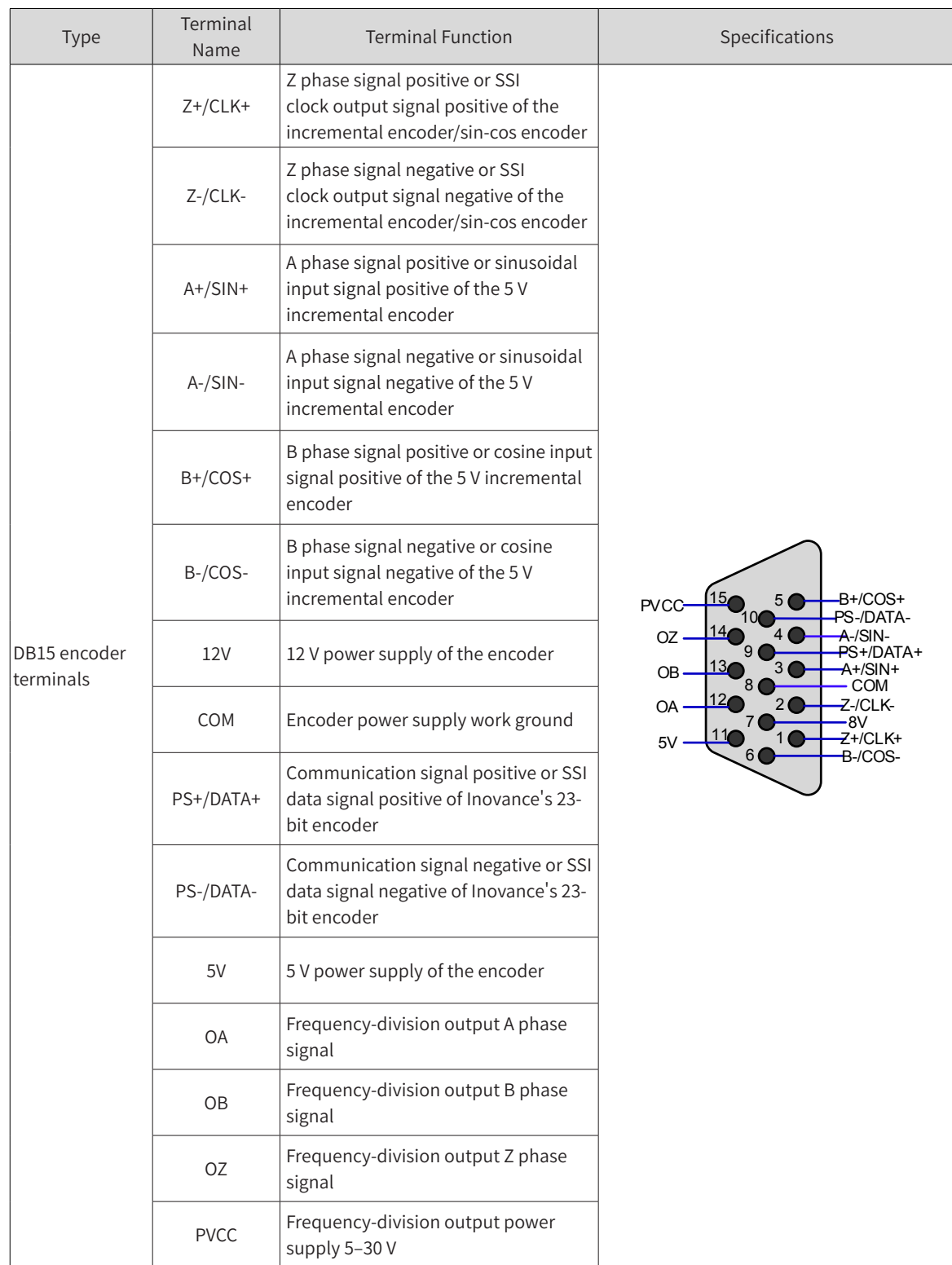

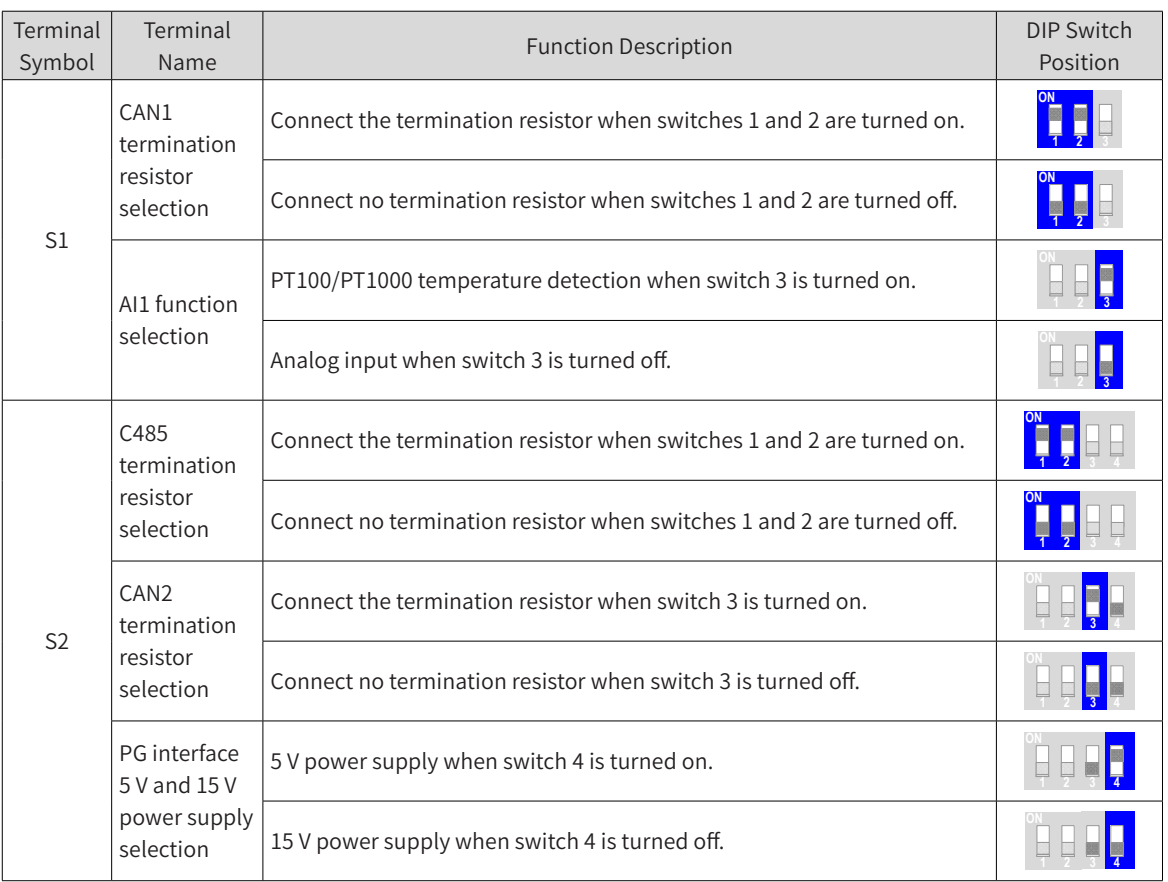

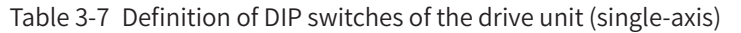

## **3.3.2 Control Terminals of the Drive Unit (Dual-Axis)**

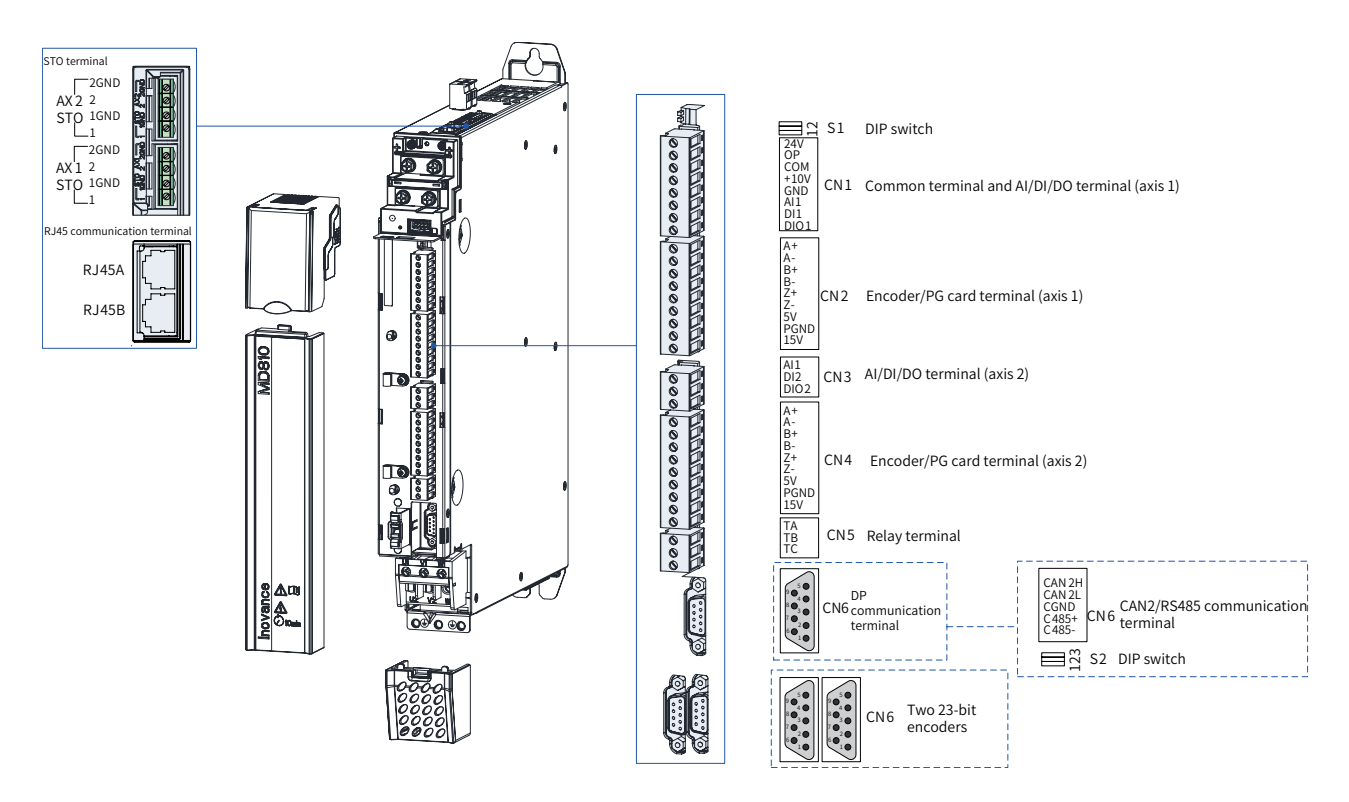

Figure 3-17 Control circuit terminal arrangement of the drive unit (dual-axis)

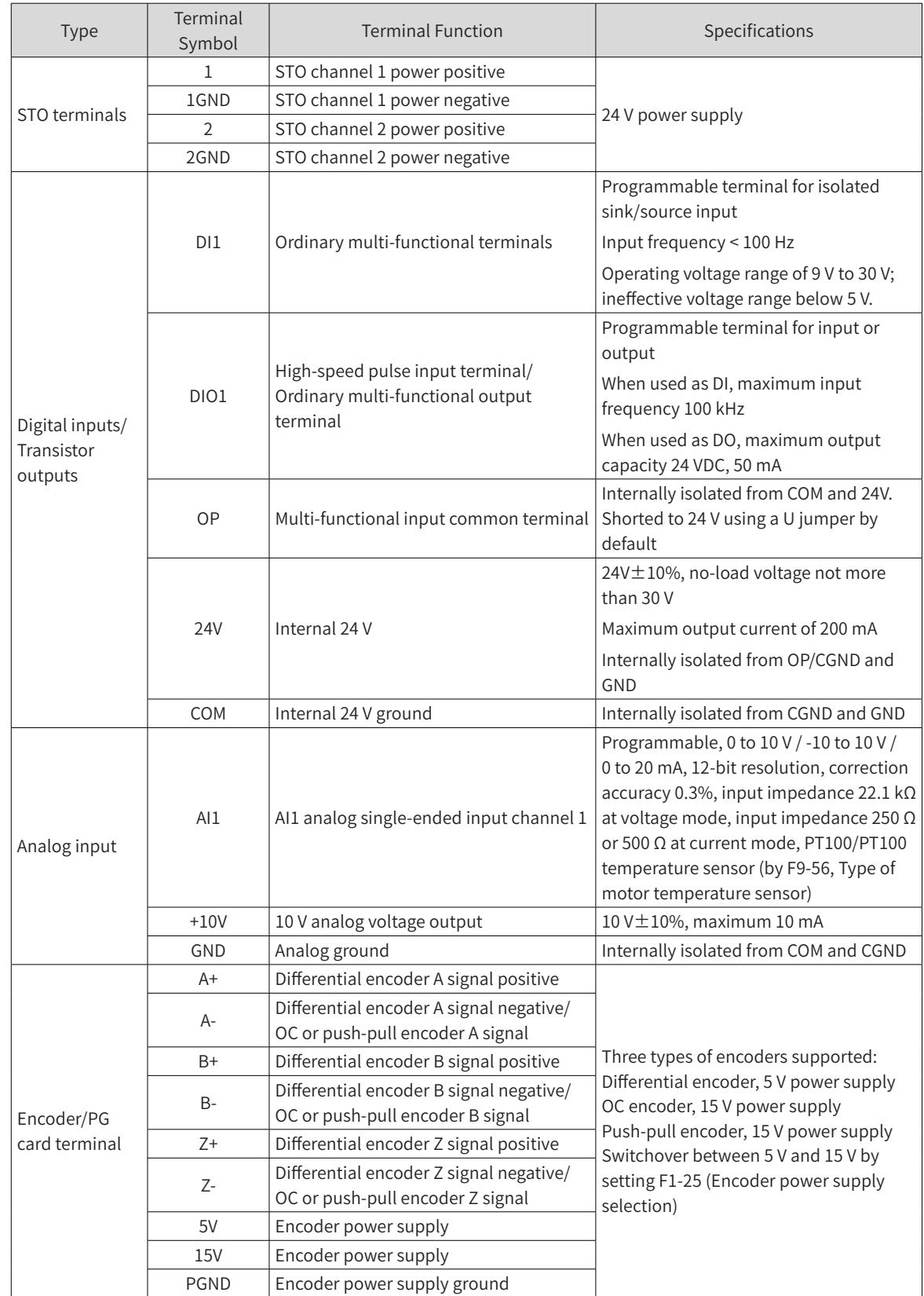

Table 3-8 Description of control circuit terminals of the drive unit (dual-axis)

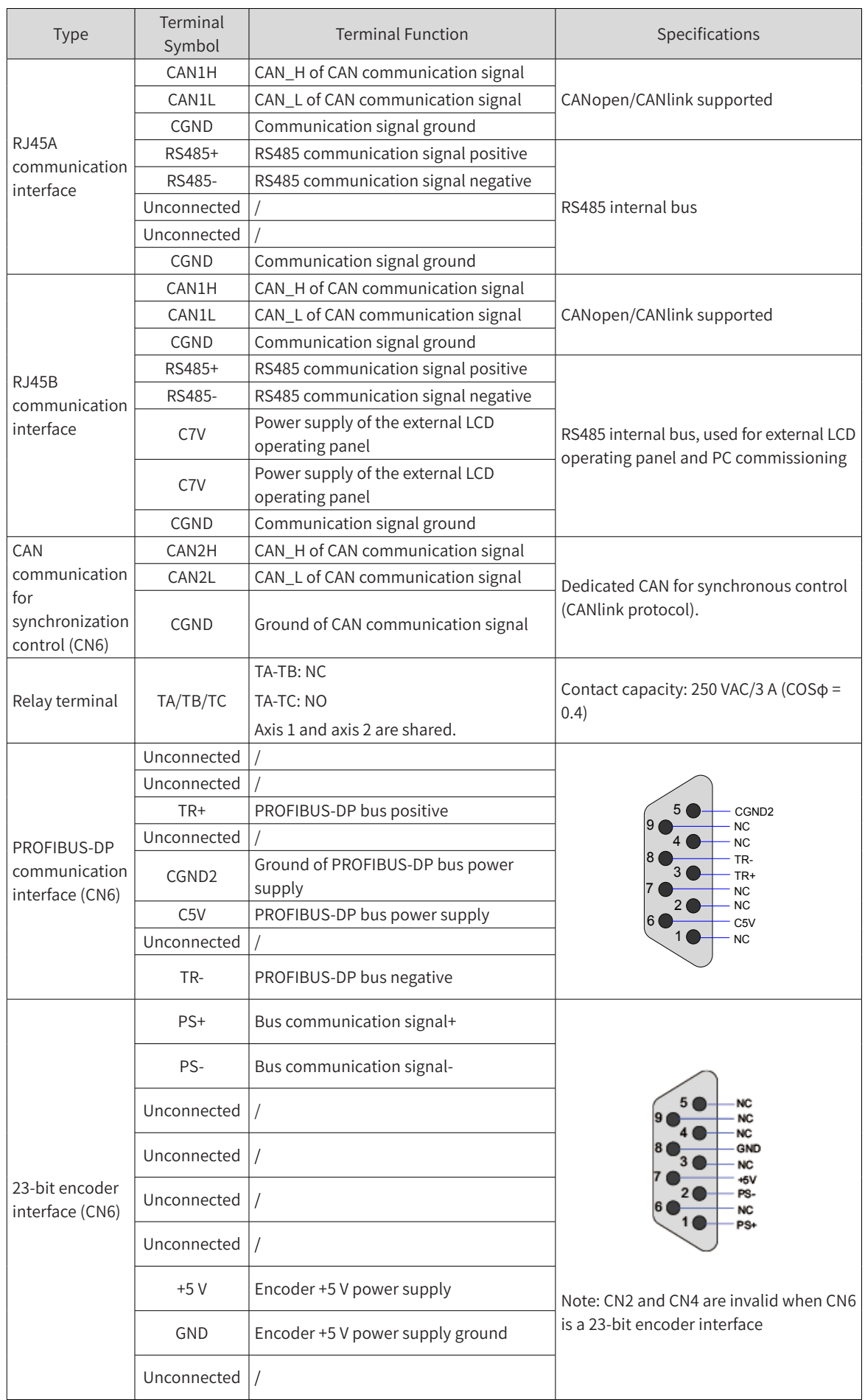

| Terminal<br>Symbol                                                                                                    | Terminal<br>Name                                                      | <b>Function Description</b>                                           | DIP Switch<br>Position |
|----------------------------------------------------------------------------------------------------|-----------------------------------------------------------------------|-----------------------------------------------------------------------|------------------------|
| CAN1<br>S <sub>1</sub><br>resistor<br>selection                                                                            | termination                                                           | Connect the termination resistor when switches 1 and 2 are turned on. |                        |
|                                                                                                    |                                                                       | Connect no termination resistor when switches 1 and 2 are turned off. |                        |
| C485<br>termination<br>resistor<br>selection<br>S <sub>2</sub><br>CAN <sub>2</sub><br>termination<br>resistor<br>selection | Connect the termination resistor when switches 1 and 2 are turned on. |                                                                       |                        |
|                                                                                                    |                                                                       | Connect no termination resistor when switches 1 and 2 are turned off. |                        |
|                                                                                                    |                                                                       | Connect the termination resistor when switch 3 is turned on.          |                        |
|                                                                                                    |                                                                       | Connect no termination resistor when switch 3 is turned off.          |                        |

Table 3-9 Definition of DIP switches of the drive unit (dual-axis)

### **3.3.3 Control Circuit Wiring Requirements**

- 1) Control circuit cable selection
- All control cables must be shielded cables.
- It is recommended to use shielded twisted pairs (STPs) as digital signal cables.

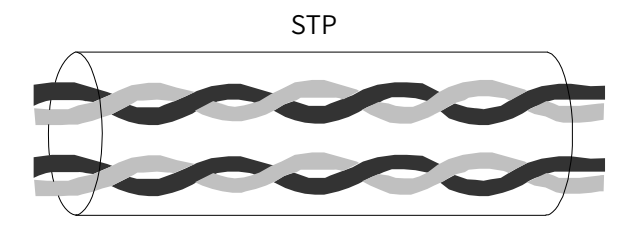

Figure 3-18 STP

- 2) Control circuit wiring requirements
- The motor cable must be laid far from all control cables.
- It is recommended that the motor cable, input power cable, and control circuit cables be located in different cable conduits. Avoid long-distant parallel routing of the motor cable and control circuit to prevent electromagnetic interference resulting from coupling.
- When the control circuit and the drive cable must be intersected, the intersection angle must be 90 degrees.

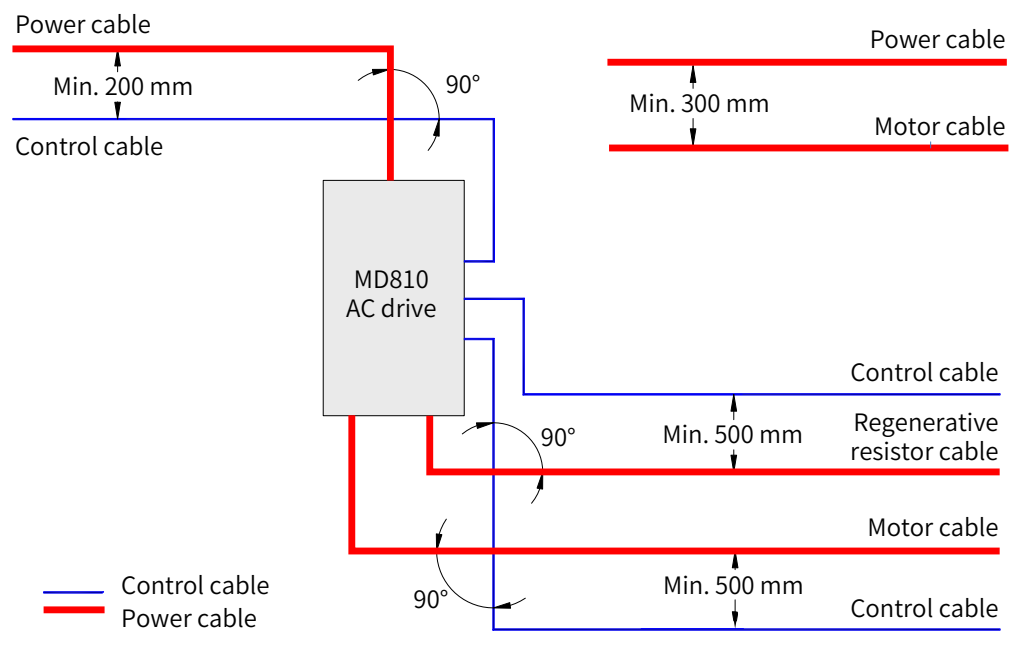

Recommended cabling diagram:

Figure 3-19 Wiring

## **3.3.4 Description of Control Circuit Wiring**

#### 1) DI terminals

Sink (NPN) and source (PNP) wiring methods are available for DI terminals.

- 0V DI5  $D11$ OP +24 $V$ NPN **Signals** External controller MD810 drive control board +VCC <u>COM over the community of the community of the community of the community of the community of the community of </u> DI5  $\overline{\mathsf{D}}$  $+24V$  OF NPN Signals External controller MD810 drive control board
- Sink wiring method

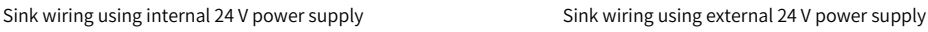

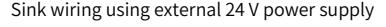

Figure 3-20 Sink wiring method

Using the internal 24 V power supply of the drive is the most commonly used wiring method, in which the OP of the drive is shorted to the 24 V terminal and the COM terminal of the drive is connected to the +VCC terminal of the external controller.

If an external 24 V power supply is used, the jumper between the +24 V and the OP must be removed, the 24 V positive electrode of the external power supply must be connected to the OP terminal, and the 0 V end of the external power supply is connected to a corresponding DI terminal through the controller contact (or switching device).

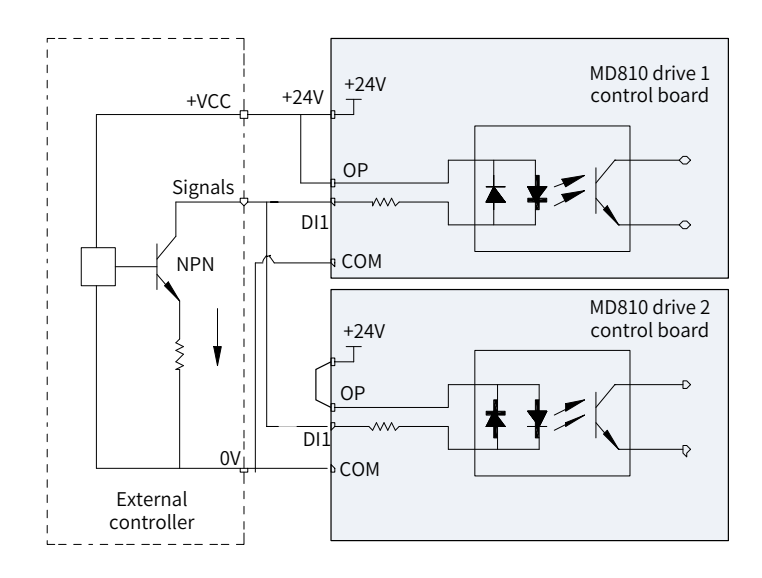

Figure 3-21 Sink wiring method for the DI terminals of multiple drives

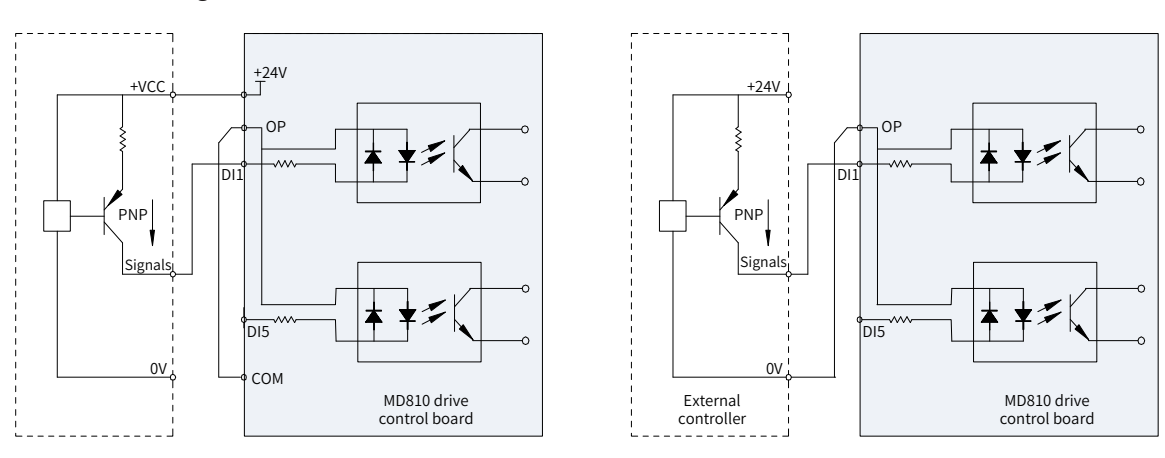

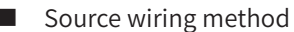

Source wiring using internal 24 V power supply

Source wiring using external 24 V power supply

Figure 3-22 Source wiring method

If the internal 24 V power supply of the drive is used, the jumper between the +24 V and the OP must be removed, the OP must be connected to the COM, and +24 V must be connected to the common terminal of the external controller.

If an external power supply is used, the jumper between the +24 V and the OP must be removed, the OP must be connected to the 0 V of external power supply, and the 24 V positive electrode of the external power supply is connected to the DI terminal through the controller contact (or switching device).

2) Relay output terminals

The inductive load (relay, contactor, and motor) causes voltage spikes after the current is removed. A piezoresistor must be used for protection at the relay contact and absorption circuits such as piezoresistors, RC absorption circuits and diodes must be installed on inductive loads to ensure minimum interference during cutoff.

When a contactor and an intermediate relay are connected to 220 VAC, a piezoresistor must be paralleled at both ends of the drive coil of the contactor and intermediate relay and have a withstand voltage of more than 275 VAC. When a contactor and an intermediate relay are connected to 24 V DC, a freewheel diode must be inversely paralleled at both ends of the coil of the contactor and intermediate relay, that is, the cathode and anode of the freewheel diode are connected to the 24 V side and non-24 V side of the coil respectively.

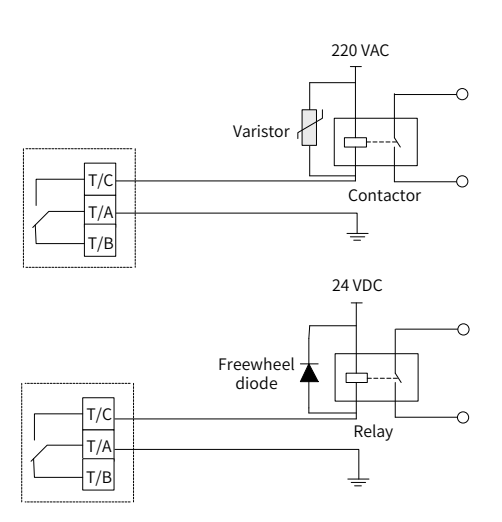

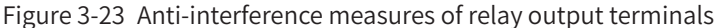

# WARNING

- ◆ If relay output terminals are connected to 220 V dangerous voltage, pay attention to distinguishing them from the surrounding safety extra-low voltage circuit terminals to prevent misconnection. Wiring requirements for reinforced insulation must be considered.
- ◆ The external 220 V power supply connected to the relay must be used in an environment with overvoltage class II (OVC II).
- ◆ The modification to the relay output takes effect only when high voltage is applied.

#### 3) DI/DO terminals

DIO1 and DIO2 can be used as DI or DO terminals. The input/output function depends on the settings of F4-41 (DIO terminal type). DIO1 and DIO2 are DI terminals by default. Note that DIO1 and DIO2 cannot be used as DI and DO terminals at the same time.

When they are used as DI terminals, the wiring method is consistent with the preceding DI1-DI2. When DIO is used as a DO, the DO common terminal is COM and only the sink wiring method is supported, as shown in the following figure. It is recommended that the DI common terminal OP of DIO be connected to 24 V; otherwise, when OP is connected to COM, the user devices may become active before the DIO becomes active.

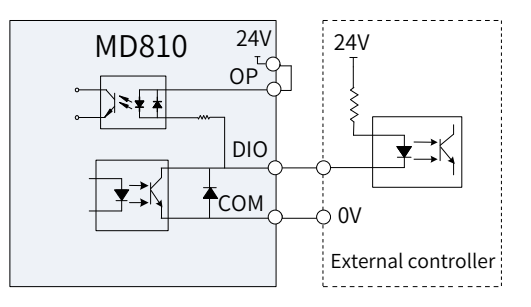

Figure 3-24 DO terminal wiring

- 4) AI terminal
- AI1

AI1 supports 0 to 10 V input, -10 V-10 V input, and PT100/PT1000 temperature sensor input. When temperature sensor input is used, turn switch 3 of S1 to ON, switching AI1 from analog-circuit to PT100/ PT1000 temperature sensor detection circuit, and set F9-56 (Type of motor temperature sensor) to the corresponding sensor type.

Since weak analog voltage signals are prone to interference, shield cables are required and the distance must be as short as possible (within 20 m), as shown in ["Figure 3-25 AI1 terminal wiring"](#page-93-0) and "Figure 3-26 [Wiring when AI1 is used as temperature sensor input"](#page-93-1). If there is a strong interference in analog signals, install a filter capacitor or ferrite magnetic core on the analog signal source side, as shown in ["Figure 3-27](#page-93-2)  [Shield layer grounding of analog terminal"](#page-93-2).

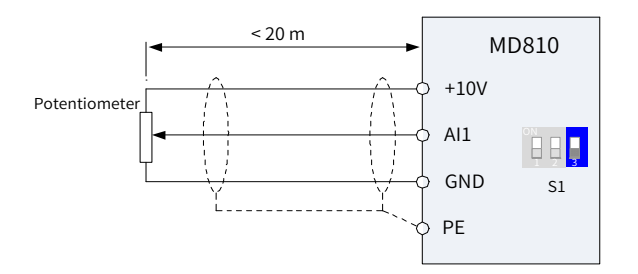

<span id="page-93-1"></span><span id="page-93-0"></span>Figure 3-25 AI1 terminal wiring

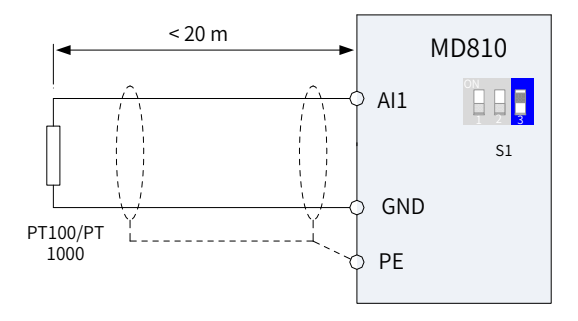

Figure 3-26 Wiring when AI1 is used as temperature sensor input

The shield layer drain wire of the analog terminal must be connected to PE on the drive side.

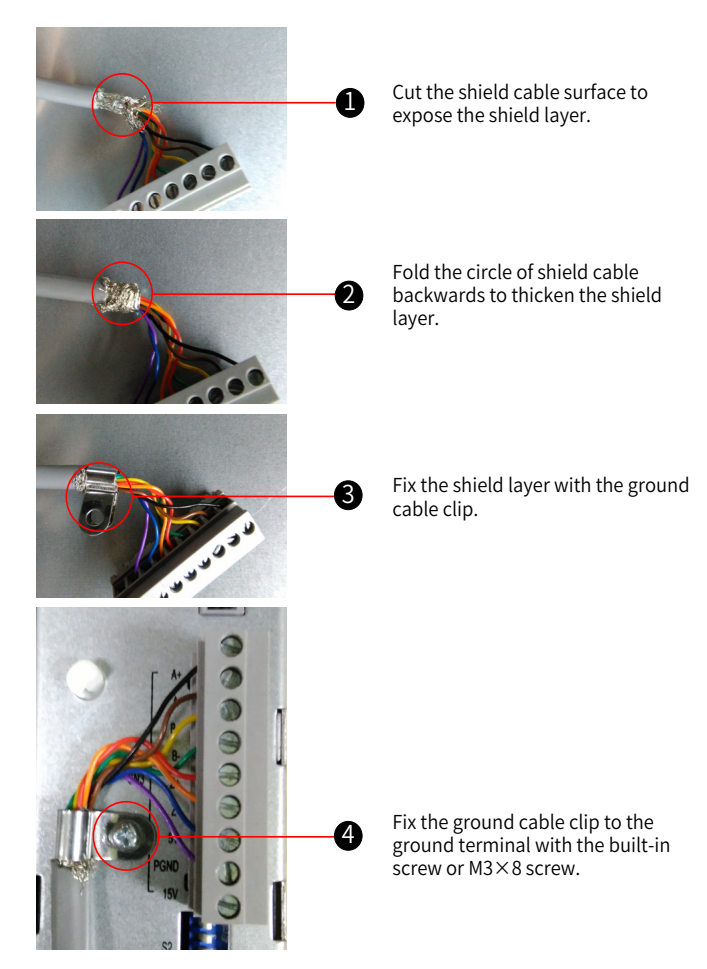

<span id="page-93-2"></span>Figure 3-27 Shield layer grounding of analog terminal

#### ■ AI2

AI2 supports 0 to 10 V input and 0 to 20 mA input. To use the voltage input mode, set F4-40 (AI2 input type) to 0 (Voltage input). The wiring is the same as the wiring of AI1.

To use the current input mode (AI2 is the current input direction and GND is the current output direction), set F4-40 (AI2 input type) to 1 (Current input). This parameter indicates the current input module, and "F4-40 =  $1$ " indicates that the current loading resistance is 500  $\Omega$ .

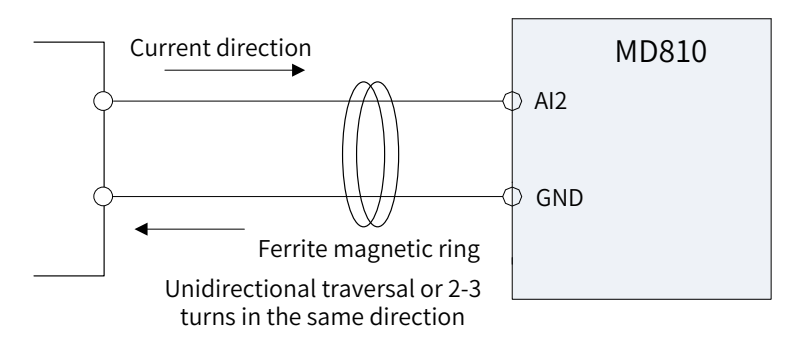

Figure 3-28 AI2 terminal wiring

#### 5) AO terminal

The AO supports 0-10 V and 0-20 mA output modes, which can be set by using F5-23 (AO mode selection).

If the AO uses voltage output mode, the loading resistance cannot be smaller than 5 kΩ. That is, the drive current of AO must be smaller than 2 mA. If the AO uses the current output mode, the loading resistance must be smaller than or equal to 500  $\Omega$ ; otherwise, the linearity of AO output will distort.

Since weak analog voltage signals are prone to interference, shield cables are required and the wiring distance must be as short as possible (within 20 m), as shown in the following figure. If there is a strong interference in analog signals, install the filter capacitor or ferrite magnetic core on the analog signal source side.

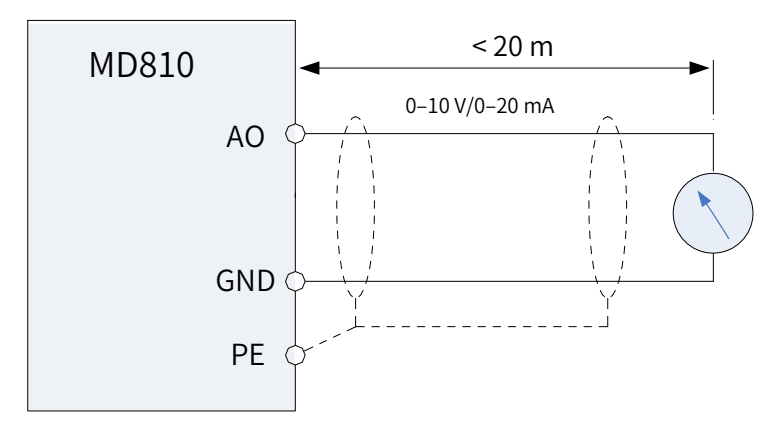

Figure 3-29 AO terminal wiring

#### 6) Wiring of PG encoder signal feedback interface

The PG interface is compatible with differential input, collector input, and push-pull input, so it supports various interfaces such as encoder interfaces and host controller A/B phase input interfaces. In addition, the PG interface provides the adaptive filter, automatic interlock, and differential disconnection detection functions. These functions can apply to the scenarios with low host controller input frequency, strong interference, and signal edge jitter.

#### ■ PG interface specifications

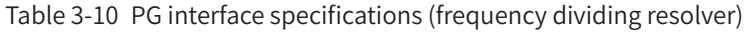

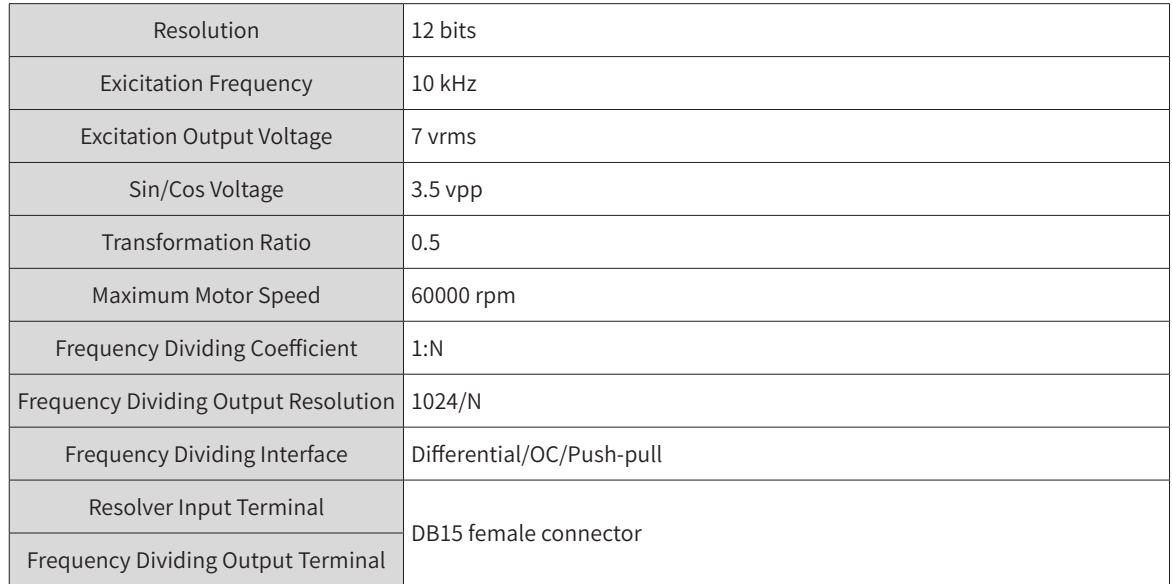

#### Table 3-11 PG interface specifications (differential encoder)

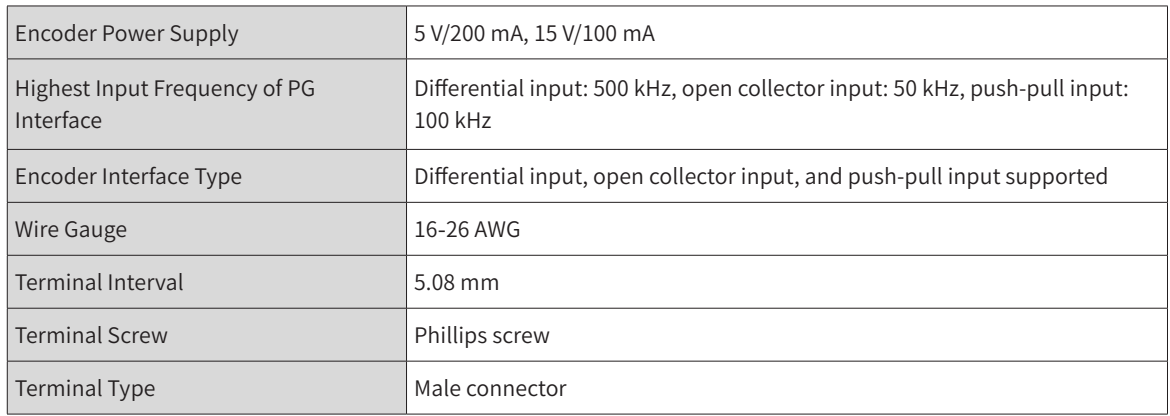

#### ■ Filter mode selection

F1-29 (PG signal filter) is used to set the filter mode of PG interface. The modes include non-adaptive filter, adaptive filter, fixed interlock, and automatic interlock. The mode descriptions are as follows:

Non-adaptive filter: The PG card filtering coefficient is fixed at a very small value. This mode is suitable for the scenarios with no interference, low interference, high-speed transmission, or high frequency jumps.

Adaptive filter: With an automatically adjusted filtering coefficient, the PG card has a strong interference-resistant capability, especially when the encoder feedback frequency is lower than 100 kHz. This mode is suitable for the scenarios with high interference. This is the default mode.

Fixed interlock: On the basis of adaptive filter, the function of eliminating the encoder feedback signal edge jitter is added. This mode is suitable for the scenarios where encoder feedback signal edge jitter exists.

Automatic interlock: The mode is automatically switched between the adaptive filter and fixed interlock. This mode is suitable for the scenarios where the system alternates between zero-speed operation and non-zero-speed operation. It prevents the fixed interlock function from eliminating the valid signals as boundary jitter during zero-speed operation.

■ Relationship between encoder cable lengths and wire gauge

The longer the encoder cable is, the higher the cable resistance is. Therefore, if the encoder cable is long, the voltage drop of the encoder power supply and the encoder signals due to cable resistance are high. If the wire gauge is improper for long distance transmission, the cable resistance will lead to signal attenuation, and the encoder and PG card may work abnormally. See the following table to select appropriate wire gauge based on the onsite cable length. (Wire gauge: A standard used to identify the conductor diameter. Here, the wire gauge complies with the AWG standard.)

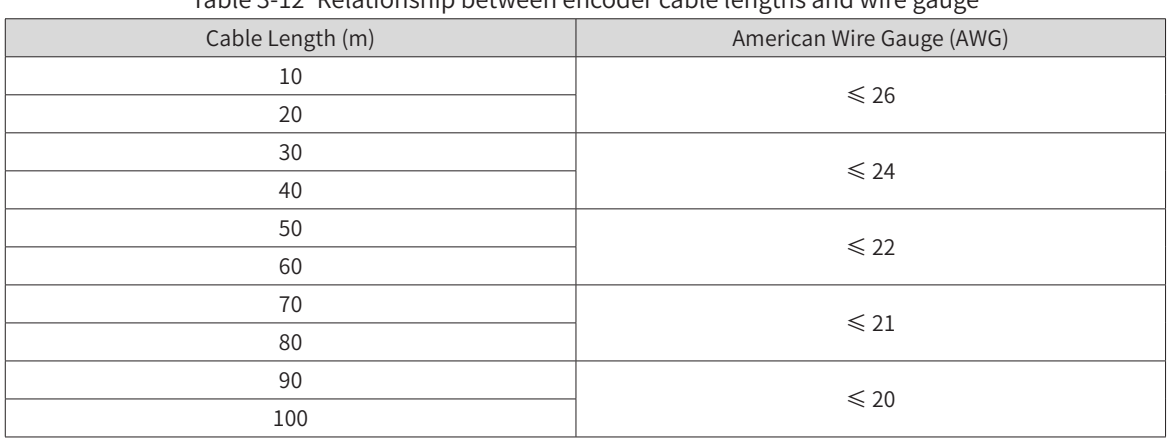

Table 3-12 Relationship between encoder cable lengths and wire gauge

■ Wiring method

① Wiring for differential input

Step 1: Connect the encoder output signals to input terminals A+/A-, B+/B-, Z+/Z-, 5 V, and PGND of the PG card.

Step 2: Set the power supply mode for the encoder to 5 V. (Turn switch 4 of S2 to ON.)

Step 3: Connect the shield layer of the encoder cable to the PE terminal of the PG interface.

Step 4: Select a filter mode based on the field requirement by setting F1-29 (PG signal filter).

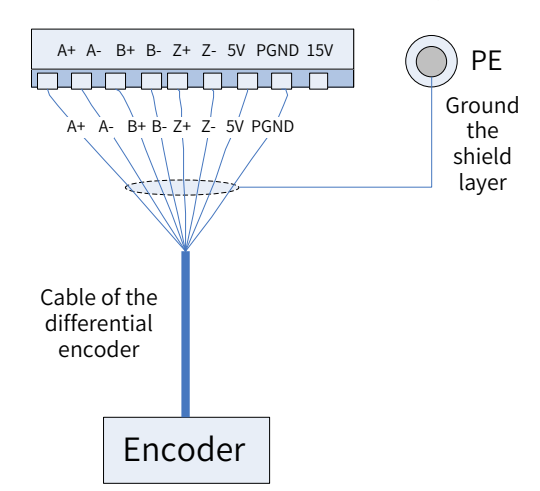

Figure 3-30 Differential encoder input connections

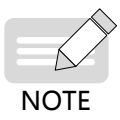

- The encoder of the PG interface supports 5 V and 15 V power supply modes (selected by setting switch 4 of S2), so check whether the jumper is set to 5 V output before power-on. If the jumper is not correctly set, a high voltage will damage the encoder.
- ◆ It is strongly recommended to use the shield twisted-pair cables (as shown in the following figure). Connect the cables by strictly following the differential input requirements (the differential frequency divider must be processed in the same way).

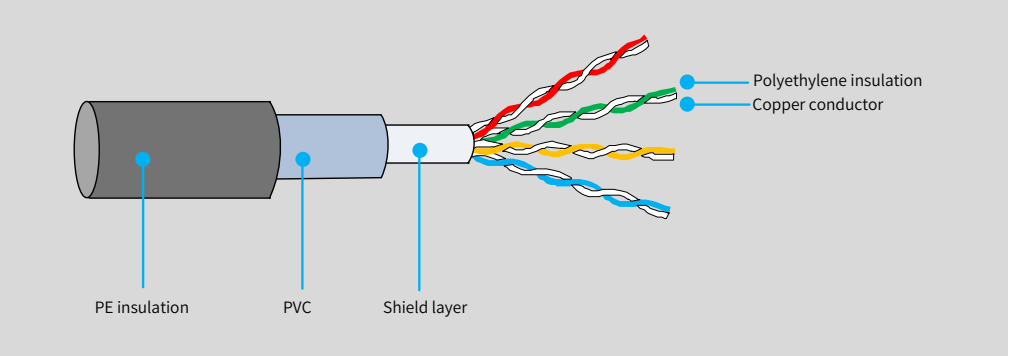

#### ② Wiring for open collector input 1

Step 1: Connect the output A/B/Z phases of the encoder to input terminals A-/B-/Z- of the PG card, and connect the power cable of encoder to the 15 V and PGND terminals.

Step 2: Set the power supply mode for the PG card encoder to 15 V. (Turn switch 4 of S2 to OFF.)

Step 3: Connect the shield layer of the encoder cable to the PE terminal of the PG interface.

Step 4: Select a filter mode based on the field requirement by setting F1-29 (PG signal filter).

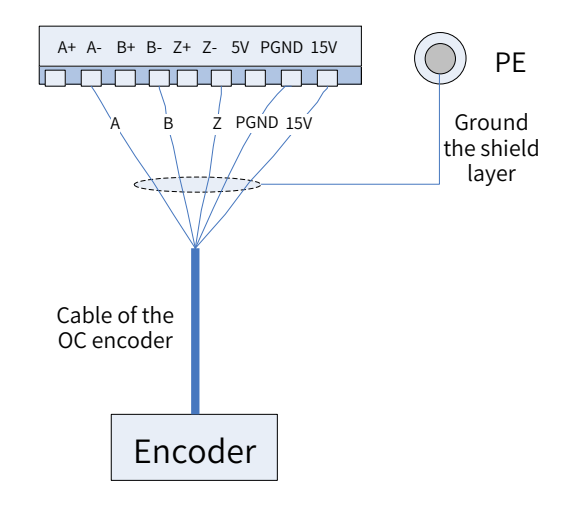

Figure 3-31 Open collector encoder input connections 1

Due to the electrical characteristics of the open collector, signal rising edge is slow and signals are transmitted within a limited distance. Therefore, the open collector output encoder is not recommended if the cable length is longer than 50 m or the frequency is higher than 50 kHz. In such a scenario, the push-pull or differential output encoder is recommended.

#### ③ Wiring for open collector input 2

**NOTE** 

When the encoder wiring distance is longer than 20 m, the encoder signal frequency is higher than 50 kHz, or closed loop vector control is used, the motor operates abnormally if the running frequency exceeds a certain value. In this situation, connect the cables as follows:

Step 1: Connect the output A/B/Z phases of the encoder to input terminals A+/B+/Z+ of the PG card, short A-/B-/Z- to PGND, and connect the power cable of the encoder to the 15 V and PGND terminals. Step 2: Set the power supply mode for the PG card encoder to 15 V. (Turn switch 4 of S2 to OFF.) Step 3: Connect the shield layer of the encoder cable to the PE terminal of the PG interface. Step 4: Select a filter mode based on the field requirement by setting F1-29 (PG signal filter).

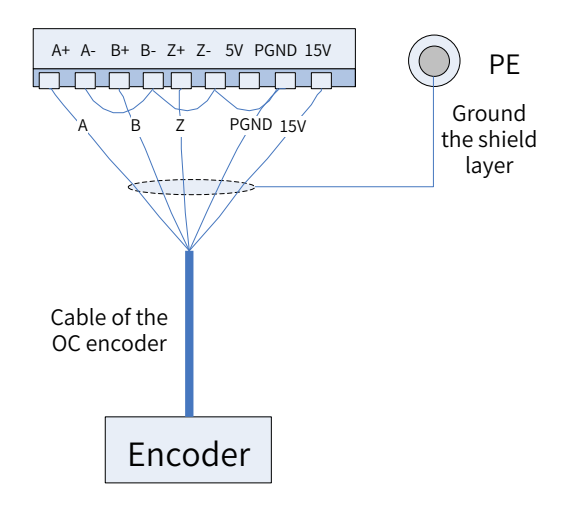

Figure 3-32 Open collector encoder input connections 2

④ Wiring for push-pull input

Step 1: For a push-pull encoder of the complementary output type, connect outputs A-/B-/Z- of the encoder to input terminals A-/B-/Z- of the PG card, respectively. Do not connect the outputs A+/B+/Z+ phases of the encoder. For a push-pull encoder of the single-ended signal output type, connect the A/ B/Z phases to input terminals A-/B-/Z- of the PG card. Then connect the power cable of the encoder to 5 V/15 V and PGND (15 V is used as an example in the following figure).

Step 2: Select a power supply mode (5 V or 15 V) for the PG interface encoder according to the encoder power supply voltage. (Select 5 V by turning switch 4 of S2 to ON or 15 V by turning the switch to OFF.)

Step 3: Connect the shield layer of the encoder cable to the PE terminal of the PG interface.

Step 4: Select a filter mode based on the field requirement by setting F1-29 (PG signal filter).

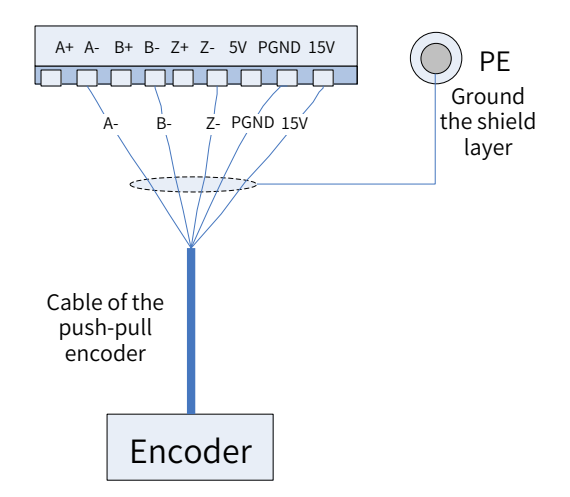

Figure 3-33 Push-pull encoder input connections

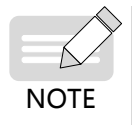

For the push-pull encoder of the complementary output type (with positive and negative signals such as A+/A-), you must connect either of A+/B+/Z+ or A-/B-/Z- to A-/B-/Z- of the PG card terminal. The A+/B+/Z+ terminals of the PG card cannot be connected; otherwise, the circuits on the PG card may be damaged.

⑤ How to quickly differentiate open collector output encoder and push-pull output encoder

Use this method if you cannot differentiate the encoder type during field commissioning:

Connect the power cable of the encoder to the power terminal of the PG interface to power the encoder. Do not connect A/B/Z signal cables to the PG interface terminal.

Switch multimeter mode to DC voltage. Connect the black probe to the 0 V terminal of the PG interface and the red probe to the output signal A or B of the encoder.

Rotate the motor shaft slowly. If the multimeter shows a voltage jump, it is a push-pull output encoder. If the multimeter shows a stable voltage of 0 V, it is an open collector output encoder.

7) Wiring of the DB15 encoder interface (This section is available only for G5XX models. For details about the related parameters, see ["Appendix C Parameter Table of the Drive Unit"](#page-507-0).)

The DB15 encoder interface can be connected to multiple types of encoders, such as the 5 V differential encoder, sin-cos encoder, Inovance's 23-bit communication encoder, and SSI encoder. This terminal also supports the incremental frequency-division output.

■ Wiring of the 5 V differential encoder

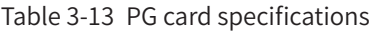

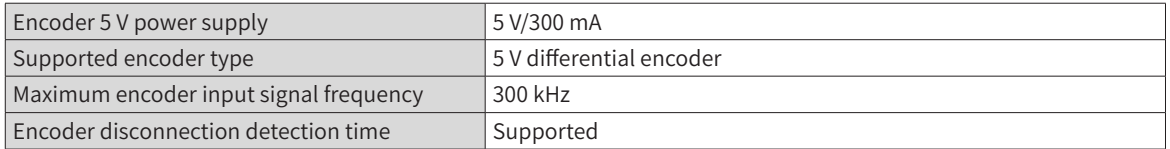

The cable used for connecting the encoder must be shielded twisted pair (STP). Select a proper cable diameter according to the distance between the encoder and AC drive, as described in the following table.

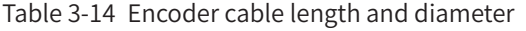

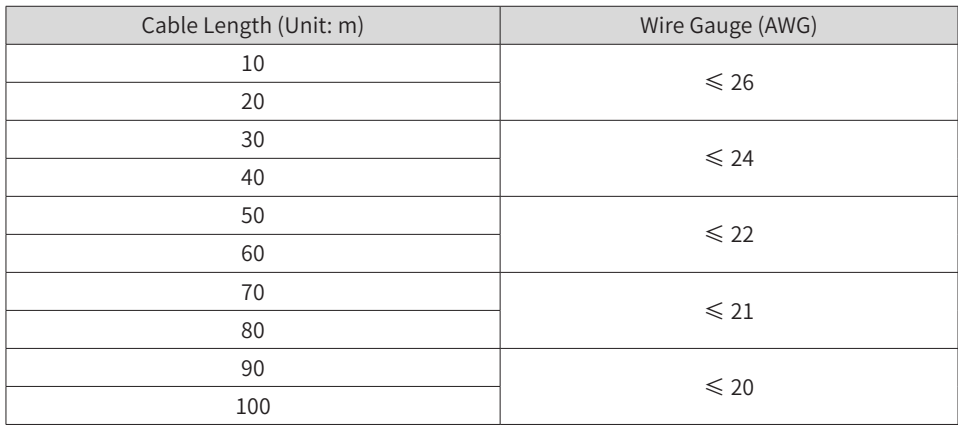

Connct the signal cable of the 5 V differential encoder to the DB15 encoder interface by following ["Figure](#page-100-0)  [3-34 5 V differential encoder connections"](#page-100-0).

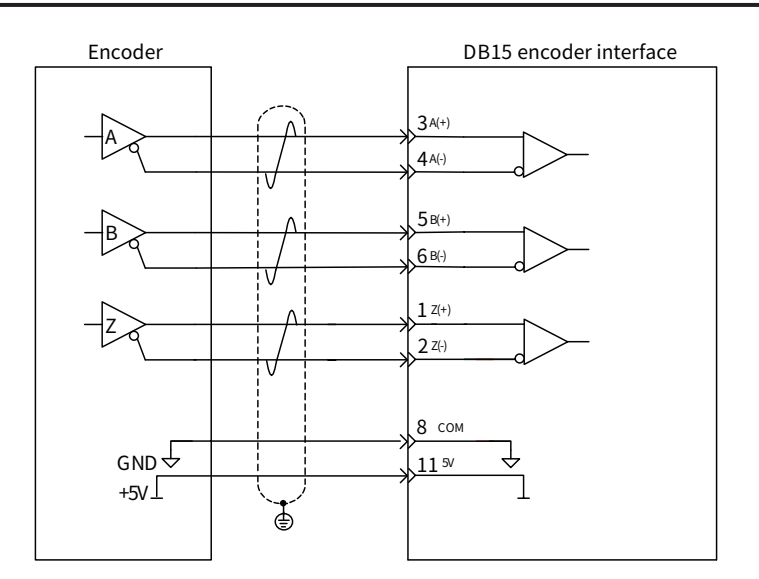

<span id="page-100-0"></span>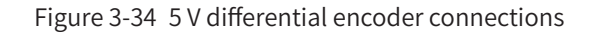

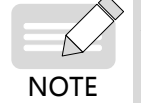

If the encoder does not have the  $Z+/Z$ - signal, connect  $Z+$  and  $Z$ - of the DB15 encoder interface to 5V and COM respectively. Otherwise, an encoder disconnection fault will be reported.

Related parameters are as follows:

Set F1-23 (PG2 encoder type) to 0 (ABZ incremental encoder) to set the encoder type of the second group to ABZ incremental encoder.

Set F1-43 (PG2 signal filter) as required to select a proper filter mode for the second group of ABZ incremental encoder.

- 1) Non-adaptive filter: The filter coefficient of the PG card is fixed and small. This mode is suitable for applications with no or low interference, high speed, or large frequency hopping.
- 2) Adaptive filter: The filter coefficient of the PG card is adjusted automatically, enabling higher antiinterference capacity (especially when the encoder feedback speed is lower than 100 kHz). This mode is suitable for applications with high interference and is used by default upon delivery.
- 3) Fixed interlock: An encoder feedback signal edge jittering elimination function is added based on the "adaptive filter" mode. This mode is suitable for applications with encoder feedback signal edge jittering.
- 4) Automatic interlock: Switchover between the "adaptive filter" mode and "fixed interlock" mode is implemented automatically based on the "fixed interlock" mode to adapt to applications running at zero speed or non-zero speed. This mode avoids the situation that a valid signal is mistakenly eliminated as edge jittering during zero-speed running in the "fixed interlock" mode.
- Wiring of the sin-cos encoder

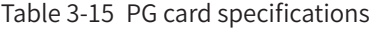

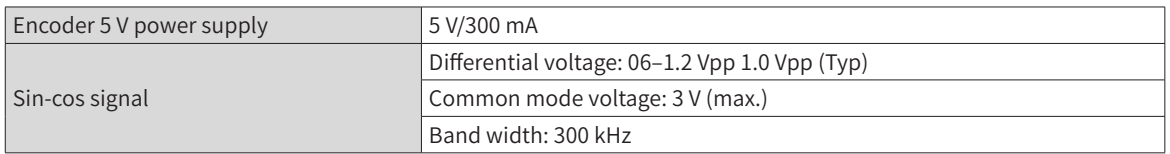

The cable used for connecting the encoder must be shielded twisted pair (STP). The cable length shall be shorter than 10 m.

Connect the 5 V differential encoder signal cable to the DB15 encoder interface, as shown in "Figure [3-35 Sin-cos encoder connections"](#page-101-0). Note that a pair of STPs must be connected to a pair of differential signals.

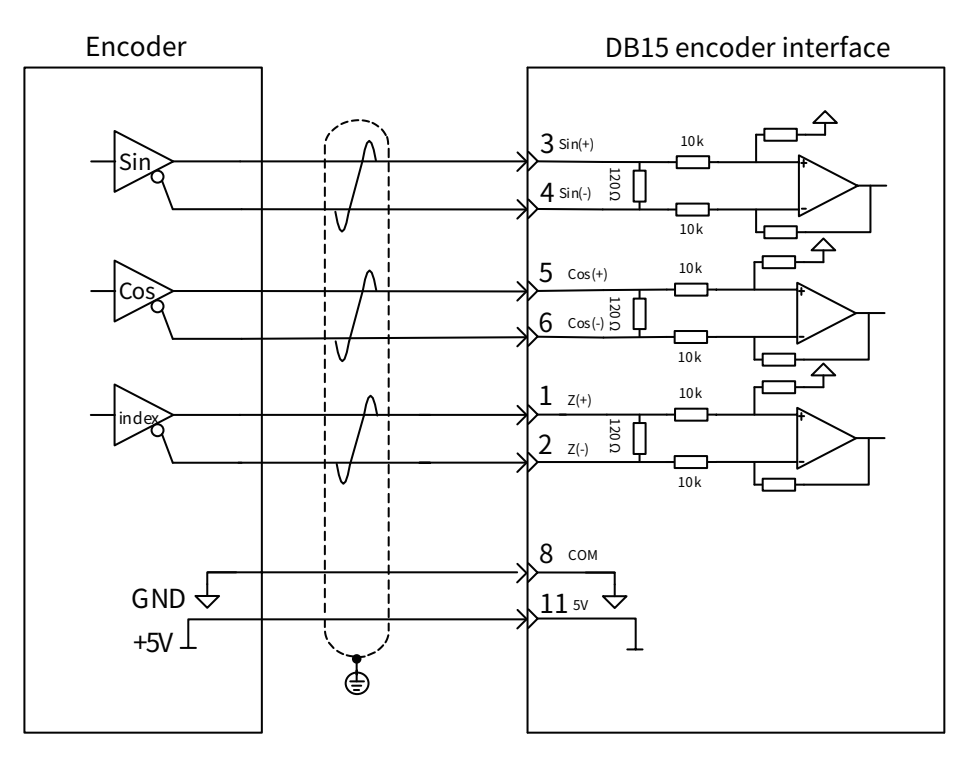

<span id="page-101-0"></span>Figure 3-35 Sin-cos encoder connections

Related parameters are as follows:

Set F1-23 (PG2 encoder type) to 2 (Sin-cos encoder).

Set F1-21 (Sin-cos encoder wave quantity per resolution) according to the actual wave quantity per resolution of the sin-cos encoder.

■ Wiring of Inovance's 23-bit communication encoder

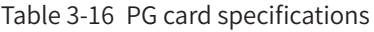

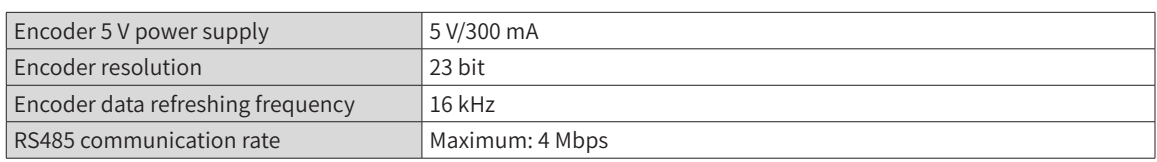

The cable used for connecting the encoder must be shielded twisted pair (STP). Select a proper cable diameter according to the distance between the encoder and AC drive, as described in the following table.

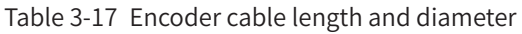

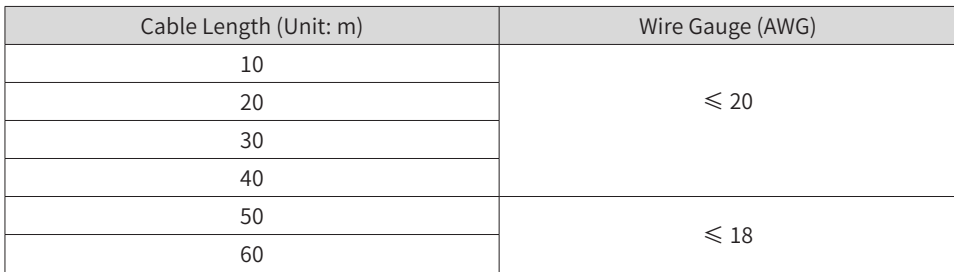

Connect the signal cable of Inovance's 23-bit communication encoder to the DB15 encoder interface, as shown in "Figure 3-36 Inovance['s 23-bit communication encoder connections"](#page-102-0).

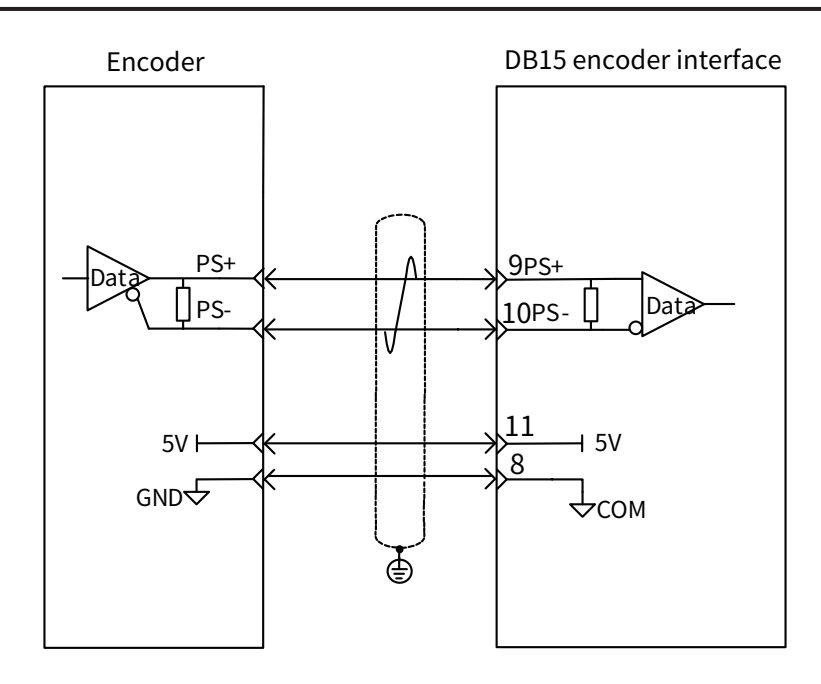

Figure 3-36 Inovance's 23-bit communication encoder connections

The related parameter is as follows:

Set F1-23 (PG2 encoder type) to 1 (23-bit encoder) to select Inovance's 23-bit communication encoder.

■ SSI type encoder

<span id="page-102-0"></span>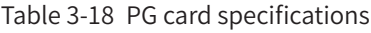

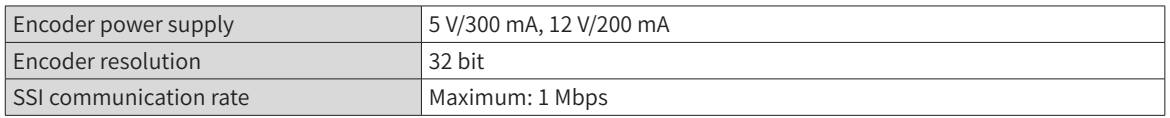

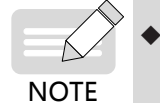

 $\blacktriangleright$  The sum of multi-turn bits + single-turn bits + error bits in the SSI data must be less than 36 bits. The resolution upper limit of the multi-turn bits and single-turn bits must be less than 24 bits.

The cable used for connecting the encoder must be shielded twisted pair (STP). Select a proper cable diameter according to the distance between the encoder and AC drive, as described in the following table.

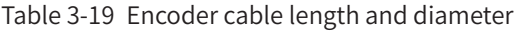

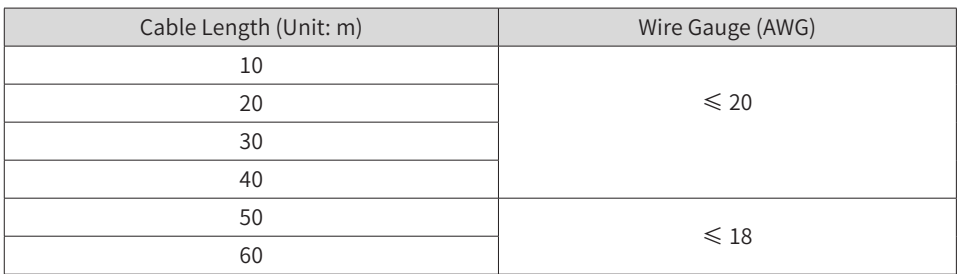

Connect the signal cable of SSI encoder to the DB15 encoder interface, as shown in Figure 3-37 SSI [encoder connections"](#page-103-0).

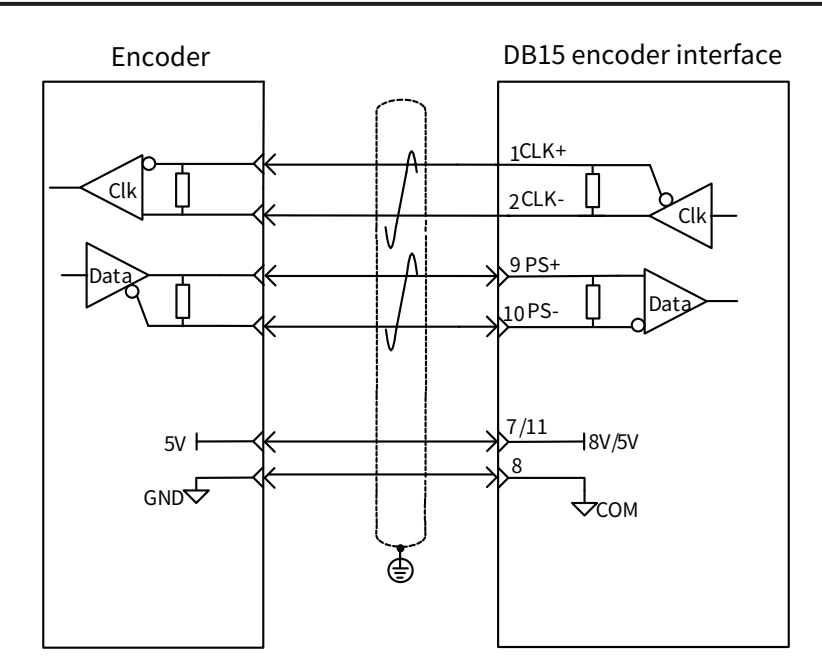

<span id="page-103-0"></span>Figure 3-37 SSI encoder connections

Select a proper power supply according to the requirements of the encoder power supply.

The related parameters are as follows:

**NOTE** 

Set F1-23 (PG2 encoder type) to 3 (SSI encoder) and F1-47 (SSI encoder type) to 0 (Common SSI) to select the SSI rotary encoder.

Set F1-23 (PG2 encoder type) to 3 (SSI encoder) and F1-47 (SSI encoder type) to 1 (Laser ranging SSI) to select the SSI laser encoder.

Set F1-38 (SSI encoder baud rate) according to the encoder specifications and cable length. Generally, as listed in ["Table 3-20 SSI baud rate and cable length"](#page-103-1), the higher the bard rate is, the shorter the data transmission time is and the shorter the cable length is required, and vice versa.

Set F1-39 (SSI encoder single-turn bits) according to the encoder specifications. The upper limit is 24 bits.

Set F1-40 (SSI encoder multi-turn bits) according to the encoder specifications. The upper limit is 24 bits.

Set F1-44 (SSI encoder error bits), F1-45 (SSI encoder fully closed loop), and F1-47 (SSI encoder type).

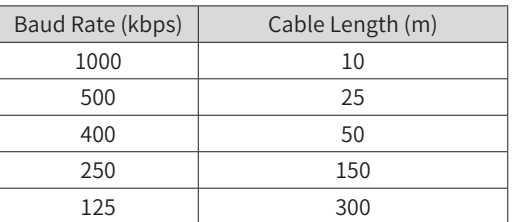

<span id="page-103-1"></span>Table 3-20 SSI baud rate and cable length

■ Frequency-division output

Table 3-21 Frequency-division output specifications

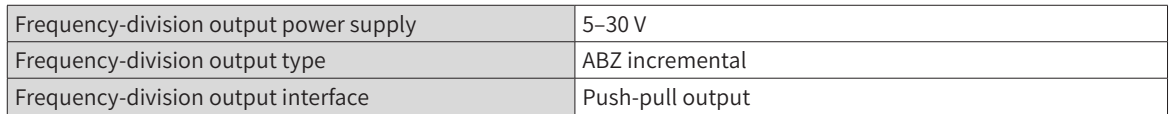

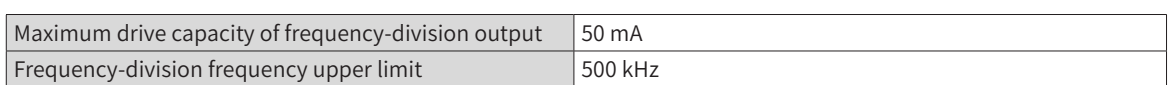

As shown in ["Figure 3-38 Frequency-division output connections"](#page-104-0), connect the frequency-division signal to the PLC or PG card with power supplied to the frequency-division.

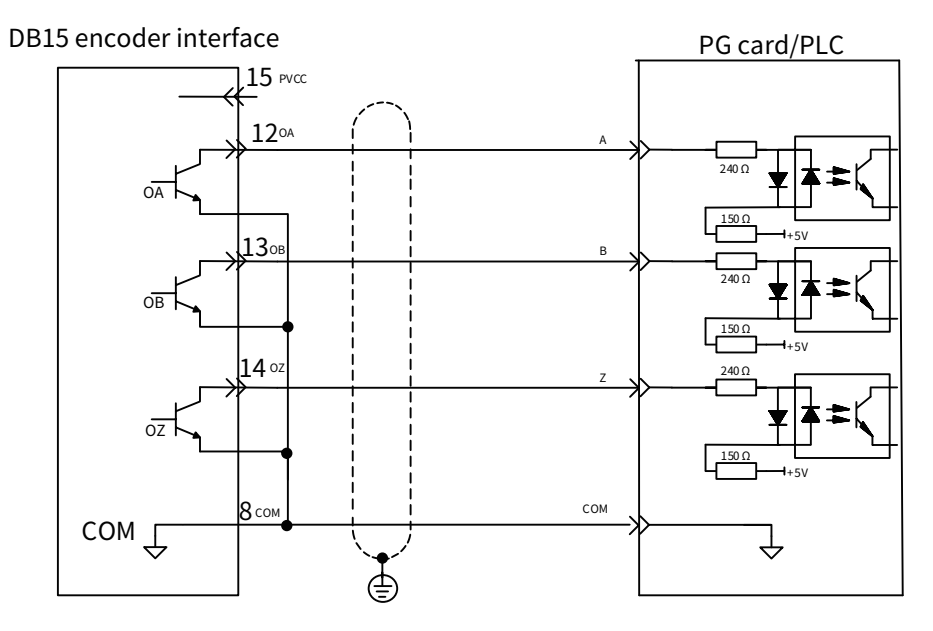

<span id="page-104-0"></span>Figure 3-38 Frequency-division output connections

The related parameters are as follows:

Set F1-20 (Frequency-division signal source).

If the frequency-division source is the ABZ incremental encoder, set F1-35 [Resolver frequency-division coefficient/ABZ ecnoder frequency-division coefficient (G5xx series)] to set the ABZ incremental frequency-division coefficient.

If the the frequency-division source is not the ABZ incremental encoder, set F1-46 (Absolute encoder frequency-division coefficient) to set the frequency-division coefficient of communication encoder.

8) Cable selection for the 23-bit absolute encoder

The high-speed RS-485 bus is adopted for the 23-bit absolute encoder. The cable selection is based on the communication distance. The requirements for cable selection are as follows:

- Cable diameter larger than or equal to 22 AWG
- Cable resistance less than 2.5 Ω
- Cable distribution capacitance less than 4.8 nF
- STP required

Recommended cable: LEONI L45467-J17-B15

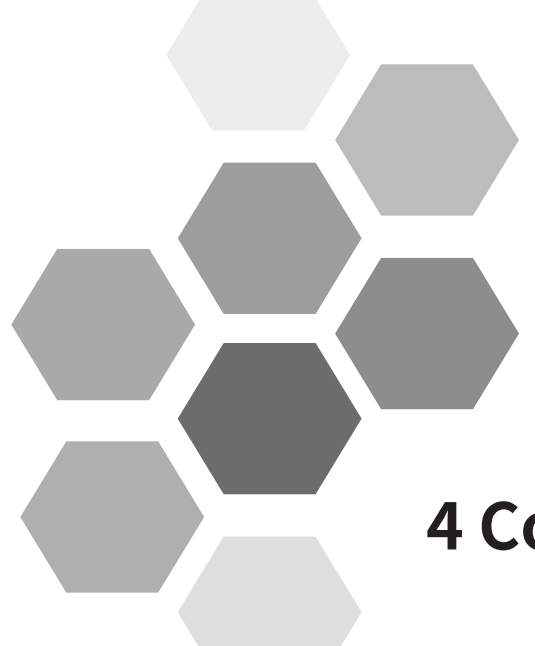

# **4 Commissioning Tools**

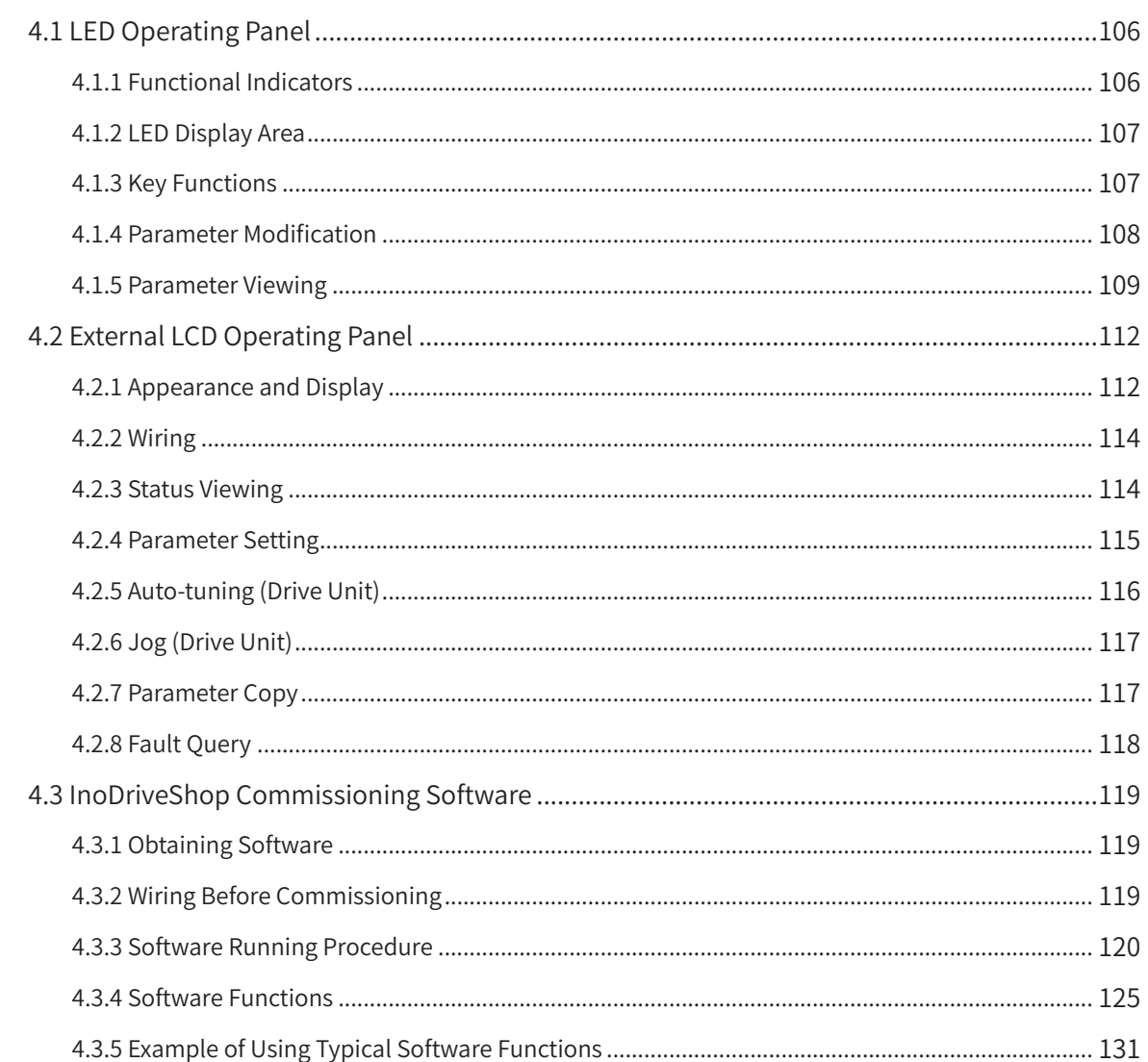

The commissioning software of the MD810 mainly include the LED operating panel, the external LCD operating panel, and the software tool.

# <span id="page-106-0"></span>**4.1 LED Operating Panel**

You can perform operations such as parameter setting/modification, operating status monitoring, and motor parameter auto-tuning on the power supply unit and drive unit using this LED operating panel. The following figure shows the appearance and operation key names of the LED operating panel.

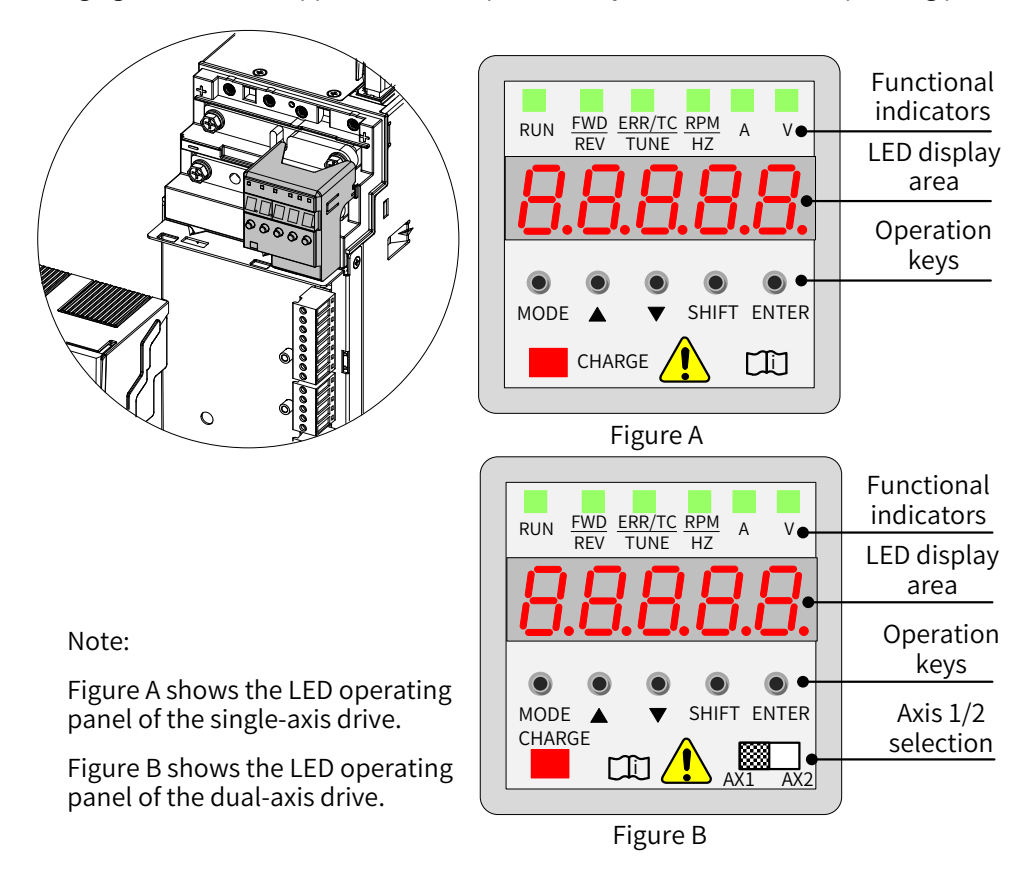

Figure 4-1 LED operating panel

## **4.1.1 Functional Indicators**

in the following table indicates ON;  $\blacksquare$  indicates OFF;  $\frac{1}{2}$  indicates flash.

| <b>Indicator State</b> |                        | <b>State Description</b> |  |
|------------------------|------------------------|--------------------------|--|
| RUN<br>indicator       | <b>RUN</b>             | Off: Stop                |  |
|                        | €∎≶<br><b>RUN</b>      | On: Running              |  |
| FWD/REV                | <b>FWD/REV</b>         | Off: Forward running     |  |
| indicator              | है∎ई<br><b>FWD/REV</b> | On: Reverse running      |  |

Table 4-1 Description of indicators on the LED operating panel

<span id="page-107-0"></span>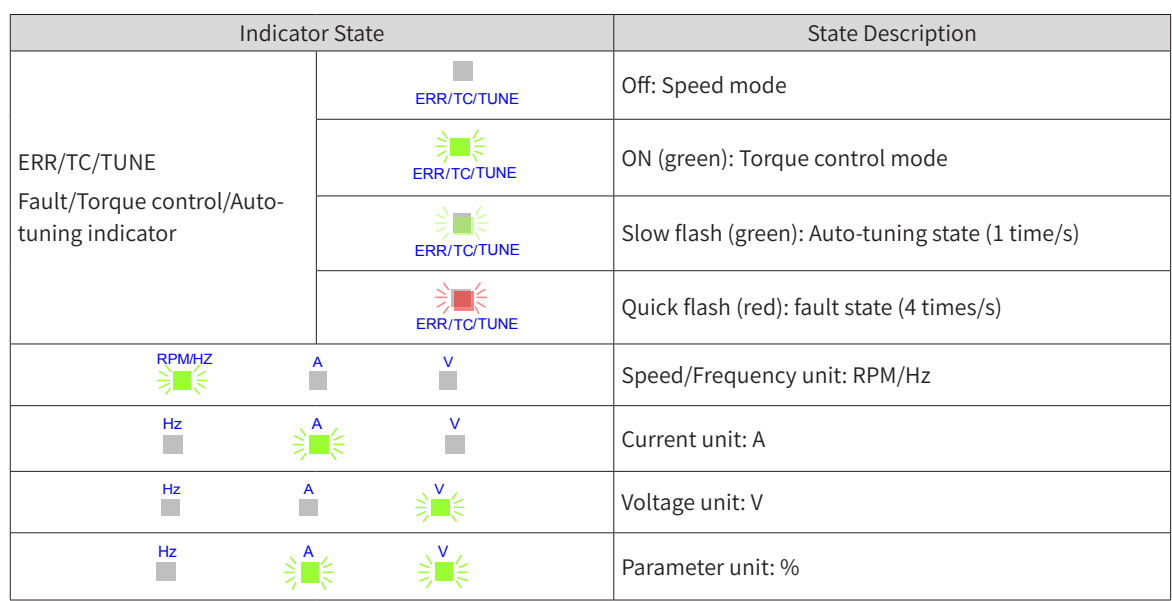

## **4.1.2 LED Display Area**

There are 5-digit LEDs on the LED operating panel to display the set frequency, output frequency, various monitoring data, and alarm codes.

| <b>LED Display</b> | <b>Actual Data</b> | <b>LED Display</b> | <b>Actual Data</b> | LED Display | Actual Data | LED Display | <b>Actual Data</b> |
|--------------------|--------------------|--------------------|--------------------|-------------|-------------|-------------|--------------------|
|                    |                    |                    |                    |             |             |             |                    |
|                    |                    | о                  |                    |             |             |             |                    |
|                    |                    |                    | 9, g               |             |             |             | R                  |
|                    |                    | н                  | $\overline{A}$     |             | H           |             |                    |
|                    |                    |                    | B                  |             |             |             |                    |
|                    | 5, S               |                    |                    |             |             |             |                    |
|                    |                    |                    |                    |             | Ν           |             |                    |

Table 4-2 LED display and actual data

# **4.1.3 Key Functions**

Table 4-3 Key functions

| Key          | Key Name                                                                                                    | <b>Function Description</b>                                                                                                    |
|--------------|----------------------------------------------------------------------------------------------------|----------------------------------------------------------------------------------------------------|
| <b>MODE</b>  | Programming                                                                                                   | Enter or exit a menu, and perform parameter query mode switchover.                                                                                   |
|              | Up                                                                                                    | Data or parameter increment                                                                                                    |
|              | Down                                                                                                    | Data or parameter decrement                                                                                                    |
| <b>SHIFT</b> | Shift                                                                                                    | ♦ Select the displayed parameter in the STOP or RUNNING status.<br>$\blacklozenge$ Select the digit to be modified when modifying a parameter value. |
| <b>ENTER</b> | $\blacklozenge$ Enter each level of menu interface.<br><b>ENTER</b><br>♦ Confirm displayed parameter setting. |                                                                                                    |
|              | AX1/AX2 selection                                                                                             | Select axis 1/2 as the main axis. By default, AX1 is selected.                                                                                       |
### <span id="page-108-0"></span>**4.1.4 Parameter Modification**

The LED operating panel uses a three-level menu structure to perform operations such as parameter

settings. After entering a menu at every level, press  $\bullet$  and  $\bullet$  to perform modification when a display bit flashes. The following figure shows the operation flow.

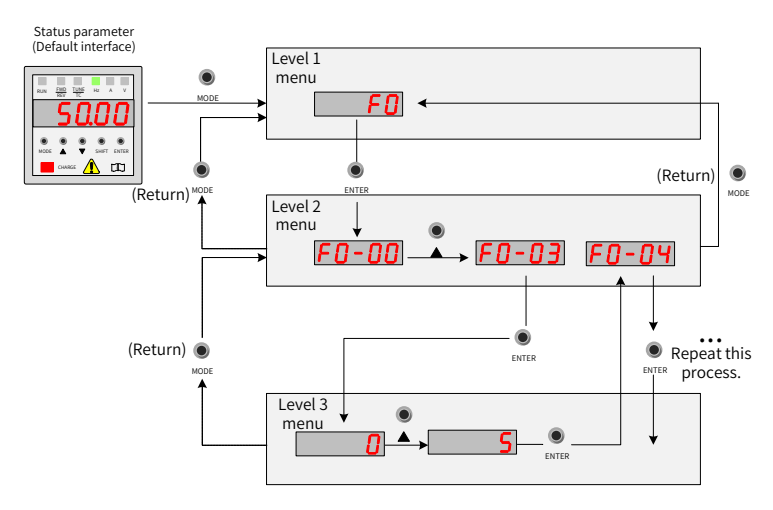

Figure 4-2 Operation flowchart for the 3-level menu structure

Example of changing F3-02 (Cut-off frequency of torque boost) from 10.00 Hz to 15.00 Hz.

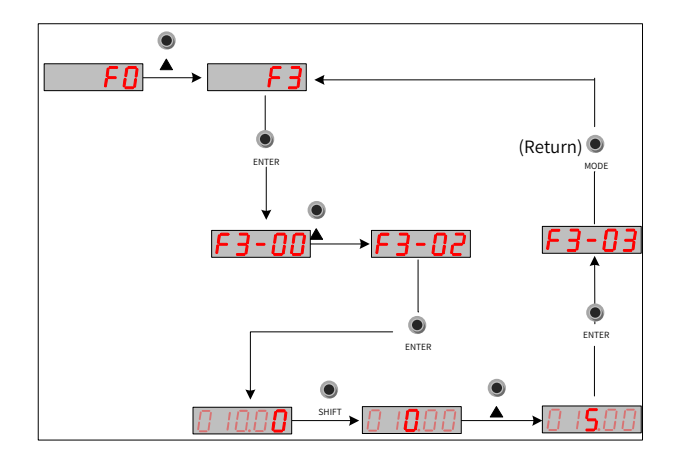

Figure 4-3 Parameter modification

■ You can press or enter to return to a level-2 menu when performing level-3 menu operations. The difference between both keys is as follows:

Pressing  $\mathcal{P}_{\text{extree}}$  is to save a set parameter and then return to a level-2 menu and automatically transfer to the next parameter. Pressing  $\odot$  is to give up the current parameter modification and directly back to a level-2 menu with the current parameter No.

- If a parameter does not include a flashing digit in level-3 menu state, the parameter cannot be modified. Two possible reasons are:
- 1) The parameter is an unmodifiable parameter such as the drive type, actual detection parameter, and running record parameter.
- 2) The parameter cannot be modified while the AC drive is in RUNNING status. You can modify these types of parameters only when the AC drive is in the STOP status.

### **4.1.5 Parameter Viewing**

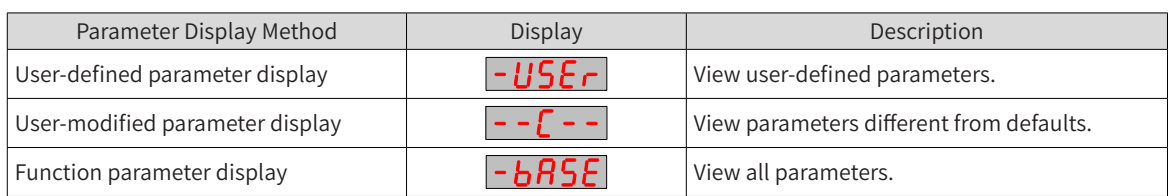

The operating panel provides three viewing modes, as listed in the following table.

Three parameter viewing methods are provided. The default is the basic viewing method (to view all parameter groups). By parameter setting (FP- 03, Selection of individualized parameter display), two quick parameter viewing methods are also provided.

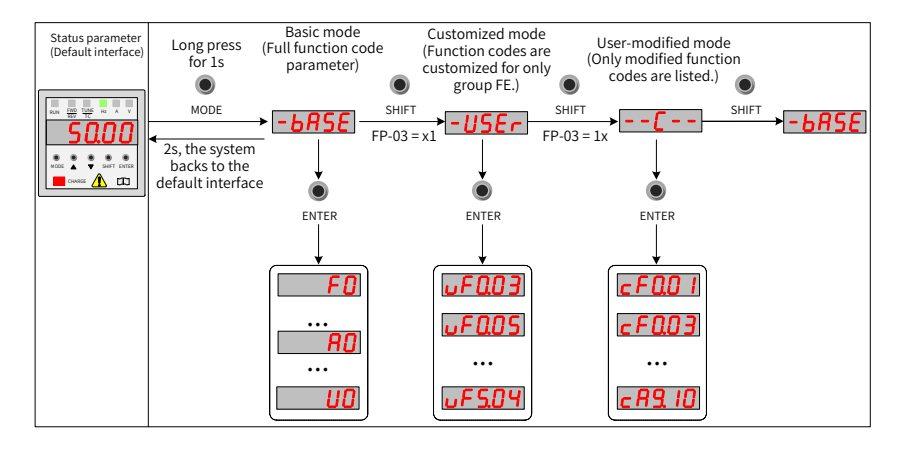

Figure 4-4 Parameter viewing methods

As shown in the preceding figure, the parameter display form such as uF3.02 in the customized mode menu indicates F3-02 (Cut-off frequency of torque boost). The operation method of modifying parameters in the customized menu is the same as that of modifying corresponding parameters in ordinary programming state.

#### **1 Basic viewing method**

The basic parameter group, i.e. all parameters of the drive, can be queried or modified by the operation method described in ["4.1.4 Parameter Modification"](#page-108-0). Three parameter display modes can be switched over by pressing  $\frac{1}{\omega_{\text{MOP}}}$  on the panel. After entering group parameters, the viewing or modification methods are the same as operation methods described in ["4.2 External LCD Operating Panel"](#page-112-0).

#### **2 Quick viewing methods**

If you want to display user-defined groups and user-modified parameter groups, set FP-03 (Selection of individualized parameter display) to 11.

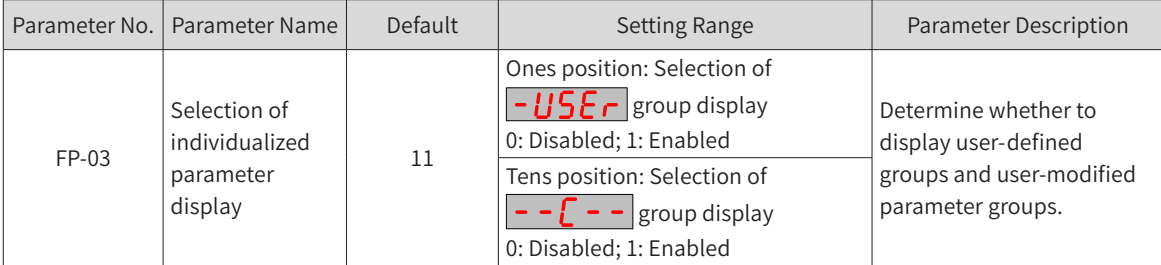

Viewing user-defined parameter groups

Long press  $\frac{1}{MODE}$  on the panel to enter the "user-defined parameter" mode  $\overline{-115}$   $\overline{-135}$  and view user-defined parameters.

Method of defining parameters by users: You can define up to 32 commonly used parameters in group FE

(FE-00 to FE-31). There are 16 user-defined parameters (FE-00 to FE-15) in group FE by default. You can modify these default parameters as required. If a parameter in group FE is set to F0.00, no user-defined parameter is defined.

If **If is displayed when you long press**  $\mu_{\sf ODE}$  **to enter a menu, the customized menu is empty.** The following table shows the default parameters in a customized menu:

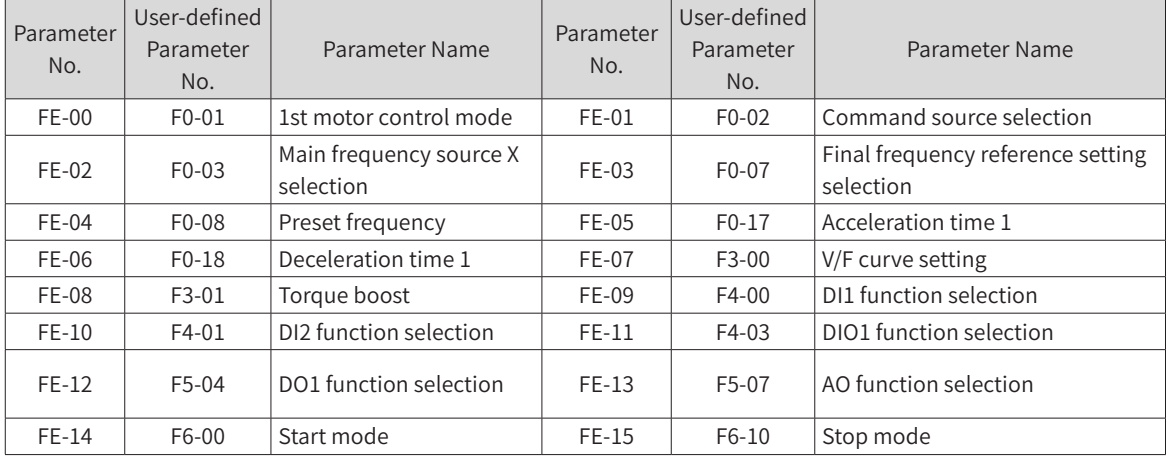

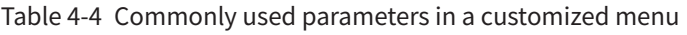

Viewing user-modified parameters

Long press  $\bullet$  on the panel to enter the "user-modified parameter" mode  $\overline{\phantom{a}}$  -  $\overline{\phantom{a}}$  and view parameters different from defaults.

This mode facilitates your access to modified parameters. User-modified parameters are listed in user-modified parameter groups, i.e. the current setting values are different from defaults. These parameters are in a list that is automatically generated by the drive.

#### **3 State parameter query**

In stop or running state, multiple state parameters can be displayed by pressing  $\bigcirc$ <sub>SHIFT</sub> on the operating

panel to switch over every byte of F7-03 (LED display running parameter 1), F7-04 (LED display running parameter 2), and F7-05 (LED display stop parameters).

32 running state parameters are available in running state. Select whether to display a parameter corresponding to every bit according to binary bits of F7-03 (LED display running parameter 1) and F7-04 (LED display running parameter 2). 13 stop state parameters are available in stop state. Select whether to display a parameter corresponding to every bit according to binary bits of F7-05 (LED display stop parameters).

#### **Example:**

Viewing parameters in running state using the panel: (Running frequency, bus voltage, output voltage, output current, output power, and PID settings)

- 1) Set a corresponding bit to 1 according to the corresponding relation between every byte in F7-03 (LED display running parameter 1) and the preceding parameters.
- 2) After converting this binary number to a hexadecimal number, set it in F7-03 (LED display running parameter 1). Use the keypad to set the value that is displayed as  $\left|\mathbf{H}\mathbf{H}\mathbf{H}\right|$ .
- 3) View values of related parameters by pressing  $\bigcirc$  on the operating panel to switch over every byte of F7-03 (LED display running parameter 1). The following figure shows the setting:

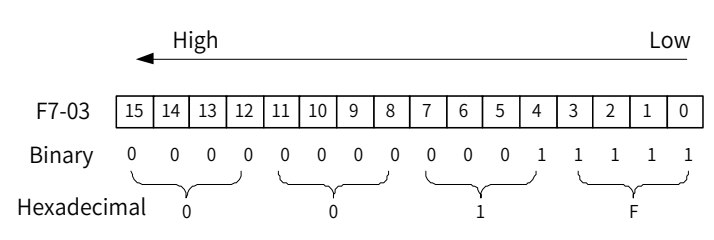

The method of viewing other state parameters is the same as F7-03 (LED display running parameter 1). The corresponding relation between the state parameters and every byte of F7-03 (LED display running parameter 1), F7-04 (LED display running parameter 2), and F7-05 (LED display stop parameters) is as follows:

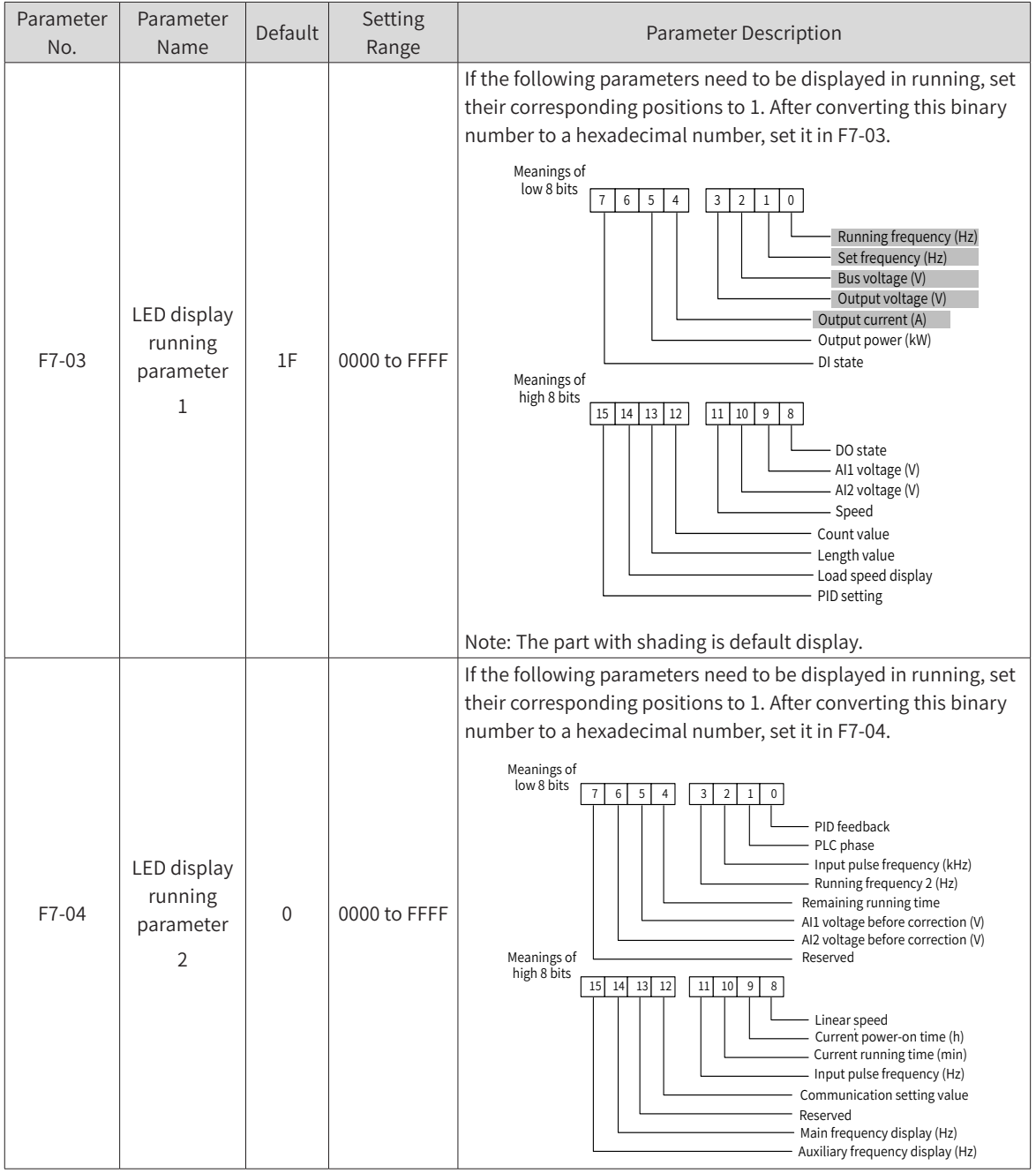

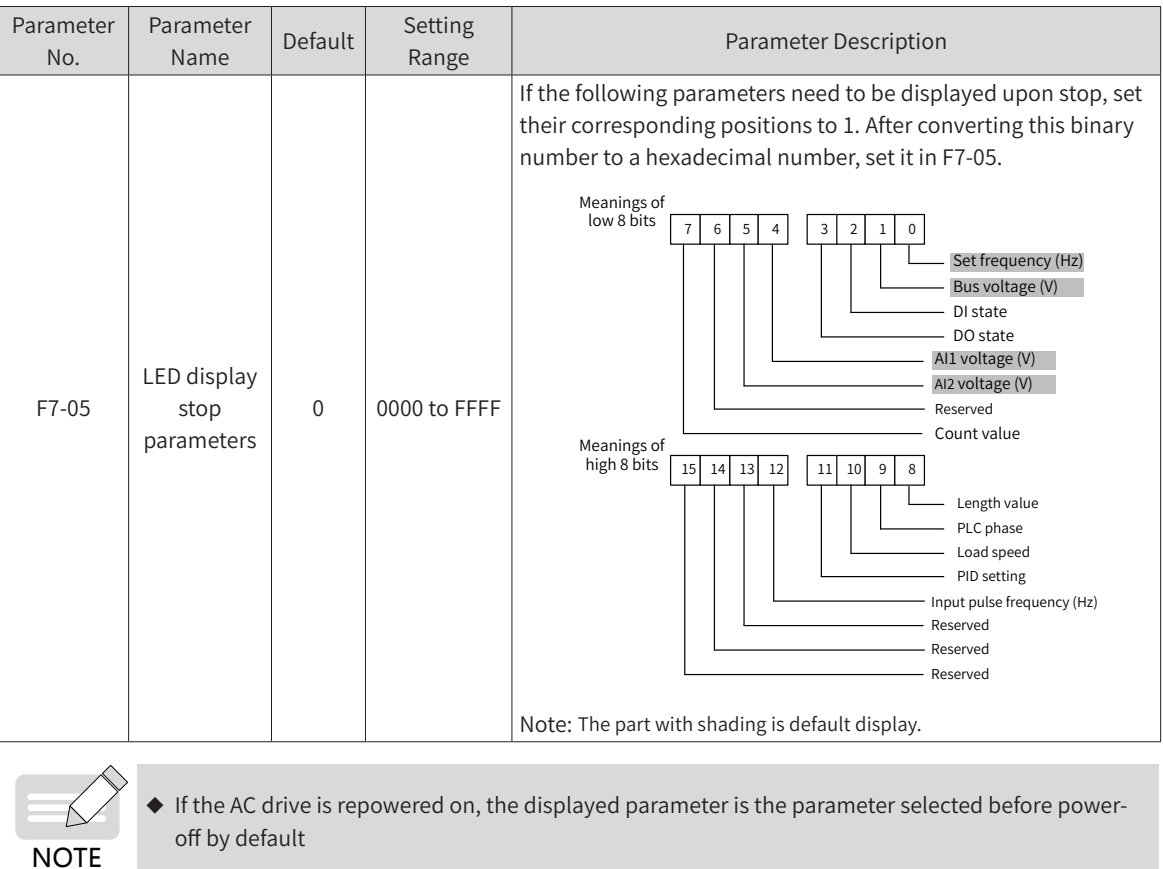

# <span id="page-112-0"></span>**4.2 External LCD Operating Panel**

The external LCD operating panel (model SOP-20) is Inovance's new-generation commissioning aid of frequency control system. The external LCD operating panel has a wide power supply range and LCD display, supports multibus and applies to the single-drive/multidrive system. The operating panel provides the functions such as parameter setting, state monitoring, simple oscilloscope, parameter copy, fault analysis and locating, program download, and USB connection.

# **4.2.1 Appearance and Display**

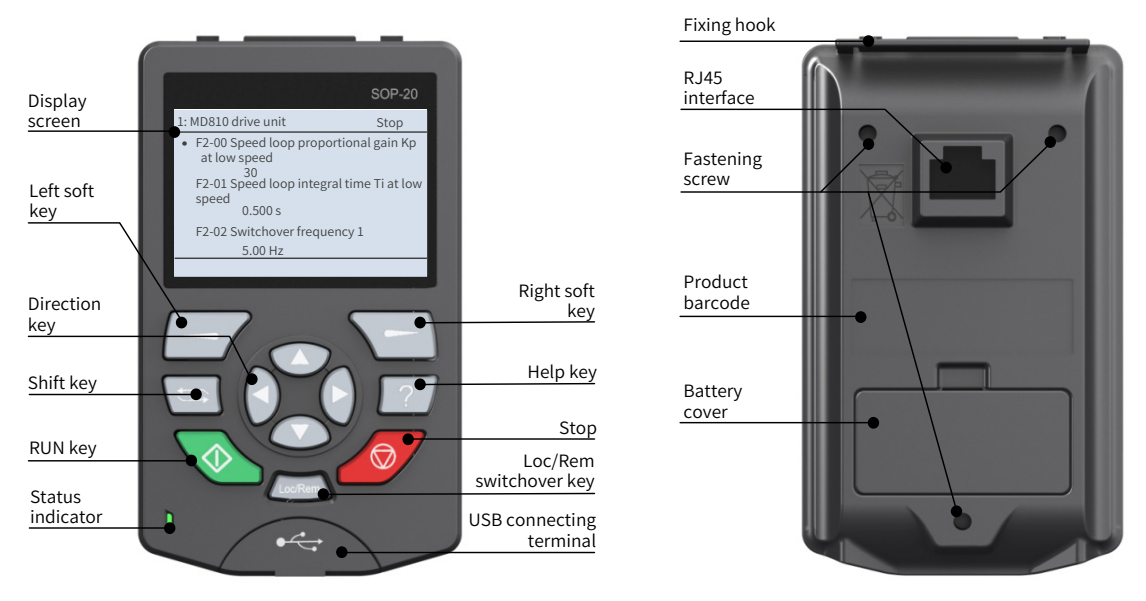

Figure 4-5 Appearance of external LCD operating panel

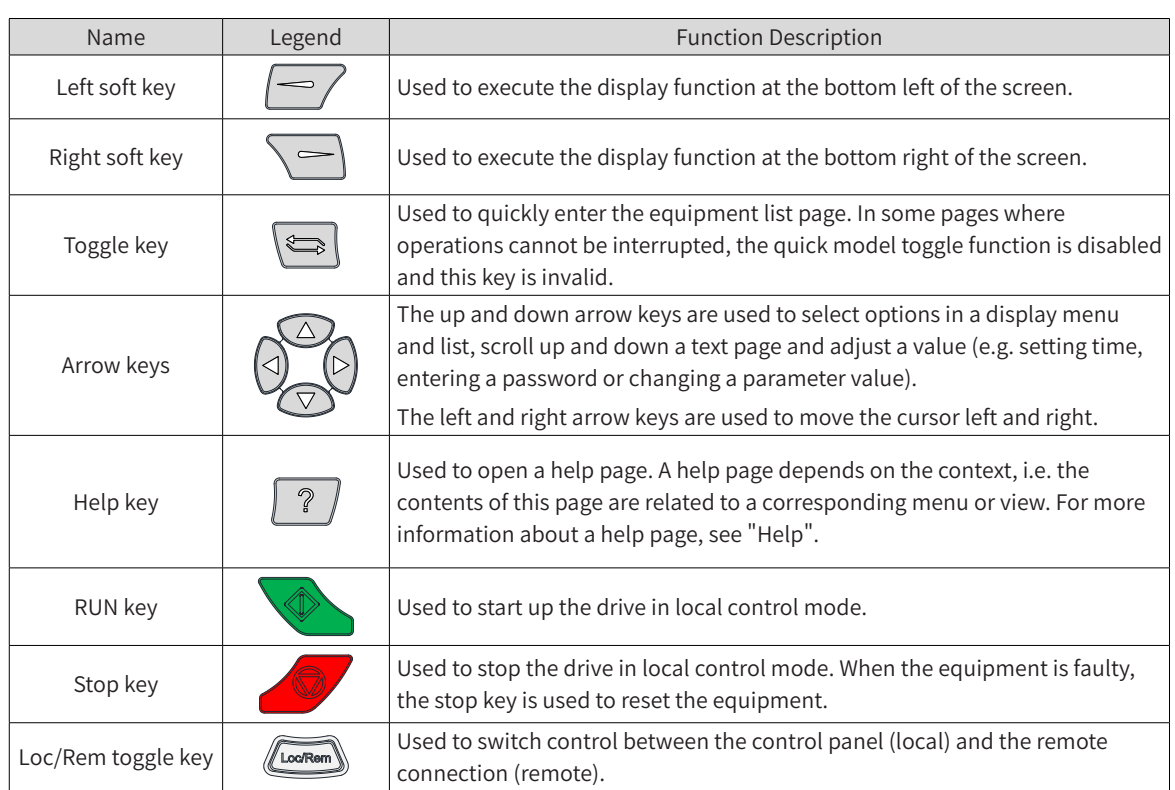

Main interface display:

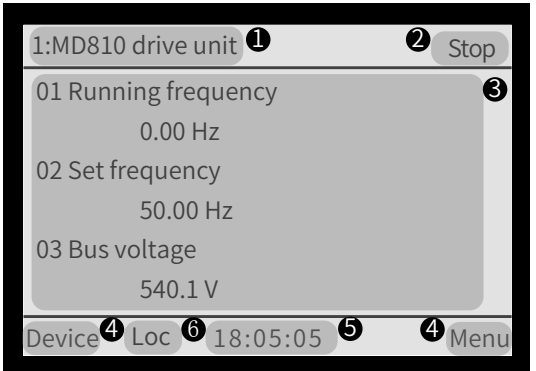

Figure 4-6 Main interface of the external LCD operating panel

**1** Current equipment information: The value in the front is station No. The value in the rear is a specific equipment name.

<sup>2</sup> Equipment status and fault information: Displays the running status information of the current equipment. When the equipment fails, fault information is displayed by flashing and the running status is not displayed.

<sup>3</sup> Content area: Displays actual contents of a view in this area. Contents of every view are different. The preceding example view is a homepage.

4 Soft key selection: Displays the soft key function in the given context.

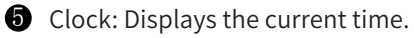

**6** Control position (drive unit):

Loc: Local control by the external LCD operating panel is enabled.

Rem: Remote control by I/O or bus is enabled.

Blank: This function is unavailable on the equipment.

### **4.2.2 Wiring**

The commissioning operation can be performed by connecting the RJ45 interface at the back of the external LCD operating panel to the RJ45B interface at the top of the MD810 drive unit or power supply unit using a standard network cable. The following figure shows the interface of the MD810 drive unit or power supply unit.

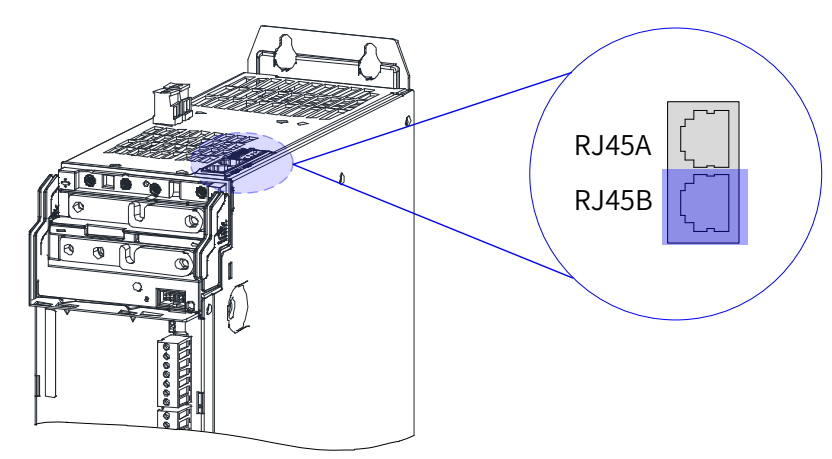

Figure 4-7 Connection between the LCD operating panel and unit

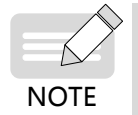

In Figure 4-7, the single-axis unit (100 mm width) is used as an example. The RJ45 interface position may vary depending on models.

### **4.2.3 Status Viewing**

After the external LCD operating panel wiring is completed, the status information interface of the drive with the current default station No. is displayed, as shown in the following figure. Press  $\bigcirc$  and  $\Box$  to view more status information.  $\triangledown$ 

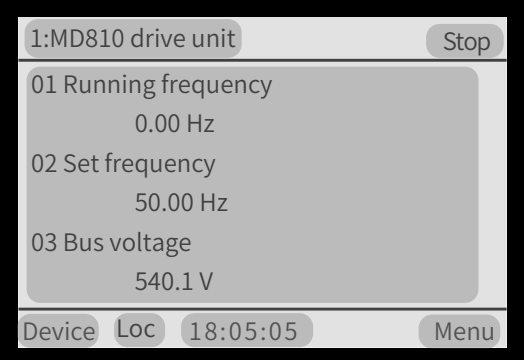

Figure 4-8 Status page

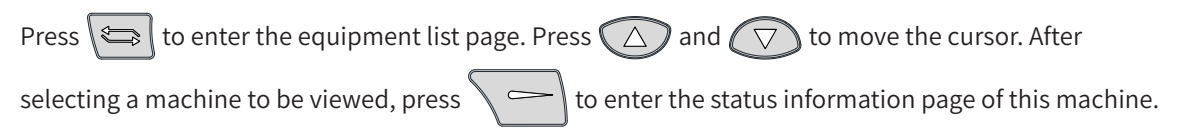

| 1: MD810 drive unit        | Stop     |
|----------------------------|----------|
| •1: MD810 drive unit       | Stop     |
| 2: MD810 drive unit        | Stop     |
| 3: MD810 drive unit        | Stop     |
| 4: MD810 drive unit        | Stop     |
| 5: MD810 power supply unit | Runnable |
| 16:52:15<br>Loc l<br>Back  | Select   |

Figure 4-9 Equipment list page

### **4.2.4 Parameter Setting**

Press  $\setminus \leftarrow$  on the main page to enter the parameter setting interface. The following figure shows the setting procedure.

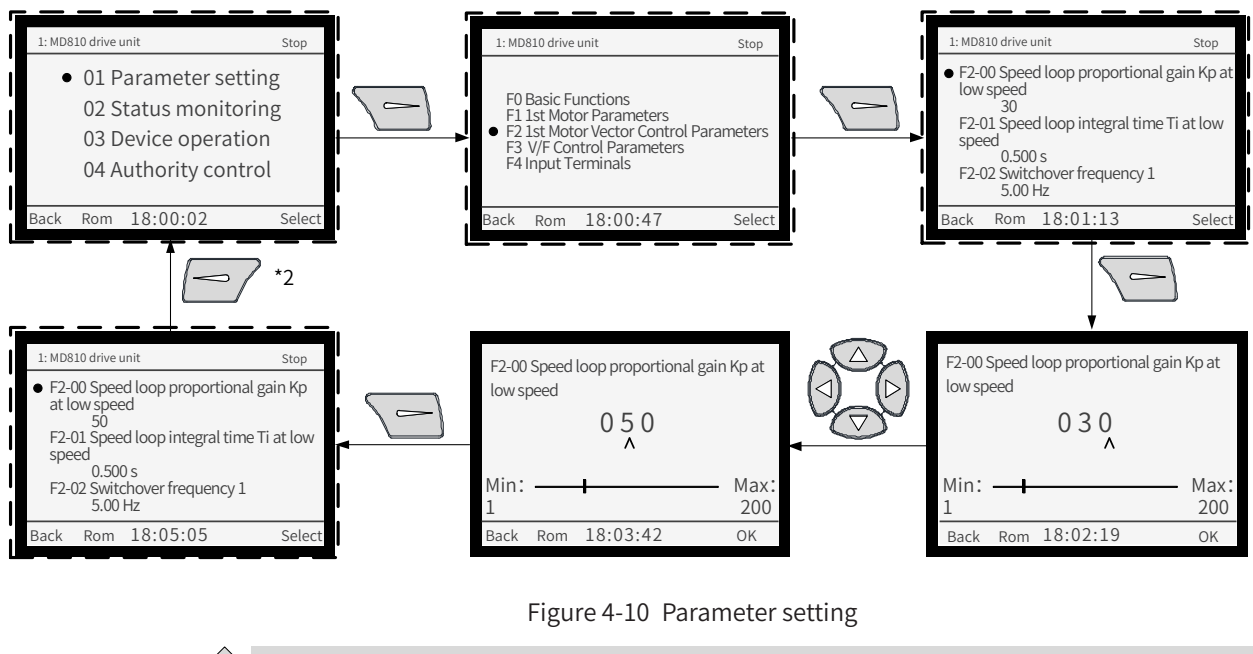

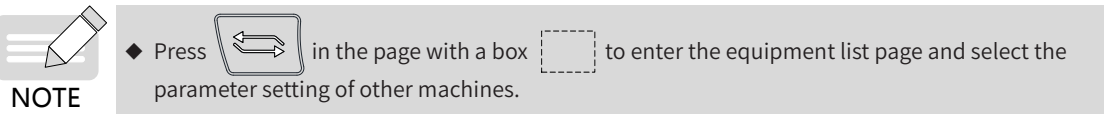

# **4.2.5 Auto-tuning (Drive Unit)**

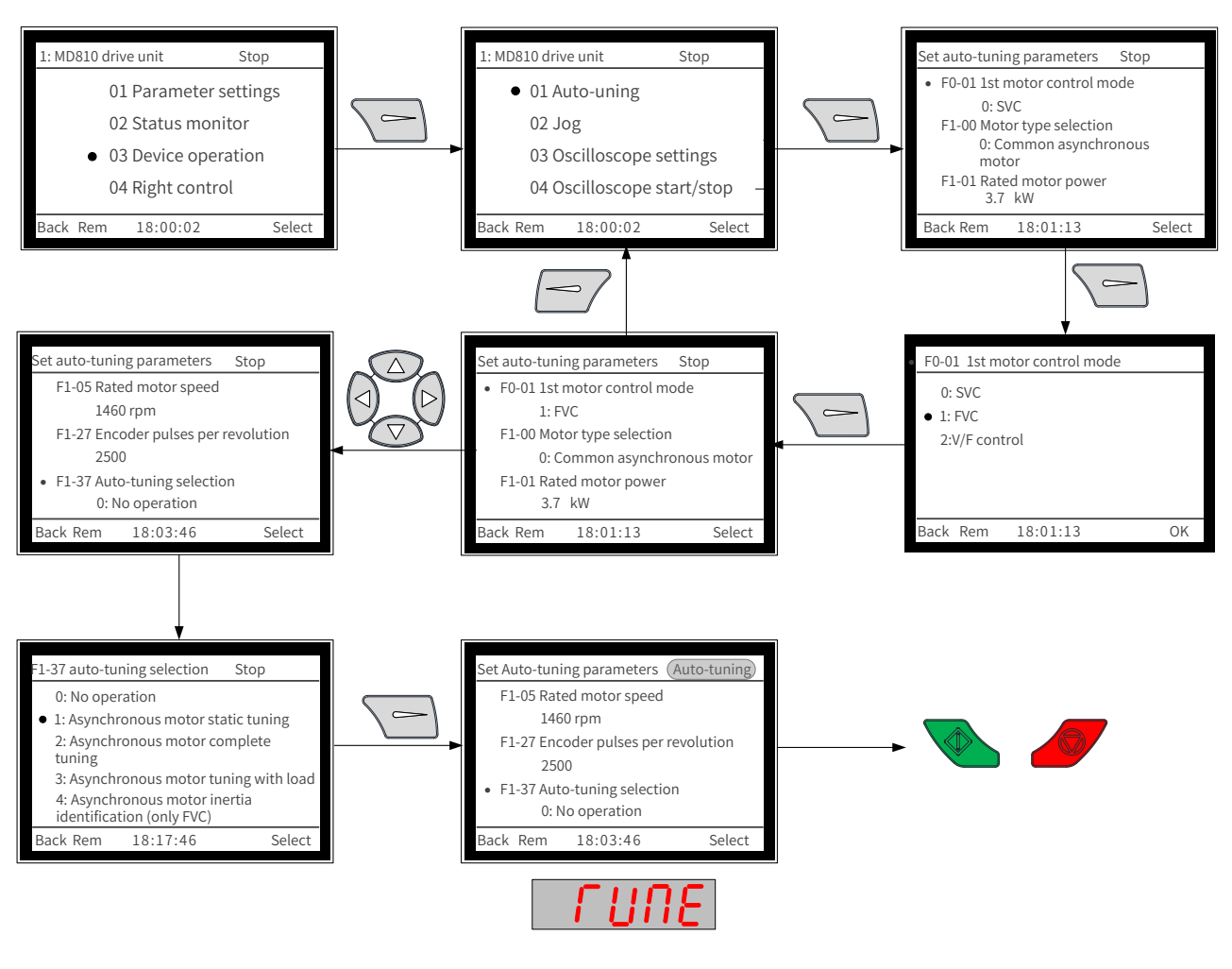

Figure 4-11 Auto-tuning process

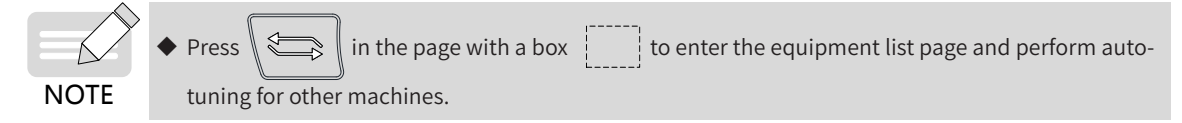

#### **4.2.6 Jog (Drive Unit)** You can press  $\sqrt{\sqrt{2}}$  and  $\sqrt{\sqrt{2}}$  to enable the jog function of the motor only when the motor is in the local control status. : MD810 drive Stop MD810 drive Stop MD810 drive Stop Jog mode Direction: forward 01 Parameter settings 01 Tuning 02 Status monitor 02 Jog  $\overline{a}$  $\overline{a}$ U0-00 Running frequency 0.00 Hz 03 Oscilloscope setting • 03 Device operation 04 Right control 04 Oscilloscope start/stop  $\overline{\text{ck Rem }18:00:02}$  Select  $B_0$ ack Rem  $18:00:02$  Select ack Rem 18:01:13 Direction  $\sim$ MD810 drive Stop 1: MD810 drive Stop Jog mode Direction: reverse Jog mode Direction: reverse Loo/Rem U0-00 Running frequency U0-00 Running frequency 0.00 Hz 0.00 Hz  $ck$  Loc  $18:01:13$  Directic ack Rem 18:01:13 Direction Figure 4-12 Jog function Press  $\mathbb{R} \rightleftharpoons$  in the page with a box to enter the equipment list page and perform auto-

# **4.2.7 Parameter Copy**

**NOTE** 

tuning for other machines.

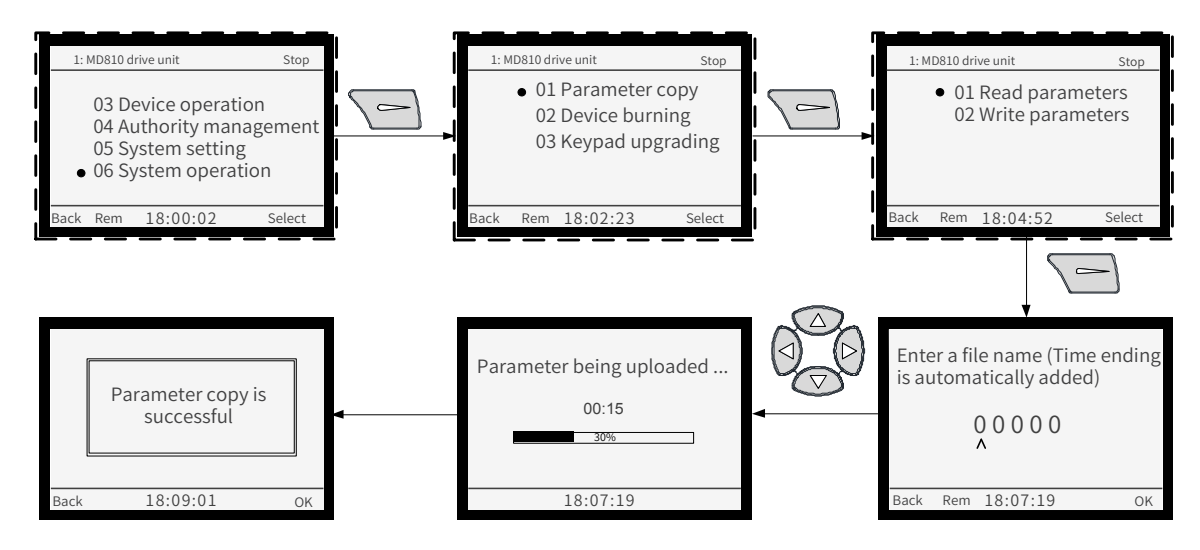

Figure 4-13 Parameter uploading

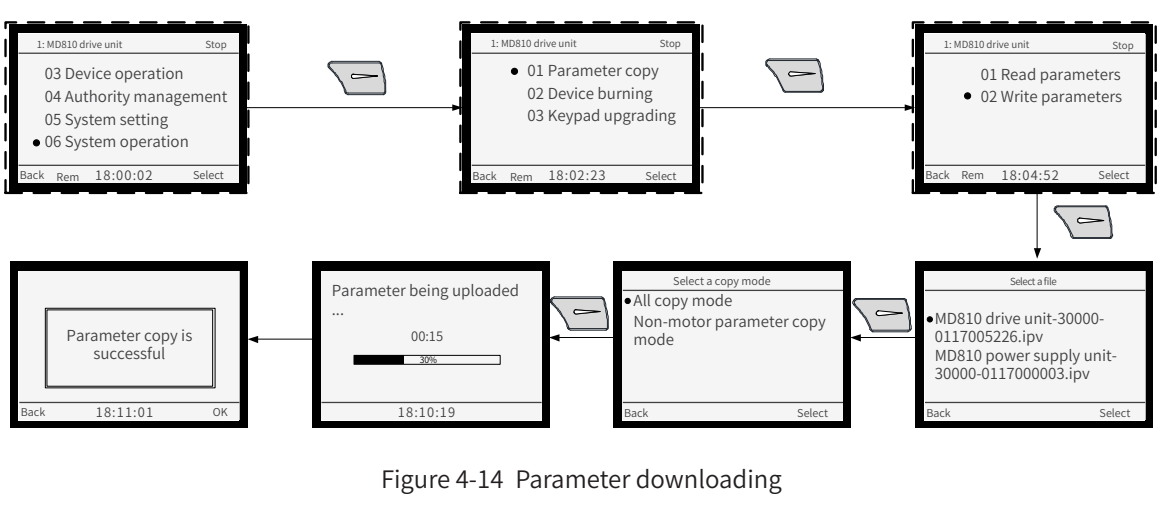

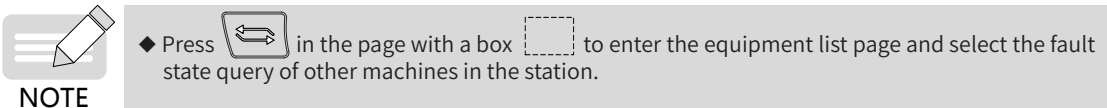

### **4.2.8 Fault Query**

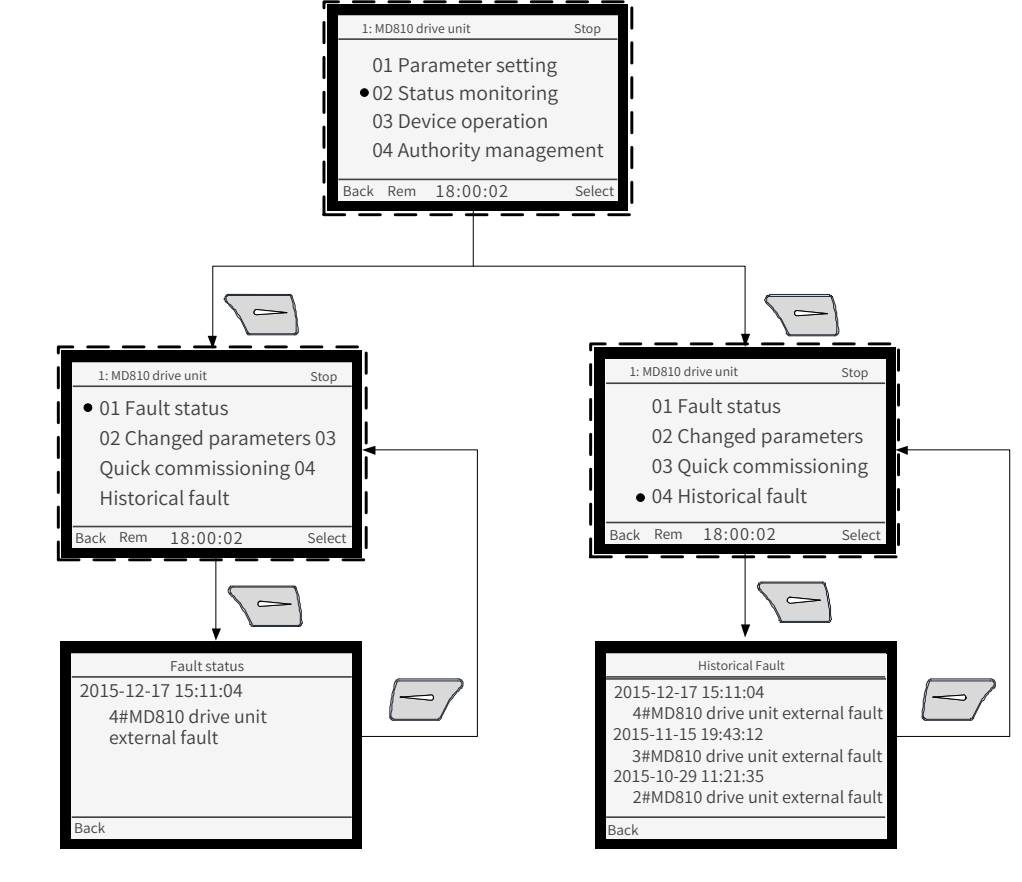

#### Figure 4-15 Fault query

**NOTE** 

The current fault information description is displayed in Fault Status. The historical fault information list is displayed in Historical Fault.

Press  $\setminus \cdot$  in the page with a box  $\vert \cdot \vert$  to enter the equipment list page and select the fault status query of other machines in the station.

# **4.3 InoDriveShop Commissioning Software**

InoDriveShop is a commissioning software developed for MD810. By using the InoDriveShop, you can monitor the drive in real time, set parameters, configure the oscilloscope, and use the emergency stop function on the PC. The operation process is as follows:

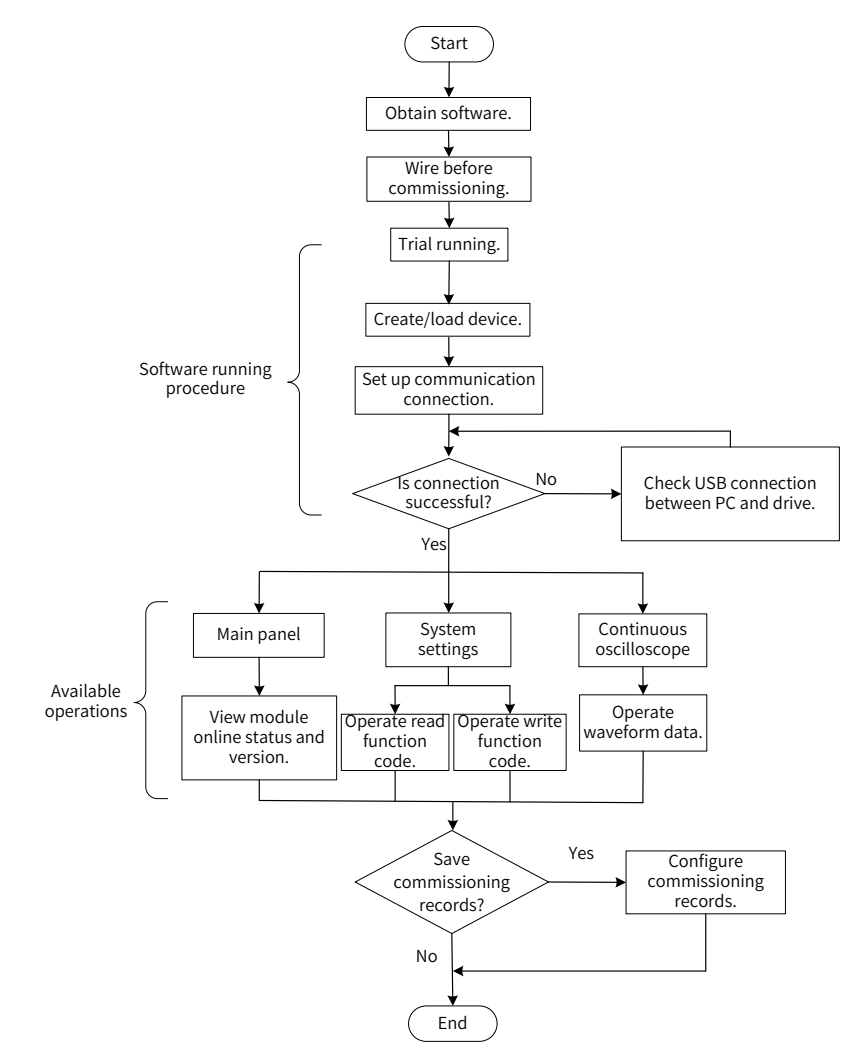

Figure 4-16 Software commissioning process

### **4.3.1 Obtaining Software**

InoDriveShop is free. You can obtain the software in the following ways:

- From the agents of Inovance
- From the Download > Software page on www.inovance.com

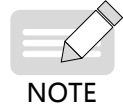

Inovance's products and documents are subject to change without notice. Upgrade your software version if necessary.

# **4.3.2 Wiring Before Commissioning**

Before running InoDriveShop, ensure that the communication between the drive and PC is normal. The connection is as follows:

■ Connecting the SOP-20 external operating panel

Connect the SOP-20 external operating panel (optional) with a USB cable. The end connected to the SOP-20 external operating panel is a Mini USB interface. The SOP-20 external operating panel is connected to the power supply unit (or drive unit) through an RJ45 terminal, as shown below:

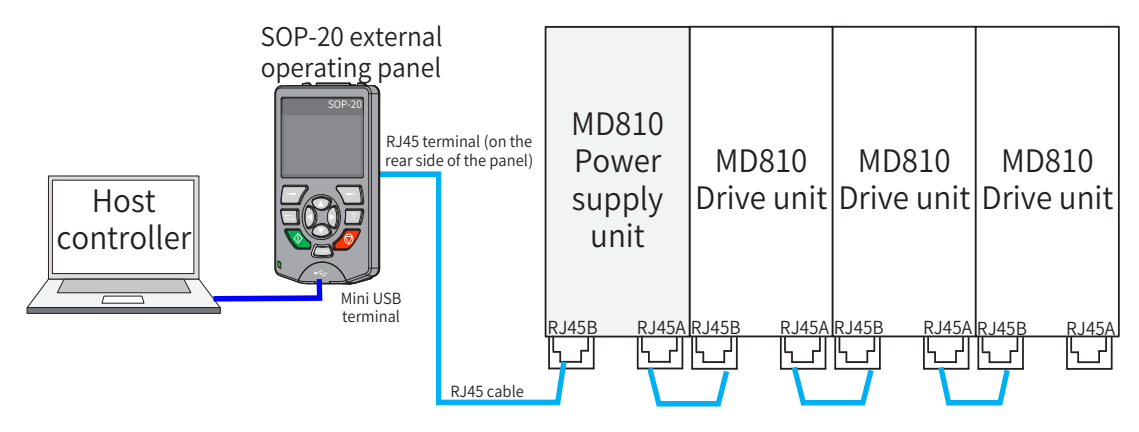

Figure 4-17 Connection for software commissioning (SOP-20 external operating panel)

■ Connecting the Inolink

Connect the Inolink (optional) with a USB cable. The end connected to the Inolink is a mini USB interface. The Inolink is connected to the power supply unit (or drive unit) through an RJ45 terminal, as shown below:

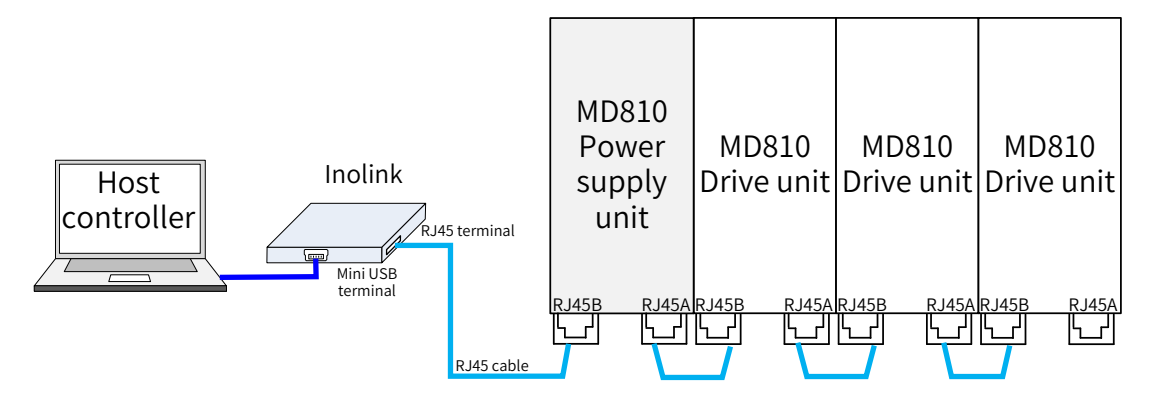

Figure 4-18 Connection for software commissioning (Inolink)

### **4.3.3 Software Running Procedure**

The InoDriveShop software is installation free. To use it, double-click the InoDriveShop icon on the desktop or the executable file in the installation directory.

- 1) Software Running
- PC Requirements

A desktop computer or laptop meeting the following conditions:

Operating system: Windows XP, Windows 7, Windows 8, or Windows 10

CPU frequency: 2 GHz or higher

Memory size: 2 GB or higher

■ Procedure

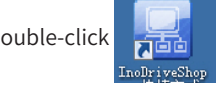

Double-click on the desktop or the executable file in the installation directory.

When the software is running, the following dialog box is displayed.

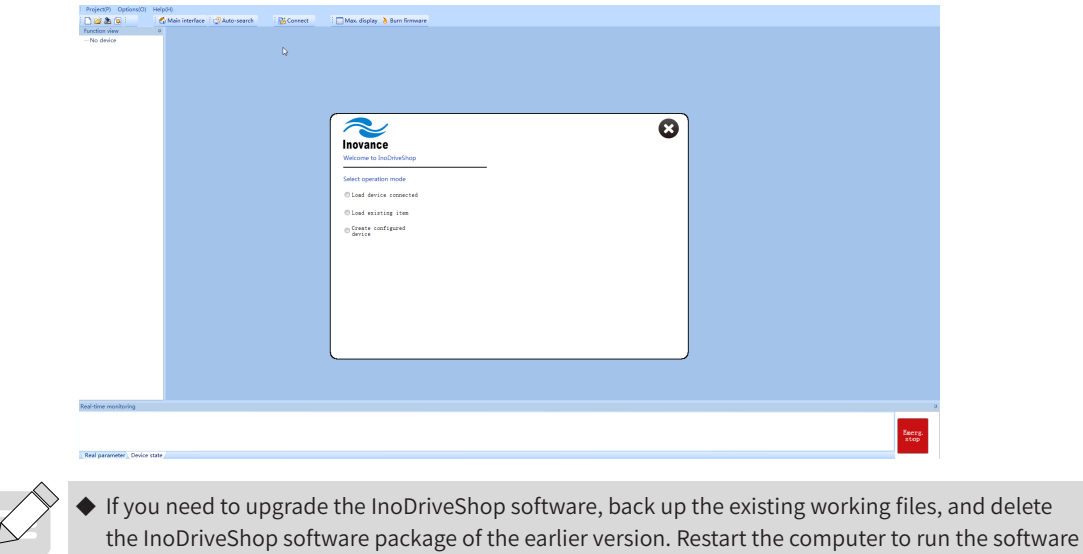

#### ■ Troubleshooting for First Running

of the target version.

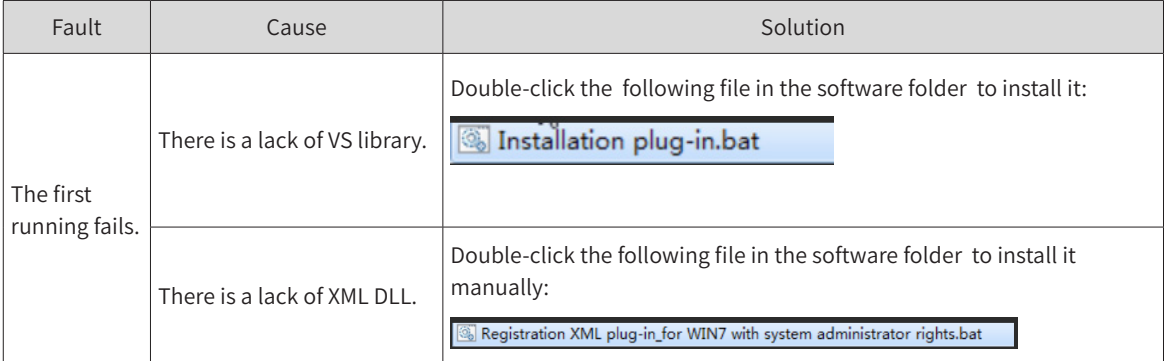

2) Creating or Loading Project

**NOTE** 

Double-click on the desktop or the executable file in the software folder.

When the software is running, the following dialog box is displayed.

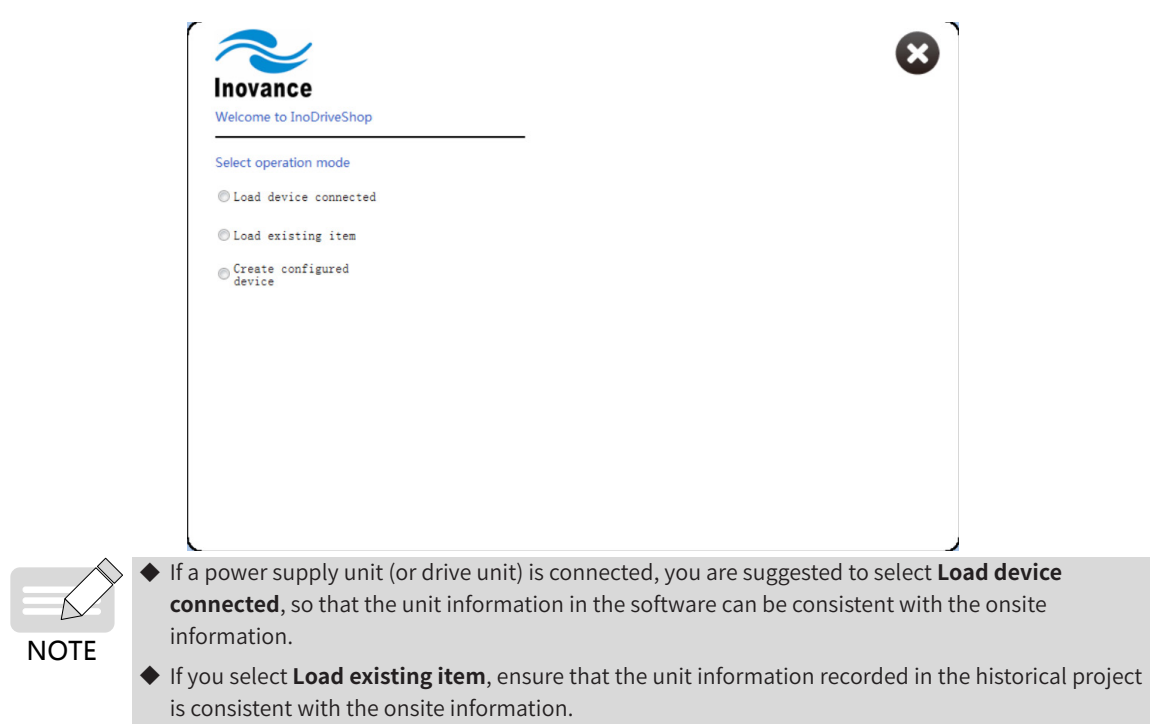

■ Loading a Connected Device

Select **Load device connected**. The software automatically creates a project and scans/loads the connected units. When the scanning is successful, the main interface is displayed. For details about the main interface, see ["4.3.4 Software Functions"](#page-125-0).

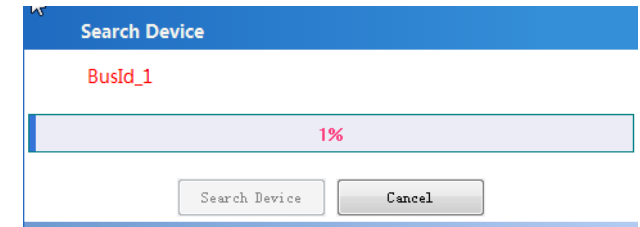

#### Troubleshooting:

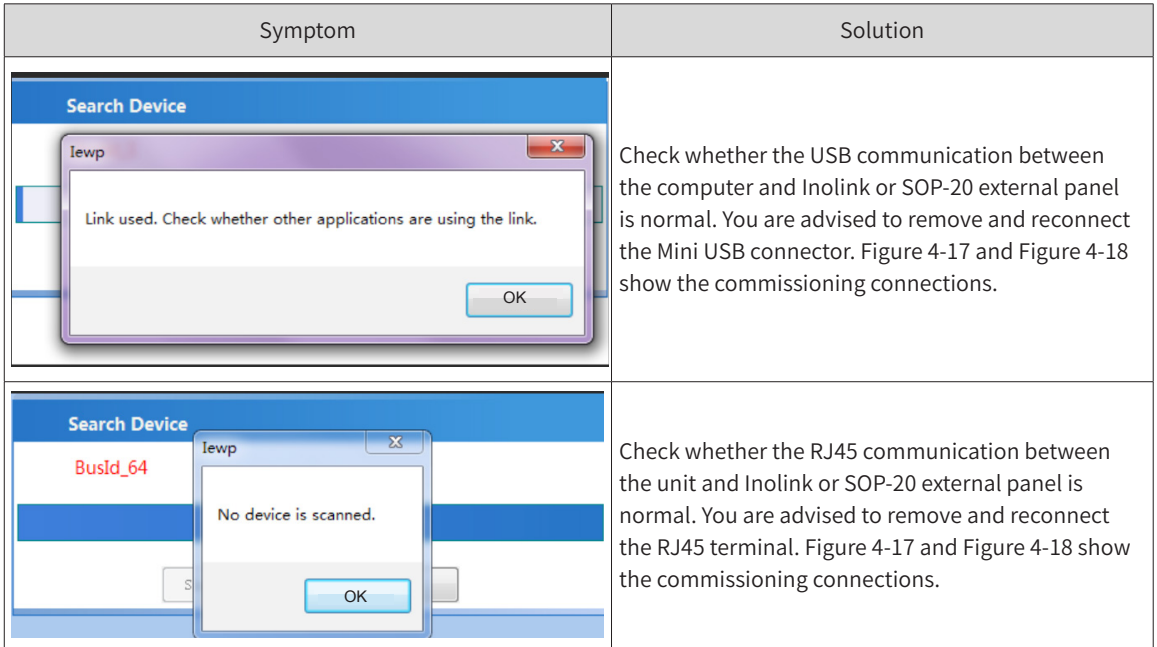

■ Loading an Existing Project

Select **Load existing item**. Then the saved historical project is loaded manually. When the load is

successful, the main interface is displayed. For details about the main interface, see "4.3.4 Software [Functions"](#page-125-0).

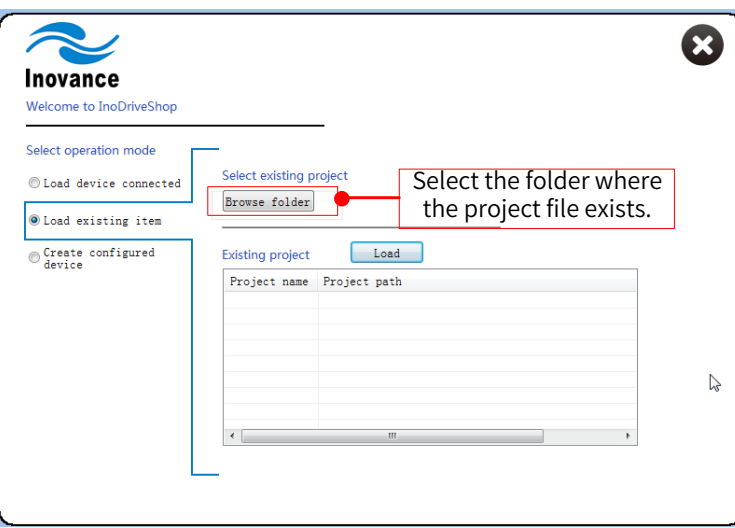

■ Creating Configured Device

Select **Create configured device**. Then a simulated device (with a built-in power supply unit and a drive unit) for demonstration is created. When the load is successful, the main interface is displayed. For details about the main interface, see ["4.3.4 Software Functions"](#page-125-0).

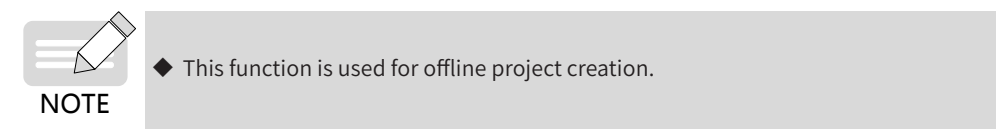

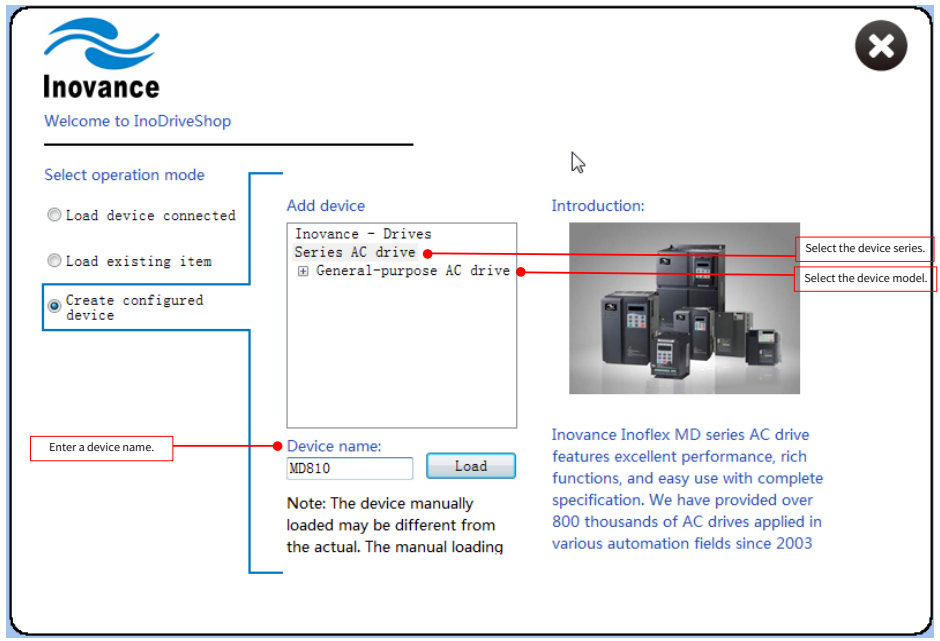

#### **Procedure:**

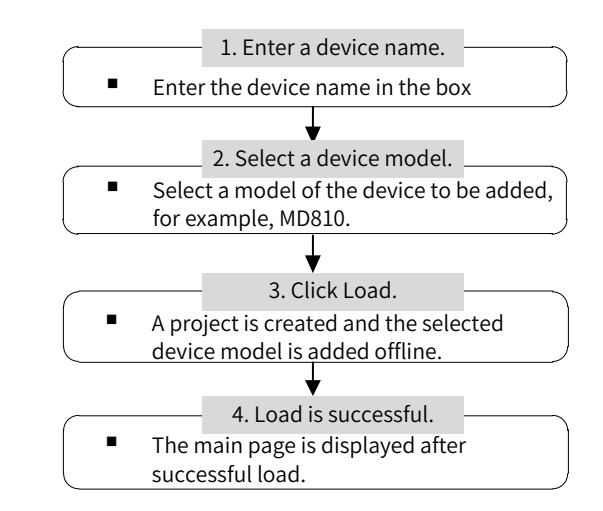

- 3) Communication Connection
- Setting Up a Connection

After you select to create or load a project, the system automatically sets up the communication

connection, or you can click  $\Box$  Auto-search in the toolbar to create a connection with the drive. In this situation, the status displayed on the main interface is online, as shown in Figure 4-19.

If you need to manually set up a communication connection, click  $\frac{1}{2}$  Connect in the toolbar. Alternatively, you can right-click a node in the function view and select Connect from the shortcut menu. Then the status displayed on the main page is online, as shown in Figure 4-19.

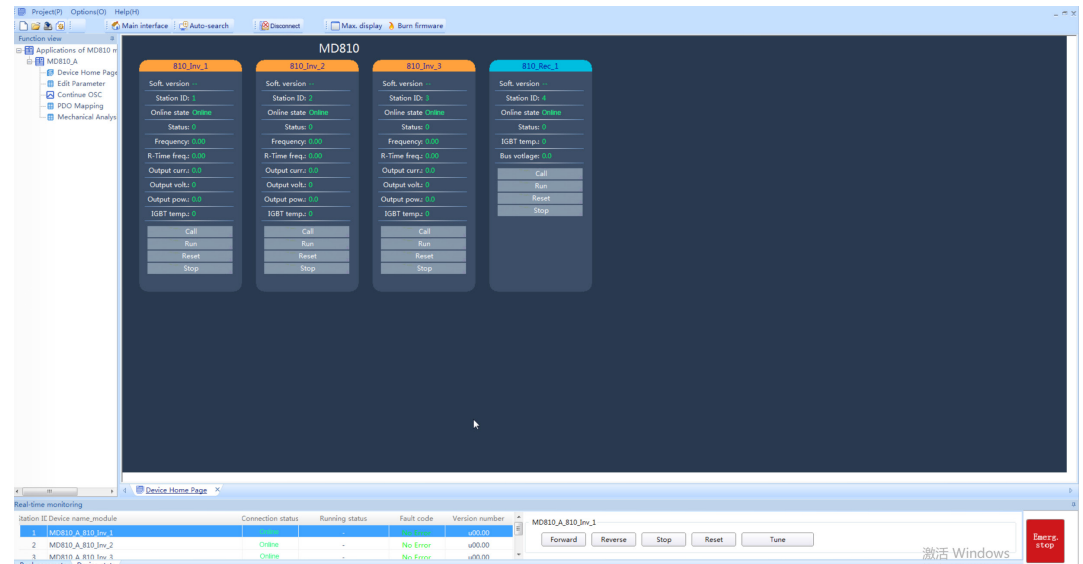

Figure 4-19 Communication connection setup (loading a connected device)

#### **Troubleshooting:**

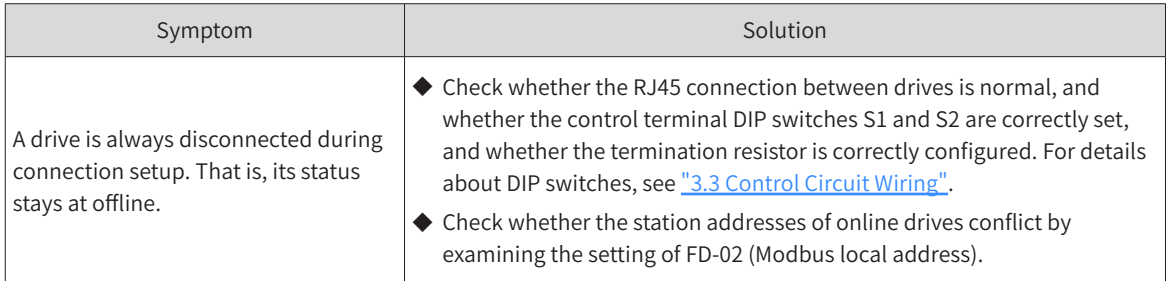

#### ■ Closing the Connection

To close a communication connection, click **in the toolbar.** Alternatively, you can right-click a node in the function view and select **Disconnect** from the shortcut menu. Then the status displayed on the main interface is offline, as shown in Figure 4-20.

| Project(P) Options(O) Help(H)<br>口口出口                                                                                                    | Main interface   C Auto-search | <b>Connect</b>                      | Max. display & Burn firmware |                                       |                                  | $= 5x$                         |
|----------------------------------------------------------------------------------------------------|--------------------------------|-------------------------------------|------------------------------|---------------------------------------|----------------------------------|--------------------------------|
| Function view                                                                                                    |                                |                                     |                              |                                       |                                  |                                |
| <b>B</b> Applications of MD810 m<br><b>白图 MD810_A</b>                                                                                                    |                                | MD810                               |                              |                                       |                                  |                                |
| <b>B</b> Device Home Page                                                                                                    | 810 Inv 1                      | 810 Inv 2                           | 810 Inv. 3                   | 810 Rec 1                             |                                  |                                |
| <b>B</b> Edit Parameter                                                                                                    | Soft version                   | Soft. version                       | Soft version                 | Soft version                          |                                  |                                |
| Continue OSC<br><b>E</b> PDO Mapping                                                                                                    | Station ID:                    | Station ID:                         | Station ID:                  | Station ID: 4                         |                                  |                                |
| Mechanical Analys                                                                                                    | Online state                   | Online state                        | Online state                 | Online state                          |                                  |                                |
|                                                                                                    | Status: 0                      | Status: 0                           | Status:                      | Status: 0                             |                                  |                                |
|                                                                                                    | Frequency: 0.00                | Frequency: 0.01                     | Frequency: 0.0               | IGBT temp.: 0                         |                                  |                                |
|                                                                                                    | R-Time freq: 0                 | R-Time freq. (                      | R-Time freq. (               | <b>Bus votlage:</b> 0                 |                                  |                                |
|                                                                                                    | Output curr.: 0.0              | Output curr.: 0.                    | Output curr.: 0.             | Call                                  |                                  |                                |
|                                                                                                    | Output volt.: 0                | Output volt: 0                      | Output volt: 0               | Run                                   |                                  |                                |
|                                                                                                    | Output pow: 0.0                | Output pow.: 0.                     | Output pow.: 0.              | Reset                                 |                                  |                                |
|                                                                                                    | IGBT temp: 0                   | IGBT temp.: 0                       | IGBT temp: 0                 | Stop                                  |                                  |                                |
|                                                                                                    | Call                           | Call                                | Call                         |                                       |                                  |                                |
|                                                                                                    | <b>Run</b>                     | <b>Run</b>                          | Run.                         |                                       |                                  |                                |
|                                                                                                    | Reset                          | Reset                               | Reset                        |                                       |                                  |                                |
|                                                                                                    | Stop                           | Stop                                | Stop                         |                                       |                                  |                                |
|                                                                                                    |                                |                                     |                              |                                       |                                  |                                |
|                                                                                                    |                                |                                     |                              |                                       |                                  |                                |
|                                                                                                    |                                |                                     |                              |                                       |                                  |                                |
|                                                                                                    |                                |                                     |                              |                                       |                                  |                                |
|                                                                                                    |                                |                                     |                              |                                       |                                  |                                |
|                                                                                                    |                                |                                     |                              |                                       |                                  |                                |
|                                                                                                    |                                |                                     |                              |                                       |                                  |                                |
|                                                                                                    |                                |                                     |                              |                                       |                                  |                                |
|                                                                                                    |                                |                                     |                              |                                       |                                  |                                |
|                                                                                                    |                                |                                     |                              | ×                                     |                                  |                                |
|                                                                                                    |                                |                                     |                              |                                       |                                  |                                |
|                                                                                                    |                                |                                     |                              |                                       |                                  |                                |
|                                                                                                    |                                |                                     |                              |                                       |                                  |                                |
|                                                                                                    |                                |                                     |                              |                                       |                                  |                                |
| $\mathbf{C} \left[ \begin{array}{cccc} 0 & 0 & 0 \\ 0 & 0 & 0 \\ 0 & 0 & 0 \\ 0 & 0 & 0 \\ 0 & 0 & 0 \\ 0 & 0 & 0 \\ 0 & 0 & 0 \\ 0 & 0 & 0 \\ 0 & 0 & 0 & 0 \\ 0 & 0 & 0 & 0 \\ 0 & 0 & 0 & 0 \\ 0 & 0 & 0 & 0 \\ 0 & 0 & 0 & 0 & 0 \\ 0 & 0 & 0 & 0 & 0 \\ 0 & 0 & 0 & 0 & 0 \\ 0 & 0 & 0 & 0 & 0 \\ 0 & 0 & 0 & 0 & 0 \\ 0 & 0 & 0 &$ | Device Home Page X             |                                     |                              |                                       |                                  |                                |
| Real-time monitoring                                                                                                    |                                |                                     |                              |                                       |                                  |                                |
| itation IE Device name module                                                                                                    |                                | Connection status<br>Running status | Fault code                   | Version number *<br>MD810_A_810_Inv_1 |                                  |                                |
| MD810_A_810_Inv_1<br>MD810_A_810_Inv_2<br>$\mathbf{2}$                                                                                                    |                                | Offine<br>Offline                   | No. Free<br>No Error         | 00.00u<br>Forward<br>u00.00           | Reverse<br>Stop<br>Reset<br>Tune | Emerg.<br>stop                 |
| 3 MD810 A 810 Inv 3                                                                                                    |                                | Offline                             | No Frror                     | 00.00u                                |                                  | 激活 Windows                     |
| Real parameter Device state                                                                                                    |                                |                                     |                              |                                       |                                  | <b>AATHUSASTUINIGRATE VAGA</b> |

Figure 4-20 Communication disconnection (loading a connected device)

### <span id="page-125-0"></span>**4.3.4 Software Functions**

1) Main Interface

Click  $\frac{1}{2}$  Main interface in the toolbar or double-click Device Home Page in the function view.

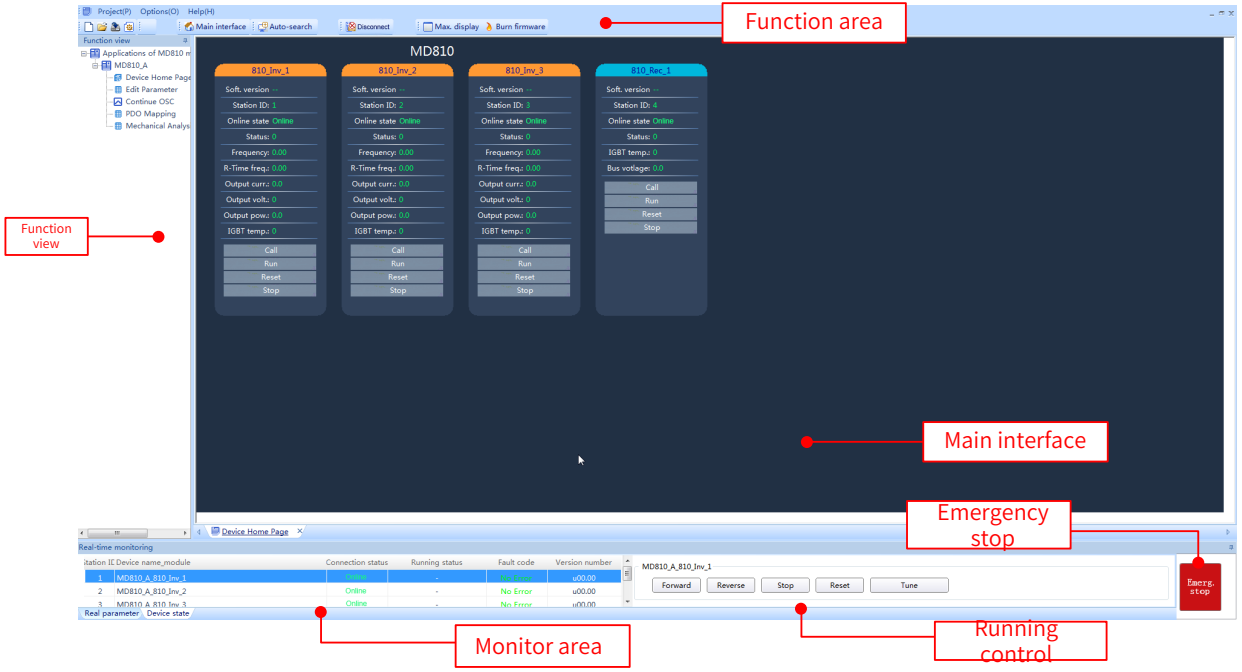

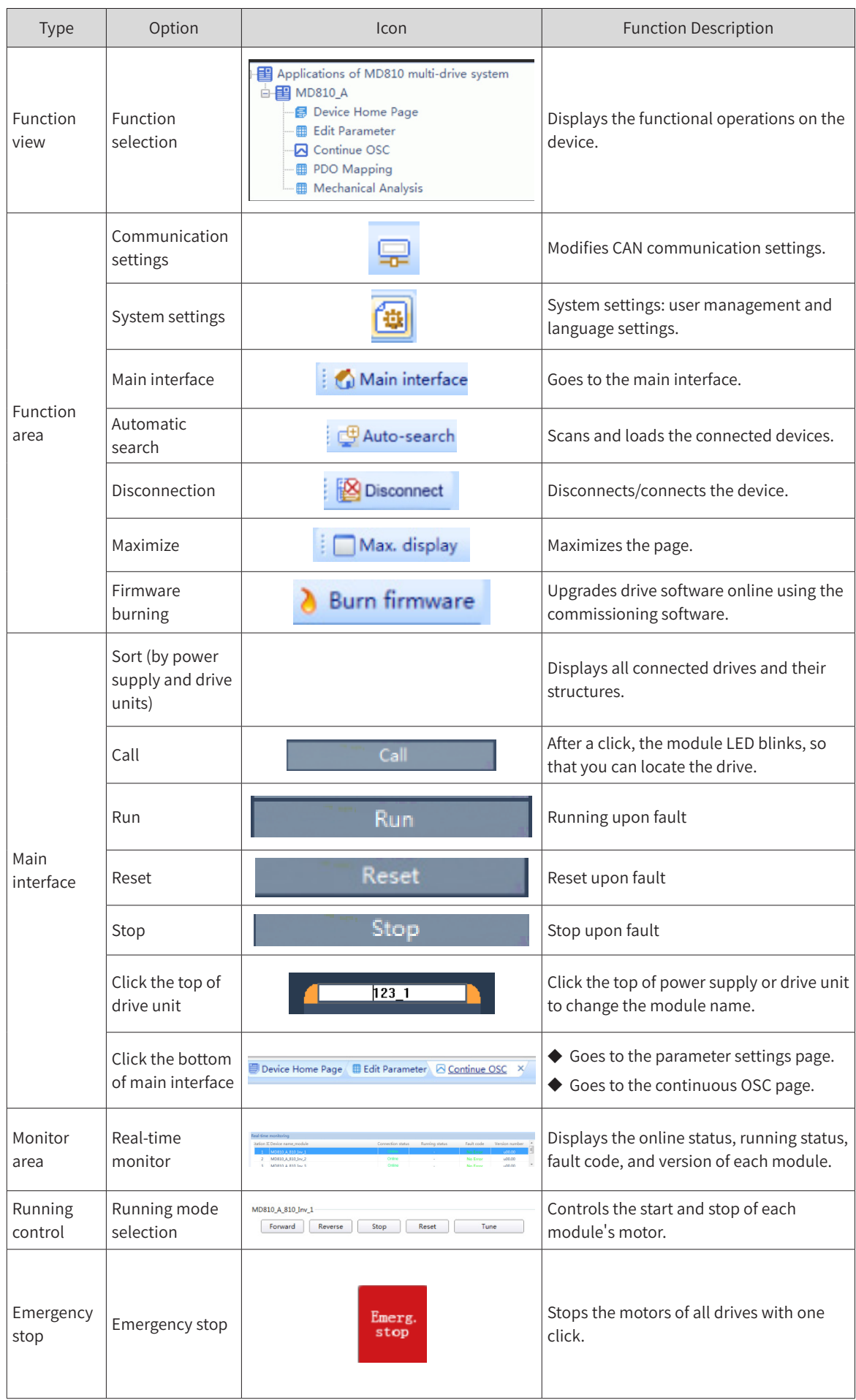

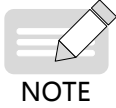

The drive status and parameters of drives displayed on the main interface are updated in real time.

2) Parameter Settings

Double-click **Edit Parameter** in the function view.

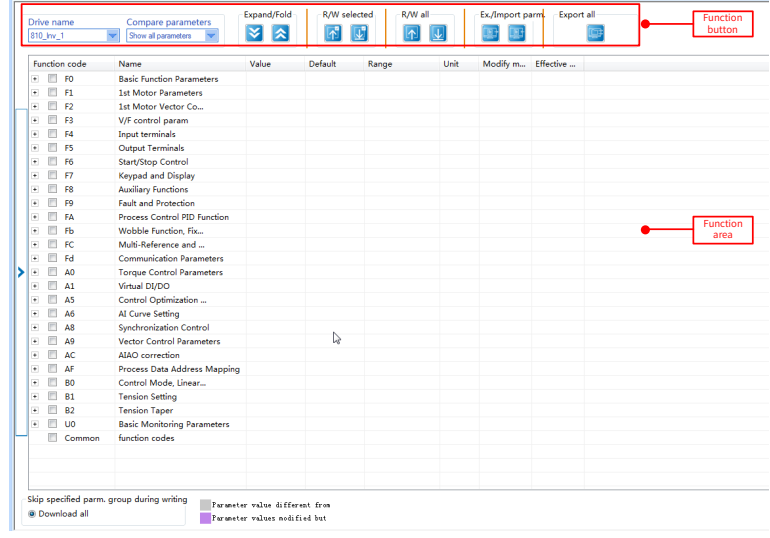

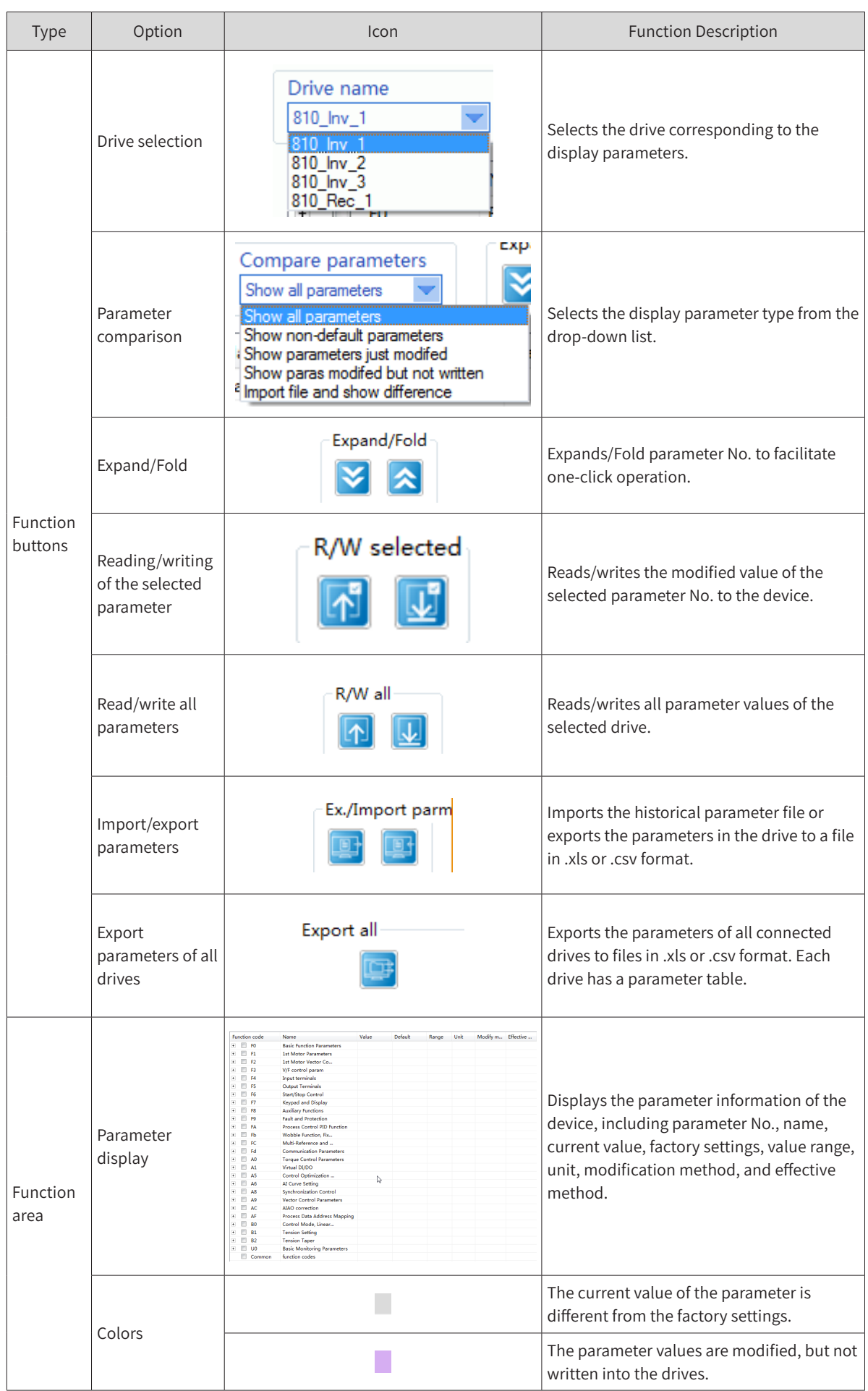

3) Continuous oscilloscope

Double-click **Continue OSC** in the function view.

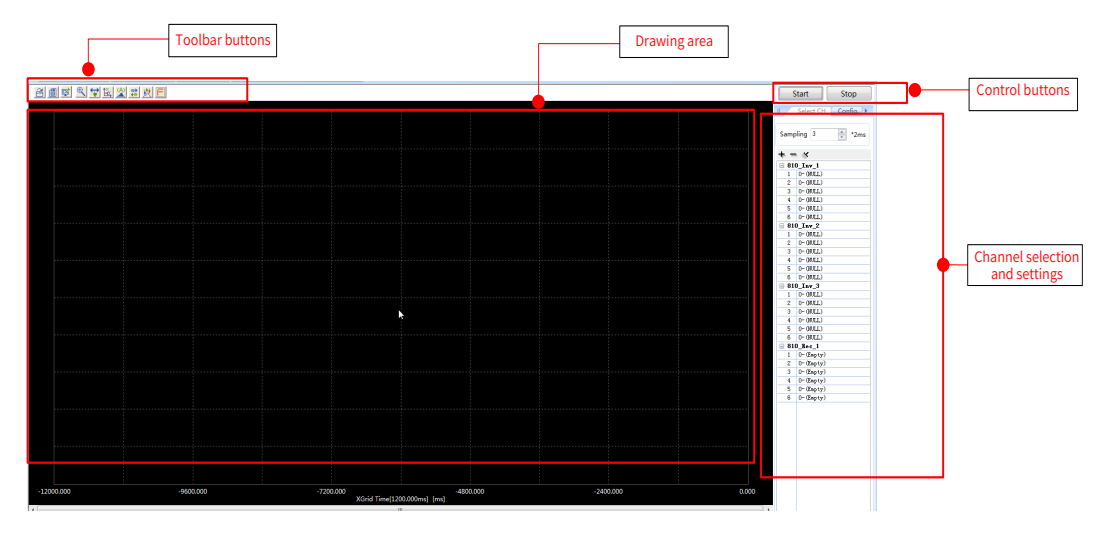

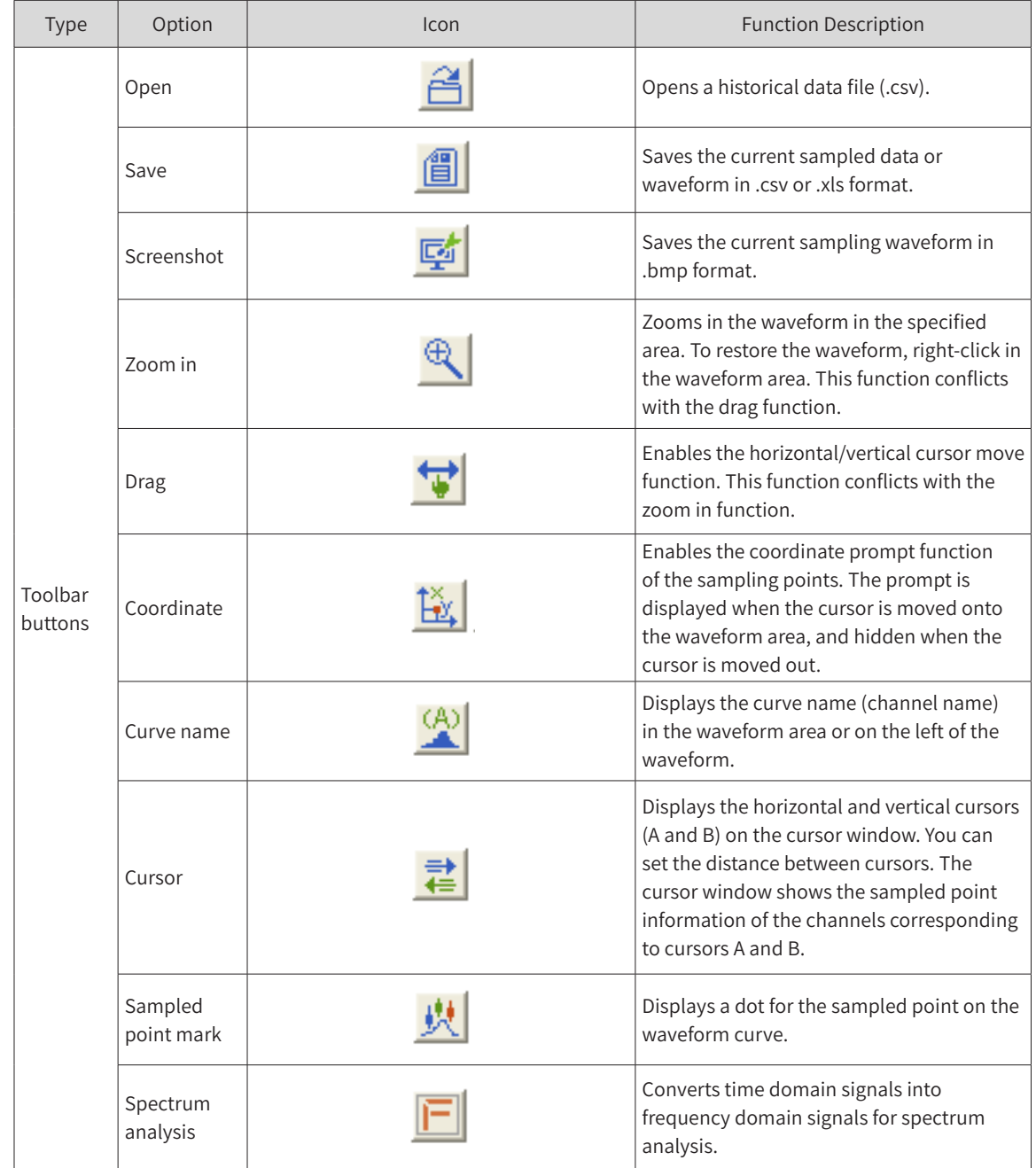

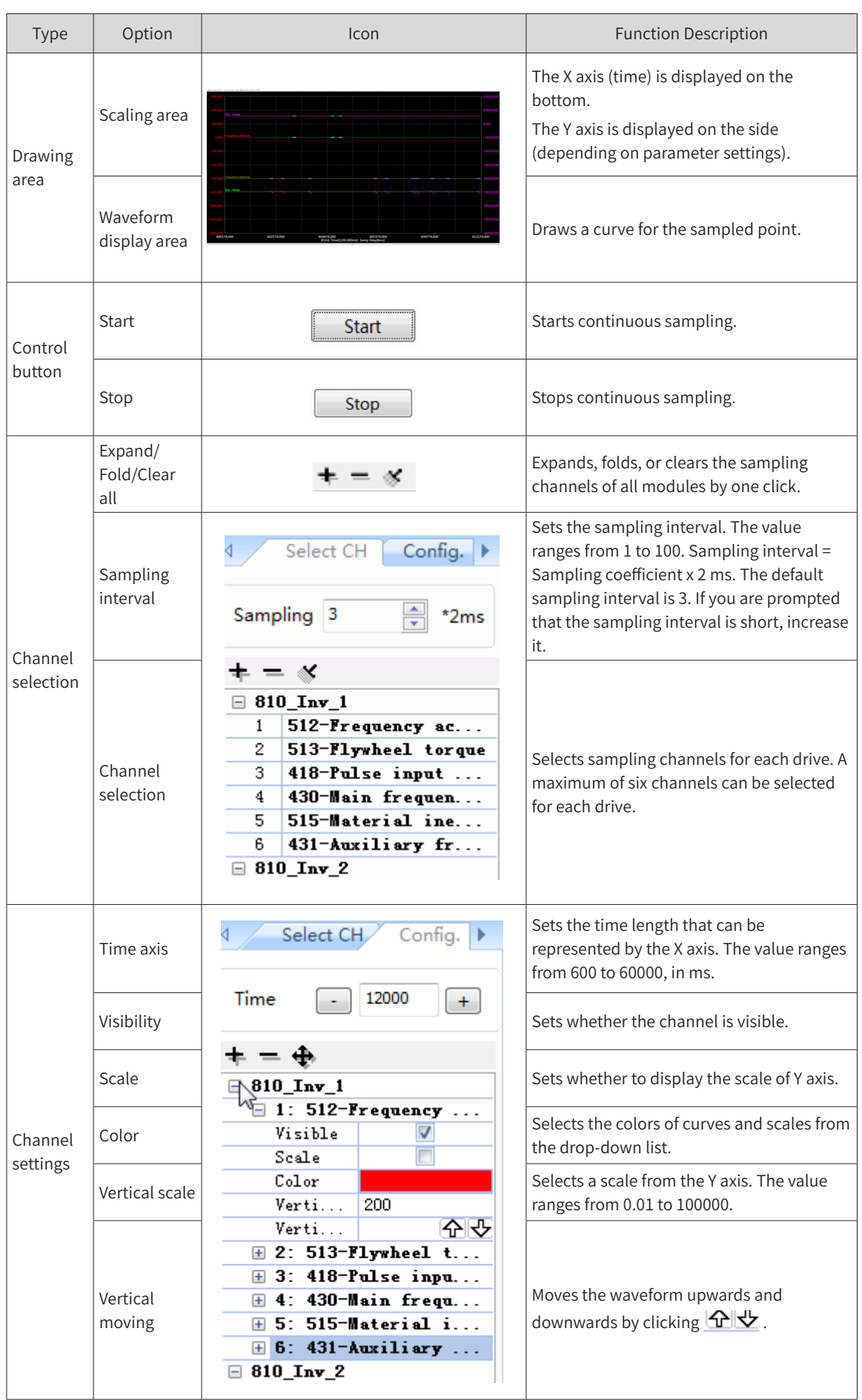

# **4.3.5 Example of Using Typical Software Functions**

1) Copying Parameter Settings in Batches

To quickly synchronize the parameter settings among multiple drives, perform the following operations (in this example, the parameter settings on drive 2 and drive 3 are changed to be the same as those on drive 1):

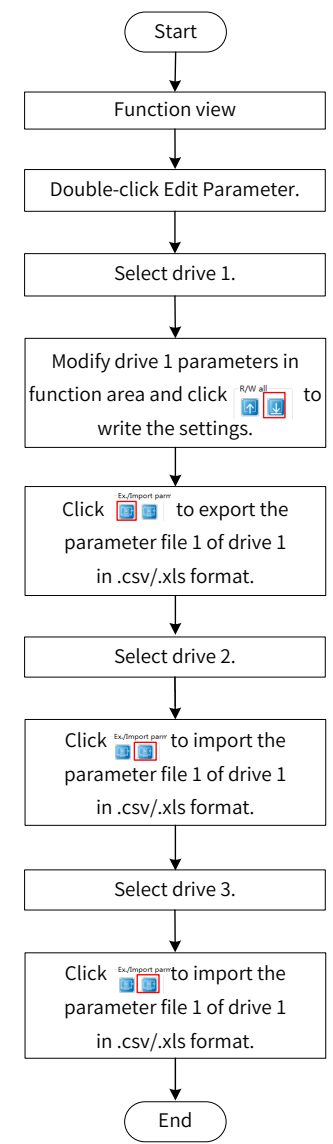

Figure 4-21 Batch copying of parameter settings

2) Downloading Parameter Settings in Batches

To quickly download the parameter settings from multiple drives, perform the following operations:

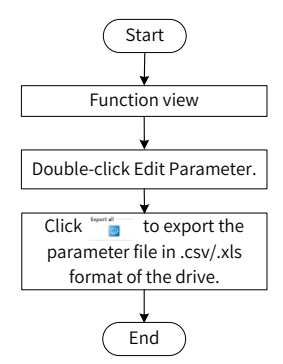

Figure 4-22 Batch downloading of parameter settings

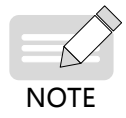

The parameter files exported from drives are in the .csv or .xls format, and each drive has an independent file with the drive name as the file name.

3) Configuring the oscilloscope to Display the Waveforms of Multiple Drives by Parameters

To display the waveforms of multiple drives by parameters, as shown in Figure 4-24, perform the operations in Figure 4-23.

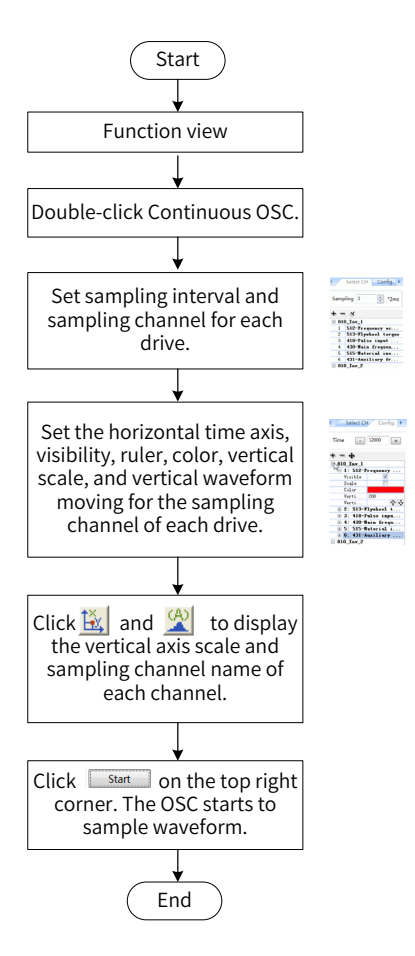

Figure 4-24 Procedure for displaying the waveforms of multiple drives by parameters

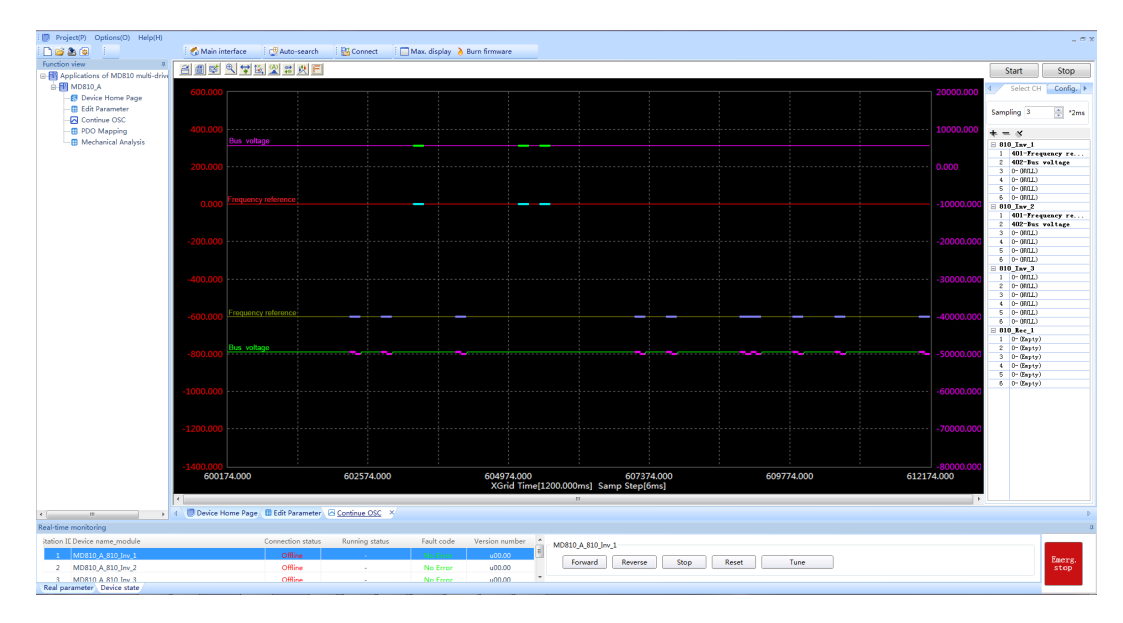

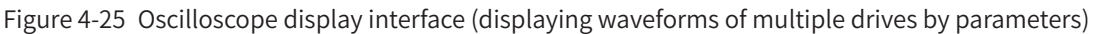

4) Checking the Abnormality at One Sampling Point

To check the abnormal waveform of a sampling channel on the oscilloscope display interface, perform the following operations:

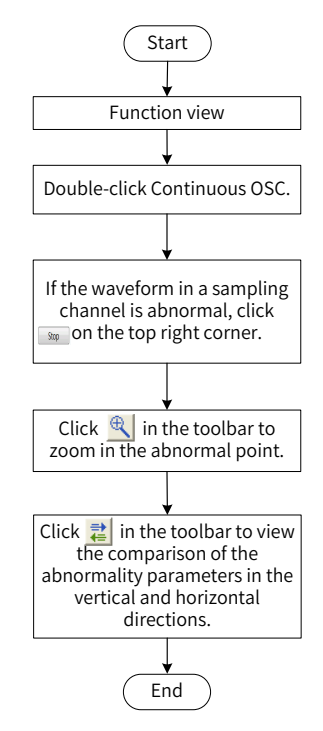

Figure 4-26 Checking the abnormality at one sampling point

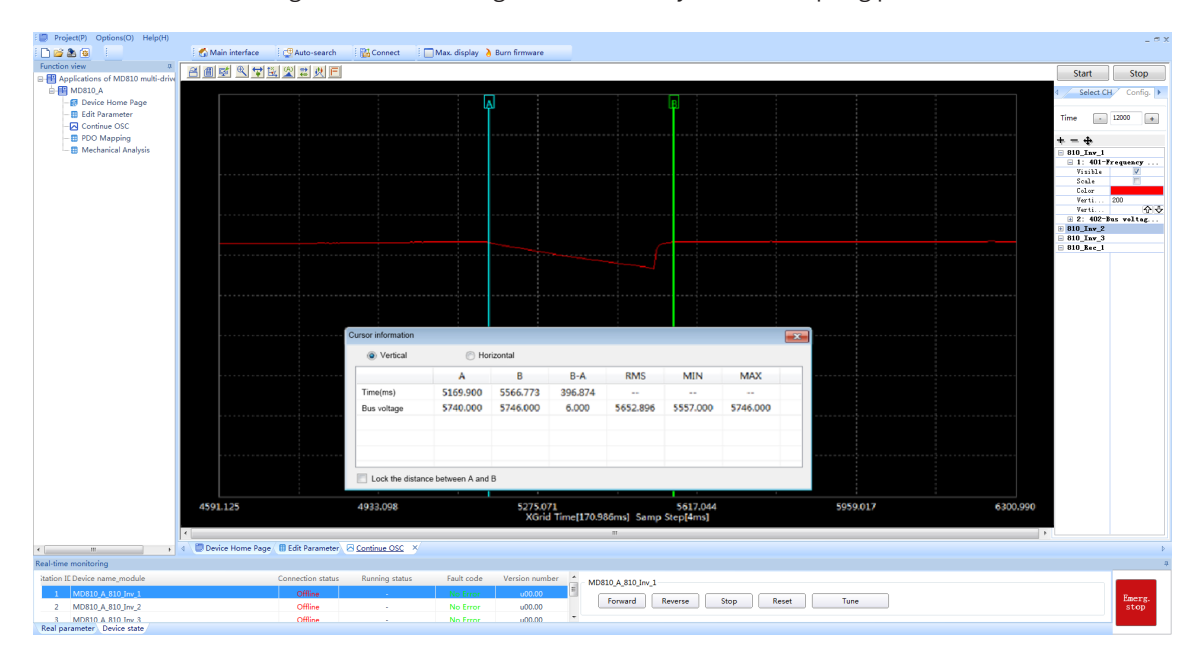

Figure 4-27 Abnormality analysis in the vertical axis

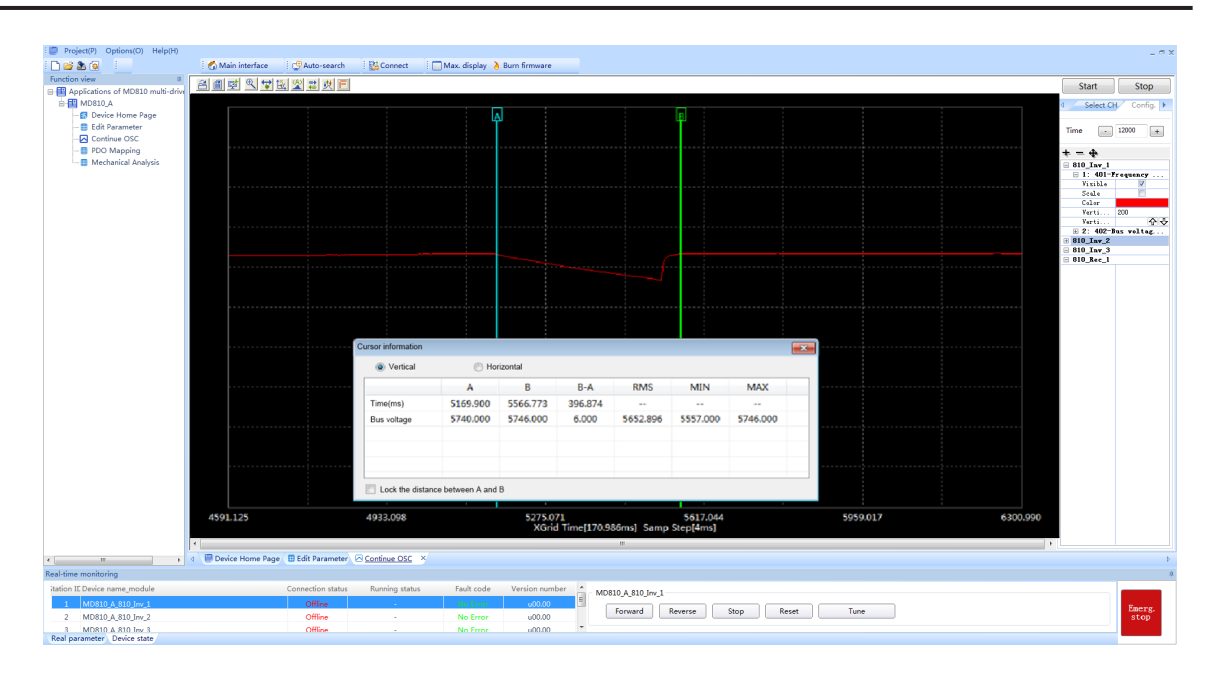

Figure 4-28 Abnormality analysis in the horizontal axis

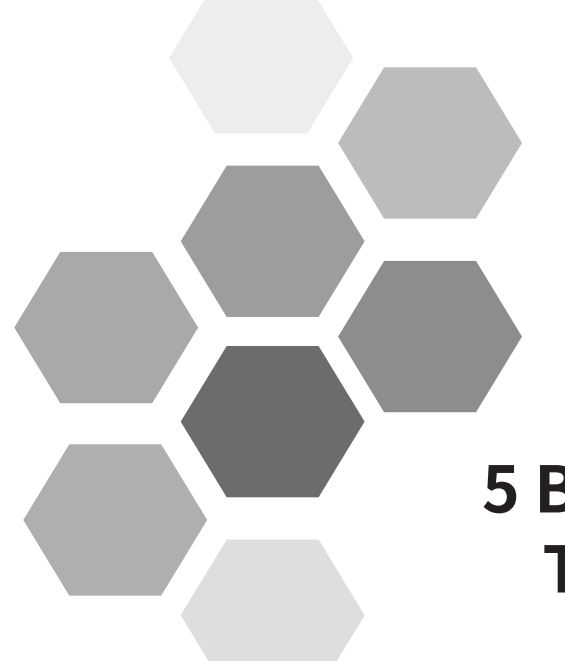

# **5 Basic Operation and Trial Run**

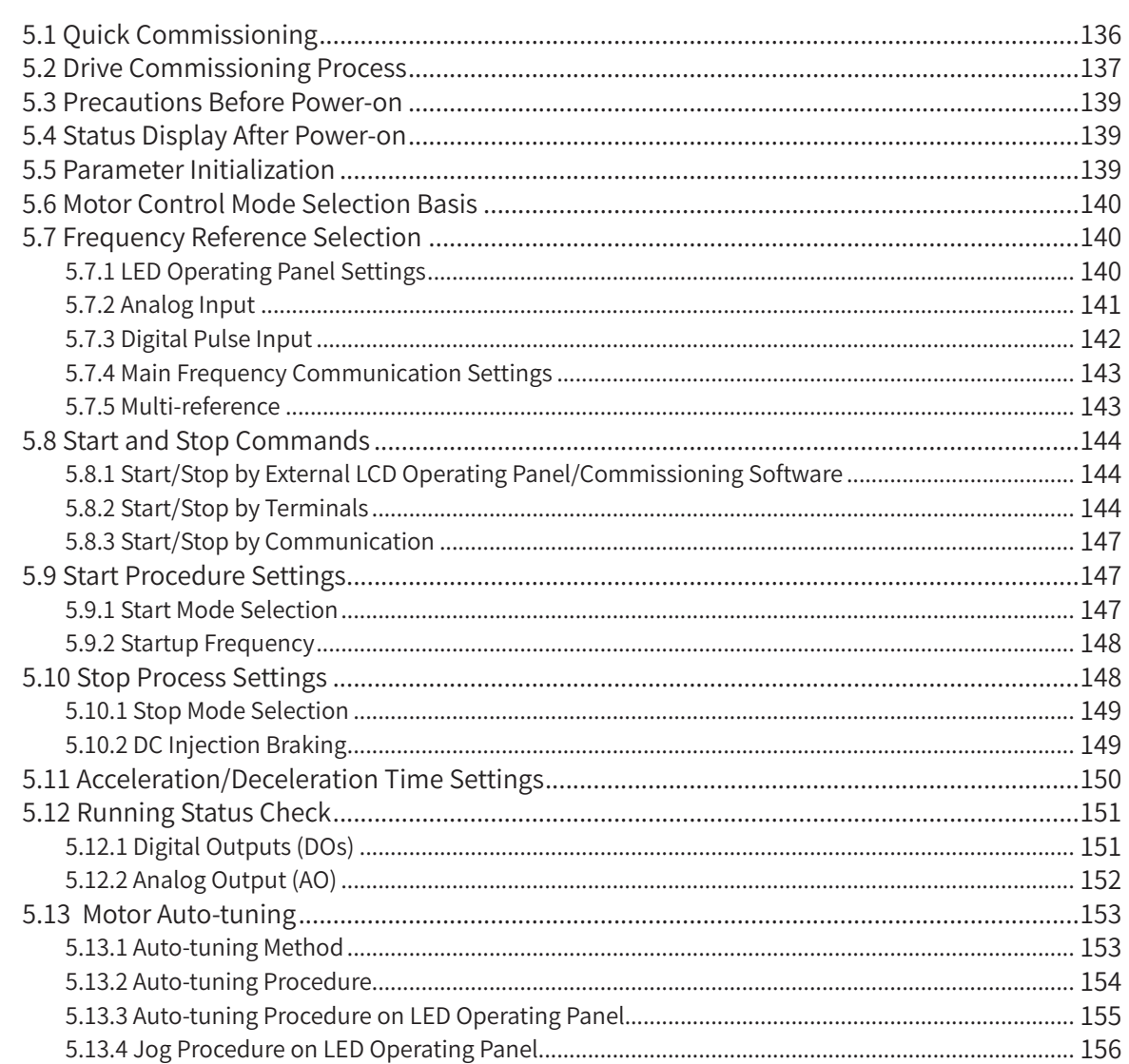

<span id="page-136-0"></span>This chapter describes the basic commissioning procedure of the MD810 series drive unit, including the frequency reference settings and start/stop control. Following this chapter, you can implement trial running for the drive unit to control the motors.

# **5.1 Quick Commissioning**

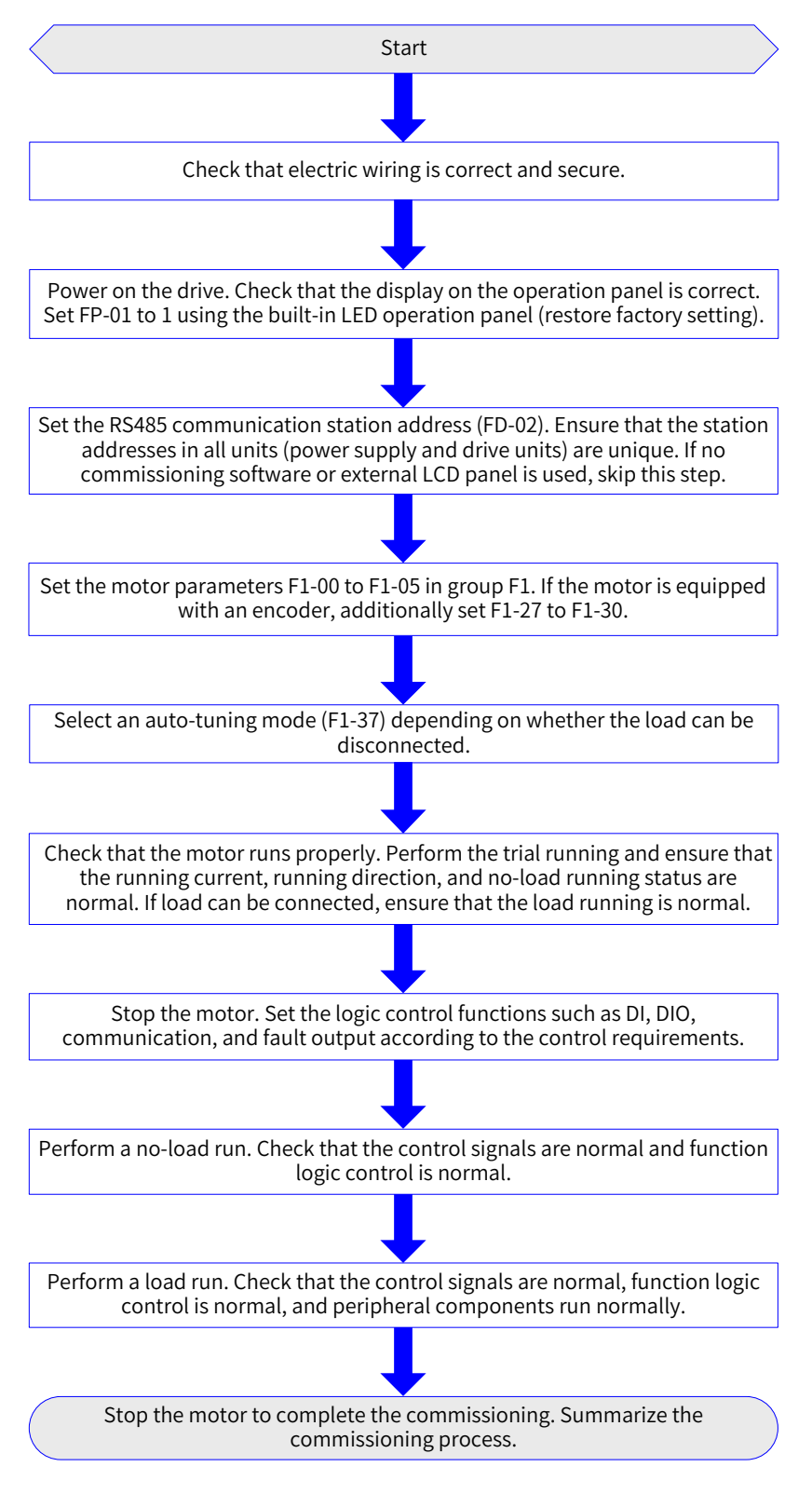

Figure 5-1 Quick commissioning procedure

# <span id="page-137-0"></span>**5.2 Drive Commissioning Process**

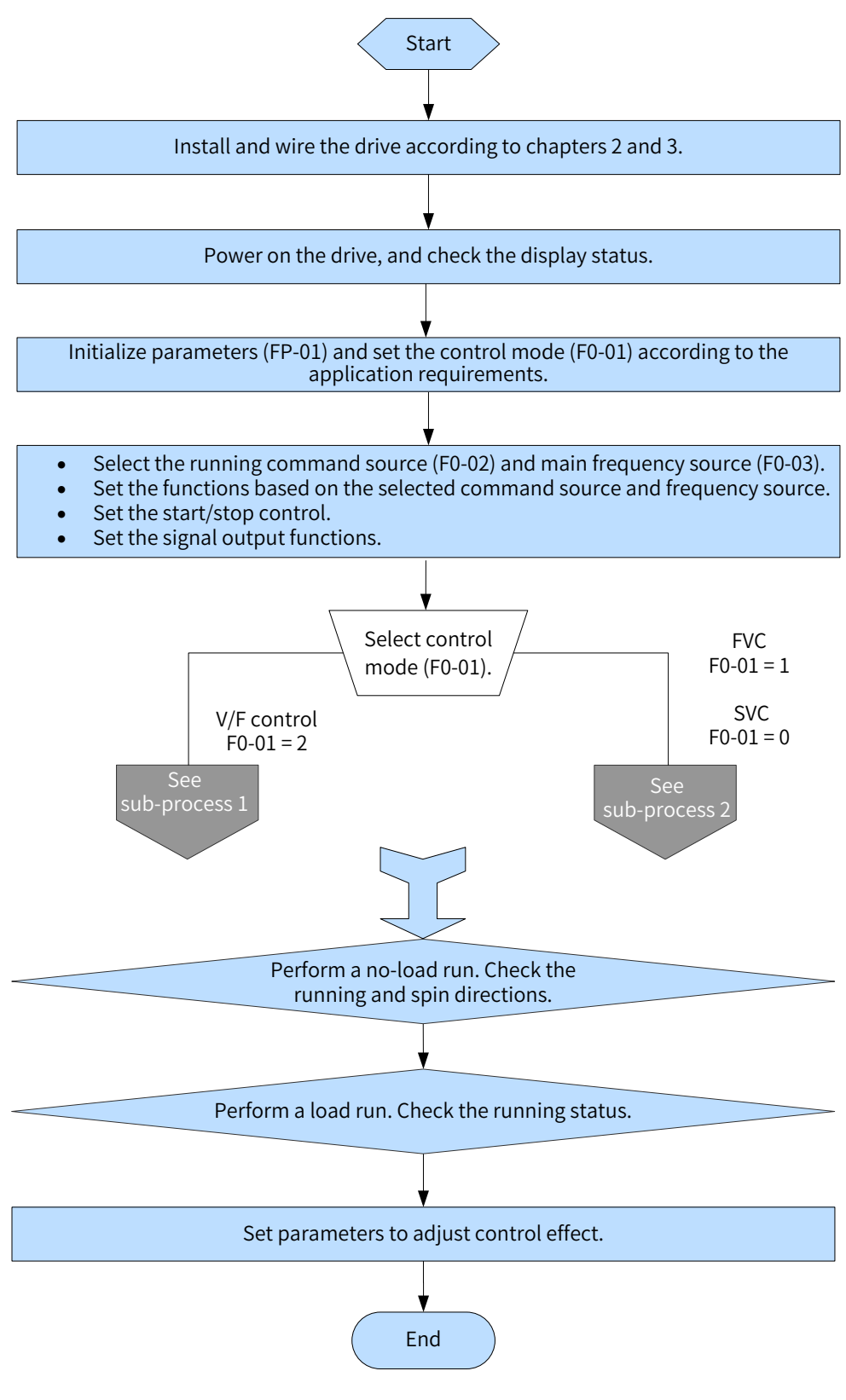

Figure 5-2 Drive commissioning process

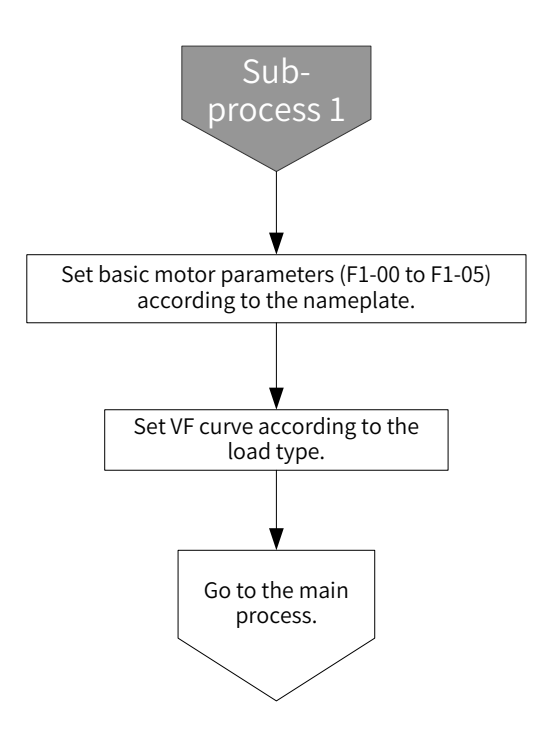

Figure 5-3 Drive commissioning sub-process 1 (V/F control)

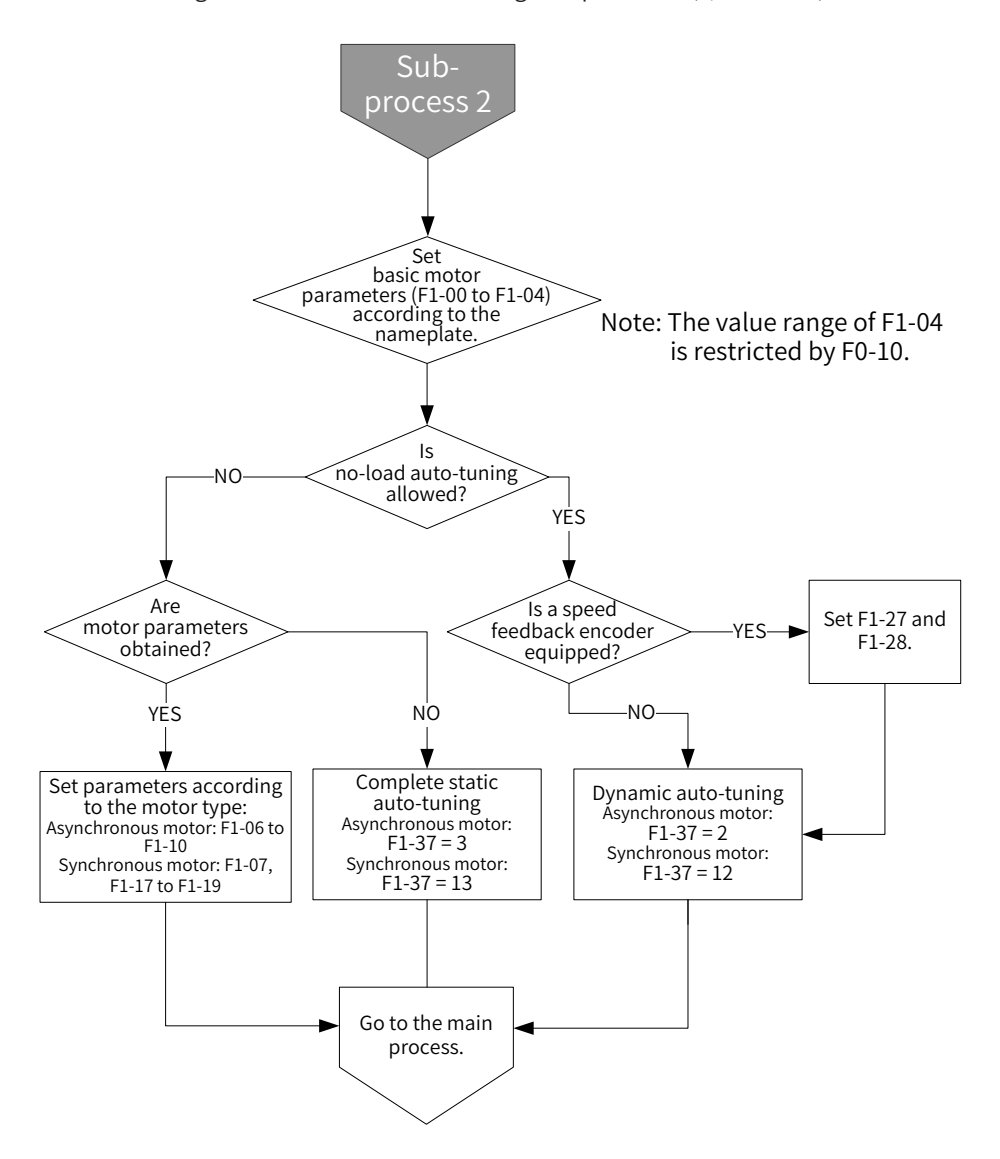

Figure 5-4 Drive commissioning sub-process 2 (vector control)

# <span id="page-139-0"></span>**5.3 Precautions Before Power-on**

Perform the following checks before powering on the device.

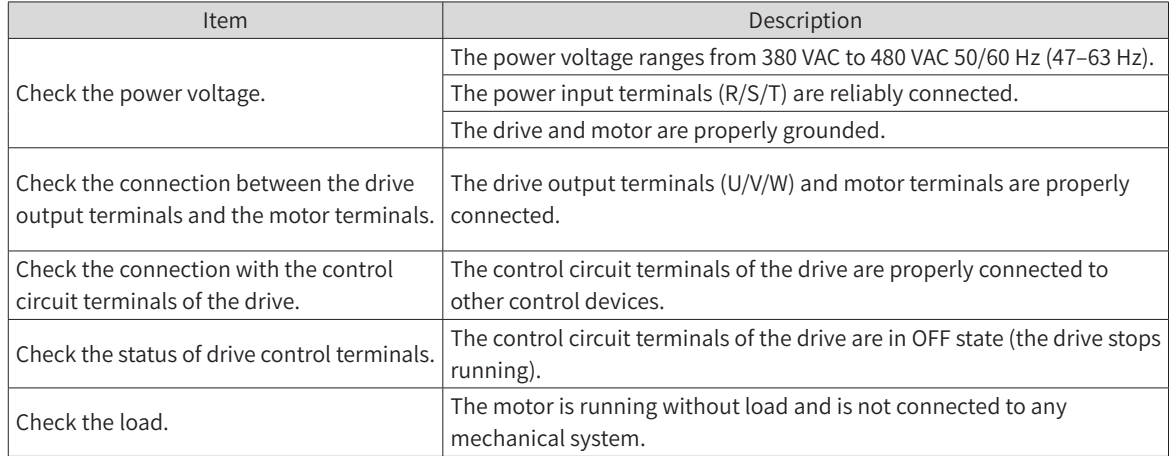

# **5.4 Status Display After Power-on**

After power-on, the operating panel display in normal status is as follows.

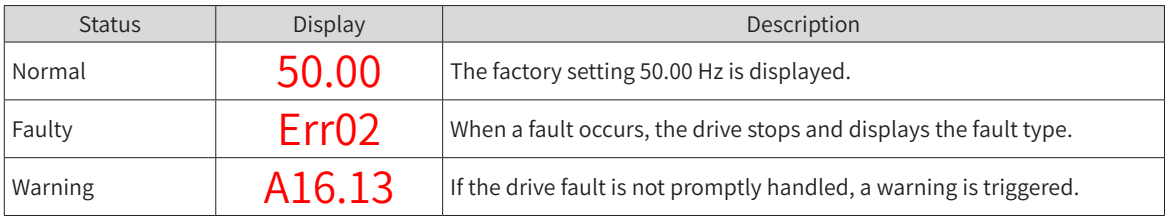

# **5.5 Parameter Initialization**

You can restore the factory settings of the drive. After the initialization, FP-01 (Parameter initialization) is automatically set to 0 (No operation).

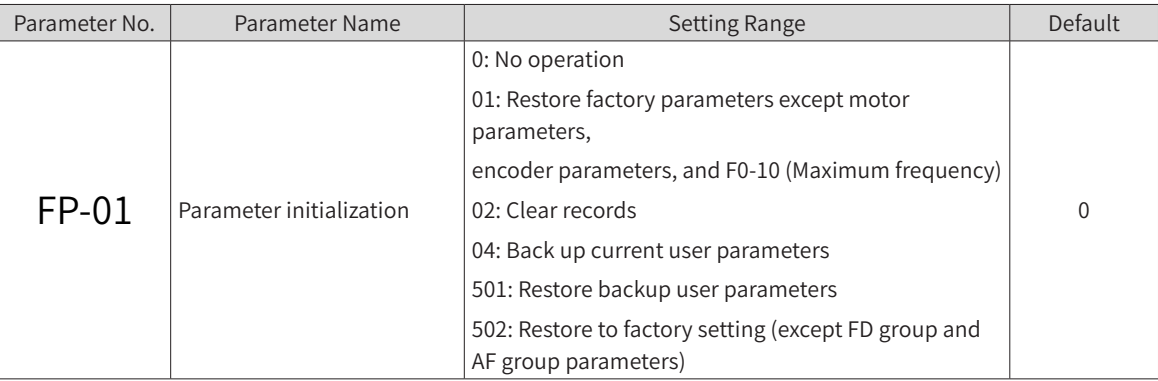

1: Restore to factory parameter mode 1

After FP-01 (Parameter initialization) is set to 1, most functional parameters of the drive are restored to the default settings, except the following parameters: motor parameters, F0-22 (Frequency reference resolution), F0-10 (Maximum frequency), fault records, F7-09 (Accumulative running time), F7- 13 (Accumulative power-on time), F7-14 (Accumulative power consumption), and F7-07 (Heatsink temperature of IGBT).

2: Clear records

The cleared information includes the fault records, F7-09 (Accumulative running time), F7-13 (Accumulative power-on time), and F7-14 (Accumulative power consumption).

4: Back up current user parameters

<span id="page-140-0"></span>This selection backs up the settings to all parameters, allowing to restore the parameters upon incorrect settings.

501: Recover backup user parameters

The previous backup parameters (backed up by setting FP-01 to 4) are restored.

# **5.6 Motor Control Mode Selection Basis**

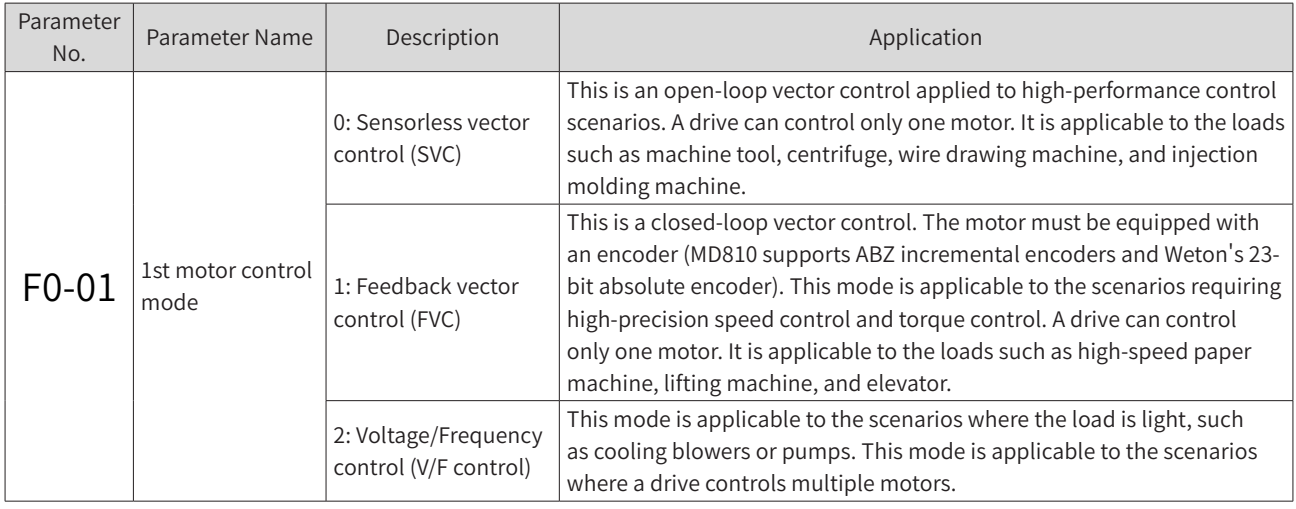

# **5.7 Frequency Reference Selection**

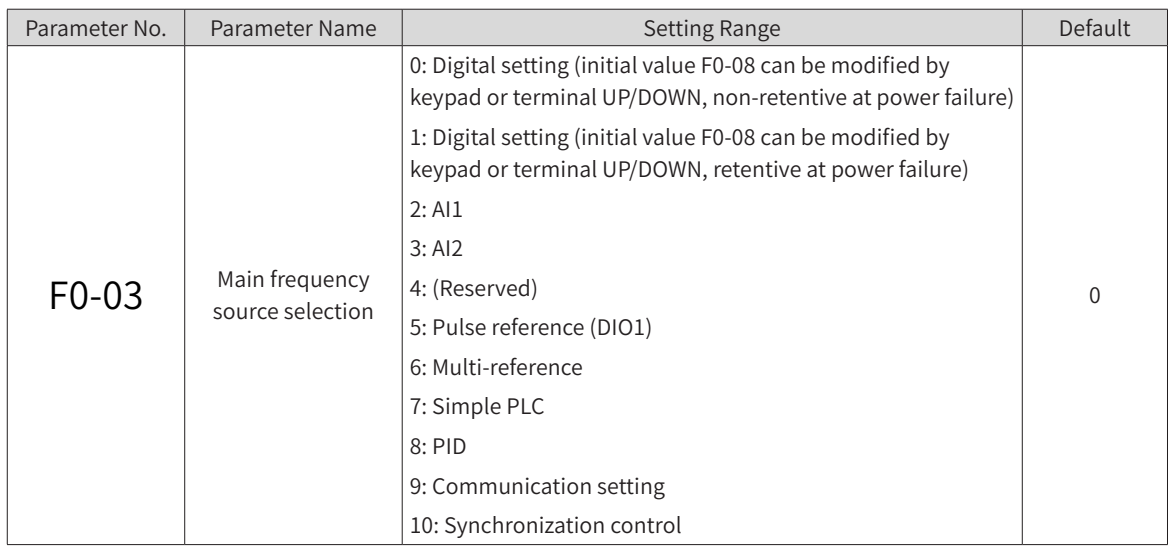

# **5.7.1 LED Operating Panel Settings**

Setting F0-03 (Main frequency source X selection) to 0: digital setting, non-retentive at power failure.

Set the initial frequency to F0-08 (Preset frequency). The preset frequency value can be changed by pressing ▲ and ▼ on the keypad (or using the multifunctional terminals UP/DOWN). After a power cycle, the frequency value is restored to F0-08 (Preset frequency).

Setting F0-03 (Main frequency source X selection) to 1: digital setting, retentive at power failure.

After a power cycle, the frequency is the frequency set before power-off. The frequency value set by using  $\blacktriangle$  and  $\blacktriangledown$  on the keypad or terminals UP/DOWN is retained.

# <span id="page-141-0"></span>**5.7.2 Analog Input**

The MD810 control board provides two analog input terminals AI1 and AI2.

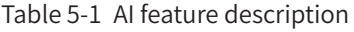

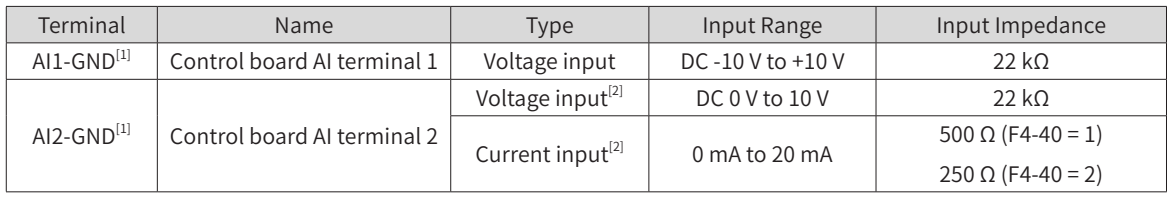

[1] For the terminal wiring, see ["3 Electrical Installation"](#page-67-0).

[2] Select the voltage or current input by setting F4-40 (AI2 input type).

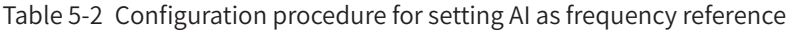

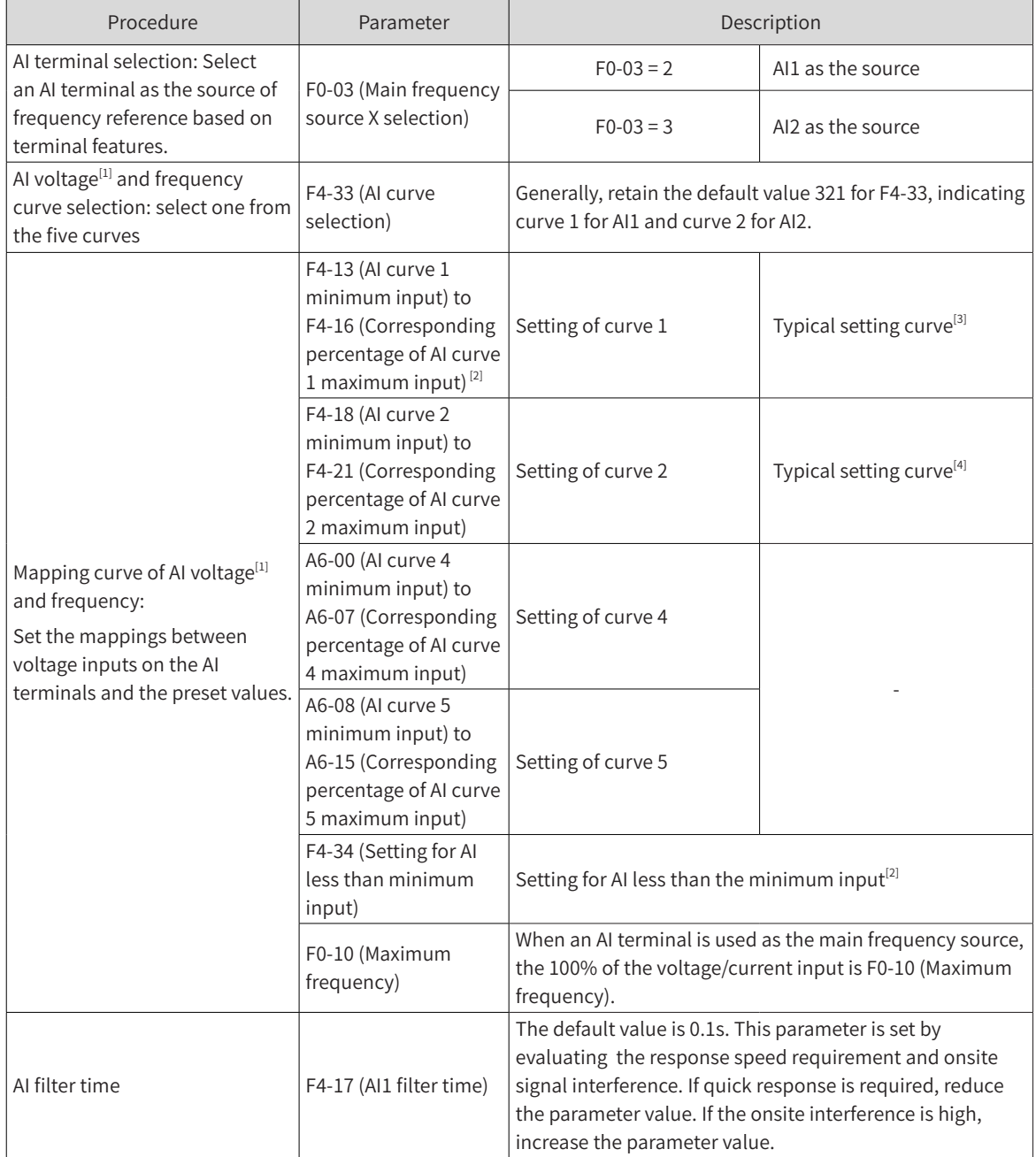

[1] When the current AI curve is set, 1 mA is equivalent to 0.5 V voltage, that is 20 mA is equivalent to 10 V.

[2] When the AI voltage is higher than F4-15 (AI curve 1 maximum input), the analog voltage is calculated by the maximum input. Similarly, when the AI voltage is lower than F4-13 (AI curve 1 minimum input), the analog voltage is calculated by F4-34 (Setting for AI less than minimum input) or 0.0%.

<span id="page-142-0"></span>[3] The typical curve of AI1 is as follows:

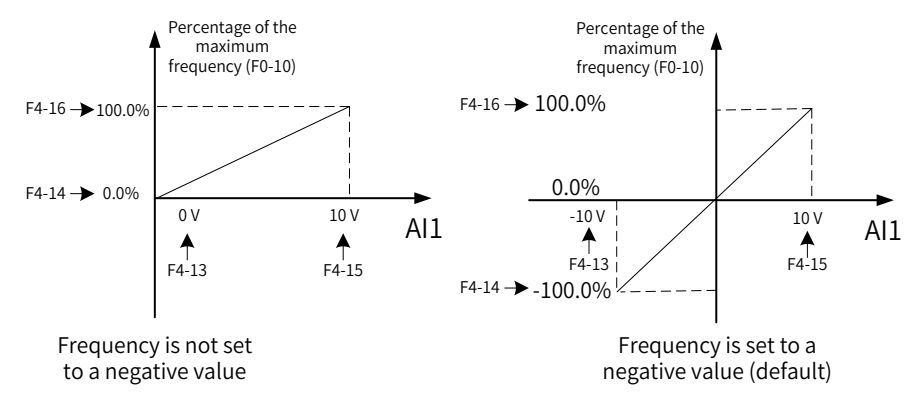

Figure 5-5 Typical curve of AI1

[4] When AI2 is used as voltage input, the typical curve is the same as that of AI1. When AI2 is used as current input, set 4 to 20 mA to match 0 to 50 Hz or -50 to +50 Hz.

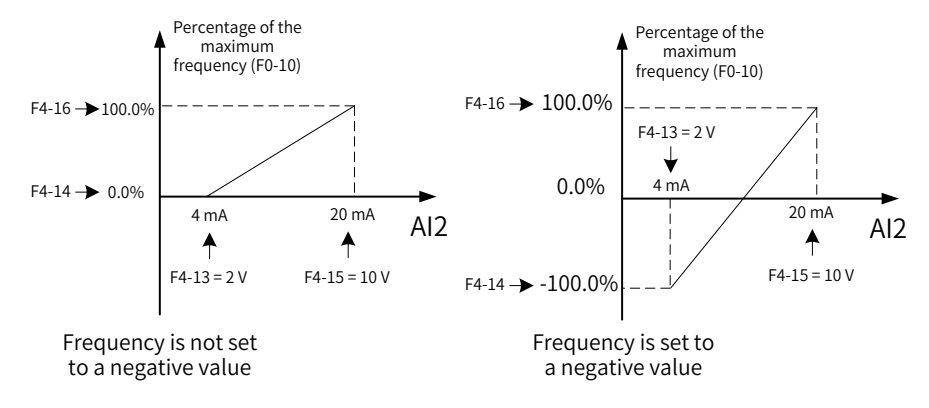

Figure 5-6 Typical curve of AI2

# **5.7.3 Digital Pulse Input**

Frequency is set by the high-speed pulse of terminal DIO1.

The pulse reference signal specifications are: voltage of 9 V to 30 V and frequency of 0 kHz to 100 kHz.

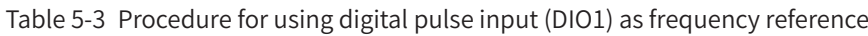

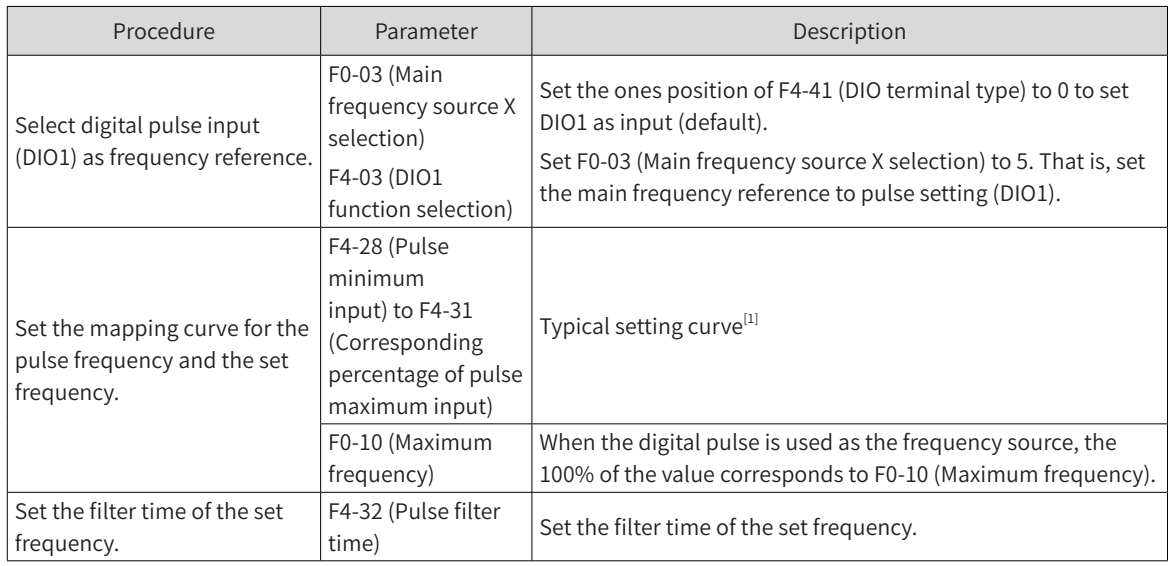

[1] The following figure shows the typical curve when the digital pulse input is used as frequency reference:

<span id="page-143-0"></span>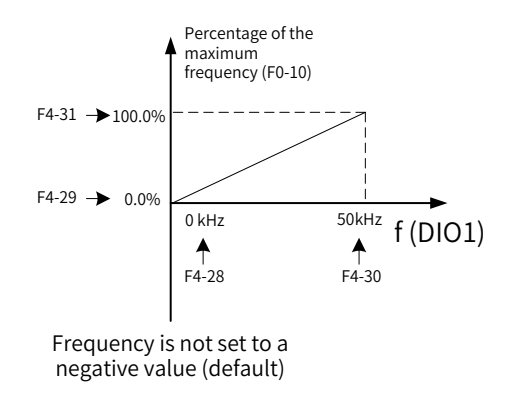

Figure 5-7 DIO1 used as frequency reference

## **5.7.4 Main Frequency Communication Settings**

MD810 supports four methods to communicate with the host controller: Modbus, PROFIBUS-DP, CANopen, and CANlink. You can configure main frequency communication by setting F0-03 (Main frequency source X selection), as listed in the following table.

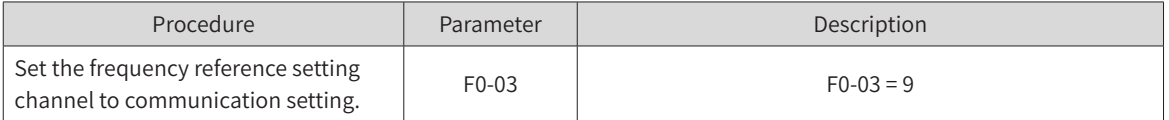

### **5.7.5 Multi-reference**

When multi-reference is configured, you can set different frequency values by flexibly combining DI terminal status.

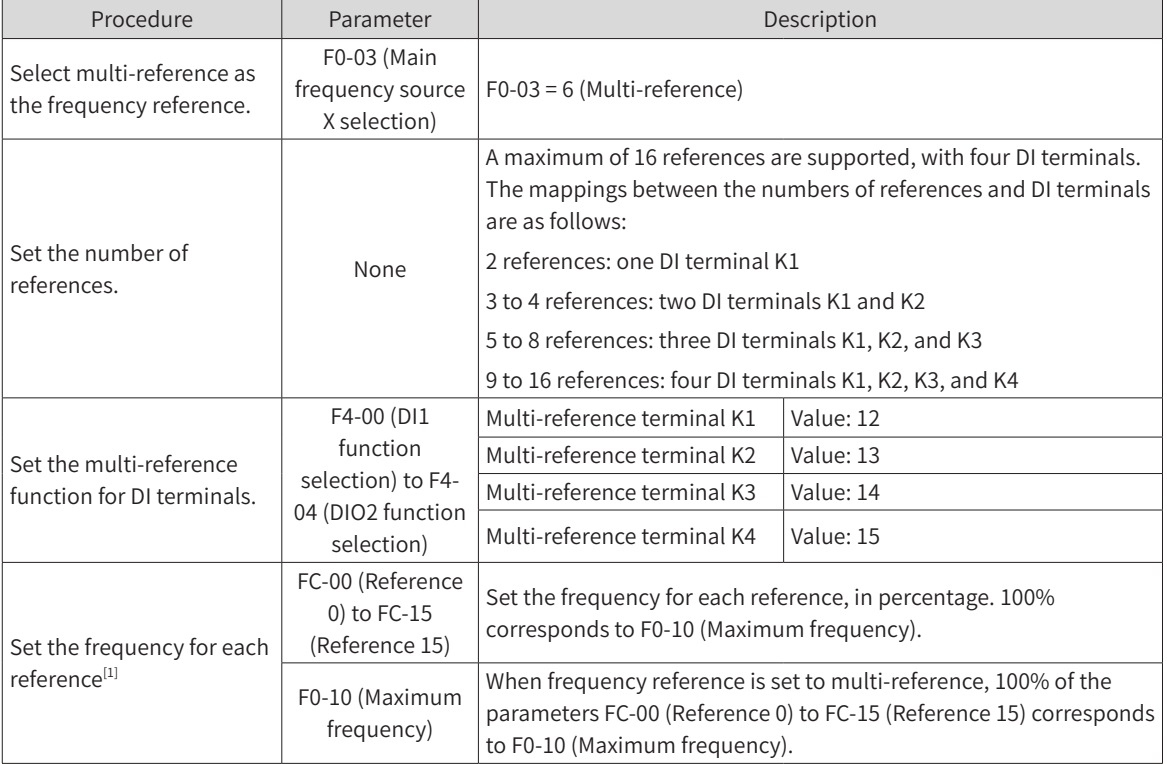

Table 5-4 Configuration procedure for multi-reference as frequency reference

[1] The four multi-reference terminals have 16 state combinations, representing 16 frequency reference values, as listed in the following table.
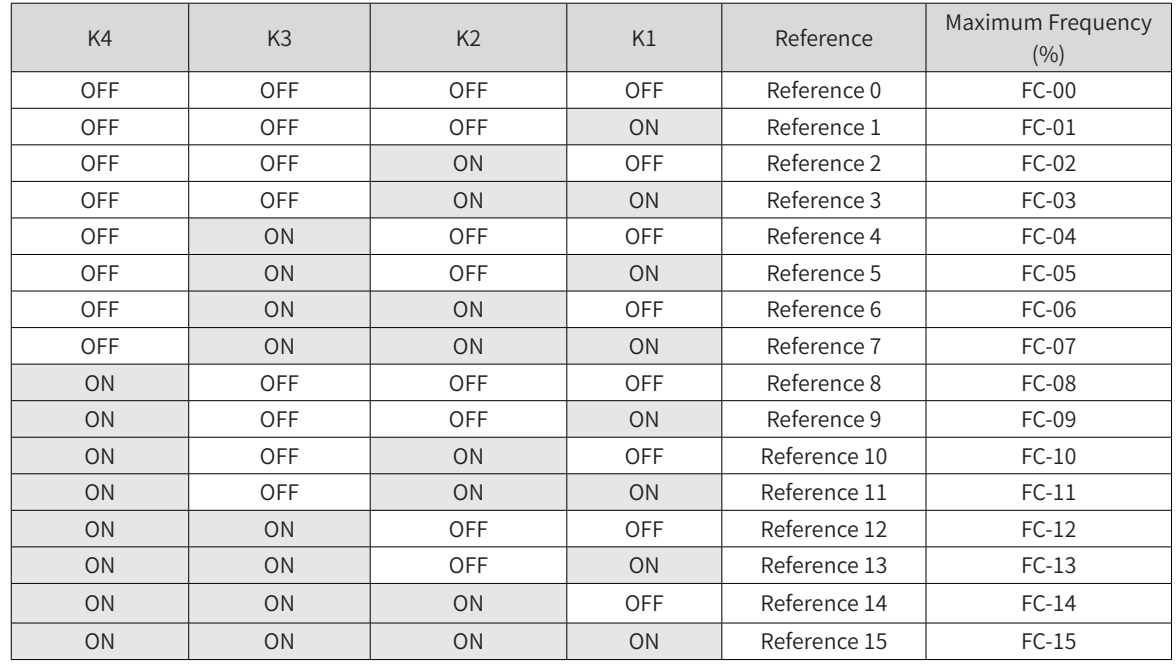

#### Table 5-5 Combinations of multi-reference terminals

## **5.8 Start and Stop Commands**

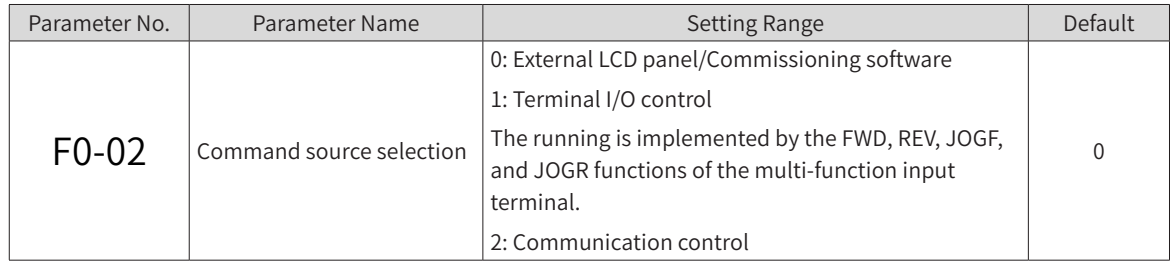

Select an input channel for the drive control commands. The control commands of the drive include the start, stop, forward run, reverse run, and jog commands.

#### **5.8.1 Start/Stop by External LCD Operating Panel/Commissioning Software**

Use the RUN or STOP/RES key on the operating panel, or the start/stop button of the software tool.

#### **5.8.2 Start/Stop by Terminals**

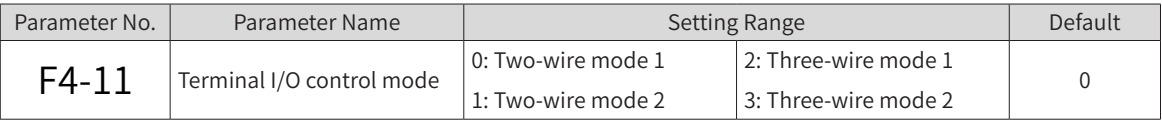

These parameters define the four modes to control the drive operation with external terminals (DIs), including DI1, DI2, DIO1, and DIO2. In the following contents, only DI1, DI2, and DIO1 are used for brief description. That is, set the values of F4-00 (DI1 function selection), F4-01 (DI2 function selection) and F4-03 (DIO1 function selection) to select the functions of the DI1, DI2, and DIO1 terminals. For details about function definition, see the description of F4-00 (DI1 function selection) to F4-03 (DIO1 function selection).

0 (Two-wire mode 1): This is the most commonly used two-wire mode. The DI1 and DI2 terminals determine the running direction of the motor.

The following table describes the parameter settings.

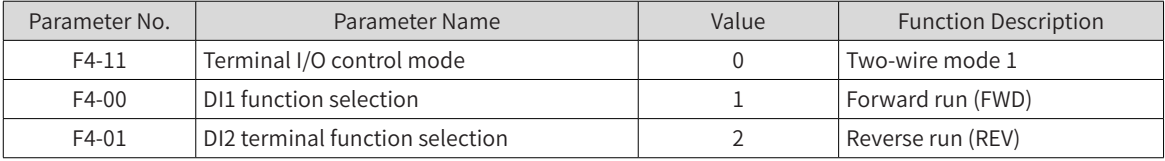

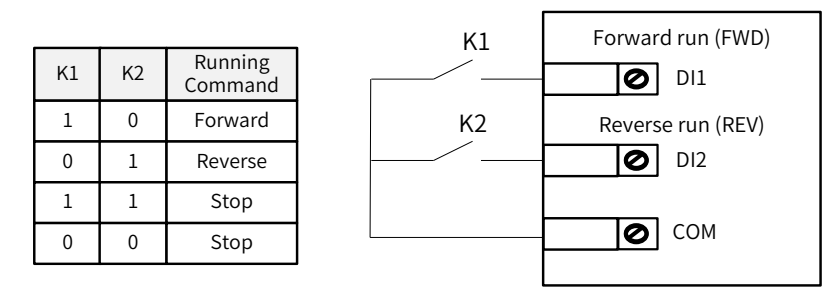

Figure 5-8 Two-wire mode 1

As shown in the previous figure, when K1 is closed, the drive runs in forward direction. When K2 is closed, the drive runs in reverse direction. When K1 and K2 are closed or open simultaneously, the drive stops running.

1 (two-wire mode 2): In this mode, DI1 controls running, and DI2 controls the running direction.

The following table describes the parameter settings.

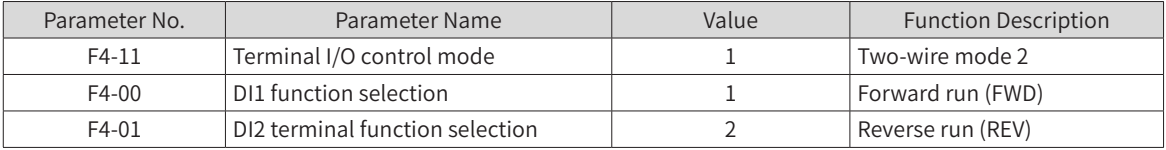

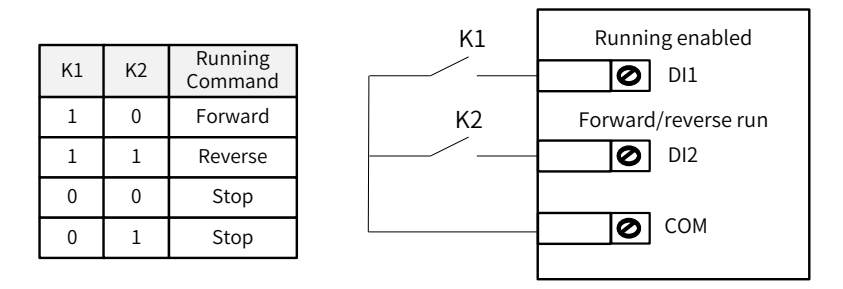

Figure 5-9 Two-wire mode 2

As shown in the figure, when K1 is closed and K2 is open, the drive runs in forward mode. When both K1 and K2 are closed, the drive runs in reverse mode. When K1 is open, the drive stops running.

2 (three-wire mode 1): In this mode, DIO1 is the enable terminal, and the direction is controlled by DI1 and DI2.

The following table describes the parameter settings.

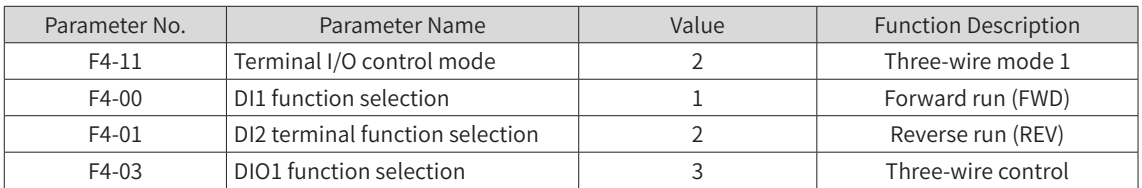

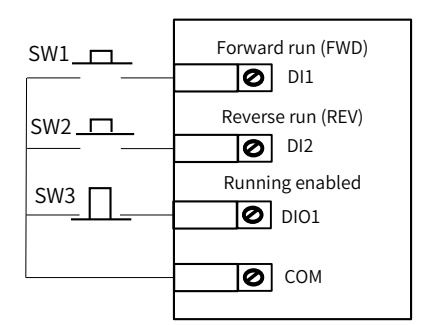

Figure 5-10 Three-wire control mode 1

As shown in the figure, when SW3 is closed, pressing SW1 makes the drive run in forward direction and pressing SW2 makes the drive run in reverse direction. The drive stops immediately after SW3 is open. SW3 must be kept closed when the drive has started and is running normally. The commands of SW1 and SW2 take effect immediately when SW3 is closed. The drive running status is determined by the last operation on the three buttons.

3 (three-wire mode 2): In this mode, DIO1 is the enable terminal, DI1 issues the running command, and DI2 determines the running direction.

The following table describes the parameter settings.

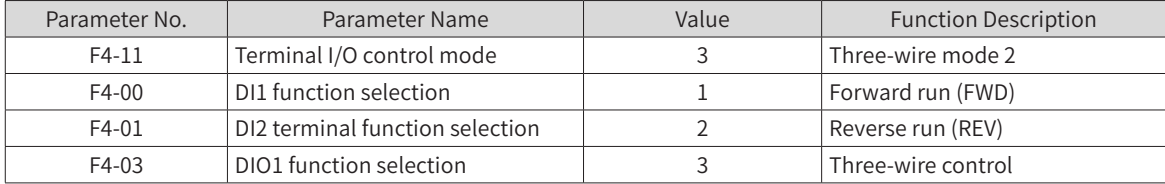

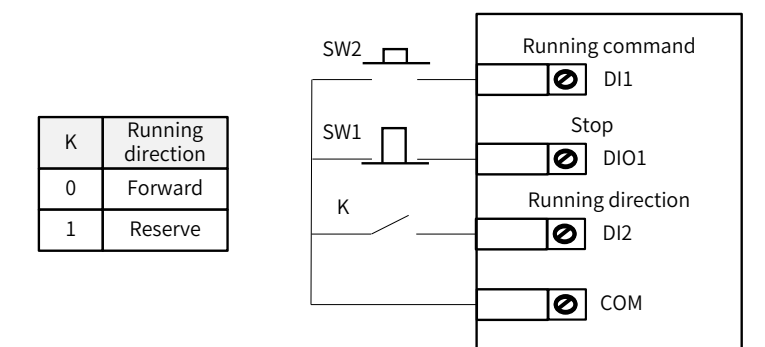

Figure 5-11 Three-wire control mode 2

As shown in the figure, when SW1 is closed, pressing SW2 makes the drive run and pressing SW1 makes the drive stop immediately. When K is open, the drive runs in forward direction. When K is closed, the drive runs in reverse direction. SW1 must be kept closed when the drive has started and is running normally. The commands of SW2 take effect immediately when SW1 is closed.

## **5.8.3 Start/Stop by Communication**

The host controller issues running commands by communication, which can be set as required.

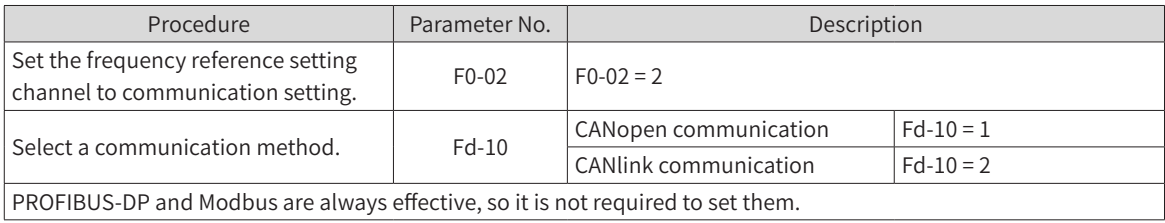

# **5.9 Start Procedure Settings**

#### **5.9.1 Start Mode Selection**

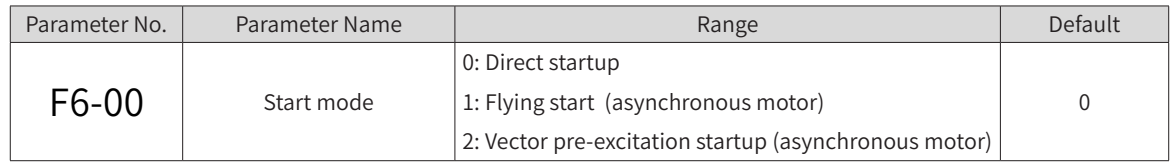

0: Direct startup

If the startup DC injection braking time is set to 0, the drive starts running at the start frequency. If the startup DC injection braking time is not 0, DC injection braking is performed, and then the drive starts running at the start frequency.

This mode is applicable to the small inertia loads. The frequency curve during the start process is as follows. The DC injection braking function is applicable to the drive with loads such as elevators and lifting machines. The start frequency is suitable for the drive requiring a starting torque, for example, a cement mixer.

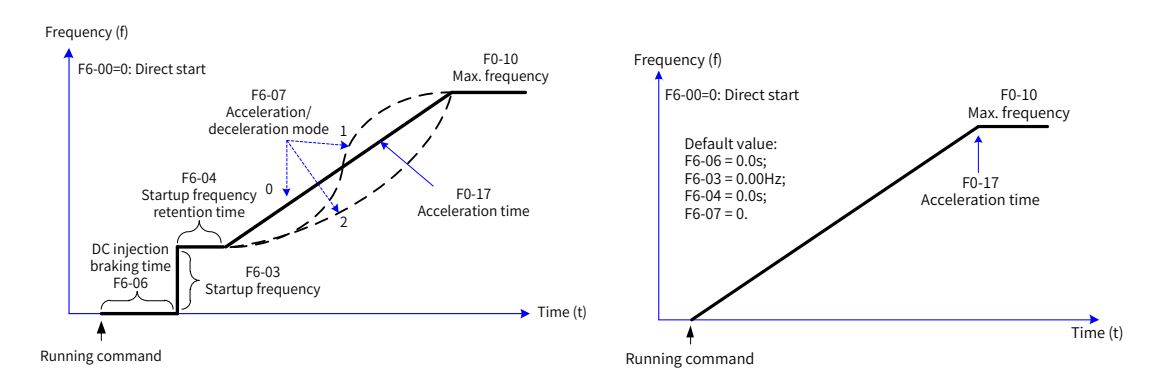

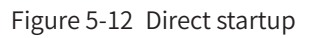

#### 1: Flying start

This mode is suitable for the drive with large inertia loads. The frequency curve during the start process is as follows. If the motor is still running by inertia, the drive catches the running speed first, and then starts. This avoids overcurrent upon startup.

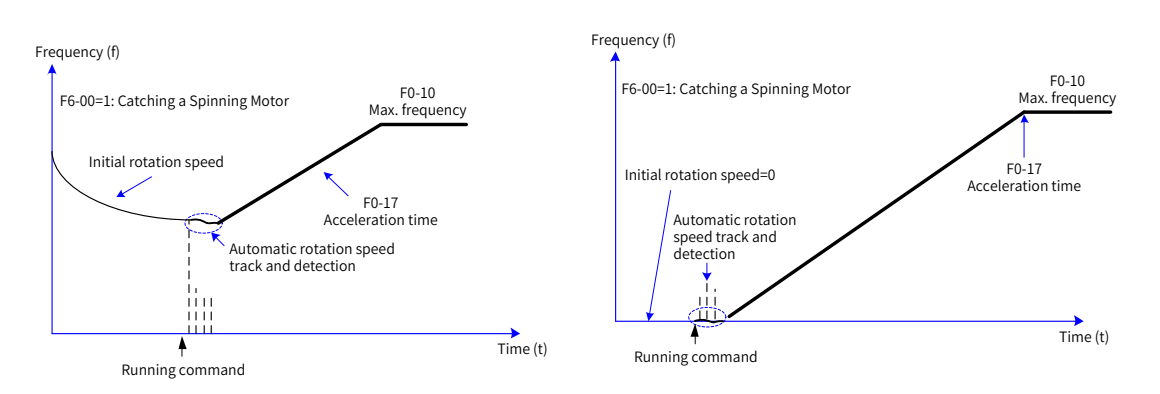

Figure 5-13 Flying start

#### 2: Vector pre-excitation startup

This mode is applicable only to the loads of induction asynchronous motor (vector pre-excitation takes effect only in SVC or FVC mode). Performing vector pre-excitation before startup improves the response speed of the asynchronous motor, which is applicable to the applications requiring fast acceleration.

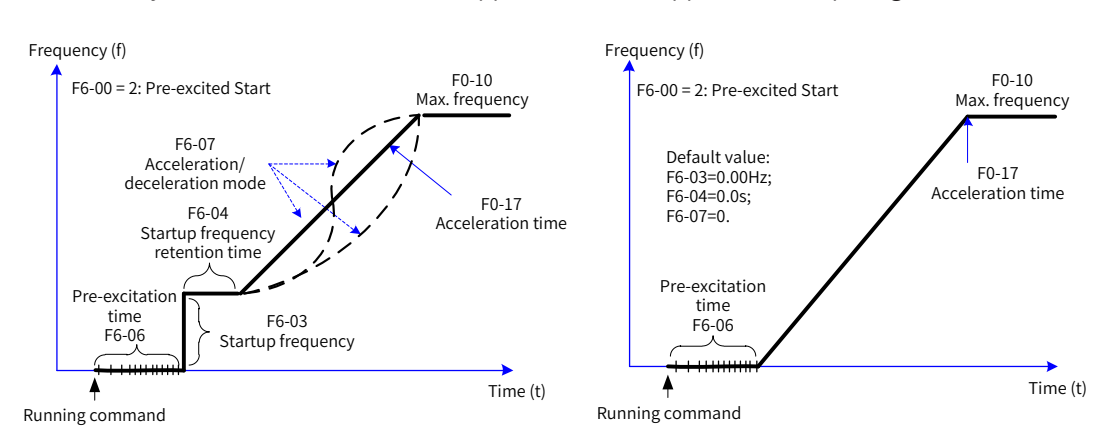

Figure 5-14 Vector pre-excitation startup

#### **5.9.2 Startup Frequency**

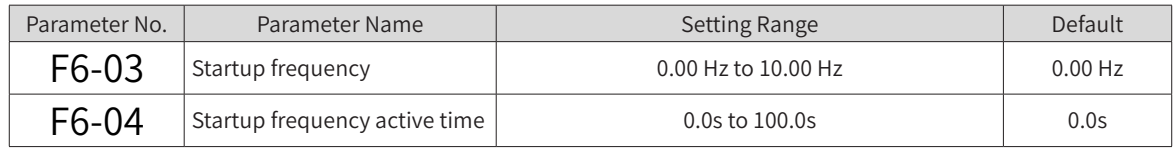

To retain the motor torque upon startup, set an appropriate startup frequency. The startup frequency must be kept for a period of time so that the flux can be set up during motor startup.

F6-03 (Startup frequency) is not restricted by the lower limit of frequency. However, when the target frequency is lower than the startup frequency, the drive runs at the startup frequency.

The startup frequency active time is not included in the acceleration time but is included in the simple PLC running time.

## **5.10 Stop Process Settings**

The drive supports two stop modes: decelerate to stop and coast to stop, which is selected by setting F6- 10 (Stop mode). You can set whether to use DC braking during the shutdown segment.

## **5.10.1 Stop Mode Selection**

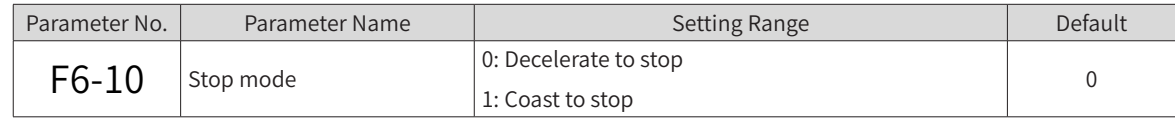

0: Decelerate to stop

After the STOP command takes effect, the drive reduces the output frequency based on the deceleration time, and the motor stops when the output frequency drops to 0.

#### 1: Coast to stop

After the STOP command takes effect, the drive stops output immediately. Then, the motor and load coasts to stop following mechanical inertia.

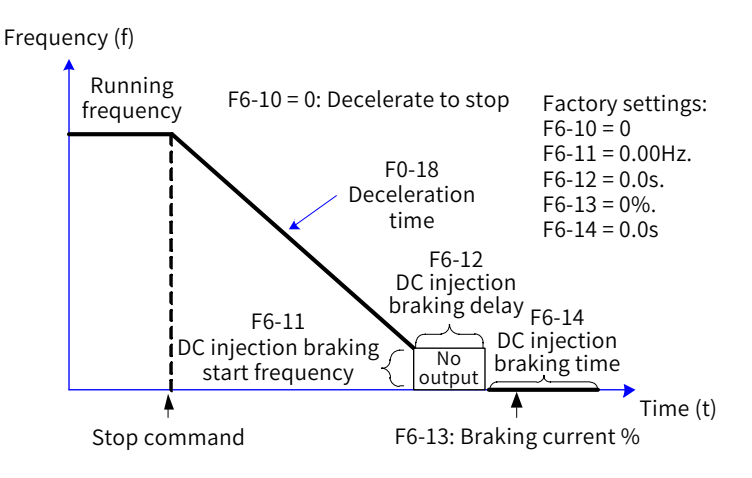

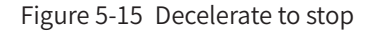

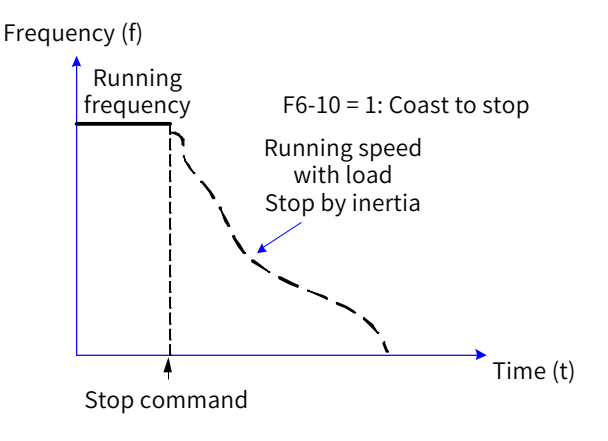

Figure 5-16 Coast to stop

## **5.10.2 DC Injection Braking**

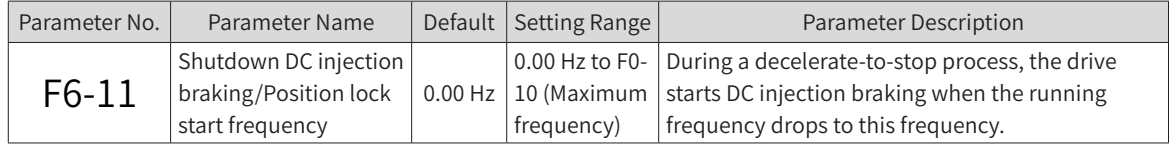

#### **5 Basic Operation and Trial Run**

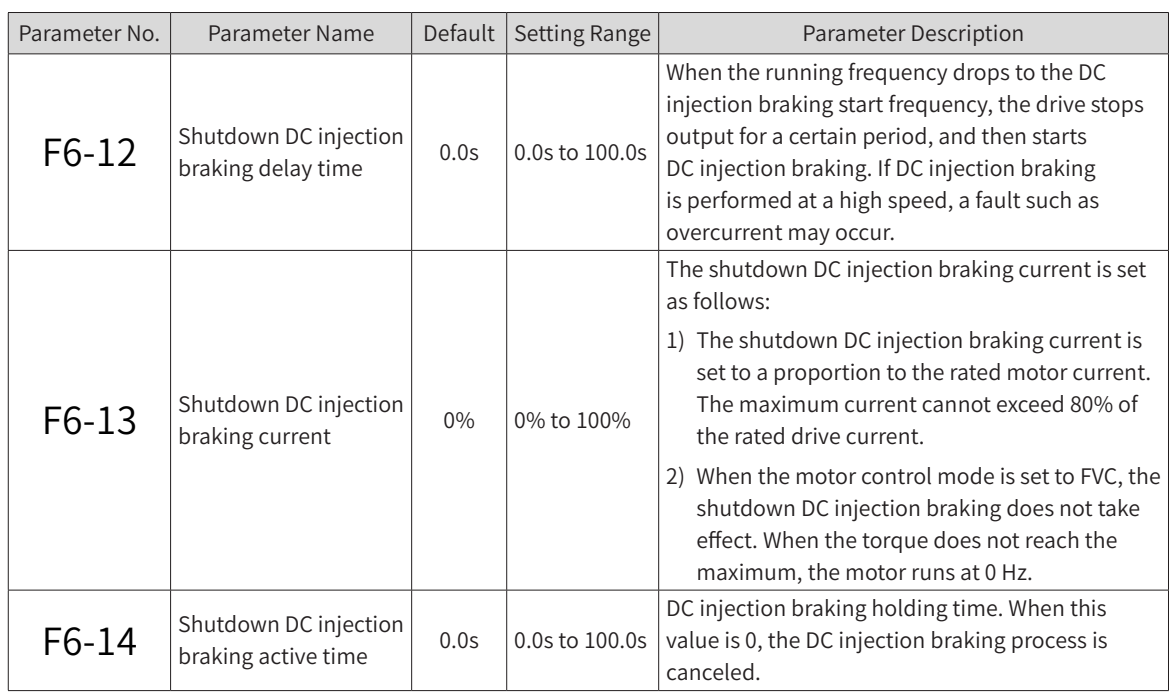

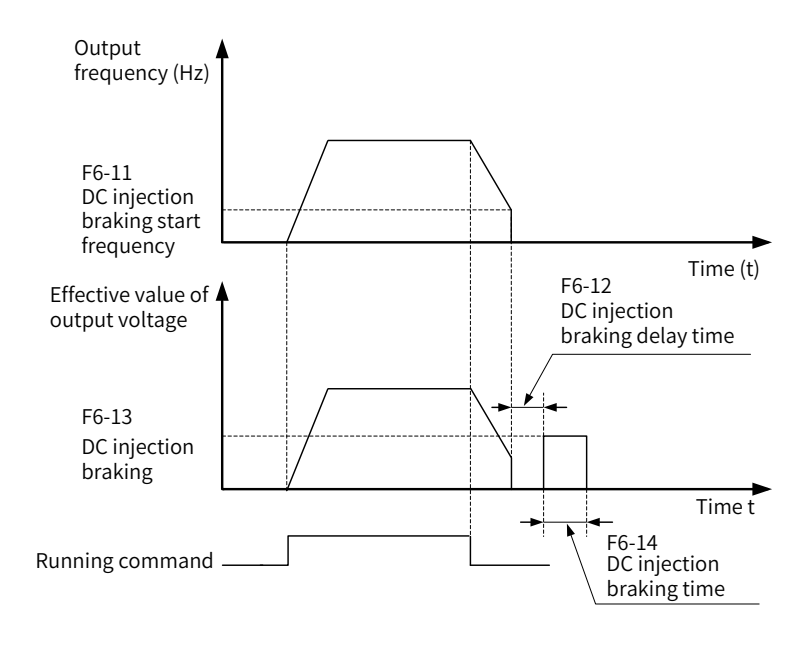

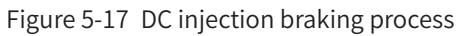

# **5.11 Acceleration/Deceleration Time Settings**

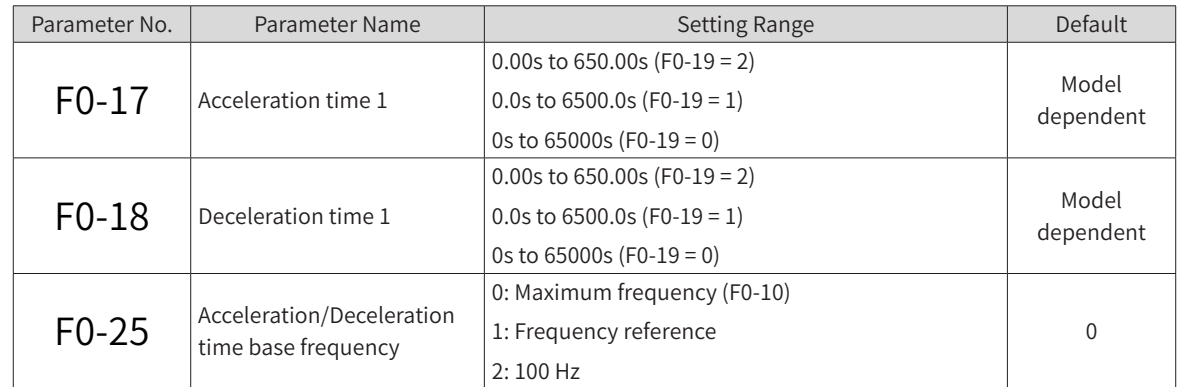

The acceleration time is the time that a drive spends to accelerate from zero frequency to F0-25

(Acceleration/Deceleration time base frequency), that is, t1 in Figure 5-18.

The deceleration time is the time that a drive spends to decelerate from F0-25 (Acceleration/Deceleration time base frequency) to zero frequency, that is, t2 in Figure 5-18.

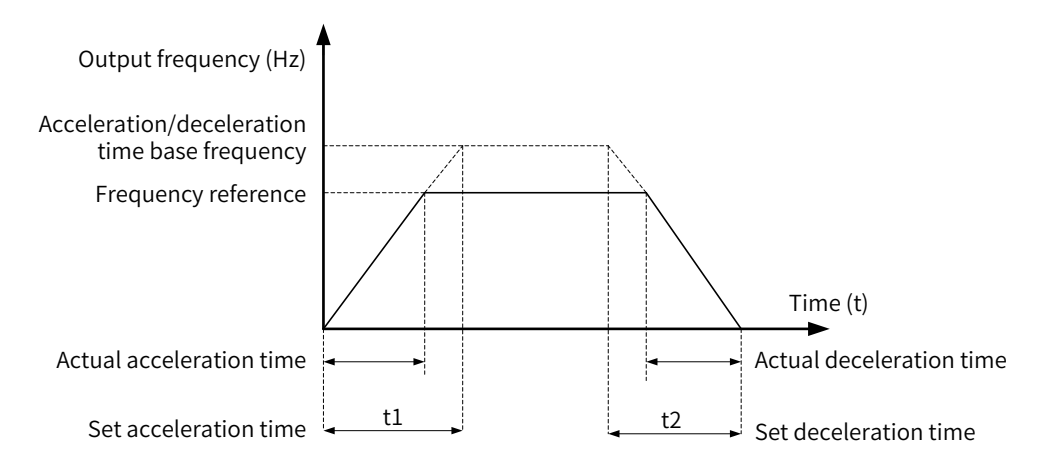

Figure 5-18 Acceleration/Deceleration time

MD810 provides four groups of acceleration/deceleration time, which can be selected using DI terminals (terminal functions 16 and 17). The four groups of time is set by the following parameters:

Group 1: F0-17 (Acceleration time 1, default), F0-18 (Deceleration time 1, default); Group 2: F8-03 (Acceleration time 2) and F8-04 (Deceleration time 2); group 3: F8-05 (Acceleration time 3) and F8-06 (Deceleration time 3); group 4: F8-07 (Acceleration time 4) and F8-08 (Deceleration time 4)

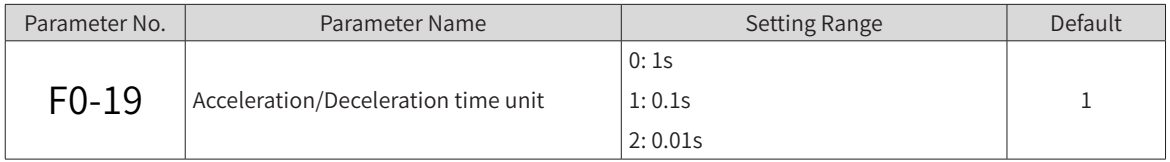

To meet field requirements, MD810 provides three acceleration/deceleration time units: 1s, 0.1s, and 0.01s.

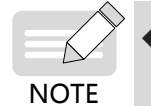

Note that when the parameters are modified, the decimal places in the four groups of acceleration/ deceleration time will change.

# **5.12 Running Status Check**

## **5.12.1 Digital Outputs (DOs)**

The control board provides three digital outputs: DIO1, DIO2, and TA/TB/TC. DIO1 and DIO2 are transistor output channels that drive the 24 V DC signal circuit, and TA/TB/TC is the relay output that drives 250 V AC circuit.

To configure DIO1 and DIO2 as DOs, set F4-41 (DIO terminal type).

The values of F5-01 (FMR output function selection) to F5-04 (DO1 function selection) define a function for each DO, among 40 functions that indicate working status and alarms for the drive, which meets automatic control requirements of customers.

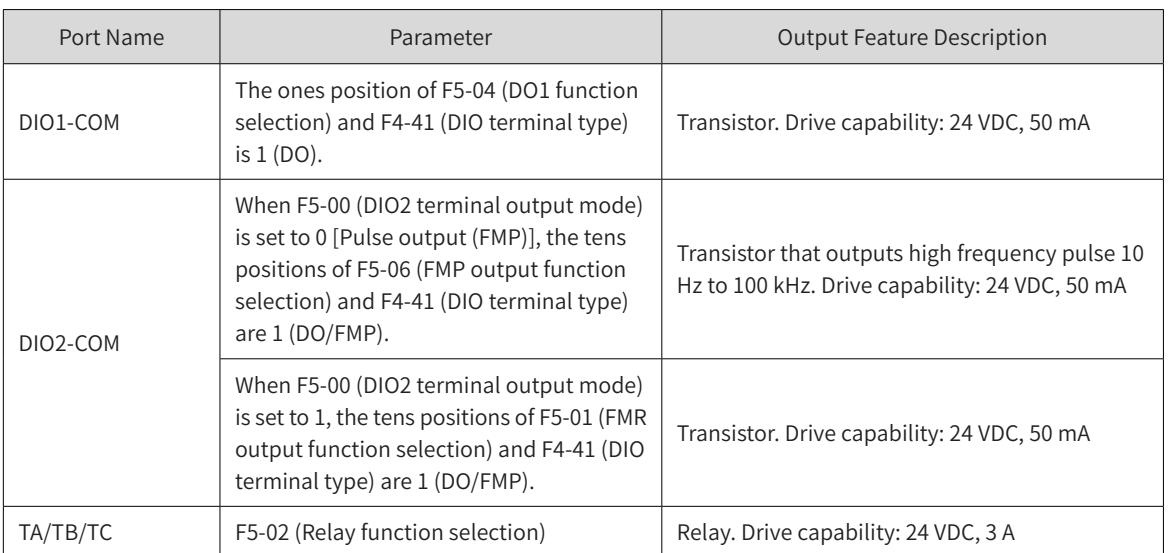

When F5-00 (DIO2 terminal output mode) is set to 0 [Pulse output (FMP)], DIO2 works in high-speed pulse output mode. The output pulse frequency indicates the internal running parameter values. When the value is large, the output pulse frequency is high. When the value is 100%, the output pulse frequency is the maximum FMP output frequency set by F5-09 (Maximum FMP output frequency). The internal parameter attributes are defined by using F5-06 (FMP output function selection).

### **5.12.2 Analog Output (AO)**

The drive supports one analog output (AO). AO indicates internal running parameters by using the an analog signal. The parameter attributes are defined by using F5-10 (AO1 zero offset coefficient) and F5- 11 (AO1 gain).

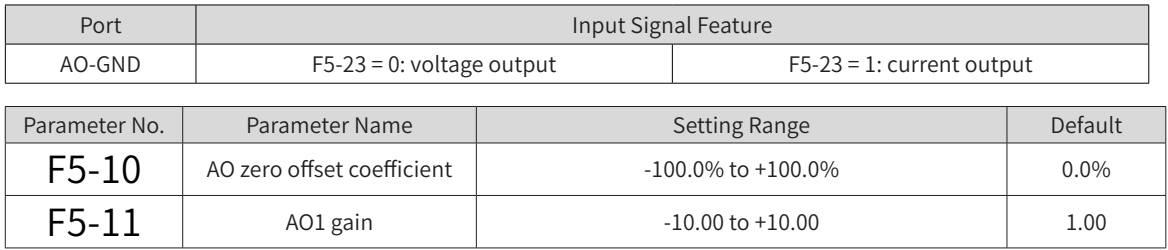

The preceding parameters are used to define the AO curve as required.

If b indicates zero offset, k indicates gain, and X indicates standard output, then the actual output Y is (kX+b).

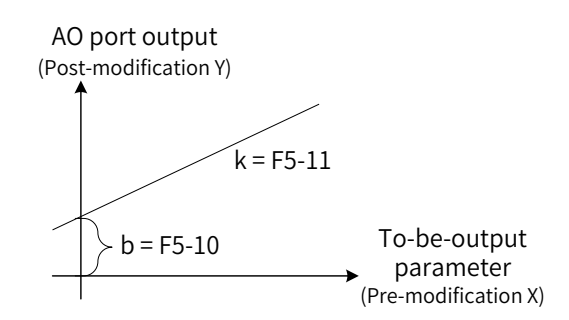

Figure 5-19 AO signal modified performance curve

The 100% of AO zero offset coefficient corresponds to 10 V (or 20 mA). Standard output indicates the analog output quantity corresponding to 0 V to 10 V (or 0 mA to 20 mA) output when there is no zero offset or gain modification.

For example, if the analog output is running frequency, and you need the modified output to be 8 V when frequency is 0 Hz and the modified output to be 4 V when frequency is 40 Hz, then set F5-11 (AO1 gain) to -0.5 and F5-10 (AO zero offset coefficient) to 80%.

# **5.13 Motor Auto-tuning**

### **5.13.1 Auto-tuning Method**

The drive obtains internal electric parameters of the controlled motor in the following ways: dynamic auto-tuning, static auto-tuning 1, static auto-tuning 2, and manual parameter input.

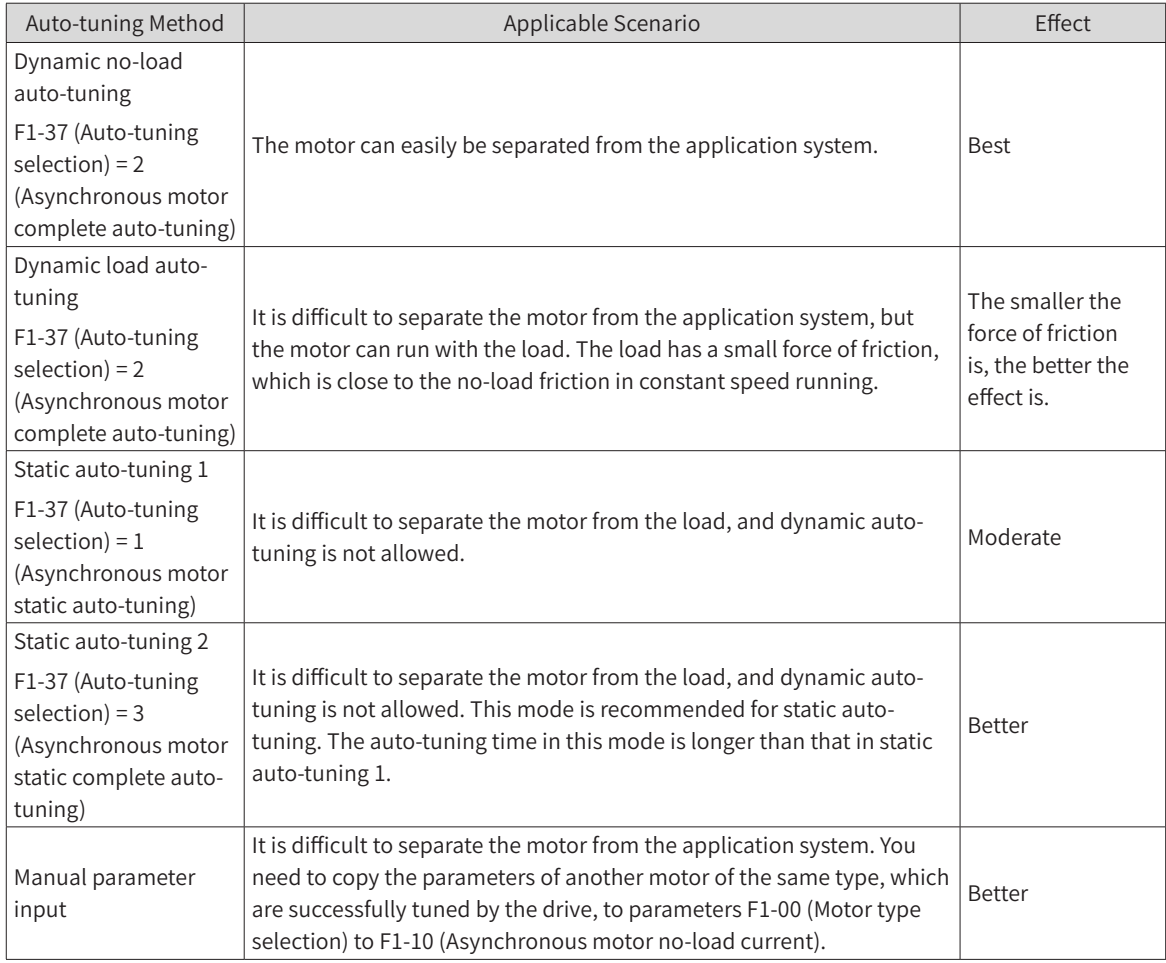

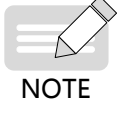

The auto-tuning of an asynchronous motor is used as an example in the preceding table. To tune a synchronous motor, select an auto-tuning mode by setting F1-37 (Auto-tuning selection) to 11 [Synchronous motor no-load partial auto-tuning (back EMF exclusive)], 12 (Synchronous motor dynamic no-load auto-tuning), or 13 (Synchronous motor static complete auto-tuning).

#### **5.13.2 Auto-tuning Procedure**

This section describes the auto-tuning for the default motor 1. The auto-tuning method for motor 2 is the same except that the parameter numbers need to be modified.

Step 1: If the motor can be separated from the load, separate the motor from the load mechanically after power-off, making the motor run without load.

Step 2: Power on the drive and set F0-02 (Command source selection) to 0.

Step 3: Enter the accurate parameters (for example, F1-00 to F1-05) on the motor nameplate. Set the following parameters for the motor:

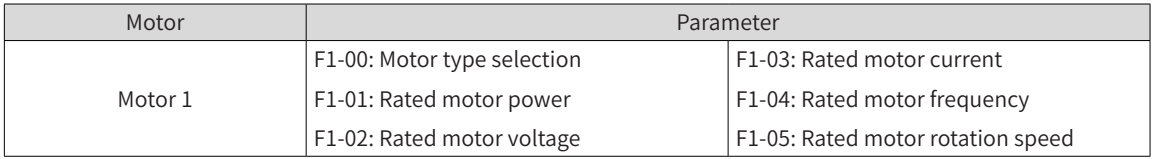

If an encoder is equipped, enter the encoder parameters (F1-27, F1-28, and F1-30).

Step 4: For an asynchronous motor, set F1-37 (Auto-tuning selection) to 2 (Asynchronous motor complete auto-tuning). For a synchronous motor, set F1-37 (Auto-tuning selection) to 12 (Synchronous motor dynamic no-load auto-tuning). Press **Enter** to confirm. Then the panel displays TUNE, as shown below:

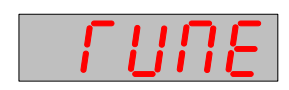

The drive controls the acceleration and deceleration of the motor, and the run indicator is on. After a 2-minute auto-tuning process, the preceding display disappears and parameter setting is displayed, indicating that the auto-tuning is complete.

After the complete auto-tuning of an asynchronous motor is finished, the drive automatically computes the following motor parameters:

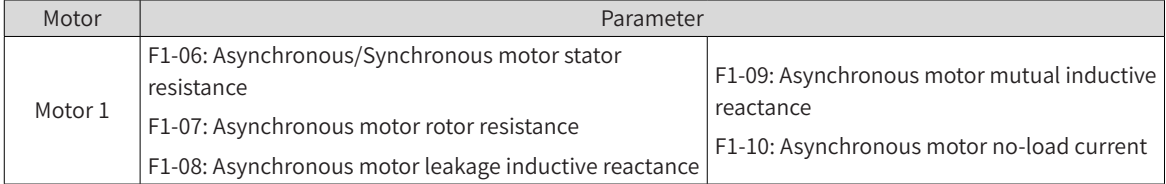

After the complete auto-tuning of a synchronous motor is finished, the drive automatically computes the following motor parameters:

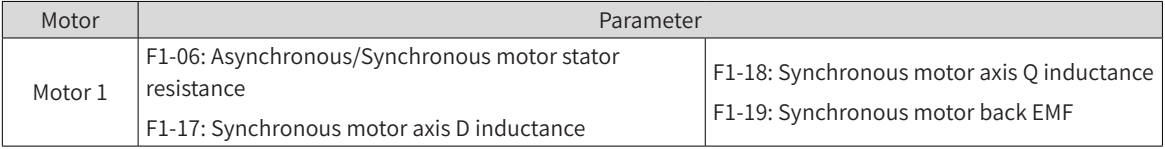

If the motor cannot be separated from load, set F1-37 (Auto-tuning selection) to 3 (Asynchronous motor static complete auto-tuning). For a synchronous motor, set F1-37 (Auto-tuning selection) to 13 (Synchronous motor static complete auto-tuning). Then start motor parameter auto-tuning.

# **5.13.3 Auto-tuning Procedure on LED Operating Panel**

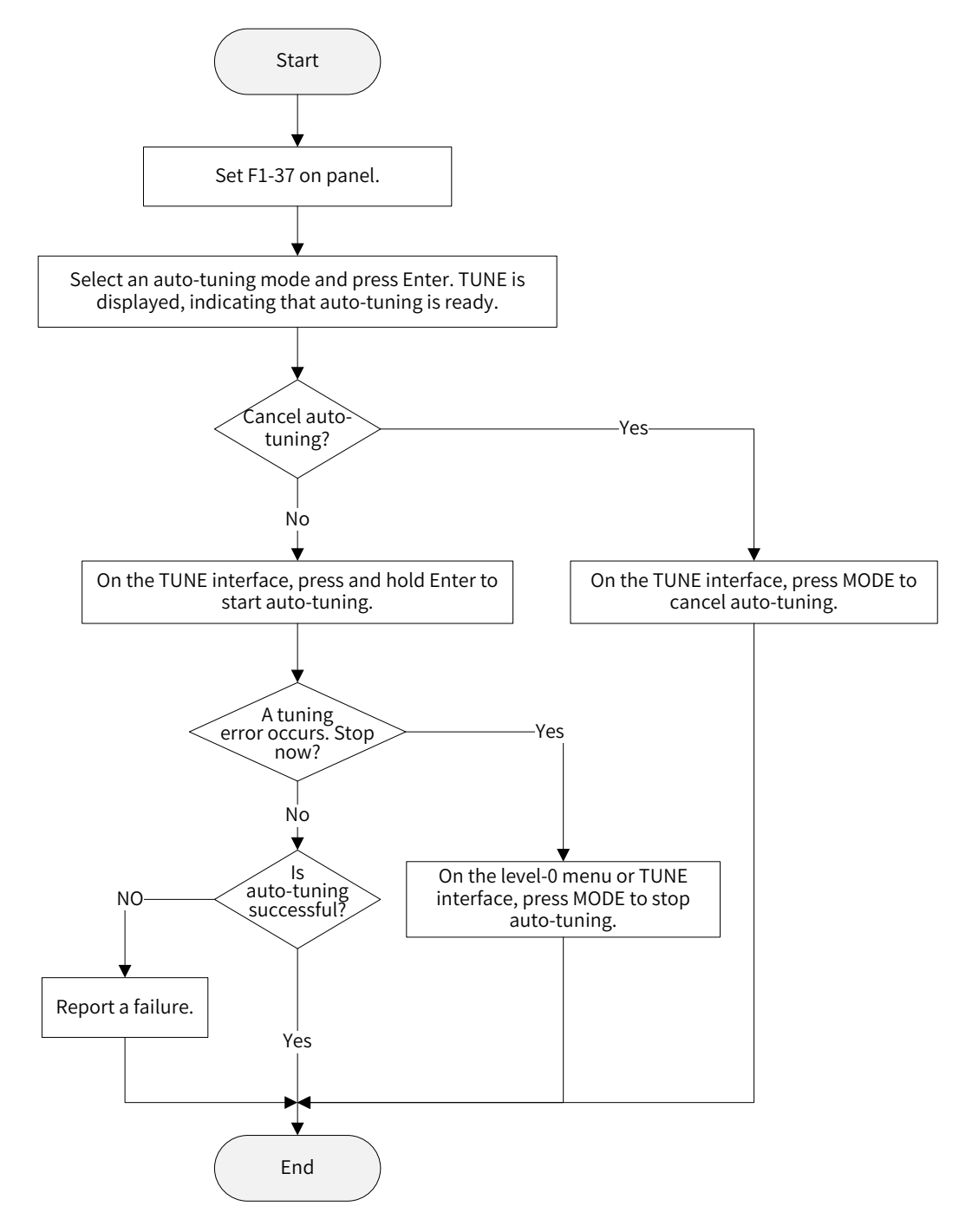

Figure 5-20 LED operating panel auto-tuning process

**5.13.4 Jog Procedure on LED Operating Panel**

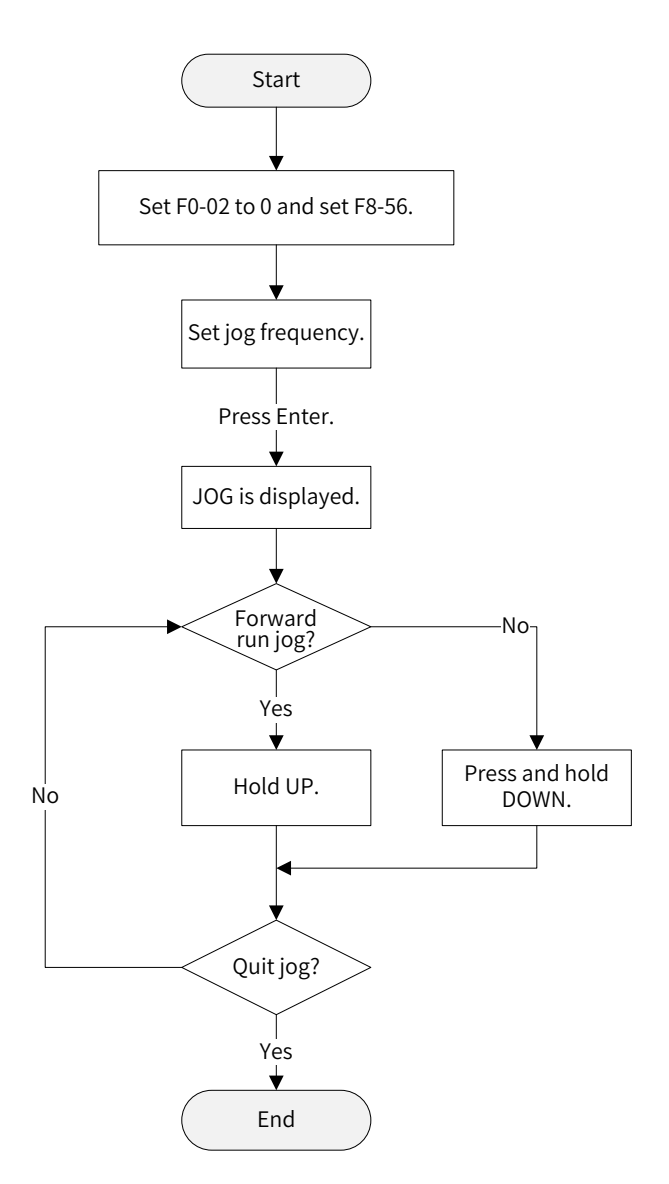

Figure 5-21 LED operating panel jogging process

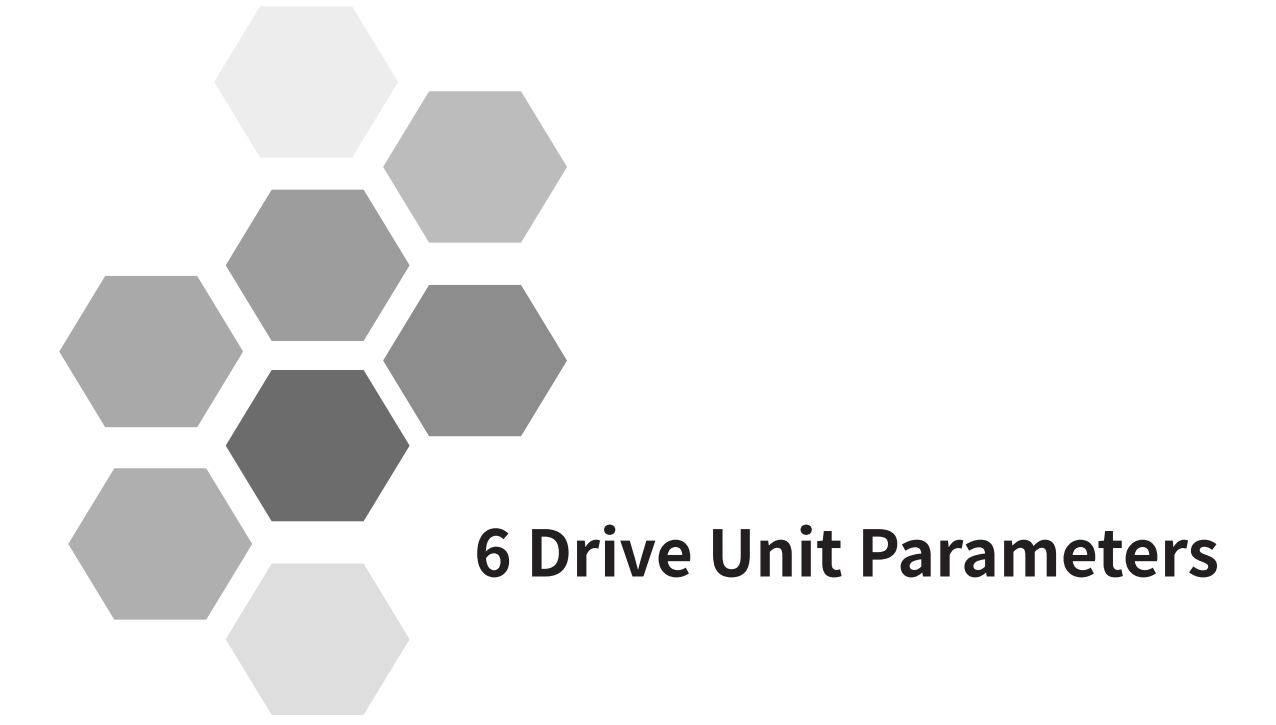

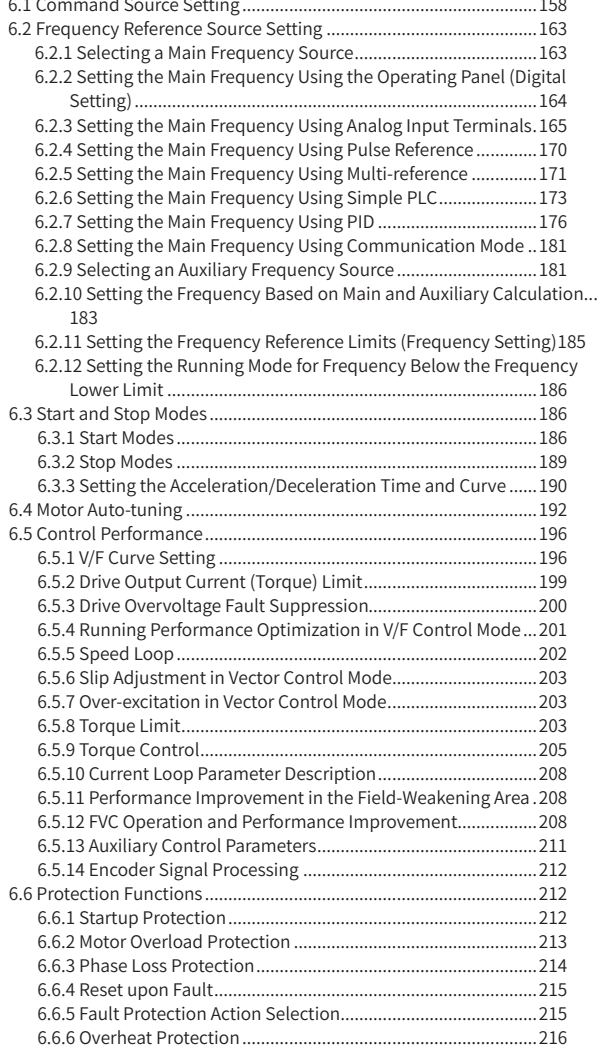

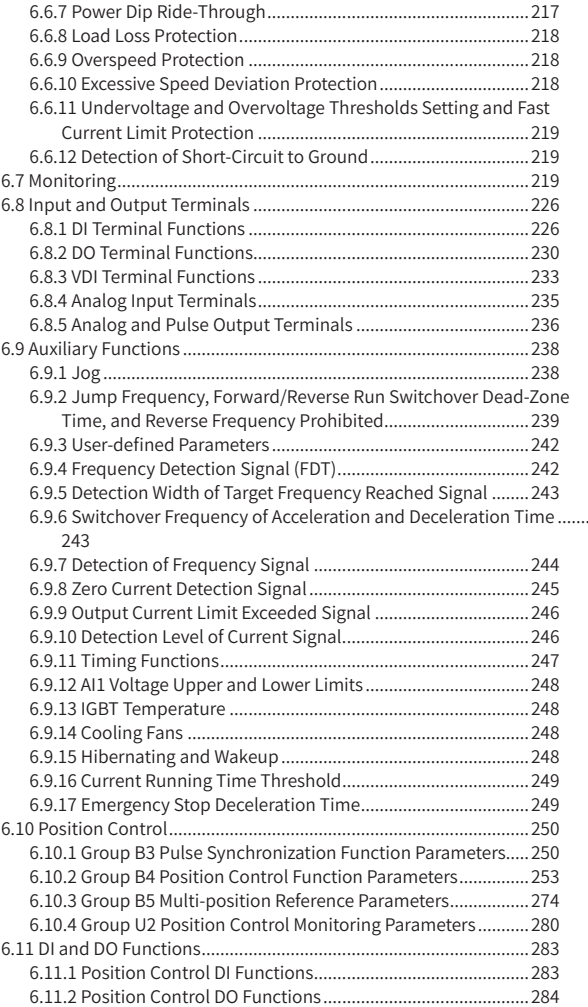

# <span id="page-158-0"></span>**6.1 Command Source Setting**

Drive commands are used to control actions of a drive, such as start, stop, forward running, reverse running, and jogging. The commands can be issued from three sources: iPanel/software tool, terminals, and communication. Set F0-02 (Command source selection) to select a command source.

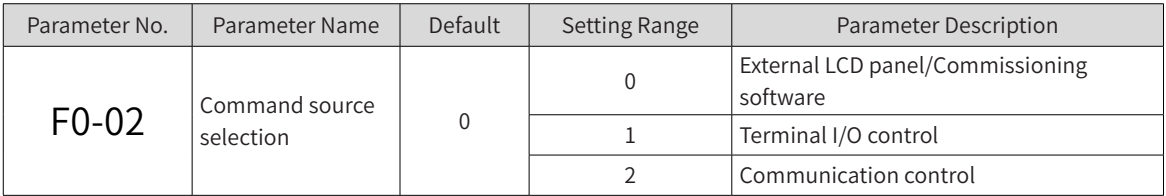

1) Using an external LCD operating panel as the command source

Set F0-02 (Command source selection) to 0 (External LCD panel/Commissioning software) and use the

key and  $\Diamond$  key on the iPanel to control the drive. When you press the  $\Diamond$  key, the drive

starts (the RUN indicator is on). When you press the  $\sqrt{Q}$  key during running of the drive, the drive stops (the RUN indicator is off). For details about operations on the external LCD operating panel, see ["4.2 External LCD Operating Panel"](#page-112-0).

2) Using terminals as the command source

Set F0-02 (Command source selection) to 1 (Terminal I/O control) and use terminals to start and stop the drive.

Set F4-11 (Terminal I/O control mode) to select a terminal control mode. The drive supports four terminal control modes: two-wire mode 1, two-wire mode 2, three-wire mode 1, and three-wire mode 2.

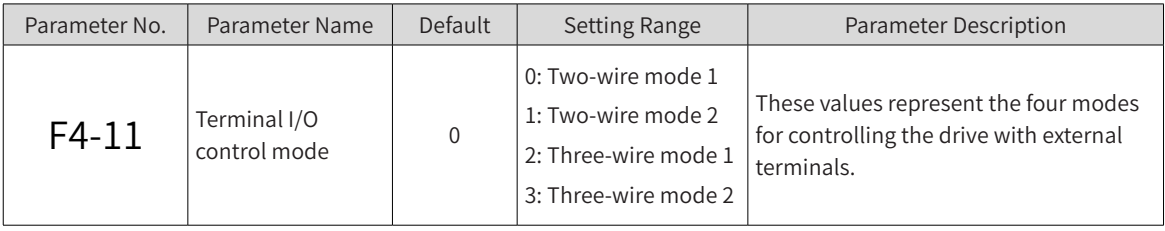

You can use any of multifunctional terminals DI1 to DI2 and DIO1/DIO2 as external input terminals. To use DIO1/DIO2 terminals, you need to set F4-41 (Terminal I/O control mode) to define the DIO function. That is, set the values of F4-00 (DI1 function selection) to F4-04 (DIO2 function selection) to select the functions of the DIx input terminals. For details about function definition, see F4-00 (DI1) to F4-04 (DIO2) terminal function selection in ["C.1 Basic Function Parameters"](#page-508-0).

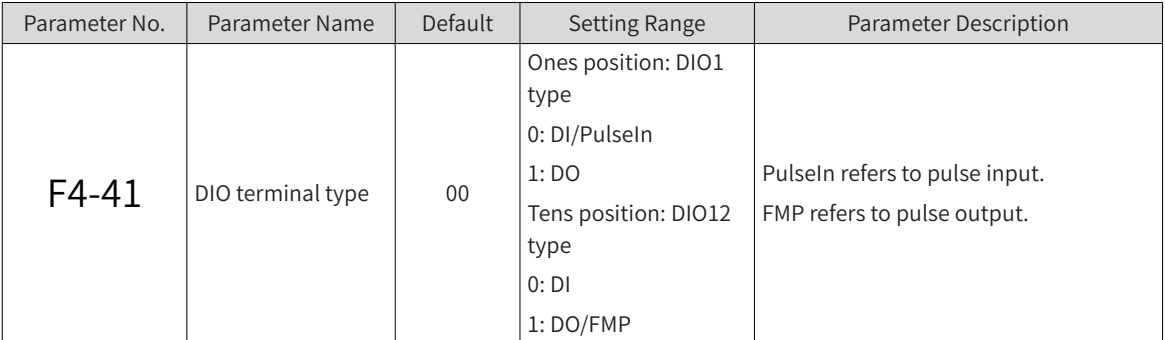

■ Two-wire mode 1:  $F4-11 = 0$ . This is the most commonly used two-wire mode.

For example, terminal DI1 is assigned with the forward running function, and terminal DI2 is assigned with the reverse running function. Connect the forward running switch to DI1 and the reverse running switch to DI2.

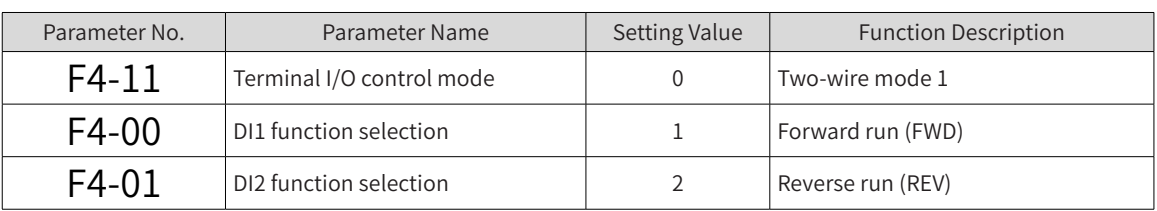

When control switch SW1 is closed and SW2 is open, the motor runs in forward direction. When SW1 is open and SW2 is closed, the motor runs in reverse direction. When both SW1 and SW2 are open or closed, the motor does not run. See the following figures.

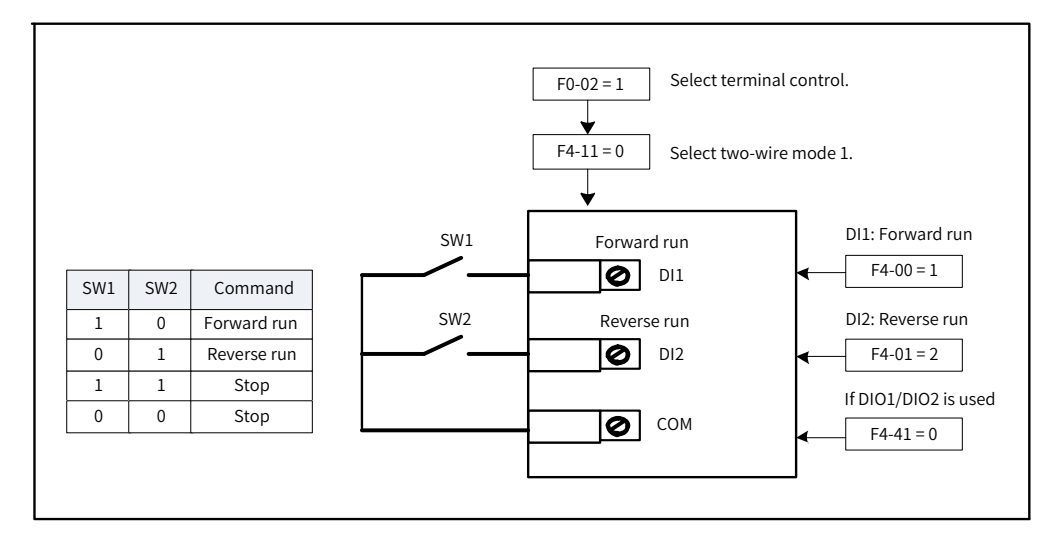

Figure 6-1 Wiring and parameter settings in two-wire mode 1

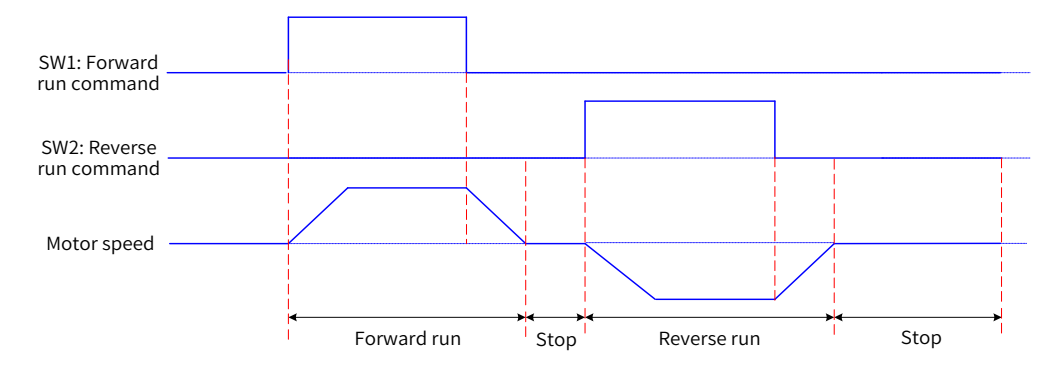

Figure 6-2 Sequence diagram in two-wire mode 1 (normal condition)

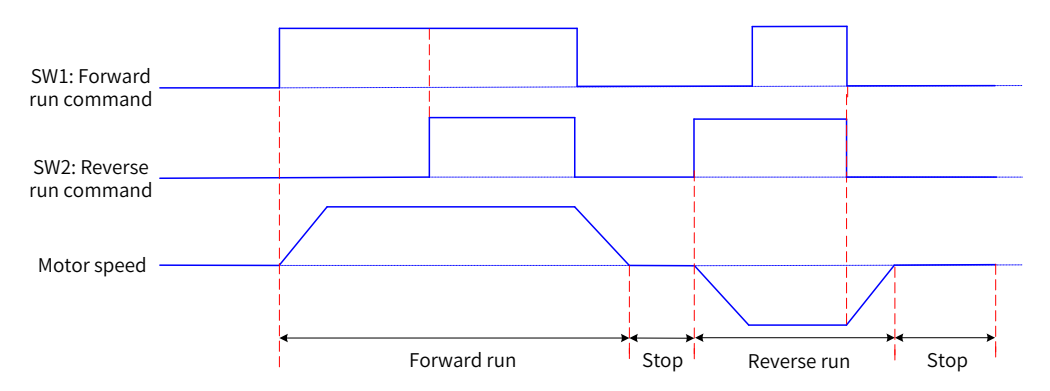

Figure 6-3 Sequence diagram in two-wire mode 1 (abnormal condition)

 $\blacksquare$  Two-wire mode 2: F4-11 = 1

For example, terminal DI1 is assigned with the RUN command function, and terminal DI2 is assigned with the forward/reverse running direction function. Use and set the parameters according to the following table.

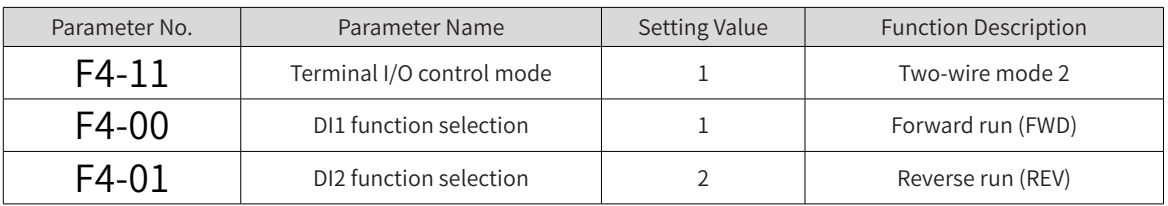

When control switch SW1 is closed, the motor starts to run. When SW2 is open, the motor runs in forward direction. When SW2 is closed, the motor runs in reverse direction. When SW1 is open, the motor does not run no matter whether SW2 is open or closed. See the following figures.

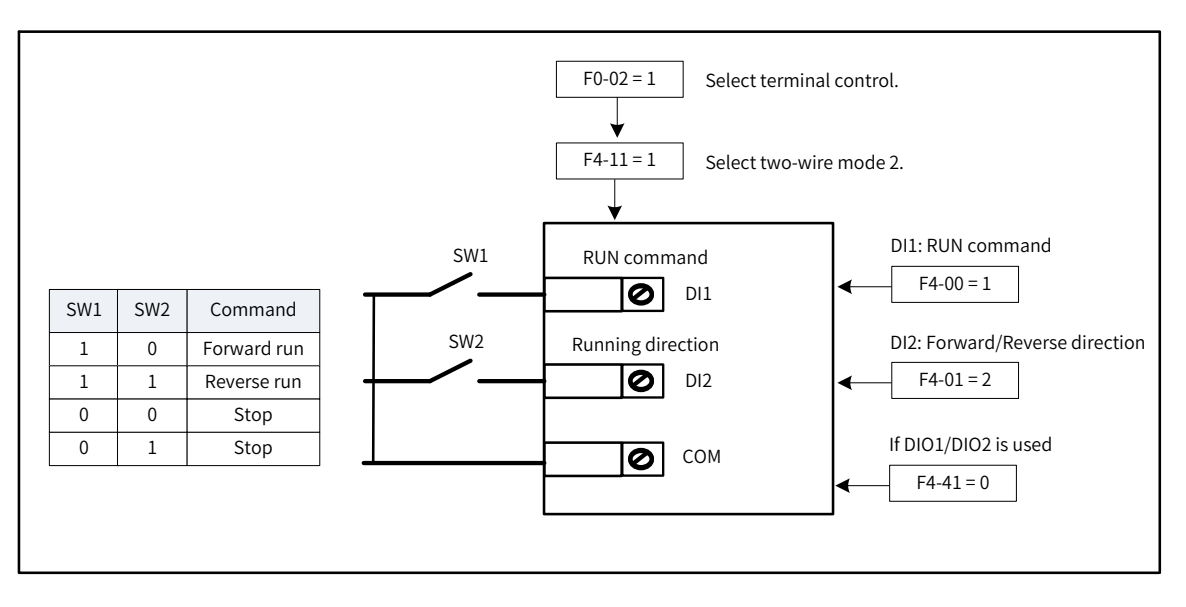

Figure 6-4 Wiring and parameter settings in two-wire mode 2

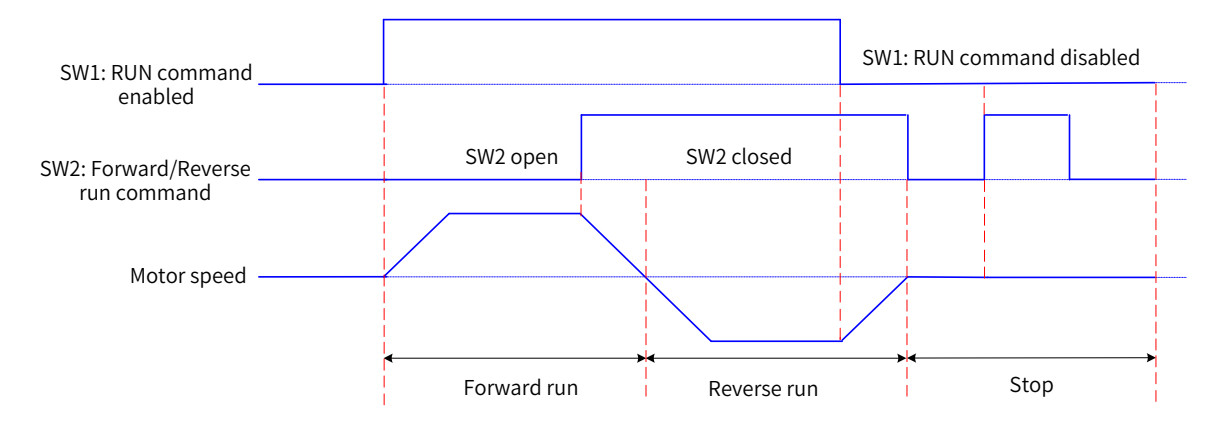

Figure 6-5 Sequence diagram in two-wire mode 2

#### $\blacksquare$  Three-wire mode 1: F4-11 = 2

For example, terminal DIO1 is assigned with the three-wire running control function, terminal DI1 is assigned with the forward running function, and terminal DI2 is assigned with the reverse running function. In this control mode, start and stop of the AC drive must be controlled using buttons on the AC drive. Connect the start/stop button to DIO1, the forward run button to DI1, and the reverse run button to DI2. Use and set the parameters according to the following table.

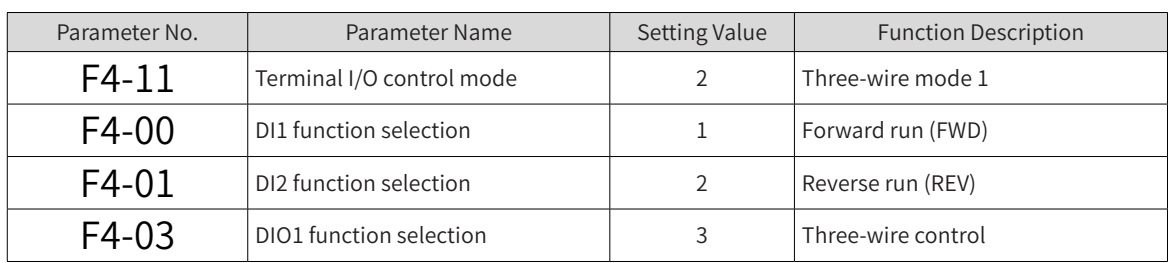

SW3 is a normally closed switch, whereas SW1 and SW2 are normally open switches. When SW3 is closed, pressing SW1 makes the drive run in forward direction and pressing SW2 makes the AC drive run in reverse direction. The AC drive stops immediately after SW3 is open. SW3 must be kept closed when the AC drive has started and is running normally. Commands of SW1 and SW2 take effect immediately when SW3 is closed.

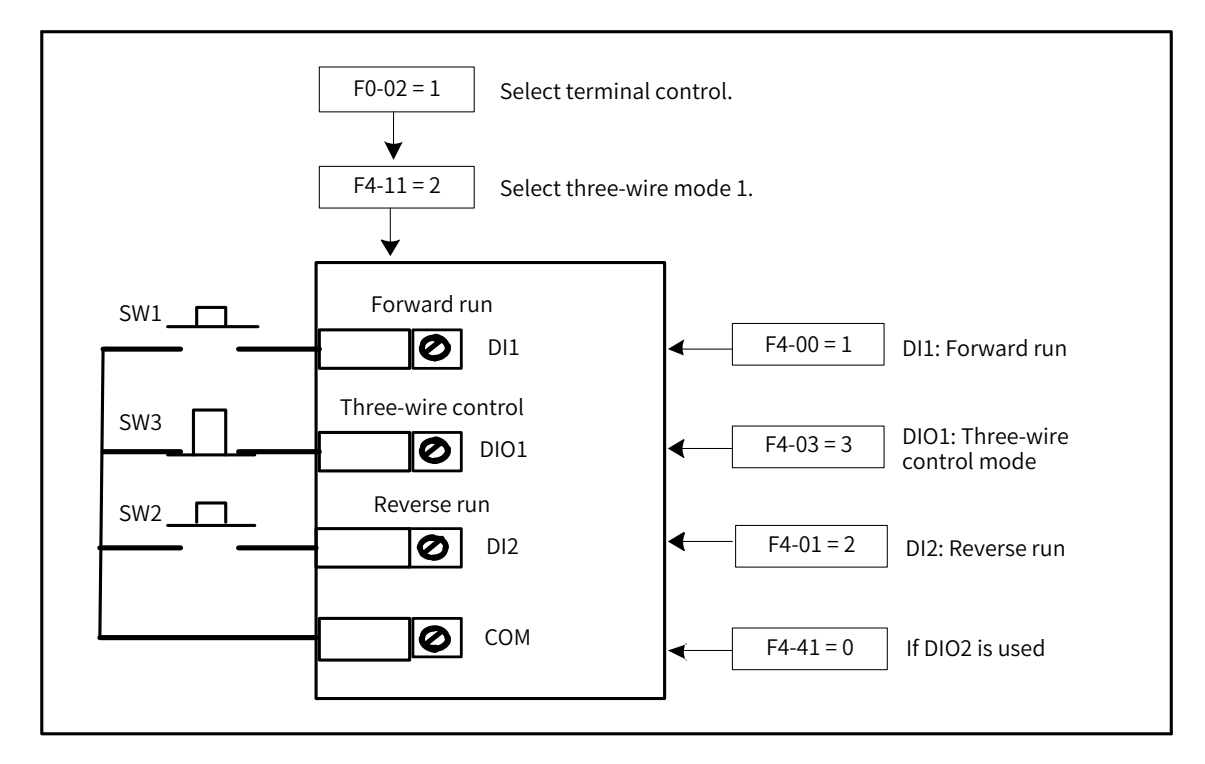

Figure 6-6 Wiring and parameter settings in three-wire mode 1

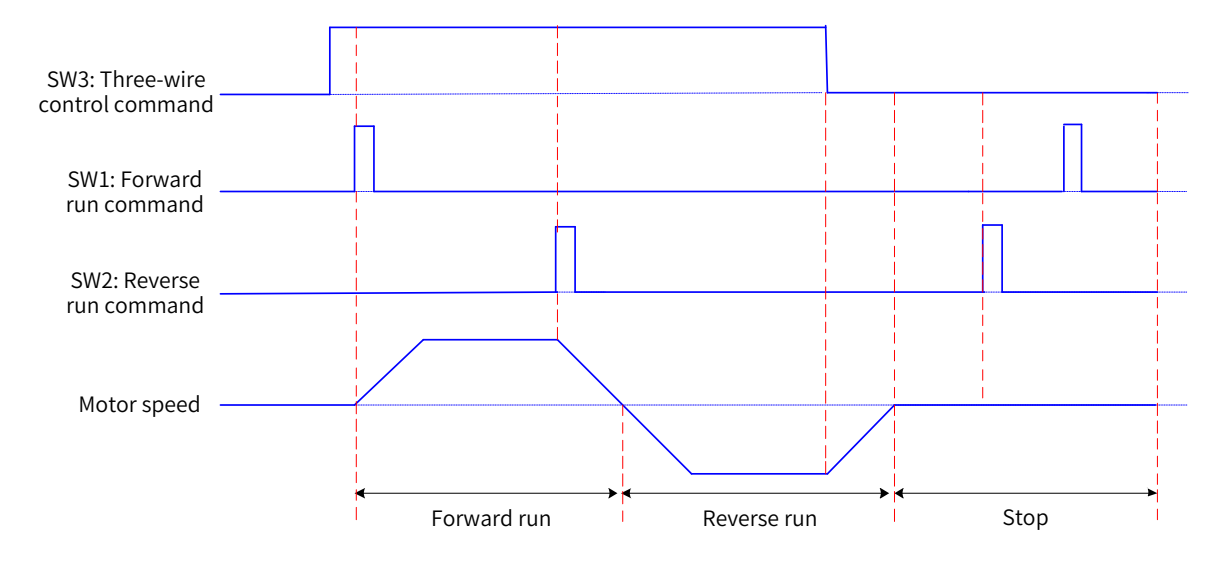

Figure 6-7 Sequence diagram in three-wire mode 1

 $\blacksquare$  Three-wire mode 2: F4-11 = 3

For example, terminal DIO1 is assigned with the three-wire running control function, terminal DI1 is assigned with the RUN command function, and terminal DI2 is assigned with the forward/reverse running direction function. Connect the start/stop button to DIO1, the run button to DI1, and forward/ reverse run button to DI2. The following table describes the parameter settings.

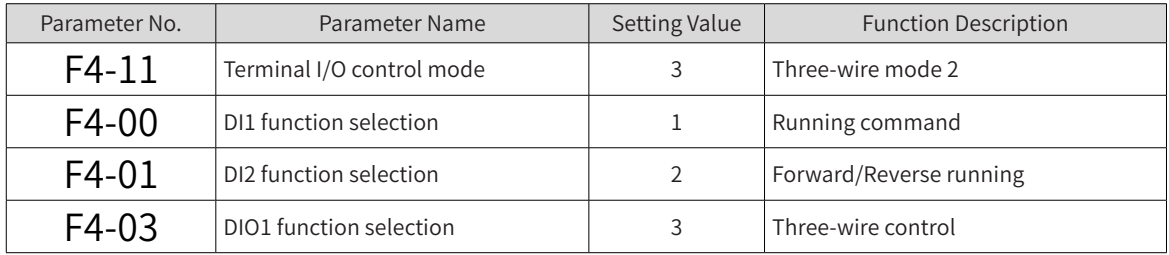

When SW3 is closed and the AC drive has been started by pressing SW1, the drive runs in forward direction if SW2 is open and in reverse direction if SW2 is closed. The AC drive stops immediately when SW3 is open. SW3 must be kept closed when the AC drive has started and is running normally. Commands of SW1 take effect immediately when SW3 is closed.

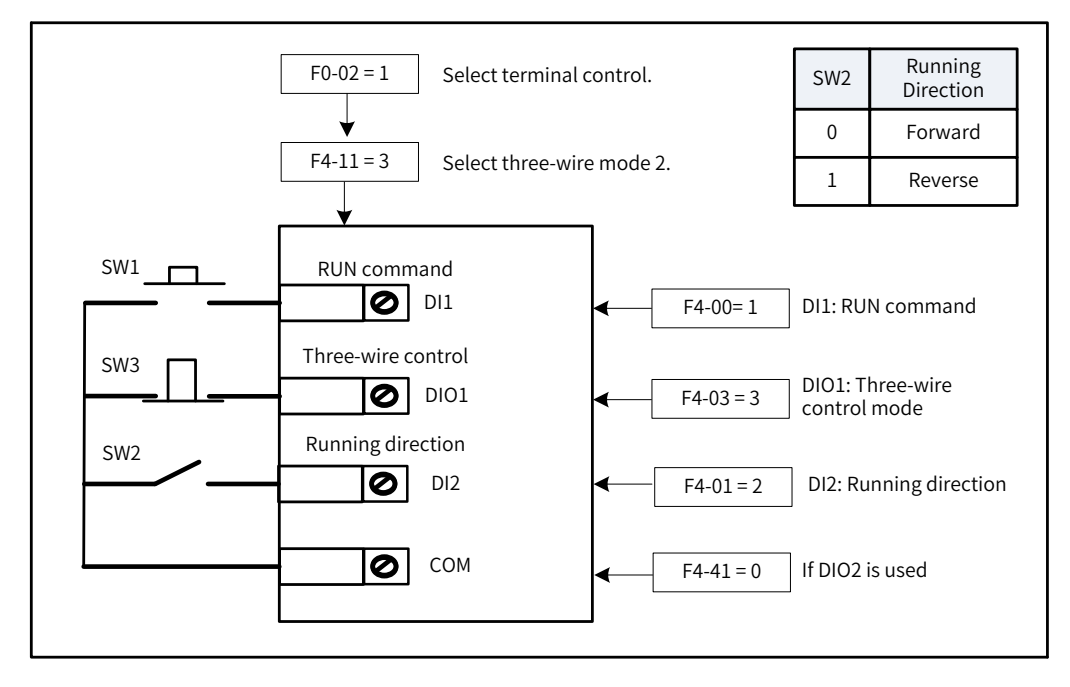

Figure 6-8 Wiring and parameter settings in three-wire mode 2

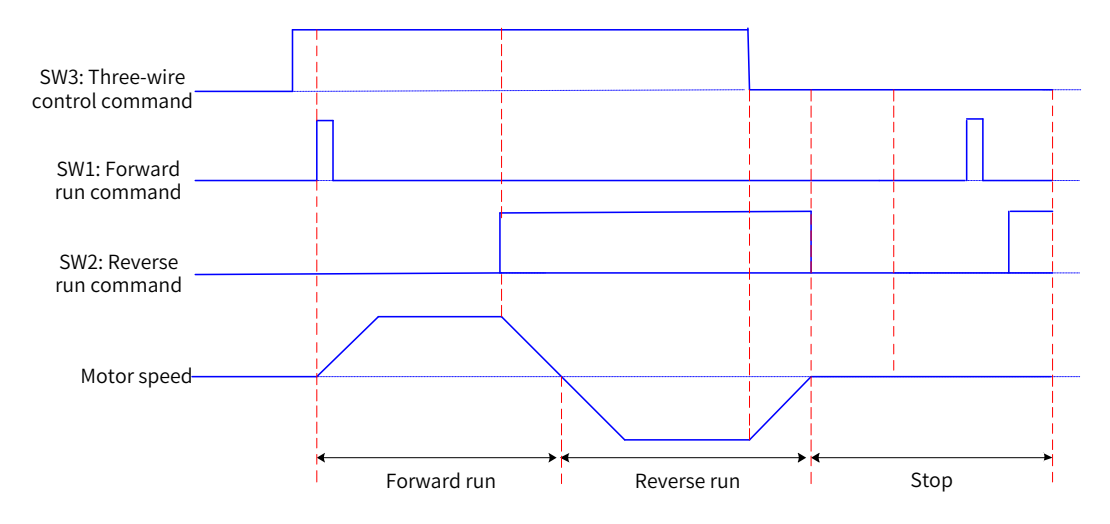

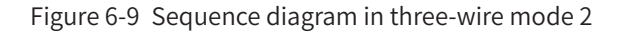

<span id="page-163-0"></span>3) Using communication as the command source

Set F0-02 (Command source selection) to 2 (Communication control) to issue drive commands through communication. This mode is used to control drive actions, such as start and stop. For details about parameter settings, see "Appendix B Communication".

### **6.2 Frequency Reference Source Setting**

The AC drive supports three sources of frequency reference: main frequency reference, auxiliary frequency reference, and main and auxiliary calculation.

#### **6.2.1 Selecting a Main Frequency Source**

Set F0-03 (Main frequency source X selection) to select a source of the main frequency reference. The drive supports 10 sources of main frequency reference: digital setting (non-retentive at power failure), digital setting (retentive at power failure), AI1, AI2, pulse reference, multi-reference, simple PLC, PID, communication setting, and synchronization control.

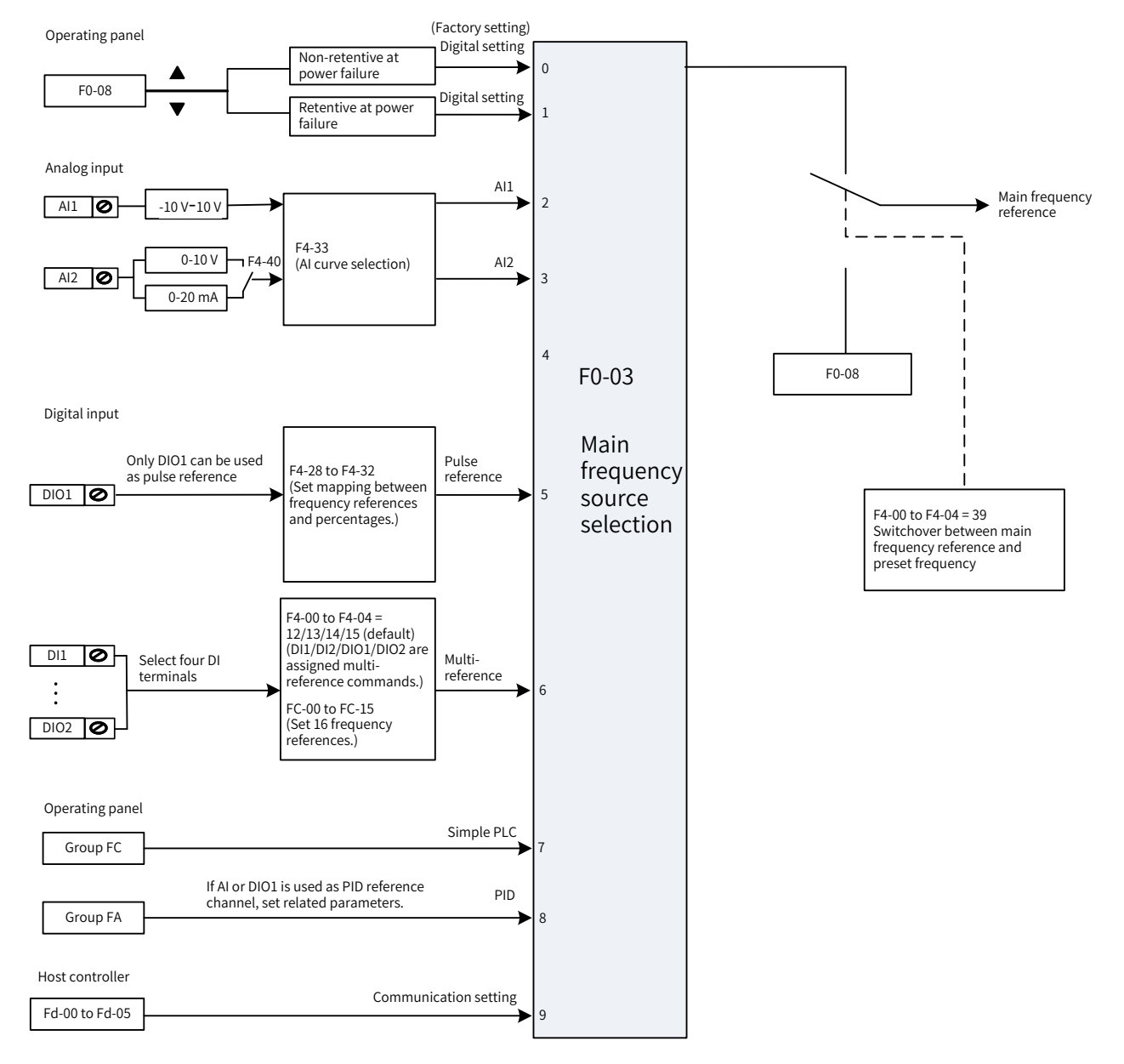

Figure 6-10 Main frequency source selection

<span id="page-164-0"></span>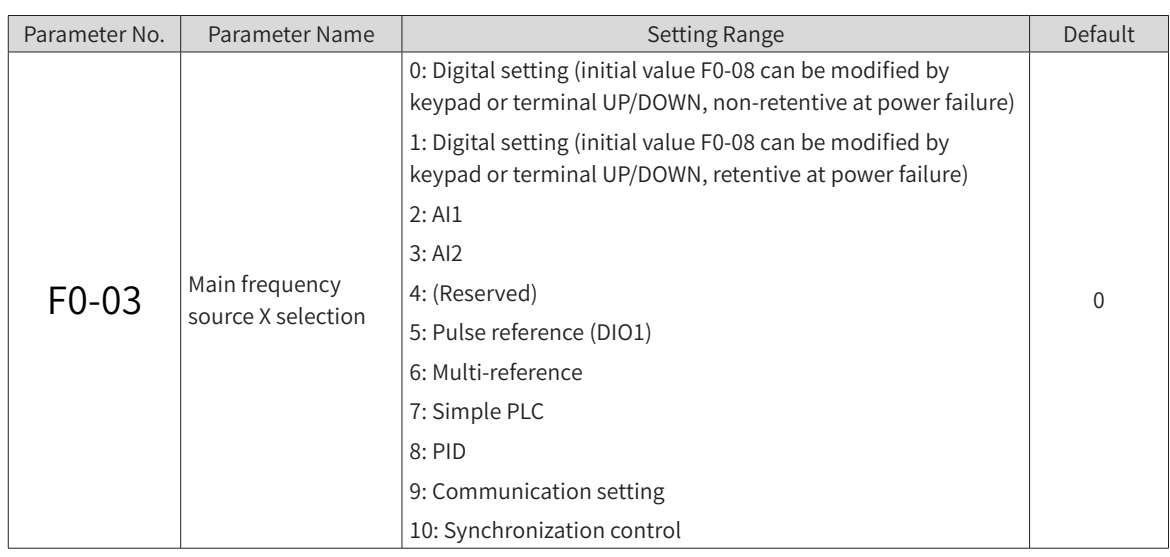

### **6.2.2 Setting the Main Frequency Using the Operating Panel (Digital Setting)**

The main frequency can be set on the operating panel under two conditions:

 $\blacksquare$  F0-03 = 0 (non-retentive at power failure): When the drive is powered on again after it is stopped or encounters a power failure, the frequency value restores to F0-08 (Preset frequency). F0-08 (Preset

frequency) can be changed by pressing the and keys on the keypad (or controlling UP/

DOWN multifunctional terminals).

 $\blacksquare$  F0-03 = 1 (retentive at power failure): When the drive is powered on again after a power failure, the main frequency restores to the value set before the power failure.

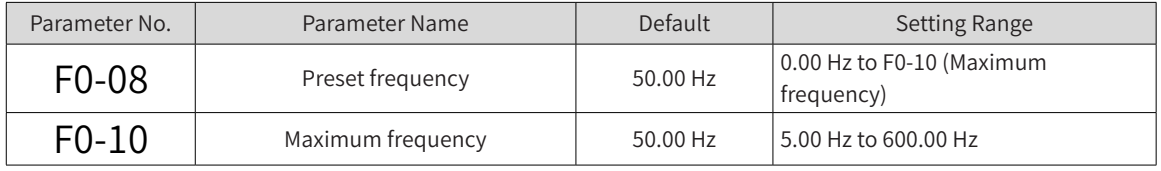

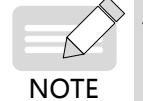

Distinguish this parameter from F0-23 (Retentive of digital setting frequency upon stop). F0-23 determines whether the frequency setting is retained or reset when the drive is stopped. F0-23 is only related to drive stop, rather than power failures.

- $F0-23 = 0$  means non-retentive upon stop. After you set F0-08 (Preset frequency) on the panel and revise the value by using the key and key on the keypad or UP/DOWN terminals, the revised frequency value will be reset to 0 upon a stop.
- $F0-23 = 1$  means retentive upon stop. After you set F0-08 (Preset frequency) on the panel and revise

the value by using the key and  $\leq$  key or UP/DOWN terminals, the revised frequency value will be retained upon a stop.

For example, set F0-08 (Preset frequency) to 40 Hz and use the key to adjust it to 45 Hz. If F0-23

(Retentive of digital setting frequency upon stop) is set to 0 (Disabled), the target frequency restores to 40 Hz (value of F0-08) after the drive stops. If F0-23 (Retentive of digital setting frequency upon stop) is set to 1 (Enabled), the target frequency is still 45 Hz after the drive stops.

<span id="page-165-0"></span>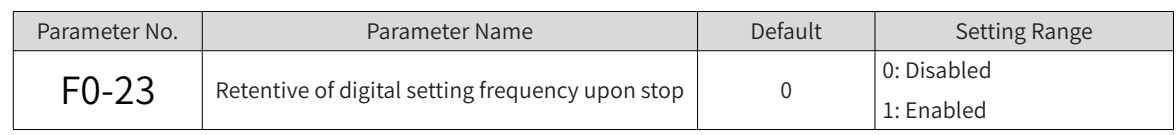

## **6.2.3 Setting the Main Frequency Using Analog Input Terminals**

Two analog input (AI) terminals, AI1 and AI2, can be used to set the main frequency. If F0-03 (Main frequency source X selection) is set to 2 (AI1), AI1 is used to set the main frequency. If F0-03 (Main frequency source X selection) is set to 3 (AI2), AI2 is used to set the main frequency.

As a frequency source, each AI terminal supports five types of AI curves. This section describes how to set AI curves, and explains how to select AI curves for the AI terminals.

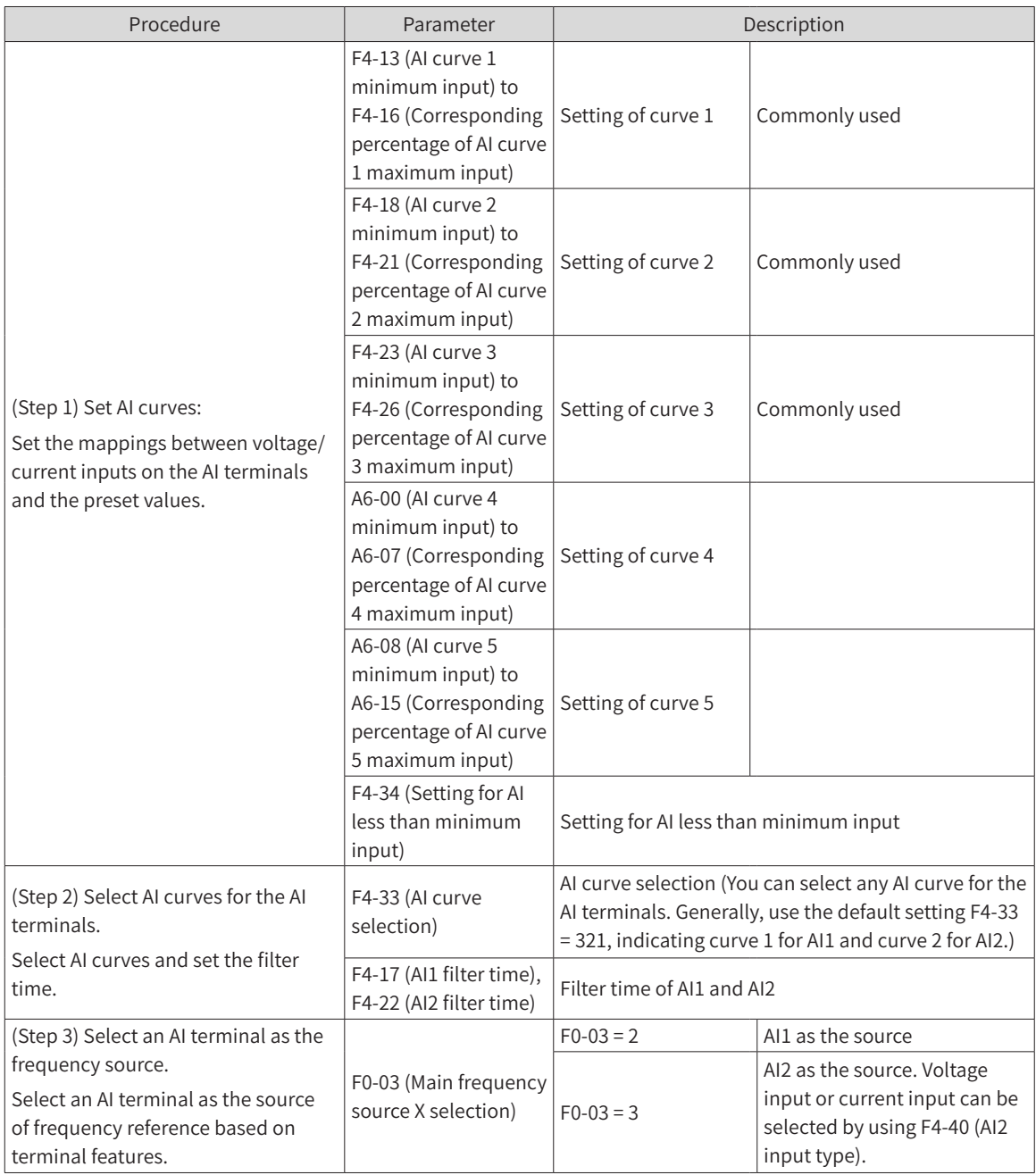

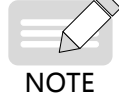

 $\blacklozenge$  When an AI terminal is used as the main frequency source, the voltage/current input value of 100% corresponds to F0-10 (Maximum frequency).

1) Setting AI curves

Five types of AI curves are available, among which curve 1, curve 2, and curve 3 are two-point curves, set by F4-13 (AI curve 1 minimum input) to F4-26 (Corresponding percentage of AI curve 3 maximum input). Curve 4 and curve 5 are four-point curves, set by parameters of group A6. AI curve parameters are actually used to set the mappings between the analog input voltage (or current) values and the preset values.

For example, AI curve 1 is set using parameters F4-13 (AI curve 1 minimum input) to F4-16 (Corresponding percentage of AI curve 1 maximum input). The following figure shows the factory settings of curve 1, and the following table describes these parameters.

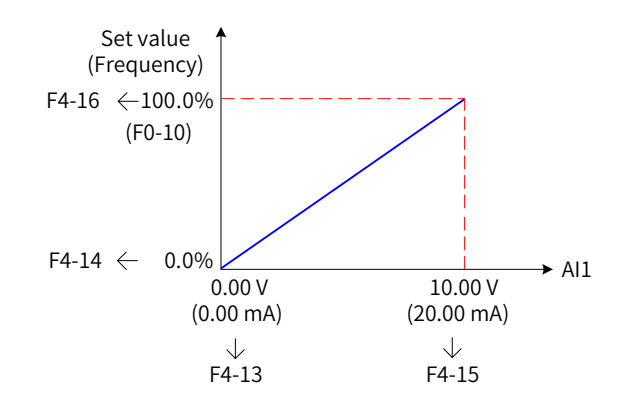

Figure 6-11 Settings of AI curve 1

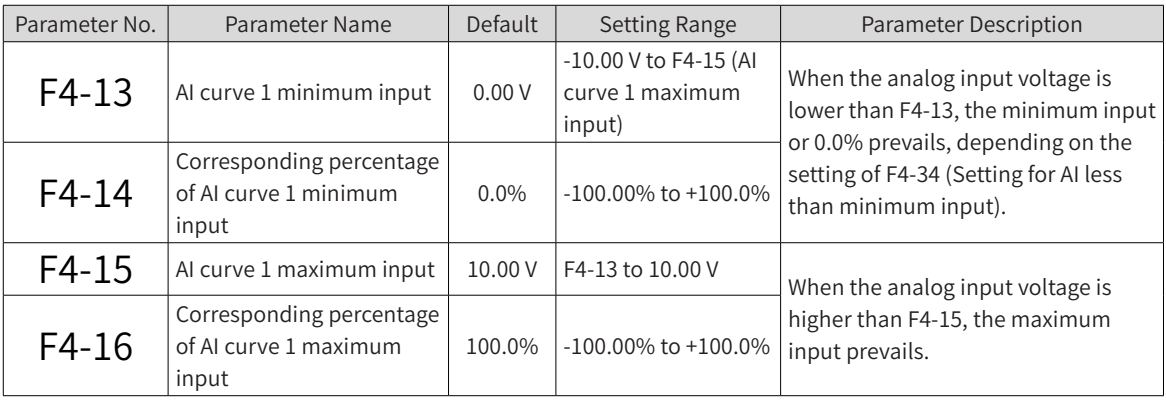

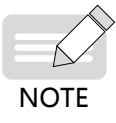

When an AI terminal is used as the main frequency source, 100% of voltage/current input corresponds to the value of F0-10 (Maximum frequency). When analog input current is used as frequency reference, 1 mA current corresponds to 0.5 V voltage, and 0–20 mA current corresponds to 0–10 V current.

Curve 2 and curve 3 are set in the same way as curve 1. Parameters F4-18 (AI curve 2 minimum input) to F4-21 (Corresponding percentage of AI curve 2 maximum input) are used to set curve 2, and parameters F4-23 (AI curve 3 minimum input) to F4-26 (Corresponding percentage of AI curve 3 maximum input) are used to set curve 3. The following figure shows settings of AI curve 2.

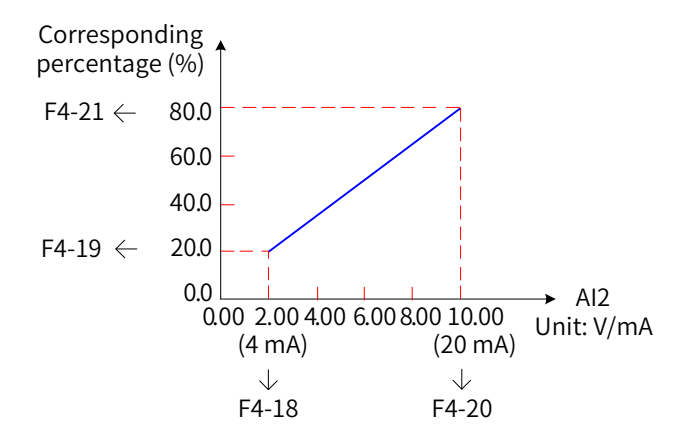

Figure 6-12 Settings of AI curve 2

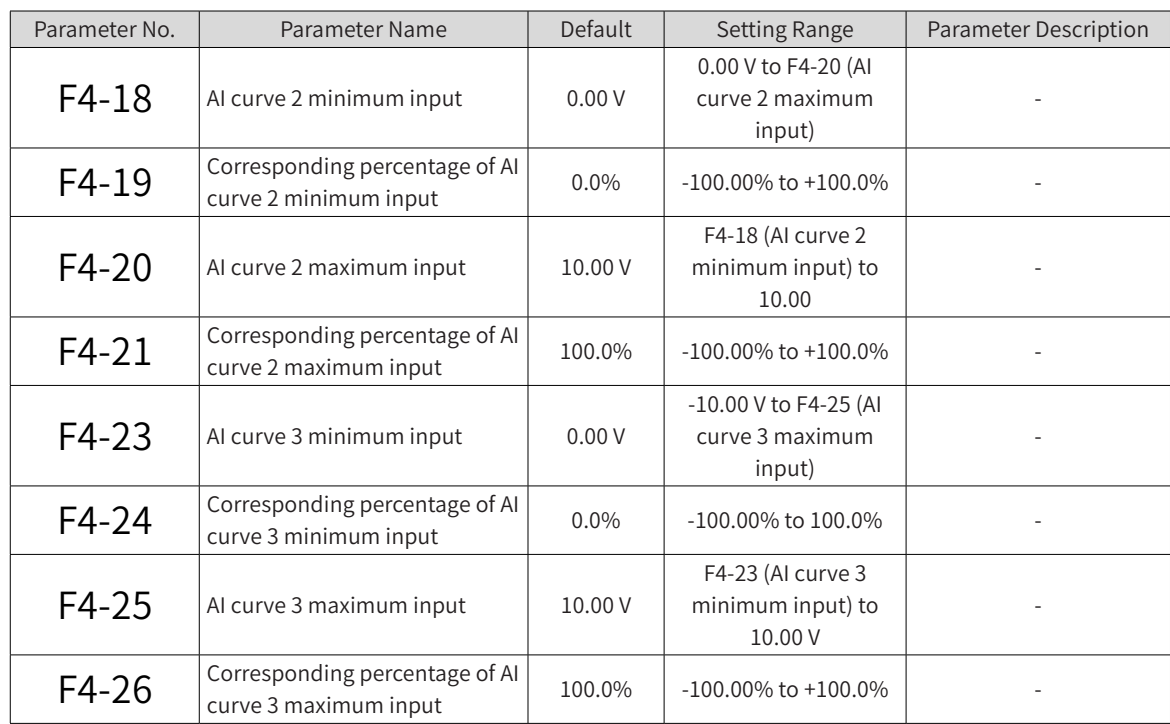

Curve 4 and curve 5 provide functions similar to those of curves 1 to 3, except that curves 1 to 3 are straight lines, whereas curve 4 and curve 5 are four-point curves enabling more flexible mappings. The following figure shows settings of curve 4 and curve 5.

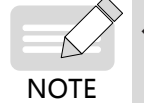

When setting curve 4 and curve 5, ensure that the minimum input voltage, inflection 1 input voltage, inflection 2 input voltage, and maximum input voltage are set in ascending order.

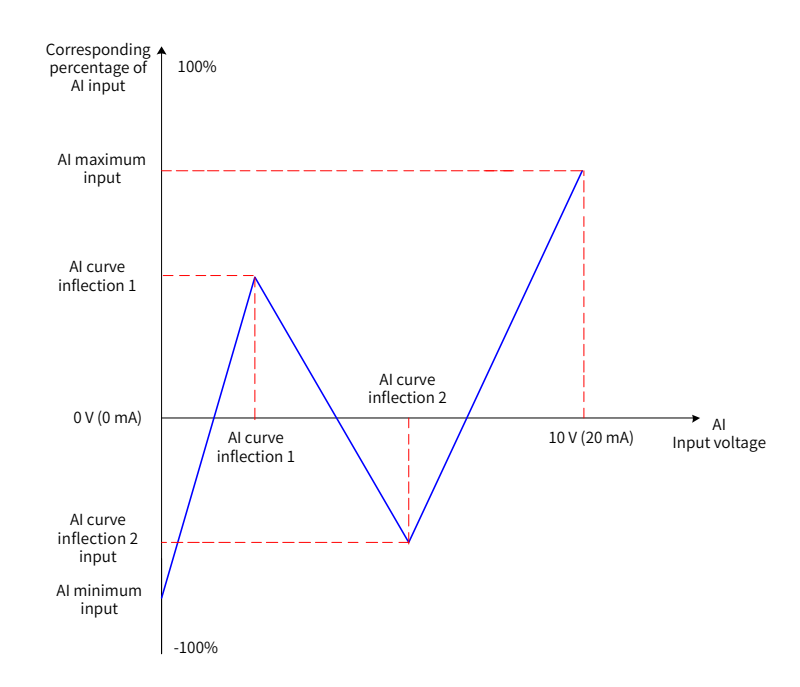

Figure 6-13 Settings of curve 4 and curve 5

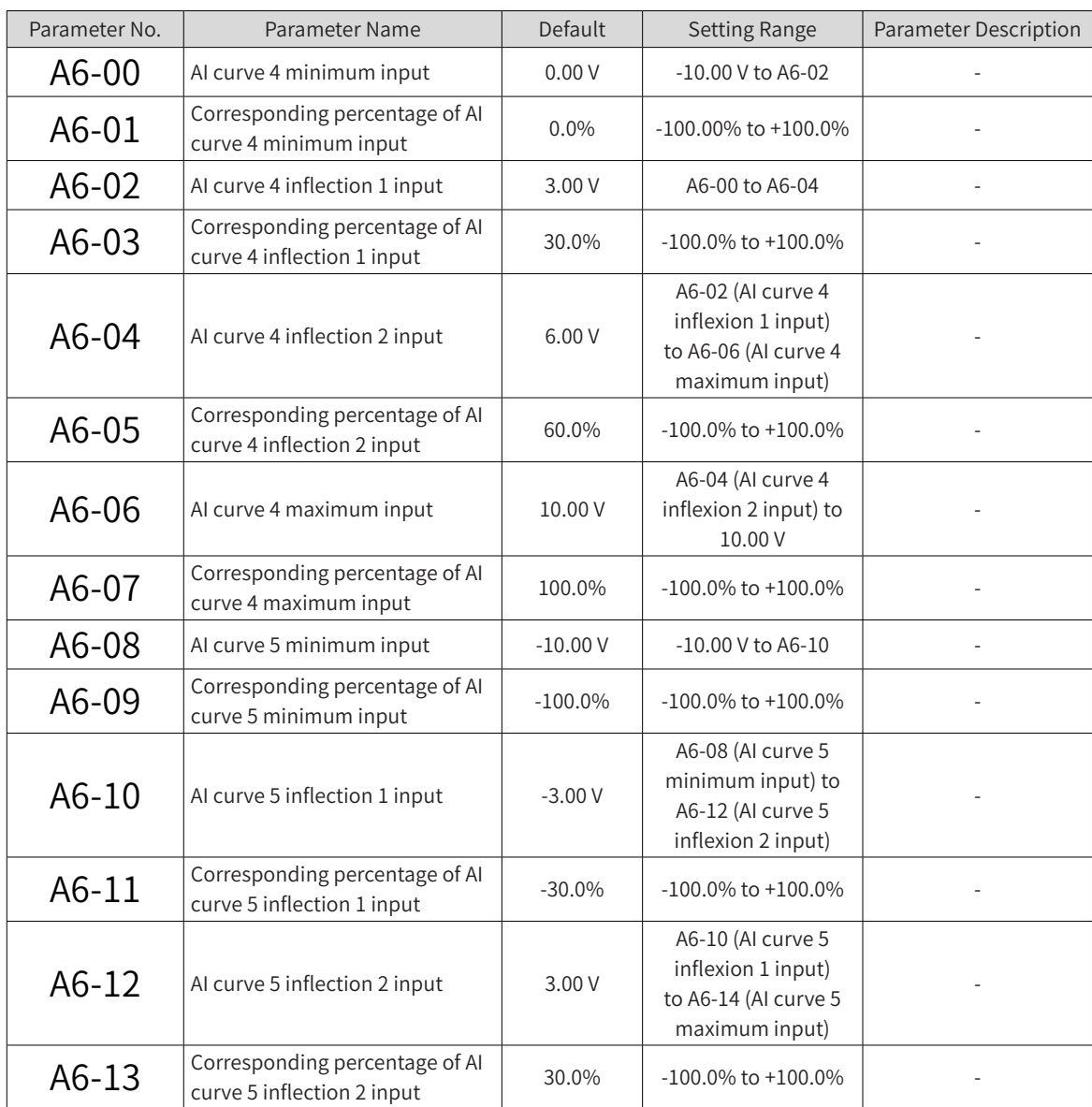

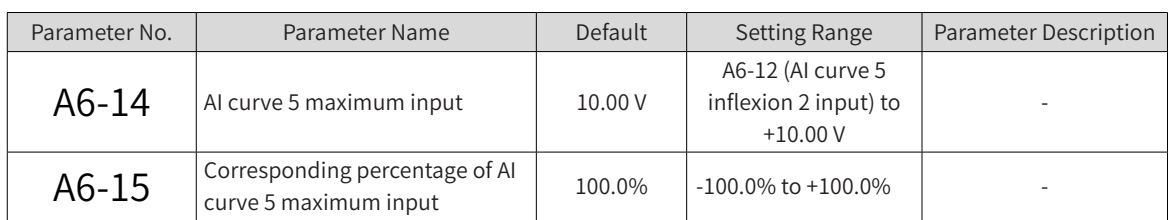

2) Selecting AI curves for the AI terminals

The curves of terminals AI1 and AI2 are determined by the units and tens positions of F4-33 (AI curve selection), respectively. The two AI terminals can use any of the five curves.

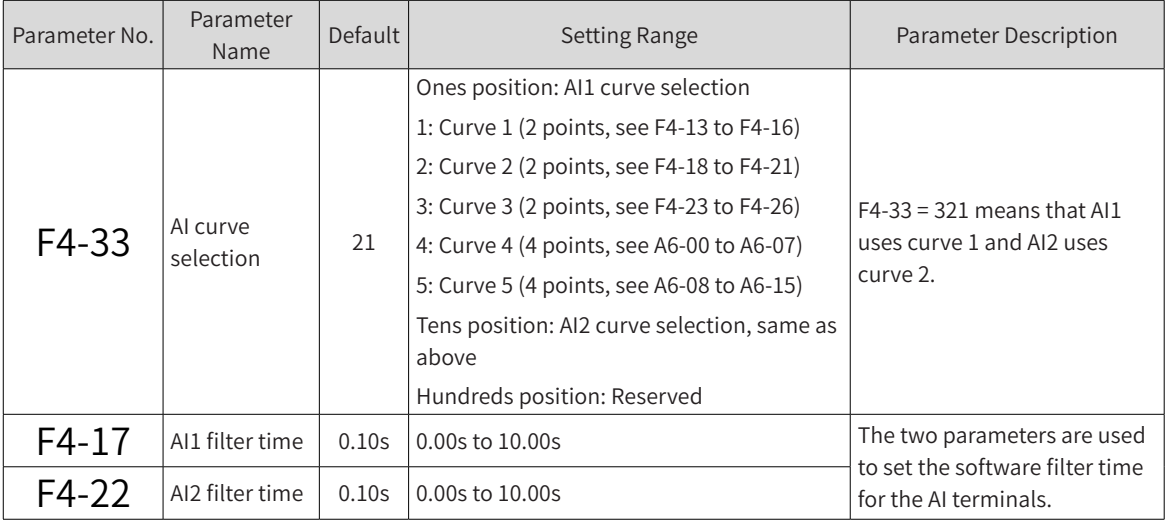

A longer AI filter time enhances the anti-interference capability but leads to slower response to frequency adjustment. A shorter filter time enables faster response to frequency adjustment but weakens the antiinterference capability. When analog input is subject to interference in the application environment, increase the filter time to stabilize the detected analog input signals. However, the longer the filter time is, the slower the response to analog input detection will be. Therefore, set appropriate filter time based on the actual application environment.

3) Setting an AI terminal as the main frequency source

The MD810 control board provides two analog input terminals AI1 and AI2. AI1 provides voltage input of -10 V to 10 V. AI2 provides voltage input of 0 V to 10 V or current input of 0 mA to 20 mA, depending on the setting of F4-40 (AI2 input type). The following describes how to set each AI terminal as the main frequency source.

For example, if you select curve 1 for terminal AI1 (set the ones position of F4-33 to 1) and use AI1 voltage input as the main frequency source, the input voltage values 2 V to 10 V must be mapped to frequency values 10 Hz to 40 Hz. Set the corresponding parameters according to the following figure.

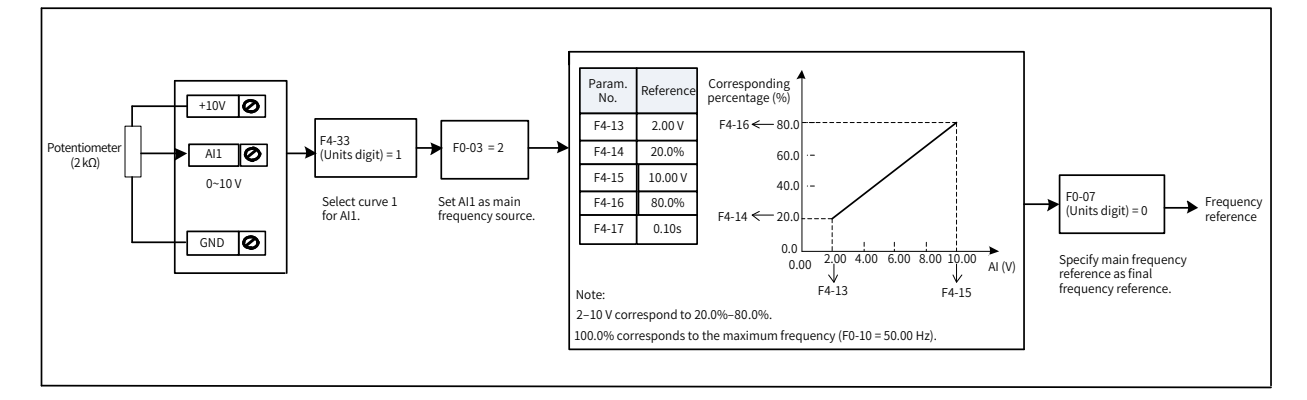

Figure 6-14 Parameter settings for AI1 voltage input as the main frequency source

<span id="page-170-0"></span>AI2 can provide analog voltage input (0–10 V) or analog current input (0–20 mA).

When AI2 provides analog current input of 0 mA to 20 mA, the corresponding input voltage values are 0 V to 10 V. If the input current ranges from 4 mA to 20 mA, current input of 4 mA corresponds to voltage of 2 V, and current input of 20 mA corresponds to voltage of 10 V.

For example, if you select curve 2 for terminal AI2 (set the tens position of F4-33 to 2) and use AI2 current input as the main frequency source, the input current values 4 mA to 20 mA must be mapped to frequency values 0 Hz to 50 Hz. Set the corresponding parameters according to the following figure.

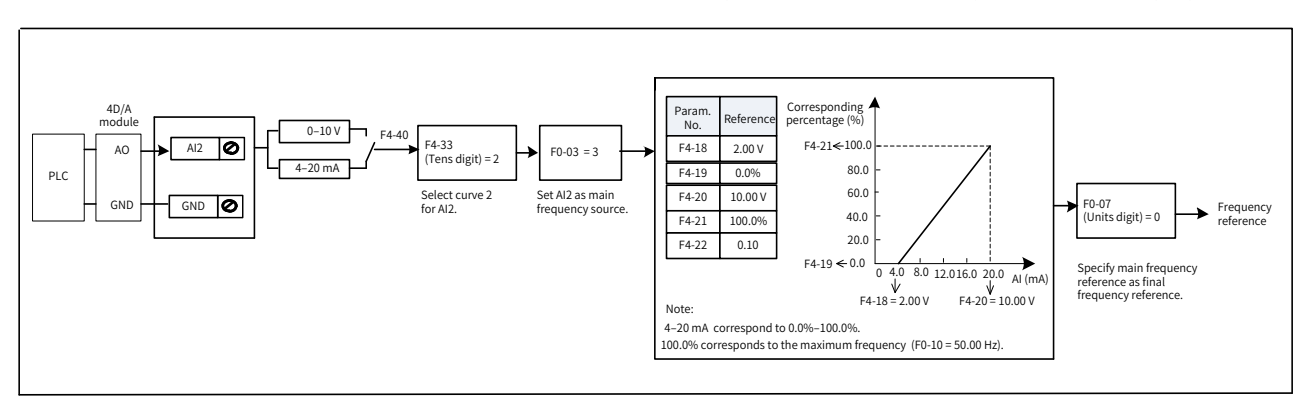

Figure 6-15 Parameter settings for AI2 current input as the main frequency source

#### **6.2.4 Setting the Main Frequency Using Pulse Reference**

When F0-03 (Main frequency source X selection) is set to 5 [Pulse reference (DIO1)], pulse reference is selected as the main frequency source. When the main frequency source is set to pulse reference (DIO1), the pulse reference must be obtained from multifunctional input terminal DIO1. The pulse reference signal specifications are: voltage of 9–30 V and frequency of 0–100 kHz.

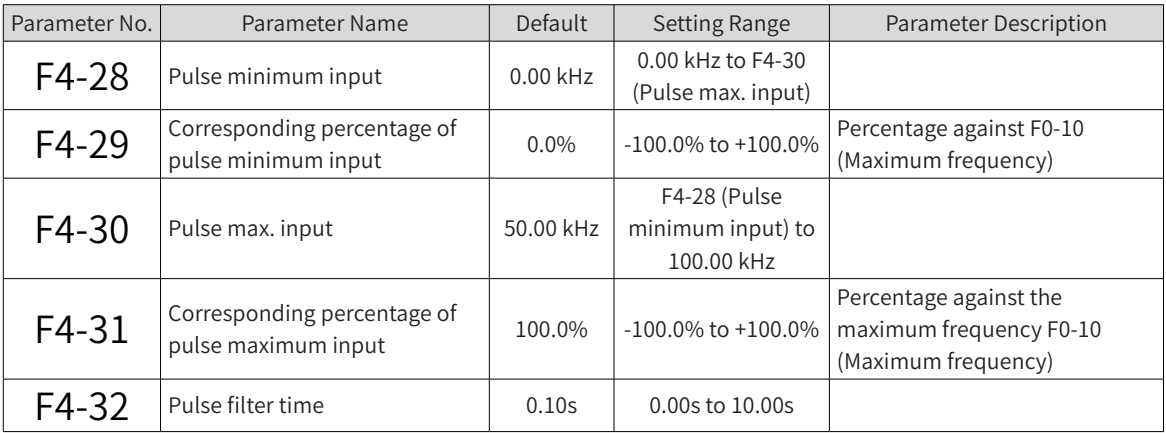

The mapping between the input pulse frequency from terminal DIO1 and the corresponding percentage is set using parameters F4-28 (Pulse minimum input) to F4-31 (Corresponding percentage of pulse maximum input). The mapping relation is shown as a two-point straight line. The value 100% mapped to the pulse input is the percentage against the maximum frequency F0-10 (Maximum frequency), as shown in the following figure.

<span id="page-171-0"></span>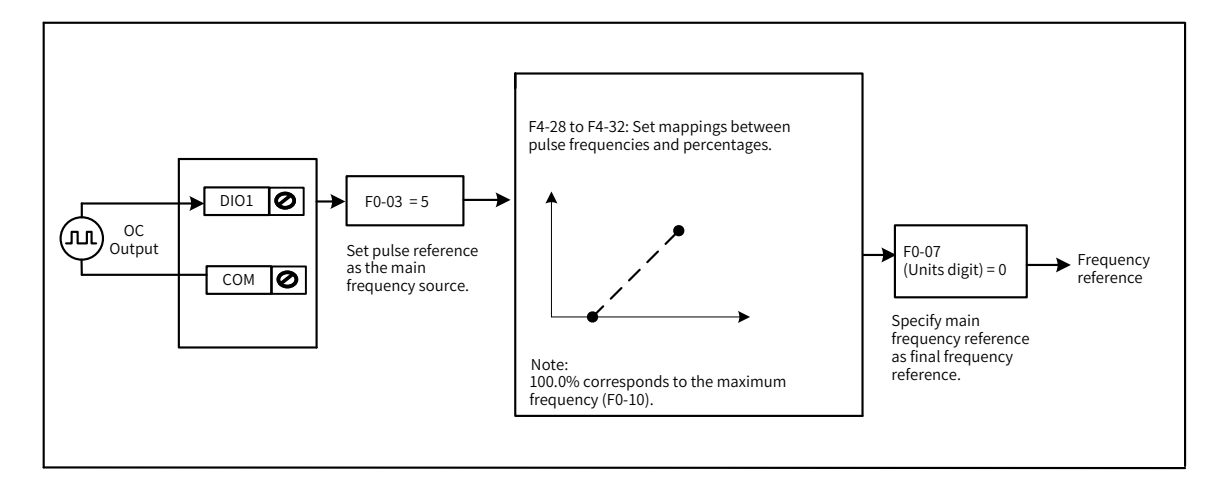

Figure 6-16 Parameter settings for pulse input as the main frequency source

#### <span id="page-171-1"></span>**6.2.5 Setting the Main Frequency Using Multi-reference**

When F0-03 (Main frequency source X selection) is set to 6 (Multi-reference), multi-reference is selected as the main frequency source. This mode is applicable to the scenarios that do not require continuous adjustment of the drive running frequency and only need to use several frequency values.

An MD810 drive supports a maximum of 16 running frequencies, which can be set through combinations of input signals from the four DI terminals. You can also use less than four DI terminals as the multireference source. In this case, the missing digits are padded with 0s.

The mapping between the number of frequency references and the number of DI terminals is as follows: 2 references with one DI terminal K1; 3–4 references with two DI terminals K1 and K2; 5–8 references with three DI terminals K1, K2, and K3; 9–16 references with four DI terminals K1, K2, K3, and K4. The required frequency references are set using parameters of the FC group, as listed in the following table.

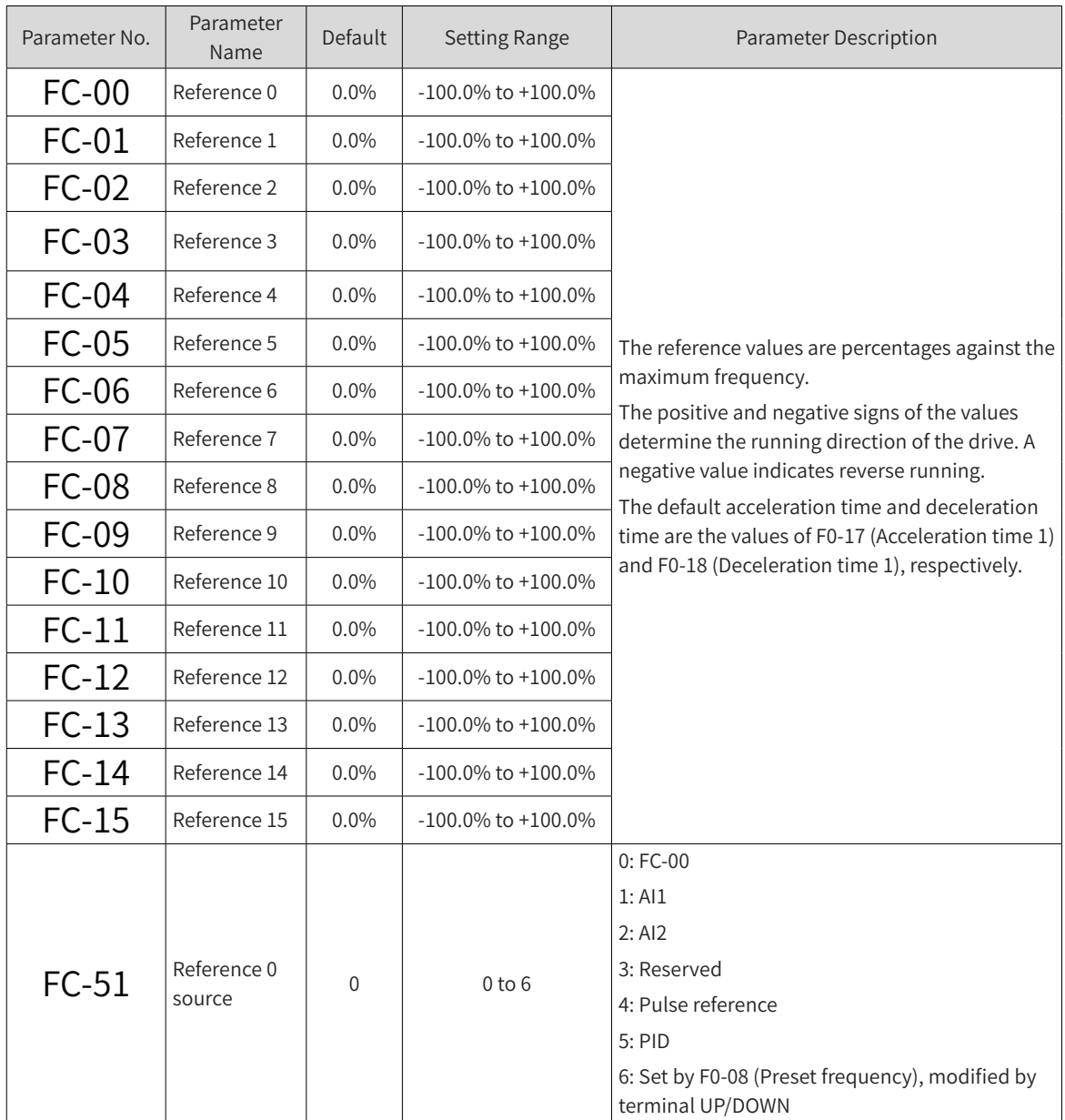

When using multi-reference as the main frequency source, set the DI terminal function selection parameters to values of 12 to 15 to select the input terminals.

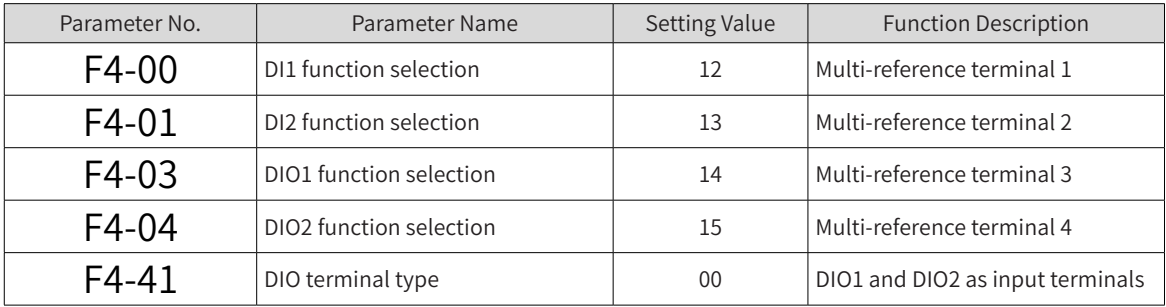

In the following figure, terminals DI1, DI2, DIO1, and DIO2 are used as multi-reference input terminals. Their values constitute a 4-bit binary value, and different combinations of the bits represent different frequencies. When values of (DI1, DI2, DIO1, DIO2) are (0, 0, 1, 0), they constitute a binary value of 2. In this case, the frequency value set by FC-02 (Reference 2) is selected. (See "Table 6-1 Multi-reference [function description"](#page-173-1) for details about frequency selection.) Then, the target frequency is calculated automatically by FC-02 (Reference 2) x F0-10 (Maximum frequency). The following figure shows the frequency setting.

<span id="page-173-0"></span>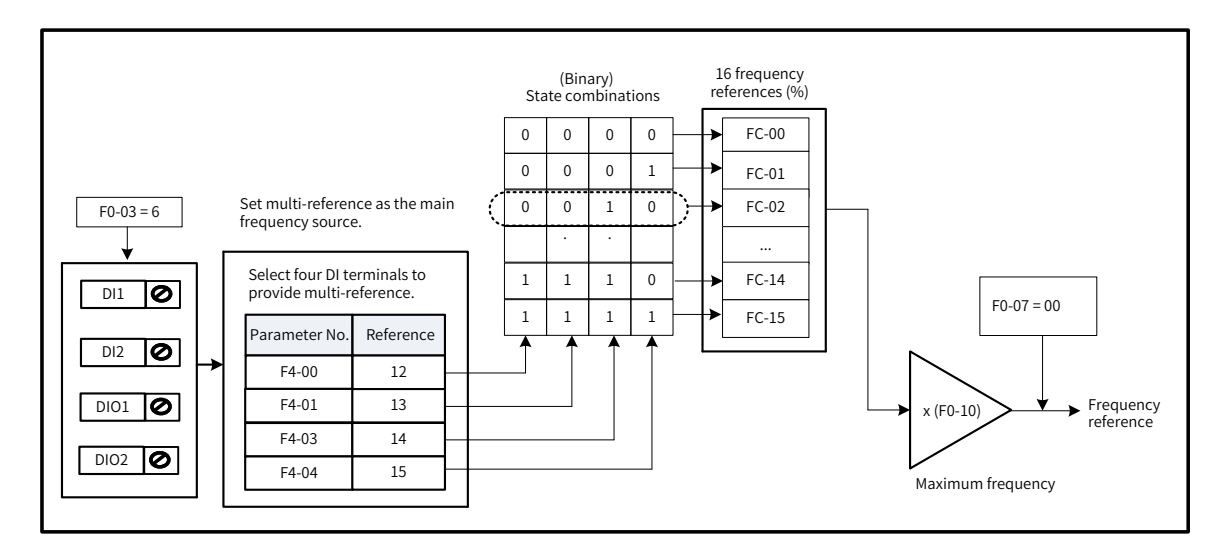

Figure 6-17 Frequency setting in multi-reference mode

The four multi-reference input terminals have 16 state combinations, representing 16 frequency reference values, as listed in the following table.

| K4         | K <sub>3</sub> | K <sub>2</sub> | K1         | Reference    | Parameter             |
|------------|----------------|----------------|------------|--------------|-----------------------|
| <b>OFF</b> | <b>OFF</b>     | <b>OFF</b>     | OFF        | Reference 0  | $FC-00$ $(FC-51 = 0)$ |
| OFF        | <b>OFF</b>     | <b>OFF</b>     | <b>ON</b>  | Reference 1  | $FC-01$               |
| <b>OFF</b> | OFF            | <b>ON</b>      | <b>OFF</b> | Reference 2  | $FC-02$               |
| <b>OFF</b> | <b>OFF</b>     | ON             | <b>ON</b>  | Reference 3  | FC-03                 |
| OFF        | <b>ON</b>      | <b>OFF</b>     | <b>OFF</b> | Reference 4  | FC-04                 |
| OFF        | <b>ON</b>      | <b>OFF</b>     | <b>ON</b>  | Reference 5  | $FC-05$               |
| <b>OFF</b> | ON             | <b>ON</b>      | <b>OFF</b> | Reference 6  | FC-06                 |
| <b>OFF</b> | ON             | ON             | ON         | Reference 7  | FC-07                 |
| <b>ON</b>  | OFF            | OFF            | <b>OFF</b> | Reference 8  | <b>FC-08</b>          |
| ON         | <b>OFF</b>     | <b>OFF</b>     | <b>ON</b>  | Reference 9  | FC-09                 |
| <b>ON</b>  | <b>OFF</b>     | <b>ON</b>      | <b>OFF</b> | Reference 10 | $FC-10$               |
| <b>ON</b>  | <b>OFF</b>     | <b>ON</b>      | <b>ON</b>  | Reference 11 | $FC-11$               |
| ON         | <b>ON</b>      | <b>OFF</b>     | OFF        | Reference 12 | $FC-12$               |
| <b>ON</b>  | <b>ON</b>      | <b>OFF</b>     | <b>ON</b>  | Reference 13 | $FC-13$               |
| <b>ON</b>  | <b>ON</b>      | <b>ON</b>      | <b>OFF</b> | Reference 14 | $FC-14$               |
| <b>ON</b>  | ON             | ON             | <b>ON</b>  | Reference 15 | $FC-15$               |

<span id="page-173-1"></span>Table 6-1 Multi-reference function description

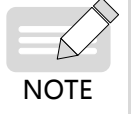

In addition to the main frequency source, multi-reference can also be used as the voltage source for V/F separation (see description of F3-13 in 6.5.1 "V/F Curve Setting"), process PID source (see description of FA-00 (PID reference setting channel) in ["6.2.7 Setting the Main Frequency Using](#page-176-1)  [PID"](#page-176-1)).

#### **6.2.6 Setting the Main Frequency Using Simple PLC**

When F0-03 (Main frequency source X selection) is set to 7 (Simple PLC), simple PLC is selected as the main frequency source.

When using simple PLC as the main frequency source, use FC-00 (Reference 0) to FC-15 (Reference 15) to set frequency references (see ["6.2.5 Setting the Main Frequency Using Multi-reference"](#page-171-1)), and use FC-18 (Running time of simple PLC reference 0) to FC-49 (Acceleration/Deceleration time of simple PLC reference 15) to set the running time and acceleration/deceleration time of each reference, as shown in the following table.

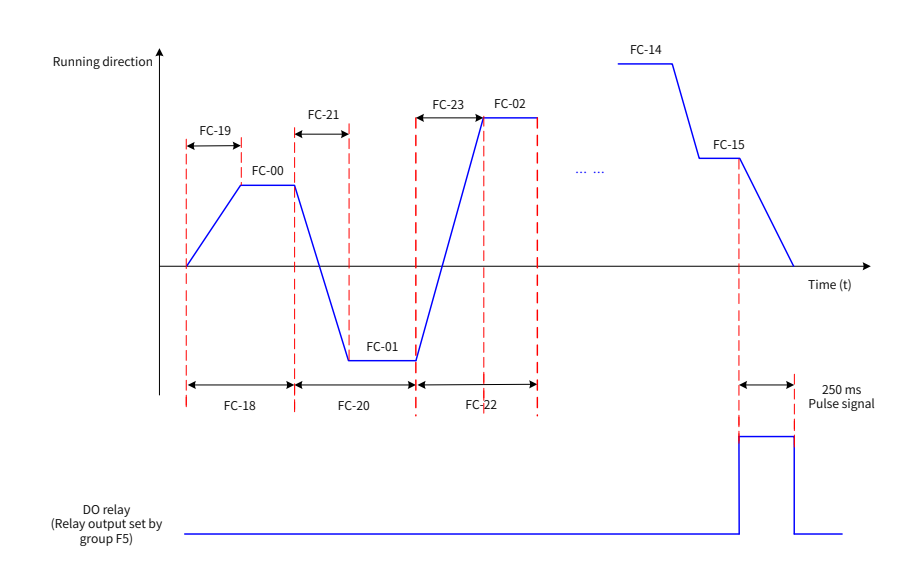

Figure 6-18 Simple PLC as the main frequency source

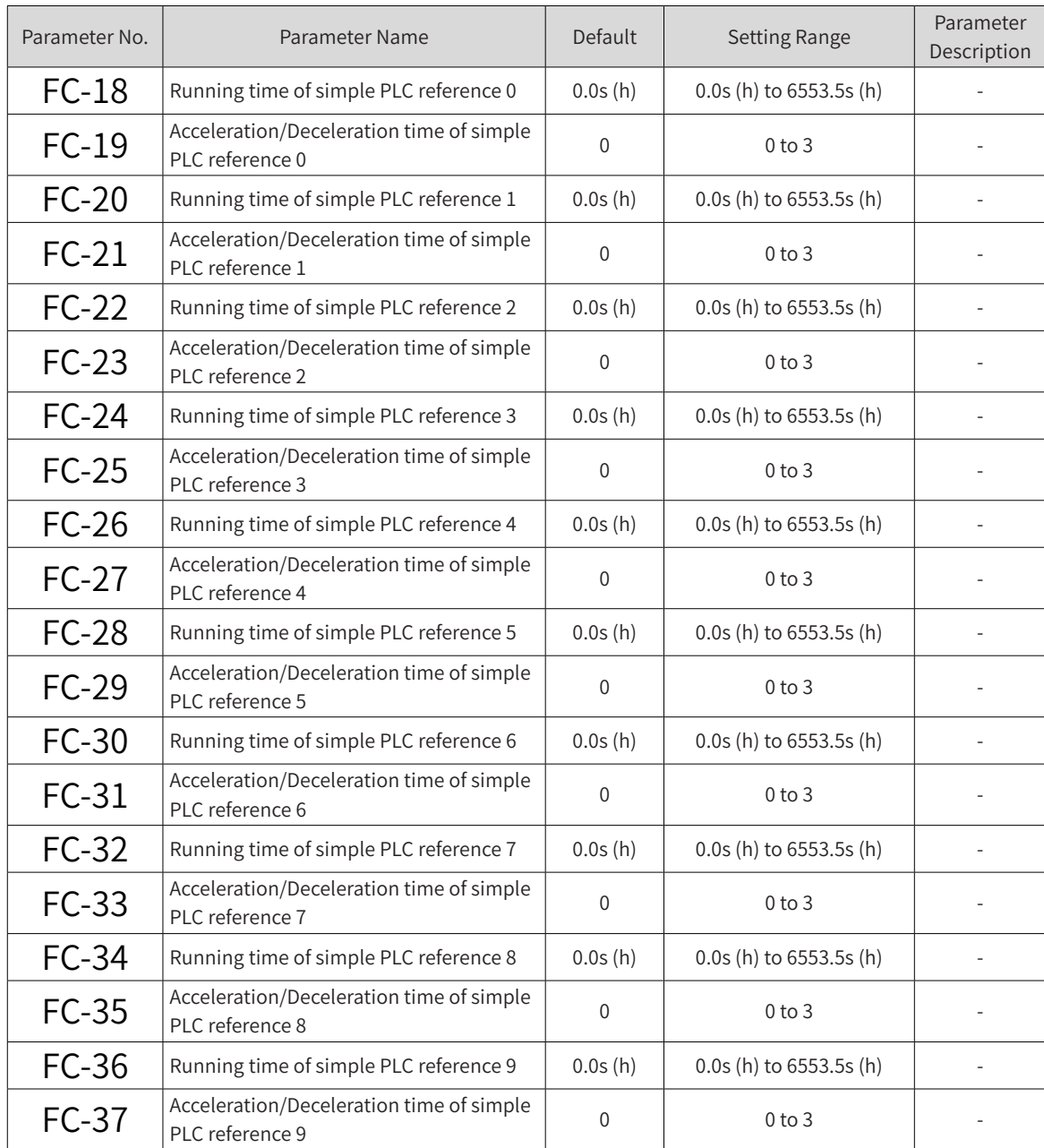

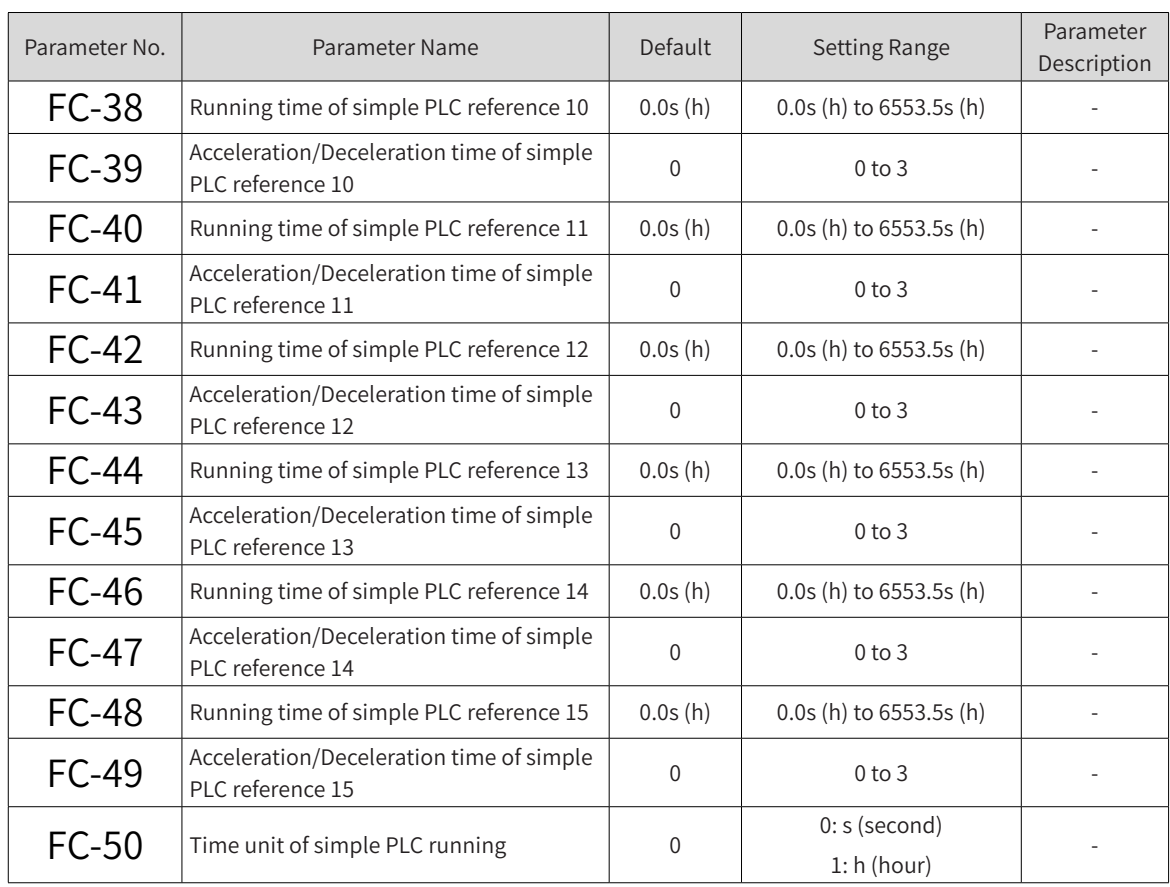

When using simple PLC as the main frequency source, set FC-16 (Simple PLC running mode) to select the simple PLC running mode, and set FC-17 (Simple PLC retentive selection) to determine whether to retain the PLC running stage and running frequency upon a power failure or stop. The following table describes the parameters.

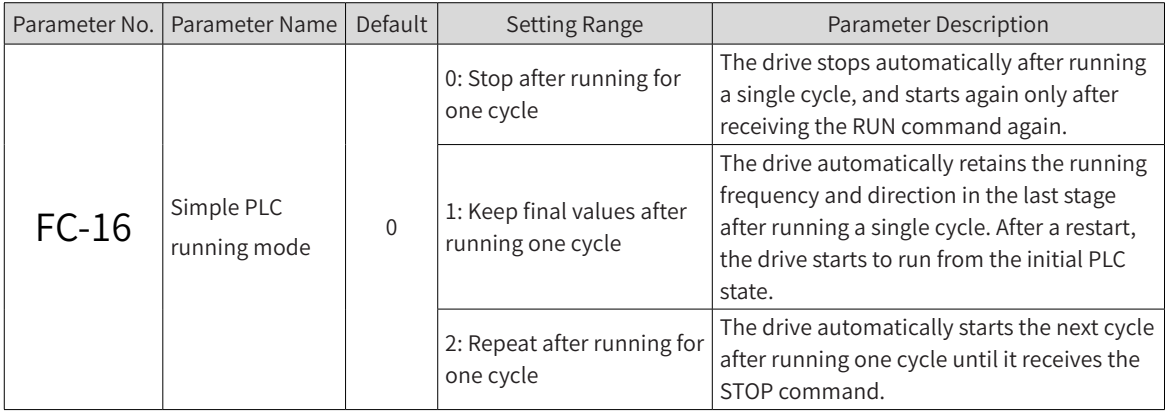

<span id="page-176-0"></span>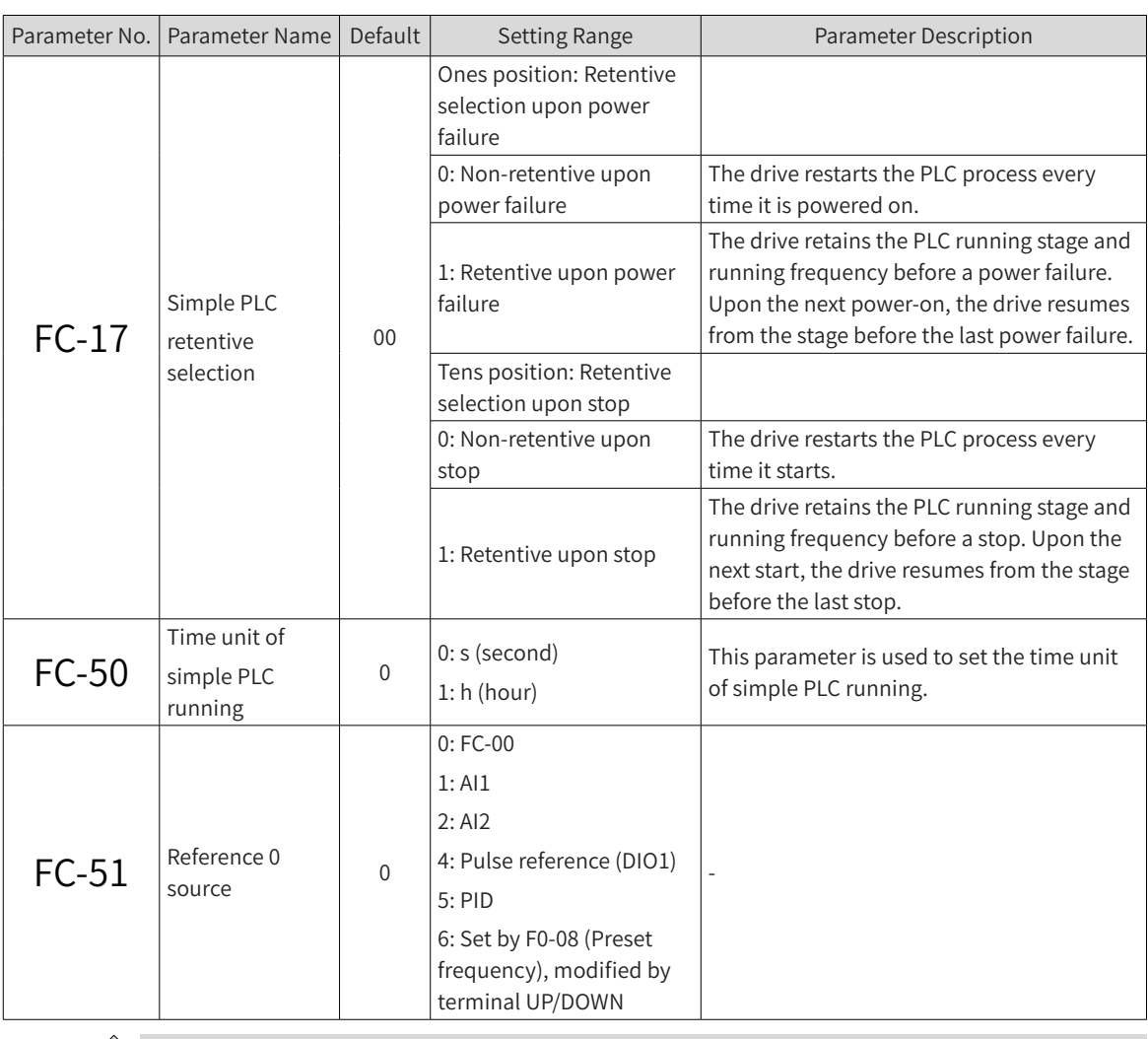

**NOTE** 

In addition to the main frequency source, simple PLC can also be used as the voltage source for V/F separation. (See the description of F3-13 in "6.5.1 V/F Curve Setting".)

#### <span id="page-176-1"></span>**6.2.7 Setting the Main Frequency Using PID**

When F0-03 (Main frequency source X selection) is set to 8 (PID), PID is selected as the main frequency source.

PID control is a commonly used process control method, which calculates the proportion, integral, and differential of the difference between feedback signals and target signals of the controlled variable, and adjusts the output frequency of the drive accordingly. This method finally creates a closed-loop system to stabilize the controlled variable at the target value. Generally, PID output can be used as the running frequency for field closed-loop process control applications, such as constant pressure closed-loop control and constant tension closed-loop control.

- Proportional gain Kp: When there is a deviation between the PID input and output, the PID regulator adjusts the output to reduce the deviation of the controlled variable. The deviation reduction speed depends on the proportion coefficient Kp. The greater the Kp value is, the faster the deviation reduces. However, a large Kp value often causes oscillation, especially when the deviation lasts for long. The smaller the Kp value is, the lower the probability that oscillation will occur. However, a small Kp value leads to a slow adjustment speed. (Proportional gain of 100.0 means that when the PID feedback value has a 100% of deviation from the preset value, the PID regulator adjusts the output frequency reference at a step of the maximum frequency.)
- Integral time Ti: It determines the strength of integral adjustment by the PID regulator. The shorter the integral time is, the stronger integral adjustment the PID regulator provides. (The integral time

refers to the amount of time that the integral regulator spends to continuously adjust the output frequency reference at a step of the maximum frequency when the deviation between the PID feedback value and preset value is 100.0%.)

Differential time Td: It determines the strength of deviation change rate adjustment by the PID regulator. The longer the differential time is, the stronger deviation change rate adjustment the PID regulator provides. (The differential time refers to the period during which the feedback value changes at a rate of 100.0%, and the differential regulator adjusts the output frequency reference at a step of the maximum frequency.)

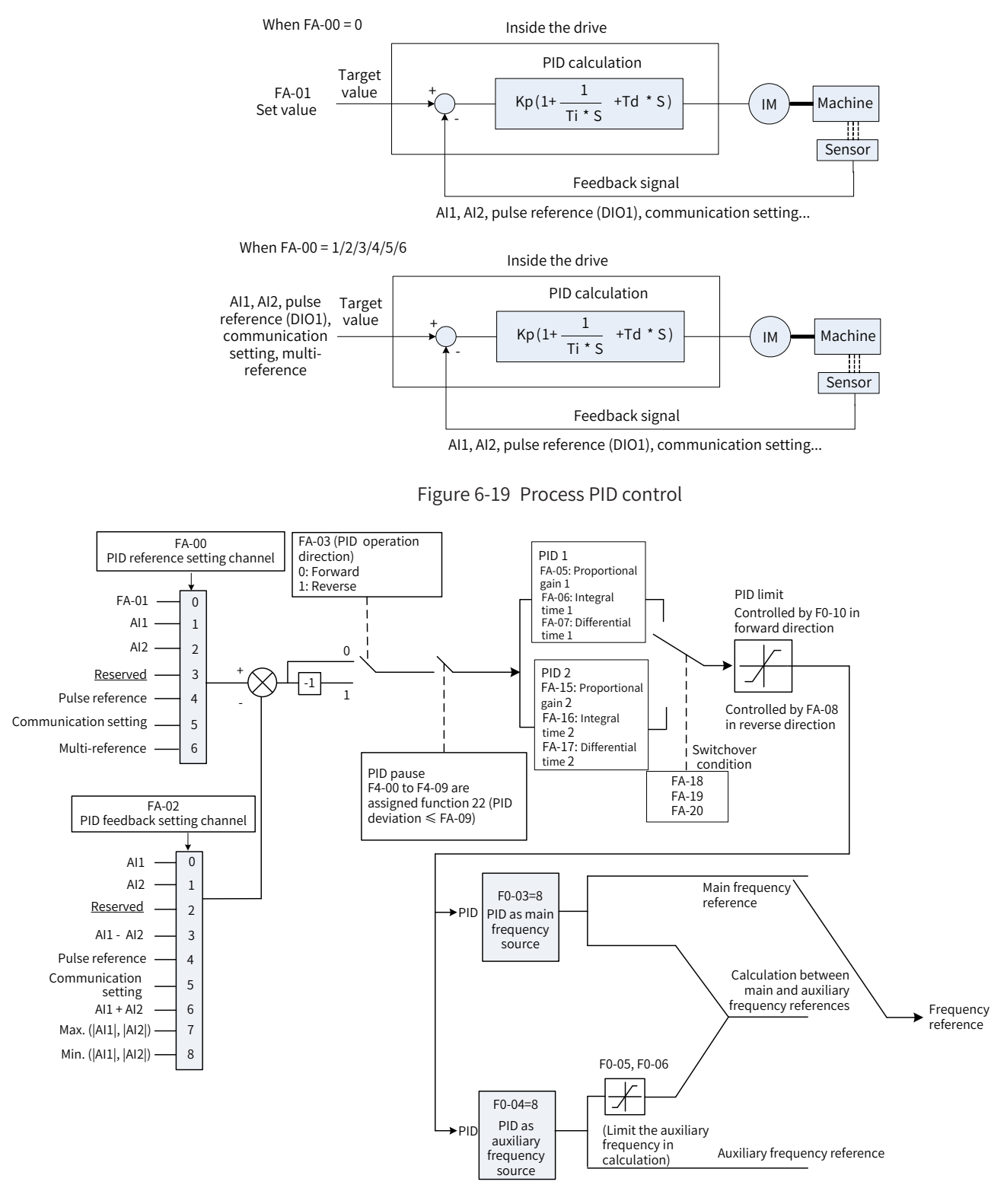

Figure 6-20 Process PID control parameter settings

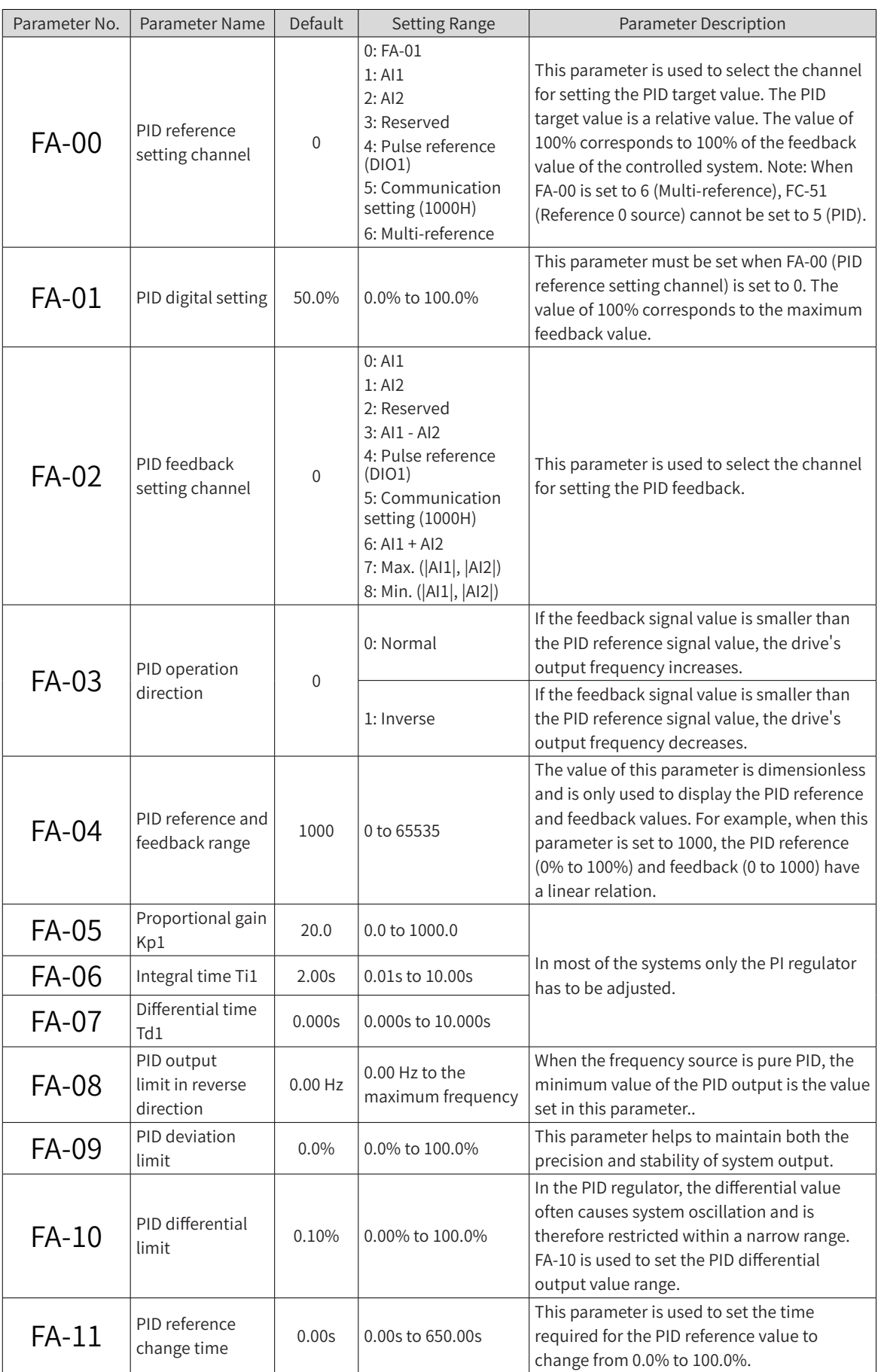

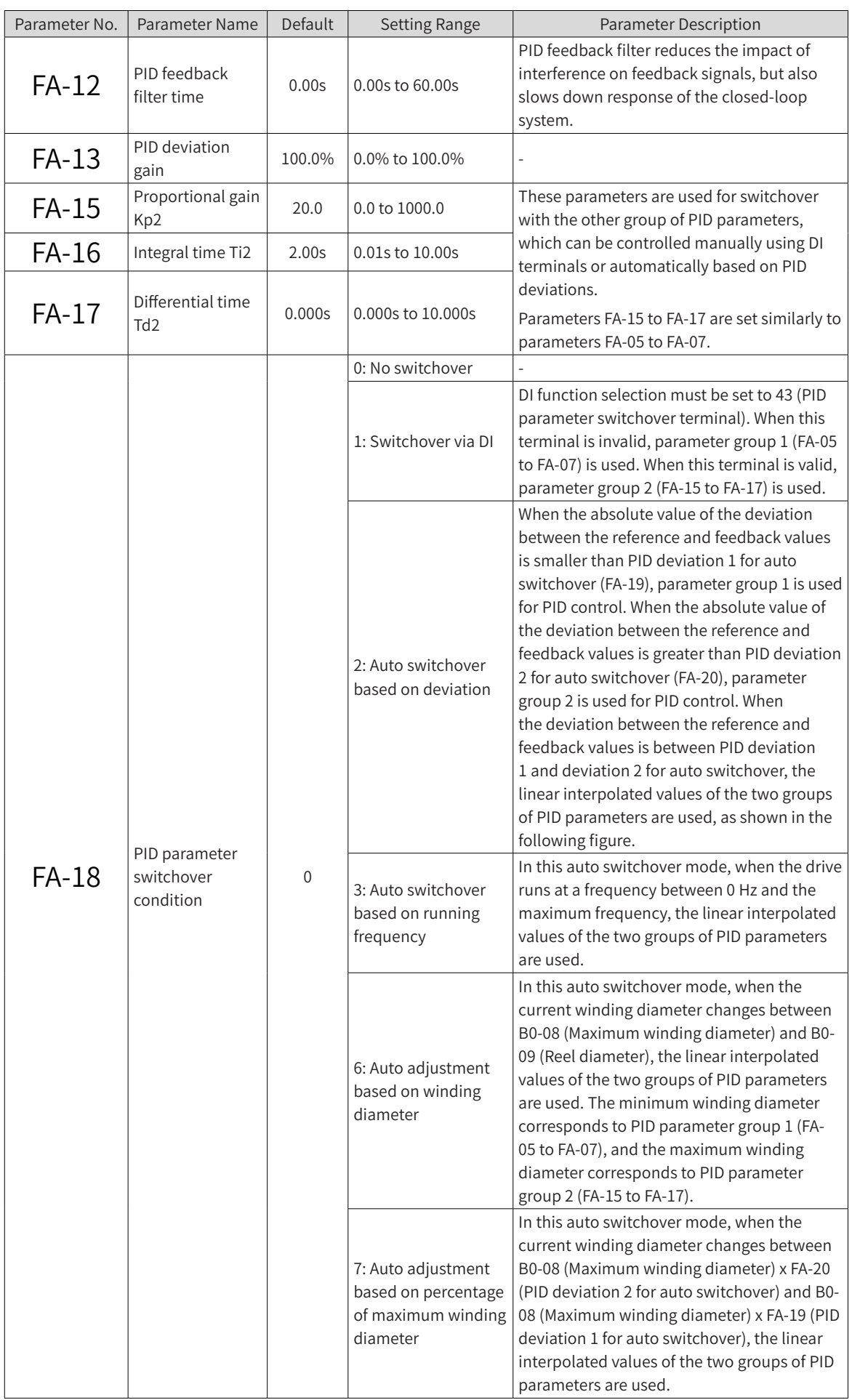
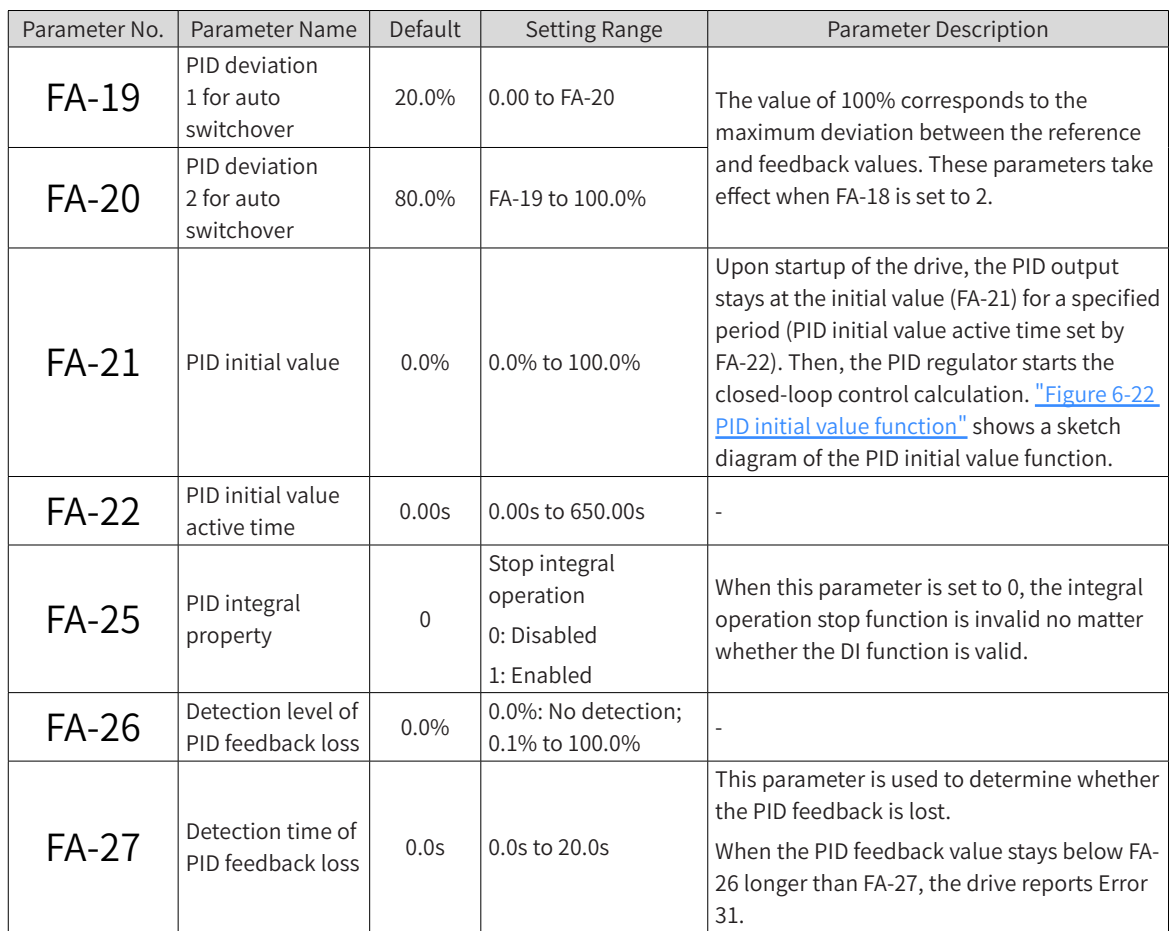

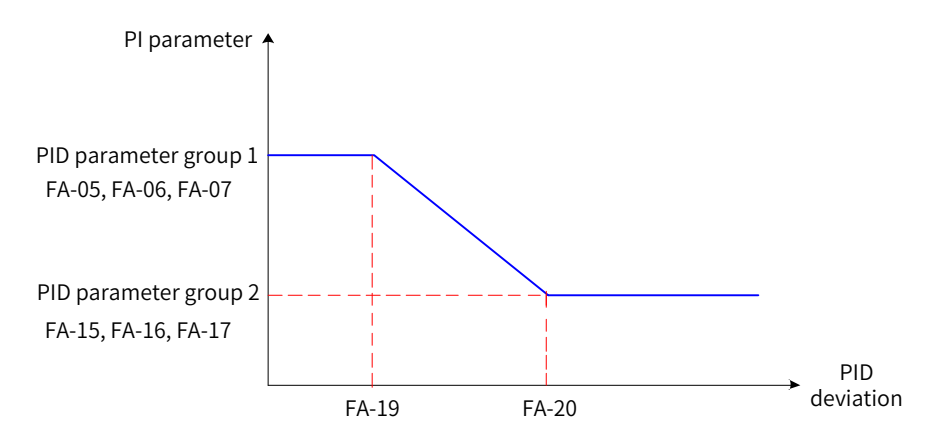

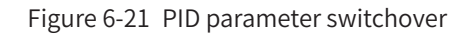

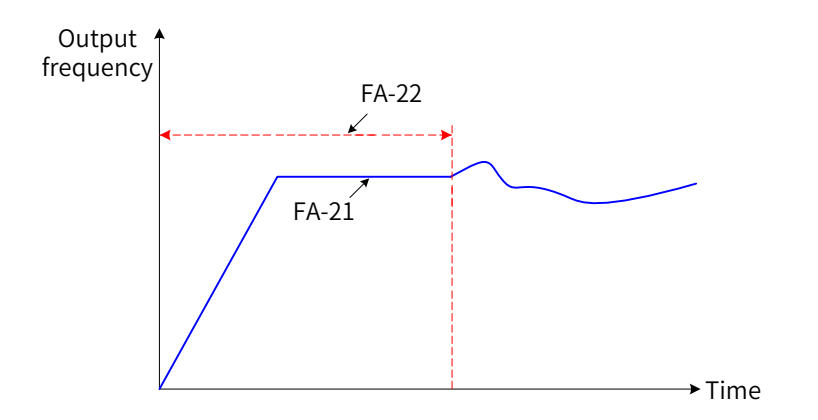

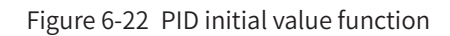

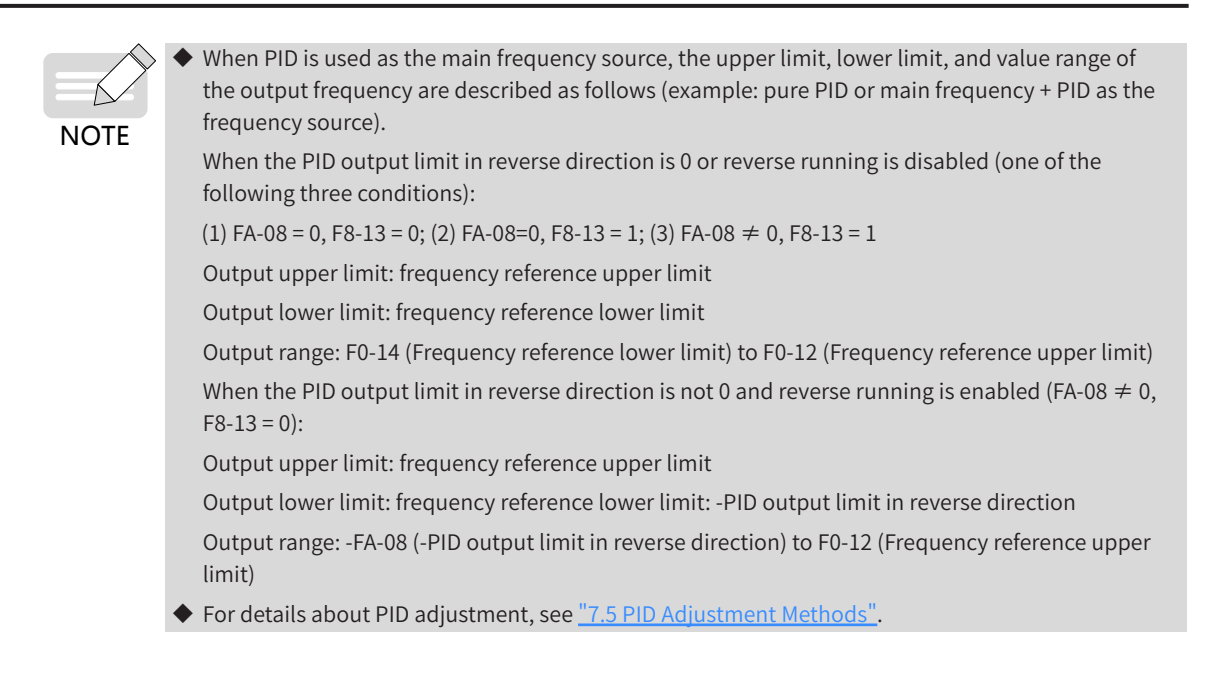

# **6.2.8 Setting the Main Frequency Using Communication Mode**

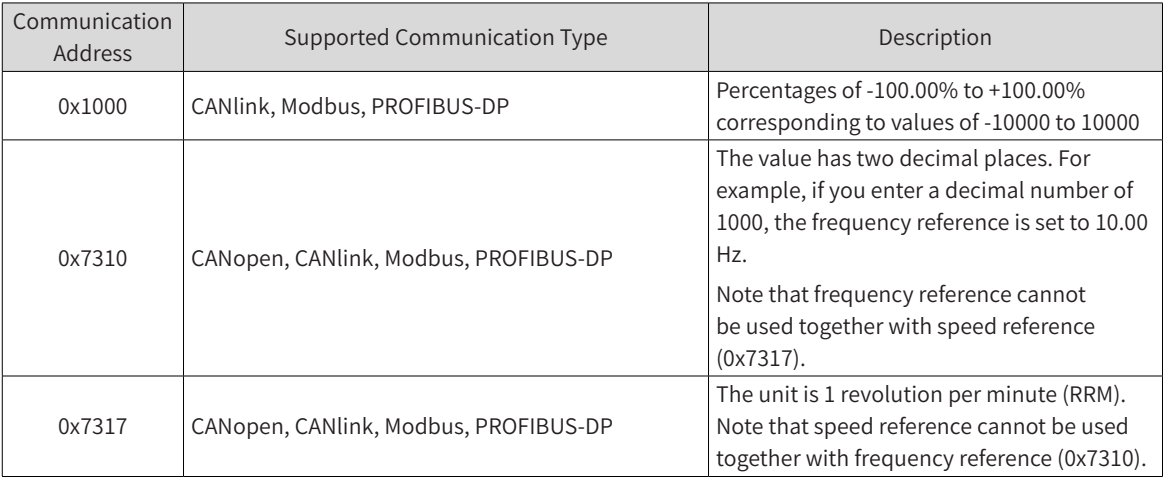

The following table describes different communication addresses.

# **6.2.9 Selecting an Auxiliary Frequency Source**

Set F0-04 (Auxiliary frequency source Y selection) to select a source of the auxiliary frequency reference. The drive supports nine sources of auxiliary frequency reference: digital setting (non-retentive at power failure), digital setting (retentive at power failure), AI1, AI2, pulse reference, multi-reference, simple PLC, PID, communication setting, and synchronous control, as shown in the following figure.

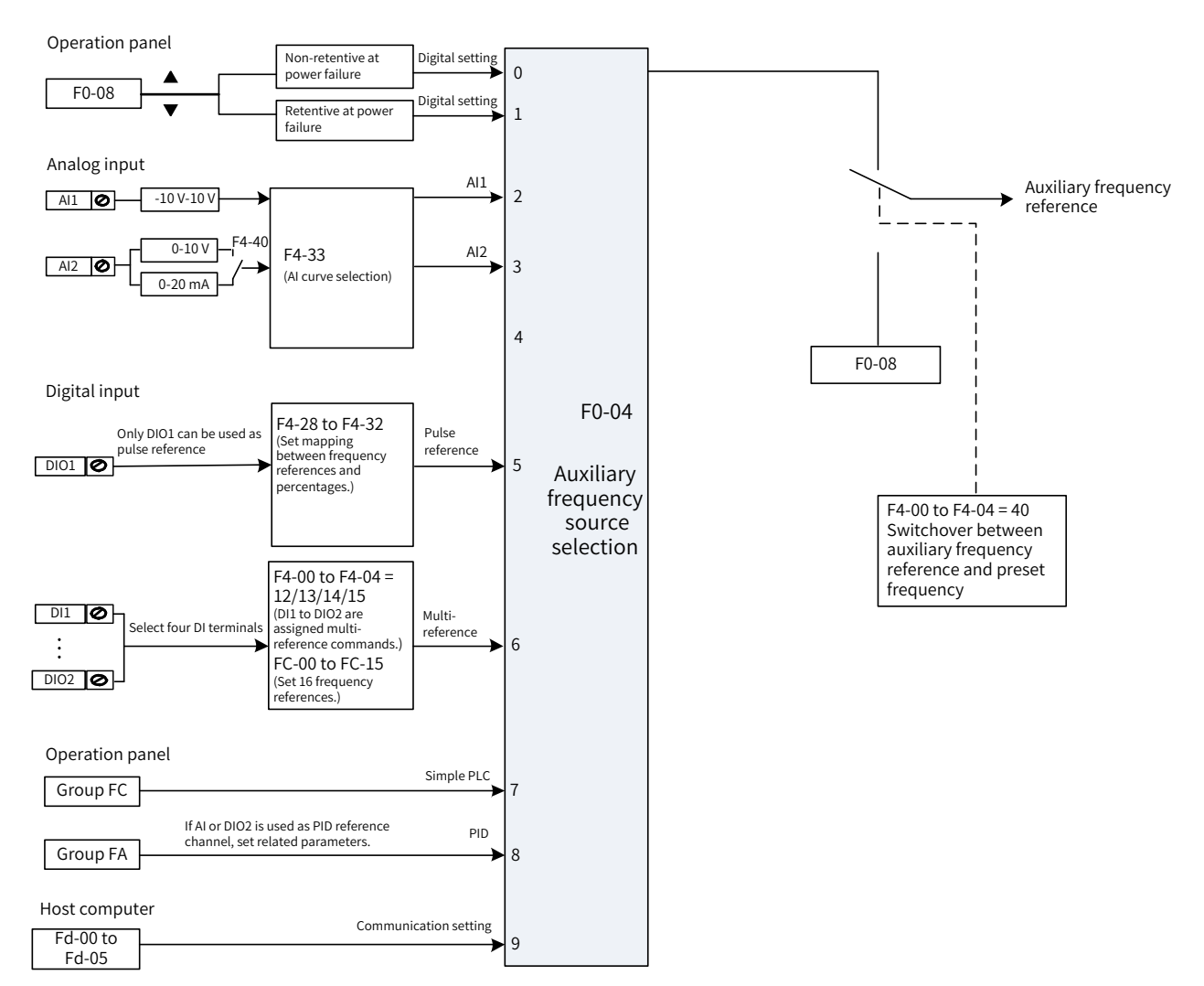

#### Figure 6-23 Selection of the auxiliary frequency source

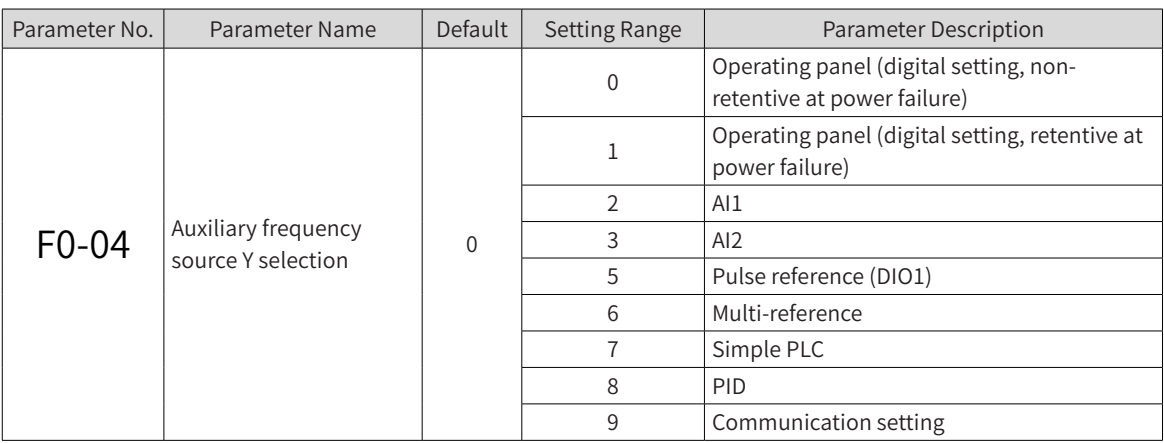

When the auxiliary frequency reference is used independently for frequency setting, it is set in the same way as the main frequency reference. When the auxiliary frequency reference is used together with the main frequency reference for frequency setting, set it according to "6.2.10 Setting the Frequency Based [on Main and Auxiliary Calculation"](#page-183-0).

## <span id="page-183-0"></span>**6.2.10 Setting the Frequency Based on Main and Auxiliary Calculation**

The main and auxiliary frequency references can be used together for frequency setting. You can use F0- 07 (Final frequency reference setting selection) to set the relation between the target frequency and the main and auxiliary frequency references. Four relations are available:

- 1) Main frequency reference: The main frequency reference is used as the target frequency directly.
- 2) Auxiliary frequency reference: The auxiliary frequency reference is used as the target frequency directly.
- 3) Main and auxiliary calculation: Five calculation methods are supported, namely, main frequency + auxiliary frequency, main frequency - auxiliary frequency, max. (main frequency, auxiliary frequency), min. (main frequency, auxiliary frequency), and main frequency x auxiliary frequency.
- 4) Frequency switchover: The final frequency reference switches among the preceding references through terminal selection or automatic switchover. In this mode, the DI function selection parameter must be set to 18 (frequency source switchover).

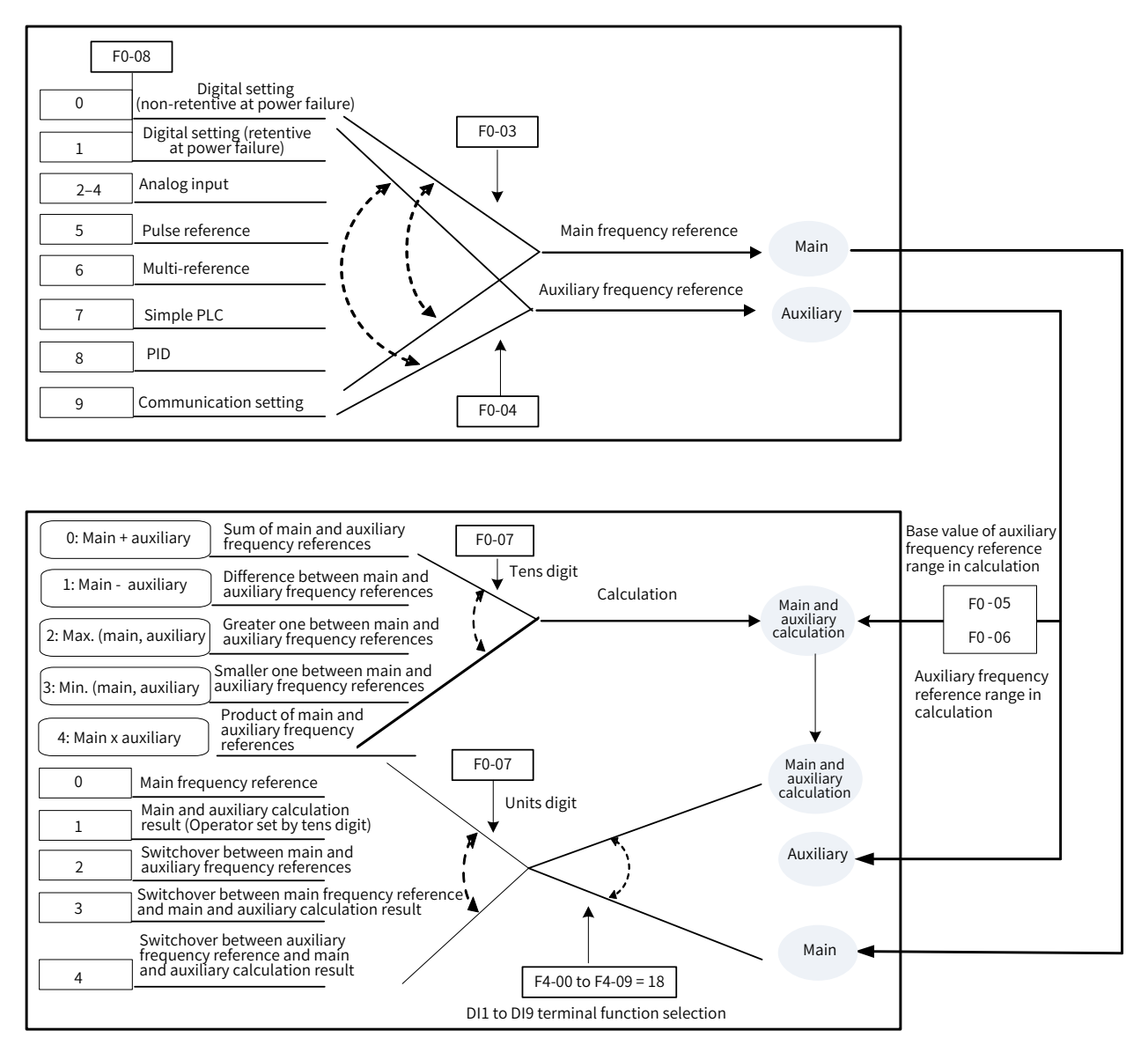

Figure 6-24 Final frequency setting based on main and auxiliary frequency references

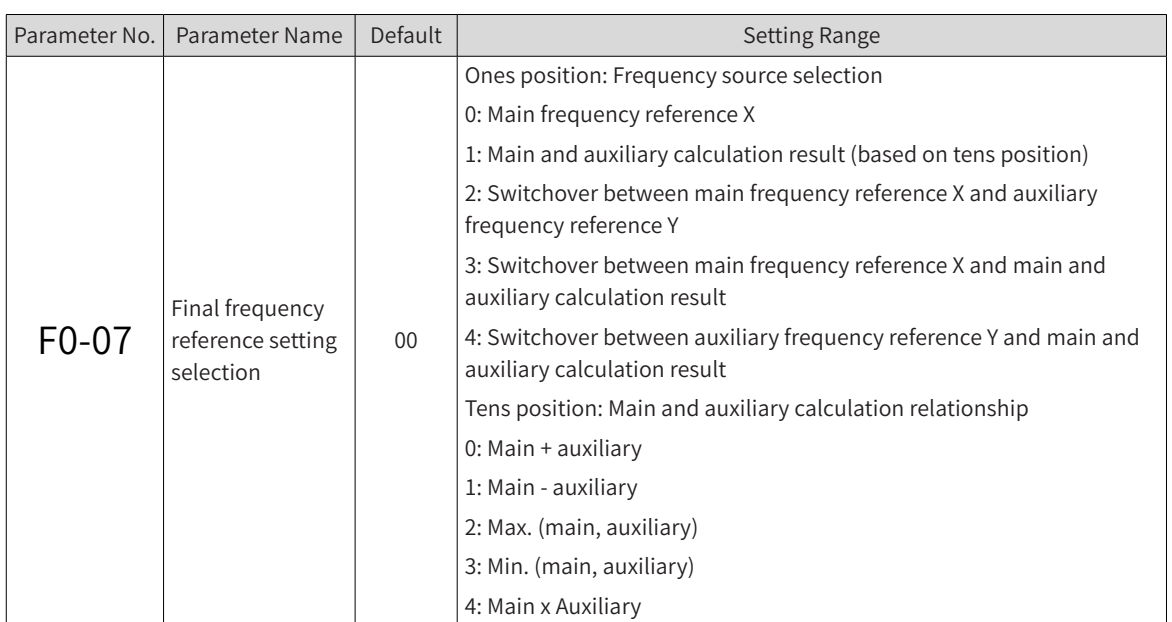

The following table describes the main and auxiliary calculation methods.

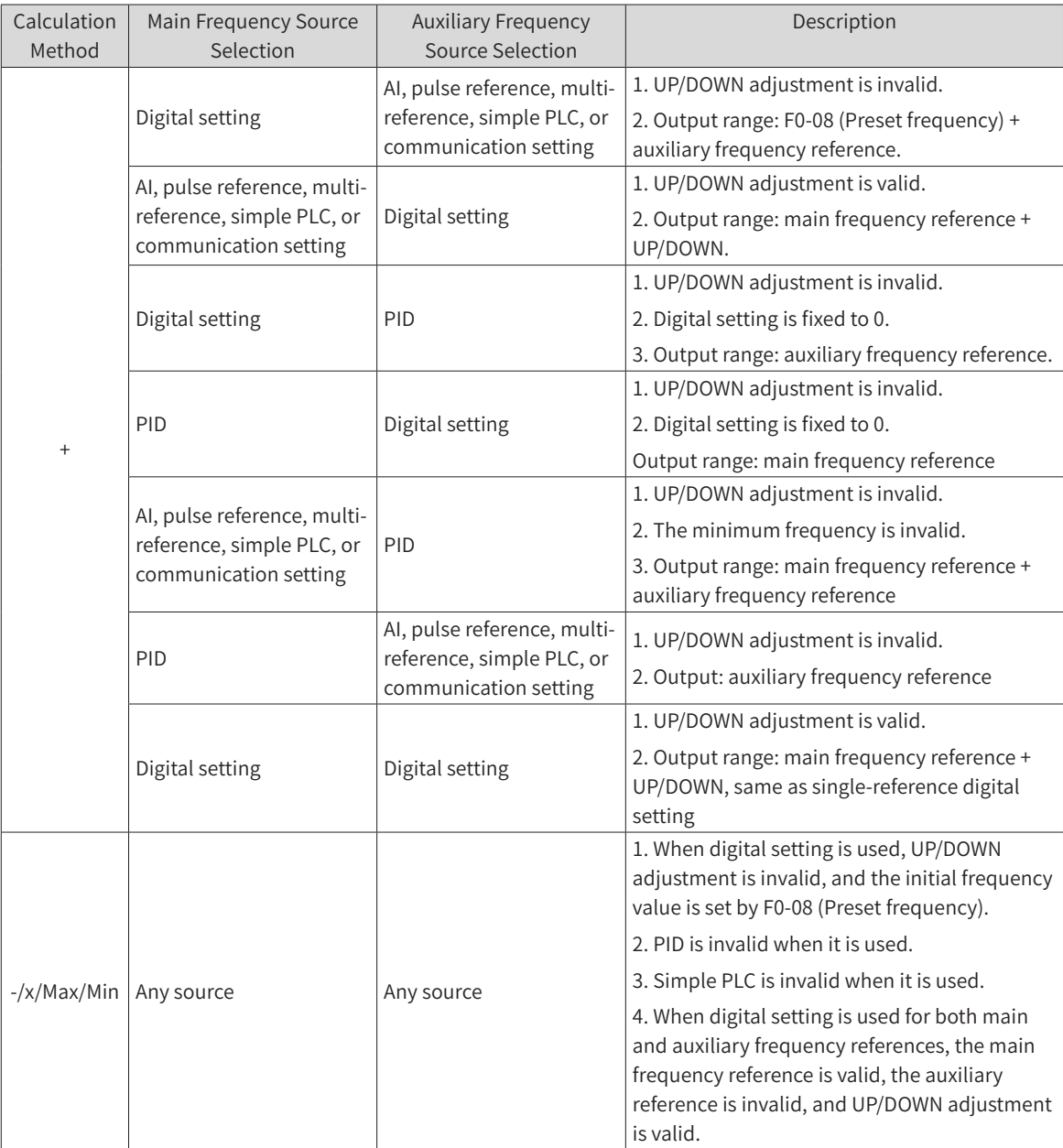

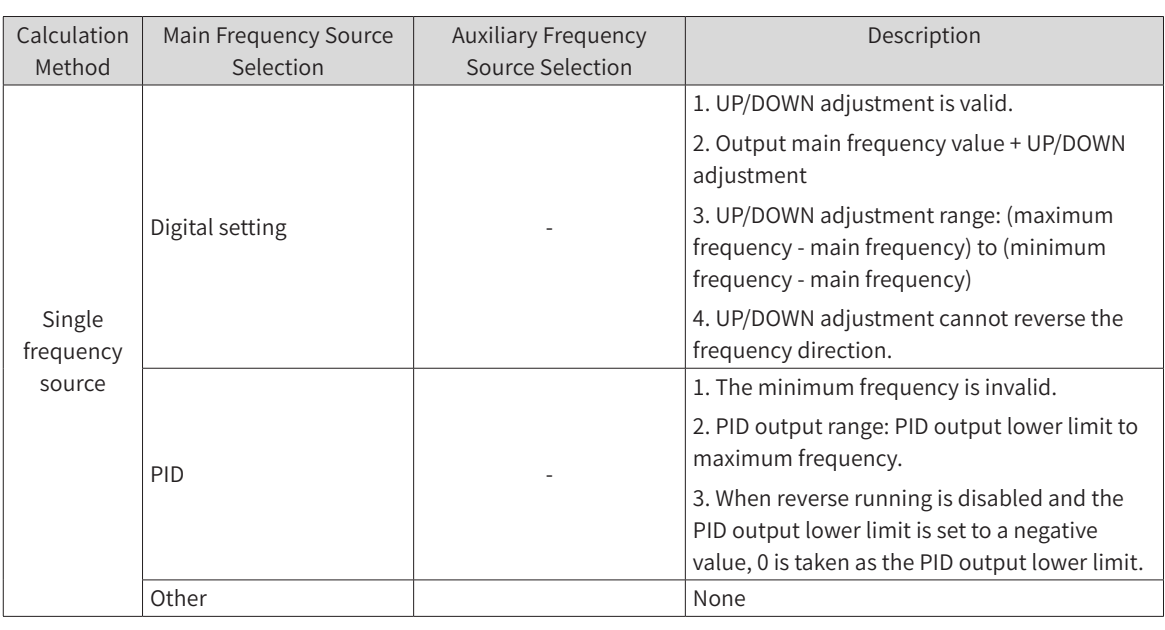

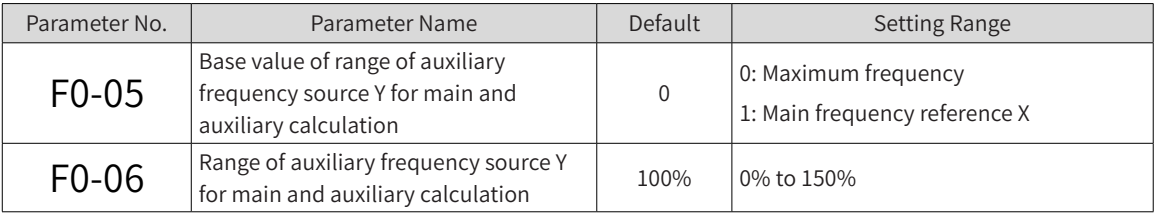

These two parameters take effect only in main frequency + auxiliary frequency calculation to limit the range of the auxiliary frequency.

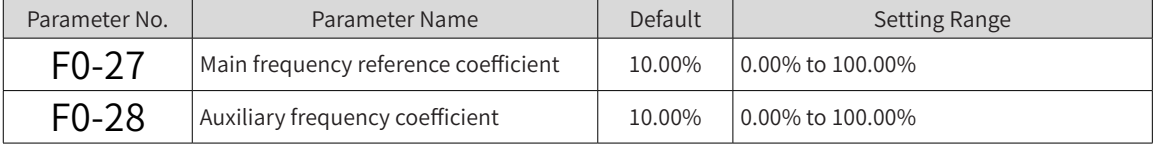

These two parameters are used for main frequency x auxiliary frequency calculation. Assuming that the main frequency is Frq1, and the auxiliary frequency is Frq2, the target frequency is calculated as follows: Frq = (Frq1 x F0-27) x (Frq2 x F0-28)

# **6.2.11 Setting the Frequency Reference Limits (Frequency Setting)**

Frequency reference upper limit: controls the maximum frequency if the motor is not allowed to run at a frequency above a specific value.

Frequency reference lower limit: controls the minimum frequency if the motor is not allowed to run at a frequency below a specific value.

Maximum frequency: controls the maximum output frequency.

Setting channel of frequency reference upper limit: used to select the source of the frequency reference upper limit.

Frequency reference upper limit offset: used to set the offset of the frequency reference upper limit. This parameter takes effect only when the source of the frequency reference upper limit is AI.

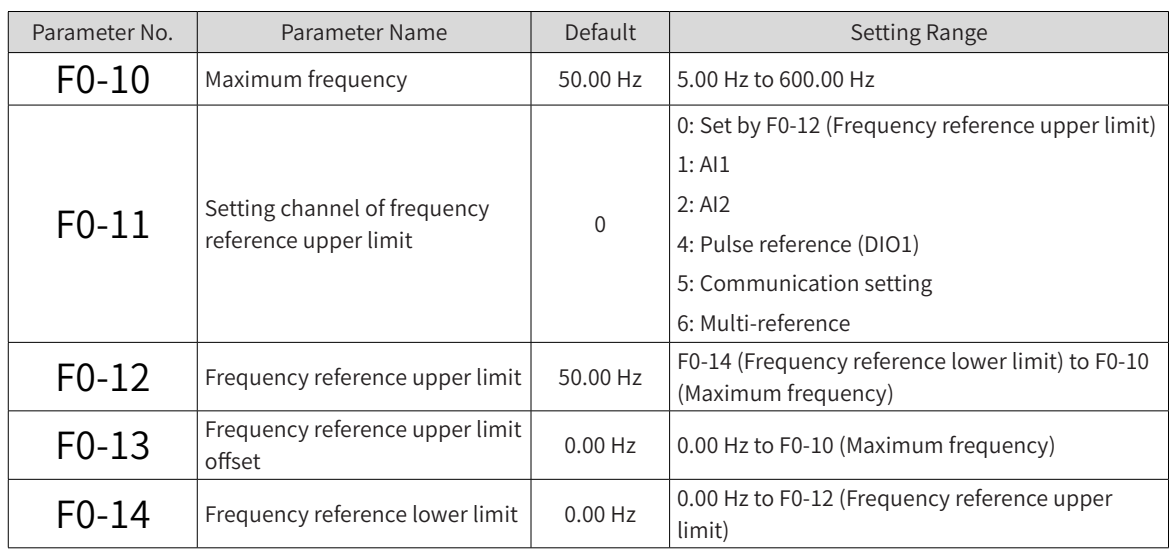

# **6.2.12 Setting the Running Mode for Frequency Below the Frequency Lower Limit**

If the running frequency of the drive is lower than the frequency reference lower limit, set F8-14 (Running mode when frequency reference lower than frequency lower limit) to select a running mode for the drive.

Run at zero speed: The drive runs with output frequency 0, and the RUN indicator on the operating panel is on.

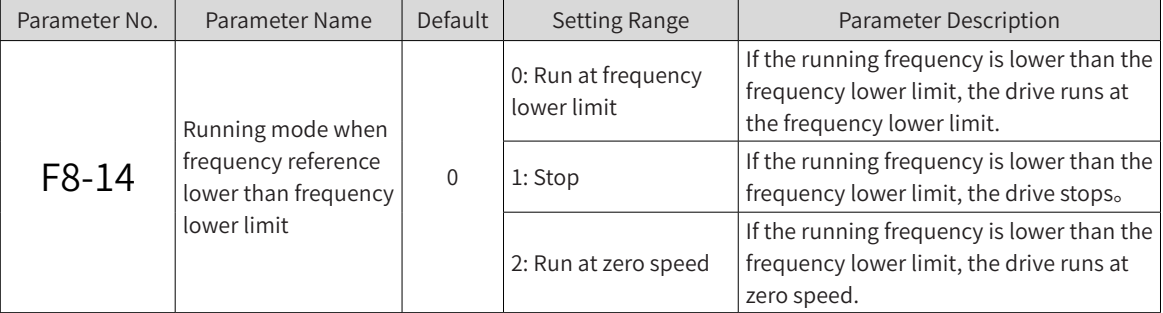

Stop: The drive does not run, and the RUN indicator on the operating panel is off.

# **6.3 Start and Stop Modes**

This section describes the drive start and stop modes.

### **6.3.1 Start Modes**

A drive supports three startup modes: direct startup, flying start, and vector pre-excitation startup. Set F6-00 (Start mode) to select a drive startup mode according to the following table.

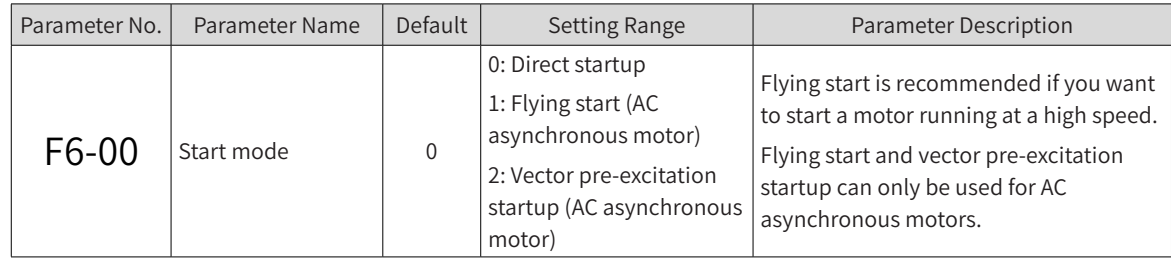

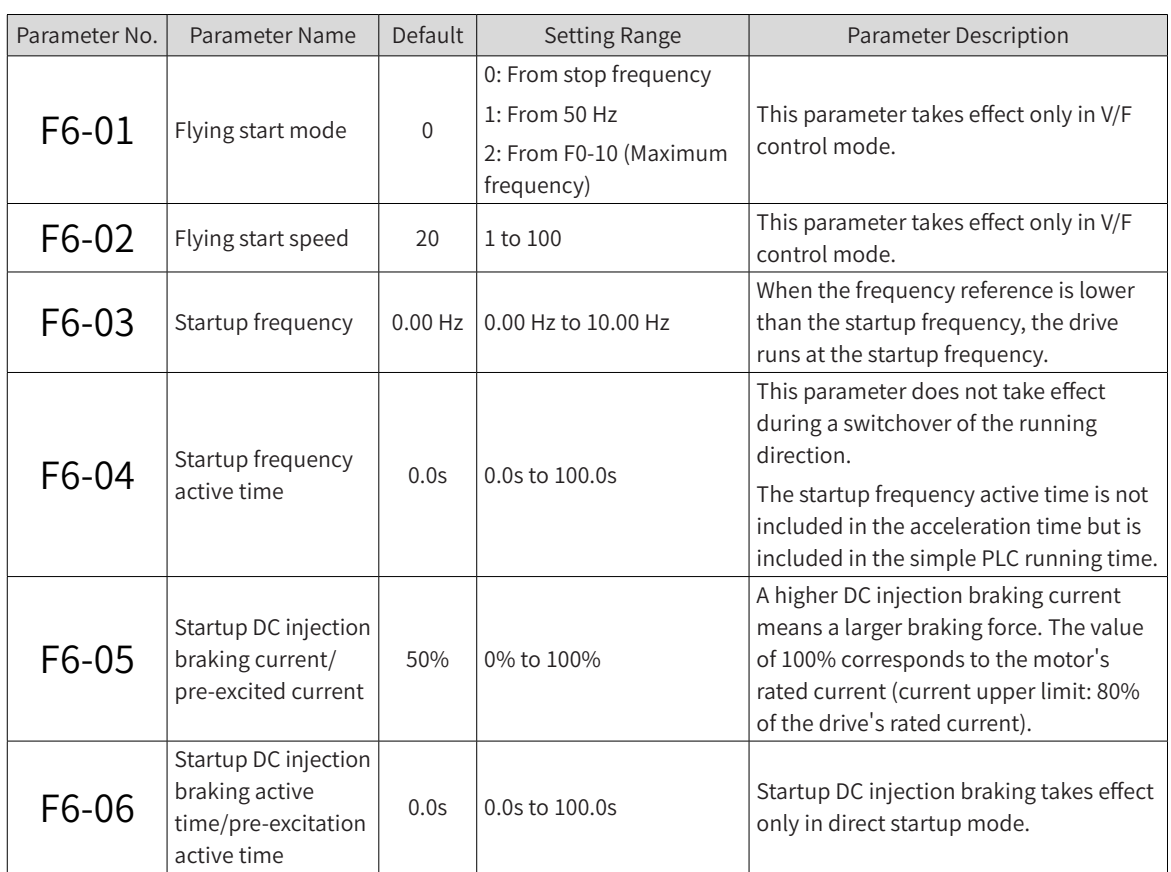

#### 1) Direct startup

When F6-00 (Start mode) is set to 0 (Direct startup), the drive uses the direct startup mode. This mode is applicable to most of loads. Its sequence is shown in ["Figure 6-25 Sequence of direct startup"](#page-187-0). Direct startup with startup frequency is applicable to lifting loads, such as elevators and cranes. Its sequence is shown in ["Figure 6-26 Sequence of direct startup with startup frequency"](#page-187-1). Direct startup with DC injection braking is applicable to scenarios where motors may be spinning upon startup of the drive. Its sequence is shown in ["Figure 6-27 Sequence of direct startup with DC braking"](#page-188-0).

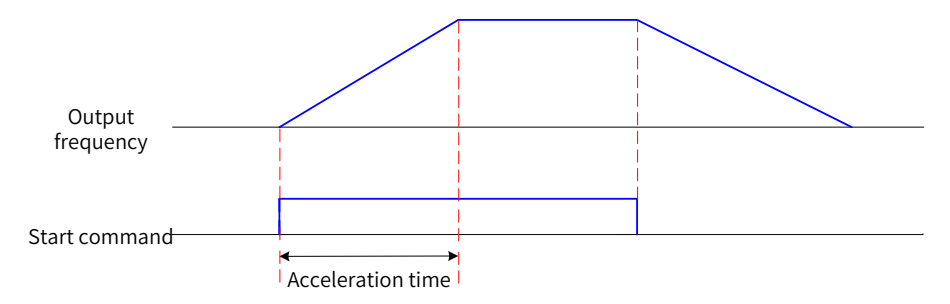

<span id="page-187-1"></span><span id="page-187-0"></span>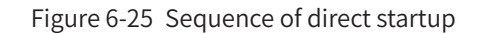

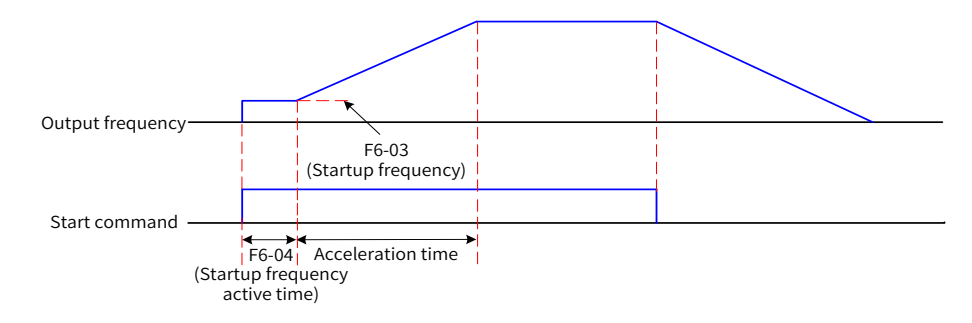

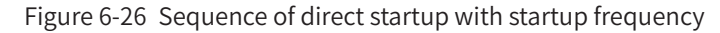

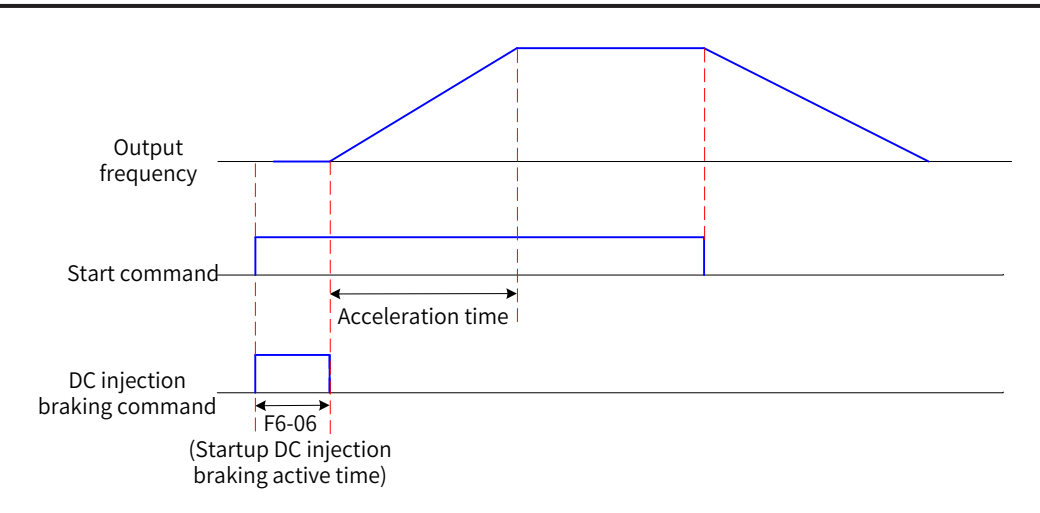

<span id="page-188-0"></span>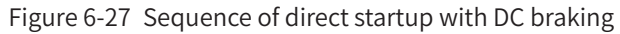

#### 2) Flying start

When F6-00 (Start mode) is set to 1, the drive first determines the motor rotation speed and direction, and then starts at the detected frequency of the motor. This mode is applicable to high-inertia mechanical loads. If the motor is still spinning at inertia before startup of the drive, this startup mode can prevent overcurrent upon startup. The following diagram shows the frequency curve during the startup process.

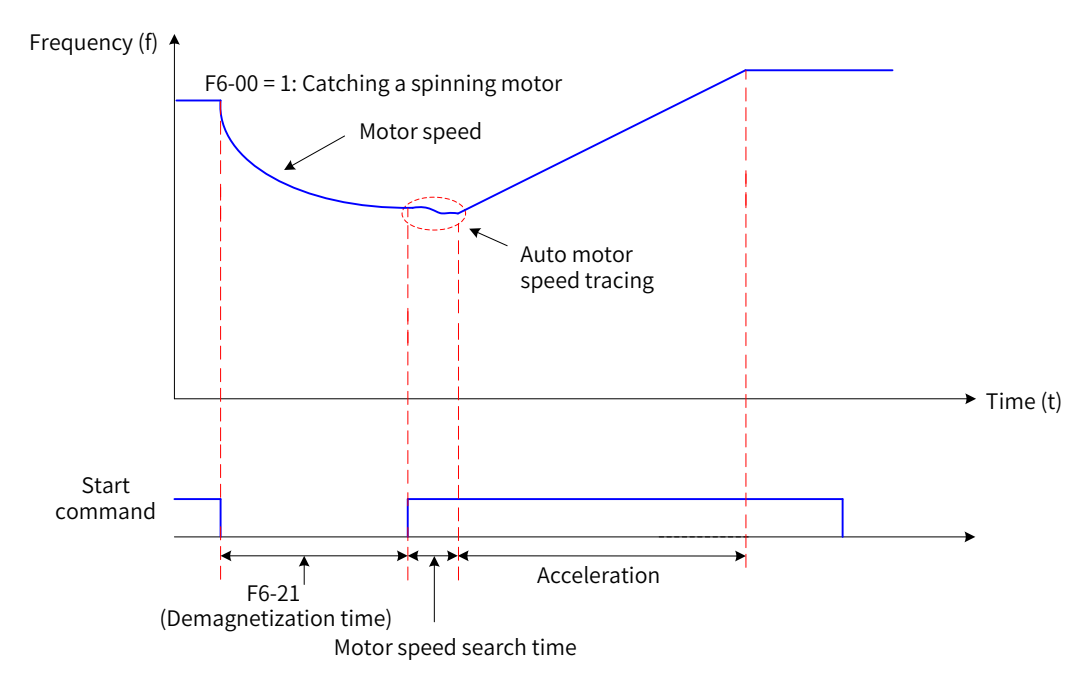

Figure 6-28 Flying start

#### 3) Vector pre-excitation startup

When F6-00 (Start mode) is set to 2, the drive uses the vector pre-excitation startup mode. This mode is applicable only to the SVC and FVC modes of asynchronous motors. Before startup, the drive performs pre-excitation for the motor, which speeds up response of the motor and reduces the startup current. The sequence of this mode is the same as that of startup after DC injection braking. It is recommended that the pre-excited current be set to 1.5 times F1-10 (Asynchronous motor no-load current). The maximum pre-excited current cannot exceed the motor's rated current. If the pre-excited current is equal to F1-10 (Asynchronous motor no-load current), the optimal pre-excitation time is three times the rotor time constant. The rotor time constant is calculated using the following formula: F1-09 (Asynchronous motor mutual inductive reactance) + F1-08 (Asynchronous motor leakage inductive reactance)/F1-07 (Asynchronous motor rotor resistance). The unit of mutual inductive reactance and leakage inductive

reactance is H, and the unit of rotor resistance is Ω. If the pre-excited current is larger than the no-load current, increase the pre-excitation time proportionally.

## **6.3.2 Stop Modes**

A drive supports two stop modes: decelerate to stop and coast to stop. Set F6-10 (Stop mode) to select a drive stop mode according to the following table.

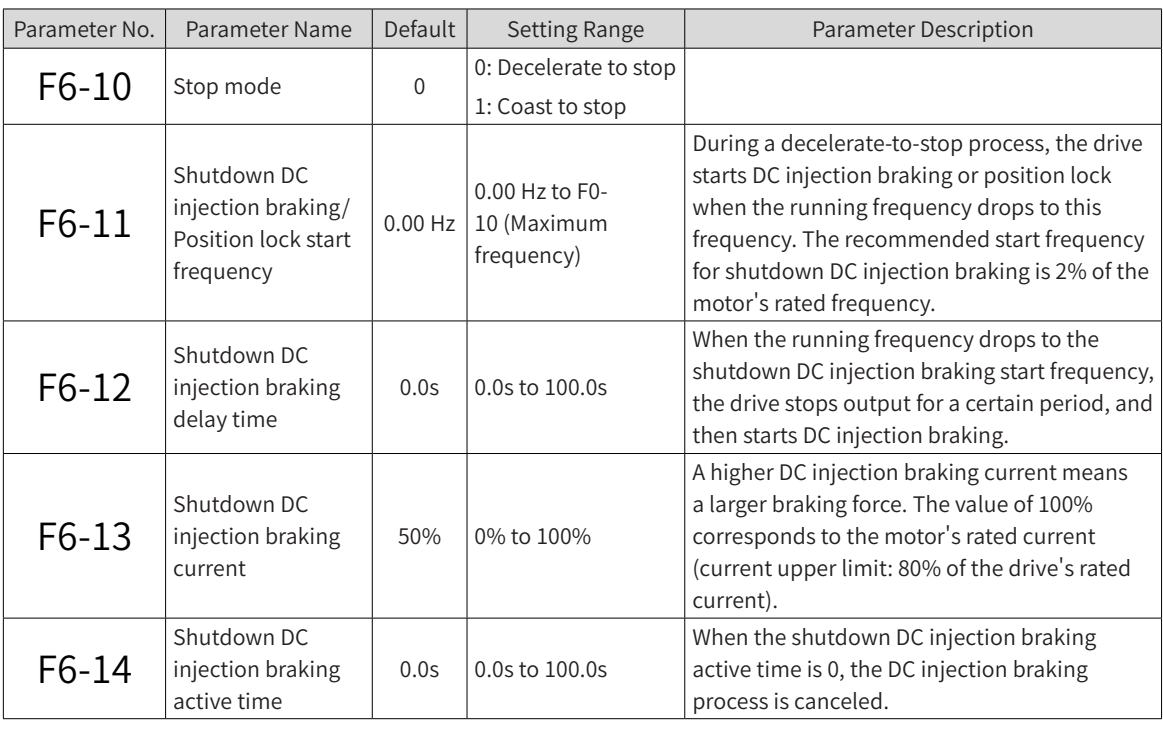

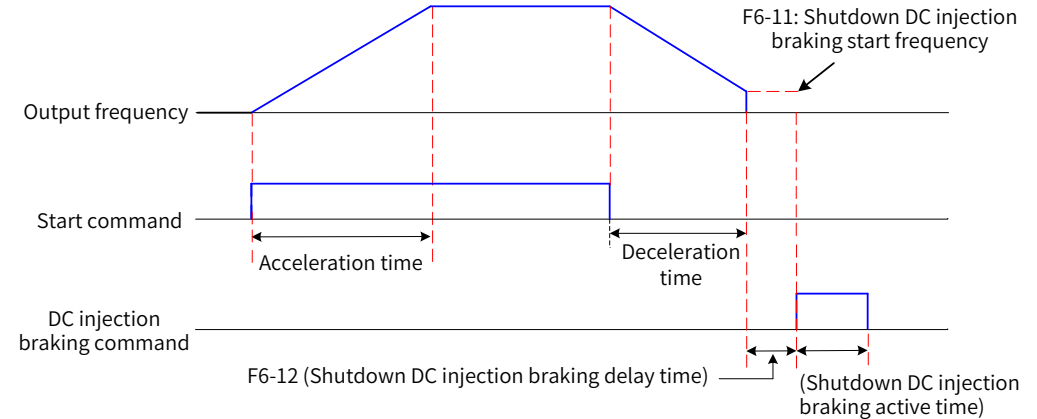

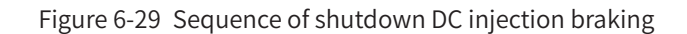

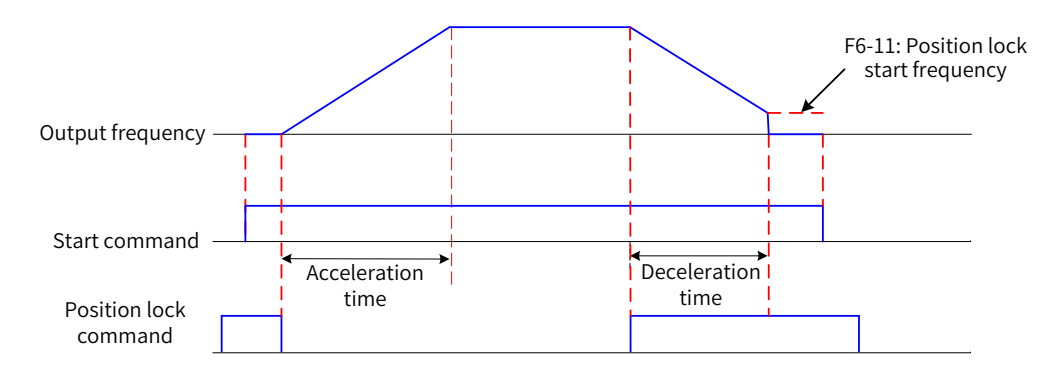

Figure 6-30 Sequence of position lock

1) Decelerate to stop

When F6-10 (Stop mode) is set to 0 (Decelerate to stop), the drive decelerates to stop. (After the STOP command takes effect, the drive reduces the output frequency based on the deceleration time, and the motor stops when the output frequency drops to 0.)

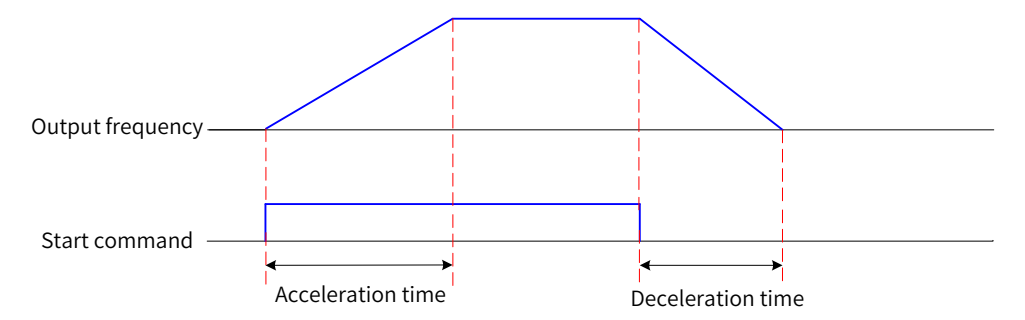

Figure 6-31 Decelerate-to-stop sequence

2) Coast to stop

When F6-10 (Stop mode) is set to 1 (Coast to stop), the drive coasts to stop. (After the STOP command takes effect, the drive stops output immediately. Then, the motor coasts to stop following mechanical inertia and load.)

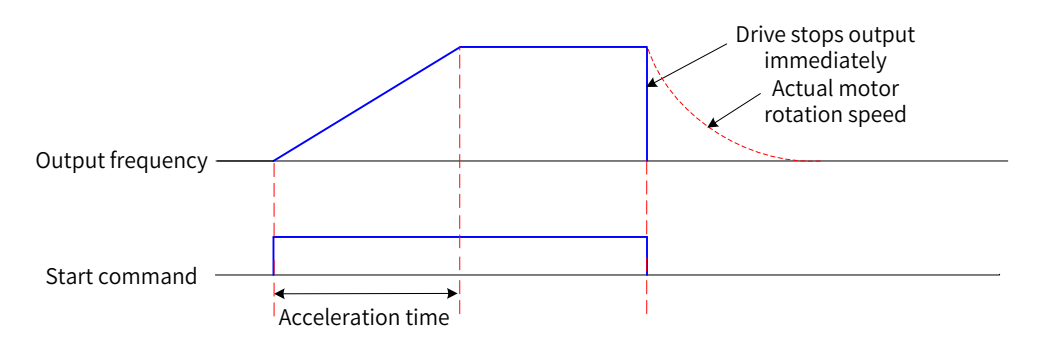

Figure 6-32 Coast-to-stop sequence

### **6.3.3 Setting the Acceleration/Deceleration Time and Curve**

The acceleration time is the time that a drive spends to accelerate from zero frequency to F0-25 (Acceleration/Deceleration time base frequency). The deceleration time is the time that the drive spends to decelerate from F0-25 (Acceleration/Deceleration time base frequency) to zero frequency.

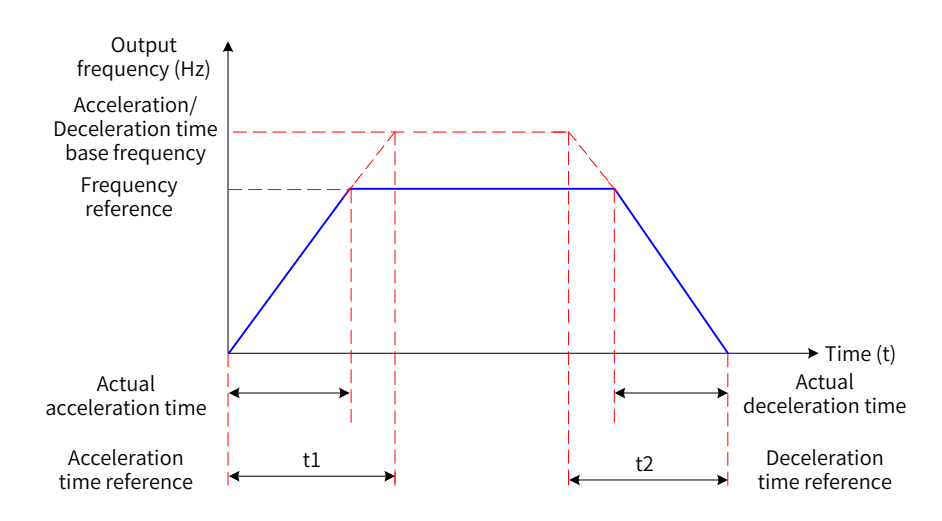

Figure 6-33 Acceleration/Deceleration time

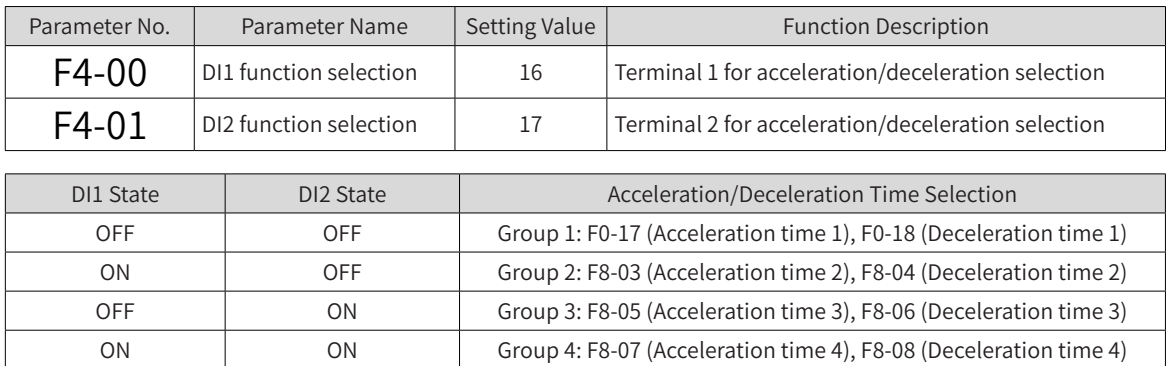

MD810 provides four groups of acceleration/deceleration time, which can be selected using DI terminals. For example, you can select DI1 and DI2 as the acceleration/deceleration time switchover terminals.

Table 6-2 Acceleration/Deceleration time selection by DI terminals

| Parameter No. | Parameter Name                                          | Default            | <b>Setting Range</b>                                       | <b>Parameter Description</b>                                                                                           |  |
|---------------|---------------------------------------------------------|--------------------|------------------------------------------------------------|----------------------------------------------------------------------------------------------------|--|
|               | Acceleration<br>time 1                                  | Model<br>dependent | 0s to 65000s                                               | F0-19 (Acceleration/Deceleration<br>time unit) = $0$ (1s)                                                              |  |
| $F0-17$       |                                                         |                    | 0.0s to 6500.0s                                            | F0-19 (Acceleration/Deceleration<br>time unit) = $1(0.1s)$                                                             |  |
|               |                                                         |                    | 0.00s to 650.00s                                           | F0-19 (Acceleration/Deceleration<br>time $unit$ = 2 (0.01s)                                                            |  |
|               | Deceleration<br>time 1                                  | Model<br>dependent | 0s to 65000s                                               | F0-19 (Acceleration/Deceleration<br>time unit) = $0$ (1s)                                                              |  |
| $F0-18$       |                                                         |                    | 0.0s to 6500.0s                                            | F0-19 (Acceleration/Deceleration<br>time unit) = $1(0.1s)$                                                             |  |
|               |                                                         |                    | 0.00s to 650.00s                                           | F0-19 (Acceleration/Deceleration<br>time $unit$ = 2 (0.01s)                                                            |  |
| F8-03         | Acceleration<br>time 2                                  | Model<br>dependent | Same as value range of F0-17<br>(Acceleration time 1)      |                                                                                                    |  |
| F8-04         | Deceleration<br>time 2                                  | Model<br>dependent | Same as value range of F0-18<br>(Deceleration time 1)      |                                                                                                    |  |
| F8-05         | Acceleration<br>time 3                                  | Model<br>dependent | Same as value range of F0-17<br>(Acceleration time 1)      |                                                                                                    |  |
| F8-06         | Deceleration<br>time 3                                  | Model<br>dependent | Same as value range of F0-18<br>(Deceleration time 1)      |                                                                                                    |  |
| F8-07         | Acceleration<br>time 4                                  | 0.0s               | Same as value range of F0-17<br>(Acceleration time 1)      |                                                                                                    |  |
| F8-08         | Deceleration<br>time 4                                  | 0.0s               | Same as value range of F0-18<br>(Deceleration time 1)      |                                                                                                    |  |
| $F0-19$       | Acceleration/<br>Deceleration<br>time unit              | $\mathbf{1}$       | 0:1s<br>1:0.1s<br>2: 0.01s                                 | This parameter determines the<br>number of decimal places in<br>the four groups of acceleration/<br>deceleration time. |  |
| $F0-25$       | Acceleration/<br>Deceleration<br>time base<br>frequency | $\overline{0}$     | 0: Maximum frequency<br>1: Frequency reference<br>2:100 Hz |                                                                                                    |  |

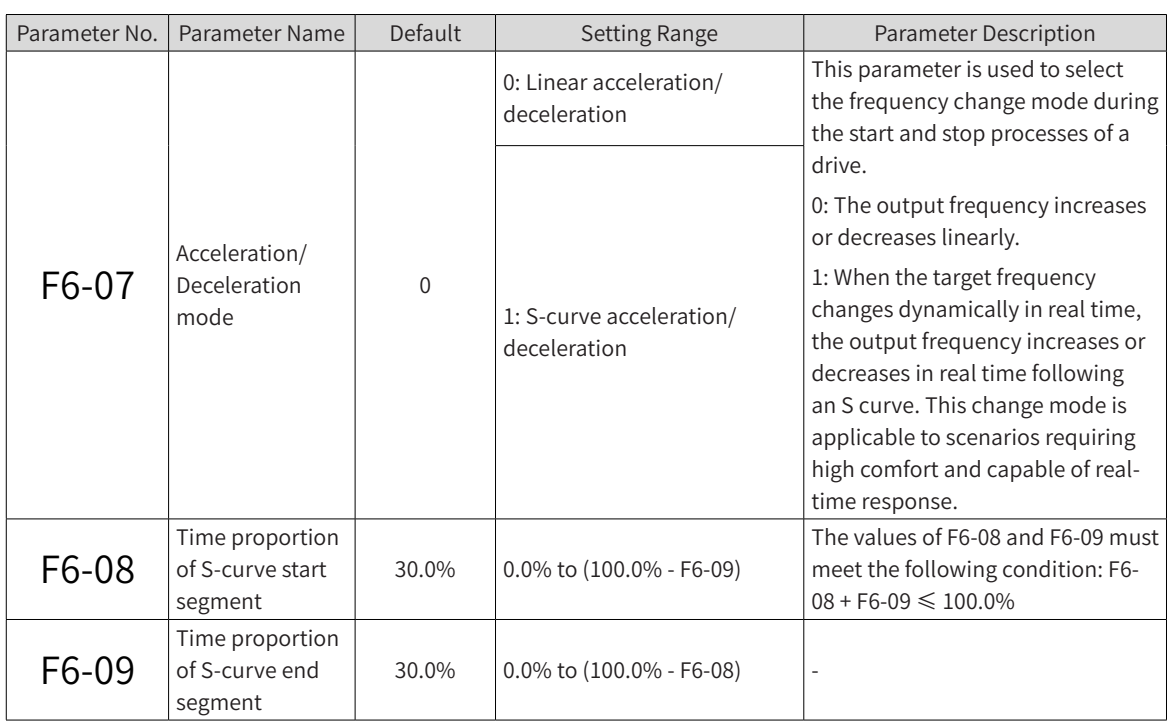

# **6.4 Motor Auto-tuning**

Motor auto-tuning is an operation that a drive performs to obtain motor parameters.

Available motor auto-tuning methods are: asynchronous motor static partial auto-tuning, asynchronous motor dynamic complete auto-tuning, and asynchronous motor static complete auto-tuning.

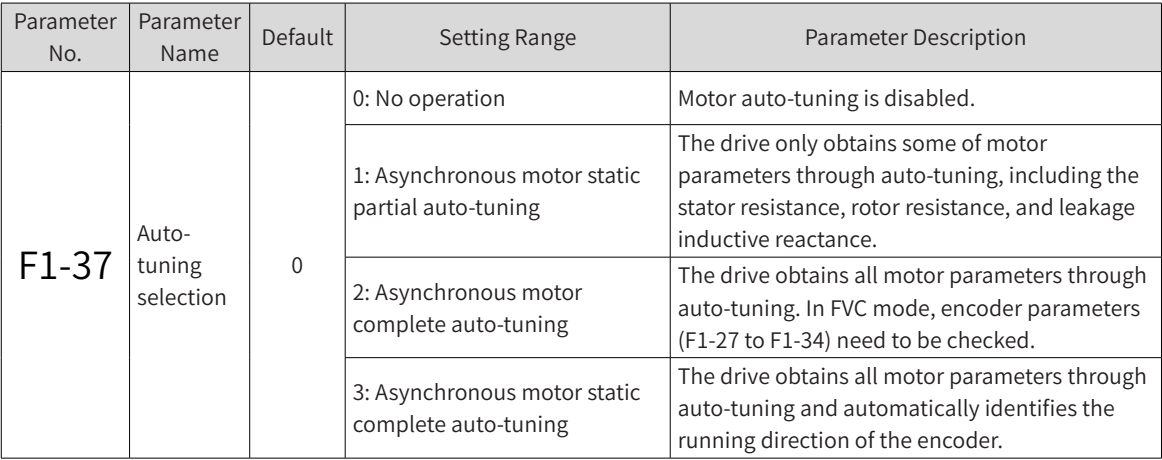

The following table compares the effects of these motor auto-tuning methods.

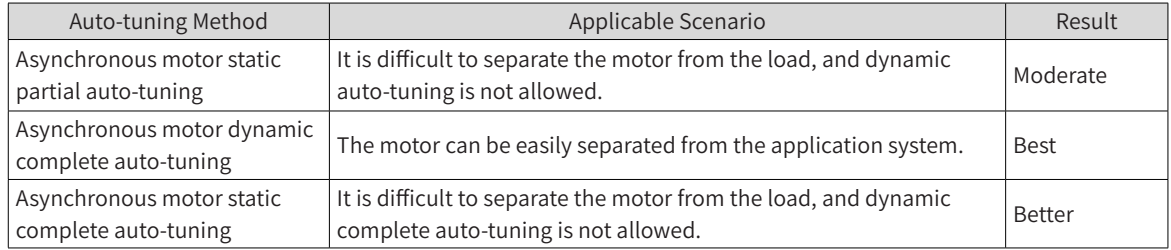

#### 1) Asynchronous motor static partial auto-tuning procedure

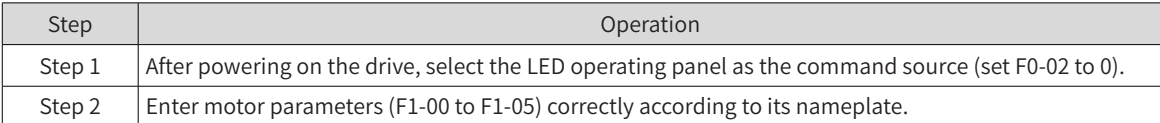

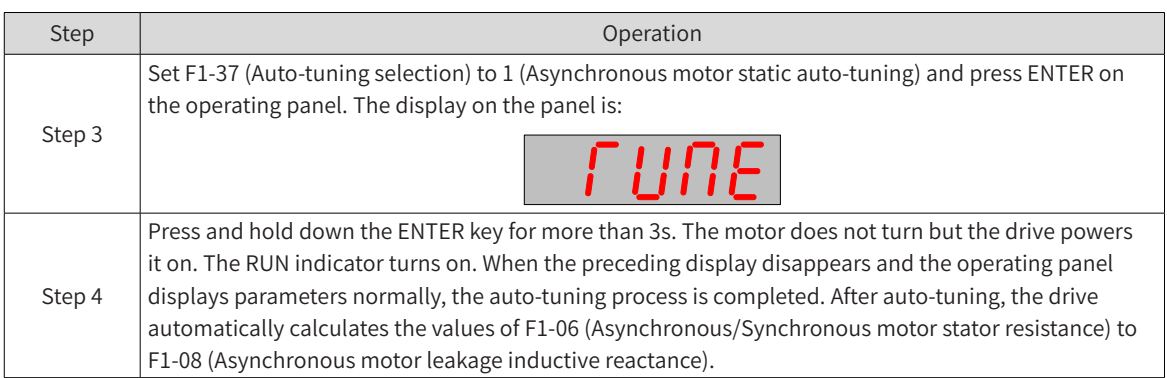

2) Asynchronous motor dynamic complete auto-tuning procedure

When a drive is connected to a motor with constant output or used in a scenario requiring high precision, use dynamic complete auto-tuning after separating the motor from the load, to achieve the best autotuning effect.

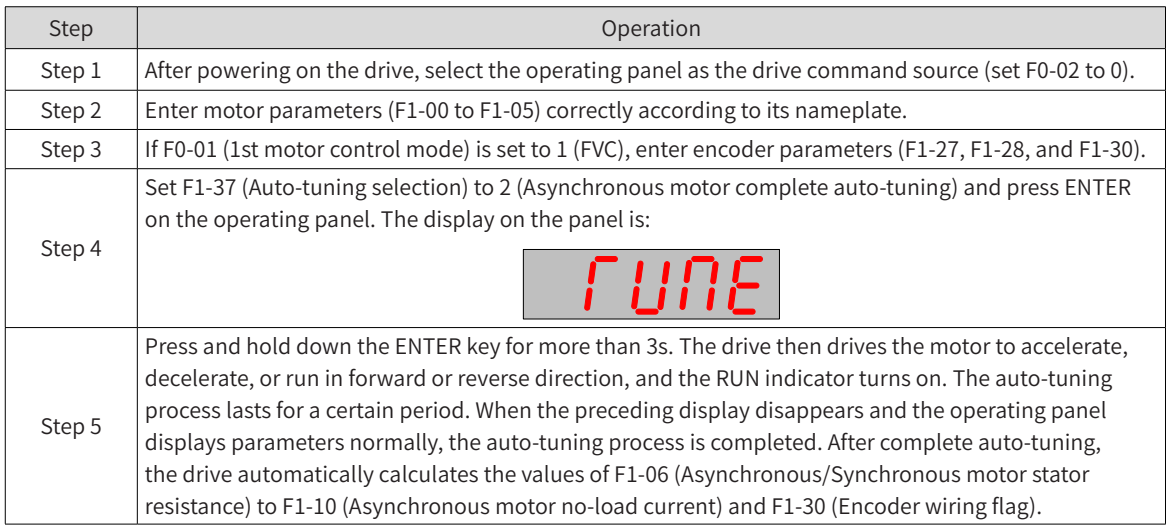

#### 3) Asynchronous motor static complete auto-tuning procedure

Use static complete auto-tuning when the motor cannot be separated from the load.

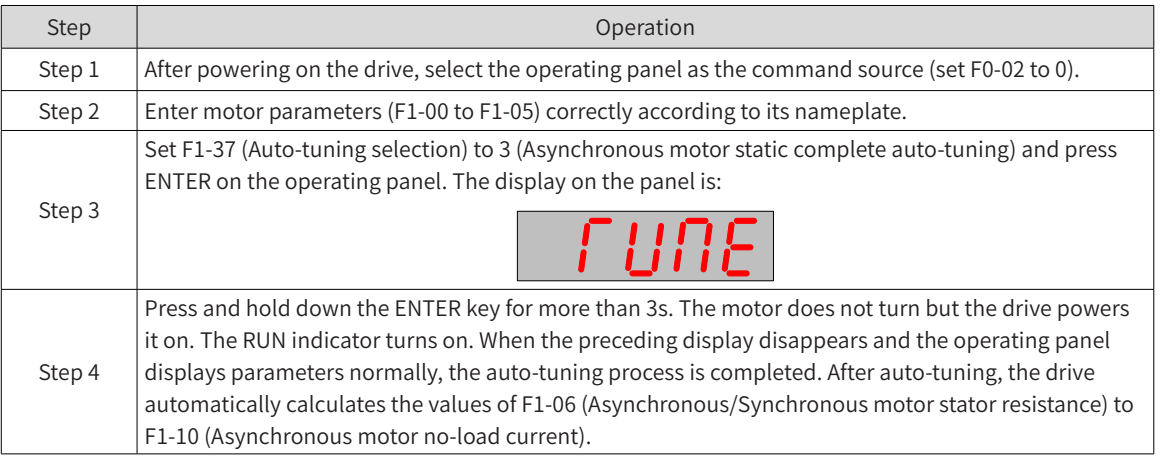

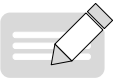

◆ In addition to the three auto-tuning methods, you can also manually enter motor parameters.

**NOTE** 

- ◆ In addition to using the LED panel as the command source for motor auto-tuning, you can also use an external LCD operating panel (F0-02 = 0), DI terminals (F0-02 = 1) or communication control (F0-  $02 = 2$ ) as the command source for motor auto-tuning.
- ◆ For the Modbus, PROFIBUS, and CANopen protocols, the PKW parameters support auto-tuning but the PZD parameters do not. To use communication control for motor auto-tuning, set F1-37 (Autotuning selection) to select an auto-tuning mode, and then enter the RUN command.

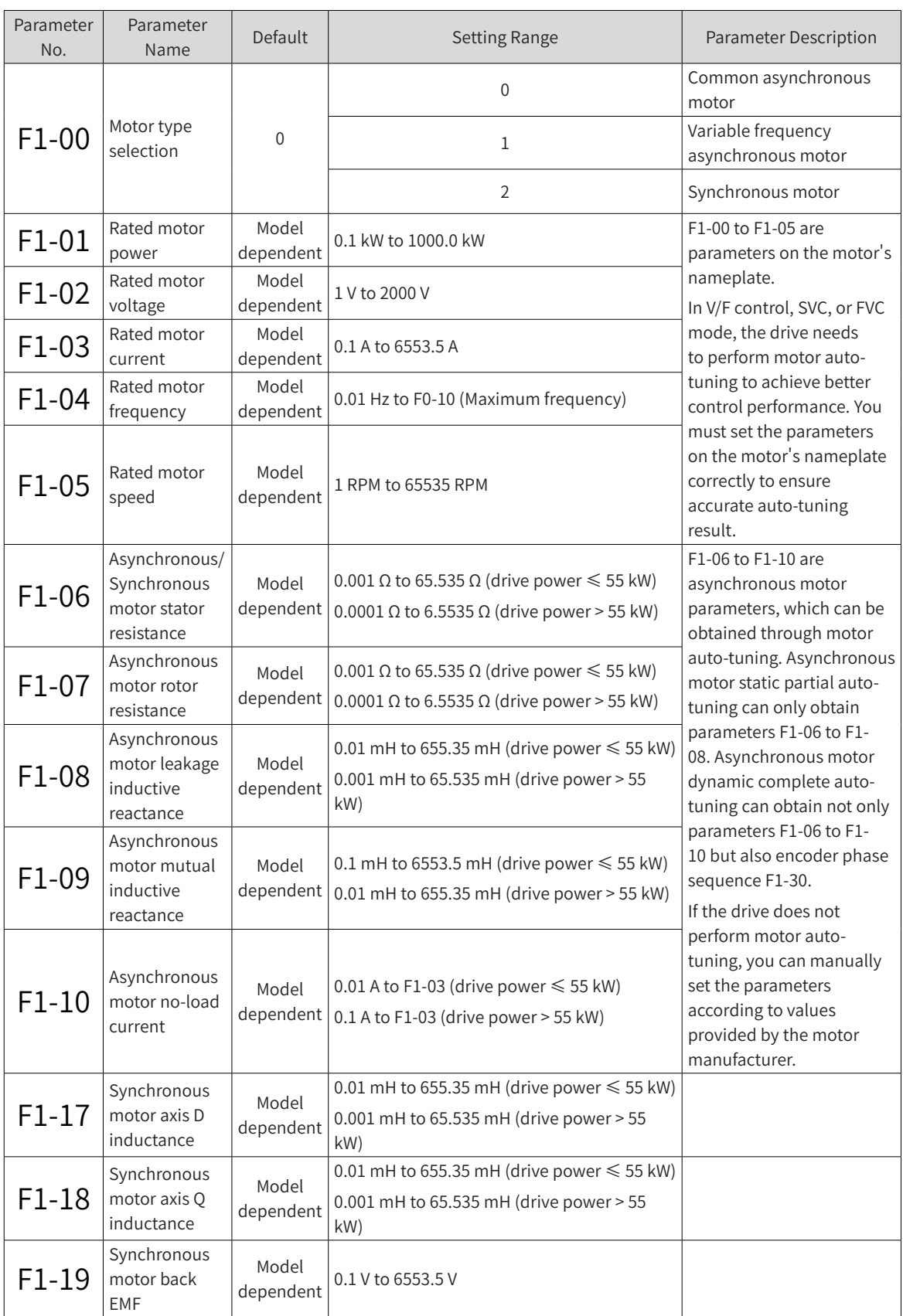

### **6 Drive Unit Parameters**

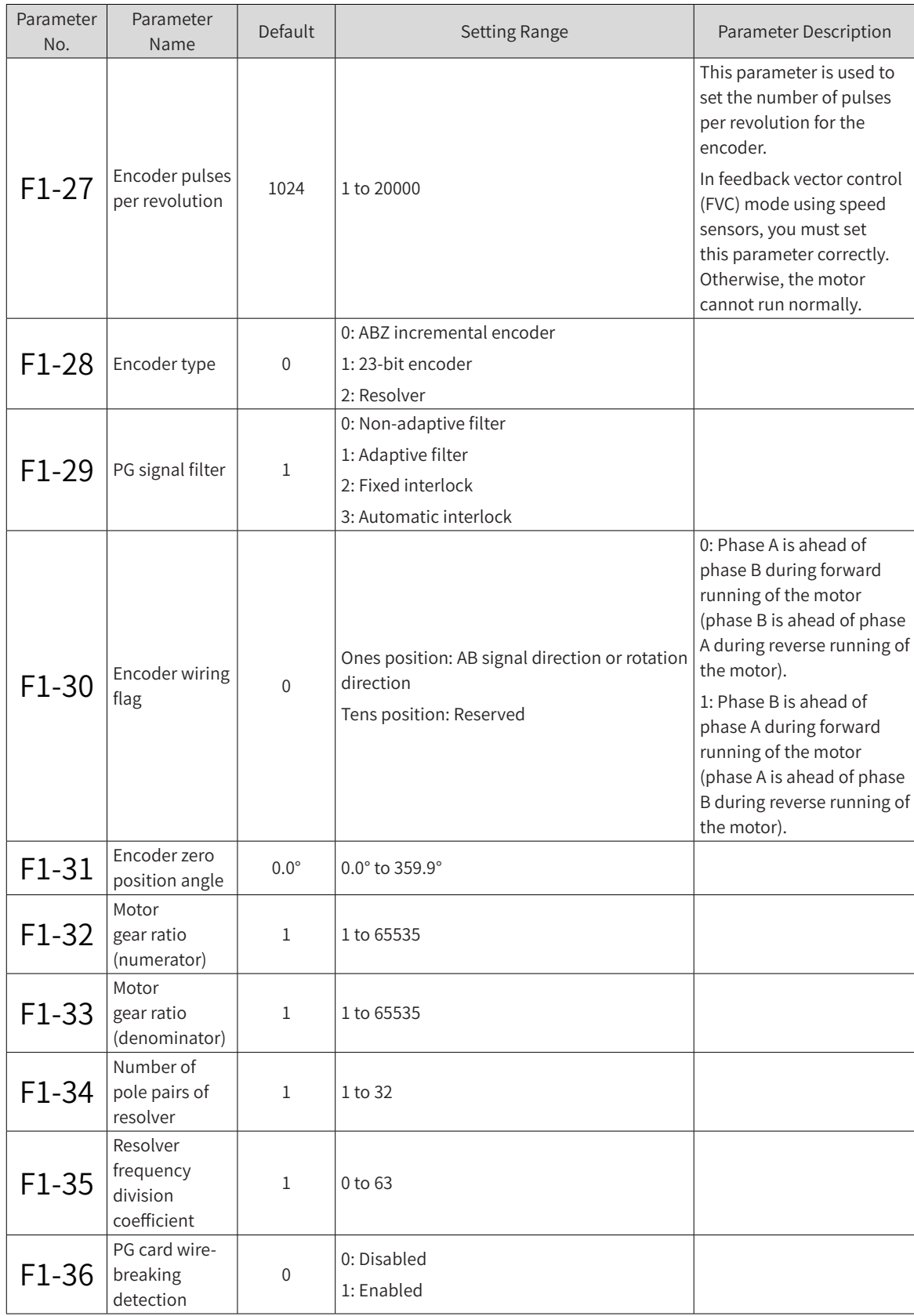

# **6.5 Control Performance**

# **6.5.1 V/F Curve Setting**

1) Settings of linear, multi-point, and square V/F curves

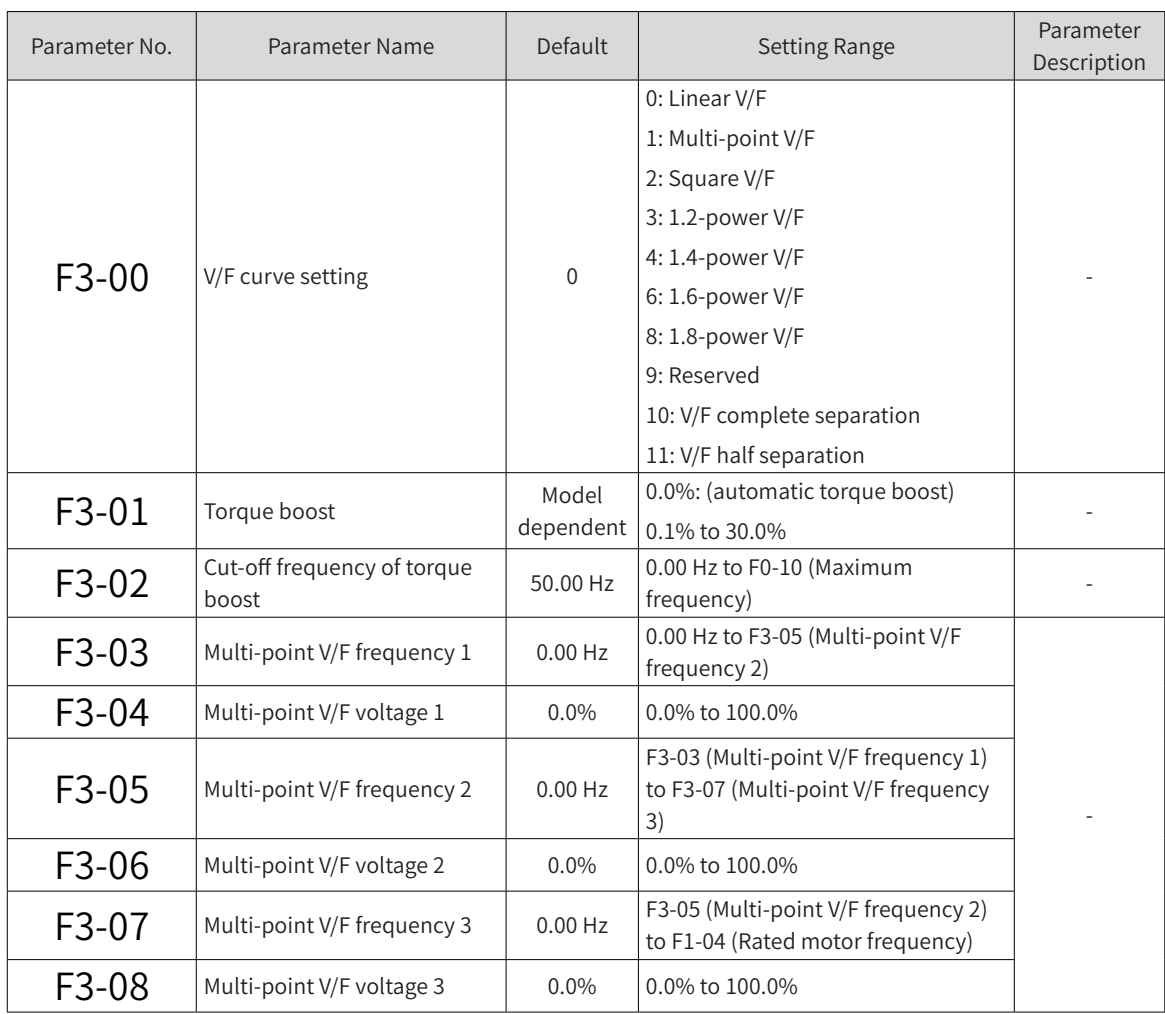

■ General constant-torque linear V/F curve

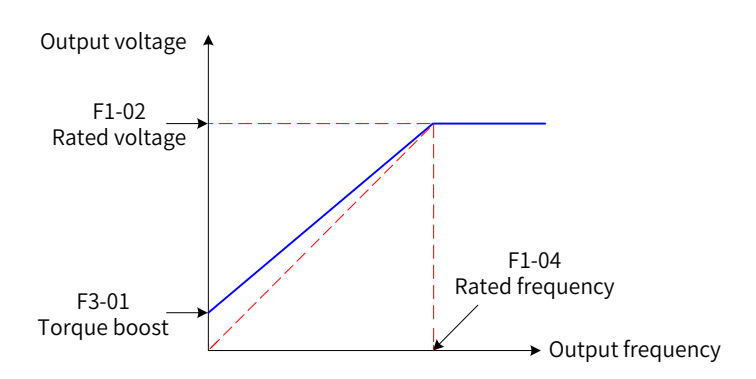

Figure 6-34 General constant-torque linear V/F curve

The output voltage changes linearly with the frequency below the rated motor frequency. This curve is applicable to general mechanical transmission applications, such as high-inertia fan acceleration, punches, centrifuges, and water pumps.

■ User-defined multi-point V/F curve

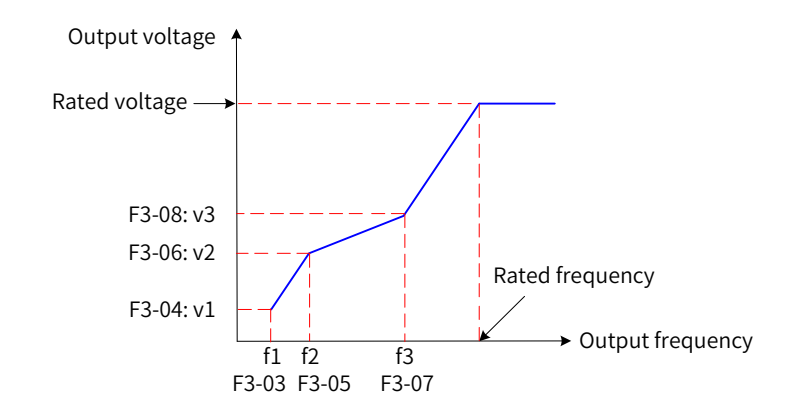

Figure 6-35 User-defined multi-point V/F curve

F3-03 (Multi-point V/F frequency 1) to F3-08 (Multi-point V/F voltage 3) specify user-defined multi-point V/F curves. In these curves, frequency points are in the range of 0.00 Hz to the rated motor frequency, and voltage points are in the range of 0.0% to 100%, corresponding to voltage values of 0 V to the rated motor voltage. Generally, the voltage and frequency values are set based on load characteristics of the motor. The parameter settings must meet the following condition: F3-03 (Multi-point V/F frequency 1)  $\leq$ F3-05 (Multi-point V/F frequency 2) ≤ F3-07 (Multi-point V/F frequency 3). The MD810 drive restricts the upper and lower limits of F3-03 (Multi-point V/F frequency 1), F3-05 (Multi-point V/F frequency 2), and F3- 07 (Multi-point V/F frequency 3) to ensure correct settings. Set F3-07 (Multi-point V/F frequency 3) first, then F3-05 (Multi-point V/F frequency 2), and finally F3-03 (Multi-point V/F frequency 1).

Variable torque square V/F curve

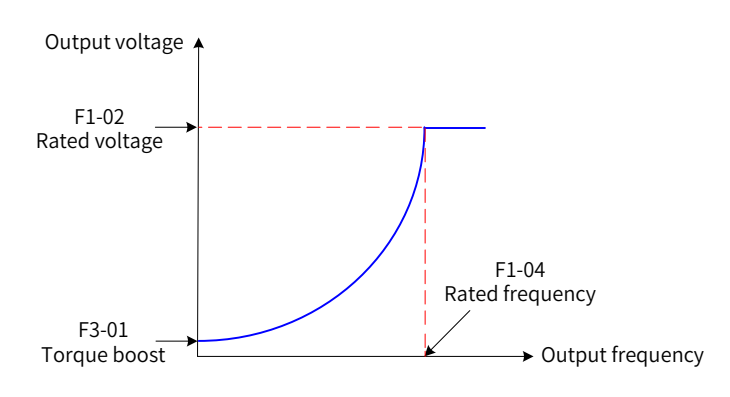

Figure 6-36 Variable torque square V/F curve

Output voltage and output frequency change according to square curve when below the rated frequency. It is applicable to applications such as centrifugal fans where the load is inversely proportional to the speed.

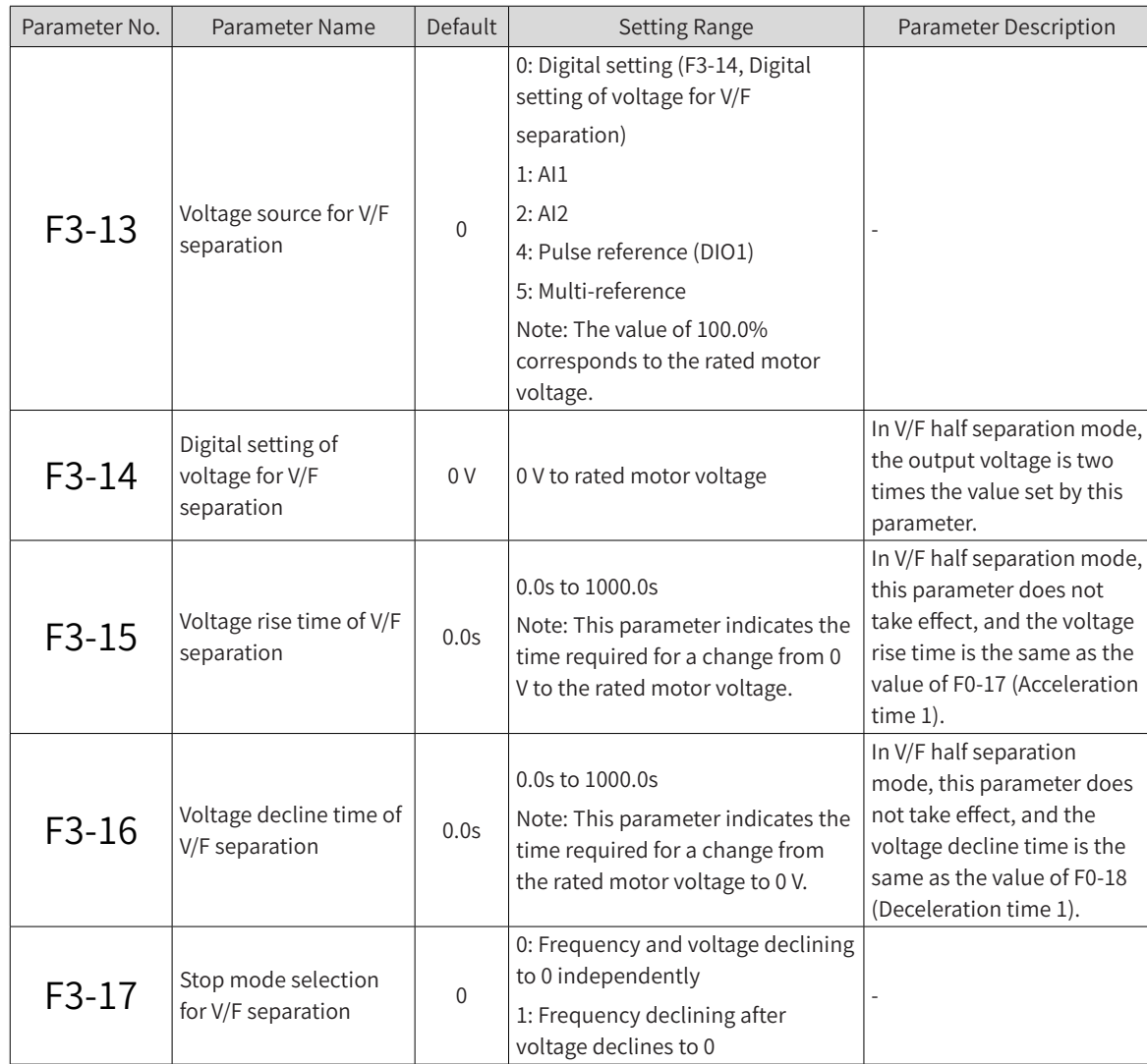

2) V/F separation curve setting

The voltage rise time of V/F separation is the time required for the output voltage to increase from 0 V to the rated motor voltage. It is t1 in the following figure.

The voltage decline time of V/F separation is the time required for the output voltage to decrease from the rated motor voltage to 0 V. It is t2 in the following figure.

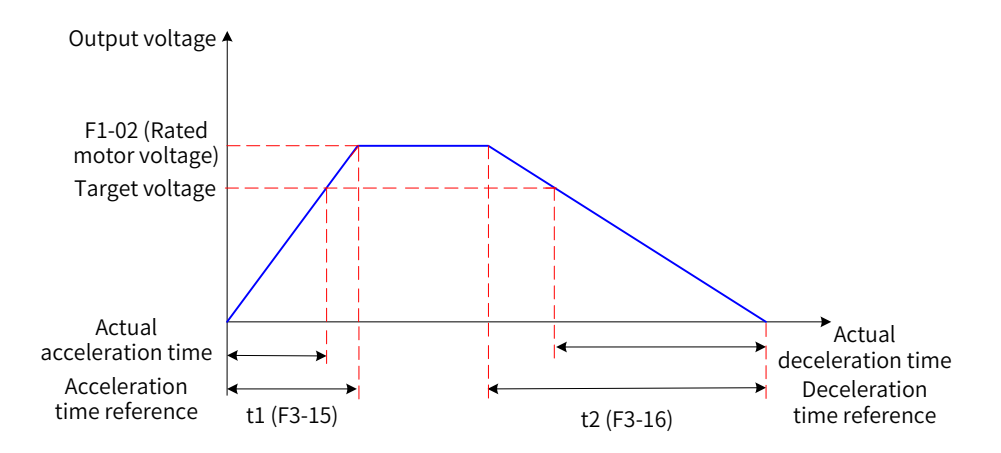

Figure 6-37 V/F separation curve

# **6.5.2 Drive Output Current (Torque) Limit**

During acceleration, constant-speed running, or deceleration, if the output current exceeds the current limit level (default value: 150%, indicating 1.5 times the rated drive current), the overcurrent stall mechanism takes effect. In this case, the output frequency decreases until the output current drops below the current limit level. Then, the output frequency increases again toward the target frequency. Therefore, the acceleration time is prolonged. If the actual acceleration time cannot meet your requirement, increase the value of F3-18 (Current limit level) appropriately.

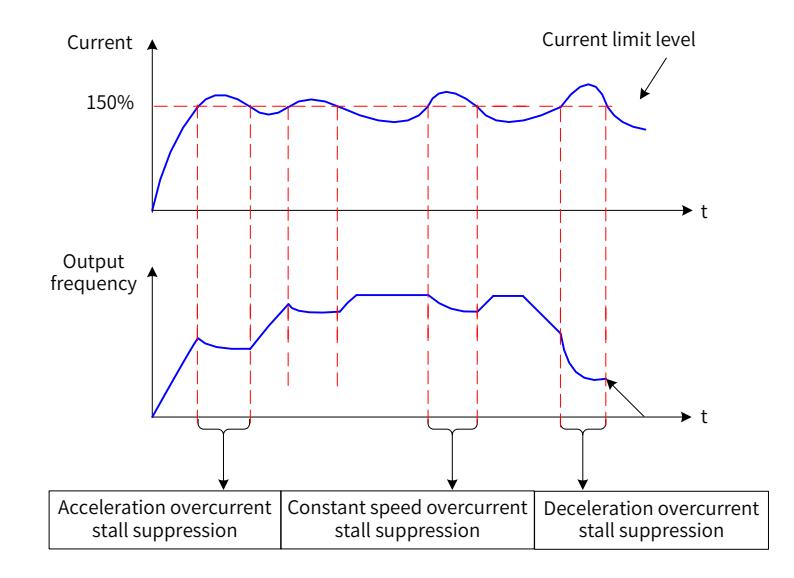

Figure 6-38 Overcurrent stall suppression

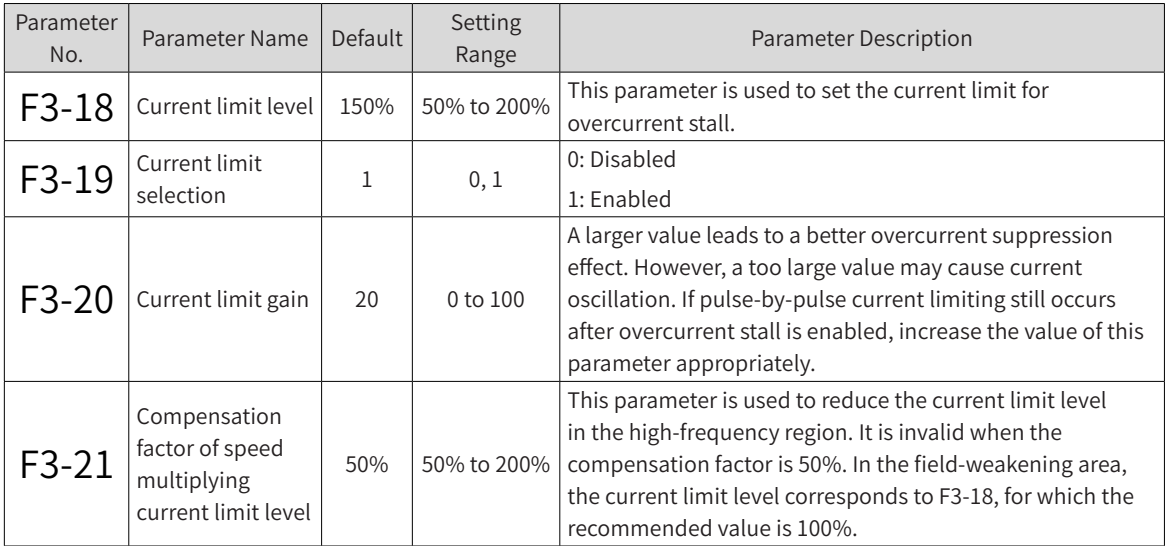

In the high-frequency region, the motor drive current is low. Compared with the region below the rated frequency, the motor speed drops greatly in the high-frequency region under the same current limit level. To improve the motor running performance, you can reduce the current limit level above the rated frequency. For centrifuges or other systems that run at a high frequency, require several-fold fieldweakening control, and have high load inertia, this method achieves high acceleration performance and effectively prevents motor stall.

Current limit level in the region above the rated frequency = (fn/fs)  $x$  k  $x$  LimitCur

In the formula, fs is the running frequency, fn is the rated motor frequency, k is the value of F3-21 (Compensation factor of speed multiplying current limit level), and LimitCur is the value of F3-18 (Current limit level).

**NOTE** 

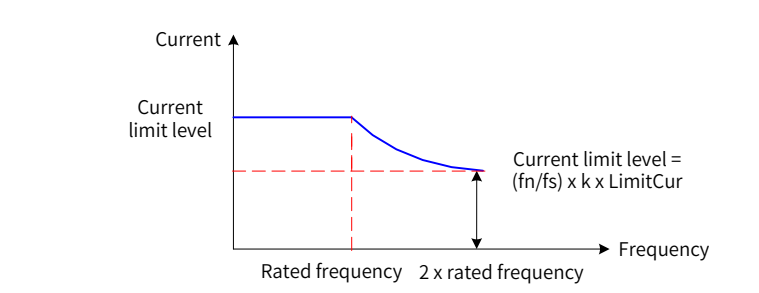

Figure 6-39 Speed multiplying overcurrent stall suppression

◆ For a high-power motor with lower than 2 kHz carrier frequency, the pulse-by-pulse current limit response may be prior to overcurrent stall suppression due to increase of the pulse current. As a result, the torque is not high enough. To solve this problem, reduce the current limit level.

# **6.5.3 Drive Overvoltage Fault Suppression**

If the motor is in generating state (motor rotation speed > output frequency) and the bus voltage exceeds the value set in F3-22 (voltage limit) then the overvoltage fault suppression takes effect by adjusting the output frequency. The actual deceleration time is prolonged to prevent a trip. If the actual deceleration time cannot meet your requirement, increase the over-excitation gain appropriately.

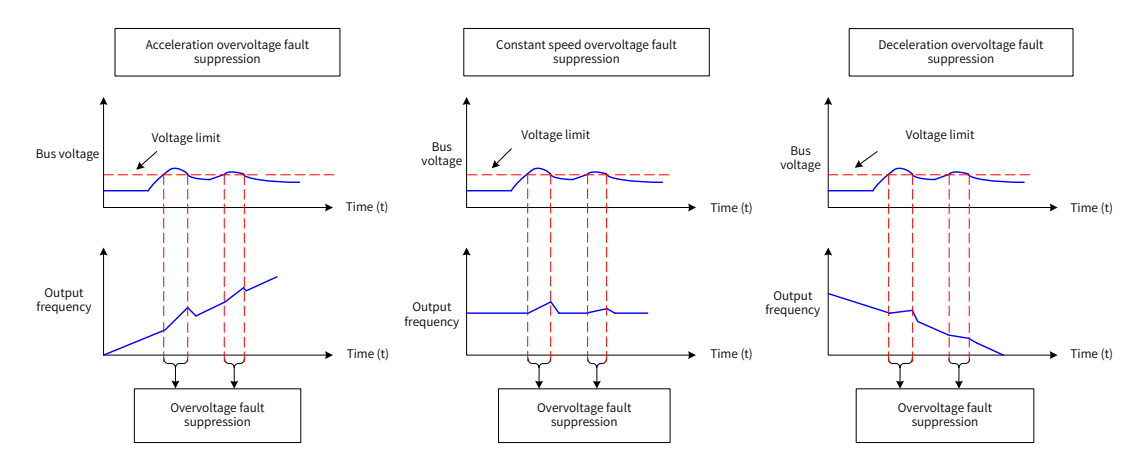

#### Figure 6-40 Overvoltage fault suppression

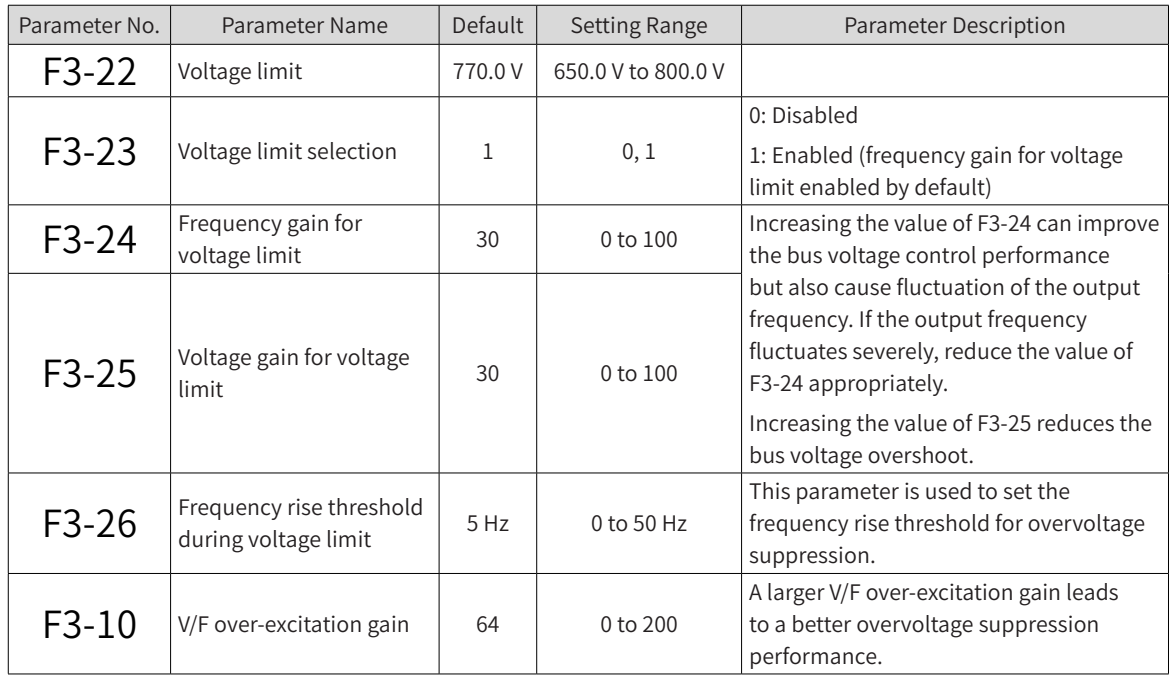

|                                                                                                    | Parameter No. | Parameter Name                      | Default | <b>Setting Range</b> | Parameter Description |  |  |  |
|----------------------------------------------------------------------------------------------------|---------------|-------------------------------------|---------|----------------------|-----------------------|--|--|--|
|                                                                                                    | $F3-11$       | V/F oscillation<br>suppression gain | 40      | $0$ to $100$         |                       |  |  |  |
| $\diamondsuit$ Perform the following settings when using braking resistors, braking units, or energy feedback units |               |                                     |         |                      |                       |  |  |  |

**NOTE** 

on a drive:

◆ Set F3-10 (V/F over-excitation gain) to 0.

◆ Set F3-23 (Voltage limit selection) to 0; otherwise, the deceleration time may be prolonged.

# **6.5.4 Running Performance Optimization in V/F Control Mode**

1) How to shorten the actual acceleration time in V/F control mode?

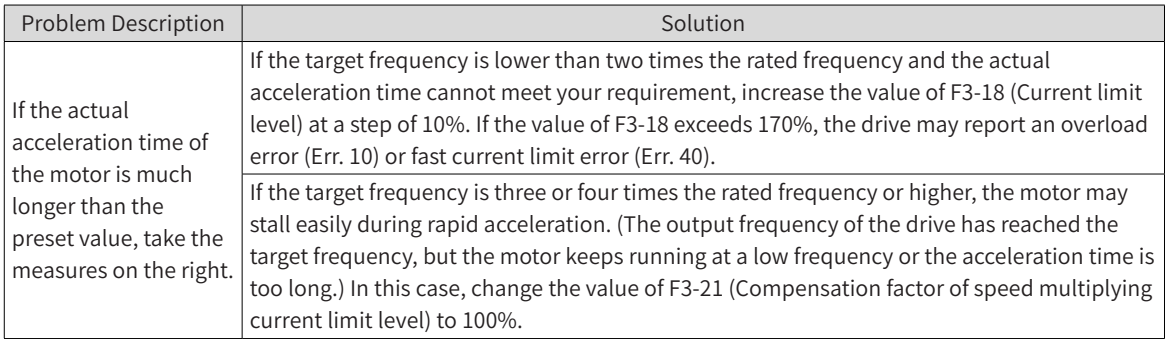

#### 2) How to shorten the actual deceleration time in V/F control mode?

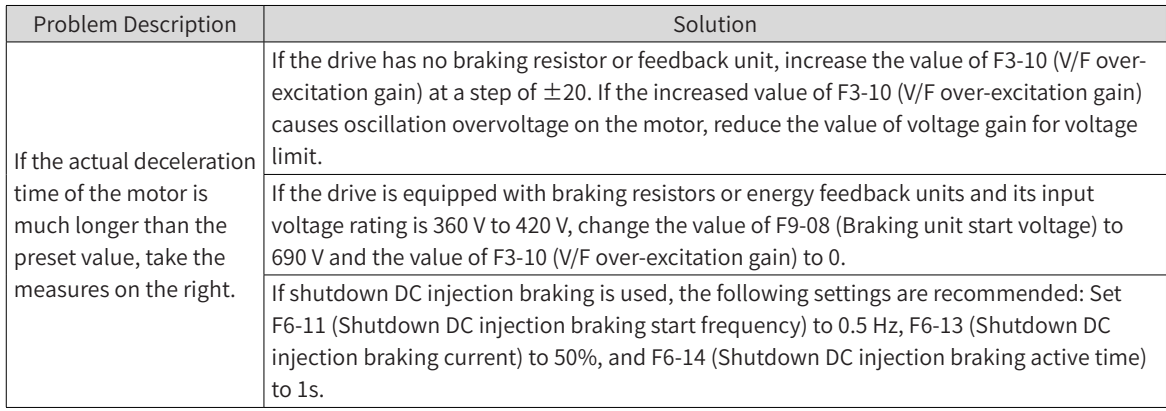

3) How to limit the output current in V/F control mode and how to prevent overcurrent under extremely high impact load?

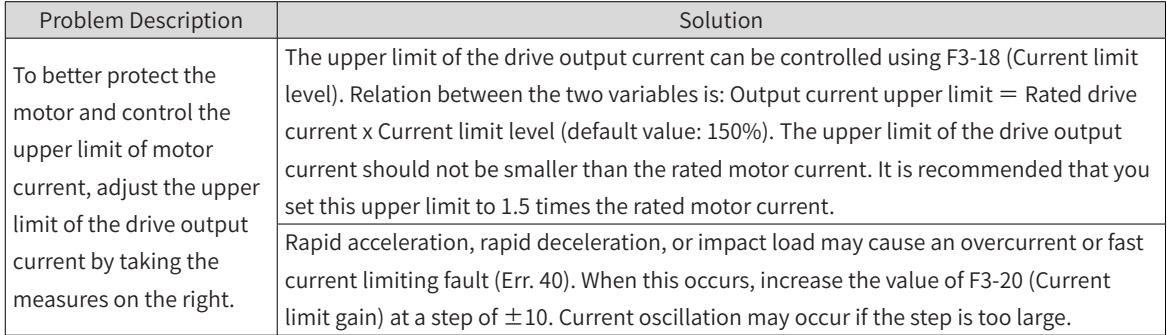

4) How to limit the bus voltage to prevent overvoltage in V/F control mode?

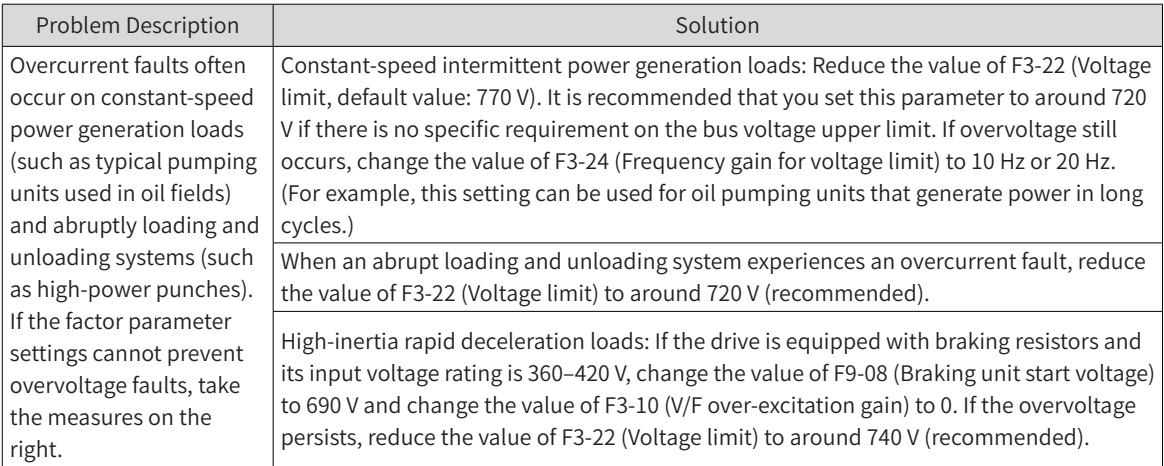

# **6.5.5 Speed Loop**

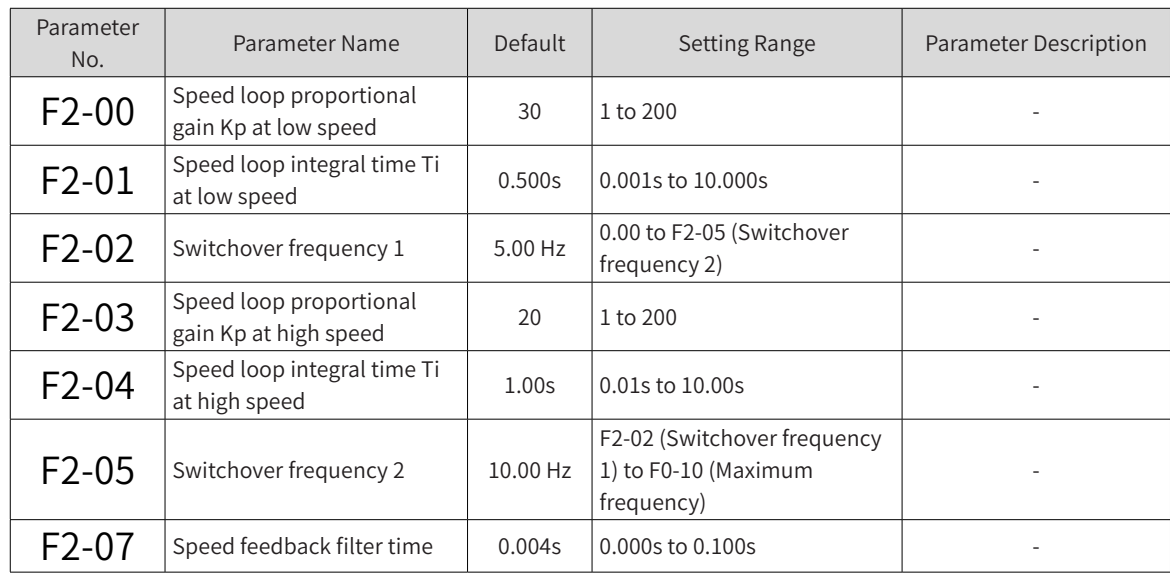

Speed loop PI parameters are divided into low-speed and high-speed groups. When the running frequency is smaller than F2-02 (Switchover frequency 1), F2-00 (Speed loop proportional gain Kp at low speed) and F2-01 (Speed loop integral time Ti at low speed) are used as speed loop PI parameters. When the running frequency is greater than switchover frequency 2, F2-03 (Speed loop proportional gain Kp at high speed) and F2-04 (Speed loop integral time Ti at high speed) are used as speed loop PI parameters. When the running frequency is between switchover frequency 1 and switchover frequency 2, speed loop PI parameters switch between the two groups linearly, as shown in the following figure.

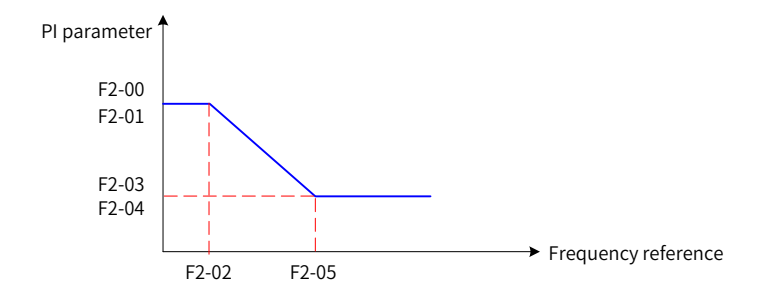

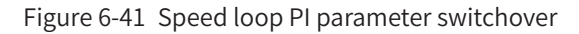

You can adjust the dynamic speed response performance of vector control by setting the proportional factor and integral time of the speed regulator.

Dynamic response of the speed loop can be sped up by increasing the proportional gain or reducing the integral time. However, a large proportional gain or short integral time may cause system oscillation.

Recommended method: If the factory settings cannot meet your requirements, fine tune the factory settings. First increase the proportional gain to a level that will not cause system oscillation, and then reduce the integral time to enable faster system response at low overshoot.

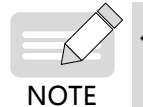

Improper PI parameter settings may lead to a high overshoot. Or even worse, overvoltage may occur when the overshoot drops.

Increasing the value of F2-07 (Speed feedback filter time) improves motor stability, but dynamic speed response also slows down in this case. Reducing the value of F2-07 (Speed feedback filter time) speeds up dynamic speed response, but a small value of this parameter may cause motor oscillation. You can retain the default settings in most cases.

# **6.5.6 Slip Adjustment in Vector Control Mode**

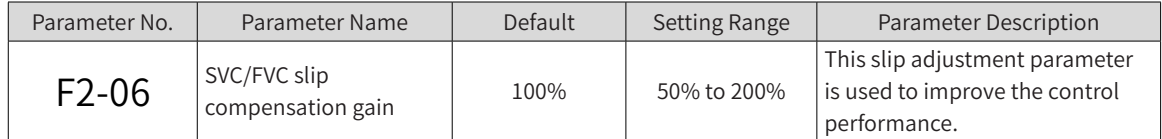

In vector control mode (F0-01 = 0 or 1), this parameter can adjust the speed stabilizing accuracy. For example, when the motor's running frequency is lower than the drive's output frequency, you can increase the value of this parameter.

In feedback vector control mode (F0-01 = 1), this parameter can adjust the output current under the same load. For example, if a high-power drive provides low load capacity, decrease the value of this parameter gradually. Note: in most cases the most suitable setting for this parameter is the default value.

# **6.5.7 Over-excitation in Vector Control Mode**

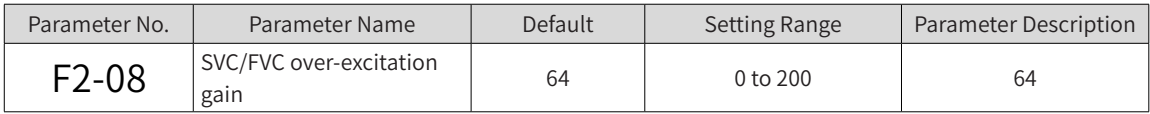

For high-inertia loads, vector control over-excitation can speed up the motor deceleration process. The larger the over-excitation gain is, the better the improvement can be. However, vector control overexcitation increases the output current of the drive and the losses in the motor.

# **6.5.8 Torque Limit**

The following table describes the torque limit settings for vector control (FVC or SVC).

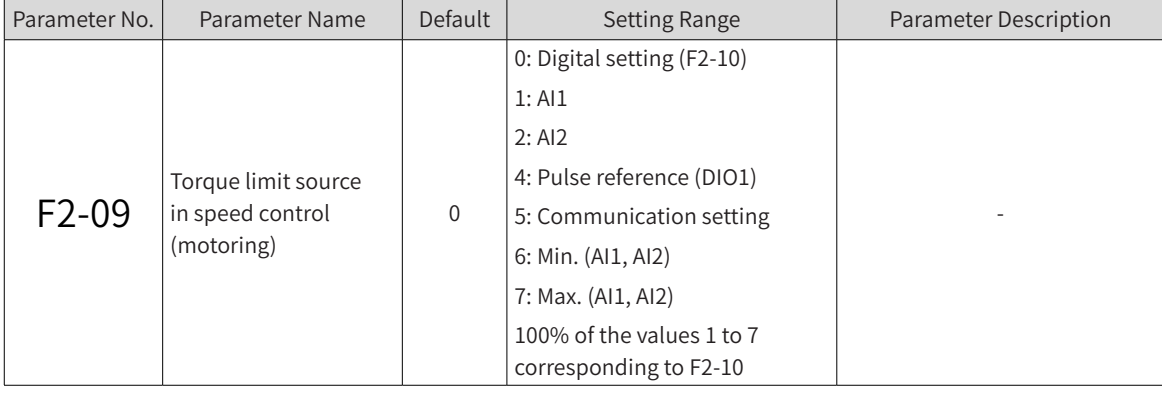

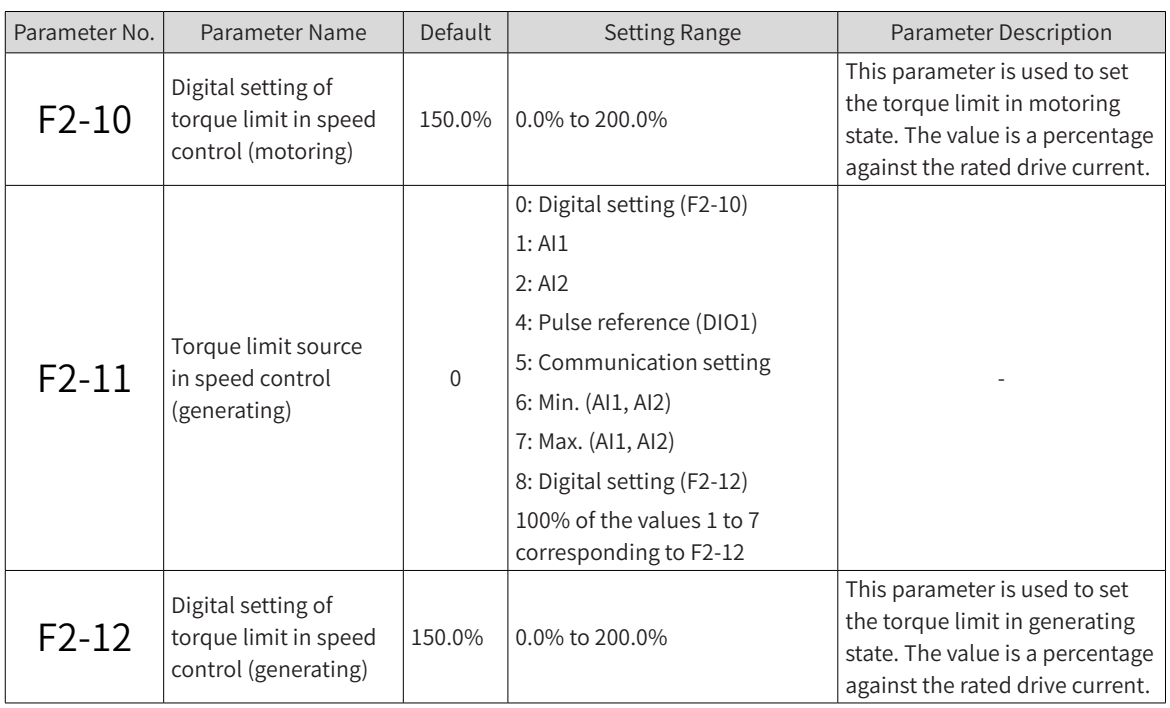

- In speed control mode, eight torque limit sources are supported. When the drive is in motoring state, the torque limit source is determined by F2-09. When the drive is in generating state, the torque limit source is determined by F2-11.
- In speed control mode, if F2-11 is set to 1 to 8, the torque limit differs in motoring and generating states. In motoring state, the full scale range of torque limit is set by F2-10. In generating state, the full scale range of torque limit is set by F2-12. The following figure shows the torque limit parameters.

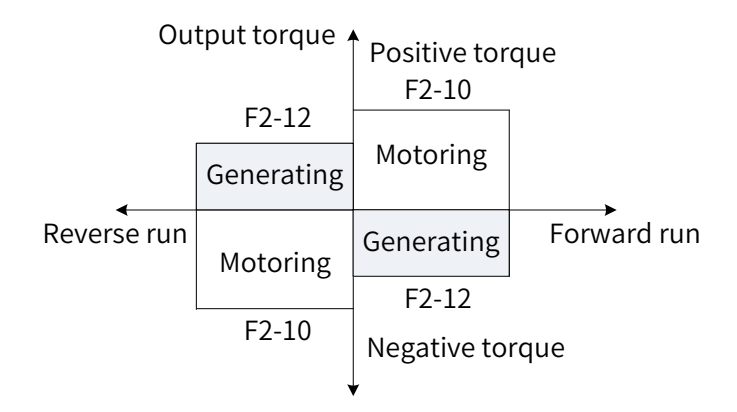

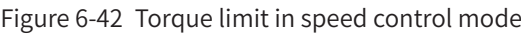

| Parameter No. | Parameter Name                | Default         | <b>Setting Range</b>      | Parameter<br>Description |
|---------------|-------------------------------|-----------------|---------------------------|--------------------------|
| $F2-53$       | Motoring power limit function |                 | 0: Disabled<br>1: Enabled |                          |
| $F2-54$       | Motoring power limit value    | Model dependent | 0.0% to 200.0%            |                          |

<sup>■</sup> When a drive is used in a cam driving, rapid acceleration/deceleration, or abrupt unloading scenario and not equipped with braking resistors, you can enable the motoring power limit function to mitigate bus voltage overshoot during motor braking, thus preventing overvoltage. F2-54 (Motoring power limit value) is a percentage against the rated motor power. If overvoltage still occurs after you enable the motoring power limit function, reduce the value of F2-54.

# **6.5.9 Torque Control**

The following table describes the torque control settings.

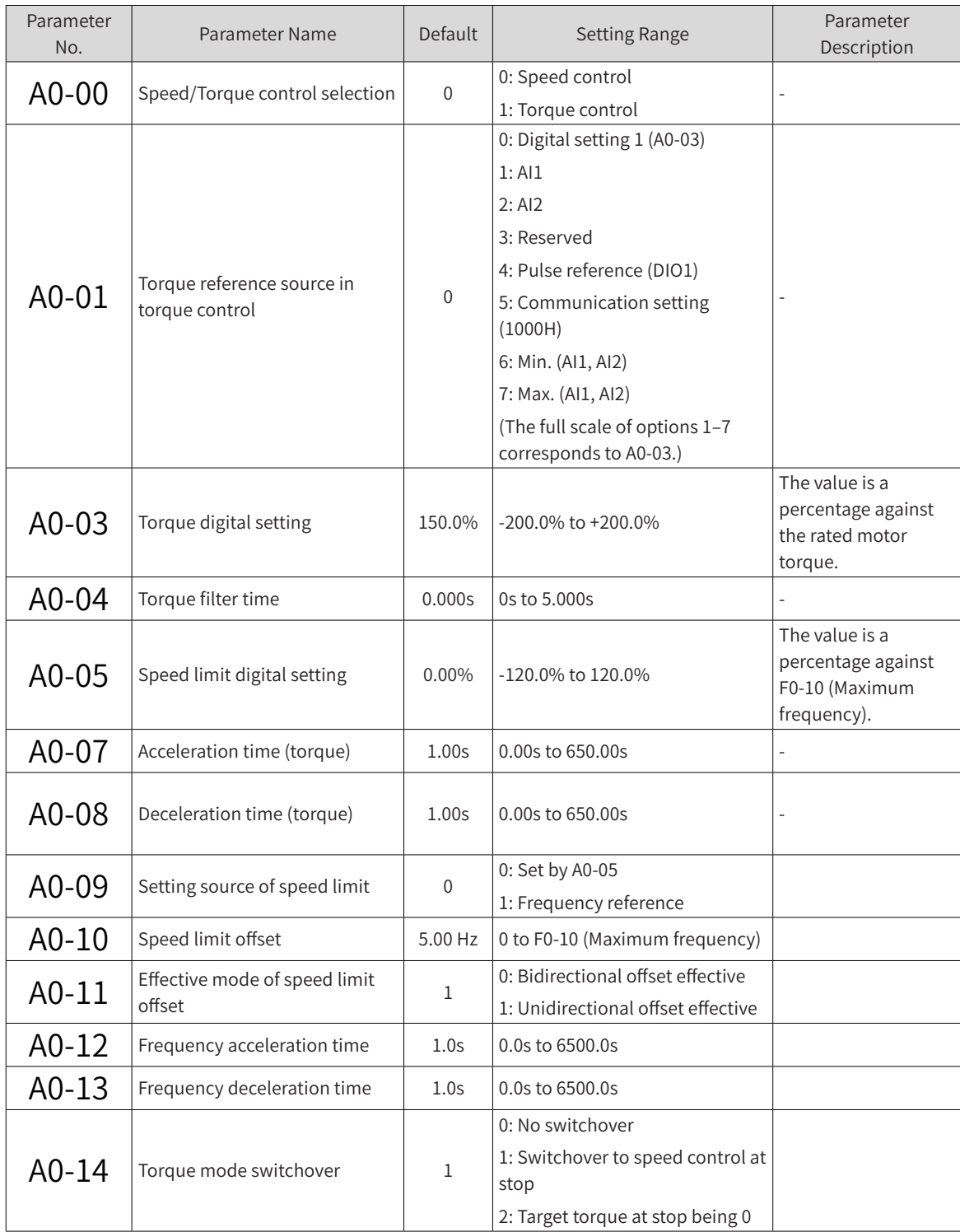

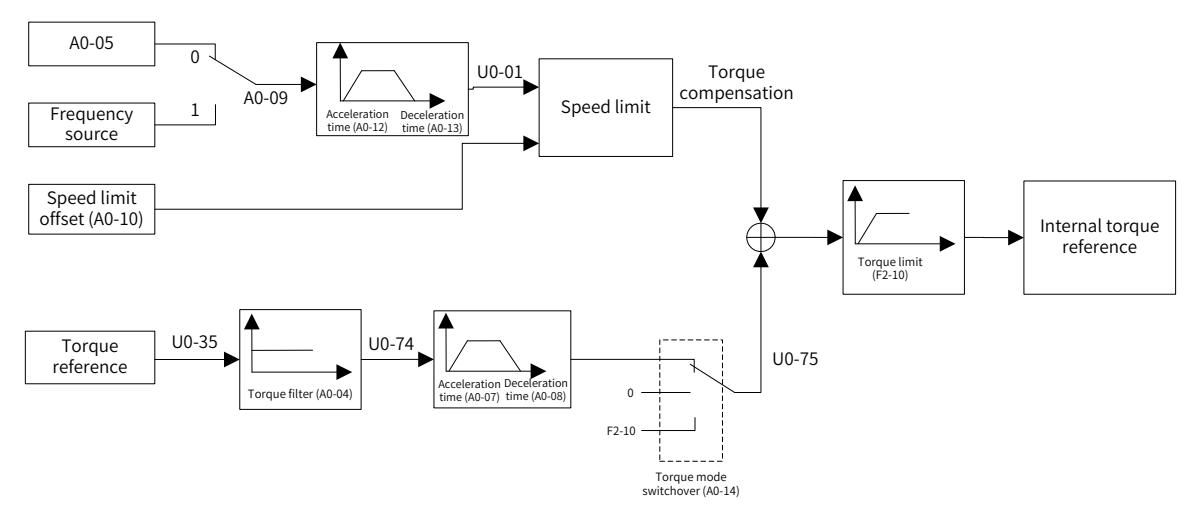

Figure 6-43 Torque control system diagram

■ Speed/Torque control selection (A0-00)

The speed/torque control mode is determined by A0-00 (Speed/Torque control selection).

Multifunctional DI terminals of MD810 provide two torque control functions: torque control disabling (function 29) and speed/torque control switchover (function 46). The two DI terminals must be used together with A0-00 (Speed/Torque control selection) to implement switchover between speed control and torque control.

When the speed/torque control switchover terminal (function 46) is disabled, the control mode is determined by A0-00 (Speed/Torque control selection). If this function is enabled, the control mode is the inversed value of A0-00 (Speed/Torque control selection).

When the torque control disabling terminal is enabled, the drive always works in speed control mode.

■ Torque reference setting in torque control (A0-01 and A0-03)

A0-01 (Torque reference source in torque control) is used to select a torque reference source. Eight sources are supported.

The torque reference is a relative value. The value 100.0% corresponds to the rated motor torque. (Check U0-06 (Output torque) to obtain the motor output torque, and the value 100% corresponds to the rated motor torque.) The torque value range is -200.0% to +200.0%, which means that the maximum torque of the drive is two times the rated motor torque.

■ Frequency limit setting in torque control (A0-05, A0-09, A0-10, and A0-11)

In torque control mode, the frequency limit can be set by A0-05 (Speed limit digital setting) or the frequency source, depending on the value of A0-09 (Setting source of speed limit).

The frequency limit acceleration time and deceleration time are set by A0-12 (Frequency acceleration time) and A0-13 (Frequency deceleration time), respectively.

In torque control mode, if the load torque is smaller than the motor output torque, the motor rotation speed keeps increasing. To prevent runaway or other incidents of the mechanical system, you must limit the maximum motor rotation speed in torque control mode. That is, set the frequency limit in torque control.

■ Torque acceleration and deceleration time in torque control (A0-07 and A0-08)

In torque control mode, the difference between the motor output torque and load torque determines the speed change rate of the motor and load. As a result, the motor rotation speed may change quickly, causing problems such as high noise or mechanical stress. Setting an appropriate torque acceleration/ deceleration time can ensure stable change of the motor rotation speed. The torque acceleration time is the time required for the output torque to increase from 0 to A0-03 (Torque digital setting), and the

torque deceleration time is the time required for the output torque to decrease from A0-03 (Torque digital setting) to 0.

Setting the torque acceleration/deceleration time is not recommended for torque control with a small startup torque. In a scenario requiring fast torque change, set the torque acceleration/deceleration time to 0.00s.

For example, two motors drive the same load through a rigid connection. To ensure balanced load distribution between the two motors, one drive is configured as the master and uses the speed control mode, whereas the other is configured as the slave and uses the torque control mode. The output torque of the master drive is used as the torque reference of the slave drive. In this case, the torque of the slave drive must change quickly with the output torque of the master drive. To meet this requirement, set the torque acceleration/deceleration time of the slave drive to 0.00s.

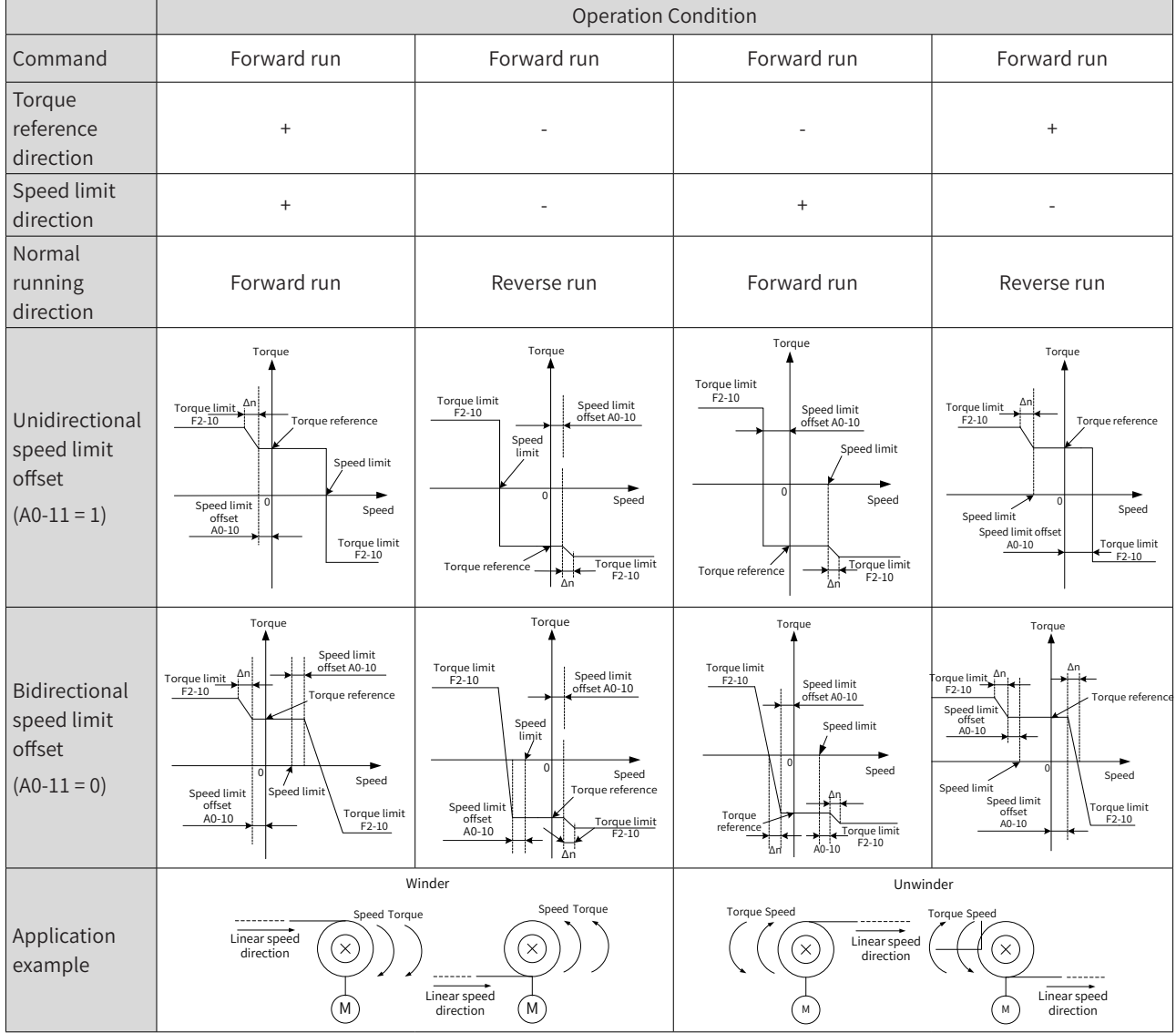

■ Speed limit/Speed limit offset

## **6.5.10 Current Loop Parameter Description**

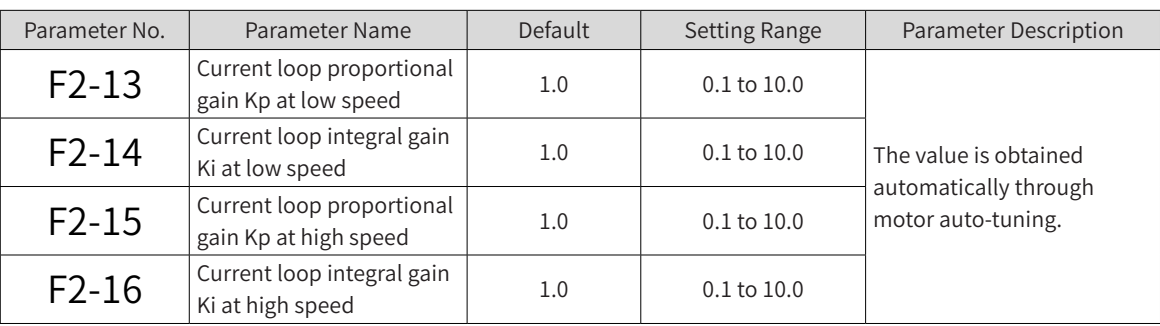

Current loop PI parameters for vector control are divided into low-speed and high-speed sets. These parameters can be automatically obtained after asynchronous motor complete auto-tuning and do not need to be modified generally.

Note that the current loop integral regulator uses the integral gain rather than the integral time as the dimension. If the current loop PI gain is too large, the entire control loop may oscillate. In the case of severe current oscillation or torque fluctuation, you can manually reduce the PI proportional gain or integral gain.

# **6.5.11 Performance Improvement in the Field-Weakening Area**

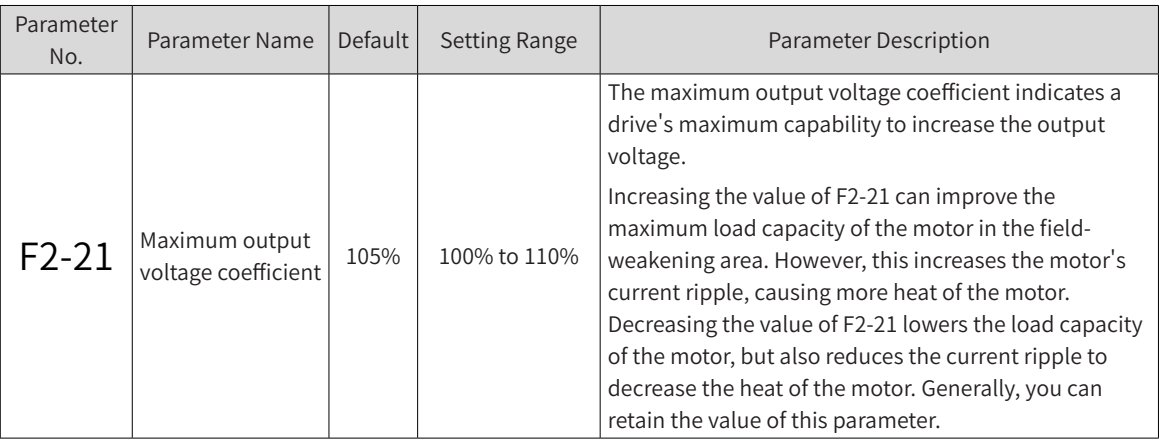

## **6.5.12 FVC Operation and Performance Improvement**

- 1) Brief procedure for setting feedback vector control (FVC)
- Speed control setting

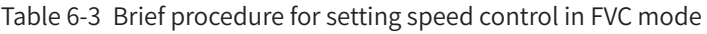

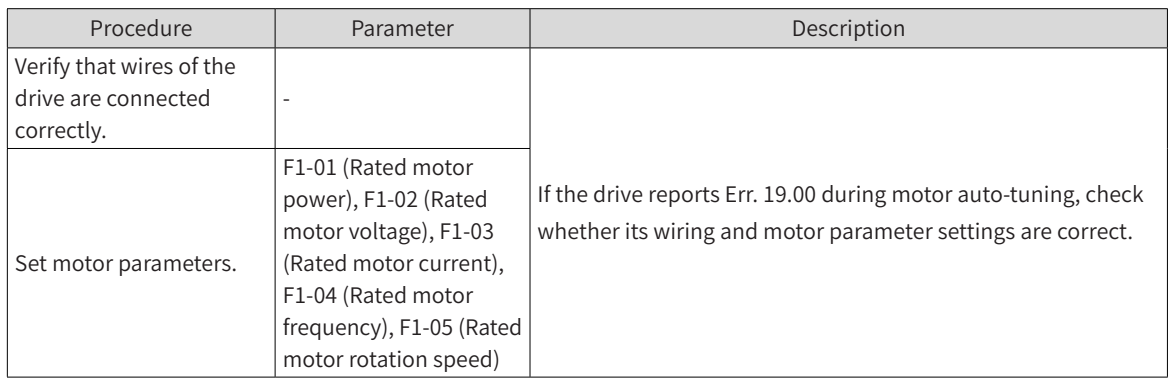

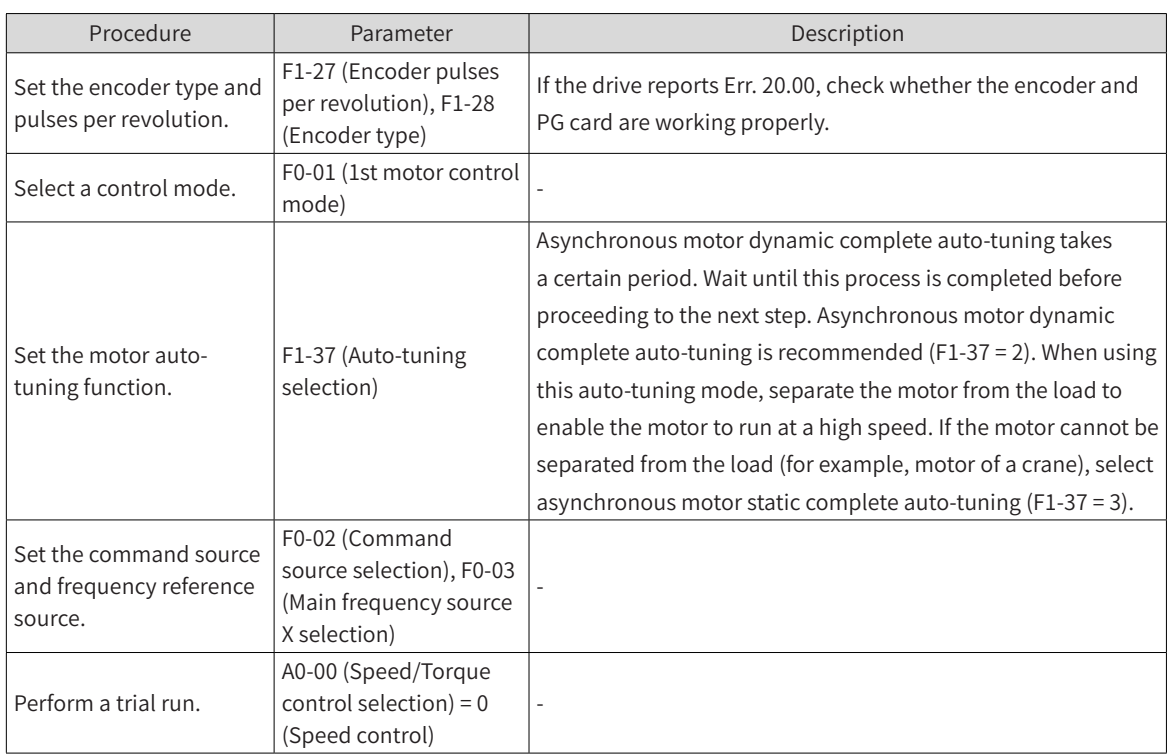

# ■ Torque control setting

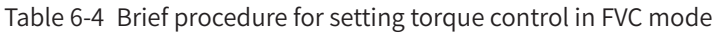

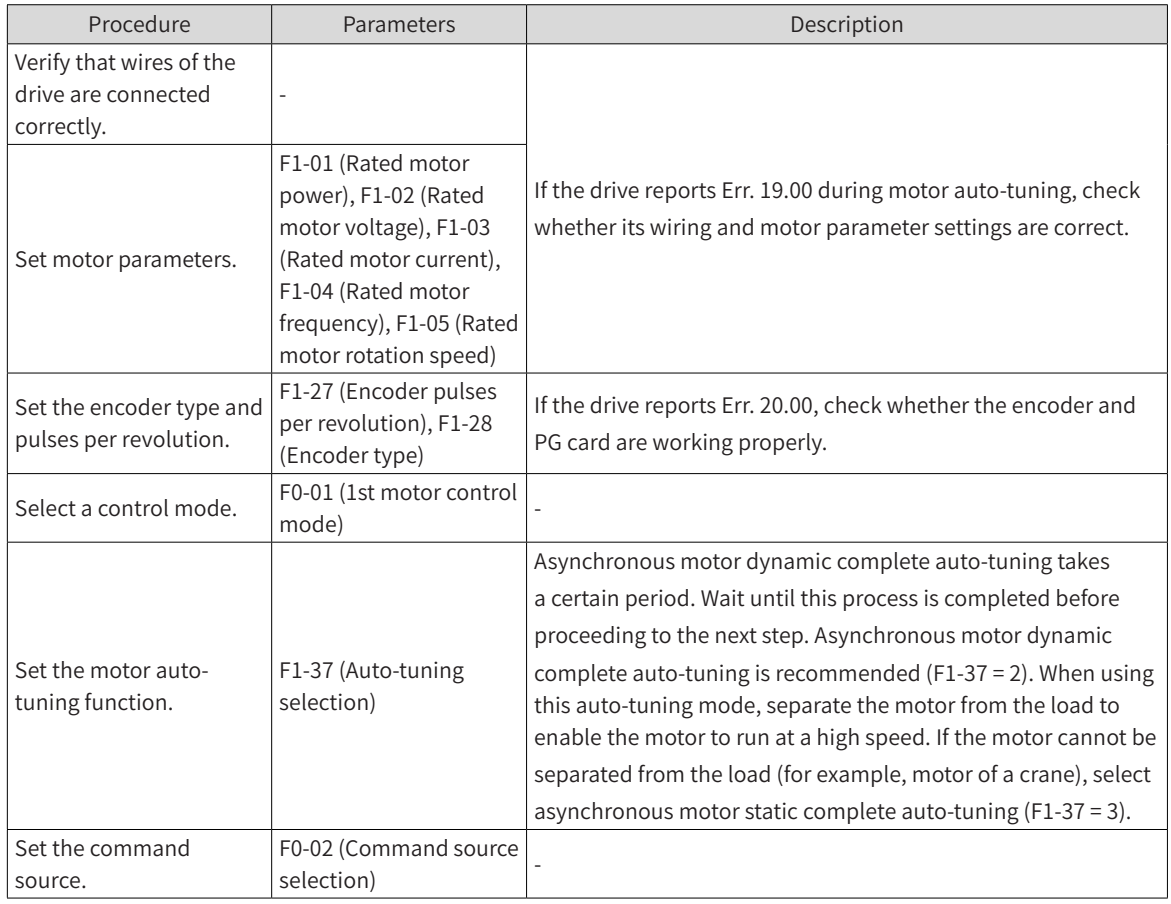

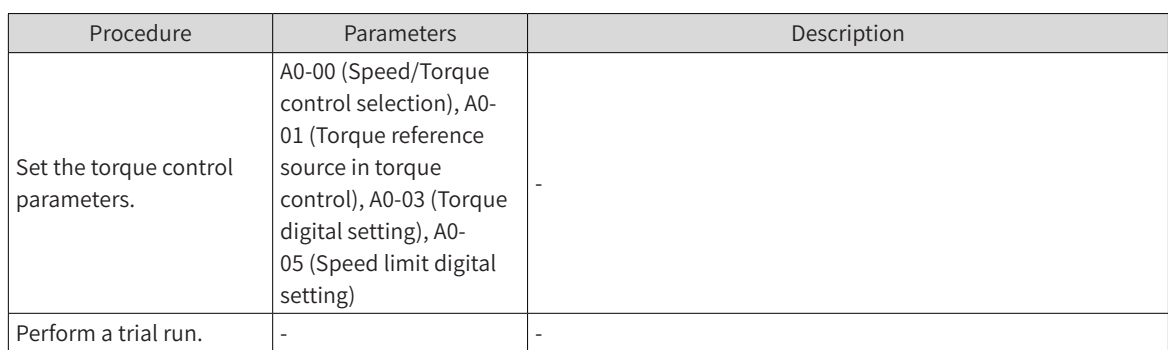

- 2) FVC loop setting
- Speed loop setting

If the motor oscillates or generates abnormal noise when running below the rated frequency, the speed loop gains are too high and must be lowered by reducing the values of F2-00 (Speed loop proportional gain Kp at low speed) and F2-03 (Speed loop proportional gain Kp at high speed), and increasing the values of F2-01 (Speed loop integral time Ti at low speed) and F2-04 (Speed loop integral time Ti at high speed).

If the system speed overshoot is high during rapid acceleration, increase the speed loop proportional gain Kp by increasing the values of F2-00 (Speed loop proportional gain Kp at low speed) and F2-03 (Speed loop proportional gain Kp at high speed) and reduce the speed loop integral gain Ki by increasing the values of F2-01 (Speed loop integral time Ti at low speed) and F2-04 (Speed loop integral time Ti at high speed).

In a winding/unwinding scenario, the winding diameter changes in inverse proportion to the motor rotation speed. Therefore, when the winding diameter is large, you need to increase the speed loop gain at low speed to ensure dynamic response of the system by increasing the value of F2-00 (Speed loop proportional gain Kp at low speed) and reducing the value of F2-01 (Speed loop integral time Ti at low speed).

For a load running at an extremely low speed (for example, a milling machine running at 0.01 Hz), ensure smooth running by increasing the speed loop gains, especially the integral gain. That is, increase the value of F2-00 (Speed loop proportional gain Kp at low speed) and reduce the value of F2-01 (Speed loop integral time Ti at low speed).

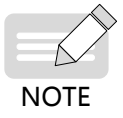

In scenarios with poor encoder feedback signals, the speed loop gains cannot be too high. Otherwise, the dynamic response speed of the system is adversely affected. However, you need to take measures to improve the quality of encoder feedback signals (for example, separate power cables of the motor from signal cables of the encoder and reliably ground the system) before reducing the speed loop gains. Otherwise, reducing the speed loop gains directly will slow down dynamic response of the system, degrading the system operation performance.

■ Current loop setting

Current loop parameters can be automatically obtained after asynchronous motor complete auto-tuning and can be retained generally. However, you can fine tune these parameters in the following conditions:

When a motor running in FVC mode oscillates or generates abnormal noise, and the oscillation or noise cannot be completely removed by reducing the speed loop gains, you can appropriately reduce the current loop gains by reducing the values of F2-13 (Current loop proportional again Kp at low speed), F2- 14 (Current loop integral again Ki at low speed), F2-15 (Current loop proportional gain Kp at high speed), and F2-16 (Current loop integral again Ki at high speed).

The system requires a low overshoot, and the speed loop gains cannot be too small. If the motor oscillates or generates abnormal noise when running in FVC mode, you can appropriately reduce the current loop gains by reducing the values of F2-13 (Current loop proportional again Kp at low speed), F2- 14 (Current loop integral again Ki at low speed), F2-15 (Current loop proportional gain Kp at high speed),

and F2-16 (Current loop integral again Ki at high speed).

Solutions to FVC exceptions during high-speed running

FVC oscillation or running exceptions may occur when a motor runs at a high frequency (for example, more than 200 Hz). When this occurs, use the V/F control mode at the same frequency and check whether U0-29 (Encoder feedback speed) is the same as the frequency reference. If there is a large difference (more than 4 Hz) between the two frequency values, the problem may be caused by encoder signal distortion (non-orthogonal or abnormal duty ratio) or signal filtering on the PG card. Take the following measures:

Replace the encoder. Check whether the original encoder is damaged or installed incorrectly, and whether this encoder model supports the current pulse frequency.

If measures have been taken to prevent encoder signal distortion, high filter capacitance of the PG card may cause signal receiving errors. In this case, set F1-27 (Encoder pulses per revolution) properly for PG signal filtering.

■ Shortening the acceleration/deceleration time in FVC mode

During rapid acceleration/deceleration, the actual acceleration/deceleration time is longer than the preset value. To shorten the acceleration/deceleration time, take the following measures:

To shorten the motor acceleration time, increase the torque limit in FVC mode by increasing the value of F2-10 [Digital setting of torque limit in speed control (motoring)] to a maximum of 180%. Note: Although increasing the torque limit shortens the motor acceleration time, this operation leads to an increase of the motor current, which may cause faults such as overload.

Use appropriate braking resistors to shorten the deceleration time.

■ Limiting the bus voltage to prevent overvoltage in FVC mode

In high inertia or rapid deceleration scenarios, overvoltage faults often occur during deceleration. (The optimization measures are the same as those used in V/F control mode. The same parameters are used in the two modes.)

### **6.5.13 Auxiliary Control Parameters**

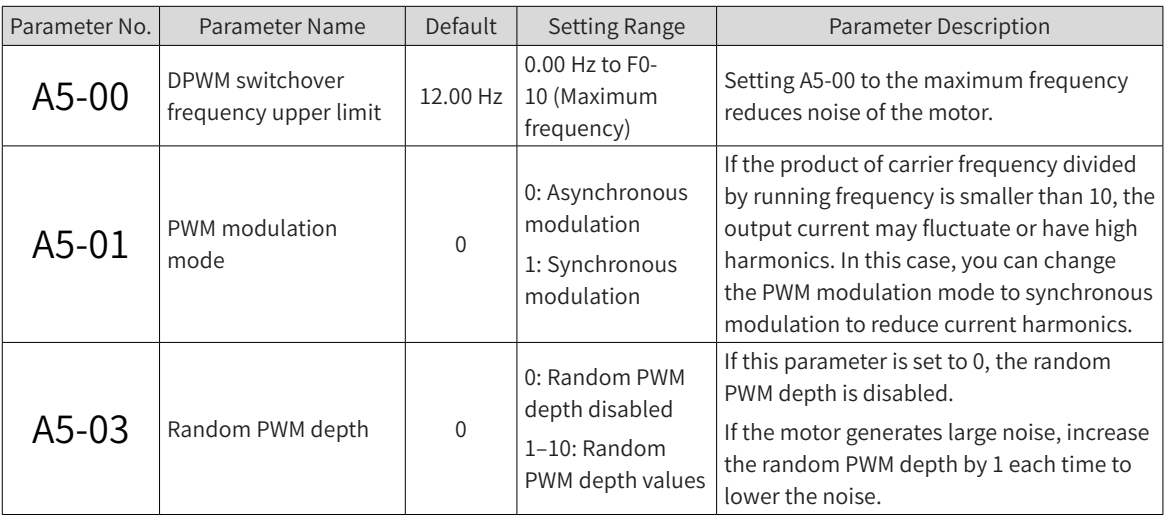

# **6.5.14 Encoder Signal Processing**

The PG card in an MD810 drive supports programmable filter for encoder signals.

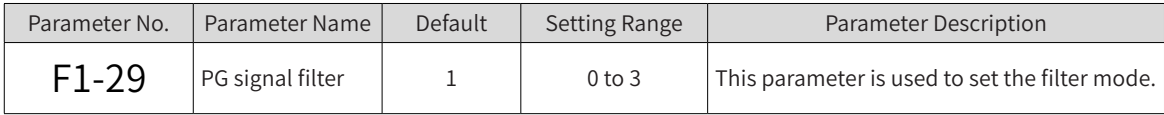

0: Non-adaptive filter. The PG card has a fixed filter coefficient, which is very small value. This filter mode is applicable to scenarios with no interference, low interference, or high-speed applications.

1: Adaptive filter. The PG card automatically adjusts the filter coefficient and has a strong interferenceresistant capability, especially when the encoder feedback frequency is lower than 100 kHz. This mode is applicable to the scenarios with high interference. This mode is a factory default.

2: Fixed interlock. This mode adds the capability to eliminate encoder feedback signal edge jitter on the basis of adaptive. It is applicable to the scenarios where encoder feedback signals have jitter at the boundary.

3: Automatic interlock. The PG card automatically switches between adaptive filter and fixed interlock to adapt to zero-speed operation and non-zero-speed operation. This mode prevents the fixed interlock function from eliminating the valid signals as boundary jitter during zero-speed operation.

■ Encoder wire-breaking detection

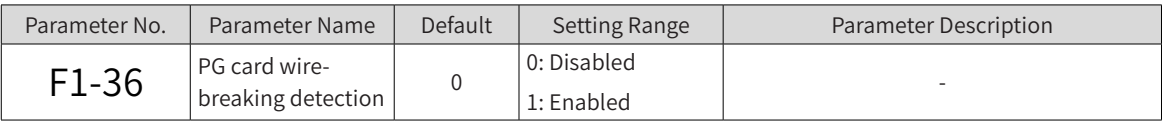

The PG card of an MD810 drive supports encoder wire-breaking detection. This function takes effect only for encoders with differential interfaces, and enables signal detection of phase A, phase B, and phase Z simultaneously. If the PG card is connected only to phase A and phase B, the drive reports Err. 20.00. In this case, disable encoder wire-breaking detection. Otherwise, the drive keeps reporting this error.

# **6.6 Protection Functions**

### **6.6.1 Startup Protection**

Startup protection is one of security protection functions provided by an MD810 drive. When F8-18 (Startup protection) is set to 1, the drive provides startup protection in the following conditions:

Condition 1: If the RUN command is valid upon power-on of the drive (for example, the terminals used as the command source are ON before power-on), the drive does not respond to this RUN command. It responds only after the RUN command is withdrawn and then issued again.

Condition 2: If the RUN command is valid upon a reset of the drive due to a failure, the drive does not respond to this RUN command. It responds only after the RUN command is withdrawn and then issued again.

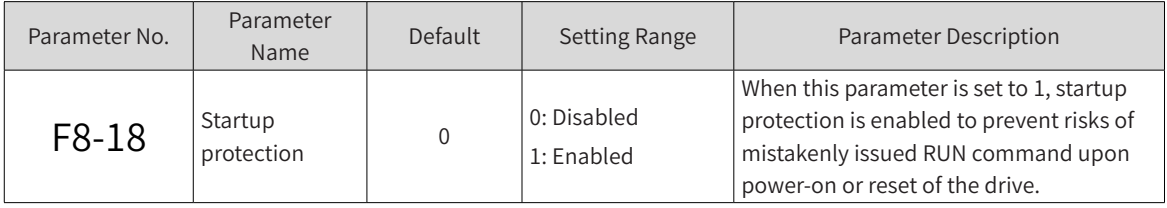

# **6.6.2 Motor Overload Protection**

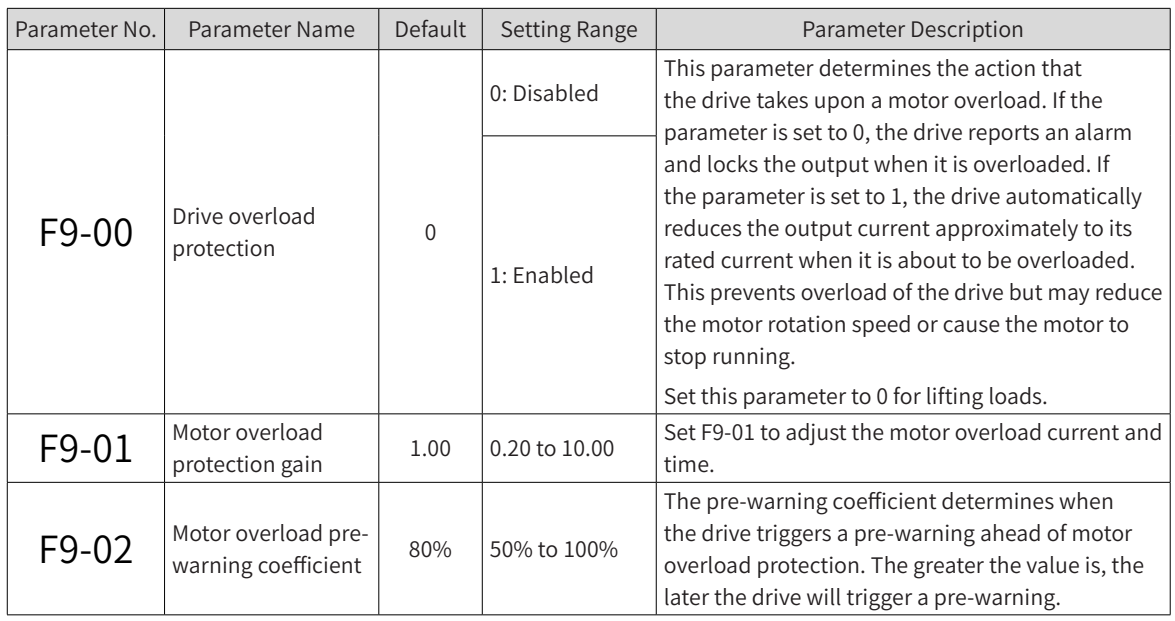

To provide effective protection for motors with different loads, set the motor overload protection gain properly based on the overload capacity of a motor. The motor overload protection curve is inversely proportional to the time, as shown in the following figure.

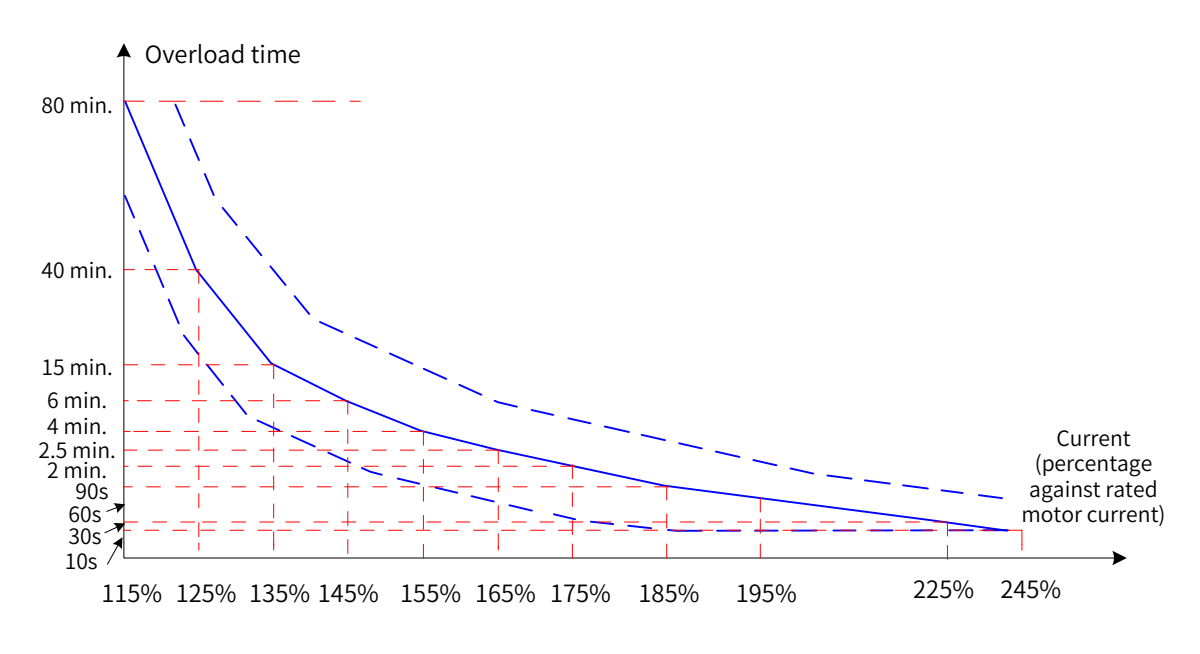

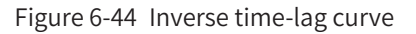

The drive reports a motor overload alarm (Err. 11.00) after the motor runs at 175% of the rated motor current continuously for two minutes, or after the motor runs at 115% of the rated motor current continuously for 80 minutes.

Example: The rated motor current is 100 A.

If F9-01 (Motor overload protection gain) is set to 1.00, the drive reports a motor overload alarm (Err. 11.00) after the motor runs at 125% of 100 A (125 A) continuously for 40 minutes according to the preceding figure.

If F9-01 (Motor overload protection gain) is set to 1.20, the drive reports a motor overload alarm (Err. 11.00) after the motor runs at 125% of 100 A (125 A) continuously for 48 minutes (40 x 1.2) according to the preceding figure.

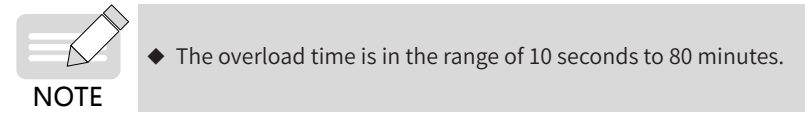

Example of adjusting the motor overload protection parameters: A motor overload alarm needs to be reported after the motor runs at 150% of rated motor current for two minutes.

Seen from the motor overload protection curve, 150% (I) of the rated motor current is between 145% (I1) and 155% (I2) of the rated motor current. As the overload time is six minutes (T1) at the 145% point and four minutes (T2) at the 155% point, the overload time at 150% of the rated motor current is five minutes under the default settings. The overload time is calculated using the following formula:

 $T = T1 + (T2 - T1) \times (1 - 11)/(12 - 11) = 6 + (4 - 6) \times (150\% - 145\%)/(155\% - 145\%) = 5$  (minutes)

Therefore, to change the overload time at 150% of the rated motor current to two minutes, you need to set the motor overload protection gain to 0.4 (F9-01 =  $2/5 = 0.4$ ).

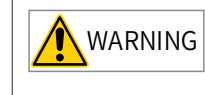

◆ Set F9-01 (Motor overload protection gain) properly based on the actual overload capacity of the motor. If the value is too large, the drive may not report an alarm when the motor is damaged due to overheating.

■ Motor overload pre-warning coefficient: When the motor overload detection level reaches the value of this parameter, the corresponding multifunctional output terminal (DO) or fault relay indicates a motor overload pre-warning signal. The value of this parameter is a percentage against the time during which the motor runs continuously at an overload point without reporting an overload alarm.

For example, the motor overload protection gain is set to 1.00, and the motor overload pre-warning coefficient is set to 80%. After the motor runs at 145% of the rated motor current continuously for 4.8 minutes (80% x 6 minutes), the DO terminal or fault relay sends a motor overload pre-warning signal.

The motor overload pre-warning function enables the control system to receive a pre-warning signal from a DO terminal before motor overload protection is triggered. The pre-warning coefficient determines when the drive triggers a pre-warning ahead of motor overload protection. The greater the value is, the later the drive will trigger a pre-warning. When the accumulative output current of the drive exceeds the product of overload time (value Y on the inversely proportional to the time curve of motor overload protection) multiplied by F9-02 (Motor overload pre-warning coefficient), the DO terminal of the drive sends a motor overload pre-warning signal. In a special case where F9- 02 (Motor overload pre-warning coefficient) is set to 100%, a pre-warning signal is sent at the same time when overload protection is triggered.

### **6.6.3 Phase Loss Protection**

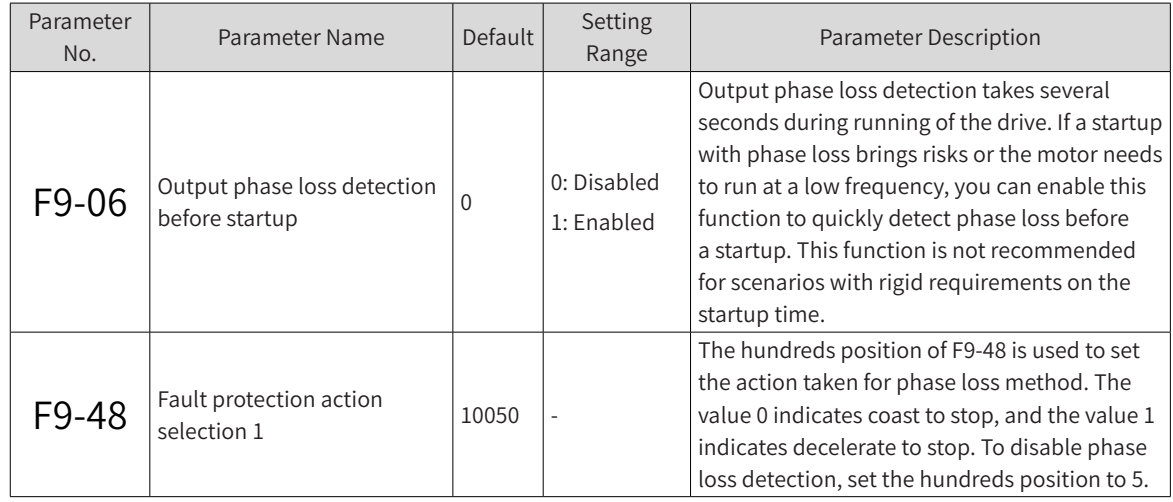

### **6.6.4 Reset upon Fault**

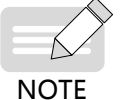

◆ In the case of an undervoltage fault (Err. 09.00), the drive resets automatically when the bus voltage restores to the normal range. This reset is not counted in the number of automatic resets.

In the case of a short circuit to the ground (Err. 23.00), the drive does not support automatic or manual reset. You need to reset the drive by powering it off and then powering it on again.

◆ After the automatic reset times is reached, the selected protection action is taken.

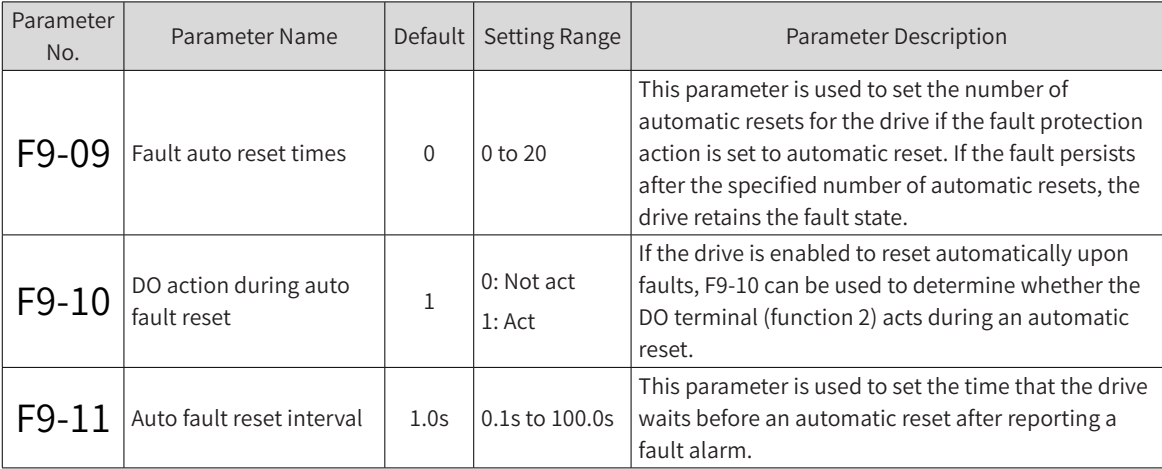

# **6.6.5 Fault Protection Action Selection**

MD810 defines four fault protection actions: coast to stop, decelerate to stop, warning, and canceled, listed in descending order of fault severity.

When the fault protection action is set to warning, the panel shows Axx.xx when a fault occurs, for example,  $\overline{B}$   $\overline{15}$   $\overline{13}$ .

When the fault protection action is set to canceled, no message is displayed on the panel when a fault occurs. Exercise caution when setting this action.

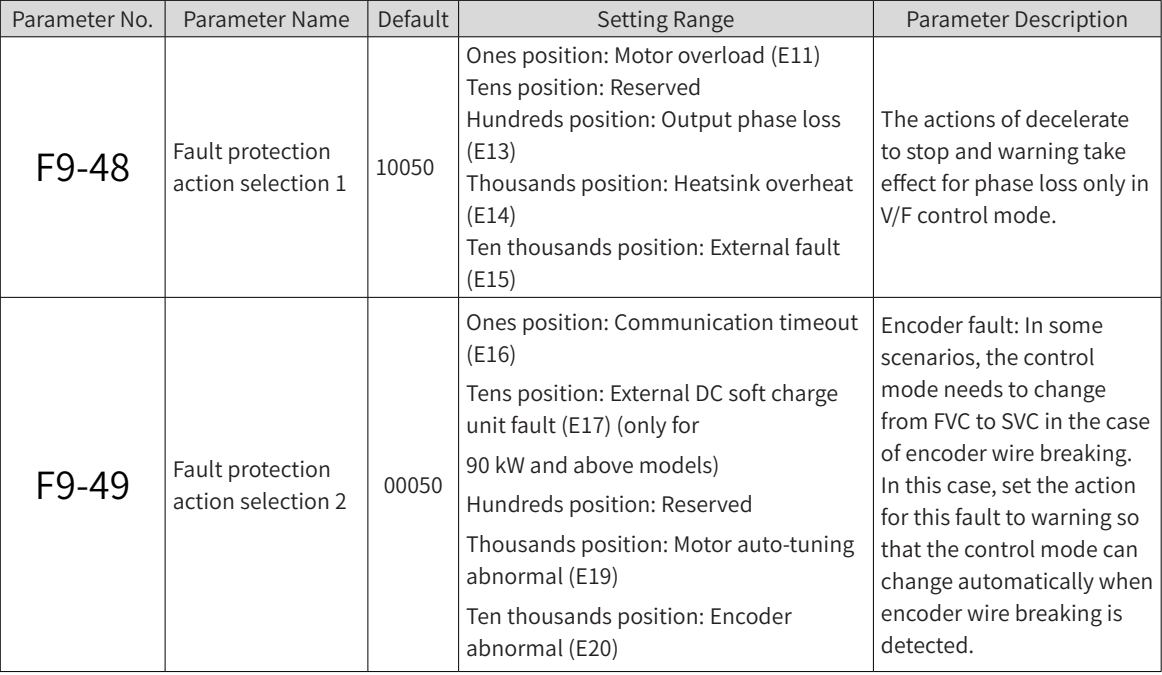
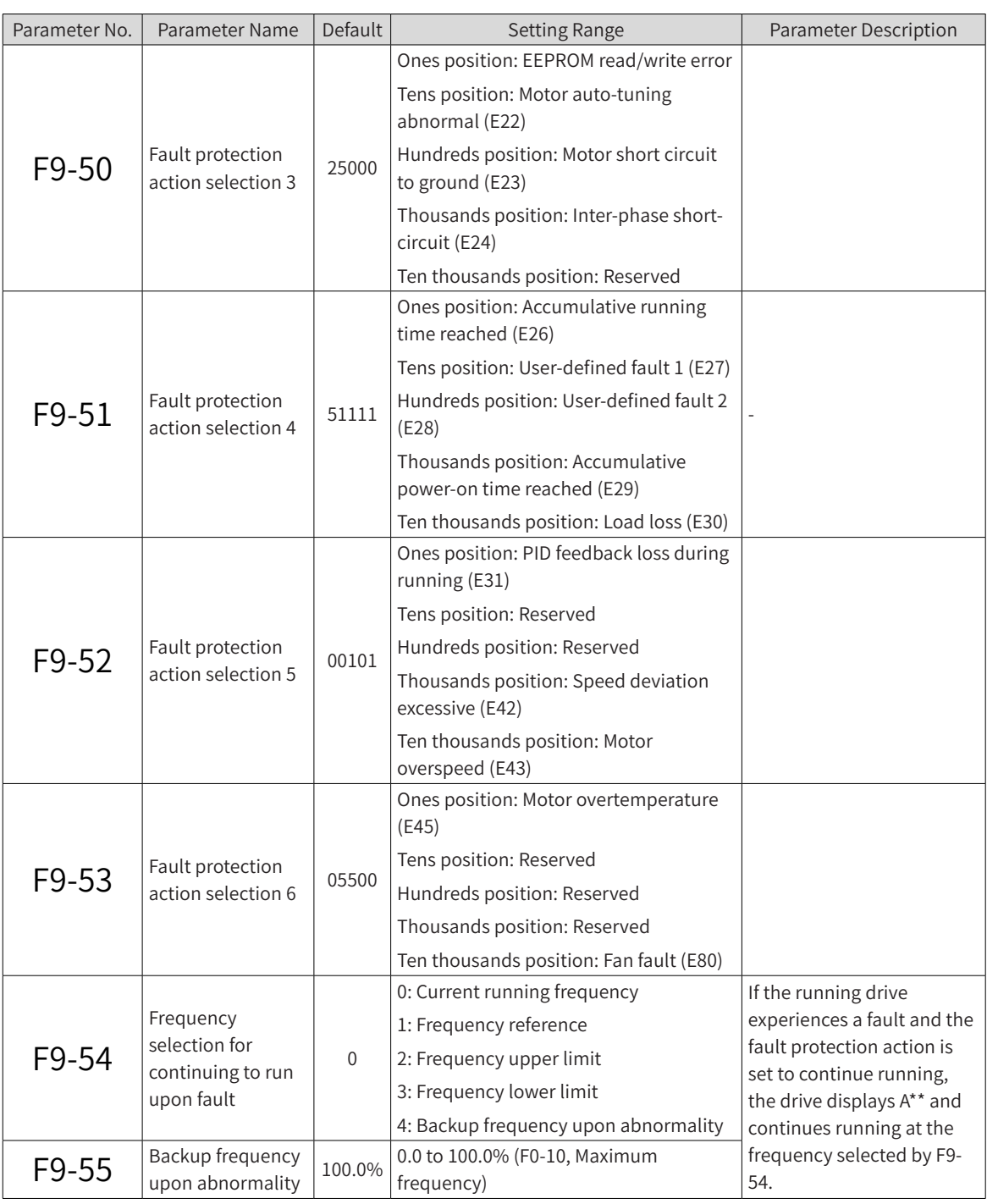

# **6.6.6 Overheat Protection**

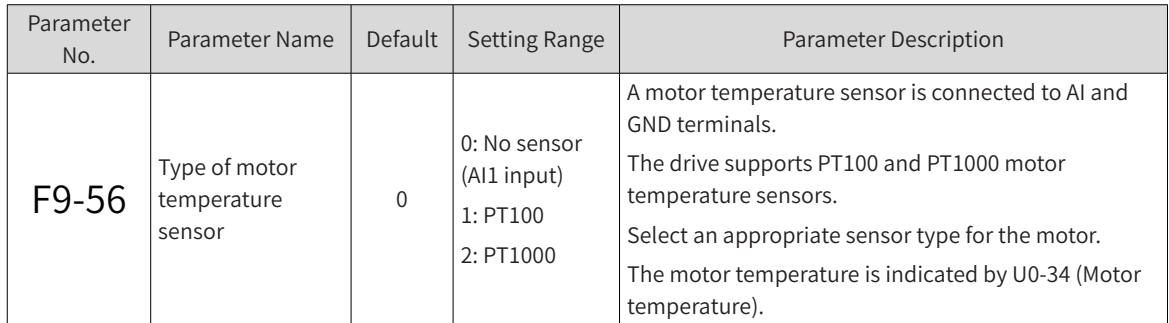

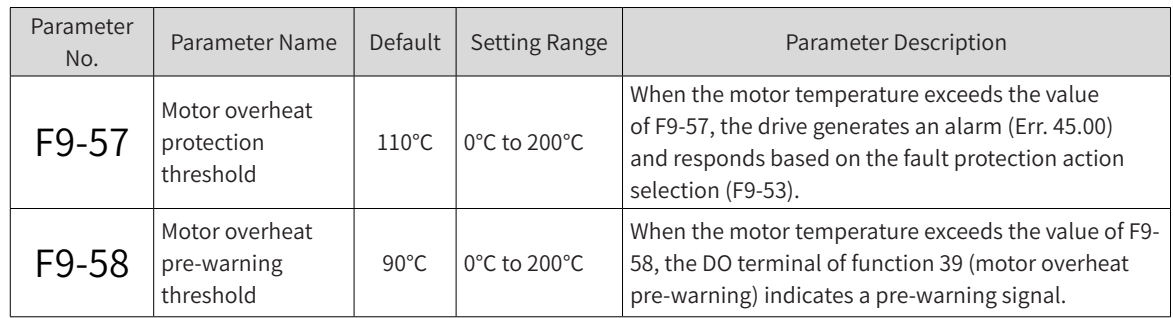

## **6.6.7 Power Dip Ride-Through**

Power dip ride-through enables the system to continue running upon an instantaneous power failure. When the system experiences a power failure, the drive makes the motor work in generating state to keep the bus voltage around the threshold of power dip ride-through function enabled. This function prevents the drive from stopping due to input undervoltage. See the following figure.

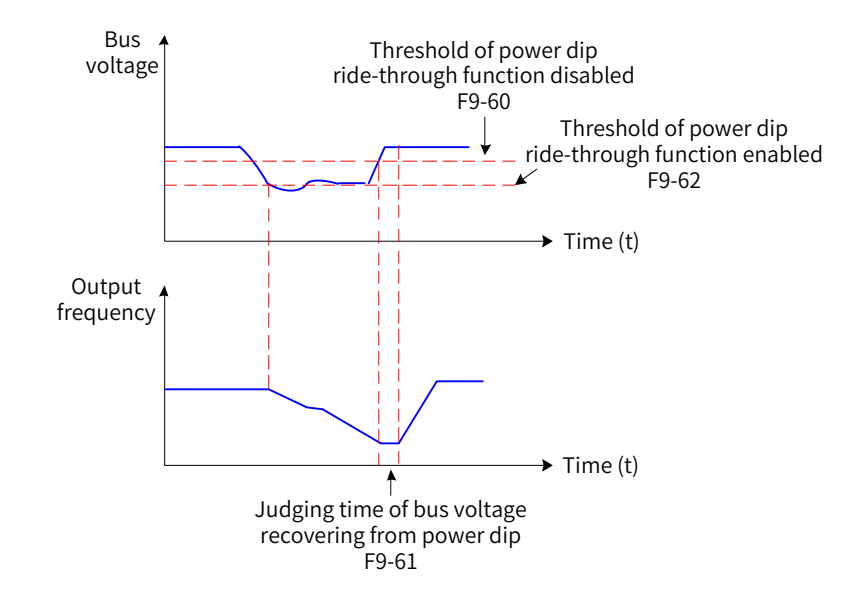

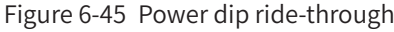

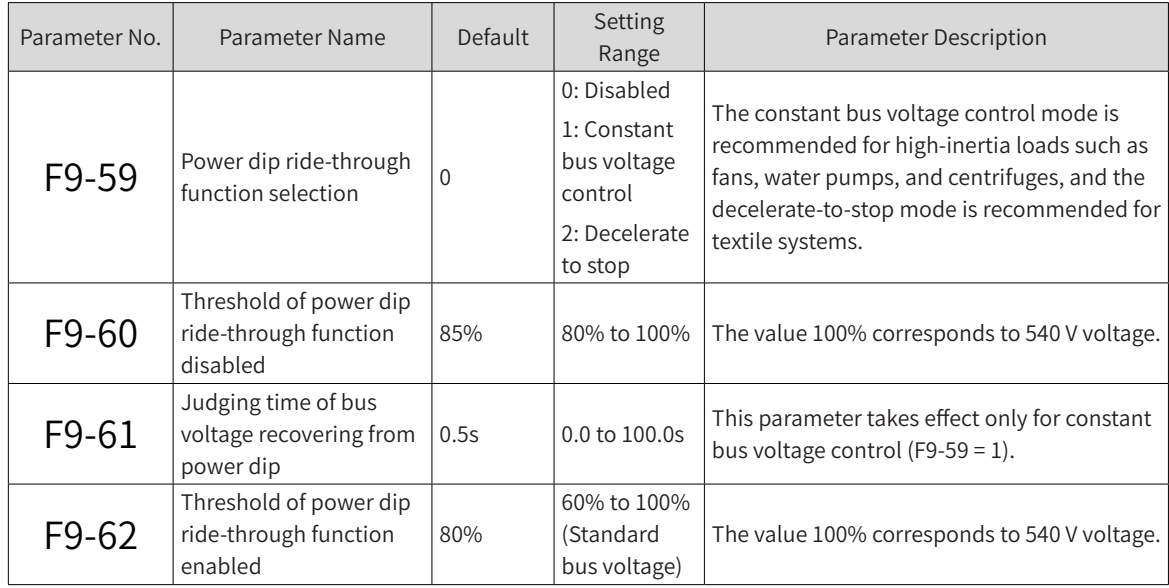

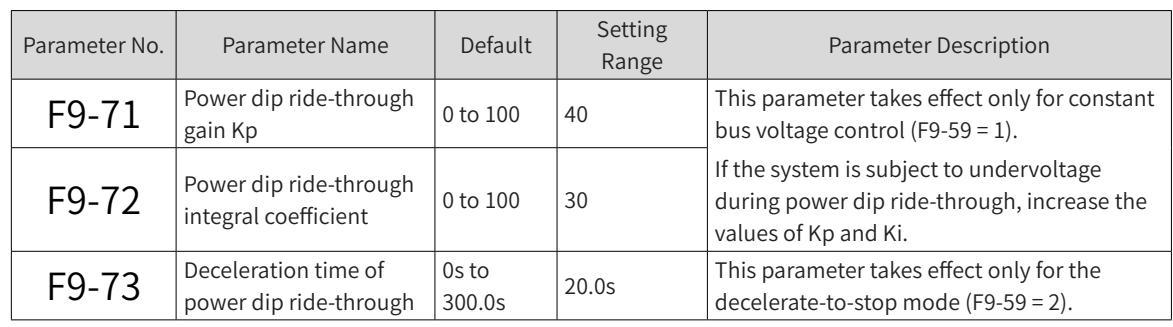

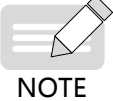

◆ Constant bus voltage control: When the power grid resumes power supply, the drive restores the output frequency to the target frequency in the acceleration time.

◆ Decelerate to stop: When the power grid resumes power supply, the drive continues decelerating to 0 Hz and stops. It starts again only after receiving a RUN command.

## **6.6.8 Load Loss Protection**

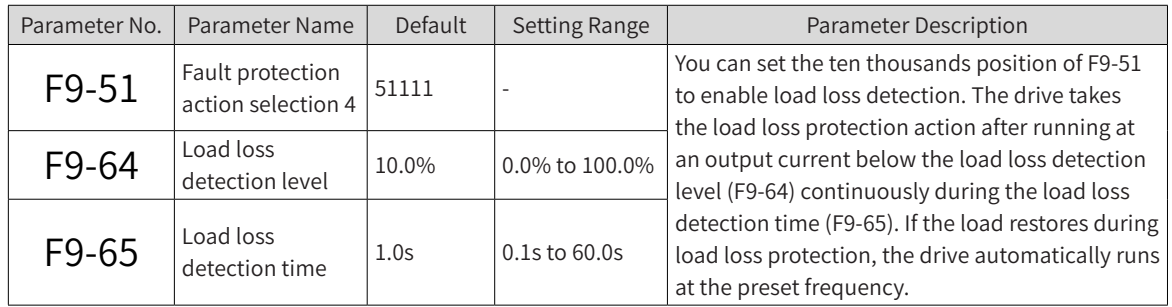

## **6.6.9 Overspeed Protection**

This function takes effect only when the drive runs in feedback vector control (FVC) mode (F0-01 = 1).

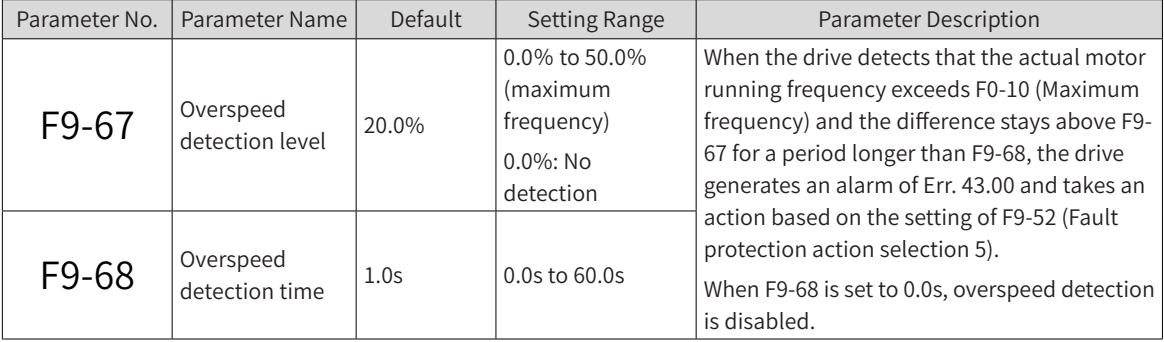

## **6.6.10 Excessive Speed Deviation Protection**

This function takes effect only when the drive runs in vector control mode.

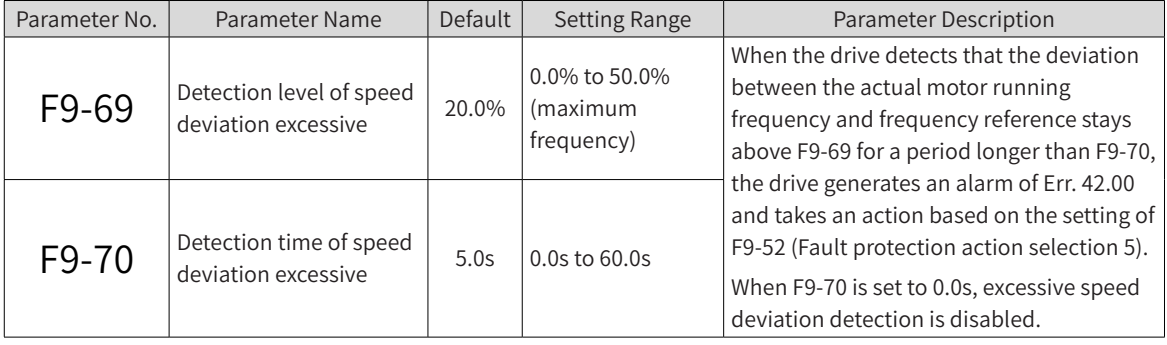

# **6.6.11 Undervoltage and Overvoltage Thresholds Setting and Fast Current Limit Protection**

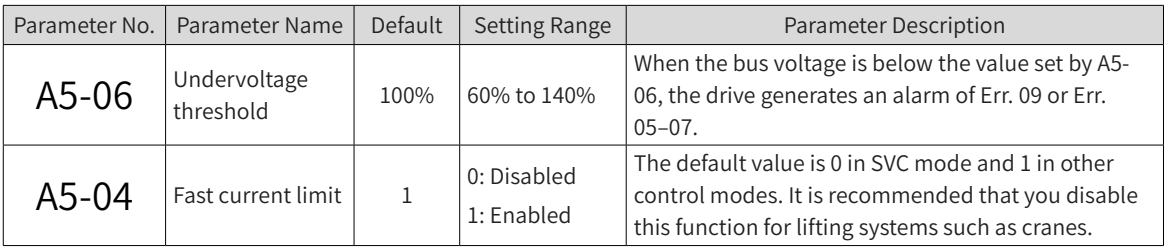

## **6.6.12 Detection of Short-Circuit to Ground**

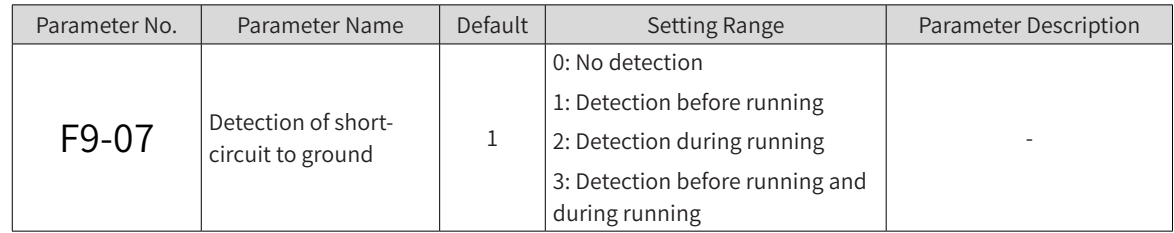

# **6.7 Monitoring**

With the monitoring function, a drive displays state information on its LED panel. Use either of the following methods to view the state parameters:

1) When the drive is in stop or running state, press the  $\leq$  key on the operating panel to switch be-

tween bytes of F7-03 (LED display running parameter 1), F7-04 (LED display running parameter 2), and F7-05 (LED display stop parameters). Multiple state parameters can be displayed on the panel.

In running state, 32 running state parameters are available. The parameters to be displayed are determined by the bits of F7-03 (LED display running parameter 1) and F7-04 (LED display running parameter 2). In stop state, 13 stop state parameters are available. The parameters to be displayed are determined by the bits of F7-05 (LED display stop parameters).

For example, to view running state parameters on the panel (running frequency, bus voltage, output voltage, output current, output power, and PID reference):

- Set the bits of F7-03 (LED display running parameter 1) corresponding to the required parameters to 1.
- Convert this binary number to a hexadecimal number, and set F7-03 (LED display running parameter 1) to this hexadecimal number. (The method of converting a binary number to a hexadecimal number is described later in this section.)
- View values of related parameters by pressing the  $\bullet$  key on the operating panel to switch between

bytes of F7-03 (LED display running parameter 1). The following figure shows the setting of F7-03.

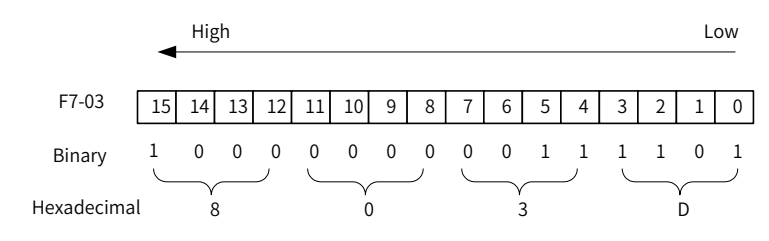

Other state parameters can be checked in the same way. The following table describes the mappings between state parameters and bytes of F7-03 (LED display running parameter 1), F7-04 (LED display running parameter 2), and F7-05 (LED display stop parameters).

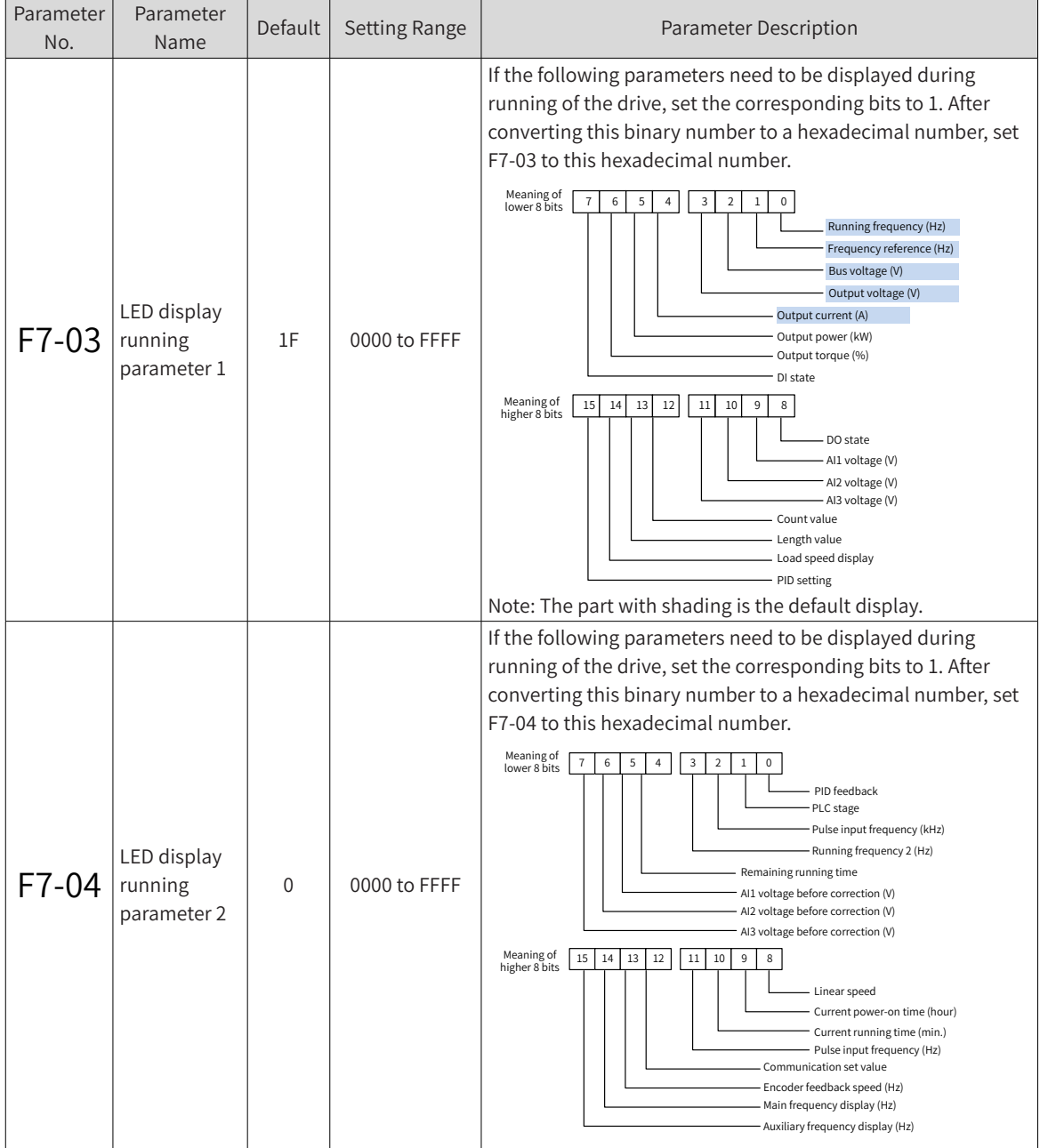

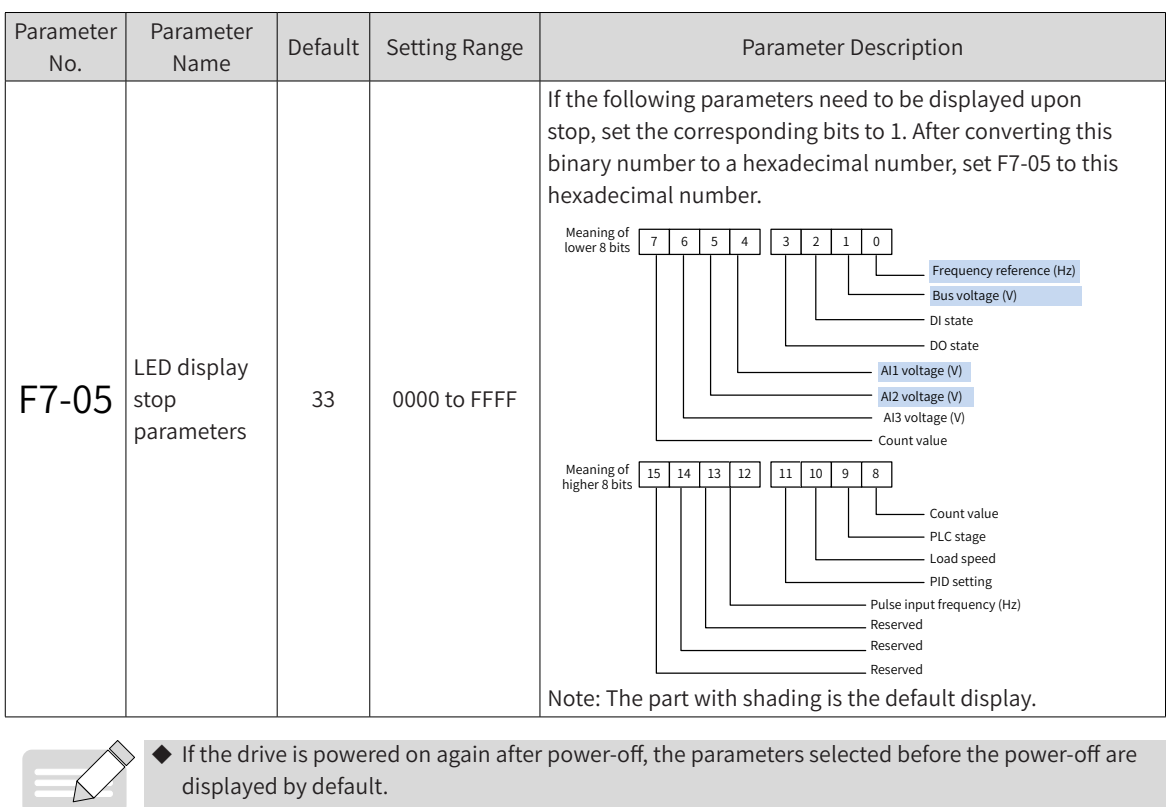

◆ The bits of F7-03, F7-04, and F7-05 do not map to all state parameters in group U0. If the state parameters you want to monitor are not mapped to any bytes of F7-03, F7-04, and F7-05, use method 2 to find these parameters in group U0 on the operating panel.

Convert a binary number to a hexadecimal number in the following way:

**NOTE** 

Counted from right to left, every four bits of a binary number maps to one hexadecimal digit. If any of the highest four bits are missing, pad them with 0s. Convert every four binary bits into a decimal number. Binary numbers 0000–1111 map to decimal numbers 0–15 and hexadecimal number 0–F. Convert each decimal number to a hexadecimal according to the following decimal-hexadecimal mapping table.

For example, binary number 011 1101 1111 1001 is divided into four parts: 0011,1101, 1111, and 1001. According to the following table, it can be converted into the hexadecimal number 3DF9.

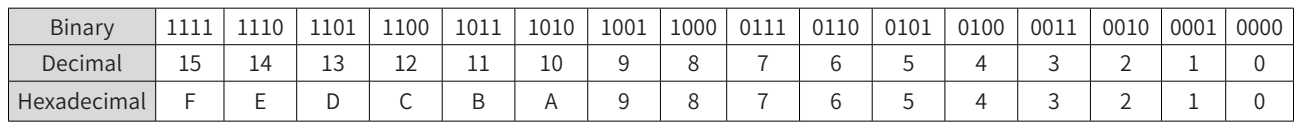

2) Select group U0 directly on the operating panel to view related state parameters. (For details on how to use the operating panel, see ["4 Commissioning Tools"](#page-105-0).) Parameters in the following table are read-only.

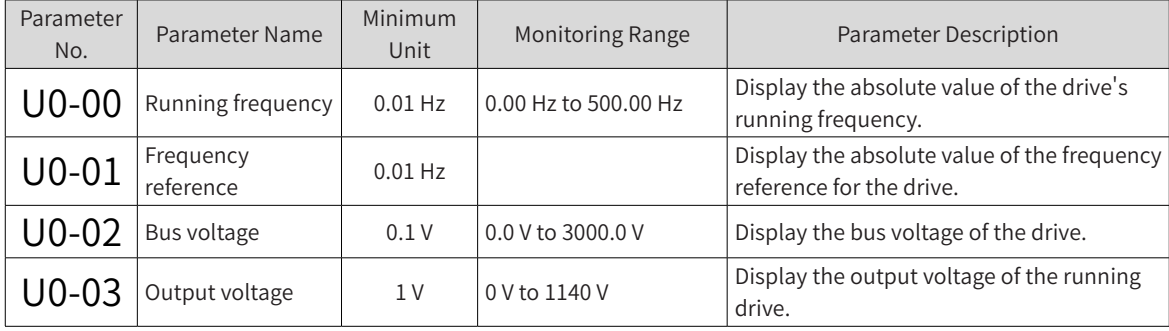

#### **6 Drive Unit Parameters**

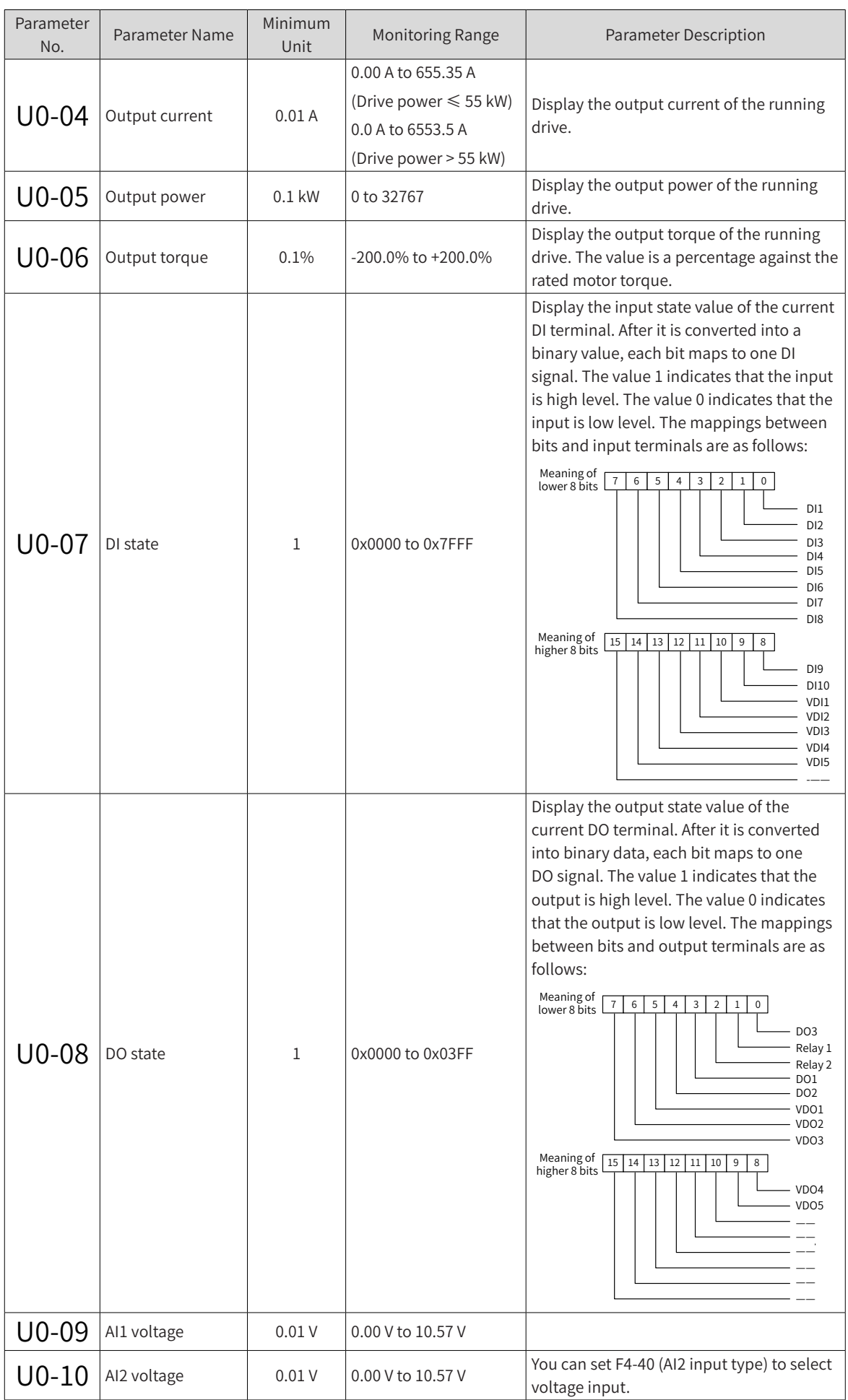

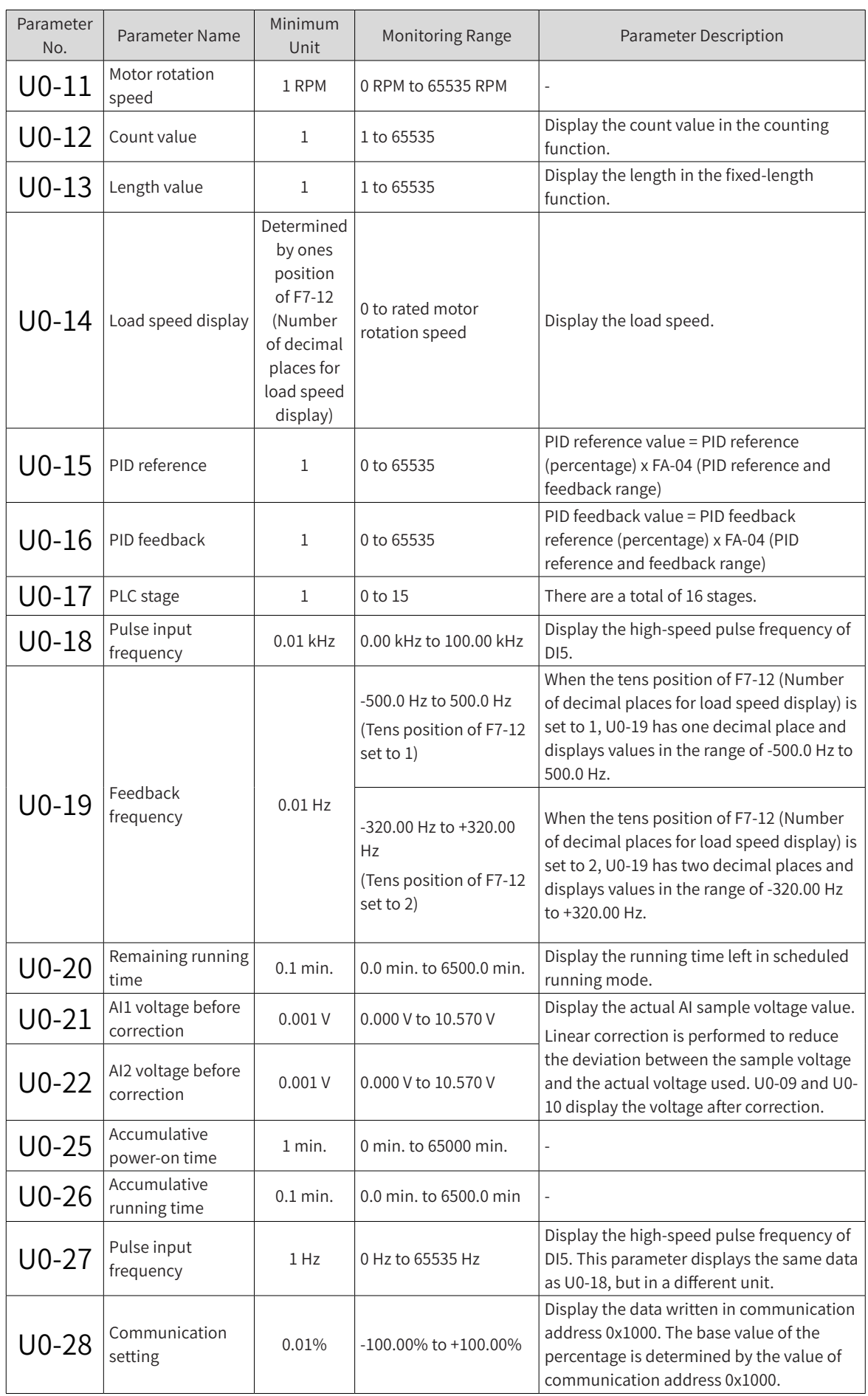

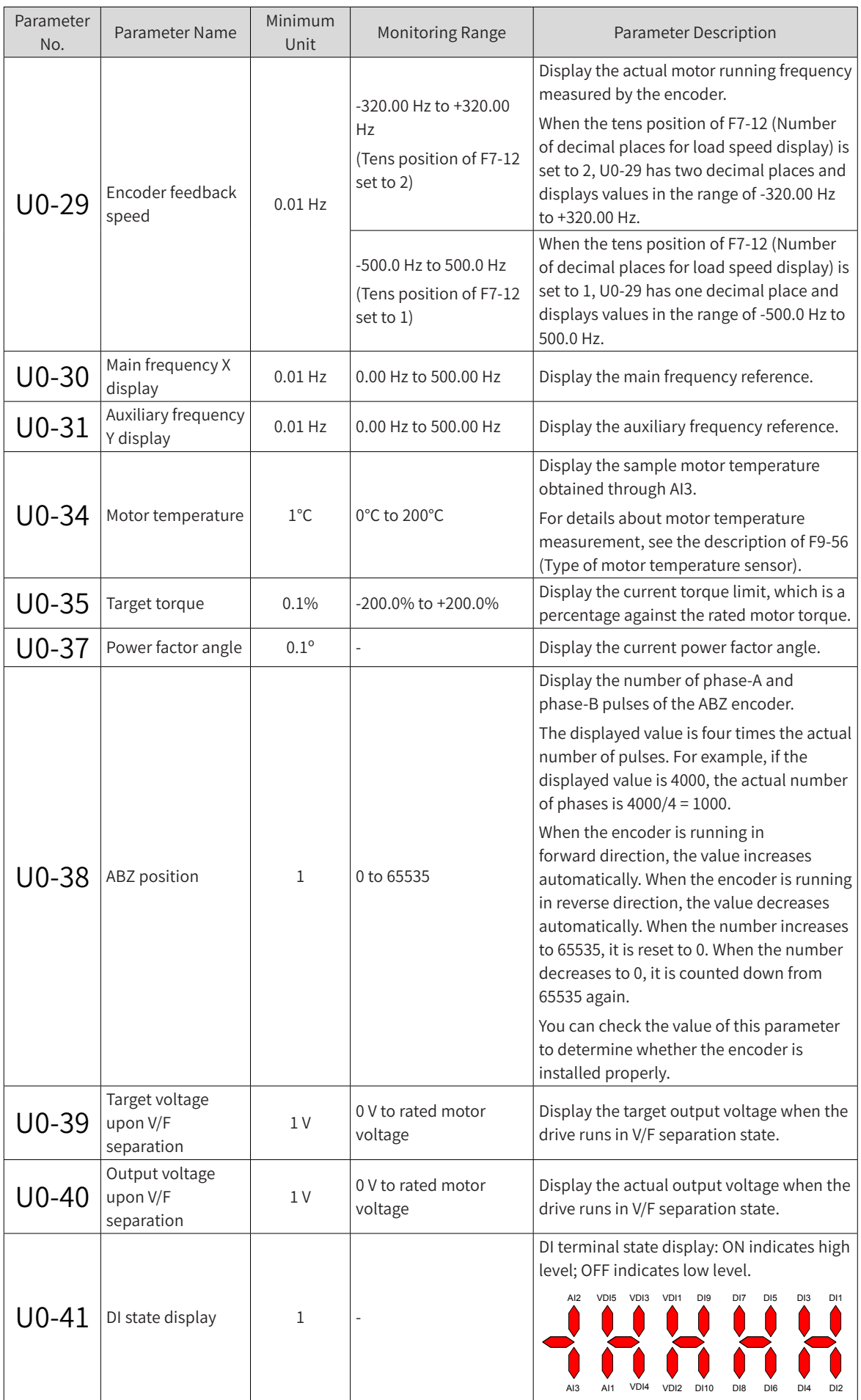

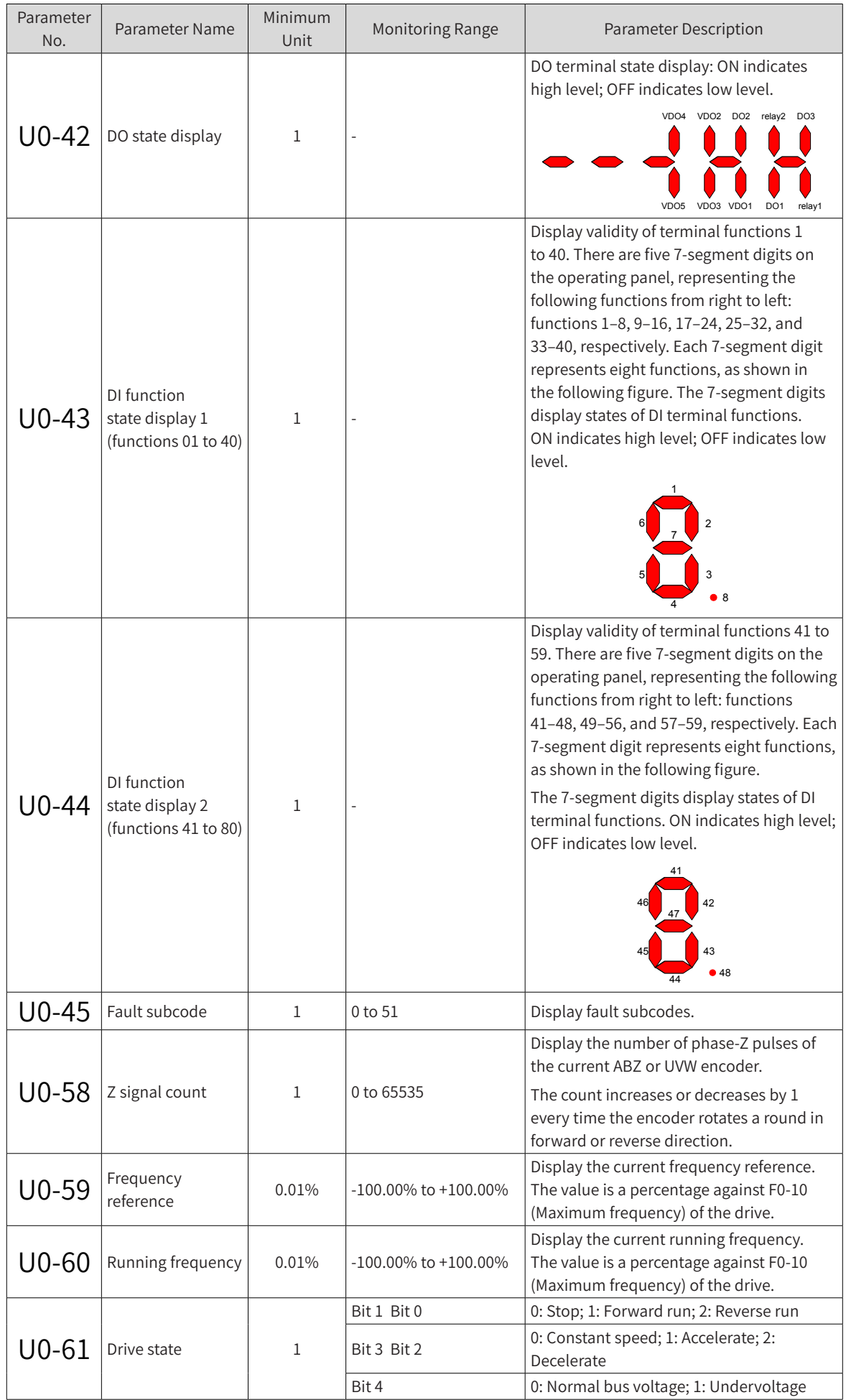

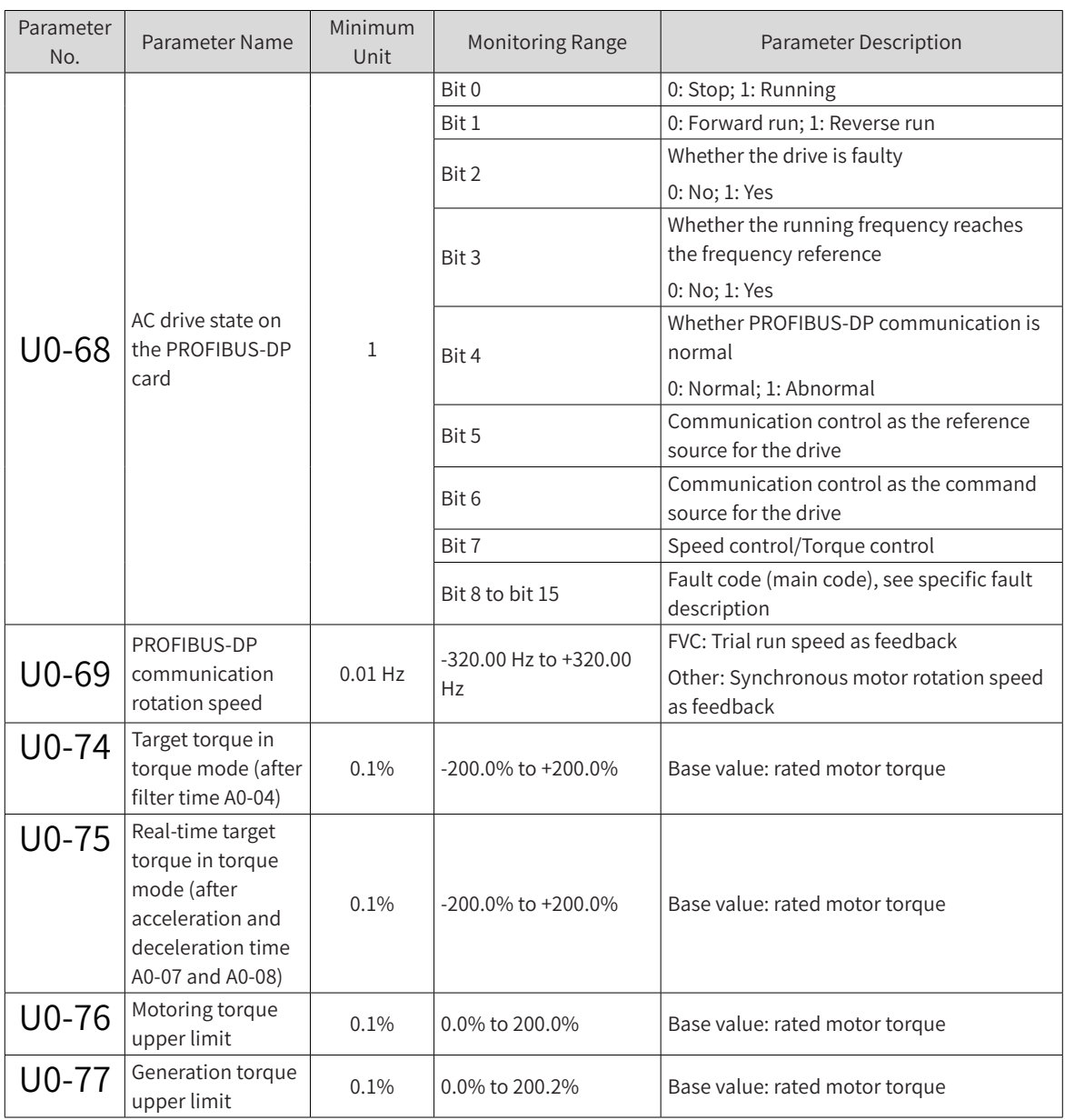

# **6.8 Input and Output Terminals**

This section describes the functions of the digital input (DI) and digital output (DO) terminals, virtual DI and DO terminals, and analog input (AI) and analog output (AO) terminals.

## **6.8.1 DI Terminal Functions**

By default, the MD810 series drives are equipped with a number of DI terminals (DIO1 can be used as the input terminal of high-speed pulses). You can select any DI function for each DI terminal.

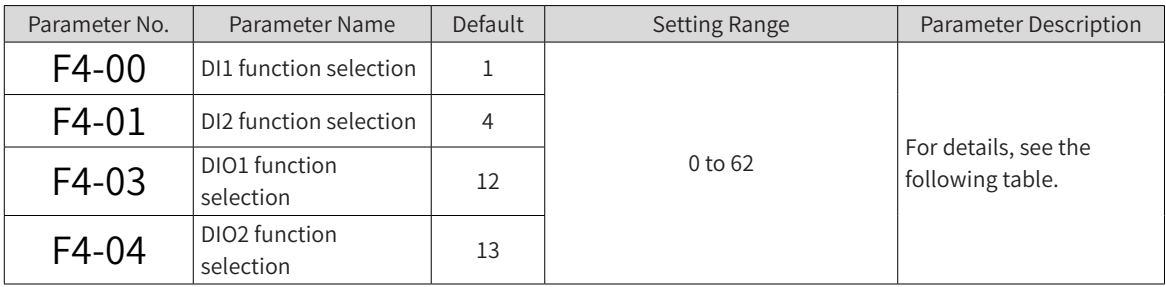

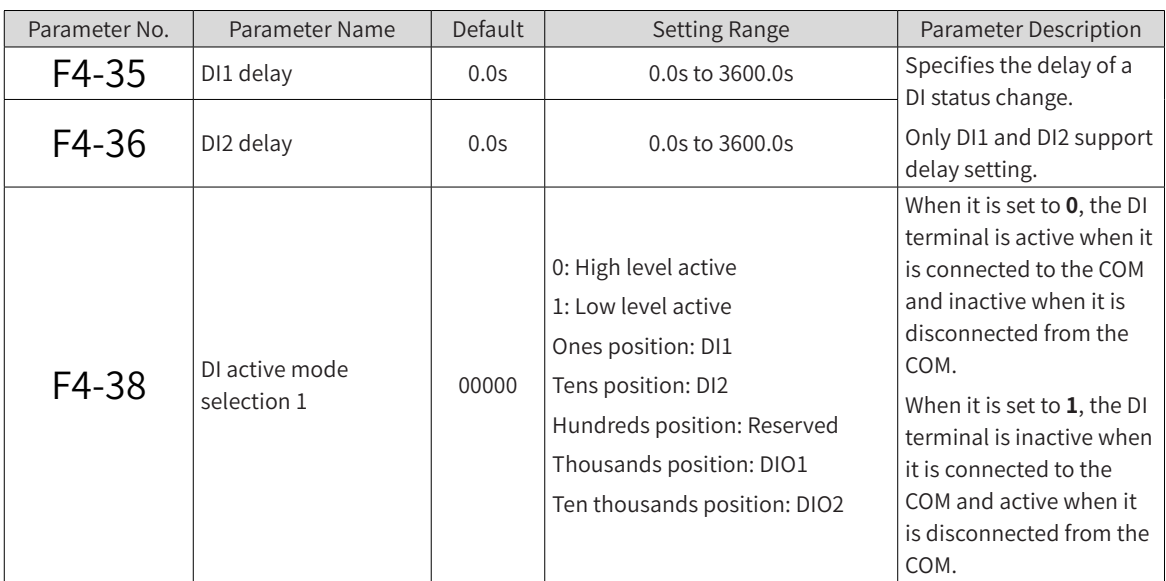

Description of DI function selection:

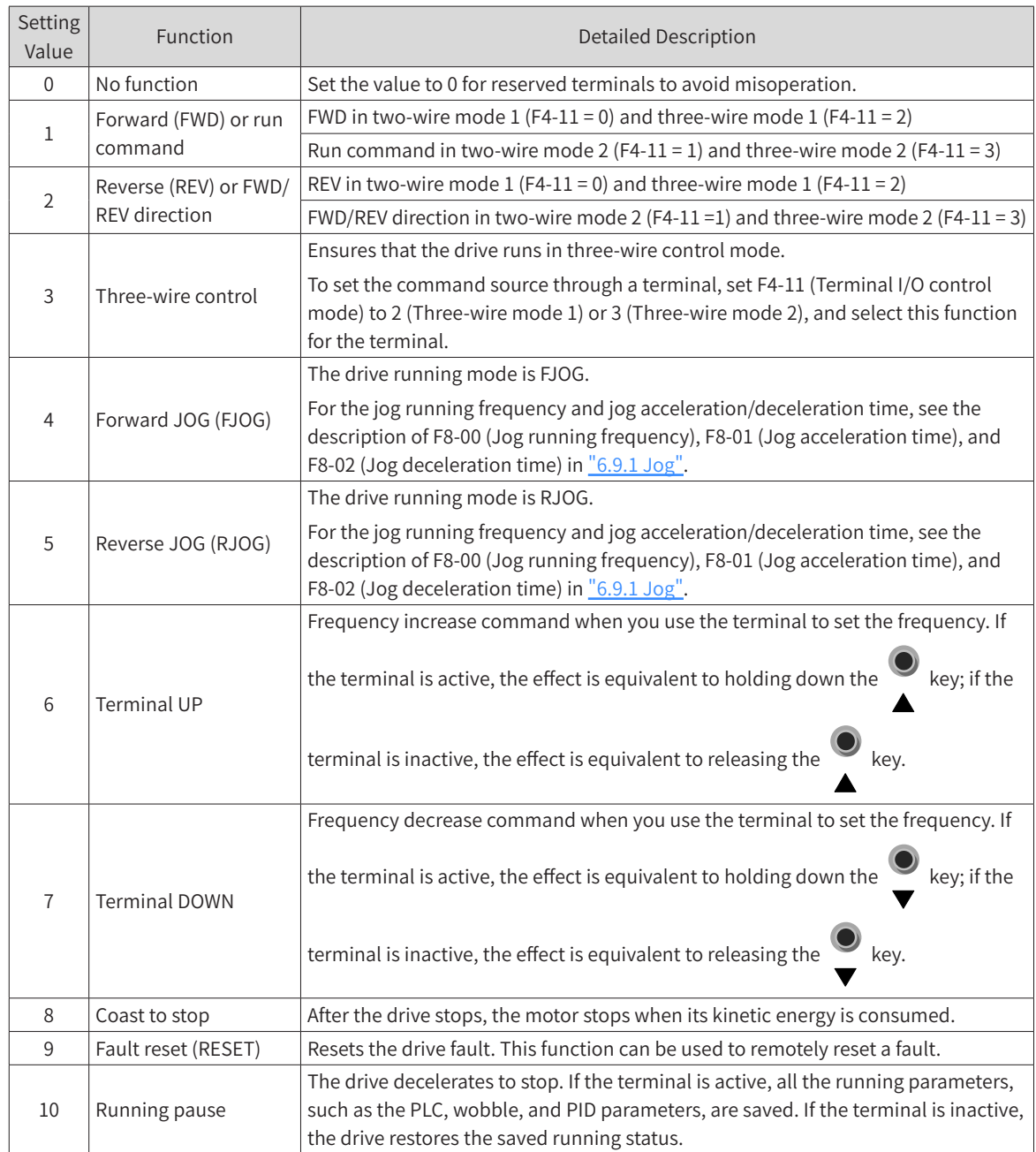

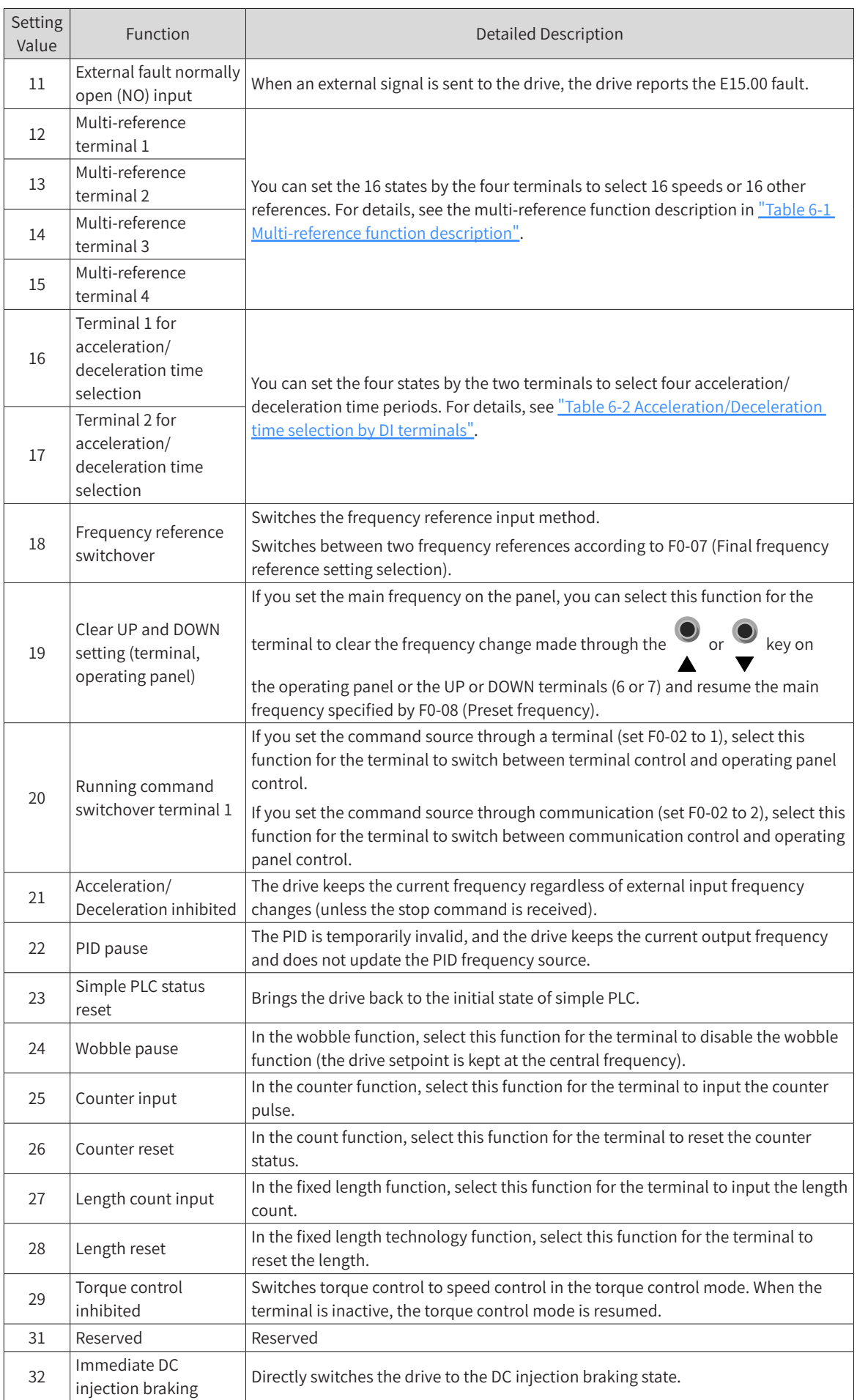

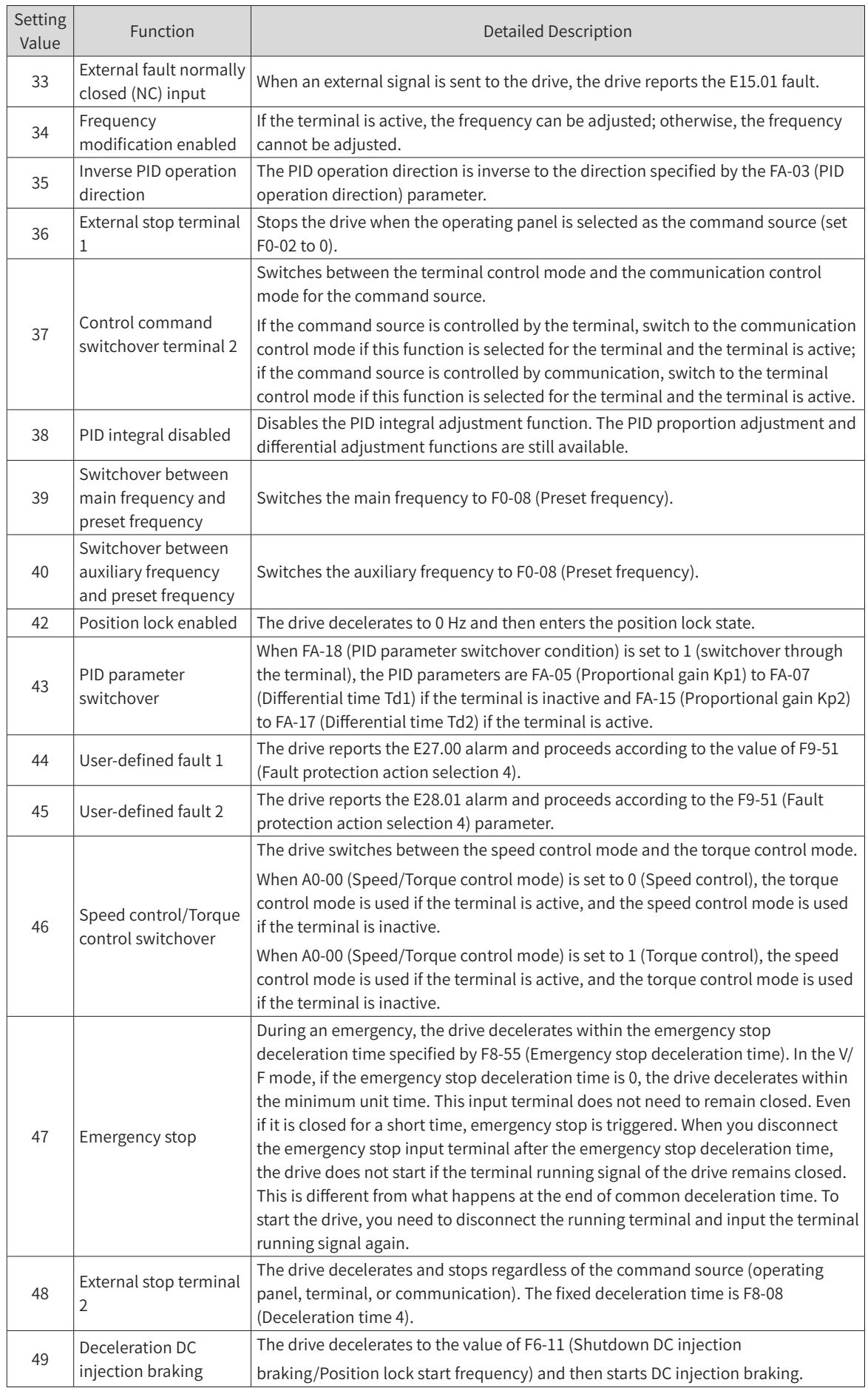

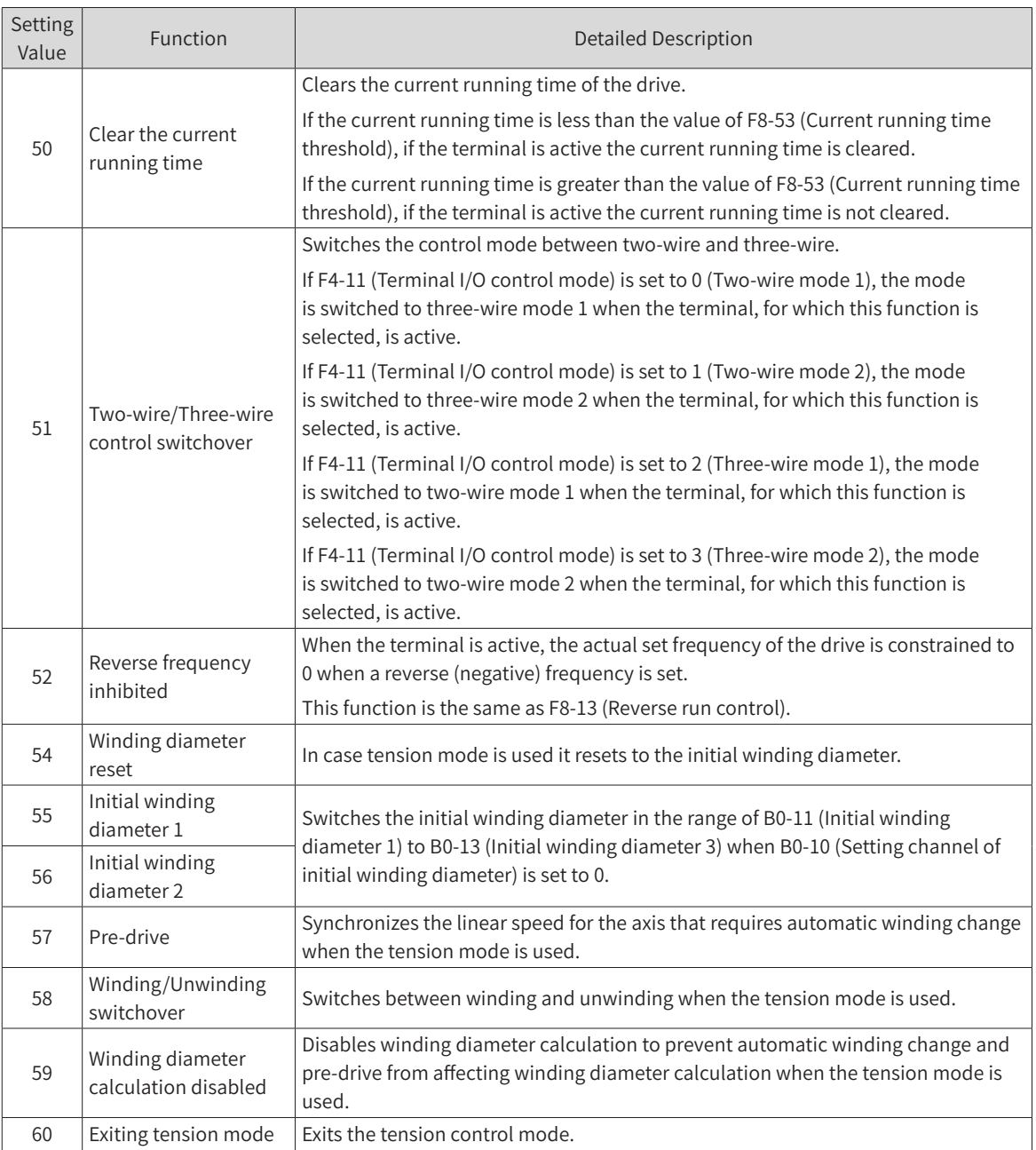

## **6.8.2 DO Terminal Functions**

By default, the MD810-series drives are equipped with multi-functional DIO terminals, which can be configured as DO terminals.

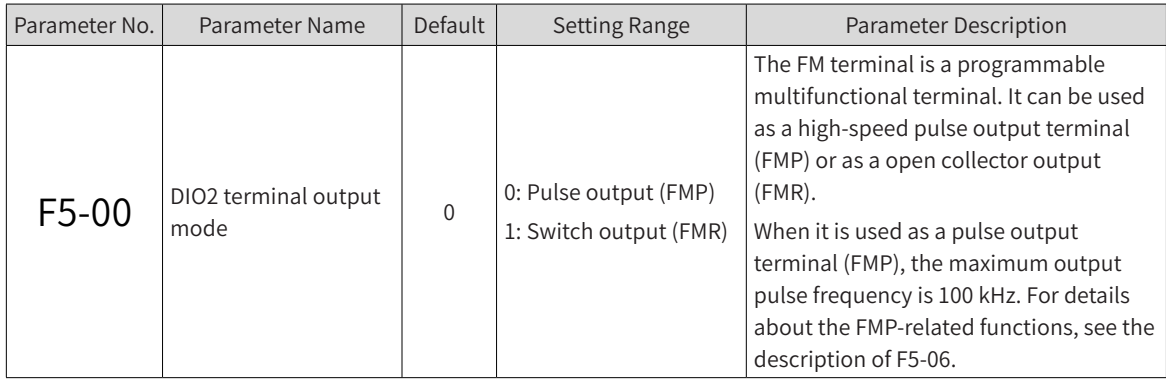

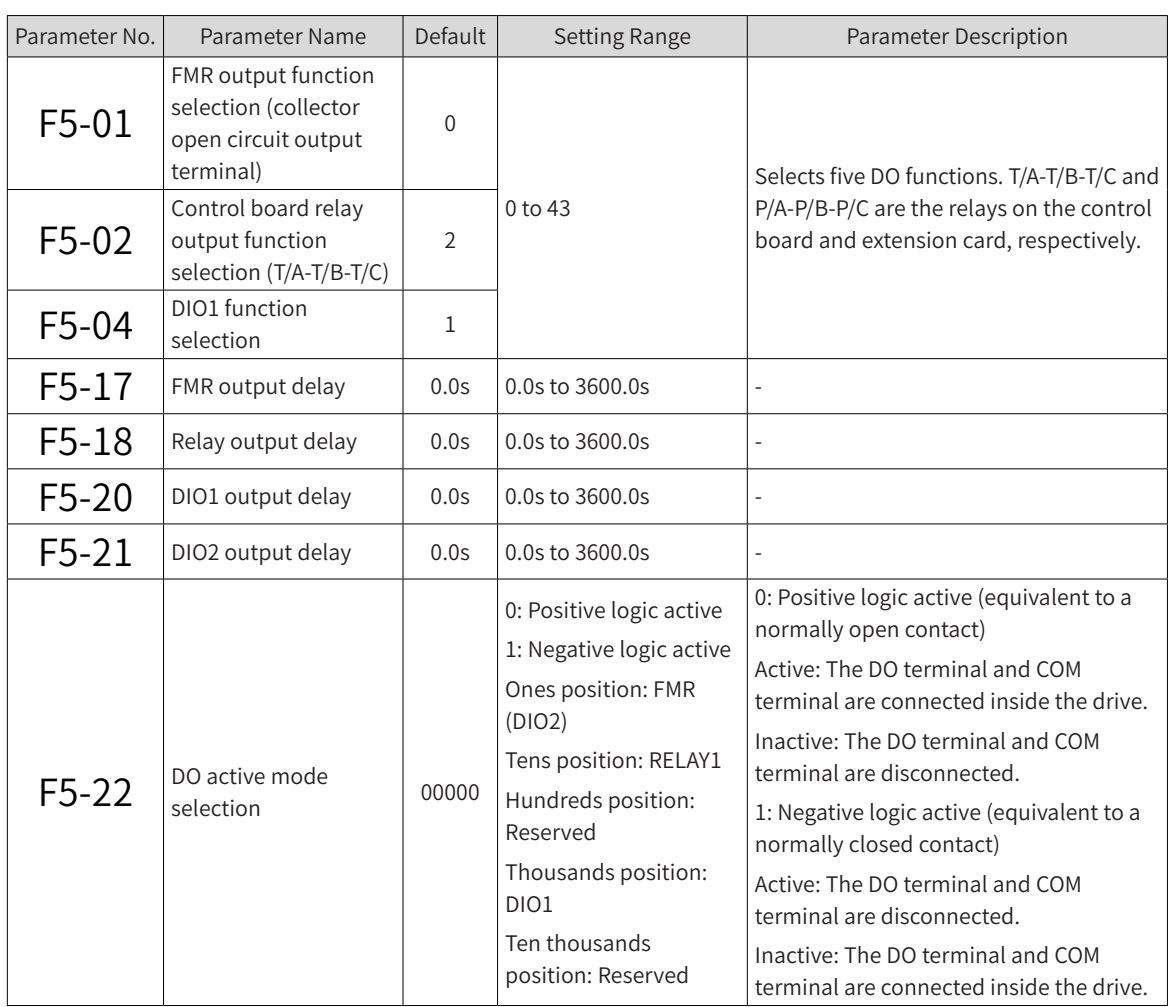

Description of output terminal function selection:

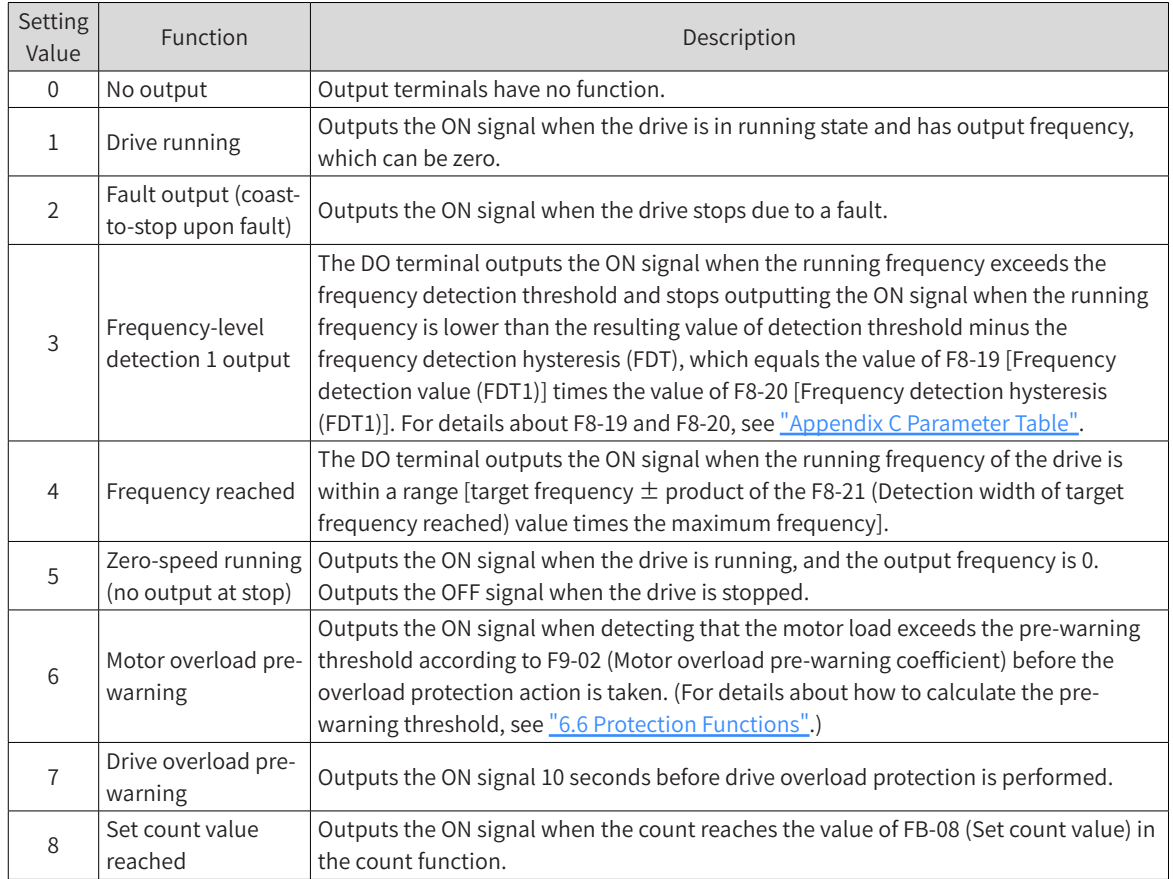

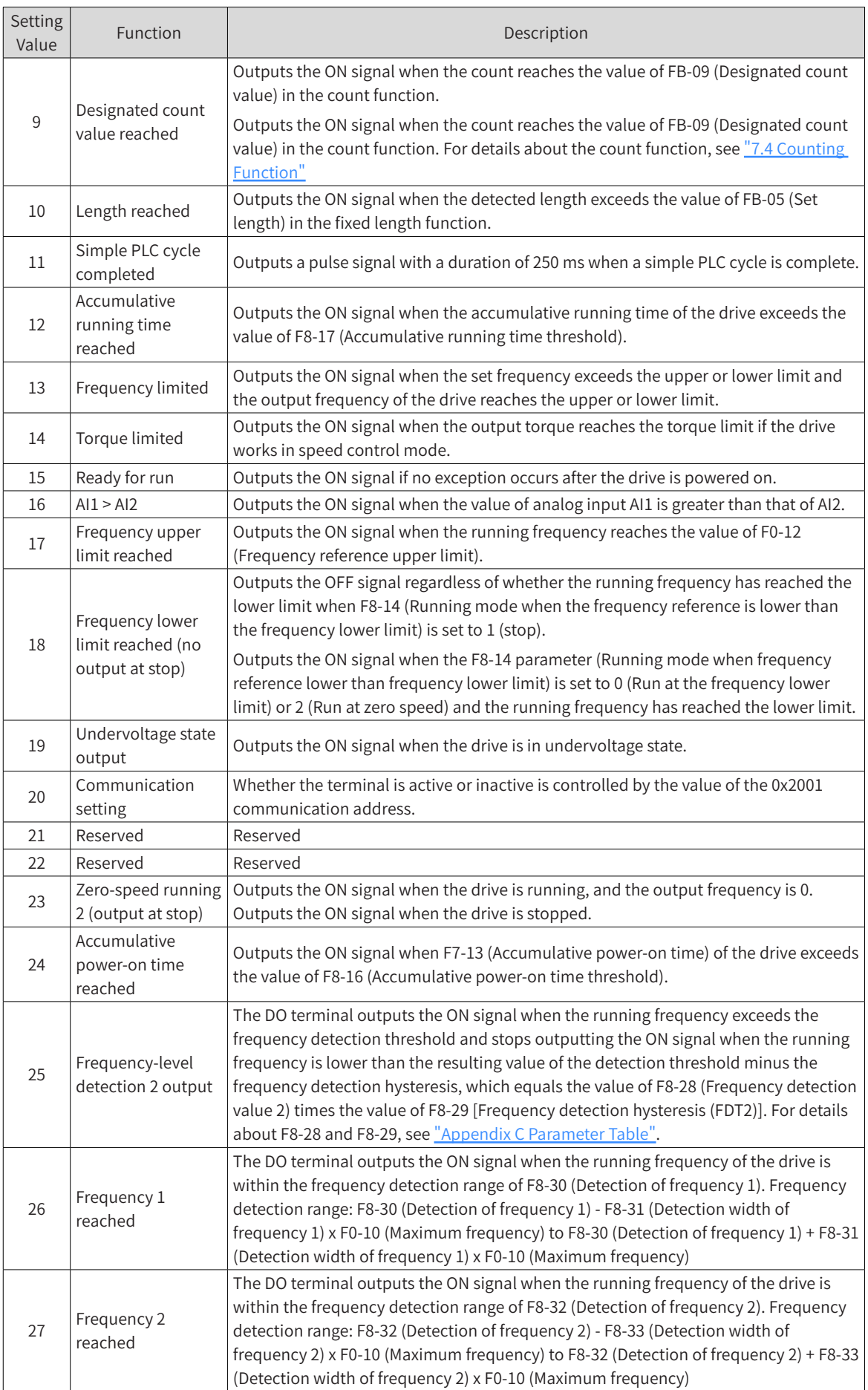

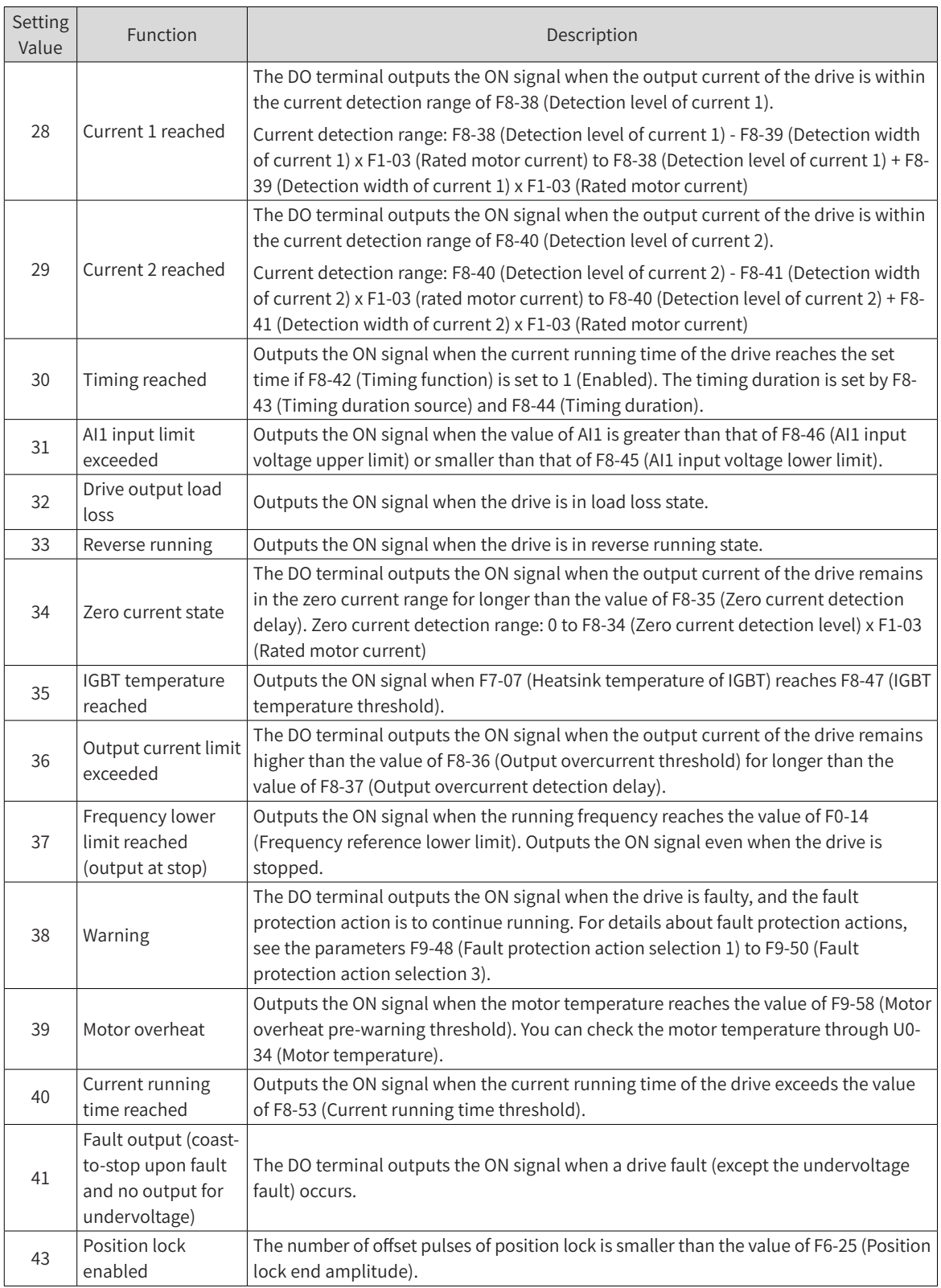

#### **6.8.3 VDI Terminal Functions**

The virtual digital input (VDI) function can be used as multi-functional digital input, which is similar to the DI function of the control board.

There are three VDI sources:

■ A1-06 (Selection of VDI active state): Enable DIs by setting A1-06. This mode is used in communication scenarios, where physical DIs are not used. The mappings between the digits of A1- 06 and the VDIs are as follows: ones position of A1-06 corresponds to VDI1...ten thousands position of A1-06 corresponds to VDI5.

- DO status: MD810 has two DO terminals. DIO1 corresponds to VDI1, and DIO2 corresponds to VDI2.
- DI status: The mappings between the MD810 DIs and the VDIs are as follows: DI1 VDI1, DI2 VDI2, DIO1 - VDI4, and DIO2 - VDI5.

The following examples show how to use VDIs:

Example 1: To generate a fault warning and stop the drive when the AI1 input exceeds the upper or lower limit, perform the following settings.

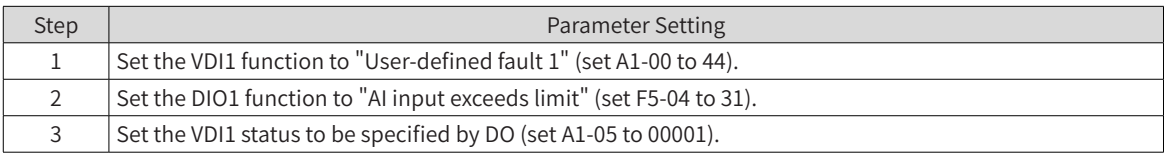

After the preceding steps, when the AI1 input exceeds the upper or lower limit the DIO1 output changes to ON state so the VDI1 terminal becomes active. If VDI1 becomes active, the drive receives user-defined fault 1, and the drive generates fault warning E27.00 and stops.

Example 2: In a communication scenario, implement emergency stop through the VDI without connecting to the physical DI.

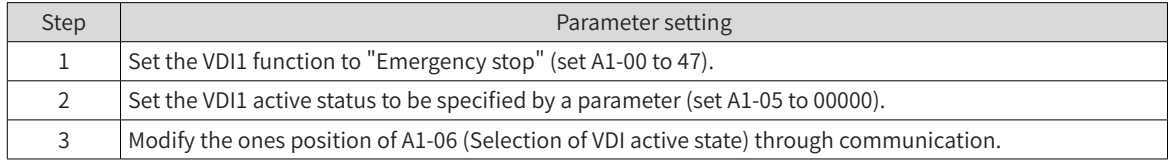

After the preceding steps, emergency stop can be implemented by setting the ones position of A1-06 (Selection of VDI active state) to 1 through communication.

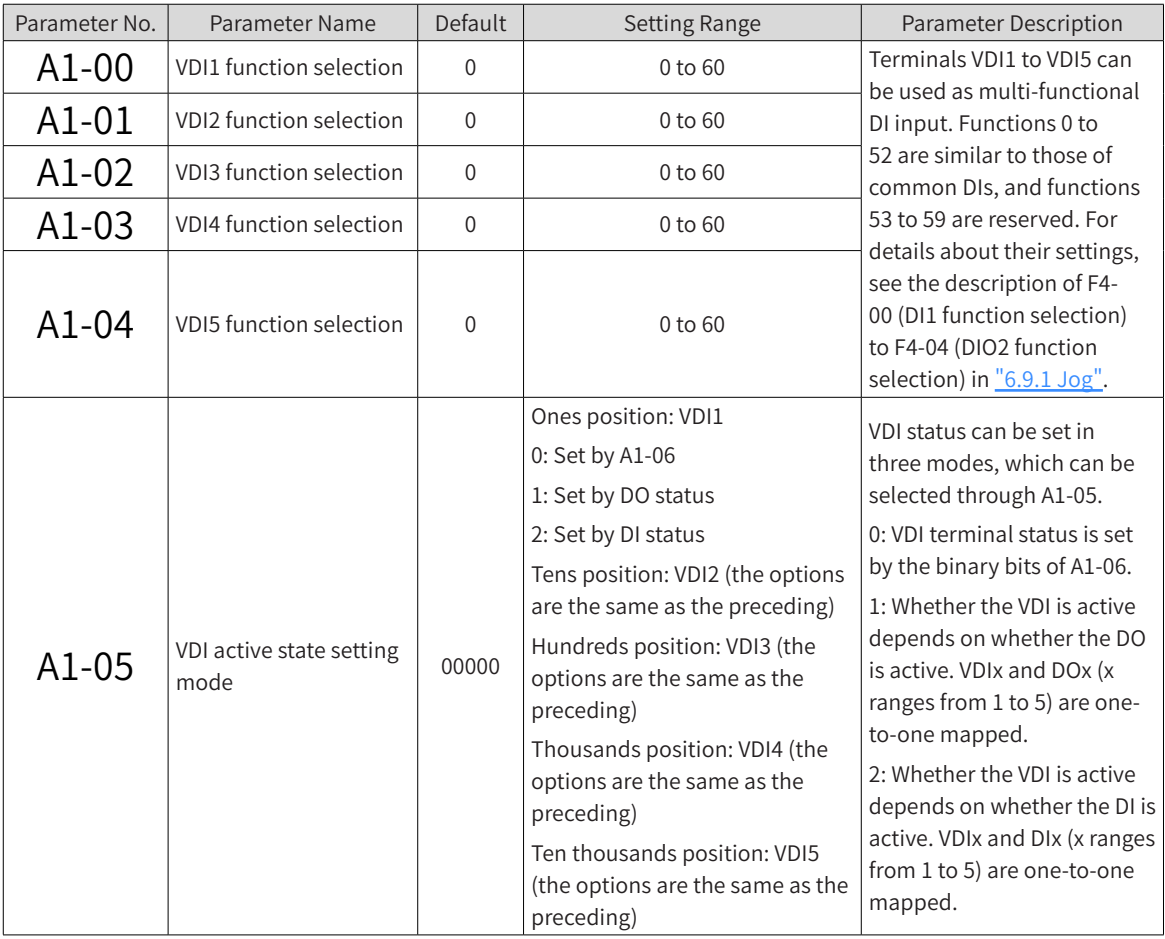

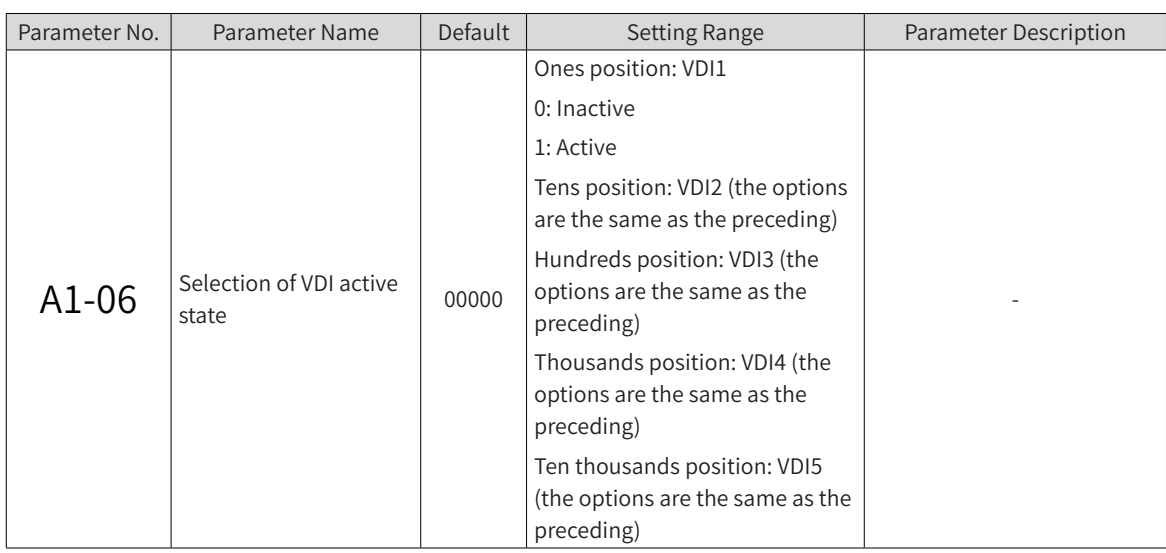

## **6.8.4 Analog Input Terminals**

The MD810 series drives are equipped with two multi-functional AI terminals by default. To use AIs as DIs, set the following parameters. For details about AI functions, see "6.2.3 Setting the Main Frequency [Using Analog Input Terminals"](#page-165-0). When an AI terminal is used as a DI terminal, the AI terminal status is high level if the AI voltage is higher than 7 V, low level if the AI input voltage is lower than 3 V, and hysteresis when the AI input voltage is in the range of 3 V to 7 V. The following figure shows the mapping between AI input voltage and DI status:

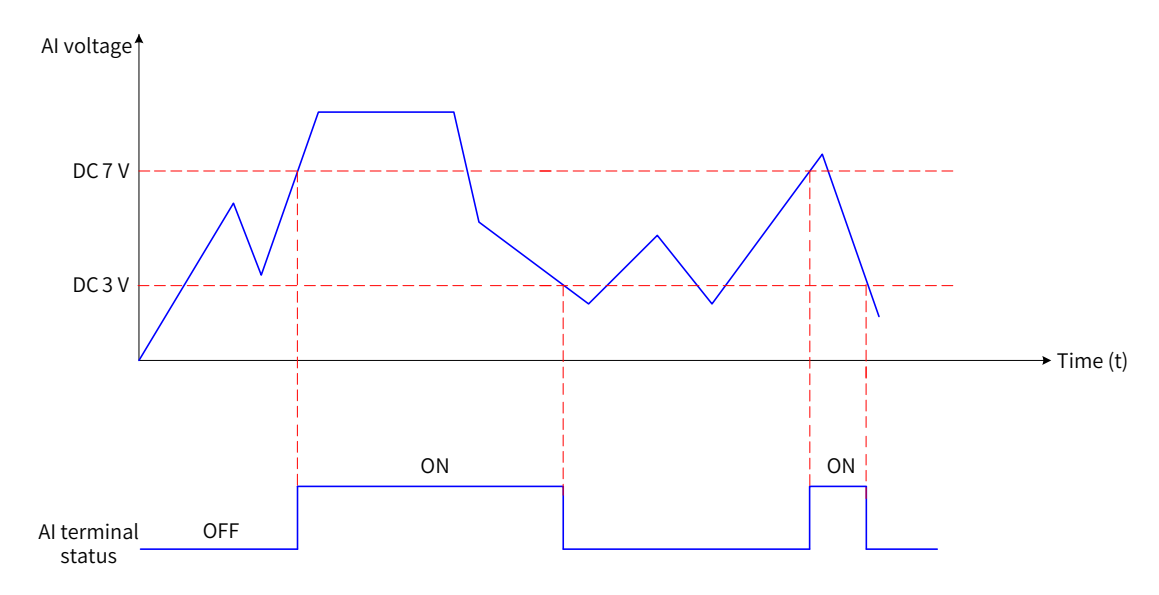

Figure 6-46 Mapping between AI input voltage and DI status

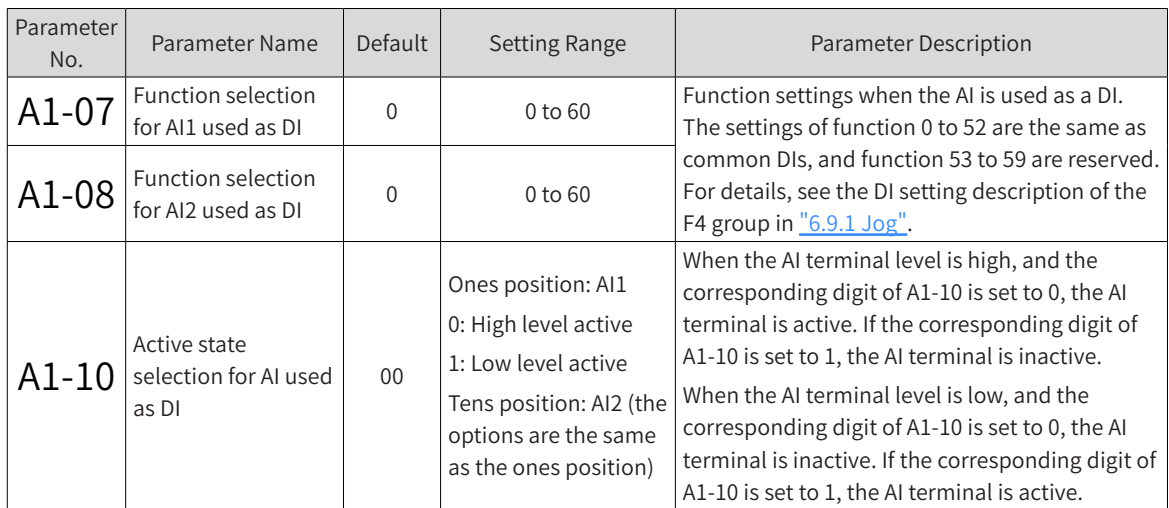

## **6.8.5 Analog and Pulse Output Terminals**

The MD810 series drives are equipped with an analog output (AO) terminal as standard. The following parameters are used to adjust the zero drift of analog output and the error of output amplitude. They can also be used to define the AO curve as required.

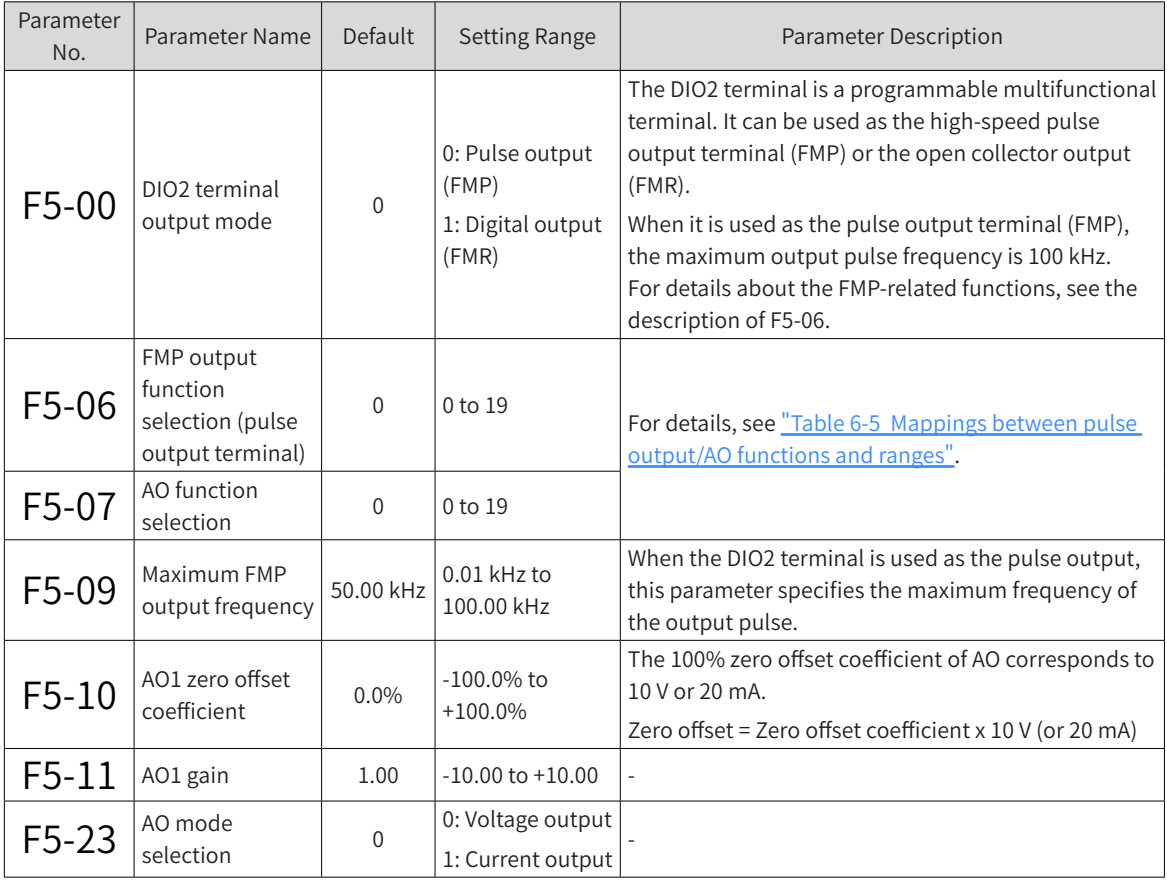

The AO ranges from 0 V to 10 V (corresponding to 0% to 100%). When the AO output function is set to 1 (frequency setting), and the drive frequency is set to 50% of the maximum frequency, the output voltage of the AO terminal is 5 V (50% x 10 V).

The FM (pulse output) ranges from 0 to 100 kHz (corresponding to 0% to 100%). When the FM output function is set to 1 (frequency setting), the drive frequency is set to 50% of the maximum frequency, and F5-09 (Maximum FMP output frequency) is set to 100 kHz, the output frequency of the FM terminal is 50 kHz (50% x 100 kHz).

| <b>Setting Value</b> | Function                                                                      | <b>Function Range</b>                                                |
|----------------------|-------------------------------------------------------------------------------|----------------------------------------------------------------------|
| $\Omega$             | Running frequency                                                             | 0 to maximum output frequency                                        |
| 1                    | Frequency reference                                                           | 0 to maximum output frequency                                        |
| $\overline{2}$       | Output current                                                                | 0% to 200% of the rated motor current                                |
| 3                    | Motor output torque (absolute value, percentage of<br>the rated motor torque) | 0% to 200% of the rated motor torque                                 |
| 4                    | Output power                                                                  | 0% to 200% of the rated power                                        |
| 5                    | Output voltage                                                                | 0% to 120% of the rated drive voltage                                |
| 6                    | Pulse input (100% corresponds to 100.00 kHz)                                  | 0.01 kHz to 100.00 kHz                                               |
| 7                    | AI                                                                            | 0 V to 10 V                                                          |
| 8                    | AI2                                                                           | 0 to 10 V (or 0 to 20 mA)                                            |
| 9                    | AI3                                                                           | 0 V to 10 V                                                          |
| 10                   | Length                                                                        | 0 to maximum set length                                              |
| 11                   | Count value                                                                   | 0 to maximum count value                                             |
| 12                   | Communication setting                                                         | 0.0% to 100.0%                                                       |
| 13                   | Motor rotation speed                                                          | 0 to rotation speed corresponding to the<br>maximum output frequency |
| 14                   | Output current                                                                | 0.0 A to 1000.0 A                                                    |
| 15                   | Bus voltage                                                                   | 0.0 V to 1000.0 V                                                    |
| 16                   | Motor output torque (actual value, percentage of the<br>rated motor torque)   | -200% to 200% of the rated motor torque                              |

Table 6-5 Mappings between pulse output/AO functions and ranges

The following is an example of how to calculate F5-10 (AO1 zero offset coefficient) and F5-11 (AO1 gain):

For example, the AO is the running frequency, and you need the modified output to be 8 V (Y1) when frequency is 0 Hz (X1) and 4 V (Y2) when the frequency is 40 Hz (X2).

Gain formula:

$$
K = \frac{(Y1-Y2) * Xmax}{(X1-X2) * Ymax}
$$

Zero offset coefficient formula:

b = 
$$
\frac{(X1*Y2) - (X2*Y1)}{(X1-X2)*Ymax} \times 100\%
$$

According to Table 6-6 and Table 6-7, Xmax (maximum output frequency) is 50 Hz (assuming that the maximum frequency F0-10 is 50 Hz), and Ymax (maximum voltage) is 10 V.

Then, set F5-11 (AO1 gain) to -0.5 and F5-10 (AO1 zero offset coefficient) to 80%.

Table 6-6 Mappings between AO signal types and maximum values (Ymax)

| AO Signal Type | Max. Signal Value (Ymax) |
|----------------|--------------------------|
| Voltage        | 10 V                     |
| Current        | $20 \text{ mA}$          |

Table 6-7 Mappings between AO contents and maximum values (Xmax)

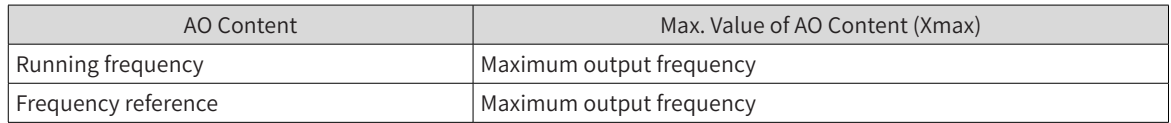

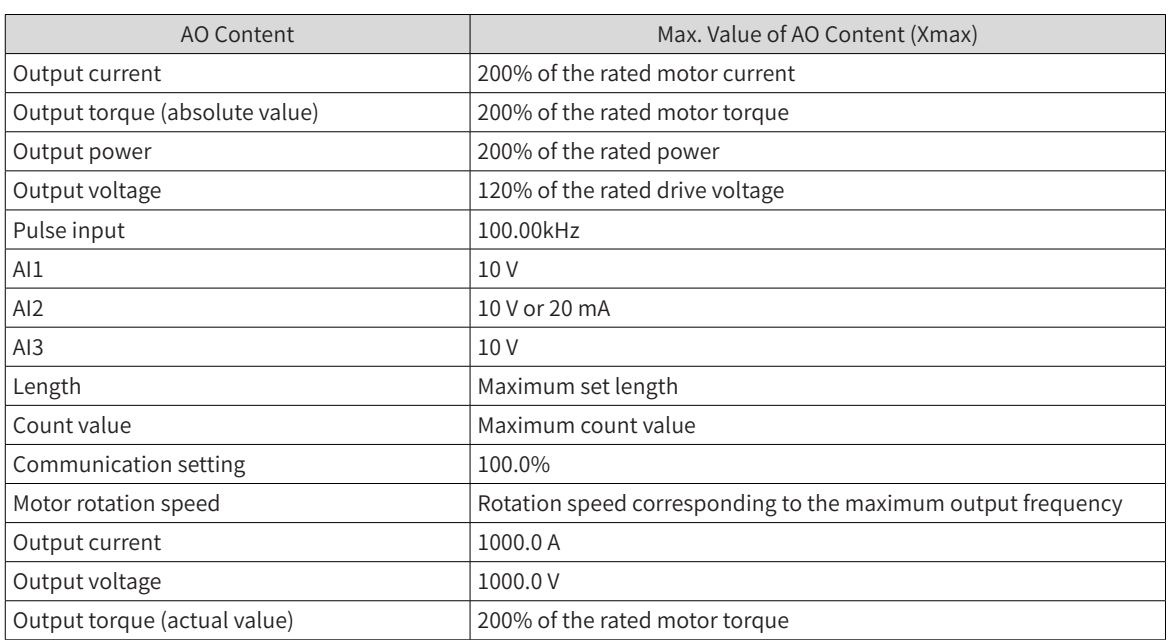

# **6.9 Auxiliary Functions**

### **6.9.1 Jog**

In certain scenarios, the drive needs to run in jog mode for device testing. In the jog running mode, the startup mode is direct startup (set F6-00 to 0), and the stop mode is deceleration to stop (set F6-10 to 0).

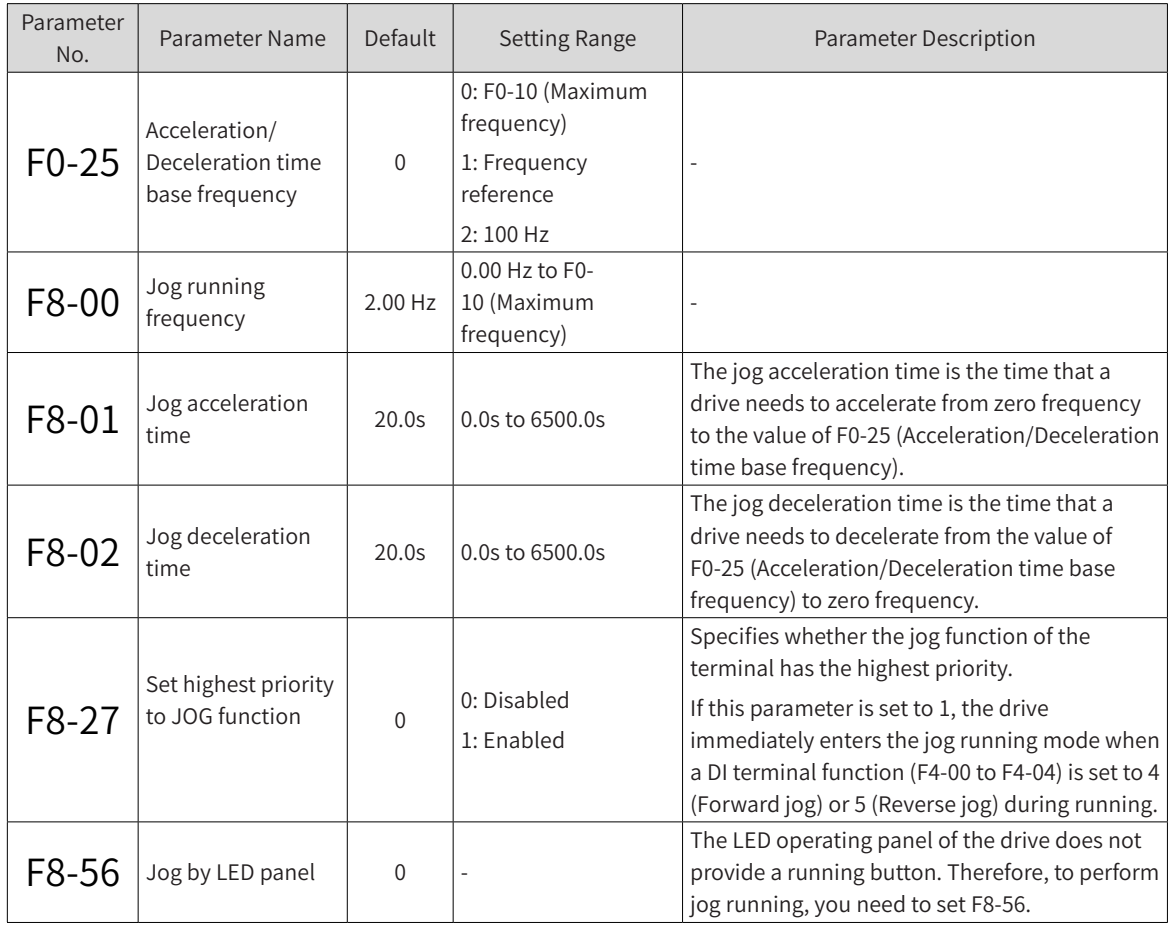

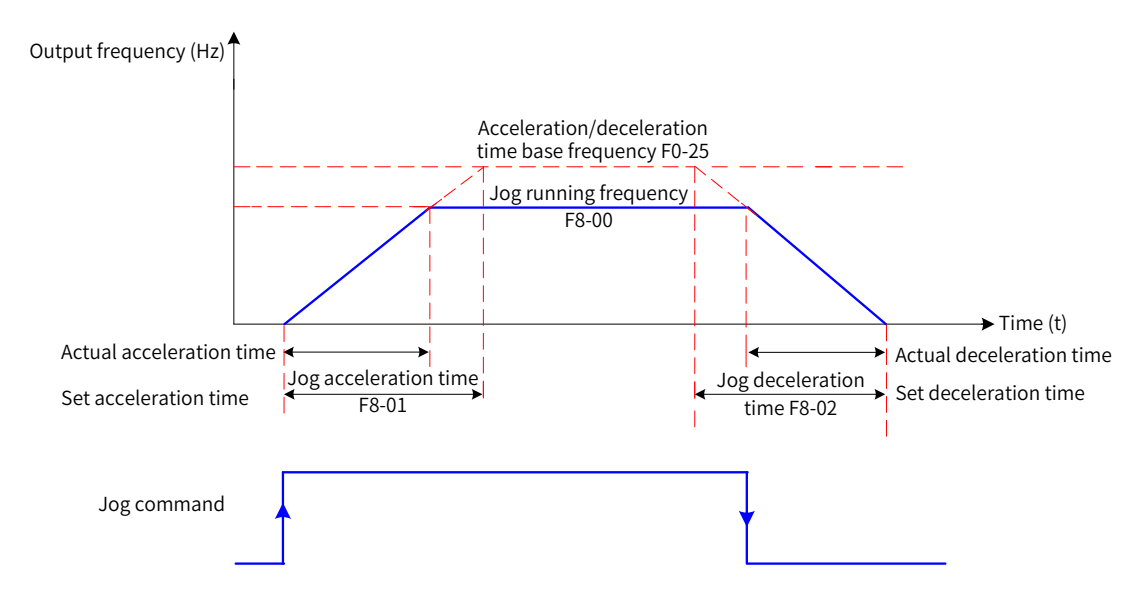

Figure 6-47 Jog running

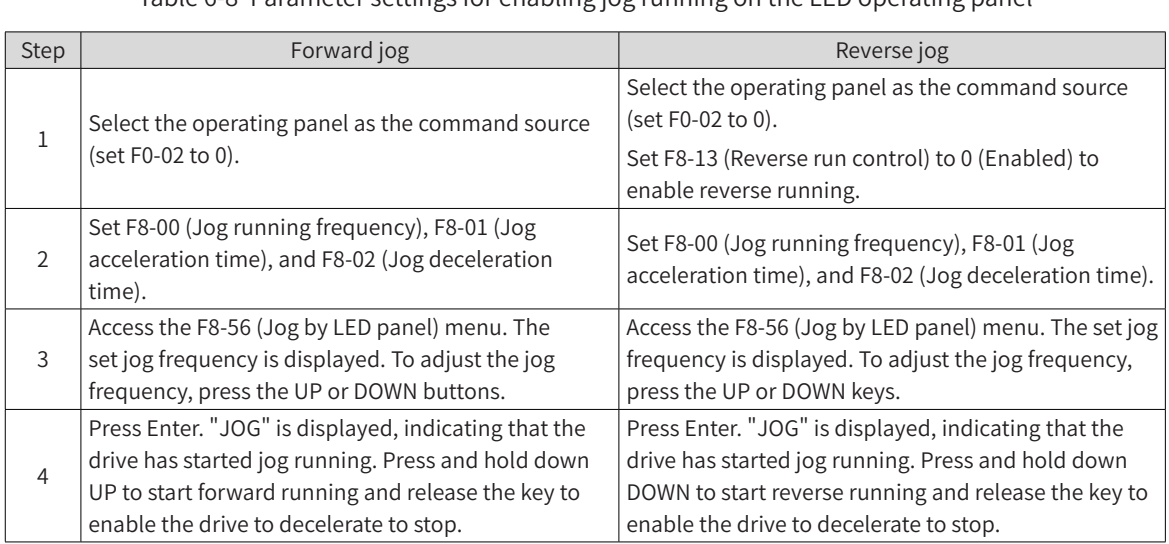

Table 6-8 Parameter settings for enabling jog running on the LED operating panel

# **6.9.2 Jump Frequency, Forward/Reverse Run Switchover Dead-Zone Time, and Reverse Frequency Prohibited**

■ Jump frequency setting

You can avoid the mechanical resonance point of load by setting the jump frequency. The MD810 series support two jump frequencies. If both of them are set to 0, the jump frequency function is disabled.

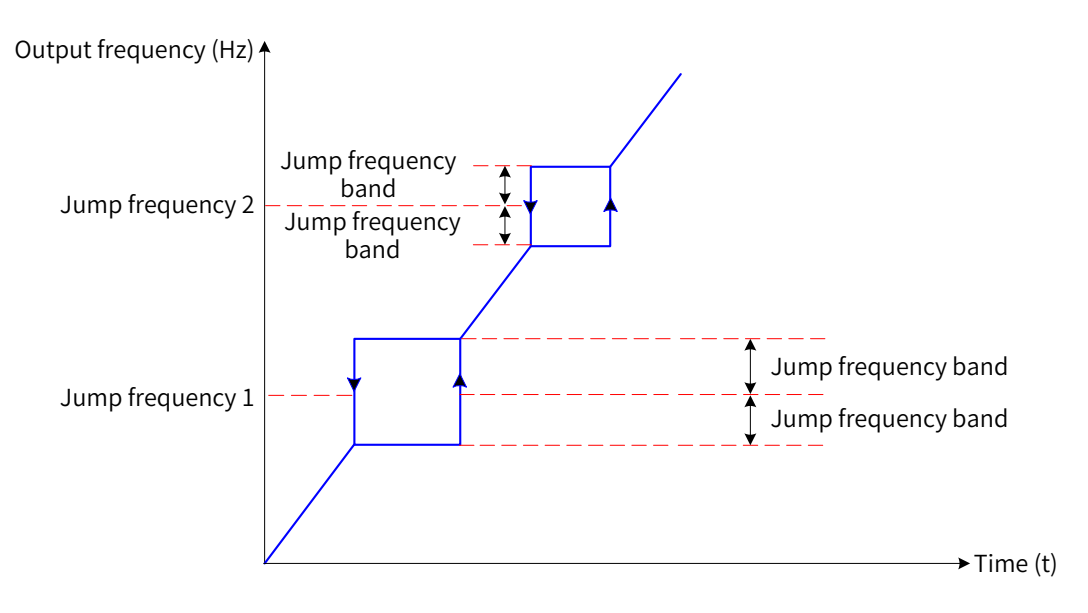

Figure 6-48 Jump frequency

In the figure above, when the running frequency approaches the jump frequency during acceleration, the drive runs at the current frequency for some time and then jumps over the jump frequency by twice of the value of F8-11 (Jump frequency band).

When the running frequency approaches the jump frequency during deceleration, the drive runs at the current frequency for some time and then jumps over the jump frequency by twice of the value of F8-11 (Jump frequency band).

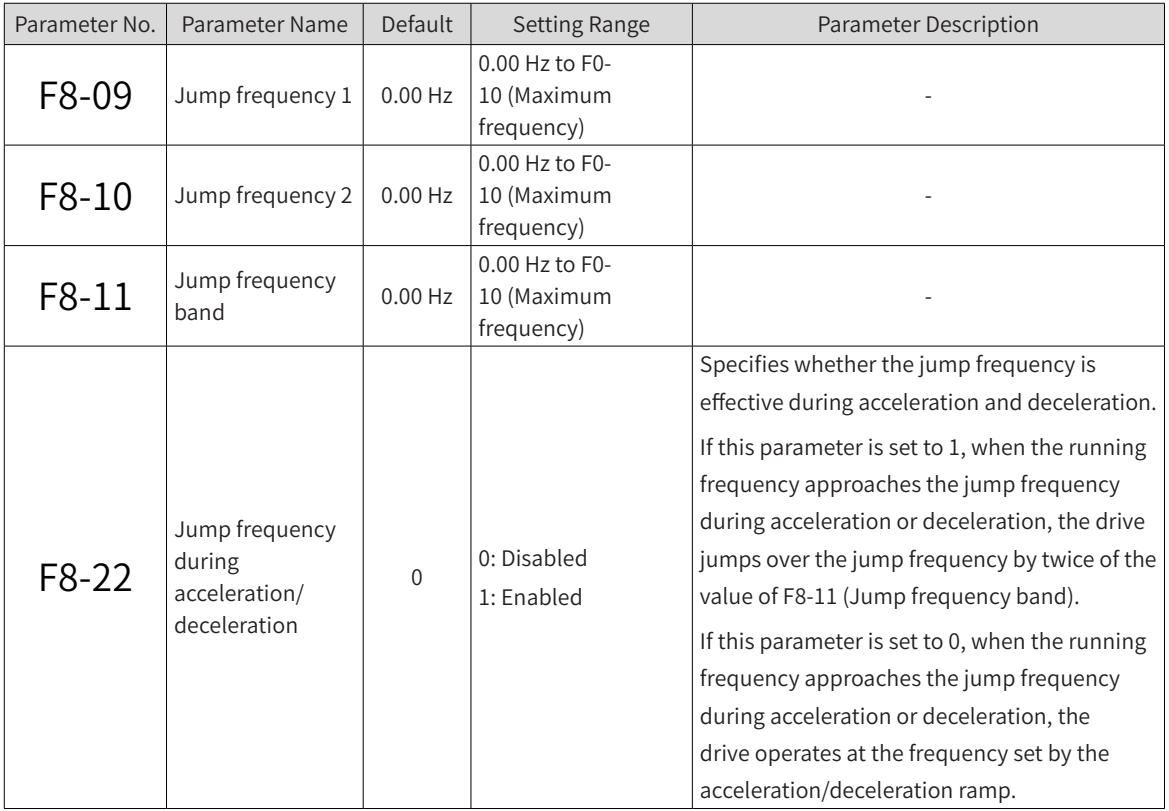

■ Forward/Reverse run switchover dead-zone time

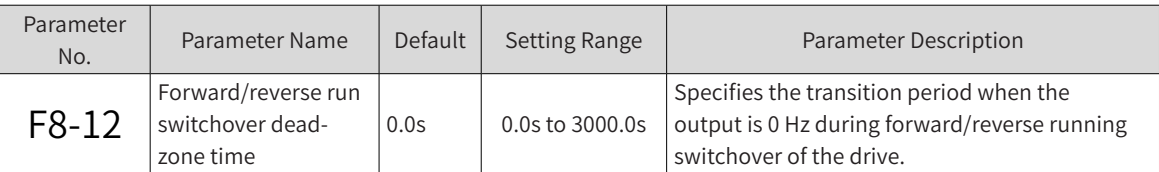

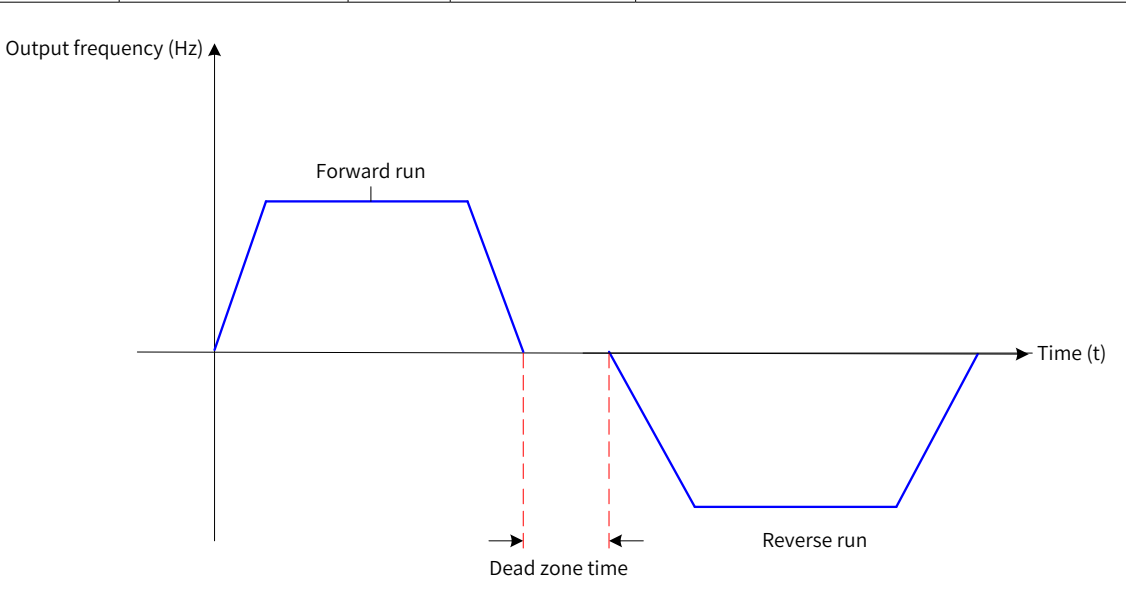

Figure 6-49 Forward/reverse run switchover dead-zone time

■ Reverse frequency prohibition

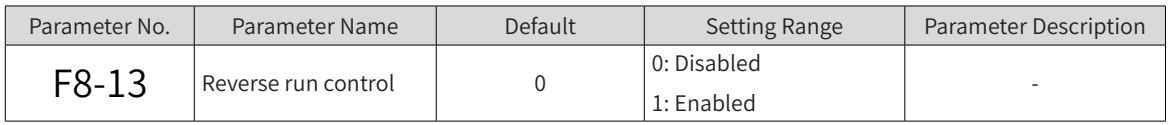

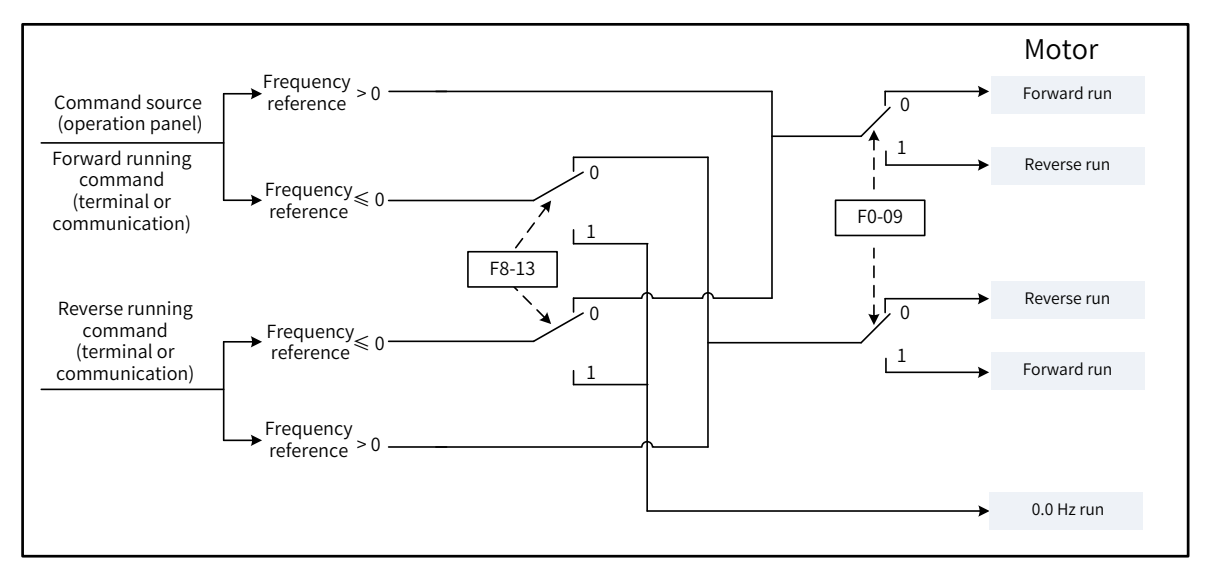

#### Figure 6-50 Reverse frequency prohibition

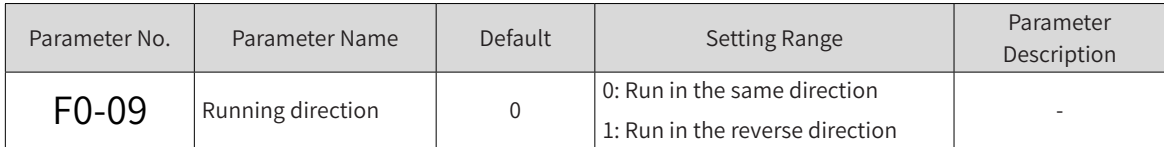

By modifying this parameter, you can change the motor rotation direction without changing motor

wiring. The effect is equivalent to changing two of the U, V, and W wires of the motor.

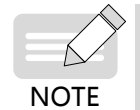

After the parameters are initialized, the original rotation direction is resumed. Exercise cautions when using this function if motor rotation direction change is prohibited after system commissioning is complete.

#### **6.9.3 User-defined Parameters**

FE-00 (User-defined parameter 0) to FE-29 (User-defined parameter 29): These parameters are userdefined. You can select required parameters and add them to the FE (user-defined) parameter group, so you can query or modify them easily.

The FE parameter group can include a maximum of 30 user-defined parameters. If the displayed value is F0-00 (G/P type display), the parameter is empty. When the user-defined parameter mode is used, the displayed parameters and their sequence are defined by FE-00 (User-defined parameter 0) to FE-31 (User-defined parameter 31).

## **6.9.4 Frequency Detection Signal (FDT)**

This function is used to set the detection value of output frequency and the hysteresis for turning OFF the output. The hysteresis is effective only during deceleration. FDT has no hysteresis during acceleration. The following figure shows the FDT function.

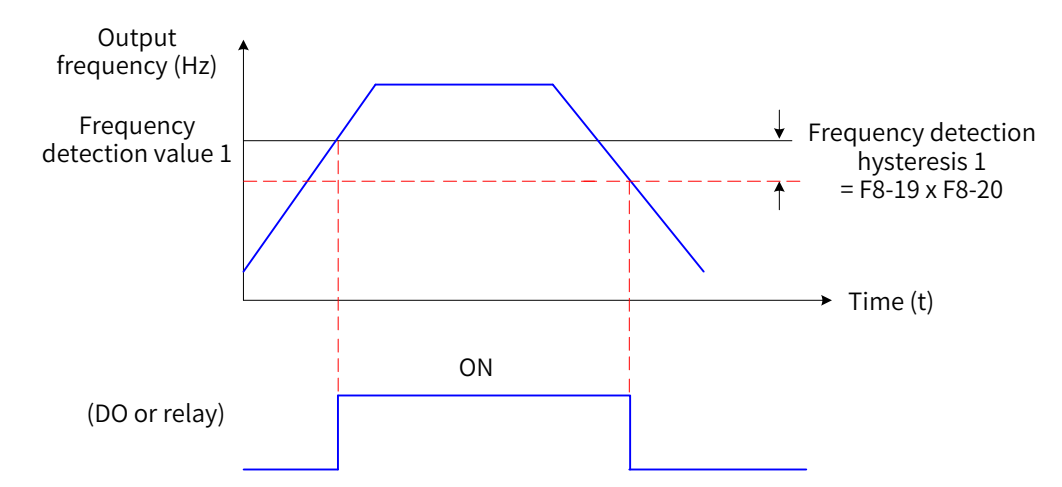

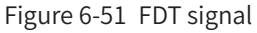

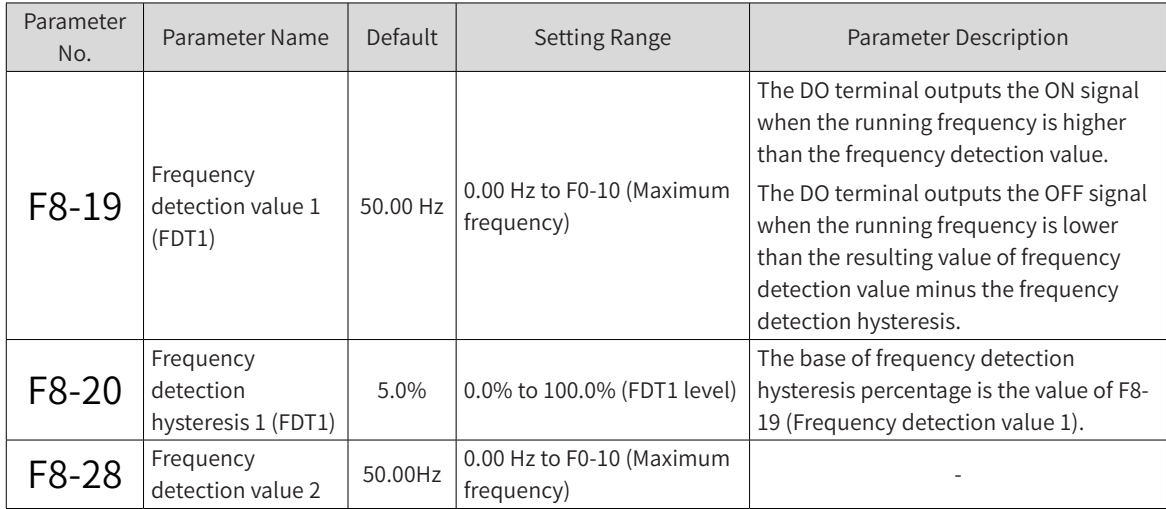

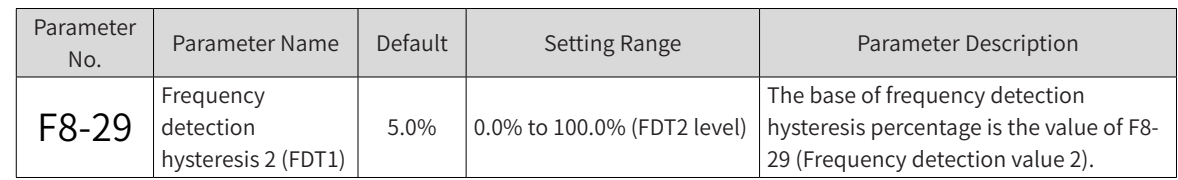

## **6.9.5 Detection Width of Target Frequency Reached Signal**

This function is used to set the detection width of the target frequency reached signal. The following figure shows the function:

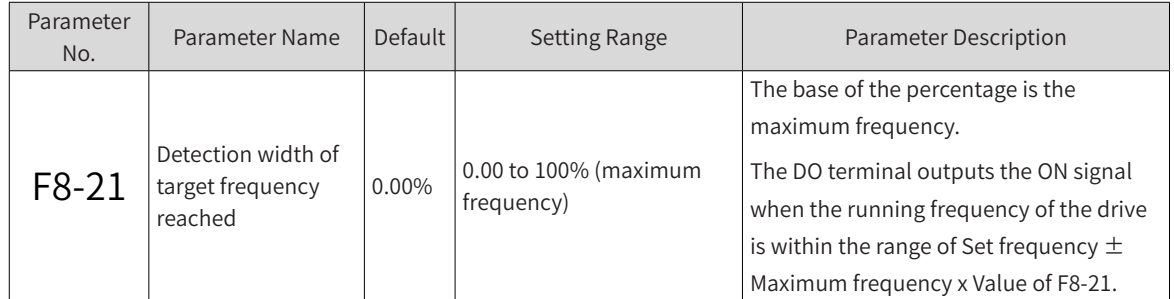

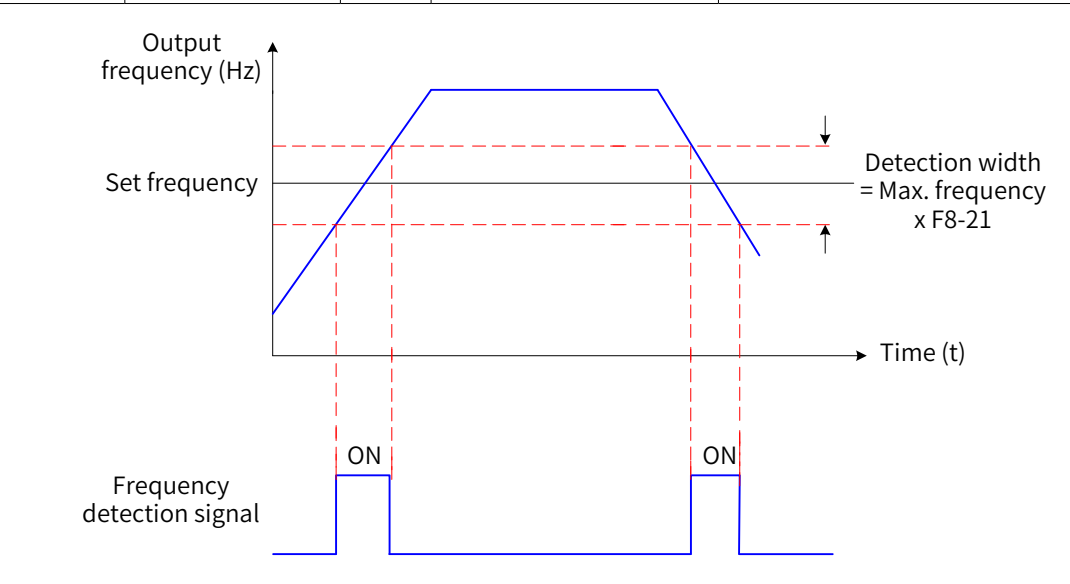

Figure 6-52 Time sequence of detection width of target frequency reached signal

## **6.9.6 Switchover Frequency of Acceleration and Deceleration Time**

This function is used to set the acceleration/deceleration time based on the running frequency range when the drive is running. This function is effective only when motor 1 is selected (set F0-24 to 0), and the DI terminal function is not set to 16 (acceleration/deceleration time selection terminal 1) or 17 (acceleration/deceleration time selection terminal 2).

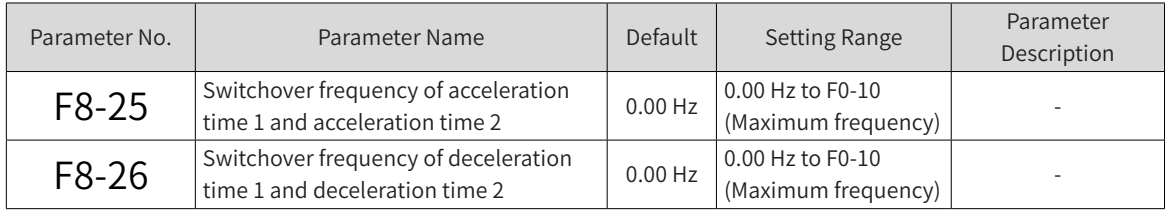

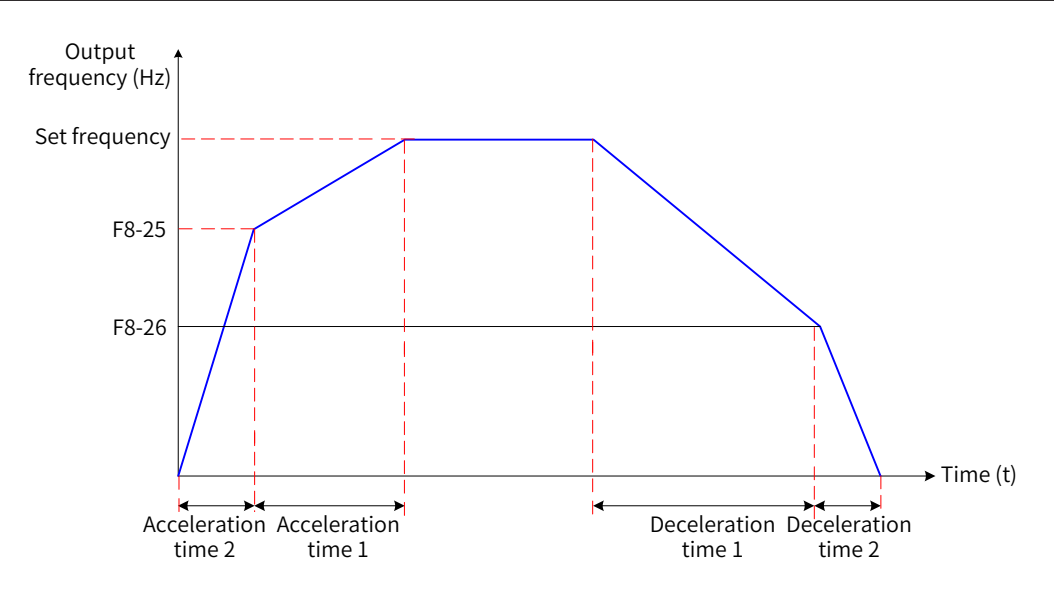

Figure 6-53 Switchover frequency of acceleration/deceleration time

As shown in the figure above, during acceleration, acceleration time 2 is selected if the running frequency is lower than the value of F8-25 (Switchover frequency of acceleration time 1 and acceleration time 2), and acceleration time 1 is selected if the running frequency is higher than the value of F8-25. During deceleration, deceleration time 1 is selected if the running frequency is higher than the value of F8-26 (Switchover frequency of deceleration time 1 and deceleration time 2), and deceleration time 2 is selected if the running frequency is lower than the value of F8-26.

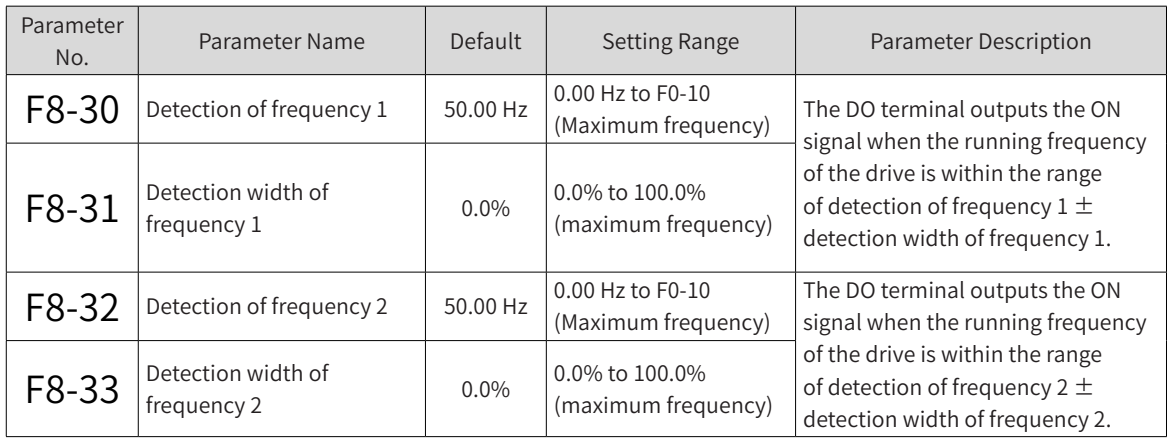

### **6.9.7 Detection of Frequency Signal**

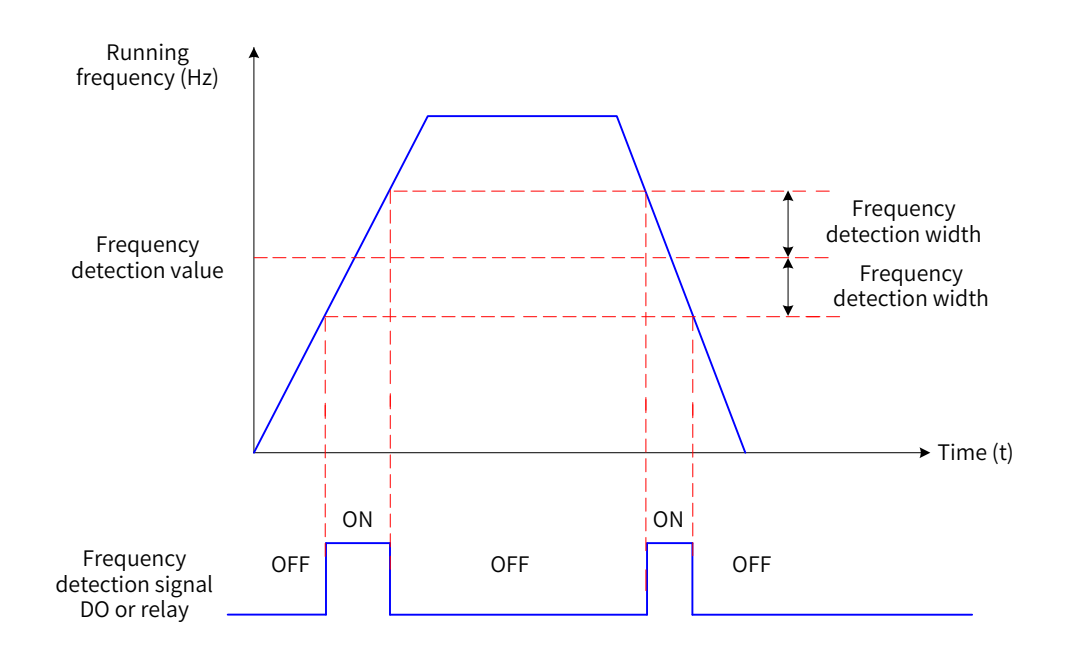

Figure 6-54 Detection of frequency signal

### **6.9.8 Zero Current Detection Signal**

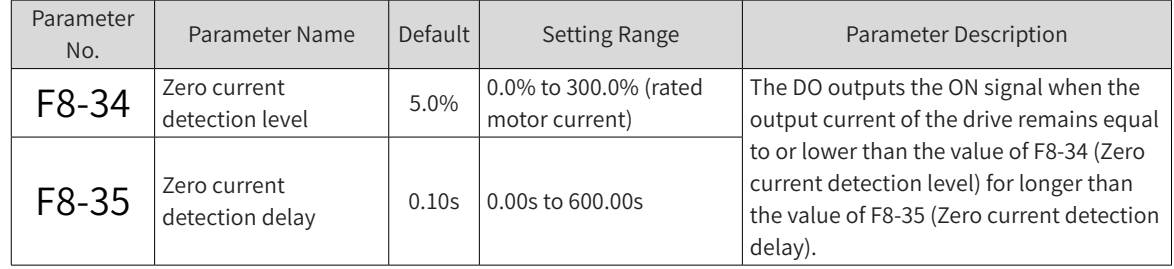

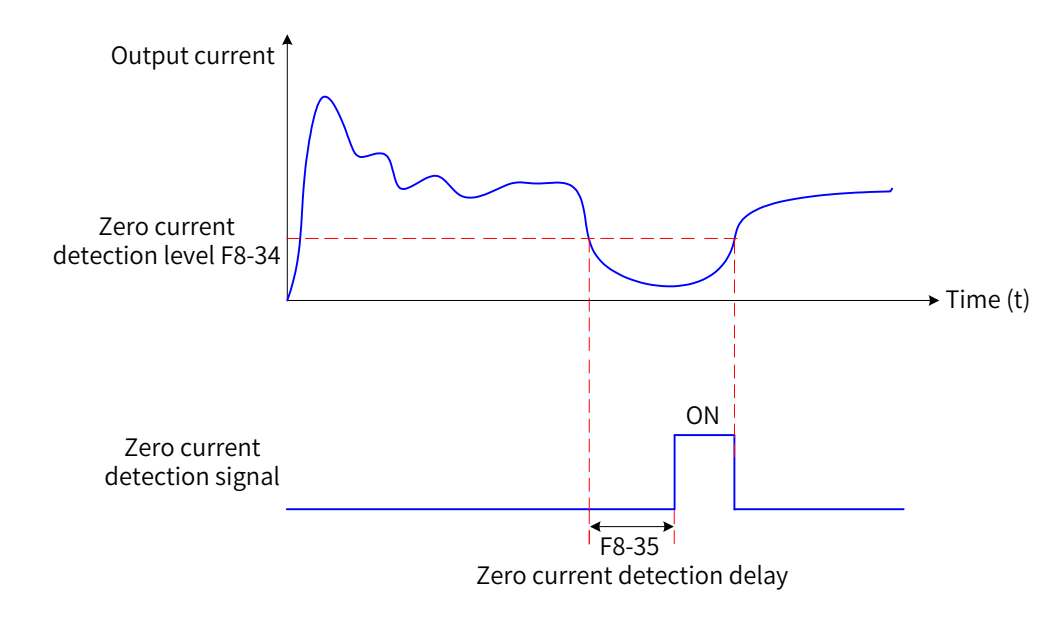

Figure 6-55 Zero current detection signal

# **6.9.9 Output Current Limit Exceeded Signal**

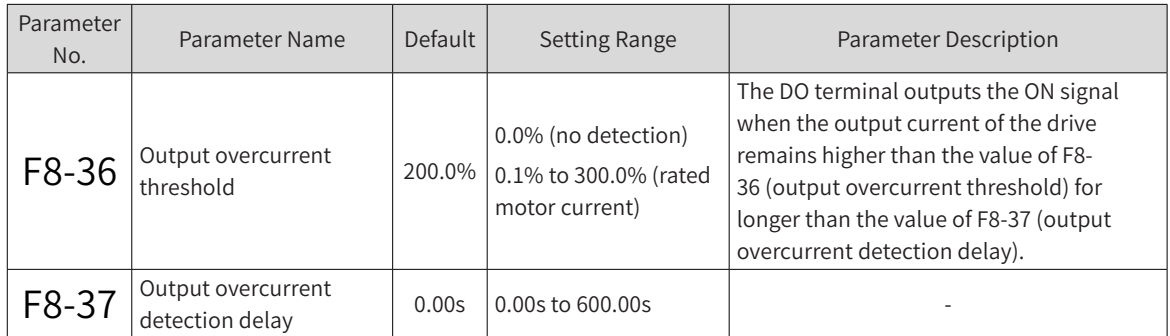

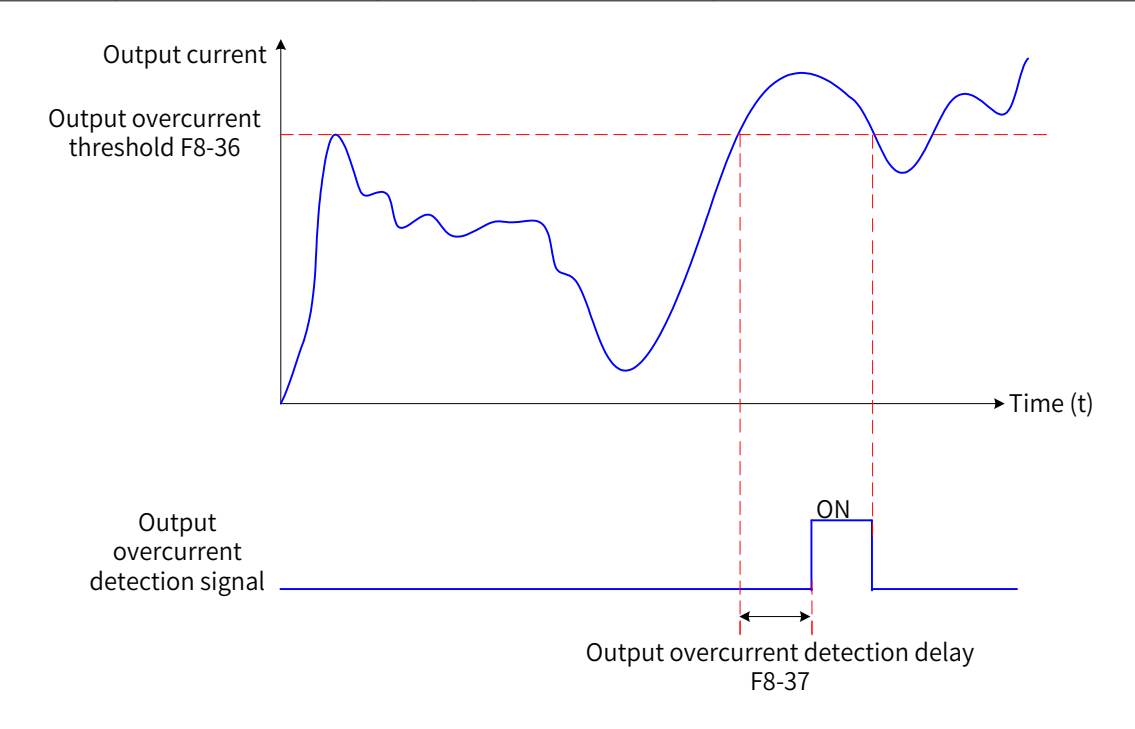

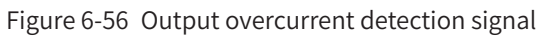

# **6.9.10 Detection Level of Current Signal**

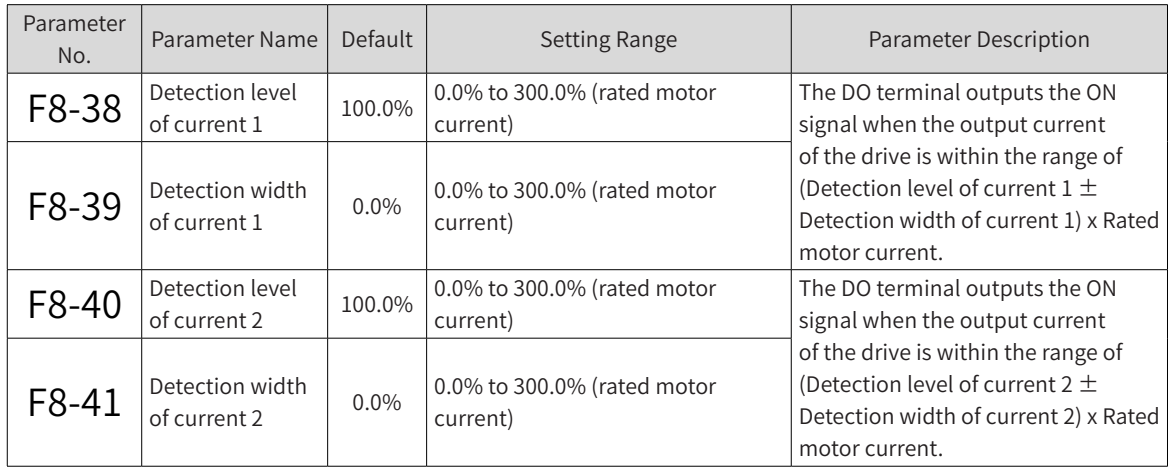

The MD810 series provides two sets of detection level of current and detection width of current parameters. The following figure shows the function:

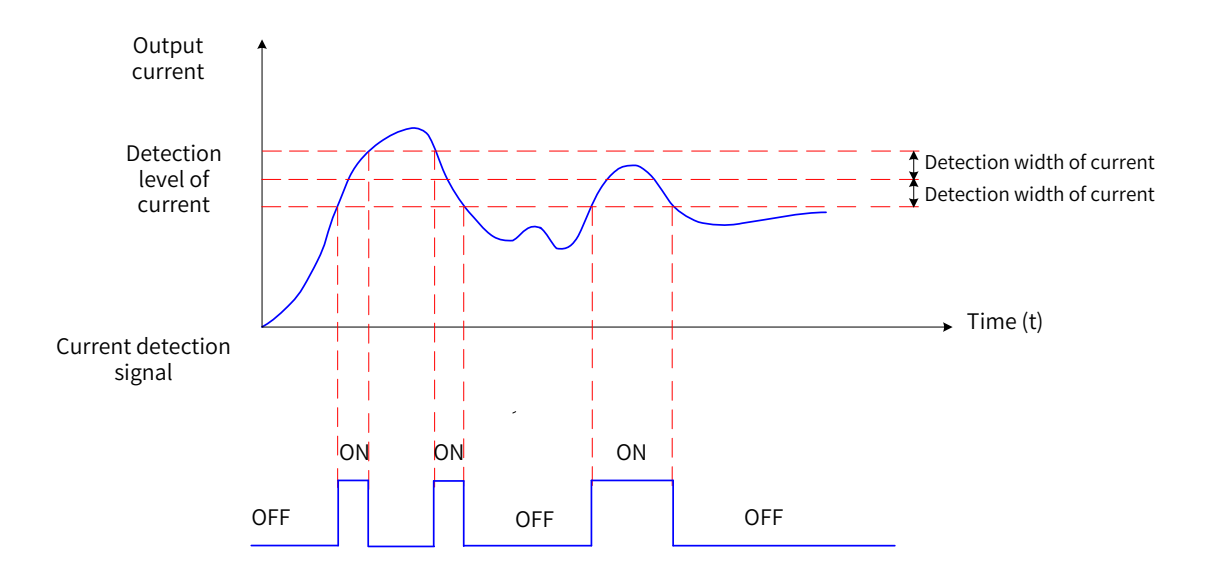

Figure 6-57 Time sequence of detection level of current

## **6.9.11 Timing Functions**

This function is used to start the drive as scheduled. The timer starts from 0 when the drive starts running. The remaining running time can be viewed using U0-20 (Remaining running time).

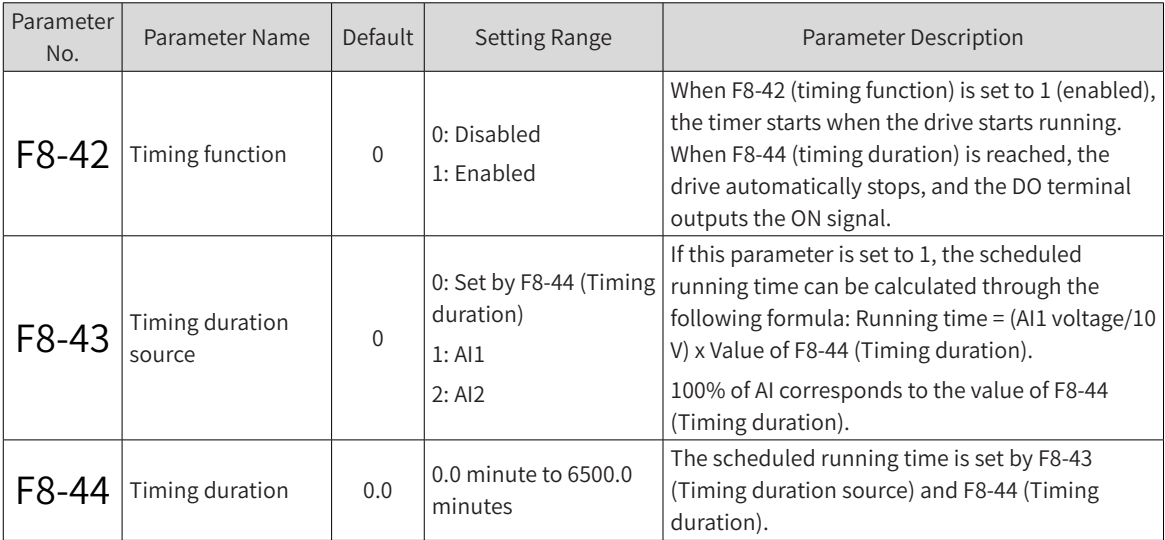

Power-on time threshold

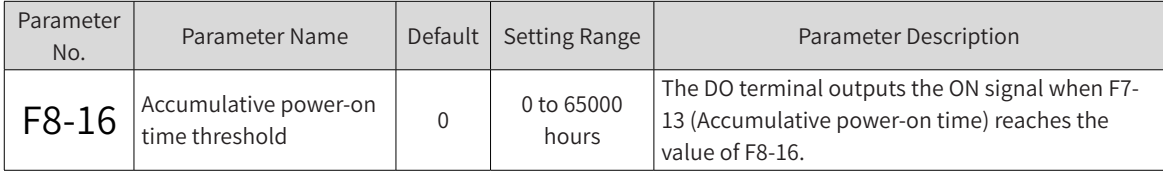

Running time threshold

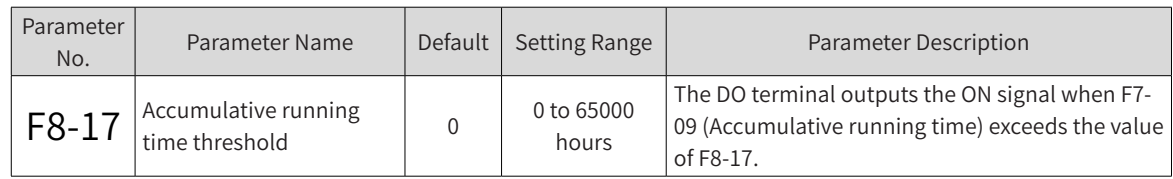

## **6.9.12 AI1 Voltage Upper and Lower Limits**

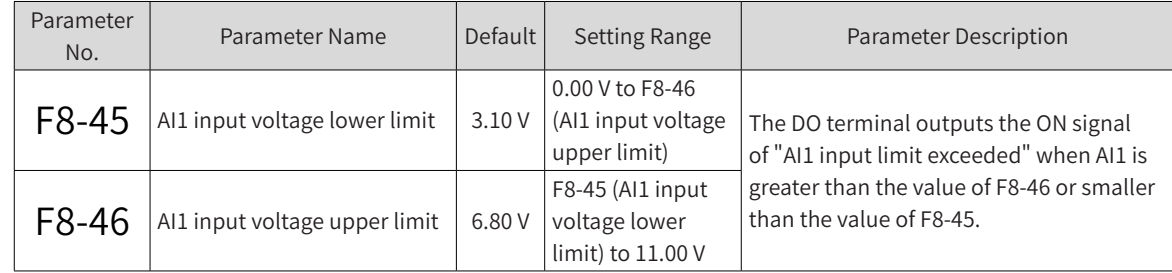

### **6.9.13 IGBT Temperature**

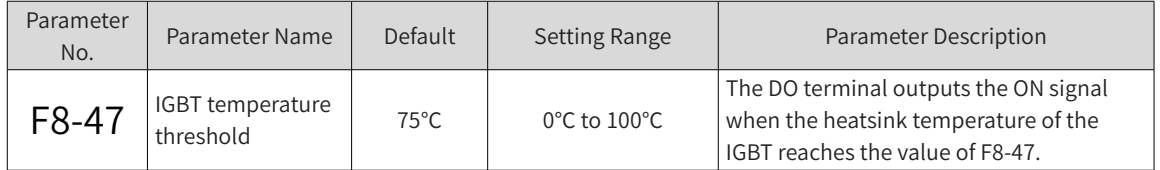

### **6.9.14 Cooling Fans**

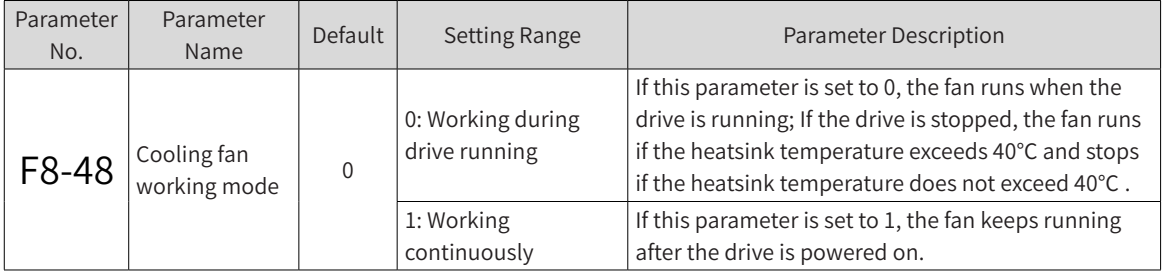

## **6.9.15 Hibernating and Wakeup**

This function is used to hibernate and wake up the drive in water supply applications. Generally, set F8- 49 (Wakeup frequency) to a value equal to or greater than that of F8-51 (Hibernating frequency). If the wakeup frequency and hibernating frequency are both 0.00 Hz, the hibernating and wakeup functions are disabled.

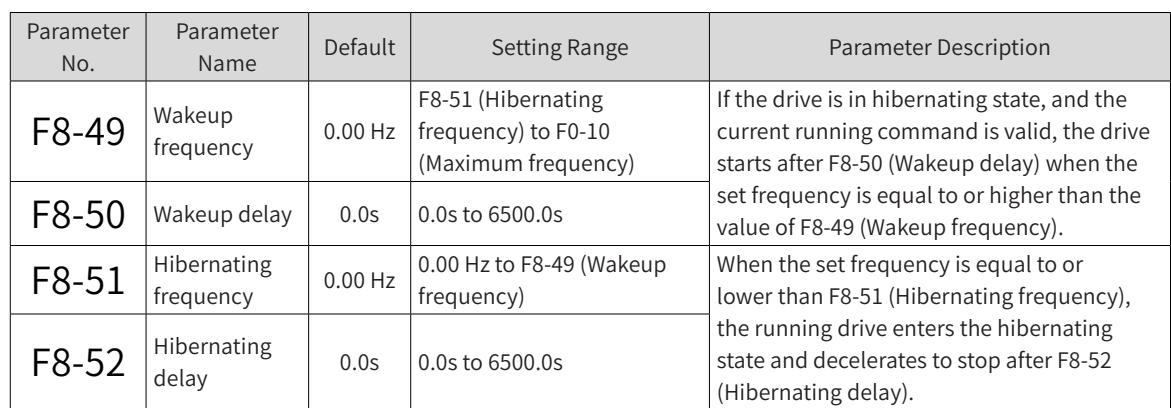

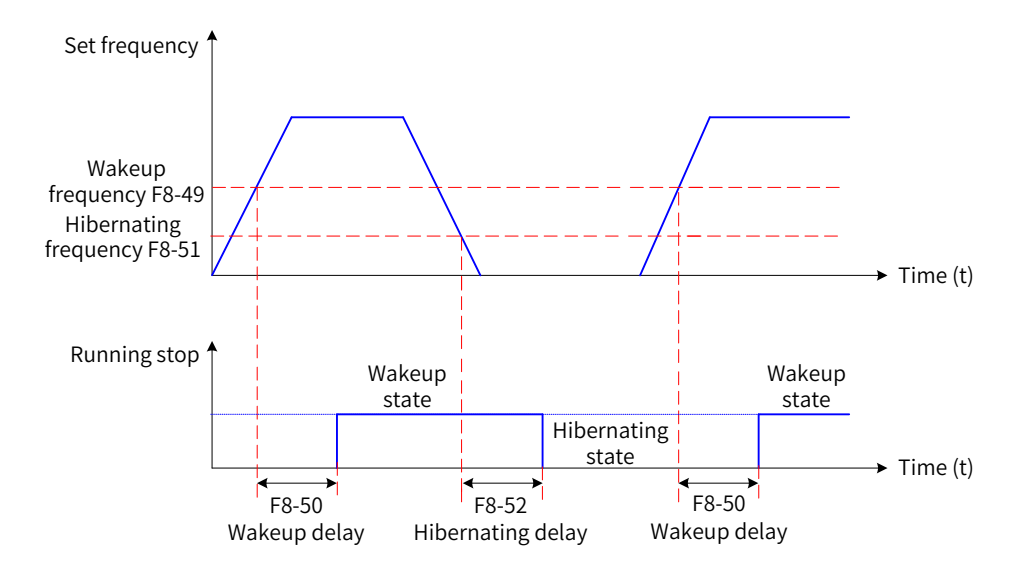

Figure 6-58 Hibernating and wakeup function settings

## **6.9.16 Current Running Time Threshold**

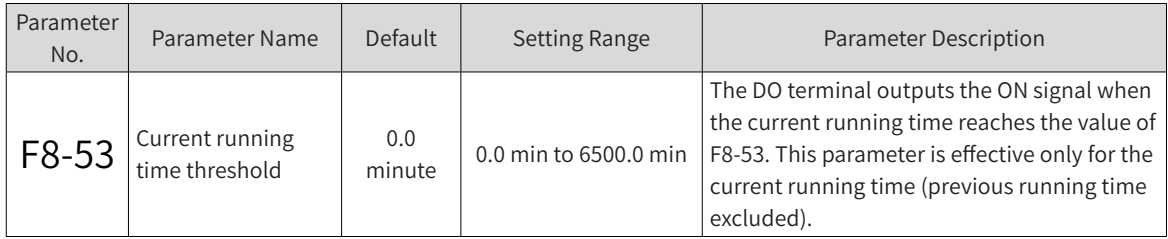

# **6.9.17 Emergency Stop Deceleration Time**

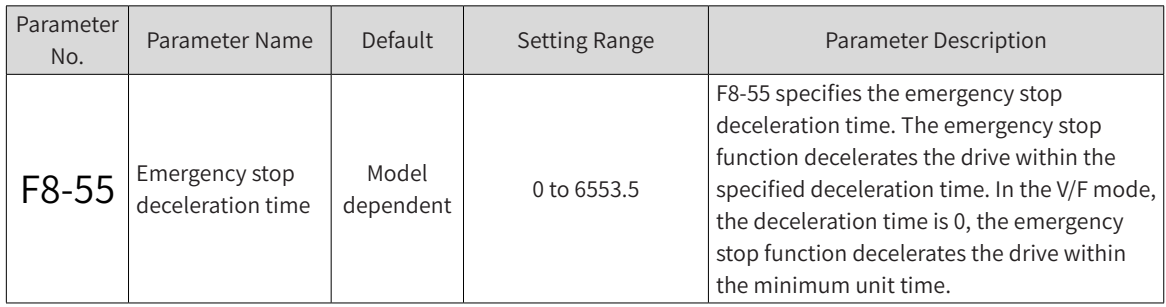

# **6.10 Position Control**

The effective position control modes are as follows:

R: Incremental positioning

A: Absolute positioning

I: Rotative positioning

RI: Fixed angle rotative positioning

ALL: All position modes

### **6.10.1 Group B3 Pulse Synchronization Function Parameters**

The pulse synchronization function can be only used for the EtherCAT version.

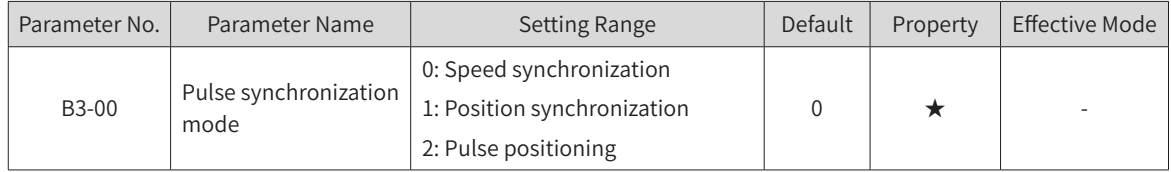

1) B3-00 is used for setting the pulse synchronization mode.

When the frequency source is pulse synchronization, select the pulse synchronization mode. This parameter must be used with DI function 87 (pulse synchronization mode switchover).

When DI function 87 (pulse synchronization mode switchover) is inactive, the pulse shychronization mode is determined by the value of B3-00.

When DI function 87 (pulse synchronization mode switchover) is active, the pulse synchronization mode is reverse to the value of B3-00.

When DI function 88 [pulse position synchronization control switchover (with forward command)] is active and the command source is terminal control, the drive enters the pulse synchronization mode no matter which mode is selected.

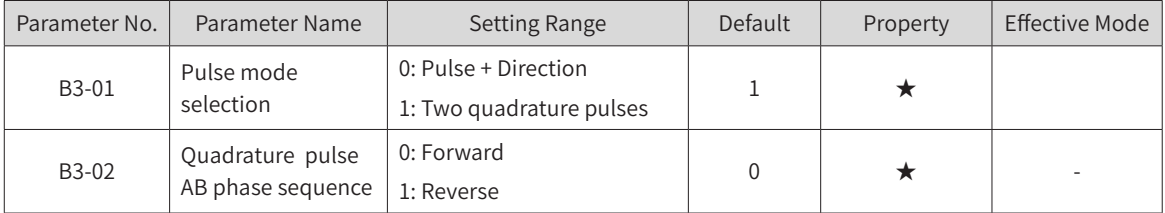

2) B3-00 and B3-01 are used for seeting the pulse sending mode of the host controller and quadrature pulse phase sequence.

0 (Pulse + direction): This mode only supports differential signal input. The differential direction signal must be connected to the positioning card A+/A- and the pulse signal must be connected to the positioning card B+/B-. The jumper of the positioning expansion card must be processed. The signal is frequency doubled inside the card.

1 (Two quadrature pulses): This mode only supports differential signal input. The differential signal must be connected to A+/A-/B+/B-. The jumper of the positioning expansion card must be processed. The signal is frequency quadrupled inside the card.

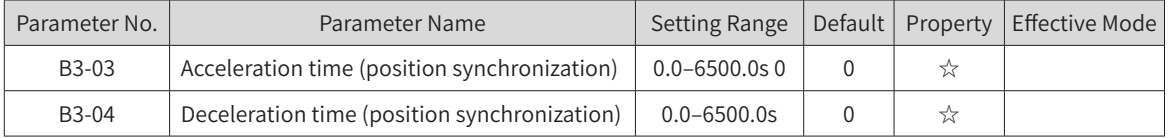

3) B3-03 and B3-04 are used for setting the accelertion time and deceleration time of pulse synchronization.

If the pulse synchronization mode is pulse speed synchronization, the standard acceleration time and deceleration time (acceleration/deceleration time 1/2/3/4) of the drive is used.

If the pulse synchronization mode is pulse position synchronization, values of B3-03 and B3-04 are used as the acceleration time and deceleration time.

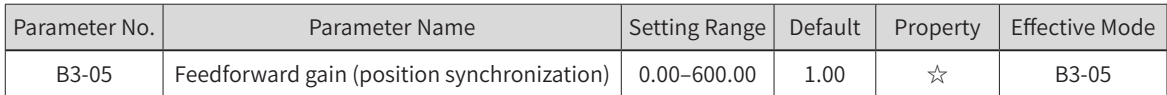

4) B3-05 is used for setting the position loop feedward gain for pulse synchronization.

This parameter can be modified as required. Reduce the parameter value if the overshoot is too large.

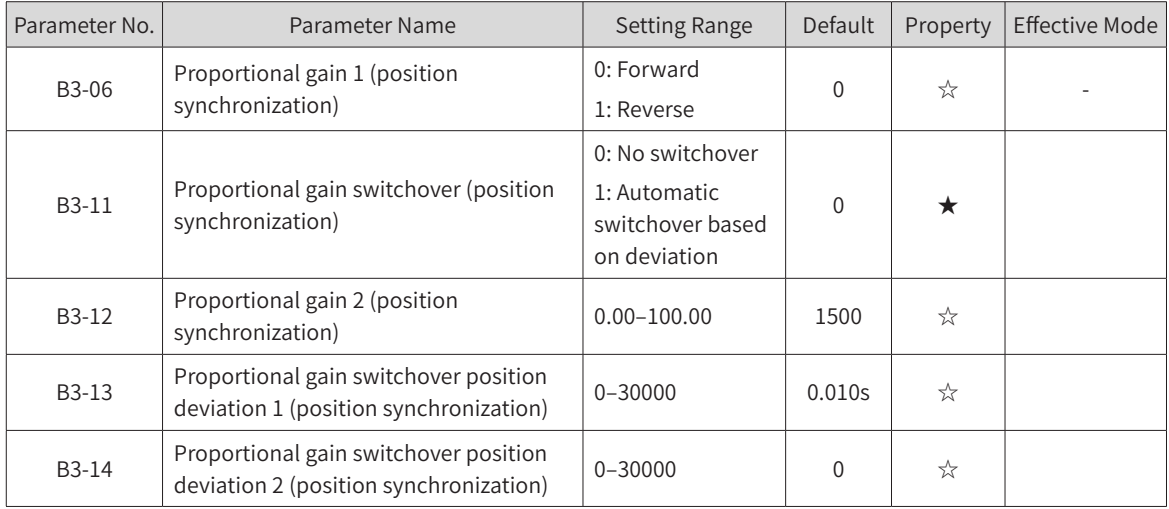

5) B3-06, B3-11, B3-12, B3-13, and B3-14 are used for setting the position loop proportional gain for pulse position synchronization.

Increase the parameter value as high as possible under the condition that no system oscillation occurs. When B3-11 is set to 0, no switchover is performed. The value of B3-06 is used as the position loop proportional gain in the pulse position synchronization mode.

When B3-11is set to 1, automatic switchover is performed based on the deviation. The linear interpolation value of B3-06 and B3-12 is used as the position loop proportional gain in the pulse position synchronization mode.

You can observe the value of U2-00 during runing to correct the proportional gain based on the pulse position following error.

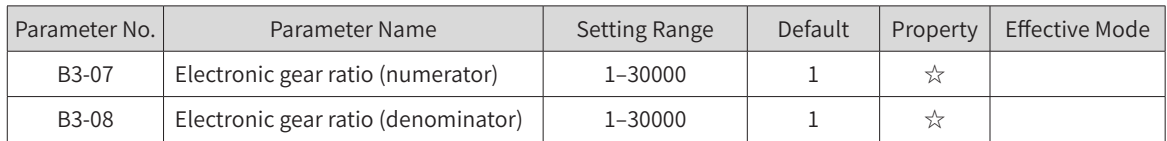

6) B3-07 and B3-08 are used for setting the electronic gear ratio for pulse synchronization.

When the pulse speed synchronization mode is used, the actual targe frequency of the drive is obtained according to the formula: Actual target frequency of drive = Sampling frequency x B3-07/B3-08.

When the pulse position synchronization mode is used, the actual target pulse quantity of the drive is obtained according to the formula: Actual target pulse quantity of drive = Sampling pulse quantity x B3- 07/B3-08.
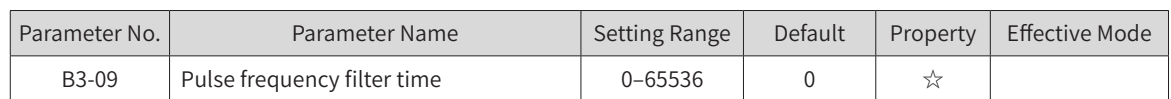

7) B3-09 is used for setting the pulse sampling filter time.

When the pulse position synchronization mode is used, set B3-09 as small as possible. Its recommended value is 0. When the pulse speed synchronization mode is used, set B3-09 as required.

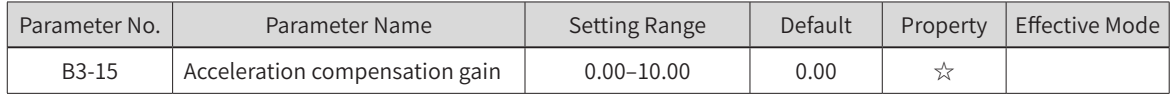

8) B3-15 is used for setting the acceleration compensation gain.

When the external frequency signal is in the acceleration/deceleration process, the adjustment of proportional gain may be insufficient. In this case, the acceleration/deceleration compensation gain can be added to reduce the deviation in the acceleration/deceleration process.

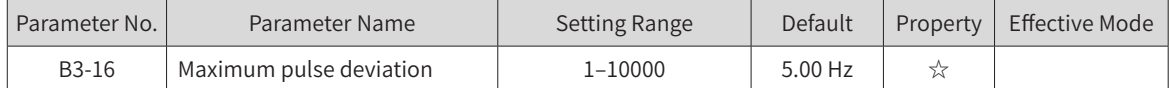

9) B3-16 is used for setting the maximum deviation of position loop adjustment in the pulse position synchronization mode.

When the deviation exceeds the value of B3-16, the value of B3-16 is used as the position loop deviation calculation value to avoid improper position loop adjustment due to large deviation.

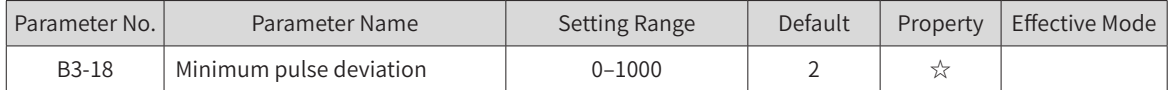

10) B3-18 is used for setting the minimum devation of position loop adjustment in the pulse position synchronization mode.

When the deviation is lower than the value of B3-18, 0 is used as the position loop deviation calculation value to stop postion loop adjustment, avoiding motor vibration.

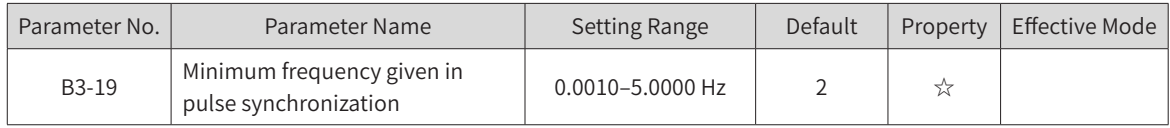

11) B3-19 is used for setting the minimum frequency given in the external pulse reference (that is, the target running frequency of the drive).

When the external given running frequency is very low, reduce B3-19 to a value lower than the minimum running frequency of the drive.

When the change rate of the external given running frequency is too large, increase the value of B3-19 to enable quicker response in the synchronization tracking mode.

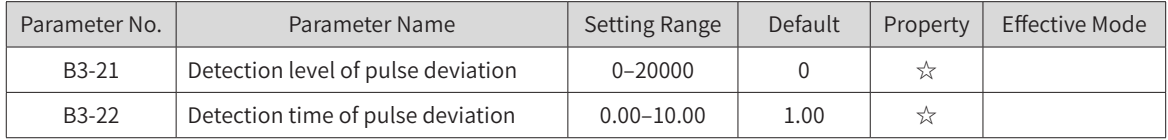

12) B3-21 and B3-22 are used for setting the pulse deviation detetion value and time in the pulse position synchronization mode.

In the pulse position synchronization mode, when the pulse deviation is higher than the value of B3- 20 and the deviation duration is larger than the value of B3-21, the drive reports Err55 (large pulse deviation).

## **6.10.2 Group B4 Position Control Function Parameters**

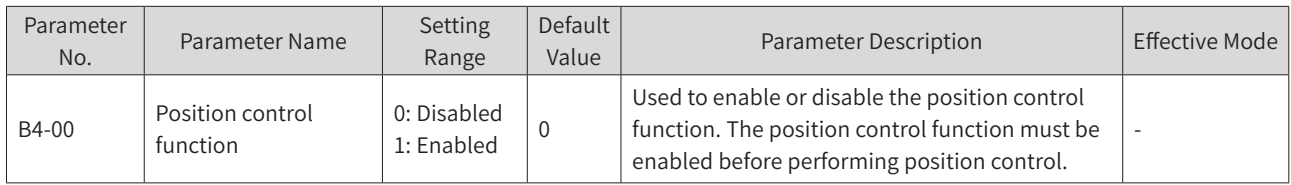

The position control function can be enabled by setting B4-00 to 1 or allocating the DI function, as described below.

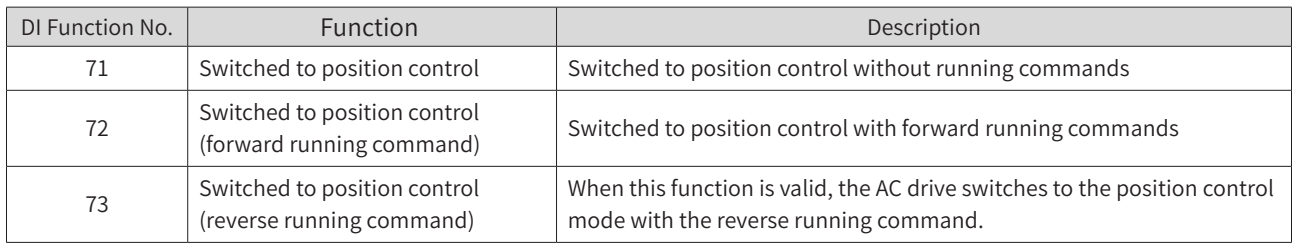

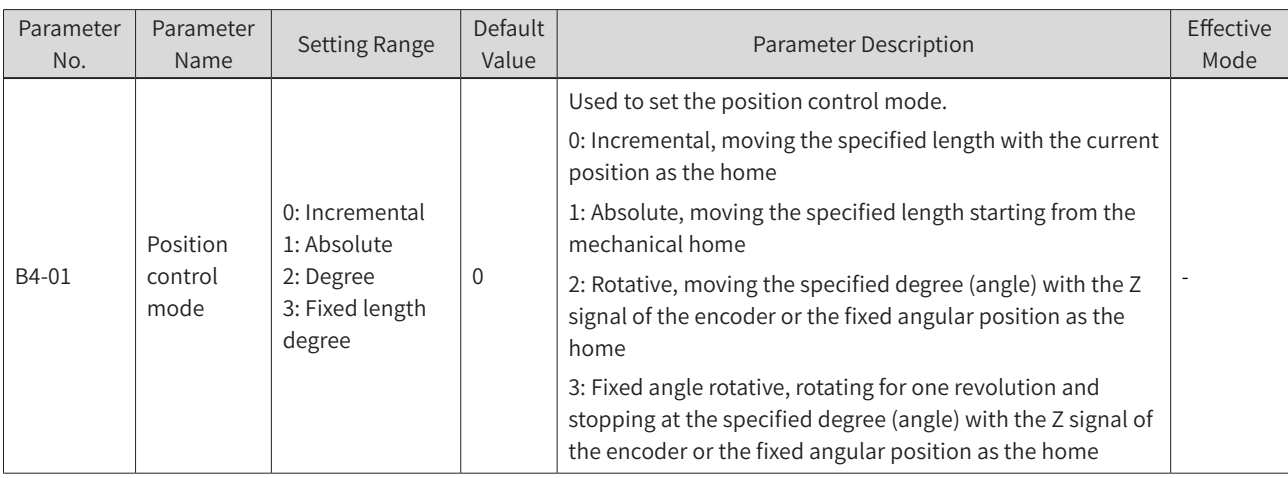

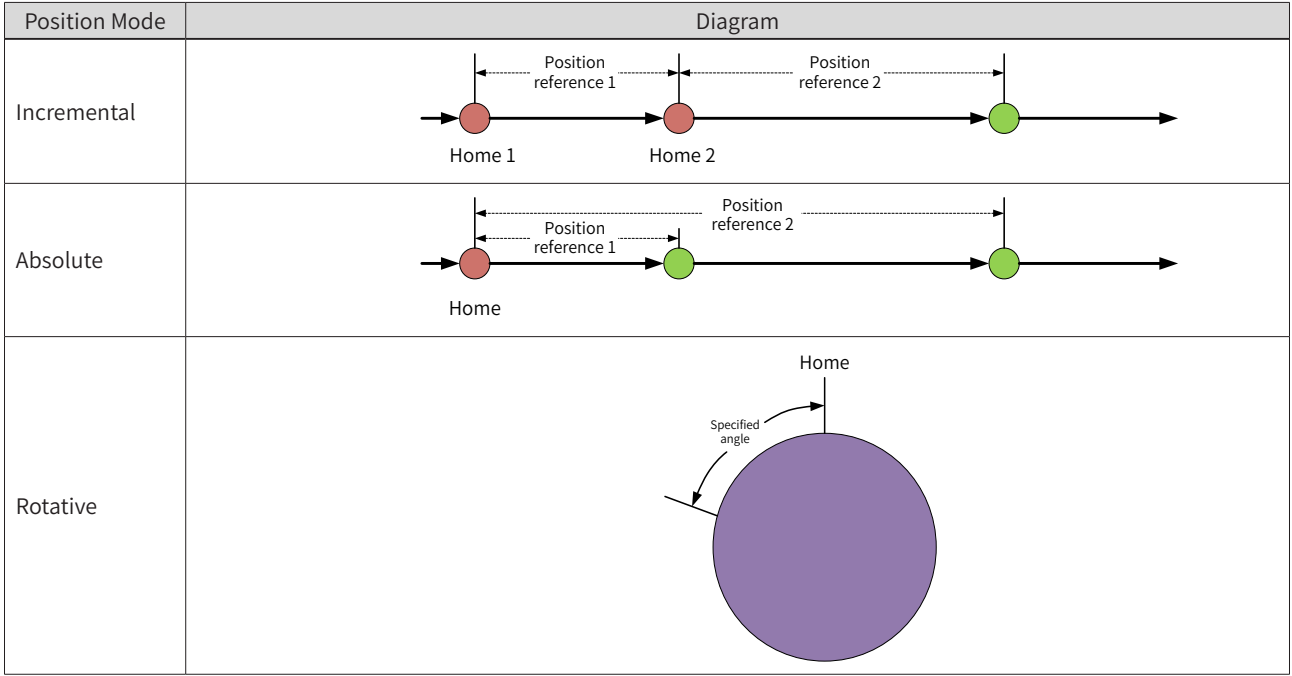

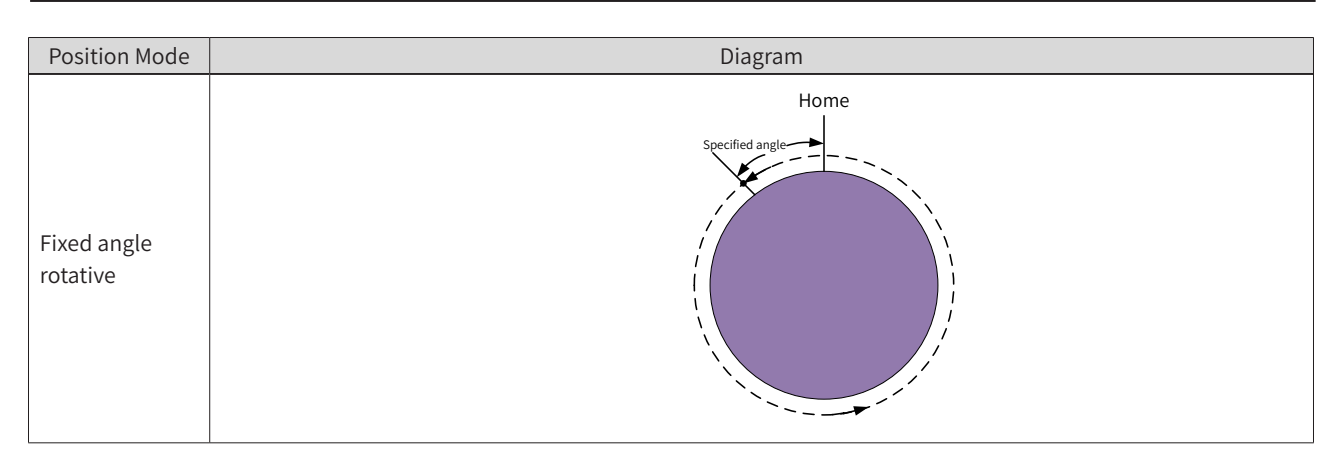

The position control mode can be set by B4-01 or switched by the DI terminal. The setting of DI terminal has higher priority to that of B4-01. During running, the position control mode cannot be switched by the DI terminal. If the DI terminal mode is changed, the position control mode before changing the state of DI continues.

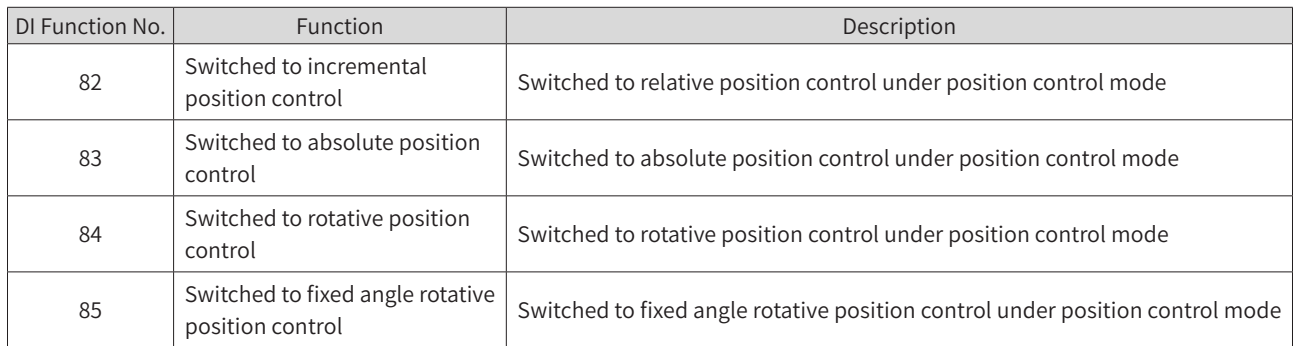

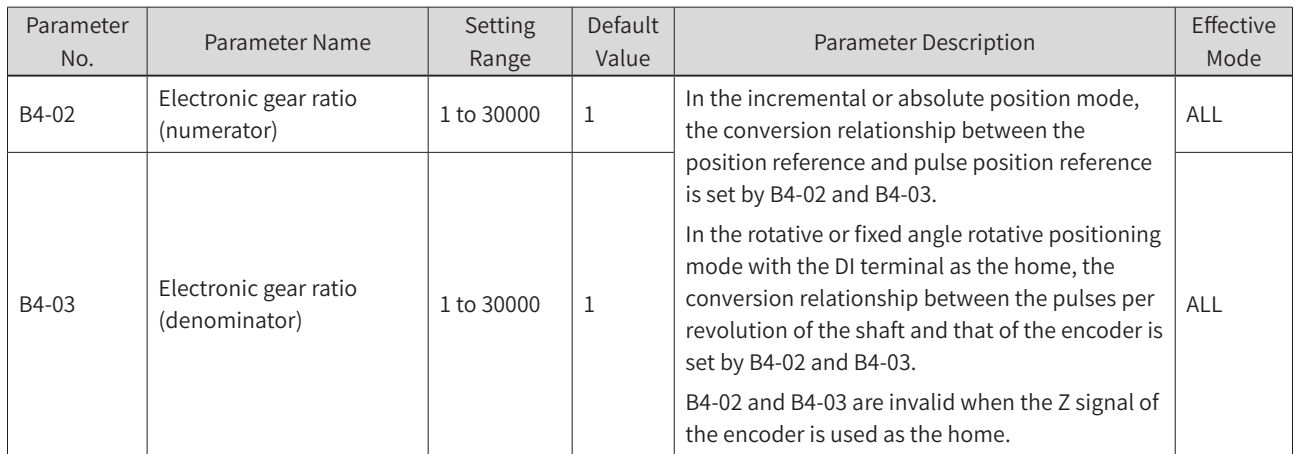

For example, the PPR of encoder is 1000. The encoder and motor are installed in the same shaft.

(1) Incremental or absolute positioning, with a position reference of 80, corresponding to eight motor revolutions

Pulses for one motor revolution =  $1000 \times 4 = 4000$  (frequency quadrupled)

Pulses for a position reference of  $80 = 4000 \times 8 = 32000$  (frequency quadrupled)

Pulses for one motor revolution : for a position reference of 80 = 32000:80 = 400:1

Therefore, set B4-02 to 400 and B4-03 to 1.

(2) Degree or fixed length degree positioning with the DI terminal as the home, where one revolution of the shaft corresponds to three revolutions of the motor

Pulses for one motor revolution =  $1000 \times 4 = 4000$  (frequency quadrupled)

Pulses for one shaft revolution =  $4000 \times 3 = 12000$  (frequency quadrupled)

Pulses for one shaft revolution: Pulses for one motor revolution = 12000:4000 = 3:1

Therefore, set B4-02 to 3 and B4-03 to 1.

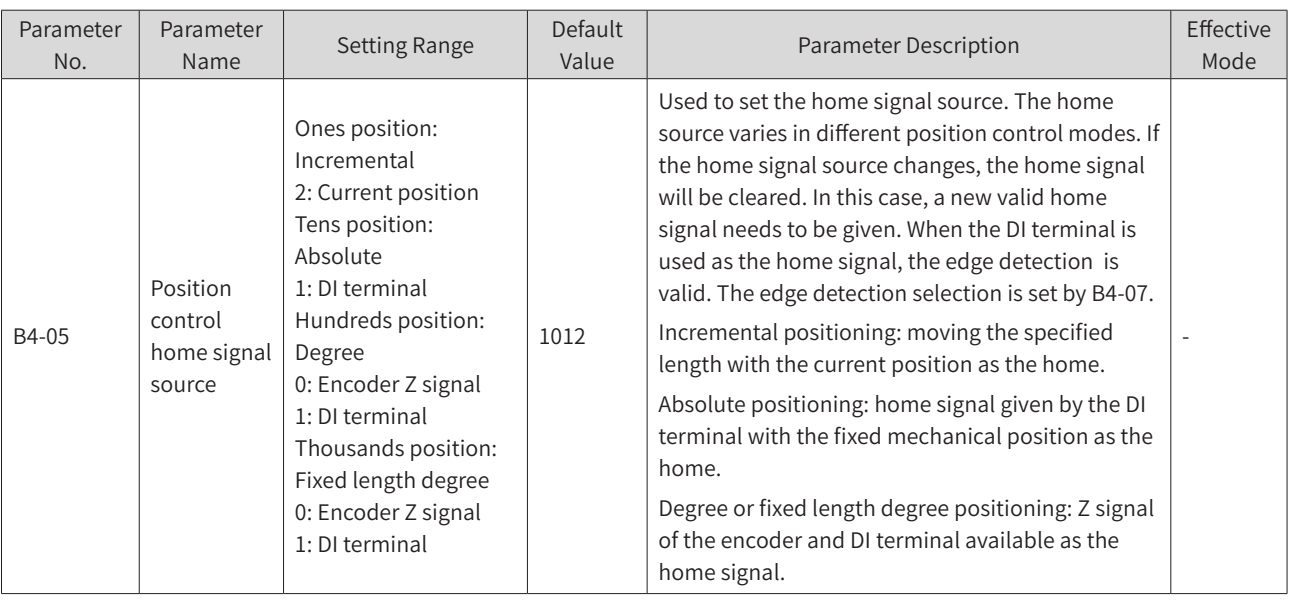

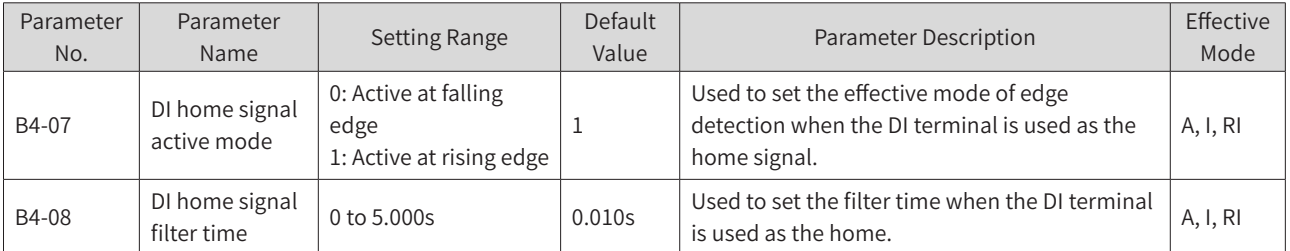

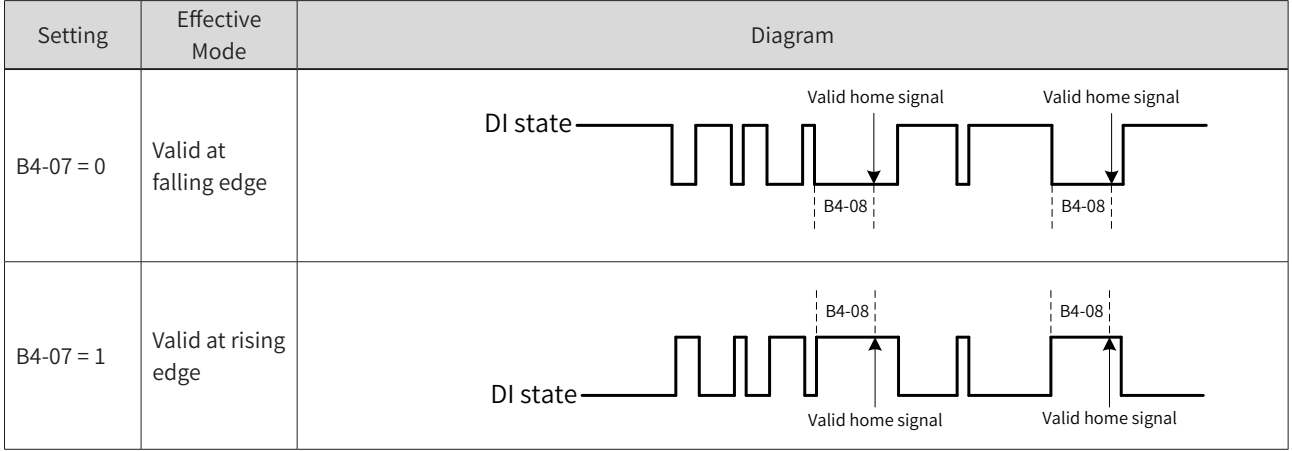

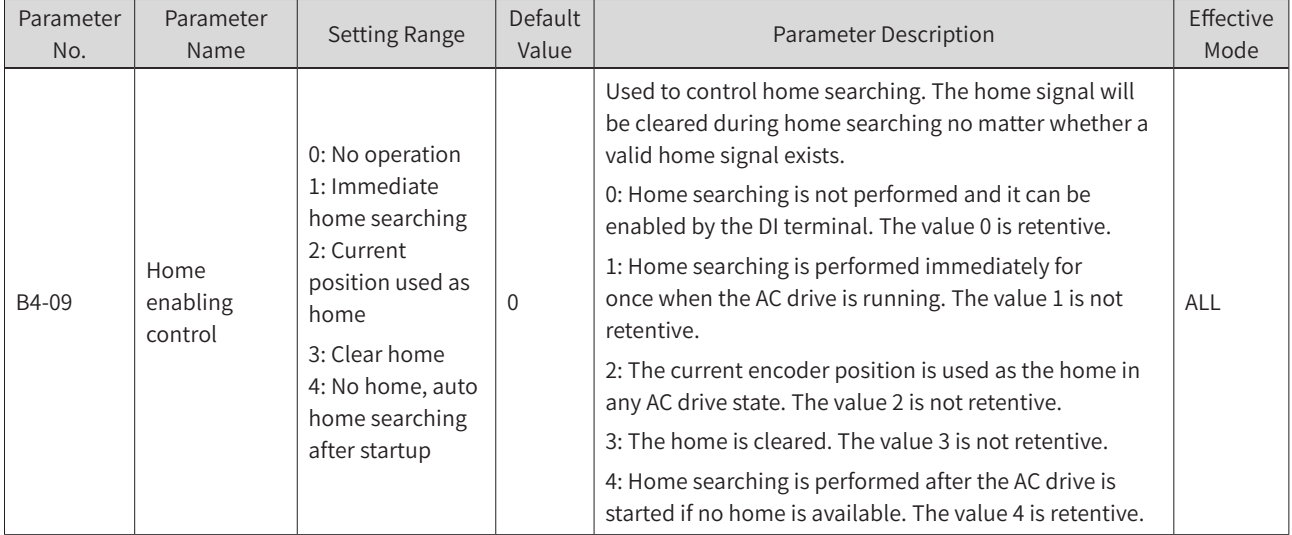

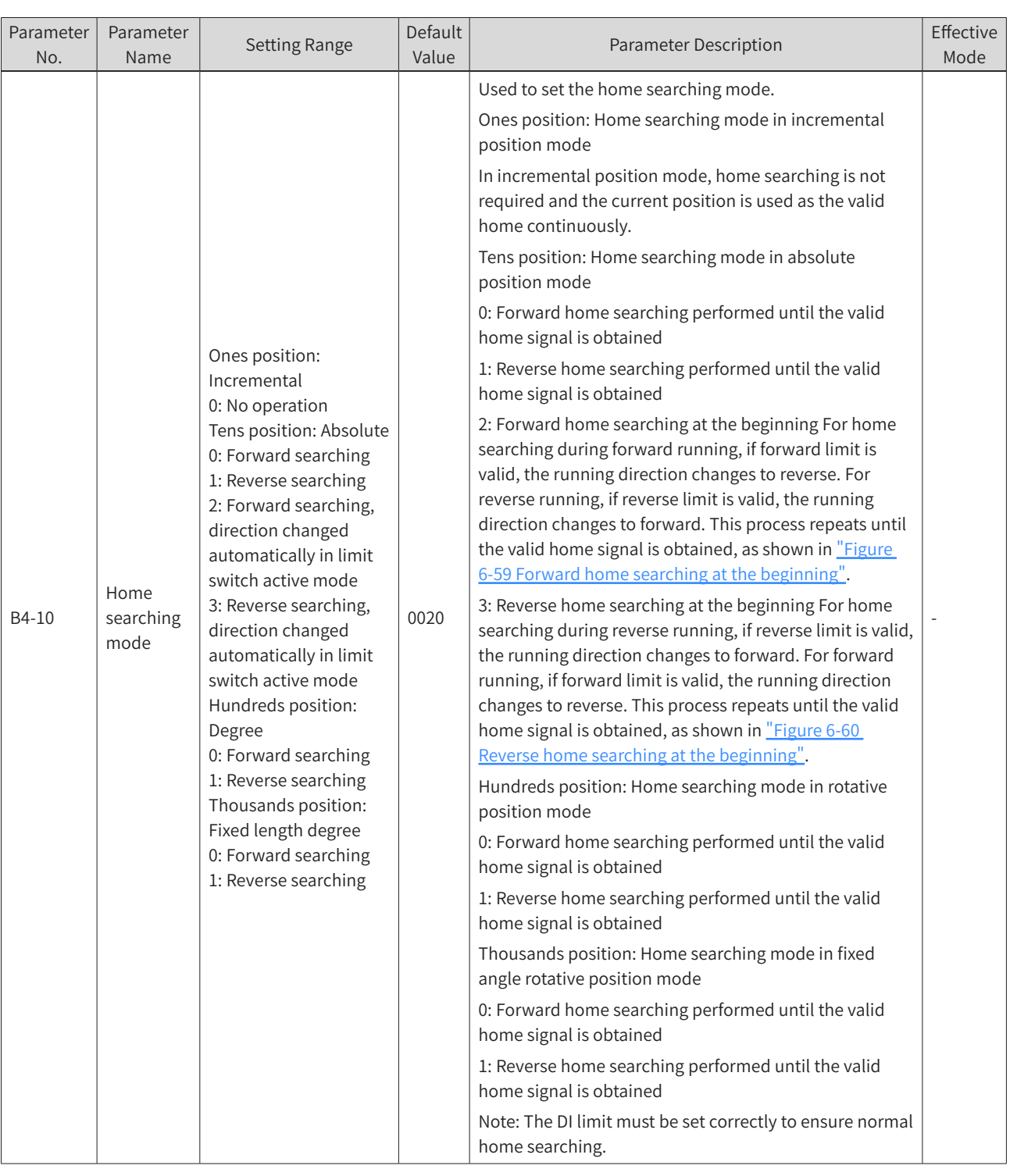

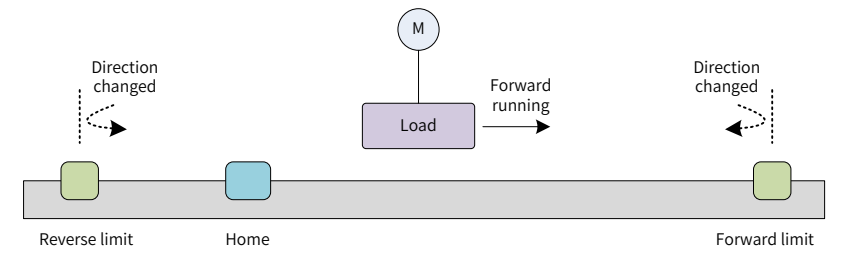

<span id="page-256-0"></span>Figure 6-59 Forward home searching at the beginning

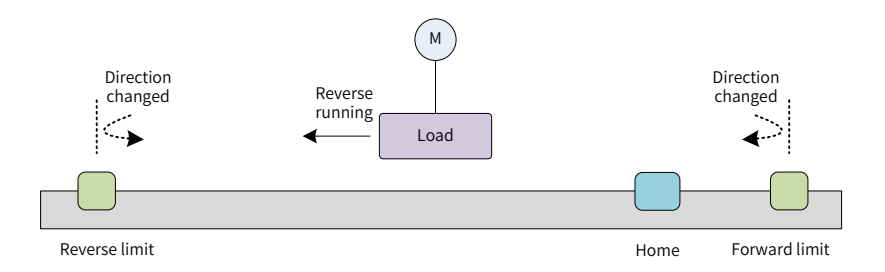

### <span id="page-257-0"></span>Figure 6-60 Reverse home searching at the beginning

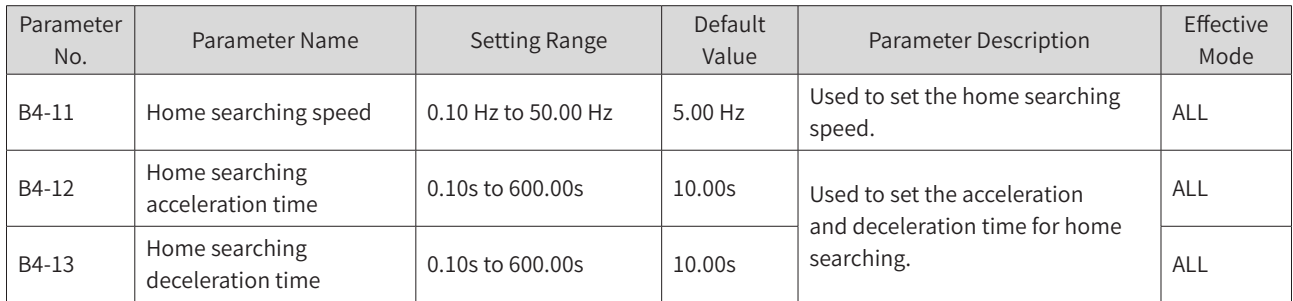

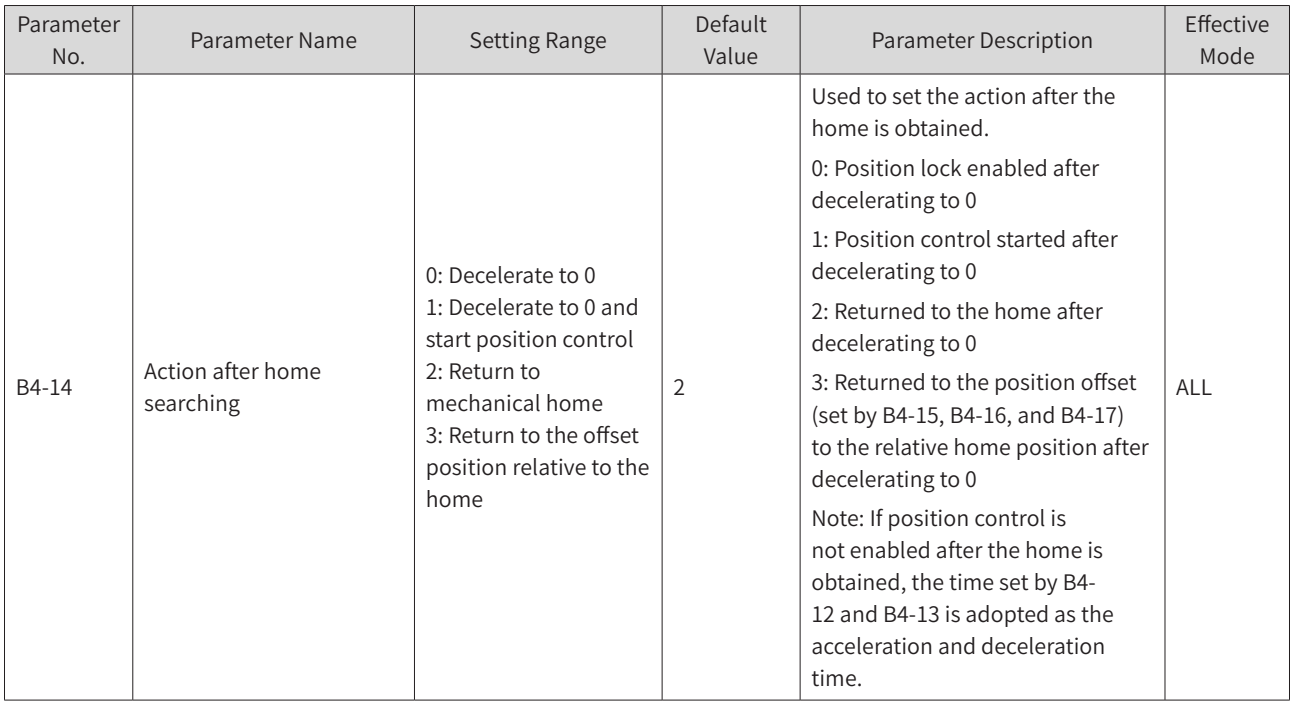

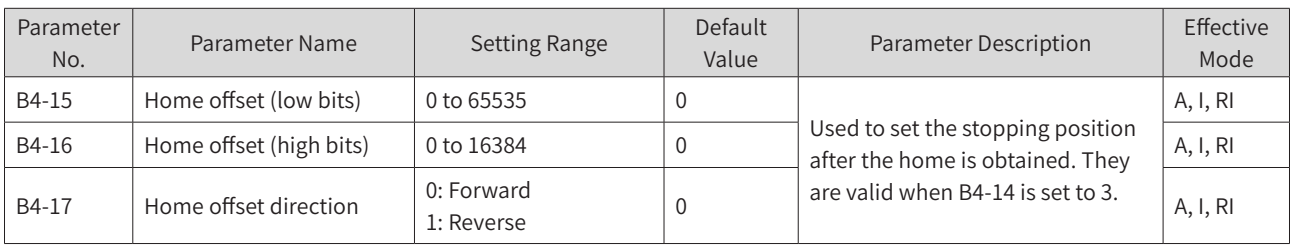

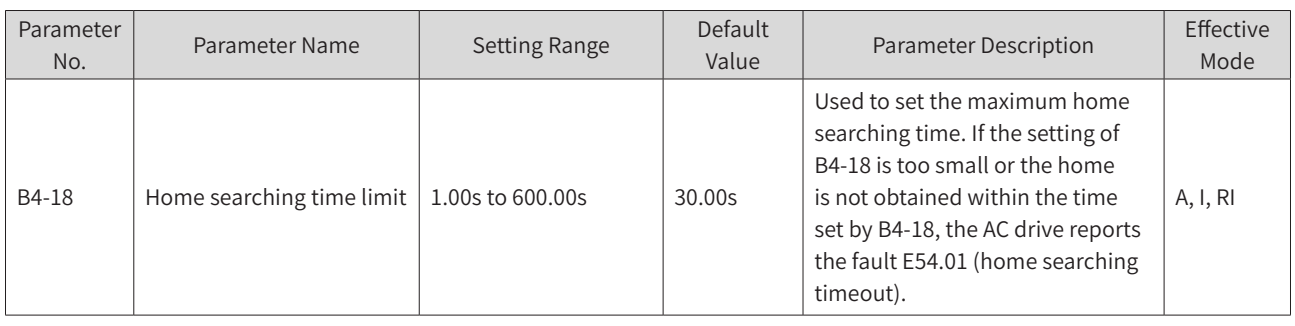

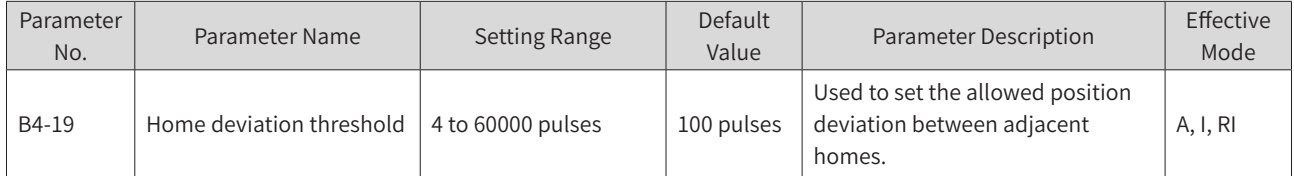

In the rotative positioning or fixed angle rotative positioning mode, if the position deviation between adjacent Z signals exceeds the value of B4-19 when the Z signal of the encoder is used as the home signal, the Z signal of the encoder is abnormal. The AC drive reports the fault E54.02 (home position deviation excess).

In the absolute positioning or fixed angle rotative positioning mode, when the DI terminal is used as the home signal and home correction is valid (tens position of B4-61 set to 1), the home signal is determined as lost if the valid home signal is not received within the range set by B4-19 around the home. In this case, the value of U2-92 (Home loss counting during home correction) is incremented by 1. When U2-92 is greater than B4-67, the AC drive reports the fault E54.03 (excessive home loss times).

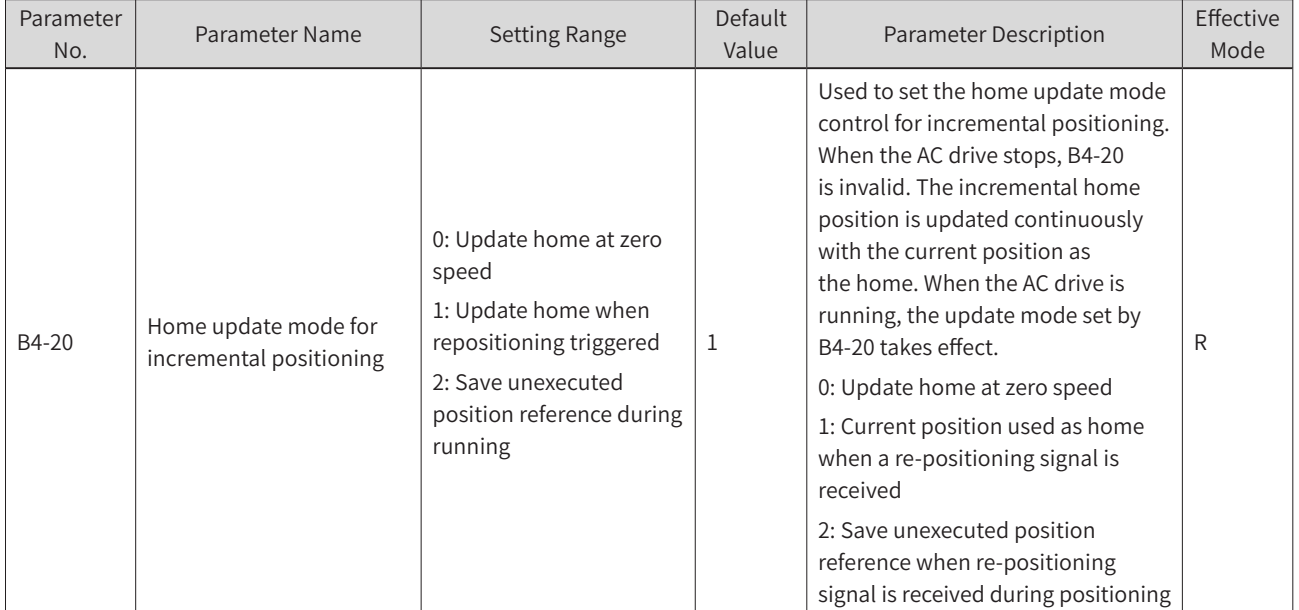

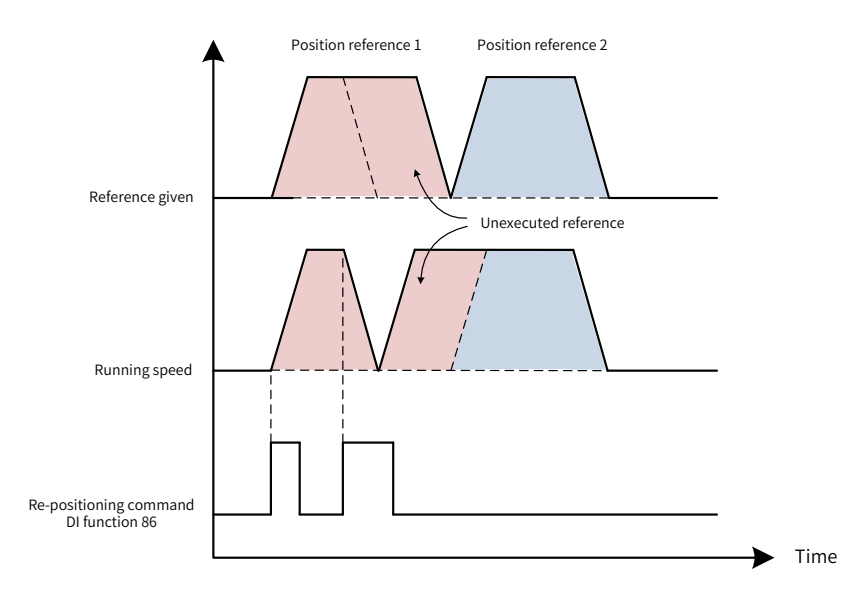

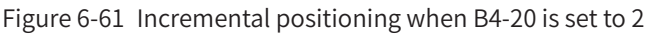

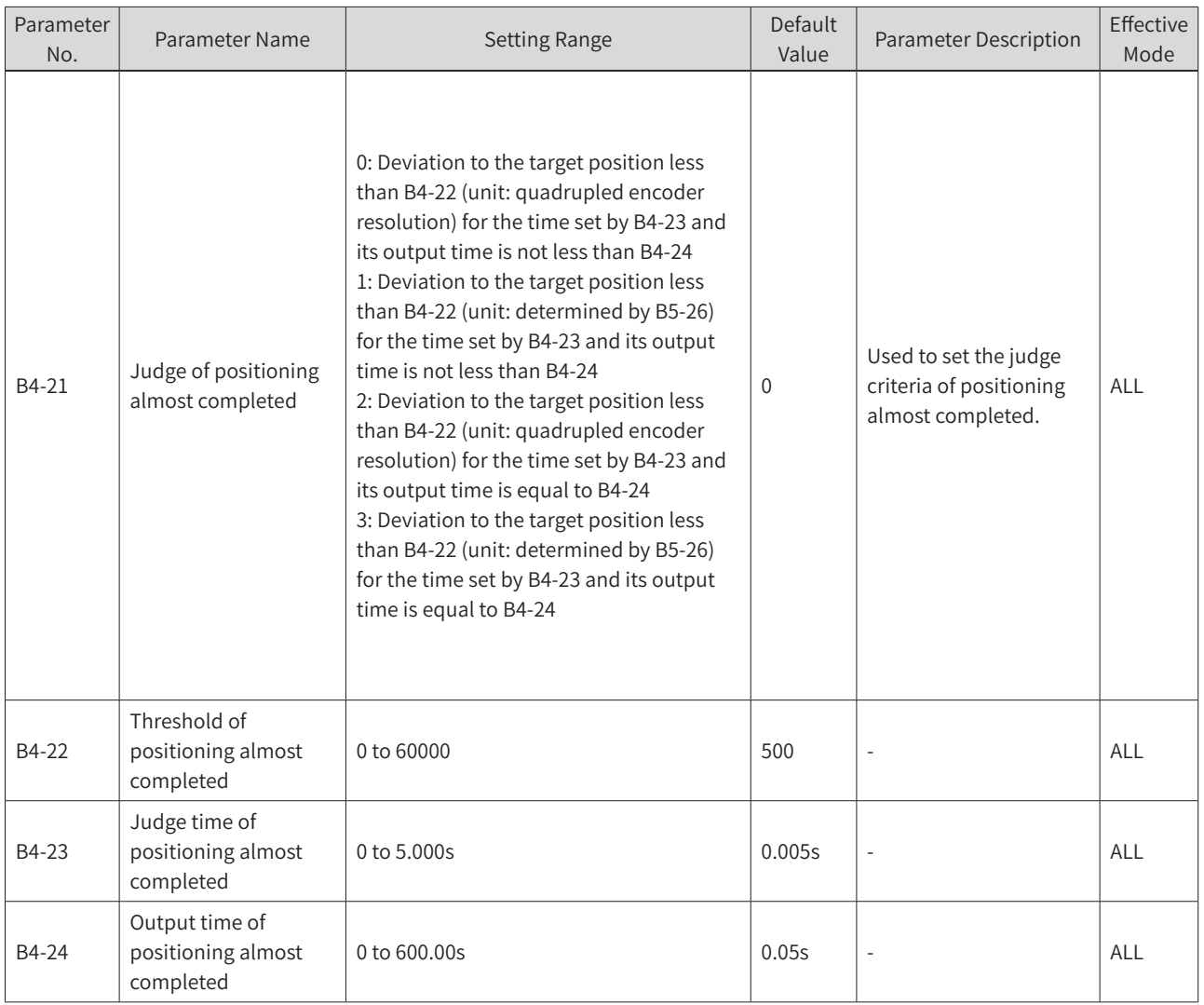

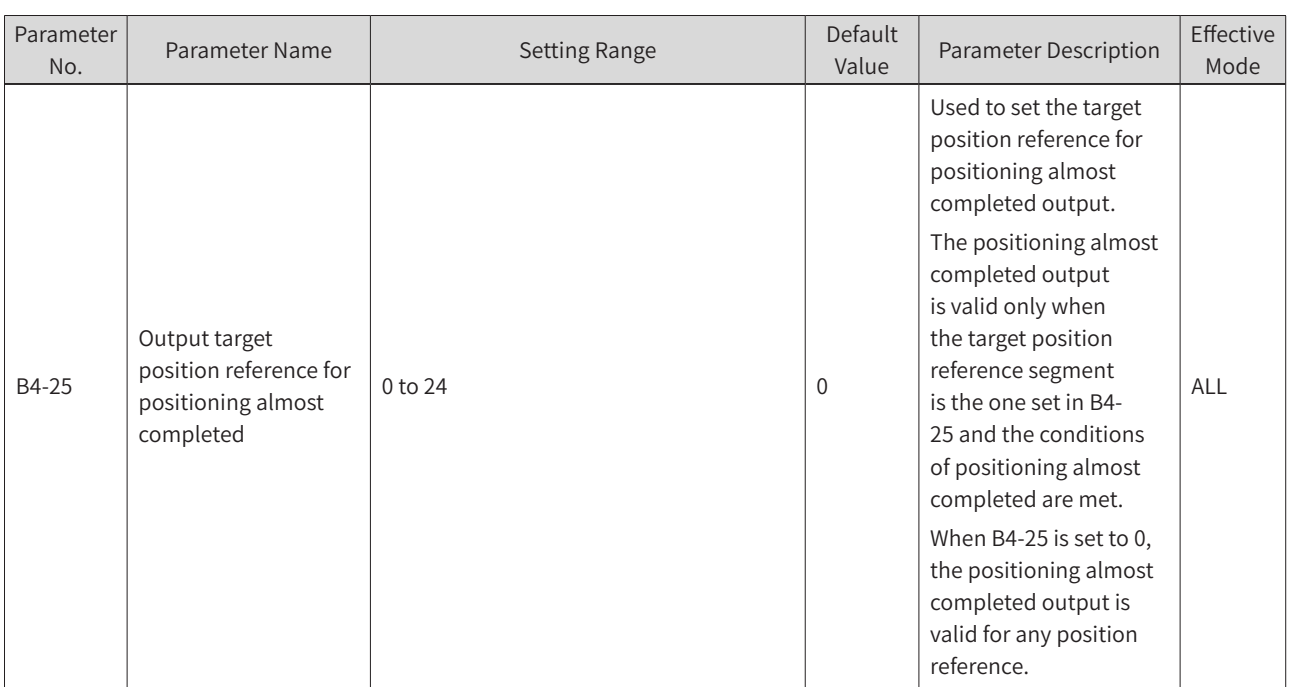

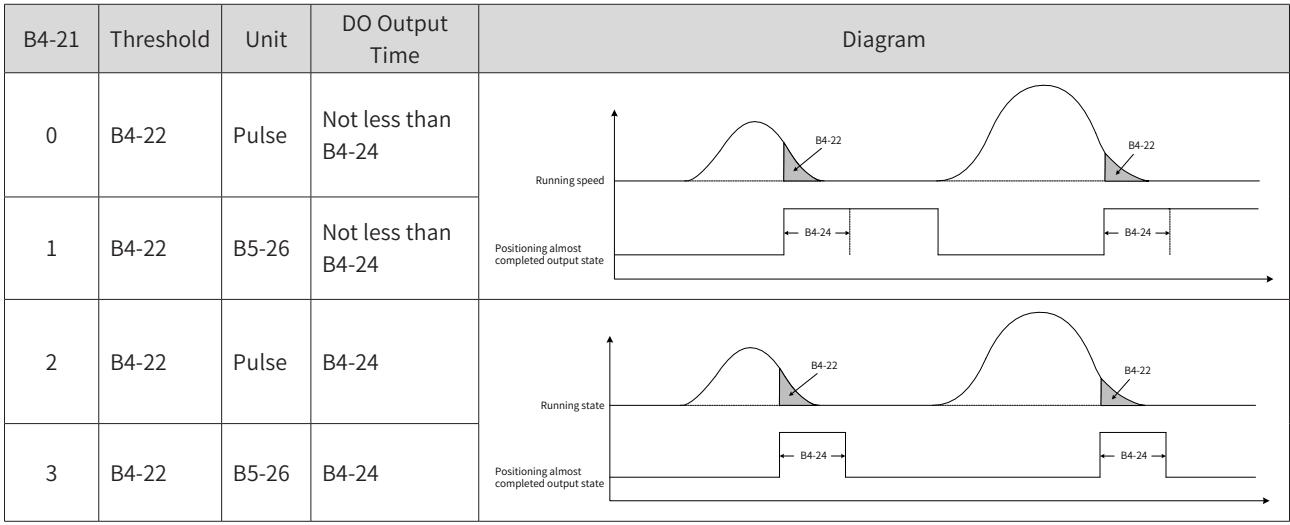

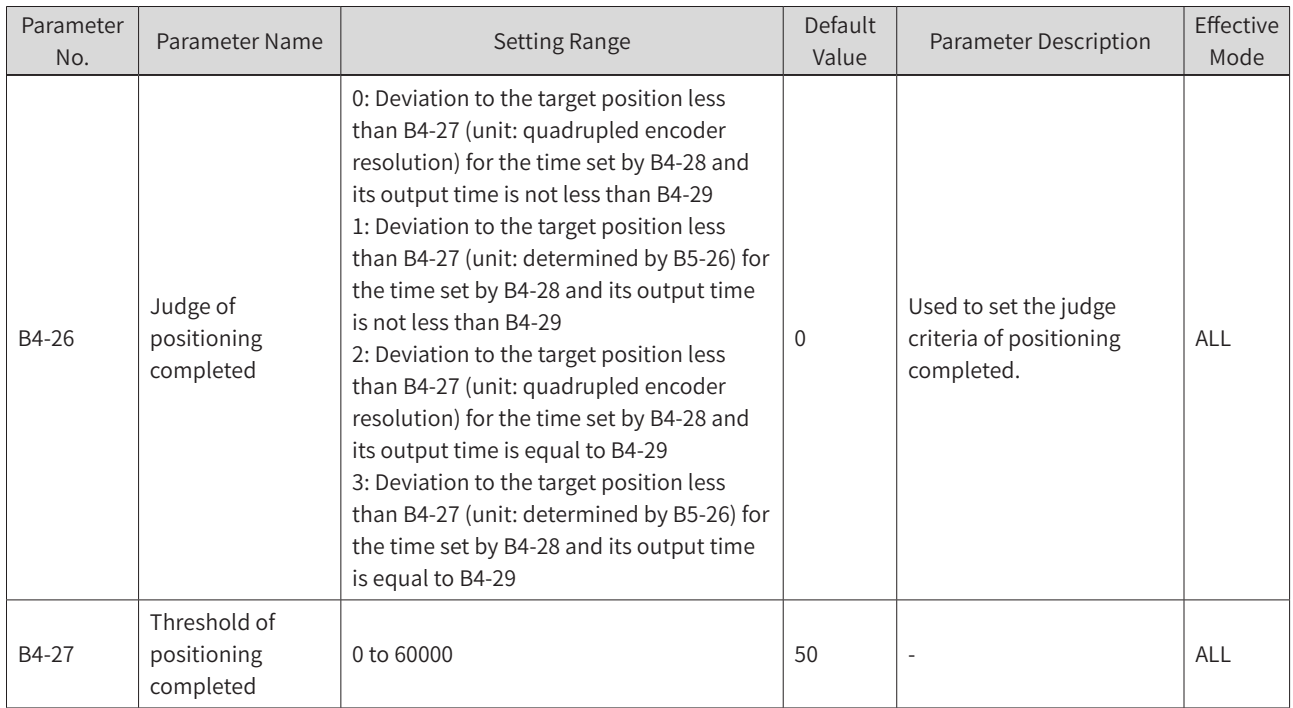

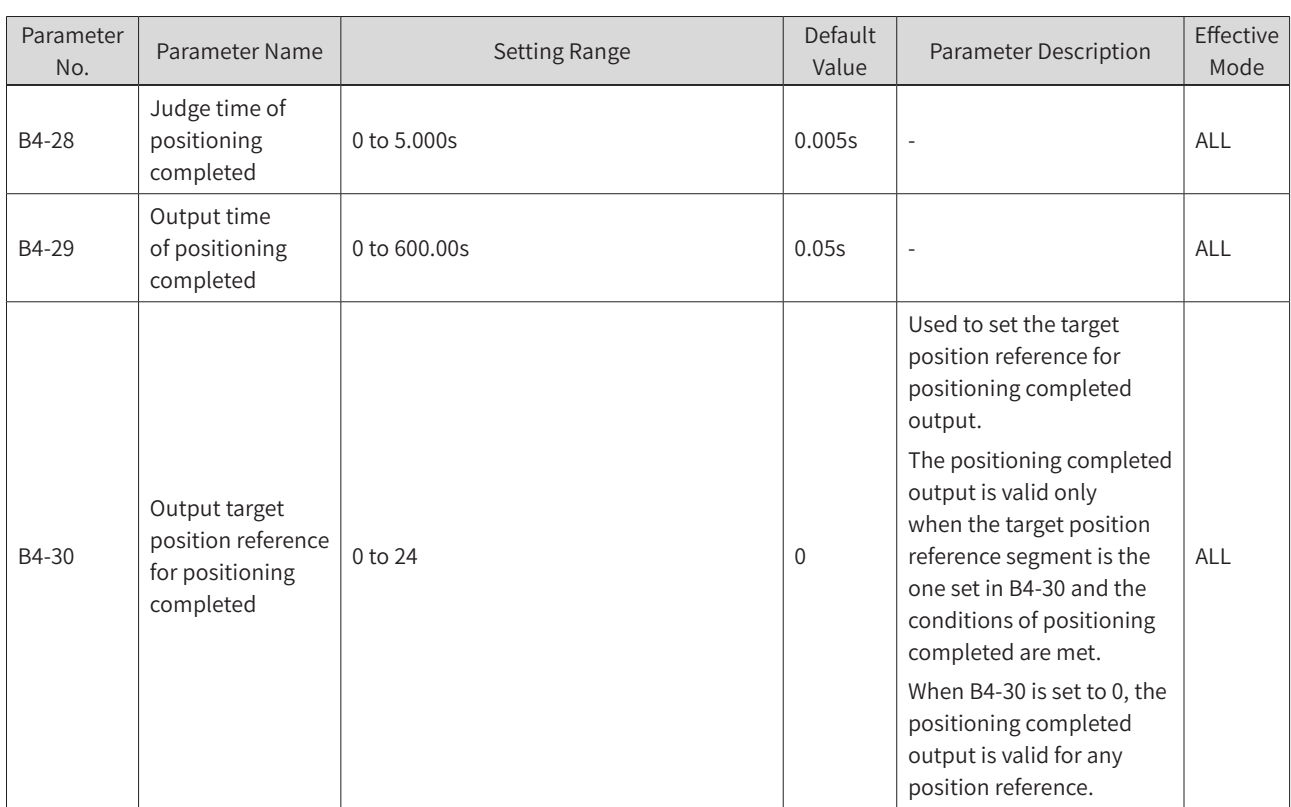

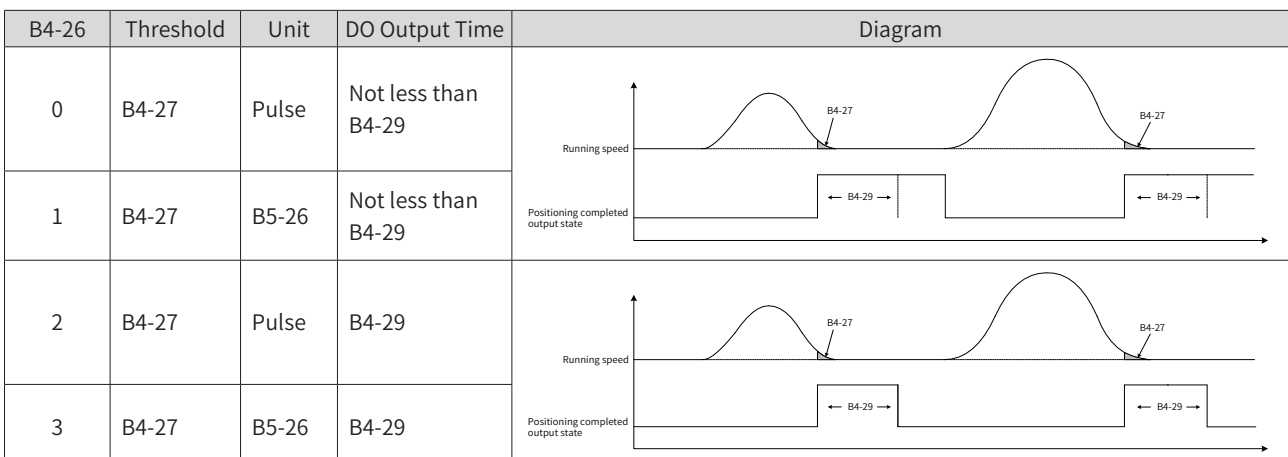

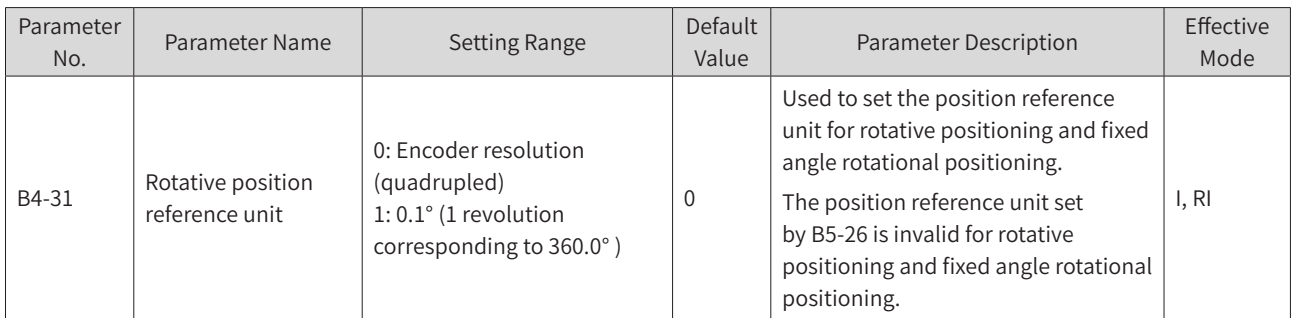

For example, if the encoder and motor are installed in the same shaft and the PPR of encoder is 1000, the PPR of motor is 1000 x 4 = 4000.

If B4-31 is set to 0, the position reference unit is pulse and the maximum resolution is 1:4000. One revolution of the motor is equivalent to 4000 degrees, and the position range is from 0 to 3999.

If B4-31 is set to 1, the position reference unit is 0.1 degree (0.1° ). One revolution of a motor corresponds to 360° , and the angle range is 0 to 359.9° .

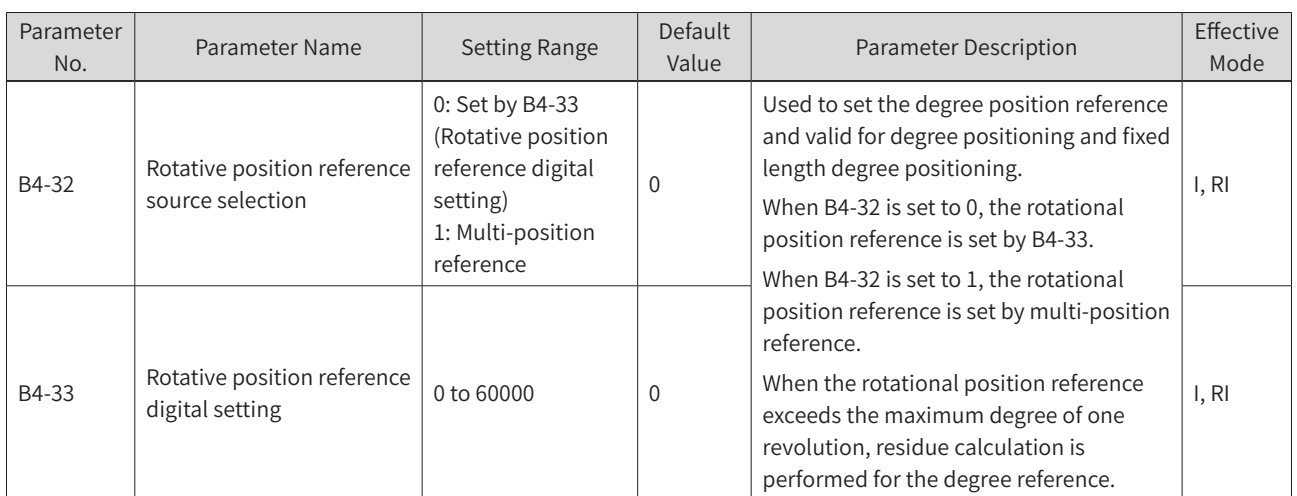

For example, if the PPR of encoder is 1000, the rotational position reference range is 0 to 3999 (pulse) or 0 to 359.9 (degree).

When B4-32 and B4-33 are set to 0 and 2430 respectively, the rotational position reference is 2430 (pulse).

When B4-32 and B4-33 are set to 0 and 5430 respectively, the rotational position reference is 5430%4000 = 1430 (pulse).

When B4-32 and B4-33 are set to 1 and 1325 respectively, the rotational position reference is 1325 = 132.5 (degree).

When B4-32 and B4-33 are set to 1 and 5325 respectively, the rotational position reference is 5325%3600  $= 1725 = 172.5$  (degree).

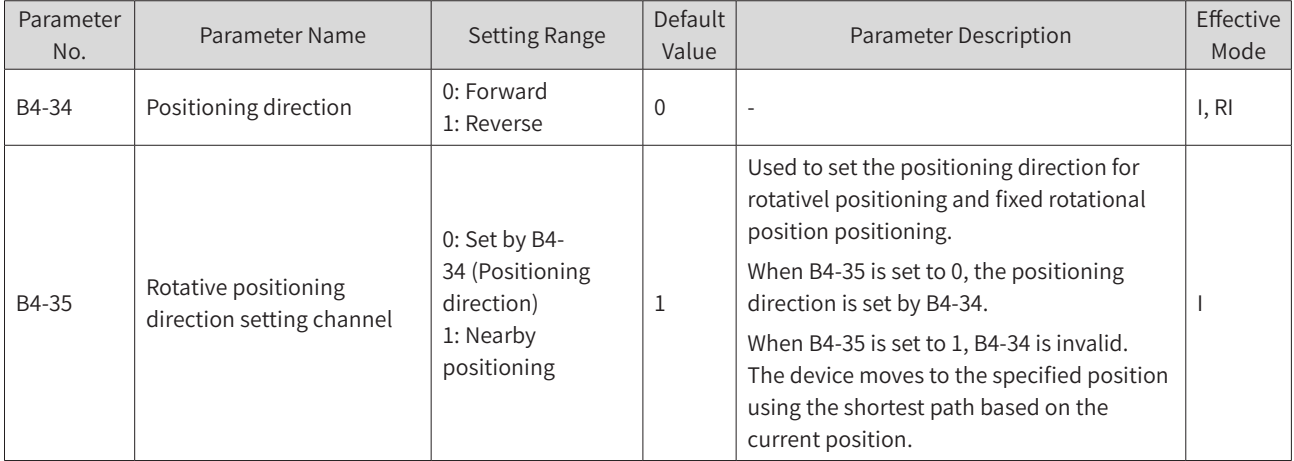

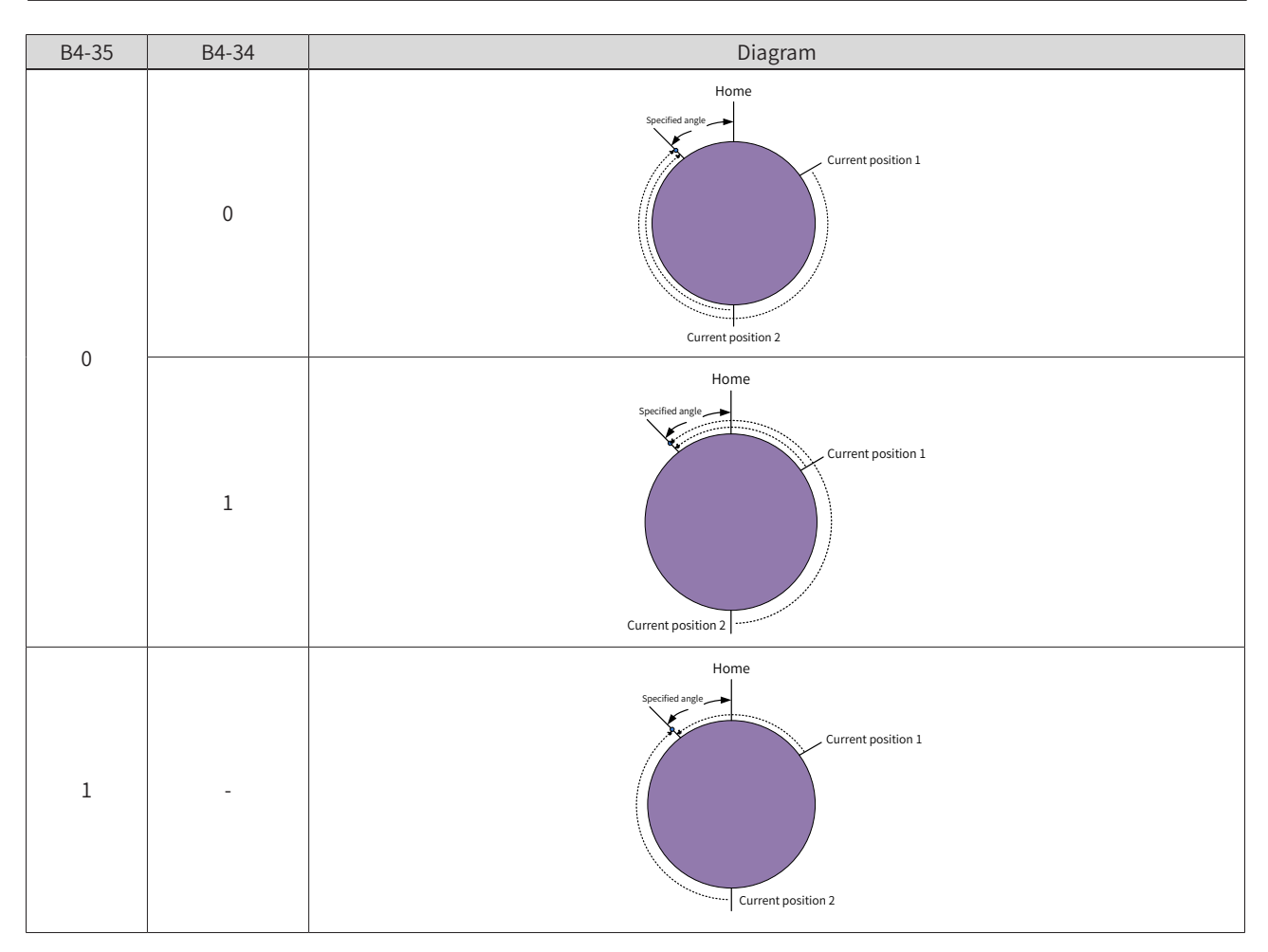

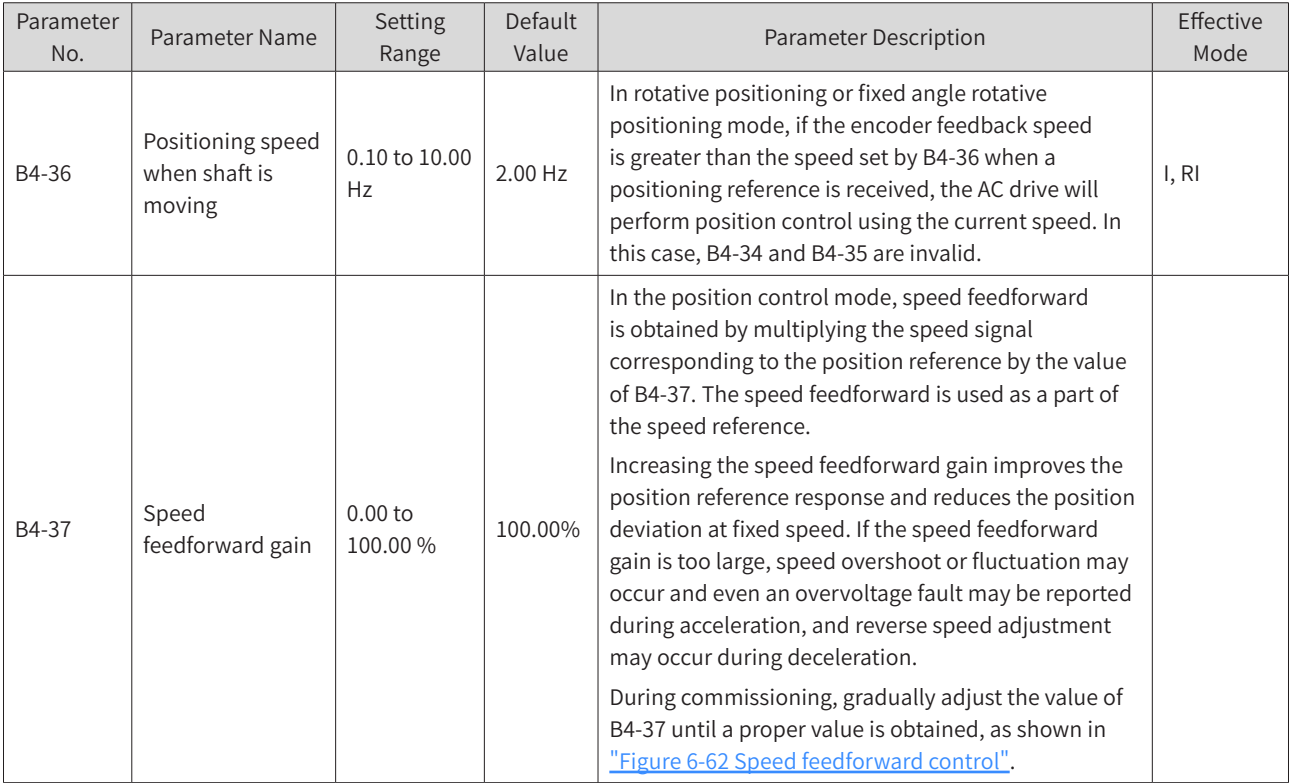

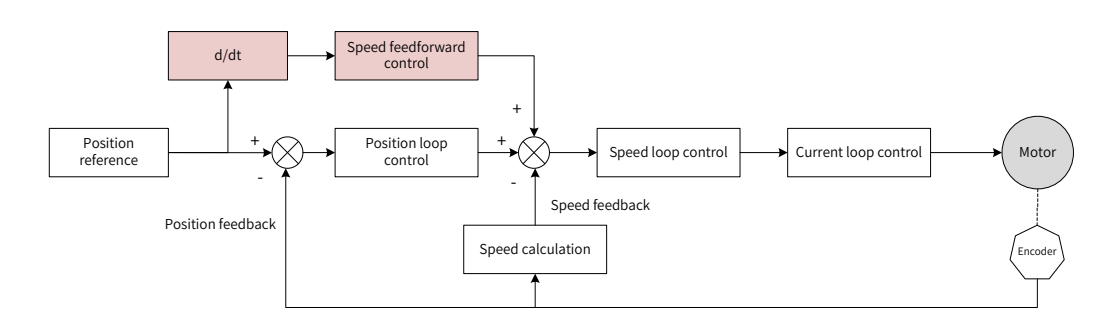

<span id="page-264-0"></span>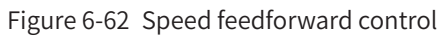

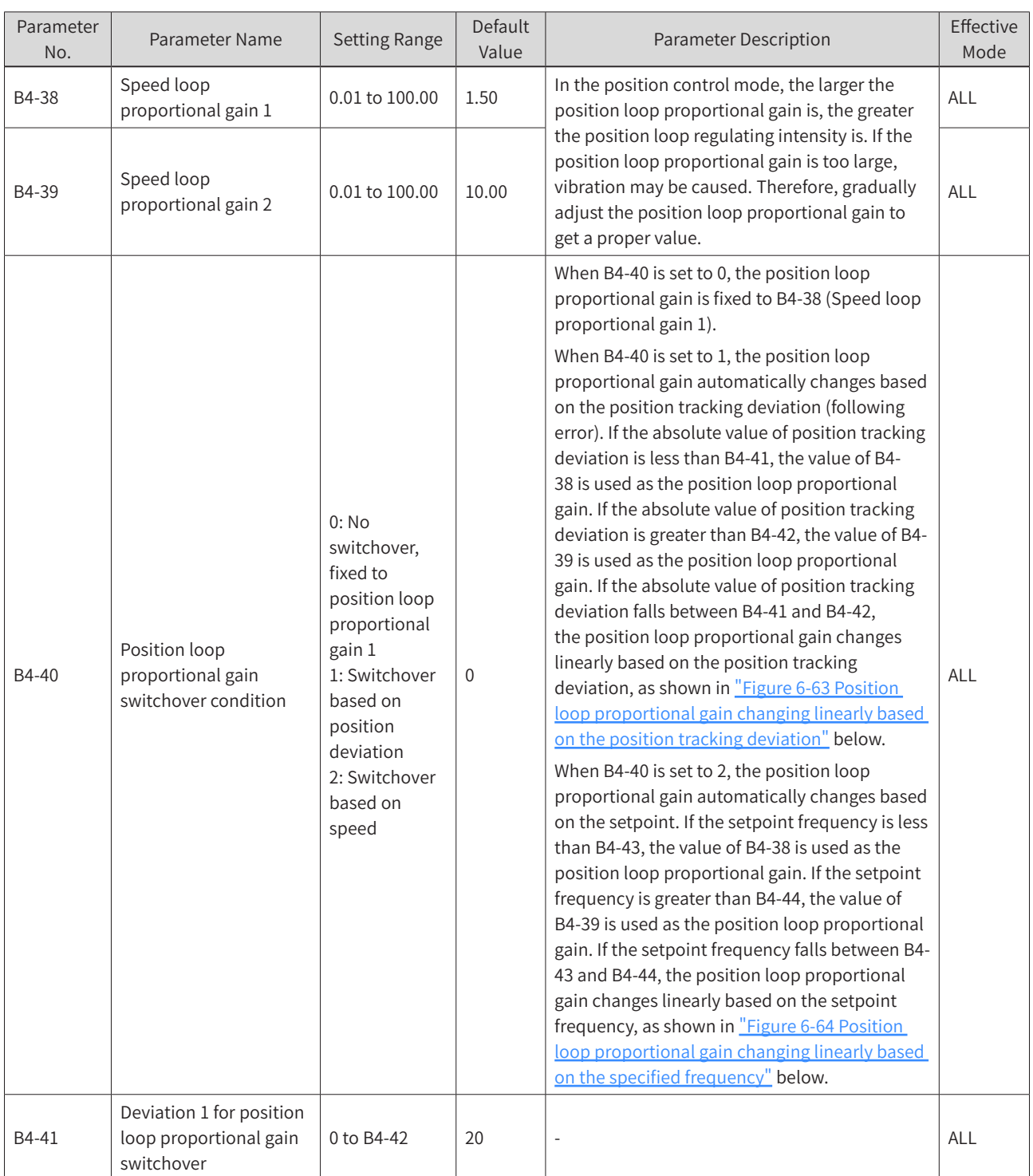

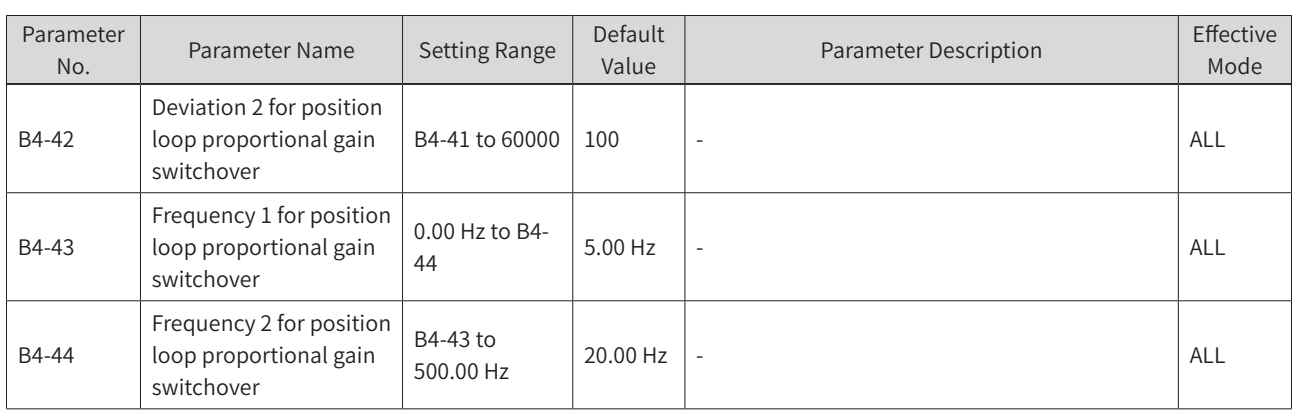

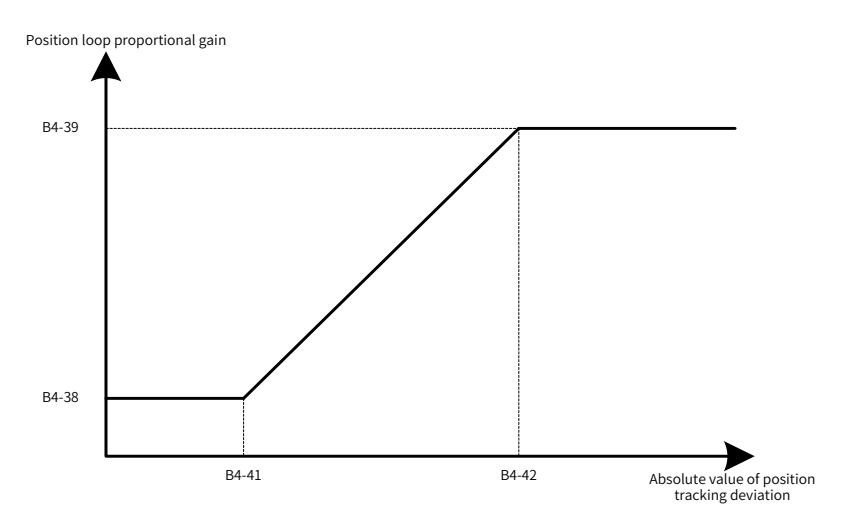

Figure 6-63 Position loop proportional gain changing linearly based on the position tracking deviation

<span id="page-265-0"></span>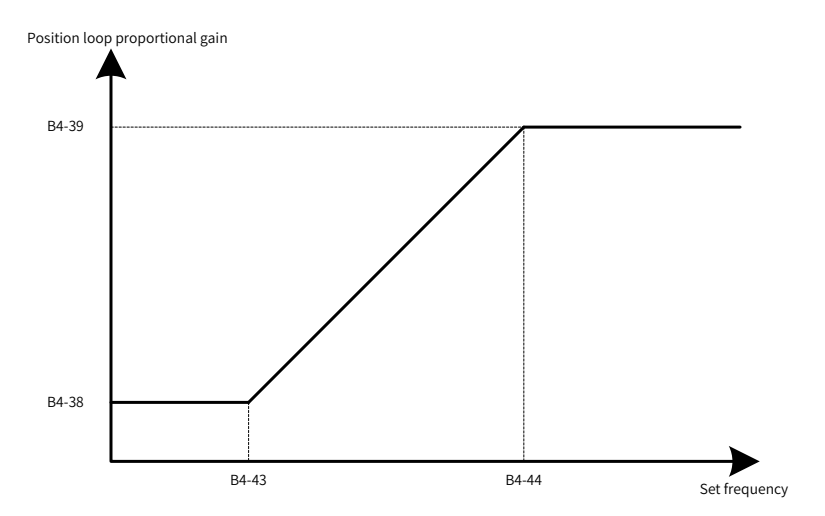

<span id="page-265-1"></span>Figure 6-64 Position loop proportional gain changing linearly based on the setpoint frequency

#### **6 Drive Unit Parameters**

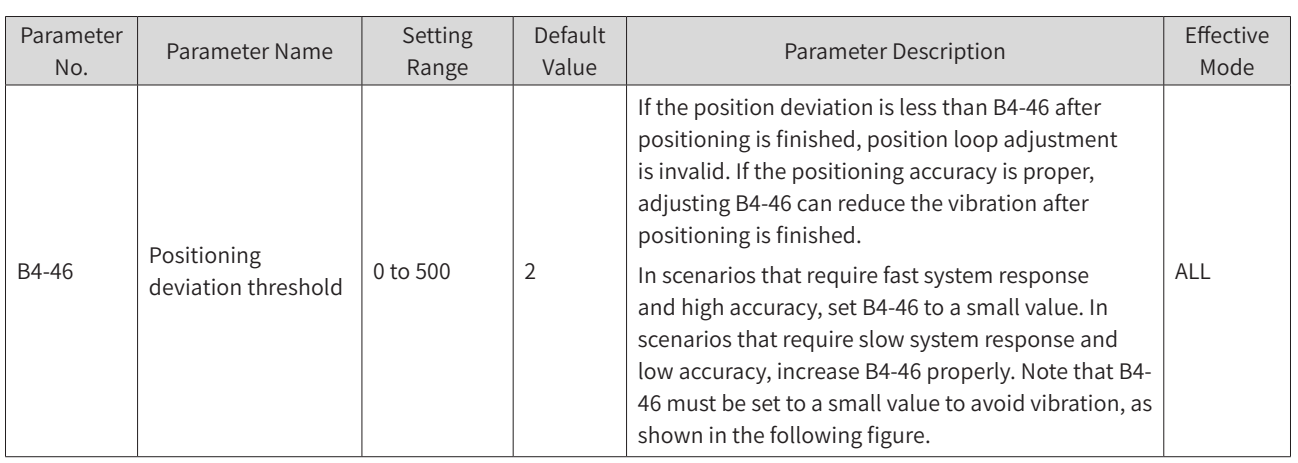

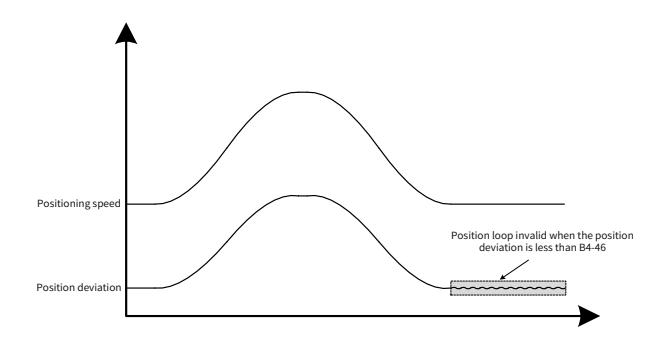

### Figure 6-65 Positioning speed and position deviation

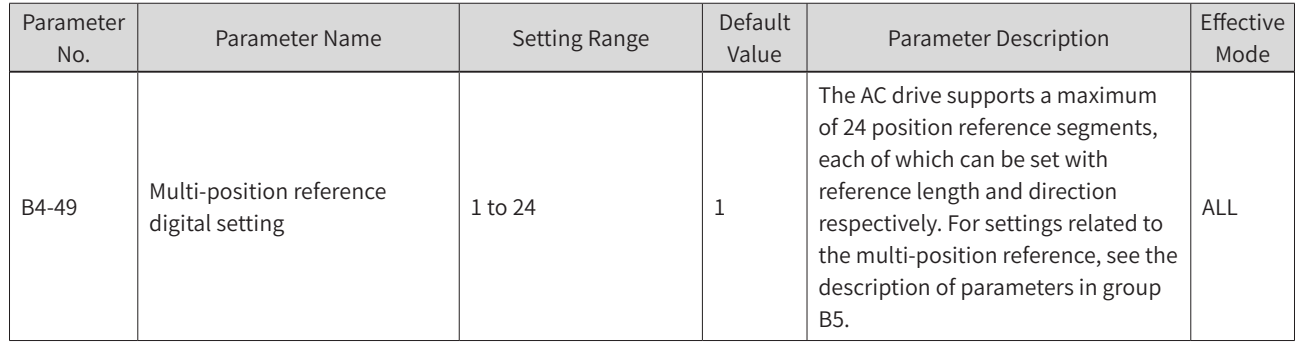

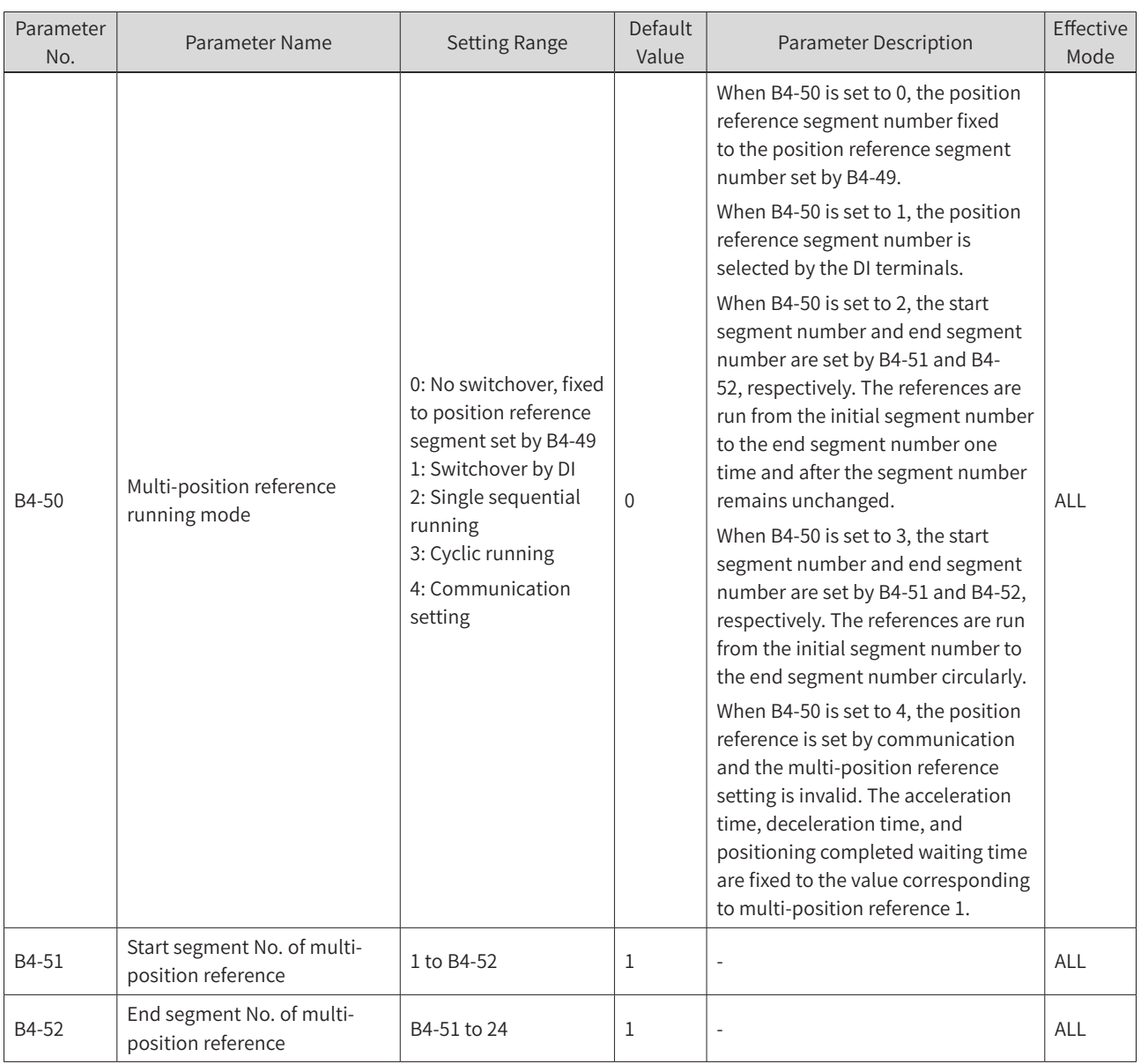

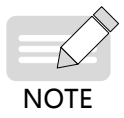

◆ When setting the position reference by communication, the high 16 bits (7321H) and low 16 bits (7322H) of the position reference must be set at the same time.

#### The following table describes the selection of position reference segments by DI terminals.

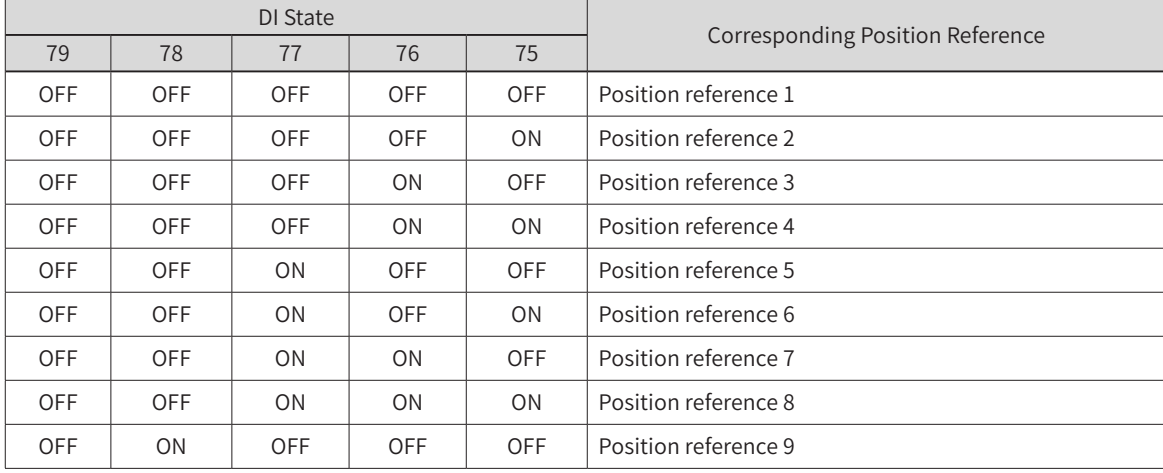

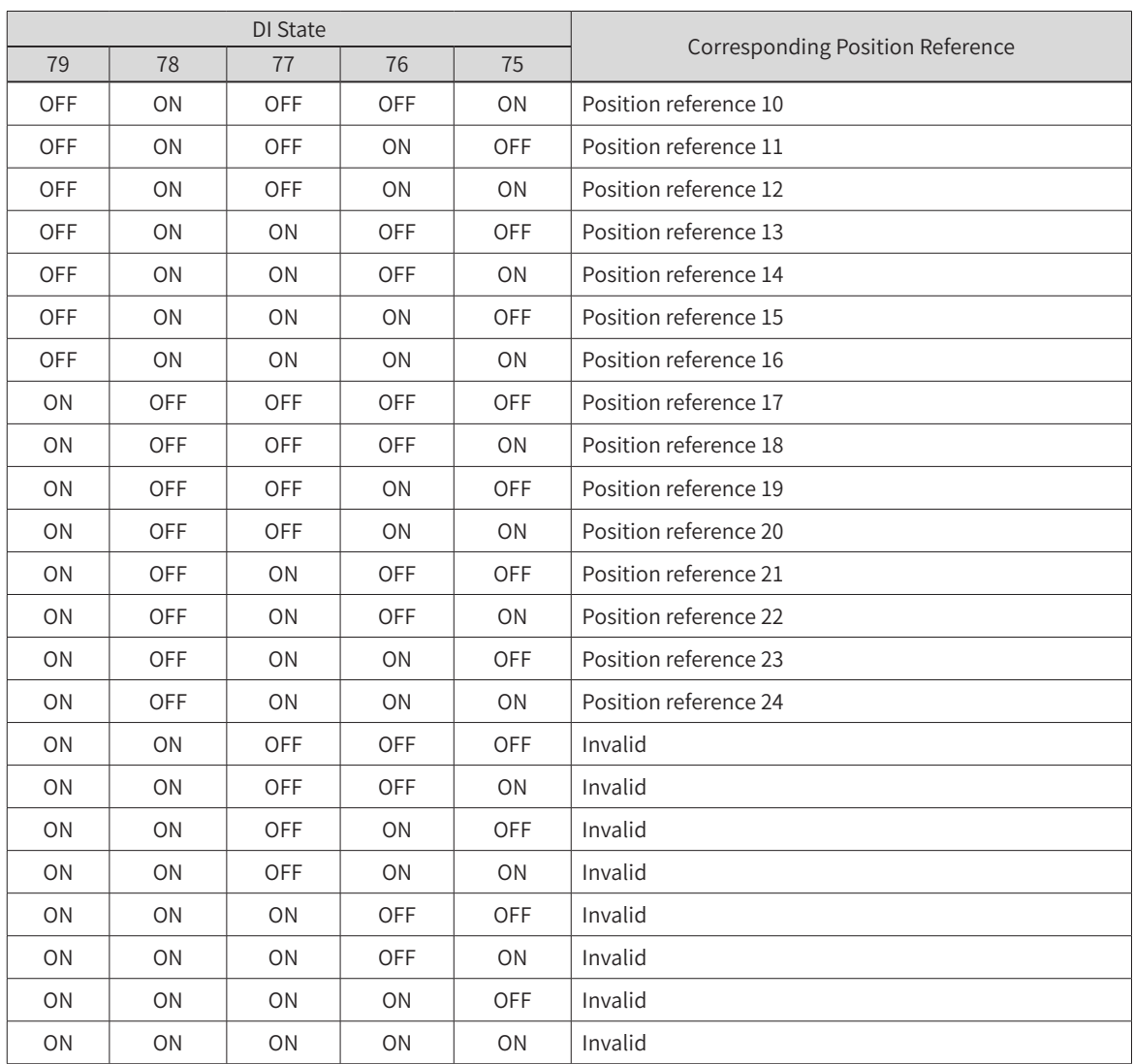

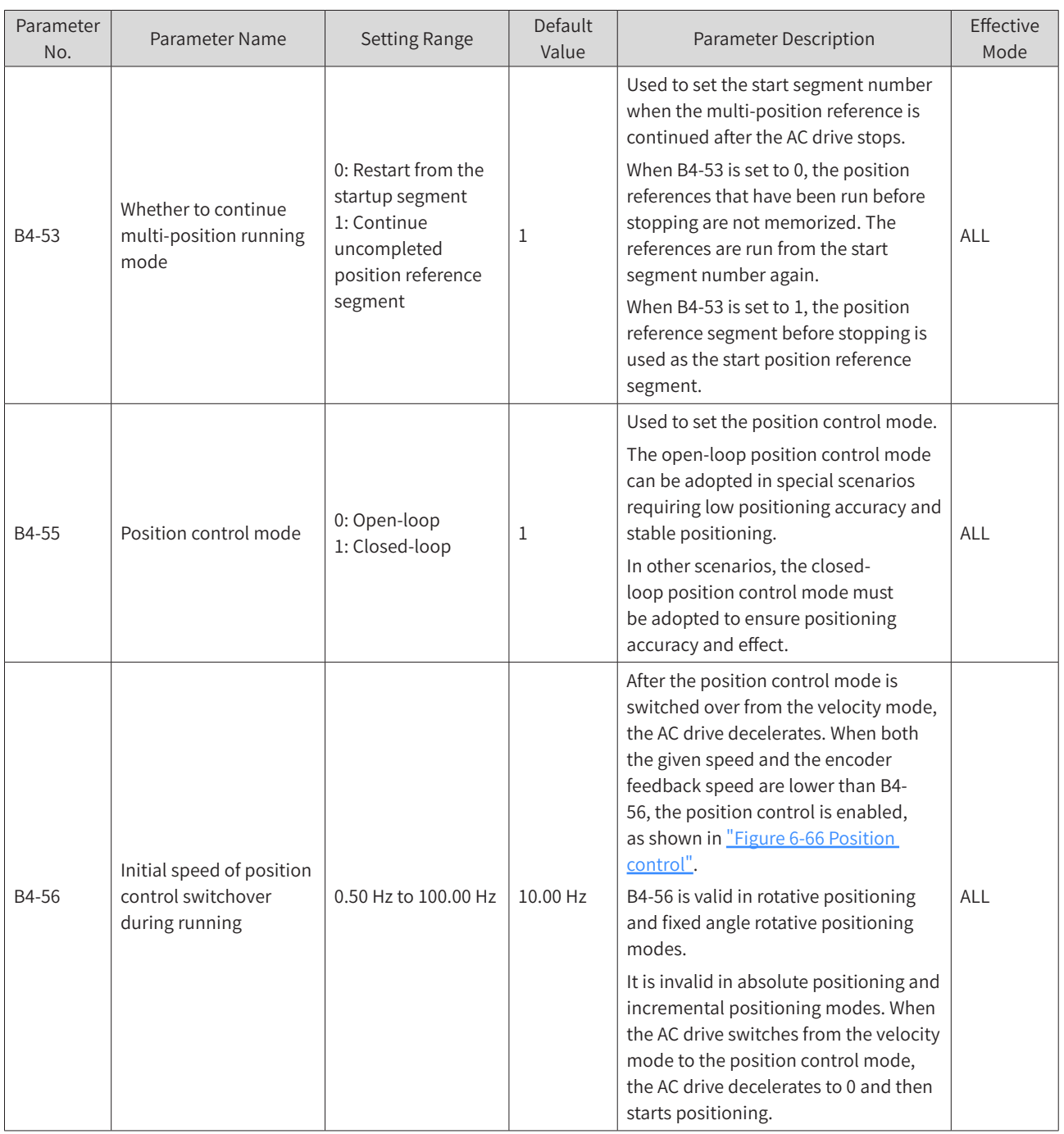

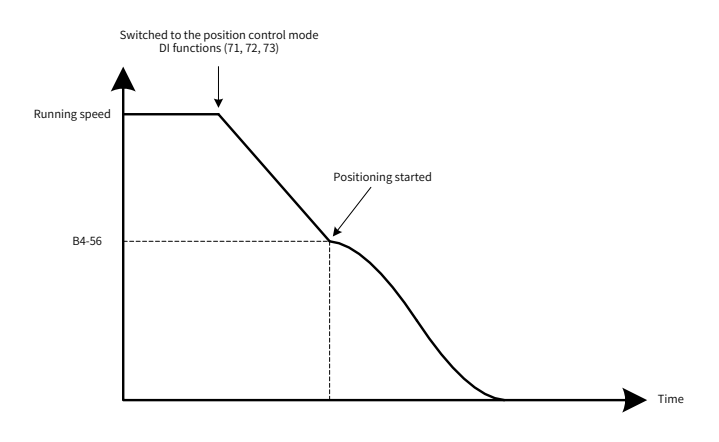

<span id="page-269-0"></span>Figure 6-66 Position control

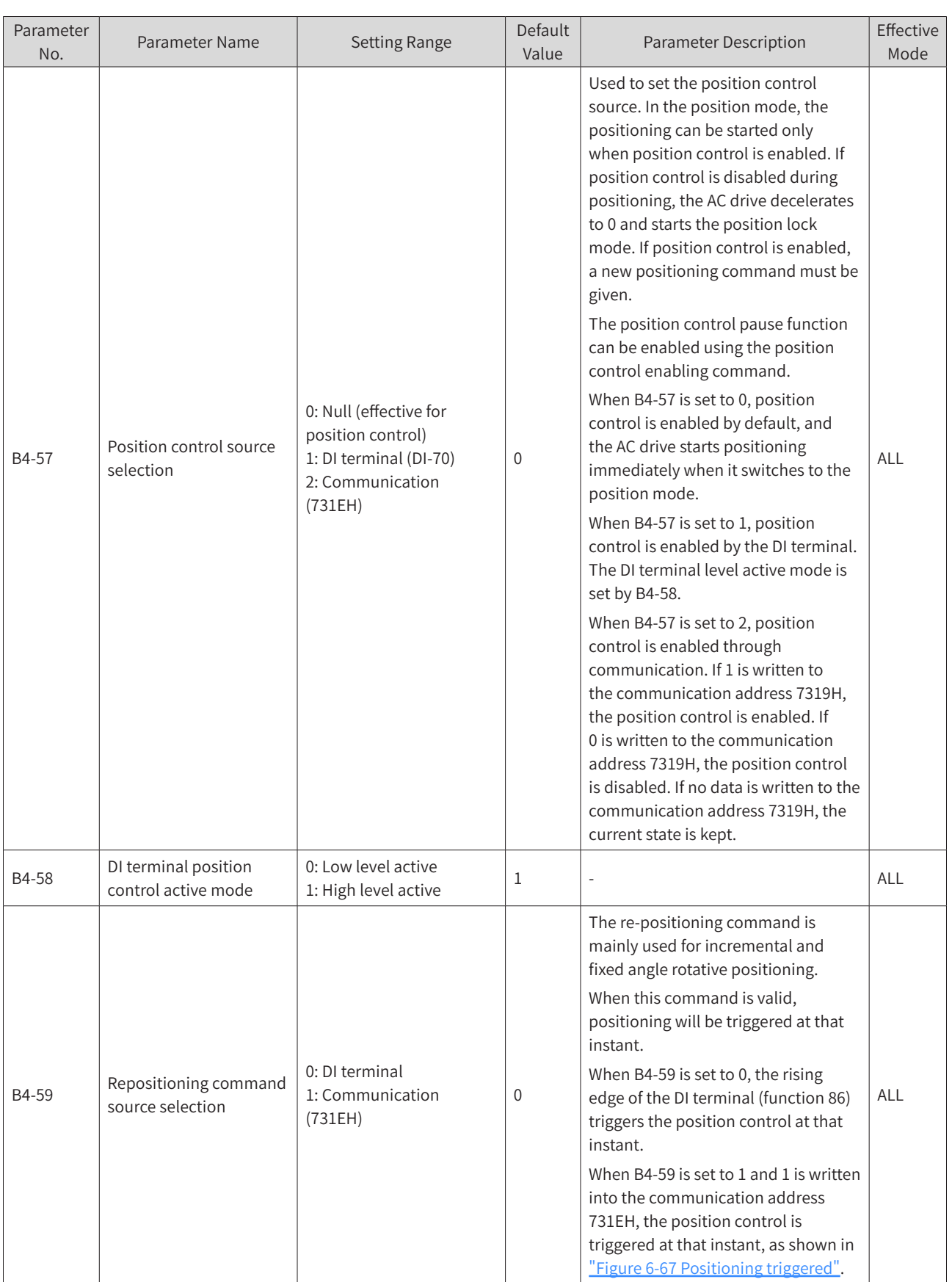

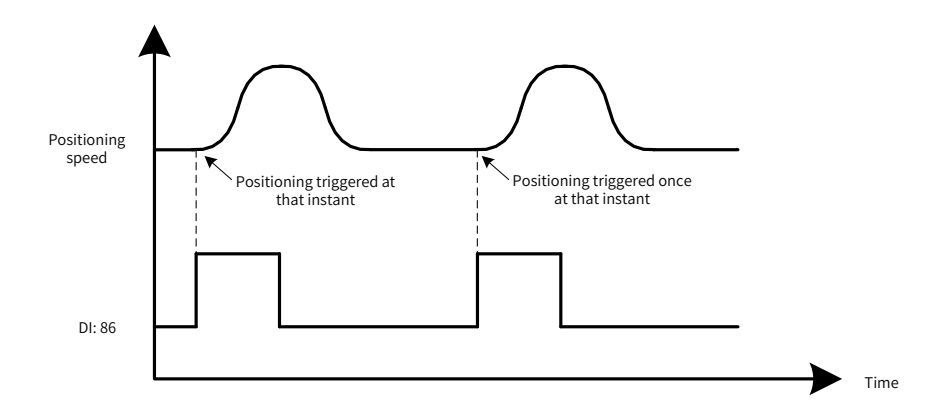

#### <span id="page-271-0"></span>Figure 6-67 Positioning triggered

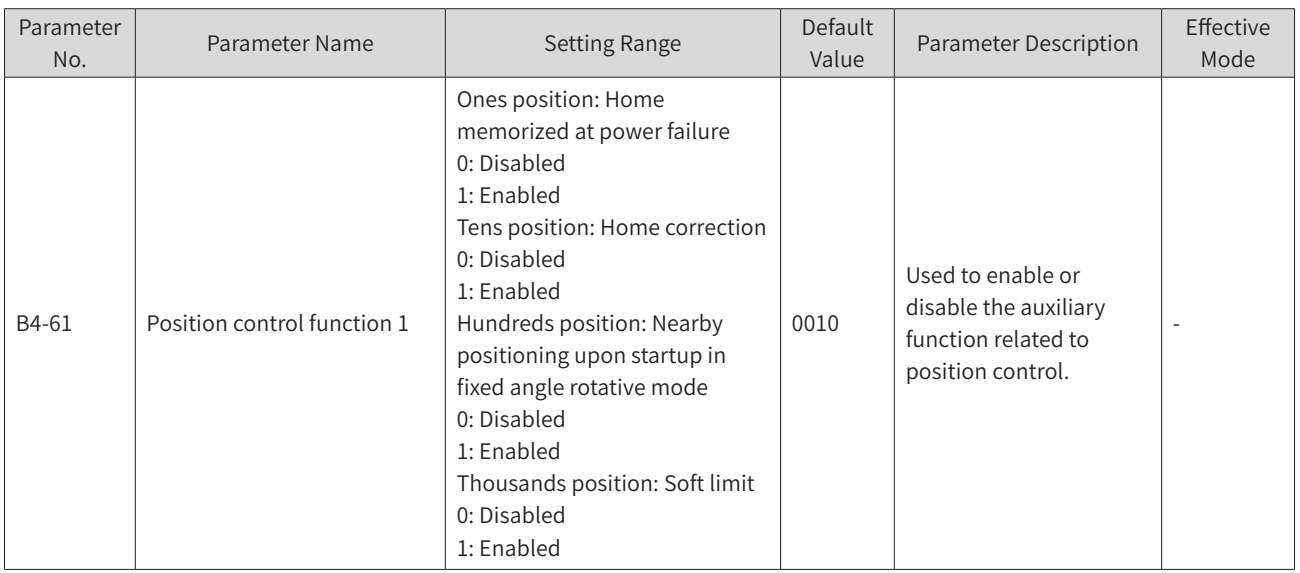

Ones position: Home memorized at power failure

When home memorized at power failure is valid, the home position and current position will be memorized at the drive power failure. The home position and current position will be recovered upon the next power-on.

Note:

(1) Home memorized at power failure is valid only for absolute positioning.

(2) The home can be memorized only when the motor or shaft is static at power failure, that is, the encoder feedback position does not change within 100 ms.

(3) When home memorized at power failure is valid, the motor or shaft position is required to be unchanged after power failure. Otherwise, the home position and current position recovered upon the next power-on will be different from the actual position.

Tens position: Home correction

When the home correction is valid, the home position will be refreshed every time a home signal is detected.

When the home correction is invalid, the excessive home loss times fault (E54.03) is not detected.

Note:

(1) Home correction is valid only for absolute positioning. For fixed angle rotative positioning and rotative positioning, the home position is always refreshed when a home signal is detected.

(2) The home correction function can be enabled to avoid mechanical home position change after longtime running or position deviation caused by slip during running.

Hundreds position: Whether nearby rotative positioning is valid upon startup in fixed angle rotative mode

If nearby rotative positioning is valid upon startup, nearby positioning is performed after startup and the device stops at the specified position using the shortest path.

This function is generally used for cutter control during fixed angle rotative positioning. The cutter may be at any position other than the initial position upon startup, and this function can automatically adjust the cutter to the specified initial position.

Thousands position: Soft limit

The soft limit function allows you to set the limit position using the parameter. When the load position exceeds the specified limit position, the AC drive reports E58.03 or E58.04.

Note:

The soft limit is valid only when the AC drive is running and a valid home signal is given in the absolute position mode.

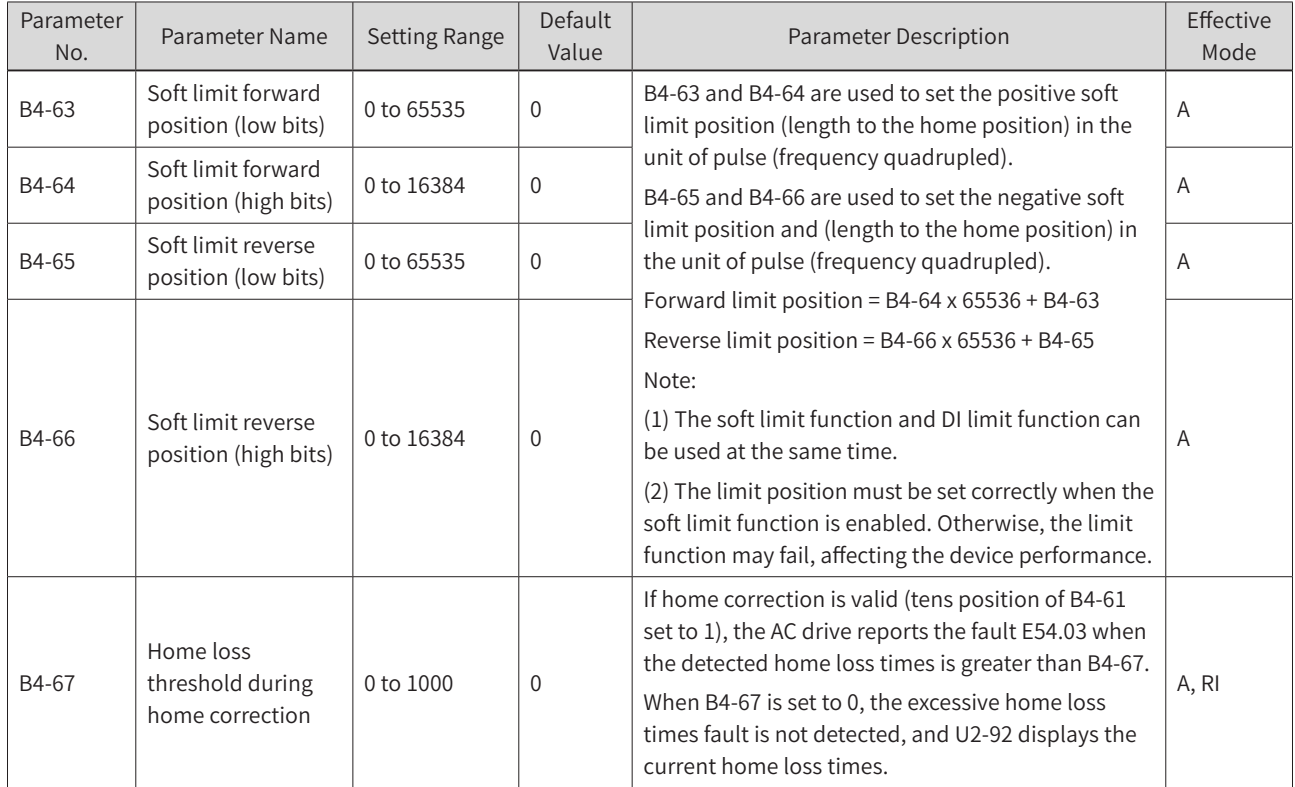

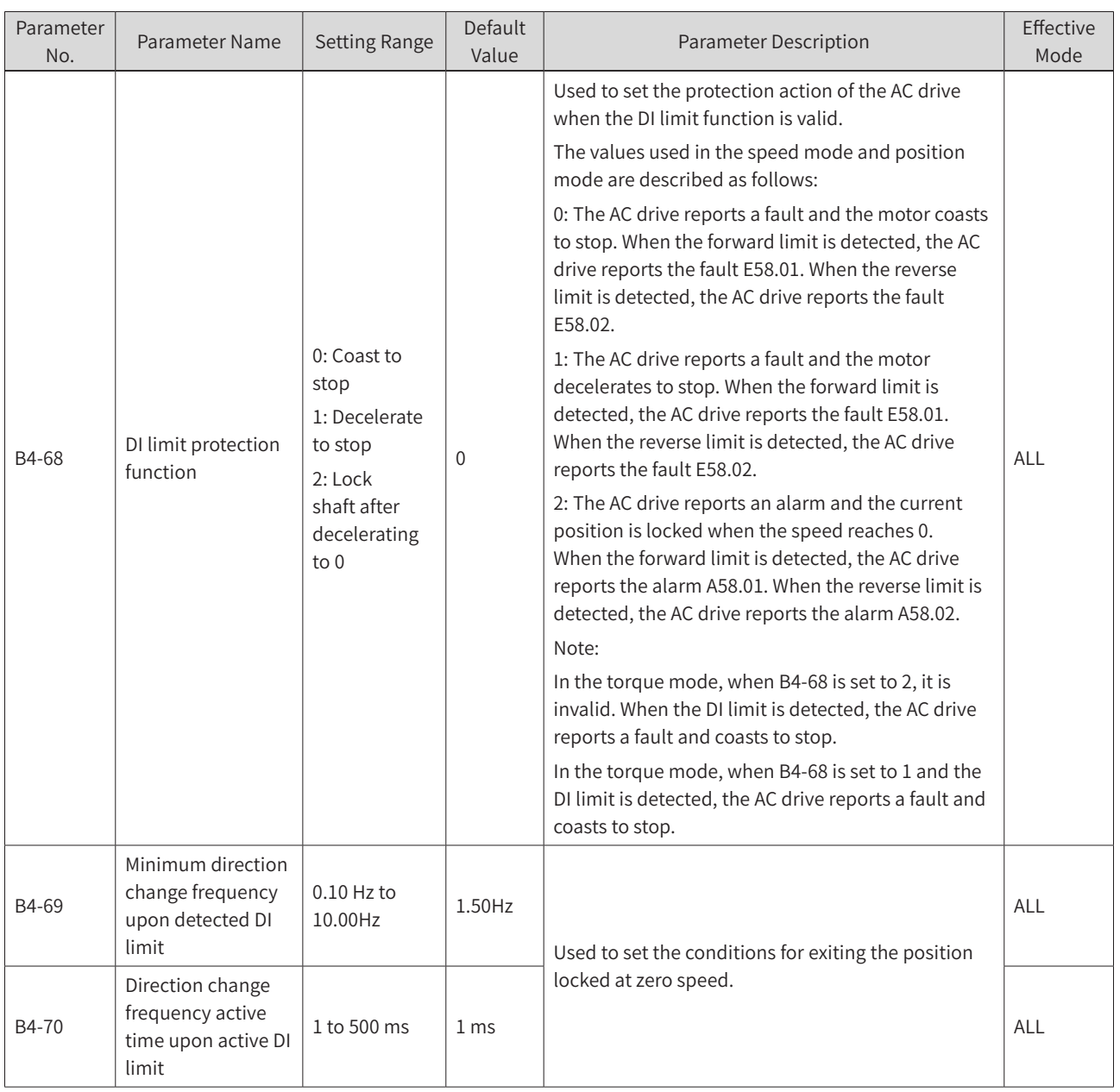

B4-69 and B4-70 are valid only when B4-68 is set to 2 in the speed mode.

B4-68 = 2: When the motor runs in the forward direction and the DI forward limit is detected, the AC drive reports the alarm A58.01 and decelerates to 0 with the current position locked. When the newly given target frequency is reverse, exceeds B4-69, and lasts for B4-70, the AC drive responds to the newly given reverse target frequency and the motor runs in the reverse direction. When the newly given target frequency is reverse but less than B4-69, the AC drive does not respond to the newly given target frequency. See  $\frac{\text{r}}{\text{Figure 6-68 B4-68}} = 2$ , forward limit".

B4-68 = 2: When the motor runs in the reverse direction and the DI reverse limit is detected, the AC drive reports the alarm A58.02 and decelerates to 0 with the current position locked. When the newly given target frequency is forward, exceeds B4-69, and lasts for B4-70, the AC drive responds to the newly given forward target frequency and the motor runs in the forward direction. When the newly given target frequency is forward but less than B4--69, the AC drive does not respond to the newly given target frequency. See ["Figure 6-69 B4-68 = 2, reverse limit"](#page-274-1).

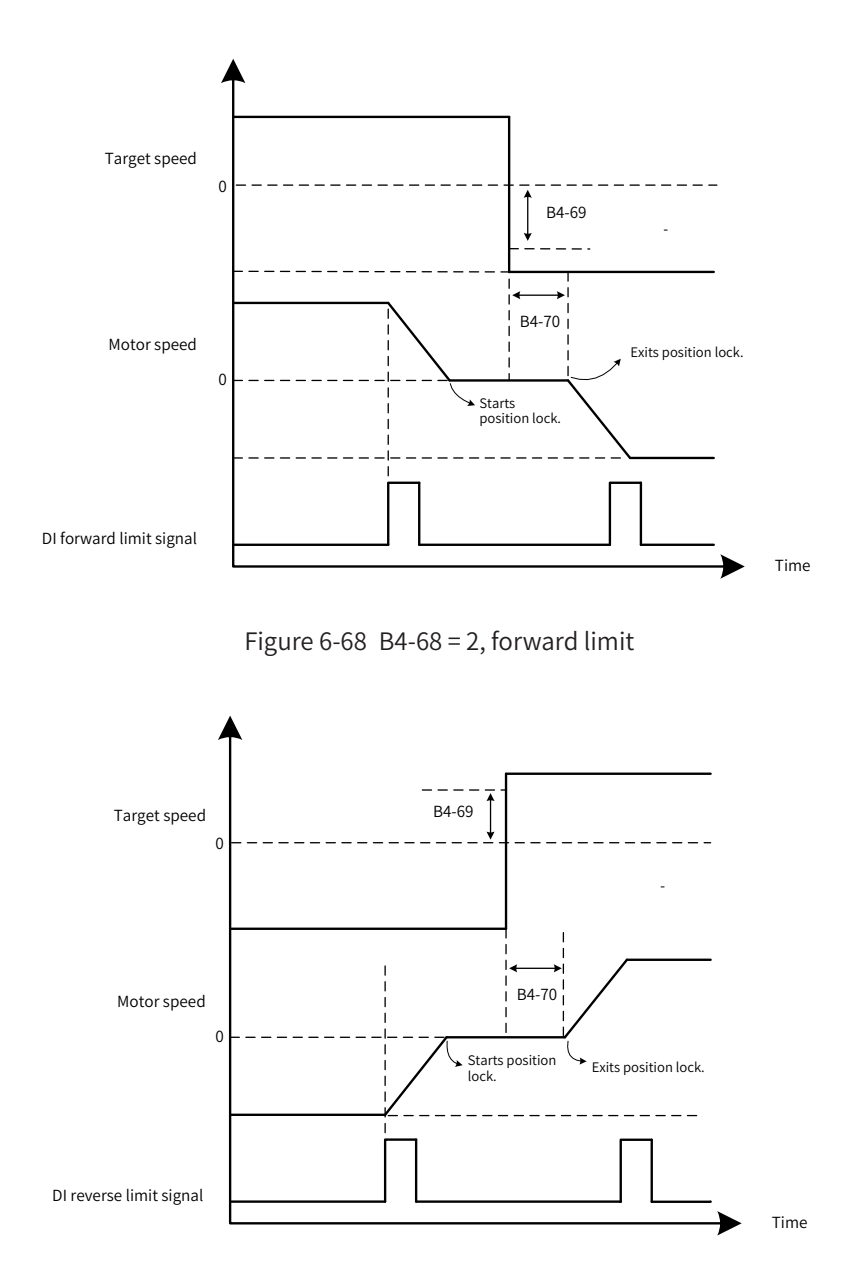

<span id="page-274-1"></span><span id="page-274-0"></span>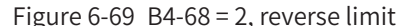

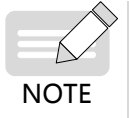

- If B4-68 is set to 2 in position control, when the motor runs in the forward direction and DI forward limit is detected, the AC drive reports the alarm A58.01 and decelerates to 0 with the current position locked. When a new reverse running position command is given, the position control is triggered again. The AC drive responds to the reverse running command and the motor runs in the reverse direction.
- If B4-68 is set to 2 in position control, when the motor runs in the reverse direction and DI reverse limit is detected, the AC drive reports the alarm A58.02 and decelerates to 0 with the current position locked. When a new forward running position command is given, the position control is triggered again. The AC drive responds to the forward running command and the motor runs in the forward direction.

### **6.10.3 Group B5 Multi-position Reference Parameters**

A total of 24 position references are supported with the segment numbers ranging from 1 to 24.

The positioning length and direction, acceleration time, deceleration time, speed upper limit, and waiting time can be set independently for each position reference segment.

The range of the position reference length is -1073741824 to +1073741824 (pulse). If pulse is not used

as the unit of the position reference, the pulse (frequency quadrupled) will be used as the unit after conversion. The reference length must be within -1073741824 to +1073741824 after electronic gear ratio conversion.

Four groups of acceleration/deceleration time can be set for position control. The corresponding acceleration/deceleration time can be selected independently for each position reference.

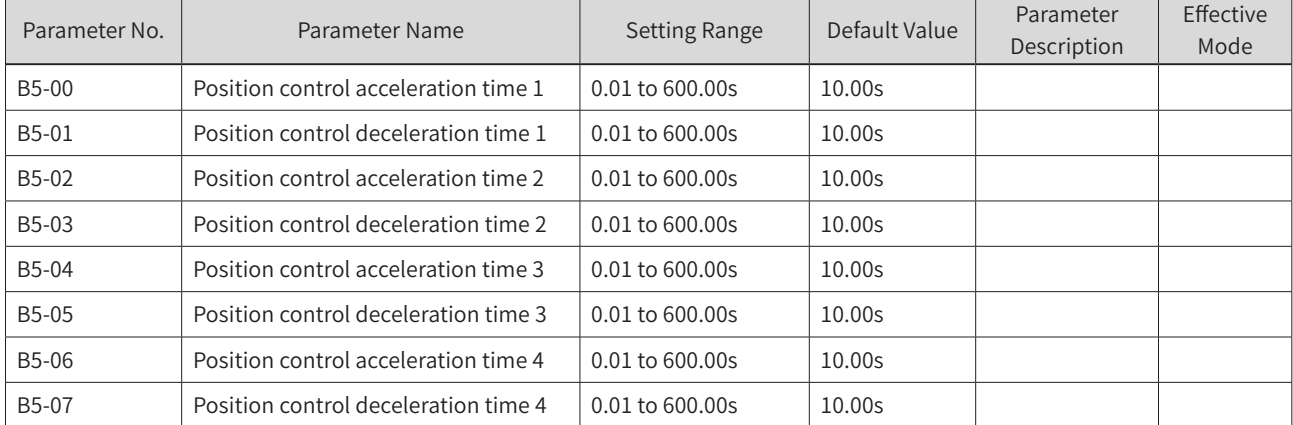

Four groups of waiting time can be set. The corresponding waiting time can be selected independently for each position reference.

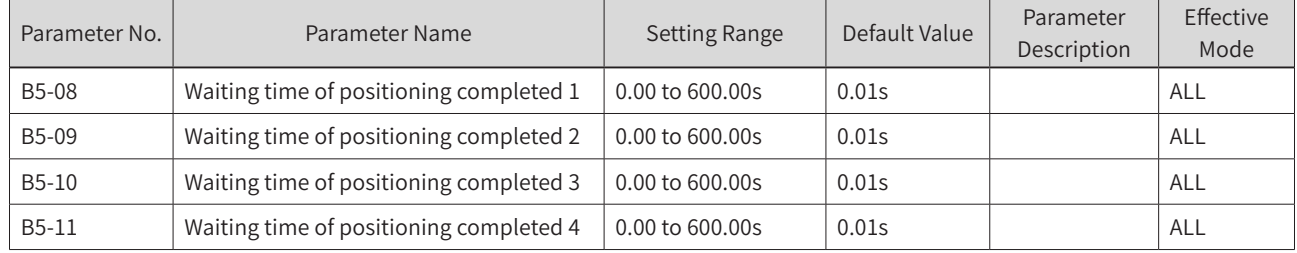

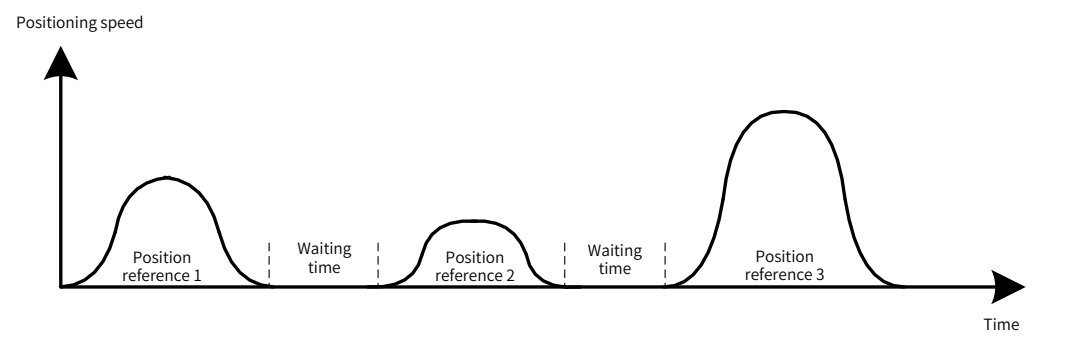

Figure 6-70 Positioning speed and position reference

Eight groups of frequency upper limits can be set. The corresponding frequency upper limit can be selected independently for each position reference.

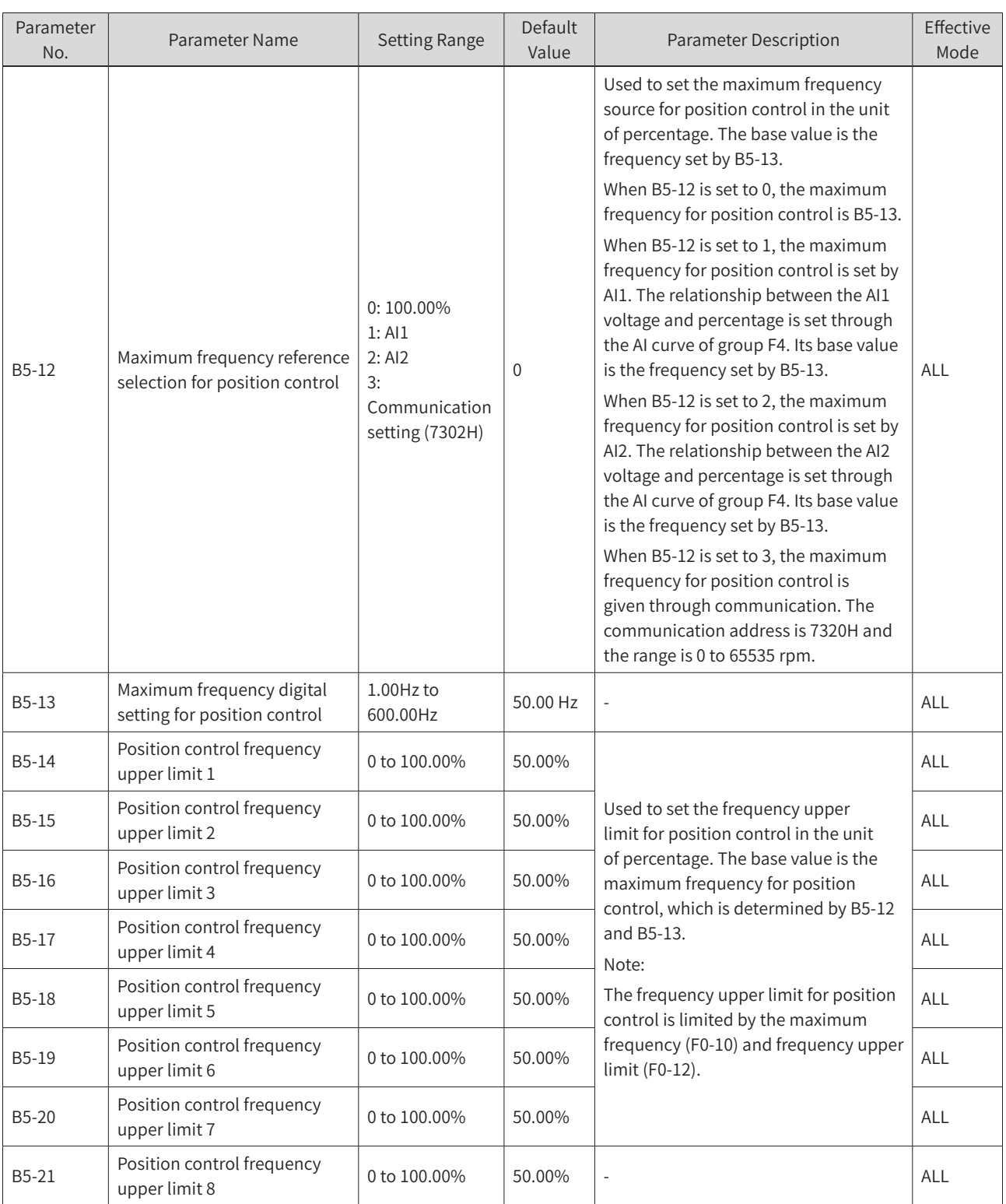

Example:

1) B5-12 = 1, AI1 = 5 V, F4-13 = 0, F4-14 = 0.0%, F4-15 = 10 V, F4-16 = 100.0%, B5-13 = 50.00 Hz, B5-14 = 10.00%, B5-15 = 20.00%, B5-16 = 30.00%, B5-17 = 40.00%, B5-18 = 40.00%, B5-19 = 50.00%, B5-20 = 60.00%, B5-21 = 70.00%

That is, AI1 is used as the maximum frequency for position control, and 5 V corresponds to 50.0%.

Maximum frequency for position control = B5-13 x 50.0% = 25.00 Hz

Position control frequency upper limit 1 = Maximum frequency for position control x B5-14 = 25 x 10.00%  $= 2.50$  Hz

Position control frequency upper limit 2 = Maximum frequency for position control x B5-15 = 25 x 20.00%  $= 5.00$  Hz

Position control frequency upper limit 3 = Maximum frequency for position control x B5-16 = 25 x 30.00%  $= 7.50$  Hz

Position control frequency upper limit  $4 =$  Maximum frequency for position control x  $B5-17 = 25 \times 40.00\%$  $= 10.00$  Hz

Position control frequency upper limit 5 = Maximum frequency for position control x B5-18 = 25 x 50.00%  $= 12.50$  Hz

Position control frequency upper limit 6 = Maximum frequency for position control x B5-19 = 25 x 60.00%  $= 15.00$  Hz

Position control frequency upper limit 7 = Maximum frequency for position control x B5-20 = 25 x 70.00%  $= 17.50$  Hz

Position control frequency upper limit 8 = Maximum frequency for position control x B5-21 = 25 x 80.00%  $= 20.00$  Hz

2) B5-12 = 3, communication setting value = 5000, B5-13 = 100.00 Hz, B5-14 = 50.00%, B5-15 = 80.00%,  $F0-10 = 50.00$  Hz,  $F0-12 = 30.00$  Hz

That is, the maximum frequency for position control is set through communication, and 5000 corresponds to 50.00%.

Maximum frequency for position control = B5-13 x 50.00% = 50.00 Hz

Position control frequency upper limit 1 = Maximum frequency for position control x B5-14 = 50 x 50.00%  $= 25.00$  Hz

Position control frequency upper limit 2 = Maximum frequency for position control x B5-15 = 50 x 80.00% = 40.00 Hz (> F0-12; effective position control frequency upper limit 2: 30.00 Hz)

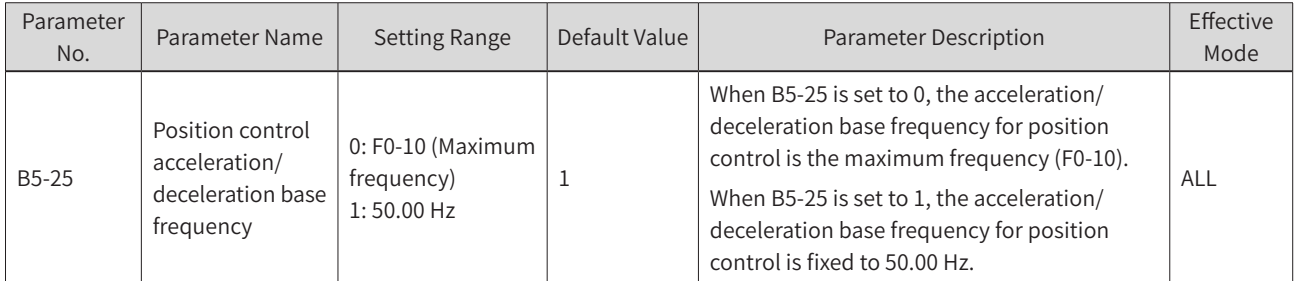

The acceleration/deceleration base frequency for position control is set by B5-25.

The acceleration/deceleration time indicates the time for the AC drive to increase from 0 Hz to the frequency set by B5-25 or decrease from the frequency set by B5-25 to 0 Hz, as shown in the following figure.

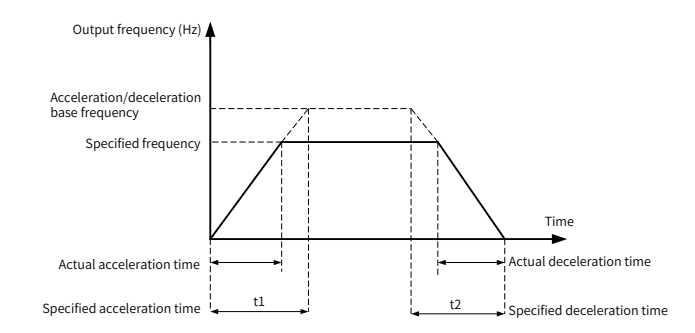

Figure 6-71 Acceleration/Deceleration time

#### **6 Drive Unit Parameters**

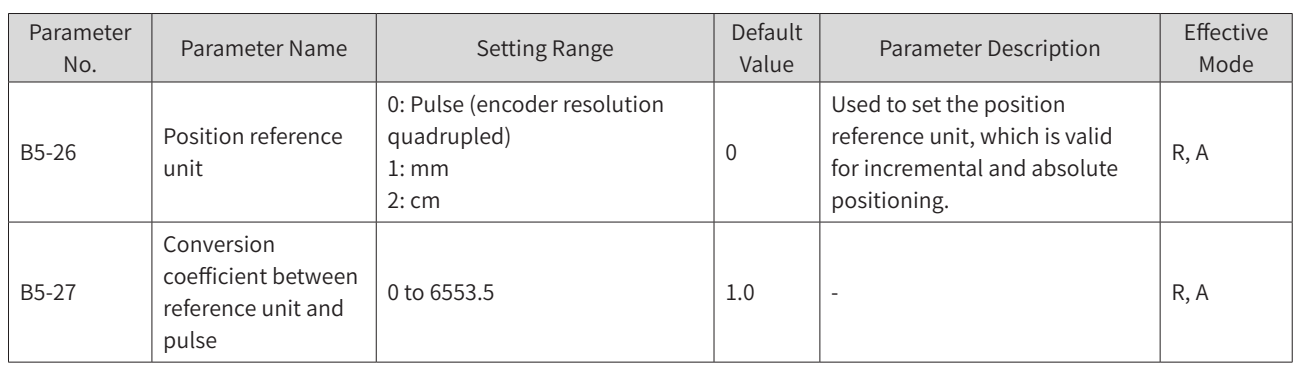

For incremental positioning and absolute positioning, the conversion of position reference is as follows:

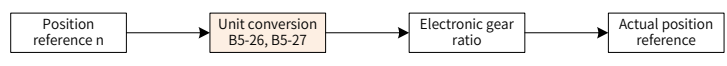

For rotative positioning and fixed angle rotative positioning, the conversion of position reference is as follows:

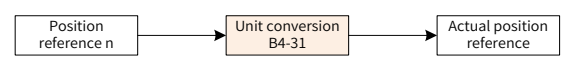

For example, in case of using incremental positioning, the moving length is 500 mm, the PPR of encoder is 1000. The motor and encoder are installed in the same shaft, and the load moves for 2.5 mm after the motor rotates for one revolution.

Pulses for one revolution of the motor =  $1000 \times 4 = 4000$  (pulse)

Pulses for the load moving for 1 mm = 4000/2.5 = 1600

Pulses corresponding to 500 mm reference = 1600 x 500 = 800000

Setting method 1:

The reference unit is pulse, with B5-26 set to 0.

The reference length is 800000 = 12 x 65536 + 13568. That is, the low bits and high bits of the position reference are 13568 and 12, respectively.

The electronic gear ratio is 1:1.

Setting method 2:

The reference unit is mm, with B5-26 set to 1.

The reference length is 500, with B5-27 set to 1600.

The electronic gear ratio is 1:1.

B5-28 to B5-99 are used for setting 24 position references.

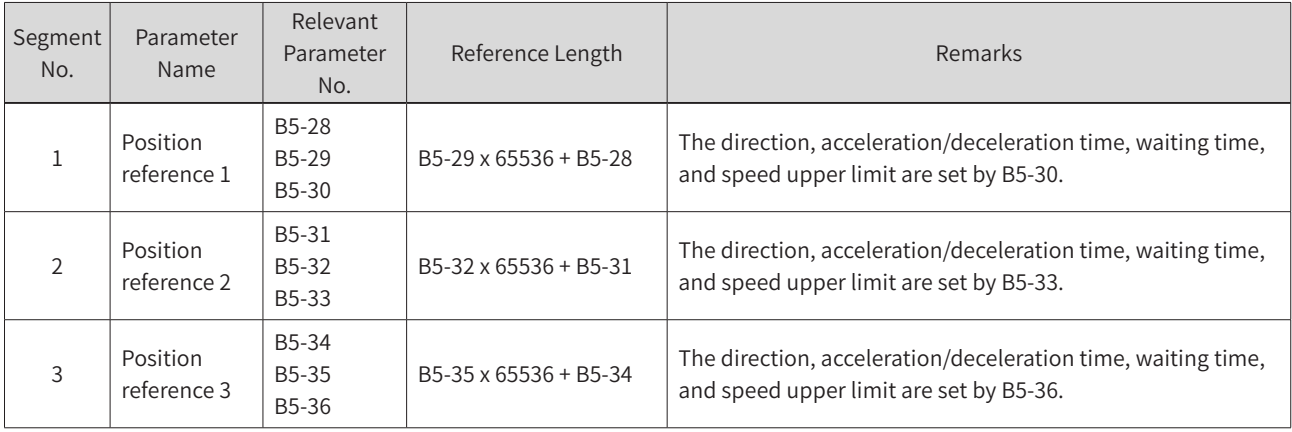

#### **6 Drive Unit Parameters**

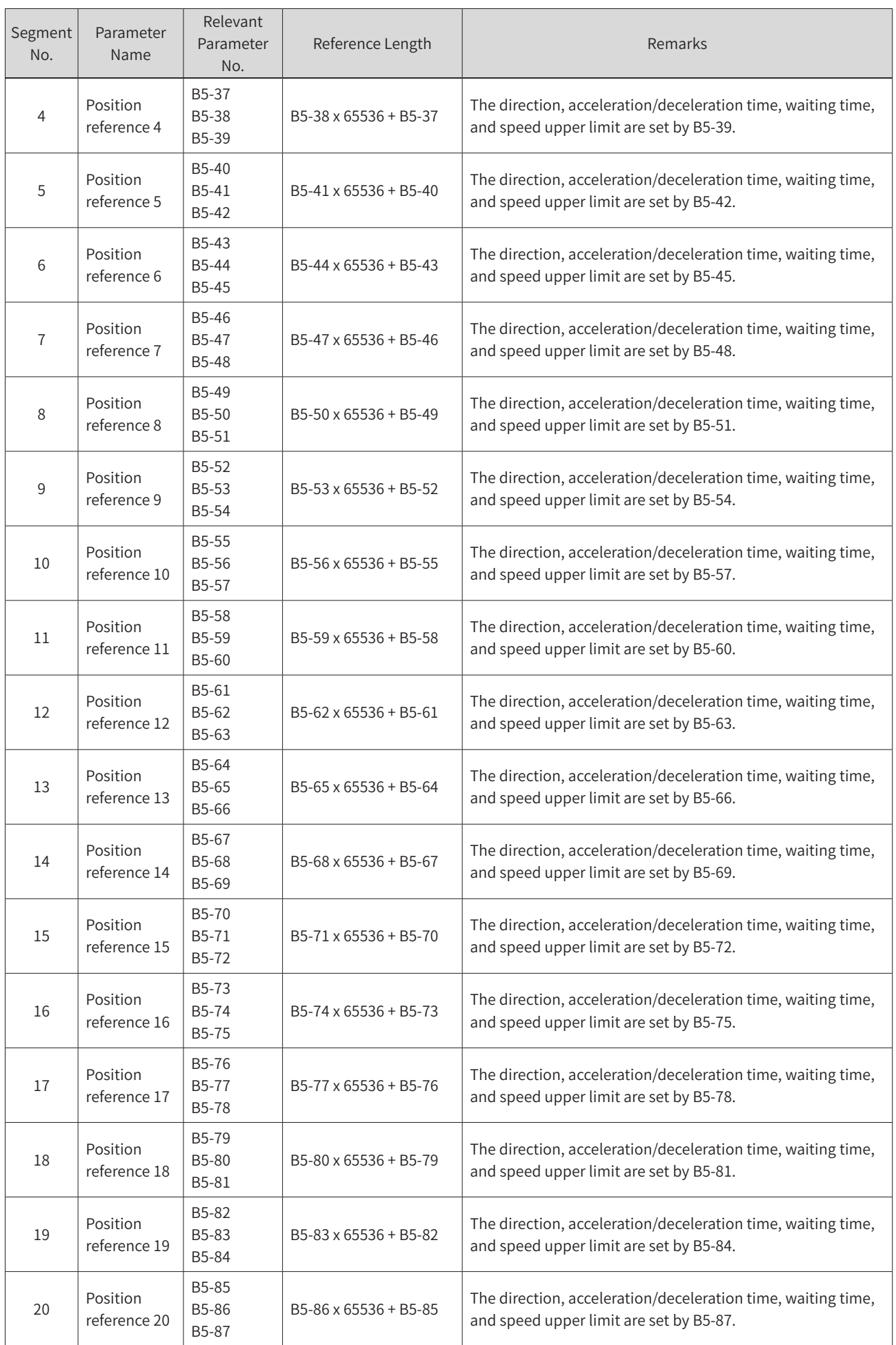

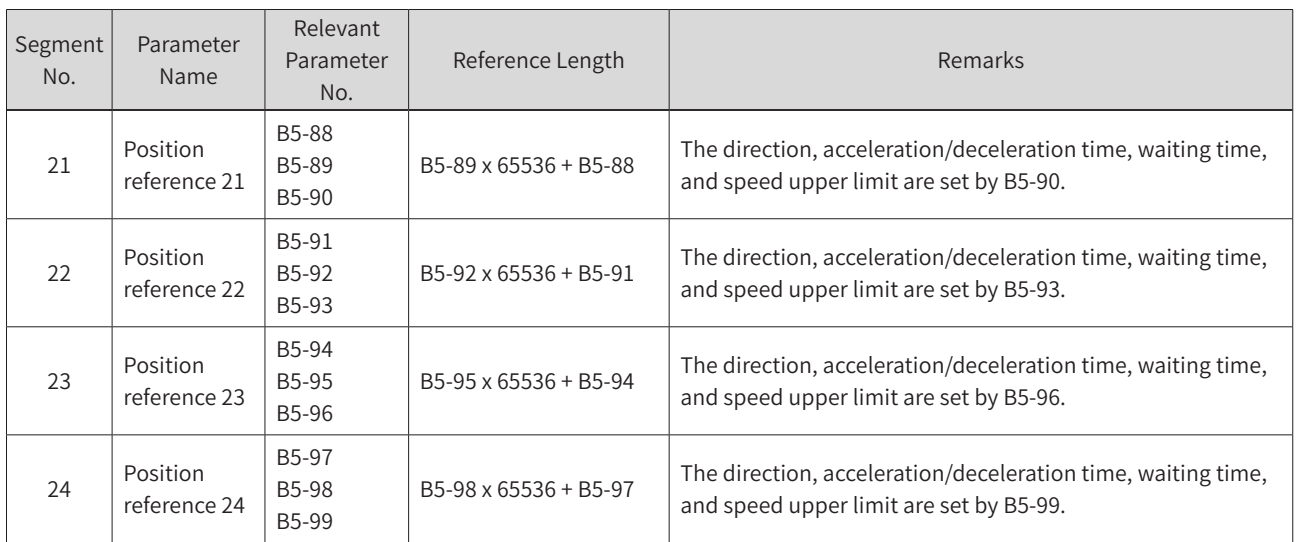

# **6.10.4 Group U2 Position Control Monitoring Parameters**

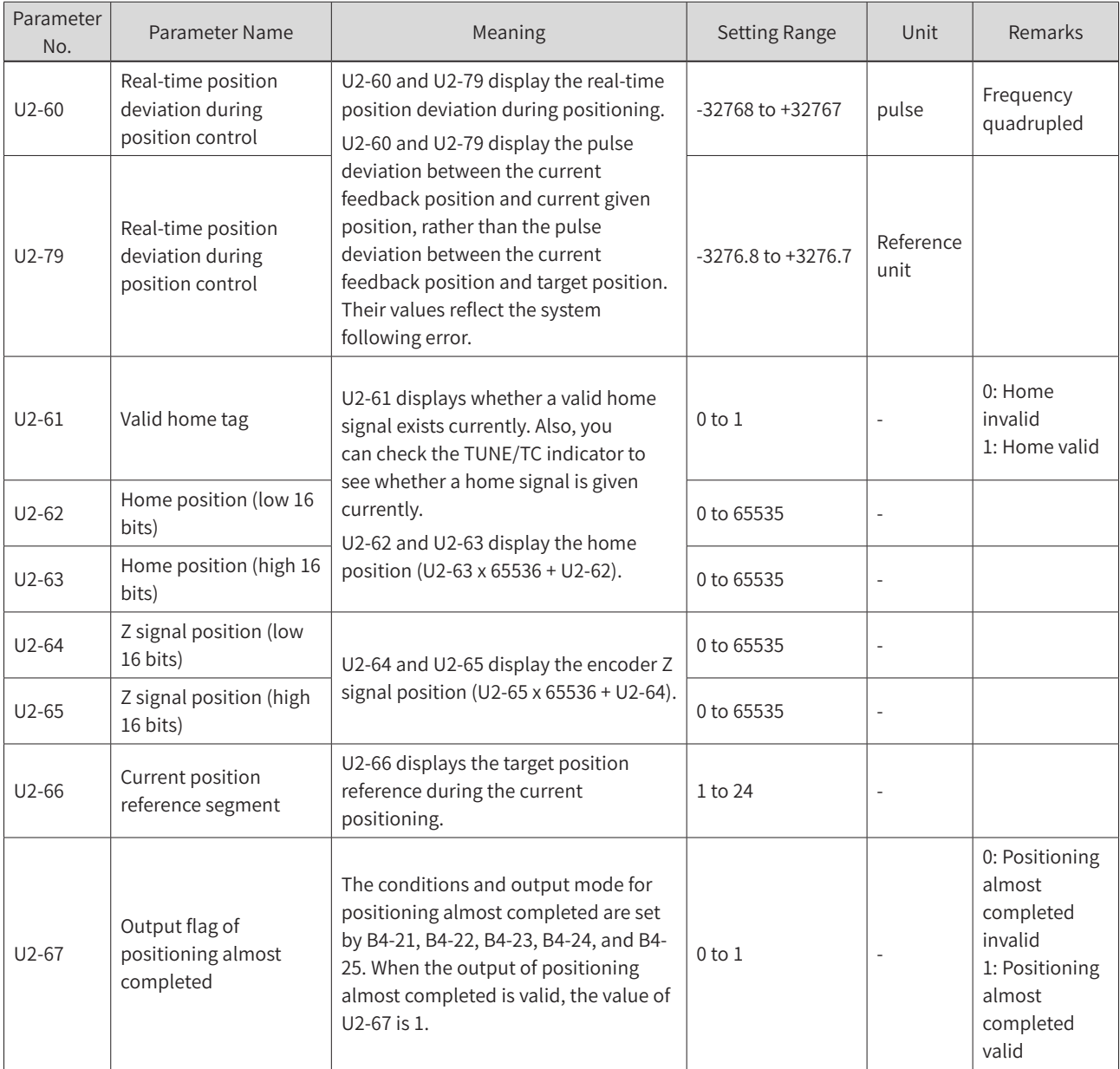

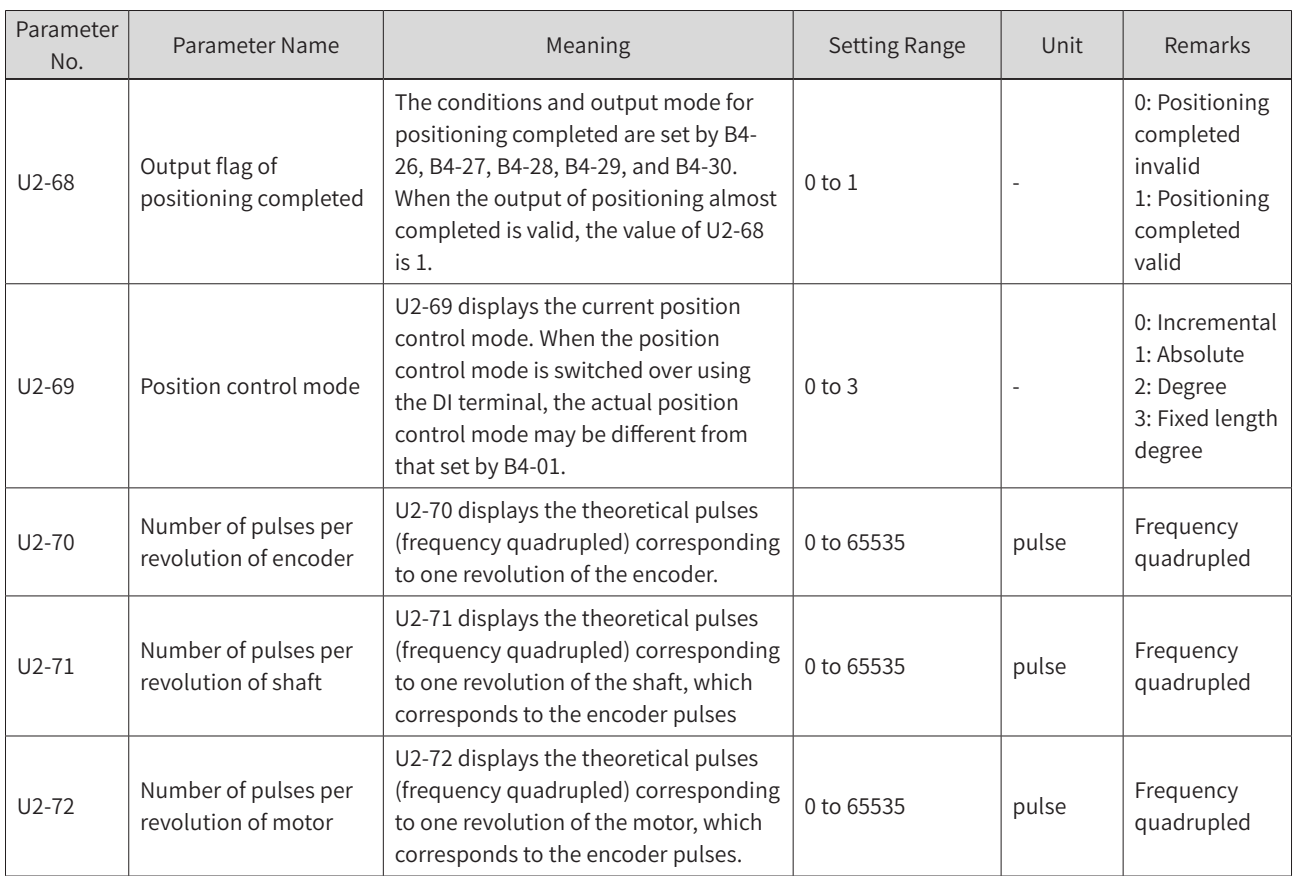

For example, the PPR of the encoder is 1000, the transmission ratio of the motor and encoder is 1:2, and the transmission ratio of the motor and shaft is 4:1. That is, when the motor rotates for four revolutions, the shaft rotates for one revolution, and the encoder rotates for eight revolutions. In this case, the transmission ratio F1-32 is 1 and F1-33 is 2, and the electronic gear ratio B4-02 is 8 and B4-03 is 1.

 $U2-70 = 1000 \times 4 = 4000$ 

 $U2 - 71 = U2 - 70 \times F1 - 33 / F1 - 32 = 24000$ 

U2-72 = U2-70 x B4-02 / B4-03 = 8000

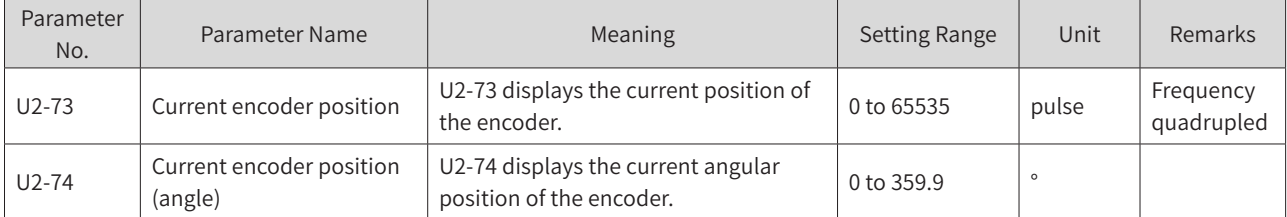

For example, if the PPR of the encoder is 1000, one revolution of the encoder is divided in 4000 pulses. The range of U2-73 is 0 to 3999.

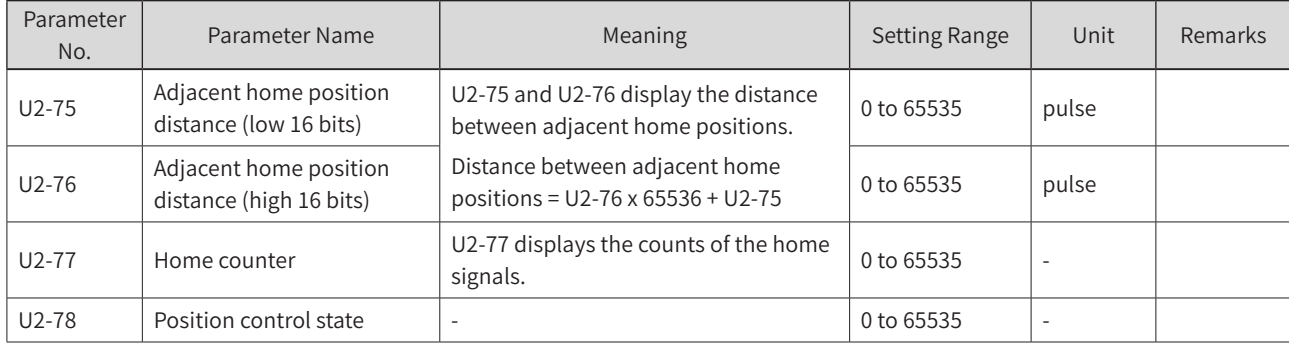

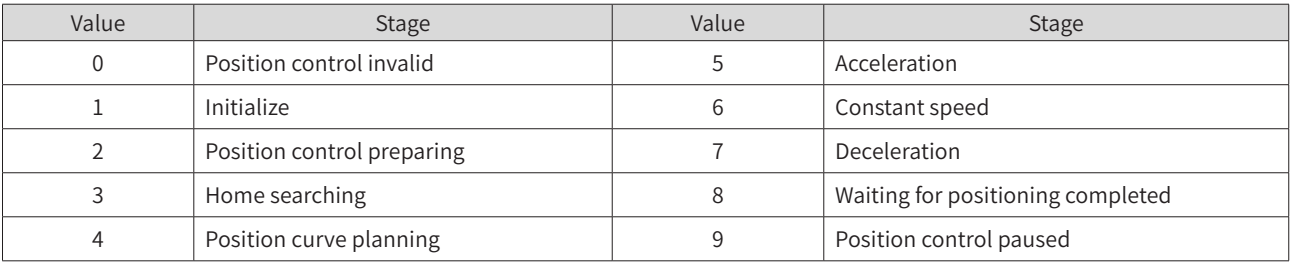

U2-78 displays the position control stages as follows:

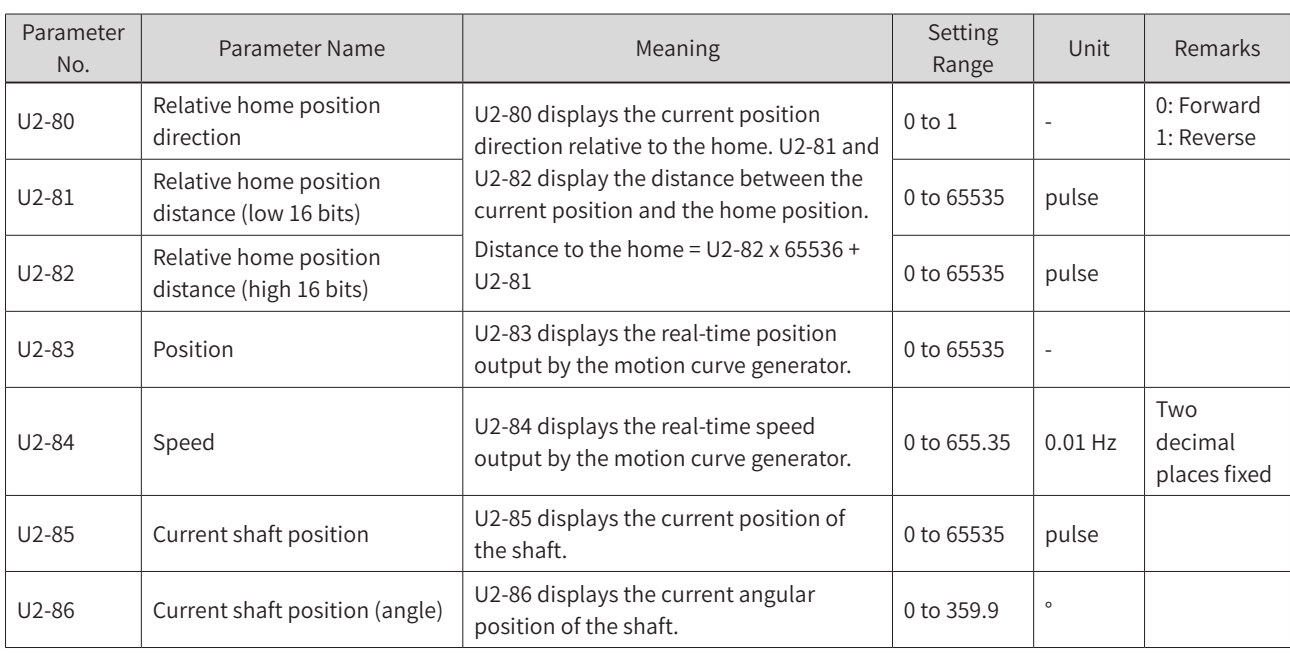

For example, if the PPR of the encoder is 1000 and the electronic gear ratio is 2:1, one revolution of the encoder and shaft is divided into 4000 pulses and 8000 pulses respectively. The range of U2-85 is 0 to 7999.

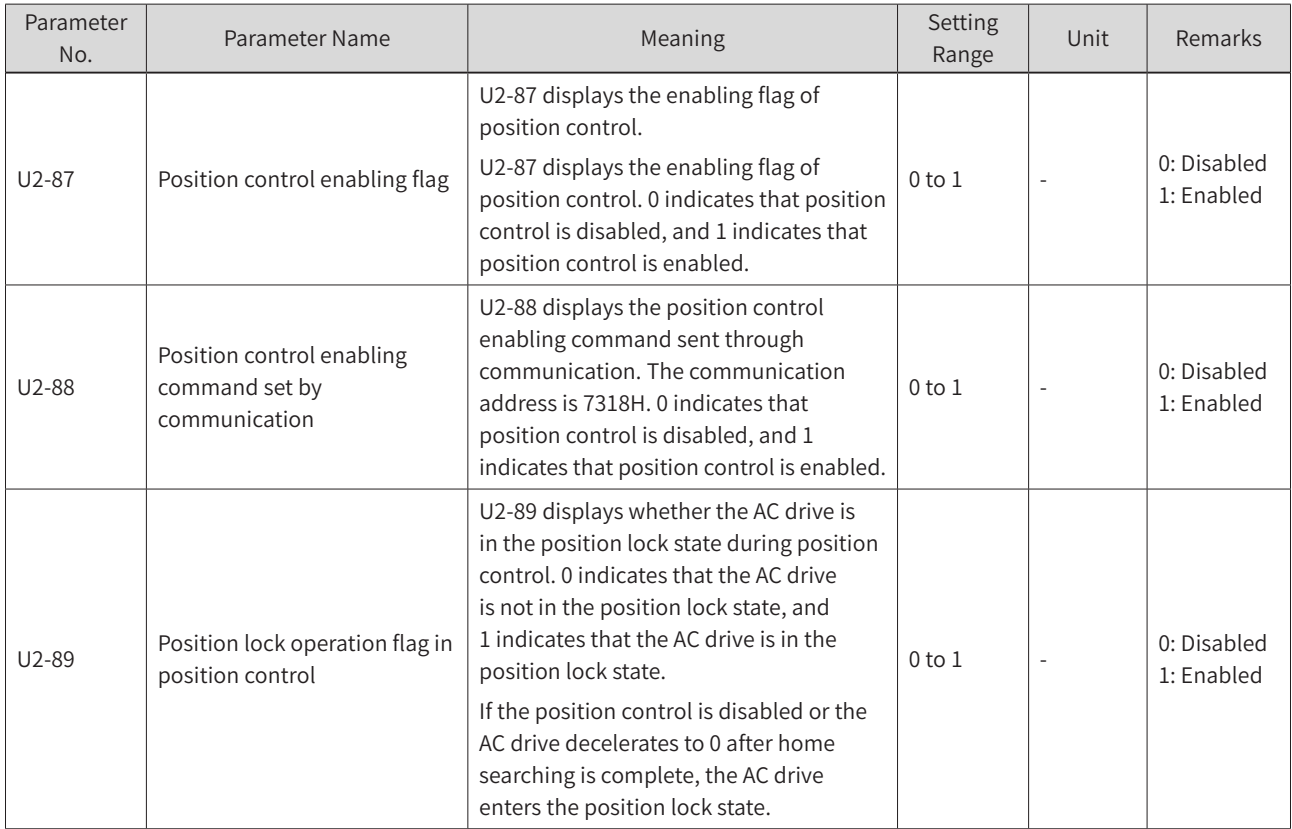

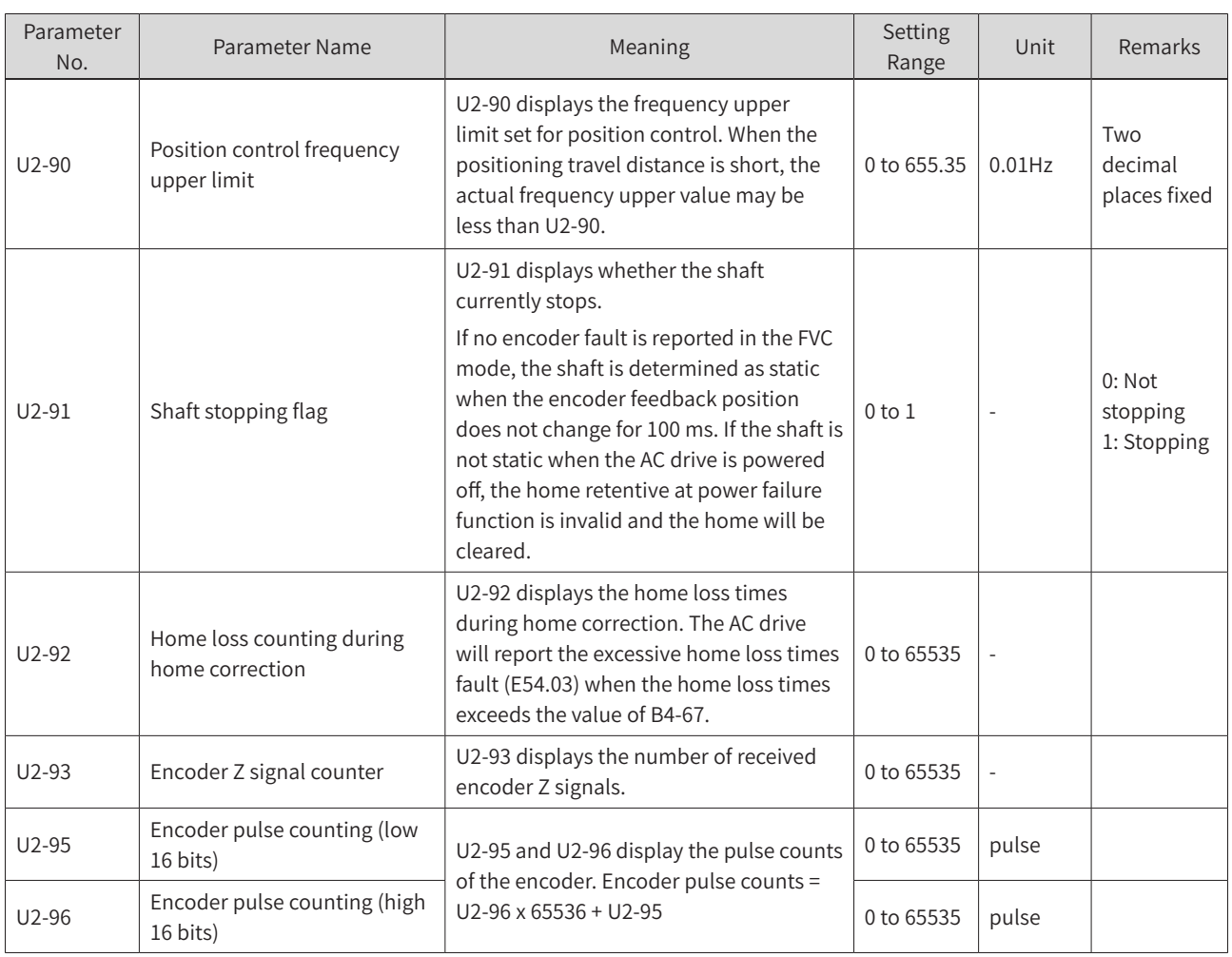

# **6.11 DI and DO Functions**

### **6.11.1 Position Control DI Functions**

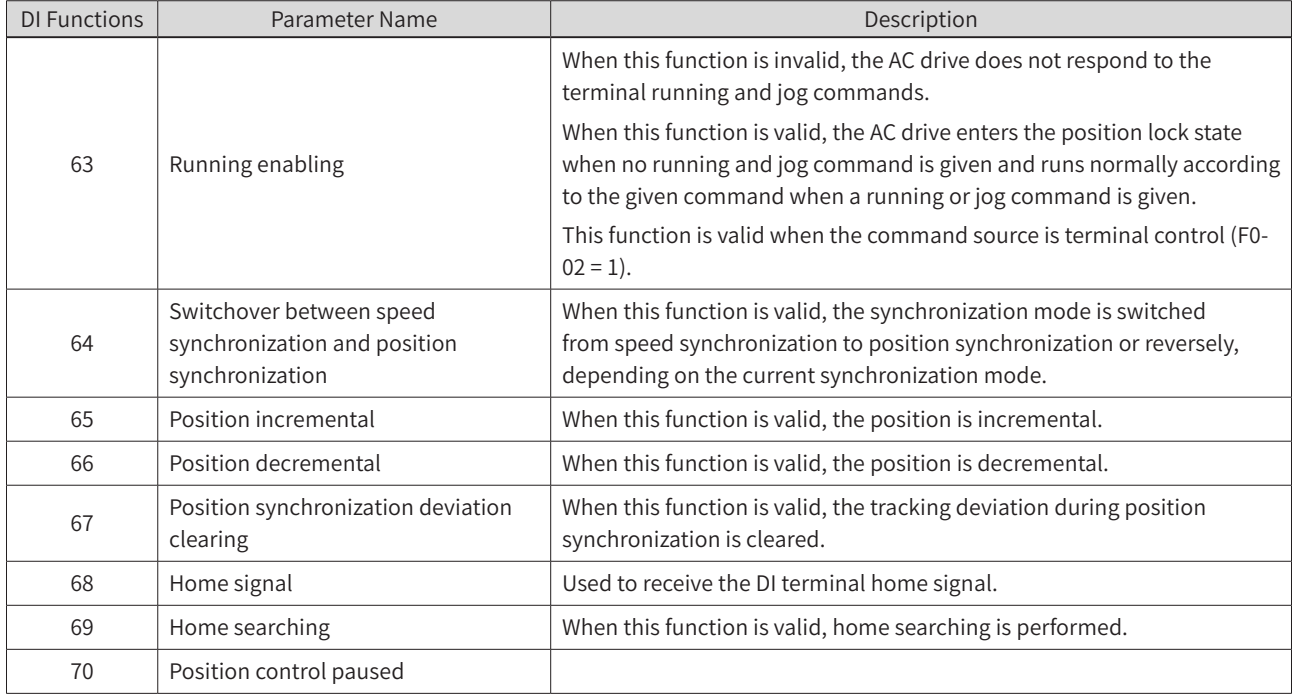

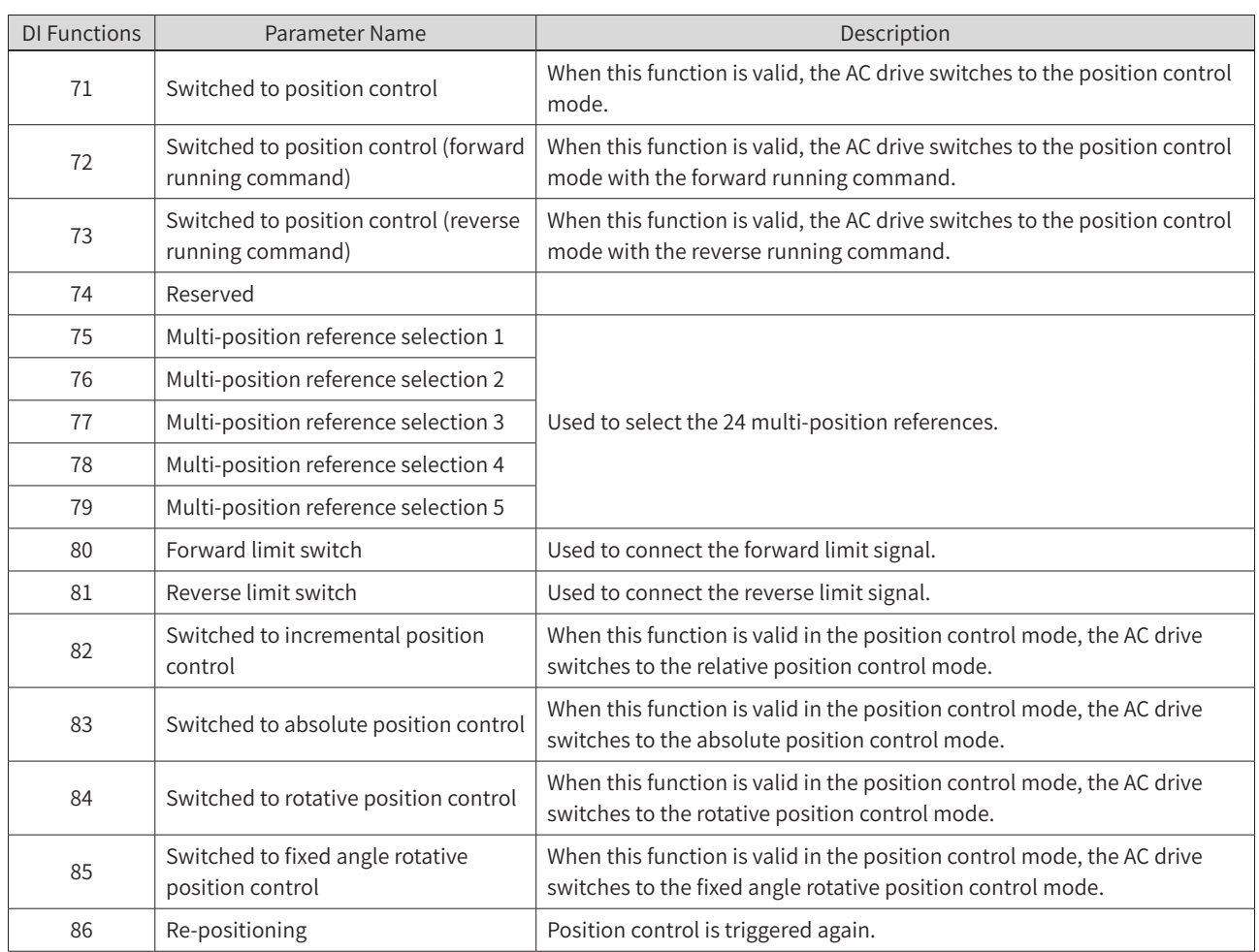

## **6.11.2 Position Control DO Functions**

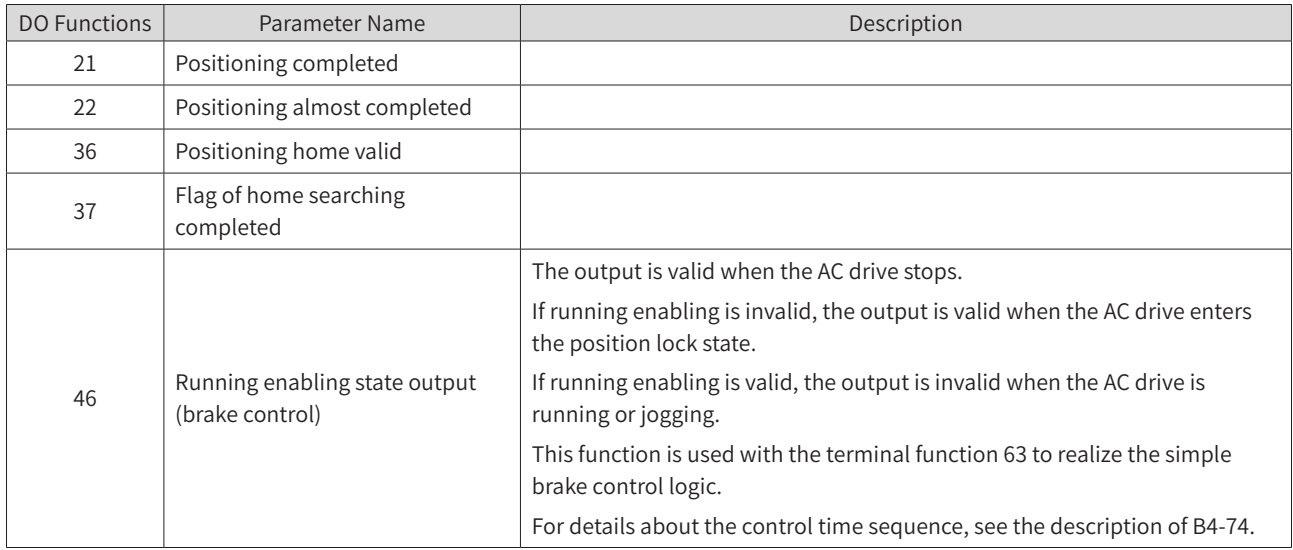

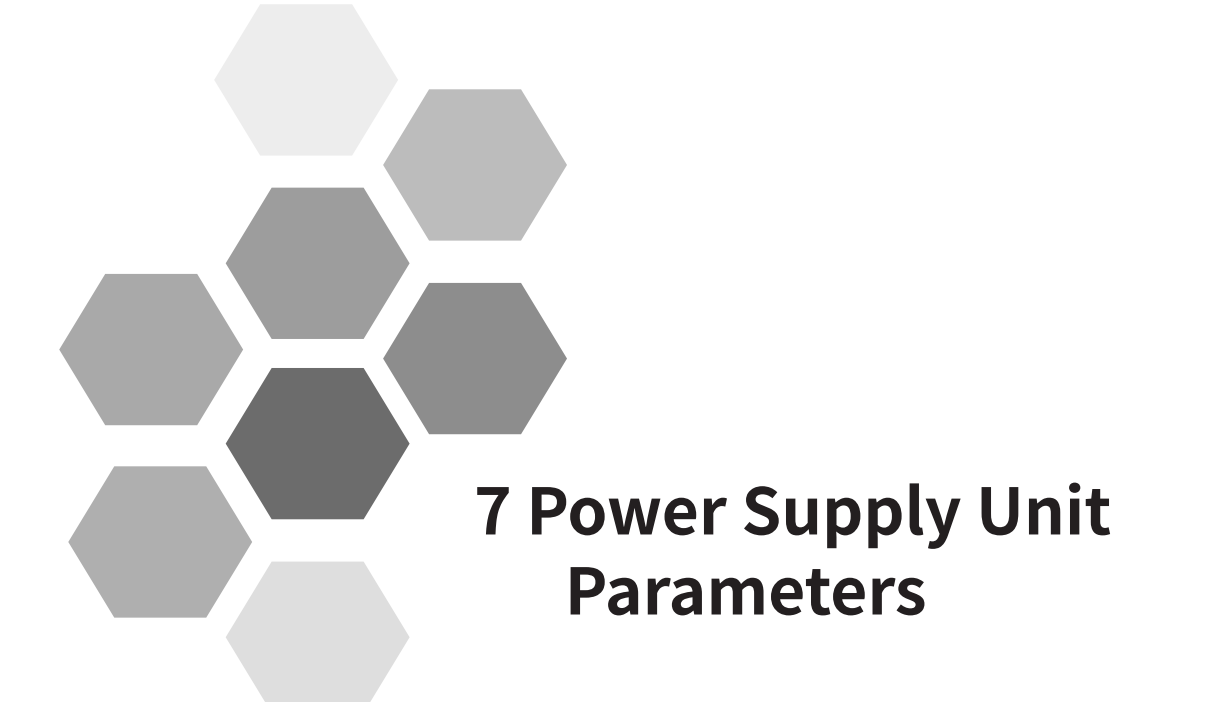

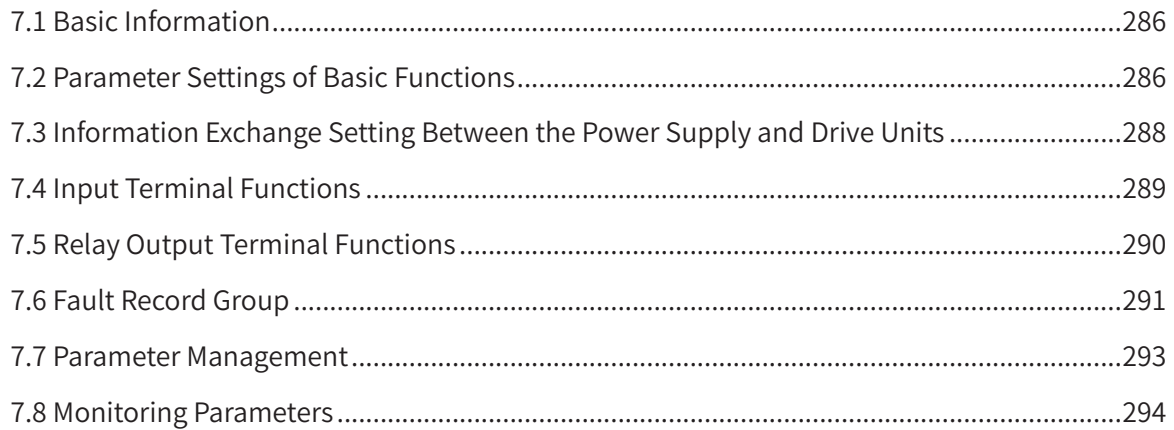

# <span id="page-286-0"></span>**7.1 Basic Information**

Basic information about the 810 series power supply unit includes the product model, software version and other information. Information has been determined during product delivery. Parameters in this group can be displayed, but cannot be modified.

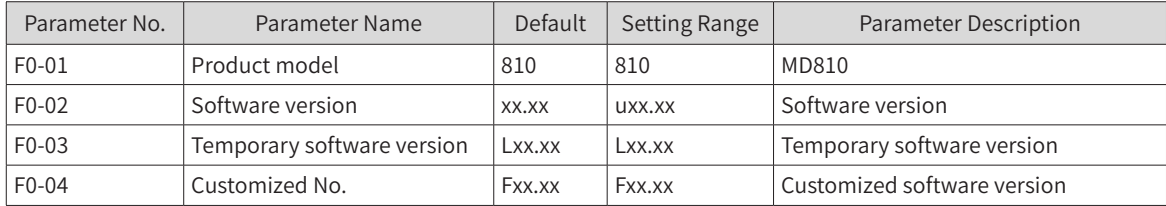

xx.xx in the software version indicates specific version figures when leaving the factory.

## **7.2 Parameter Settings of Basic Functions**

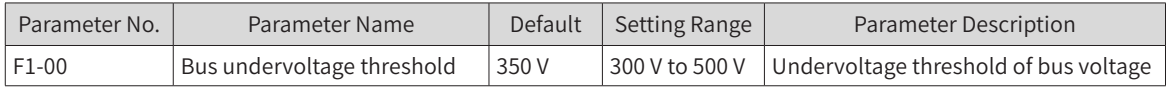

When the bus voltage is lower than the F1-00 setting value, the system judges it as undervoltage state. This parameter must be set according to the actual application.

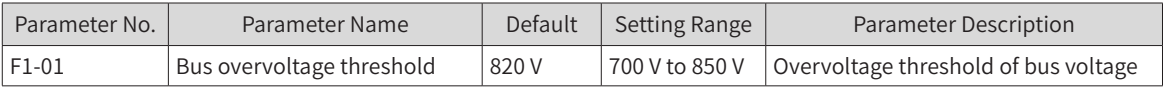

When the bus voltage is higher than F1-01 setting value, the system judges it as overvoltage state. When the system is in overvoltage state, the operating panel of the power supply unit flashes. If the motor runs in generation state, it may result in continuous rise of the bus voltage. When the bus voltage is too high, there is a risk of damage to the system. This parameter must be correctly set according to the actual application.

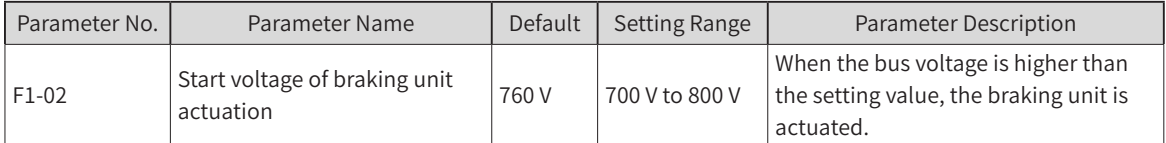

When the bus voltage is higher than the F1-02 setting value, the braking unit actuates, playing a role in reducing the bus voltage. When the braking transistor is turned ON, a large amount of energy is generated on the regenerative resistor instantaneously. A regenerative resistor shall be reasonably configured according to actual application to ensure good cooling of the regenerative resistor.

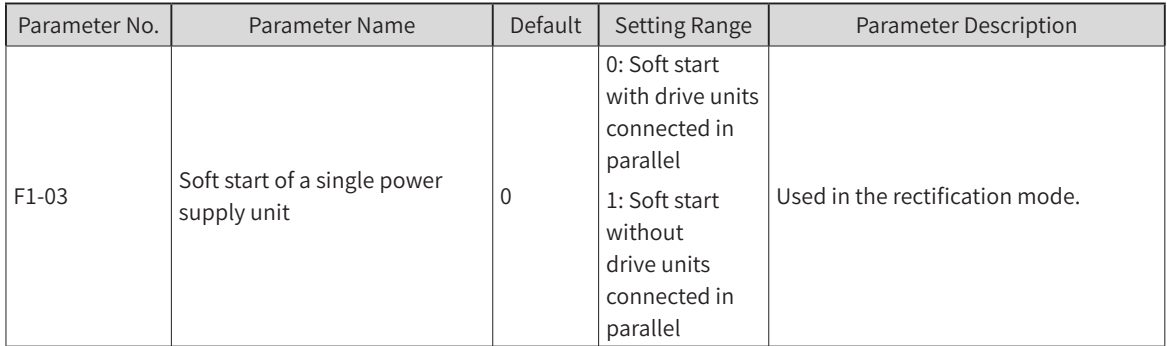

If a power supply unit runs without a drive unit connected in parallel, set F1-03 to 1 to enable soft start of the power supply unit and switch to the rectification mode.

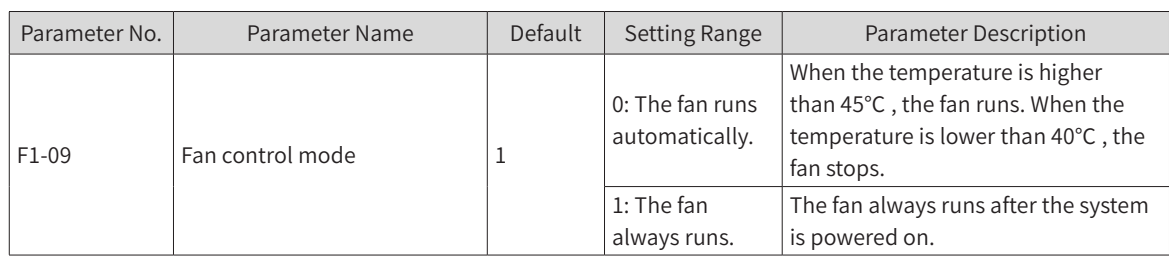

If F1-09 is set to 0, when the heat sink or braking transistor temperature is higher than 45° C, the fan starts to run. When the temperature is lower than 40° C, the fan stops.

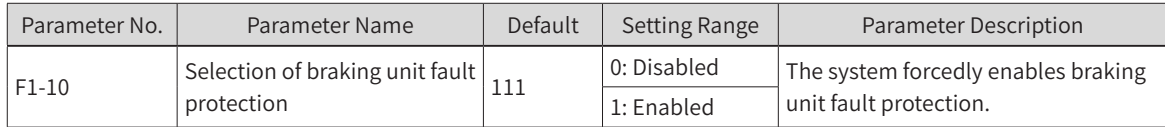

This parameter is unmodifiable. When overcurrent, overload or short circuit occurs in the braking unit, the system forcedly performs protection to avoid damage to the braking unit.

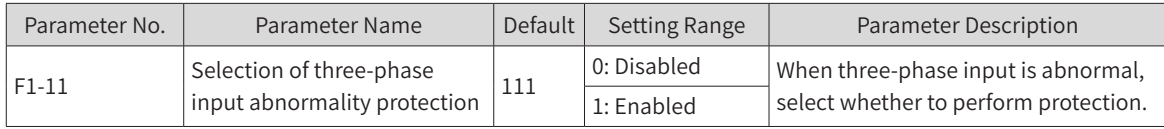

Three-phase input abnormalities include phase loss, three-phase imbalance and power grid over voltage. When the ones position is set to 0, power grid phase loss is not protected. When the ones position is set to 1, power grid phase loss is protected. When the tens position is set to 0, power grid over voltage is not protected. When the tens position is set to 1, high power grid over voltage is protected. When the hundreds position is set to 0, three-phase imbalance is not protected. When the hundreds position is set to 1, three-phase imbalance is protected.

When F1-11 is set to 0, the power supply unit does not detect any fault. When the system continues to run, the risk of damage to the system will increase.

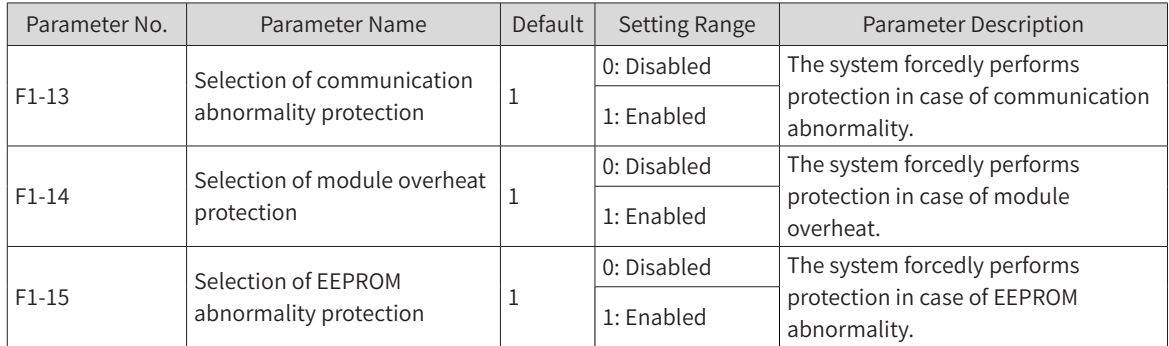

The preceding three parameters are unmodifiable. When communication abnormality, module overheating or EEPROM abnormality occurs, the system forcedly performs protection to ensure system reliability.

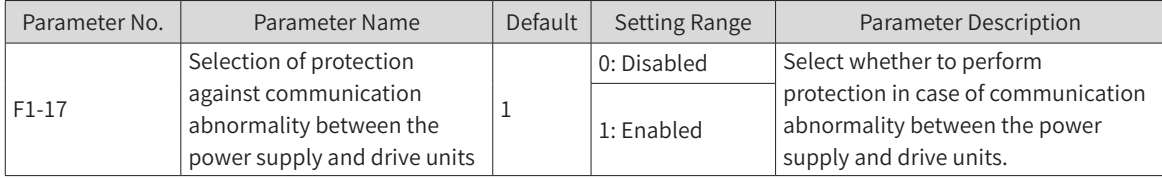

When communication of the power supply unit with the drive unit is abnormal, set F1-17 to 1 and the power supply unit gives an A16.13 alarm; set F1-17 to 0 and the power supply unit does not give an alarm.
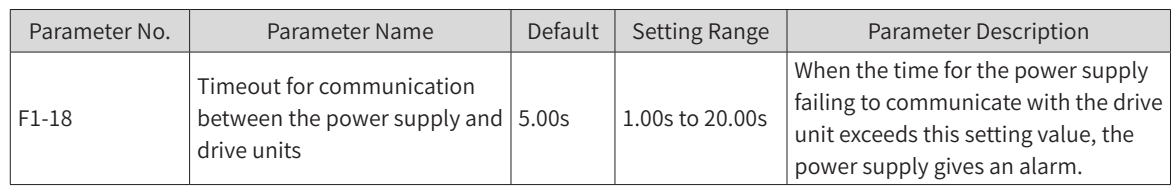

# **7.3 Information Exchange Setting Between the Power Supply and Drive Units**

When the power supply unit is faulty, it transfers a message to the drive unit that then performs corresponding actions according to message contents.

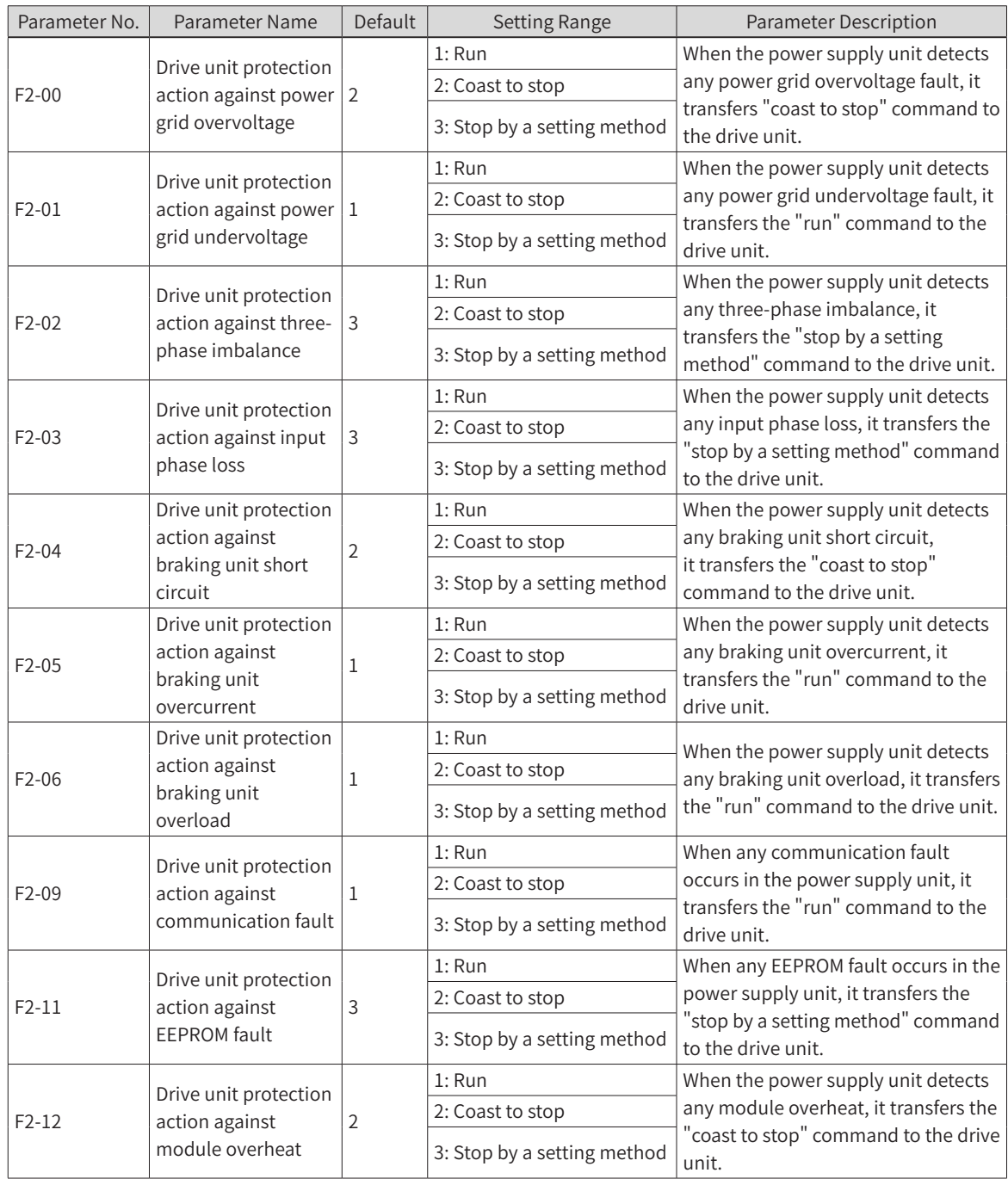

All preceding parameters are unmodifiable. When the power supply unit is faulty, the drive unit performs related actions using the preceding parameters. The table shows specific meanings of parameters.

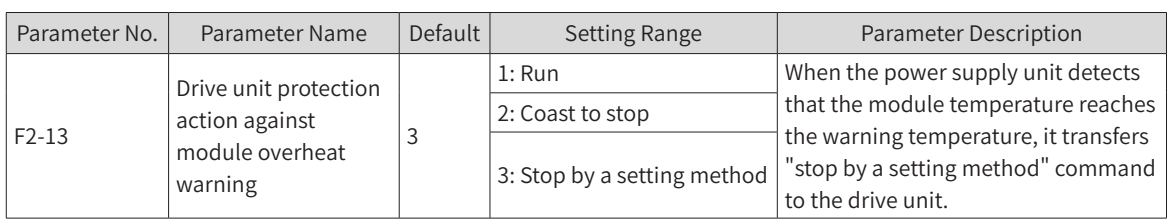

When the power supply unit temperature reaches the warning temperature, the power supply unit transfers "stop by a setting method" command to the drive unit. You can change F2-13 setting values according to actual application. When the power supply unit temperature is higher than the warning temperature, the power supply unit transfers a command corresponding to a parameter.

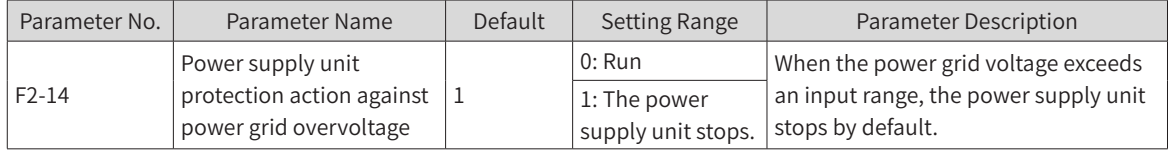

When the power grid voltage exceeds an input range, the power supply unit detects any power grid overvoltage fault, the power supply stops and the bus voltage is lowered. You can change F2-14 setting values according to actual application. Power grid overvoltage will result in rise in bus voltage, causing braking unit actuation or triggering drive unit overvoltage suppression. Excessive bus voltage may result in a risk of damage to the system.

# **7.4 Input Terminal Functions**

The 810 series power supply unit is provided with five multi-functional DI terminals as standard configuration. You can set different functions for input terminals according to the actual application respectively.

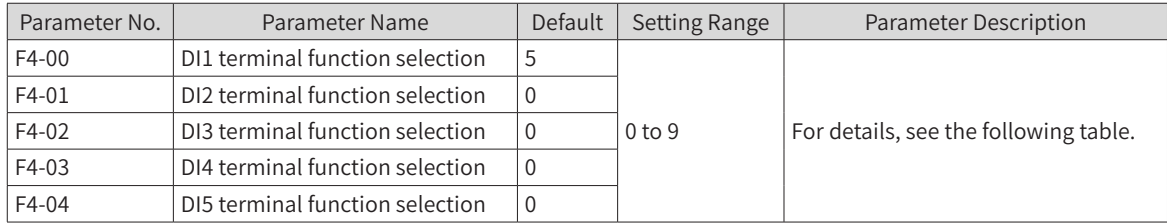

These parameters are used to set the functions of multi-functional DI terminals. The following table shows optional functions:

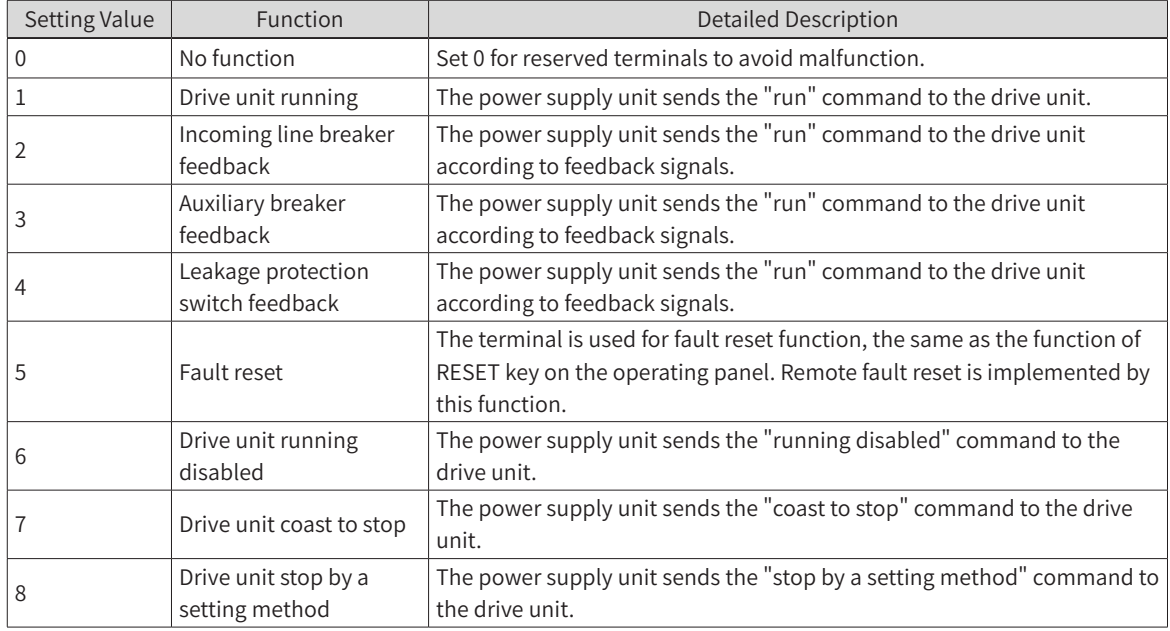

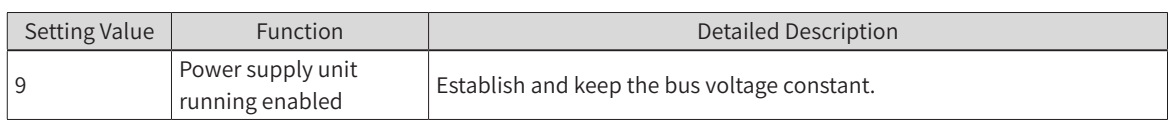

If a missoperation is caused due to interference to an input terminal, the parameters shown in the following table can be modified to enhance anti-interference performance, However, increase of DI filter time will reduce the response of DI terminals.

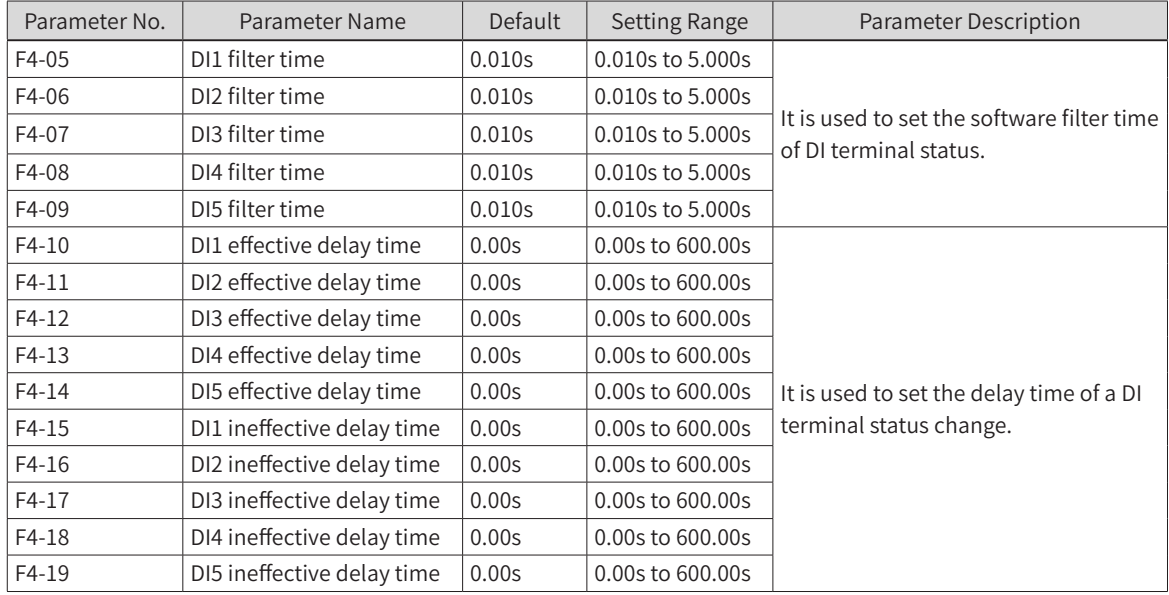

They are used to set the delay time of a DI terminal status change.

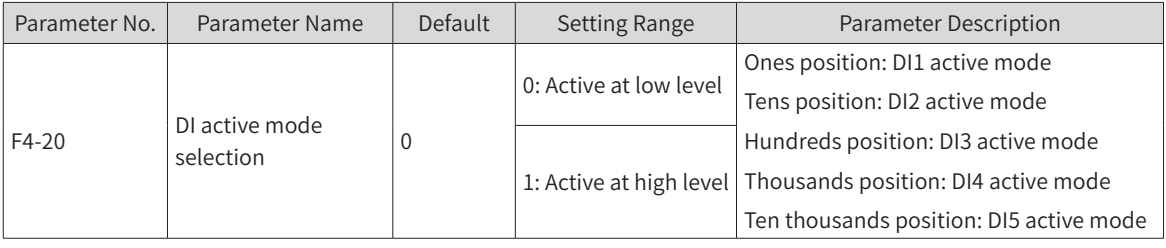

It is used to set an active status mode of a DI terminal.

When it is set to active at low level, a corresponding DI terminal is active when low voltage is applied between the DI terminal and COM.

When it is set to active at high level, a corresponding DI terminal is active when high voltage is applied between DI terminal an COM.

# **7.5 Relay Output Terminal Functions**

The 810 series power supply unit is provided with three groups of multi-functional relay output terminals.

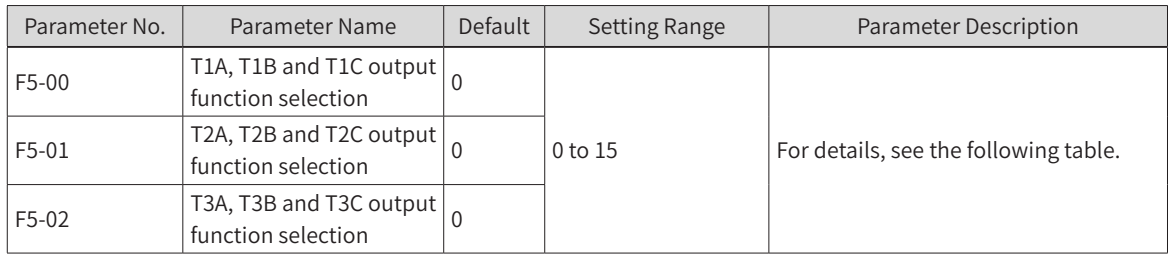

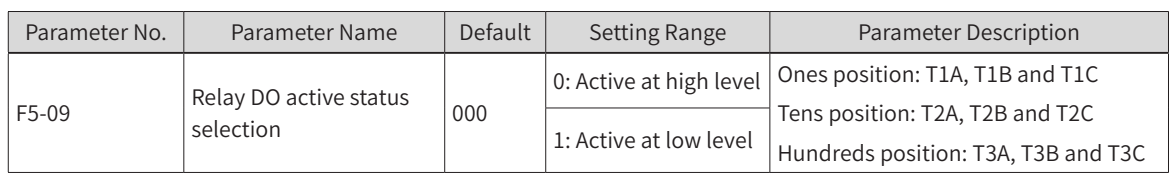

Define output logic of output terminals T1A, T1B and T1C/T2A, T2B and T2C/T3A, T3B and T3C

0: Active at high level. The connection of a DO terminal to the corresponding common terminal is at high level.

1: Active at low level. The connection of a DO terminal to the corresponding common terminal is at low level.

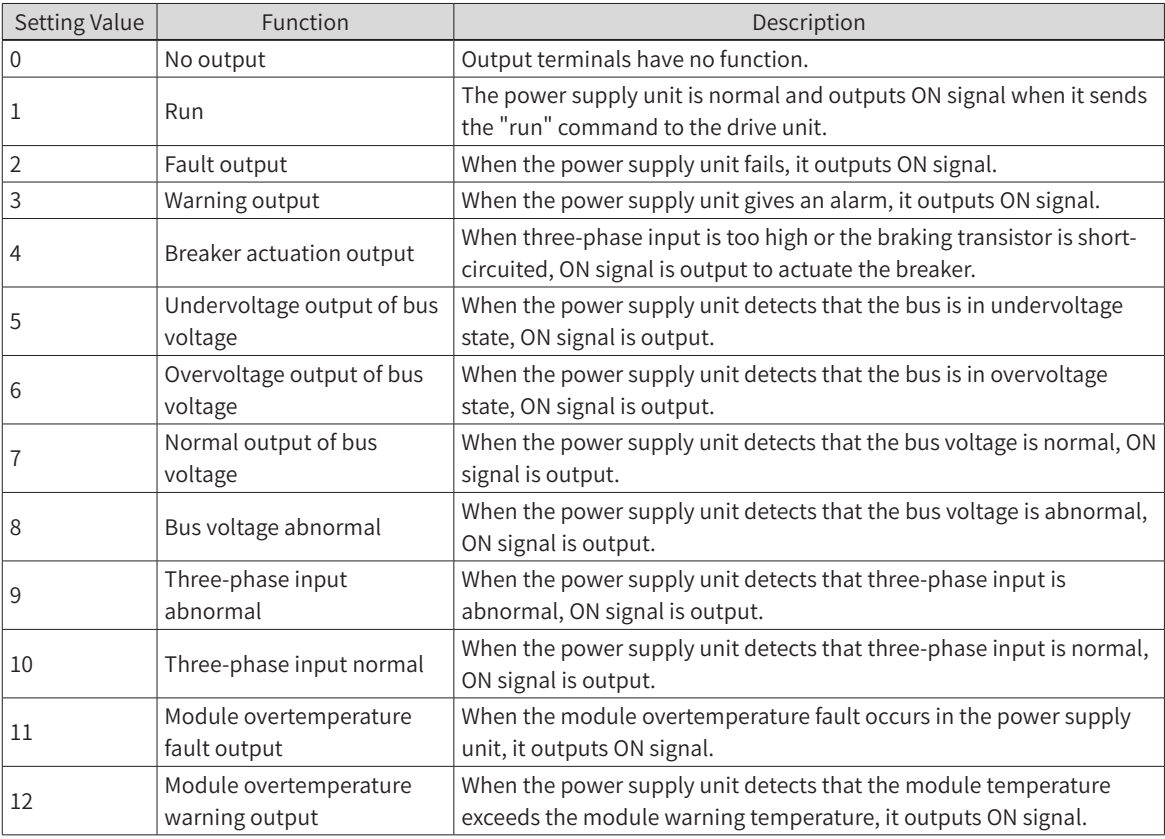

Description of output terminal function selection:

## **7.6 Fault Record Group**

The last five faults of the power supply unit are recorded. For possible causes and solutions of every fault code, see ["9.4 Fault Codes and Solutions"](#page-346-0).

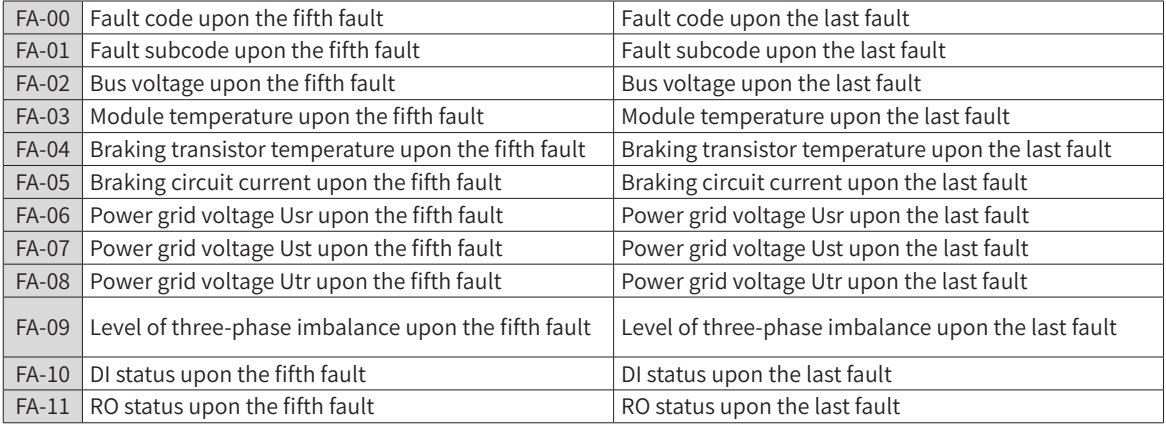

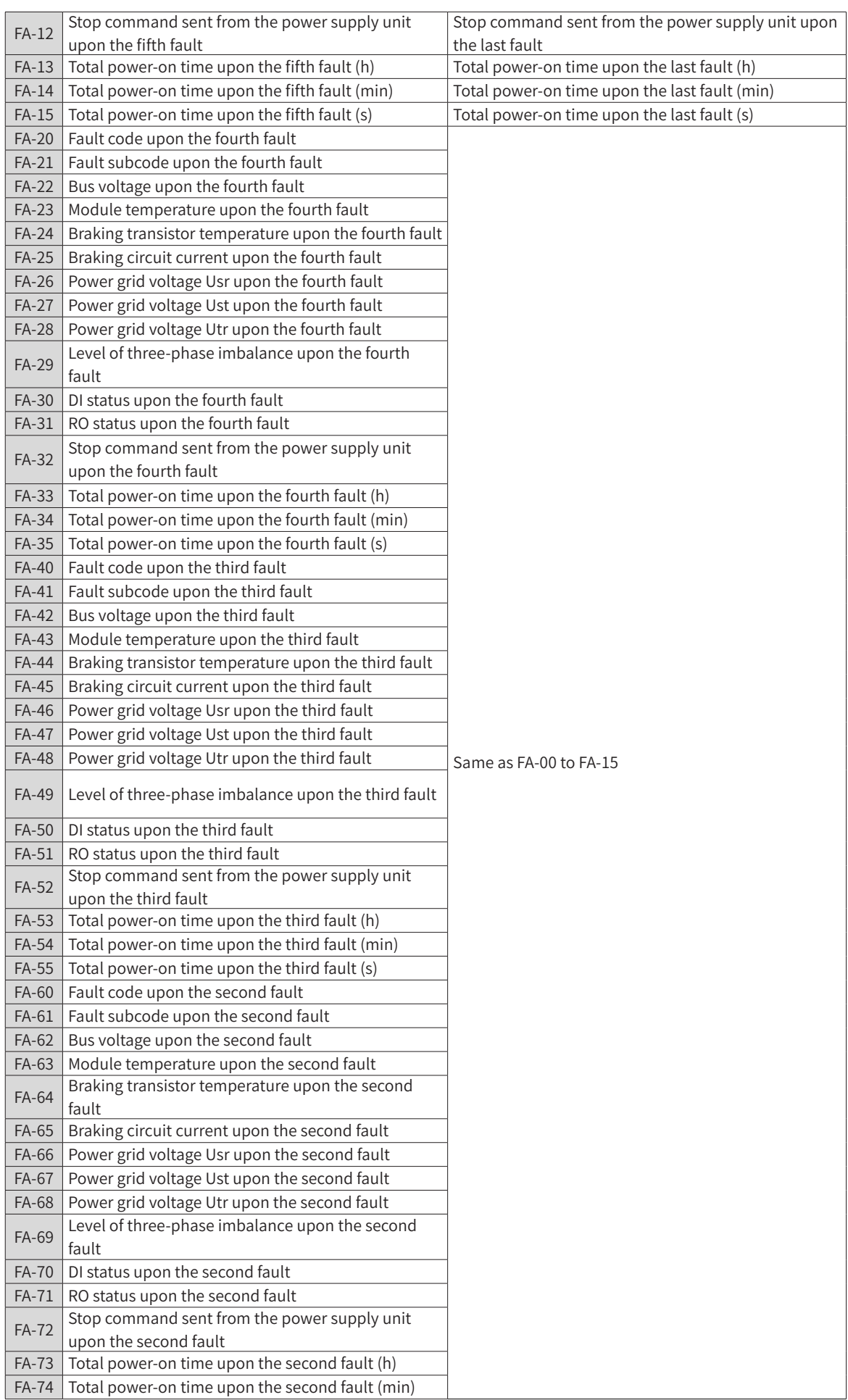

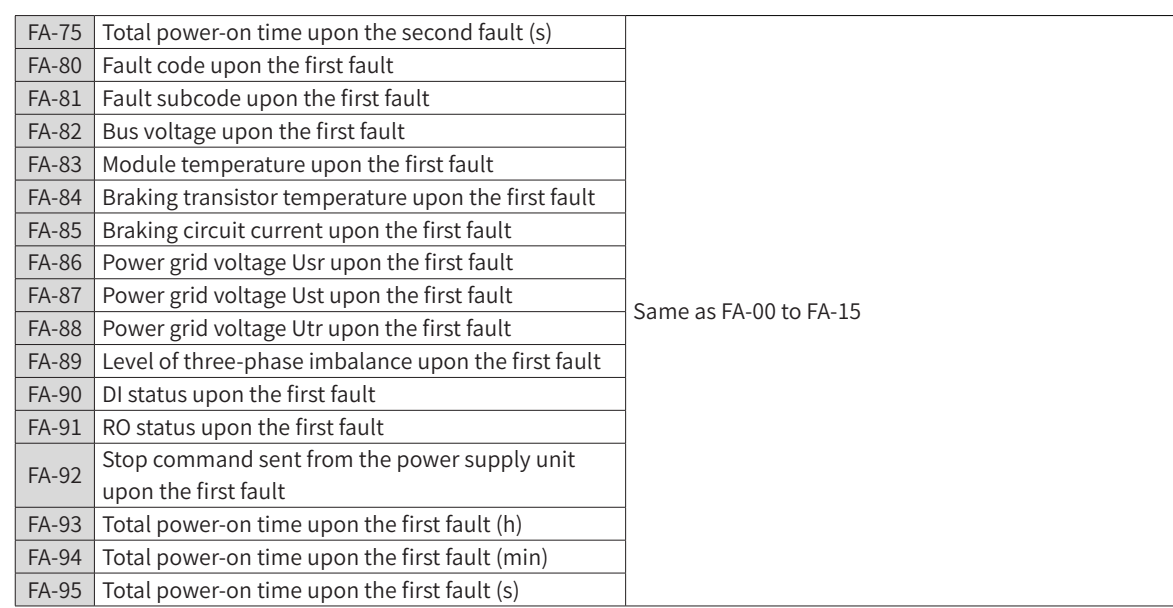

## **7.7 Parameter Management**

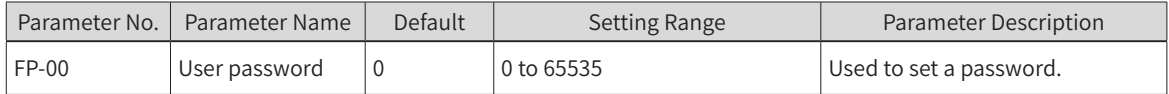

If it is set to any non-zero number, the password protection function is enabled. When entering the menu, you must enter a correct password, otherwise you cannot view and modify function parameters. Please remember the set user password.

If FP-00 is set to 00000, the previously set user password is cleared, and the password protection function is disabled.

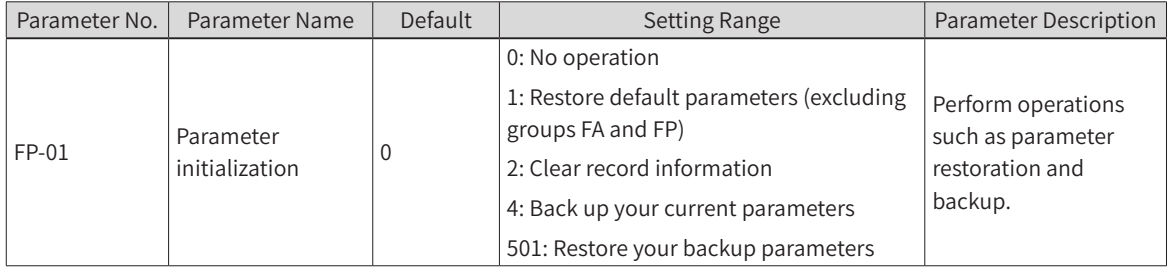

1: Restore default parameters (excluding parameters in groups FA and FP)

2: Clear record information. Clear fault record information and accumulated running time of the power supply unit

4: Back up your current parameters

Back up the current parameters set by you. The current parameter setting is backed up, helping you to restore the setting after performing incorrect parameter setting.

501: Restore your previously backed-up parameters, i.e. restore parameters that are backed up by setting FP-01 to 4.

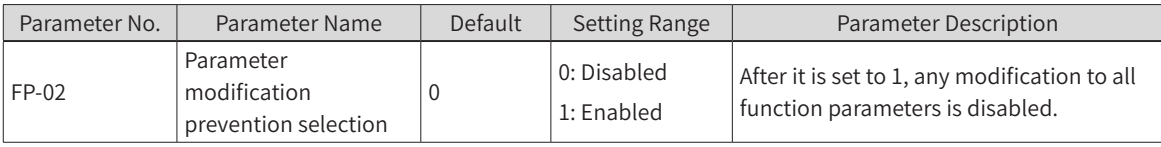

Set FP-02 to 1 to prevent any modification after you set function parameters.

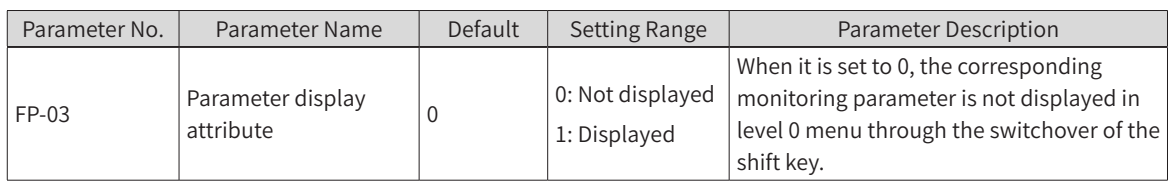

The following table shows the meaning of the display parameter for every bit setting of FP-03.

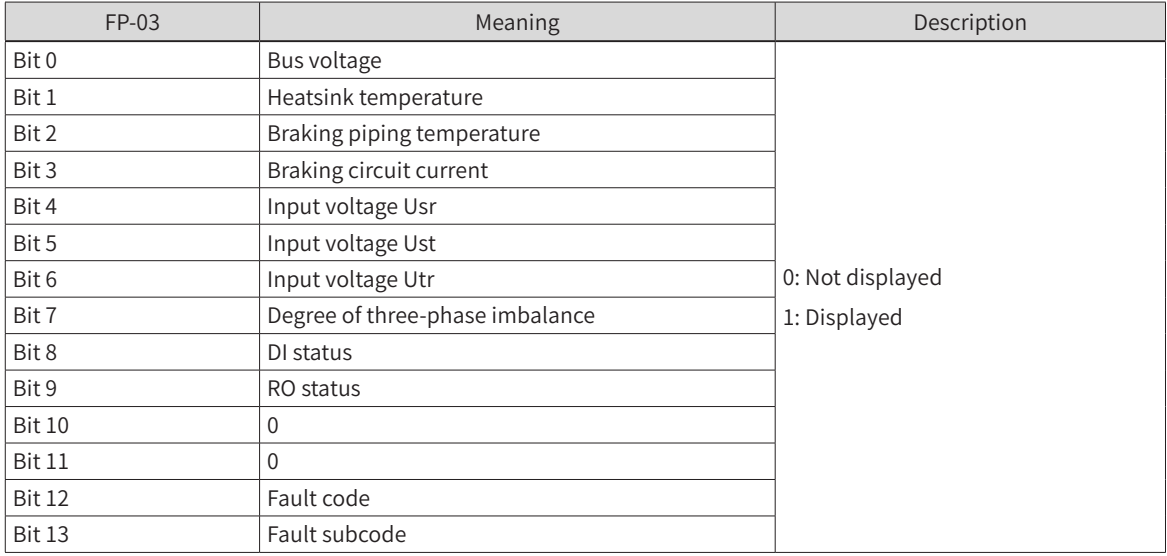

# **7.8 Monitoring Parameters**

Parameters in group U0 are used to monitor running status information of the power supply unit. You can view them via the panel to facilitate site commissioning or read parameter group values via communication to perform host controller monitoring. The communication address is 0x7000 to 0x7021.

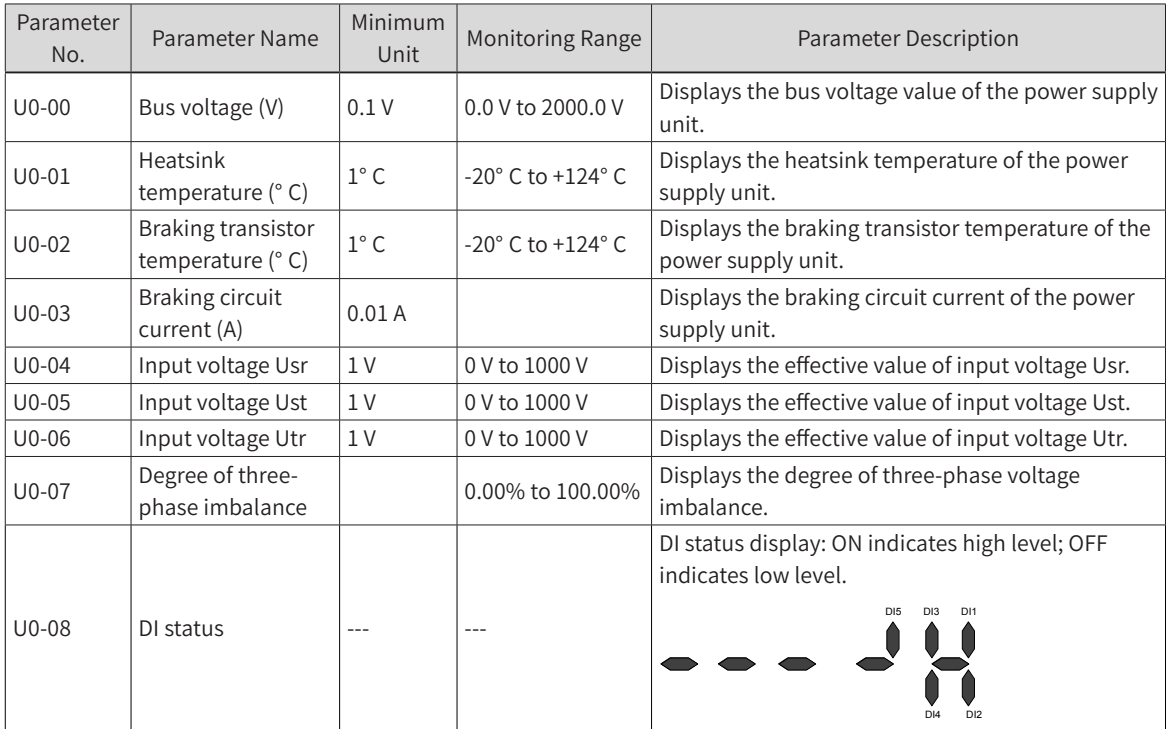

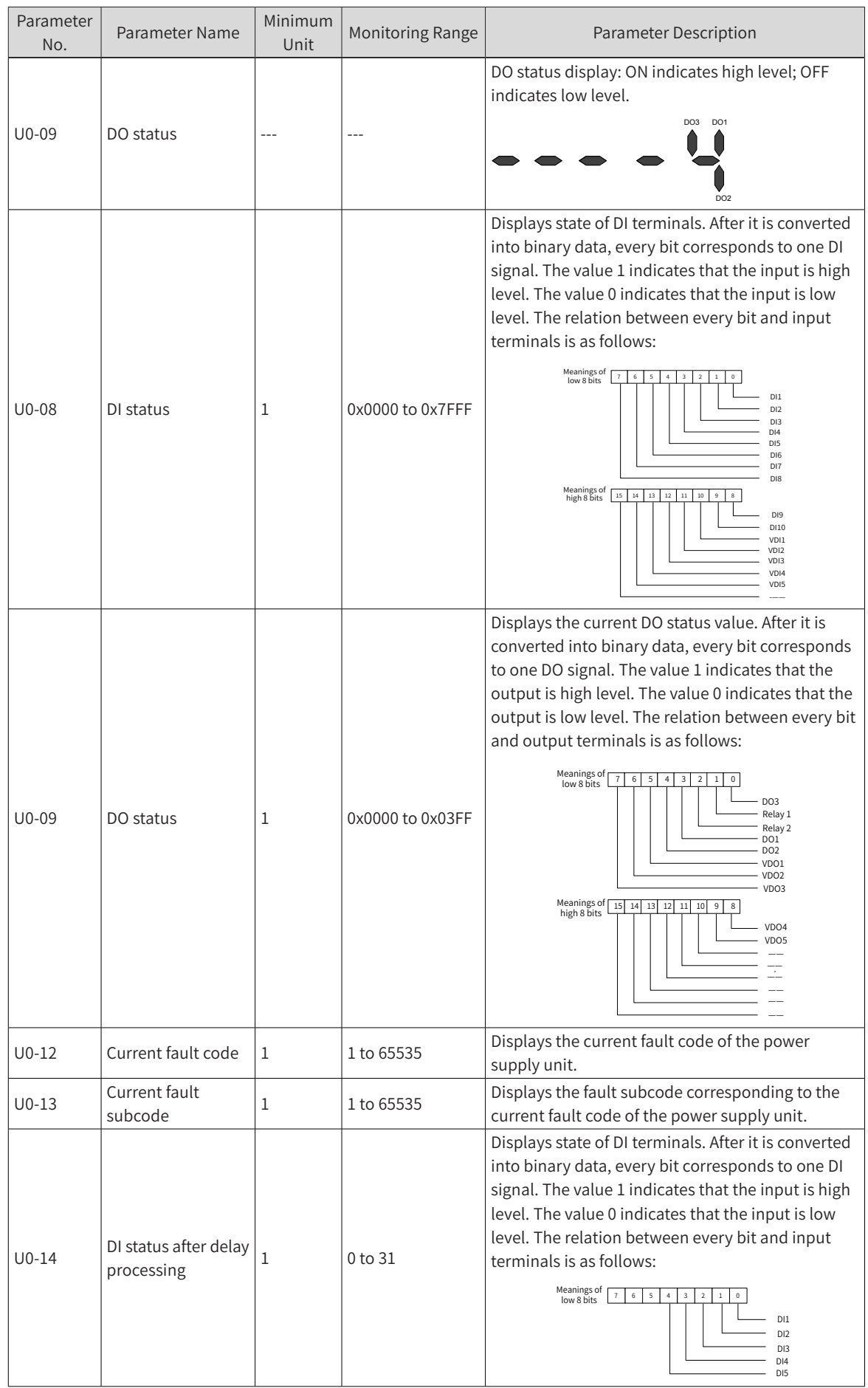

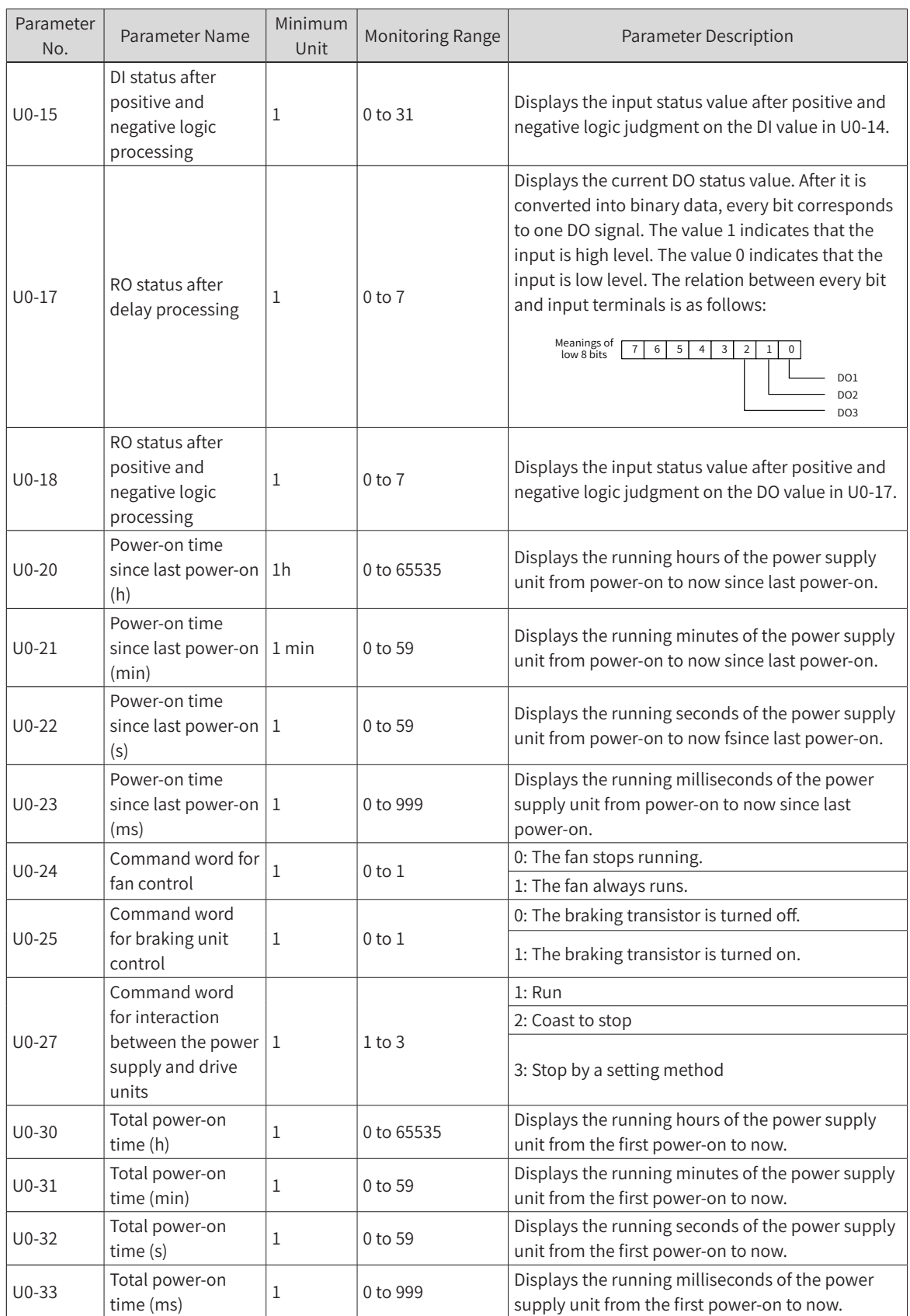

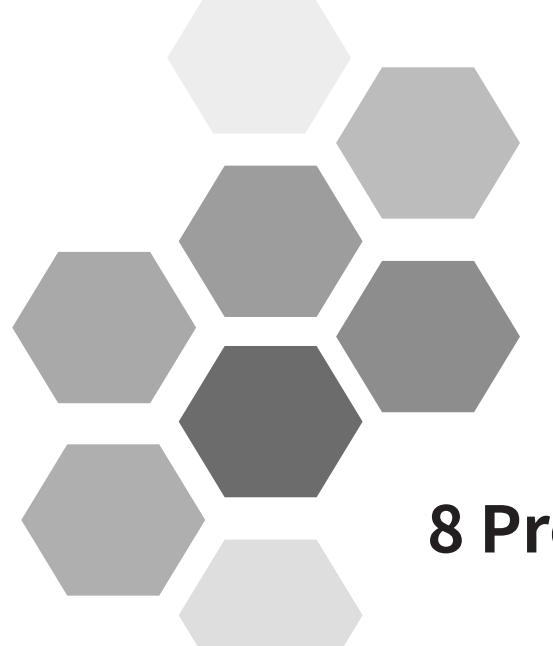

# **8 Process Application**

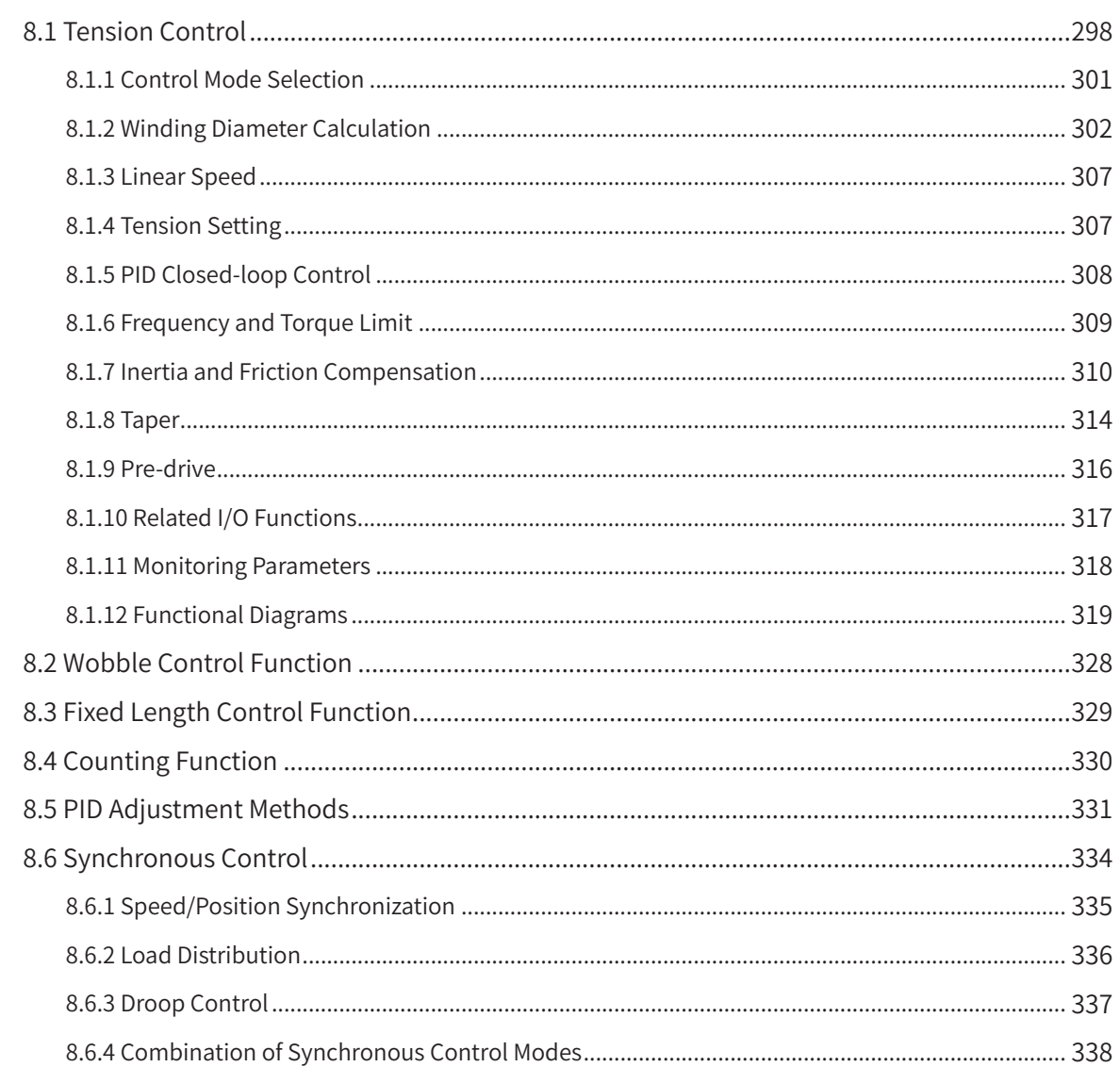

This chapter mainly describes four common process functions, namely, tension control, wobble control, fixed length control, and counting.

## <span id="page-298-0"></span>**8.1 Tension Control**

This section mainly describes four tension control modes, including open-loop torque control, closedloop speed control, closed-loop torque control, and constant linear speed control (corresponding to the section of B0-00, Tension control mode).

1) Open-loop torque control

Characteristics: No pendulum (dancer roll) or tension sensor is required, no closed tension loop is formed, and the tension is less accurate. This mode is applicable to the scenarios where high tension accuracy is not required.

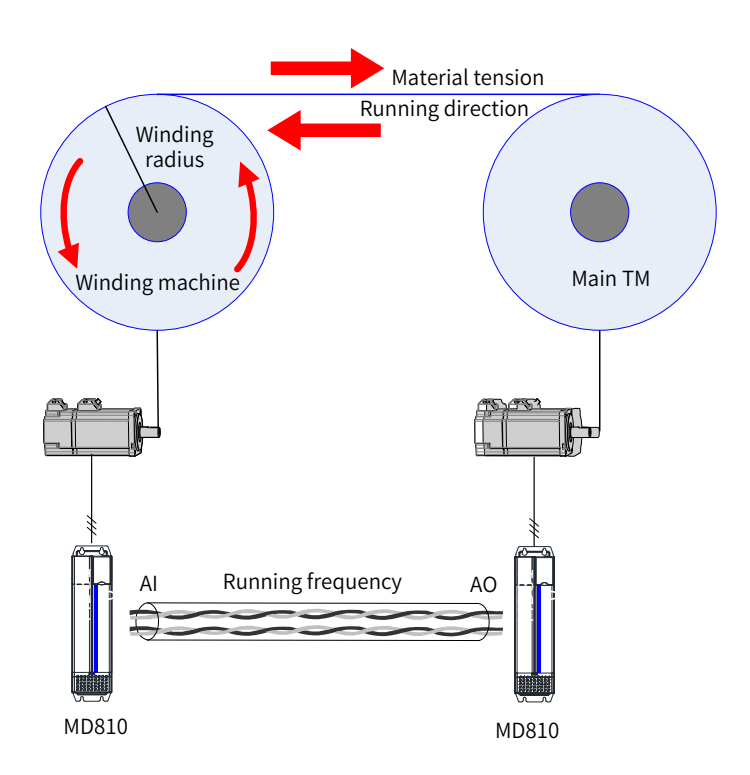

When the winding machine works in the open-loop torque control mode, the winding diameter is calculated based on linear speed control, and the output torque is calculated based on the requirements on material tension. Inertia and friction compensation can be selected, depending on the system status.

2) Closed-loop speed control

Characteristics: A pendulum (dancer roll) or tension sensor is used to feed back material tension. The output frequency of the drive is regulated in the closed-loop mode to ensure stable pendulum position or constant tension. This mode is applicable to the scenarios where a pendulum or tension sensor is used (the impact of speed change on tension is slow) and speed regulation allowance is considered.

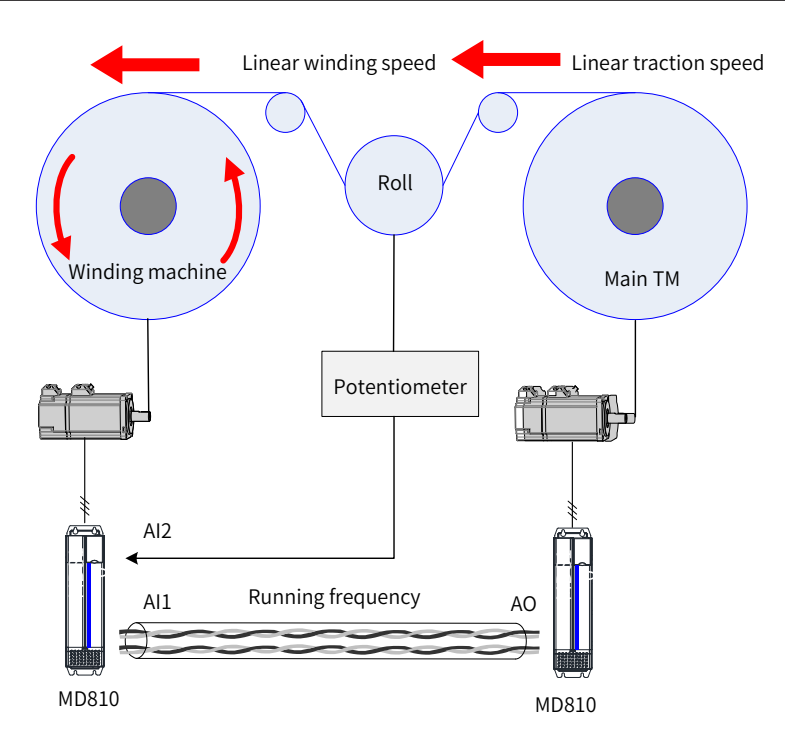

When the winding machine works in the closed-loop speed control mode, the two AI signal channels respectively receive pendulum position potentiometer signals and main traction motor (TM) frequency signals. The winding diameter is calculated based on linear speed control. The output frequency depends on the main frequency calculated based on linear speed control and the closed-loop control based on pendulum position feedback.

Compared with the main frequency + PID mode for the general drives, due to winding diameter calculation, the main frequency reference follows the change in linear speed more accurately. The pendulum position is also more stable.

3) Closed-loop torque control

Characteristics: A tension sensor is used to feed back material tension. The output torque of the drive is controlled in the closed-loop mode to ensure constant torque. This mode integrates mode 1 (open-loop torque control mode). Higher tension accuracy is realized by combining open-loop tension calculation and closed-loop tension control. This mode is applicable to the scenarios where elastic materials with high rigidity are used or speed regulation allowance is not considered.

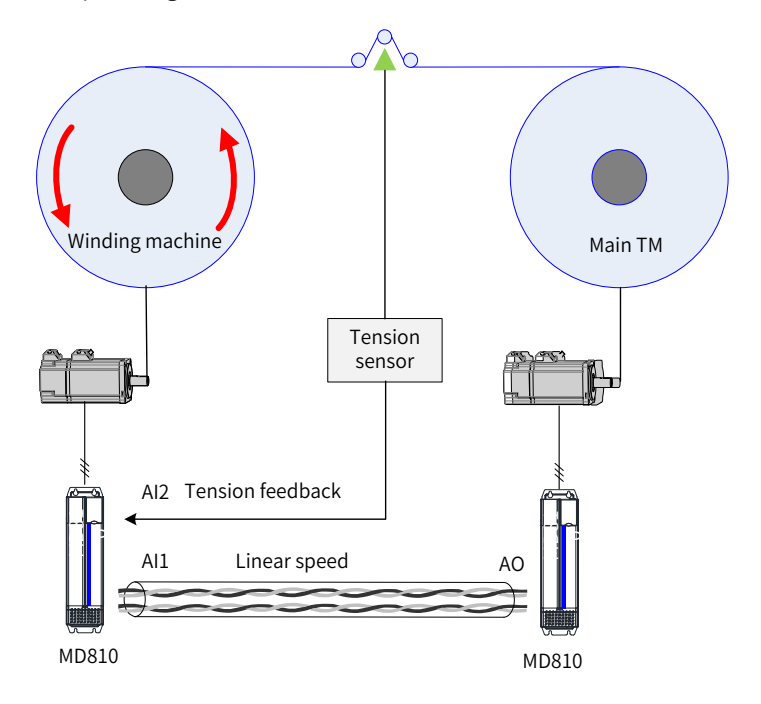

When the winding machine works in the closed-loop torque control mode, the two AI signal channels respectively receive tension sensor signals and main TM frequency signals. This mode combines openloop tension control and closed-loop control using a tension sensor. The winding diameter calculation in the open-loop tension control mode is also performed. Inertia and friction compensation can be ignored due to combination of closed-loop control, or selected to increase the response speed.

When a tension sensor is used for elastic materials with speed regulation allowance, mode 2 (closed-loop speed control mode) can also be used to prevent elastic oscillation.

4) Constant linear speed control

Characteristics: This mode is applicable to the scenarios without main TMs. One winding/unwinding machine works in the constant linear speed control mode and is also used for traction.

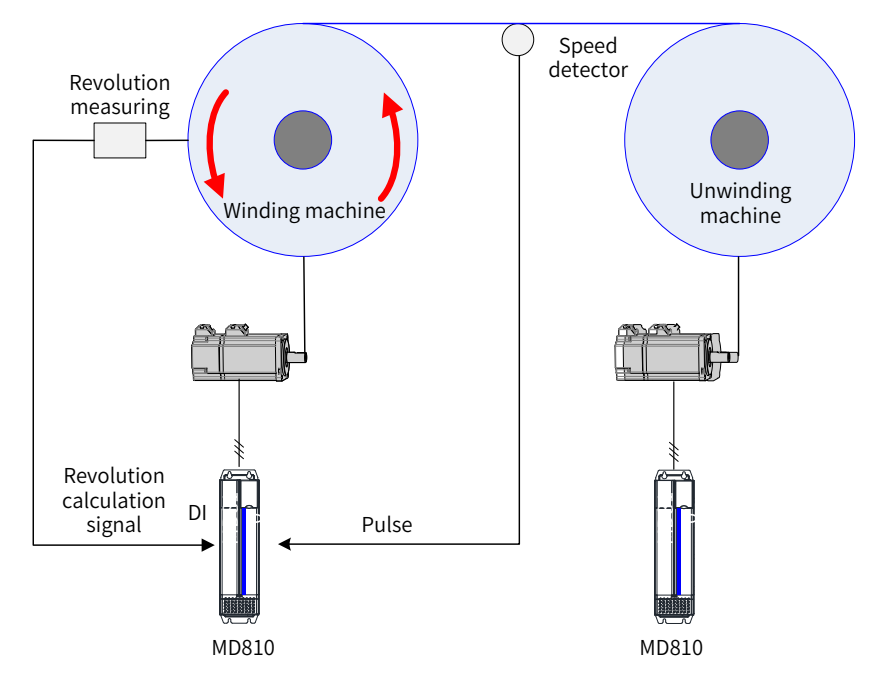

The winding machine is concurrently used as a main TM. To keep the material running at a constant linear speed, the winding diameter must be calculated. Two practical methods are shown in the above figure: 1) calculate the winding diameter by accumulative thickness based on the loop revolution signals from the DI terminal; 2) calculate the winding diameter based on linear speed by providing a speed detector on the material and sending the speed to the drive by pulses or other means. You only need to select one of the two methods or an alternative method. Calculate the frequency value according to the linear speed and winding diameter. Then, control the material to run at a constant linear speed without the main TM. Depending on the actual conditions, the unwinding machine can run in any of the preceding three tension control modes.

**NOTE** 

The above typical applications are only given to describe the applicable scenarios of the four tension control modes. Other modes may be selected based on the actual conditions if the basic requirements are met.

The preceding parts describe the typical applications of the four tension control modes. Their realization mainly depends on the winding diameter, linear speed, and control feedback, as listed in the following table:

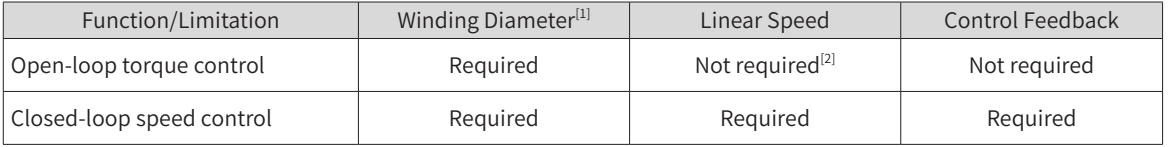

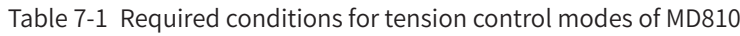

<span id="page-301-0"></span>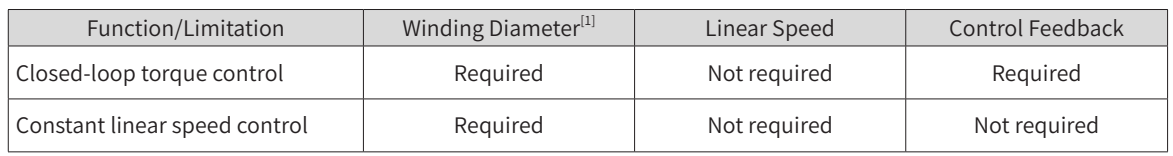

[1] If the winding diameter is calculated based on linear speed control (B0-07 = 0), the linear speed is required.

[2] Inertia and friction compensation is associated with linear speed, so the linear speed is required when control accuracy is considered in the open-loop torque control mode.

## **8.1.1 Control Mode Selection**

You need to select a proper tension control mode and determine the winding mode according to the actual conditions. Correct running direction setting ensures proper tension control functions.

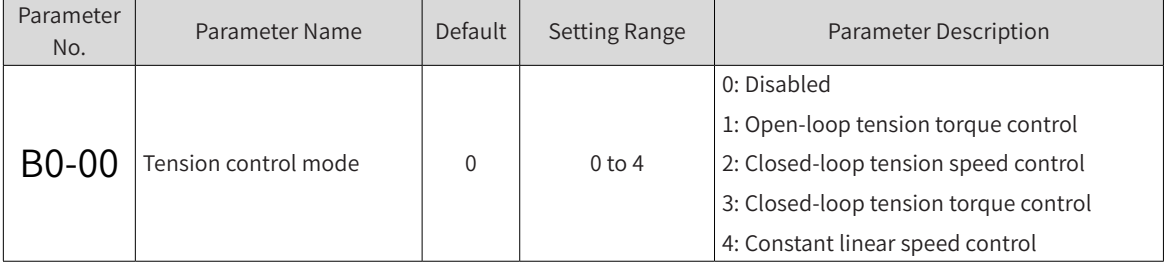

Set B0-00 (Tension control mode) to select a tension control mode.

#### 0: Disabled

Similar to the function for general drives, this mode can be enabled to perform basic operations such as direction determination and motor auto-tuning.

#### 1: Open-loop torque control

Tension/position detection and feedback are not required. In torque control, the drive controls the output torque and material tension. FVC is recommended to achieve the desired control effect.

#### 2: Closed-loop speed control

Tension/position detection and feedback are required. In speed control, the drive superposes PID closed-loop calculation according to the main frequency calculated based on the linear speed and winding diameter. In this way, it controls the output frequency to realize the tension reference or position stability. SVC, V/F control, or FVC can be selected.

#### 3: Closed-loop torque control

Tension detection and feedback are required. In torque control, the drive superposes PID closed-loop calculation according to the open-loop torque reference. In this way, it controls the output torque to realize the tension reference. FVC is recommended to achieve the desired control effect.

4: Constant linear speed control

In speed control, the drive adjusts its running frequency according to the change in winding diameter to ensure constant linear speed of the system. SVC, V/F control, or FVC can be selected.

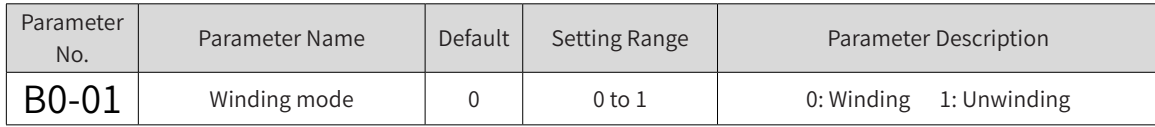

This parameter is set together with DI terminal function 58 (winding/unwinding switchover terminal) to determine the winding mode. When the winding/unwinding switchover terminal is disabled, the winding mode setting is the same as the parameter setting. When the winding/unwinding switchover terminal is enabled, the winding mode setting is opposite to the parameter setting.

<span id="page-302-0"></span>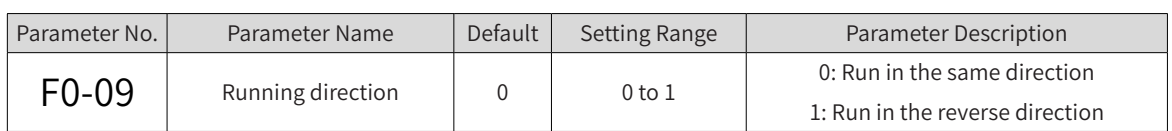

Set F0-09 (Running direction) to ensure that the motor running direction meets the winding/unwinding requirements.

■ Direction commissioning for first running:

Disable the tension control mode (B0-00 = 0). In speed control, the running direction is as shown in the following table:

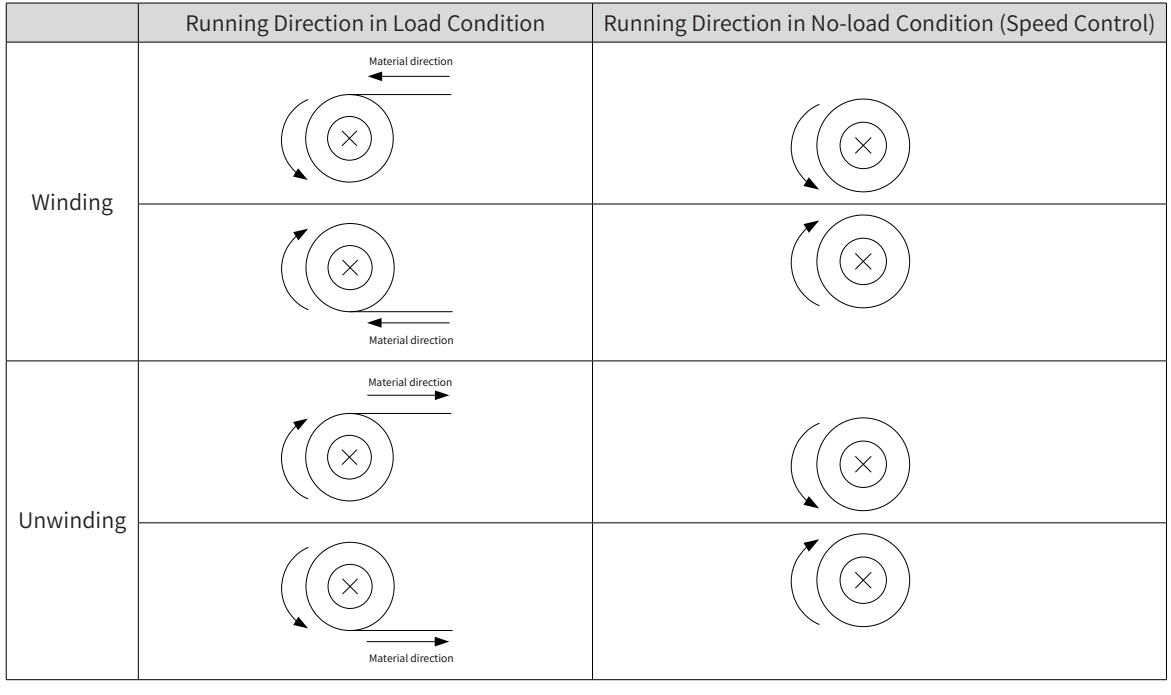

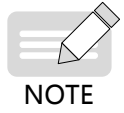

When the device is running for the first time, you need to determine the running direction and set the parameter properly. When the switchover between winding and unwinding is required, modify B0-01 (Winding mode) directly, or change the state of the winding/unwinding switchover terminal without modifying B0-01 (otherwise, it will cause malfunction).

## **8.1.2 Winding Diameter Calculation**

Winding diameter is required in all tension control modes. Select a proper winding diameter calculation method and set the related parameters correctly to ensure accuracy of the winding diameter calculation. Otherwise, the tension control function will be abnormal.

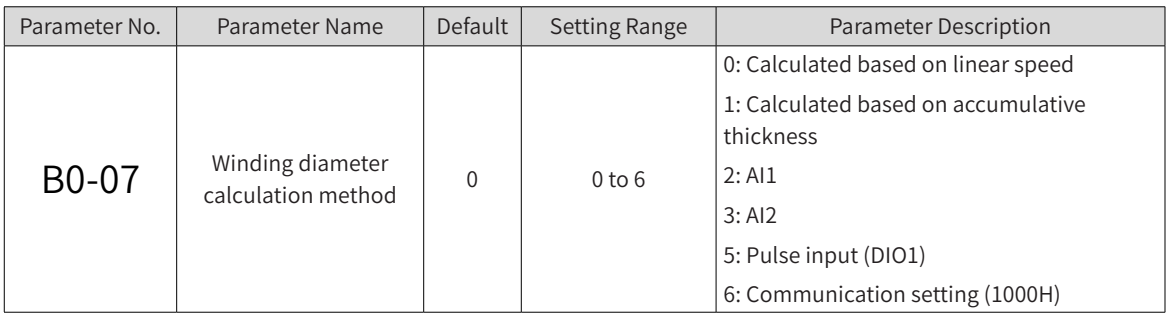

■ Parameter for selection of winding diameter calculation methods:

0: Calculated based on linear speed

This calculation method is independent of material thickness. The linear speed and running frequency are calculated in real time, so the error is not accumulated.

The following conditions must be met for the application:

Linear speed: See ["8.1.3 Linear Speed"](#page-307-1).

Mechanical transmission ratio: B0-03

**NOTE** ◆ This calculation method is applicable to central winding/unwinding but not to surface winding/ unwinding. The following is a typical surface winding/unwinding diagram. The drive shaft is not coaxial with the winding/winding shaft, so the winding diameter cannot be calculated based on linear speed. MD810 MD810 MD810 MD810

Belt

Unwinding machine

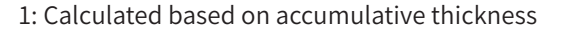

This calculation method does not require linear speed. The winding diameter is calculated based on the accumulative material thickness and revolution calculation signals. The calculation result is stable, but the error is accumulated.

The following must be set for the application:

Material thickness: B0-31 (Setting channel of material thickness) to B0-36 (Maximum thickness)

Revolution calculation signal source: DI terminal function 61 (revolution calculation signal)

Winding machine

Operation mapping: B0-29 (Number of pulses per revolution) and B0-30 (Revolutions per layer, for wire rods)

 $2.411$ 

3: AI2

- 5: Pulse input (DIO1)
- 6: Communication setting (1000H)

The winding diameter can be obtained by the calculation methods from 2 to 6. This includes the cases where the winding diameter is directly measured by using a sensor or calculated outside the drive.

When the preceding calculation methods are used, B0-08 (Maximum winding diameter) must be set correctly based on the per-unit mapping. When AI1 is enabled (B0-07 = 2), 100.0% AI1 input must correspond to B0-08 (Maximum winding diameter).

■ Parameters for initial winding diameter:

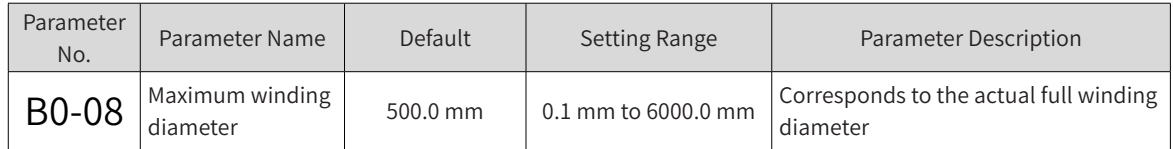

In the tension control mode, this parameter has the following functions:

- 1) Upper limit for winding diameter calculation;
- 2) Calibration of winding diameter related values (see B0-07 and B0-10);
- 3) Optional unwinding diameter reset value (see B0-10).

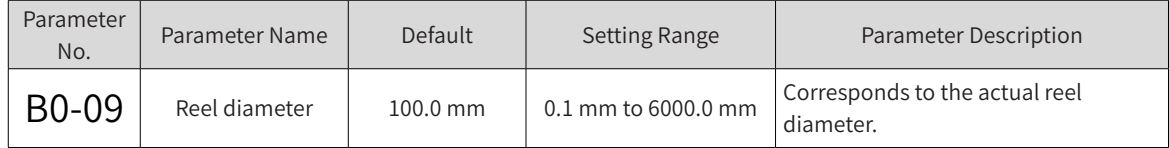

In the tension control mode, this parameter has the following functions:

- 1) Lower limit for winding diameter calculation;
- 2) Optional winding diameter reset value (see B0-10).

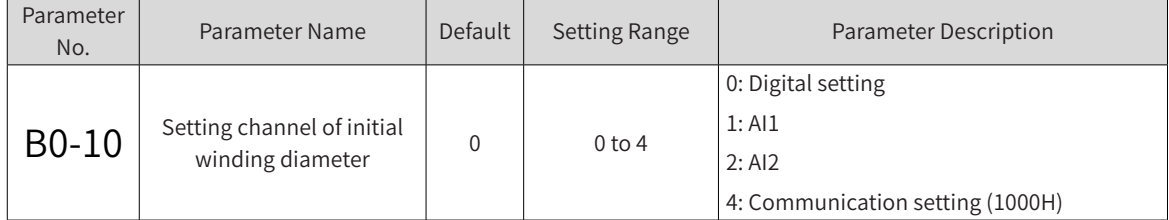

When the system is shut down due to reel replacement, running faults, or other reasons, the winding diameter value often changes. To ensure accurate winding diameter during startup of the system, the winding diameter must be reset by enabling DI terminal function 54 (winding diameter reset).

Set B0-10 (Setting channel of initial winding diameter) to select an input channel of the initial winding diameter.

#### 0: Digital setting

When B0-10 (Setting channel of initial winding diameter) is set to 0, the setting channel of initial winding diameter is affected by DI terminal functions 55 and 56 (initial winding diameter selection terminals) and the winding mode (winding/unwinding).

Example:

When B0-10 (Setting channel of initial winding diameter) is set to 0, set DI1 to DI terminal function 55 and DI2 to DI terminal function 56. Then, the mapping for the setting channel of initial winding diameter is as shown in the following table:

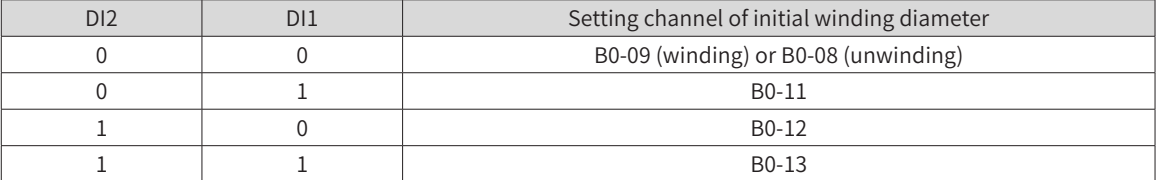

By default, the setting channel of initial winding diameter is set to B0-08 (Maximum winding diameter) or B0-09 (Reel diameter) based on the winding mode.

1: AI1

2: AI2

4: Communication setting (1000H)

The initial winding diameter can be obtained by the calculation methods from 1 to 4. When the preceding calculation methods are used, B0-08 (Maximum winding diameter) must be set correctly based on the per-unit mapping.

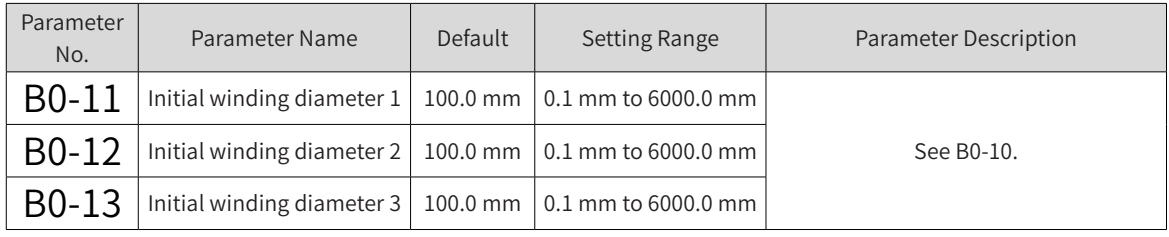

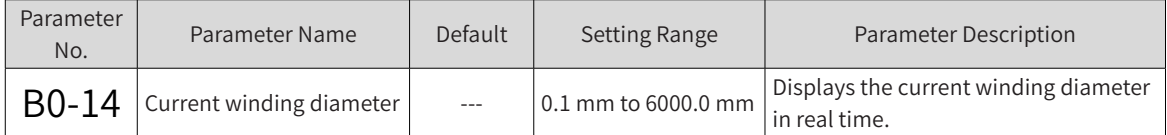

Set B0-14 to modify the current winding diameter. The winding diameter calculation result will overwrite this parameter. This method can be used to reset the winding diameter.

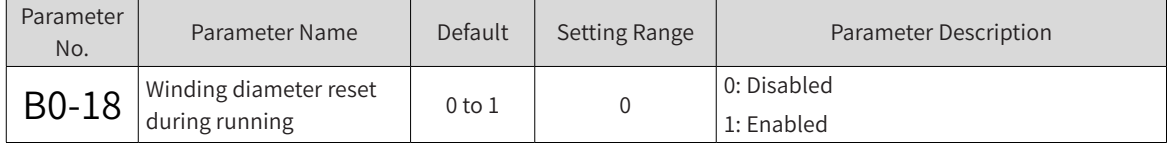

Set B0-18 to enable winding diameter reset during running.

■ Parameters for winding diameter calculation based on linear speed (they affect winding diameter calculation only when B0-07 is set to 0)

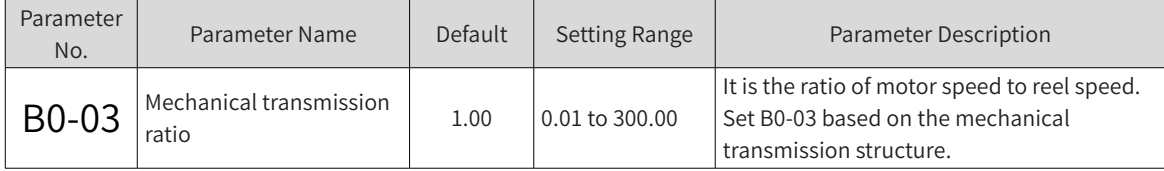

When the winding diameter is calculated based on linear speed (B0-07 = 0), the larger the value of B0-03, the larger the winding diameter, and vice versa. According to this rule, the parameter can be corrected according to the difference between the calculated winding diameter and the actual value.

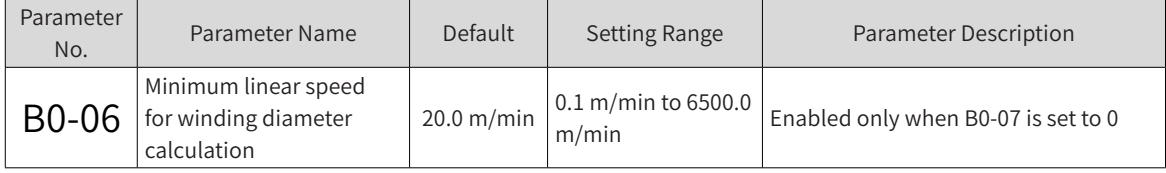

When the linear speed is smaller than the value of B0-06, the current winding diameter is maintained. When the linear speed is higher than the value of B0-06, winding diameter calculation is performed.

Set this parameter properly in the scenarios where the running frequency is low or winding calculation is inaccurate during acceleration.

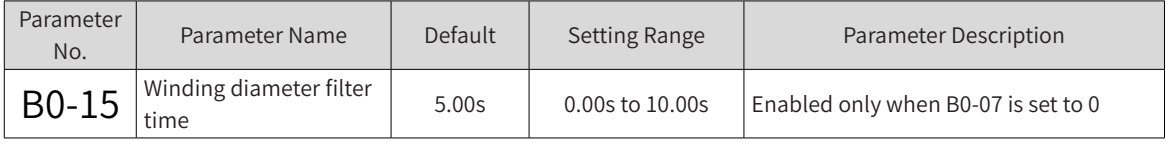

Set B0-15 to filter the winding diameter calculation results and suppress winding diameter jitter.

The larger the value of B0-15, the smoother the calculated winding diameter and the longer delay in the winding diameter change.

Rule: When the winding diameter changes linearly, the time taken for a real-time winding diameter change is basically equal to the value of B0-15.

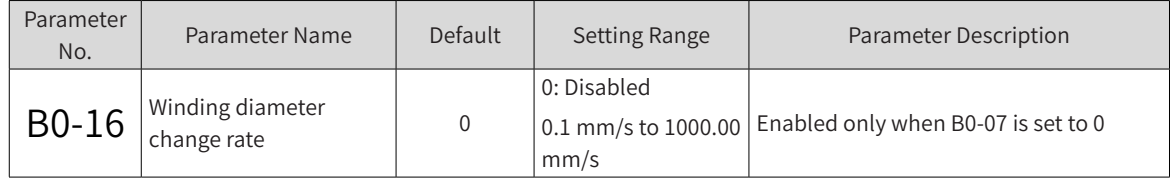

Set B0-16 to a non-zero value to limit the change of winding diameter per unit time and prevent fast change under abnormal conditions. If the winding diameter change rate is too small, the delay in winding diameter calculation is large. Set the change rate properly according to the actual conditions.

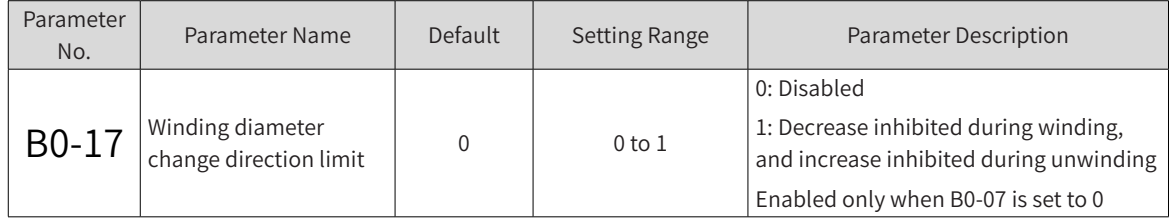

Set B0-17 to limit the winding diameter change direction. Use this function only when B0-16 (Winding diameter change rate) is set properly; otherwise, abnormal winding diameter fluctuation may occur and result in a large deviation of the winding diameter calculation result.

■ Parameters for winding diameter calculation based on accumulative thickness (they affect winding diameter calculation only when B0-07 is set to 1)

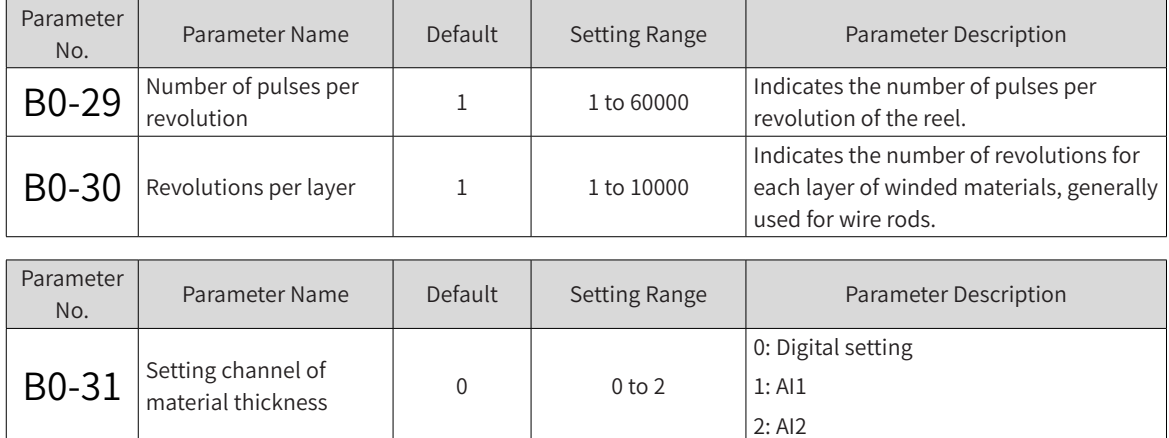

Set B0-31 to select a setting channel of material thickness.

0: Digital setting

When B0-31 is set to 0, the material thickness is affected by DI terminal functions 62 and 63 (material thickness selection terminals).

Example: When B0-31 is set to 0, set DI1 to DI terminal function 62 and DI2 to DI terminal function 63. Then, the mapping for material thickness is as shown in the following table:

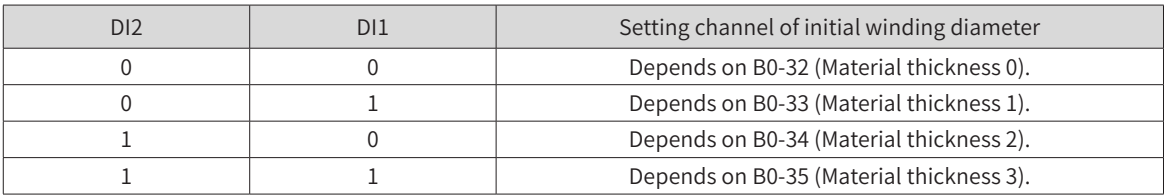

1: AI1

2: AI2

<span id="page-307-0"></span>The initial winding diameter can be obtained by the calculation methods from 1 to 3. When the preceding calculation methods are used, the maximum material thickness (B0-36) must be set correctly based on the per-unit mapping.

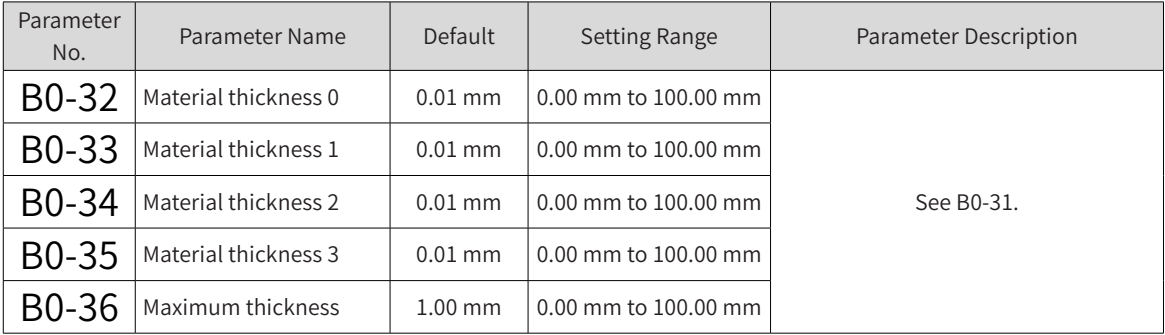

### <span id="page-307-1"></span>**8.1.3 Linear Speed**

In the closed-loop speed control mode, the winding synchronization frequency reference must be calculated based on linear speed. Linear speed is required for winding diameter calculation method based on linear speed. It can also be used for pre-drive, inertia compensation, friction compensation, and other functions. Therefore, linear speed is important for tension control.

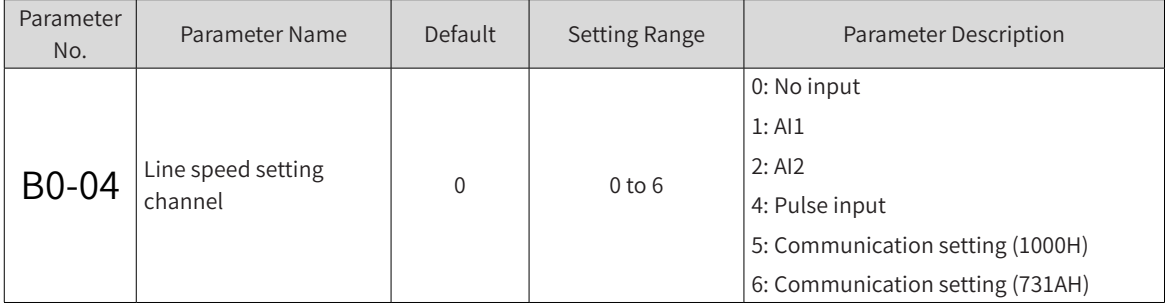

0: No input

1 to 5: When any of the preceding channels are selected, B0-05 (Maximum linear speed) must be set properly based on per-unit mapping.

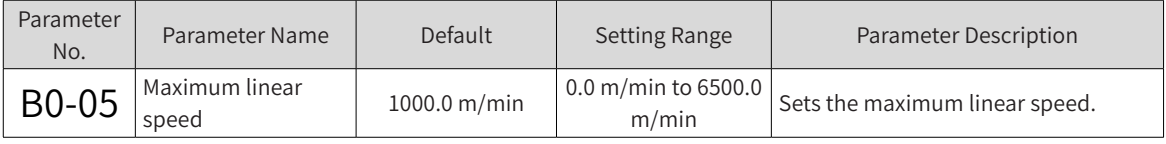

B0-05 corresponds to the actual linear speed when B0-04 (Line speed setting channel) is set to 1, 2, 3, 4, or 5 (100.0% input). The maximum linear speed is not necessarily the same as the that required for production. Identify them clearly when you set the two parameters.

When the winding diameter is calculated based on linear speed (B0-07 = 0), the larger the value of B0-03 (Mechanical transmission ratio), the larger the winding diameter, and vice versa. According to this rule, the parameter can be corrected according to the difference between the calculated winding diameter and the actual value.

## **8.1.4 Tension Setting**

In the open-loop torque control mode  $(B0-00 = 1)$  and closed-loop torque control mode  $(B0-00 = 3)$ , tension control is performed by controlling the output torque. Therefore, in the two modes the target tension must be set based on the material characteristics and production requirements.

<span id="page-308-0"></span>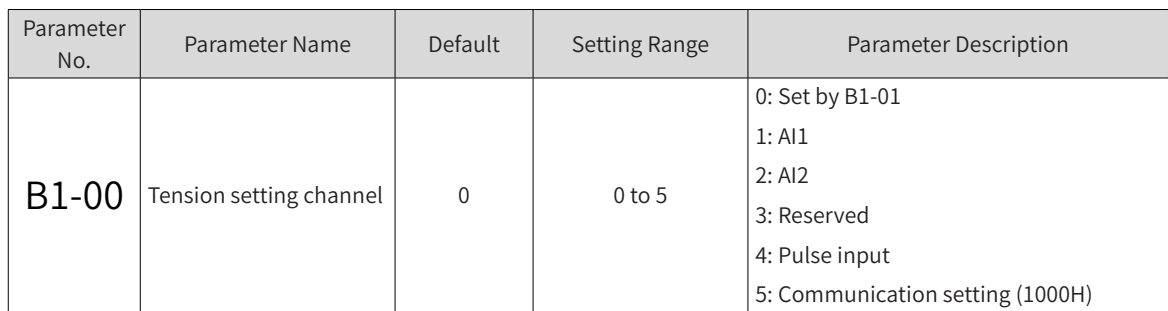

0: B1-01 (digital setting)

1 to 5: All the above channel inputs refer to the percentage of the target tension to the maximum tension (B1-02). This parameter must be set properly based on the machine condition.

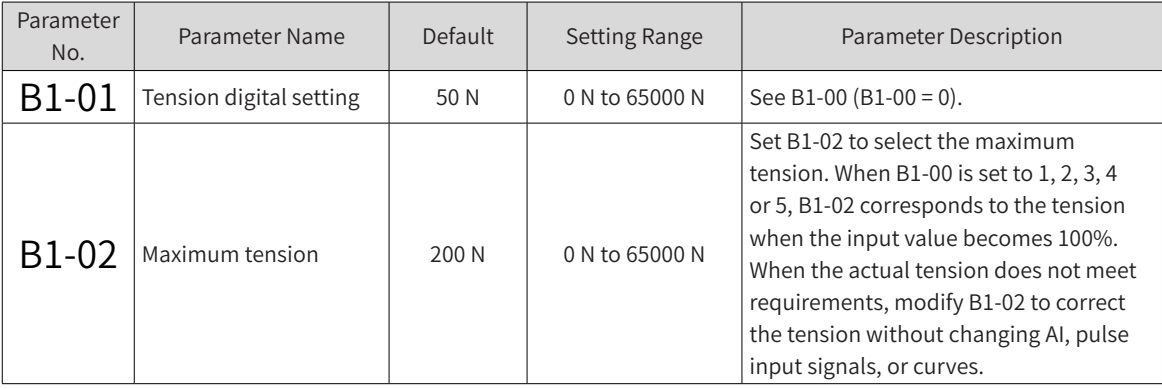

## **8.1.5 PID Closed-loop Control**

In the closed-loop speed control mode (B0-00 = 2) and closed-loop torque control mode (B0-00 = 3), PID closed-loop control based on the open-loop reference is important to ensure control accuracy. Therefore, the parameters for PID closed-loop control must be set properly.

When B0-00 (Tension control mode) is set to 2 (Closed-loop tension speed control) or 3 (Closed-loop tension torque control), the Group FA parameters required for closed-loop control, such as PID setting channel, PID feedback channel, PID direction, and PID proportional and integral parameters, must be set properly according to the actual conditions.

Only the different PID parameters are described here. For details of standard parameters, see descriptions of Group FA parameters.

The PID parameter switchover function based on winding diameter is added for the tension control mode.

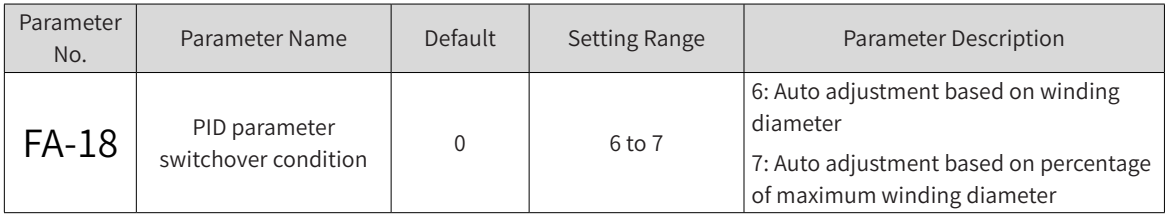

6: The first group of PID parameters are used under no-load conditions. The second group of PID parameters are used under full-load conditions. The PID parameters change linearly under partial-load conditions.

7: The first group of PID parameters are used under no-load conditions. The second group of PID parameters are used under full-load conditions. The PID parameters change linearly to some extent, which is determined by FA-19 (PID deviation 1 for auto switchover) and FA-20 (PID deviation 2 for auto <span id="page-309-0"></span>switchover), under partial-load conditions. See the following figure.

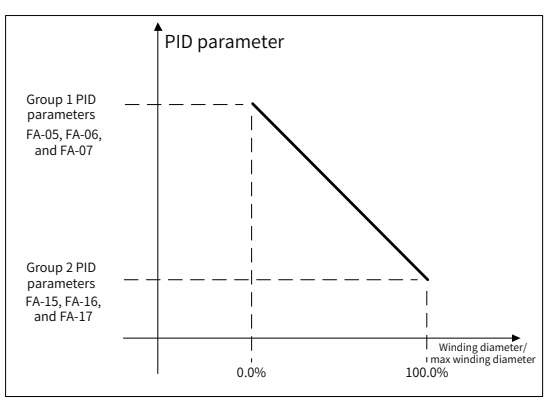

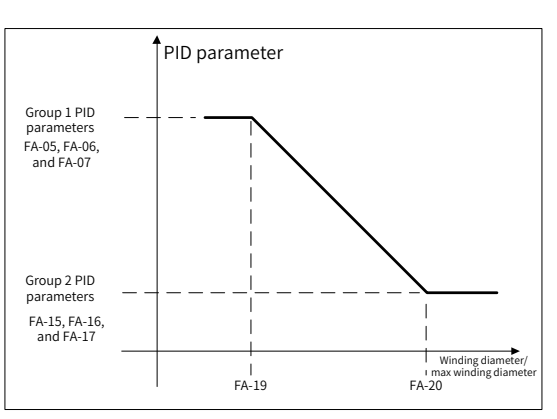

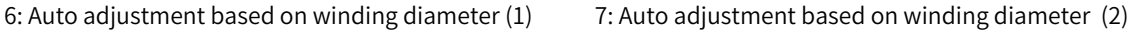

## **8.1.6 Frequency and Torque Limit**

In different modes, set the related parameters properly when frequency, torque, and other control values need to be limited. This can prevent runaway speed and interruption, and realize closed-loop control limit, reverse tightening, and other functions.

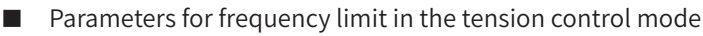

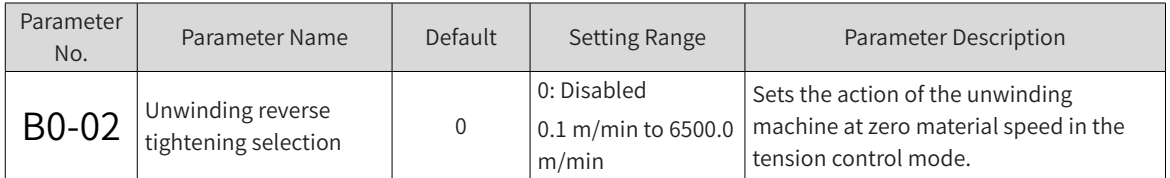

When B0-02 is set to 0, the unwinding reel becomes inactive, and the material is not tightened at zero material speed.

When B0-02 is set to a value in the range of 0.1 m/min to 6500.0 m/min: If there is no load, or the material is in loose state, the unwinding reel runs at the set linear speed in the reverse direction; if the material speed is zero, the unwinding reel remains active, and the material is tightened.

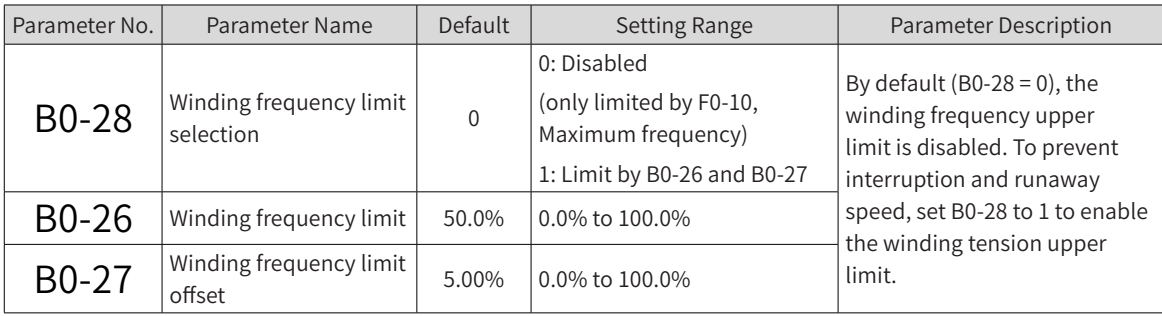

When B0-28 is set to 1, the winding frequency upper limit is obtained using the following formula according to the synchronization frequency (winding machine running frequency that matches the current linear speed) and the maximum frequency (winding machine running frequency that matches the maximum linear speed).

Winding frequency upper limit = Synchronization frequency x (1 + Value of B0-26) + Maximum frequency x Value of B0-27

<span id="page-310-0"></span>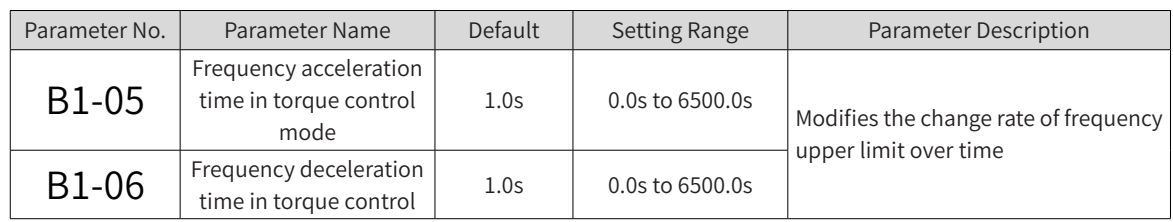

In the tension control mode, the frequency upper limit affects the motor output. Generally, you do not need to set B1-05 (Frequency acceleration time in torque control mode) or B1-06 (Frequency deceleration time in torque control). In special cases, you may set B1-05 or B1-06 properly according to the required output.

### xample

Taking the winding process as an example, tension must be established quickly during startup. Set B1- 05 (Frequency acceleration time in torque control mode) to a value less than the TM acceleration time. To prevent loose winding of materials, tension must be held during shutdown. Set B1-06 (Frequency deceleration time in torque control) to a value larger than the TM deceleration time.

For the similar purposes, set the parameters flexibly according to the actual conditions, or control the start and stop timing logic of different motors through PLC.

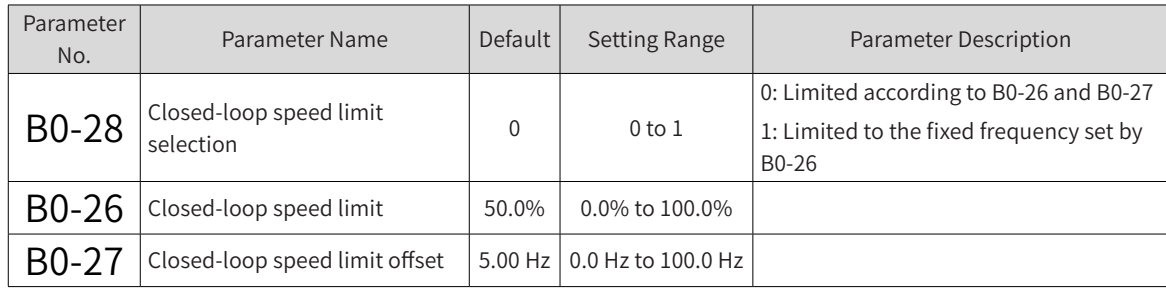

Parameters for closed-loop speed limit:

To ensure system stability, limit the closed-loop control values when closed-loop control is performed based on open-loop reference. In the closed-loop speed control mode, the control values can be limited according to the synchronization frequency (winding machine running frequency that matches the current linear speed) and the speed limit offset.

B0-28 = 0: The output frequency in the closed-loop control mode can be limited according to the openloop control frequency and the maximum frequency.

B0-28 = 1: The frequency in the closed-loop control mode is fixed and depends on FA-23 (Maximum deviation between two PID outputs in forward direction).

- Parameter No. Parameter Name | Default | Setting Range | Parameter Description  $B1-16$  Closed-loop torque limit | 50.0% | 0.0% to 100.0% Limits the percentage of the closed-loop torque control value to the open-loop control torque in the closed-loop torque control mode (B0-00 = 3).  $\left[\text{B0-38}\right]$  Closed-loop torque control 1 0: Disabled; 1: Enabled
- Parameters for closed-loop torque limit:

## **8.1.7 Inertia and Friction Compensation**

This part is only applicable to the torque control mode. The parameters in this part are set properly to optimize the tension control effect and improve the tension stability or system response speed.

These parameters are recommended for the open-loop torque control mode  $(BO-00 = 1)$  and generally skipped for the closed-loop torque control mode (B0-00 = 3).

■ Running friction compensation parameters:

When the motor runs stably, the output torque provides material tension and mitigates rotation friction at the same time. If the output torque used to mitigate the rotation friction cannot be ignored, friction compensation is required.

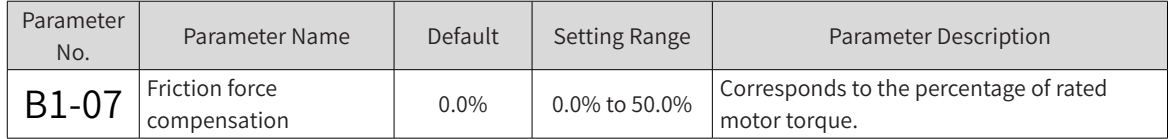

In the tension control mode, the drive automatically sets the target torque according to the tension setting and winding diameter. The target torque is increased (winding) or decreased (unwinding) according to B1-07 (Friction force compensation) to offset the effect of friction on material tension.

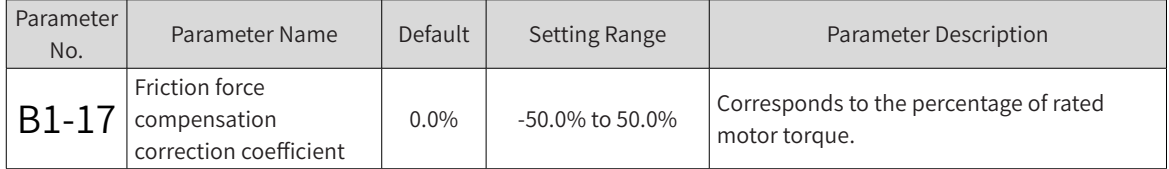

In most scenarios, friction may vary depending on the running frequency, winding diameter, and other factors. If the ideal friction compensation effect cannot be achieved by setting B1-07 (Friction force compensation), set B1-17 (Friction force compensation correction coefficient) together. For details, see B1-18 (Friction force compensation curve).

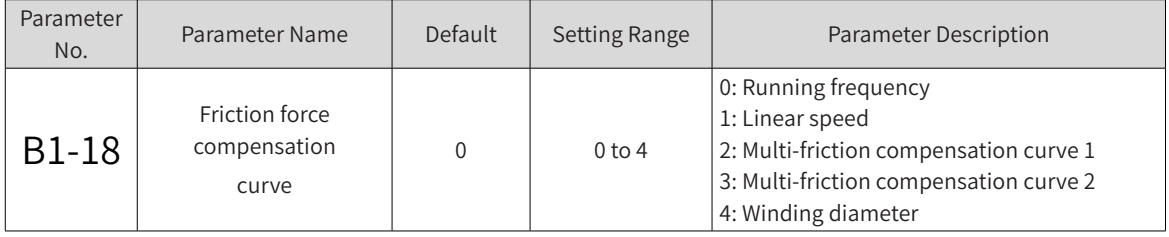

Five friction compensation modes are available to meet the complex friction change rule.

#### 0: Running frequency

In some scenarios, the friction changes with the system running frequency. When B1-18 (Friction force compensation curve) is set to 0, the friction compensation value is determined using the following formula:

#### **Friction compensation torque = Value of B1-07 (Friction force compensation) x (1 + Running frequency/Maximum frequency x Value of B1-17)**

1: Linear speed

This mode is similar to mode 0. The friction compensation is based on linear speed, and the friction compensation value is determined using the following formula:

#### **Friction compensation torque = Value of B1-07 (Friction force compensation) x (1 + Linear speed/ Maximum linear speed x Value of B1-17)**

2: Multi-friction compensation curve 1

In some scenarios, the friction does not change linearly with the running frequency. The friction compensation correction can be realized based on a multi-friction compensation curve. For details, see B1-19 (Multi-friction force compensation torque 1) to B1-24 (Multi-friction force compensation torque 6).

3: Multi-friction compensation curve 2

Compared with compensation curve 1, compensation curve 2 is more flexible, but more parameters

need to be set. For details, see B1-19 (Multi-friction force compensation torque 1) to B1-30 (Multi-friction force compensation inflexion 6).

4: Winding diameter

This mode is similar to mode 0. The friction compensation correction is based on winding diameter, and the friction compensation value is determined using the following formula:

| Parameter<br>No.   | Parameter Name                                    | Default   | <b>Setting Range</b>                    | Parameter<br>Description                                 |
|--------------------|---------------------------------------------------|-----------|-----------------------------------------|----------------------------------------------------------|
| B1-19              | Multi-friction force compensation torque 1        | $0.0\%$   | 0.0% to 50.0%                           |                                                          |
| B <sub>1</sub> -20 | Multi-friction force compensation torque 2        | $0.0\%$   | 0.0% to 50.0%                           |                                                          |
| B1-21              | Multi-friction force compensation torque 3        | $0.0\%$   | 0.0% to 50.0%                           | For multi-<br>friction<br>compensation<br>curves 1 and 2 |
| B1-22              | Multi-friction force compensation torque 4        | $0.0\%$   | 0.0% to 50.0%                           |                                                          |
| B1-23              | Multi-friction force compensation torque 5        | $0.0\%$   | 0.0% to 50.0%                           |                                                          |
| B1-24              | Multi-friction force compensation torque 6        | $0.0\%$   | 0.0% to 50.0%                           |                                                          |
| <b>B1-25</b>       | Multi-friction force compensation<br>inflection 1 | $0.00$ Hz | 0.00 Hz to F0-10 (Maximum<br>frequency) |                                                          |
| <b>B1-26</b>       | Multi-friction force compensation<br>inflection 2 | $0.00$ Hz | 0.00 Hz to F0-10 (Maximum<br>frequency) |                                                          |
| <b>B1-27</b>       | Multi-friction force compensation<br>inflection 3 | 0.00 Hz   | 0.00 Hz to F0-10 (Maximum<br>frequency) |                                                          |
| <b>B1-28</b>       | Multi-friction force compensation<br>inflection 4 | $0.00$ Hz | 0.00 Hz to F0-10 (Maximum<br>frequency) |                                                          |
| <b>B1-29</b>       | Multi-friction force compensation<br>inflection 5 | $0.00$ Hz | 0.00 Hz to F0-10 (Maximum<br>frequency) |                                                          |
| B1-30              | Multi-friction force compensation<br>inflection 6 | $0.00$ Hz | 0.00 Hz to F0-10 (Maximum<br>frequency) |                                                          |

**Friction compensation torque = Value of B1-07 (Friction force compensation) x (1 + Current winding diameter/Maximum winding diameter x Value of B1-17)**

When B1-18 (Friction force compensation curve) is set to 2 (Multi-friction force compensation curve 1), parameters B1-19 to B1-24 are enabled; when B1-18 (Friction force compensation curve) is set to 3 (Multi-friction force compensation curve 2), parameters B1-19 to B1-30 are enabled.

The change curves of friction compensation values are as shown in the following two figures. Set B1-18 (Friction force compensation curve) flexibly according to the actual conditions:

#### **B1-18 = 2, friction compensation curve1:**

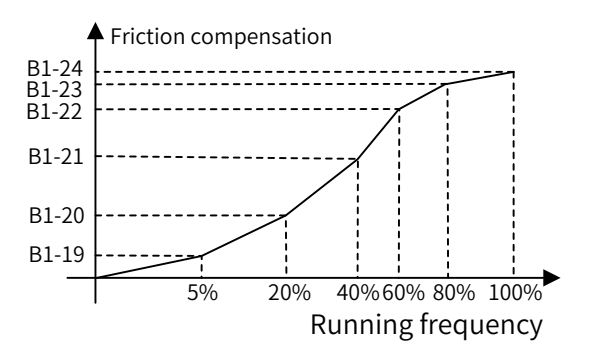

#### **B1-18 = 3, friction compensation curve2:**

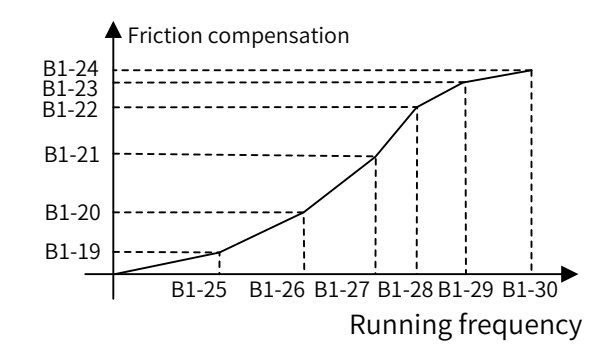

■ Startup friction compensation parameters:

In some scenarios, the reel friction is large, which makes the system difficult to start. To solve the problem, torque compensation can be provided during startup. After the system runs normally, the torque compensation needs to be removed to ensure constant tension.

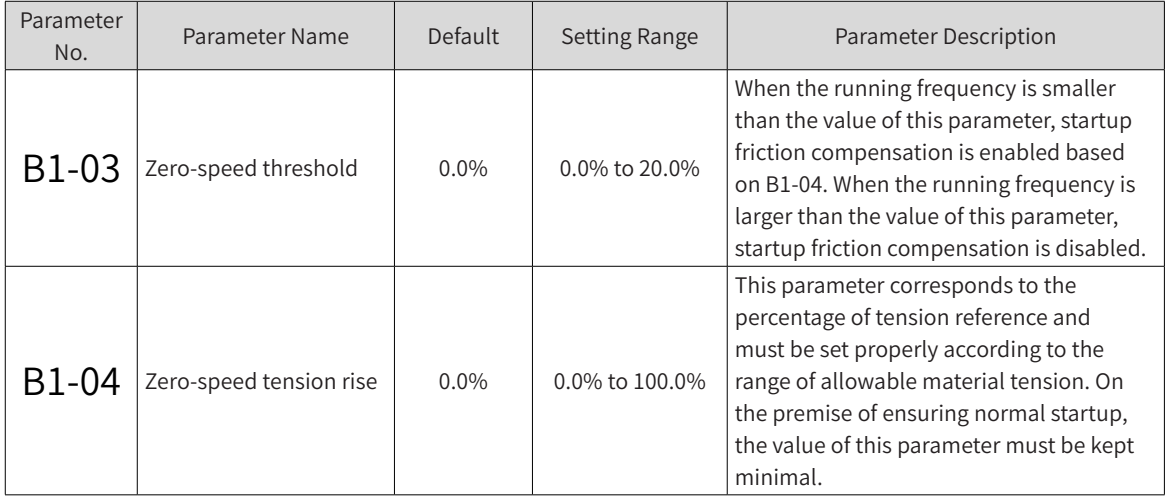

■ Inertia compensation parameters:

In the open-loop torque control mode, the output torque provides material tension and mitigates rotor inertia of the system during acceleration or deceleration.

In any of the following cases, inertia compensation may be required:

- 1) Small material tension during acceleration of the winding machine
- 2) Large material tension during deceleration of the winding machine
- 3) Large material tension during acceleration of the unwinding machine
- 4) Small material tension during deceleration of the unwinding machine

The inertia of the winding/unwinding system generally consists of mechanical inertia and material inertia. The parameter can be set according to the mapping between mechanical inertia and material inertia. If the material is heavy and the reel is light, only the parameters related to material inertia need to be set, and vice versa.

Note: Accurate linear speed is required for inertia compensation.

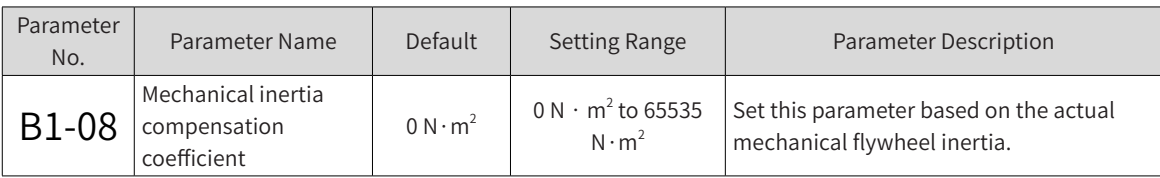

applied.

<span id="page-314-0"></span>For common cylindrical mechanical reels, the theoretical value of mechanical flywheel inertia can be obtained using the following formula:

$$
GD_m^2 = \frac{\pi g}{8i^2} \gamma b \left(D^4 - D_0^4\right)
$$

Where, g is  $g$  gravitational acceleration,  $\gamma$   $\gamma$  is the density of mechanical materials, b is the length of the mechanical reel, D and D0 are respectively the outer diameter and inner diameter (0 for a solid reel) of the mechanical reel, and i is the  $\vec{l}$  transmission ratio. The international system of units (SI) is

The setting value is adjusted to mitigate the change of material tension during acceleration or deceleration.

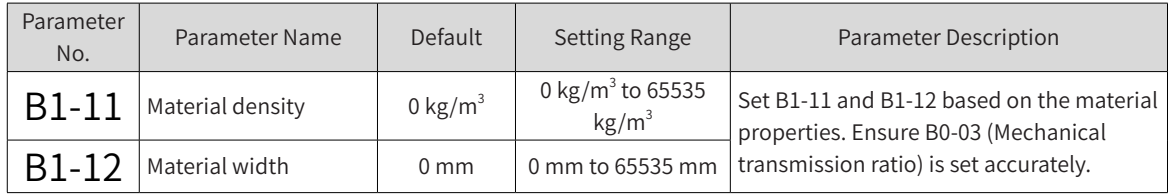

The drive automatically calculates the flywheel inertia according to the material density, material width, reel diameter, and material winding diameter.

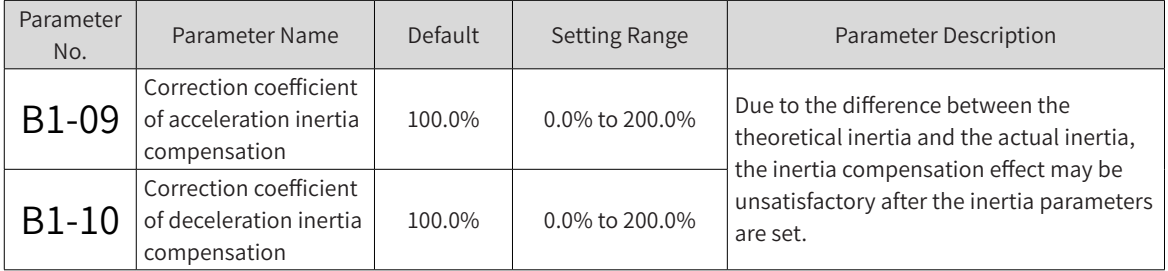

Set B1-09 and B1-10 to optimize the control effect through minor adjustment. Taking winding acceleration as an example, if the material tension is low, increase the value of B1-09 to improve the compensation effect, and vice versa. Winding deceleration follows the same rule.

This group of parameters facilitate commissioning.

■ Torque direction control parameters:

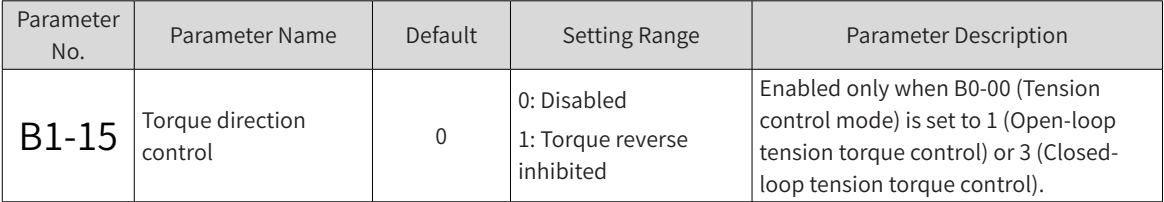

When friction compensation and inertia compensation are added, the calculated torque value is likely to be negative. Set B1-15 to select the solution for reverse torque. Torque direction is not controlled by default. Set B1-15 to 1 to prohibit reverse torque.

#### **8.1.8 Taper**

In some scenarios, the tension needs to be reduced with the increase of the winding diameter to ensure smooth winding. For this purpose, set the taper parameters properly. This group of parameters are enabled only in the winding mode (B0-01 = 0).

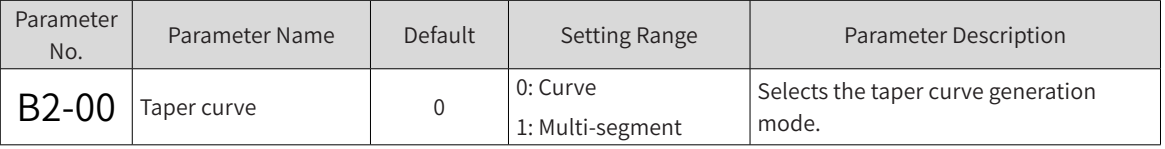

0: Curve taper

The taper curve is generated based on the taper setting and B2-03 (Correction coefficient of taper compensation). For details, see B2-03 (Correction coefficient of taper compensation).

1: Multi-segment taper

Draw a tension - winding diameter line chart based on the winding process requirements. This mode provides a maximum of five inflection points and supports a maximum of six segments. The solutions and related parameter settings are as follows:

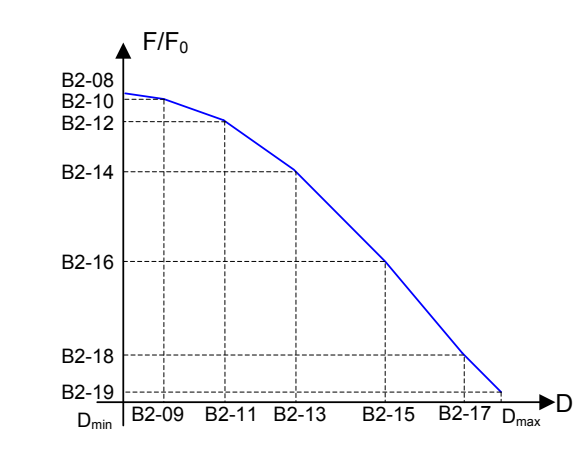

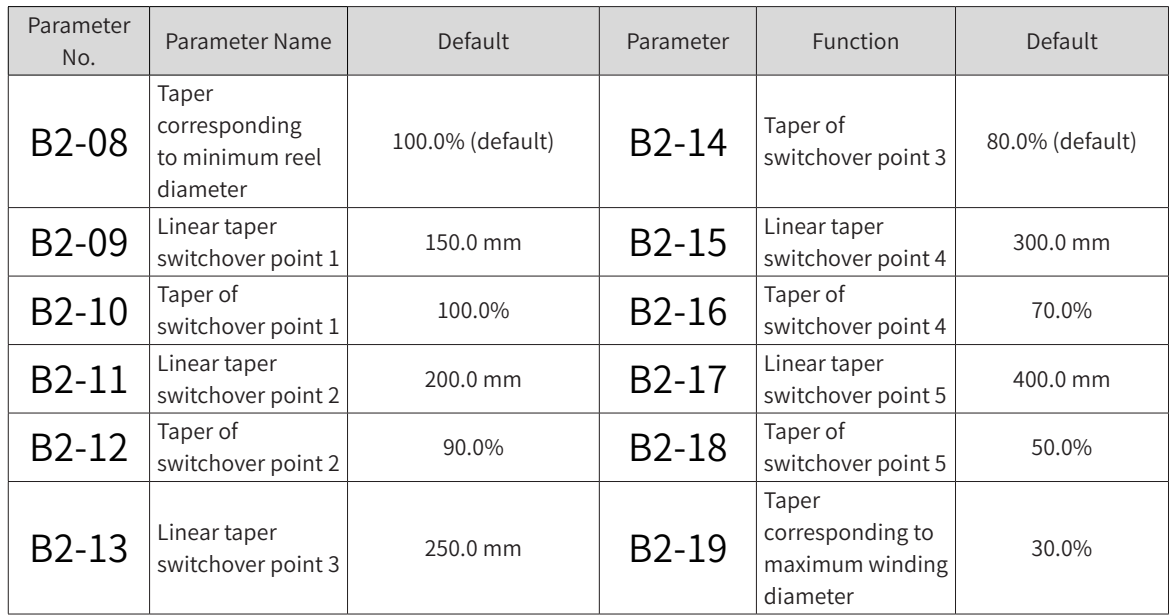

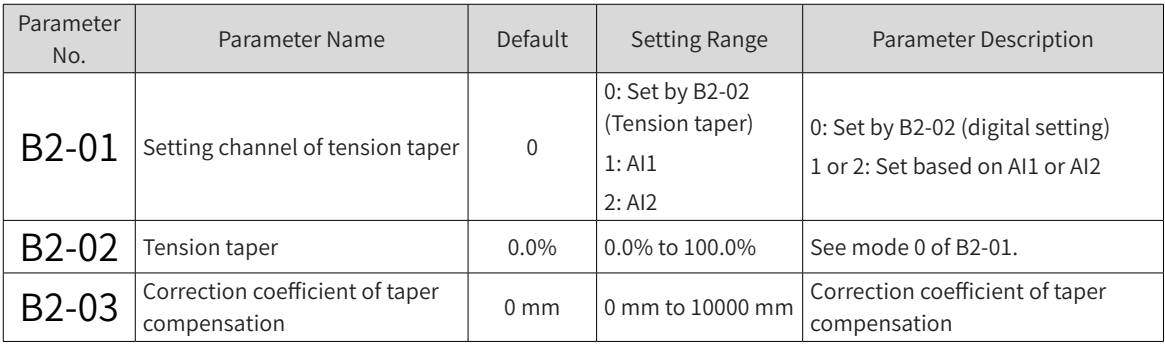

<span id="page-316-0"></span>Set the preceding parameters to realize the curve taper based on the taper setting. The taper value can be determined by using the following formula (multiple modes are available and the following is a typical example):

# $F = F_0 \times \{1 - K \times [1 - (D_0 + D_1)/(D + D_1)]\}$

Where, F is the tension setting after taper; F0 is the tension setting before taper, which is set based on B1-00 (Tension setting channel); K is the taper value, which is set based on B2-01 (Setting channel of tension taper); D0 is B0-09 (Reel diameter); D is B0-14 (Current winding diameter); D1 is B2-03 (Correction coefficient of taper compensation).

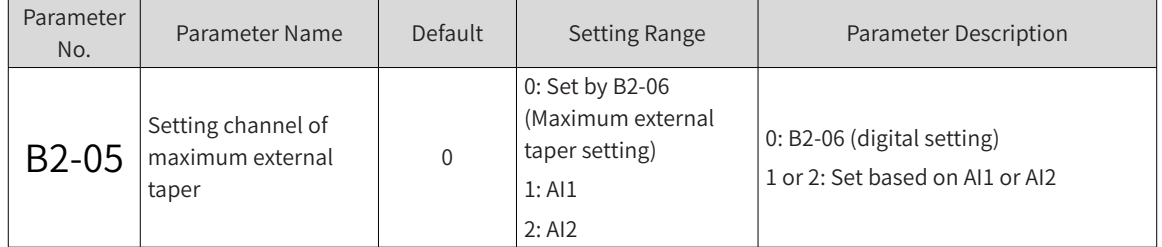

In some scenarios, material tension is determined by external actuators. The external taper output function can be used to control the external actuators to realize the tension taper.

The maximum external taper determines FMP or AO (F5-06 to F5-07). For the external taper output (Function 18), the maximum taper output is that obtained under no-load conditions. The setting channel of external taper is set by B2-05.

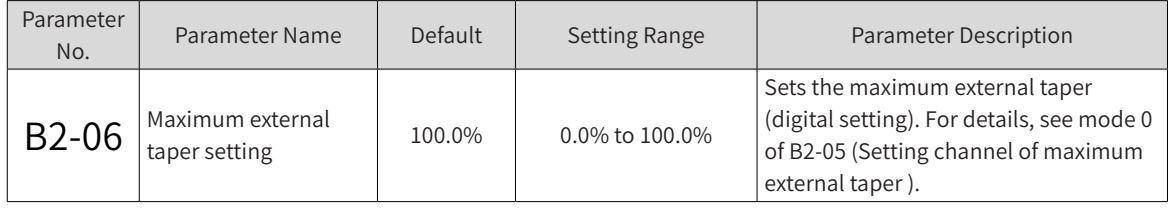

## **8.1.9 Pre-drive**

The pre-drive function is applicable to scenarios such as automatic reel replacement. When a reel is replaced for winding due to full load, the linear speed of the new reel must match that of the material to realize shock-free reel replacement. For this purpose, enable DI terminal function 57 (pre-drive terminal) and set the pre-drive parameters properly.

Accurate linear speed and winding diameter are required for the function.

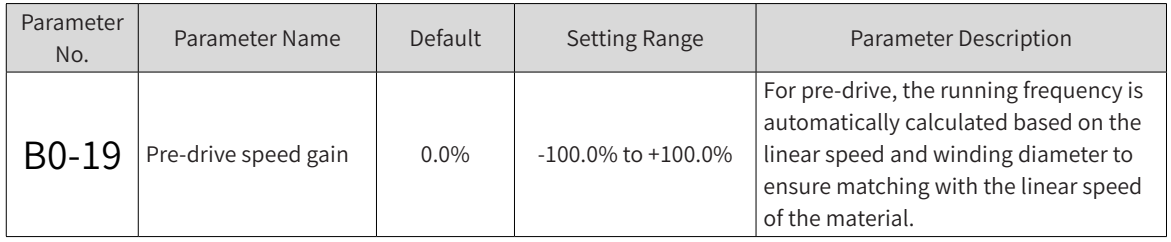

If there is a small deviation of linear speed, set B0-19 to increase or decrease the running frequency during pre-drive, ensuring more accurate linear speed matching.

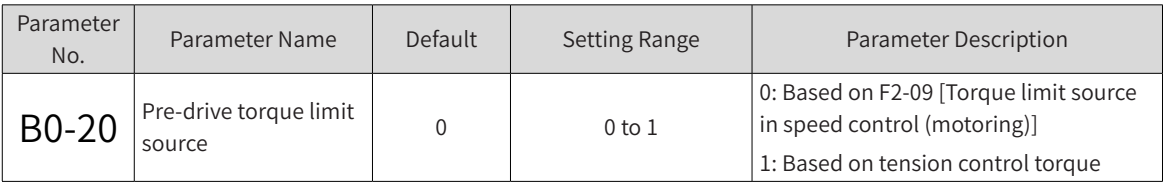

<span id="page-317-0"></span>In the torque control mode, the system automatically calculates the target torque to meet the requirements on material tension. In the normal mode, set the target torque based on F2-09. This parameter provides the preceding sources of target torque in the pre-drive mode. Select one according to your needs.

0: Set the target torque based on F2-09 [Torque limit source in speed control (motoring)].

1: Set the target torque based on the open-loop torque control mode (only for mode 1 and mode 3).

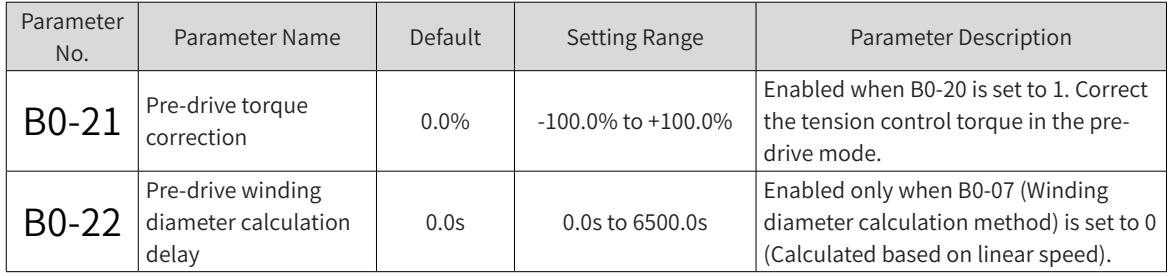

When the winding diameter is calculated based on winding diameter, set B0-22 (Pre-drive winding diameter calculation delay) to delay the effective time of winding diameter calculation. This prevents inaccurate or unstable winding diameter calculation results within a short time after pre-drive.

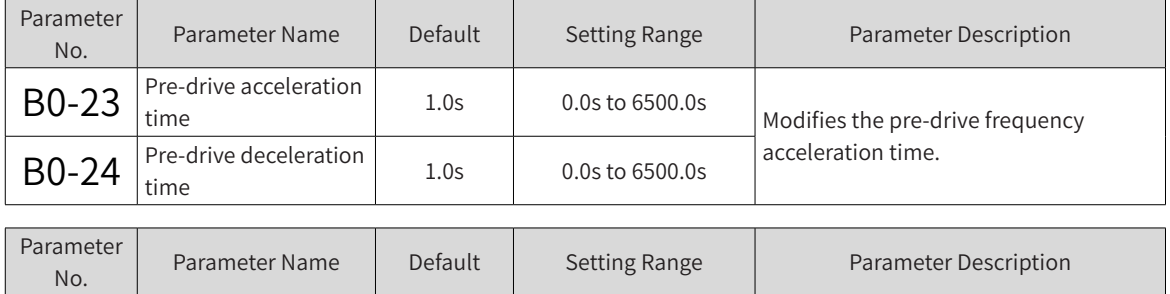

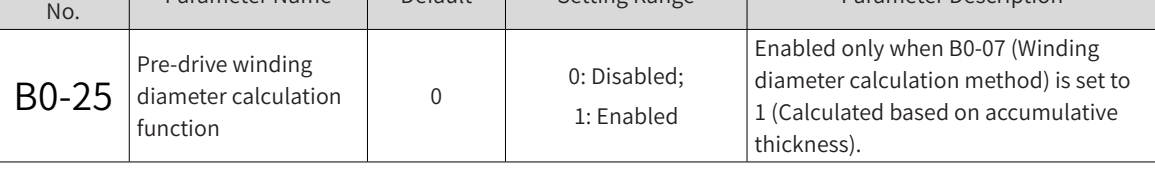

When the winding diameter is calculated based on accumulative thickness, the winding diameter increases or decreases with the number of revolutions. Set B0-25 to 1 to avoid accumulative error caused by invalid winding diameter calculation in the pre-drive mode.

Set this parameter according to the actual operations.

## **8.1.10 Related I/O Functions**

■ DI terminal functions:

DI terminal functions simplify tension control and operations. By setting the related parameters, select various functions.

Select DI terminal functions by setting F4-00 (DI1 function selection) to F4-04 (DIO2 function selection) or through virtual DI terminals. The DI terminal functions for general drives are not further described here.

1) DI terminal function 54: Winding diameter reset

Winding diameter reset during reel replacement is mandatory for tension control. It ensures accurate winding diameter at the moment when the system is started after reel replacement, and also ensures normal system startup and proper material tension.

2) DI terminal functions 55 and 56: Initial winding diameter selection terminals 1 and 2

Provide initial winding diameter switchover modes to meet different requirements for different reels or

<span id="page-318-0"></span>materials. For details of use, see B0-10 (Setting channel of initial winding diameter).

3) DI terminal function 57: Pre-drive input terminal

After you enable the terminal, the drive is switched to the pre-drive speed control mode. After you disable the terminal upon reel replacement, the tension control function works normally.

4) DI terminal function 58: Winding/unwinding switchover

Winding/unwinding switchover is performed without modifying the parameter, greatly simplifying the operation. For details of use, see B0-01 (Winding mode).

5) DI terminal function 59: Winding diameter calculation disabled

When the terminal is enabled, winding diameter calculation is disabled.

6) DI terminal function 60: Exit tension mode

When the terminal is enabled, the system exits the tension mode, and the drive restores general drive functions (the frequency source and torque source are enabled based on the general drive functions).

7) DI terminal function 61: Revolution calculation signal

When winding diameter is calculated based on accumulative thickness, set DI terminal function 61 to input revolution calculation signals from the terminal.

8) DI terminal functions 62 and 63: Thickness selection terminals 1 and 2

Provide material thickness switchover modes to meet different requirements for materials with different thickness. For details of use, see B0-31 (Setting channel of material thickness).

■ AO/pulse output functions:

In addition to the drive, PLC and actuators also affect the tension control function. The drive outputs the variables related to tension control, providing additional means to realize the tension control function.

Select AO/pulse output functions by setting F5-06 (FMP output function selection) to F5-07 (AO function selection). The terminal functions for general drives are not further described here.

1) Output function 18: External taper output

When tension taper control is required, and the material tension is determined by the external actuator, enable this function to output taper.

2) Output function 19: Winding diameter output

When the winding diameter is calculated in the drive, and the calculation result needs to be output, enable this function to output the result.

3) Output function 20: Tension output

Enable this function to output the tension reference in the drive. The actual valid tension after taper calculation is calibrated based on B1-02 (Maximum tension).

## **8.1.11 Monitoring Parameters**

The available monitoring parameters are listed in the following table:

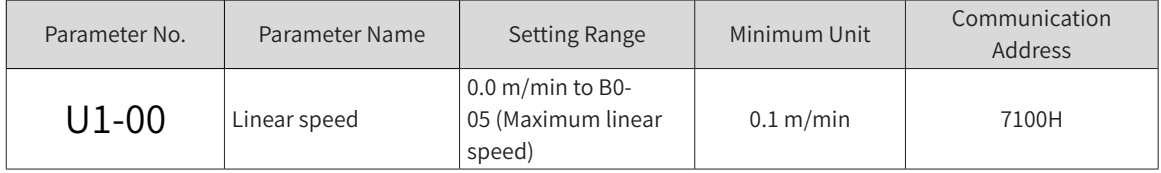

<span id="page-319-0"></span>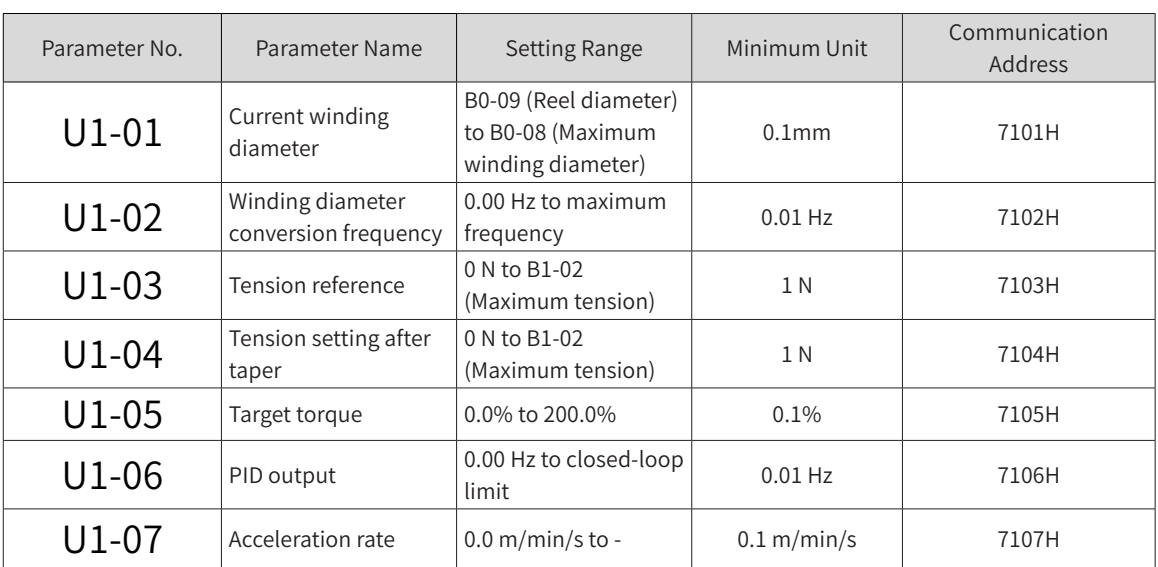

It is recommended to compare the monitoring parameters with the results measured with a speed measuring device or tape during commissioning.

## **8.1.12 Functional Diagrams**

#### ■ General functional block diagrams

Torque and running frequency are the targets for tension control. To perform tension control, check the data flow direction of torque and running frequency on the general function block diagrams, query related data on the subdiagrams, and see related parameter descriptions.

The value of B0-00 (Tension control mode) determines the tension control mode. Totally four tension control modes are available for the product. The general function block diagrams are as follows:

1) B0-00 = 1: Open-loop torque control

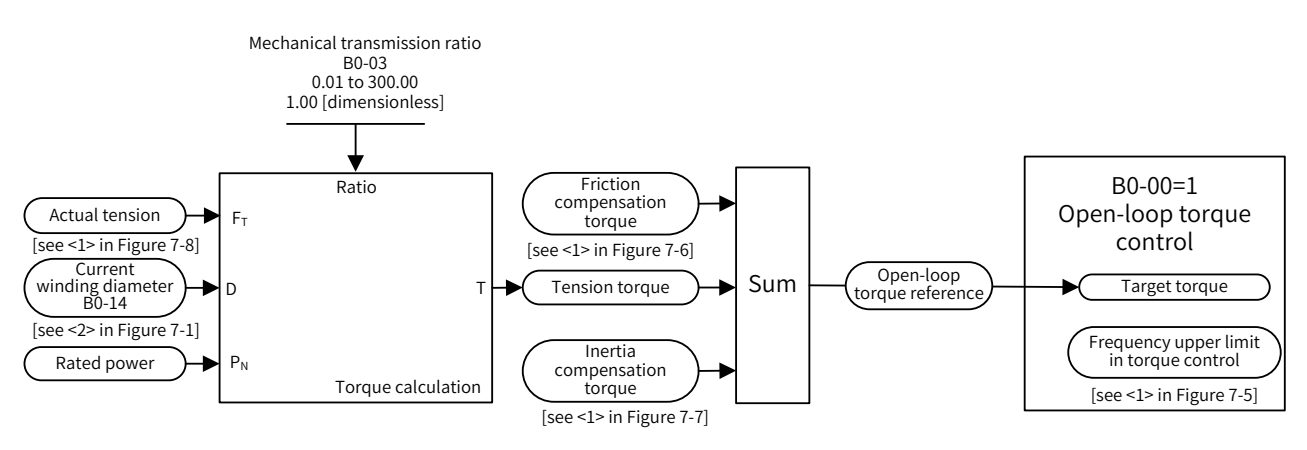

2) B0-00 = 2: Closed-loop speed control

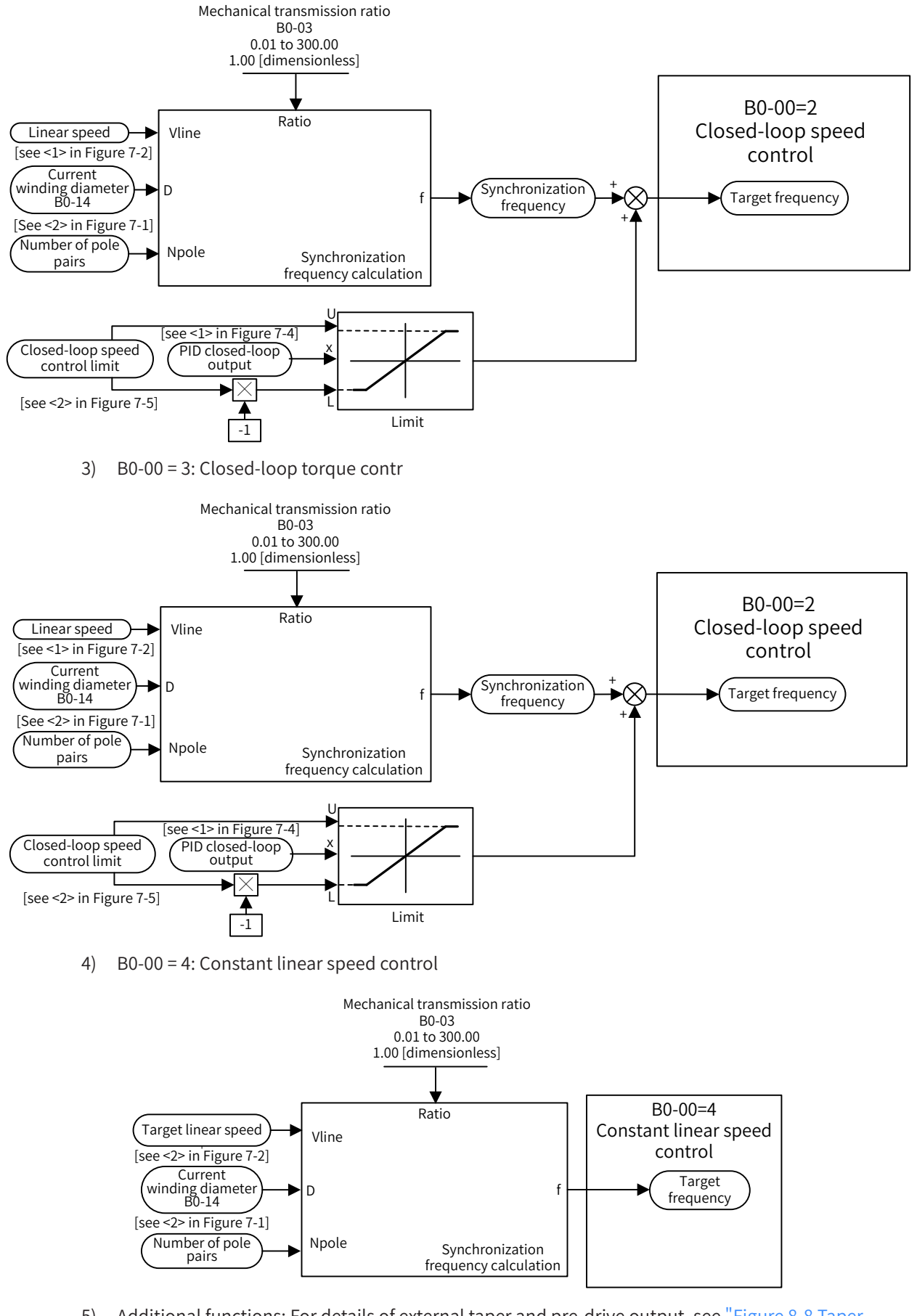

5) Additional functions: For details of external taper and pre-drive output, see "Figure 8-8 Taper [function"](#page-327-0) and ["Figure 8-9 Pre-drive function"](#page-327-1).

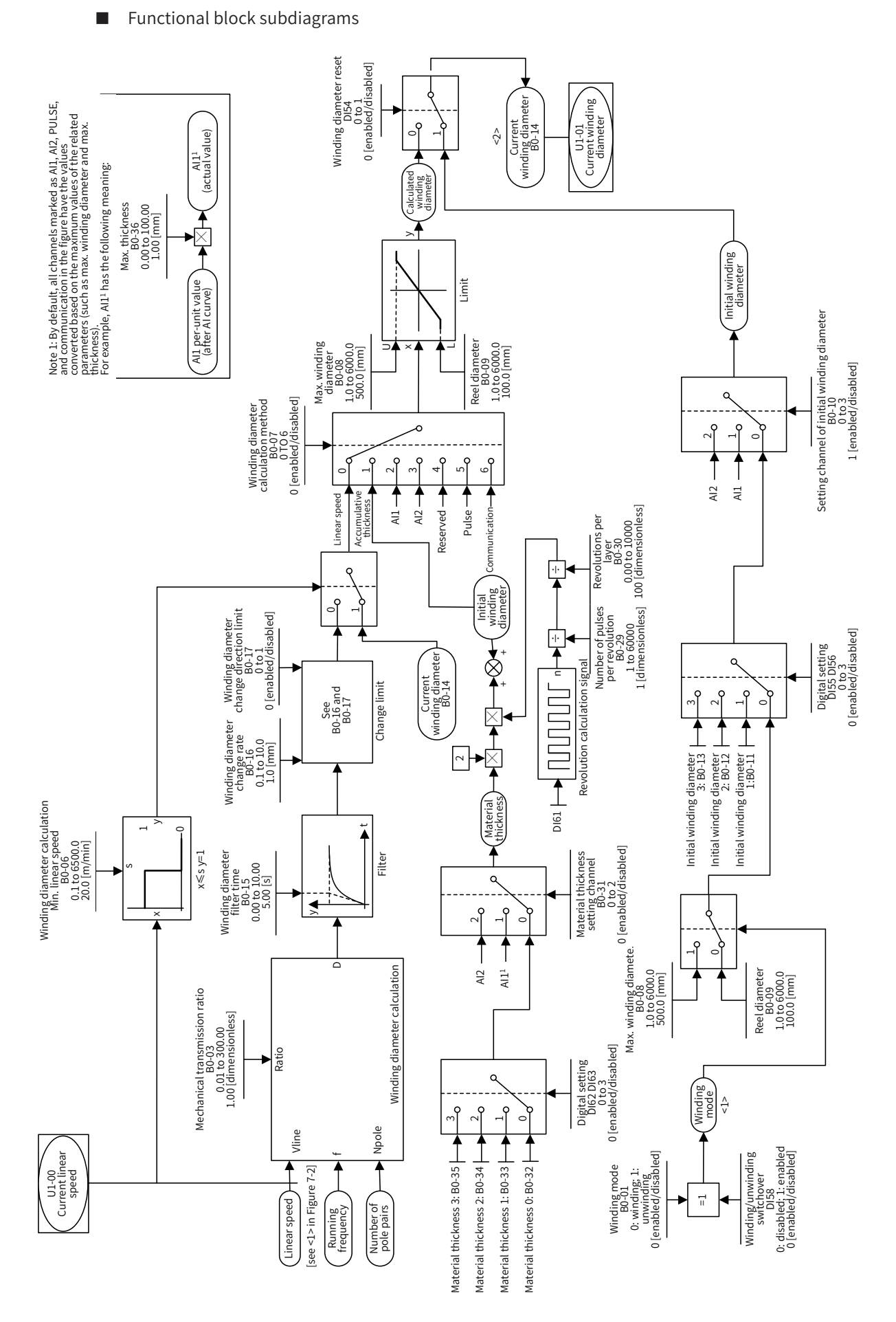

Figure 8-1 Winding diameter calculation

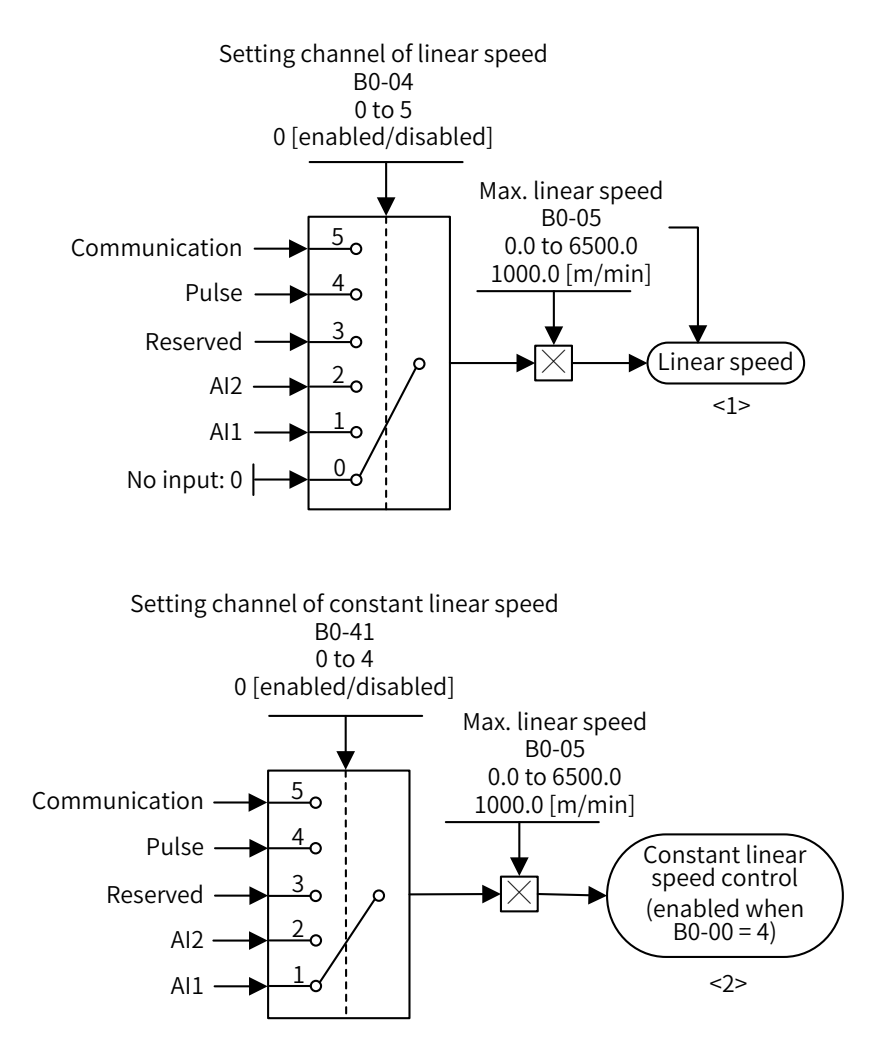

Figure 8-2 Linear speed function

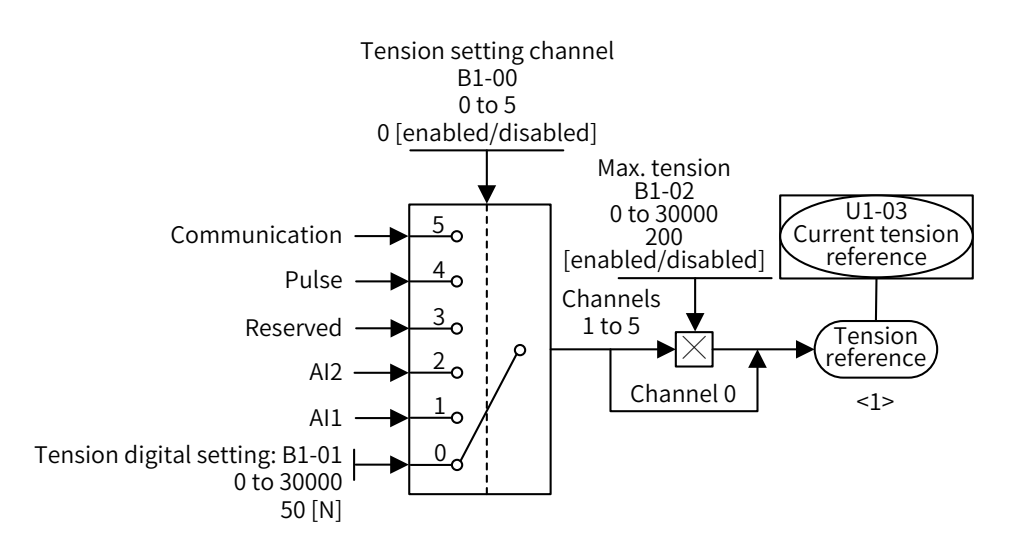

Figure 8-3 Tension reference function

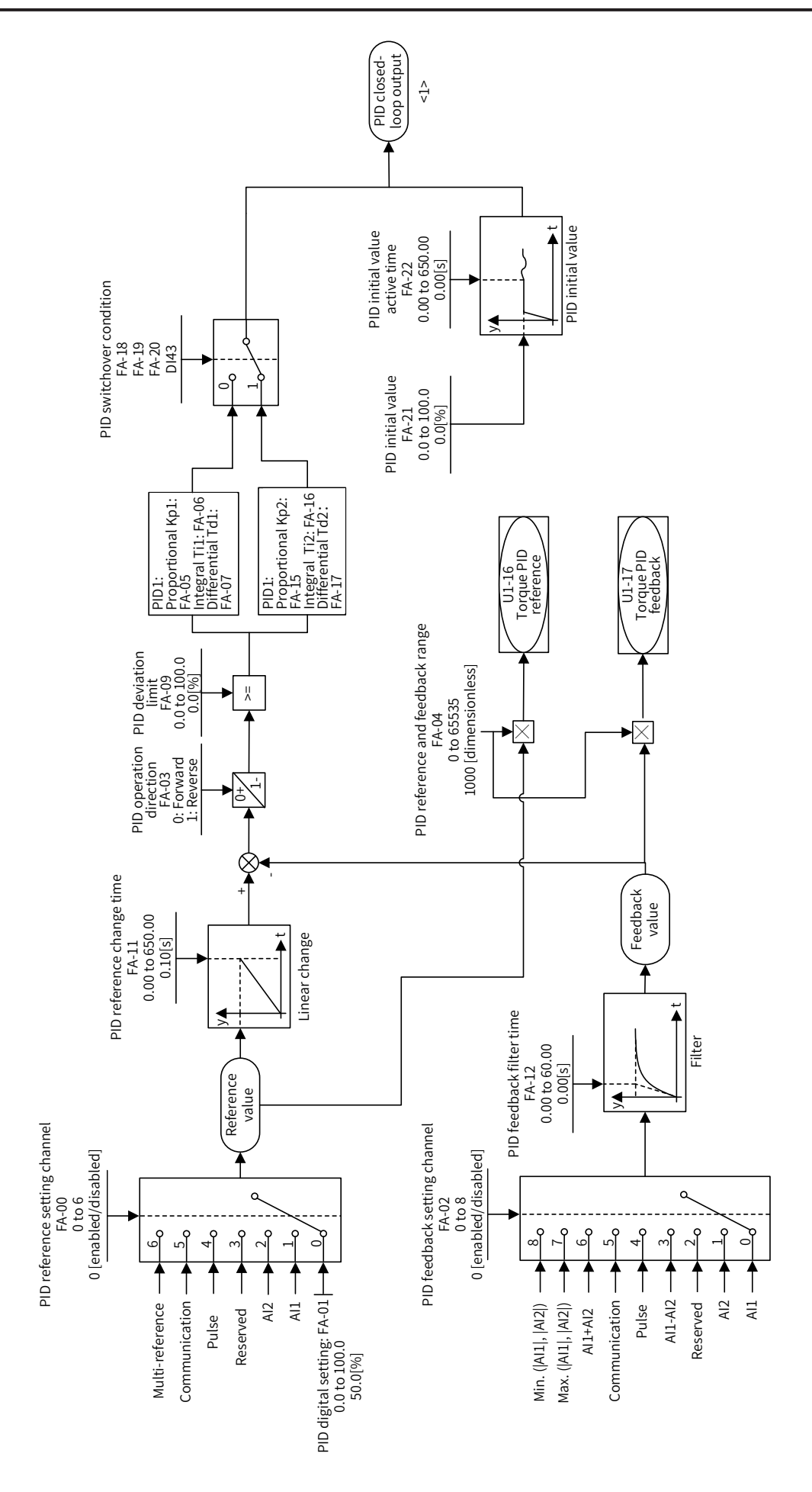
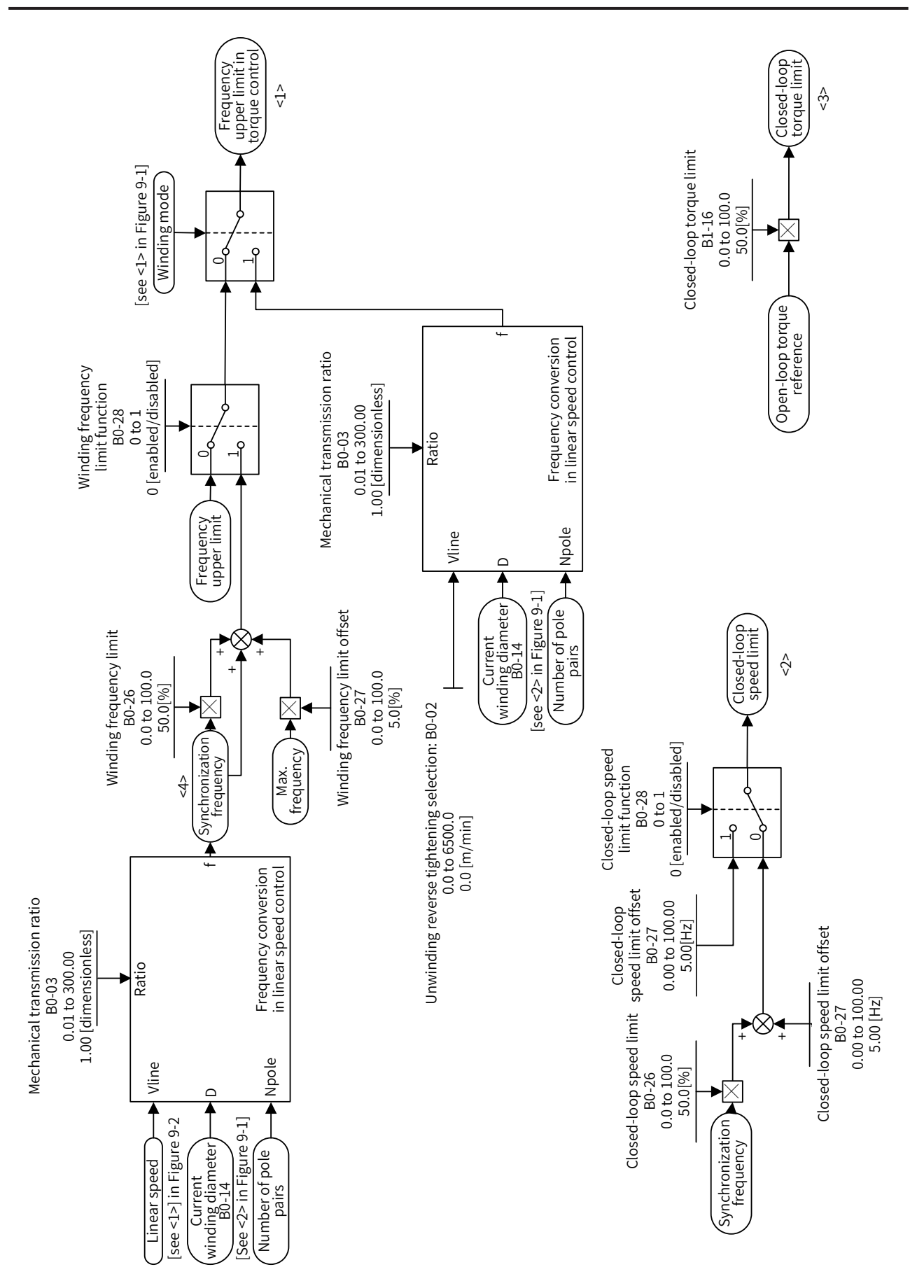

Figure 8-5 Frequency and torque limit function

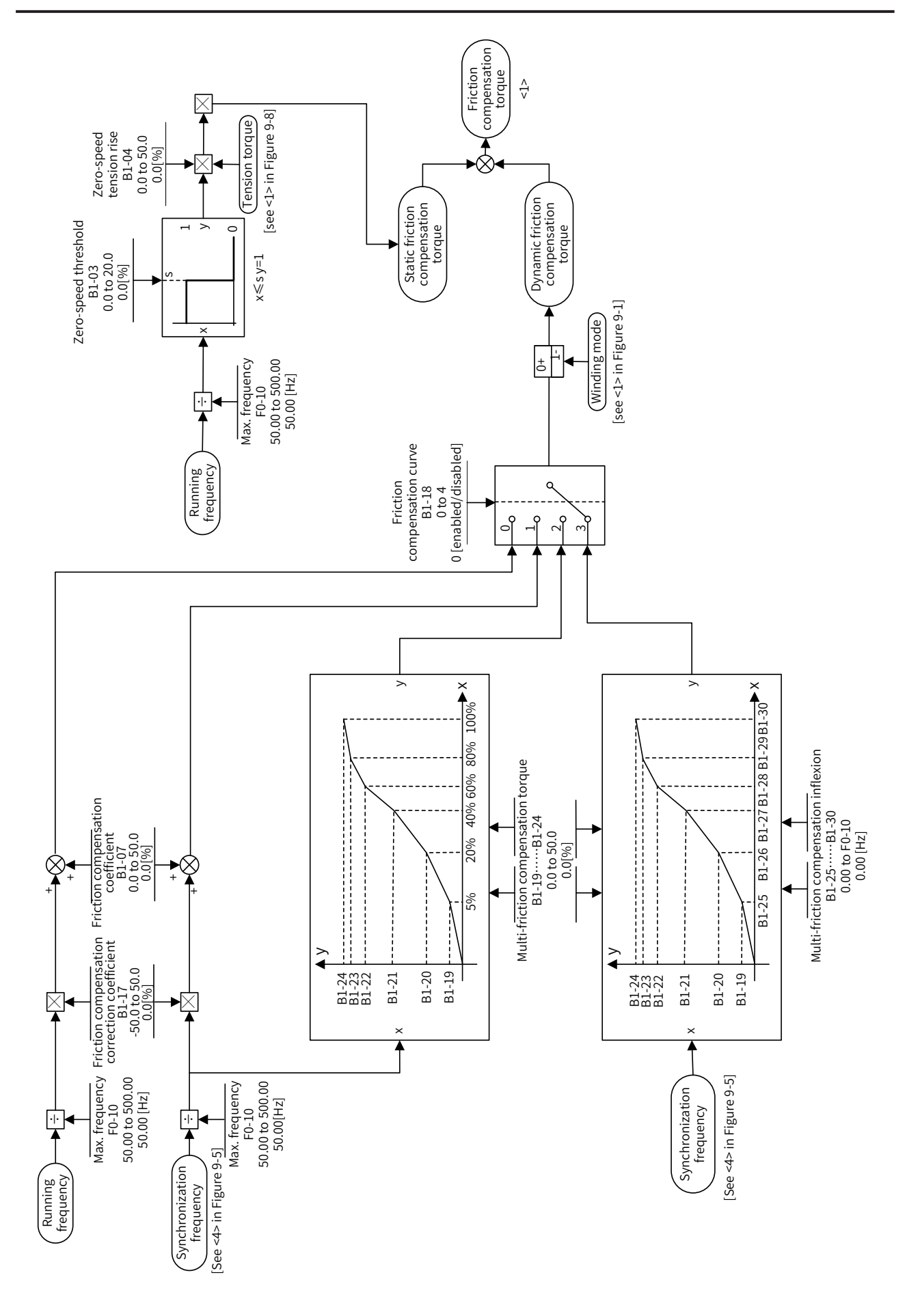

Figure 8-6 Friction compensation function

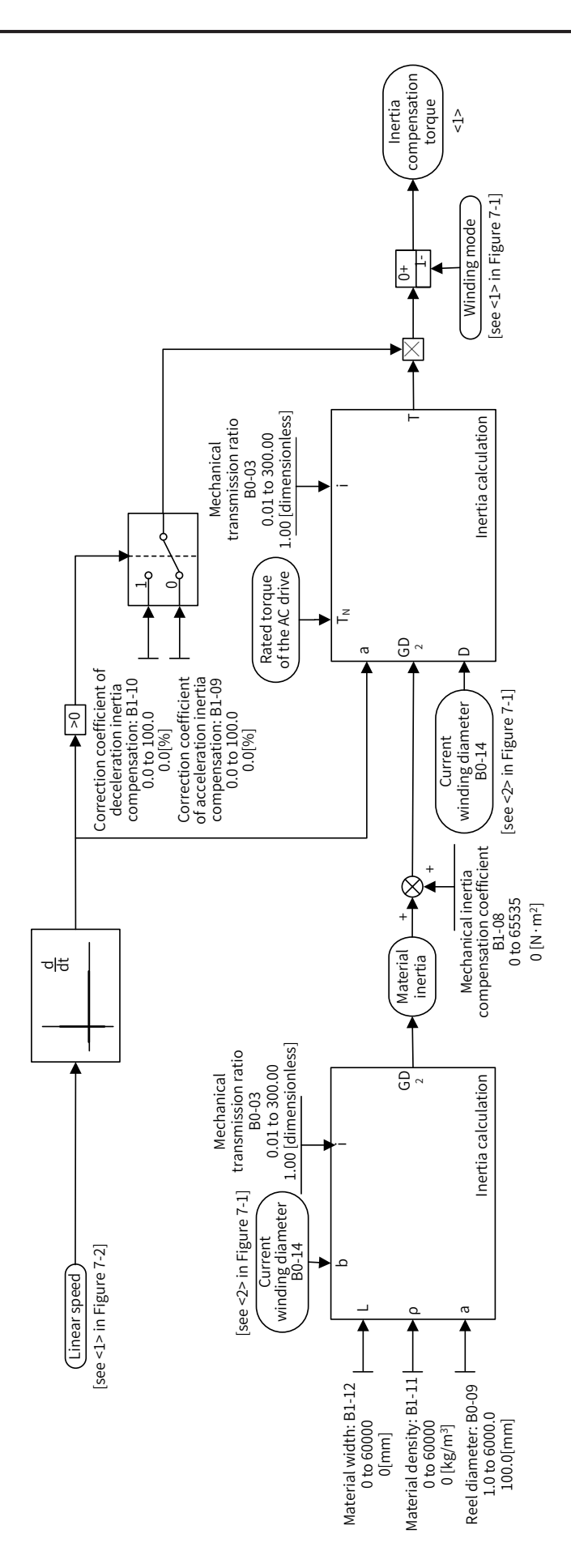

Figure 8-7 Inertia compensation function

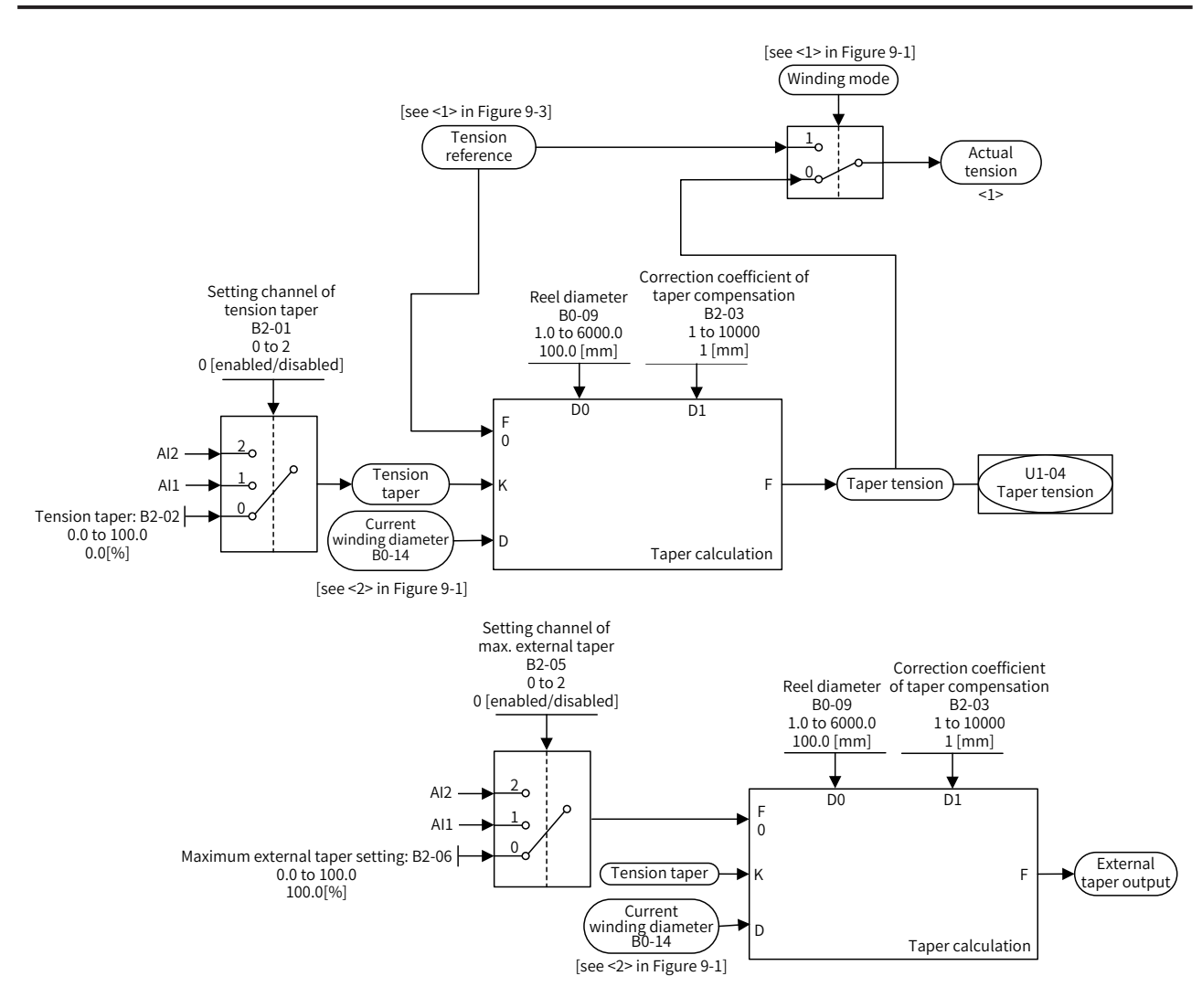

Figure 8-8 Taper function

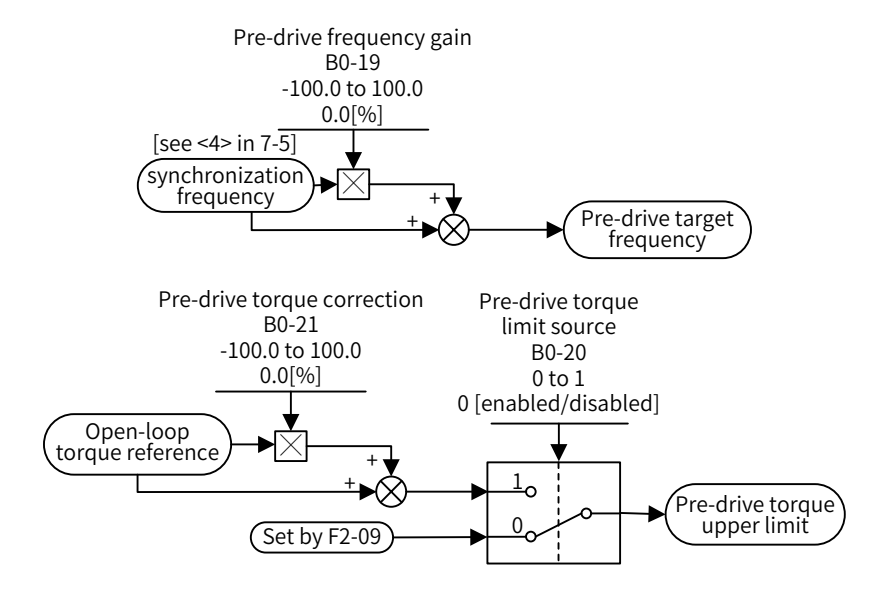

Figure 8-9 Pre-drive function

# **8.2 Wobble Control Function**

Wobble control is the function that enables the output frequency of the drive to wobble around the frequency reference (frequency reference is set by F0-07). It is applicable to textile, chemical fiber, and other industries, as well as scenarios where horizontal movement and winding are required.

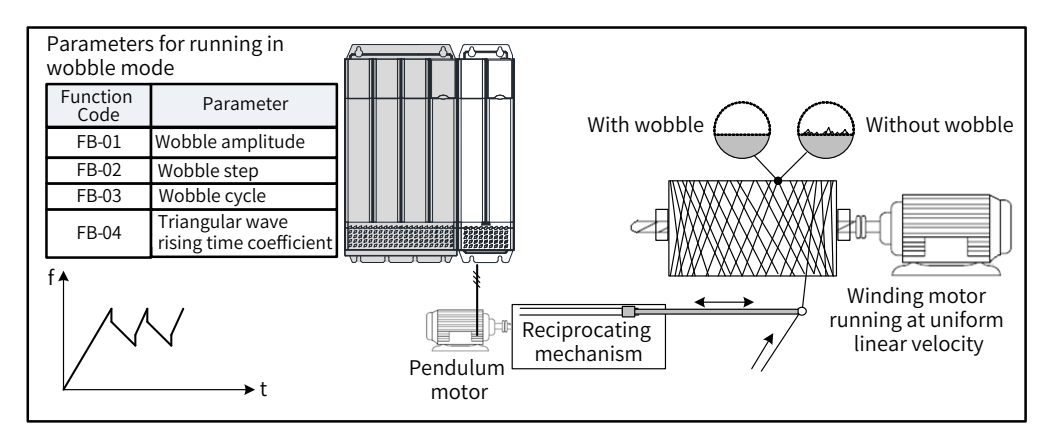

Figure 8-10 Wobble application scenario

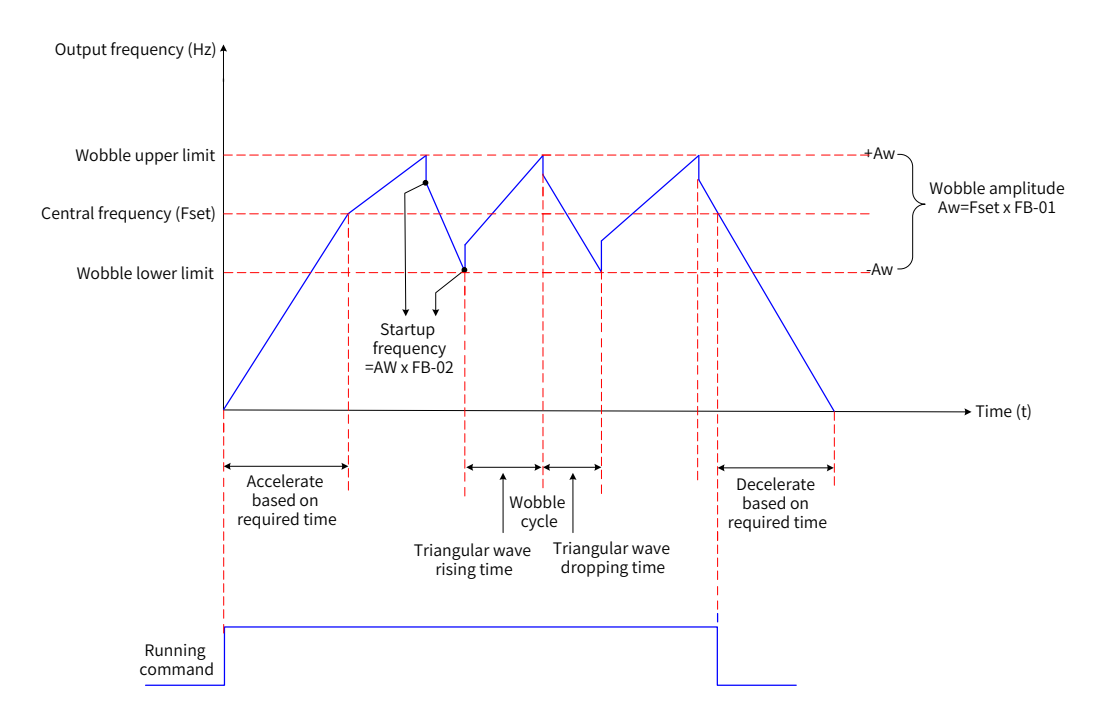

Figure 8-11 Wobble operation

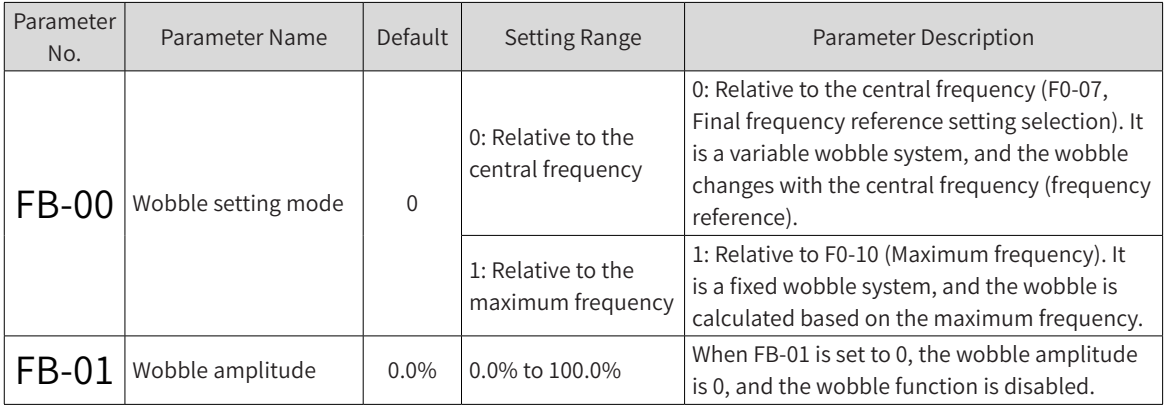

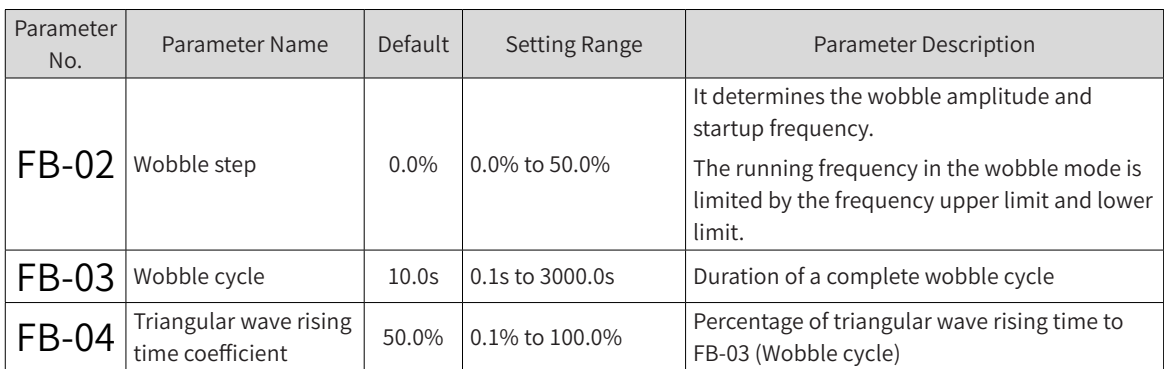

#### 1) Wobble calculation method

When FB-00 (Wobble setting mode) is set to 0 (Relative to the central frequency), the wobble amplitude can be calculated with the following formula:

Wobble AW = F0-07 (Final frequency reference setting selection) x FB-01 (Wobble amplitude)

When FB-00 (Wobble setting mode) is set to 1 (Relative to the maximum frequency), the wobble amplitude can be calculated with the following formula:

Wobble AW = F0-10 (Maximum frequency) x FB-01 (Wobble amplitude)

2) Startup frequency calculation method

In the wobble mode, the startup frequency is relative to wobble AW (Startup frequency = Wobble AW  $x$ FB-02 (Wobble step).

When FB-00 (Wobble setting mode) is set to 0 (Relative to the central frequency), the startup frequency is variable.

When FB-00 (Wobble setting mode) is set to 1 (Relative to the maximum frequency), the startup frequency is fixed.

3) Triangular wave rising/dropping time calculation method

Triangular wave rising time = FB-03 (Wobble cycle) x FB-04 (Triangular wave rising time coefficient, in seconds)

Triangular wave dropping time = FB-03 (Wobble cycle) x (1 - FB-04, Triangular wave rising time coefficient in seconds)

(Wobble cycle = Triangular wave rising time + Triangular wave dropping time)

# **8.3 Fixed Length Control Function**

MD810 provides the fixed length control function. The length pulse can only be collected by the DIO1 terminal, and the DIO1 terminal function 27 (length count input) must be selected.

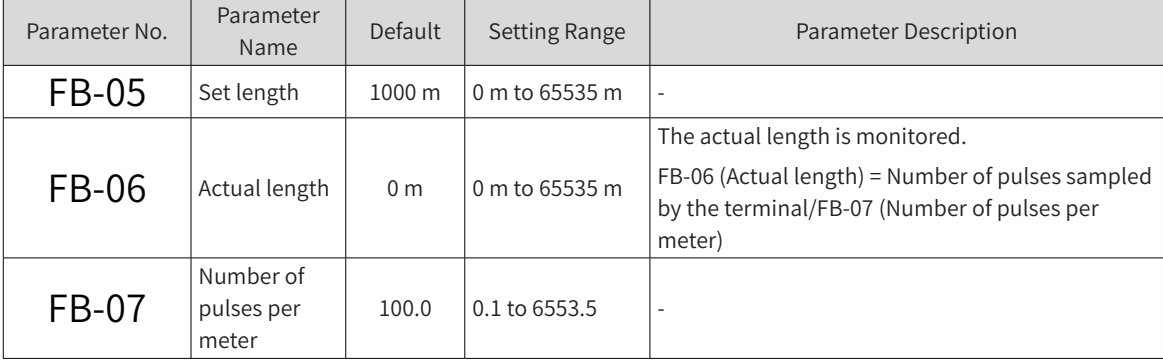

As shown in the following figure, the actual length is monitored. FB-06 (Actual length) can be calculated with the following formula: Actual length = Number of pulses sampled by the terminal/FB-07 (Number of pulses per meter). When FB-06 (Actual length) is larger than FB-05 (Set length), the relay or DO terminal outputs "length reached" ON signals (function 10). During fixed length control, set multi-function DI terminals to reset the length (DI terminal function 28 is enabled). For details of settings, see the following table and figure:

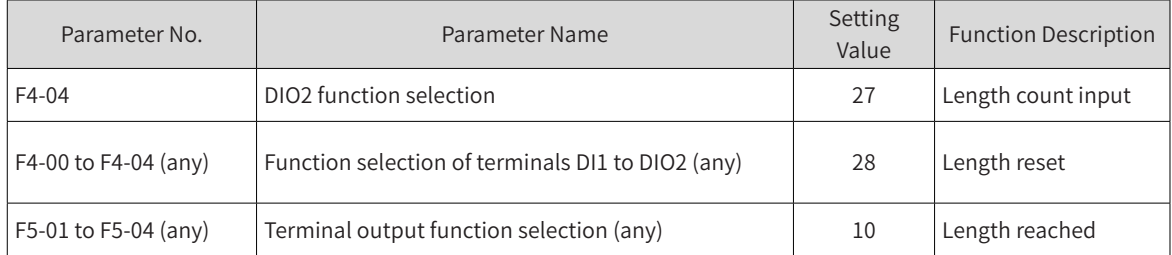

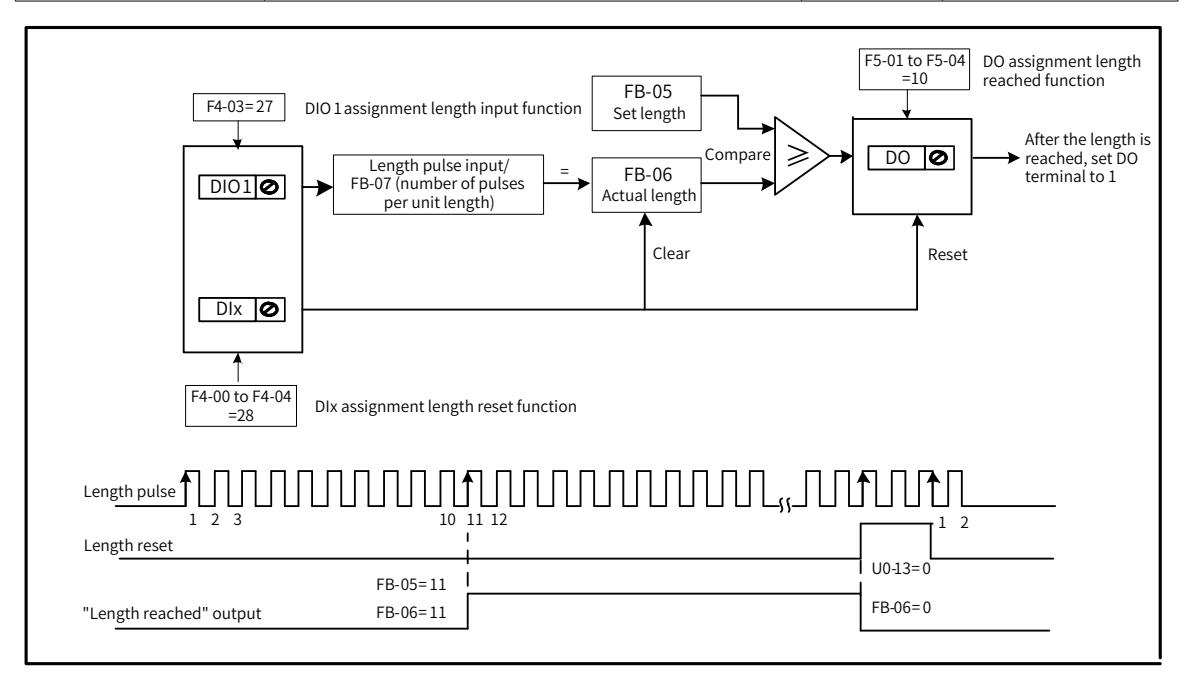

Figure 8-12 Fixed length function

In the fixed length control mode, the system cannot identify the direction and calculates the length only based on the number of pulses.

Automatic shutdown can be achieved by feeding back the "length reached" T/A-T/B signals from the relay to the shutdown input terminal of the drive.

# **8.4 Counting Function**

The count value needs to be collected by DI terminals (in the case of high pulse frequency, the DIO1 terminal must be used), and the DI terminal function 25 (counter input) must be enabled.

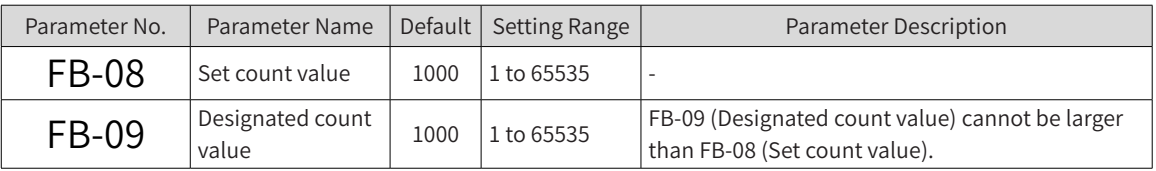

As shown in the following figure, the count value needs to be collected by DI terminals, and DI terminal function 25 (counter input) must be enabled. When the count value reaches FB-08 (Set count value), the multi-function DO terminal outputs "set count value reached" ON signals. When the count value reaches FB-09 (Designated count value), the multi-function DO terminal outputs "designated count value

reached" ON signal.

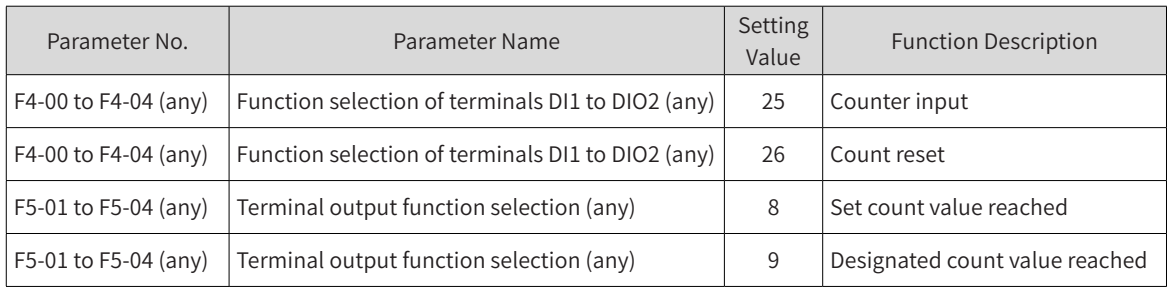

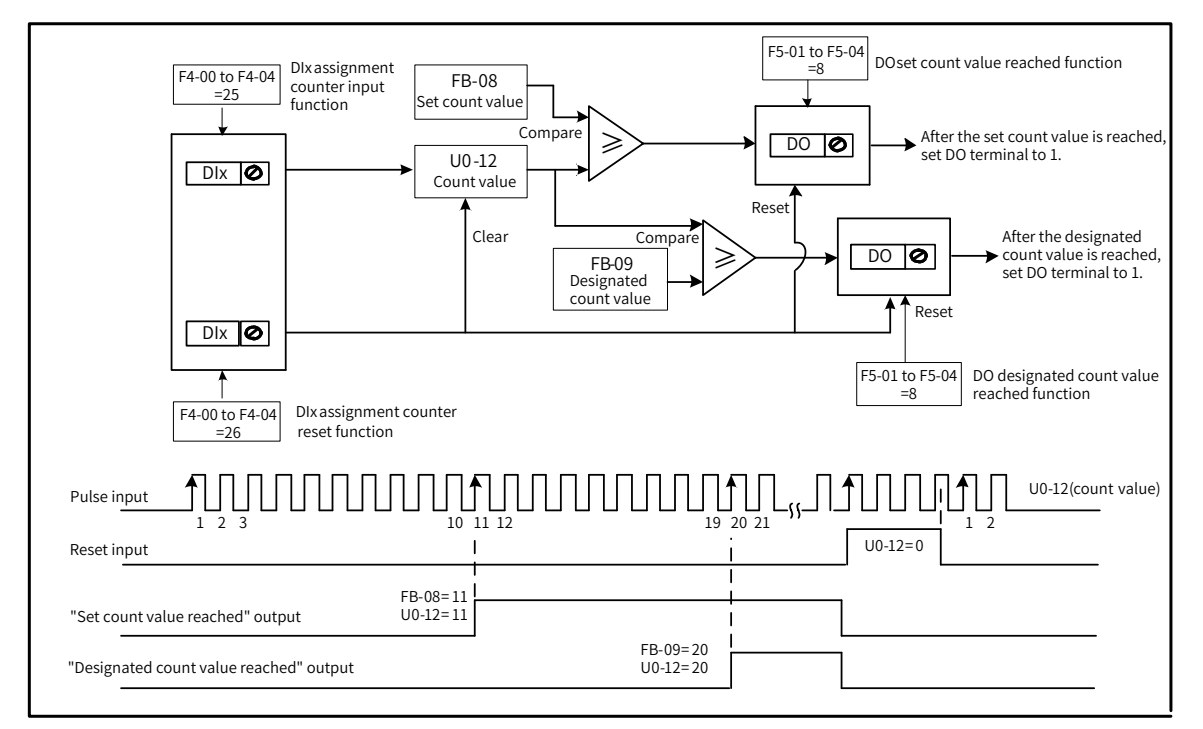

Figure 8-13 Counting function

In the case of high pulse frequency, the DIO1 terminal must be used.

The DO terminal that outputs "set count value reached" ON signal cannot be used to output "designated count value reached" ON signal.

When the drive is in RUN/STOP state, the counter keeps counting till the "set count value" is reached.

The count value is retentive at power failure.

Automatic shutdown can be achieved by feeding back the "set/designated count value reached" signal from the DO terminal to the shutdown input terminal of the drive.

# **8.5 PID Adjustment Methods**

This section describes the general rules for PID parameter adjustment, which can be used as the reference for adjusting closed-loop process control PID parameters (FA-05 to FA-07, and FA-15 to FA-17) and speed loop PI parameters (F2-00, F2-01, F2-03, and F2-04).

1) In case of slow response, increase Kp.

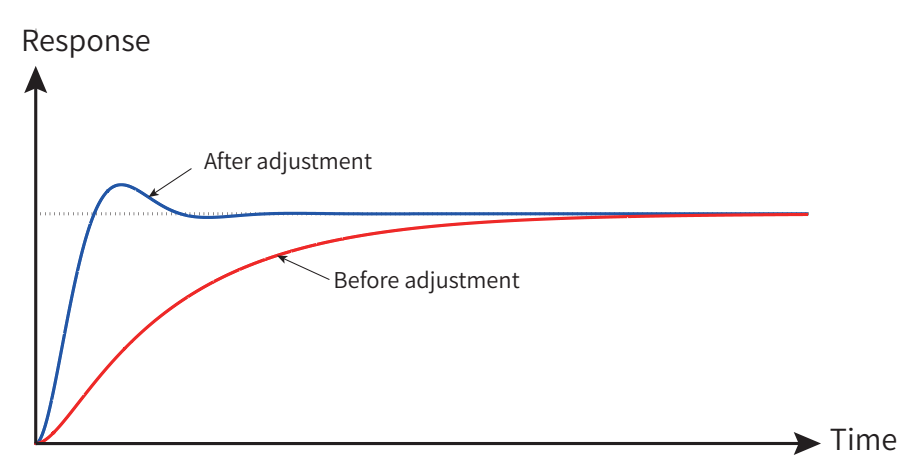

Figure 8-14 Response-time trend chart after increasing Kp

2) In case of fast oscillation, decrease Kp.

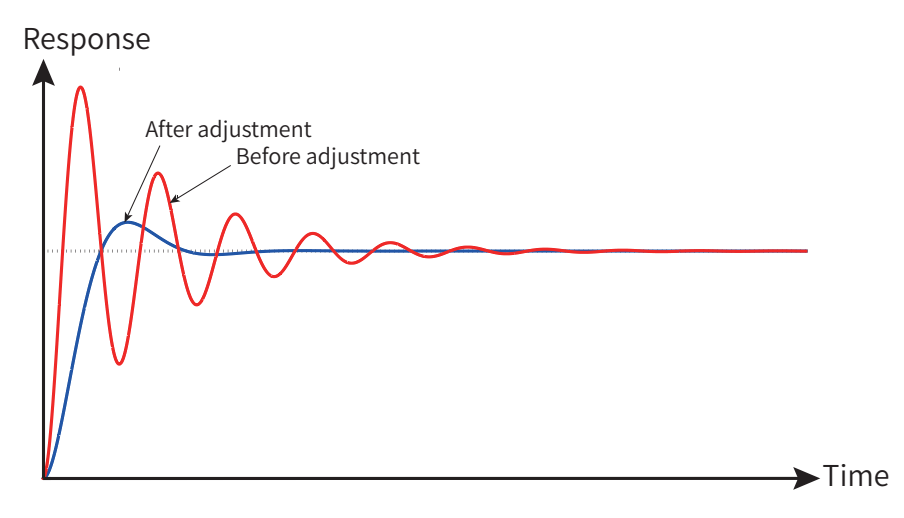

Figure 8-15 Response-time trend chart after decreasing Kp

3) In case of large overshooting and slow fluctuation, increase Ti.

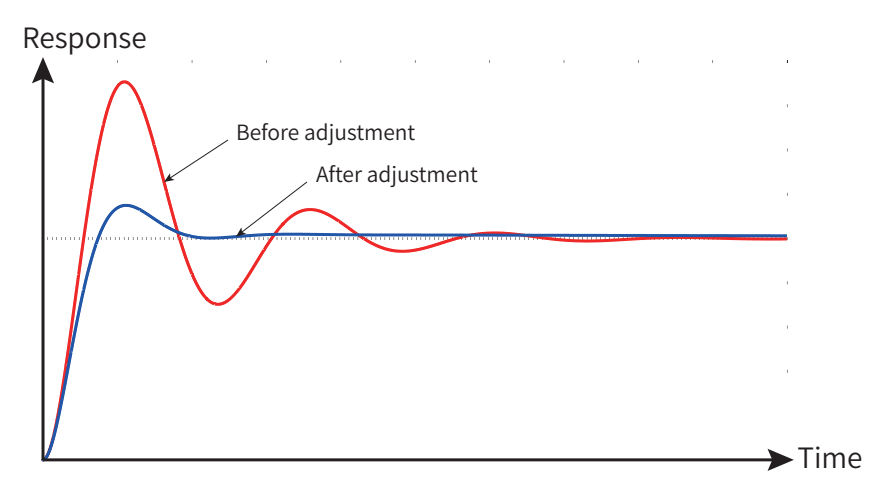

Figure 8-16 Response-time trend chart after increasing Ti

4) In case of large static difference and slow response at load fluctuation, increase Kp or decrease Ti.

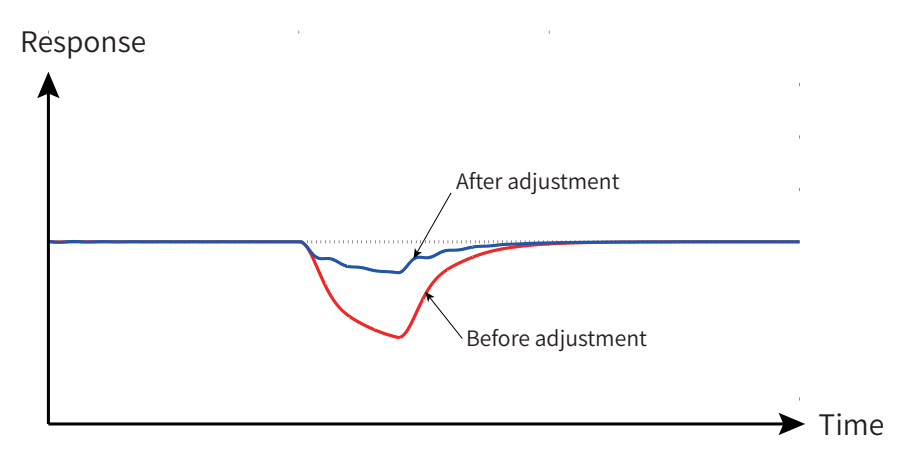

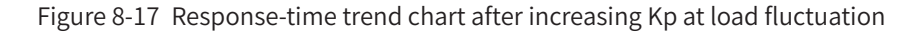

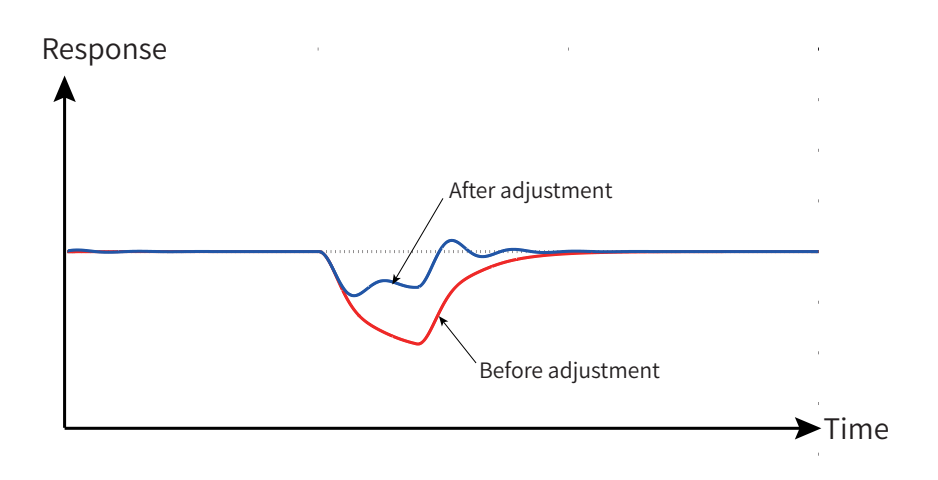

Figure 8-18 Response-time trend chart after decreasing Ti at load fluctuation

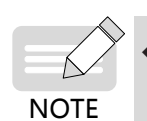

The preceding two methods meet the same static difference requirements. In general, increasing Kp has less effect on system stability.

5) System stability can be improved by incorporating differential time Td properly (excessive proportion may cause interference and oscillation)

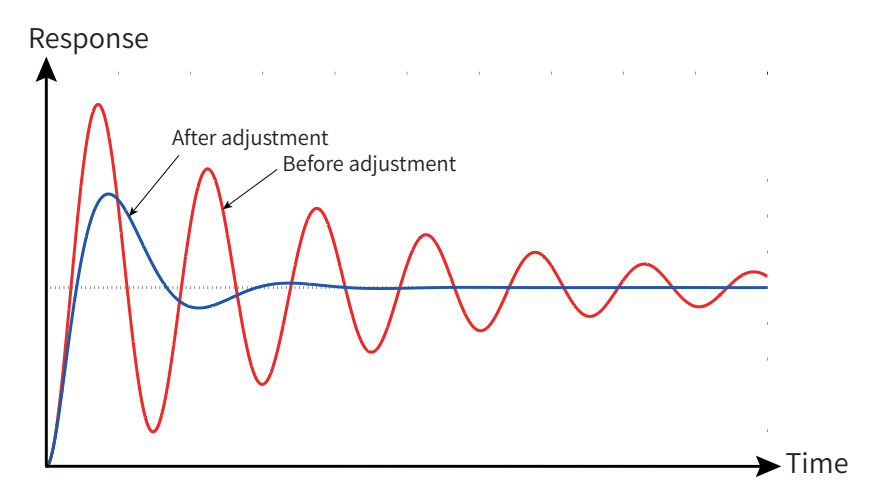

Figure 8-19 Response-time trend chart after incorporating Td

# **8.6 Synchronous Control**

This section mainly introduces the synchronous control components integrated in the AC drive. Typical applications and scenarios for each synchronous control function and related parameters will be described below.

The dedicated CAN for synchronous control provides dedicated communication links for the synchronous control function. Before using the synchronous control function, perform networking for the drive through the CAN2 interface.

Currently, four synchronous control modes are available for meeting different process requirements.

- Speed synchronization
- Position synchronization
- Load distribution
- Droop control

When performing synchronous control networking, ensure that the node used to connect the dedicated CAN for synchronous control has different bus communication addresses.

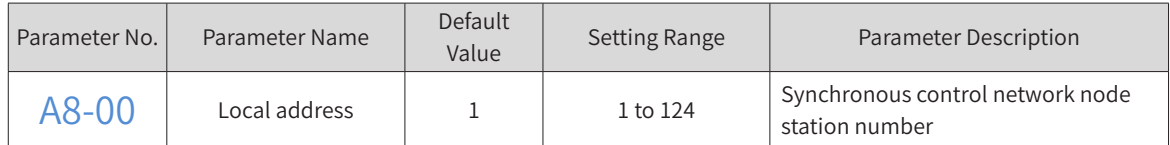

The baud rate of dedicated CAN for synchronous control is fixed to 1 M and cannot be modified.

Network timeout can be set for the slave nodes. If a slave detects network communication timeout, the AC drive reports a bus fault E16.15. For scenarios where slight interference exists on the network and frequent stop upon communication faults is not allowed, set the timeout to 0 (cancel) or increase the timeout.

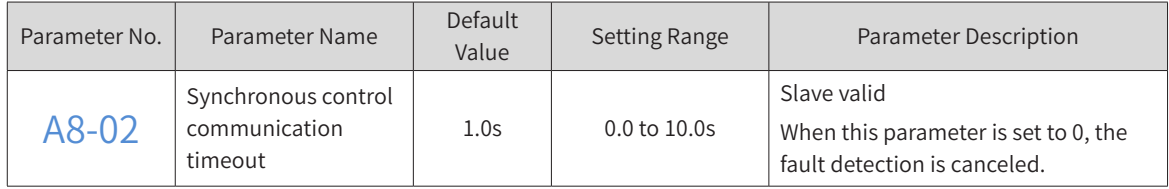

The slave start/stop can be controlled by separate command setting modes (DI or external communication) or following the master start/stop to simplify wiring or reduce external communication load.

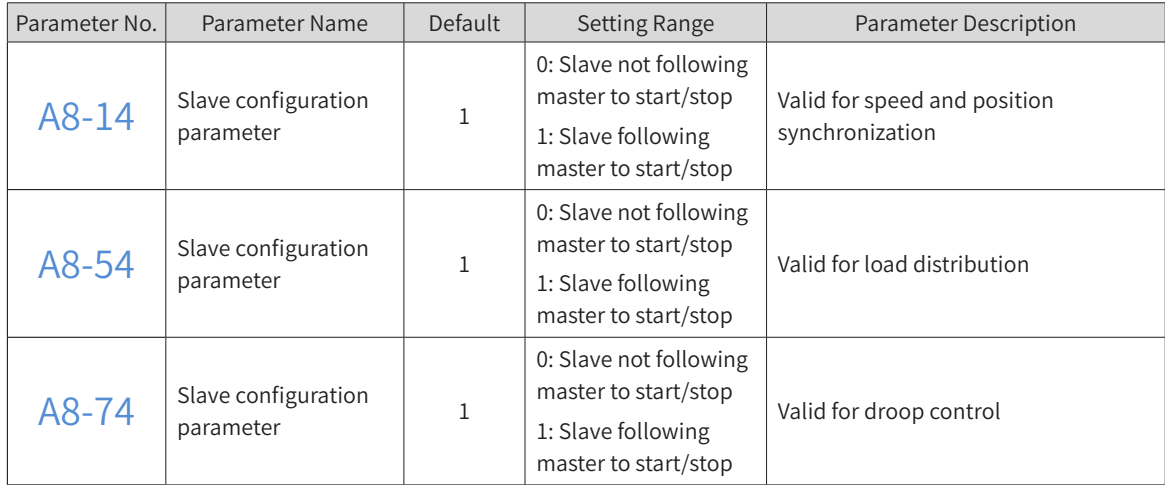

Set other group A8 parameters according to the selected synchronous mode. The parameters for

different synchronous modes are shown as follows:

- Parameters for speed/position synchronous control: A8-10 to A8-43
- Parameters for load distribution: A8-50 to A8-63
- Parameters for droop control: A8-70 to A8-81

### **8.6.1 Speed/Position Synchronization**

Speed synchronization is applicable for such scenarios: The devices or processes contain multiple nodes with mechanical or process connections, which requires the running speed of different nodes keeps certain ratio.

The following figure shows a typical application. The speed ratio between the transmission nodes is configured for fixing the linear speed ratio to realize tension control of flexible materials (tension determined by the node speed difference at the two ends of the material) between the transmission nodes.

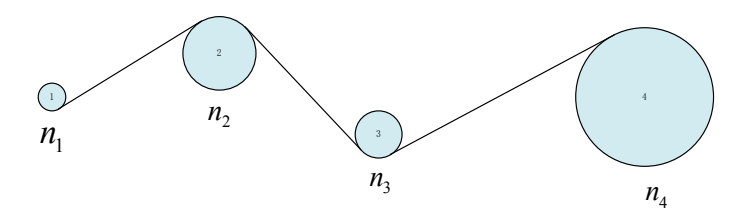

Figure 8-20 Typical application of speed synchronization

In the speed synchronization mode, position deviation will be accumulated. Therefore, for scenarios with strict position requirements on the master and slaves, use position synchronization instead. The following figure shows a typical position control application. The lifting and lowering positions of the master and slave must be synchronous to ensure stable movement of the load.

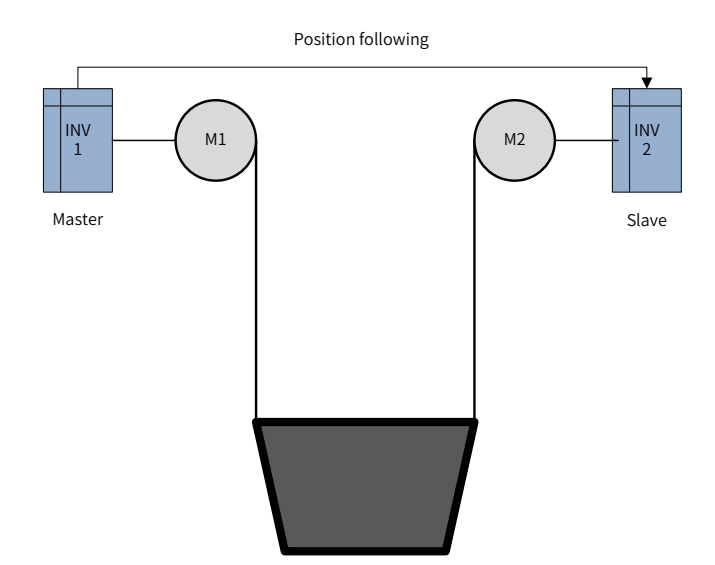

Figure 8-21 Typical application of position synchronization

Do not use speed synchronization and position synchronization for the transmission structure with only rigid connections. Otherwise, the drive direction may be reverse, causing overload or mechanical damage.

Two or more synchronous nodes may exist on a synchronous control network. You can set the following parameters to enable flexible master and slave configuration and synchronization settings.

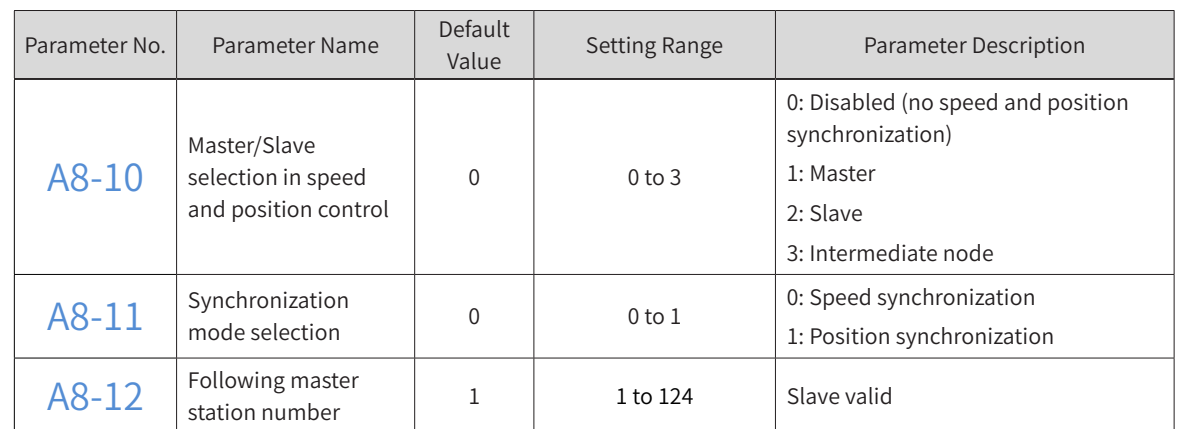

#### Example:

1) Configuration 1: On the network, only one speed/position synchronization master is set and other nodes follows the master's speed or position, as shown in the following figure.

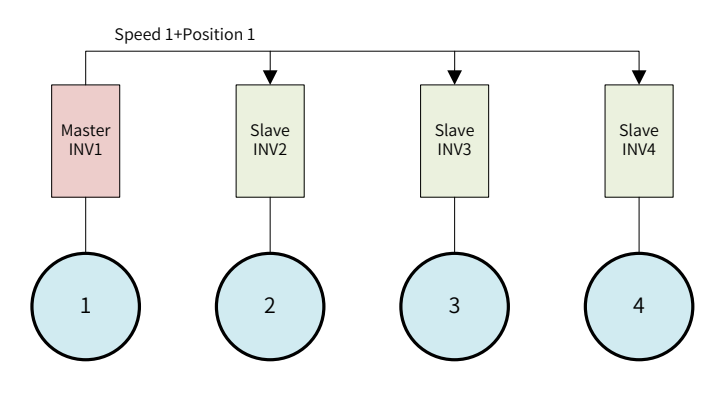

Figure 8-22 Single slave mode

2) Configuration 2: On the network, the next level nodes follow the previous level nodes. That is, one master, several intermediate nodes, and one slave are set on the network, as shown in the following figure.

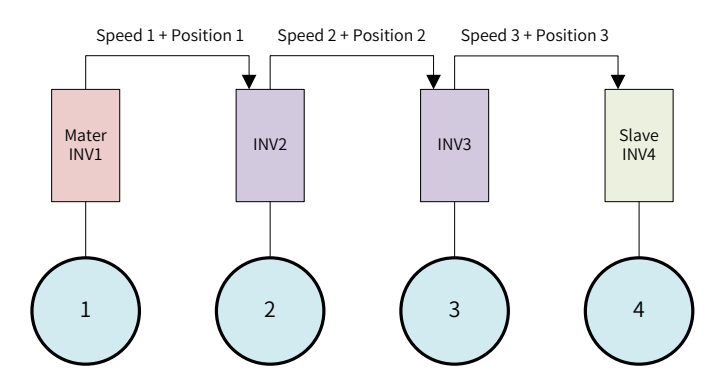

Figure 8-23 Serial connection mode

### **8.6.2 Load Distribution**

Load distribution is applicable for scenarios where multiple motors drive the same motor or process, which requires speed synchronization and load balance between the motors. Generally, rigid connection is applied between the motors, which ensures the speed synchronization between motors through the mechanical structure. The AC drive ensures that the motor torque is synchronous, that is, load distribution.

The tension roller is a typical application of load distribution, as shown in the following figure.

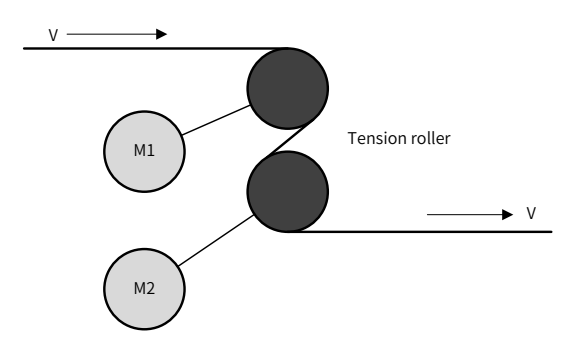

Figure 8-24 Typical application of load distribution

The tension roller is mainly used in the strip production line to control the strip speed in certain process segments. The strip tension and speed can be controlled easily by increasing the friction force between the strip and roller bed surfaces. Each of the two roller beds is controlled by one motor separately. Speed and torque must be synchronized between the two roller beds.

In the load distribution mode, the master transfers the torque and speed to the slaves simultaneously. This ensures speed and torque synchronization during normal operation and limits the slave motor speed to prevent runaway upon stall when slip occurs.

Different torque distribution can be enabled by setting the following parameters for the slaves. The slave speed limit can be set flexibly to realize slave speed control under abnormal conditions.

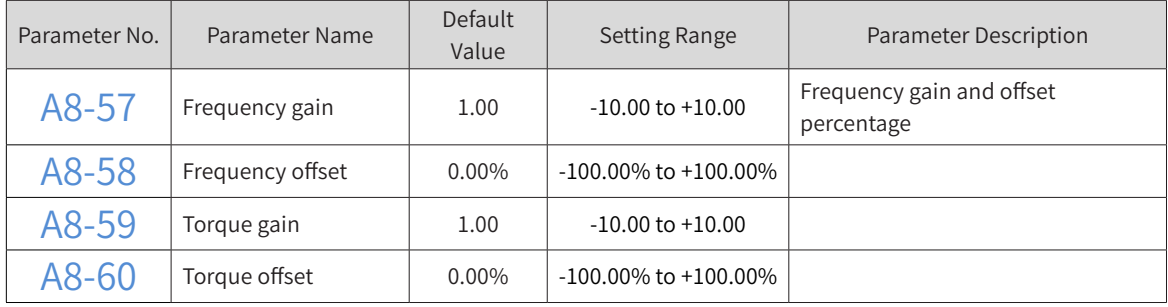

### **8.6.3 Droop Control**

In some flexible connection systems, such as belt drive or applications where slip occurs easily, the speed synchronization between motors cannot be ensured by mechanical connections, and load unbalance occurs due to machining accuracy or friction force difference. In this case, droop control can be used to ensure load balance between motors.

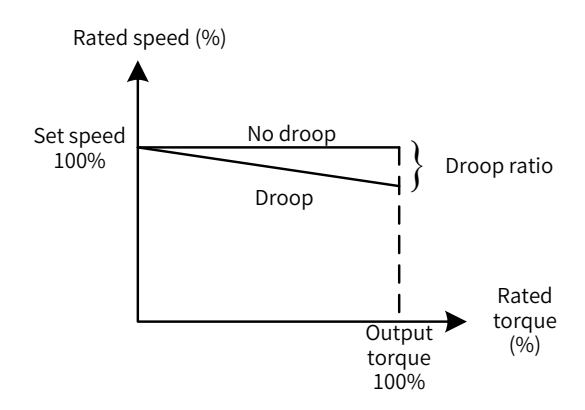

Figure 8-25 Droop control principle

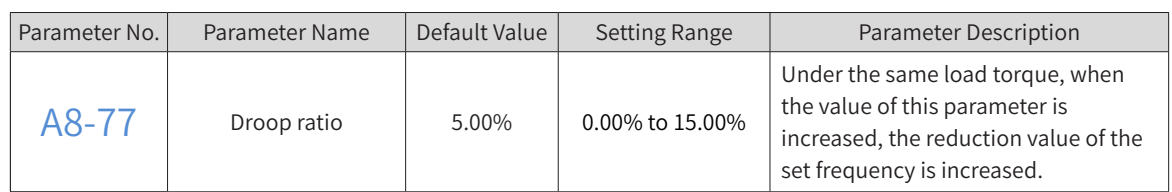

The typical application of the droop control is to transfer objects on the roller bed. Multiple roller beds are placed in one row, each roller or several rollers are driven by one motor and the row of roller beds are driven by multiple motors with the same speed. Objects are transferred through the friction force between the objects and roller beds, which requires load balance on each roller bed.

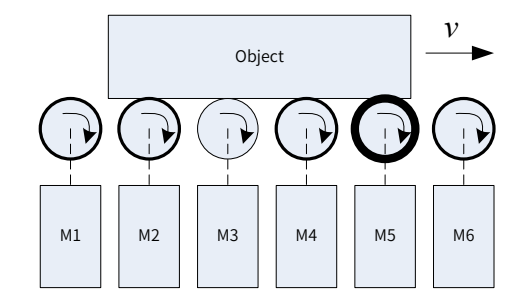

Figure 8-26 Typical application of droop control

In the droop control mode, the original set frequency is given by the master and the slaves follow the master's set frequency. The master and slaves adjust the frequency based on their own droop rate to realize load distribution. Besides, if single control or dedicated CAN for synchronous control is unavailable, droop control of a single motor can be enabled by using the self-droop function.

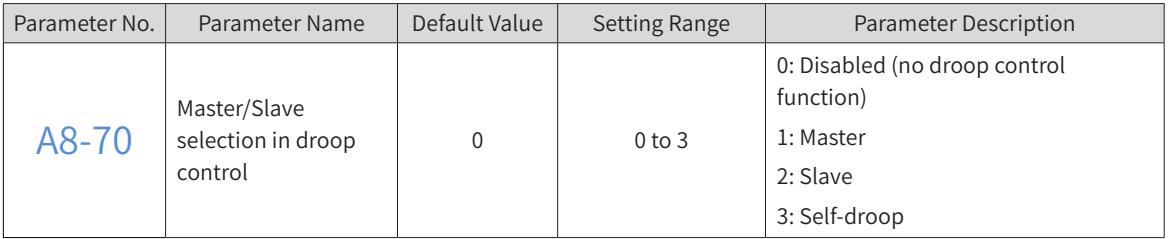

### **8.6.4 Combination of Synchronous Control Modes**

The preceding sections describe the applicable scenarios and typical applications of each synchronous control mode. In some scenarios with complicated process control, multiple types of synchronous control may be required at the same time. In this case, several synchronous control modes can be flexibly combined through parameter settings.

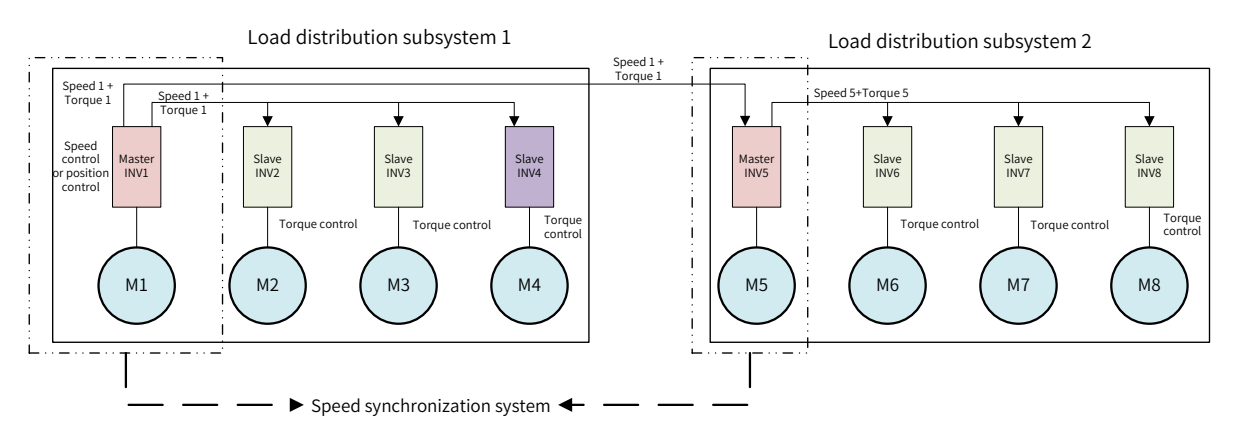

Figure 8-27 Combination example of synchronous control modes

The preceding example is for reference.

- According the process requirements, INV1 runs at the set frequency and works with INV5 as a speed following system. It is set as the speed synchronization master. INV1 is also configured as the master of load distribution subsystem 2. Load distribution is enabled between INV2 to INV4 according to the torque sent by INV1.
- INV5 works as the slave of INV1 in the speed synchronization system and the master of load distribution subsystem 2. It works with INV6 to INV8 to realize load distribution between the four nodes.

If more than one master is configured on the network, note that the slave station numbers must be set by following the master station number based on the synchronization mode of the slaves.

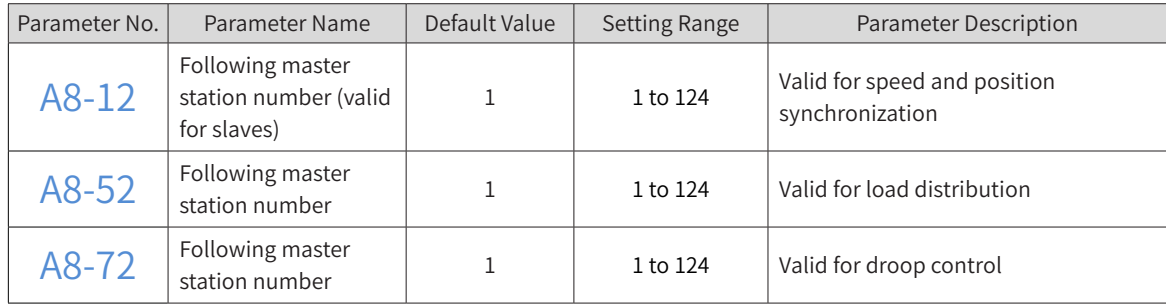

When multiple synchronization modes are combined, one node can be set as the master of multiple synchronization modes or as the master of one mode and slave of another mode at the same time. However, one node cannot be set as the slave of two or mode synchronization modes. Otherwise, the AC drive reports the synchronous control parameter setting error (E46.01).

### **8 Process Application**

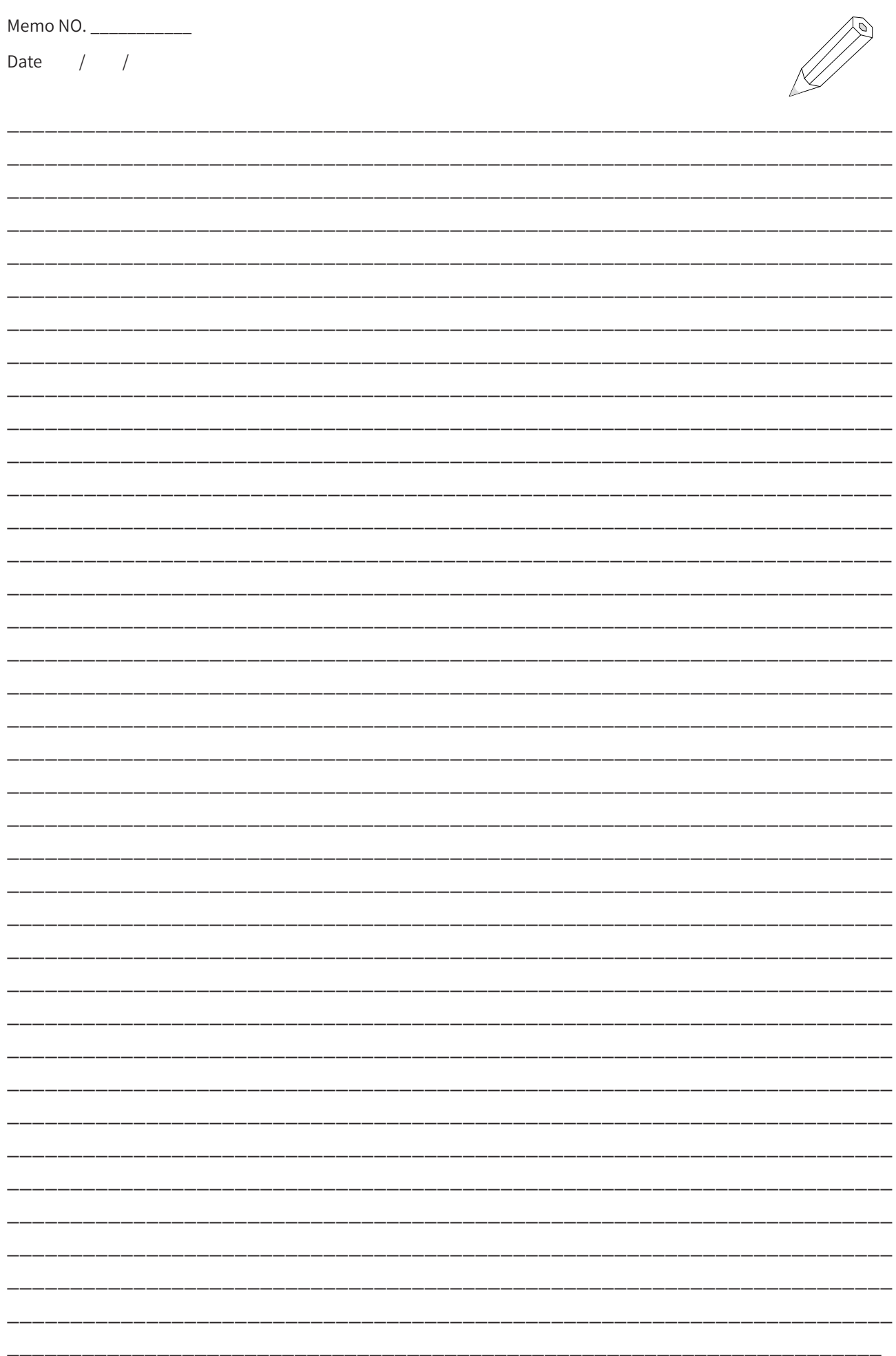

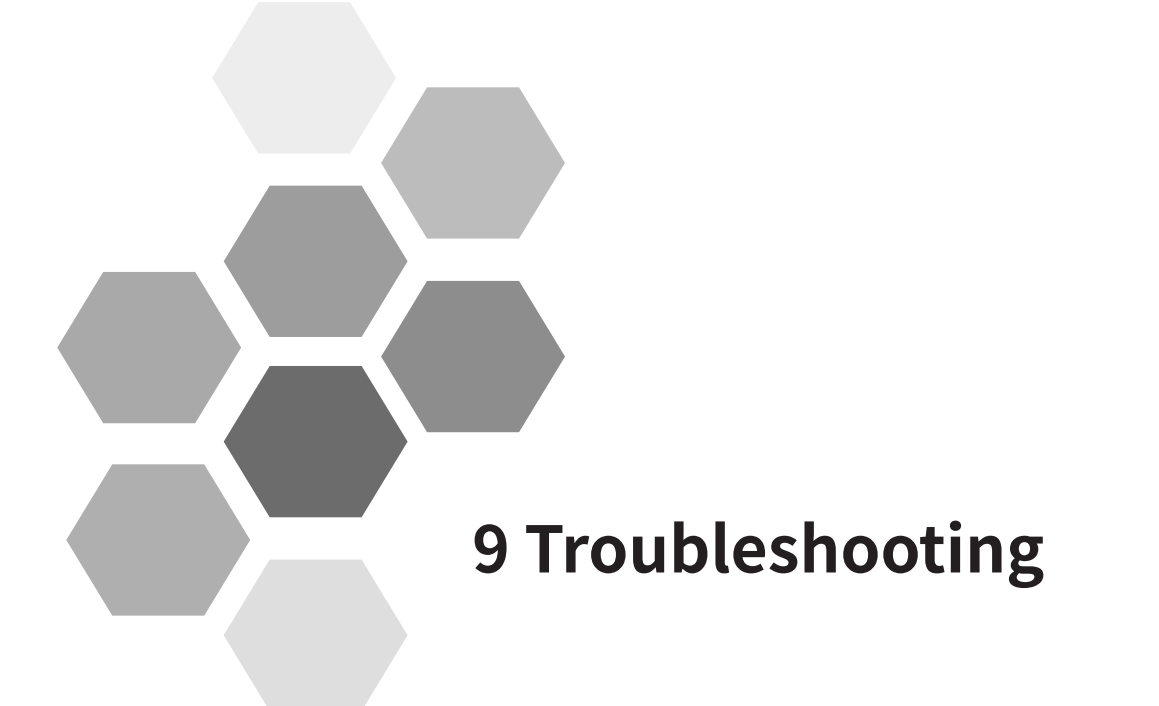

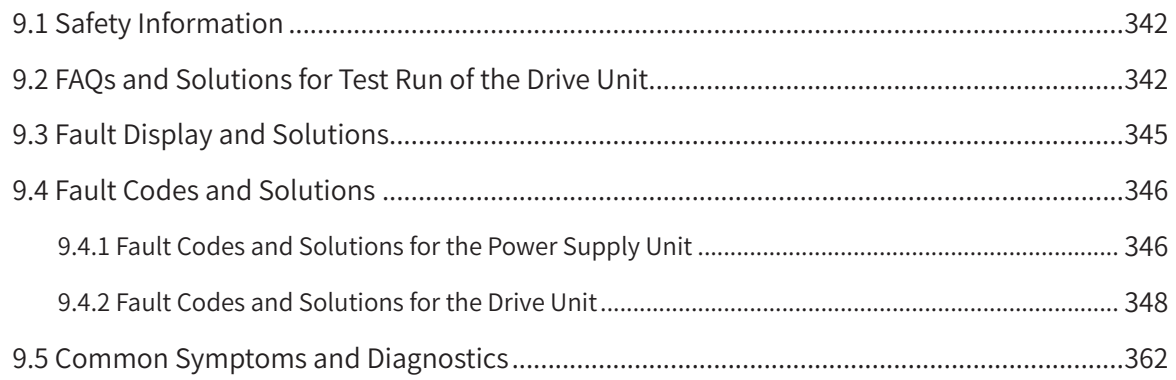

# <span id="page-342-0"></span>**9.1 Safety Information**

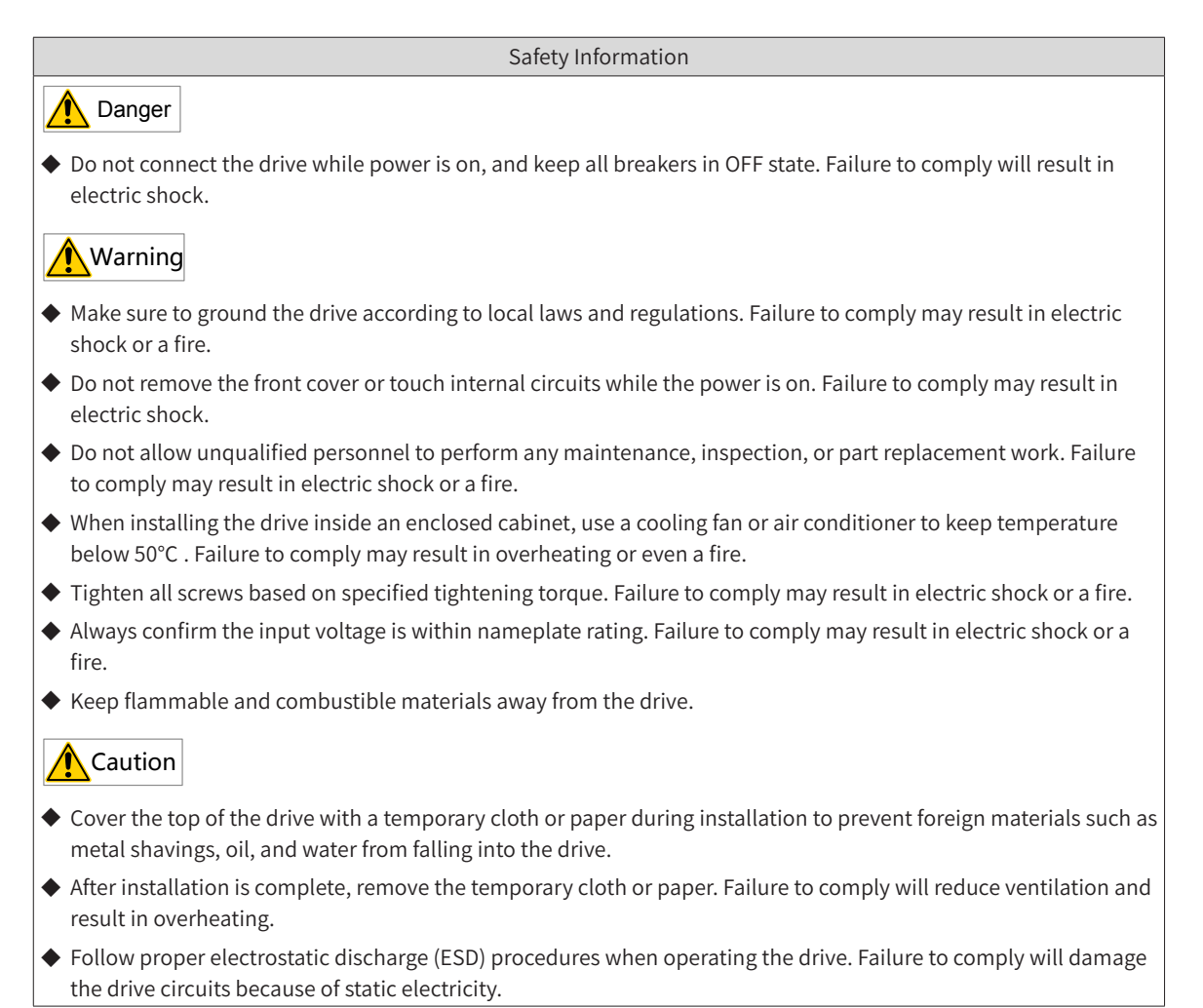

# **9.2 FAQs and Solutions for Test Run of the Drive Unit**

1) SVC mode (F0-01 = 0 by default)

In this mode, motor speed and torque are controlled without speed feedback from the encoder. Motor auto-tuning must be performed to complete automatic parameter setting.

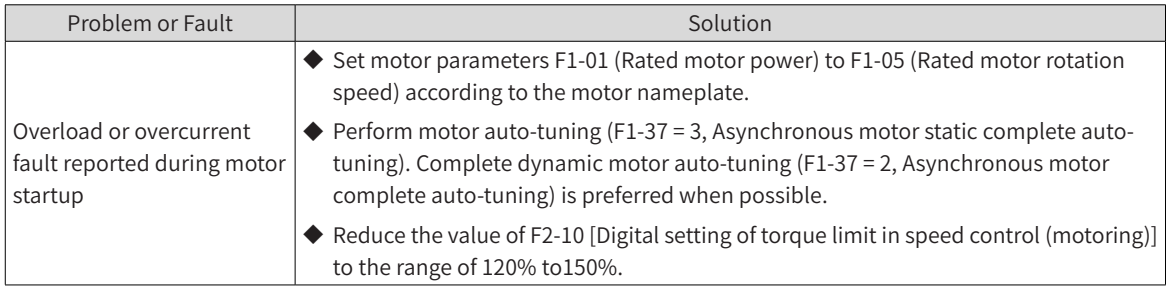

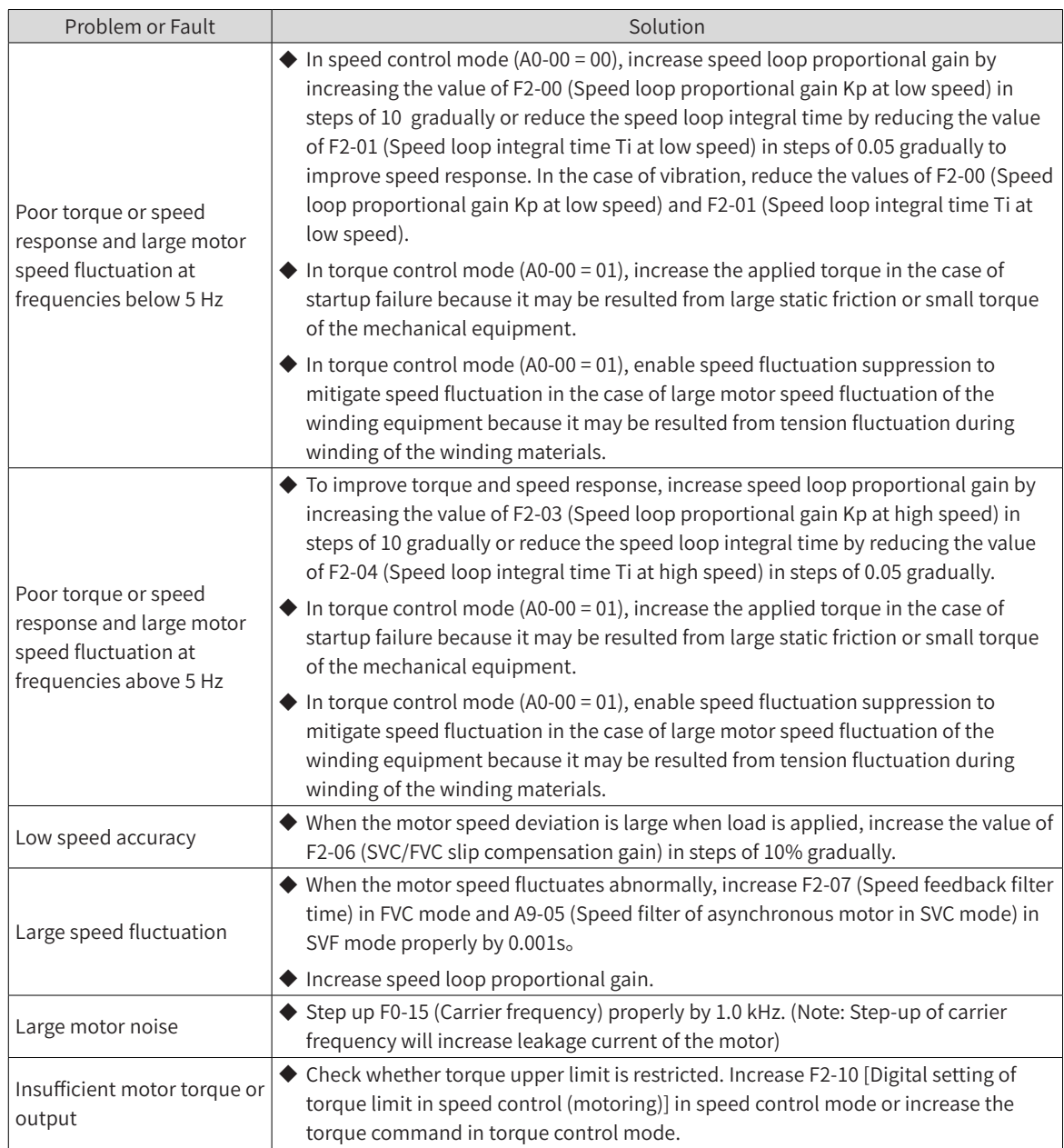

### 2) FVC mode (F0-01 = 1)

In this mode, motor speed and torque are controlled with speed feedback from the encoder. Encoder pulses per revolution, encoder type, and signal direction must be set correctly and motor auto-tuning must be performed for automatic parameter setting.

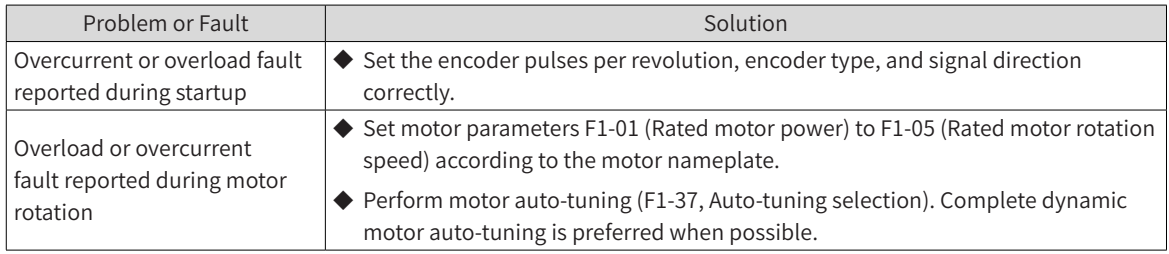

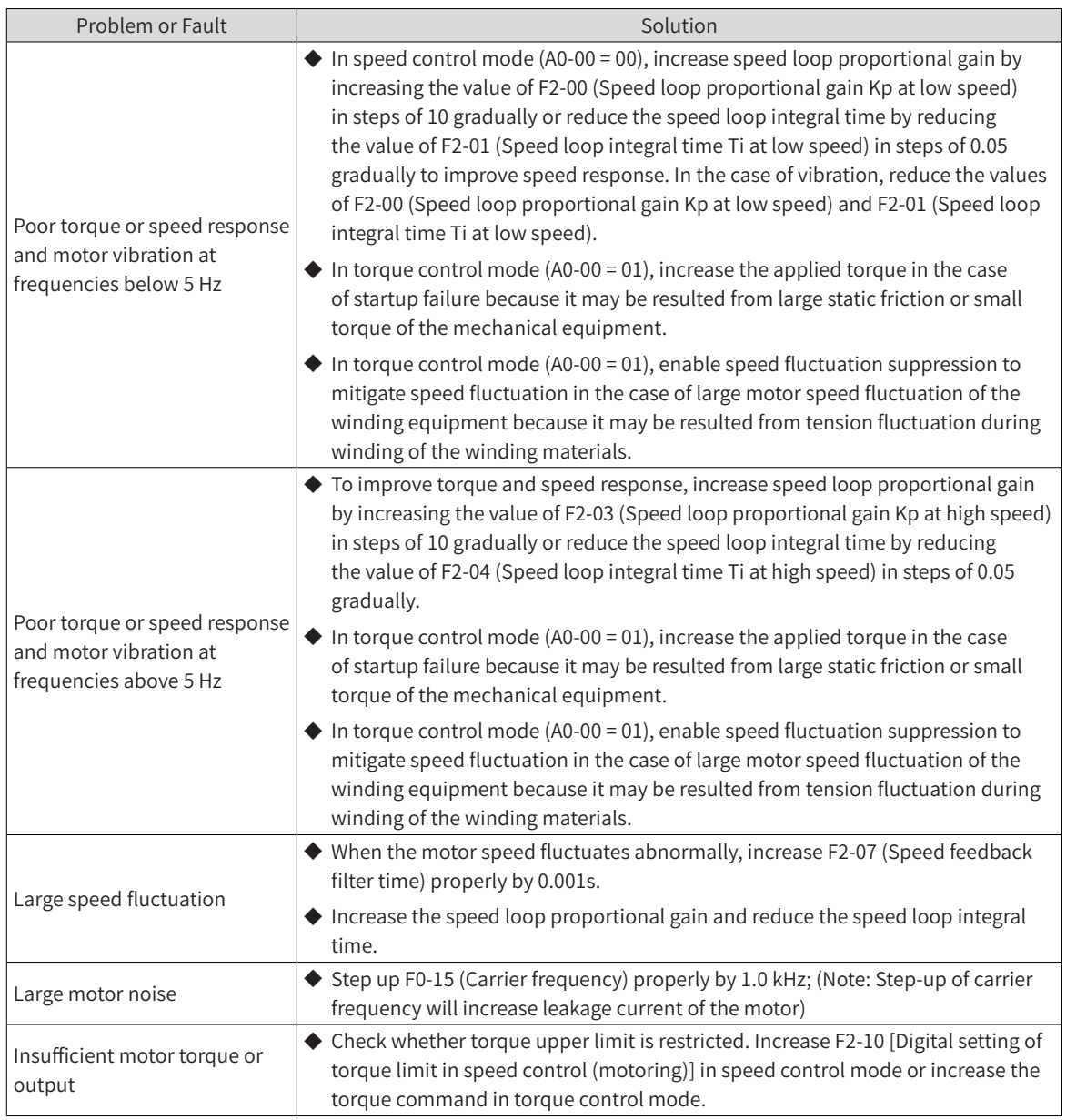

### 3)  $V/F$  mode (F0-01 = 2)

In this mode, motor speed and torque are controlled without speed feedback from the encoder. This mode is not sensitive to motor parameters, so you only need to set the motor parameters according to the motor nameplate. Motor auto-tuning is optional.

The set value of rated motor current has an effect on motor overload protection.

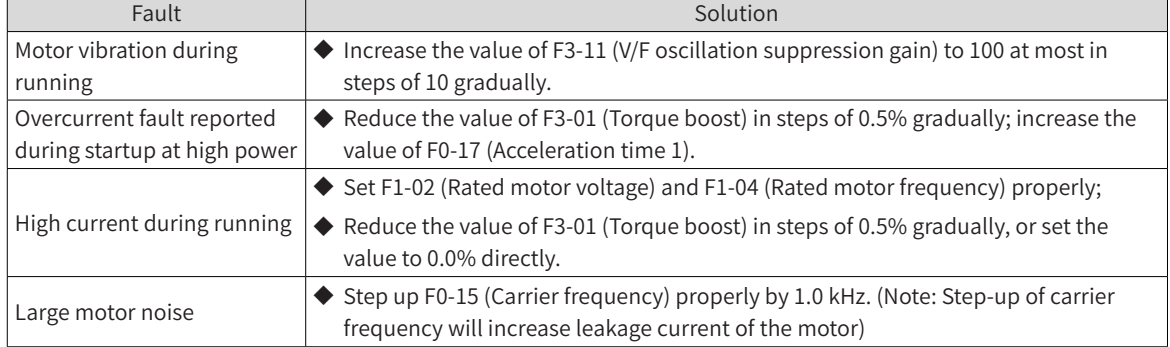

<span id="page-345-0"></span>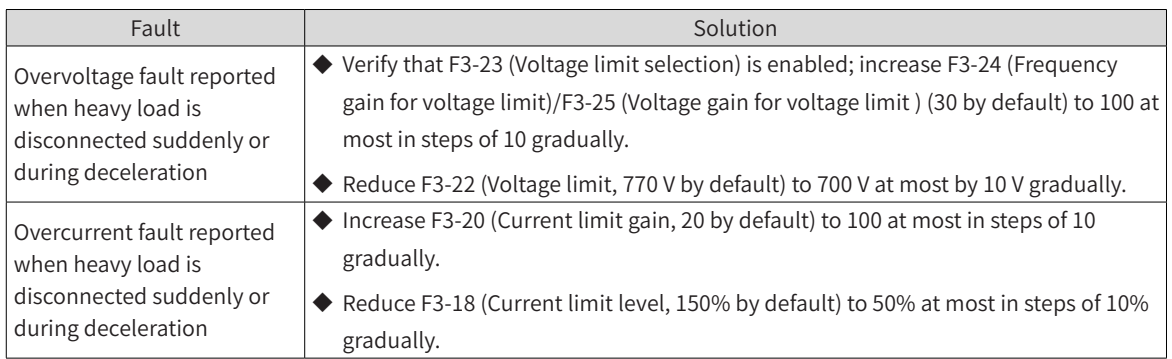

# **9.3 Fault Display and Solutions**

The drive is designed with the fault level and alarm level for problem locating purposes. Fault takes precedence over alarm during troubleshooting.

- 1) Example of fault display:  $E0200$
- 2) Example of alarm display:  $\overline{R}$  15. 13

When a fault occurs during running, the drive stops output immediately, the fault indicator  $T$ UNE flashes in red, and the contact of the fault relay acts. The following table lists the fault types and solutions for specific fault codes. The following information is for your reference only. Do not repair or modify the drive by yourself. If the fault cannot be eliminated, contact the agent or Inovance.

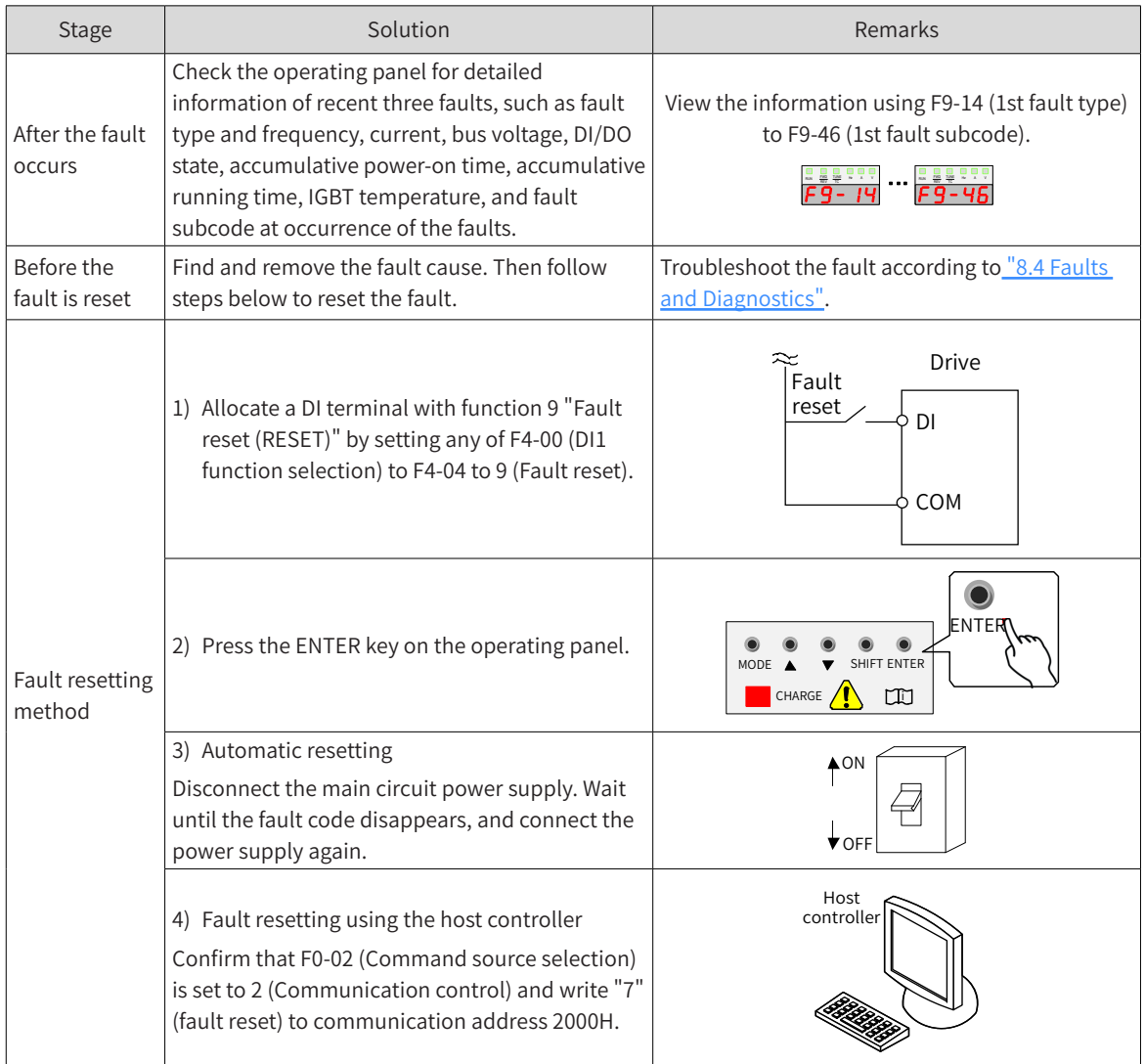

# <span id="page-346-0"></span>**9.4 Fault Codes and Solutions**

# **9.4.1 Fault Codes and Solutions for the Power Supply Unit**

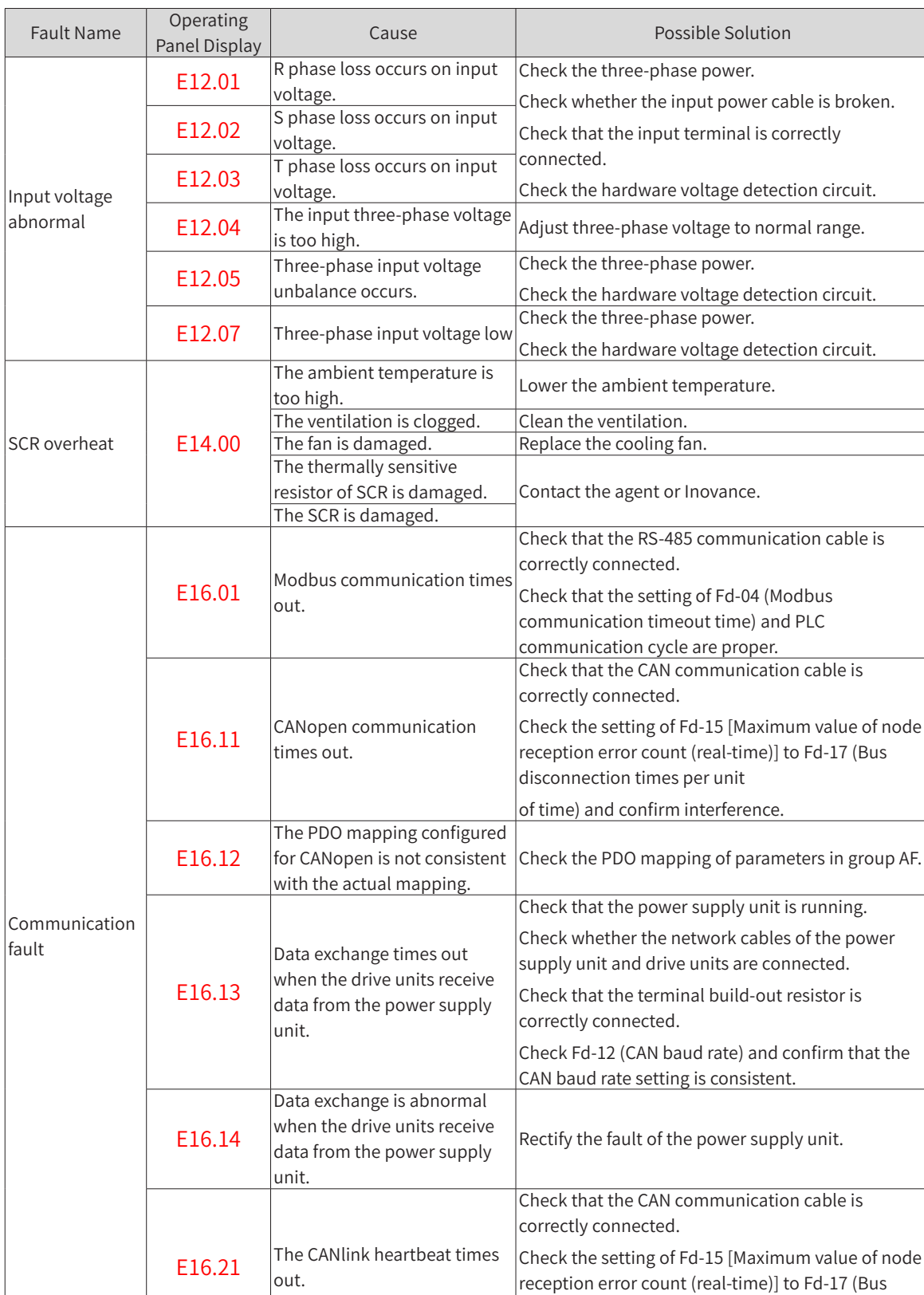

disconnection times per unit of time) and confirm

interference.

Troubleshoot the fault of the power supply unit according to the following table.

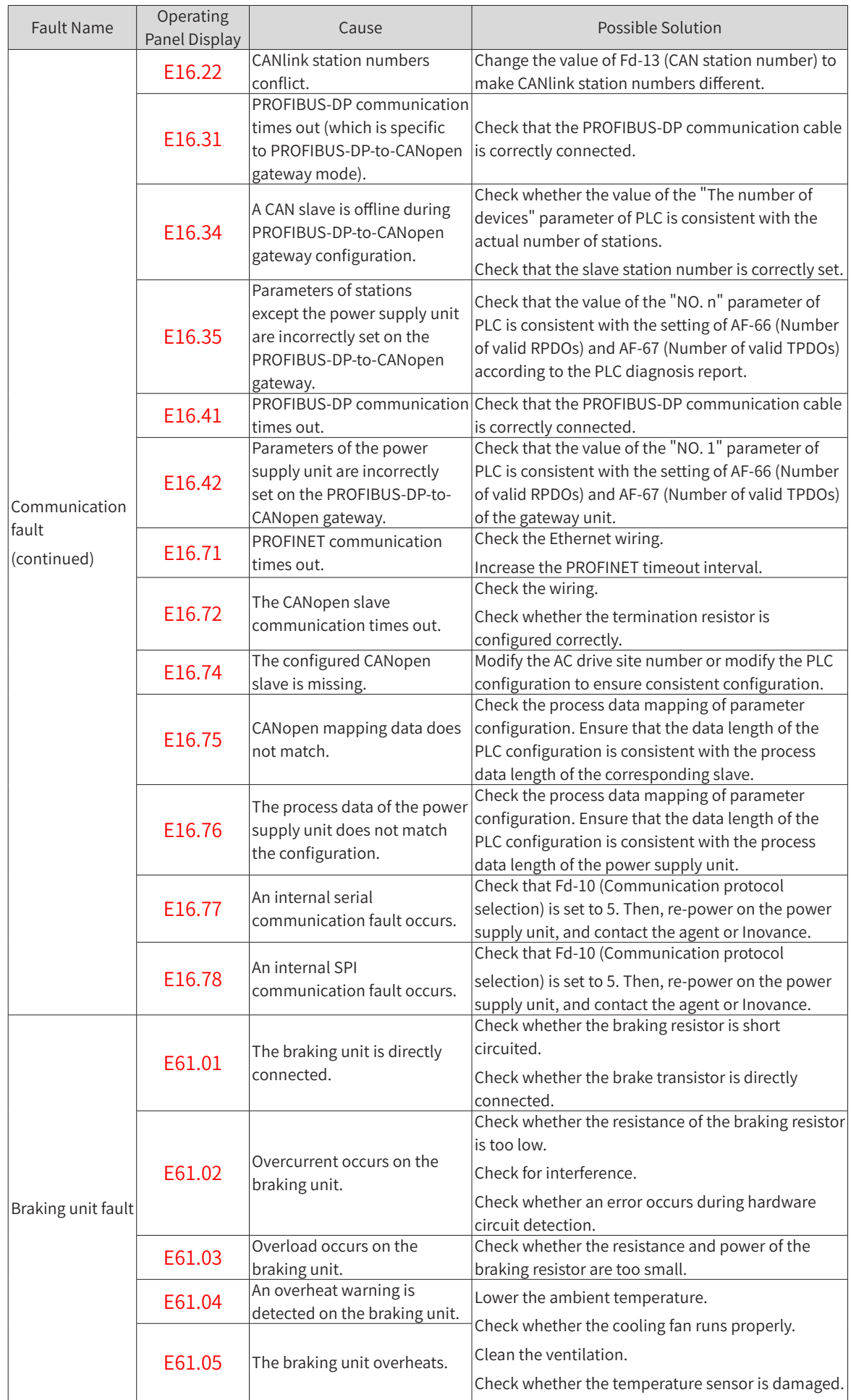

# <span id="page-348-0"></span>**9.4.2 Fault Codes and Solutions for the Drive Unit**

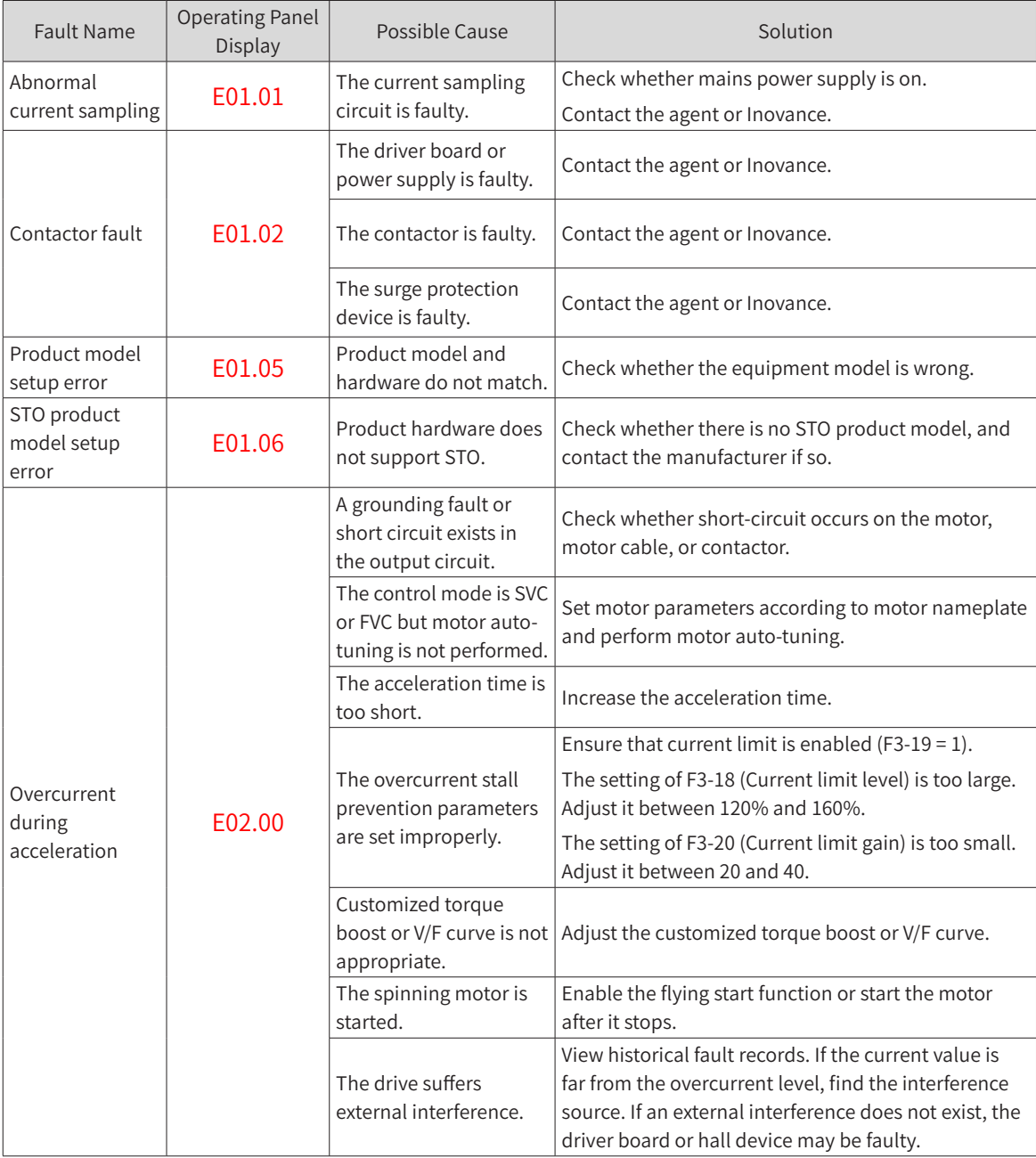

Troubleshoot the fault of the drive unit according to the following table.

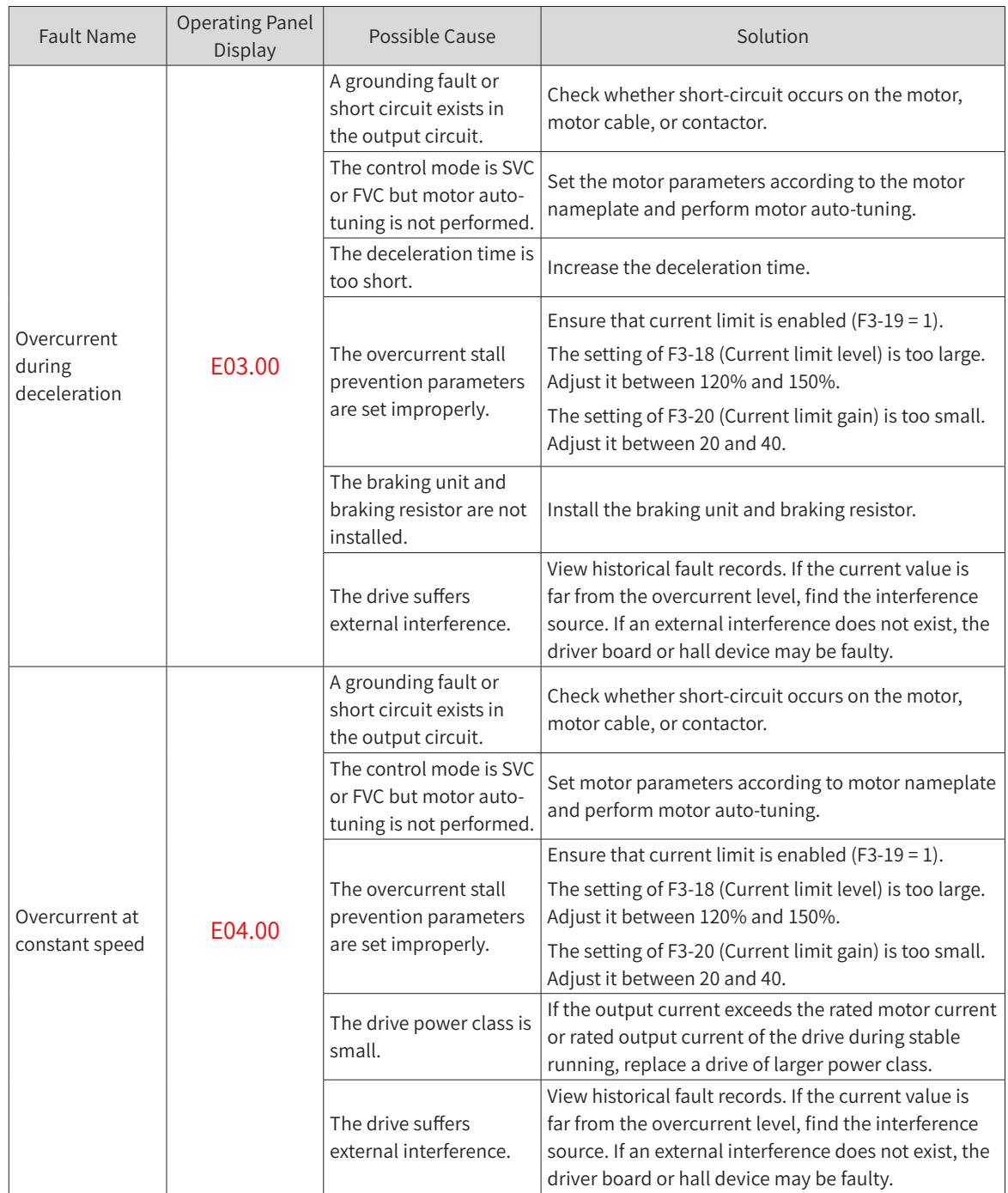

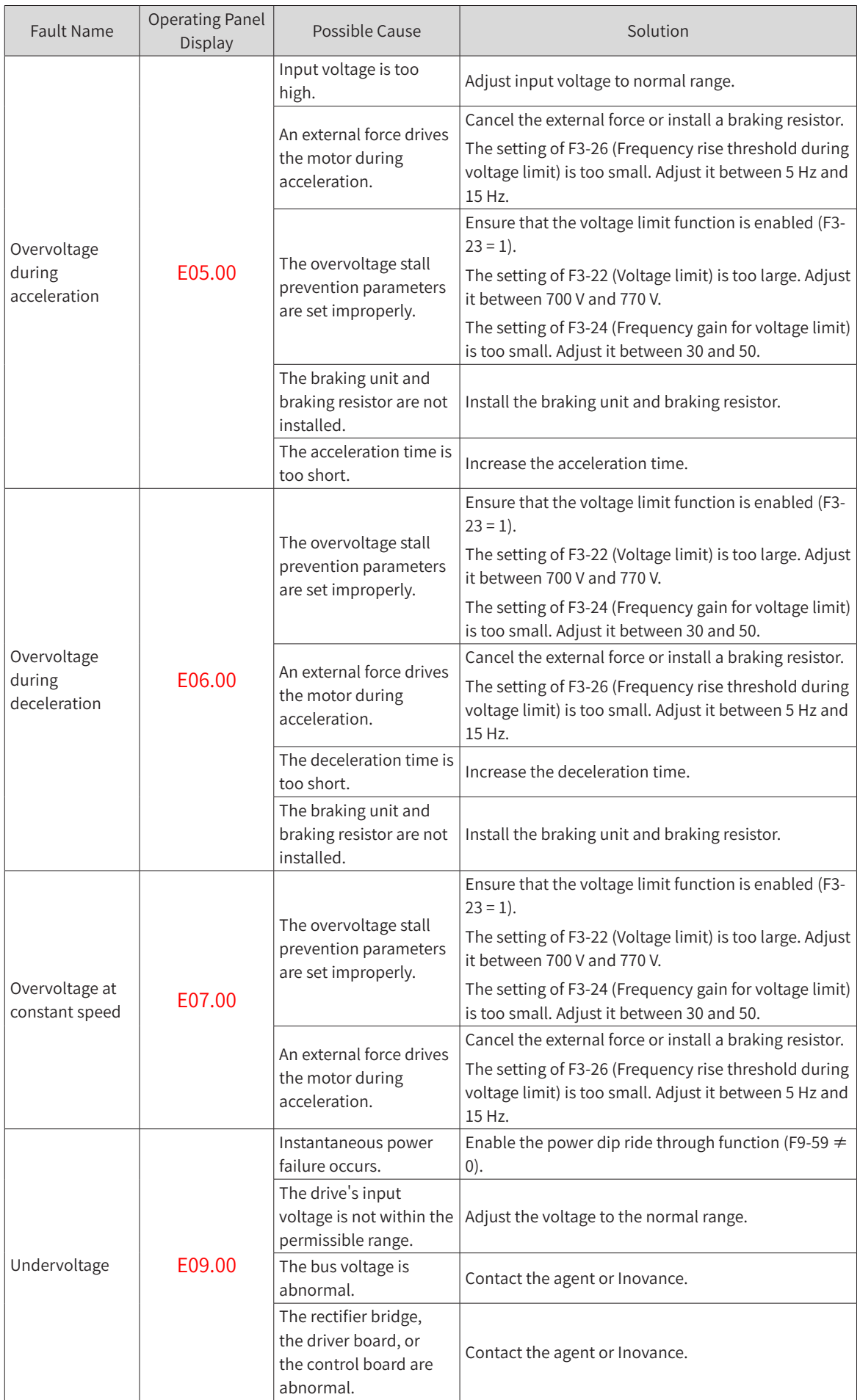

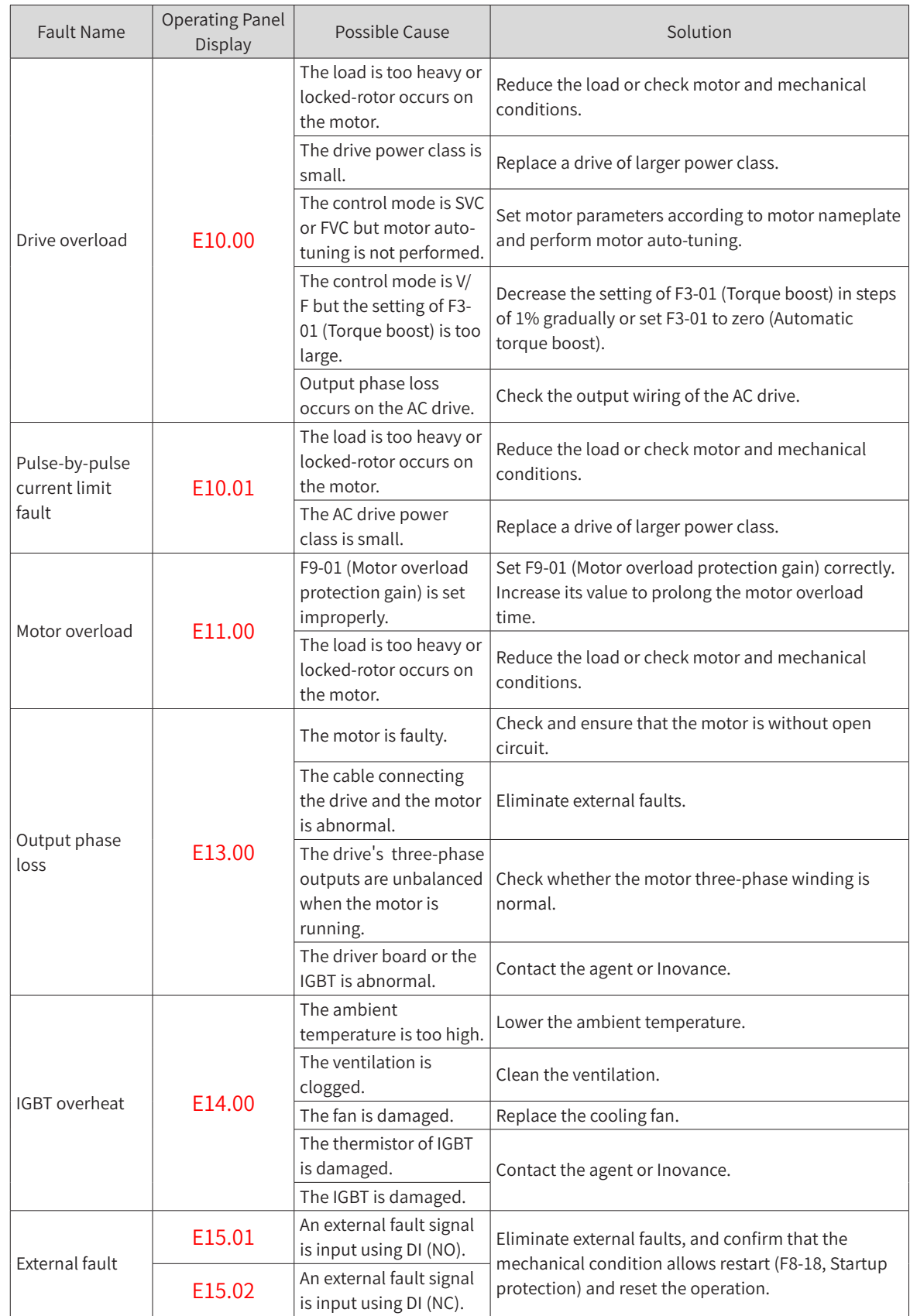

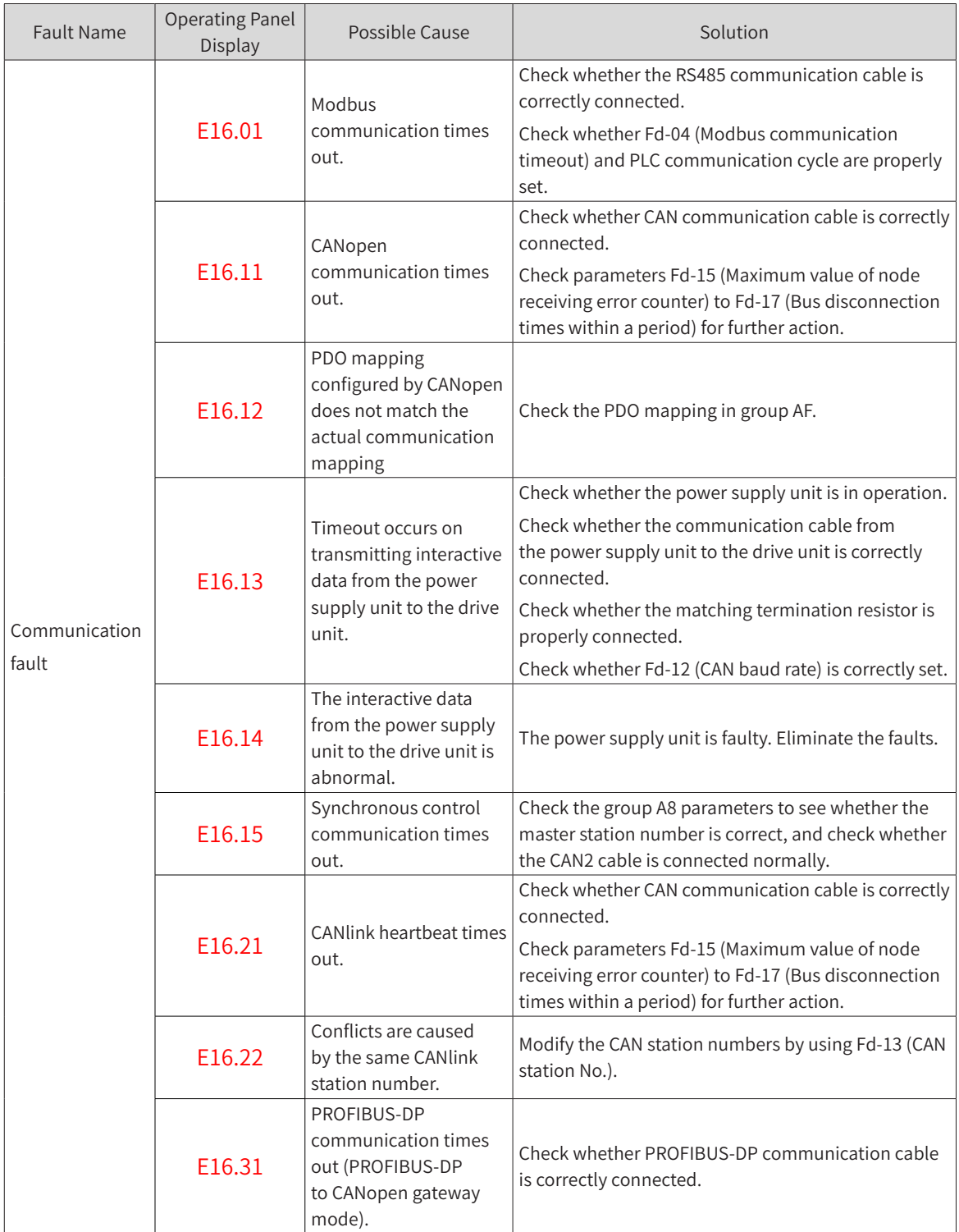

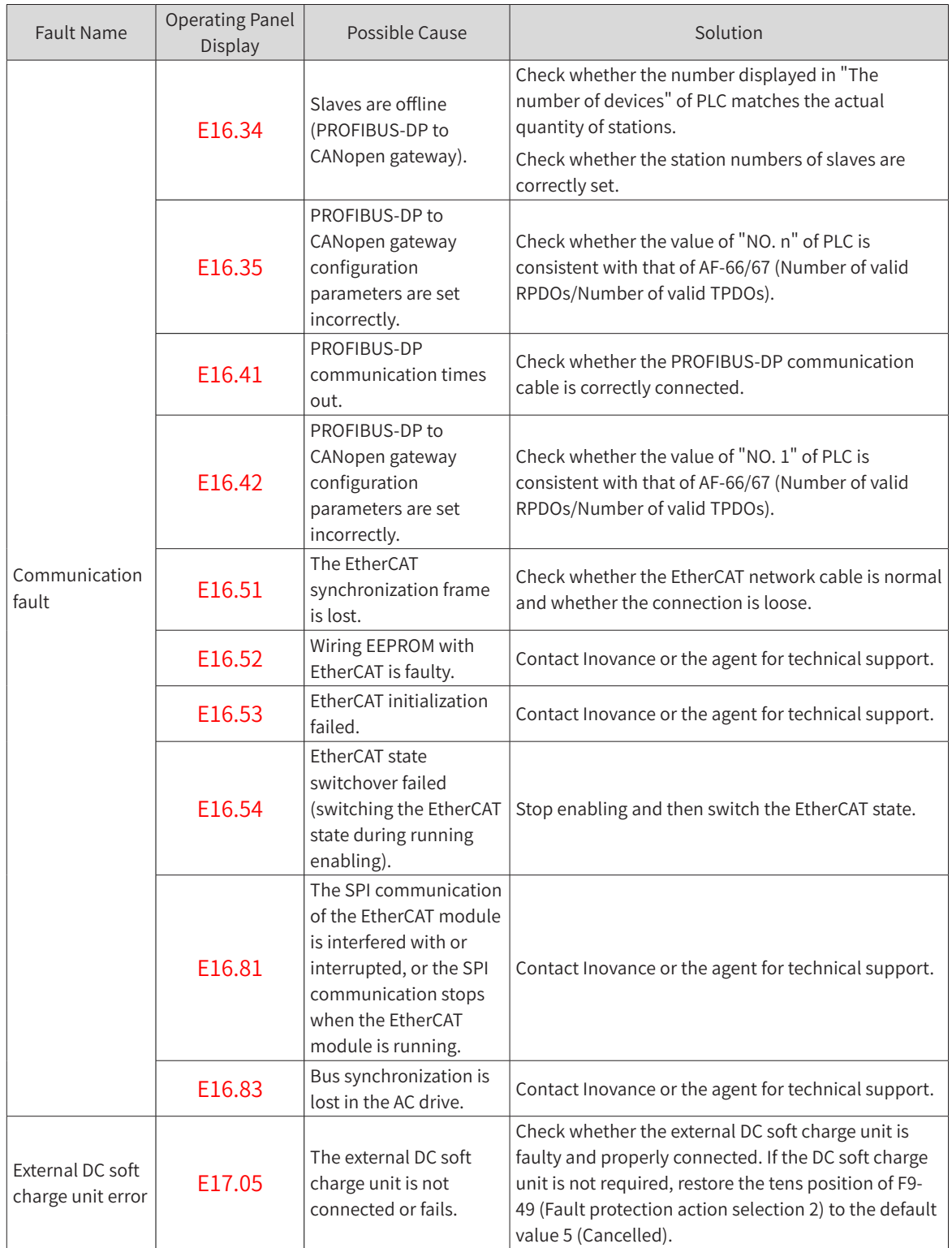

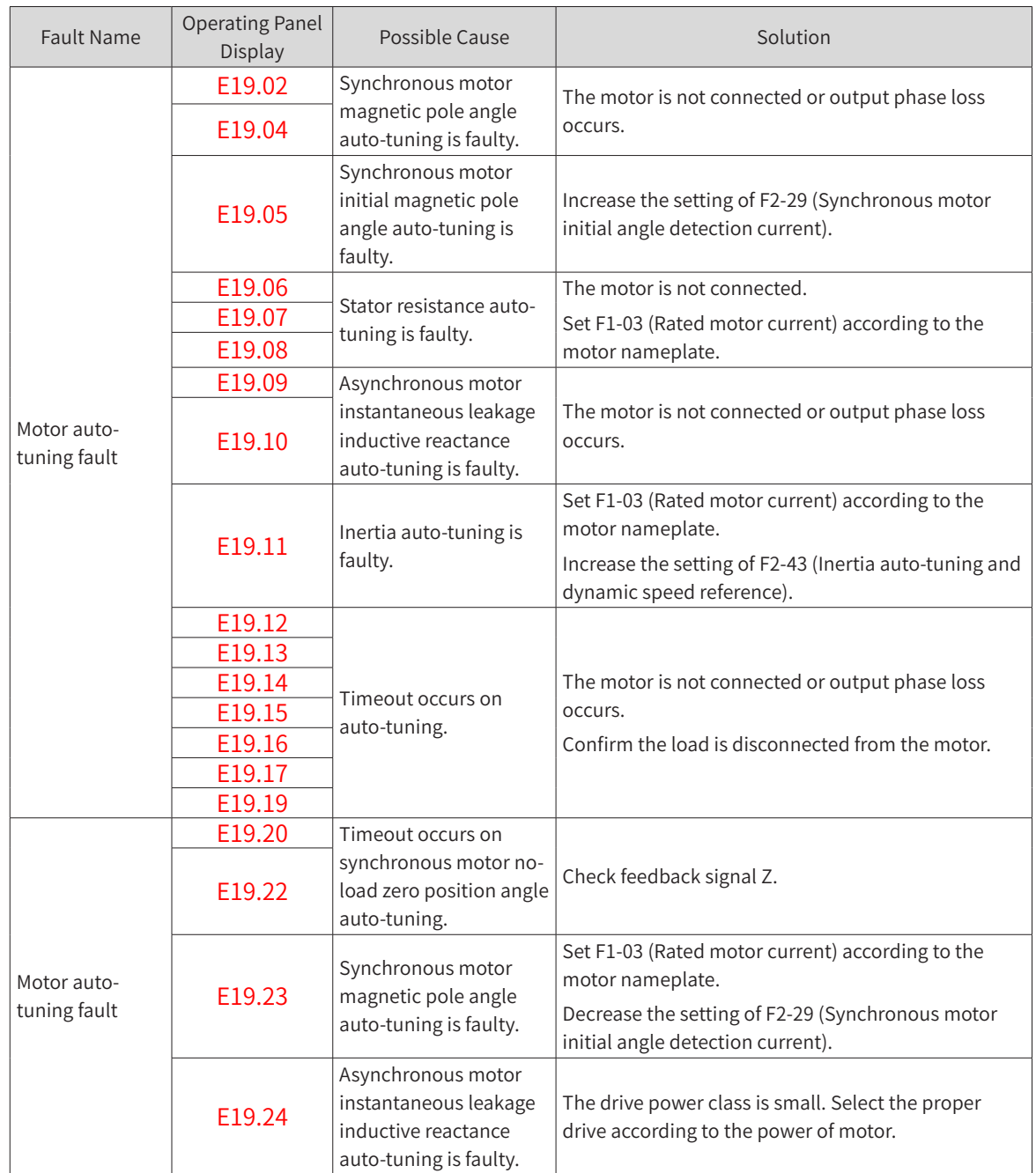

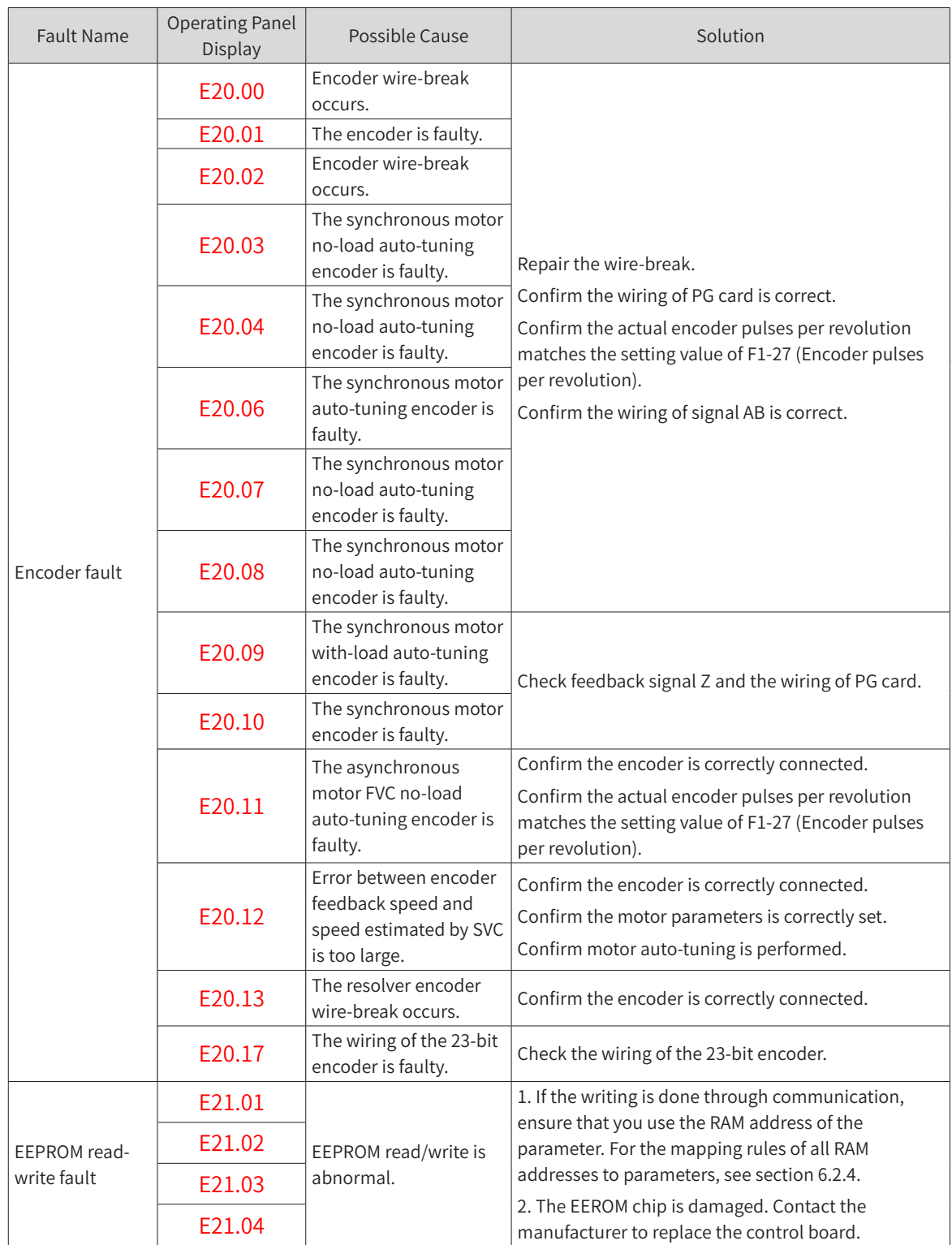

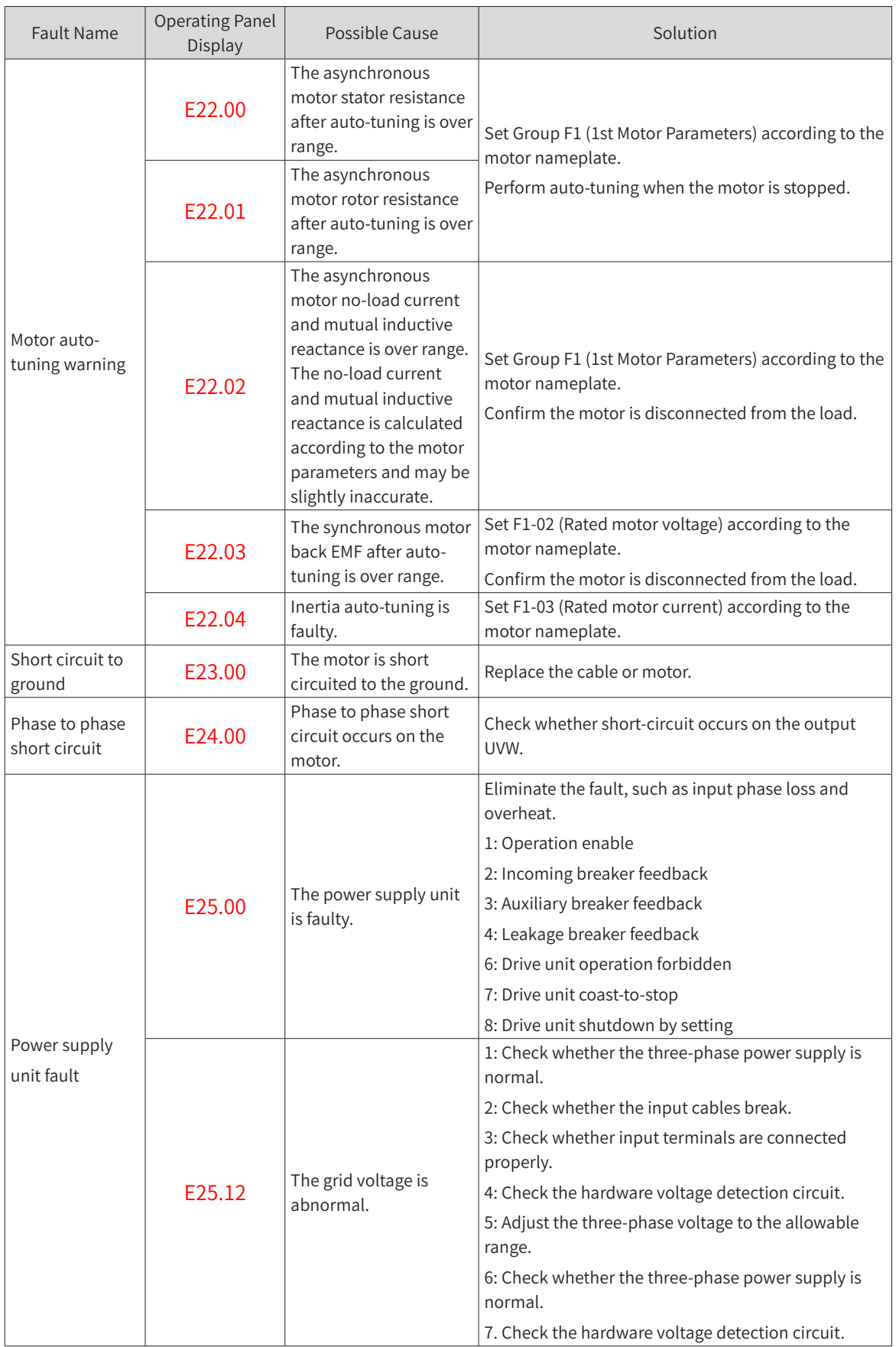

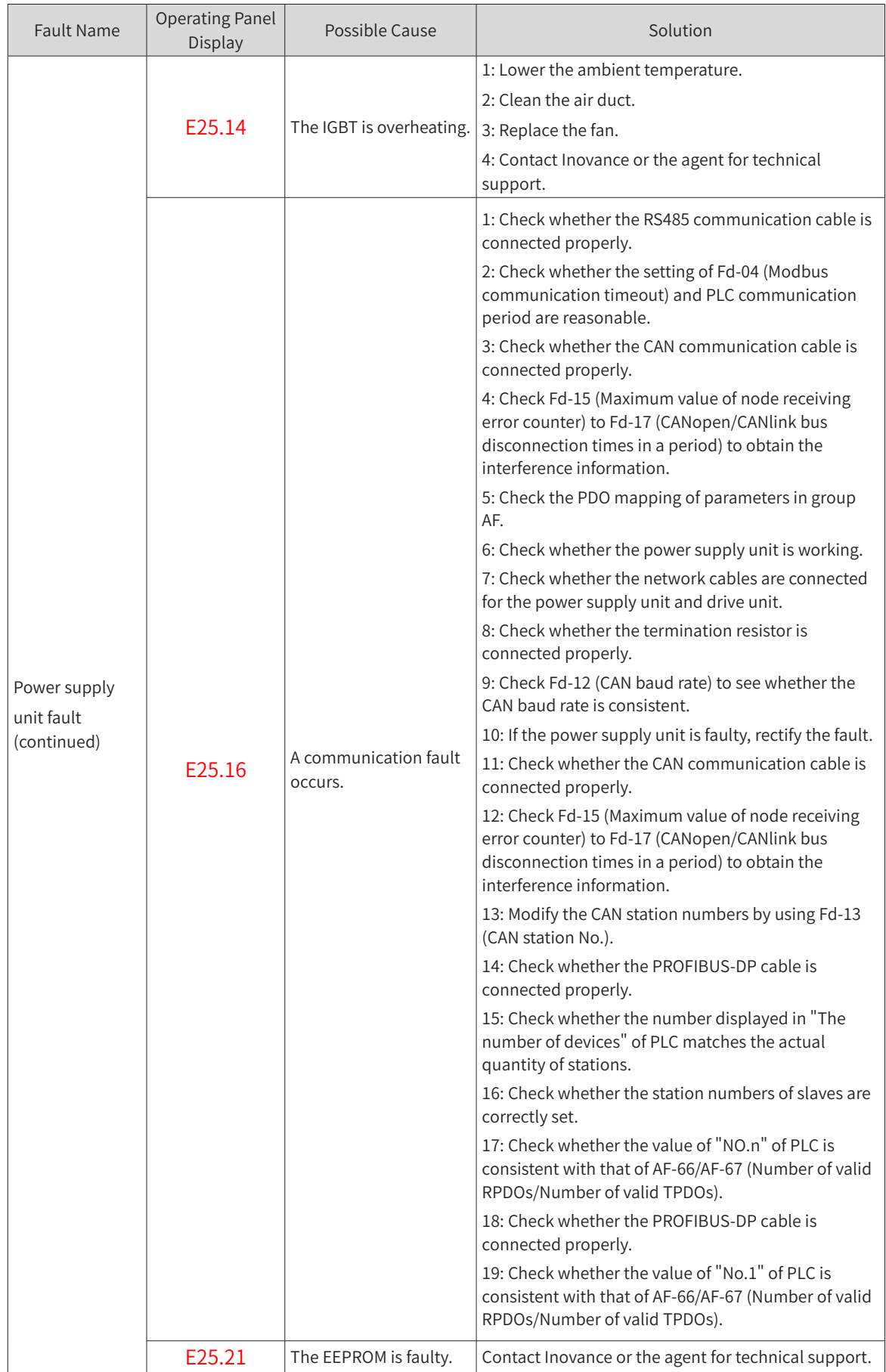

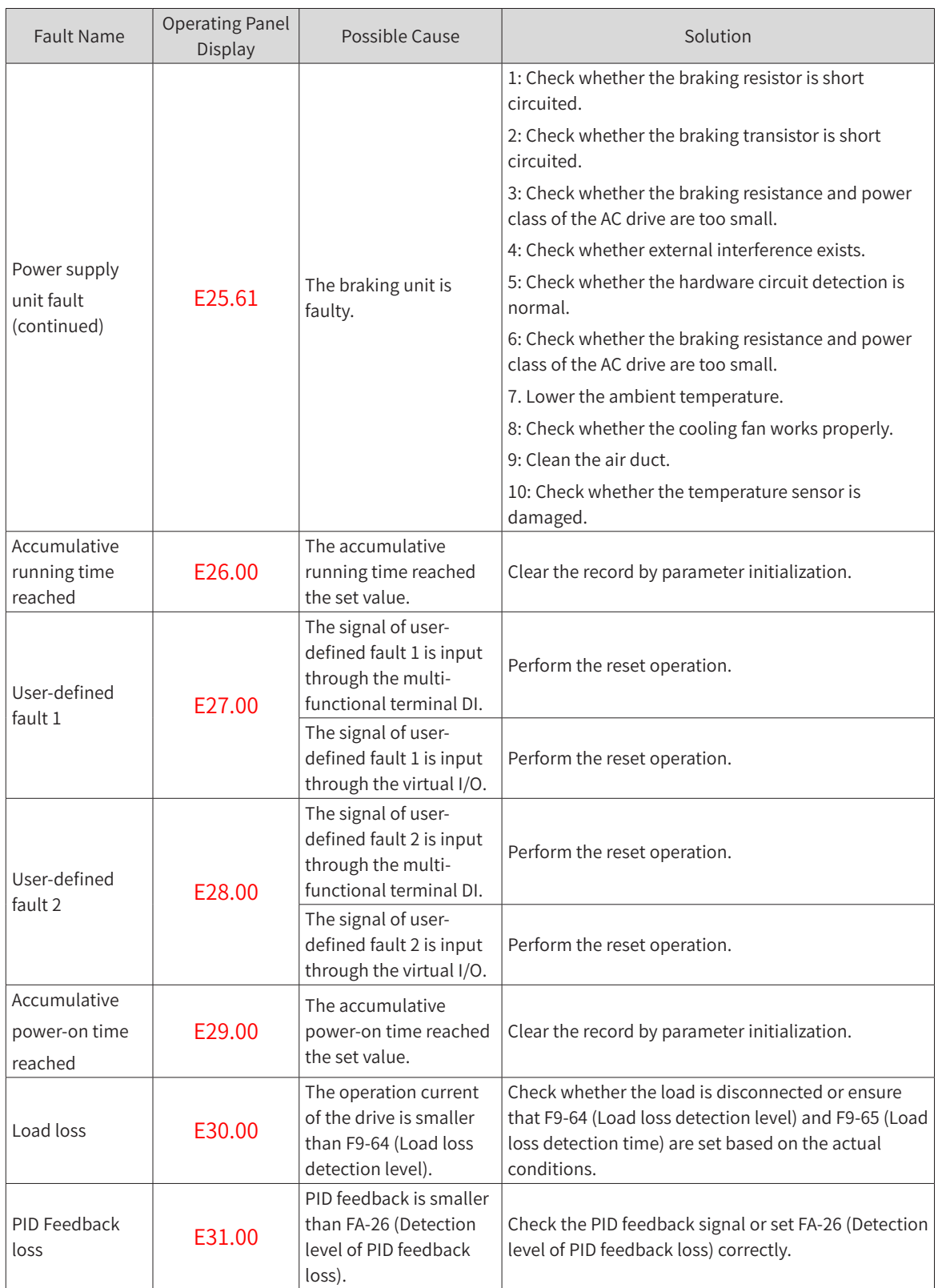

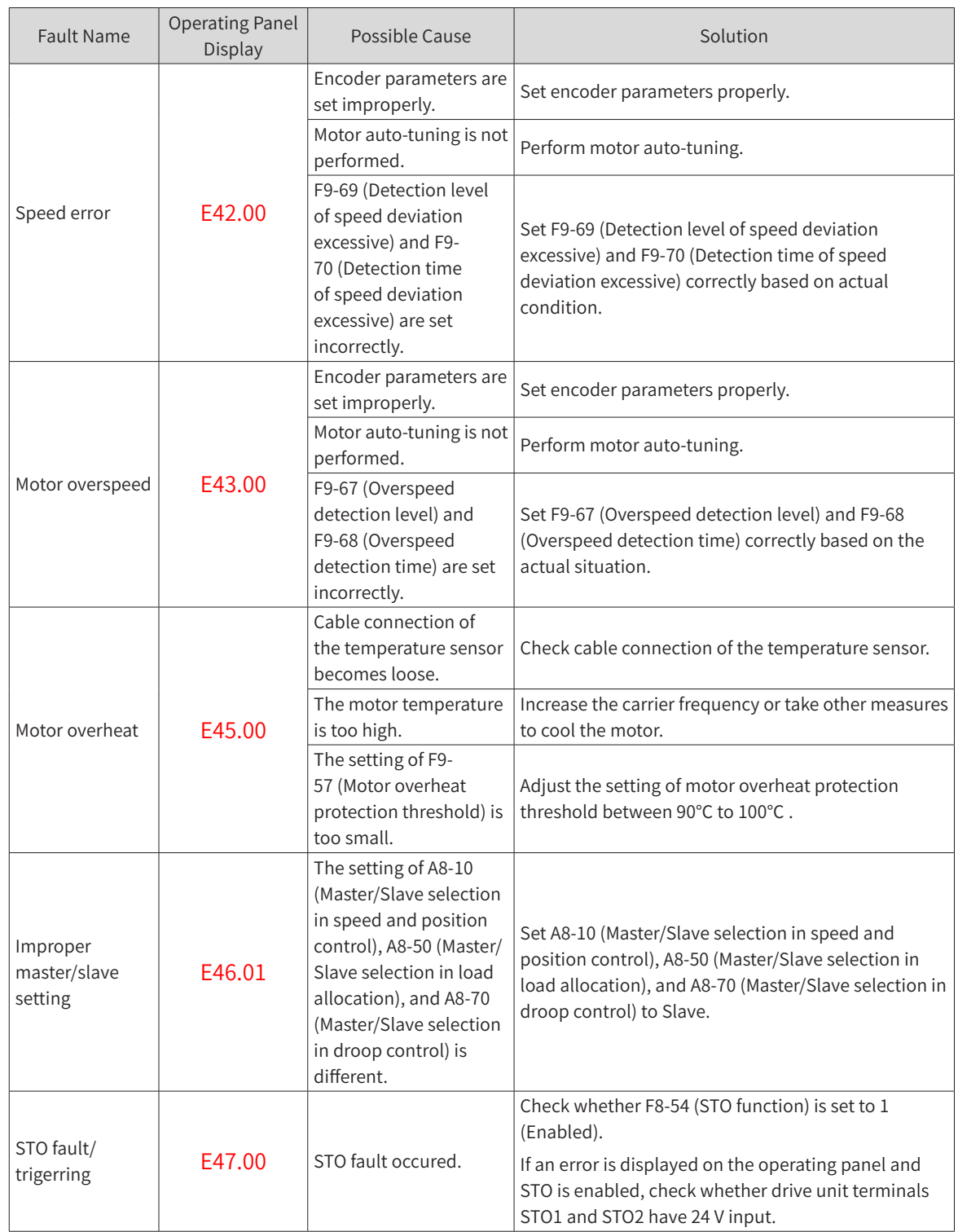
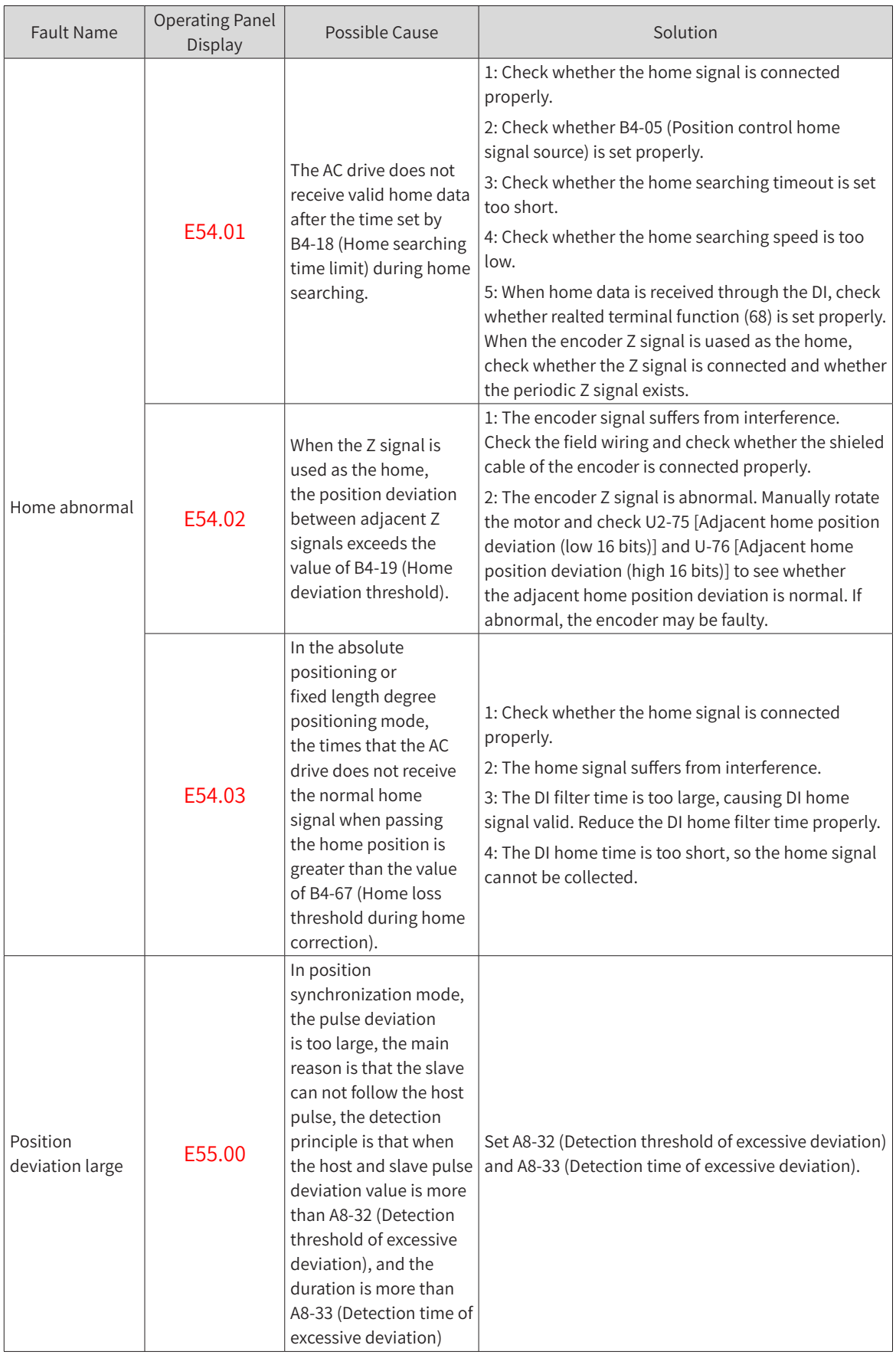

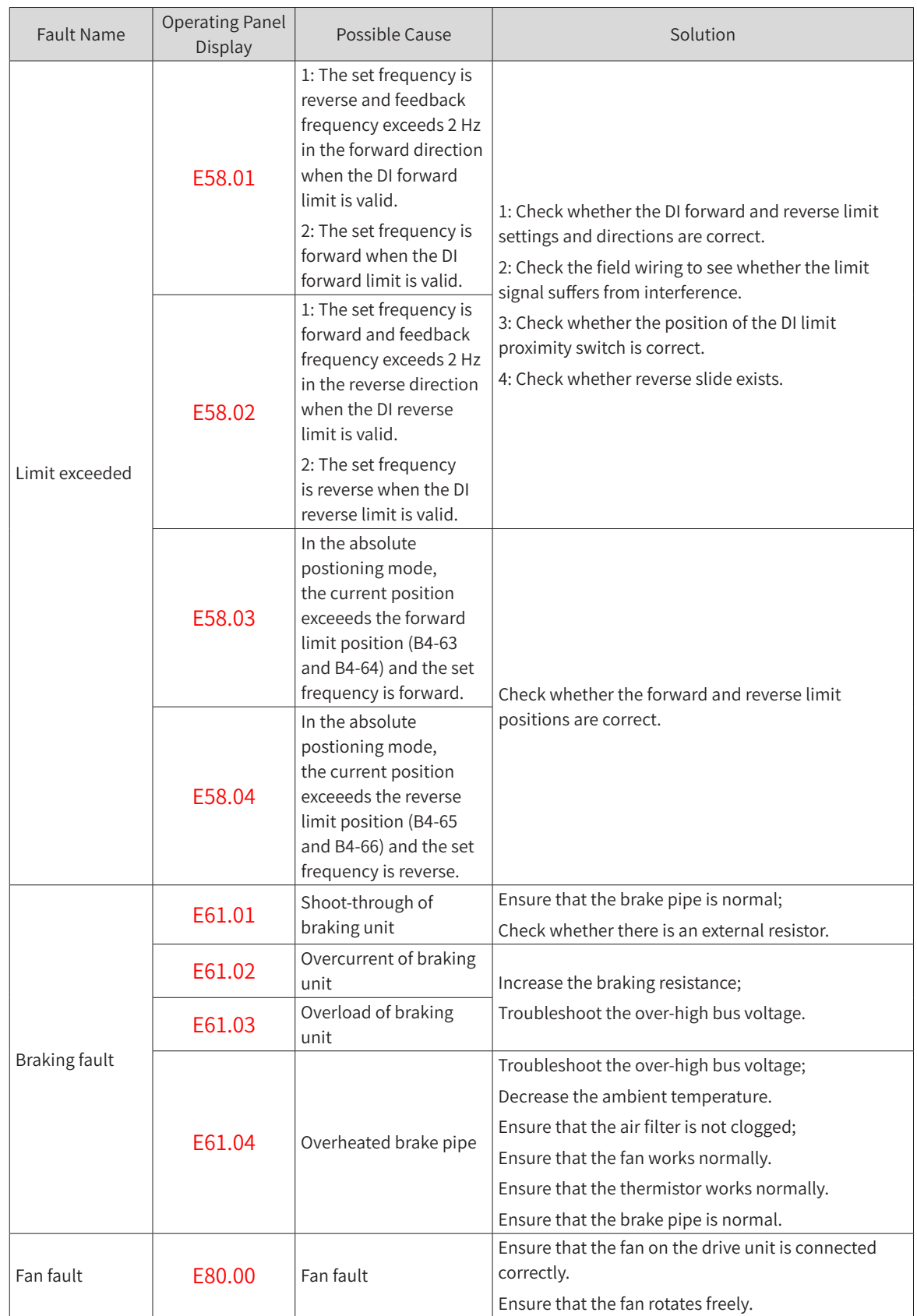

# **9.5 Common Symptoms and Diagnostics**

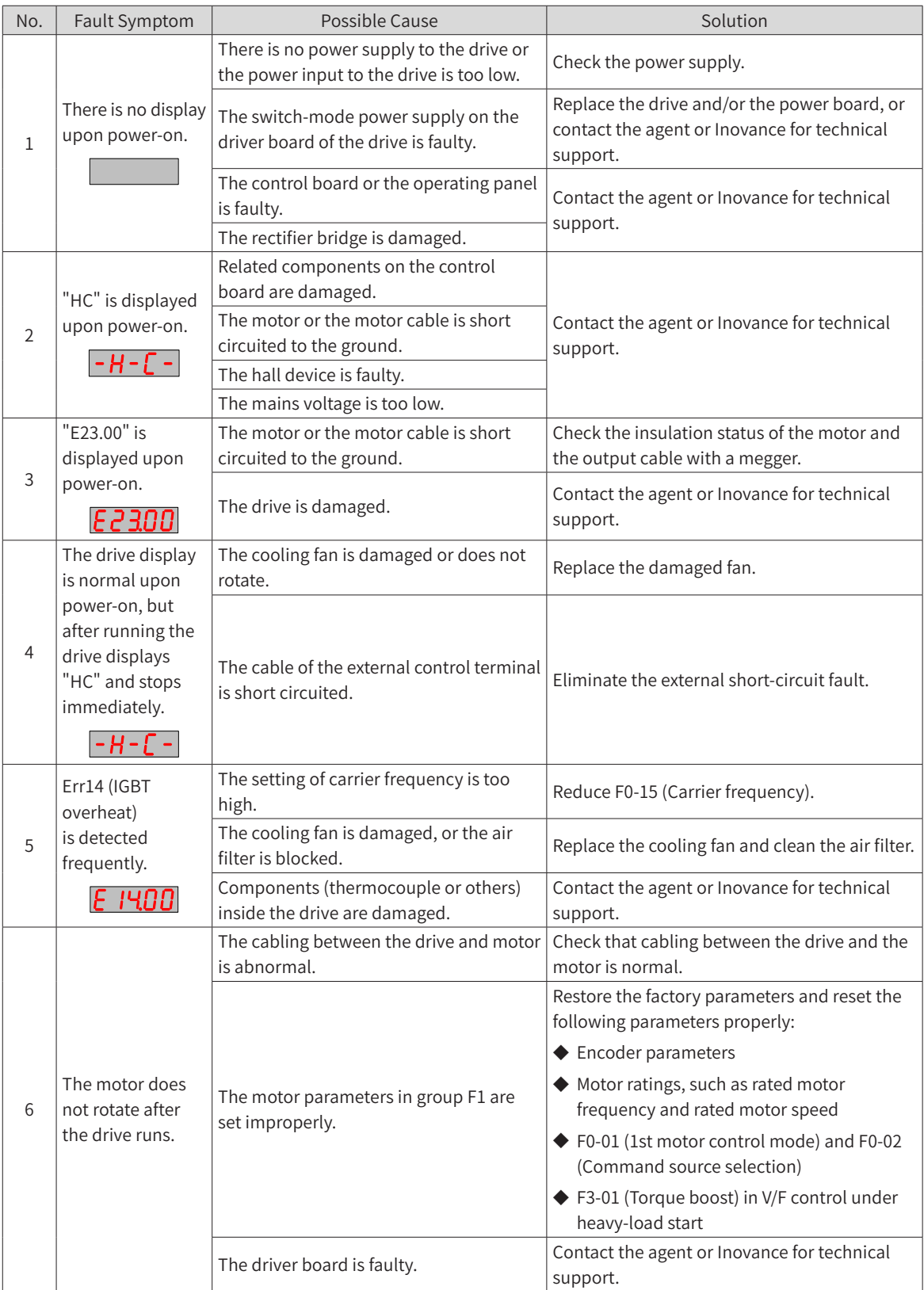

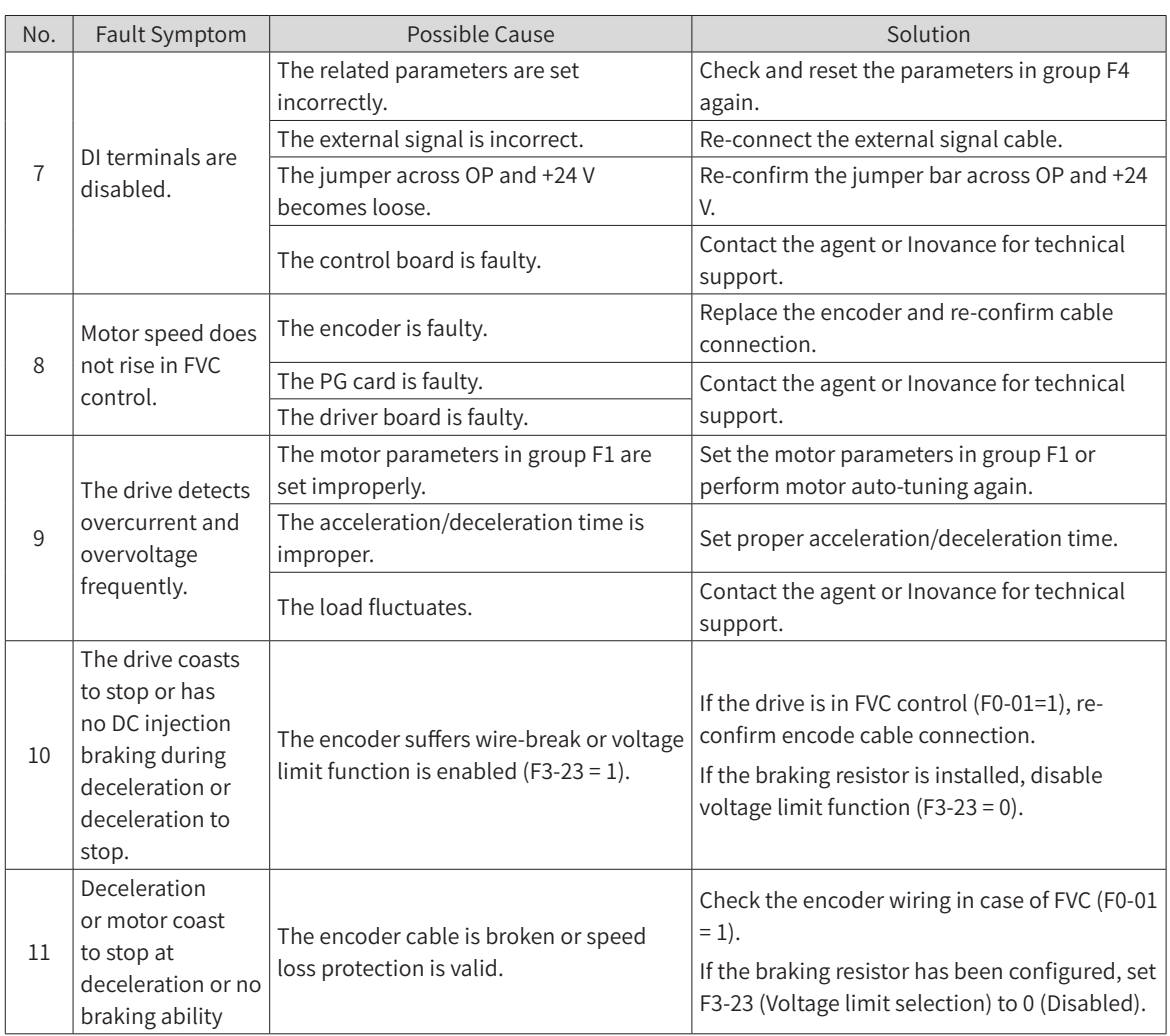

Notes for dual-axis models:

- When A1 is selected to be the current axis, and failed somehow, the operating screen shows a corresponding fault code directly.
- If the A2 fails and A1 does not, the screen displays  $\boxed{P \cdot E \cdot}$  to show A2 axis failure.
- **■** If the current axis is A2, and A1 axis fails, the screen displays the  $\overline{A}$  **I**  $\overline{E}$  failure notice.
- If both axes are faulty, then the screen shows current axis failure notice directly.

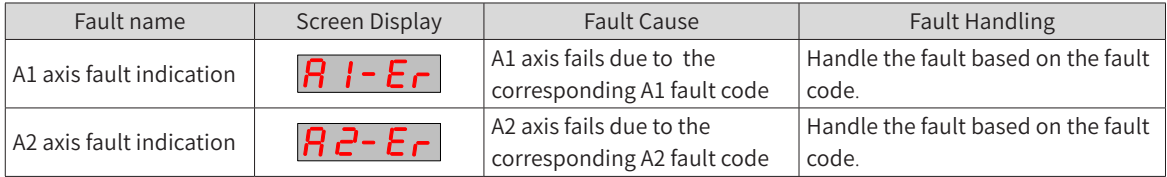

## 9 Troubleshooting

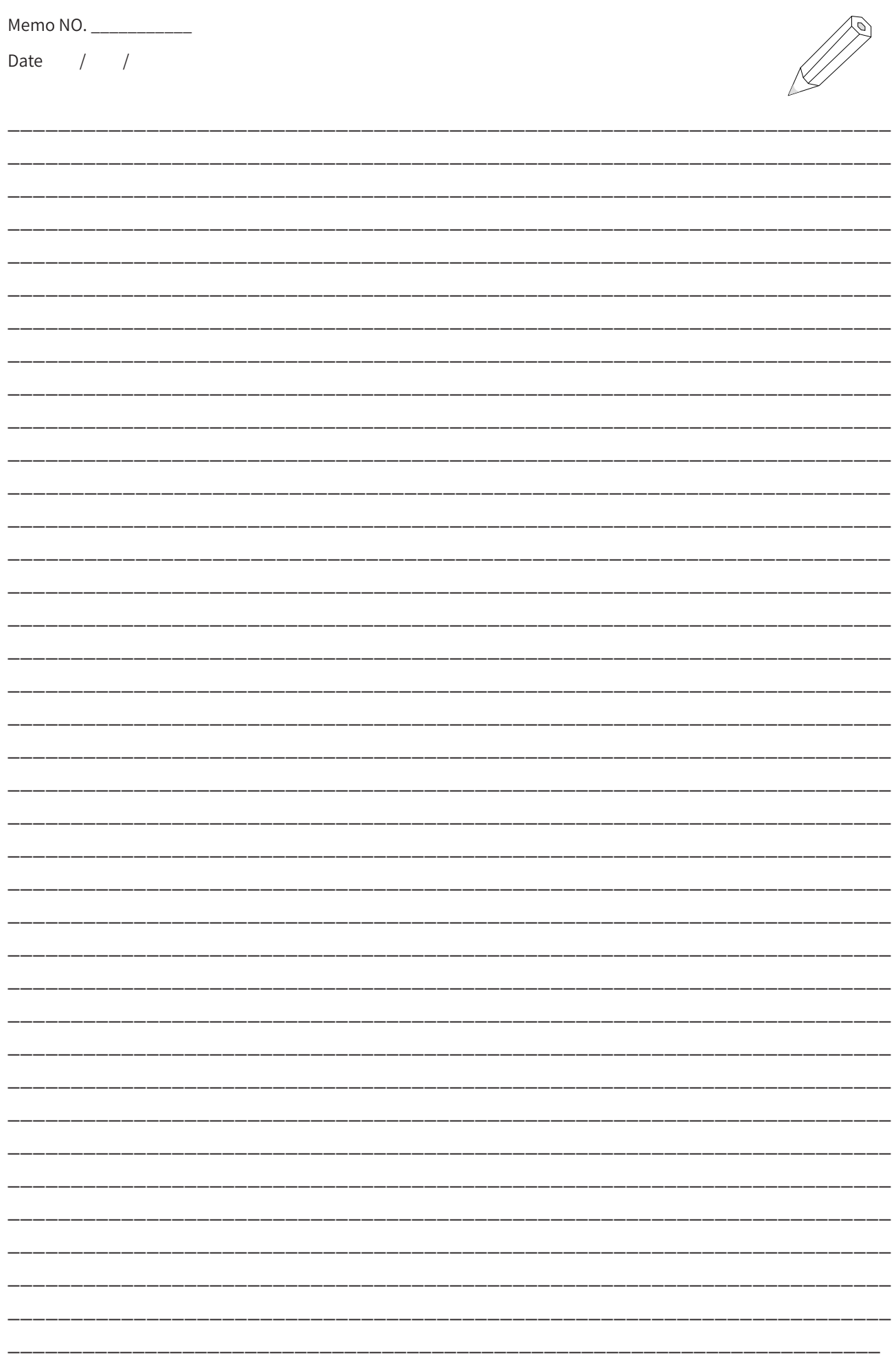

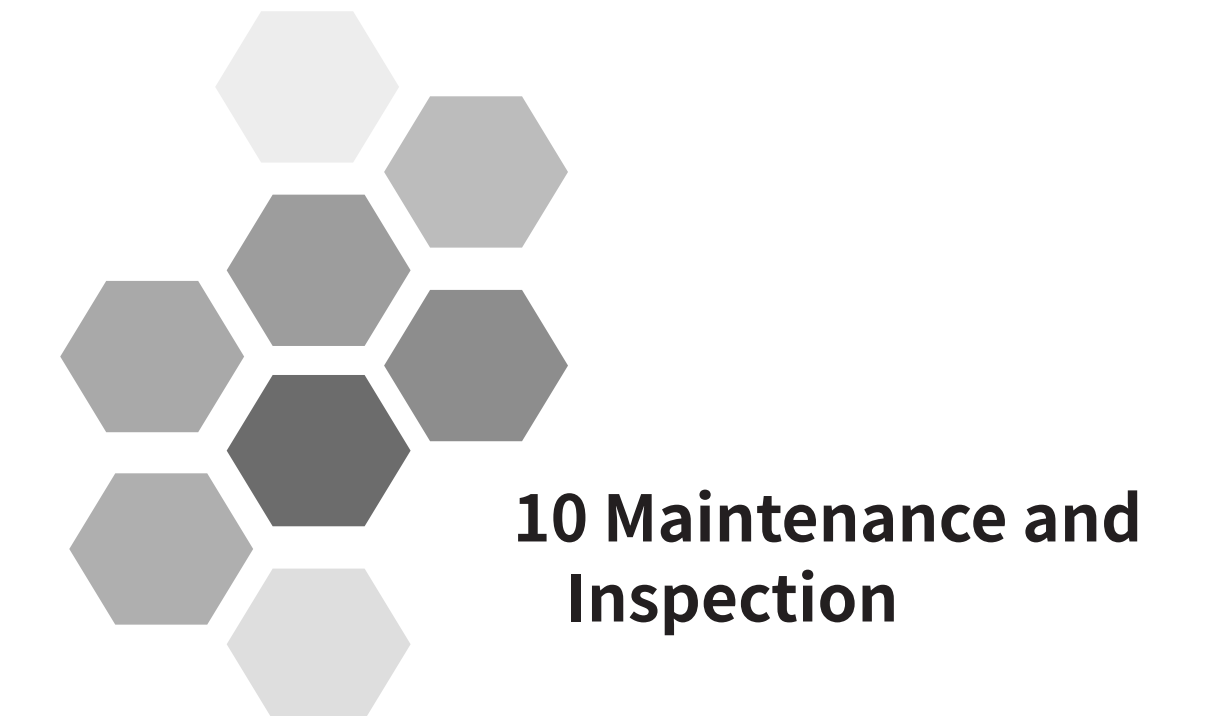

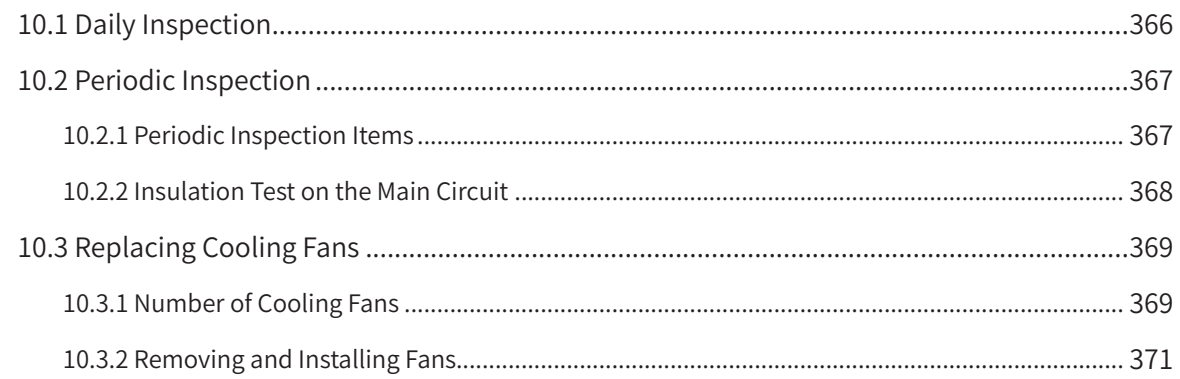

<span id="page-366-0"></span>Safety Information DANGER ◆ Do not connect or disconnect wires while the power is on. ◆ Disconnect all power and wait for at least 10 minutes. Do not touch any terminals before the capacitors have fully discharged. ◆ Do not modify or disconnect wires, remove optional extension card, or replace the cooling fan while the power is on. ◆ Make sure to connect the motor-side grounding terminal. Failure to comply may result in electric shock due to touching motor housing. ◆ Do not allow unqualified personnel to do the repair and maintenance work. ◆ Installation, wiring, commissioning, repair and maintenance, and component replacement must be performed only by qualified technicians. WARNING ◆ Do not run the drive with the front cover removed. ◆ Drawings in the user guide are sometimes shown without covers or protective guards. Remember to install the covers or protective guards as specified first, and then perform operations in accordance with instructions. ◆ Tighten all terminal screws based on the specified tightening torque. ◆ Ensure that input voltage is within the permissible range. Incorrect input voltage of the main circuit may result in abnormal running. ◆ Keep combustible materials far away from the drive or mount the drive on incombustible surfaces. CAUTION ◆ Replace the cooling fan in correct ways as specified in this chapter. Ensure correct air outlet direction of the fan. Incorrect air direction will diminish the cooling effects. ◆ Do not connect or disconnect the motor while the drive is running. Failure to comply may result in electric shock and damage to the drive. ◆ Use shielded cables for control circuit wiring. ◆ Meanwhile, ground the shield to the grounding terminal reliably. ◆ Do not modify the drive circuitry. Failure to comply will damage the drive. ◆ Make sure to connect the output terminals of the drive and the terminals of the motor correctly.

- ◆ To change the motor running direction, change the connection to the output terminals of the drive.
- ◆ Do not operate the drive that has been damaged. This is to prevent further damage to external equipment.

# **10.1 Daily Inspection**

Influence of ambient temperature, humidity, dust, and vibration will cause aging of components in the drive, which may cause potential faults or reduce the product life. Therefore, routine and periodic maintenance is necessary. More frequent inspection will be required if the drive is used in harsh environments, such as:

- High ambient temperature
- Frequent starting and stopping
- Fluctuations in the AC power supply or load
- Other harsh environments

Check the following items daily to avoid deterioration in performance or product. Copy this checklist and sign the "Checked" column after each inspection.

<span id="page-367-0"></span>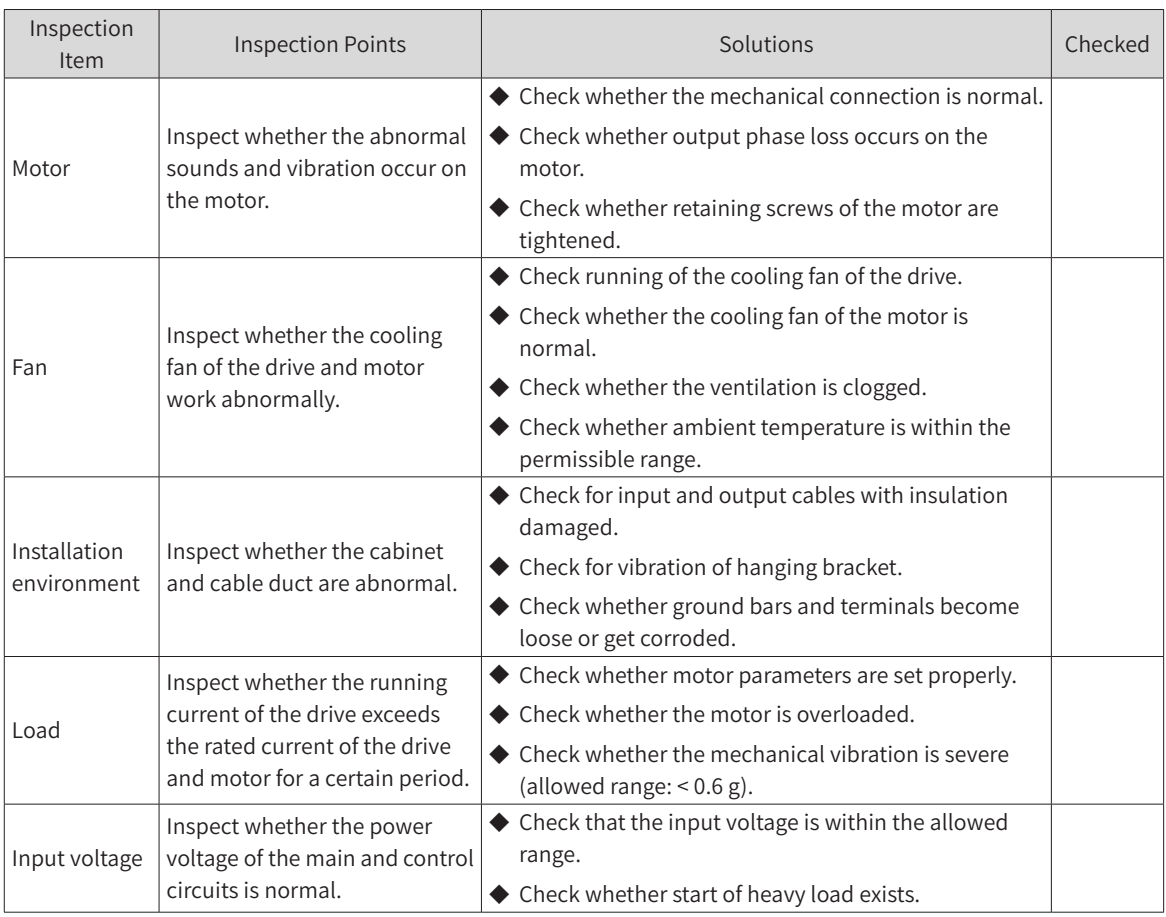

# **10.2 Periodic Inspection**

### **10.2.1 Periodic Inspection Items**

Always keep the drive clean. Clear away dust, especially metal powder, on the surface of the drive, to prevent dust from entering the drive. Clear oil dirt from the cooling fan of the drive.

### DANGER

- ◆ Do not perform inspection while the power is on.
- ◆ Disconnect all power and wait for at least 10 minutes. Do not touch any terminal before the capacitors have fully discharged.

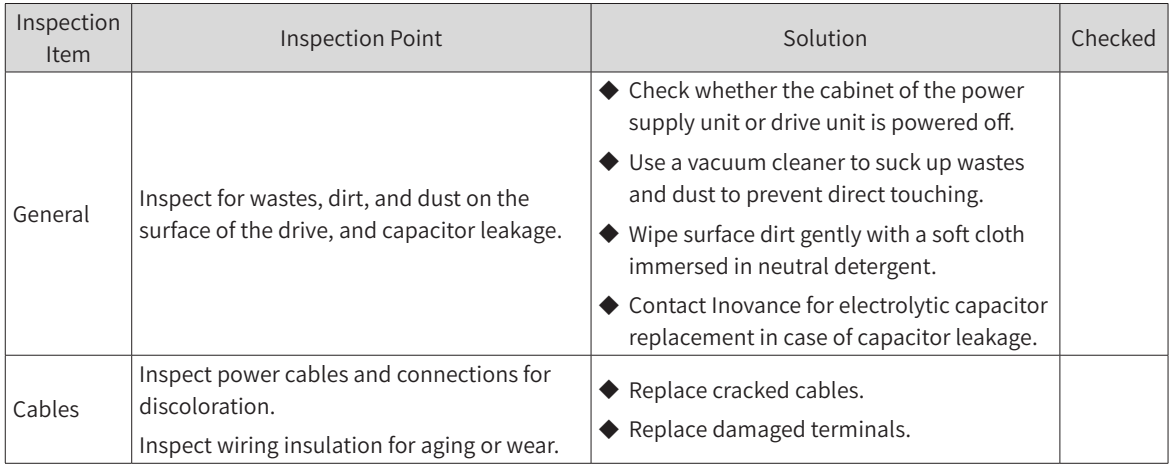

<span id="page-368-0"></span>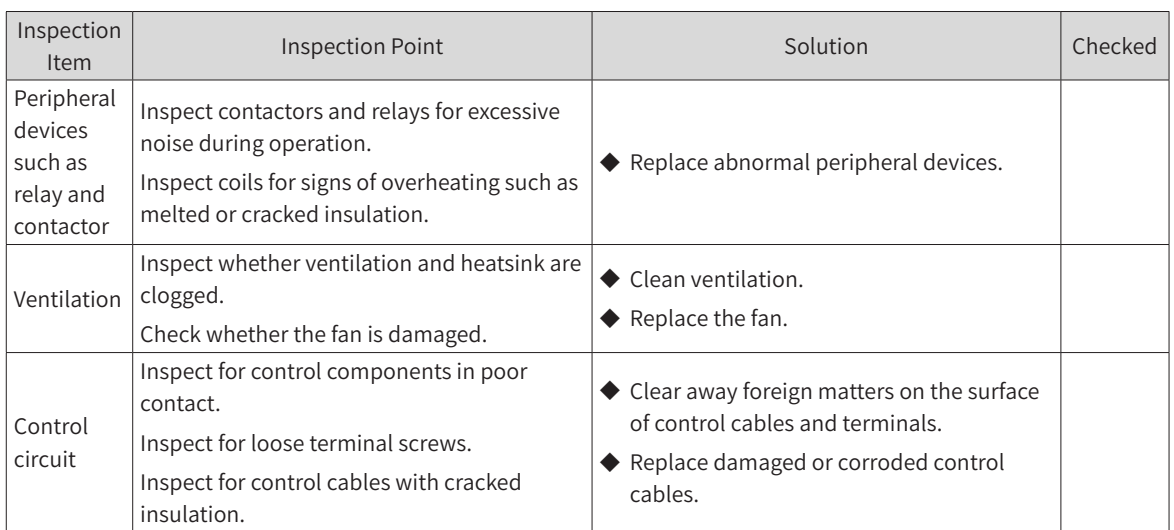

### **10.2.2 Insulation Test on the Main Circuit**

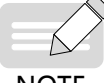

Before measuring insulation resistance with megameter (500 VDC megameter recommended), disconnect the main circuit from the drive.

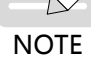

Do not conduct the dielectric strength test. A high voltage (> 500 V) test is not required because it has been completed before delivery.

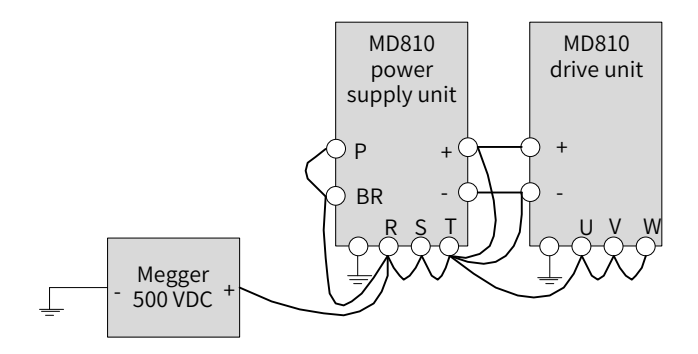

Figure 10-1 Test insulation on the main circuit

The measured insulation resistance must be greater than 5 MΩ.

Before test, remove the VDR screw from the power supply unit, whose location is shown in the following figure.

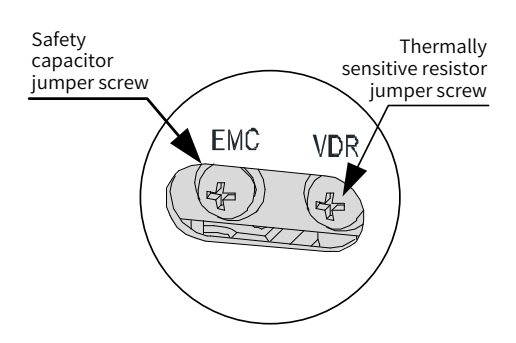

Figure 10-2 Locations of ground jumpers of the VDR screw and EMC screw

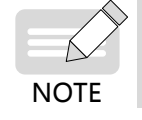

For details about the locations of ground jumpers of the VDR screw and EMC screw, see "Figure [3-2 Terminal arrangement and size of the power supply unit \(booksize, unit: mm\)"](#page-70-0) and "Figure 3-3 [Terminal arrangement and size of the power supply unit \(vertical tower, unit: mm\)"](#page-70-1)

# <span id="page-369-0"></span>**10.3 Replacing Cooling Fans**

Cooling fans are wear parts and have a service life not less than 5 years<sup>[1]</sup>.

- [1] The standard service time indicates the service time when the drive is used in the following conditions. You can determine when to replace these parts according to the actual operating time.
	- 1) Ambient temperature: about 40℃ on average yearly
	- 2) Load rate: below 80%
	- 3) Operating rate: 24 hours per day
- 1) Possible damage causes: bearing worn and blade aging
- 2) Judging criteria: whether there is crack on the blade; whether there is abnormal vibration noise upon startup; whether the blade runs abnormally
- 3) Removal and installation:
	- Depress the fan cover hook and pull the fan outward.
	- After the replacement is completed, check that the air flow direction is from bottom to top.

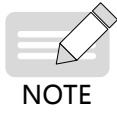

Power off the power supply units and drive units before replacing the fans.

### **10.3.1 Number of Cooling Fans**

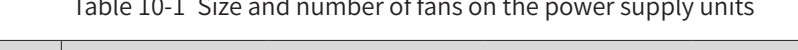

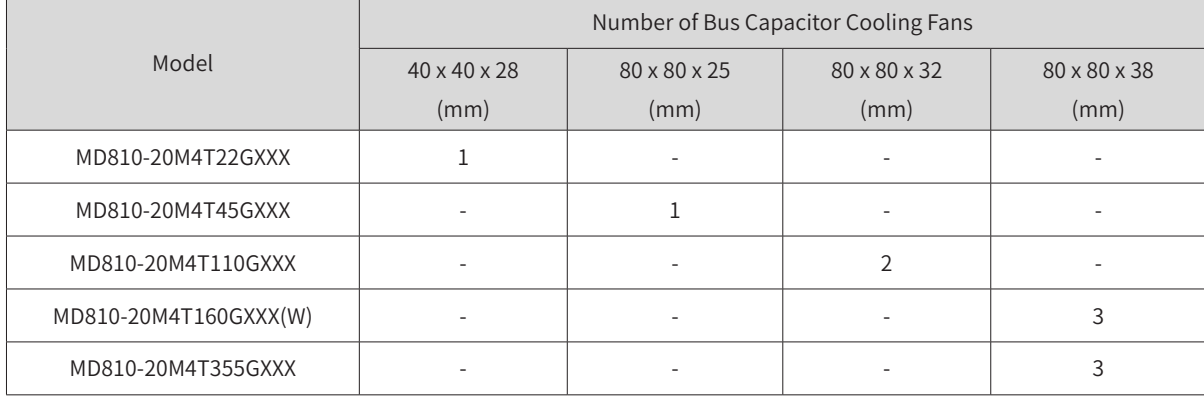

Table 10-2 Size and number of fans on the drive units

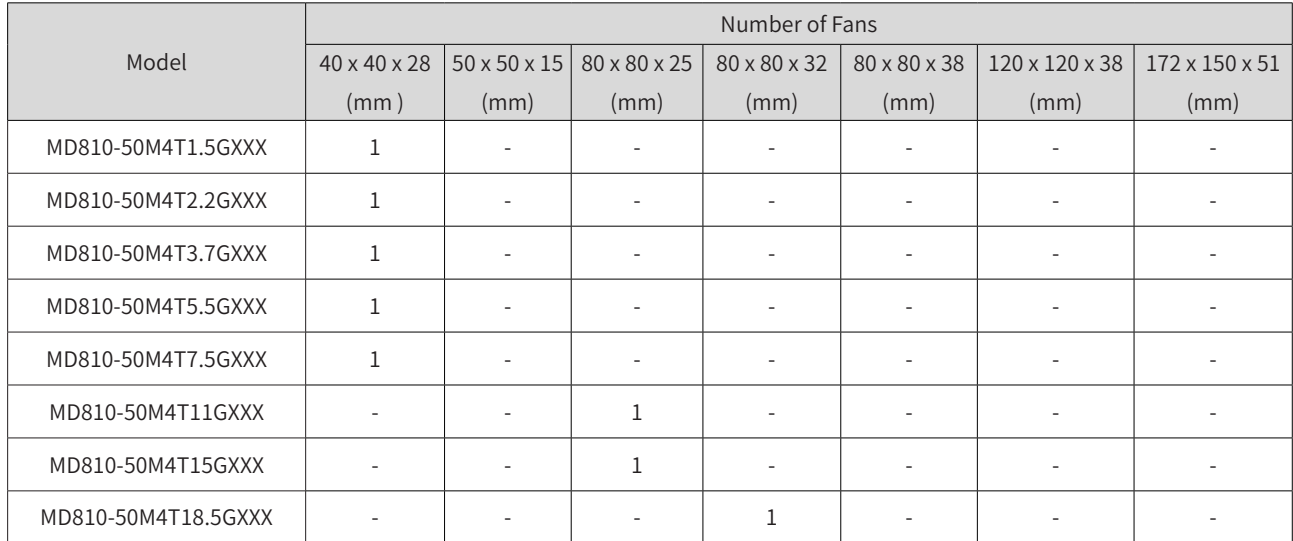

#### **10 Maintenance and Inspection**

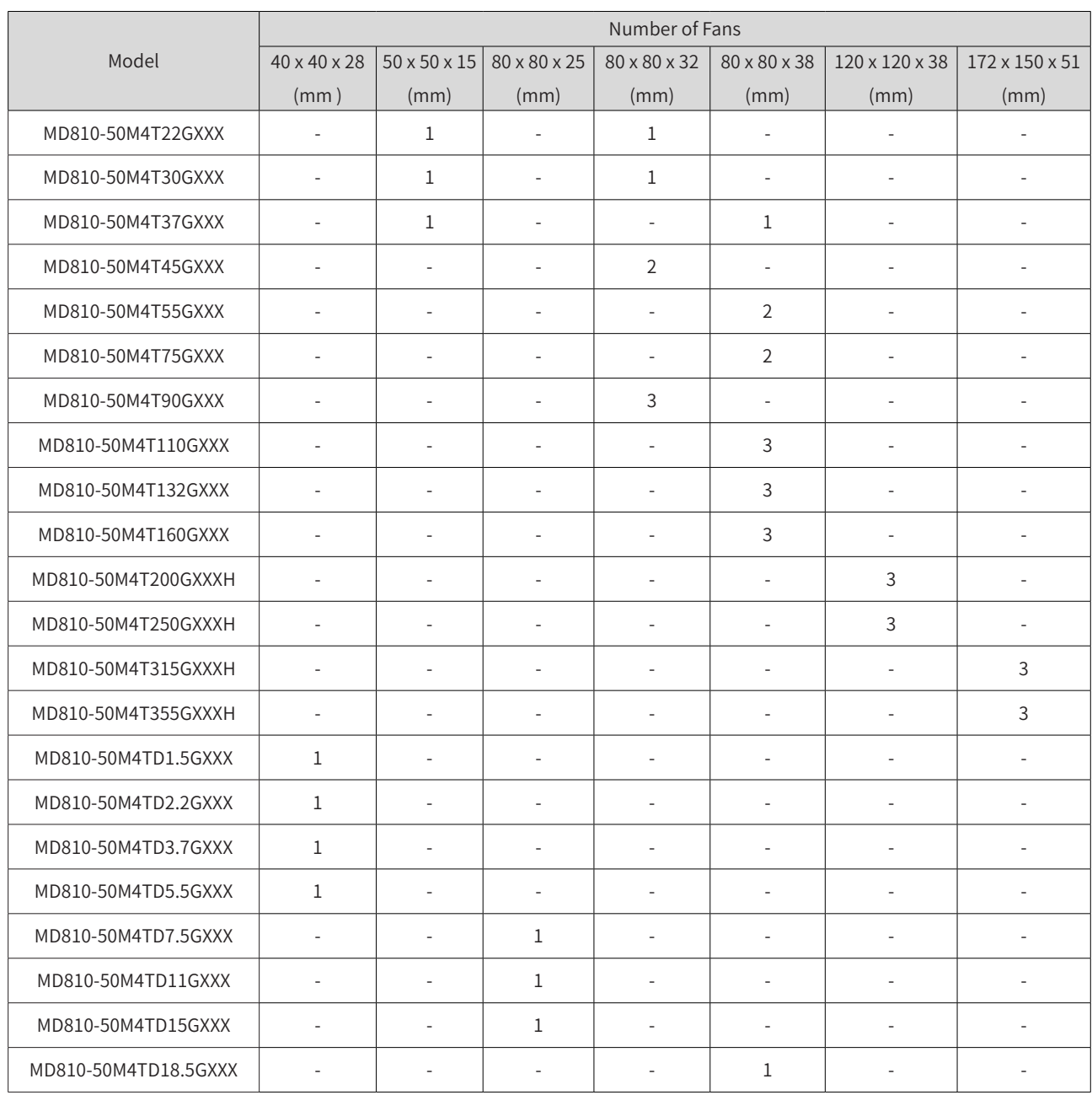

## <span id="page-371-0"></span>**10.3.2 Removing and Installing Fans**

- 1) Removing and installing fans of the power supply unit
- Removing the fan (80 mm x 80 mm) of a booksize unit

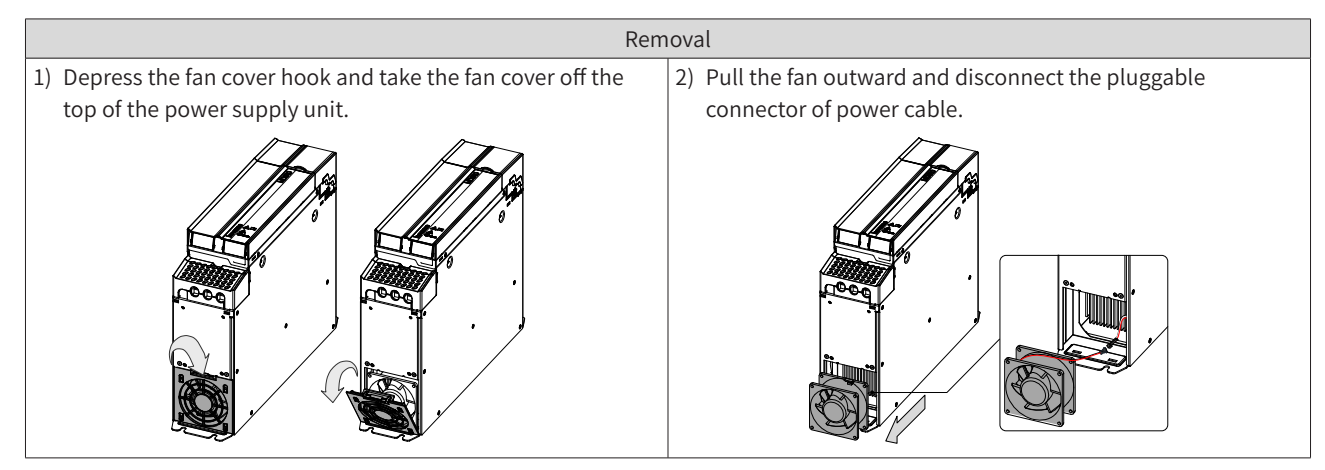

■ Installing the fan (80 mm x 80 mm) of a booksize unit

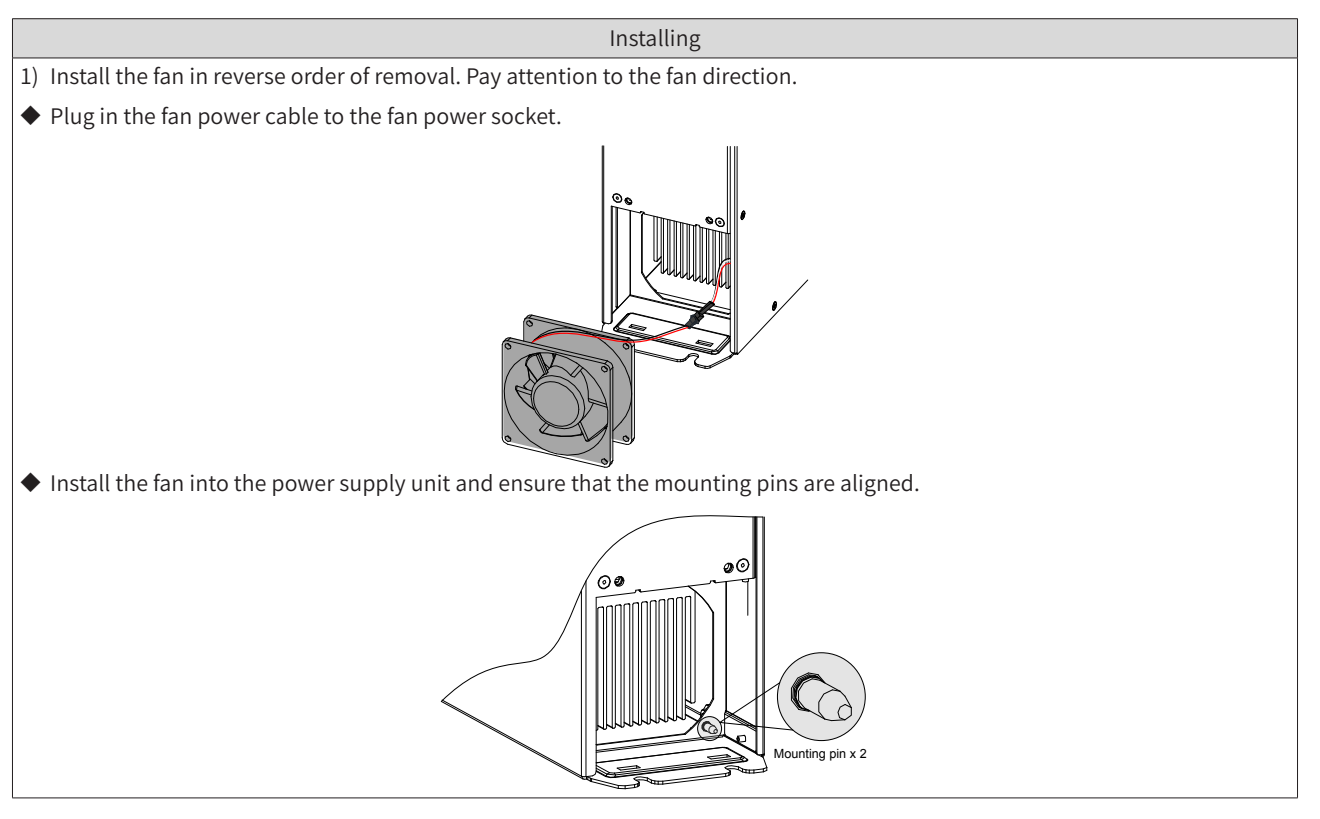

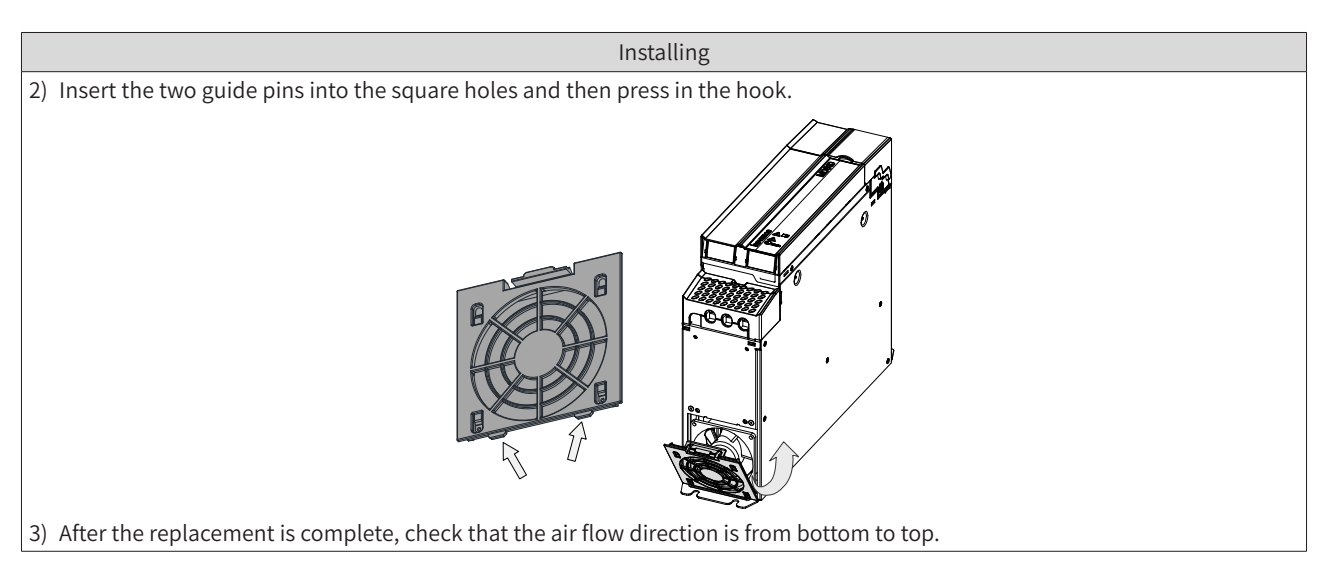

■ Removing the fan of a vertical tower unit

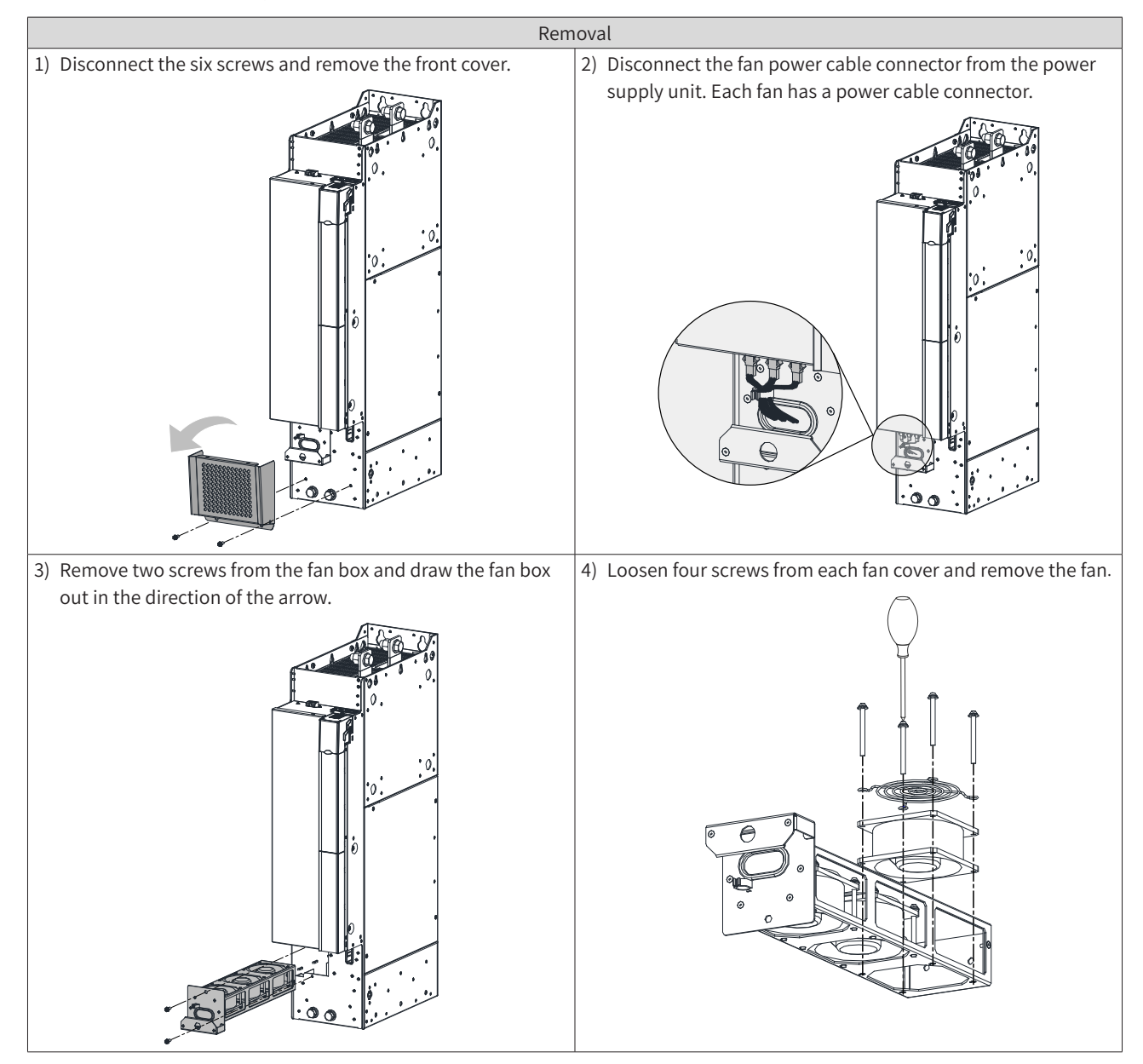

- Installing the fan of a vertical tower unit Installing Install the fan in reverse order of removal. Pay attention to the fan direction. ◆ Align the fan box to the rail and push it into the power supply unit. ◆ Connect the fan power cable connectors and fix the two screws. After the replacement is complete, check that the air flow direction is from bottom to top.
	- 2) Removing and installing fans of the drive unit
	- Removing the fan (80 mm x 80 mm) of a booksize unit

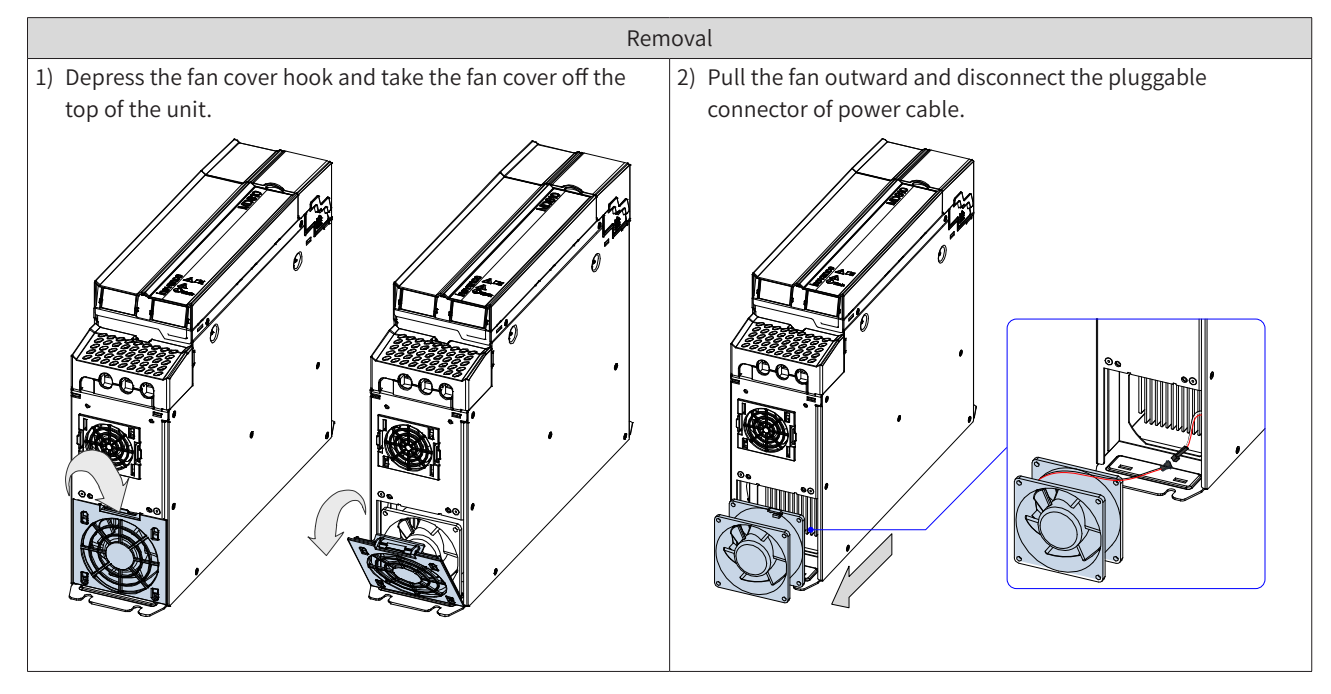

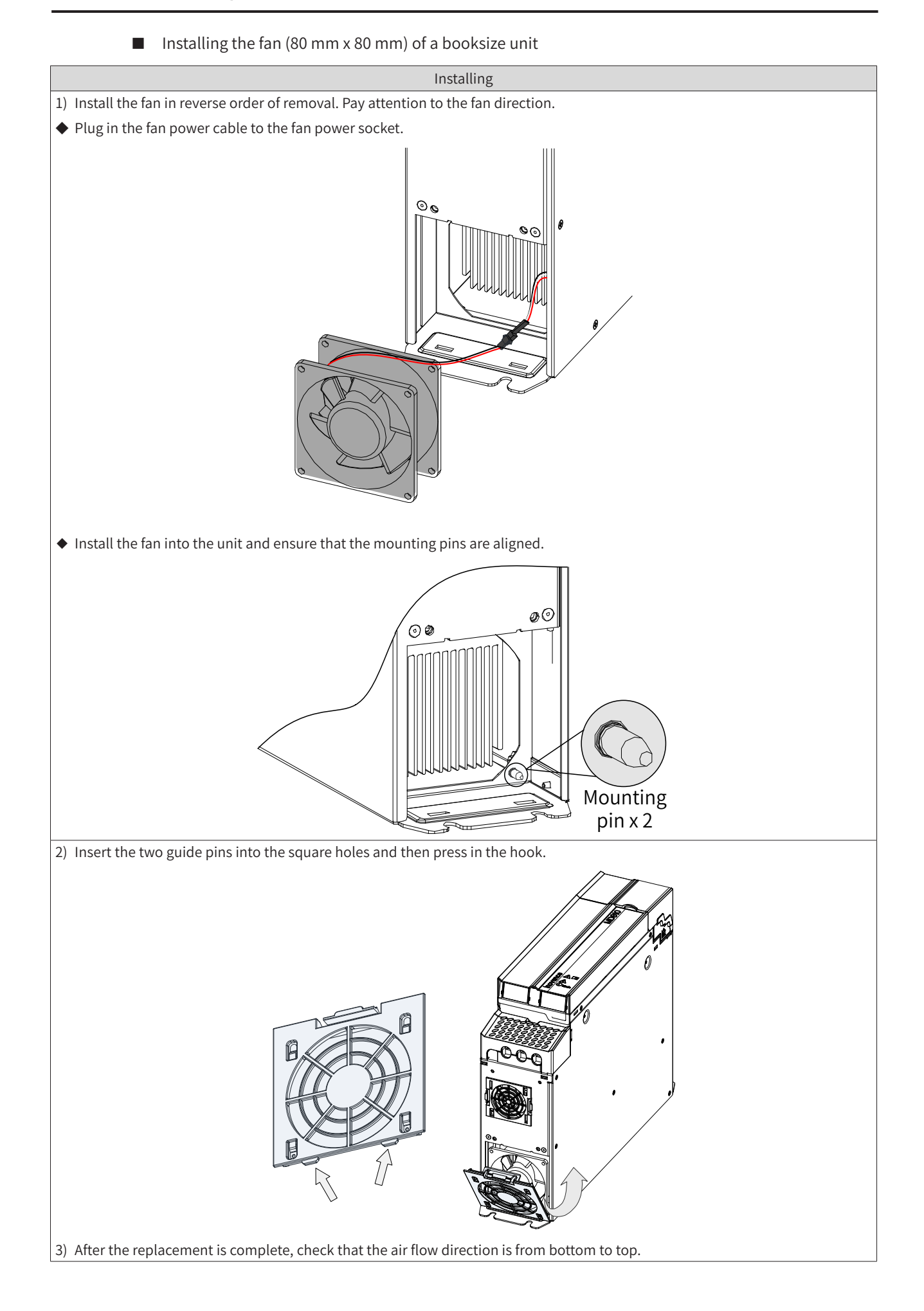

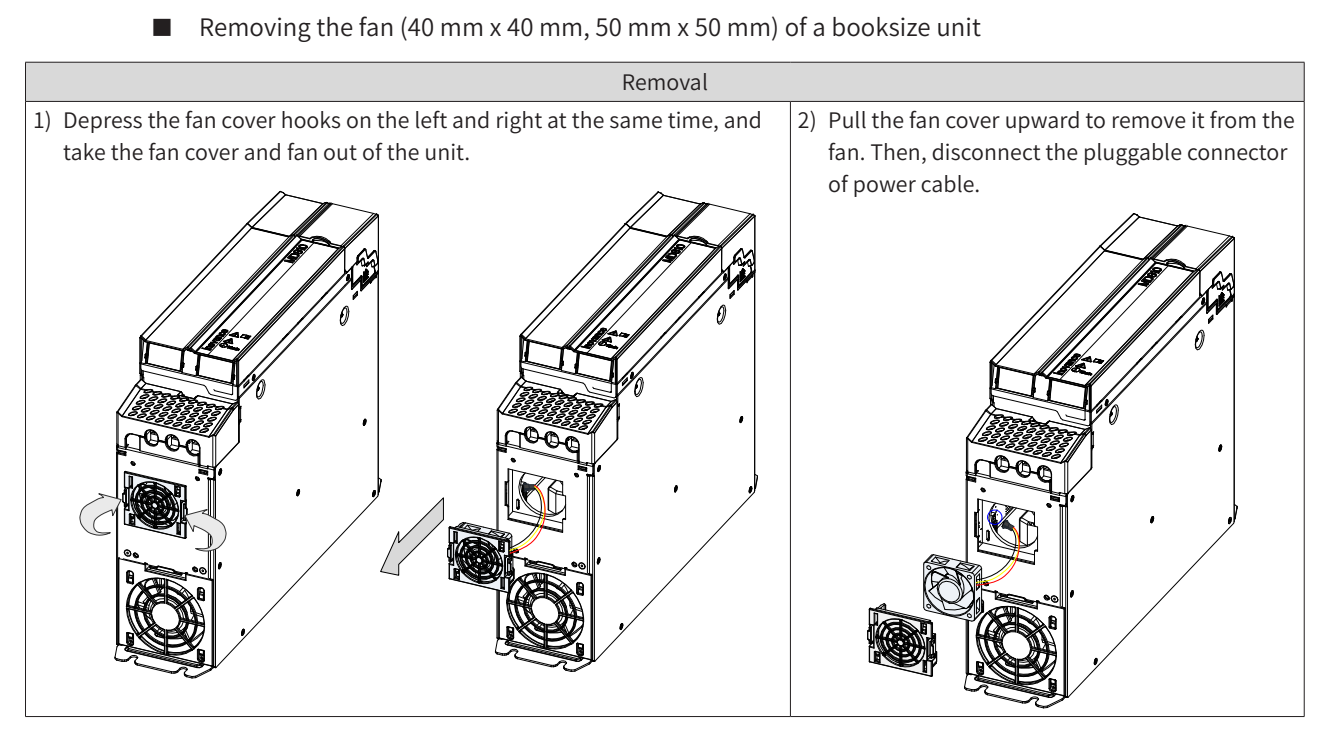

■ Installing the fan (40 mm x 40 mm, 50 mm x 50 mm) of a booksize unit

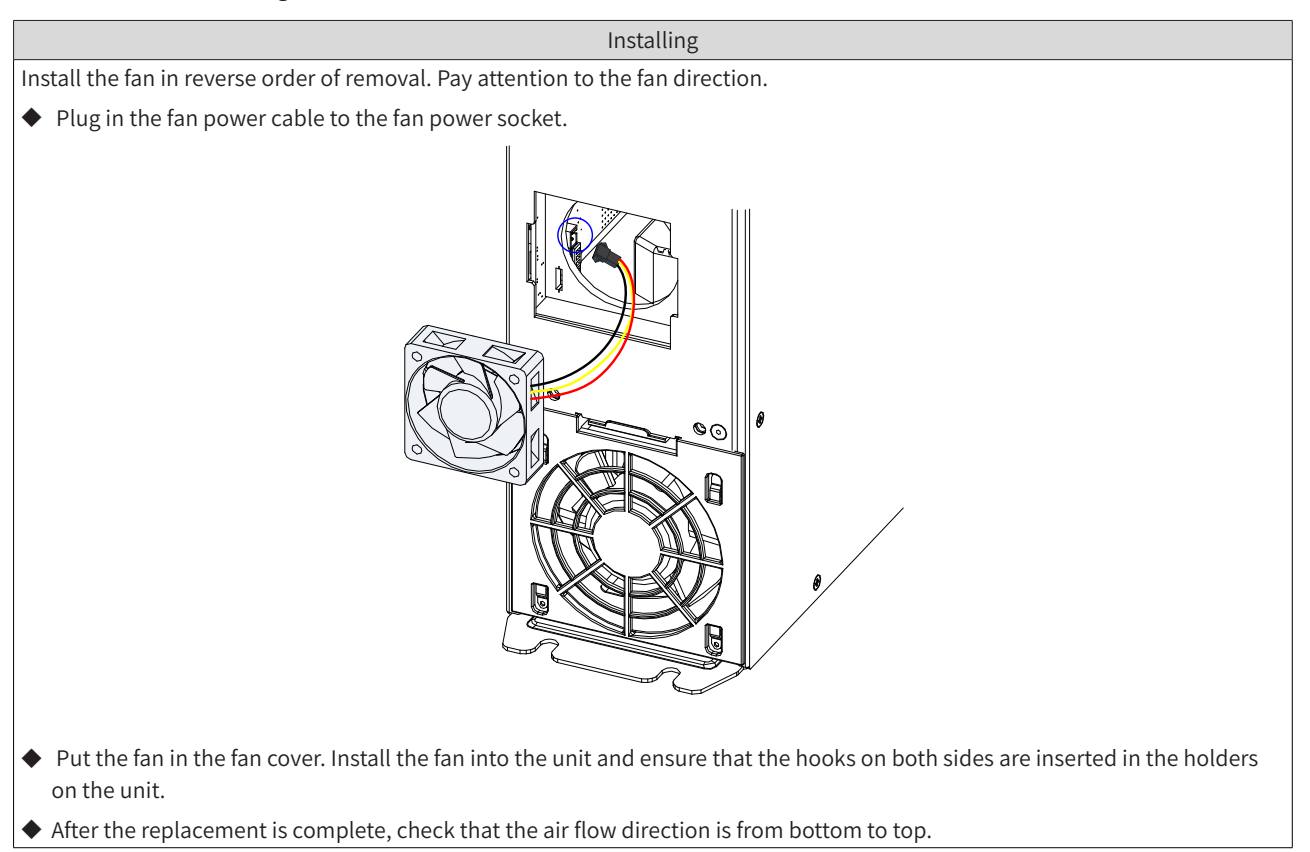

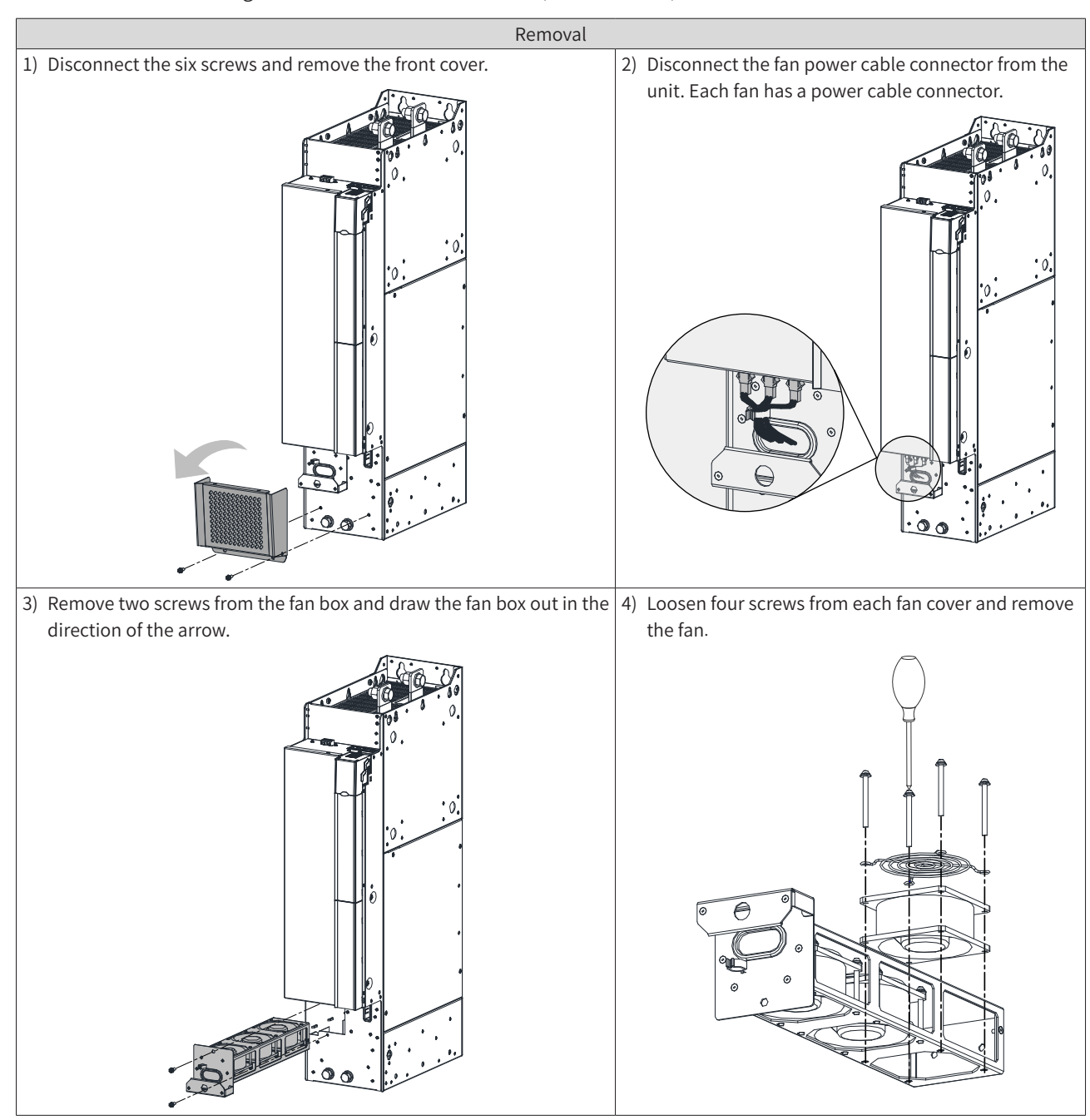

#### ■ Removing the fan of a vertical tower unit (180 mm wide)

■ Installing the fan of a vertical tower unit (180 mm wide)

Installing

Install the fan in reverse order of removal. Pay attention to the fan direction.

- ◆ Align the fan box to the rail and push it into the unit.
- ◆ Connect the fan power cable connectors before fixing the fan box. After the replacement is complete, check that the air flow direction is from bottom to top.

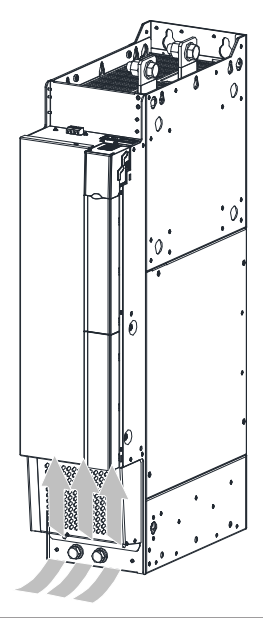

■ Removing the fan of a vertical tower unit (230 mm wide)

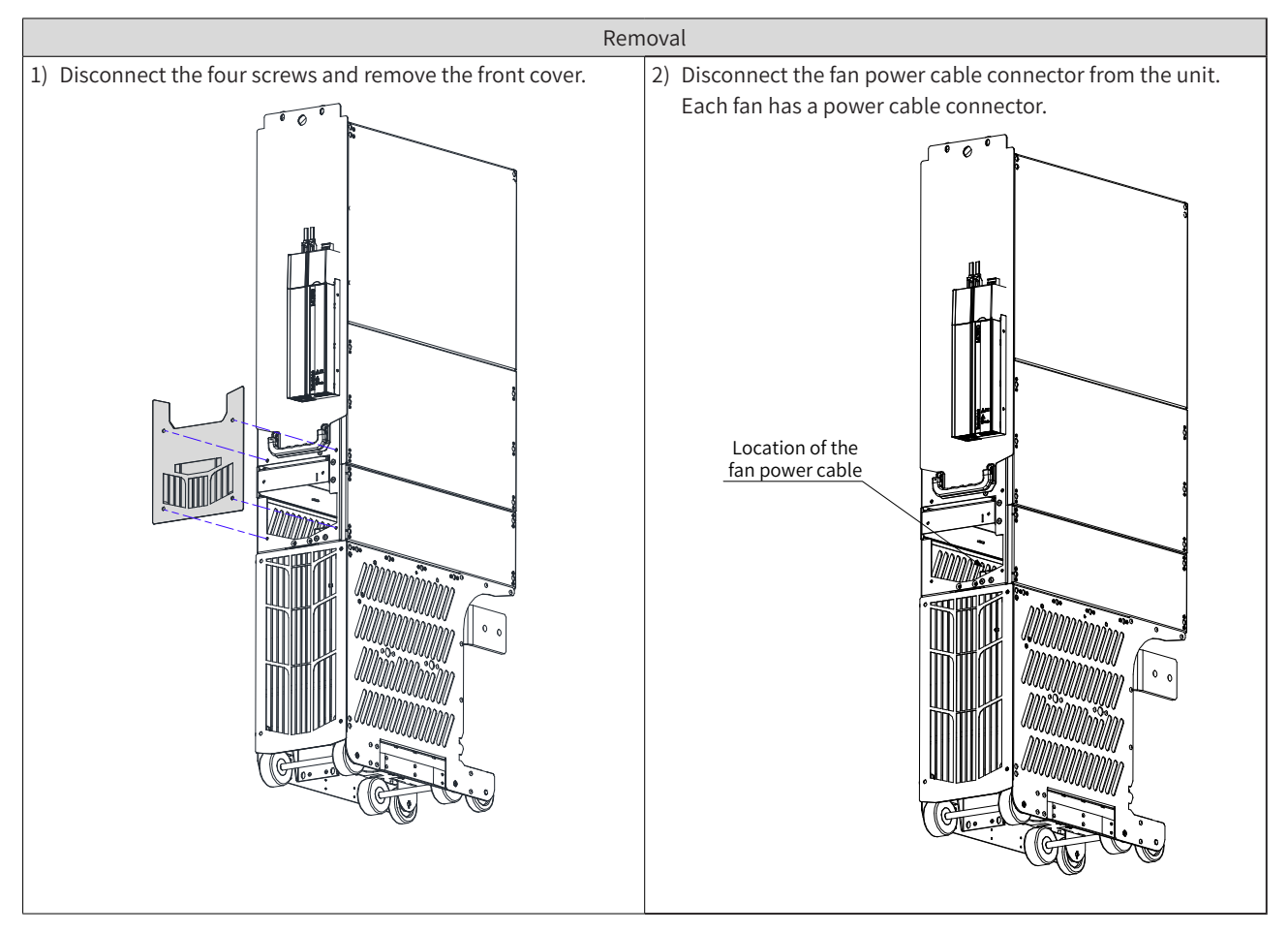

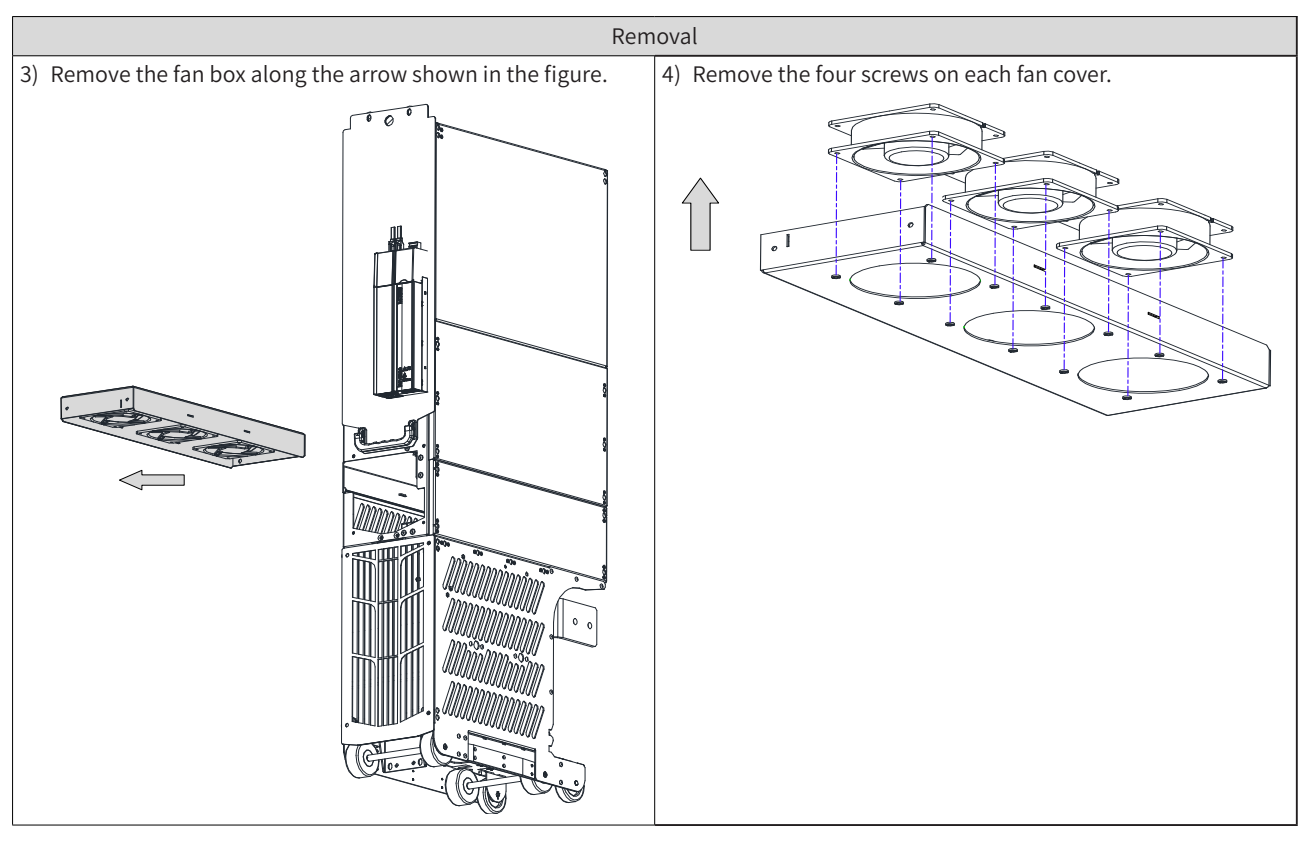

■ Installing the fan of a vertical tower unit (230 mm wide)

#### Installing

Install the fan in reverse order of removal. Pay attention to the fan direction.

- ◆ Align the fan box to the rail and push it into the unit.
- ◆ Connect the fan power cable connectors before fixing the fan box. After the replacement is complete, check that the air flow direction is from bottom to top.

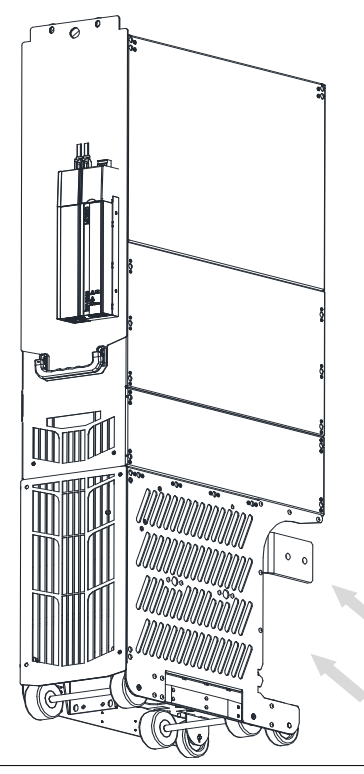

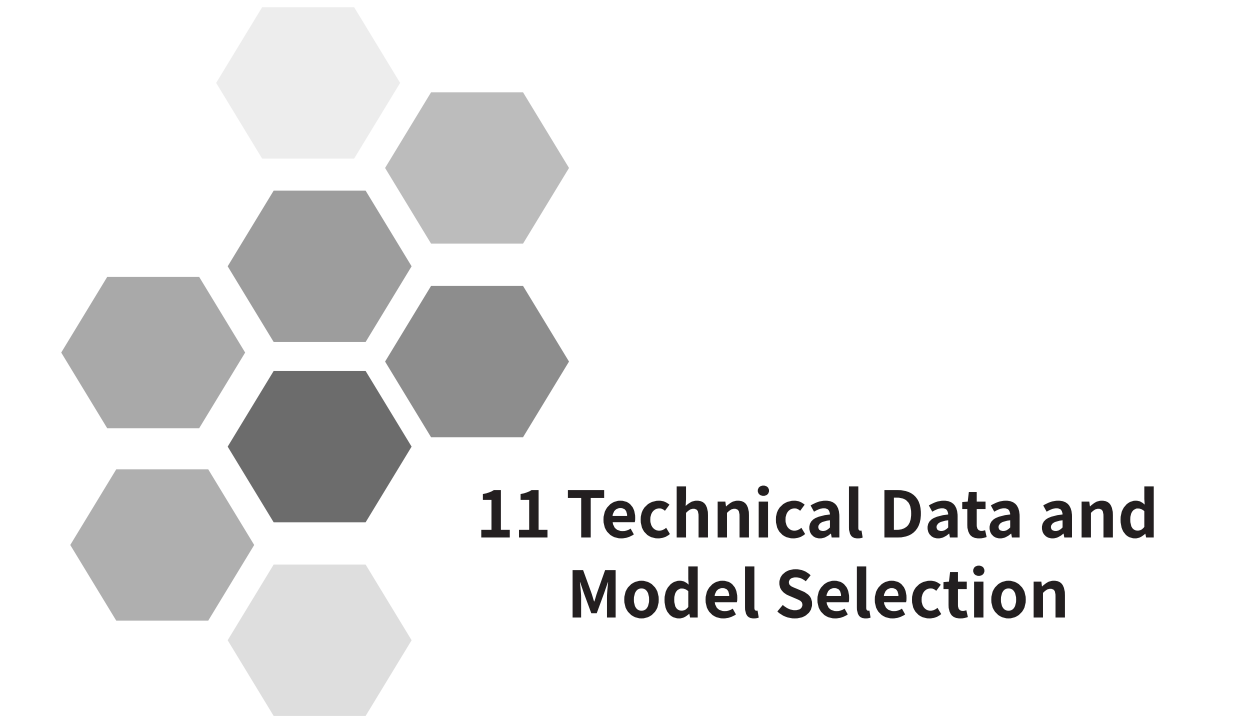

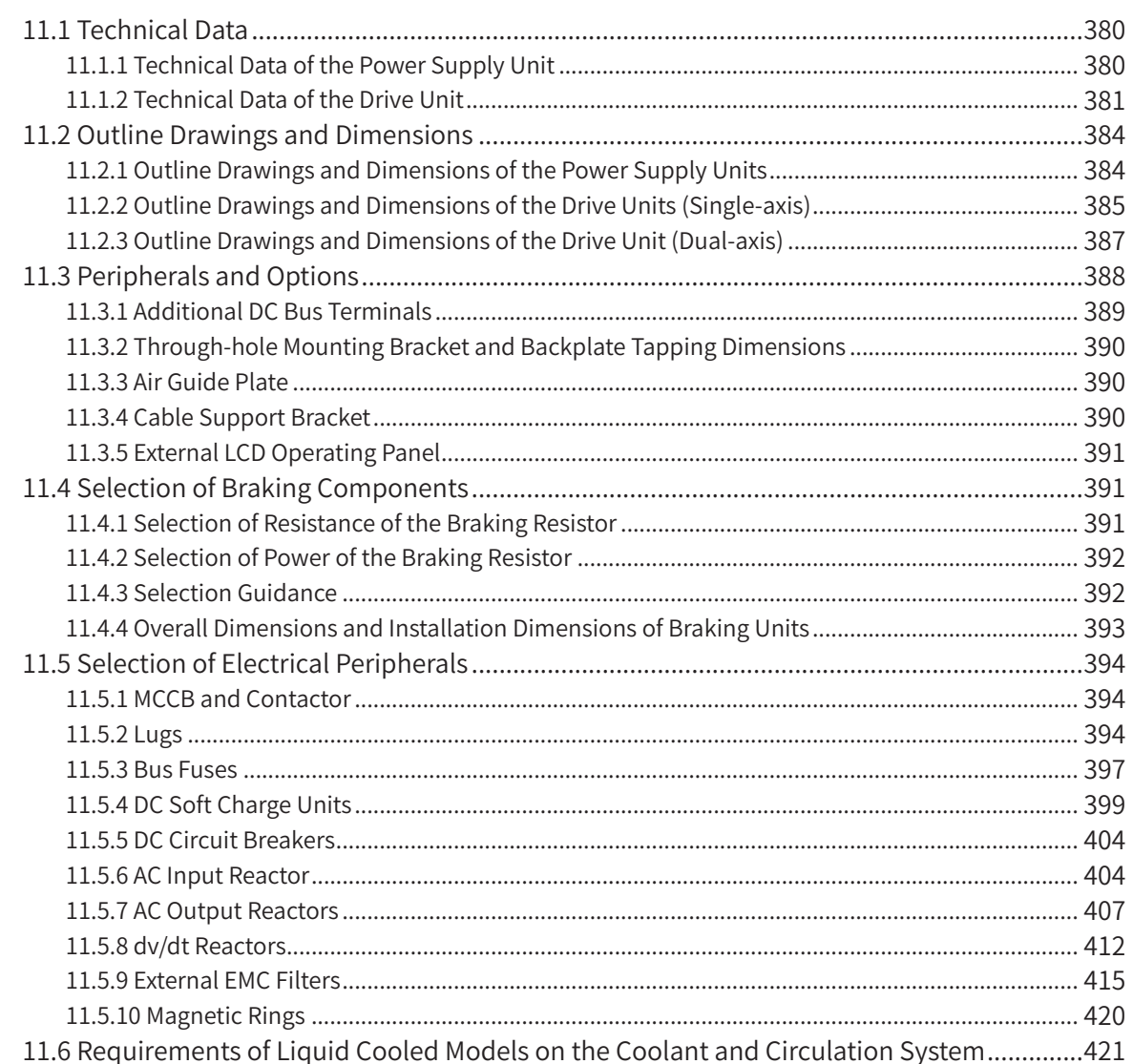

# <span id="page-380-0"></span>**11.1 Technical Data**

# **11.1.1 Technical Data of the Power Supply Unit**

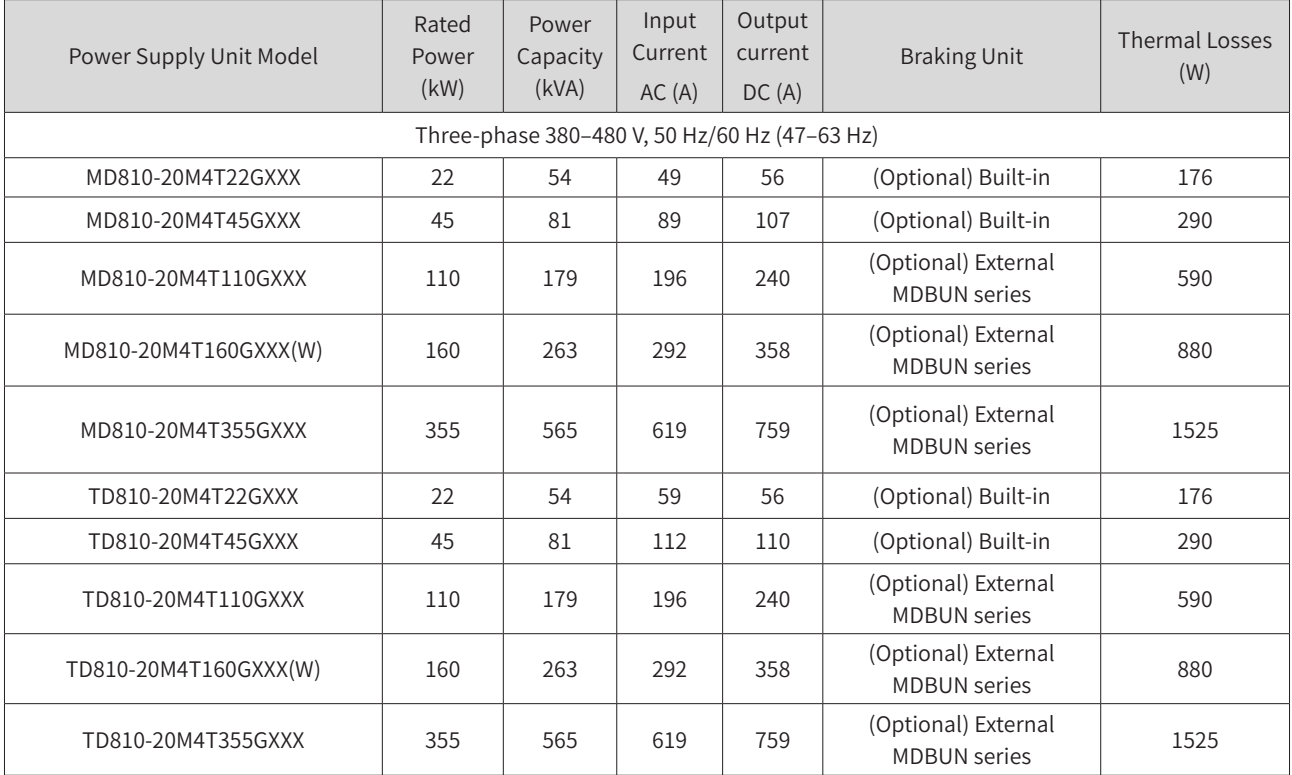

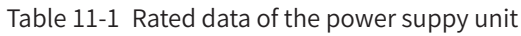

#### Table 11-2 Technical specifications of the power suply unit

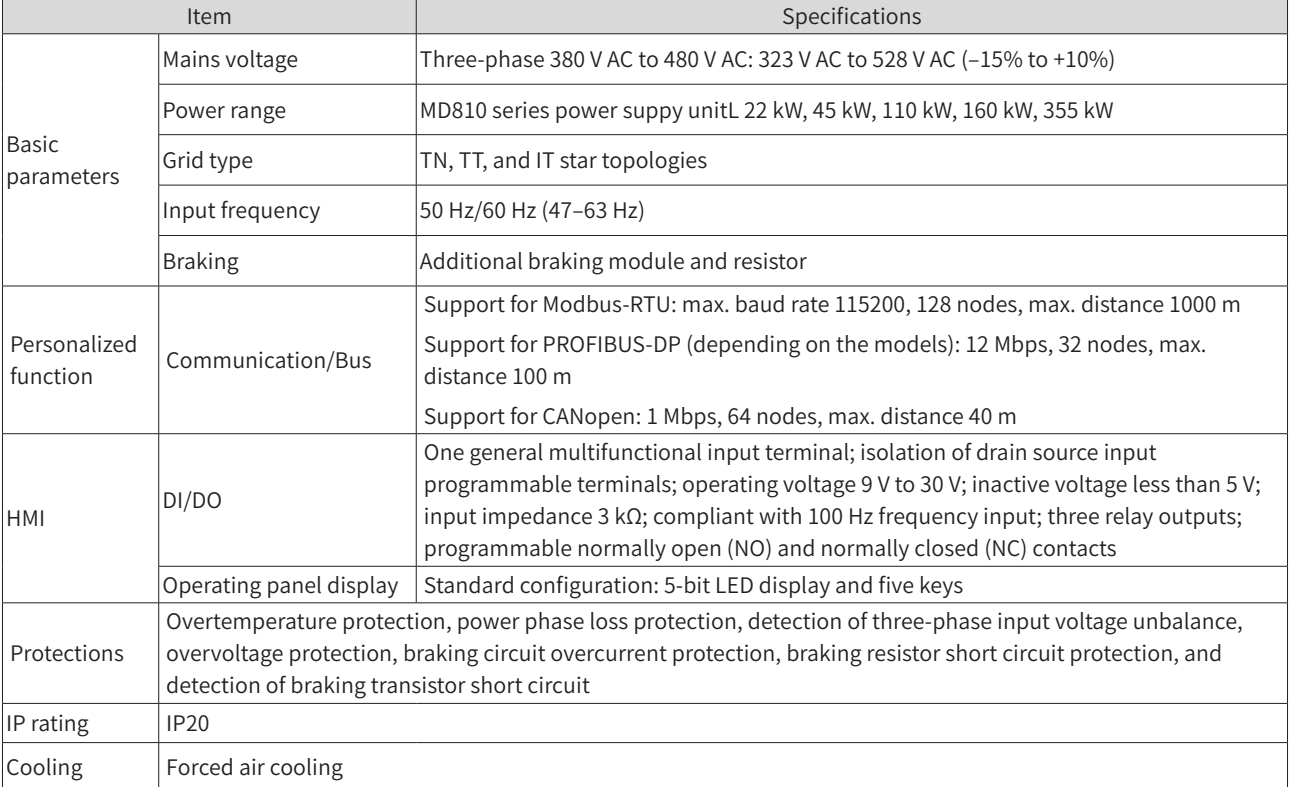

<span id="page-381-0"></span>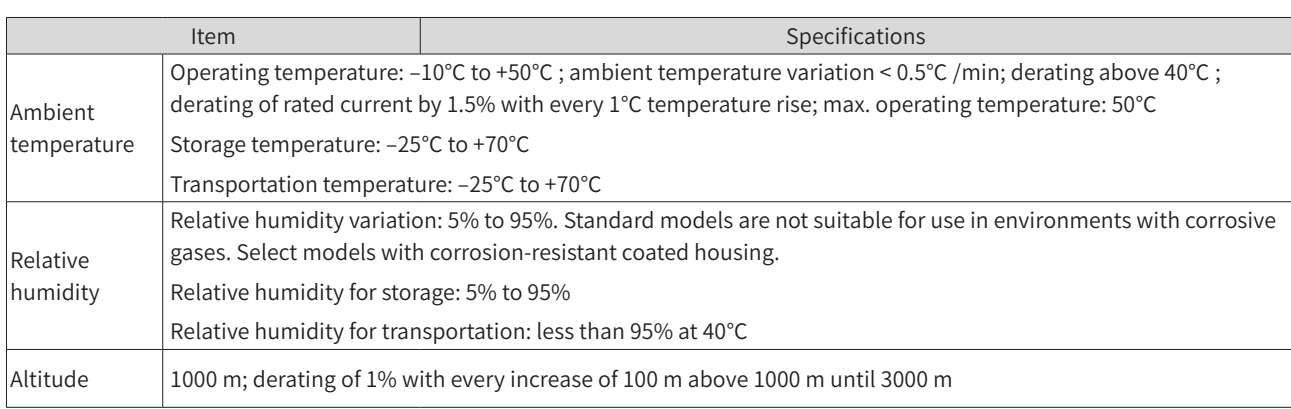

# **11.1.2 Technical Data of the Drive Unit**

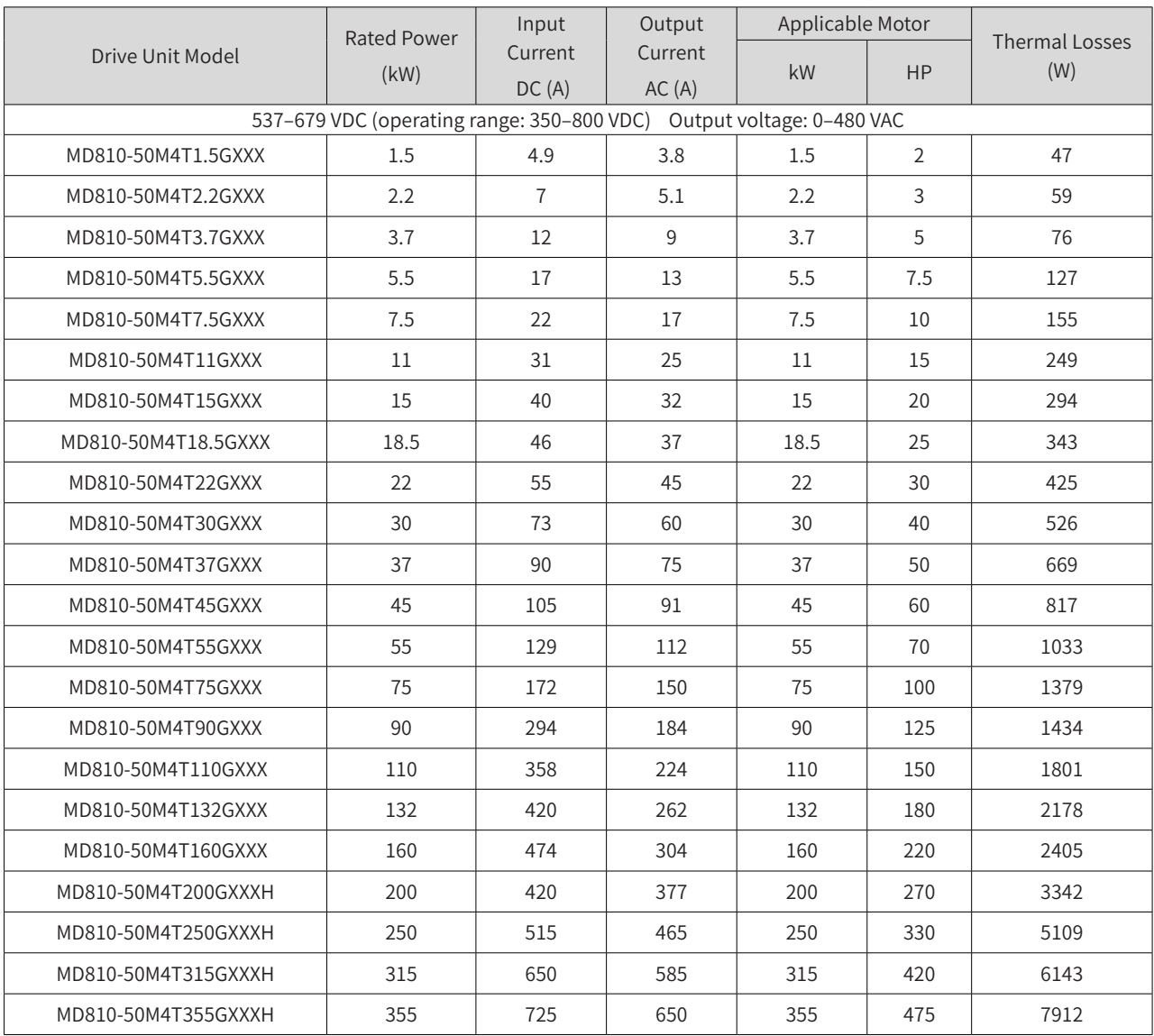

Table 11-3 Rated data of the drive unit (single-axis 90–355 kW)

|                                                                                                    | Rated Power | Input   | Output  | Applicable Motor |           | Thermal Losses (W) |  |  |
|----------------------------------------------------------------------------------------------------|-------------|---------|---------|------------------|-----------|--------------------|--|--|
| Drive Unit Model                                                                                          | (kW)        | Current | Current | kW               | <b>HP</b> |                    |  |  |
|                                                                                                    |             | DC(A)   | AC(A)   |                  |           |                    |  |  |
| Input voltage: 537 VDC to 679 VDC (operating range: 350 VDC to 800 VDC); output voltage: 0 VAC to 480 VAC |             |         |         |                  |           |                    |  |  |
| MD810-50M4TD1.5G                                                                                          | 1.5         | 10      | 3.8     | 1.5              | 2         | 91                 |  |  |
| MD810-50M4TD2.2G                                                                                          | 2.2         | 14      | 5.1     | 2.2              | 3         | 116                |  |  |
| MD810-50M4TD3.7G                                                                                          | 3.7         | 24      | 9       | 3.7              | 5         | 151                |  |  |
| MD810-50M4TD5.5G                                                                                          | 5.5         | 34      | 13      | 5.5              | 7.5       | 252                |  |  |
| MD810-50M4TD7.5G                                                                                          | 7.5         | 44      | 17      | 7.5              | 10        | 307                |  |  |
| MD810-50M4TD11G                                                                                           | 11          | 62      | 25      | 11               | 15        | 483                |  |  |
| MD810-50M4TD15G                                                                                           | 15          | 80      | 32      | 15               | 20        | 573                |  |  |
| MD810-50M4TD18.5G                                                                                         | 18.5        | 92      | 37      | 18.5             | 25        | 672                |  |  |

Table 11-4 Technical specifications of the drive unit (dual-axis)

Table 11-5 Technical specifications of the drive unit

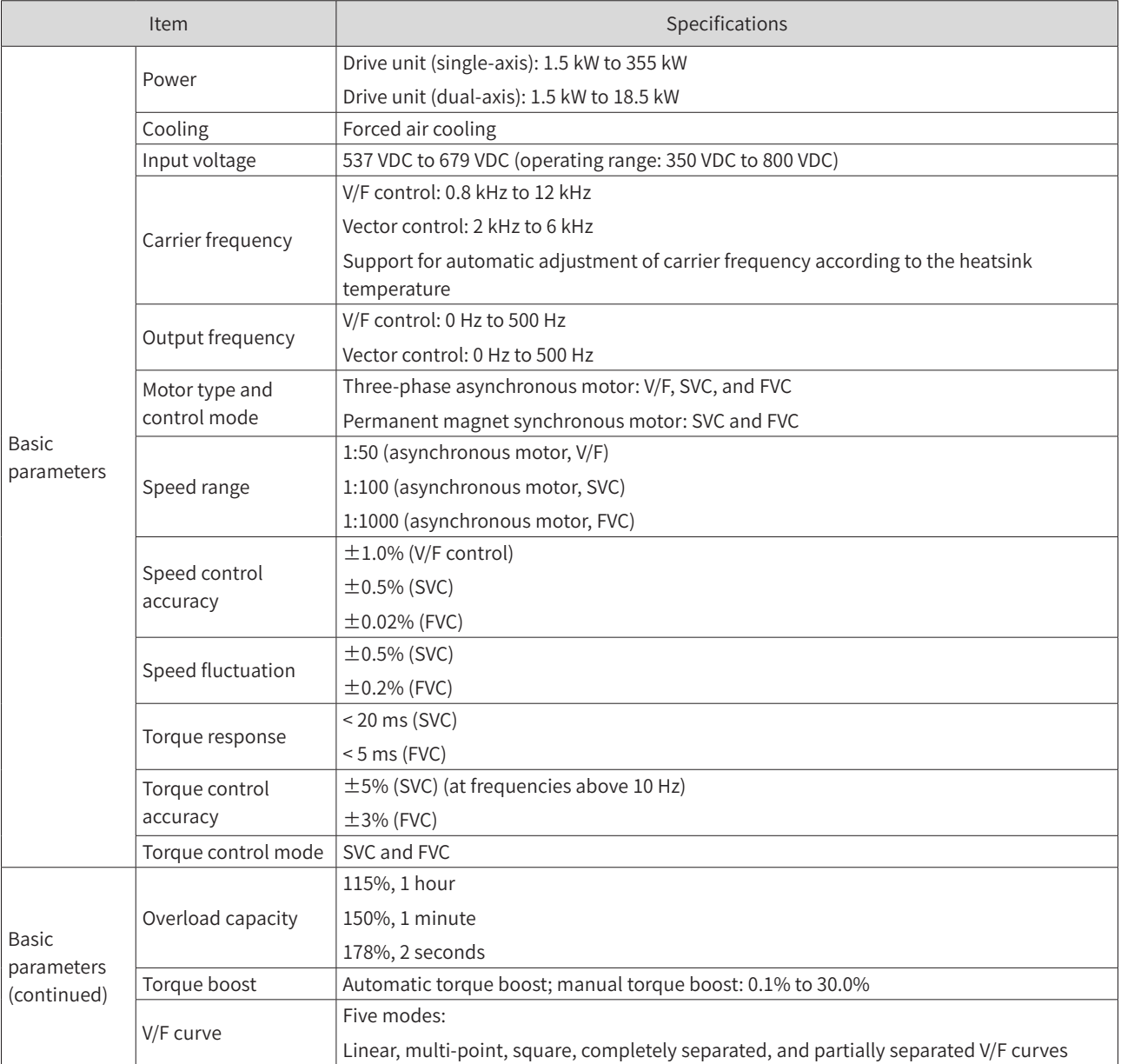

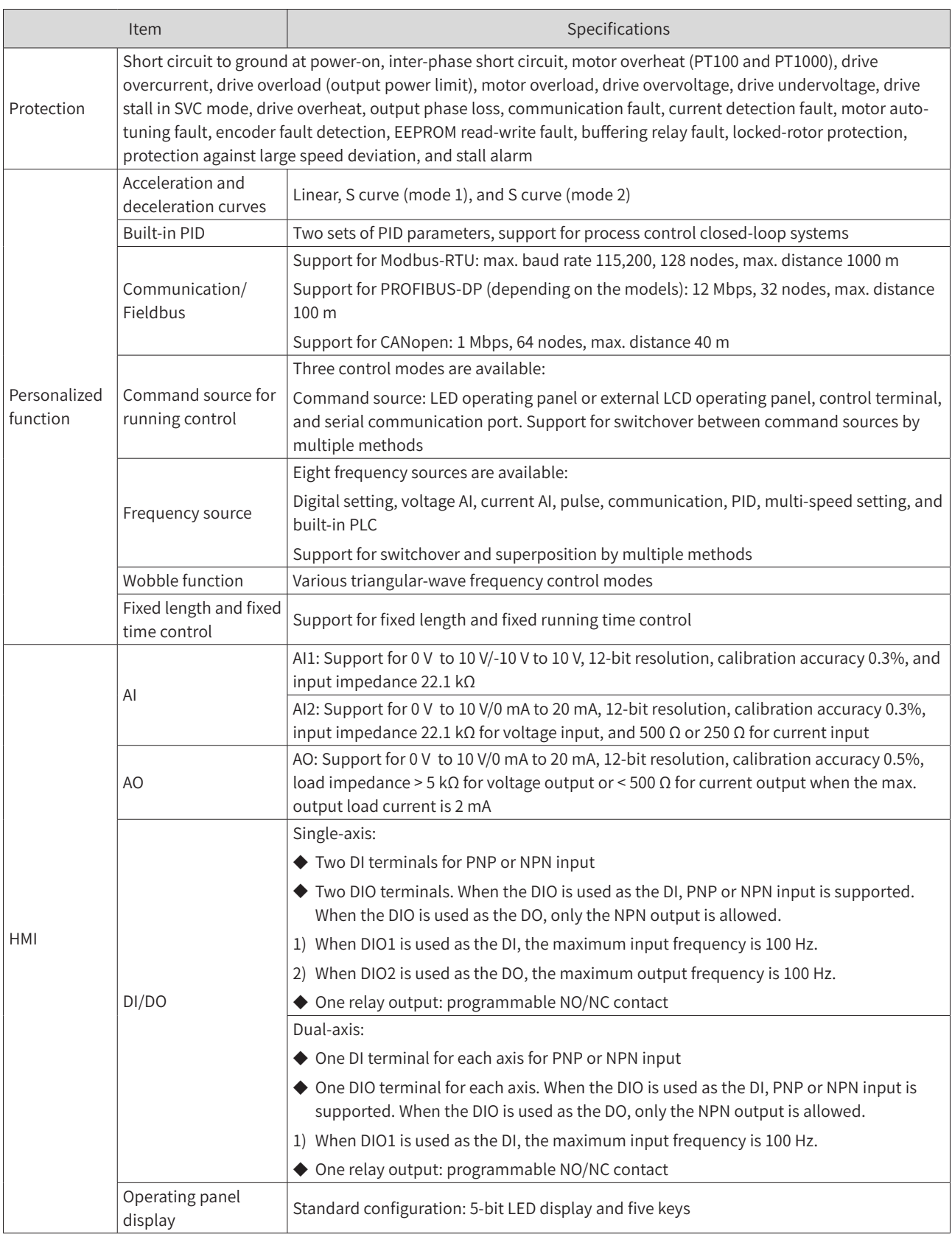

<span id="page-384-0"></span>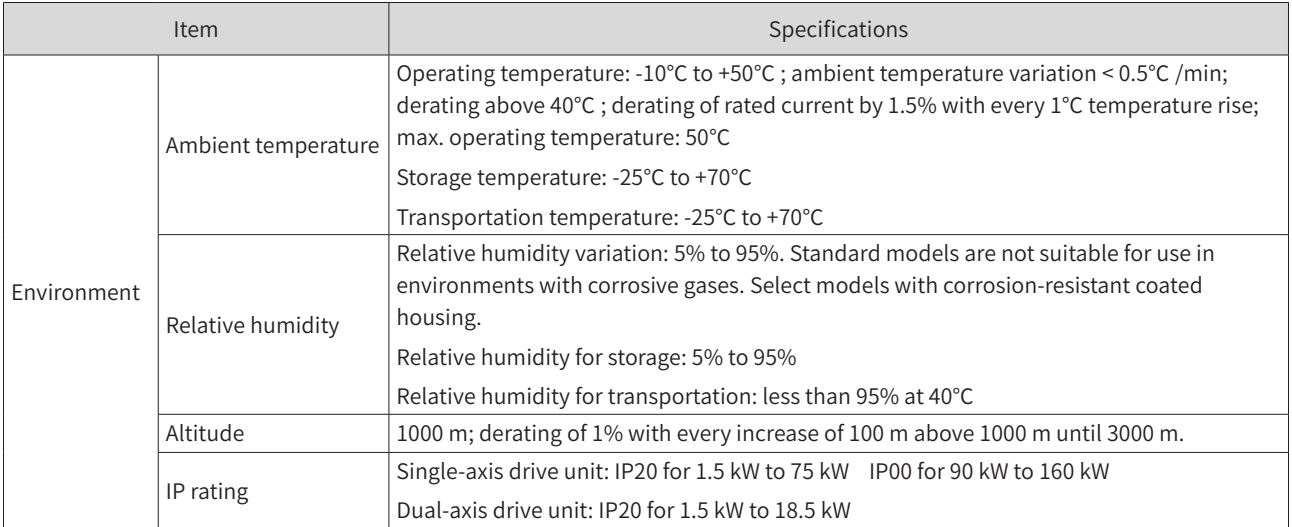

# **11.2 Outline Drawings and Dimensions**

The 810 series power supply units come in five outline structures and two unit types: booksize and vertical tower units. The booksize unit with equal height and depth is provided in four different widths: 50 mm, 100 mm, 200 mm, and 300 mm. The 355 kW power supply unit is a vertical tower unit measuring 180 mm wide.

The MD810 series drive units are designed in six outline structures and two unit types, namely, booksize and vertical tower units. The booksize unit with an equal height and depth is provided in four different widths: 50 mm, 100 mm, 200 mm, and 300 mm. The single-axis drive units of the vertical tower format is provided in two different widths: 180 mm and 230 mm.

# **11.2.1 Outline Drawings and Dimensions of the Power Supply Units**

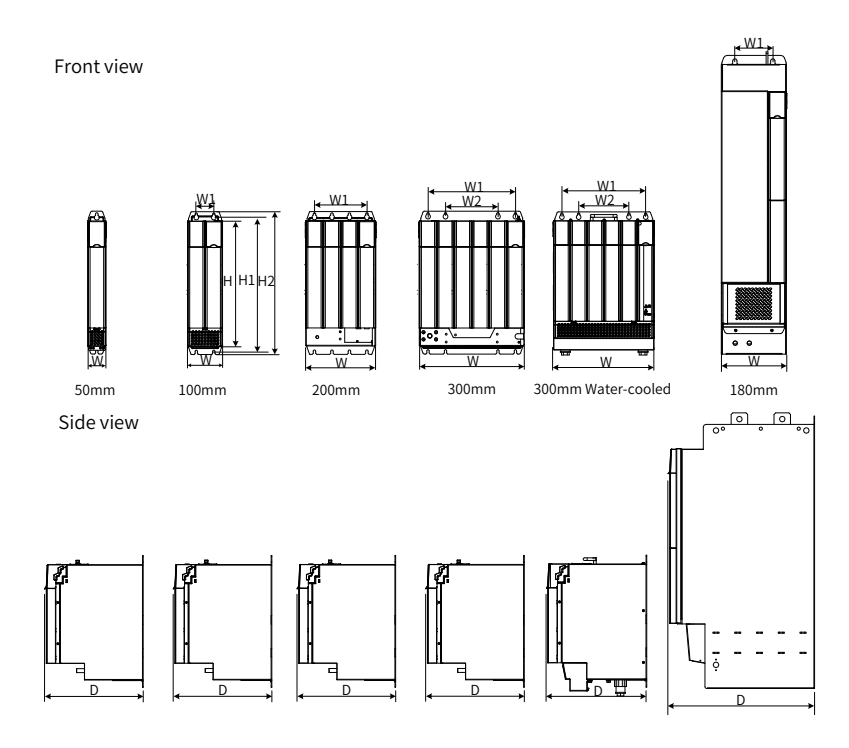

Figure 11-1 Dimensions of the power supply units

<span id="page-385-0"></span>

| Power Supply Unit Model | Dimensions (mm) |     |     |     |     | Mounting Hole Location<br>(mm) |     | Mounting Hole | Weight (kg) |
|-------------------------|-----------------|-----|-----|-----|-----|--------------------------------|-----|---------------|-------------|
|                         | H <sub>2</sub>  | Н   | W   | D   | W1  | W <sub>2</sub>                 | H1  | Size (mm)     |             |
| MD810-20M4T22GXXX       | 400             | 350 | 50  | 305 |     |                                | 384 | $\Phi$ 7      | 5.4         |
| MD810-20M4T45GXXX       | 400             | 350 | 100 | 305 | 50  |                                | 384 | $\Phi$ 7      | 10          |
| MD810-20M4T110GXXX      | 400             | 350 | 200 | 305 | 150 | $\sim$                         | 384 | $\Phi$ 7      | 23          |
| MD810-20M4T160GXXX      | 400             | 350 | 300 | 305 | 250 | 150                            | 384 | $\Phi$ 7      | 38          |
| MD810-20M4T160GXXXW     | 426.5           | 350 | 300 | 305 | 250 | 150                            | 384 | $\Phi$ 7      | 38          |
| MD810-20M4T355GXXX      | 832             | 800 | 180 | 445 | 105 |                                | 795 | $\Phi$ 12     | 65          |

Table 11-6 Dimension data of the power supply unit

# **11.2.2 Outline Drawings and Dimensions of the Drive Units (Single-axis)**

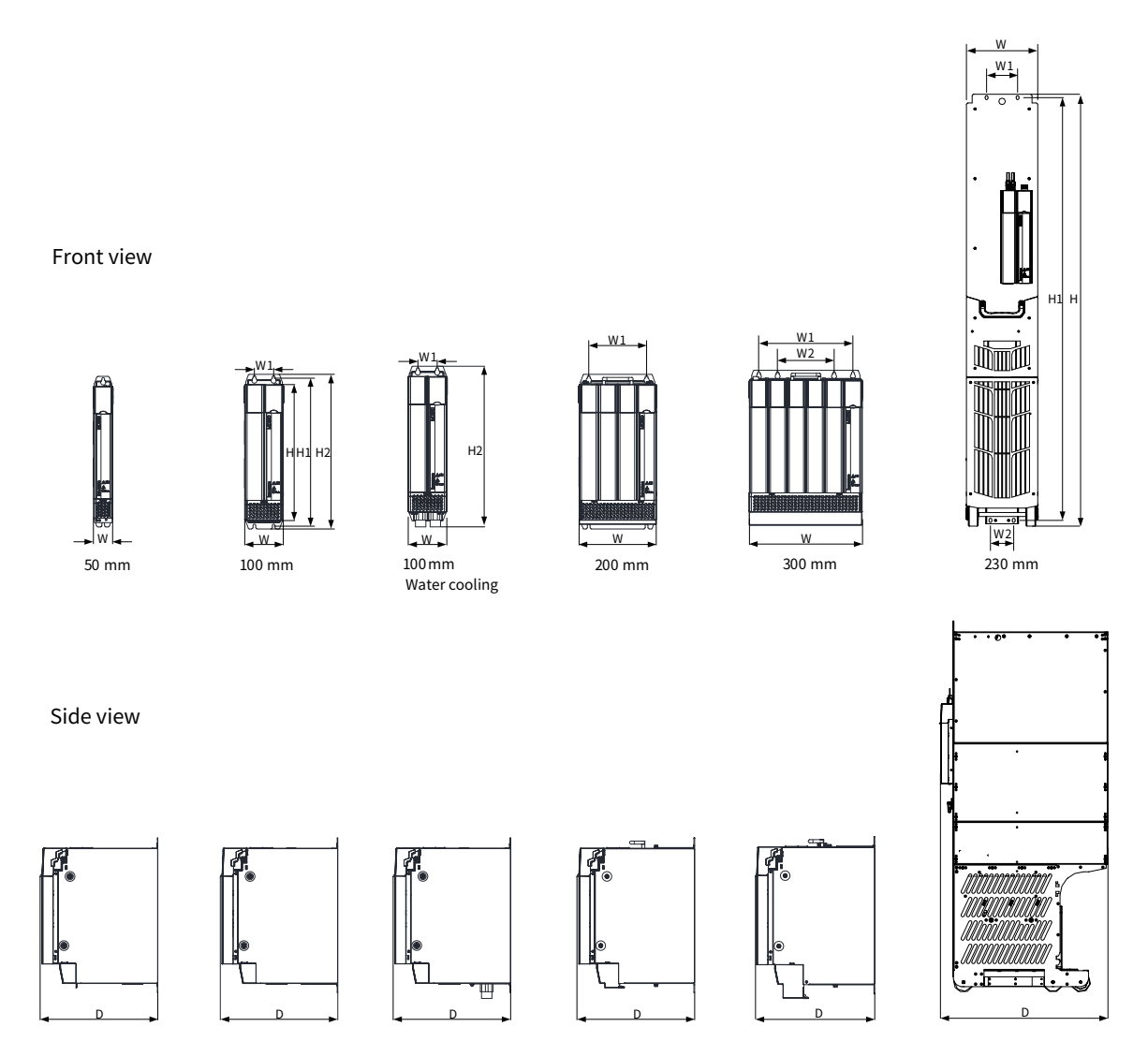

Figure 11-2 Dimensions of the drive units (single-axis 1.5–355 kW)

| Drive Unit Model    | Dimensions (mm) |      |     |     |            | Mounting Hole Location<br>(mm) |      | <b>Mounting Hole</b><br>Size (mm) | Weight (kg)     |
|---------------------|-----------------|------|-----|-----|------------|--------------------------------|------|-----------------------------------|-----------------|
|                     | H <sub>2</sub>  | H    | W   | D   | W1         | W <sub>2</sub>                 | H1   |                                   |                 |
| MD810-50M4T1.5GXXX  | 400             | 350  | 50  | 305 | $\sqrt{ }$ | $\sqrt{2}$                     | 384  | $\Phi$ 7                          | 3.8             |
| MD810-50M4T2.2GXXX  | 400             | 350  | 50  | 305 | $\sqrt{2}$ | $\sqrt{2}$                     | 384  | $\Phi$ 7                          | 3.8             |
| MD810-50M4T3.7GXXX  | 400             | 350  | 50  | 305 | $\sqrt{2}$ | $\sqrt{2}$                     | 384  | Ф7                                | 3.8             |
| MD810-50M4T5.5GXXX  | 400             | 350  | 50  | 305 | $\sqrt{2}$ | $\sqrt{2}$                     | 384  | Ф7                                | 3.8             |
| MD810-50M4T7.5GXXX  | 400             | 350  | 50  | 305 | $\sqrt{2}$ | $\sqrt{2}$                     | 384  | Ф7                                | $\overline{4}$  |
| MD810-50M4T11GXXX   | 400             | 350  | 100 | 305 | 50         | $\sqrt{2}$                     | 384  | Ф7                                | 7.5             |
| MD810-50M4T15GXXX   | 400             | 350  | 100 | 305 | 50         | $\sqrt{2}$                     | 384  | Ф7                                | 7.5             |
| MD810-50M4T18.5GXXX | 400             | 350  | 100 | 305 | 50         | $\sqrt{2}$                     | 384  | Ф7                                | 8               |
| MD810-50M4T22GXXX   | 400             | 350  | 100 | 305 | 50         | $\sqrt{2}$                     | 384  | Ф7                                | 8.5             |
| MD810-50M4T30GXXX   | 400             | 350  | 100 | 305 | 50         | $\sqrt{ }$                     | 384  | Ф7                                | 9.4             |
| MD810-50M4T37GXXX   | 400             | 350  | 100 | 305 | 50         | $\sqrt{2}$                     | 384  | Ф7                                | 9.4             |
| MD810-50M4T45GXXX   | 400             | 350  | 200 | 305 | 150        | $\sqrt{2}$                     | 384  | $\Phi$ 7                          | 18.4            |
| MD810-50M4T55GXXX   | 400             | 350  | 200 | 305 | 150        | $\sqrt{2}$                     | 384  | Ф7                                | 18.4            |
| MD810-50M4T75GXXX   | 400             | 350  | 200 | 305 | 150        | $\sqrt{2}$                     | 384  | $\Phi$ 7                          | 19.5            |
| MD810-50M4T90GXXX   | 400             | 350  | 300 | 305 | 250        | 150                            | 384  | Ф7                                | 24.2            |
| MD810-50M4T110GXXX  | 400             | 350  | 300 | 305 | 250        | 150                            | 384  | Ф7                                | 24.2            |
| MD810-50M4T132GXXX  | 400             | 350  | 300 | 305 | 250        | 150                            | 384  | Ф7                                | 25.2            |
| MD810-50M4T160GXXX  | 400             | 350  | 300 | 305 | 250        | 150                            | 384  | Ф7                                | 25.2            |
| MD810-50M4T200GXXXH | $\sqrt{2}$      | 1395 | 230 | 633 | 100        | 75                             | 1365 | $\Phi$ 9                          | $\leqslant$ 130 |
| MD810-50M4T250GXXXH | $\sqrt{2}$      | 1395 | 230 | 633 | 100        | 75                             | 1365 | $\Phi$ 9                          | $\leqslant$ 130 |
| MD810-50M4T315GXXXH | $\sqrt{2}$      | 1395 | 230 | 633 | 100        | 75                             | 1365 | $\Phi$ 9                          | $\leq 130$      |
| MD810-50M4T355GXXXH |                 | 1395 | 230 | 633 | 100        | 75                             | 1365 | $\Phi$ 9                          | $\leqslant$ 130 |

Table 11-7 Dimension data of the drive units (single-axis 1.5–355 kW)

# <span id="page-387-0"></span>**11.2.3 Outline Drawings and Dimensions of the Drive Unit (Dual-axis)**

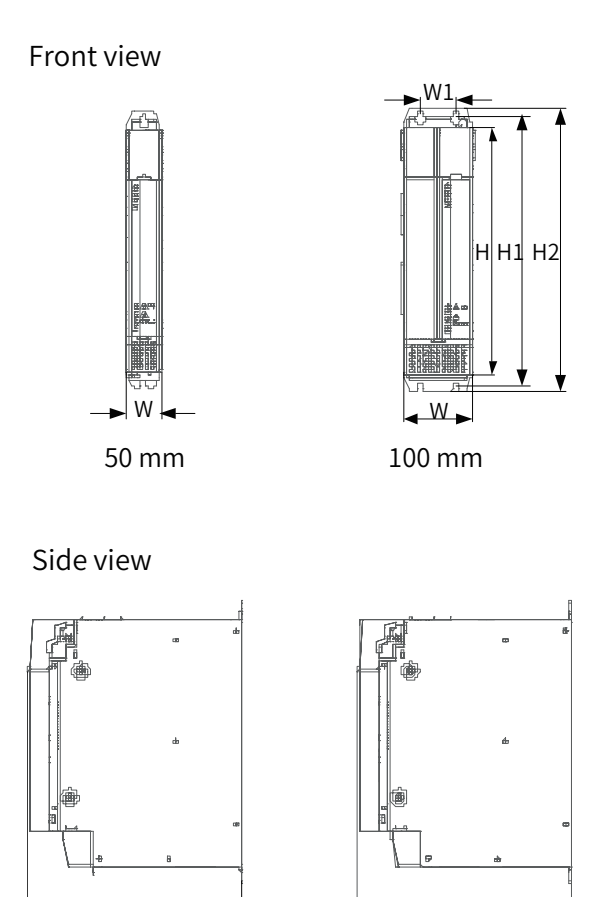

Figure 11-3 Dimensions of the drive units (dual-axis)

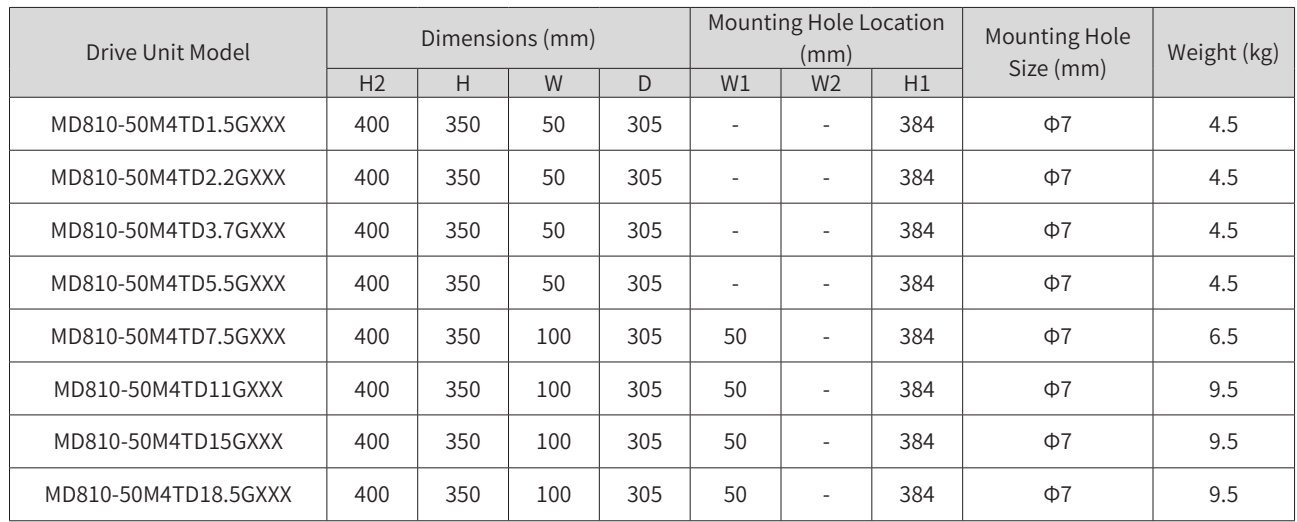

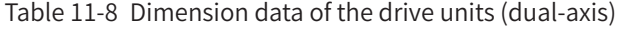

# <span id="page-388-0"></span>**11.3 Peripherals and Options**

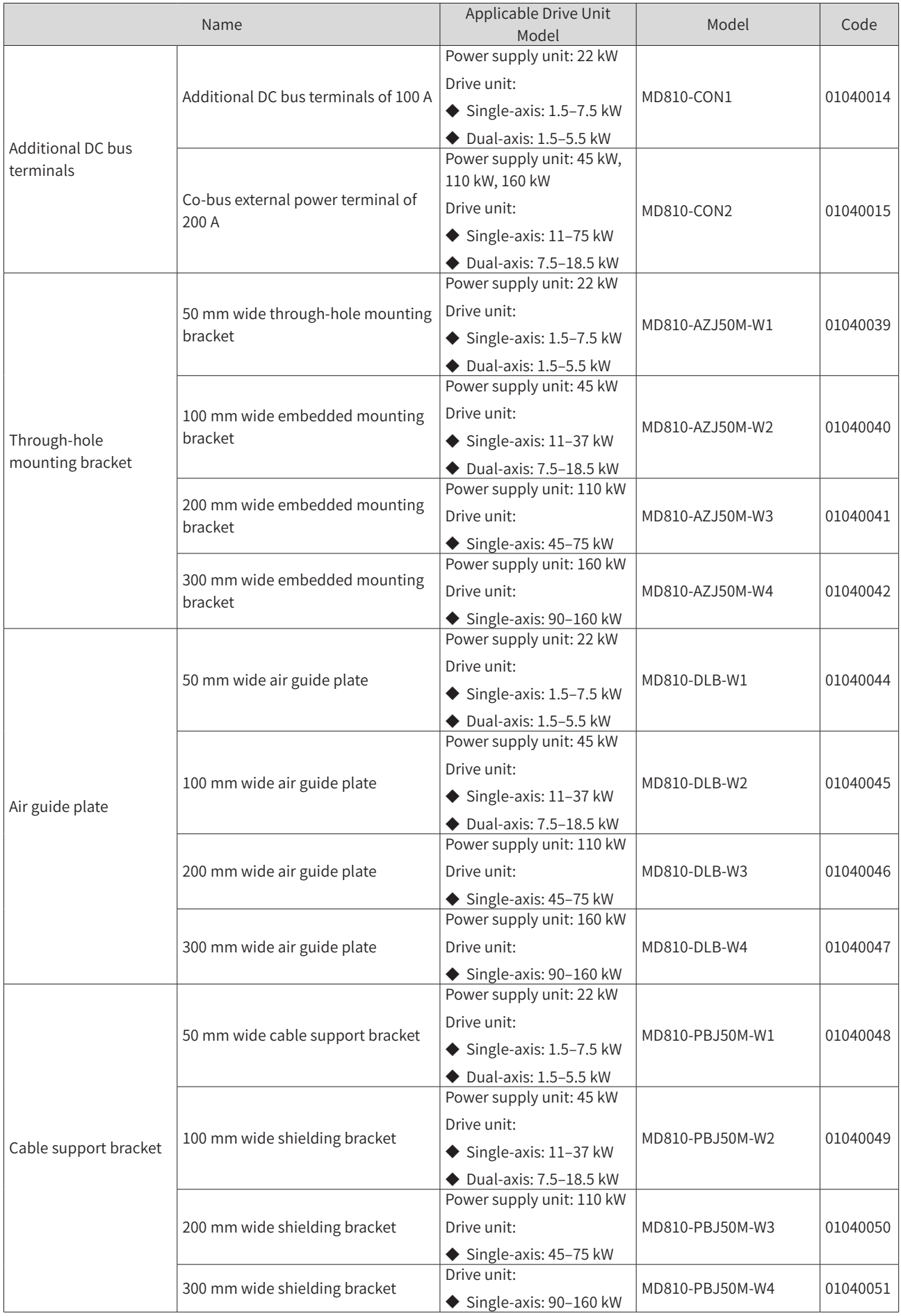

<span id="page-389-0"></span>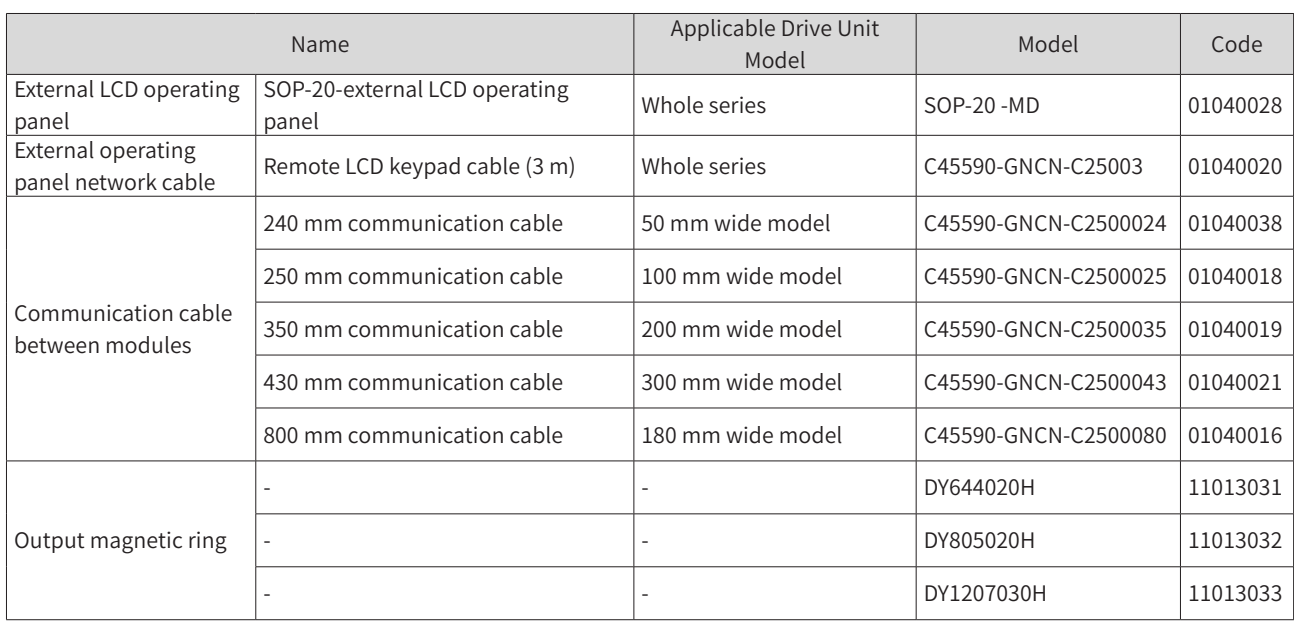

#### **11.3.1 Additional DC Bus Terminals**

- The additional DC bus terminals of 100 A are applicable to the following 55 mm wide units:
- 1) Power supply unit: 22 kW
- 2) Drive unit: single-axis 1.5–7.5 kW and dual-axis 1.5–5.5 kW
- The additional DC bus terminals of 200 A are applicable to the following 100 mm, 200 mm, and 300 mm wide units:
- 1) Power supply unit: 45 kW, 110 kW, 160 kW
- 2) Drive unit: single-axis 11–160 kW and dual-axis 7.5–18.5 kW drive units

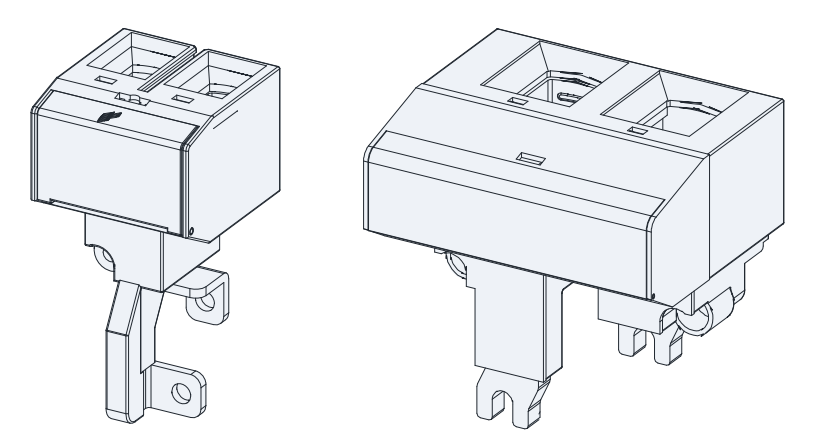

Additional DC bus terminals of 100 A Additional DC bus terminals of 200 A

Figure 11-4 Physical appearance of the aAdditional DC bus terminals

Table 11-9 Recommended cable diameter for the Additional DC bus terminals

| Terminal Model                          | Cable Diameter     |  |  |  |  |
|-----------------------------------------|--------------------|--|--|--|--|
| Co-bus external power terminal of 100 A | 10 AWG to 1 AWG    |  |  |  |  |
| Co-bus external power terminal of 200 A | 6 AWG to 250 kcmil |  |  |  |  |

#### <span id="page-390-0"></span>**11.3.2 Through-hole Mounting Bracket and Backplate Tapping Dimensions**

The through-hole mounting bracket is only applicable to single rack installation. When installing a booksize unit, select a through-hole mounting bracket based on the unit's width. The through-hole mounting bracket is not required for installing vertical tower units.

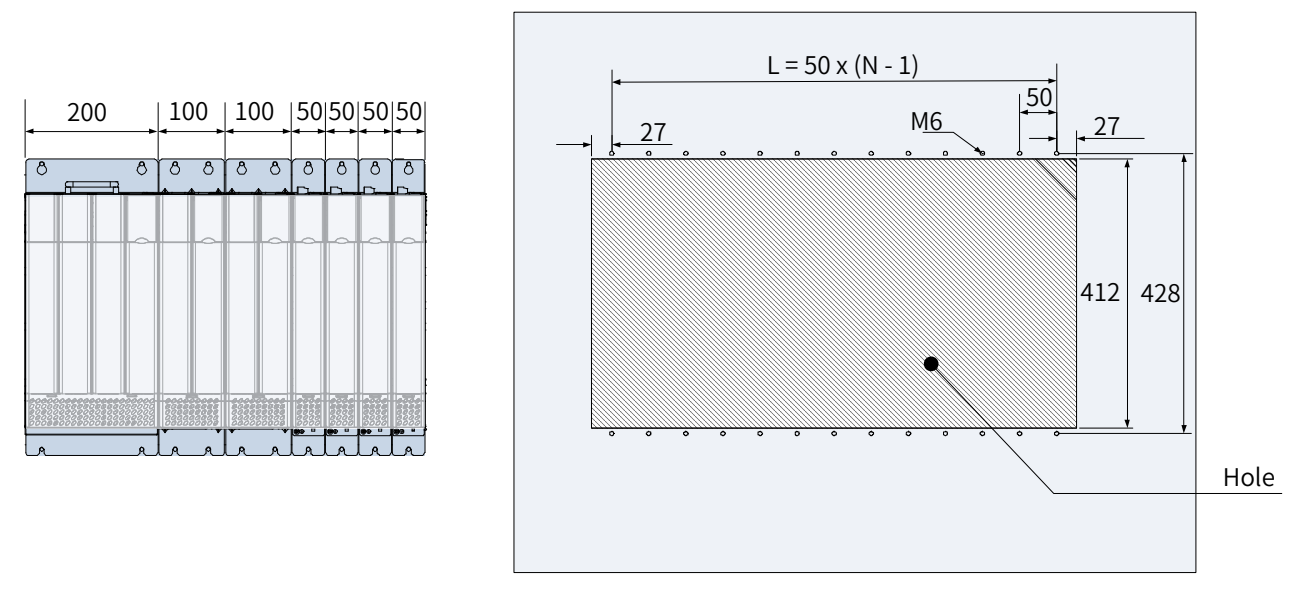

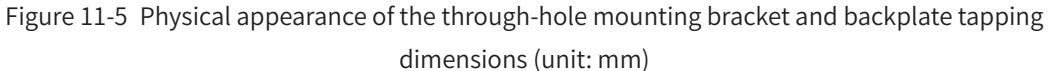

#### **11.3.3 Air Guide Plate**

The air guide plate is applicable to dual rack installation. When installing a booksize unit, select an air guide plate based on the unit's width. The air guide plate is not required for installing vertical tower units.

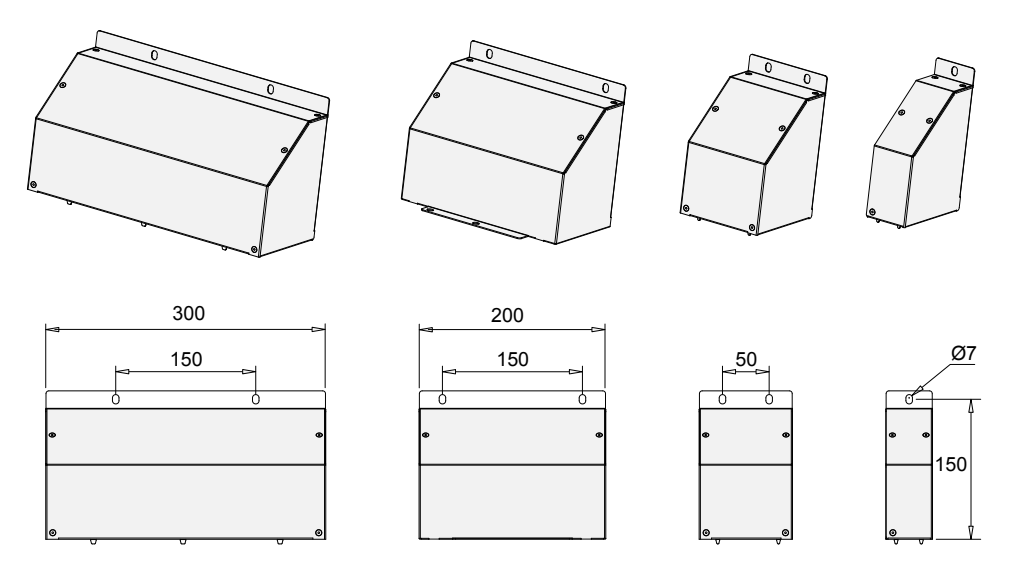

Figure 11-6 Overall dimensions of the air guide plate (unit: mm)

### **11.3.4 Cable Support Bracket**

It is recommended that the shielding layer of the output cables is fixed to the cable support bracket. Select a cable support bracket based on the drive unit model.

<span id="page-391-0"></span>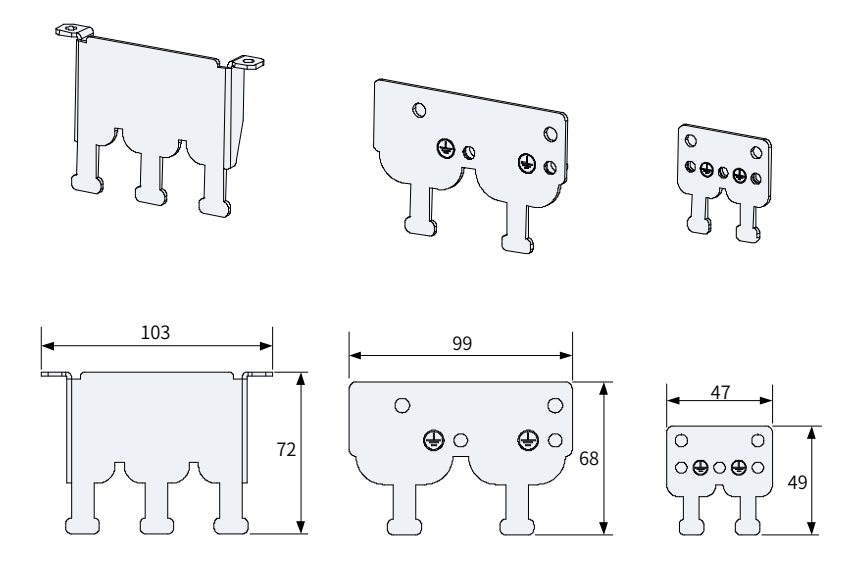

Figure 11-7 Overall dimensions of the cable support bracket (unit: mm)

#### **11.3.5 External LCD Operating Panel**

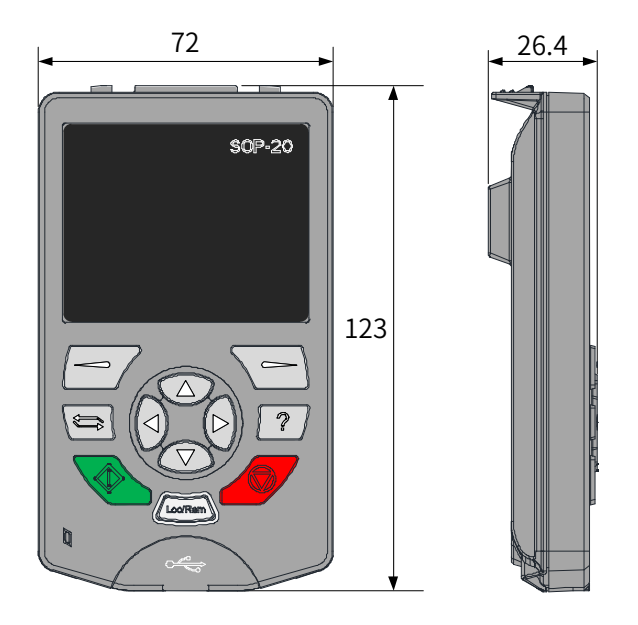

Figure 11-8 Overall dimensions of the external LCD operating panel

## **11.4 Selection of Braking Components**

### **11.4.1 Selection of Resistance of the Braking Resistor**

During braking, almost all regenerative energy of the motor is consumed by the braking resistor. The resistance of the braking resistor is calculated by the following formula:

#### $U \times U/R = Pb$

U indicates the braking voltage at system stable braking. U varies depending on different systems. For the 810 series power supply units, usually select the 760 V braking voltage, which can be adjusted by setting F1-02 (Braking unit applied voltage).

Pb indicates the braking power.

#### <span id="page-392-0"></span>**11.4.2 Selection of Power of the Braking Resistor**

In theory, power of the braking resistor is the same as the braking power. However, in consideration of derating K, power of braking resistor is calculated using the following formula:

$$
K \times Pr = Pb \times D
$$

K is set to 50% or an approximate value.

Pr indicates the power of the braking resistor.

D indicates the braking frequency (percentage of regenerative process to whole deceleration).

The following two formulas can be obtained:

$$
K \times Pr = Pb \times D = U \times U/R \times D
$$
  
Pr = (U \times U \times D)/(R \times K)

The braking resistor power is calculated accordingly.

K is the derating coefficient of braking resistor. Low K value ensures that the braking resistor does not get overheated. The K value can be increased appropriately on the condition of good dissipation and must not exceed 50%. Failure to comply may result in a fire due to overheating of braking resistor.

Braking frequency (D) is determined by application. Typical values of braking frequency in different applications are listed in Table 9-6.

Table 11-10 Typical values of braking frequency in different applications

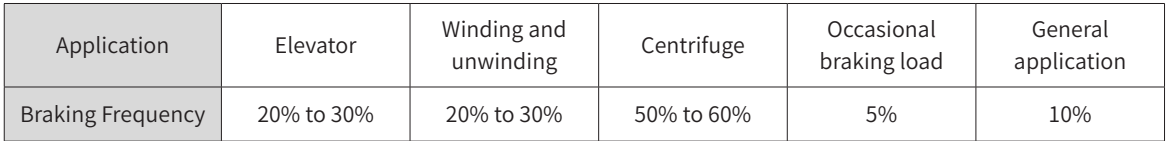

#### Power Supply Unit Model Applicable Motor (kW) Braking Unit 125% Braking Torque (10% ED; Max. 10s) Remarks Min. Braking Resistance (Ω) Model Qty. Braking Resistor Specifications Number of Braking Resistors MD810-20M4T22GXXX 2 22 Built-in - 4kW 32Ω 1 1 MD810-20M4T45GXXX | 45 |Built-in | - | 9kW 13Ω | 1 | | 12.8 MD810-20M4T110GXXX 110 MDBUN-60-T  $\begin{array}{|c|c|c|c|c|c|c|c|} \hline \end{array}$  11kW 9.4 $\Omega$  2 | Input voltage  $\leqslant$  440 VAC | 9.3×2 110 MDBUN-60-5T 2 11kW 10.5 $\Omega$  2 Input voltage > 440 VAC 10.5×2 MD810-20M4T160GXXX(W) 160 | MDBUN-90-T | 2 | 16kW 6.3 $\Omega$  | 2 | Input voltage  $\leq 440$  VAC | 6.2×2 160 MDBUN-90-5T 2 16kW 7.2Ω 2 Input voltage > 440 VAC 7.0  $\times$  2 MD810-20M4T355GXXX 355 |MDBU-200-T | 3 | 23kW 3.8 $\Omega$  | 3 | Input voltage  $\leq 440$  VAC | 2.5×3 355 |MDBU-200-5T 3 | 23kW 4.9 $\Omega$  | 3 | Input voltage > 440 VAC | 3.0×3 TD810-20M4T22GXXX 22 Built-in - 4kW 32 $\Omega$  1 24  $TDS10-20M4T45GXXX$  45 Built-in - 9kW 13 $\Omega$  1 1 TD810-20M4T110GXXX 110 MDBUN-60-T 2 11kW 9.4 $\Omega$  2 | Input voltage  $\leq 440$  VAC 9.3 $\times$ 2 110 MDBUN-60-5T 2 11kW 10.5 $\Omega$  2 | Input voltage > 440 VAC 10.5×2

#### **11.4.3 Selection Guidance**

<span id="page-393-0"></span>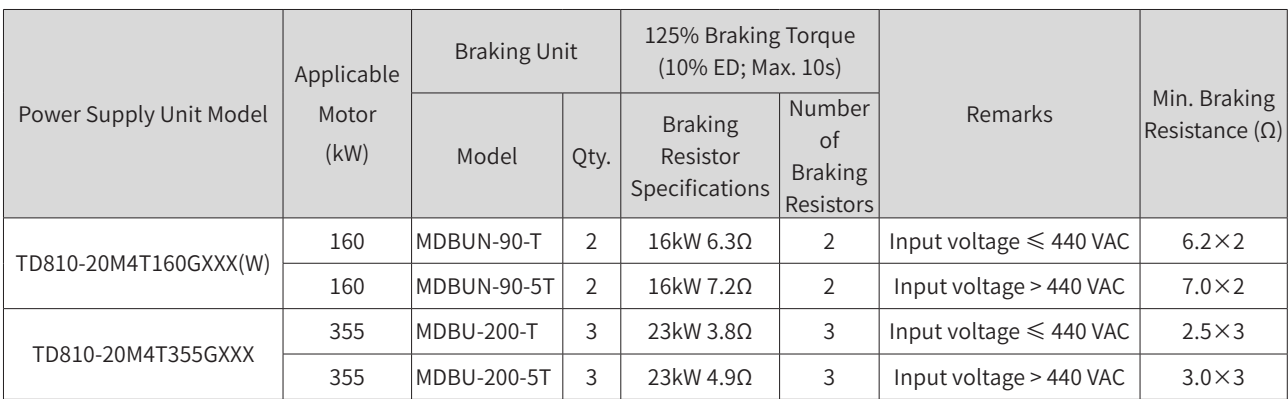

# **11.4.4 Overall Dimensions and Installation Dimensions of Braking Units**

The following figures show the overall dimensions and installation dimensions of the MDBUN series braking units (unit: mm).

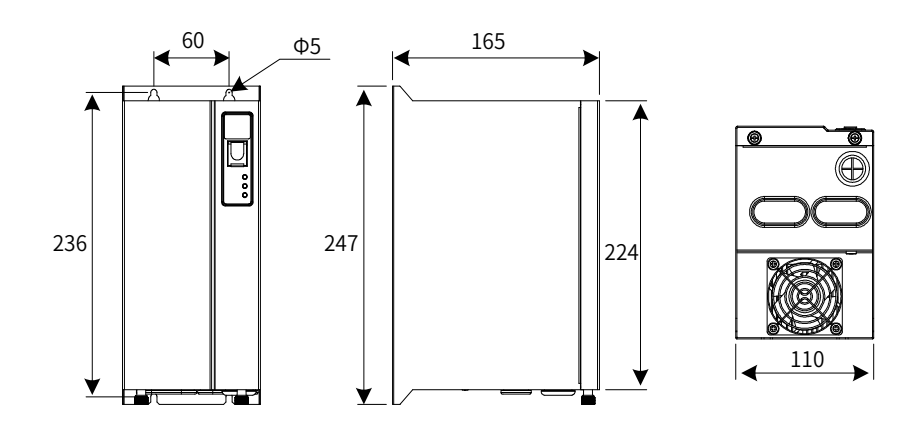

Figure 11-9 Overall dimensions of the MDBUN series braking units

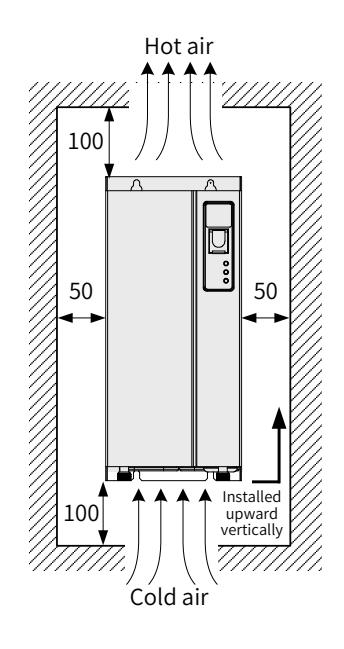

Figure 11-10 Installation dimensions of the MDBUN series braking units

<span id="page-394-0"></span>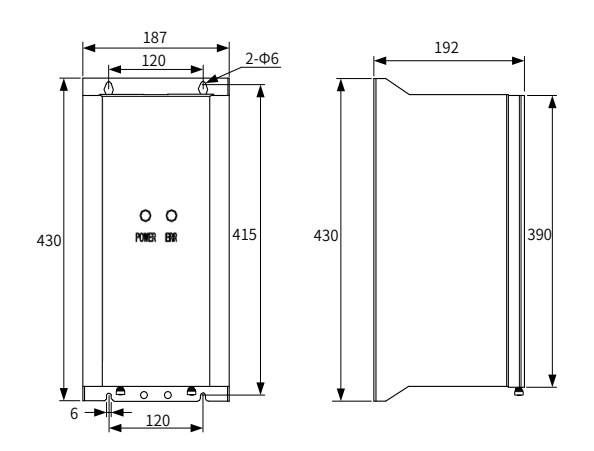

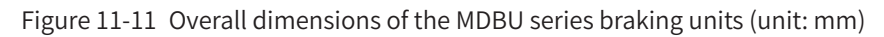

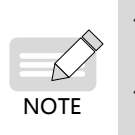

◆ For details about how to install and use MDBUN, see the 19010533 MDBUN Series Braking Unit User Guide.

For details about how to install and use MDBU, see the 19010788 MDBU Series Braking Unit User Guide.

# **11.5 Selection of Electrical Peripherals**

### **11.5.1 MCCB and Contactor**

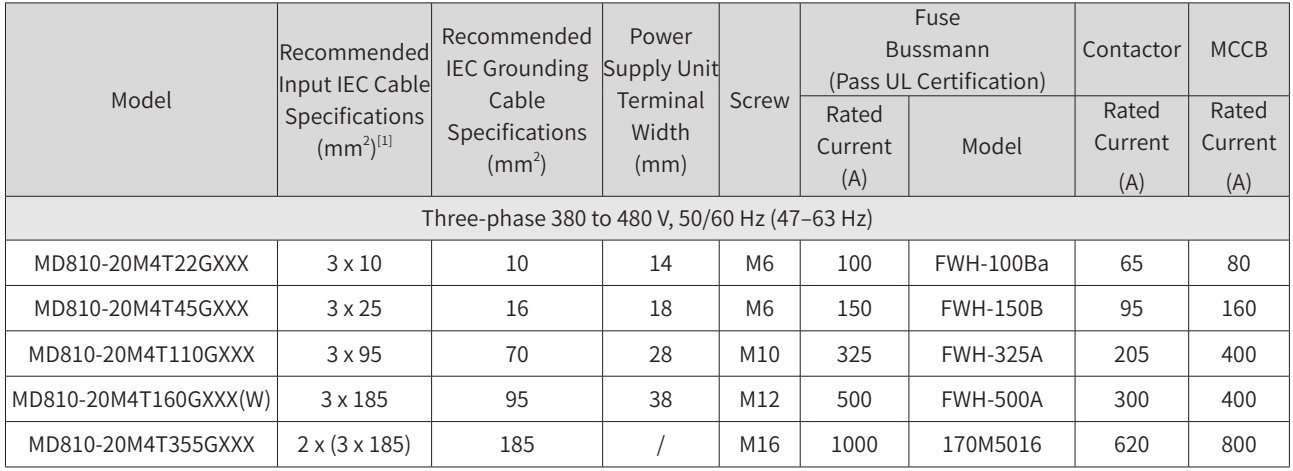

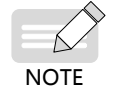

[1] Applicable for Chinese standards. 3 x10 indicates one three-core cable, and 2 x (3 x 95) indicates two three-core cables.

## **11.5.2 Lugs**

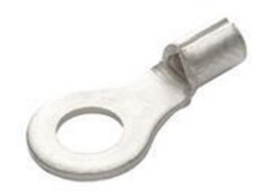

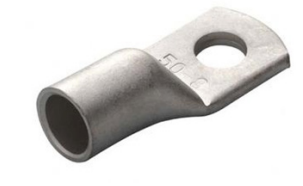

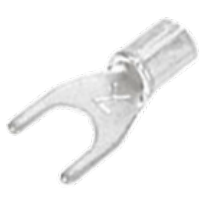

GTNR series TNR series TNS series

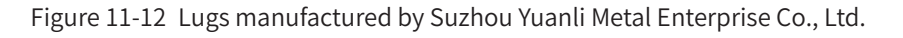

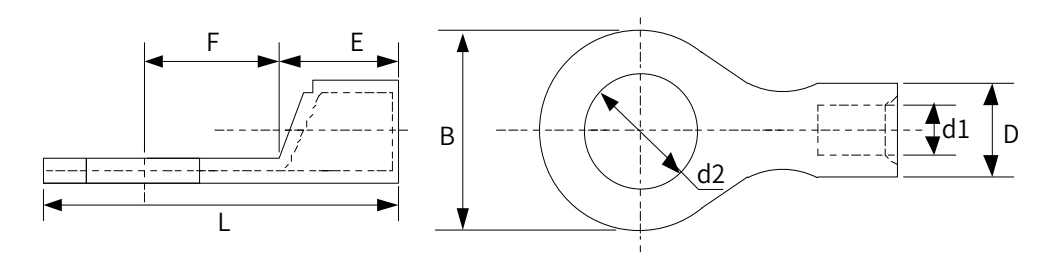

Figure 11-13 Dimensions of TNR series lug

| Model     | Cable Range<br>mm <sup>2</sup><br>AWG/MCM |               | D   | d1  |     |     | B   | d <sub>2</sub> |      | Current<br>(A) | Crimping<br>Tool |
|-----------|-------------------------------------------|---------------|-----|-----|-----|-----|-----|----------------|------|----------------|------------------|
| TNR0.75-4 | $22 - 16$                                 | $0.25 - 1.0$  | 2.8 | 1.3 | 4.5 | 6.6 | 8.0 | 4.3            | 15.0 | 10             | RYO-8            |
| TNR1.25-4 | $22 - 16$                                 | $0.25 - 1.65$ | 3.4 |     | 4.5 | 7.3 | 8   | 5.3            | 15.8 | 19             | $AK-1M$          |

Table 11-11 Models and dimensions of TNR series lug

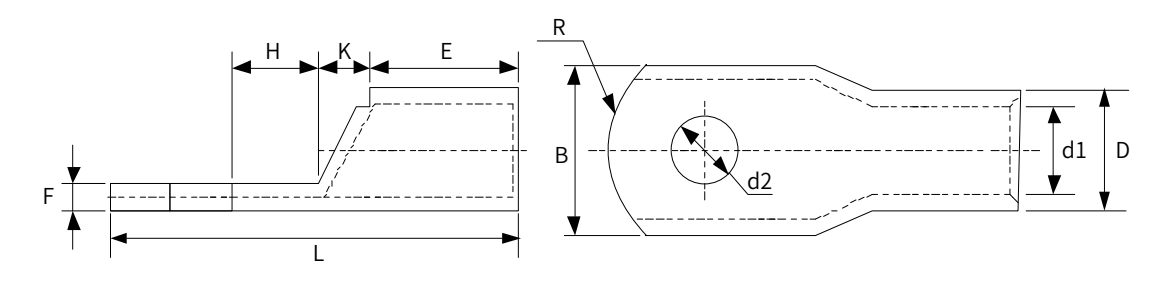

Figure 11-14 Dimensions of GTNR series lug
| Model           | D       | d1   | $\mathsf E$ | H        | K       | $\sf B$ | d2   | F       | L    | $\mathsf{R}$     | Crimping<br>Tool |
|-----------------|---------|------|-------------|----------|---------|---------|------|---------|------|------------------|------------------|
| GTNR1.5-5       | 4.0     | 2.2  | 5.0         | 5.0      | 2.0     | 8.0     | 5.3  | 1.0     | 16.0 |                  |                  |
| GTNR2.5-4       |         |      |             | 5.0      |         |         | 4.3  |         | 18.0 | 5                |                  |
| GTNR2.5-5       | 4.5     | 2.9  | 7.0         |          | 2.0     | 8.0     | 5.3  | $1.0\,$ |      |                  |                  |
| GTNR2.5-6       |         |      |             | 6.0      |         | 10.2    | 6.4  | 0.8     | 20.0 |                  |                  |
| GTNR4-5         | 5.2     | 3.6  | $7.0\,$     | $6.0\,$  | 2.0     |         | 5.3  |         | 20.0 |                  | RYO-8            |
| GTNR4-6         |         |      |             |          |         | 10.0    | 6.4  | 1.0     |      |                  | YYT-8            |
| GTNR6-5         |         |      |             | 6.0      |         |         | 5.3  | 1.2     | 23.0 |                  | <b>RYO-14</b>    |
| GTNR6-6         | $6.0\,$ | 4.2  | 9.0         | 7.5      | 3.0     | 10.0    | 6.4  |         | 26.0 | $\boldsymbol{7}$ |                  |
| GTNR6-8         |         |      |             |          |         | 12.0    | 8.4  | $1.0\,$ |      |                  |                  |
| GTNR10-6        | 7.0     | 5.0  | 9.0         |          | 3.5     |         | 6.4  |         | 26.5 |                  |                  |
| GTNR10-8        |         |      |             | 8.0      |         | 12.4    | 8.4  | 1.3     | 27.5 |                  |                  |
| GTNR16-6        |         |      |             |          |         |         | 6.4  |         |      |                  |                  |
| GTNR16-8        | 7.8     | 5.8  | 12.0        | 8.0      | 4.0     | 12.4    | 8.4  | 1.3     | 31.0 |                  |                  |
| GTNR25-6        |         |      |             | 8.0      |         | 14.0    | 6.4  | 2.0     | 32.0 |                  |                  |
| GTNR25-8        | 9.5     | 7.5  | 12.0        | 9.0      | 4.5     | 15.5    | 8.4  | 1.6     | 34.0 |                  | $CT-38$          |
| GTNR25-10       |         |      |             | 10.5     |         | 17.5    | 10.5 | 1.4     | 37.0 |                  | $CT-100$         |
| GTNR35-6        |         |      |             | 9.0      |         | 15.5    | 6.4  | 2.8     | 38.0 | $10\,$           |                  |
| GTNR35-8        | 11.4    | 8.6  | 15.0        |          | 5.0     |         | 8.4  |         |      |                  |                  |
| GTNR35-10       |         |      |             | 10.5     |         | 17.5    | 10.5 | 2.5     | 40.5 |                  |                  |
| GTNR50-8        |         |      |             |          |         |         | 8.4  |         |      |                  |                  |
| GTNR50-10       | 12.6    | 9.6  | 16.0        | $11.0\,$ | $6.0\,$ | 18.0    | 10.5 | 2.8     | 43.5 |                  |                  |
| <b>GTNR70-8</b> |         |      |             |          |         |         | 8.4  |         |      |                  |                  |
| GTNR70-10       | 15.0    | 12.0 | 18.0        | 13.0     | $7.0$   | 21.0    | 10.5 | 2.8     | 50.0 |                  | CT-100           |
| GTNR70-12       |         |      |             |          |         |         | 13.0 |         |      | 14               |                  |
| GTNR95-10       |         |      |             |          |         |         | 10.5 |         |      |                  |                  |
| GTNR95-12       | 17.4    | 13.5 | 20.0        | 13.0     | 9.0     | 25.0    | 13.0 | 3.9     | 55.0 |                  |                  |
| GTNR120-12      |         |      |             | 14.0     |         |         | 13.0 |         | 60.0 |                  |                  |
| GTNR120-16      | 19.8    | 15.0 | 22.0        | 16.0     | 10.0    | 28.0    | 17.0 | 4.7     | 64.0 | 16               |                  |
| GTNR150-12      |         |      |             |          |         |         | 13.0 |         |      |                  |                  |
| GTNR150-16      | 21.2    | 16.5 | 26.0        | 16.0     | 11.0    | 30.0    | 17.0 | 4.7     | 69.0 |                  | RYC-150          |
| GTNR185-16      | 23.5    | 18.5 | 32.0        | 17.0     | 12.0    | 34.0    | 17.0 | 5.0     | 78.0 | 24               |                  |
| GTNR240-16      |         |      |             |          |         |         | 17.0 |         |      |                  |                  |
| GTNR240-20      | 26.5    | 21.5 | 38.0        | 20.0     | 14.0    | 38.0    | 21.0 | 5.5     | 92.0 |                  |                  |

Table 11-12 Models and dimensions of GTNR series lug (unit: mm)

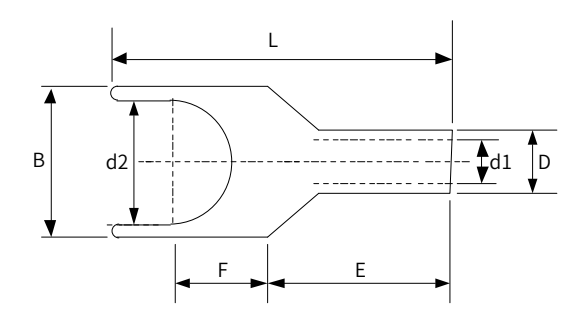

Figure 11-15 Dimensions of TNS series lug

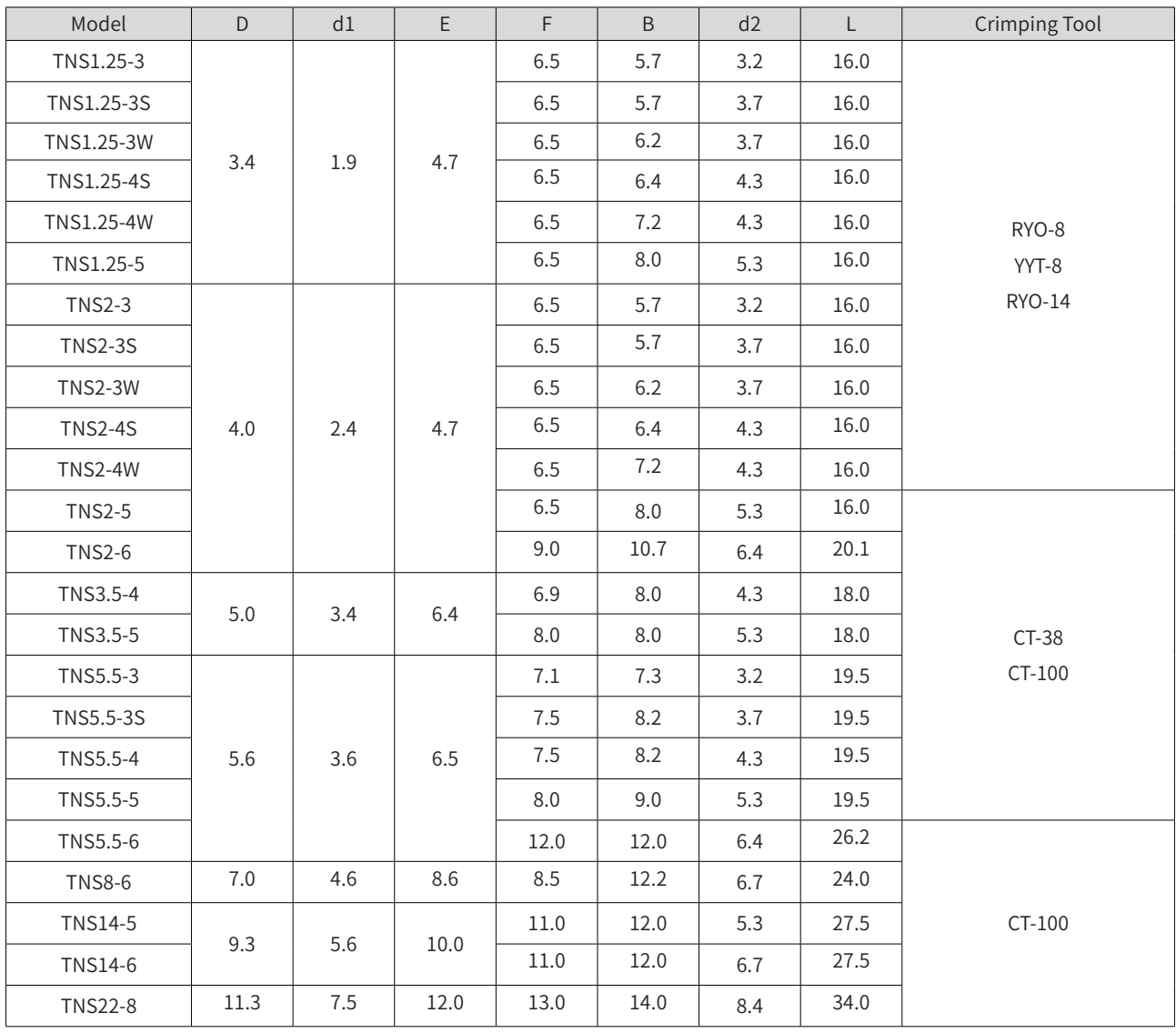

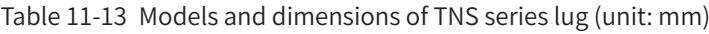

# **11.5.3 Bus Fuses**

To protect the semiconductor component on the upstream power supply unit if short circuit occurs and prevent further system damage, a bus fuse can be installed between the power supply unit and the drive unit. Our drive units of 1.5 kW to 75 kW are designed with built-in bus fuses. Recommended fuses for drive units of 90 kW to 160 kW are as follows:

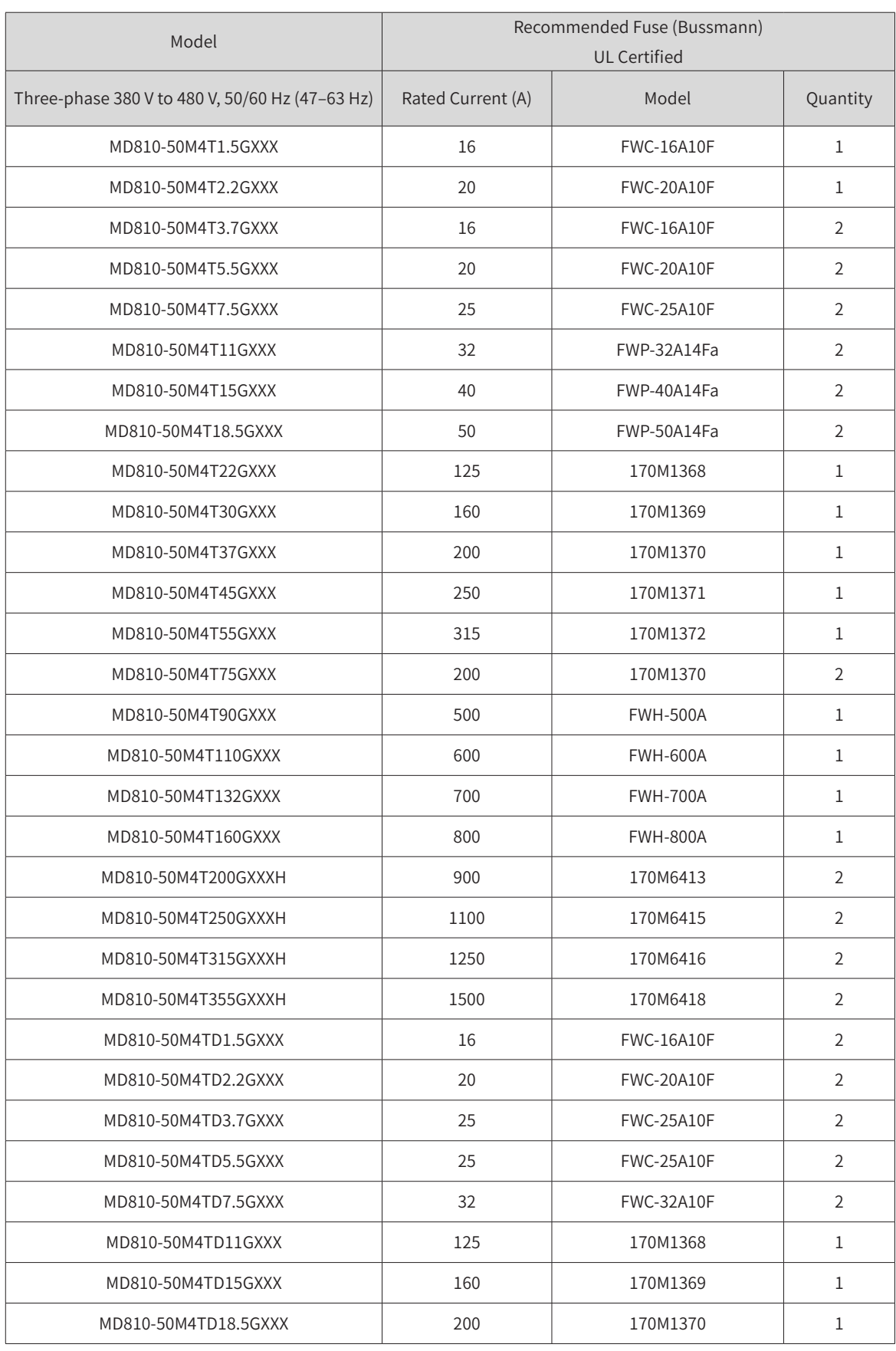

Table 11-14 Bus fuse models

# **11.5.4 DC Soft Charge Units**

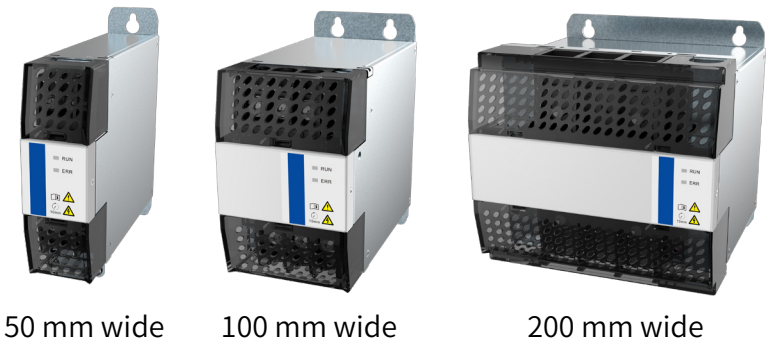

Figure 11-16 Appearance of INOV-SU series DC soft charge units

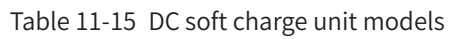

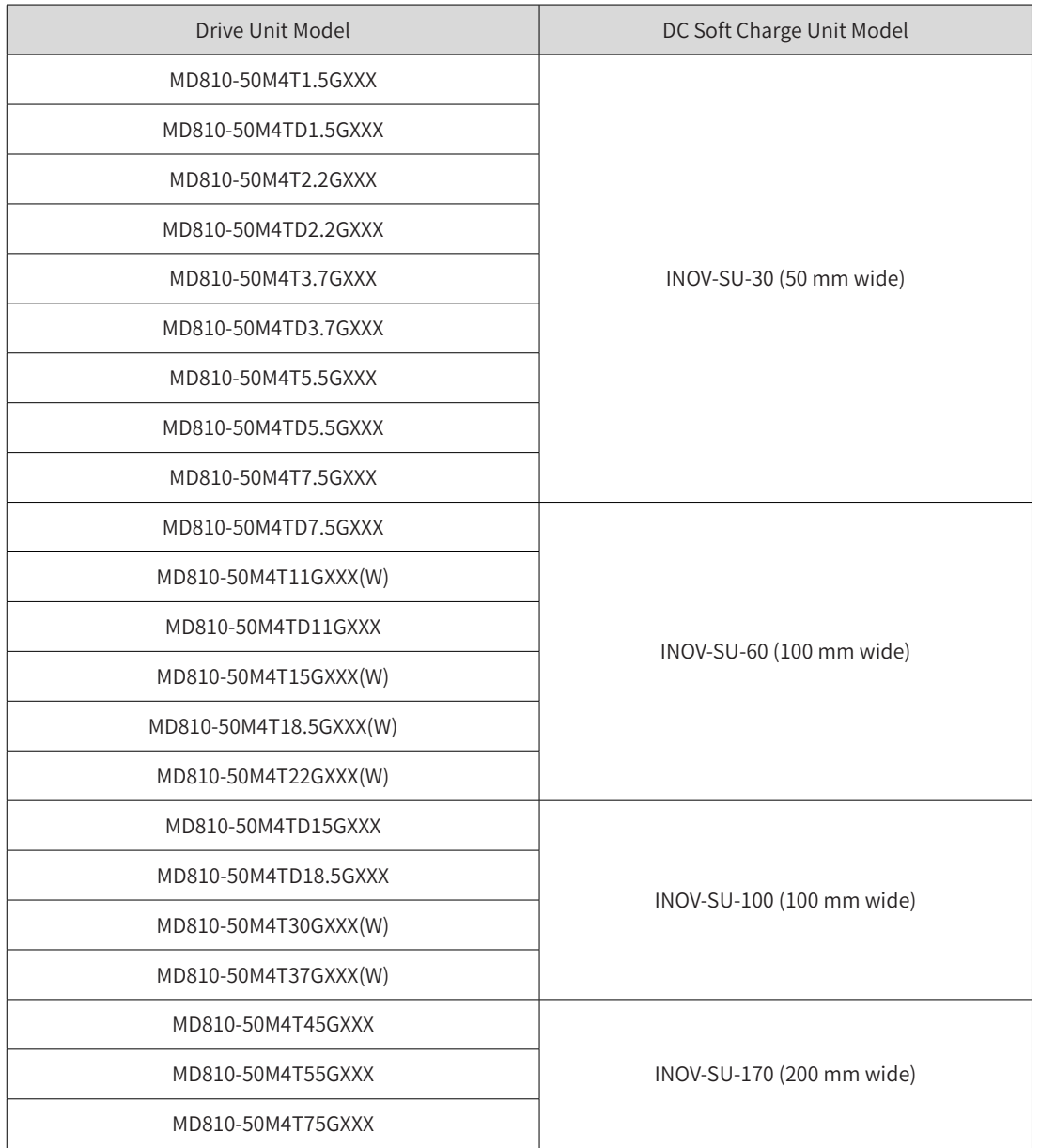

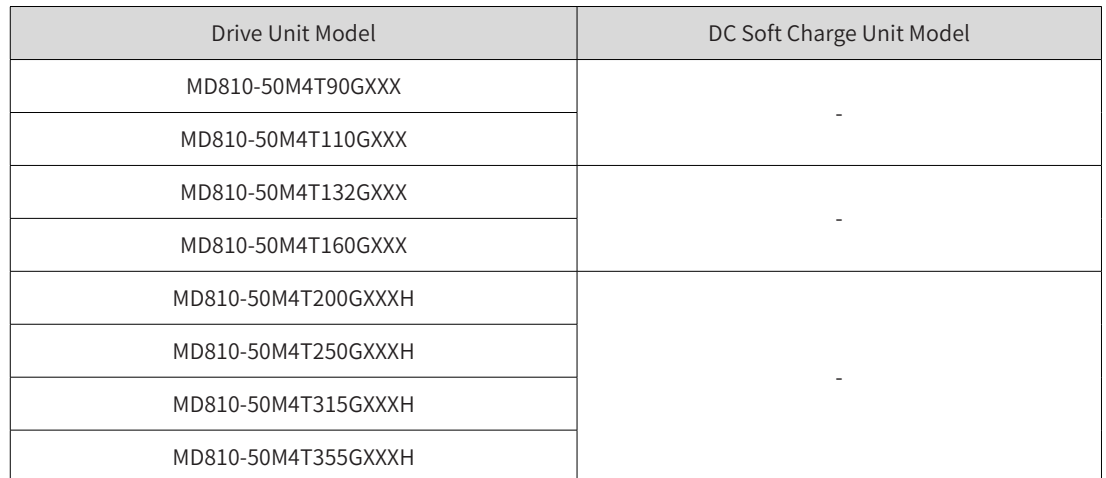

1) Overall dimensions of the DC soft charge units

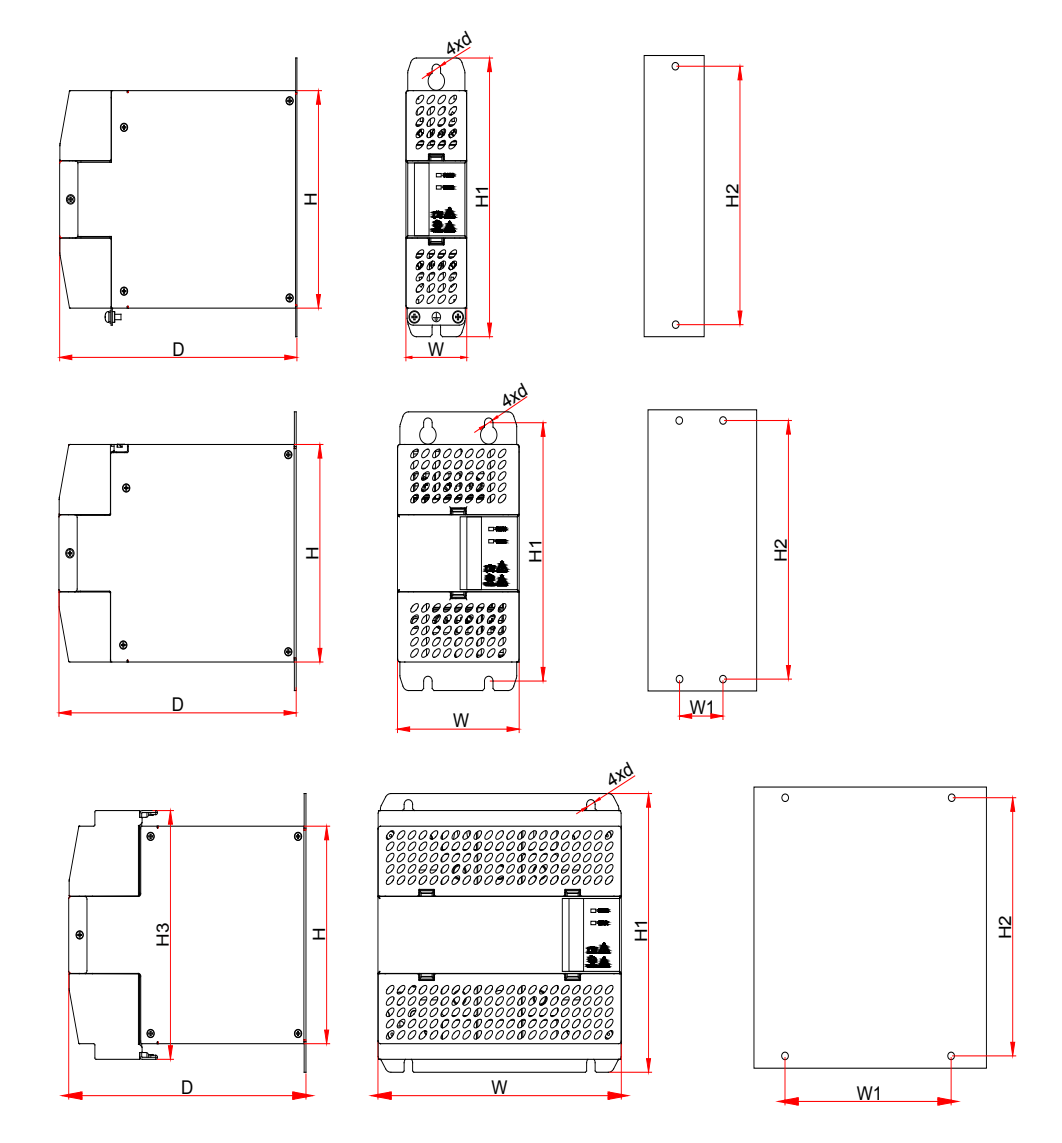

Figure 11-17 Overall dimensions of DC soft charge units INOV-SU-30 to INOV-SU-170

| DC Soft Charge Unit<br>Model |     | Mounting Hole (mm) |     | Overall Dimensions (mm) |                |     |     | Mounting Hole<br>Diameter (mm) |
|------------------------------|-----|--------------------|-----|-------------------------|----------------|-----|-----|--------------------------------|
|                              | W1  | H <sub>2</sub>     | Н   | H1                      | H <sub>3</sub> | W   | D   | d                              |
| INOV-SU-30                   |     | $\sim$             | 160 | 205                     |                | 50  | 195 | $\Phi$ 7                       |
| INOV-SU-60                   | 50  | 190                | 160 | 205                     | -              | 100 | 195 | $\Phi$ 7                       |
| INOV-SU-100                  | 50  | 190                | 160 | 205                     | -              | 100 | 195 | $\Phi$ 7                       |
| INOV-SU-170                  | 150 | 190                | 160 | 205                     | 183            | 200 | 195 | $\Phi$ 7                       |

Table 11-16 Overall dimensions of DC soft charge units INOV-SU-30 to INOV-SU-170

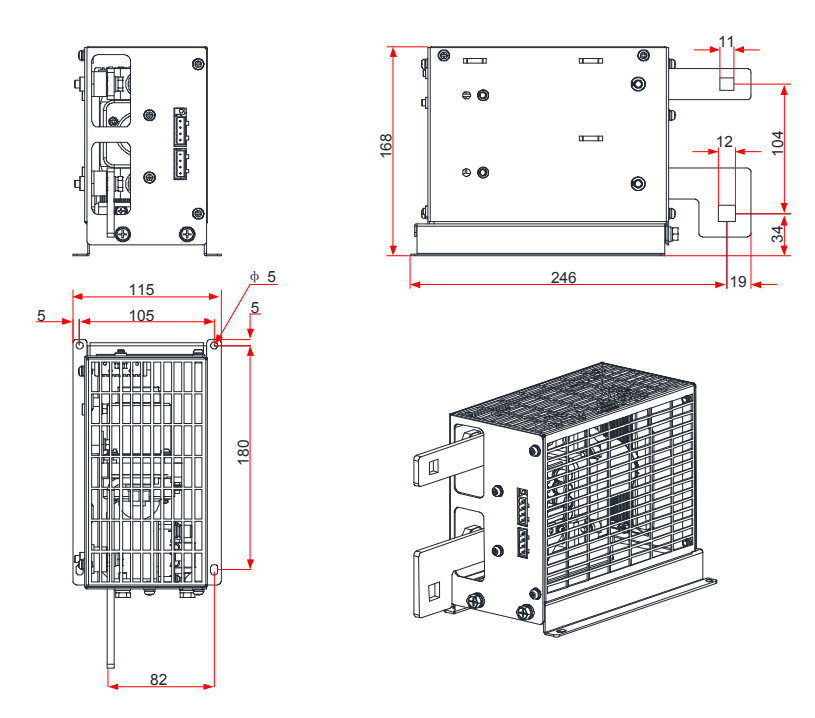

Figure 11-18 Overall dimensions of the HST-6004 DC soft charge unit

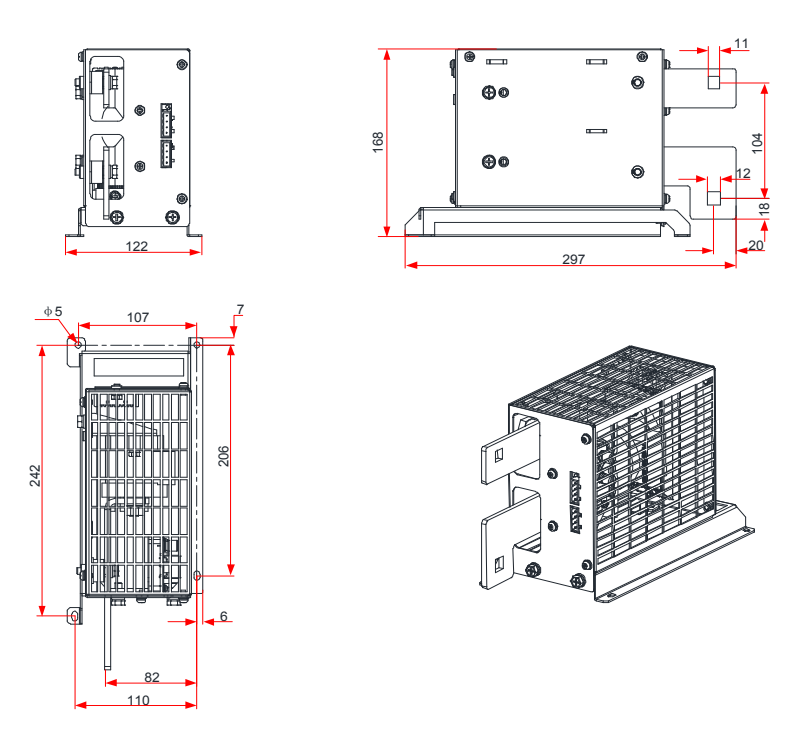

Figure 11-19 Overall dimensions of the HST-7004 DC soft charge unit

- 2) DC soft charge unit installation guide
- The INOV-SU-30/INOV-SU-60/INOV-SU-100/INOV-SU-170 DC soft charge units can be installed with the MD810 series drive units, as shown in the following figure:

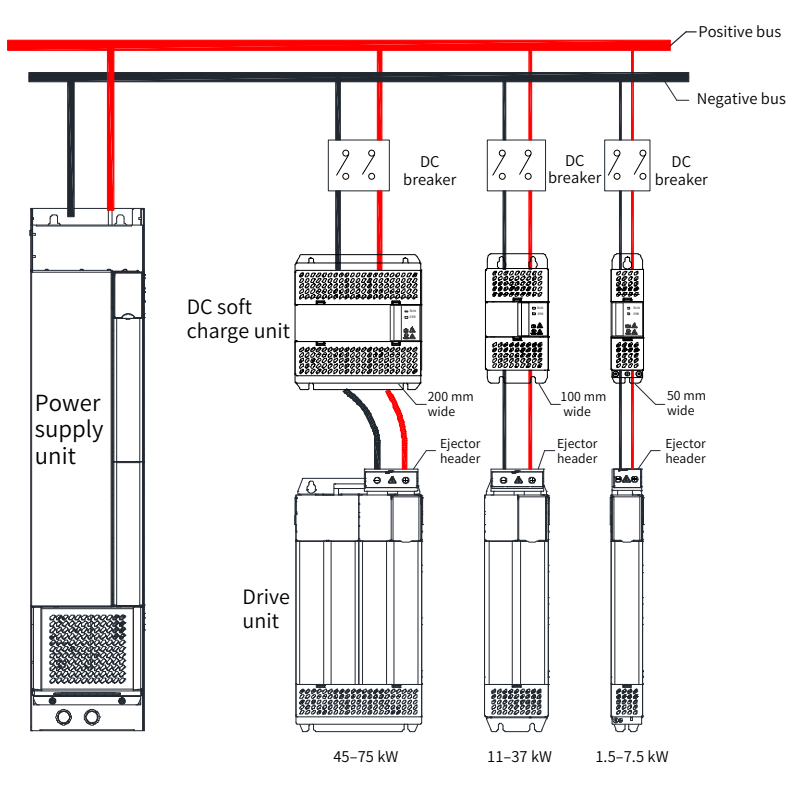

<span id="page-402-0"></span>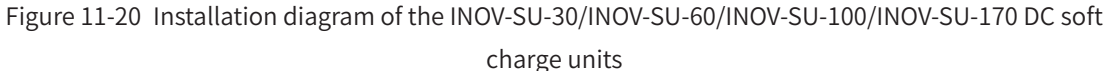

**NOTE** For the recommended models of DC circuit breakers in Figure 11-20, see "11.5.5 DC Circuit [Breakers"](#page-404-0)

- Install the HST-6004/HST-7004 DC soft charge unit and connect it to the drive unit by the following steps (the HST-6004 DC soft charge unit is used as an example):
- 1) As shown in Figure a, unscrew two M6 screws at the front end of the HST-6004 DC soft charge unit.
- 2) As shown in Figure b, rise the upper assembly a little to remove it.
- 3) Then, the HST-6004 DC soft charge unit is disassembled into an assembly and a base as shown in Figures c and d, respectively.
- 4) As shown in Figure e, connect the cables to the terminals on the DC soft charge unit.
- 5) As shown in Figure f, unscrew four M4 screws on the top and rear end of the assembly.
- 6) As shown in Figure g, fix the removed base into four M4 holes; then, install it in place as shown in Figure h.
- 7) Install the removed assembly to its original position on the base, and connect the terminals on the HST-6004 DC soft charge unit to the corresponding terminals on the drive unit. Fix the terminals at the bottom of the assembly to the negative terminals on the drive unit by using M10 x 30 square neck bolts (GB14), flat gaskets, spring gaskets, and nuts.

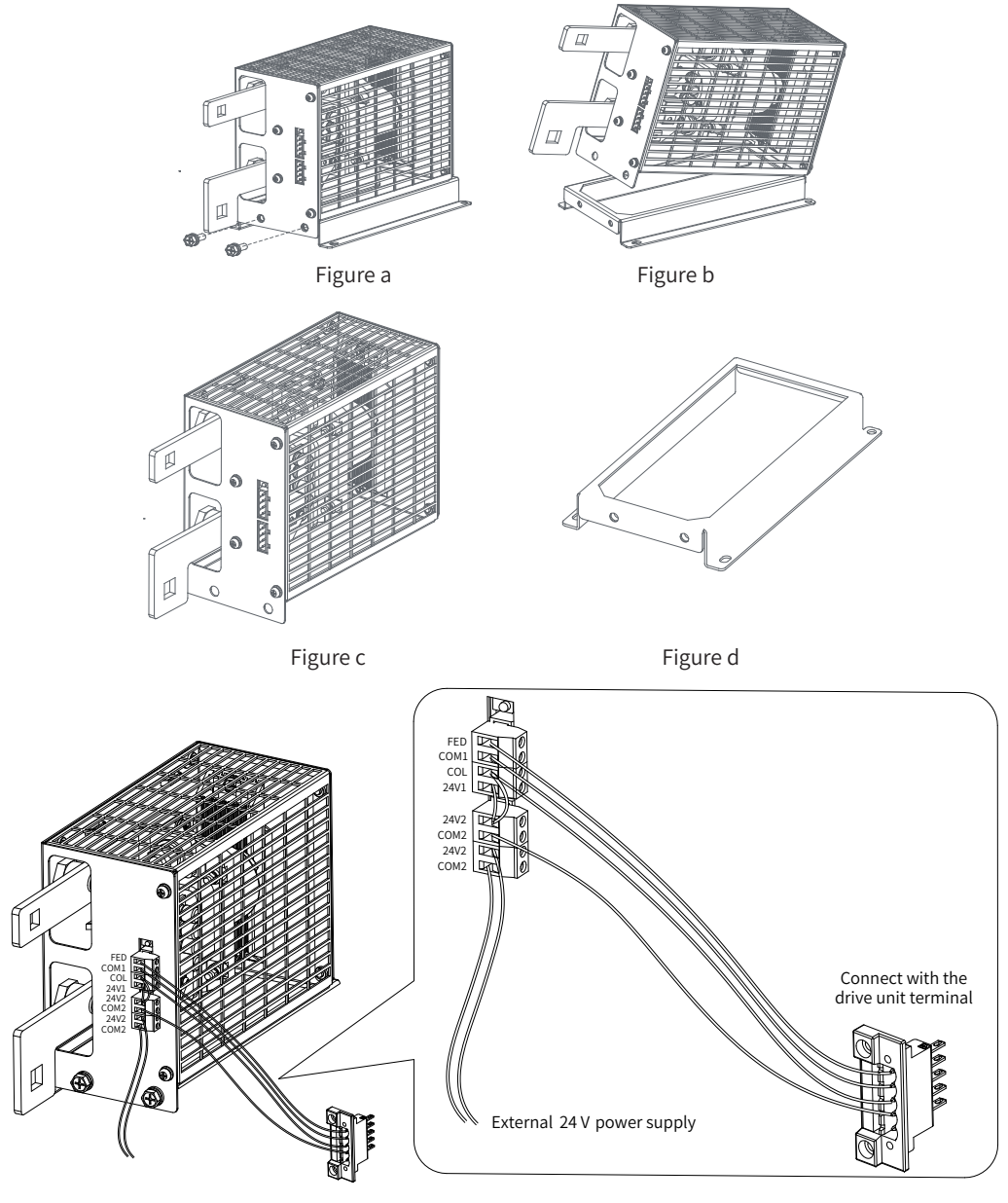

Figure e

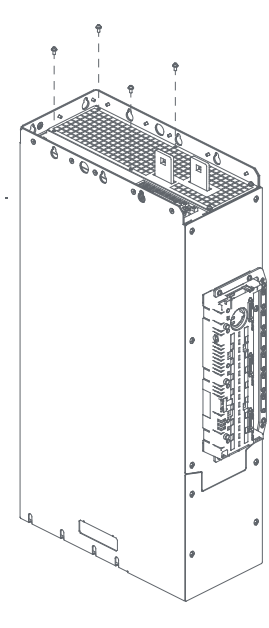

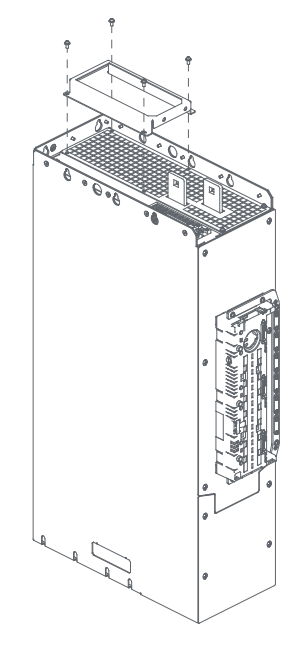

Figure f Figure g

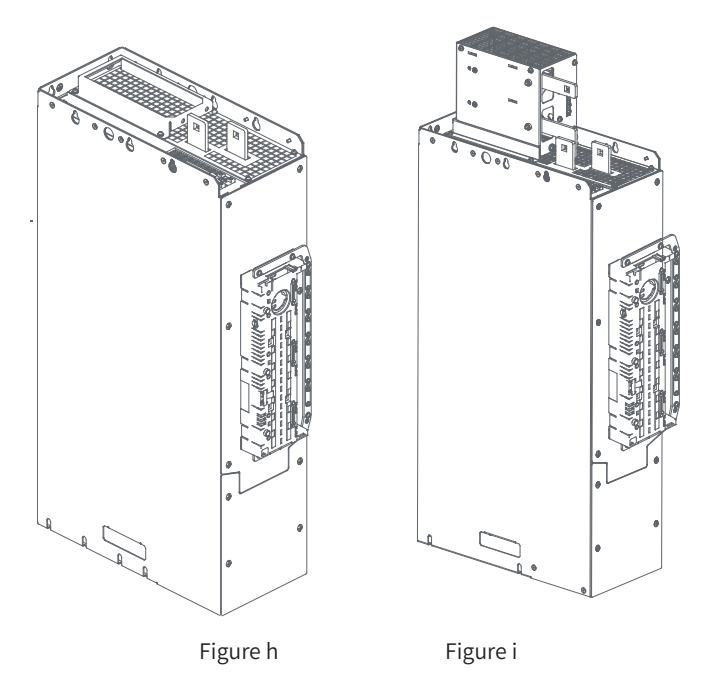

Figure 11-21 Installation diagram of the HST-6004/HST-7004 DC soft charge units (example)

# <span id="page-404-0"></span>**11.5.5 DC Circuit Breakers**

After you select a DC soft charge unit, a DC circuit breaker must be arranged between the DC soft charge unit and the power supply unit. For details about wiring of the DC circuit breaker, see the example in ["Figure 11-20 Installation diagram of the INOV-SU-30/INOV-SU-60/INOV-SU-100/INOV-SU-170 DC soft](#page-402-0)  [charge unit"](#page-402-0).

|                     | Recommended DC Circuit Breaker (ABB) |                    |  |  |  |  |  |  |
|---------------------|--------------------------------------|--------------------|--|--|--|--|--|--|
| DC Soft Charge Unit | <b>UL Certified</b>                  |                    |  |  |  |  |  |  |
| Model               | Rated Current (A)                    | Model              |  |  |  |  |  |  |
| INOV-SU-30          | 40                                   | S804S-UCK40        |  |  |  |  |  |  |
| INOV-SU-60          | 80                                   | S804S-UCK80        |  |  |  |  |  |  |
| <b>INOV-SU-100</b>  | 125                                  | S804S-UCK125       |  |  |  |  |  |  |
| INOV-SU-170         | 250                                  | T4DCN250TMA250FF3P |  |  |  |  |  |  |

Table 11-17 DC circuit breaker models

## **11.5.6 AC Input Reactor**

An AC input reactor is connected to suppress harmonic current on the input side. Install an AC reactor when the application has higher requirements on harmonic suppression. Ensure that the cabinet has sufficient space for installing the reactor. Table 9-12 lists the recommended AC reactor manufacturers and models.

Table 11-18 Recommended AC reactor manufacturers and models

| Power Supply Unit Model | AC Input Reactor Model (Inovance) |
|-------------------------|-----------------------------------|
| MD810-20M4T22GXXX       | MD-ACL-60-0.24-4T-2%              |
| MD810-20M4T45GXXX       | MD-ACL-120-0.12-4T-2%             |

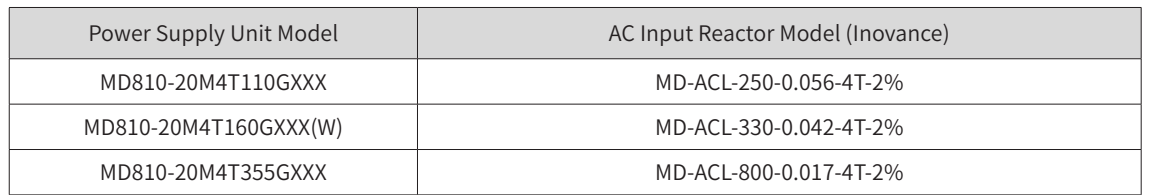

1) Model description:

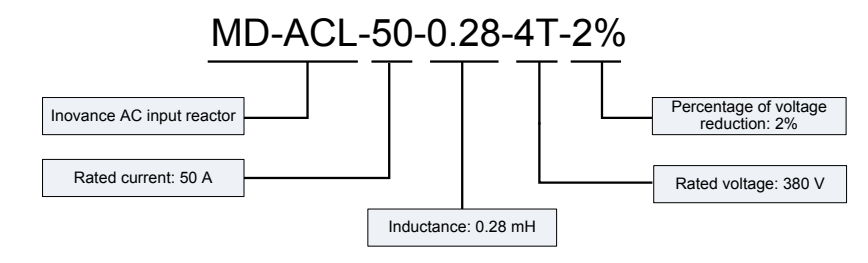

- 2) Overall dimensions of the AC input reactor:
- Dimensions of the AC input reactor of 60 A

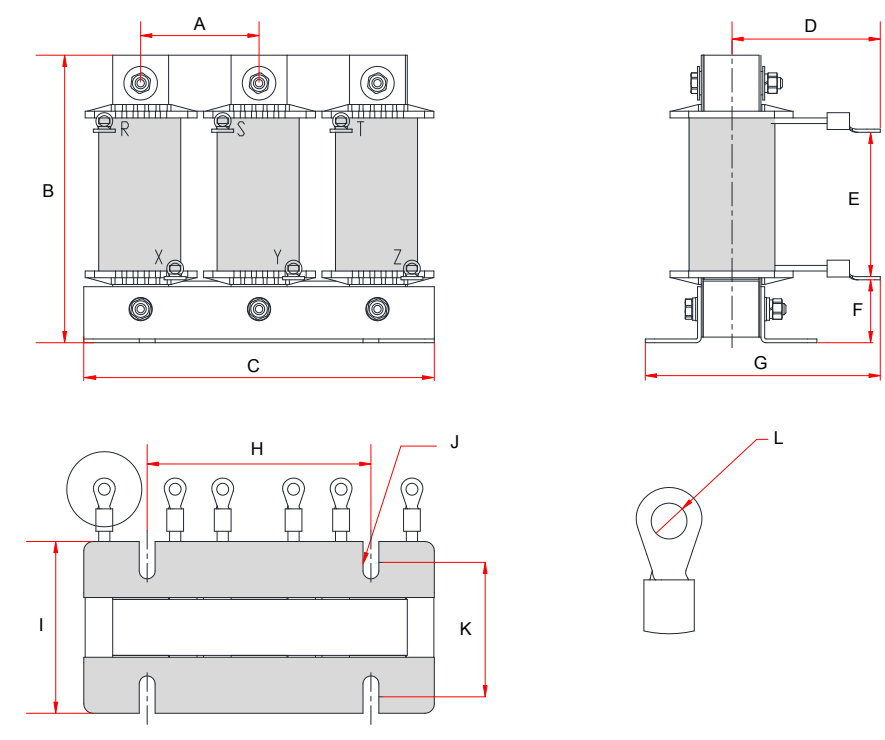

Figure 11-22 Dimensions of the AC input reactor of 60 A

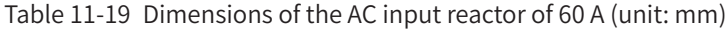

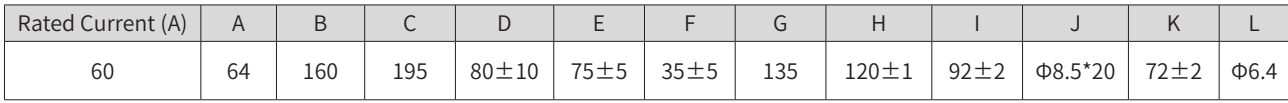

■ Dimensions of the AC input reactor of 120 A

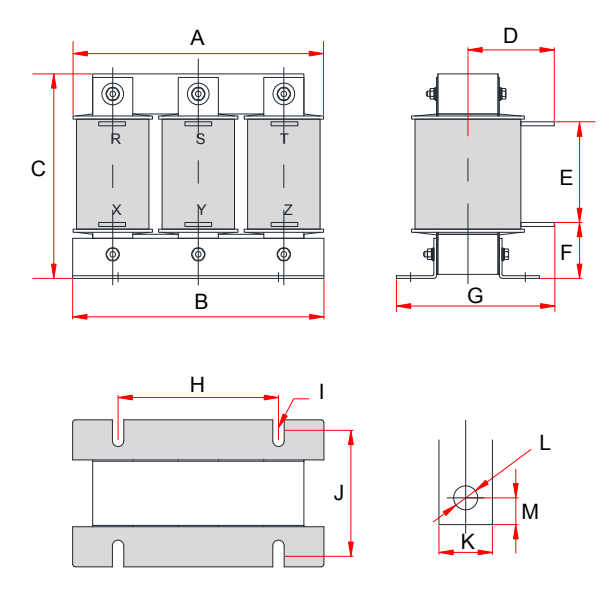

Figure 11-23 Dimensions of the AC input reactor of 120 A

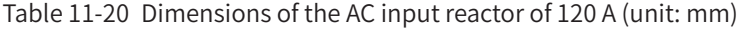

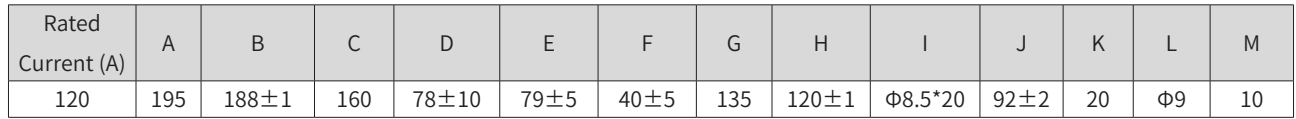

■ Dimensions of the AC input reactor of 250 A/330 A

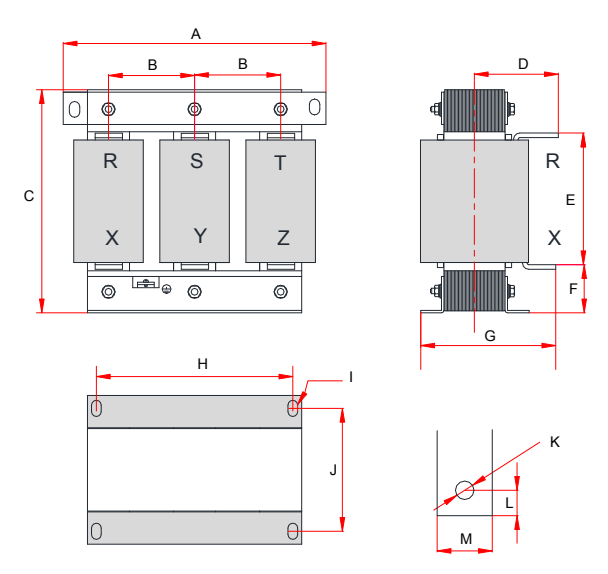

Figure 11-24 Dimensions of the AC input reactor of 250A/330A

| Rated<br>Current (A) | $\overline{A}$ | B    | ◡   | ◡            |           |      |     |             |              |           |           |    | M        |
|----------------------|----------------|------|-----|--------------|-----------|------|-----|-------------|--------------|-----------|-----------|----|----------|
| 250                  | 250            | 81±5 | 260 | $102 \pm 10$ | $160 + 5$ | 50±5 | 175 | $182 \pm 1$ | $\Phi$ 11*18 | $96 + 2$  | $\Phi$ 11 | 12 | つに<br>رے |
| 330                  | 290            | 95±5 | 275 | $107 + 10$   | 160±5     | 60±5 | 180 | $214 \pm 1$ | $\Phi$ 11*18 | $100 + 2$ | $\Phi$ 12 |    | 30       |

Table 11-21 Dimensions of the AC input reactor of 250A/330A (unit: mm)

■ Dimensions of the AC input reactor of 800 A

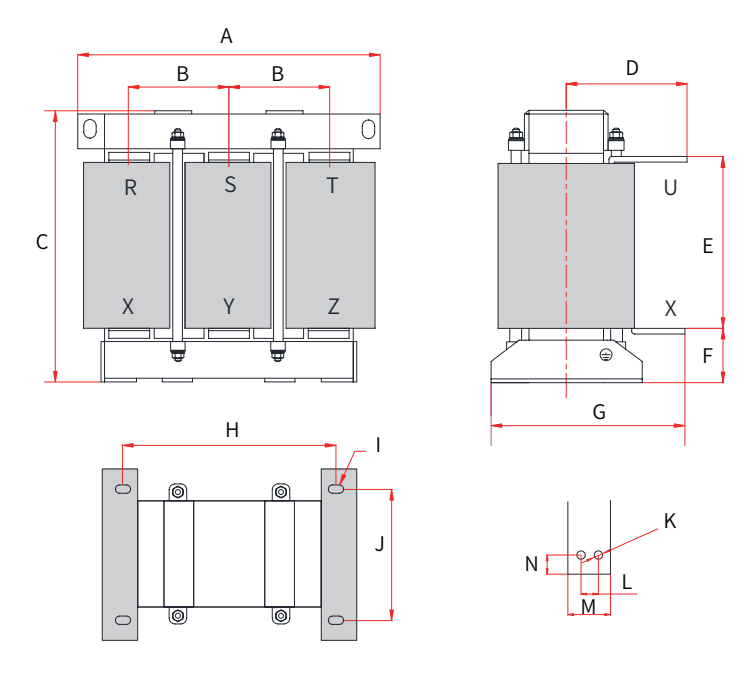

Figure 11-25 Dimensions of the AC input reactor of 800A

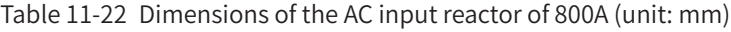

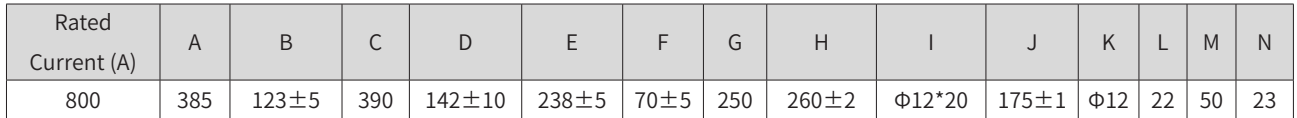

# **11.5.7 AC Output Reactors**

Depending on the actual conditions, an AC output reactor may be arranged on the output side of the drive. The connection cable between the drive and the motor cannot be too long to prevent high-order harmonic current that may be generated due to large distributed capacitance.

An output reactor must be used when the connection cable is too long. An AC output reactor must be arranged near the drive when the cable length is equal to or larger than the values listed in the following table.

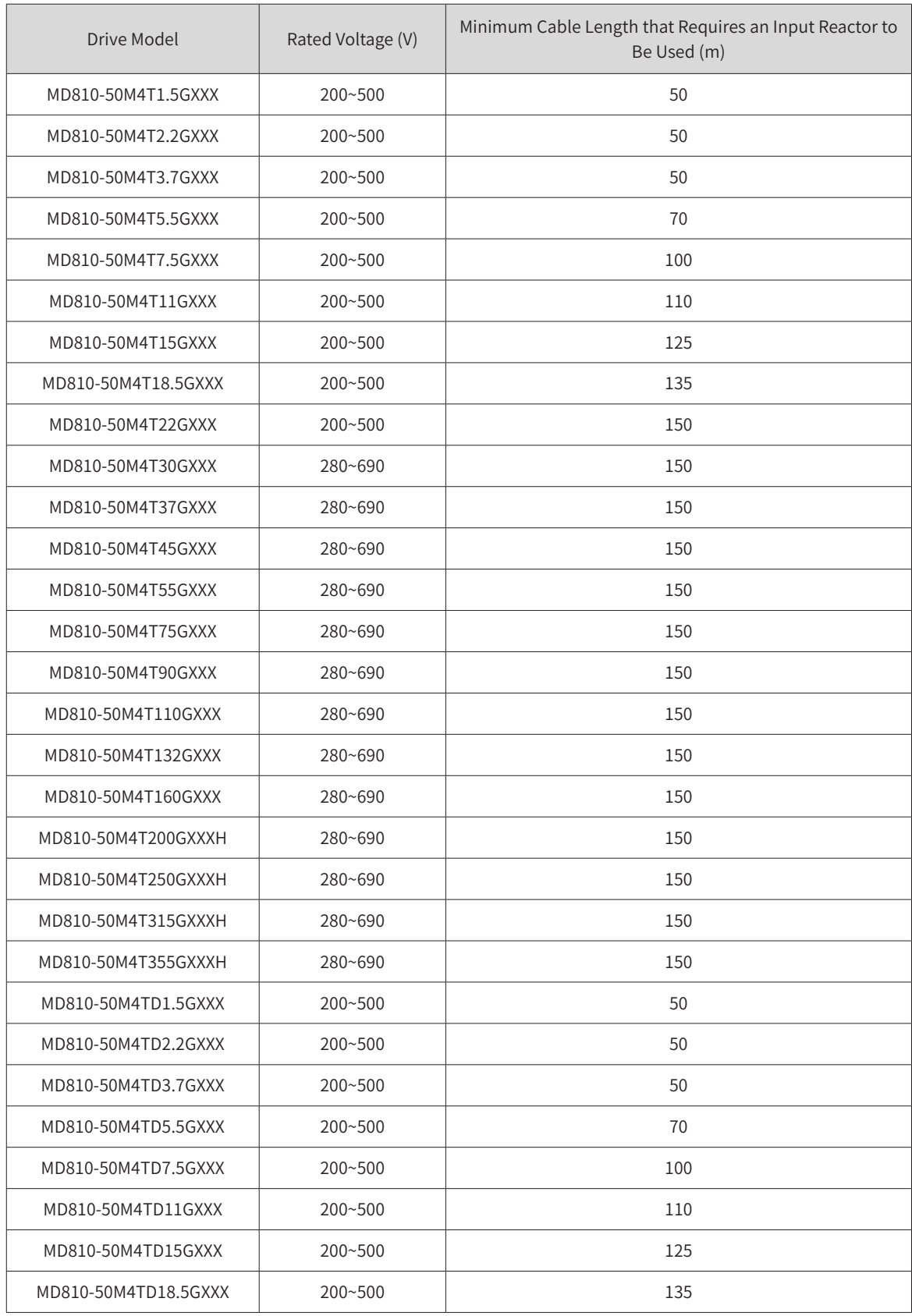

# Table 11-23 Minimum cable length that requires an input reactor to be used

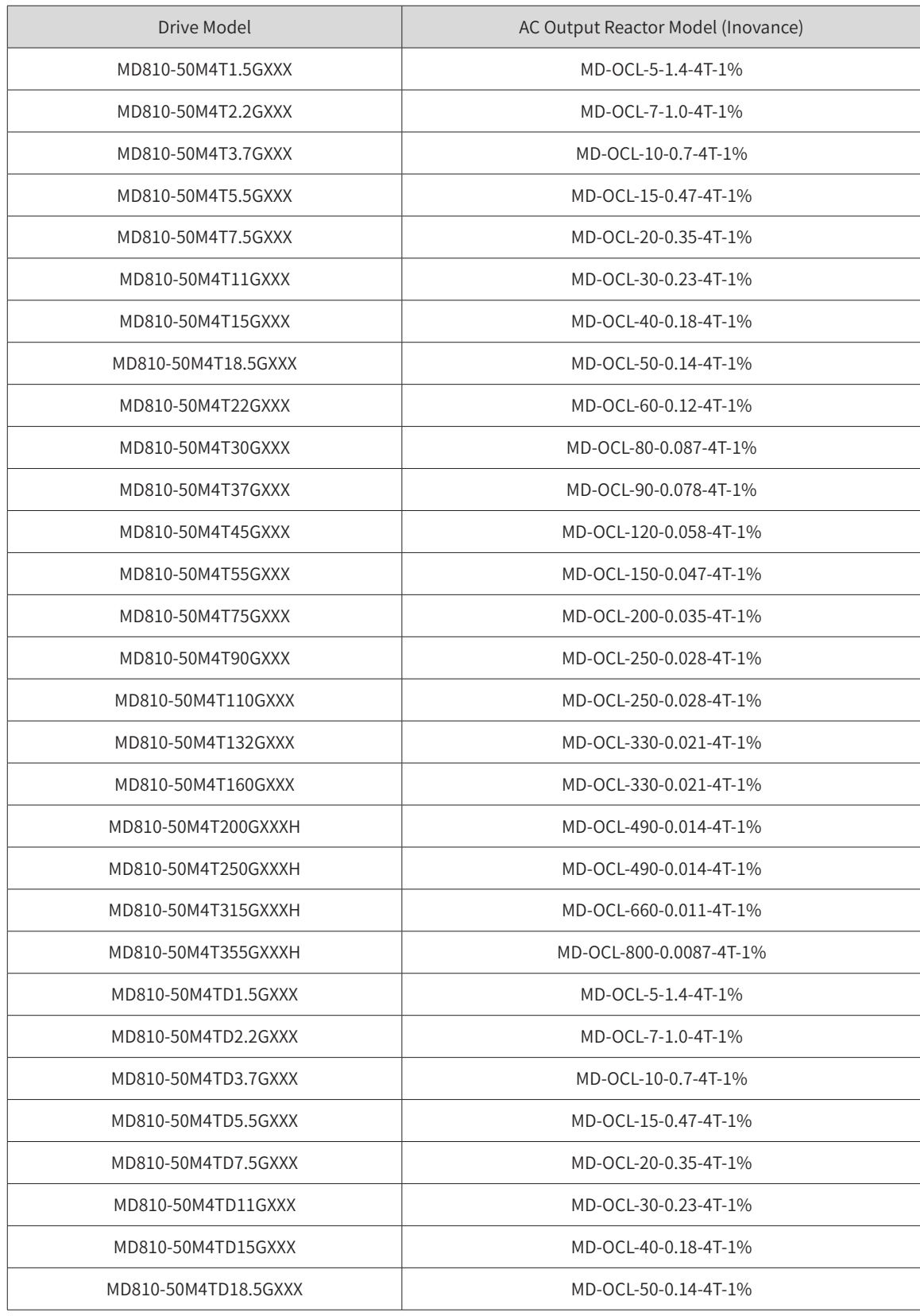

Table 11-24 Recommended AC output reactor manufacturers and models

1) Model description of the AC output reactor:

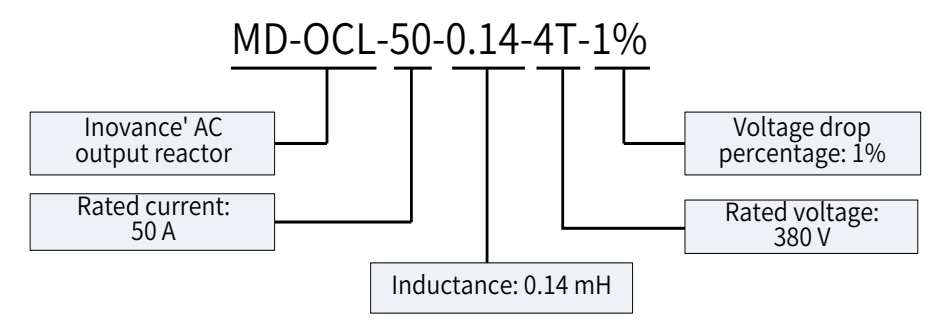

- 2) Dimensions of the AC output reactor:
- Dimensions of the AC output reactor of 50 A to 90 A

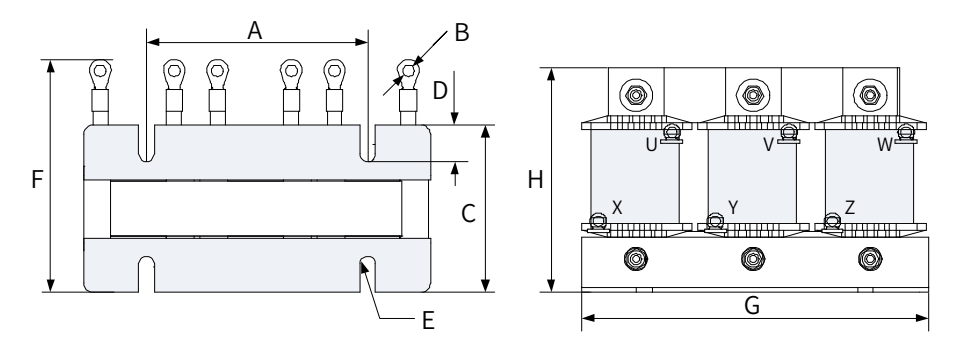

Figure 11-26 Dimensions of the AC output reactors of 50 A to 90 A

| Rated Current (A) | $A$ (mm)    | $B$ (mm)            | $C \, (mm)$ | $D$ (mm) | $E$ (mm)            | $F$ (mm)     | $G$ (mm) | $H$ (mm) |
|-------------------|-------------|---------------------|-------------|----------|---------------------|--------------|----------|----------|
| 50                | $120 + 1$   | $6 \times \phi$ 6.4 | $92 \pm 2$  | 20       | $4 \times \phi 8.5$ | $131 \pm 10$ | 200      | 130      |
| 60                | $120 + 1$   | $6 \times \phi$ 6.4 | $92 \pm 2$  | 20       | $4 \times \phi 8.5$ | $131 \pm 10$ | 200      | 130      |
| 80                | $120 \pm 2$ | $6 \times \phi$ 6.4 | $92 \pm 2$  | 20       | $4 \times \phi8.5$  | $125 + 10$   | 200      | 165      |
| 90                | $120 \pm 2$ | $6 \times \phi 6.4$ | $92 \pm 2$  | 20       | $4 \times \phi8.5$  | $125 + 10$   | 200      | 165      |

Table 11-25 Dimensions of the AC output reactors of 50 A to 90 A

■ Dimensions of the AC output reactor of 120 A

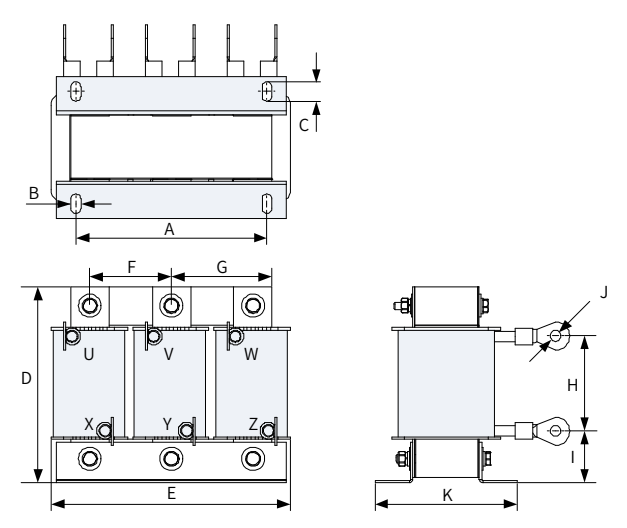

Figure 11-27 Dimensions of the AC output reactor of 120 A

| Rated Current<br>(A) | $A$ (mm)    |    |     | $B (mm)$ $C (mm)$ $D (mm)$ $E (mm)$ | (mm) | $\sqrt{G (mm)}$ | H(mm)    | $\mathsf{I}(mm)$ | $J$ (mm) | $K$ (mm) |
|----------------------|-------------|----|-----|-------------------------------------|------|-----------------|----------|------------------|----------|----------|
| 120                  | $150 \pm 1$ | 15 | 165 | 195                                 | 64   | 79              | $75 + 5$ | 40±5             | $6*08.4$ | 165      |

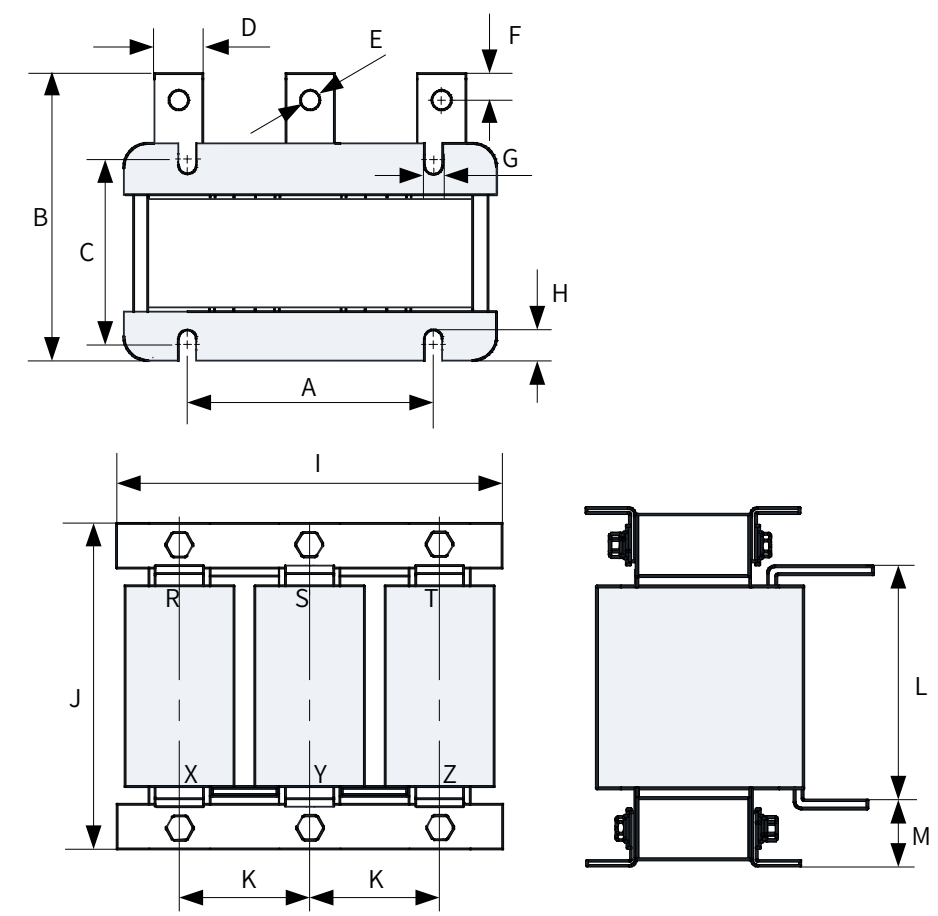

Table 11-26 Dimensions of the AC output reactor of 120 A

■ Dimensions of the AC output reactors of 150 A to 250 A

Figure 11-28 Dimensions of the AC output reactors of 150 A to 250 A

| Rated<br>Current<br>(A) | A<br>(mm)   | $B$ (mm) | C<br>(mm) | D<br>(mm) | (mm)      | (mm) | G<br>(mm) |    |     |     | H (mm)   I (mm)   J (mm)   K (mm) | (mm)        | M (mm)   |
|-------------------------|-------------|----------|-----------|-----------|-----------|------|-----------|----|-----|-----|-----------------------------------|-------------|----------|
| 150                     | $120 \pm 1$ | 155      | $92 + 2$  | 20        | $\Phi$ 11 | 10   | 8.5       | 20 | 195 | 210 | $64 + 5$                          | $135 \pm 5$ | $36\pm5$ |
| 200                     | $120 \pm 1$ | 165      | $102 + 2$ | 20        | $\Phi$ 11 | 10   | 8.5       | 20 | 195 | 210 | $64 + 5$                          | $145 \pm 5$ | 30±5     |
| 250                     | $120 \pm 1$ | 165      | $102 + 2$ | 20        | $\Phi$ 11 | 10   | 8.5       | 20 | 195 | 210 | $64\pm5$                          | 143±5       | 30±5     |

Table 11-27 Dimensions of the AC output reactors of 150 A to 250 A

■ Dimensions of the AC output reactor of 330 A

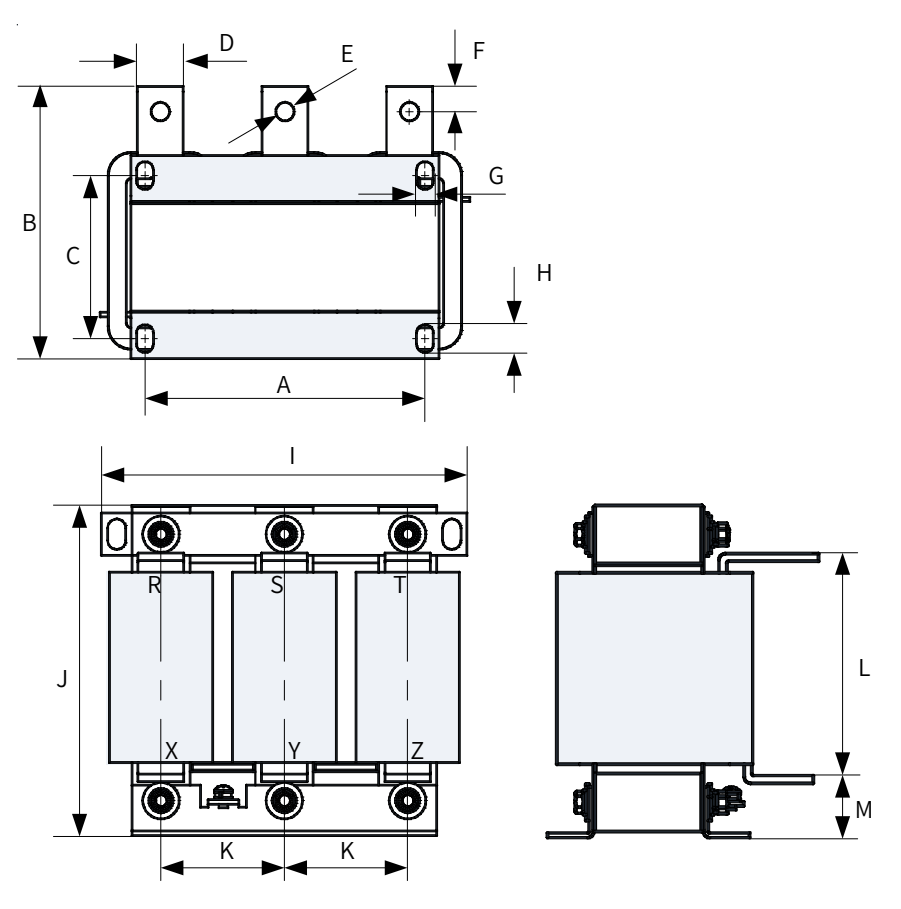

Figure 11-29 Dimensions of the AC output reactor of 330 A

Table 11-28 Dimensions of the AC output reactor of 330 A

| Rated<br>(A) |             |     |            |    |           |    |    |    |     |     |            | $ \text{Current} $ A (mm) $ \text{B (mm)} $ C (mm) $ \text{D (mm)} $ E (mm) $ \text{E (mm)} $ F (mm) $ \text{G (mm)} $ H (mm) $ \text{H (mm)} $ J (mm) $ \text{J (mm)} $ K (mm) $ \text{L (mm)} $ M (mm) |      |
|--------------|-------------|-----|------------|----|-----------|----|----|----|-----|-----|------------|----------------------------------------------------------------------------------------------------|------|
| 330          | $182 \pm 1$ | 175 | $91 \pm 2$ | 30 | $\Phi$ 12 | 15 | 11 | 18 | 255 | 240 | $81 \pm 5$ | $155 \pm 5$                                                                                                    | 43±5 |

# **11.5.8 dv/dt Reactors**

The dv/dt reactor connected on the output side of the drive can:

- Reduce dv/dt when it is too high.
- Protect the motor winding from insulation breakdown and lower the motor temperature to ensure long service life.
- Reduce interference to the adjacent devices.

|                      |                      | Rated          | Typical        | Rated      |             | Input/Output             | Terminal                 |                          |                  |
|----------------------|----------------------|----------------|----------------|------------|-------------|--------------------------|--------------------------|--------------------------|------------------|
| Drive Model          | Reactor              | Current        | Motor<br>Rated | Inductance | Loss<br>(W) |                          |                          | $\bullet$                | Total<br>(kg)    |
|                      |                      | at 40°C (A)    | Power (kW)     | (mH)       |             |                          |                          |                          |                  |
| MD810-50M4T1.5GXXX   | <b>RWK 305-4-KL</b>  | $\overline{4}$ | 1.5            | 1.47       | 22          | KL                       |                          |                          | 1.2              |
| MD810-50M4T2.2GXXX   | RWK 305-7.8-KL       | 7.8            | 3              | 0.754      | 25          | KL                       | $\bar{a}$                | ÷.                       | $1.2\,$          |
| MD810-50M4T3.7GXXX   | RWK 305-10-KL        | 10             | $\overline{4}$ | 0.588      | 30          | KL                       | ÷,                       | ä,                       | 1.8              |
| MD810-50M4T5.5GXXX   | RWK 305-14-KL        | 14             | 5.5            | 0.42       | 34          | KL                       | J.                       |                          | 2.2              |
| MD810-50M4T7.5GXXX   | RWK 305-17-KL        | 17             | 7.5            | 0.346      | 38          | ΚL                       | ÷,                       |                          | 2.5              |
| MD810-50M4T11GXXX    | RWK 305-24-KL        | 24             | 11             | 0.245      | 45          | KL                       | ÷,                       |                          | 2.5              |
| MD810-50M4T15GXXX    | RWK 305-32-KL        | 32             | 15             | 0.184      | 55          | KL                       | $\overline{\phantom{a}}$ |                          | 3.9              |
| MD810-50M4T18.5GXXX  | RWK 305-45-KL        | 45             | 18.5           | 0.131      | 60          | KL                       | ä,                       |                          | $6.1\,$          |
| MD810-50M4T22GXXX    | <b>RWK 305-45-KL</b> | 45             | 22             | 0.131      | 60          | ΚL                       | ÷,                       | ÷,                       | 6.1              |
| MD810-50M4T30GXXX    | RWK 305-60-KL        | 60             | 30             | 0.098      | 65          | KL                       | ÷,                       |                          | 6.1              |
| MD810-50M4T37GXXX    | RWK 305-72-KL        | 72             | 37             | 0.082      | 70          | KL                       | $\overline{\phantom{a}}$ |                          | 6.1              |
| MD810-50M4T45GXXX    | RWK 305-90-KL        | 90             | 45             | 0.065      | 75          | KL                       | $\overline{\phantom{a}}$ | ÷                        | 7.4              |
| MD810-50M4T55GXXX    | RWK 305-110-KL       | 110            | 55             | 0.053      | 90          | KL                       | $\bar{a}$                |                          | 8.2              |
| MD810-50M4T75GXXX    | RWK 305-156-KS       | 156            | 75             | 0.038      | 120         | $\overline{\phantom{a}}$ | KS                       |                          | 10.7             |
| MD810-50M4T90GXXX    | RWK 305-182-KS       | 182            | 90             | 0.032      | 140         | $\blacksquare$           | <b>KS</b>                | ÷                        | 16               |
| MD810-50M4T110GXXX   | RWK 305-230-KS       | 230            | 110            | 0.026      | 180         | $\overline{\phantom{a}}$ | KS                       | $\bar{a}$                | 22               |
| MD810-50M4T132GXXX   | RWK 305-280-KS       | 280            | 132            | 0.021      | 220         | $\overline{\phantom{a}}$ | KS                       |                          | 29               |
| MD810-50M4T160GXXX   | RWK 305-330-KS       | 330            | 160            | 0.018      | 240         | $\overline{a}$           | KS                       |                          | 32               |
| MD810-50M4T200GXXXH  | RWK 305-400-S        | 400            | 200            | 0.015      | 330         | $\overline{\phantom{a}}$ | J.                       | S                        | 34               |
| MD810-50M4T250GXXXH  | RWK 305-500-S        | 500            | 250            | 0.012      | 340         |                          |                          | S                        | 35               |
| MD810-50M4T315GXXXH  | RWK 305-600-S        | 600            | 315            | 0.01       | 380         | $\overline{\phantom{a}}$ | $\bar{a}$                | S                        | 37               |
| MD810-50M4T355GXXXH  | RWK 305-680-S        | 680            | 355            | 0.009      | 410         | $\overline{\phantom{a}}$ | $\overline{\phantom{a}}$ | S                        | 38               |
| MD810-50M4TD1.5GXXX  | <b>RWK 305-4-KL</b>  | $\overline{4}$ | 1.5            | 1.47       | 22          | KL                       | $\overline{\phantom{a}}$ |                          | $1.2\phantom{0}$ |
| MD810-50M4TD2.2GXXX  | RWK 305-7.8-KL       | 7.8            | 3              | 0.754      | 25          | KL                       | $\overline{\phantom{a}}$ |                          | $1.2\,$          |
| MD810-50M4TD3.7GXXX  | RWK 305-10-KL        | 10             | $\overline{4}$ | 0.588      | 30          | KL                       | $\overline{\phantom{a}}$ | ÷,                       | 1.8              |
| MD810-50M4TD5.5GXXX  | RWK 305-14-KL        | 14             | 5.5            | 0.42       | 34          | KL                       | ÷,                       |                          | 2.2              |
| MD810-50M4TD7.5GXXX  | RWK 305-17-KL        | 17             | 7.5            | 0.346      | 38          | KL                       | $\overline{\phantom{a}}$ |                          | 2.5              |
| MD810-50M4TD11GXXX   | RWK 305-24-KL        | 24             | 11             | 0.245      | 45          | KL                       | $\overline{\phantom{a}}$ | $\overline{\phantom{a}}$ | 2.5              |
| MD810-50M4TD15GXXX   | RWK 305-32-KL        | 32             | 15             | 0.184      | 55          | KL                       | $\overline{\phantom{a}}$ |                          | 3.9              |
| MD810-50M4TD18.5GXXX | RWK 305-45-KL        | 45             | 18.5           | 0.131      | 60          | KL                       | $\overline{\phantom{a}}$ |                          | 6.1              |

Table 11-29 Recommended dv/dt Reactor Models (SCHAFFNER)

1) Overall dimensions and mounting dimensions

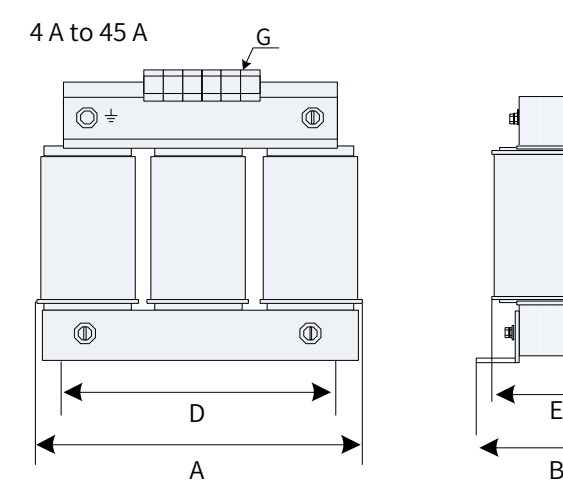

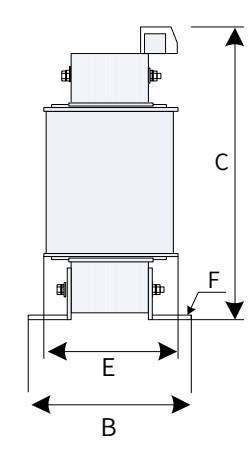

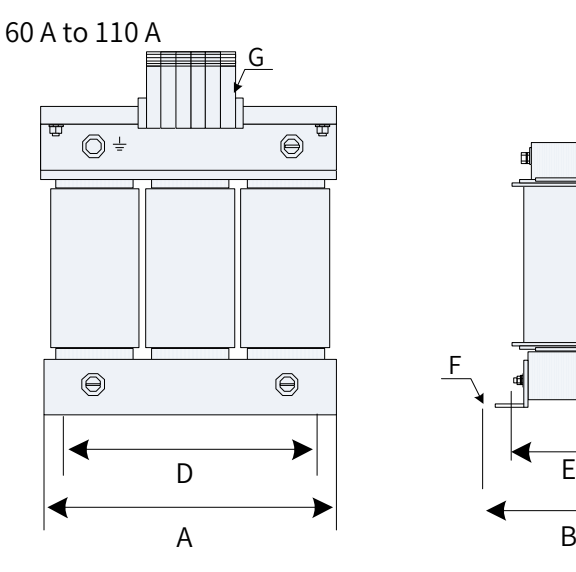

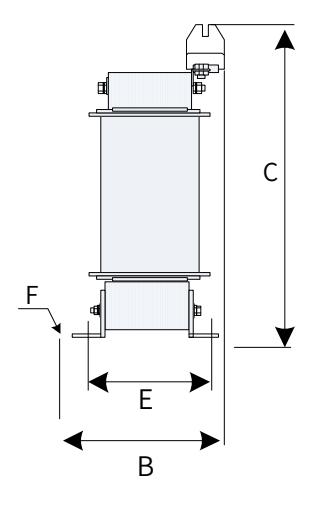

124 A to 330 A

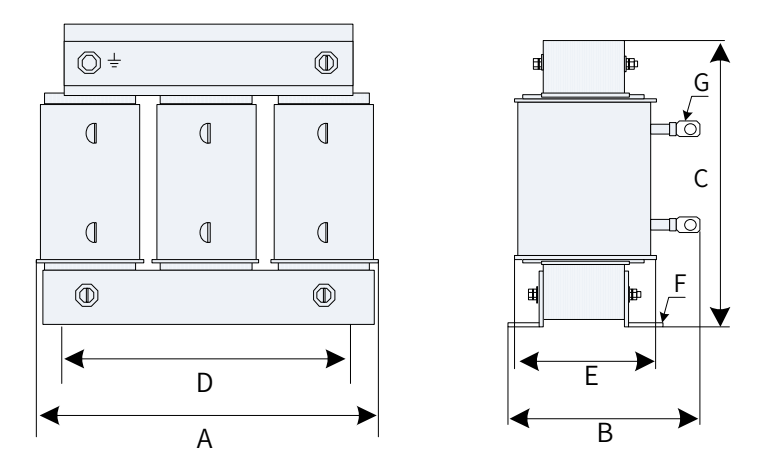

Figure 11-30 Dimensions of the dv/dt reactors

| Series          | A   | B       | $\mathsf{C}$             | D   | E   | F              | G                     |
|-----------------|-----|---------|--------------------------|-----|-----|----------------|-----------------------|
| 4 A and 7.8 A   | 100 | max.60  | max.115                  | 56  | 34  | $4.8 \times 9$ | $2.5$ mm <sup>2</sup> |
| 10 A            | 100 | max.70  | max.115                  | 56  | 43  | $4.8 \times 9$ | $2.5$ mm <sup>2</sup> |
| 14 A            | 125 | max.70  | max.135                  | 100 | 45  | $5\times8$     | $2.5$ mm <sup>2</sup> |
| 17 A            | 125 | max.75  | max.135                  | 100 | 55  | $5\times8$     | $2.5$ mm <sup>2</sup> |
| 24 A            | 125 | max.75  | max.135                  | 100 | 55  | $5\times8$     | 4mm <sup>2</sup>      |
| 32 A            | 155 | max.95  | max.170                  | 130 | 56  | $8\times12$    | 10mm <sup>2</sup>     |
| 45 A            | 155 | max.110 | max.190                  | 130 | 72  | $8\times12$    | 10mm <sup>2</sup>     |
| 60 A and 72 A   | 155 | max.125 | max.190                  | 130 | 70  | $8\times12$    | 16mm <sup>2</sup>     |
| 90 A            | 190 | max.115 | max.225                  | 170 | 57  | $8\times12$    | 35mm <sup>2</sup>     |
| 110 A           | 190 | max.130 | max.220                  | 170 | 67  | $8\times12$    | 35mm <sup>2</sup>     |
| 124 A           | 190 | max.180 | max.160                  | 170 | 67  | $8\times12$    | $\,8\,$               |
| 143 A           | 190 | max.180 | max.160                  | 170 | 77  | $8\times12$    | 8                     |
| 156 A and 170 A | 190 | max.180 | max.160                  | 170 | 77  | $8\times12$    | 10                    |
| 182 A           | 210 | max.180 | max.185                  | 175 | 97  | $8\times12$    | 10                    |
| 230 A           | 240 | 220     | $\overline{a}$           | 190 | 119 | $11 \times 15$ | 12                    |
| 280 A           | 240 | 235     | $\overline{\phantom{a}}$ | 190 | 133 | $11 \times 15$ | 12                    |
| 330 A           | 240 | 240     | ÷,                       | 190 | 135 | $11 \times 15$ | 12                    |
| 400 A and 500 A | 240 | 220     | $\overline{\phantom{a}}$ | 190 | 119 | $11 \times 15$ | 11                    |
| 600 A and 680 A | 240 | 230     | $\overline{\phantom{m}}$ | 190 | 128 | $11\times15$   | 11                    |
| 790 A           | 300 | 218     | $\overline{\phantom{a}}$ | 240 | 136 | $11\times15$   | 11                    |
| 910 A           | 300 | 228     | $\overline{\phantom{a}}$ | 240 | 148 | $11 \times 15$ | 11                    |
| 1100 A          | 360 | 250     | ÷,                       | 310 | 144 | $11 \times 15$ | $11\,$                |

Table 11-30 Mounting dimensions of the dv/dt reactors (unit: mm)

# **11.5.9 External EMC Filters**

■ Standard external FMC filters

The standard external EMC filters meets the EN 61800-3 C2 emission requirement of CE certification. Connect the filter to ground reliably and ensure that the length of the cable connecting the power supply unit and filter is less than 30 cm.

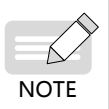

- ◆ The length of the cable connecting the power supply unit and filter must be less than 30 cm. The filter and power supply unit must be connected to the same ground reference plane, and the filter must be reliably connected to the ground. Failure to comply will diminish the filter effect.
- ◆ The power supply unit with built-in standard filter satisfies the European EMC directive 2014/30/ EU and the standard EN 61800-3 Category C3. In this case the power supply unit can be used in the second environment.

■ Physical Appearance

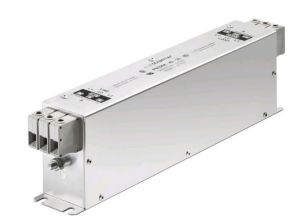

Schaffner FN3258 series filters

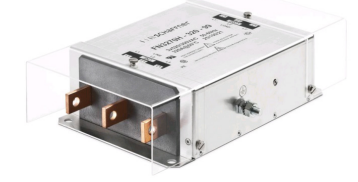

Schaffner FN3359 series filters

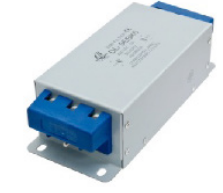

Changzhou Jianli series filters

Figure 11-31 Physical appearance of standard external EMC filters

■ Selection Guidance

Schaffner and Jianli filters are recommended, as listed in the following table.

Table 11-31 Recommended external EMC filter manufacturers and models

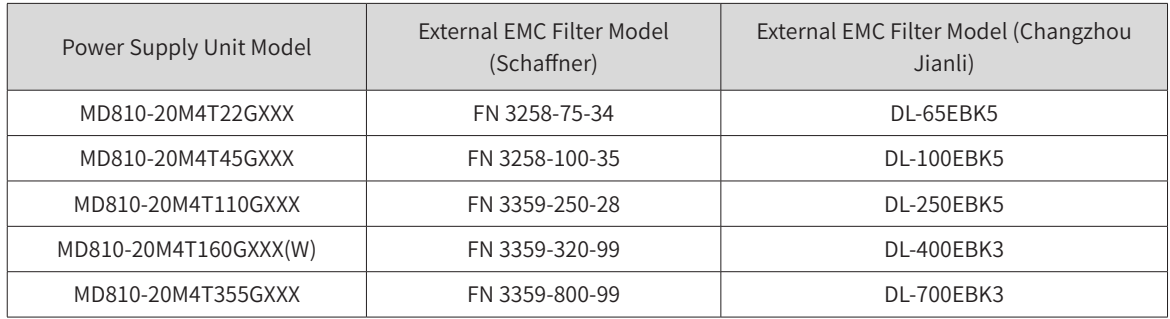

■ Mounting Dimensions

Dimensions of Schaffner FN 3258 series filters of 50 to 180 A

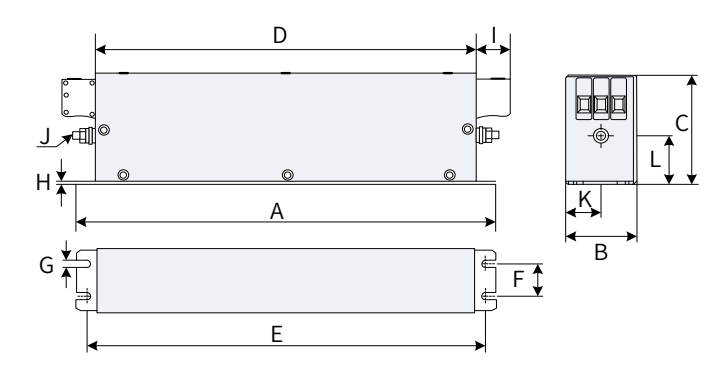

Figure 11-32 Dimensions of Schaffner FN 3258 series filters of 50 to 180 A (unit: mm)

| Rated Current (A) | $\overline{A}$ | B   | C   | D   | E   | F   | G   | H            |    |                | K    |      |
|-------------------|----------------|-----|-----|-----|-----|-----|-----|--------------|----|----------------|------|------|
| $\overline{7}$    | 190            | 40  | 70  | 160 | 180 | 20  | 4.5 | 1            | 22 | M5             | 20   | 29.5 |
| 16                | 250            | 45  | 70  | 220 | 235 | 25  | 5.4 | 1            | 22 | M <sub>5</sub> | 22.5 | 29.5 |
| 30                | 270            | 50  | 85  | 240 | 255 | 30  | 5.4 | 1            | 25 | M5             | 25   | 39.5 |
| 42                | 310            | 50  | 85  | 280 | 295 | 30  | 5.4 | 1            | 25 | M6             | 25   | 37.5 |
| 55                | 250            | 85  | 90  | 220 | 235 | 60  | 5.4 | $\mathbf{1}$ | 39 | M6             | 42.5 | 26.5 |
| 75                | 270            | 80  | 135 | 240 | 255 | 60  | 6.5 | 1.5          | 39 | M <sub>6</sub> | 40   | 70.5 |
| 100               | 270            | 90  | 150 | 240 | 255 | 65  | 6.5 | 1.5          | 45 | M10            | 45   | 64   |
| 130               | 270            | 90  | 150 | 240 | 255 | 65  | 6.5 | 1.5          | 45 | M10            | 45   | 64   |
| 180               | 380            | 120 | 170 | 350 | 365 | 102 | 6.5 | 1.5          | 51 | M10            | 60   | 47   |

Table 11-32 Dimensions of Schaffner FN 3258 series filters of 50 to 180 A (unit: mm)

■ Dimensions of Schaffner FN 3359 series filters of 150 to 2500 A

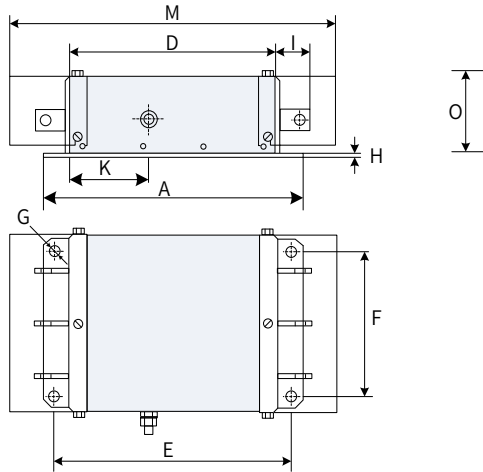

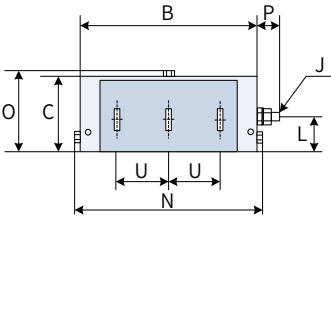

Figure 11-33 Dimensions of Schaffner FN 3359 series filters of 150 to 2500 A (unit: mm)

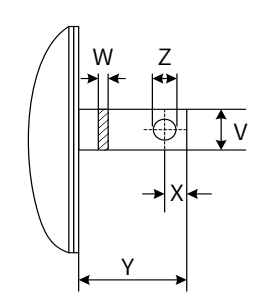

Figure 11-34 Dimensions of the copper bar (unit: mm)

Table 11-33 Dimensions of Schaffner FN 3359 series filters of 150 to 2500 A (unit: mm)

| Mark | 150 A | 180 A | 250 A | 320 A | 400 A | 600 A | 800 A | 1000 A | 1600 A | 2500 A |
|------|-------|-------|-------|-------|-------|-------|-------|--------|--------|--------|
| A    | 300   | 300   | 300   | 300   | 300   | 300   | 350   | 350    | 400    | 600    |
| B    | 210   | 210   | 230   | 260   | 260   | 260   | 280   | 280    | 300    | 370    |
| C    | 120   | 120   | 125   | 115   | 115   | 135   | 170   | 170    | 160    | 200    |
| D    | 160   | 160   | 180   | 210   | 210   | 210   | 230   | 230    | 250    | 300    |
| E    | 120   | 120   | 120   | 120   | 120   | 120   | 145   | 145    | 170    | 250    |

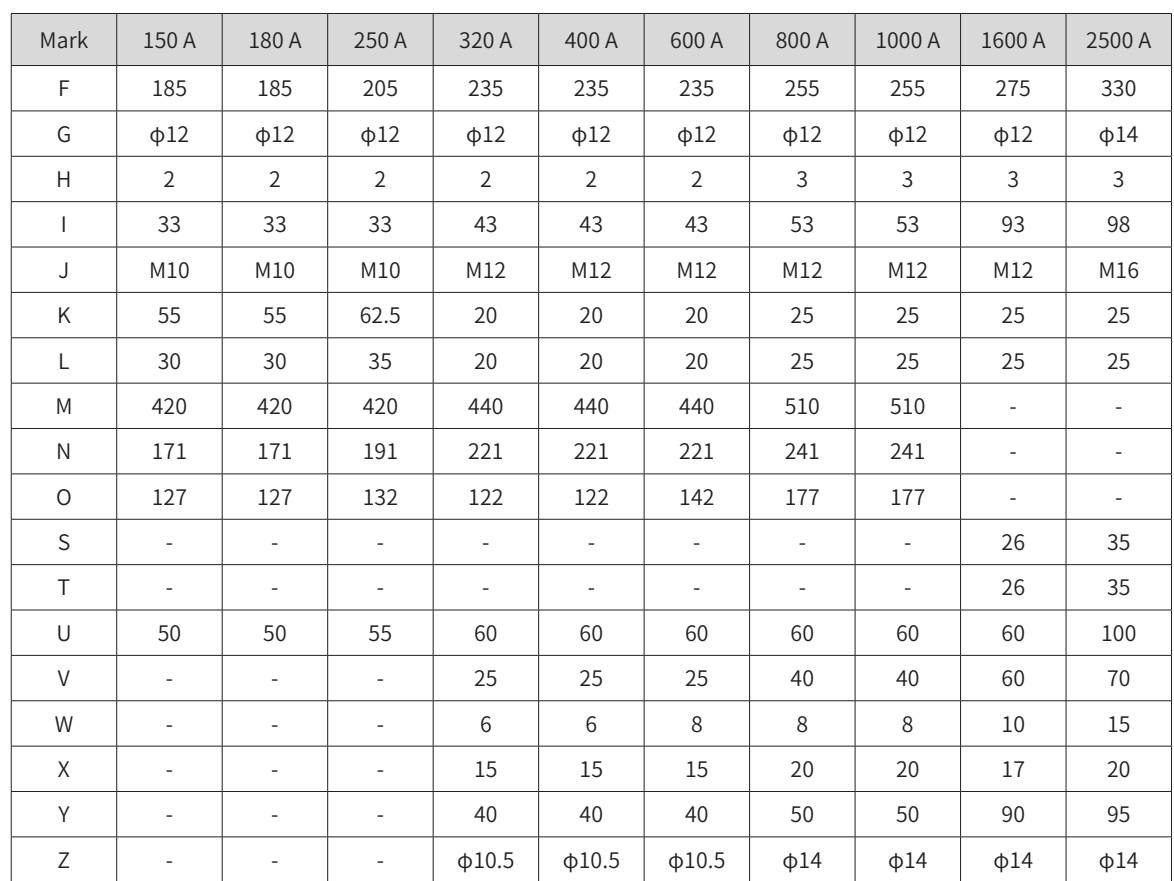

■ Dimensions of Jianli series filters of 50 to 200 A

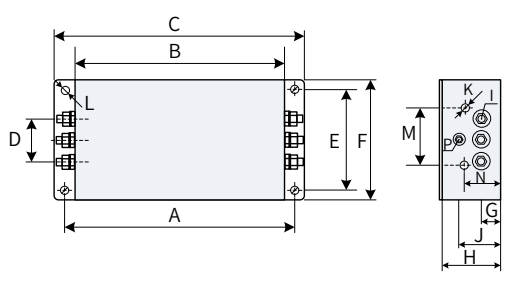

Figure 11-35 Dimensions of Jianli series filters of 50 to 200 A (unit: mm)

| Model             | $\overline{A}$ | B   | C   | D  | E   | F   | G  | H  |                | J  | K  | M  | N  | P              |                  |
|-------------------|----------------|-----|-----|----|-----|-----|----|----|----------------|----|----|----|----|----------------|------------------|
| DL-25EBK5         | 243            | 224 | 265 | 58 | 70  | 102 | 25 | 92 | M <sub>6</sub> | 58 | M4 | 74 | 49 | M <sub>6</sub> | $6.4 \times 9.4$ |
| DL-35EBK5         |                |     |     |    |     |     |    |    |                |    |    |    |    |                |                  |
| DL-50EBK5         |                |     |     |    |     |     |    |    |                |    |    |    |    |                |                  |
| DL-65EBK5         |                |     |     |    |     |     |    |    |                |    |    |    |    |                |                  |
| DL-80EBK5         |                |     |     |    |     |     |    |    |                |    |    |    |    |                |                  |
| DL-100EBK5        |                |     |     |    |     |     |    |    |                |    |    |    |    |                |                  |
| <b>DL-130EBK5</b> | 354            | 323 | 388 | 66 | 155 | 188 | 30 | 92 | M <sub>8</sub> | 62 | M4 | 86 | 56 | M <sub>8</sub> | $6.4 \times 9.4$ |
| DL-160EBK5        |                |     |     |    |     |     |    |    |                |    |    |    |    |                |                  |
| DL-200EBK5        |                |     |     |    |     |     |    |    |                |    |    |    |    |                |                  |

Table 11-34 Dimensions of Jianli series filters of 50 to 200 A (unit: mm)

■ Dimensions of Jianli series filters of 250 to 800 A

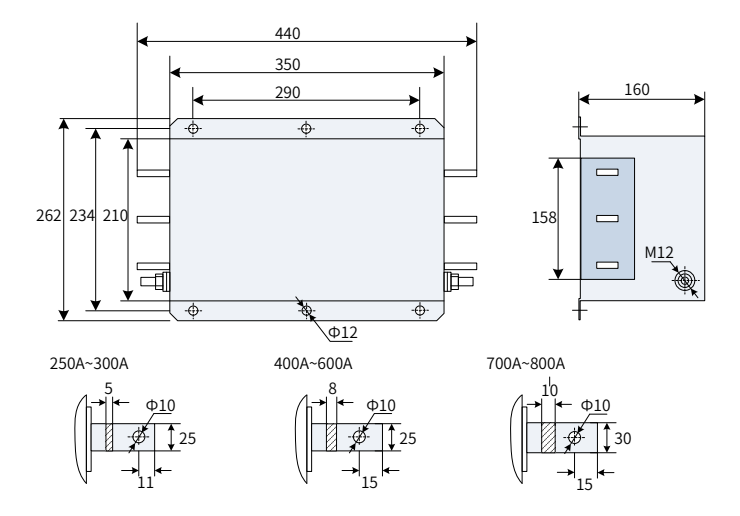

Figure 11-36 Dimensions of Jianli series filters of 250 to 800 A (unit: mm)

■ Dimensions of Jianli series filter of 1000 A

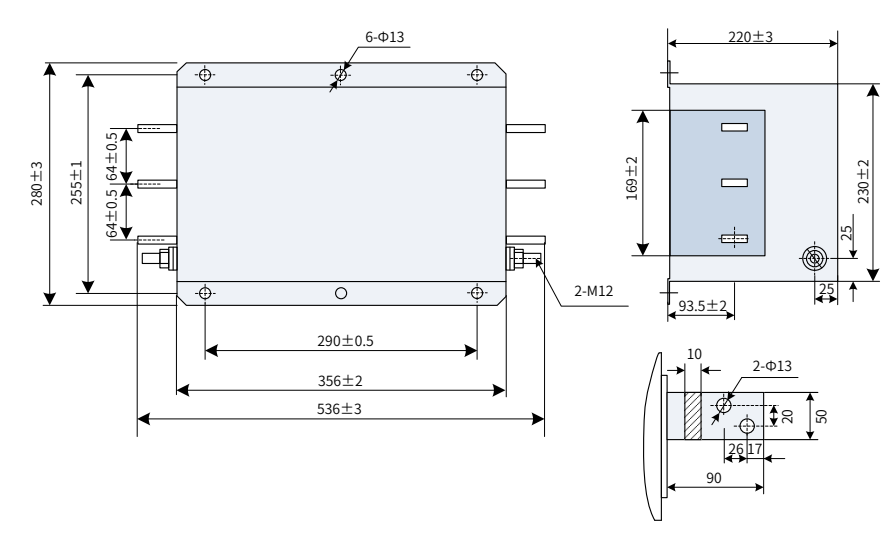

Figure 11-37 Dimensions of Jianli series filters of 1000 A (unit: mm)

■ Simple EMC input filters

A simple EMC input filter is installed to prevent the surrounding interference and prevent the interference from the power supply unit during running.

Connect the simple EMC filter to ground reliably and ensure that the length of the cable connecting the power supply unit and the filter is less than 30 cm.

| Power Supply Unit Model | Simple EMC AC Input Filter Model |  |  |  |  |  |
|-------------------------|----------------------------------|--|--|--|--|--|
| MD810-20M4T22GXXX       | DL65EB1/10                       |  |  |  |  |  |
| MD810-20M4T45GXXX       | DL-120EB1/10                     |  |  |  |  |  |
| MD810-20M4T110GXXX      |                                  |  |  |  |  |  |
| MD810-20M4T160GXXX(W)   |                                  |  |  |  |  |  |
| MD810-20M4T355GXXX      |                                  |  |  |  |  |  |
| TD810-20M4T22GXXX       | DL65EB1/10                       |  |  |  |  |  |
| TD810-20M4T45GXXX       | DL-120EB1/10                     |  |  |  |  |  |

Table 11-35 Recommended models of simple EMC input filters

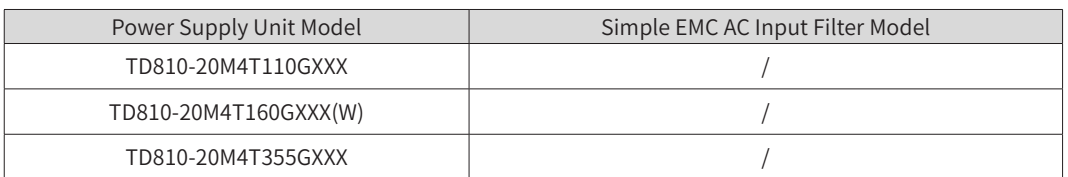

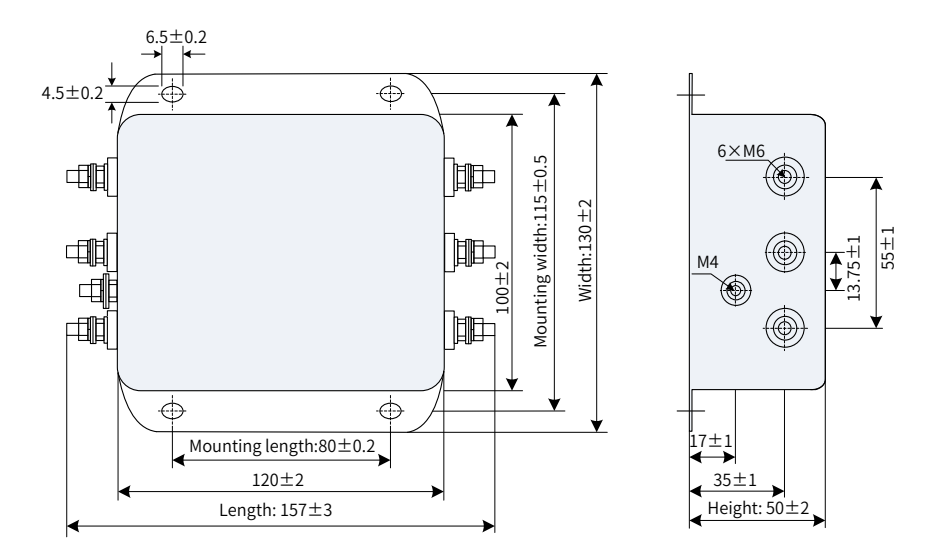

Figure 11-38 Mounting dimensions of the simple EMC filters (unit: mm)

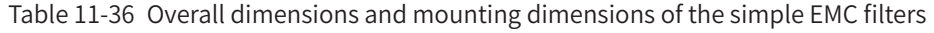

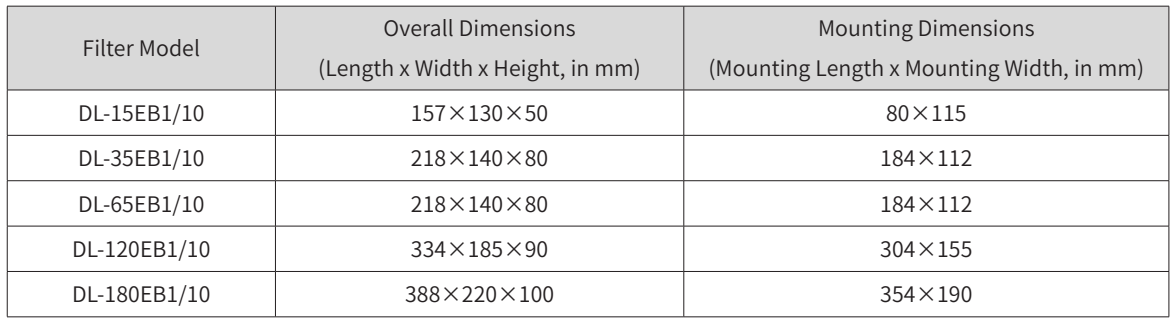

# **11.5.10 Magnetic Rings**

An output magnetic ring mainly reduces shaft current, and interference to the adjacent devices. It is installed on the output side of the drive and close to the drive.

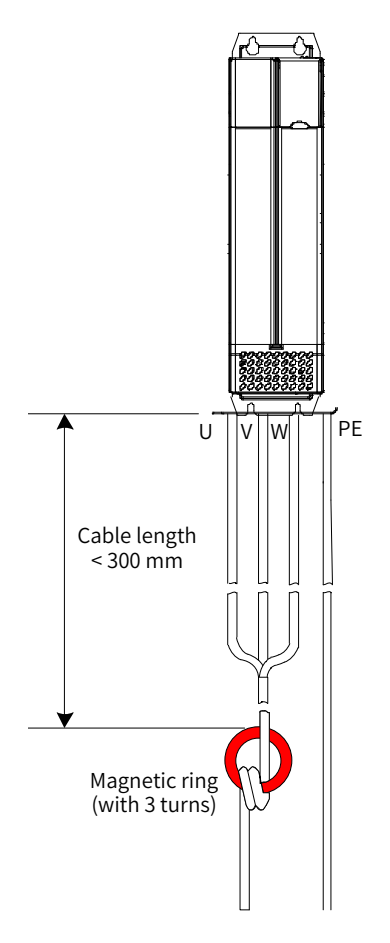

Figure 11-39 Installation diagram of the output magnetic ring (external)

# **11.6 Requirements of Liquid Cooled Models on the Coolant and Circulation System**

- Requirements on the radiator and pipes
- 1) The SS304 stainless steel or PE plastic radiator is recommended. Iron radiators are not allowed since rust will lower the water quality.
- 2) Carbon steel and cast iron pipes are not allowed. SS304 stainless steel, PVC, PPR pipes are recommended as the hard pipes. EPDM rubber, PU, and PE plastic pipes are recommended as the soft pipes.
- 3) Note that the pipes must be connected properly to prevent leakage. Generally, soldering, thread+sealing ring connection, splicing, and gluing are used for connecting hard pipes. For soft pipes, hose clamp connection and thread+sealing ring connection are used. After the pipes are connected for the first time, a pressure test must be performed to ensure that leakage does not occur.
- Usage requirements on the coolant
- 1) The coolant must be circulated and isolated. Deionized water (purified water) must be used as the coolant.
- 2) A pressure relief device (such as a relief valve) is required for the cooling circuit to lower the water pressure. The operating water pressure must be lower than or equal to 0.1 MPa.
- 3) Coolant: The preservative must be added for the purified water. If the minimum ambient temperature in winter is lower than the freezing point, use the anti-freeze solution.
- 4) If the AC drive is stopped for more than two days, exhaust all water in the heatsink by applying 0.3 to 0.5 MP air to the water inlet for 5 to 10 minutes with the water outlet opened.
- 5) Check that the water cooled heatsink is watertight and meets protection requirements.
- 6) Generally, the coolant flow at the inlet of the water cooled heatsink is 16 L/min.
- Requirements on the purified water and selection of the preservative and anti-freeze solution
- 1) Requirements on the purified water

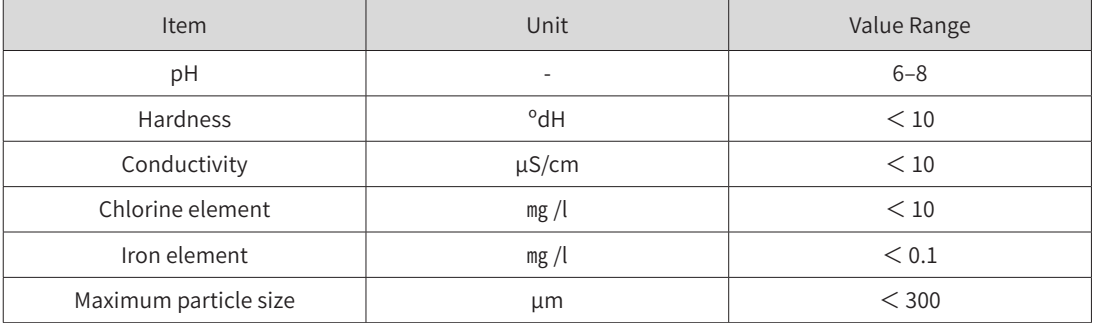

#### Table 11-37 Requirements on the purified water

- 2) Selection of the preservative: Add 0.03% to 0.05% sodium metasilicate to prevent corrosion of the aluminum parts.
- 3) Selection of the anti-freeze solution: The standard anti-freeze solutions used in the market are recommended. Generally, the freezing point of the anti-freeze solution must be 10℃ to 15℃ lower than the lowest ambient temperature where the AC drive is used in the winter. For example, if the lowest ambient temperature in the winter is -30℃ , the freezing point of the anti-freeze solution should be lower than -45℃ .

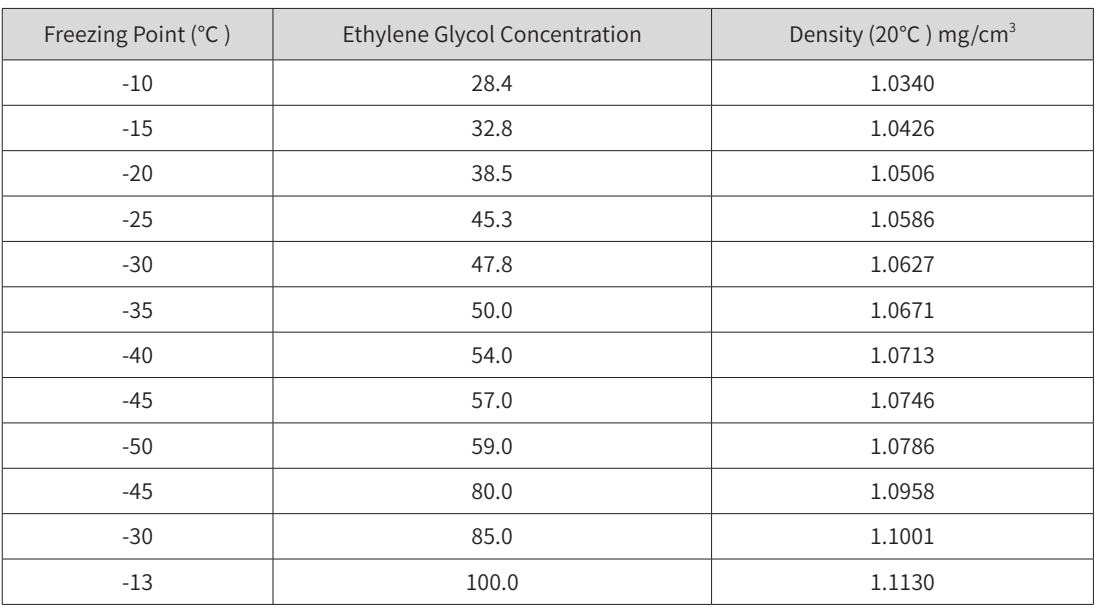

Table 11-38 Relationship between the ethylene glycol concentrations and freezing points

#### ■ Maintenance requirements

The liquid cooled AC drive has high requirements on the water quality. Therefore, the water quality must be monitored periodically. It is recommended that the pH value and conductivity of the circulating water must be checked once every month to ensure that the water quality meets the requirements mentioned before. Otherwise, severe corrosion may occur on the liquid cooled heatsink, resulting in leakage eventually.

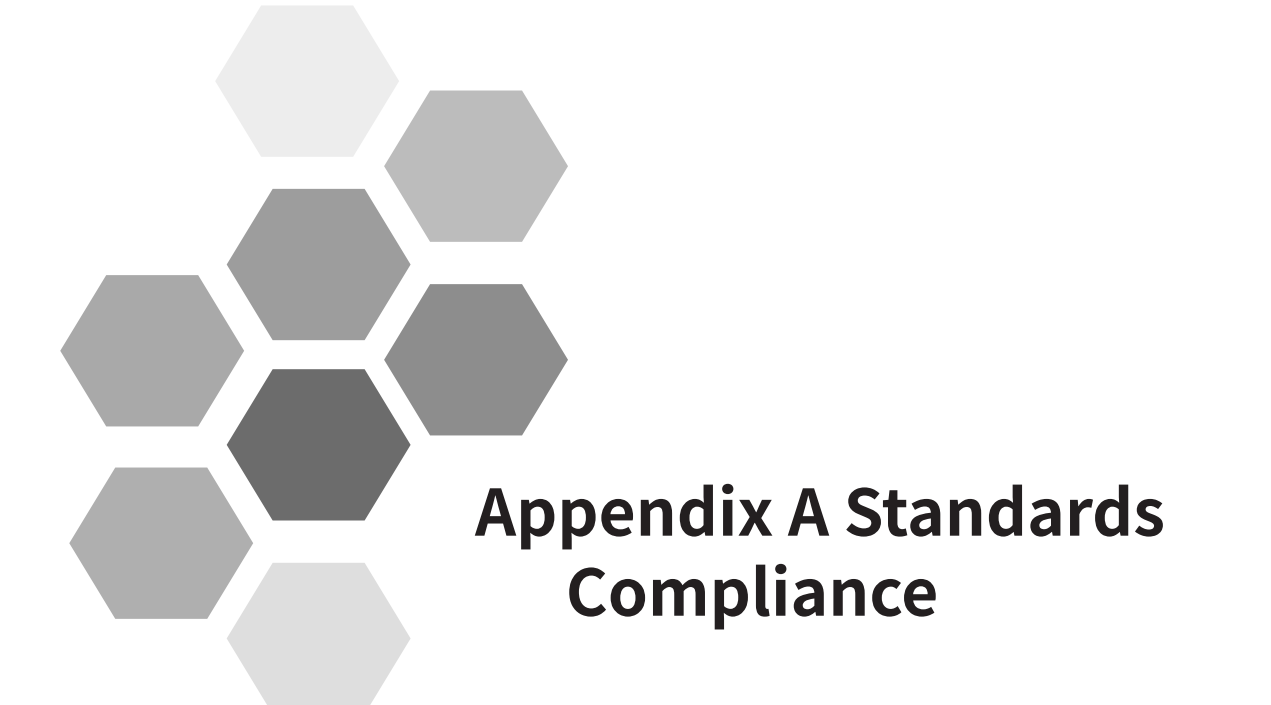

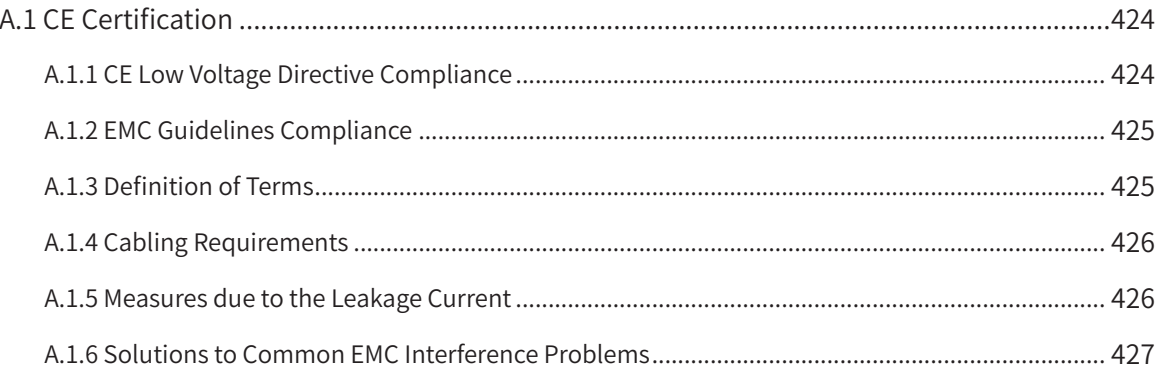

# <span id="page-424-0"></span>**A.1 CE Certification**

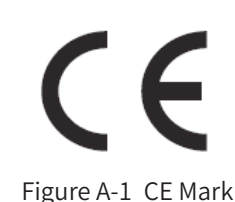

- 1) CE mark indicates compliance with European safety and environmental regulations. It is required for engaging in business and commerce in Europe. European standards include the Machinery Directive for machine manufacturers, the Low Voltage Directive for electronics manufacturers, and EMC guidelines for controlling noise.
- 2) This drive is marked with CE mark based on the following EMC guidelines and the Low Voltage Directive.
- 2014/35/EU: Low Voltage Directive
- 2014/30/EU: Electromagnetic compatibility
- 3) Machines and devices used in combination with this drive must also be CE certified and marked.
- 4) The integrator who integrates the drive with the CE mark into other devices has the responsibility of ensuring compliance with CE standards and verifying that conditions meet European standards.

# **A.1.1 CE Low Voltage Directive Compliance**

This drive has been tested according to IEC 61800-5-1: 2007, and it complies with the Low Voltage Directive.

To enable machines and devices integrating this drive to comply with the Low Voltage Directive, be sure to meet the following conditions:

■ Mounting Location

Mount the drive in places with pollution not higher than severity 2 and overvoltage category 3 in accordance with IEC60664.

■ Installing Fuse on the Input Side

To prevent accidents caused by short circuit, install a fuse on the input side. The fuse must comply with the UL standard. Select the fuse according to Table A-1.

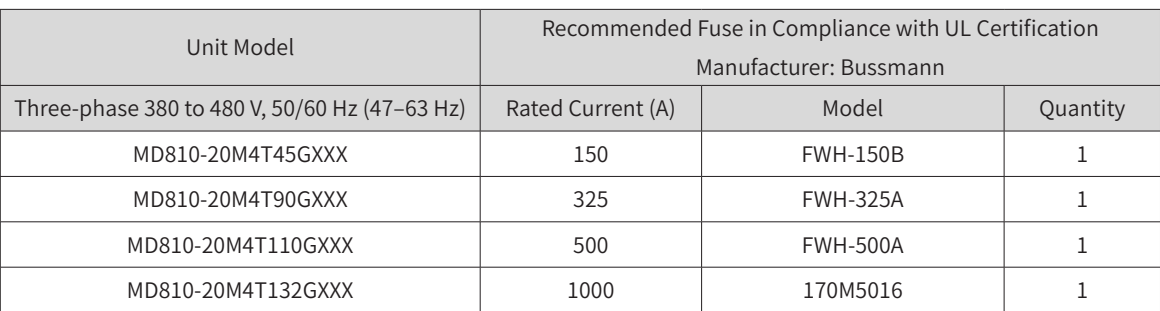

Table A-1 Options of the external fuse for the input side (primary side) of the power supply unit

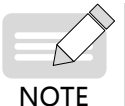

When the fuse burns or the circuit breaker trips, do not connect to power immediately or operate the machine. Check wiring and peripherals to identify the cause. If the cause cannot be identified, contact the agent or Inovance. Do not connect to power or operate the machine by yourself.

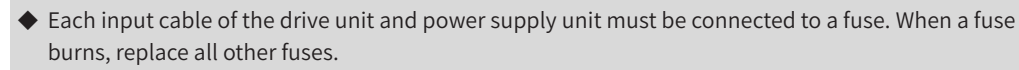

<span id="page-425-0"></span>■ Preventing Entry of Foreign Objects

The MD810 series drive must be installed in a fireproof cabinet with doors that provide effective electrical and mechanical protection. The installation must conform to local and regional laws and regulations, and to relevant IEC requirements.

■ Grounding

If using a drive of the 400 V class, connect the neutral point of the drive to ground.

■ Cabling

For details about cabling that meets the Low Voltage Directive, see "Figure 3-1 Typical system wiring [diagram"](#page-69-0).

# **A.1.2 EMC Guidelines Compliance**

Electromagnetic compatibility (EMC) describes the ability of electronic and electrical devices or systems to work properly in the electromagnetic environment and not to generate electromagnetic interference that influences other local devices or systems. In other words, EMC includes two aspects: The electromagnetic interference generated by a device or system must be restricted within a certain limit; the device or system must have sufficient immunity to the electromagnetic interference in the environment.

The drive with a built-in standard filter satisfies the European EMC directive 2014/30/EU and the standard EN 61800-3 Category C3. The drive can be applied to the second environment.

The drive with an external filter satisfies the European EMC directive 2014/30/EU and the standard EN 61800-3 Category C2. The drive can be applied to both the first environment and the second environment.

CAUTION

- ◆ Before measuring insulation resistance with megameter (500 VDC megameter recommended), disconnect the main circuit from the drive.
- ◆ Do not conduct the dielectric strength test. A high voltage (> 500 V) test is not required because it has been completed before delivery.

To satisfy the EMC directive and standard, install the EMC filter on the input side of the drive, connect a shielded cable on the output side, connect the filter to ground reliably, and connect the shield layer of output cable fully to ground. For details about EMC filter selection, see "10 Technical Specifications and Model Selection". For details about how to select and install drive cables on the output side, see ["3](#page-67-0)  [Electrical Installation"](#page-67-0).

The integrator of the system installed with the drive is responsible for compliance of the system with the European EMC directive and standard EN 61800-3 Category C2, C3, or C4 according to the system application environment.

## **A.1.3 Definition of Terms**

First environment: Environment that includes domestic premises. It also includes establishments directly connected without intermediate transformers to a low-voltage power supply network which supplies buildings used for domestic purposes.

Second environment: Environment that includes all establishments other than those directly connected to a low-voltage power supply network which supplies buildings used for domestic purposes

Category C1 drive: power drive system (PDS) of rated voltage less than 1000 V, intended for use in the

<span id="page-426-0"></span>first environment

Category C2 drive: PDS of rated voltage less than 1000 V, which is neither a plug-in device nor a movable device and, when used in the first environment, is intended to be installed and commissioned only by a professional.

Category C3 drive: PDS of rated voltage less than 1000 V, intended for use in the second environment and not intended for use in the first environment

Category C4 drive: PDS of rated voltage equal to or above 1000 V, or rated current equal to or above 400 A, or intended for use in complex systems in the second environment

## **A.1.4 Cabling Requirements**

- 1) The shielded cable must be used to satisfy EMC requirements of CE marking. Shielded cables are classified into three-conductor cables and four-conductor cables. If conductivity of the cable shield is not sufficient, add an independent PE cable, or use a four-conductor cable, of which one phase conductor is a PE cable. To suppress emission and conduction of radio frequency interference effectively, the shield of the cable is copper braid. Braided density of the copper braid must be greater than 90% to enhance shielding efficiency and conductivity. For details about selection and grounding of shielded cables, see ["3.2.3 Main Circuit Cable Selection"](#page-75-0) and "3.2.4 System [Grounding"](#page-76-0).
- 2) The motor cable and PE shielded conducting wire (twisted shielded) should be as short as possible to reduce electromagnetic radiation and external stray current and capacitive current of the cable. If the motor cable is longer than 100 meters, an output filter or dv/dt reactor is required.
- 3) It is recommended that all control cables be shielded.
- 4) Motor cables must be routed away from other cables. Motor cables of multiple drives can be routed in parallel.
- 5) It is recommended that motor cables, power input cables, and control cables be laid in different ducts. To avoid electromagnetic interference caused by rapid change of output voltage of the drive, do not lay motor cables and other cables side by side for a long distance.
- 6) If the control cable must run across the power cable, make sure they are arranged at an angle of close to 90° . Other cables are not allowed to run across the drive.
- 7) Power input and output cables of the drive and weak-current signal cables (such as control cable) must be laid perpendicularly (if possible) rather than in parallel.
- 8) Cable ducts must be in good connection and well grounded. Aluminum ducts can be used to improve electric potential.
- 9) The filter, motor, and drive must be connected to the system (machinery or appliance) properly, with coating protection at installation part and conductive metal in full contact.
- 10) For detailed cabling requirements, see "3 Electrical Installation".

#### **A.1.5 Measures due to the Leakage Current**

The drive unit and power supply unit output high-speed pulse voltage, producing high-frequency leakage current when the unit is operating (run state). Each drive produces more than 100 mA leakage current. Therefore, it is necessary to select a residual current circuit breaker with rated operating current of 100 mA or above. The drive generates DC leakage current in the protective conductor. Therefore, a time-delay B-type breaker must be used.

If multiple drives are required, each drive must be installed with a circuit breaker.

- <span id="page-427-0"></span>■ Factors that influence the leakage current are as follows:
- 1) Drive capacity
- 2) Carrier frequency
- 3) Type and length of the motor cable
- 4) EMI filter
- When leakage current causes the circuit breaker to act, you must:
- 1) Increase sensitivity current of the circuit breaker.
- 2) Replace the circuit breaker with a new one with high-frequency suppression function.
- 3) Reduce carrier frequency.
- 4) Shorten length of the output cable.
- 5) Install a current leakage suppression device.

Recommended residual current circuit breaker manufacturers are Chint Electric and Schneider.

# **A.1.6 Solutions to Common EMC Interference Problems**

The MD810 generates very strong interference. Although EMC measures are taken, interference may still exist due to improper cabling or grounding during use. When the power supply unit interferes with other devices, adopt the following solutions.

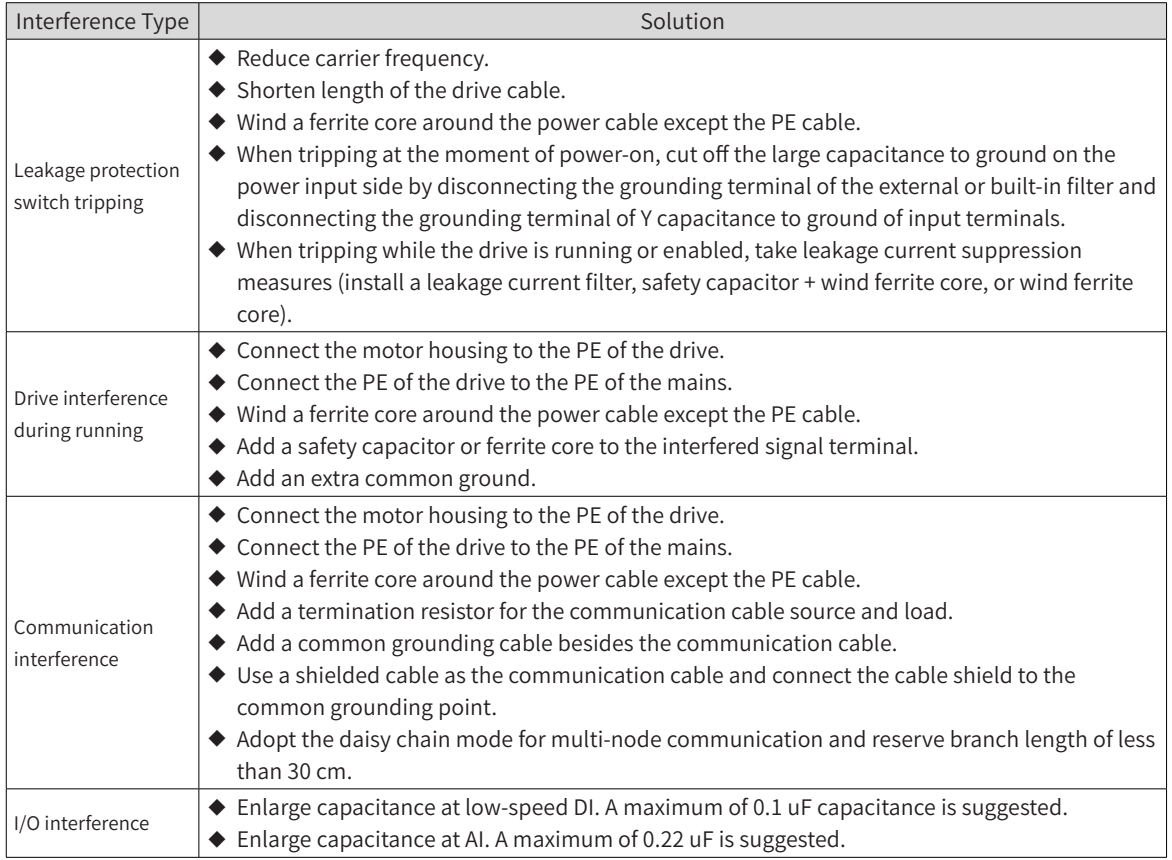

#### Table A-2 Solutions to common EMC interference problems

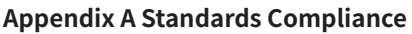

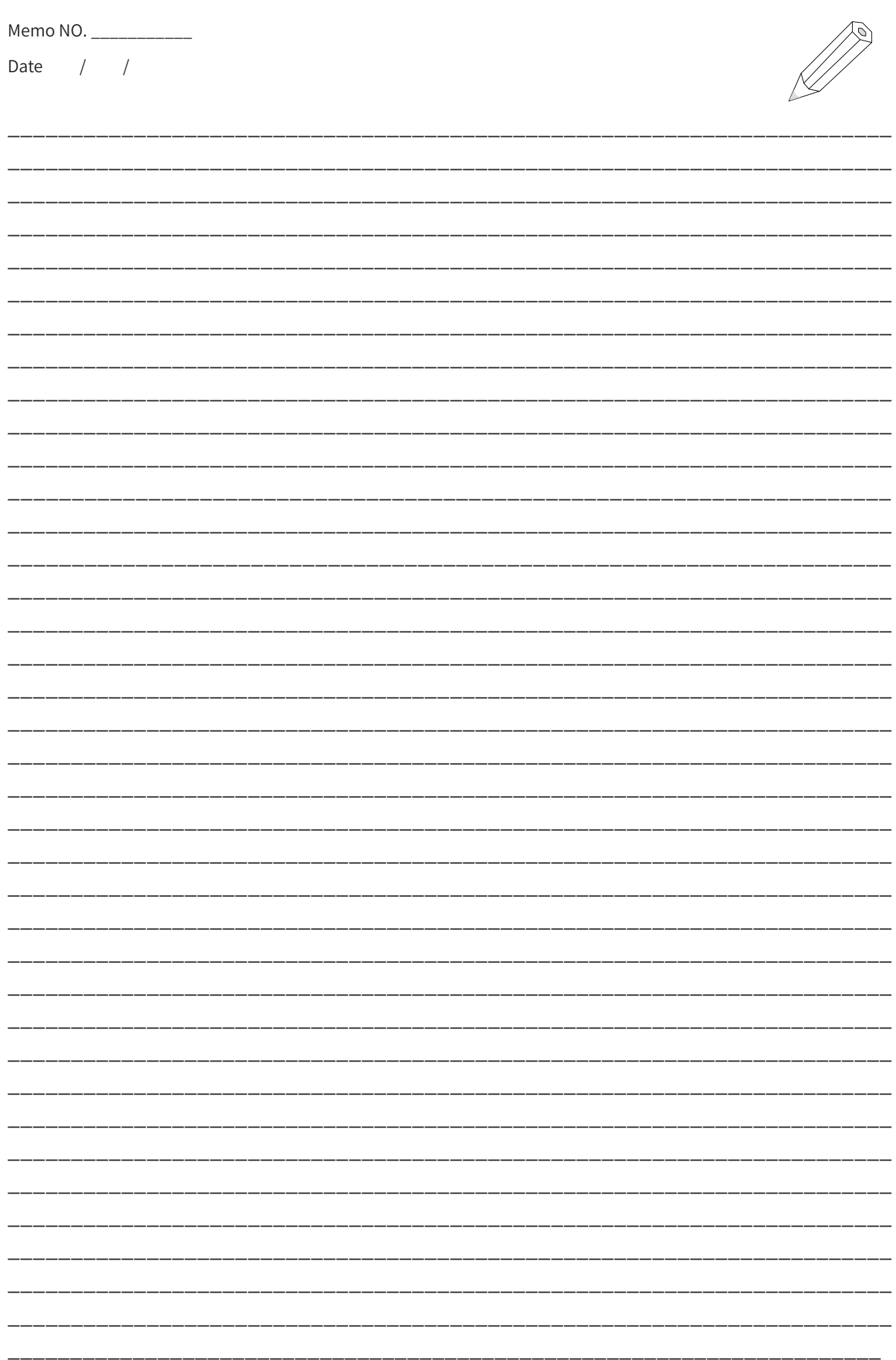

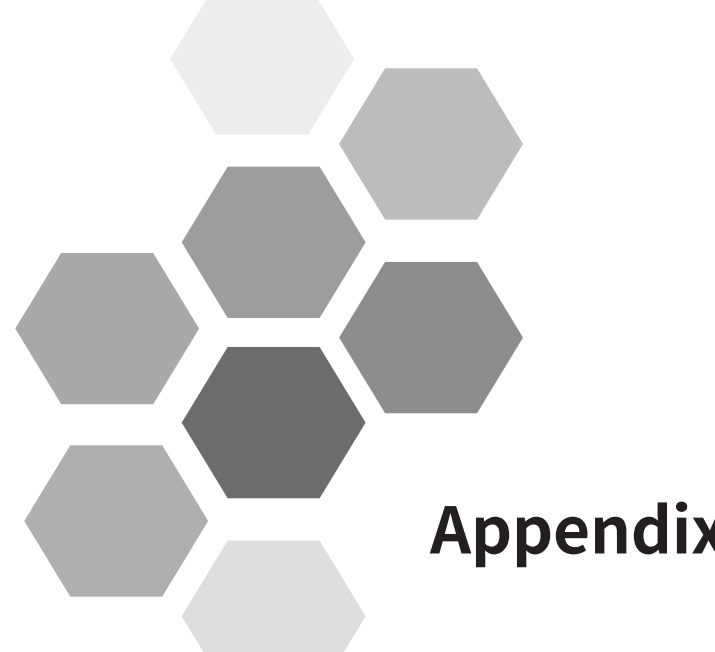

# **Appendix B Communication**

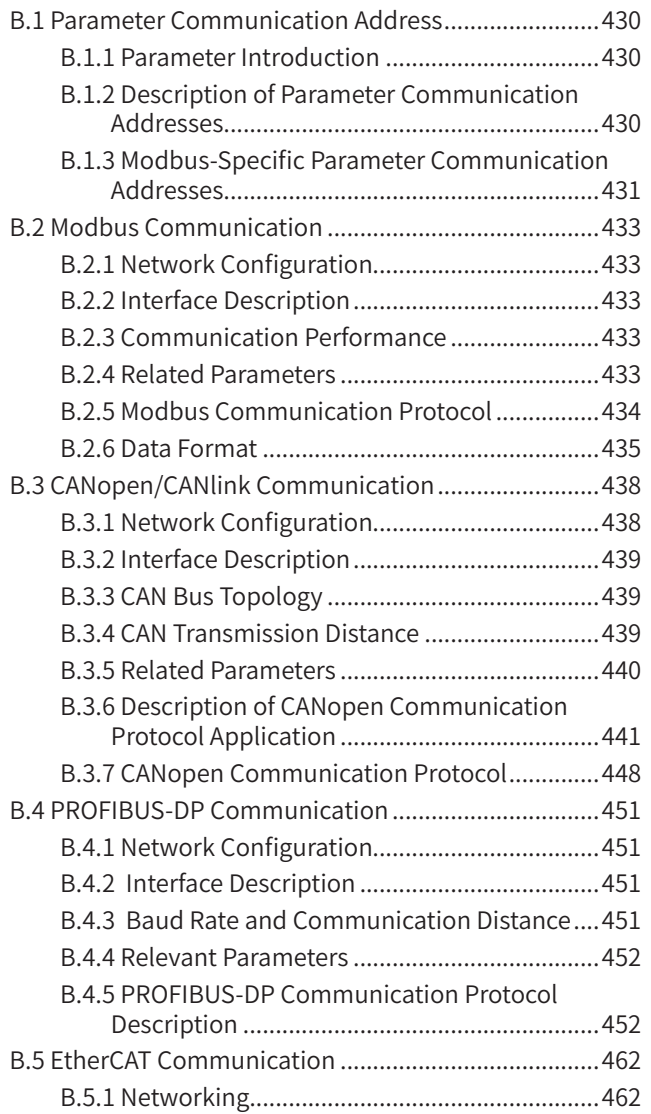

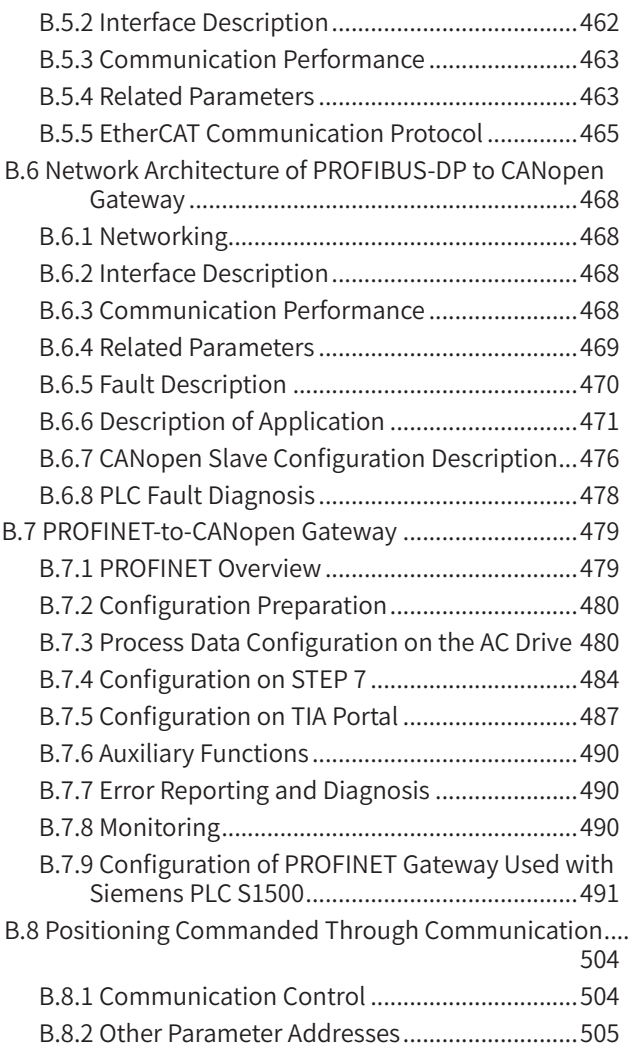

# <span id="page-430-0"></span>**B.1 Parameter Communication Address**

Parameter communication addresses must be used to perform read-write and other operations on parameters of the MD810. This chapter mainly describes the method of obtaining communication addresses according to parameters as well as special parameter communication addresses for Modbus communication. Parameter communication addresses are often written as parameter addresses or function addresses in this chapter.

# **B.1.1 Parameter Introduction**

The parameters of the MD810 are divided into basic function parameters and monitoring function parameters. They are stored in corresponding parameter groups.

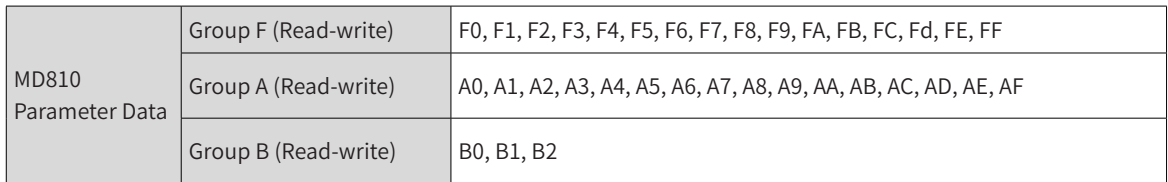

Basic function parameters are stored in groups F and A, as shown in the following table:

The following table shows the addresses used for the monitoring function parameters including the RUN command, running status, running parameters, and alarm information.

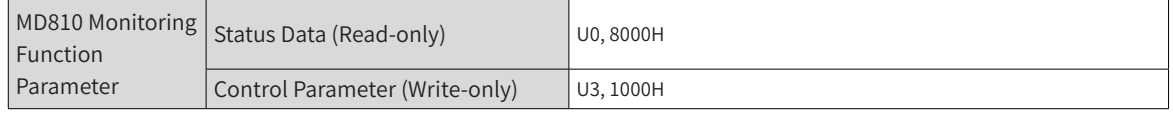

# **B.1.2 Description of Parameter Communication Addresses**

Each of groups F0 to FF, A0 to AF, and B0 to B2 include multiple function parameters. For example, F0-16 (Carrier frequency adjusted with temperature) indicates number 16 in group F0. High 16 bits of communication addresses of function parameters are function group numbers. Low 16 bits are the hexadecimal format of parameter numbers in function groups.

That is, the communication address of F0-16 (Carrier frequency adjusted with temperature) is 0xF010.

In addition, writing basic function parameters and performing power-off save cause frequent operations on EEPROM, reducing the service life of EEPROM. Therefore, some basic function parameters are modified by changing the values in RAM through communication without being stored.

See the following table.

For parameters in groups F0 to FE, corresponding RAM addresses are obtained by replacing F by 0 in the upper 4 bits of the address.

For parameters in groups A0 to AF, corresponding RAM addresses are obtained by replacing A by 4 in the upper 4 bits of the address.

That is, the communication RAM address of F3-12 (Oscillation suppression gain function) is 0x030C; the communication RAM address of A0-05 (Speed limit digital setting) is 0x4005.

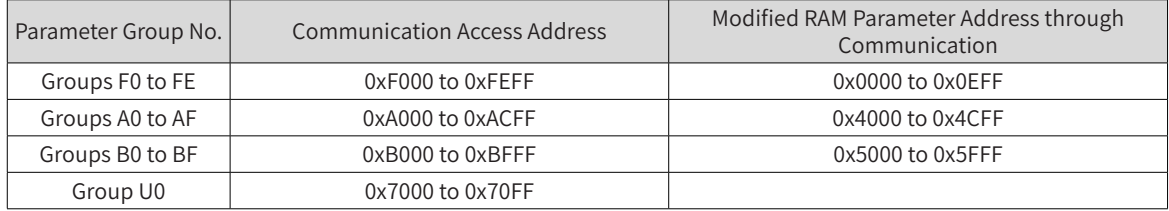

<span id="page-431-0"></span>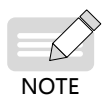

- ◆ Group FF: Parameters cannot be read and changed.
- ◆ Group U0: Parameters can be read, but cannot be changed.
- ◆ 1000H and 8000H are Modbus-specific communication addresses. Some functions are the same as group U.
- ◆ Only the write operation can be performed on communication RAM addresses. They are invalid addresses during the read operation.
- ◆ Some parameters cannot be changed when the drive is in running state.
- ◆ Some parameters cannot be changed regardless of the state of the drive.
- ◆ When changing a parameter, pay attention to the range, unit, and related description of the parameter.

# **B.1.3 Modbus-Specific Parameter Communication Addresses**

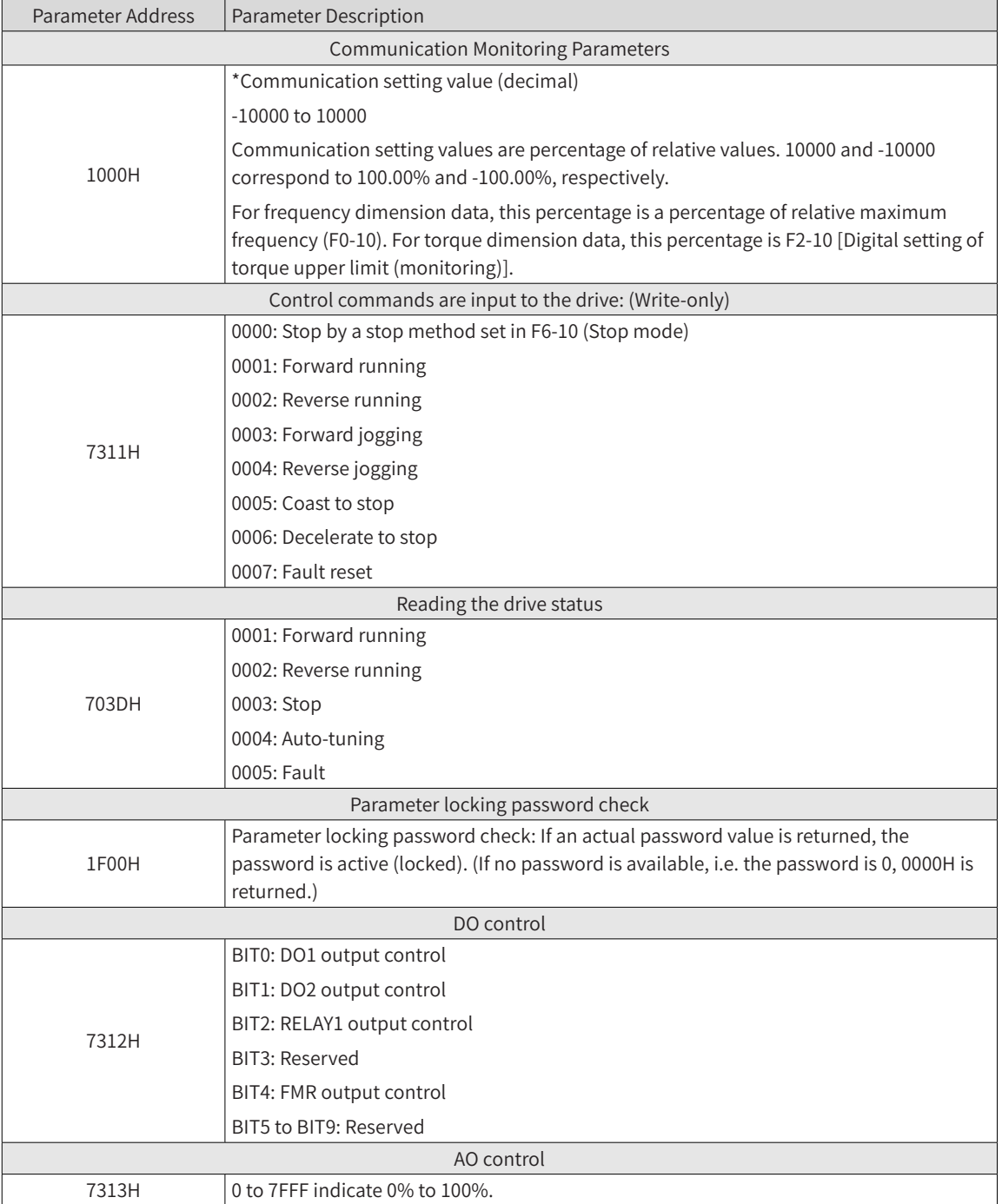
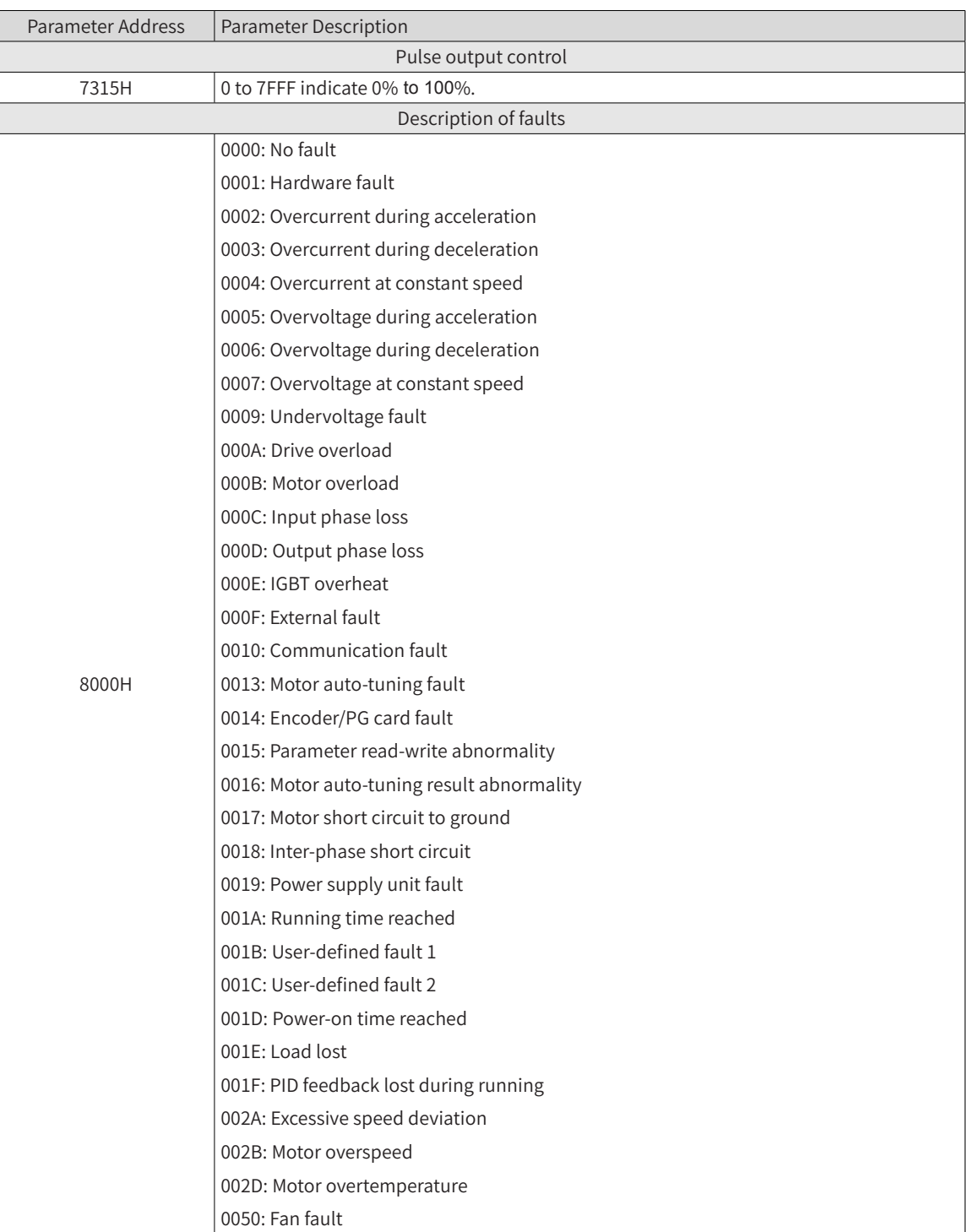

# **B.2 Modbus Communication**

# **B.2.1 Network Configuration**

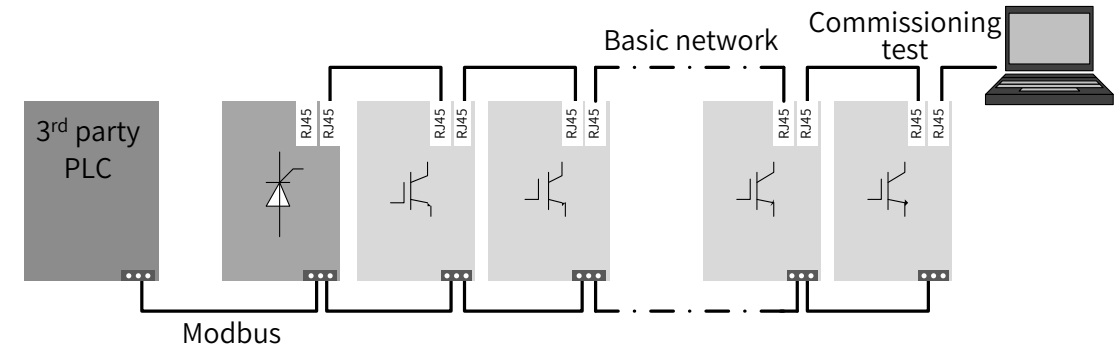

Figure B-1 Modbus communication network configuration

# **B.2.2 Interface Description**

The terminal names of 3-pin connection terminals are C485+, C485-, and CGND from left to right, as shown in the following figure:

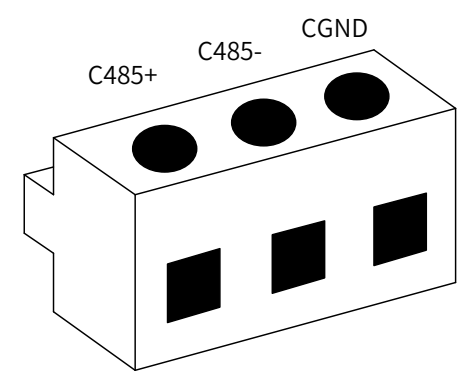

Figure B-2 3-pin connection terminals

# **B.2.3 Communication Performance**

- 1) Up to 128 nodes can be connected with a maximum baud rate of 115.2 kbps. The maximum communication distance is 1 km with a cable cross sectional area of AWG26.
- 2) The maximum transmission distance corresponding to the baud rate of 19.2 kbps is 1 km.

# **B.2.4 Related Parameters**

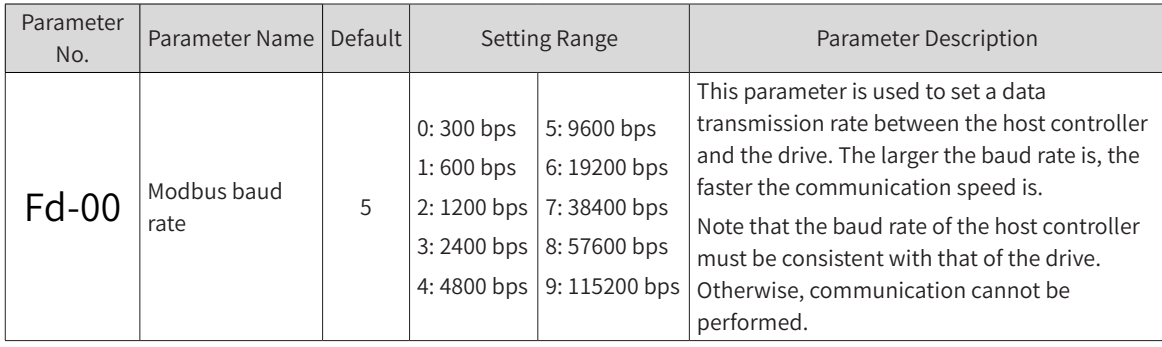

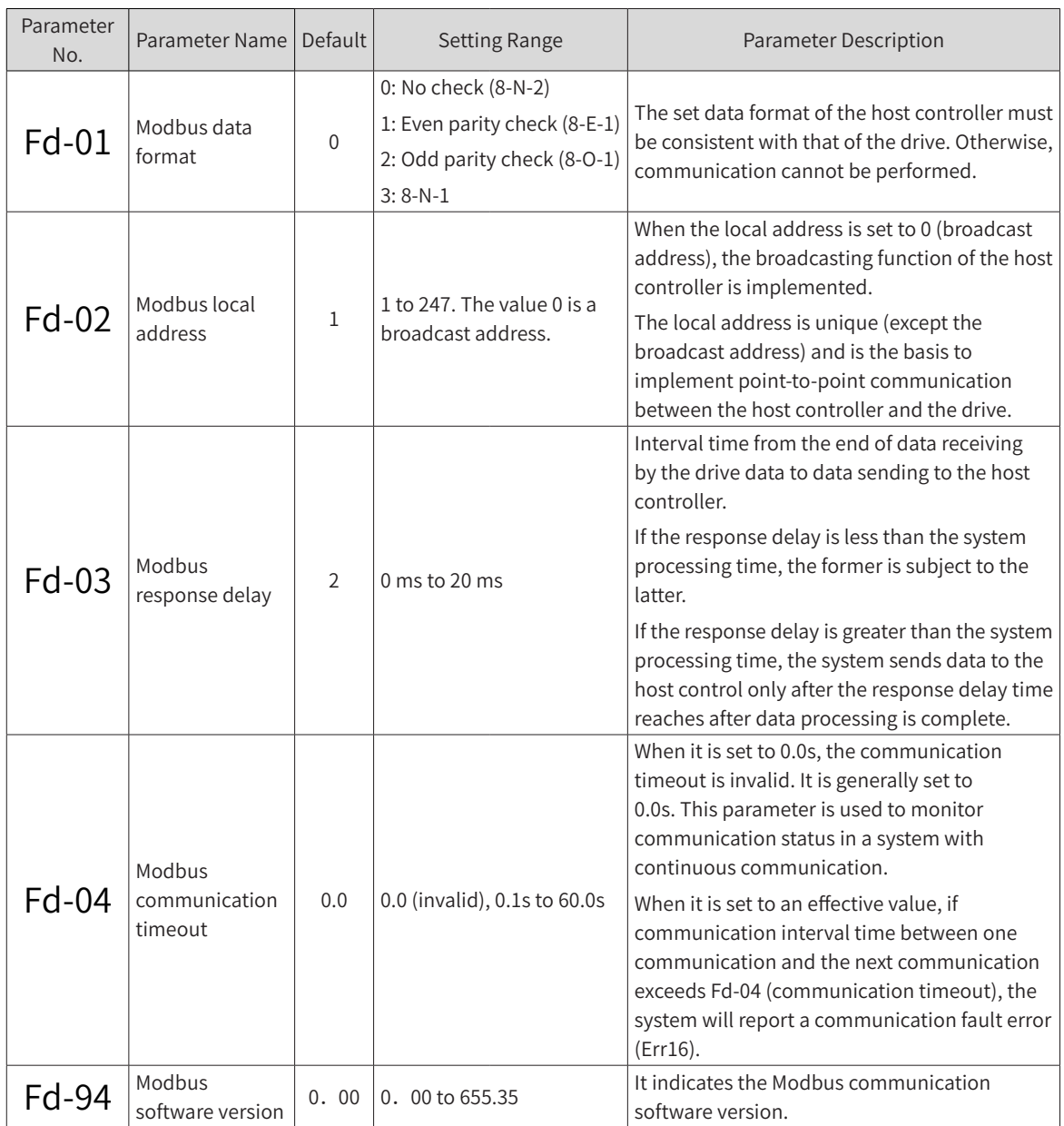

# **B.2.5 Modbus Communication Protocol**

The MD810 series AC drive provides RS485 communication interfaces and supports the Modbus-RTU slave communication protocol. You can implement centralized control with a computer or PLC. You can set the drive RUN command, modify or read parameters, and read the operating state and fault information of the drive using this communication protocol.

This protocol defines the content and format of transmitted messages during serial communication, including the master polling (or broadcasting) format and master coding method (parameter for the action, transmission data, and error check). The slave response uses the same structure including action confirmation, data return, and error check. If an error occurs when the slave receives information, or if the slave cannot finish an action required by the master, a fault message will be responded to the master.

#### 1) Application mode

The drive is connected to the "single-master multi-slave" PC/PLC control network with an RS485 bus as a communication slave.

2) Bus structure

■ Topological structure

The system consists of a single master and multiple slaves. In the network, each communication device has a unique slave address. A device is the master (a PC, PLC, or HMI) and initiates communication to perform parameter read or write operations on slaves. The other devices (slaves) provide data to respond to query or operations from the master. At the same moment, either the master or the slave transmits data and the other can only receive data.

The address range of the slaves is 1 to 247, and 0 is the broadcast address. A slave address must be unique in the network.

Communication transmission mode

The asynchronous serial and half-duplex transmission mode is used. During asynchronous serial communication, data is sent frame by frame in the form of message. In Modbus-RTU protocol, an interval of at least 3.5-byte time marks the end of the previous message. A new message starts to be sent after this interval.

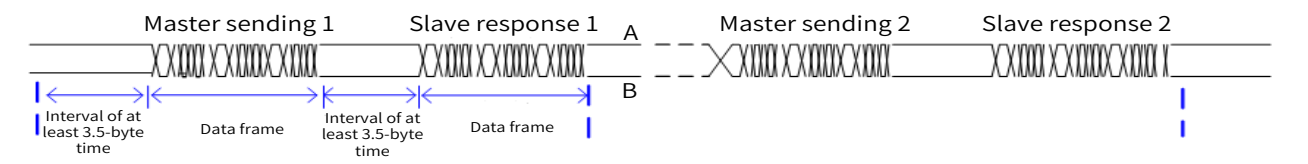

The communication protocol used by the drive is the Modbus-RTU slave communication protocol, which allows the drive to provide data to respond to "query/command" from the master or execute the action according to "query/command" from the master.

The master can be a PC, an industrial device, or a PLC. The master can communicate with a single slave or send broadcast messages to all slaves. When the master communicates with a single slave, the slave needs to return a message (response) to "query/command" from the master. For a broadcast message sent by the master, the slaves should not return a response.

### **B.2.6 Data Format**

The Modbus-RTU protocol communication data format of the drive is as follows. The drive supports reading and writing of word-type parameters only. The reading command is 0x03, writing command is 0x06, and multi-writing command is 0x10. It does not support reading and writing of bytes or bits.

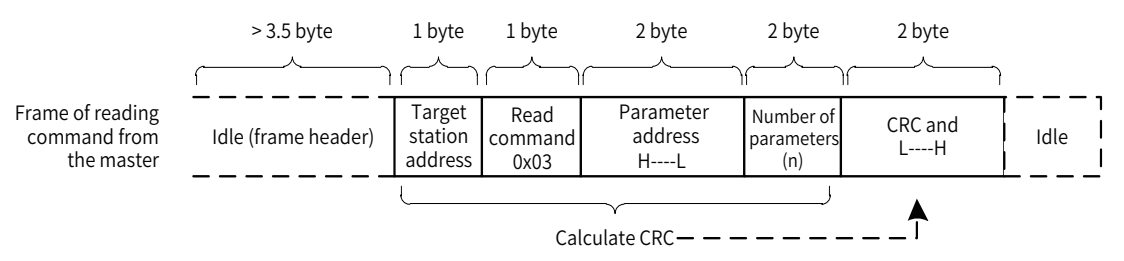

In theory, the host controller can read several consecutive parameters (n can reach up to 12) but the last parameter it reads must not jump to the next parameter group. Otherwise, an error occurs on the response.

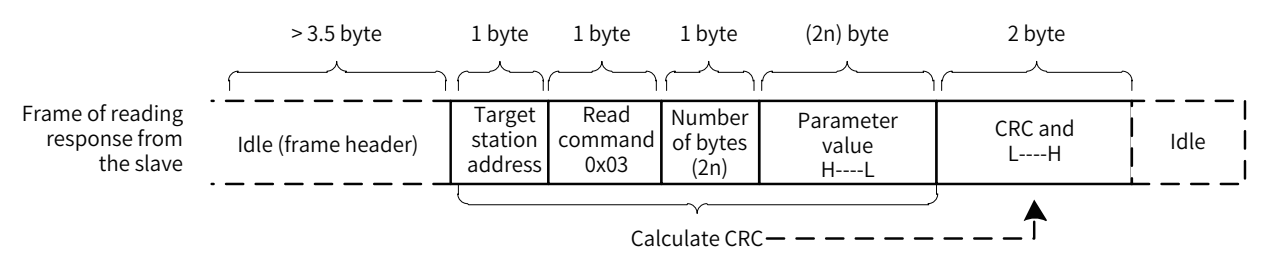

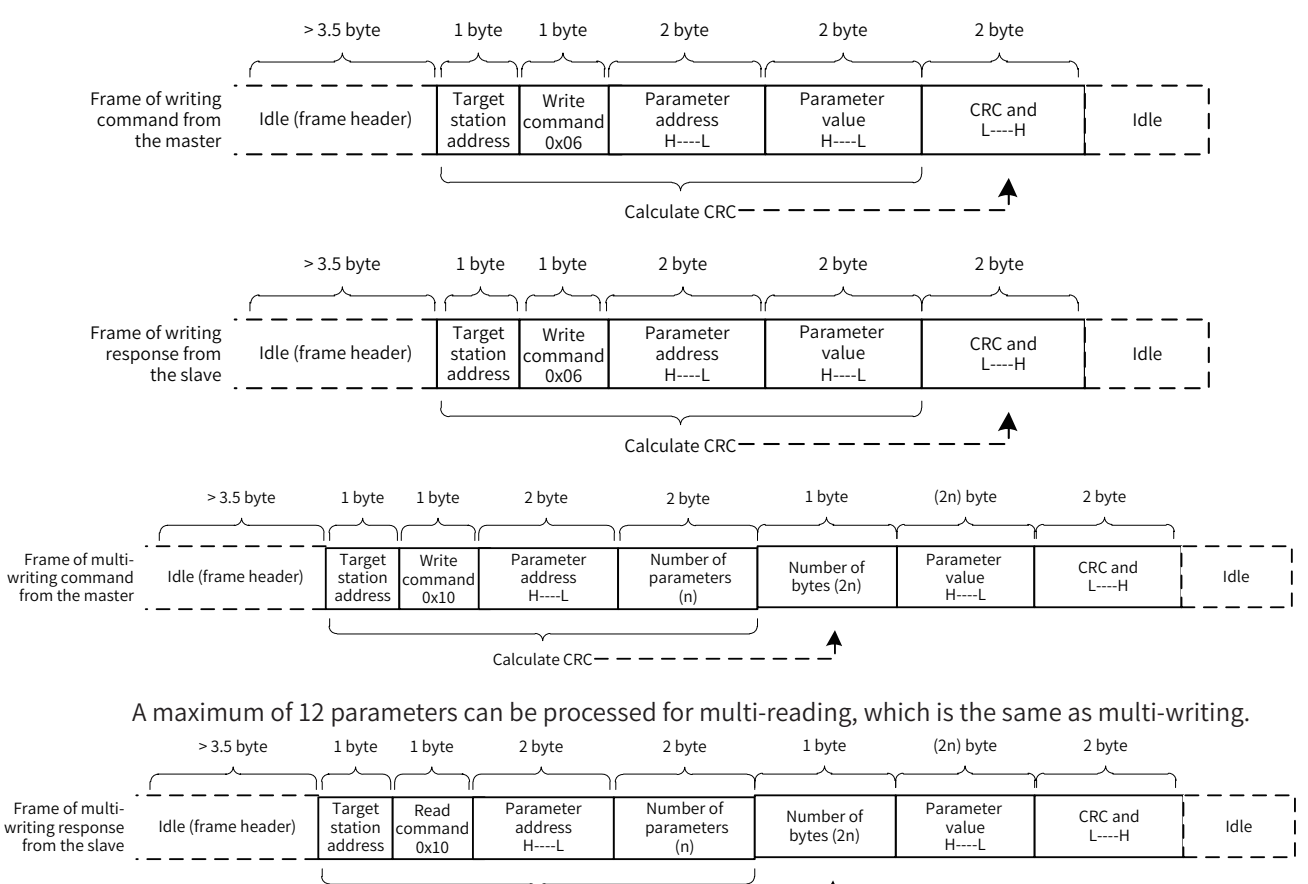

Calculate  $CRC - -$ 

If the slave detects reading/writing failure caused by a communication frame error or by other reasons, an error frame will be returned.

Note: An error frame will not be returned for a CRC error.

The slave read response error command is 0x83. The write response error command is 0x86. The multiwrite response error command is 0x90.

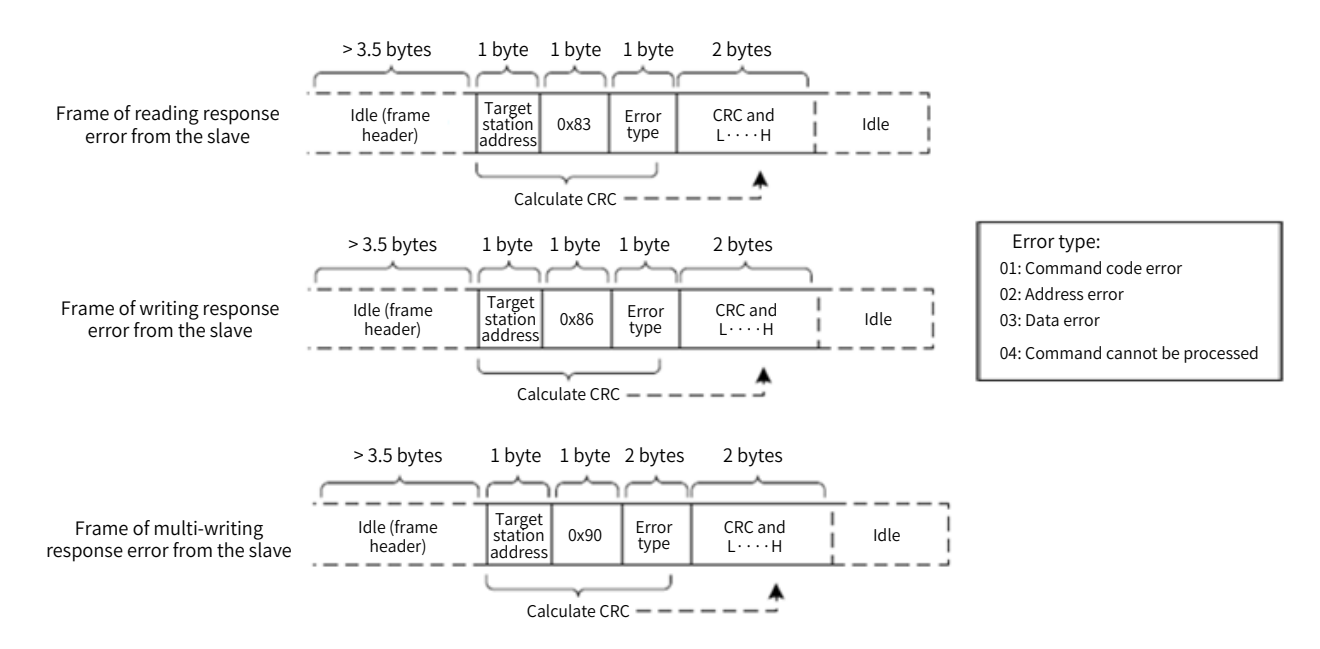

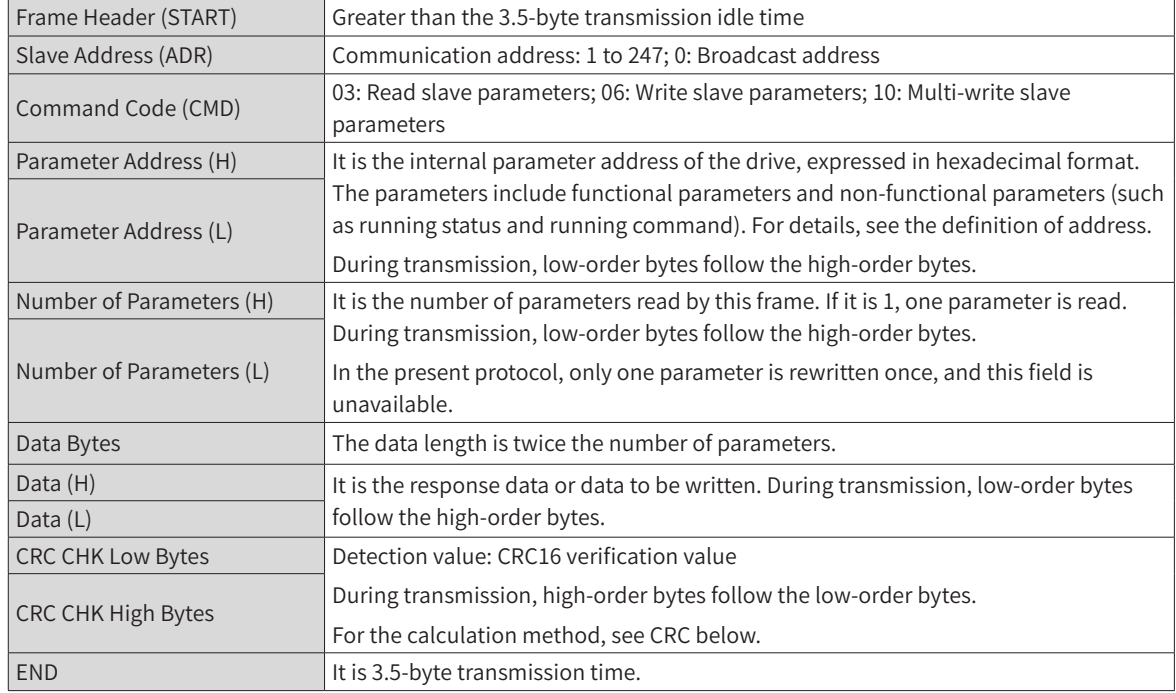

#### Table B-1 Description of data frame field

#### ■ CRC

CRC (Cyclical Redundancy Check) uses the RTU frame format. A Modbus message includes an error detection domain based on the CRC method. The CRC field checks the content of the entire message. The CRC field is two bytes, containing a 16-bit binary value. The CRC field is calculated by the transmitting device, and then added to the message. The receiving device recalculates CRC of received messages that is compared with the value in the received CRC domain. If both CRC values are unequal, a transmission error has occured.

The CRC is first stored to 0xFFFF. Then a procedure is invoked to process the successive 8-bit bytes in the message and the value in the register. Only the eight bits of each character are used for the CRC. The start bit, stop bit, and the parity bit do not apply to the CRC.

During generation of the CRC, exclusive-OR (XOR) is applied between the content of the register and each byte of the communication frame. Then the result is shifted in the direction of the least significant bit (LSB), with a zero filled into the most significant bit (MSB) position. The LSB is extracted and examined. If the LSB is 1, the register then performs XOR with a preset value. If the LSB is 0, no XOR is performed. This process is repeated until eight shifts have been performed. After the last (eighth) shift, exclusive-OR (XOR) is applied between the register's current content and the next byte of the communication frame, and the process repeats for eight more shifts as described above. The final value of the register, after all the bytes of the message have been applied, is the CRC value.

When CRC is added in a message, high order bytes follow low order bytes. The CRC simple function is as follows:

```
unsigned int crc_chk_value (unsigned char *data_value,unsigned char length)
{
unsigned int crc_value=0xFFFF;
    int i;
    while (length--)
    {
            crc_value^=*data_value++;
            for (i=0; i<8; i++)\{if (crc_value&0x0001)
\{crc_value= (crc_value>>1) ^0xa001;
}<br>}<br>{
                    else
{1 \over 2}crc_value=crc_value>>1;
}<br>}<br>}
}<br>}<br>}
    }
return (crc_value) ;
 }
```
# **B.3 CANopen/CANlink Communication**

The CANopen communication protocol is an international general standard protocol. The CANlink communication protocol is a special protocol based on the CAN bus application and independently developed by Inovance. This protocol can communicate with only Inovance's PLCs such as H2U and H3U.

# **B.3.1 Network Configuration**

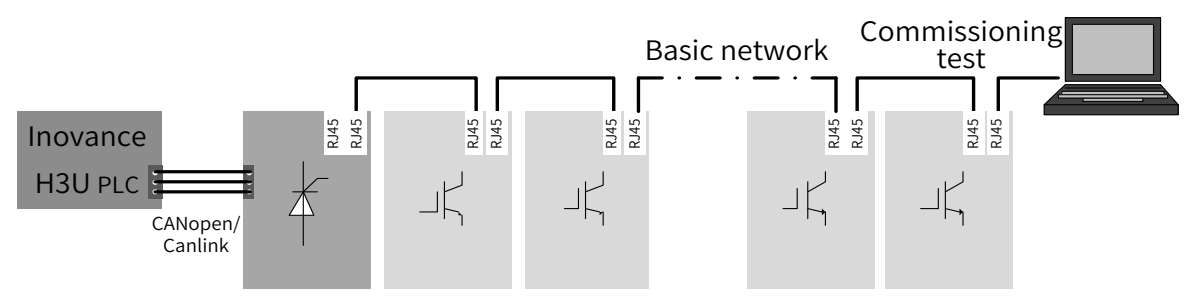

Figure B-3 CANopen/CANlink communication network configuration

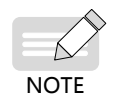

- ◆ Ensure that termination resistors are located at both ends of the CAN bus.
- ◆ A computer or commissioning software can be connected at the end of the CAN network.

### **B.3.2 Interface Description**

The dual RJ45 terminals of the MD810 series AC drive are used for CANopen/CANlink protocol communication interfaces. The following figure shows the communication terminals.

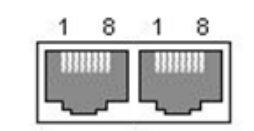

Figure B-4 CANopen/CANlink communication terminals

Pins of both interfaces are internally connected together. The following table shows the definition of the interfaces.

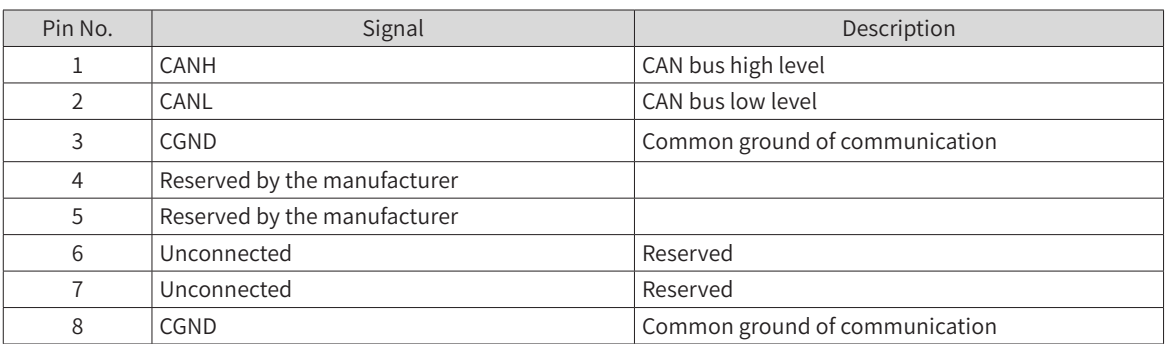

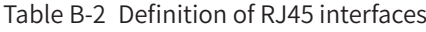

### **B.3.3 CAN Bus Topology**

The following figure shows the CAN bus connection topology. It is recommended that the CAN bus be connected using STP. Two 120 Ω termination resistors must be connected at both ends of the bus respectively to avoid signal reflection. Reliable single-point grounding is often used for shielded layers.

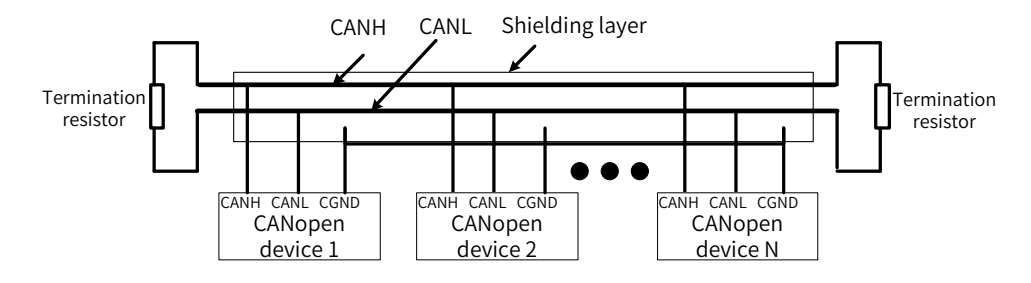

Figure B-5 CAN bus connection topology

### **B.3.4 CAN Transmission Distance**

The transmission distance of the CANopen/CANlink bus has a direct relation with the baud rate and communication cable. The following table shows the relation between the maximum bus line length and the baud rate.

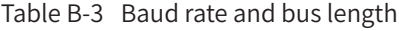

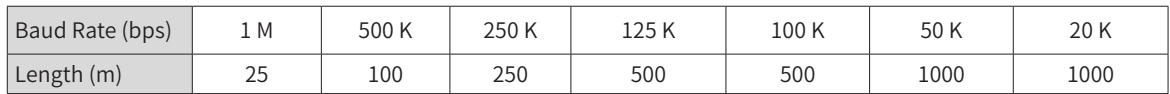

# **B.3.5 Related Parameters**

To use CANopen/CANlink, set the power supply unit parameters as shown in the following table.

| Parameter<br>No. | Parameter Name                                       | Default  | <b>Setting Range</b>                                                                                                    | <b>Parameter Description</b>                                                                                                    |
|------------------|------------------------------------------------------|----------|----------------------------------------------------------------------------------------------------|----------------------------------------------------------------------------------------------------|
| Fd-09            | Communication<br>status                              | $\Omega$ | Ones position:<br>CANopen<br>0: Disabled<br>1: Initialization<br>2: Pre-operational<br>8: Operational<br>Tens position:<br>CANlink<br>0: Disabled<br>1: Initialization<br>2: Pre-operational<br>8: Operational<br>Hundreds position:<br>PROFIBUS-DP<br>0: Disabled<br>1: Initialization<br>2: Pre-operational<br>8: Operational | This read-only parameter is used to monitor<br>communication status.                                                                                                    |
| $Fd-10$          | CANopen/CANlink<br>switchover                        | 1        | 1: CANopen<br>2: CANlink                                                                                                    | CAN communication protocol selection:<br>If it is set to 1, CANopen communication is selected.<br>If it is set to 2, CANlink communication is selected.                      |
| $Fd-11$          | CANopen402 mode<br>selection                         | 1        | 0: Disabled<br>1: Enabled                                                                                                    | CANopen mode selection.<br>When it is set to 0, ordinary mode is selected.<br>When it is set to 1, CiA402 mode is selected.                                                  |
| $Fd-12$          | CAN baud rate                                        | 5        | 0:20 kbps<br>1:50 kbps<br>2:100 kbps<br>3:125 kbps<br>4:250 kbps<br>5:500 kbps<br>6:1 Mkbps                                                                                                    | CAN communication baud rate, for both CANlink<br>and CANopen. In the same network, baud rates<br>of all stations must be consistent, otherwise<br>communication is abnormal. |
| $Fd-13$          | CAN station No.                                      | 1        | 1 to 127                                                                                                    | CAN station No., for both CANlink and CANopen.<br>In the same network, station Nos. of all stations<br>must be consistent, otherwise communication is<br>abnormal.           |
| $Fd-14$          | Number of CAN<br>frames received<br>within unit time | $\Omega$ | 0 to 65535                                                                                                    | It is used to monitor the bus load. This parameter<br>indicates the number of CAN frames received by<br>this station each second.                                            |
| $Fd-15$          | Maximum value<br>of node receiving<br>error counter  | 0        | 0 to 65535                                                                                                    | It is used to monitor bus errors. This parameter<br>indicates the maximum value of CAN reception<br>error counter in this node.                                              |
| $Fd-16$          | Maximum value of<br>node sending error<br>counter    | 0        | 0 to 65535                                                                                                    | It is used to monitor bus errors. This parameter<br>indicates the maximum value of CAN sending error<br>counter in this node.                                                |

Table B-4 Related equipment parameters

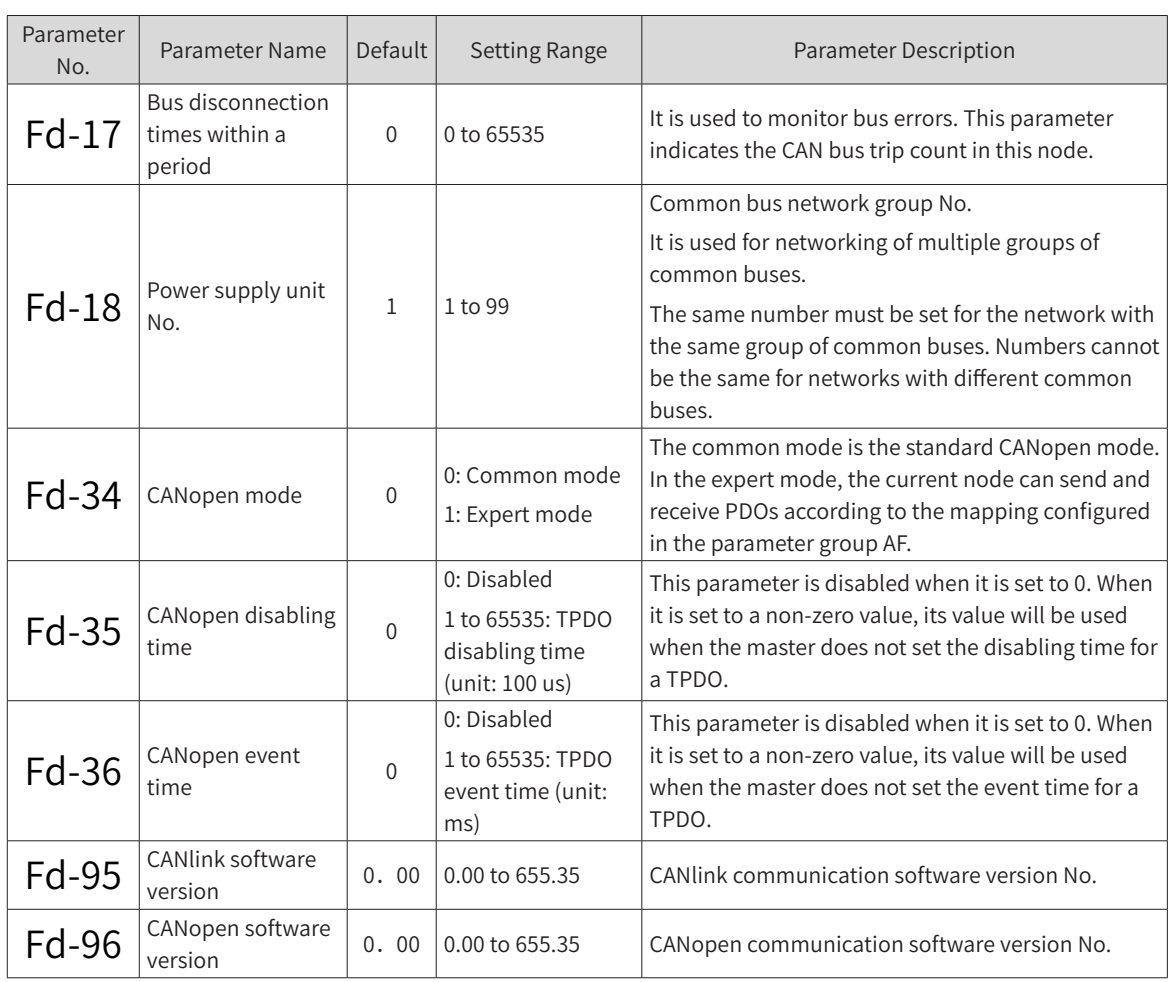

# **B.3.6 Description of CANopen Communication Protocol Application**

#### **1 Software feature**

The MD810-CANopen supports six protocols as follows:

- Supports the Node Guard protocol. The master uses this function to query the equipment status.
- Supports the Heartbeat protocol. The slave regularly reports the current status to the master.
- SDO supports only the acceleration transmission mechanism. One parameter or one object dictionary is transmitted every time.
- Supports four TPDOs (sending PDO) and four RPDOs (receiving PDOs).
- Supports emergency objects.
- Supports synchronous mode.

#### **2 Communication object COB-ID**

CANopen provides multiple communication objects. Every communication object has different features (For details, see "B.3.7 CANopen Communication Protocol". You can cherry-pick a communication object according to different applications. This communication interface uses predefined COB-ID. Specific rules are as follows:

- NMT object: 0x000
- SYNC object: 0x080

■ SDO object:

SDO sending — 0x600+Node-Id

SDO receiving — 0x580+Node-Id

- PDO object:
- $RPDO1 0x200 + Node Id$
- RPDO2 0x300+Node-Id
- RPDO3 0x400+Node-Id
- RPDO4 0x500+Node-Id
- TPDO1 0x180+Node-Id
- $TPDO2 0x280 + Node-Id$
- TPDO3 0x380+Node-Id
- TPDO4 0x480+Node-Id
- EMCY object: 0x80+Node-Id

Node-Id: Equipment ID (station address) set by Fd-13 (CAN station No.)

#### **3 Parameter operations**

A correspondence method between the various parameters (including parameters of the drive unit and power supply unit) and the object dictionary is specified. You can simply and directly determine the relation between the parameters and the object dictionary by this method. This facilitates parameter operations.

- Relation between the parameters and CANopen object dictionary indexes
- 1) Correspondence method

The parameter groups correspond to the indexes 0x2000 to 0x20FF of the CANopen object dictionary. The correspondence method is as follows: An object dictionary index is the upper 16 bits of the parameter address plus 0x2000; an object dictionary sub-index is the lower bits plus 1. For example, for drive parameter F0-03 (Main frequency source X selection) and communication address 0xF003, the corresponding object dictionary index and sub-index are 0x20F0 and 0x04, respectively.

#### 2) Relation list

The parameter groups of the MD810 series drive are divided into groups F0 to FF, A0 to AF, and U0 to UF.

According to the preceding correspondence method, for parameter read/write operations, the relation between the parameter group numbers and the object dictionary indexes is as follows:

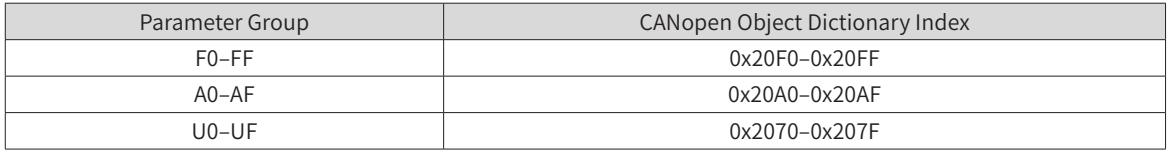

The sub-index is the lower 16 bits of a parameter address plus 1, so the relation between the parameter group numbers and the object dictionary indexes is as follows:

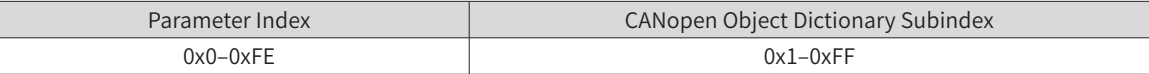

Take F0-17 (Acceleration time 1) as an example. When the F0-17 parameter value is read, the parameter address is 0xF011. Therefore, its object dictionary index number and sub-index number are 0x20F0 and 0x12, respectively.

#### ■ SDO read operation

A CANopen data service object (SDO) is used to perform the read operation on the drive unit or power supply unit. The following table shows the data format sent from the master.

Take F0-02 (Command source selection) as an example. According to the relation described in the preceding section, the index and sub-index are 0x20F0 and 0x03, respectively.

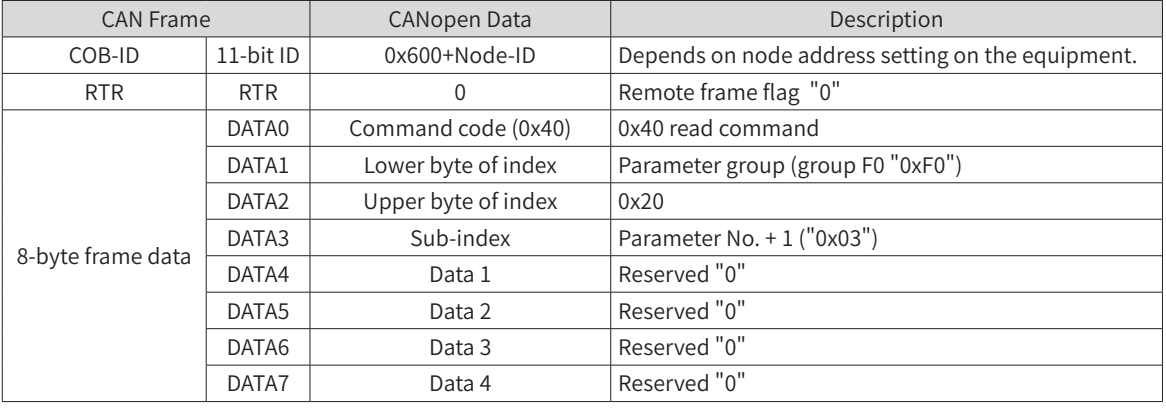

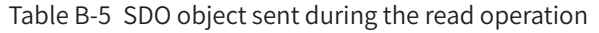

The following table shows the SDO slave response data during the read operation.

If the operation is successful, the command code return value is "0x4B"; the index and subindex remain unchanged; the read data is returned to DATA4 and DATA5; "0" is returned to DATA6 and DATA7.

If the operation fails, the command code return value is "0x80"; the index and subindex remain unchanged; SDO failure error codes are returned to DATA4, DATA5, DATA6, and DATA7. (For error codes, see c.)

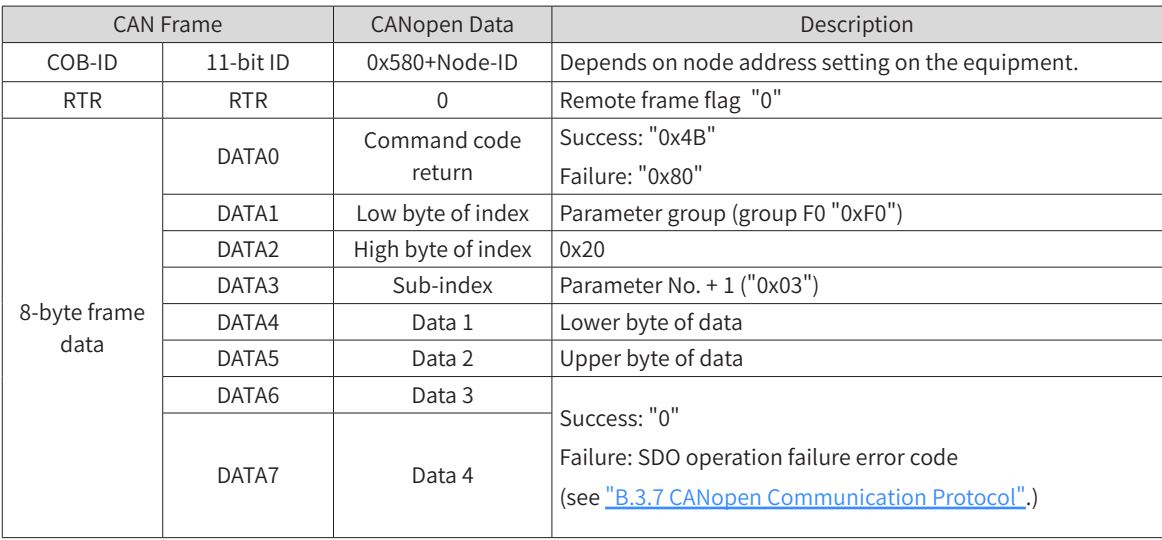

#### Table B-6 SDO object returned during the read operation

#### ■ SDO write operation

A CANopen data service object (SDO) to perform the write operation on the drive unit or power supply unit. The following table shows the data format sent from the master.

Table B-7 SDO object sent during the write operation

| <b>CAN Frame</b> |            | CANopen Data    | Description                                       |  |
|------------------|------------|-----------------|---------------------------------------------------|--|
| COB-ID           | 11-bit ID  | $0x600+Node-ID$ | Depends on node address setting on the equipment. |  |
| <b>RTR</b>       | <b>RTR</b> |                 | Remote frame flag "0"                             |  |

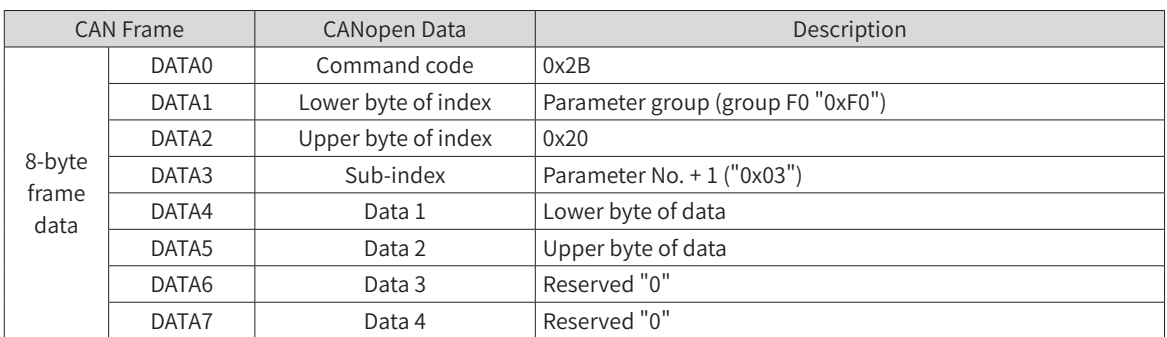

The following table shows the SDO slave response data during the write operation.

If the operation is successful, the command code return value is "0x60"; the index and subindex remain unchanged; "0" is returned to DATA4, DATA5, DATA6, and DATA7.

If the operation fails, the command code return value is "0x80"; the index remains unchanged; SDO failure error codes are returned to DATA4, DATA5, DATA6, and DATA7. (For error codes, see ["9.4 Fault](#page-346-0)  [Codes and Solutions"](#page-346-0).)

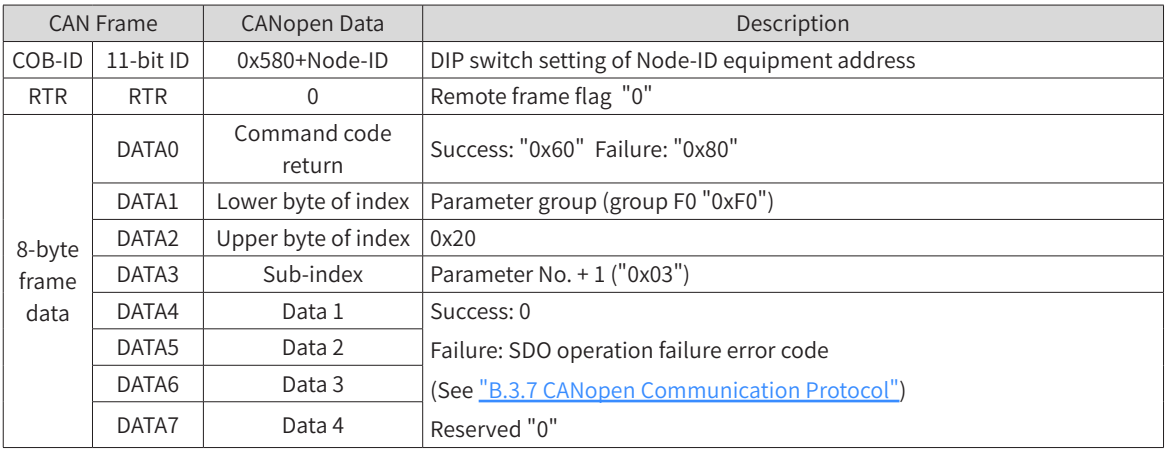

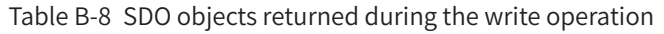

■ Examples of read and write operations

This section takes the F0-02 (Command source selection) read and write operations as an example. The CANopen address of the drive is set to "0x06".

3) Read the command source (F0-02)

Read the drive parameter F0-02 (Command source selection). The following table shows a CANopen packet sent from the master.

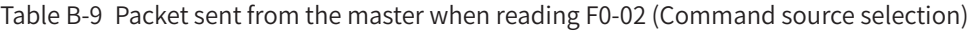

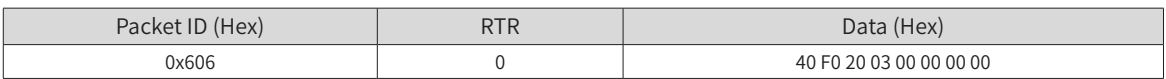

The following table shows a CANopen response packet of the drive. The current value of F0-02 is "0x0002", indicating that the current command source of the drive is a communication command channel.

Table B-10 Response packet of the drive to read F0-02 (Command source selection)

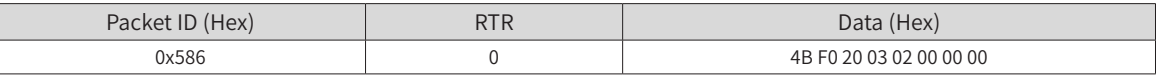

4) Set the command source (F0-02) to the operating panel

To set the command source to the operating panel, write F0-02 (Command source selection) as "0" by

sending a CANopen packet from the master, as shown in the following table.

Table B-11 Packet sent from the master to write F0-02 (Command source selection)

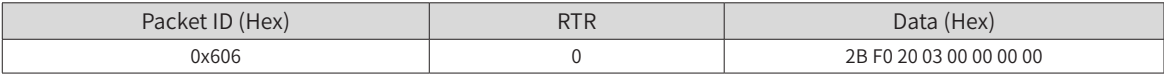

The following table shows the CANopen response packet of the drive. F0-02 (Command source selection) is rewritten as "0", i.e. the current command source is set to the operating panel.

Table B-12 Response packet of the drive when writing F0-02 (Command source selection)

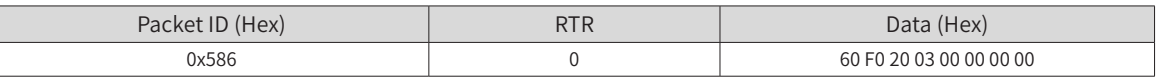

#### ■ PDO configuration

The 810 series power supply unit supports four RPDOs (RPOD1, RPDO2, RPDO3, and RPDO4) and four TPDOs (TPOD1, TPDO2, TPDO3, and TPDO4). You can configure them as required.

The PDO mapping can be set from the CANopen master or directly configured on the slave. It is generally recommended to use the CANopen master to configure a mapping.

5) Configure a slave PDO on the master

Directly select an object to be configured on the master operation background and the master uses an SDO to write a PDO mapping to the nodes, as shown in the following figure.

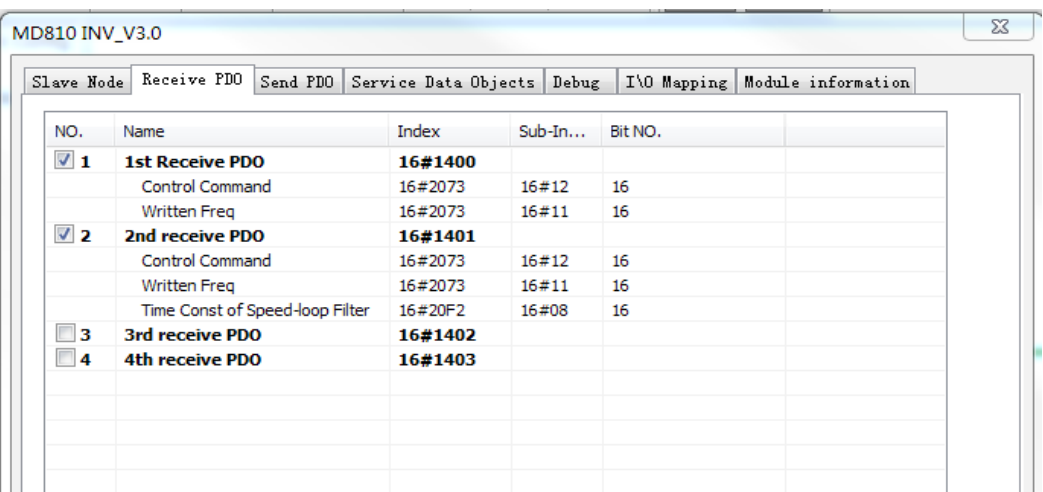

- 6) Directly configure a slave PDO
- i. Configure a PDO using the commissioning software

When using a master that cannot configure a slave PDO mapping, you can directly configure the slave using the CANopen configuration interface of the commissioning software InoDriveShop of the MD810 series drive, as shown in the following figure:

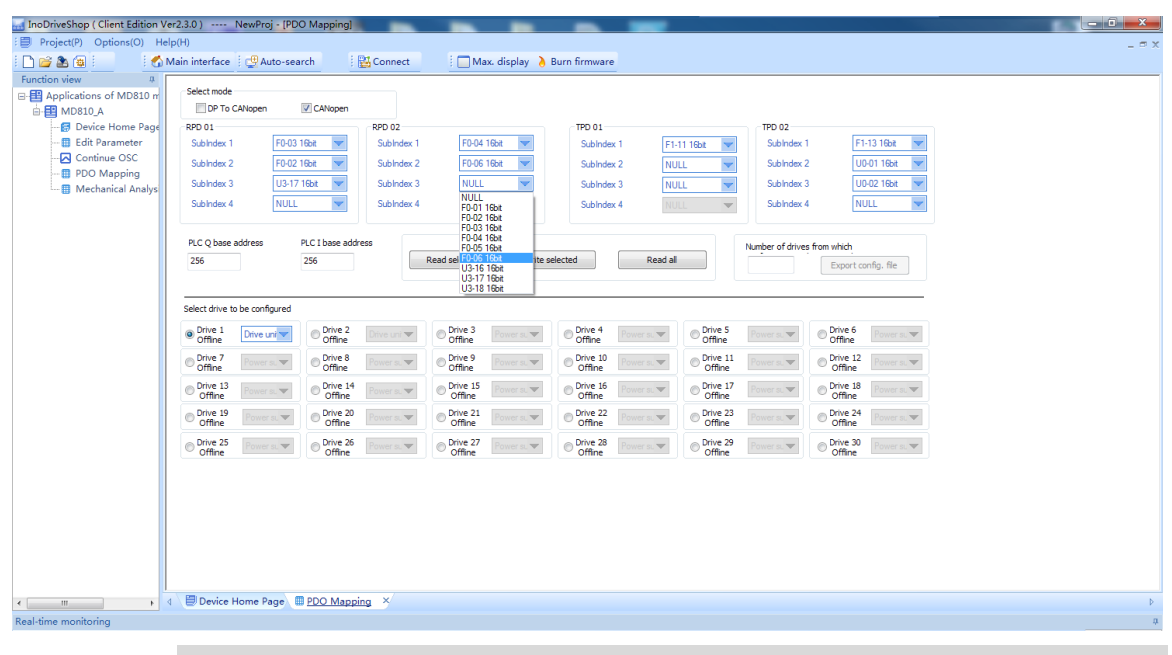

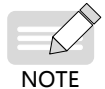

◆ Any modification operation through the commissioning software must be finished before a CANopen remote node is started up.

ii. Manually configure a PDO using the operating panel

The MD810 also supports any manual modification to parameters in group AF to configure a PDO mapping. The following table shows the mapping relation of every PDO.

| <b>RPDO</b>       | <b>Group AF Address</b> |         | <b>TPDO</b>       | Group AF Address |         |
|-------------------|-------------------------|---------|-------------------|------------------|---------|
| RPDO1             | Sub-index 1             | $AF-00$ | TPD01             | Sub-index 1      | $AF-32$ |
|                   |                         | $AF-01$ |                   |                  | AF-33   |
|                   | Sub-index 2             | $AF-02$ |                   | Sub-index 2      | $AF-34$ |
|                   |                         | $AF-03$ |                   |                  | AF-35   |
|                   | Sub-index 3             | $AF-04$ |                   | Sub-index 3      | $AF-36$ |
|                   |                         | $AF-05$ |                   |                  | AF-37   |
|                   | Sub-index 4             | AF-06   |                   | Sub-index 4      | AF-38   |
|                   |                         | AF-07   |                   |                  | AF-39   |
|                   | Sub-index 1             | AF-08   |                   | Sub-index 1      | $AF-40$ |
| RPDO <sub>2</sub> |                         | AF-09   | TPDO <sub>2</sub> |                  | $AF-41$ |
|                   | Sub-index 2             | $AF-10$ |                   | Sub-index 2      | $AF-42$ |
|                   |                         | $AF-11$ |                   |                  | $AF-43$ |
|                   | Sub-index 3             | $AF-12$ |                   | Sub-index 3      | AF-44   |
|                   |                         | $AF-13$ |                   |                  | AF-45   |
|                   | Sub-index 4             | $AF-14$ |                   | Sub-index 4      | AF-46   |
|                   |                         | $AF-15$ |                   |                  | AF-47   |
|                   | Sub-index 1             | $AF-16$ | TPDO3             | Sub-index 1      | AF-48   |
| RPDO3             |                         | $AF-17$ |                   |                  | AF-49   |
|                   | Sub-index 2             | $AF-18$ |                   | Sub-index 2      | AF-50   |
|                   |                         | $AF-19$ |                   |                  | $AF-51$ |
|                   | Sub-index 3             | $AF-20$ |                   | Sub-index 3      | AF-52   |
|                   |                         | $AF-21$ |                   |                  | AF-53   |
|                   | Sub-index 4             | $AF-22$ |                   | Sub-index 4      | AF-54   |
|                   |                         | $AF-23$ |                   |                  | AF-55   |

Table B-13 PDO mapping table

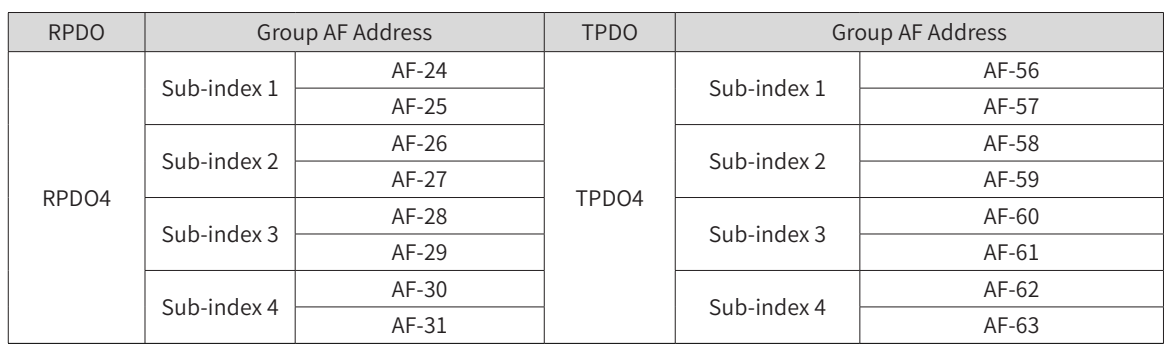

One PDO can be configured with four mappings. Configuring one mapping requires operating two parameters in group AF to achieve 32-bit data whose upper 16 bits are an object dictionary index and lower 16 bits (parameter No.) are the object dictionary sub-index and object length. The object length is calculated in bits. Mapping object format is required as follows:

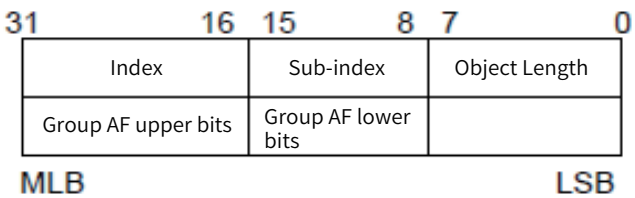

According to the preceding relation between the parameters and the object dictionary, when a parameter needs to be mapped to a PDO, you need only to write into group AF an object dictionary index and sub-index and data length corresponding to a parameter according to the preceding rules.

For example, you want to configure two mappings in RPDO1, one directs at F0-01 (1st motor control mode) and the other is an object dictionary object 0x6060-00. The operation is as follows:

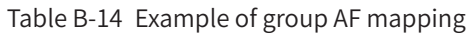

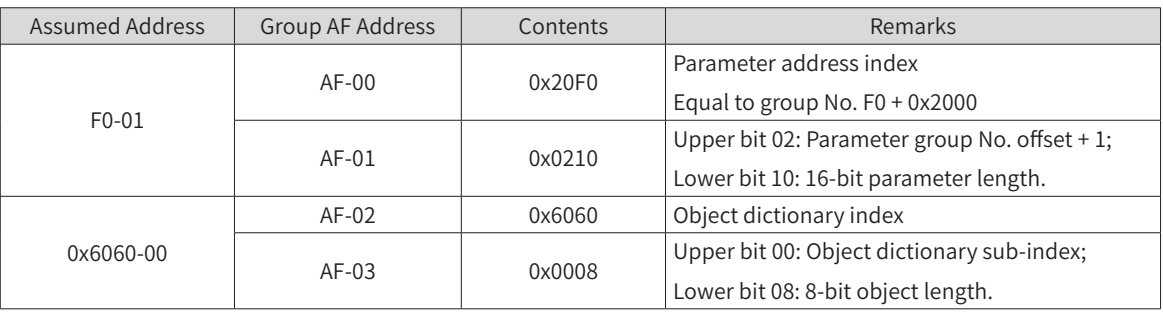

# **NOTE**

◆ Any write operation through the commissioning software or operating panel must be finished before a CANopen remote node is started up.

#### 1) Expert mode

You can select the exert mode by setting Fd-34 (CANopen mode) to 1 (Expert mode). In the expert mode, the PDO mapping is determined by the settings in the parameter group AF rather than the settings in the CANopen master station. Note: Although the mapping set in the CANopen master station is not used, the number and length of PDOs must be consistent with those set in the parameter group AF. Otherwise, an error will occur during configuration.

Using the expert mode, you can manually set the PDOs through the method described in "Manually configure a PDO using the operating panel" above when no settings on the master is available. The MD810 series power supply unit will start communication according to the mapping set in the parameter group AF after receiving a start command.

2) Manually configuring disabling time/event time

You can manually set the disabling time or event time by setting Fd-35 (CANopen disabling time) and Fd-36 (CANopen event time). How to set the disabling time is described below as an example.

When Fd-35 is set to 0, this parameter is invalid.

When Fd-35 is set to non-zero value, a TPDO (for example, TPDO1) will communicate based on the disabling time set on the master if available and based on the disabling time set by Fd-35 if its disabling time is not set on the master.

The settings of Fd-36 is similar to Fd-35.

Note that the unit of Fd-35 (CANopen disabling time) is 100 µs and the unit of Fd-36 (CANopen event time) is ms.

# **B.3.7 CANopen Communication Protocol**

#### **1 Overview of CANopen Communication Protocol**

CANopen is an application layer protocol of network transmission system based on the CAN serial bus. The CAN bus follows an ISO/OSI standard model. This protocol defines the data link layer and some physical layers in the OSI model. It can adopt multi-master mode, in which any node in the network can send a message to other nodes. Network nodes are classified with different priorities based on the system real-time requirements, reducing the bus arbitration time in case of a transmission collision. The CAN network cancels the traditional address coding that is replaced with communication data block coding. With data block coding, the number of nodes in the network is not limited theoretically, and different nodes can receive the same data. This coding mode also features short transmission byte, fast speed, good fault tolerance, and reliable data transmission, making it suitable for industrial control and distributed real-time control. The following figure shows a CANopen equipment model.

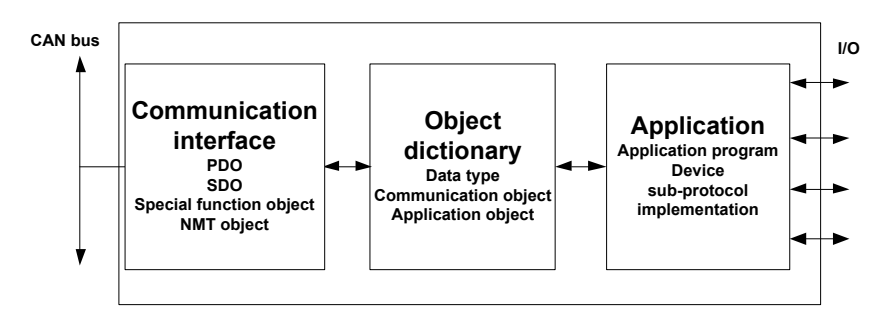

Figure B-6 CANopen equipment model

#### **2 Object dictionary**

Object dictionary is the most important part in the device profile. It is an ordered set of parameters and variables, and includes all parameters of the device profile and device network state. A set of objects can be accessed by using the ordered pre-defined method.

The CANopen protocol uses an object dictionary with 16-bit index and 8-bit sub-index. The following table shows the structure of the object dictionary. One master node or configuration tool can access all values in a slave node object dictionary.

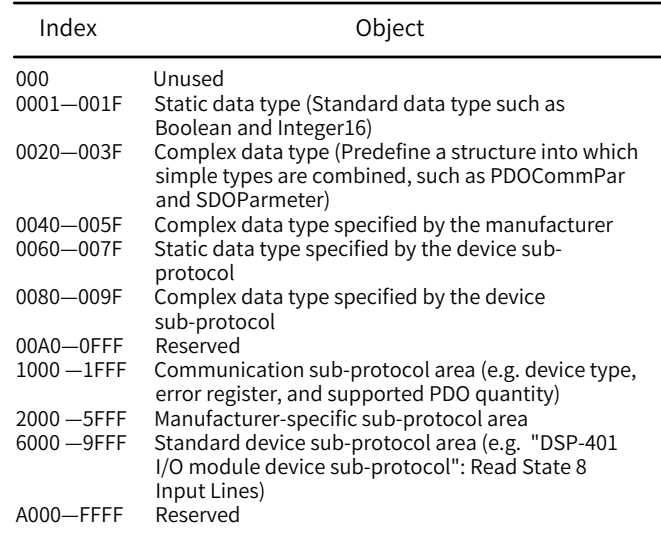

Figure B-7 Structure of object dictionary

#### **3 Commonly-used communication object**

#### ■ NMT

An NMT includes Boot-up messages, Heartbeat protocol, and NMT messages. Based on master-slave mode, an NMT is used to manage and monitor nodes in the network and mainly implements three functions: node status control, error control, and node activation.

■ SDO

An SDO enables you to access items in the equipment object dictionary using an index and sub-index.

An SDO is achieved through a CMS object of the multi-element domain in CAL and allows transmitting data in any length. (When exceeding four bytes, data are broken into several packets.)

The SDO protocol produces a response for every request. SDO request and response packets always contain eight bytes.

■ PDO

A PDO is used to transmit real-time data from one node to one or multiple nodes. The data length ranges from one to eight bytes.

Every CANopen device contains eight default PDO channels, four TPDO channels, and four RPDO channels.

A PDO contains synchronous and asynchronous transmission modes that depend on the corresponding communication parameter of this PDO.

The contents of a PDO message are pre-defined and depend on the corresponding mapping parameter of this PDO.

#### ■ SYNC object

An SYNC object is a packet that is broadcast to the CAN bus periodically by the CANopen master. It is used to achieve basic network clock signals. Every device determines whether to perform synchronous communication with other network devices using this event according to its own configurations.

#### **4 Description of CANopen packet format**

■ NMT module control packet

Only an NMT-Master node can send an NMT Module ControlNMT packet. ["Table B-15 NMT packet"](#page-450-0) shows

the packet format. COB-ID is fixed to "0x000". Data0 is a command word occupying one byte, as shown in ["Table B-16 NMT packet command"](#page-450-1). Data1 is a CANopen network device address occupying one byte. When it is "0", it indicates a broadcast message that is valid for all slave devices in the network.

For example, set a device with device address "6" to operable state. The command is "0x000 0x01 0x06". Table B-15 NMT packet

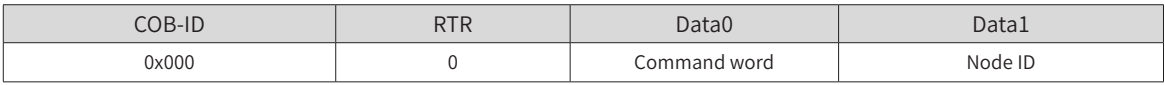

#### <span id="page-450-1"></span><span id="page-450-0"></span>Table B-16 NMT packet command

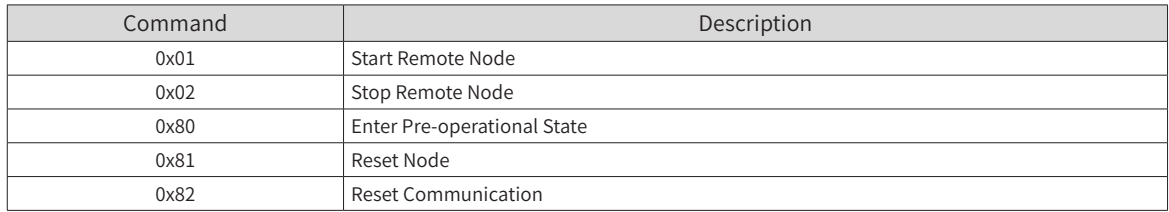

#### ■ NodeGuarding packet

The current state of each node can be checked by using the node protection service NodeGuarding. Especially, this service is relevant when these nodes have no data to be transmitted.

The standard protocol object 0x100C sets Guard Time and 0x100D sets a product factor of Guard Time. Both jointly determine the node protection time period.

The following table shows a remote frame sent from the NMT master node.

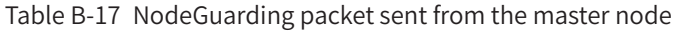

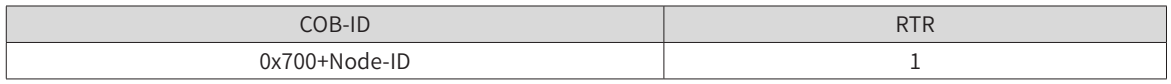

["Table B-18 NodeGuarding response packet returned from a slave"](#page-450-2) shows a response packet returned from an NMT slave node. A status word has one byte. ["Table B-19 NodeGuarding return status"](#page-450-3) shows the format.

Table B-18 NodeGuarding response packet returned from a slave

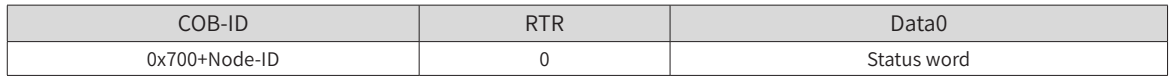

#### <span id="page-450-3"></span><span id="page-450-2"></span>Table B-19 NodeGuarding return status

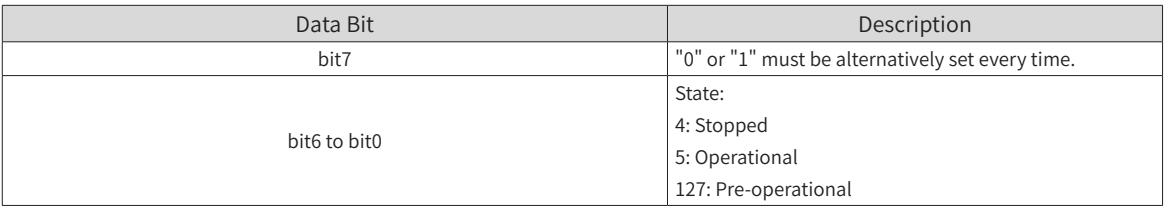

#### ■ Heartbeat packet

The nodes can be configured to generate periodically a Heartbeat packet. The status word bit7 is "0" and bit6 to bit0 are the same as those described in ["Table B-19 NodeGuarding return status"](#page-450-3) for NodeGuarding. Heartbeat time is set in the standard protocol object 0x1017. One node cannot support both NodeGuarding and Heartbeat mechanisms simultaneously.

Table B-20 Heartbeat packet

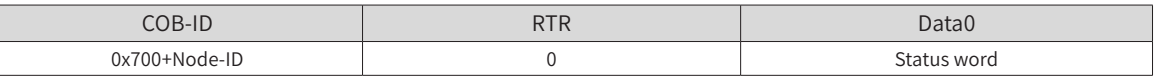

# **B.4 PROFIBUS-DP Communication**

# **B.4.1 Network Configuration**

If more than 32 nodes are deployed, relays are required. With two relays, a maximum of 32 nodes (including the relays) can be connected.

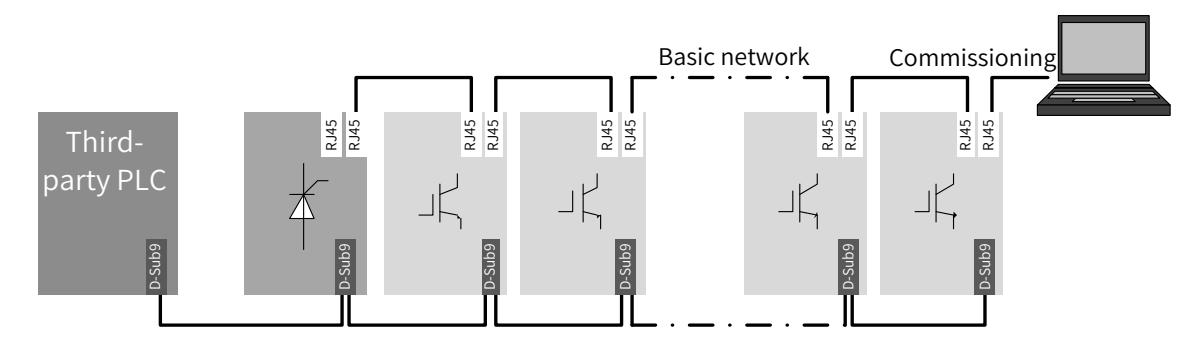

Figure B-8 PROFIBUS-DP communication network configuration

# **B.4.2 Interface Description**

Description of PROFIBUS-DP 9PIN standard interfaces

MD810 power supply unit/drive can be connected to the PROFIBUS-DP master station using the standard DB9 connector. The pin signal definition and arrangement of the DB9 socket follow Siemens standard, as shown in the following figure.

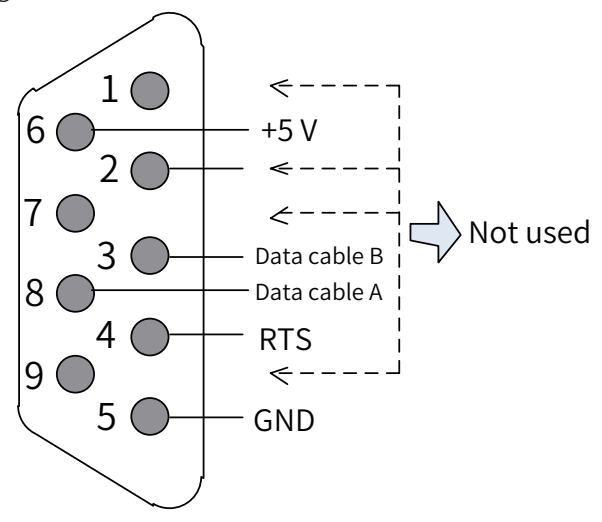

Figure B-9 DB9 interface pins

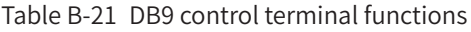

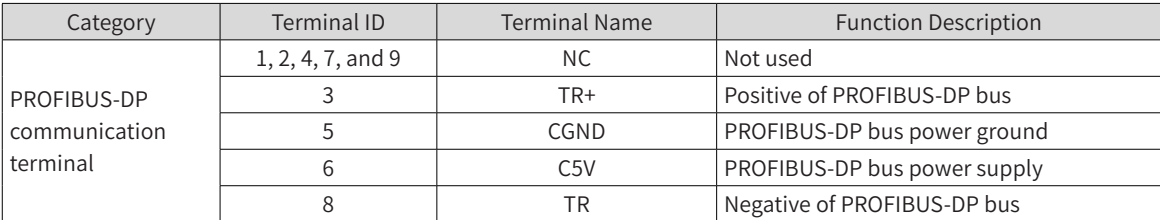

# **B.4.3 Baud Rate and Communication Distance**

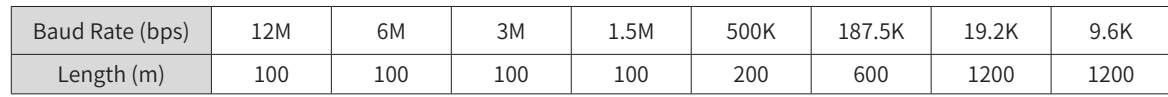

### **B.4.4 Relevant Parameters**

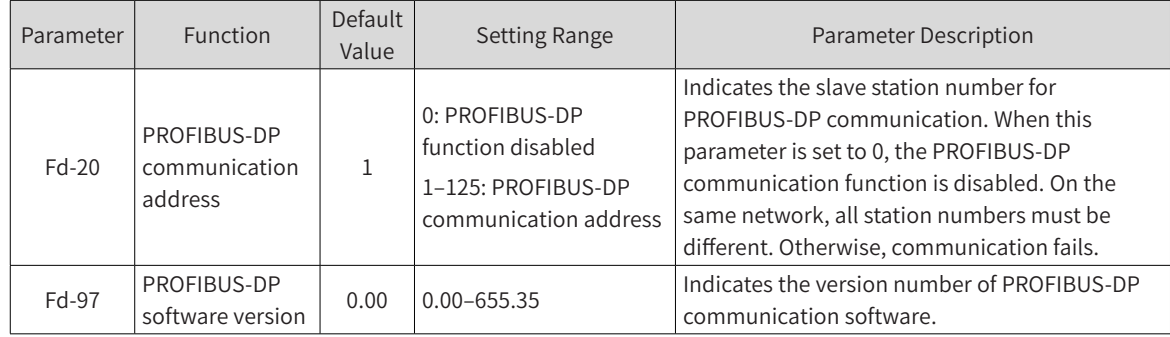

# **B.4.5 PROFIBUS-DP Communication Protocol Description**

#### ■ Data transmission format

In the PROFIdrive protocol, parameter/process data object (PPO) is used as the data transmission format, including PPO1, PPO2, PPO3, PPO4, and PPO5. MD810 supports all data formats.

| Data<br>Format   | Supported Function                                                                                                    | Data<br>Format   | Supported Function                                                                                                    |  |
|------------------|----------------------------------------------------------------------------------------------------|------------------|----------------------------------------------------------------------------------------------------|--|
| PPO1             | Single function parameter operation<br>Drive command and frequency settings<br>Drive state and running frequency reading                                                                                                    | PPO <sub>4</sub> | Drive command and frequency settings<br>Drive state and running frequency reading<br>Periodic writing of four function parameters<br>Periodic reading of four function parameters                                    |  |
| PPO <sub>2</sub> | Single function parameter operation<br>Drive command and frequency settings<br>Drive state and running frequency reading<br>Periodic writing of four function parameters<br>Periodic reading of four function<br>parameters | PPO <sub>5</sub> | Single function parameter operation<br>Drive command and frequency settings<br>Drive state and running frequency reading<br>Periodic writing of 10 function parameters<br>Periodic reading of 10 function parameters |  |
| PPO <sub>3</sub> | Drive command and frequency settings<br>Drive state and running frequency reading                                                                                                    |                  |                                                                                                    |  |

Table B-22 Functions of PPO data formats

Data blocks of the PPO data formats are divided into two zones, including the PKW zone (parameter zone) and PZD zone (process data zone). The following figure shows the PPO data formats supported by MD810, and Table 6-23 lists the data length in different data zones.

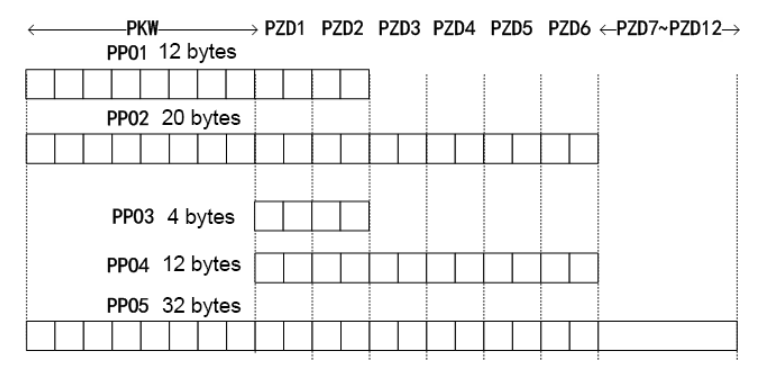

Figure B-10 PPO data formats

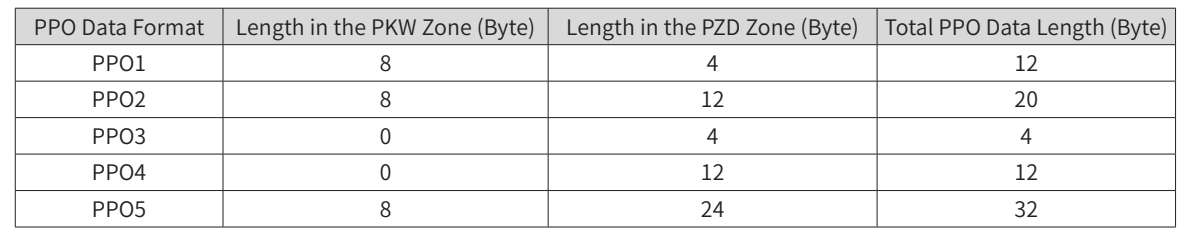

#### Table B-23 PPO data length

#### ■ PKW data description

PKW data is used by the master station to read/write a single parameter of the drive. Communication addresses of the drive parameters are directly determined by communication data. PKW data functions as follows:

- 1) Reading drive function parameters
- 2) Modifying drive function parameters

#### **Data format**

The PKW data includes three groups of arrays, including PKE, IND, and PWE. The PKE, IND, and PWE data length are two bytes, two bytes, and four bytes, respectively. The following table describes the data formats.

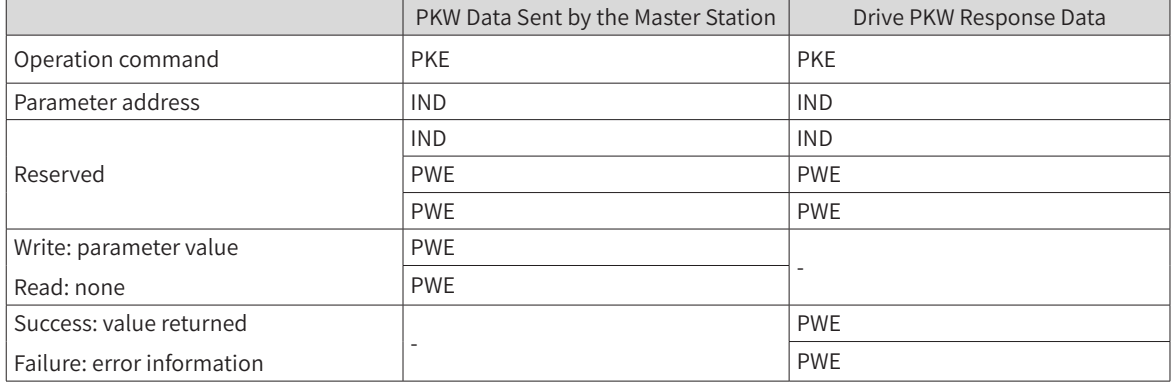

#### **Data description**

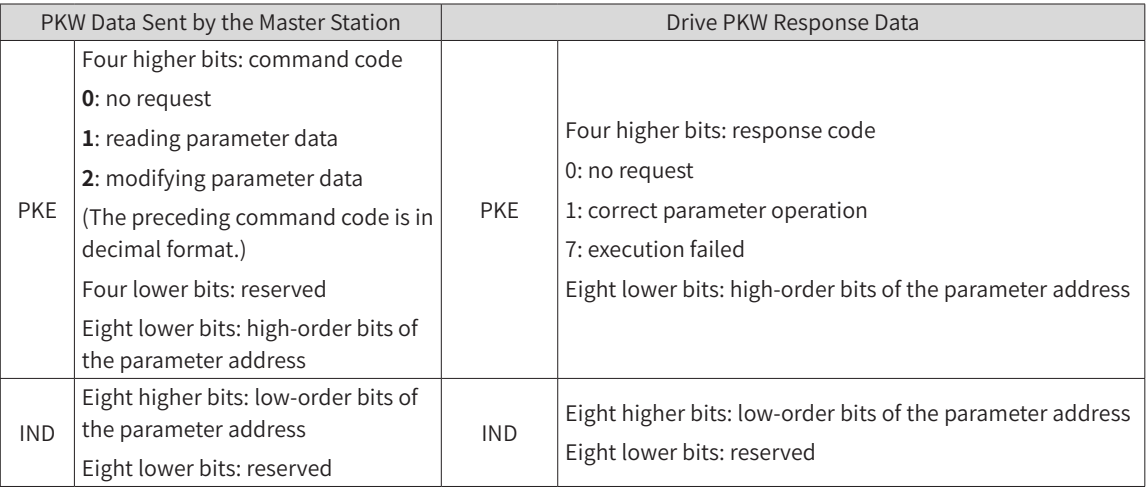

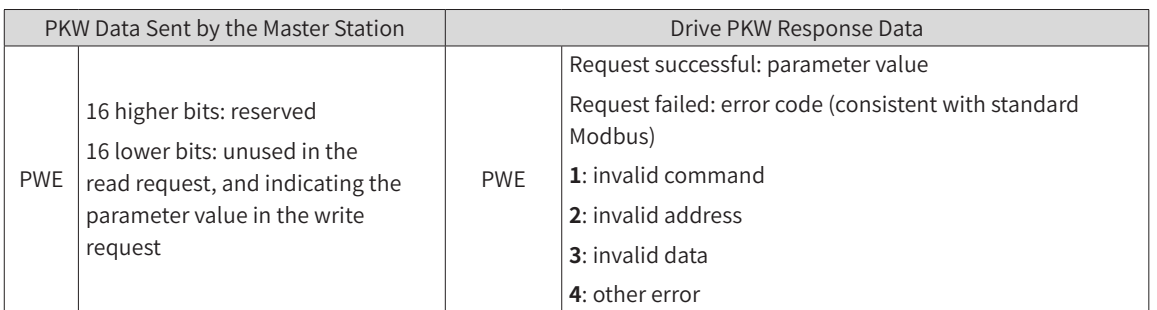

Example:

The following figure shows the PKW data sent by the master station and PKW response data sent by the drive when the master station reads the drive function parameter F0-08 (Preset frequency).

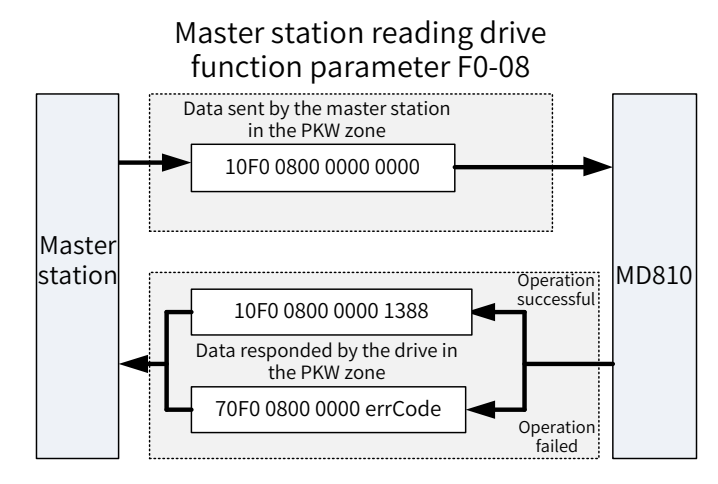

1) Example PKW data sent by the master station when reading a drive parameter

The following figure shows the PKW data sent by the master station and PKW response data sent by the drive when the master station modifies the drive function parameter F0-08 (Preset frequency).

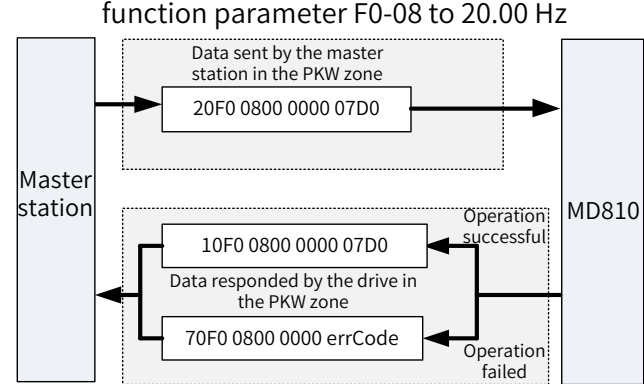

# Master station changing the value of drive

2) Example PKW data sent by the master station when modifying a drive parameter

PKW data exchange with the drive is performed circularly. If the write command (PKE=0x20xx) is continuously used on EEPROM, the service life of the drive's main control chip will be shortened. Therefore, to modify drive parameters it is recommended to avoid periodic write operations or to use RAM addresses in PKW. The following table lists RAM addresses of parameters.

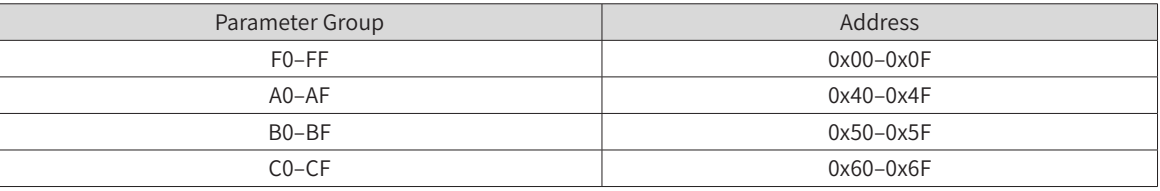

The hexadecimal value converted from the digits in the parameter group are the eight lower bits of the RAM address. For example, the RAM address of F0-10 (Maximum frequency) is 0x000A.

■ PZD data description

The PZD data is used for the master station to modify and read drive data in real time and perform periodic data exchange. Data communication addresses are directly configured by PROFIBUS-DP network parameters. Specific data definition of PZD1 to PZD12 is determined by PZD configuration. For details about PZD configuration, see step 5 in the next part.

■ Configuring a slave station on the S7-300 master station

When using the PROFIBUS-DP master station, configure the GSD file (obtained from Inovance's agency or manufacturer) of the slave station first to add the slave device to the master station system. If a slave device exists, skip step 2. To configure a slave station, perform the following steps:

Step 1: Open STEP 7, create a project, and add the S7-300 master station to the project, as shown in the following figure.

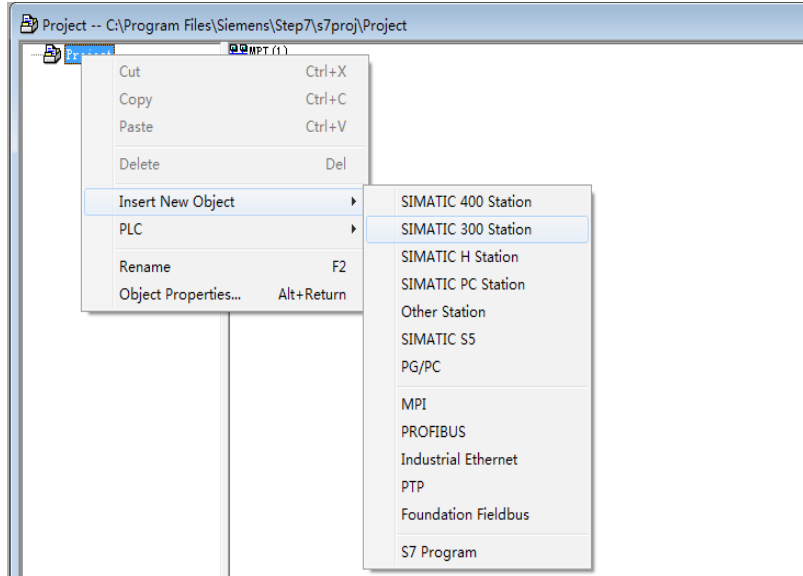

Step 2: Double-click Hardware to access the HW Config window. In the HW Config window, add the MD810DP.GSD file, as shown in the following figure.

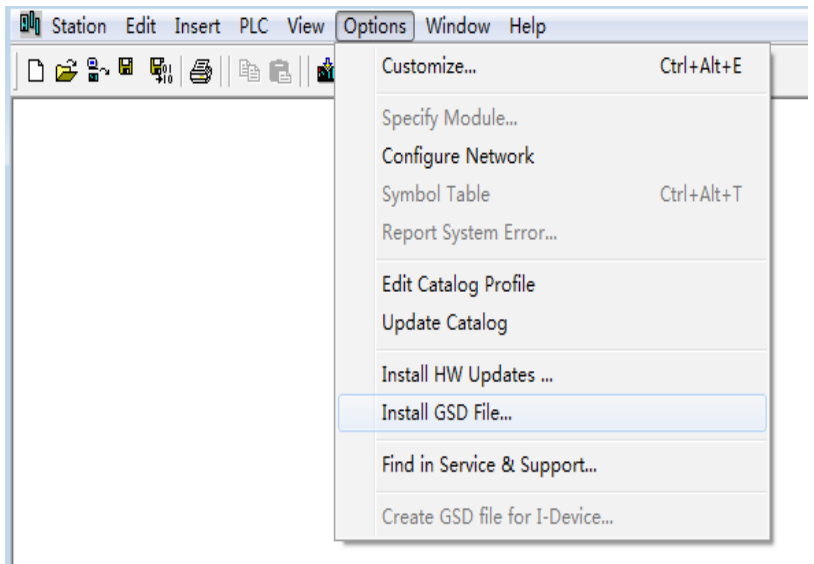

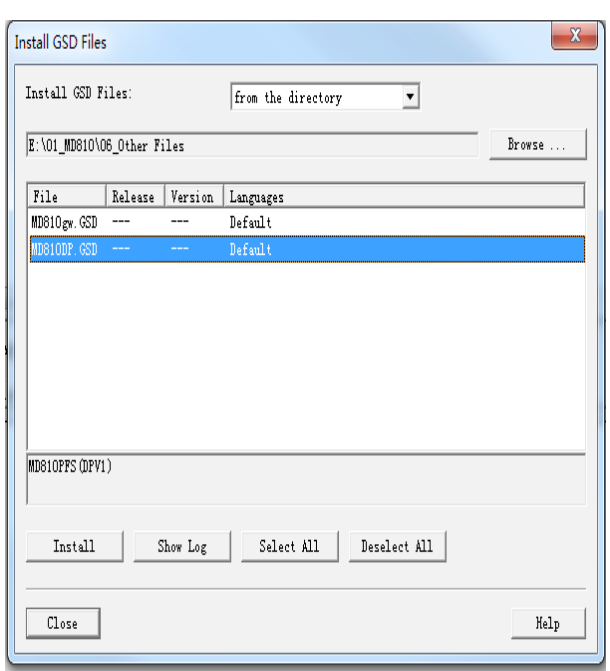

Click Install. After installation is complete, the PROFIBUS-DP module of MD810DP is displayed, as shown in the following figure.

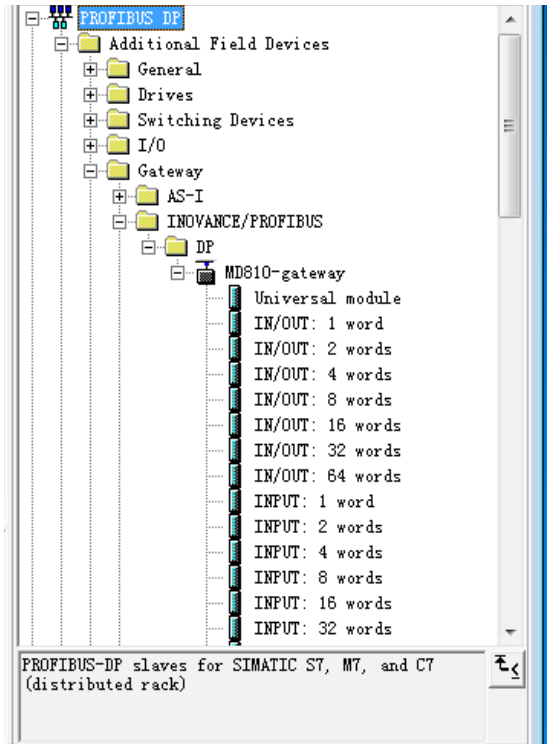

Step 3: Configure the actual hardware system, as shown in the following figure.

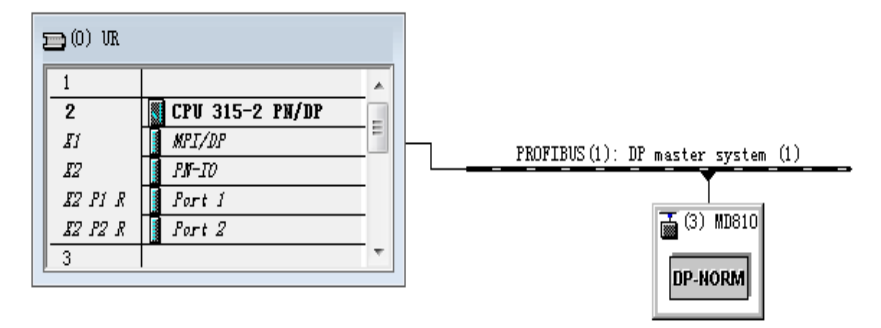

Step 4: Configure data features of the slave station.

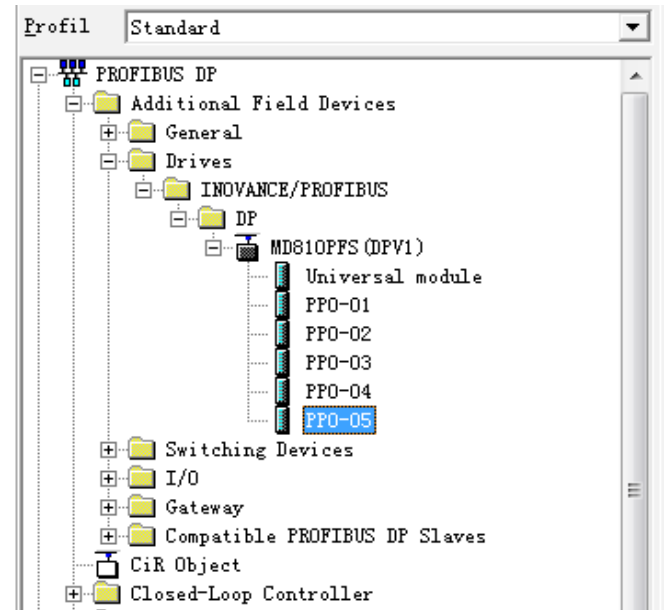

Step 5: Configure the PZD.

Two PROFIBUS-DP interruption modes are provided, including DPV0 and DPV1. For all Inovance DP, only DPV0 can be selected. By default, DPV0 is selected in STEP 7, and DPV1 is selected in Portal. Therefore, you need to change DPV1 to DPV0 if Portal is used.

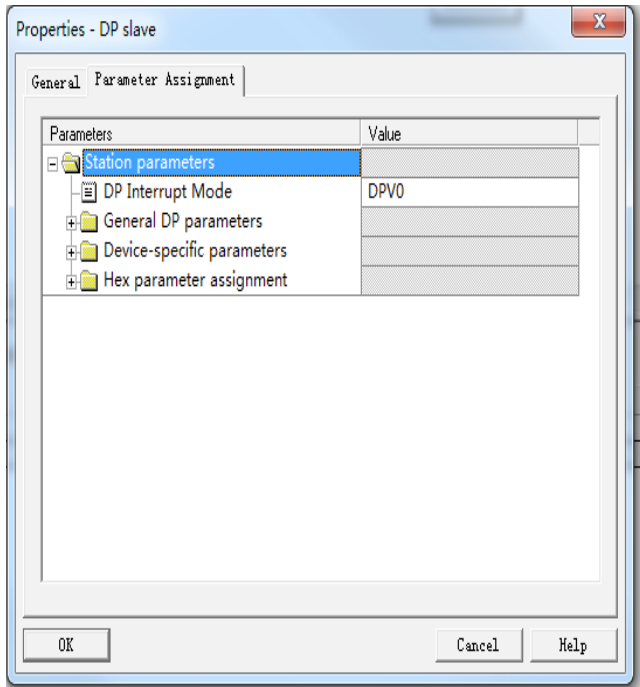

Parameters PZD1 to PZD12 are for customized periodic data exchange. They can be configured in hardware configuration. Double-click the MD810DP sign in HW Config, click "Device-specific parameters", and configure corresponding parameter addresses as required.

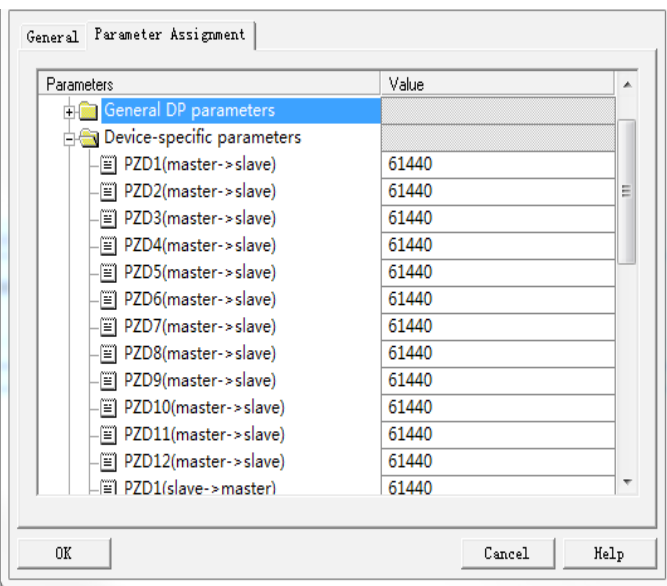

PZDx(master->slave) indicates the address used by the master station to write the slave station, and PZDx(slave->master) indicates the address used by the master station to read the slave station. PZD1 to PZD12 displayed in decimal are available. To set PZD3(master->slave) to F0-12 (Frequency reference upper limit), enter 61452.

By default, all PZDs of MD810 are set to F0-00, G/P type display (61440 in decimal). For unused PZDs, modification is not required and default values can be retained. PZD mapping relationships must be set independently for each slave station as required (if mapping relationships of various slave stations are the same, you can select one configured slave station, press Ctrl+C, select the PROFIBUS-DP bus in the configuration, press Ctrl+V, and modify the station number).

To enable the non-periodic read and write parameter function of DPV1, set corresponding parameters in customized indexes at the end of "Device-specific parameters". MD810 provides six customized indexes numbered from 0 to 5, as shown in the following figure. For example, indexes 0 and 1 are set to F0-02 (Command source selection) and F0-08 (Preset frequency), respectively.

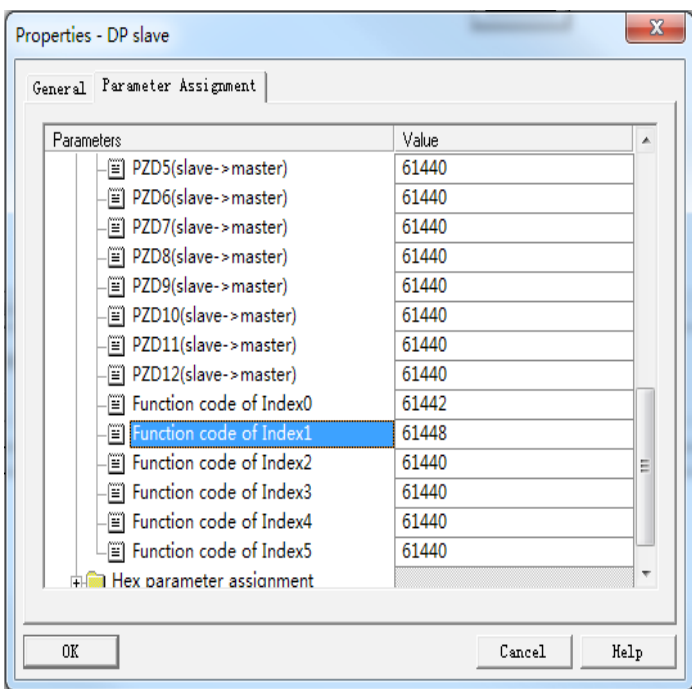

After all the preceding operations are complete, the PROFIBUS-DP slave station is configured. Now, you can compile programs in S7-300 to control the drive.

■ Non-periodic reading and writing on the PROFIBUS-DP slave station of the drive

To perform non-periodic reading and writing on the PROFIBUS-DP slave station of the drive, Siemens' system function modules SFB52 (for reading) and SFB53 (for writing) are required. Create an organization block in the program, and add relevant function blocks and programs in the organization block.

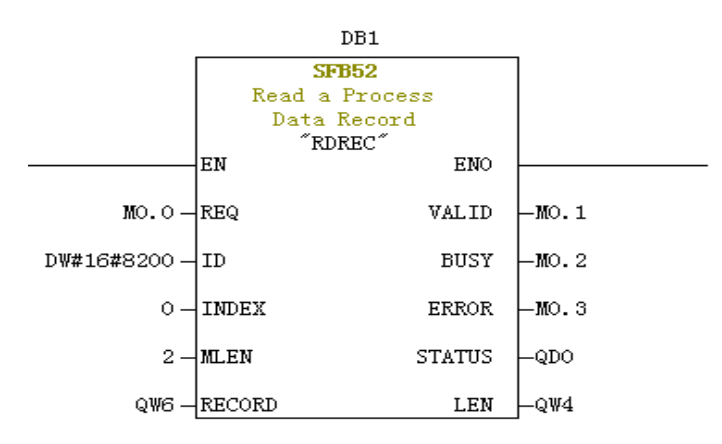

After M0.0 is set, the function block reads F0-02 (Command source selection) (Index 0 has been set to F0- 02 before) of the drive No. 3 and saves it in QW6. Field definitions are as follows:

REQ: Command enable. When this field is set to 1, the function block is enabled.

ID: Logic address. To specify this field, convert any bit in the Q address of the corresponding drive slave station to a decimal value, and set bit 15 of the value to 1. For example, after Q512 is converted to the decimal value H200, and bit 15 is set to 1, H8200 is obtained.

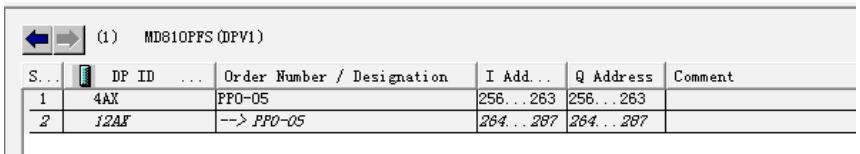

INDEX: Index ranging from 0 to 5. This field can be customized to an index mapping address of a slave station as required.

MLEN: Maximum length of the data to be obtained. For MD38DP2, this field must be set to 2.

RECORD: Target region of an obtained data record. This field is used to store read data when the read operation is performed and sent data when the write operation is performed.

VALID: New data record received and valid.

BUSY: When the field value is ON, operations are not completed.

ERROR: When the field value is ON, an error occurs.

STATUS: Block status or error information.

LEN: Obtained data record length.

During invocation, you can customize parameters or use partial or all default parameters, as shown in the following figure.

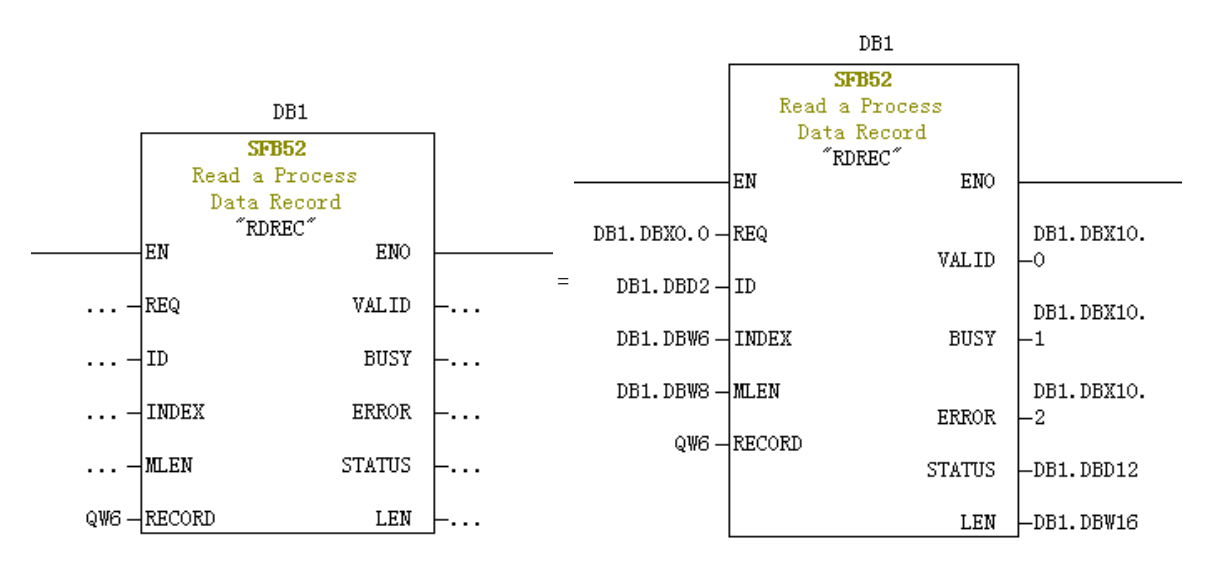

In the preceding figure, default parameters are used on the left, that is, parameters are set according to the information shown on the right. You can customize parameters or use default parameters for corresponding blocks as required. However, if multiple invocations are involved, you need to customize parameters to avoid invocation errors caused by default parameters (note: RECORD must be customized).

Non-periodic write operations are similar to non-periodic read operations. The RECORD field stores data to be written, as shown in the following figure.

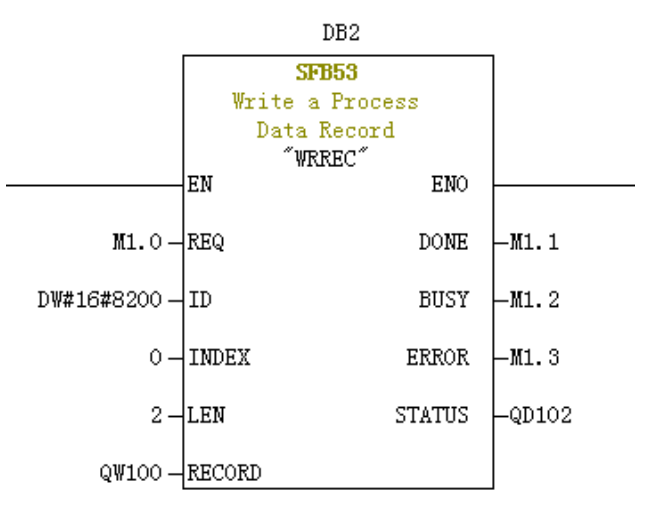

Note that before running an organization block, you need to download data blocks (above the function block with DB1 and DB2 used as examples) to the PLC. Otherwise, the DB block unloading error will be generated.

SFB53 is used to perform operations on the EEPROM. Therefore, the program is required to invoke relevant operations when required and disable relevant operations in time. After the write operation is completed (M1.1 is set to 1), the program is invoked to reset M1.0, as shown in the following figure.

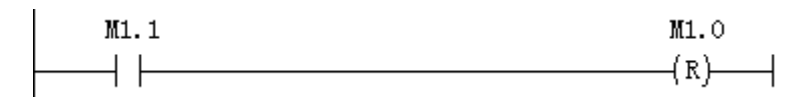

Execution of SFB52 and SFB53 requires invoking relevant blocks for multiple times each time. Therefore, do not invoke them when single execution is required.

#### ■ Diagnosis

Use SFC13 in the program to obtain specific diagnosis information of each slave station, as shown in the following figure.

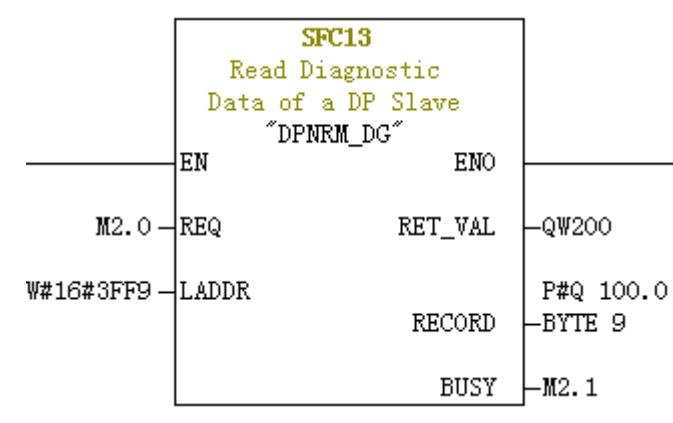

REQ: Command enable. When this field is set to ON, diagnosis information reading is initiated.

LADDR: Configured diagnosis address of the slave DP station. The actual value is shown in the following figure. For SFC13, the address must be specified in hexadecimal.

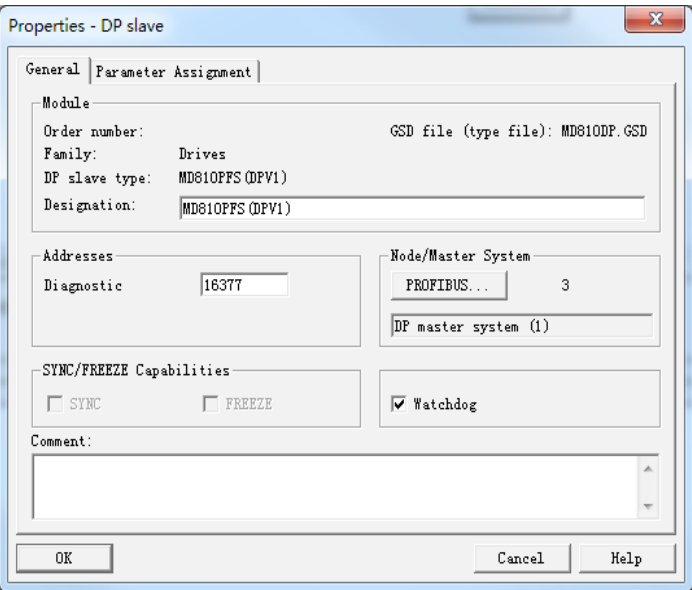

RET\_VAL: Error code (negative) displayed when invocation errors occur and actual transmitted data length (positive) displayed when no error occurs.

RECORD: Target region of the read diagnosis data. The value must be in byte data type with 10 bytes. Otherwise, an error will be generated during invocation. Byte definitions are as follows:

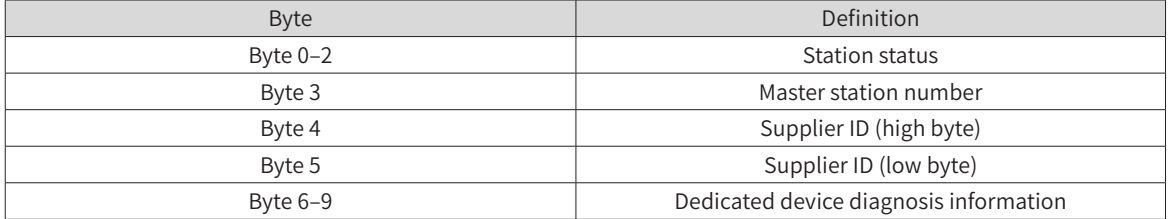

BUSY: When this field is 1, reading is not completed.

Dedicated device diagnosis provides relevant drive fault information, which is consistent with the value of U0-45 (Fault subcode).

# **B.5 EtherCAT Communication**

### **B.5.1 Networking**

The EtherCAT communication topology structure features high flexibility. It supports various topological structures including star, bus, and tree topologies and their combination. This enables flexible and convenient equipment connection and wiring. The specific EtherCAT-IN and EtherCAT-OUT I/O interfaces and bus connections of the MD810 drive unit are shown in the following figure.

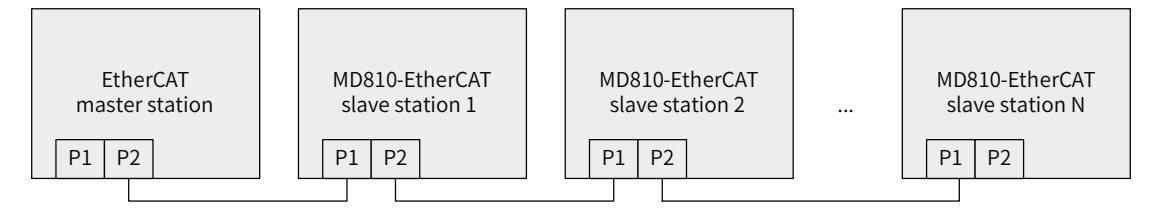

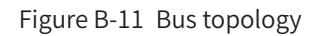

# **B.5.2 Interface Description**

The MD810-ECAT drive unit is connected to the EtherCAT master station using the standard Ethernet RJ45 socket. Its pin signal definitions are the same as those of the standard Ethernet pins. They can be connected using crossover cables or straight-through cables. The electrical characteristics are compliant with IEEE 802.3 and ISO 8877 standards.

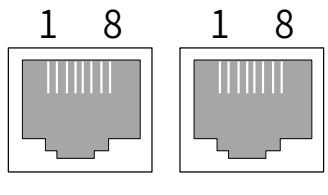

EtherCAT-IN EtherCAT-OUT

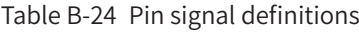

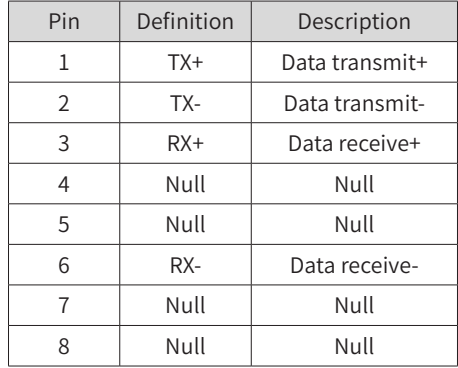

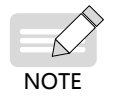

◆ Note that the input (EtherCAT-IN) and output (EtherCAT-OUT) interfaces cannot be connected inversely. The Cat5e shielded twisted pair (STP) network cable must be used for ensuring stability.

# **B.5.3 Communication Performance**

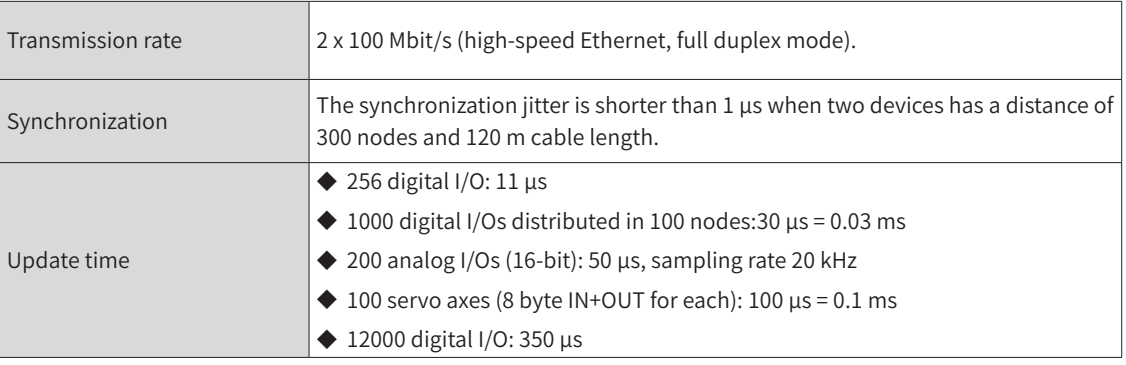

# **B.5.4 Related Parameters**

The following parameters must be set to enable normal communication between the MD810 drive unit and the EtherCAT fieldbus network.

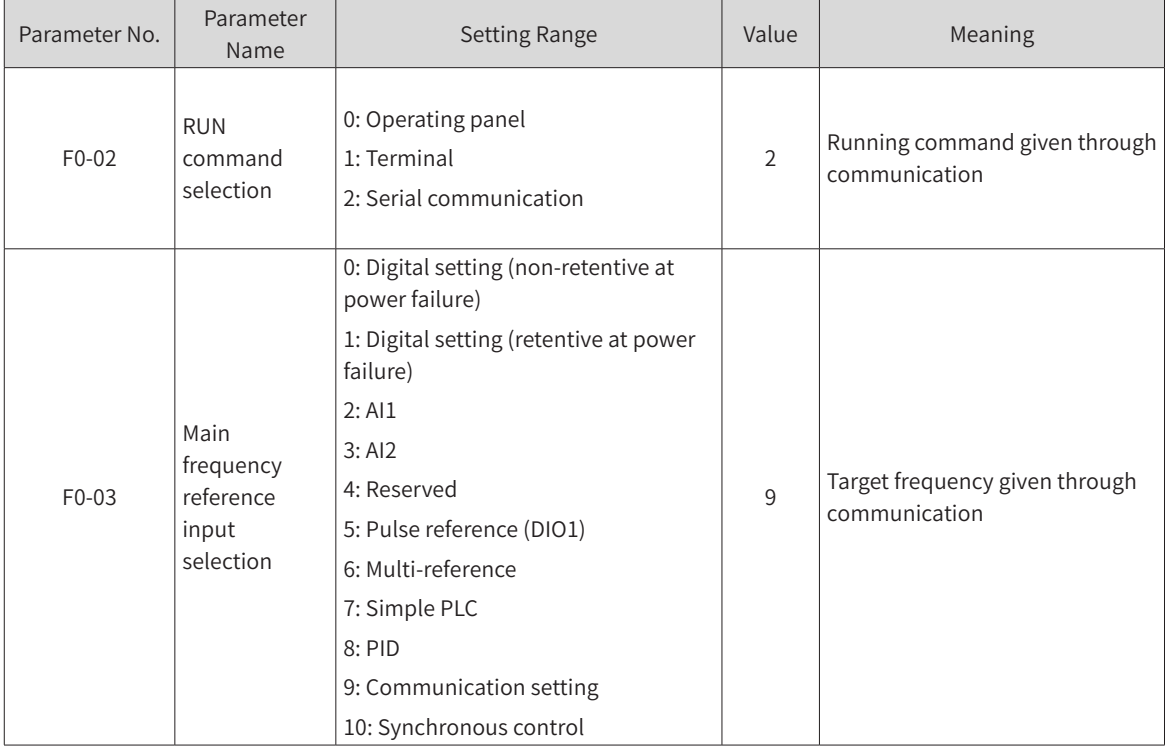

■ Parameters related to communication control

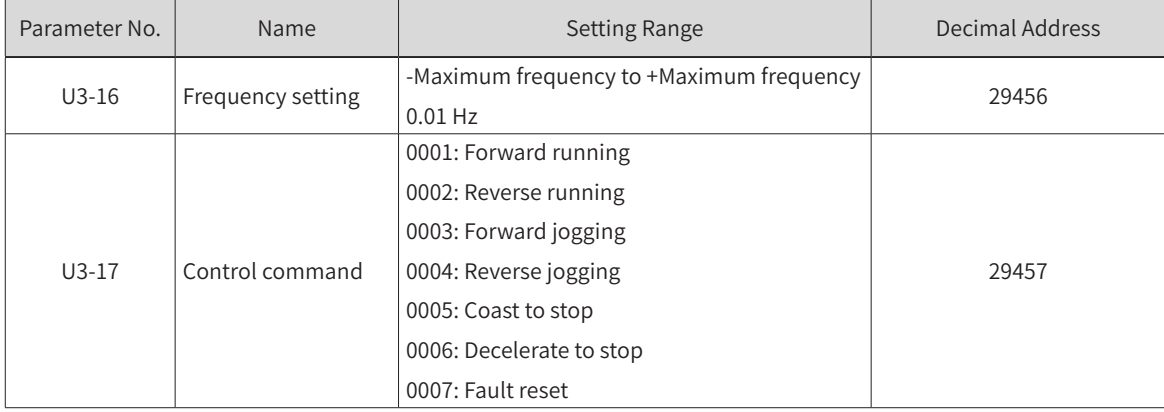

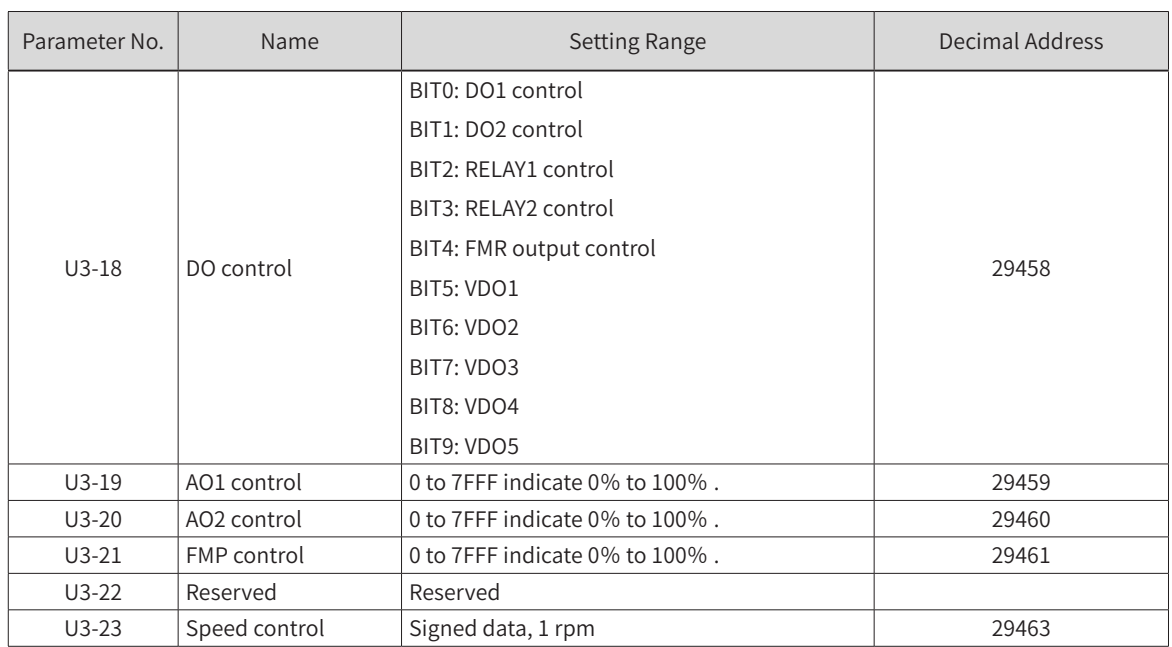

When MD810-ECAT communication is used, the written PDO1 and PDO2 are mapped to U3-17 and U3-16 respectively by default. Note that the first two items of TxPDO configured on the master station must be U3-17 and U3-16 in turn. Besides, if the eight higher bits of U3-17 are written with any non-zero value, a communication fault will be reported.

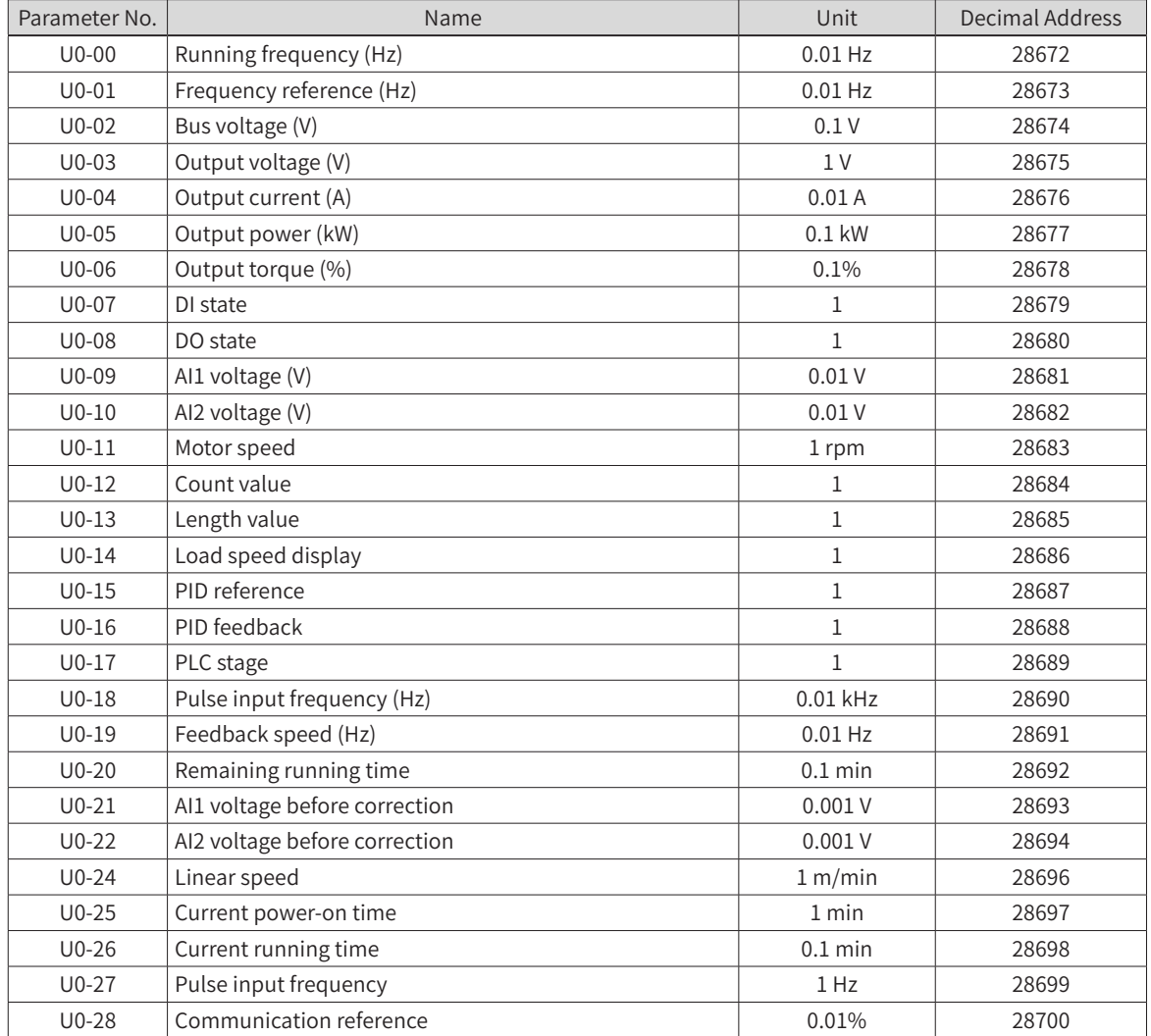

■ Parameters related to communication monitoring

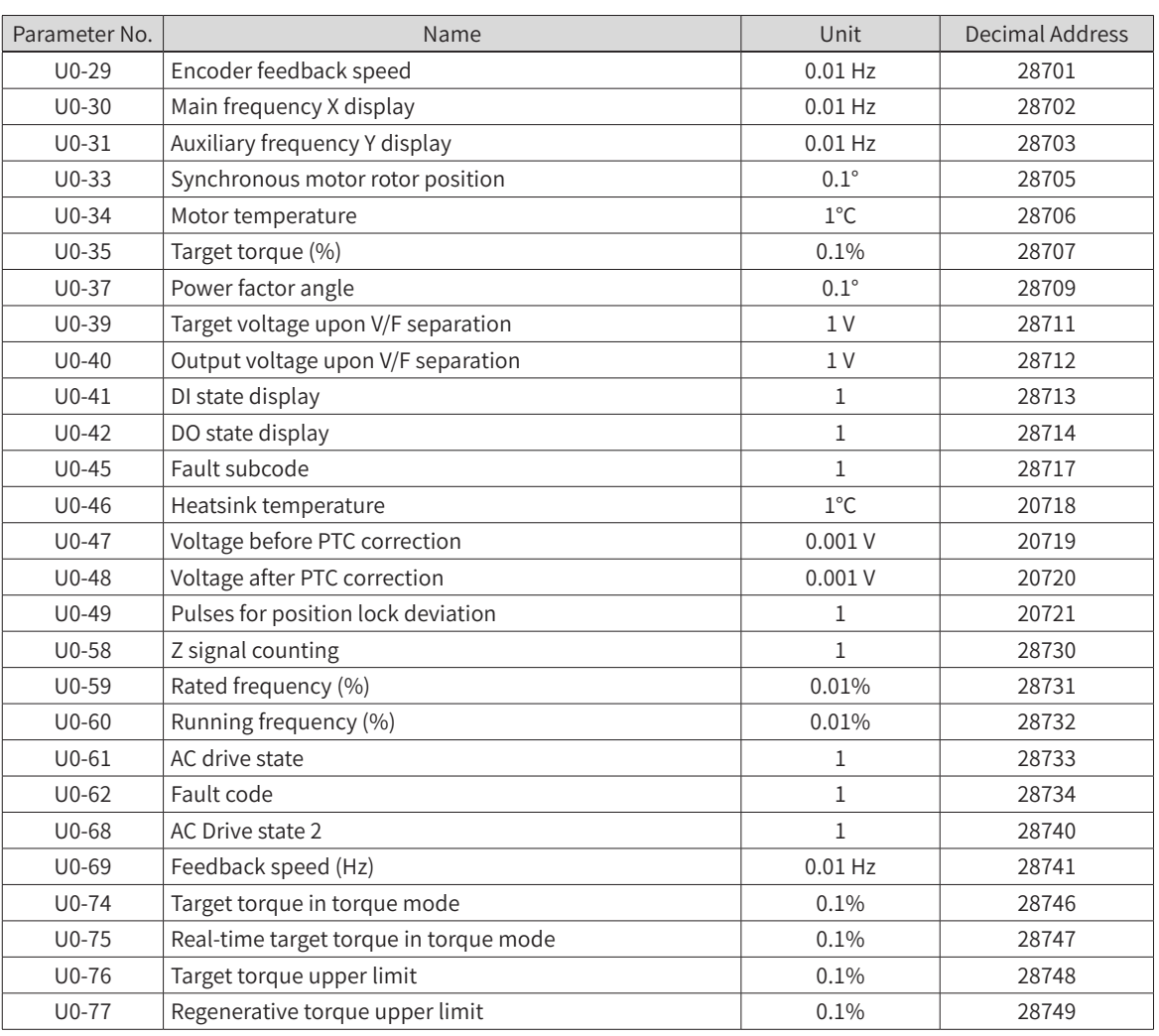

When MD810-ECAT communication is used, the read PDO1 and PDO2 are mapped to U0-68 and U0-69 respectively by default. Note that the first two items of TxPDO configured on the master station must be U0-68 and U0-69 in turn.

# **B.5.5 EtherCAT Communication Protocol**

In the DC mode, the DC synchronous mode period must be at least 1 ms but shorter then 100 ms. Otherwise, an EtherCAT communication fault will occur.

■ State machine

The EtherCAT state machine support four states and coordinates the state relationship between the master and slave applications during initialization and operation. The four states are: Init (I), Pre-Operational (P), Safe-Operational (S), and Operational (O).

Transition from Init state to Operational state must be in the sequence of Init, Pre-Operational, Safe-Operational, and then Operational step by step. In transition from Operational state to Init state, certain steps can be skipped. The following figure shows the state transition diagram of the EtherCAT state machine.

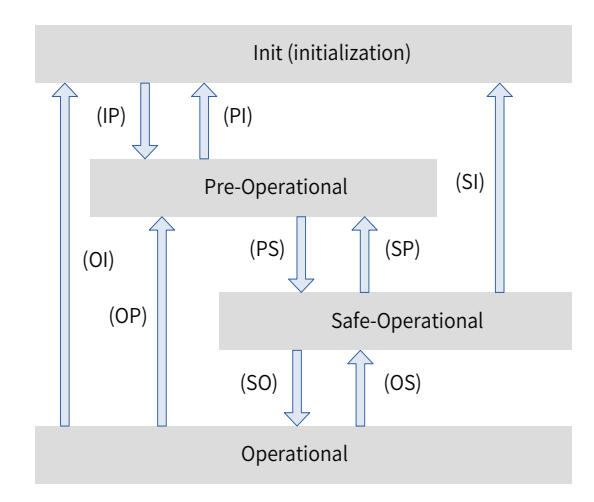

Figure B-12 EtherCAT state machine

#### ■ Communication structure

Multiple protocols can be transmitted using EtherCAT. The IEC 61800-7–CANopen motion control protocol is used for the MD810 drive unit. The following figure shows the EtherCAT communication structure at the CANopen application layer.

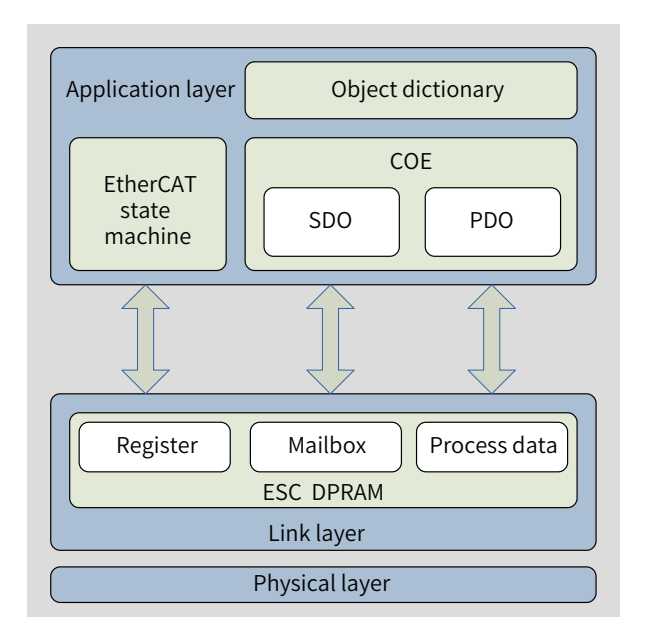

Figure B-13 EtherCAT communication structure at CANopen application layer

The object dictionary at the application layer contains communication parameters, application data, and PDO mapping data. The PDO process data object, which contains real-time data during the operation of the drive, periodically performs read and write operations. The SDO communication aperiodically accesses and modifies some communication parameter objects and PDO process data objects.

■ PDO data description

The PDO data is used for the master station to modify and read AC drive data in real time and perform periodic data exchange. Data communication addresses are directly configured by the AC drive. It mainly includes:

- 1) Real-time setting of AC drive control command and target frequency
- 2) Real-time reading of AC drive current state and running frequency
- 3) Function parameter and monitor data real-time exchange between the AC drive and EtherCAT master station

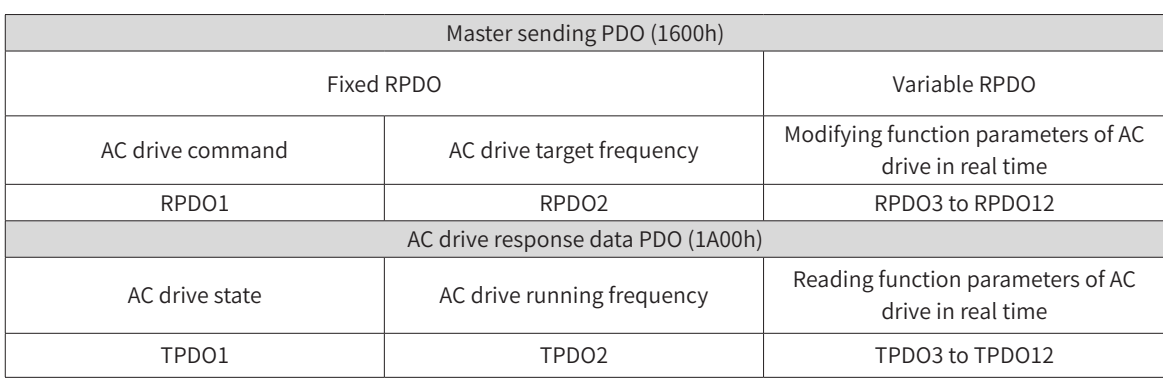

The PDO process data is used for periodic data exchange between the master station and AC drive, as described in the following table.

#### ■ Data sent by the master station

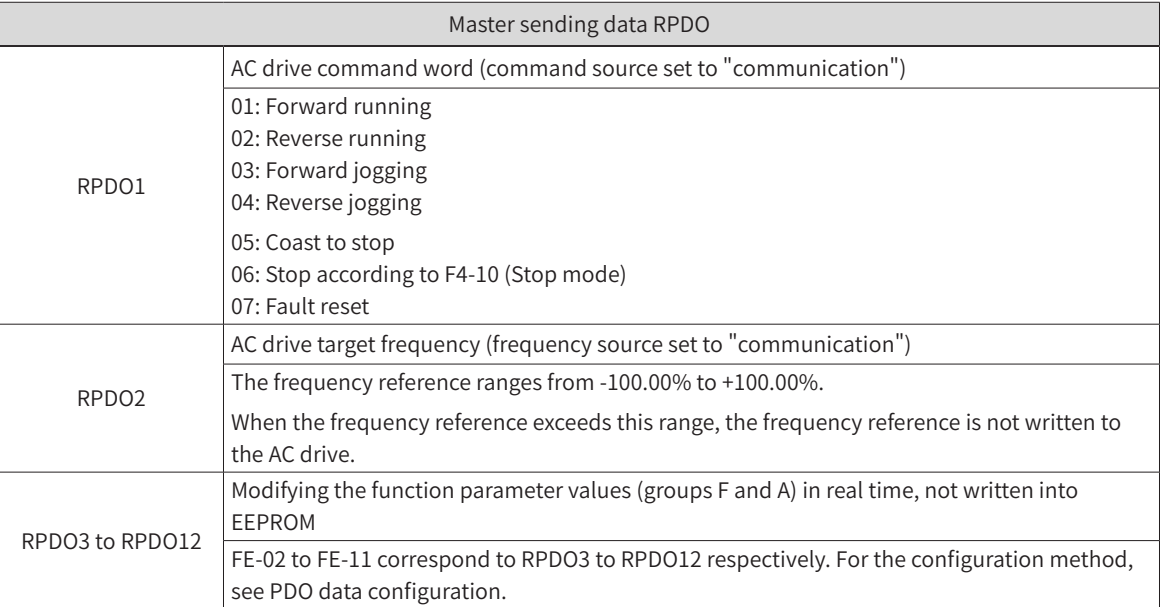

#### ■ AC drive response data

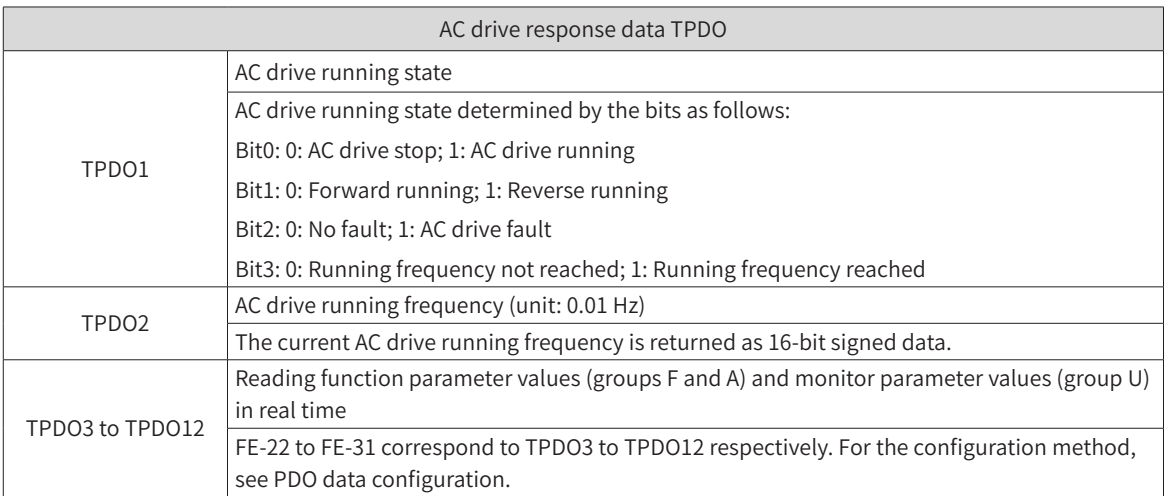

■ Service data object (SDO)

EtherCAT SDO is used to transfer non-cyclic data, such as communication parameter configuration and servo drive running parameter configuration. The CoE service type includes: 1) emergency message, 2) SDO request, 3) SDO response, 4) TxPDO, 5) RxPDO, 6) remote TxPDO transmit request, 7) remote RxPDO transmit request, 8) SDO information.
Currently, the MD810 drive supports 2) SDO request and 3) SDO response. For details about the parameters, see Appendix C.

■ Distributed clock (DC)

The DC enables all EtherCAT devices to use the same system time and implement synchronization between the devices. A slave produces the synchronization signal according to the synchronized system time. The MD810 drive unit only supports the DC synchronization mode. The synchronization cycle is determined by SYNC0. The cycle varies according to the motion mode.

# **B.6 Network Architecture of PROFIBUS-DP to CANopen Gateway**

### **B.6.1 Networking**

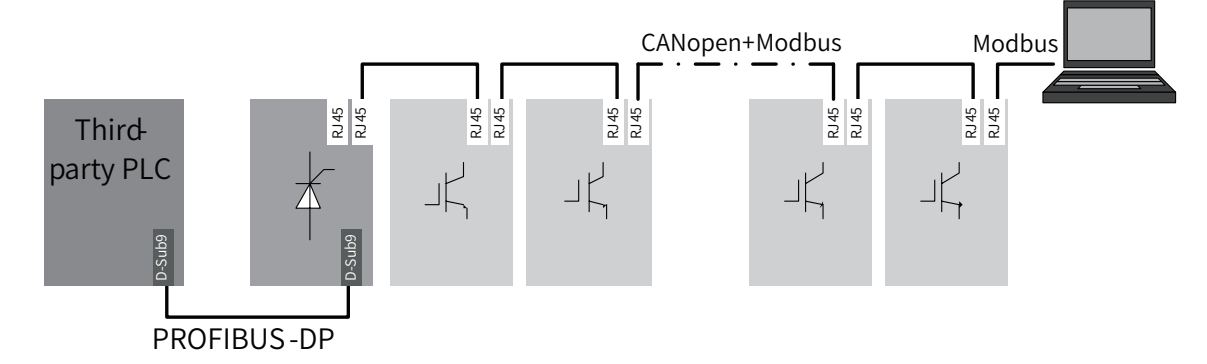

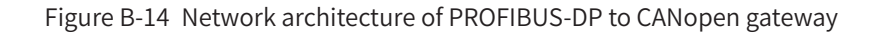

# **B.6.2 Interface Description**

The PROFIBUS-DP terminal interface is the same as the standard PROFIBUS-DP definition. For details, see ["B.4 PROFIBUS-DP Communication"](#page-451-0).

The CANopen terminal interface is the same as the standard CANopen definition. For details, see  $B.3$ [CANopen/CANlink Communication"](#page-438-0).

### **B.6.3 Communication Performance**

One gateway unit (PROFIBUS-DP slave) can be connected with 30 CANopen slaves. Note: The gateway unit itself is also a CANopen slave.

Data sent/received by one gateway unit (PROFIBUS-DP slave) with a PLC contains up to 122 parameters.

Data sent/received by every CANopen slave contains up to eight parameters.

The communication distance is the same as the standard PROFIBUS-DP and CANopen networks. For details, see ["B.3 CANopen/CANlink Communication"](#page-438-0) and ["B.4 PROFIBUS-DP Communication"](#page-451-0).

# **B.6.4 Related Parameters**

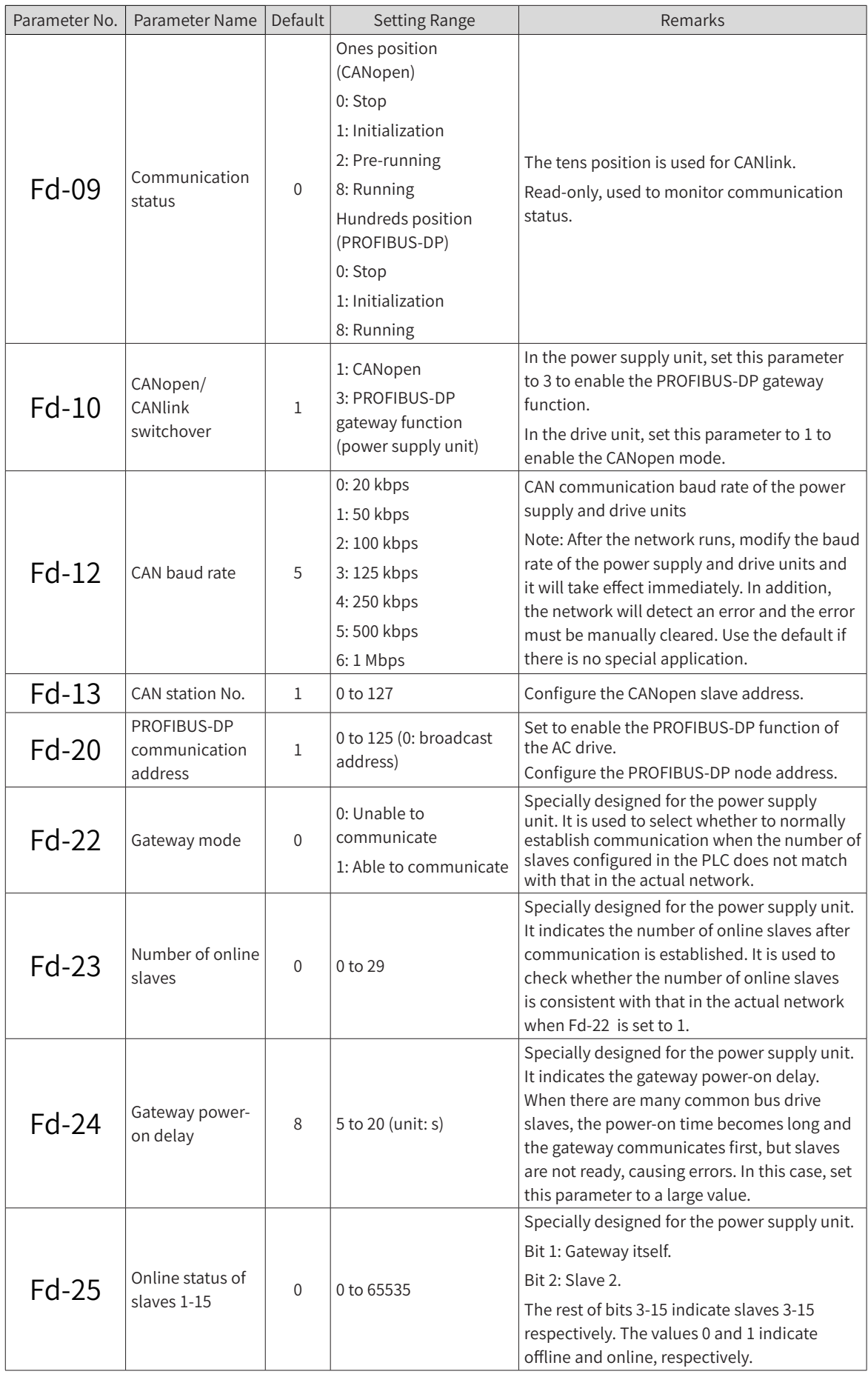

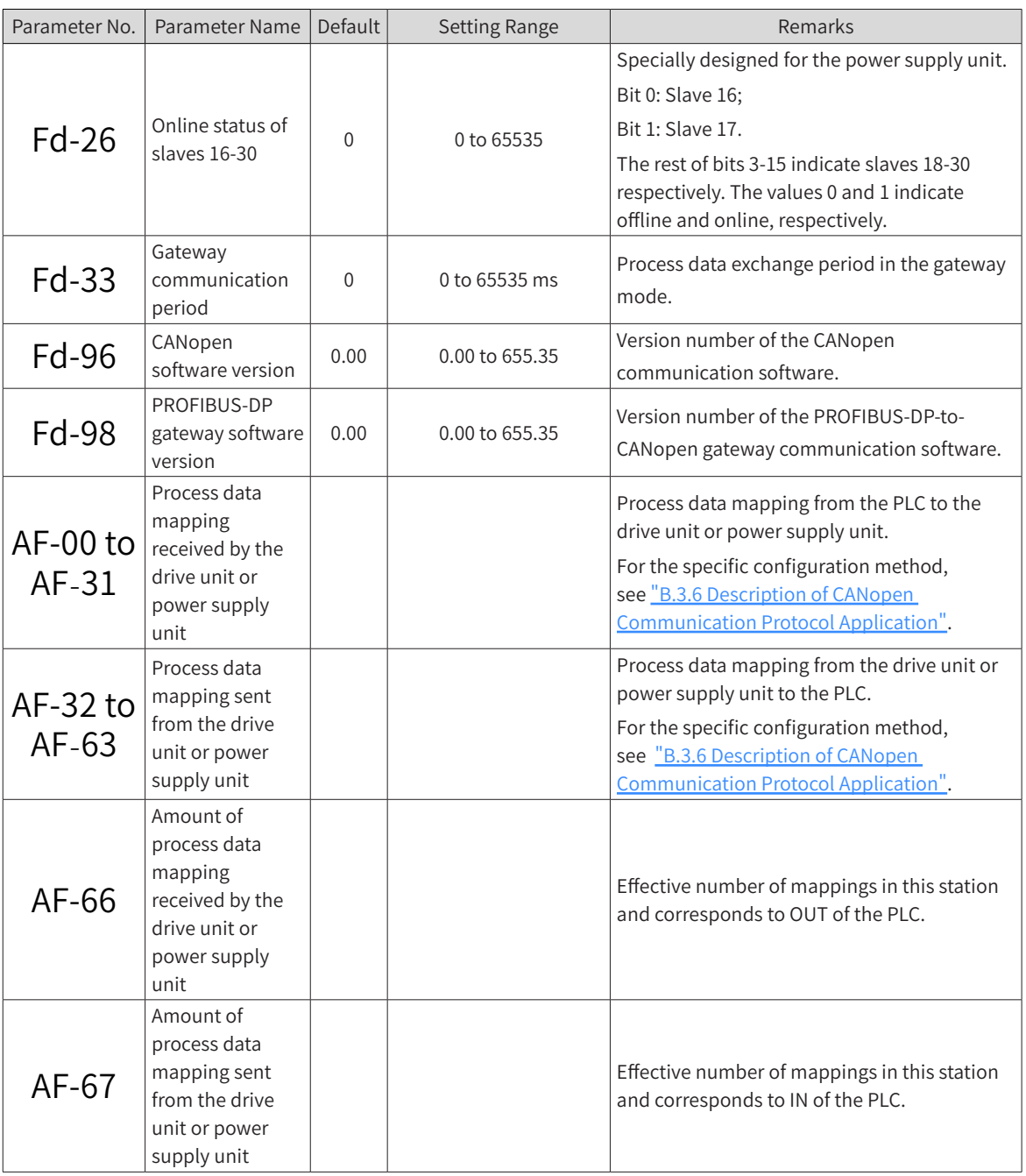

# **B.6.5 Fault Description**

The fault codes of the power supply unit are as follows:

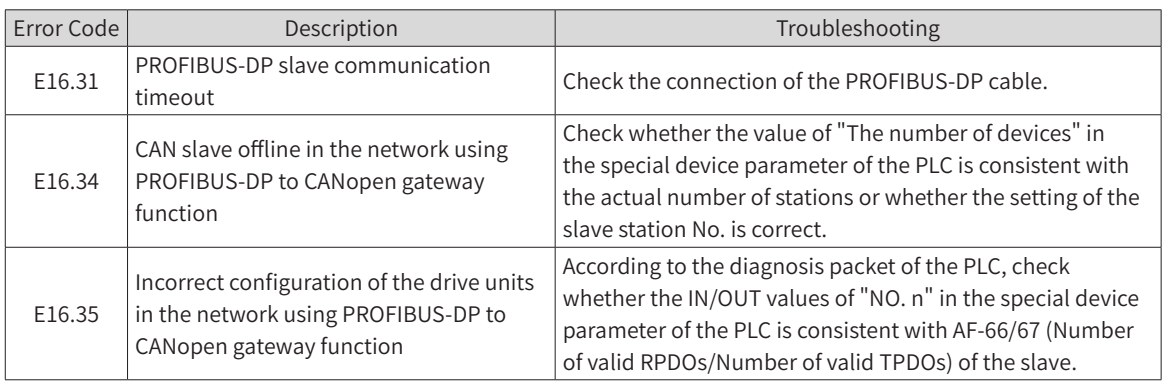

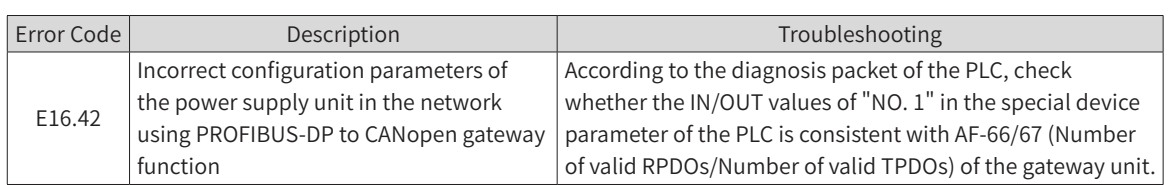

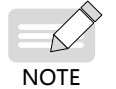

◆ In case of configuration errors, the PROFIBUS-DP is reconfigured only after the error of the gateway unit is reset.

The fault codes of the drive unit are as follows:

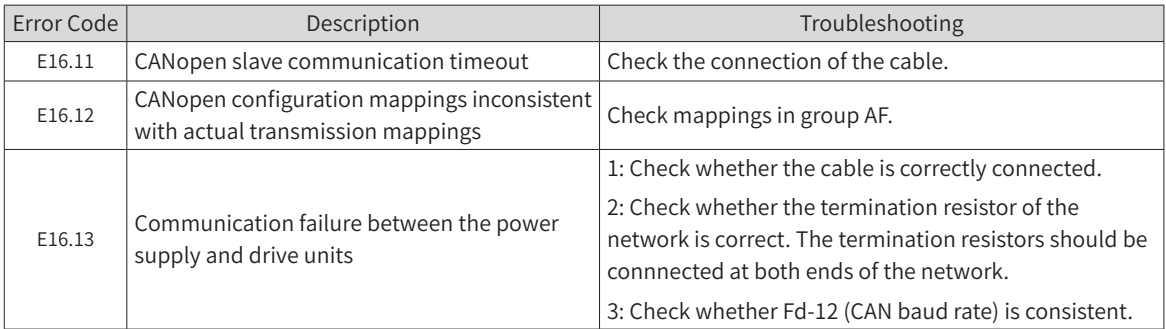

### **B.6.6 Description of Application**

1) Configuring parameters of the power supply unit or drive unit

Step 1: Set the power supply unit as a gateway.

- Set Fd-10 (CANopen/CANlink switchover) to 3 (gateway mode).
- In Fd-20 (PROFIBUS-DP communication address), set a PROFIBUS-DP slave No., which is consistent with the station No. in the PLC slave system.
- Configure interaction data between the gateway unit and the PLC by setting AF-00 (RPDO1-SubIndex0-H) to AF-63 (TPDO4-SubIndex3-L). The default is empty. The default parameter can be directly used. The gateway unit generally does not need to perform data interaction with the PLC. For the specific setting, see ["B.5.7 CANopen Slave Configuration Description"](#page-476-0).

Step 2: Set other slave units that can be drive or power supply units.

- Set the station No. of every slave unit in Fd-13 (CAN station No.). The station No. must start with 2 and be sequentially set without being repeated. If there are any needless power supply or drive unit in the network and networking control is not required, this parameter does not need to be set, i.e. the default value 1 is used.
- Configure interaction data between the gateway unit and the PLC by setting AF-00 (RPDO1-SubIndex0-H) to AF-63 (TPDO4-SubIndex3-L). The drive unit may directly use default parameters. For specific setting, see ["B.3.6 Description of CANopen Communication Protocol Application"](#page-441-0).
- 2) Master configuration on S7-300

When using in the PROFIBUS-DP master, a slave GSD file must be configured first so that corresponding slave devices can be added in the master system. If the file exists, skip Step 2. The GSD file is available from an Inovance agent or manufacturer. Specific operations are as follows:

Step 1: Establish a project in STEP7. Add an S7 -300 master in the project, as shown in the following figure:

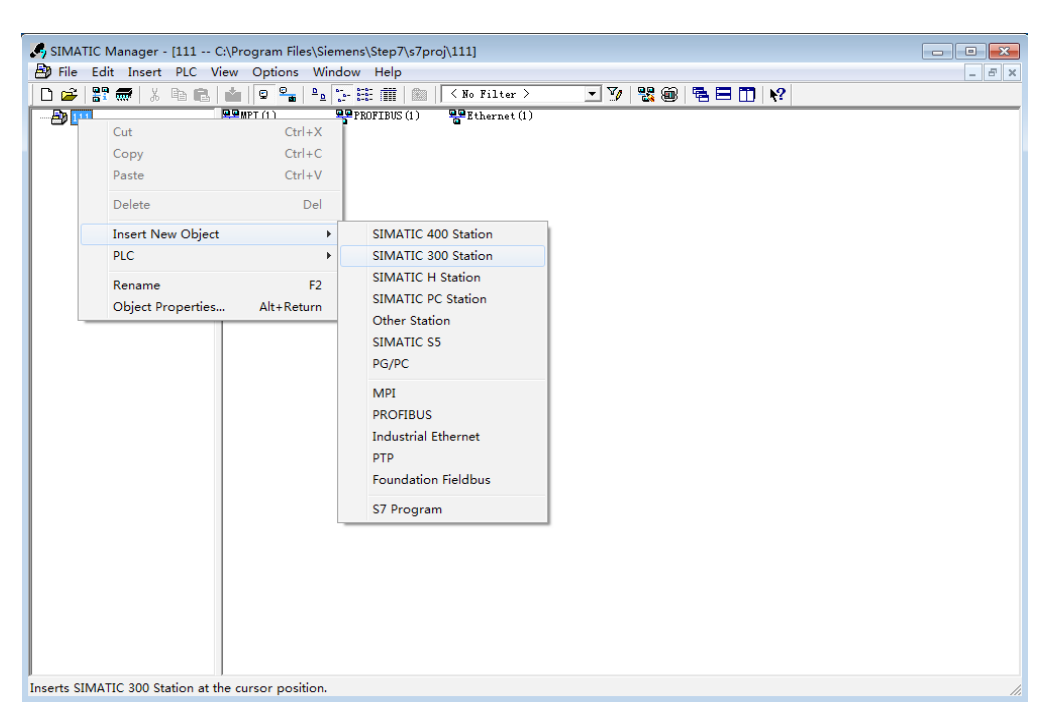

Step 2: Double-click the hardware icon to enter the HW config configuration interface where the MD810DP.GSD file is added. The operations are as follows:

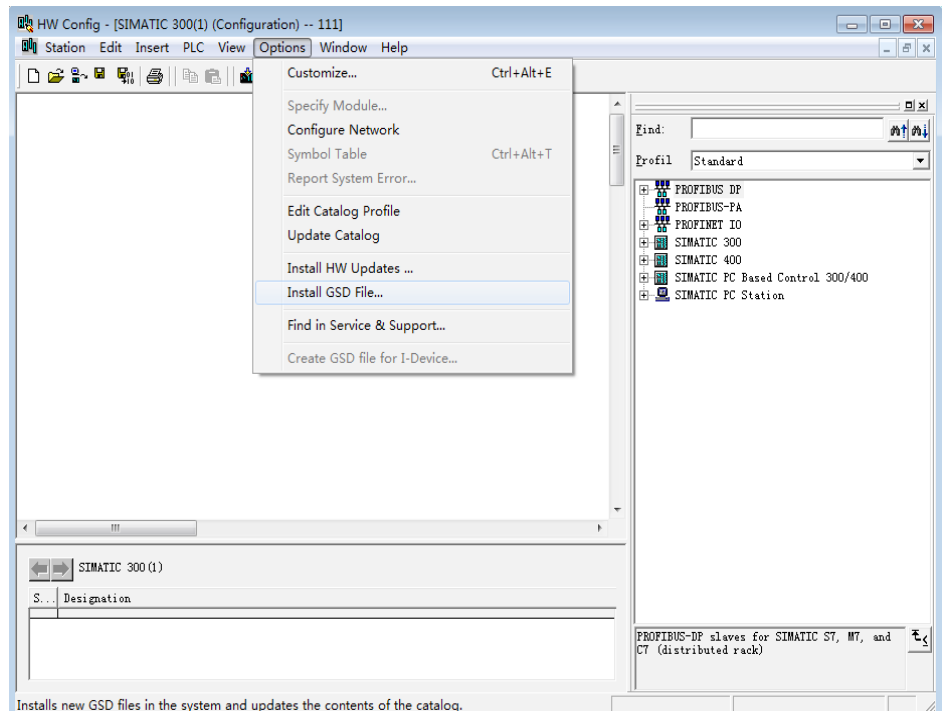

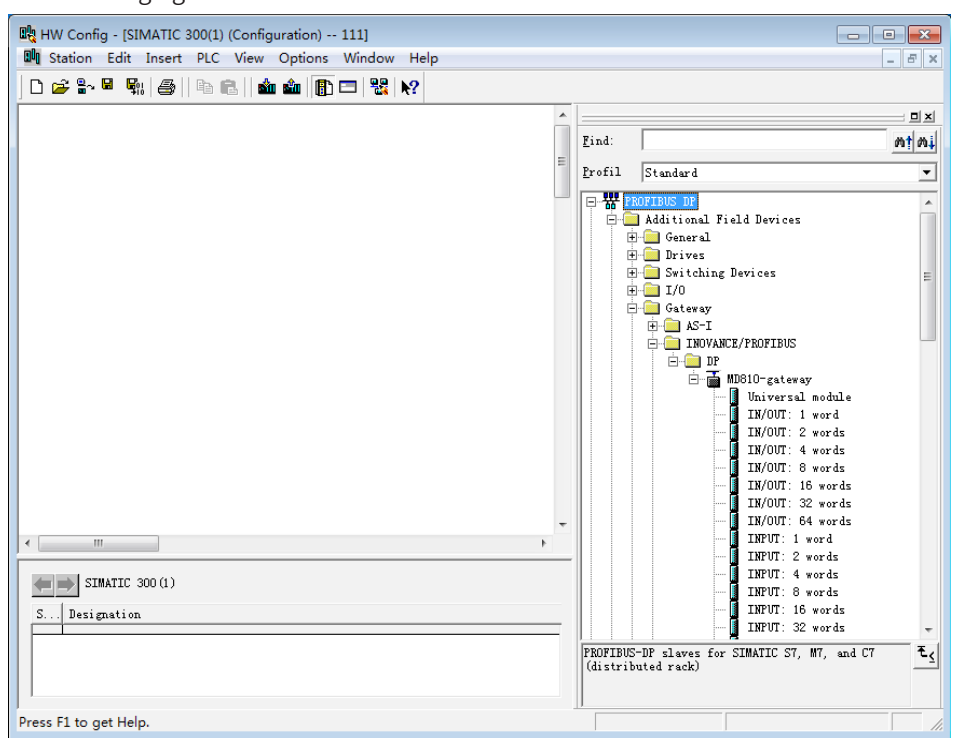

Click Install. After the installation is finished, the MD810-gateway module will emerge under Gateway, as shown in the following figure:

Step 3: Establish a slave system, as shown in the following figure. The establishment of the master is not described here.

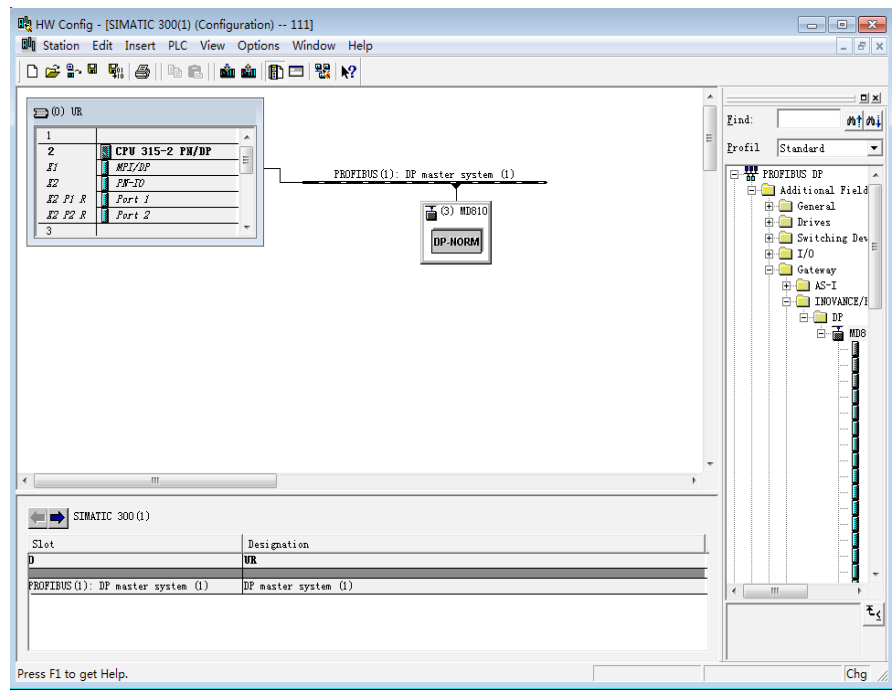

Step 4: Configure PROFIBUS-DP slave parameters. Double-click the MD810 slave, as shown in the following figure:

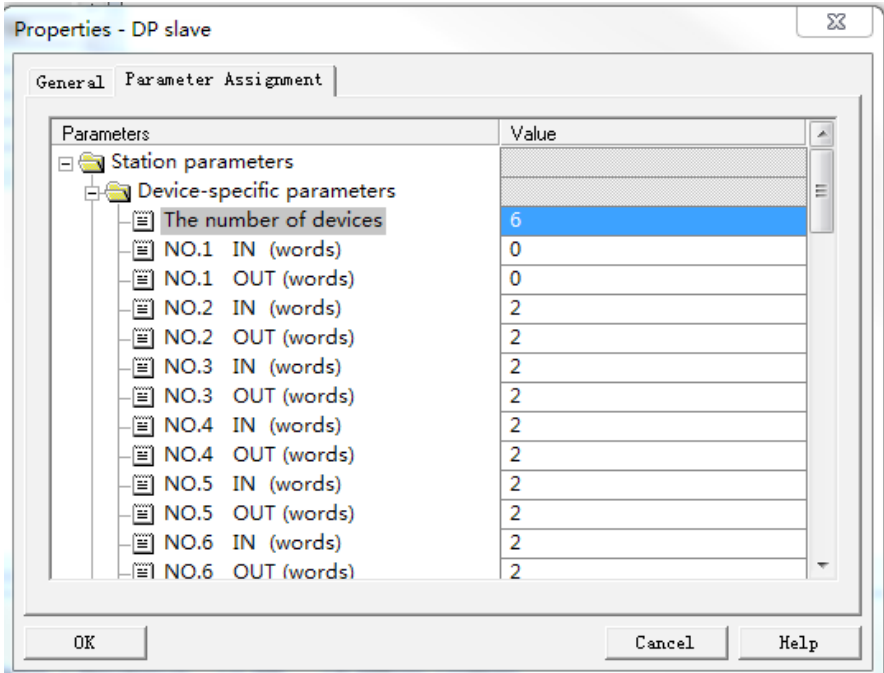

- The number of devices": Number of stations in the network, up to 30, including the gateway itself. Assume that one power supply unit (gateway) plus five drive units use this function. This value is equal to 6.
- "NO.1, NO.2, NO.3...": NO.1 is the gateway. NO.2 is a slave with No. 2 address when Fd-13 (CAN station No.) is set to 2. NO.3 is a slave with No. 3 address when Fd-13 (CAN station No.) is set to 3. NO.n can be done in the same manner.
- "IN, OUT": IN: Data from the drive to the PLC, OUT: Data from the PLC to the drive.
- According to the preceding information, NO.2 IN indicates the amount of data from the drive of No.2 station to the PLC, in unit of byte; NO.2 OUT indicates the amount of data from the PLC of No.2 station to the drive, in unit of byte.

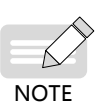

- ◆ For specific IN and OUT values, view the parameters of every station. OUT and IN correspond to AF-66 (Number of valid RPDOs) and AF-67 (Number of valid TPDOs), respectively.
- ◆ Values of AF-66 (Number of valid RPDOs) and AF-67 (Number of valid TPDOs) are equal to the sum of bits. For example, if AF-66 is 0012, OUT is  $3(1 + 2 = 3)$ .

Step 5: Configure INPUT and OUTPUT data length.

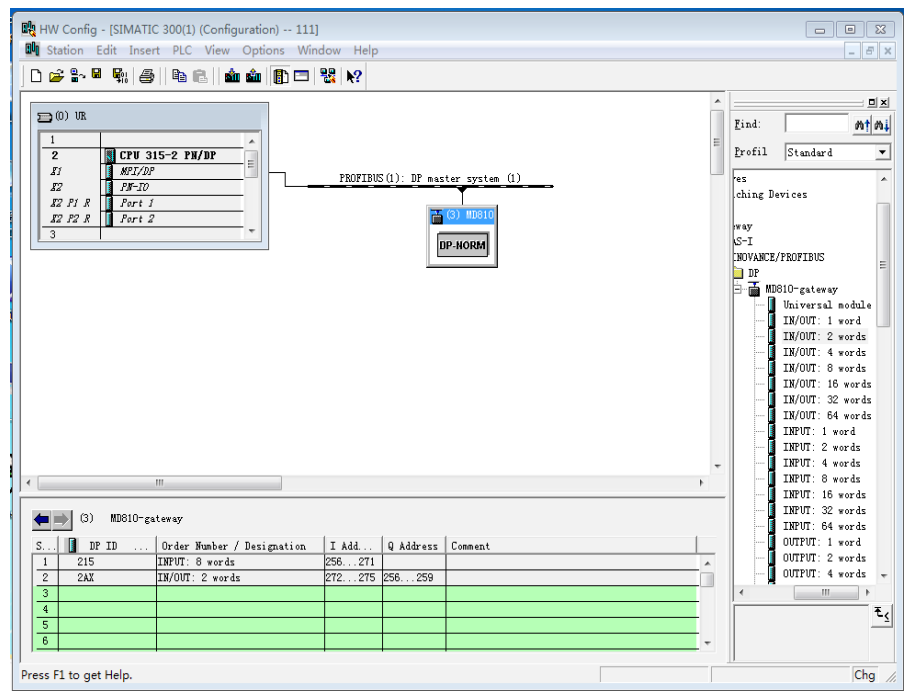

- "IN/OUT 1 word, IN/OUT 2 words...": It indicates the combination of INs and OUTs. 1 word indicates one IN and one OUT. 2 words indicate two INs and two OUTs. n words can be done in the same manner.
- "INPUT 1 word, INPUT 2 words...": It indicates independent INs. 1 word indicates one IN. 2 words indicate two INs. n words can be done in the same manner.
- "OUTPUT 1 word, OUTPUT 2 words...": The same as above.

The slot IN and OUT quantity is equal to the sum of INs and OUTs of valid stations in the special device parameter in step 4. If "The number of devices" is 6, the sum of INs equals to NO.1 IN + NO.2 IN +...NO.6 IN and the sum of OUTs equals to NO.1 OUT + NO.2 OUT +...NO.6OUT. The value shown in the preceding figure is for reference, i.e. the sum of INs = 10 and the sum of OUTs = 10.

Insert ten INs and Ten OUTs in corresponding slots in independent, combination, or independent + combination mode. See the following figure.

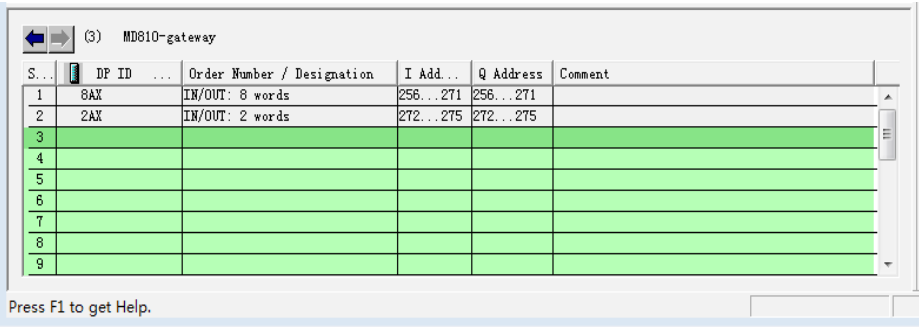

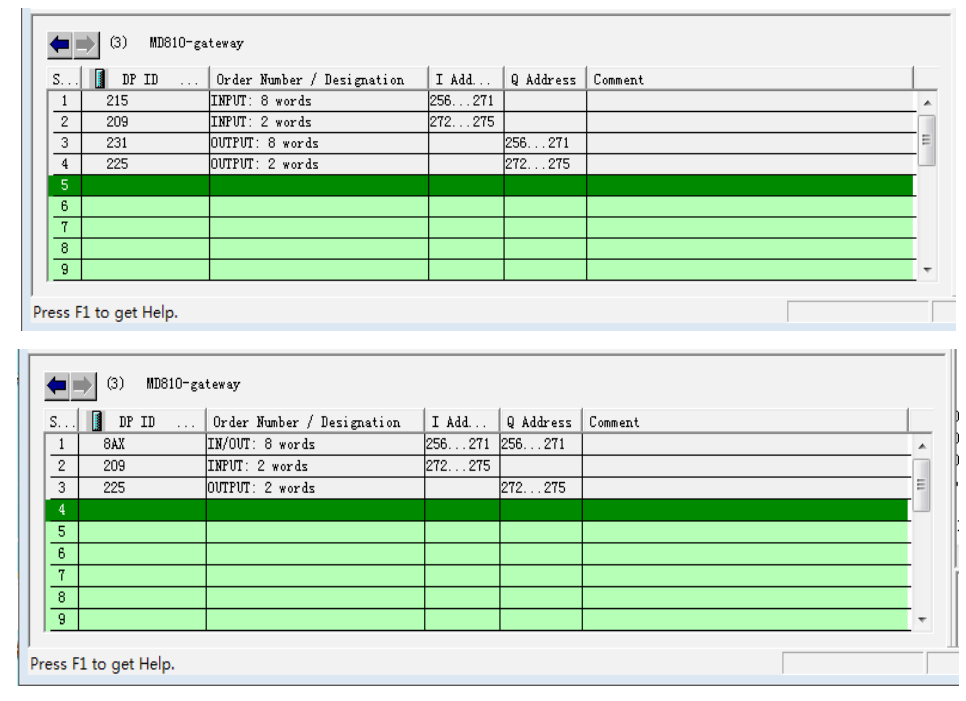

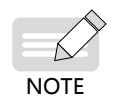

◆ Any inserted I and Q addresses must be continuous. In addition, insertion must sequentially start with slot 1. There is no limitation on the number of slots. In addition, the total of INs and OUTs in the slot must be the same as the calculated total of INs and OUTs in the special device parameter, otherwise communication cannot be established.

Step 6: For obtaining the process data relation between the PLC I/Q address and the drive process data, see ["B.3.6 Description of CANopen Communication Protocol Application"](#page-441-0).

# <span id="page-476-0"></span>**B.6.7 CANopen Slave Configuration Description**

### **1 Process data mapping**

Every CANopen slave supports sending and receiving up to 16-byte process data, i.e. sending and receiving eight parameters, respectively. Any mapping is allowed. Both the sum of sent process data and received process data cannot exceed 244 bytes.

OUT: PLC -> Drive; IN: Drive -> PLC

■ Manual modification using the keypad

You can select received/sent parameters by modifying parameters in group AF of the drive. Take the following table as an example. The method of configuring F0-01 (1st motor control mode) in OUT1 is as follows:

- 1) Enter the parameter group No. of received/sent parameters plus 0x2000 in the first parameter in group AF of corresponding INPUT or OUTPUT. For example, F0 corresponds to 0x20F0. Enter it in AF-00 (RPDO1-SubIndex0-H).
- 2) After the group No. of received/sent parameters plus 1 is finished, convert the result into a hexadecimal number and enter the high bits of the second parameter in group AF of corresponding INPUT or OUTPUT; convert the parameter data length into a hexadecimal number and enter the low bits of the second parameter in group AF of corresponding INPUT or OUTPUT.

For example, if the parameter data length of F0-01 (1st motor control mode) is 16 bits, enter 0x0210.

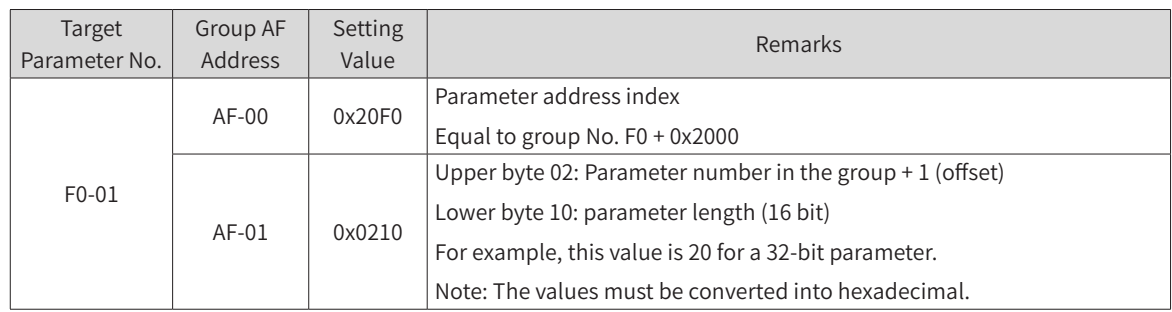

You can also map the CANopen object dictionary to group AF. Except that object dictionary sub-index must be set without adding 1, other steps are similar, as shown in the following table:

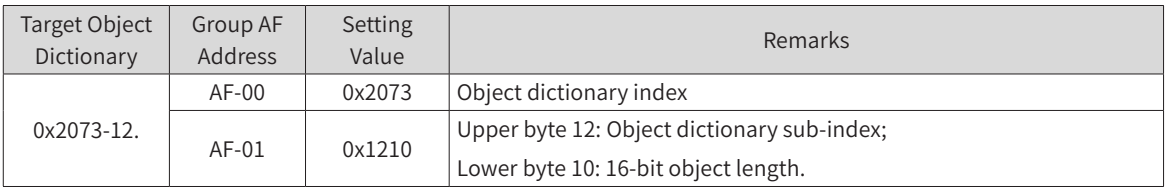

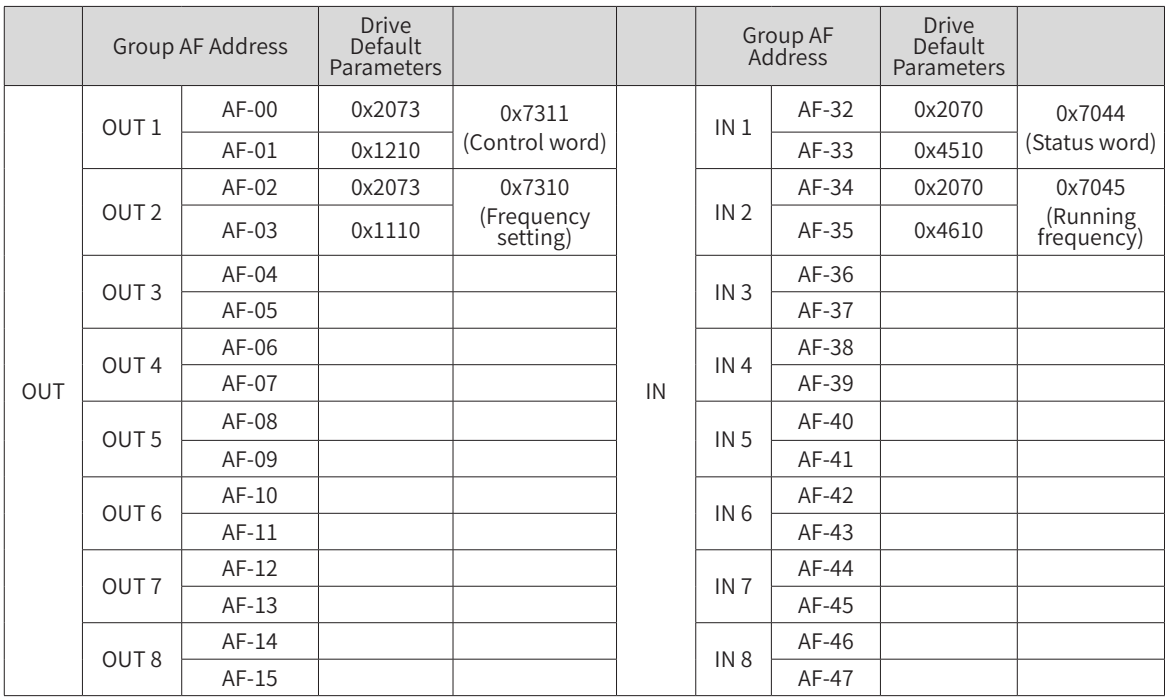

The following table shows the relation between the parameters in group AF and INPUT/OUTPUT.

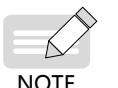

◆ The power supply unit has no default settings.

◆ If received or sent data needs to be reserved, the power supply and drive units use Fd-93 (Reserved DP network bridge address). Assume that the first received data reserved by the power supply unit corresponds to AF-00 (RPDO1-SubIndex0-H) and AF-01 (RPDO1- SubIndex0-L). In this case, set AF-00 (RPDO1-SubIndex0-H) to 0x20Fd and AF-01 (RPDO1- SubIndex0-L) to 0x5E10 .

 $AF-00 = 0x2000 + Fd = 0x20Fd$ ;

AF-01 upper 8 bits = 93+1 = 0x5E;

 $AF-01$  lower 8 bits =  $0x10$ ;

■ Modification using the commissioning software

You can also configure slave process data using the commissioning software of the MD810, as shown in the following figure.

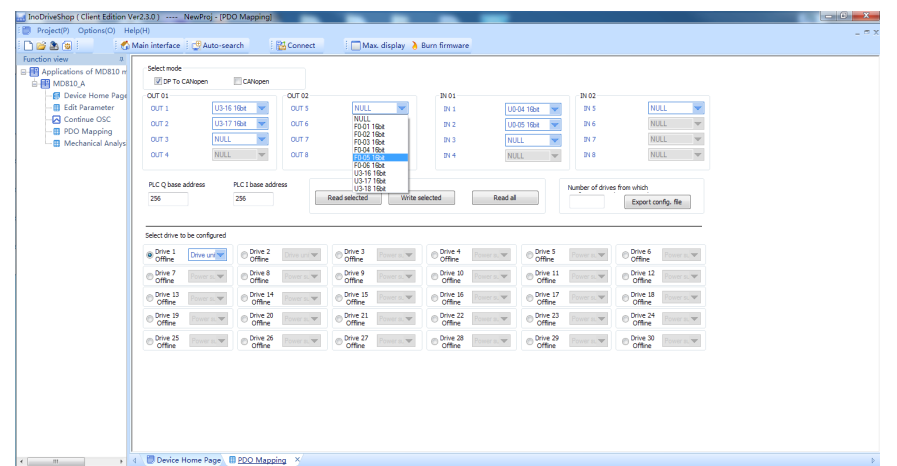

### **2 Mapping relation between PLC I/Q addresses and process data**

The PLC I address corresponds to the slave INPUT, indicating power supply unit -> PLC. The PLC Q address corresponds to the slave OUTPUT, indicating PLC -> power supply unit. The PLC I/Q addresses are sorted according to the station No. with data and the increasing sequence of the IN/OUT No. of corresponding stations. The minimum PLC I address is 256, corresponding to IN1 of station 2 and then 258 corresponding to IN2, as shown in the following figure. Because station 2 has only two INs, the next PLC I address corresponds to IN1 of station 3 and so on.

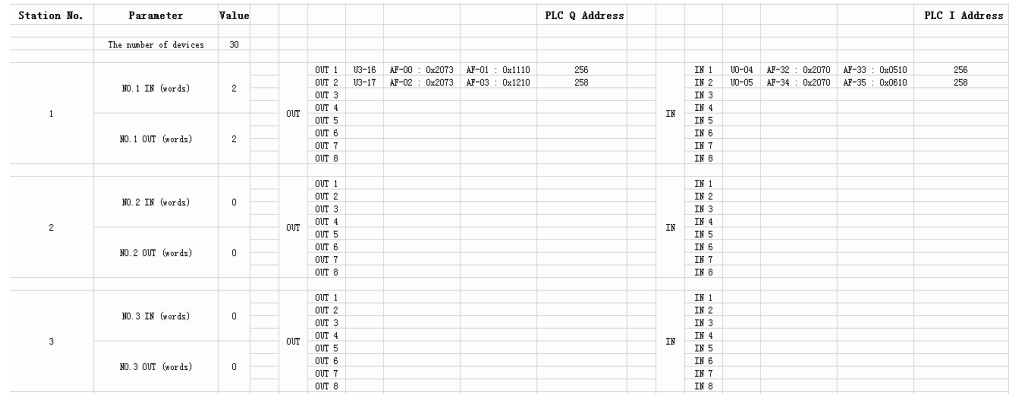

This table can be generated in the "Export profile" option in the PDO mapping configuration interface of the commissioning software. The PLC I/Q base address, i.e. the address with the minimum value, must be entered before export.

### **B.6.8 PLC Fault Diagnosis**

PROFIBUS-DP master diagnosis information

Specific diagnosis information of slaves can be read using SFC13 in the program, as shown in the following figure:

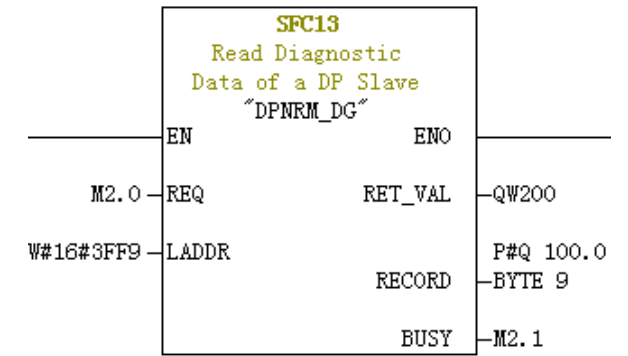

REQ: Command enable. Diagnosis information reading is enabled when it is set to ON.

LADDR: Diagnosis address of configured PROFIBUS-DP slaves. The following figure shows the actual value. The hexadecimal format of this address, i.e. hexadecimal 3FF9 of 16337, must be filled in SFC13.

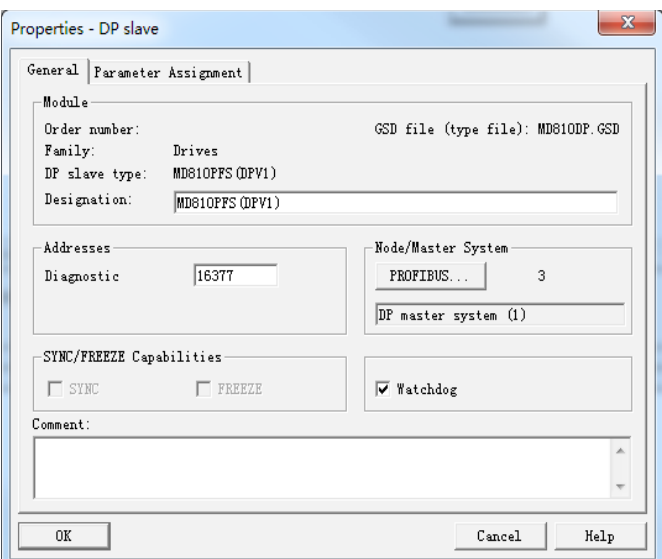

RET\_VAL: Error code (negative) displayed when invocation errors occur and actual transmitted data length (positive) displayed when no error occurs.

RECORD: Target region of the read diagnosis data. The value must be in byte data type with 10 bytes. Otherwise, an error will be generated during invocation. Byte definitions are as follows:

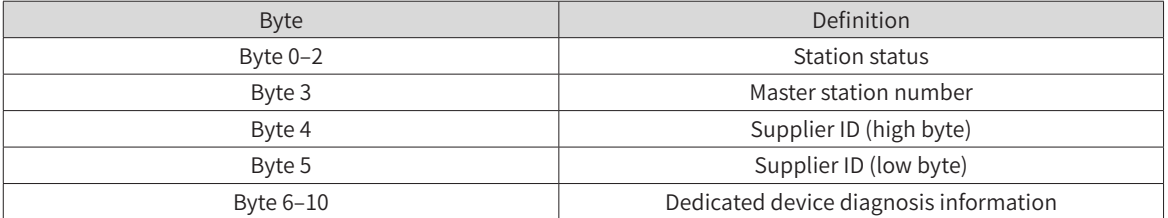

Dedicated device diagnosis provides customized network bridge fault diagnosis information, as described in the following table.

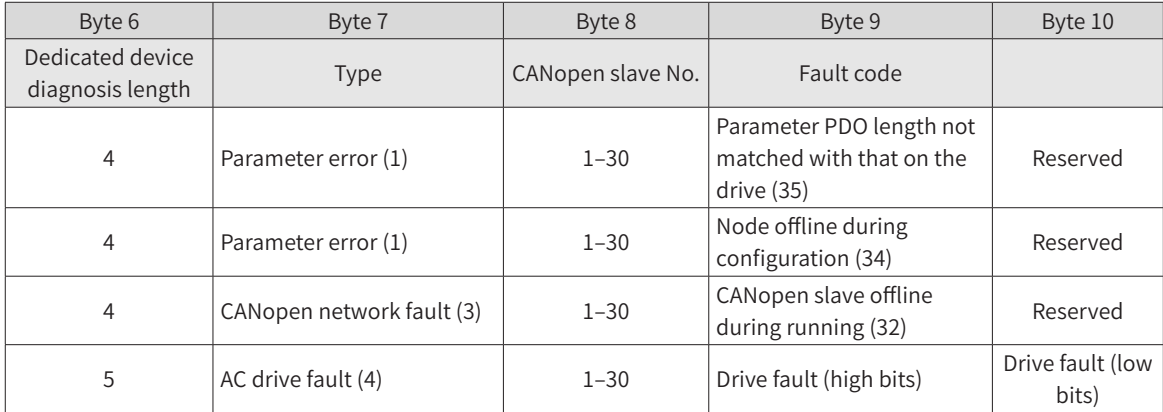

# **B.7 PROFINET-to-CANopen Gateway**

### **B.7.1 PROFINET Overview**

The PROFINET-to-CANopen gateway function is implemented in the MD810 power supply unit to convert PROFINET to the CANopen protocol. The following figure shows the basic structure of the network bridge.

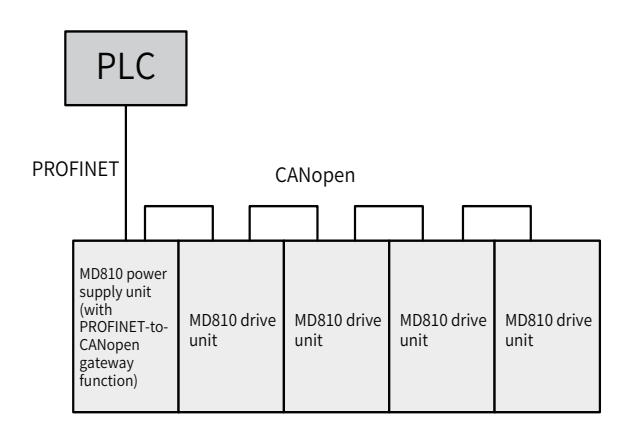

The gateway function implements data exchange for a total of 30 nodes (including the power supply unit). Detailed data is as follows.

- 1) For the power supply unit: The gateway function supports three RPDOs and three TPDOs each with a maximum of 24 bytes.
- 2) For the MD810 or IS810 drive unit: The gateway function supports a maximum of 29 nodes, each of which can be configured with up to four RPDOs and four TPDOs each with a maximum of 32 bytes. The total number of RPDOs and that of TPDOs configured for the 29 nodes cannot exceed 63. The maximum input or output data length exported by the 29 nodes is 504 bytes, which is obtained by multiplying 63 with 8.

This section describes PROFINET-to-CANopen conversion with the CANopen node of the MD810 drive unit, Siemens' S300 PLC, and Siemens' STEP 7 are used as examples.

### **B.7.2 Configuration Preparation**

Complete the following configuration before using the PROFINET-to-CANopen network bridge function:

- 1) Power supply unit: Set Fd-10 (Communication protocol selection) to 5 and Fd-12 (CAN baud rate) to the desired CANopen baud rate to support PROFINET-to-CANopen conversion.
- 2) Drive unit: Set Fd-10 (Communication protocol selection) to 1 (CANopen), set Fd-12 (CAN baud rate) to the desired baud rate, and set Fd-13 (CAN station number) to the CAN station number (the value 1 is not allowed). Ensure that the CAN station numbers increase gradually. You can set Fd-13 (CAN station number) to 1 if the node does not have process data.

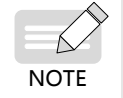

The power supply unit that supports PROFINET-to-CANopen conversion provides four Ethernet ports, which are divided into two groups. Ensure that PROFINET and CANopen are wired properly.

# **B.7.3 Process Data Configuration on the AC Drive**

This section describes process data configuration, which is the same for the power supply unit and drive unit. The process data required for communication of the local device is configured using the parameters in group AF.

Every CANopen slave supports sending and receiving up to 32-byte process data. Each PDO supports up to eight bytes. Parameters can be selected as required.

Set the received/sent parameters as follows. In the configuration, define IN as AC drive -> PLC and OUT as PLC -> AC drive in a unified manner.

You can select received/sent parameters by modifying parameters in group AF of the power supply unit. Take the following table as an example. The method of configuring F0-01 (Product SN) in OUT1 is as follows:

- 1) Enter the parameter group No. of received/sent parameters plus 0x2000 in the first parameter in group AF of corresponding INPUT or OUTPUT. For example, F0 corresponds to 0x20F0. Enter it in AF-00.
- 2) After the group No. of received/sent parameters plus 1 is finished, convert the result into a hexadecimal number and enter the high bits of the second parameter in group AF of corresponding INPUT or OUTPUT; convert the parameter data length into a hexadecimal number and enter the low bits of the second parameter in group AF of corresponding INPUT or OUTPUT. For example, if the parameter data length of F0-01 is 16 bits, enter 0x0210.

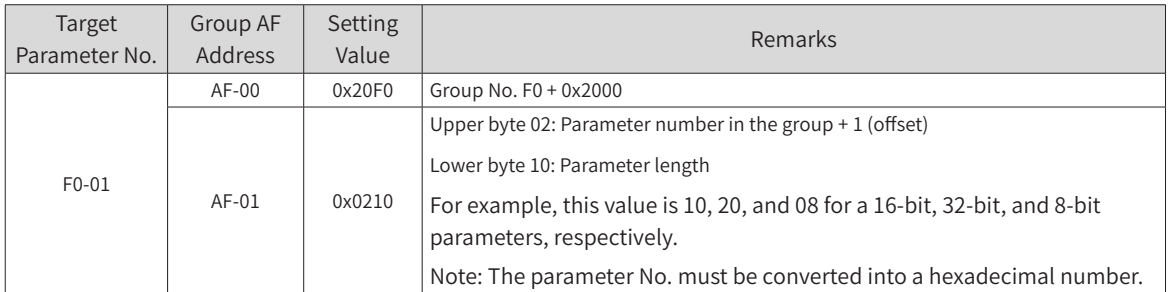

You can also map the CANopen object dictionary to group AF. Except that object dictionary sub-index must be set without adding 1, other steps are similar, as shown in the following table:

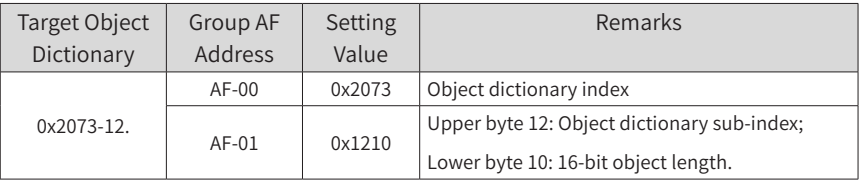

### **1 MD810 mapping configuration**

The MD810 drive unit is used as an example. The following table shows the relation between the parameters in group AF and INPUT/OUTPUT.

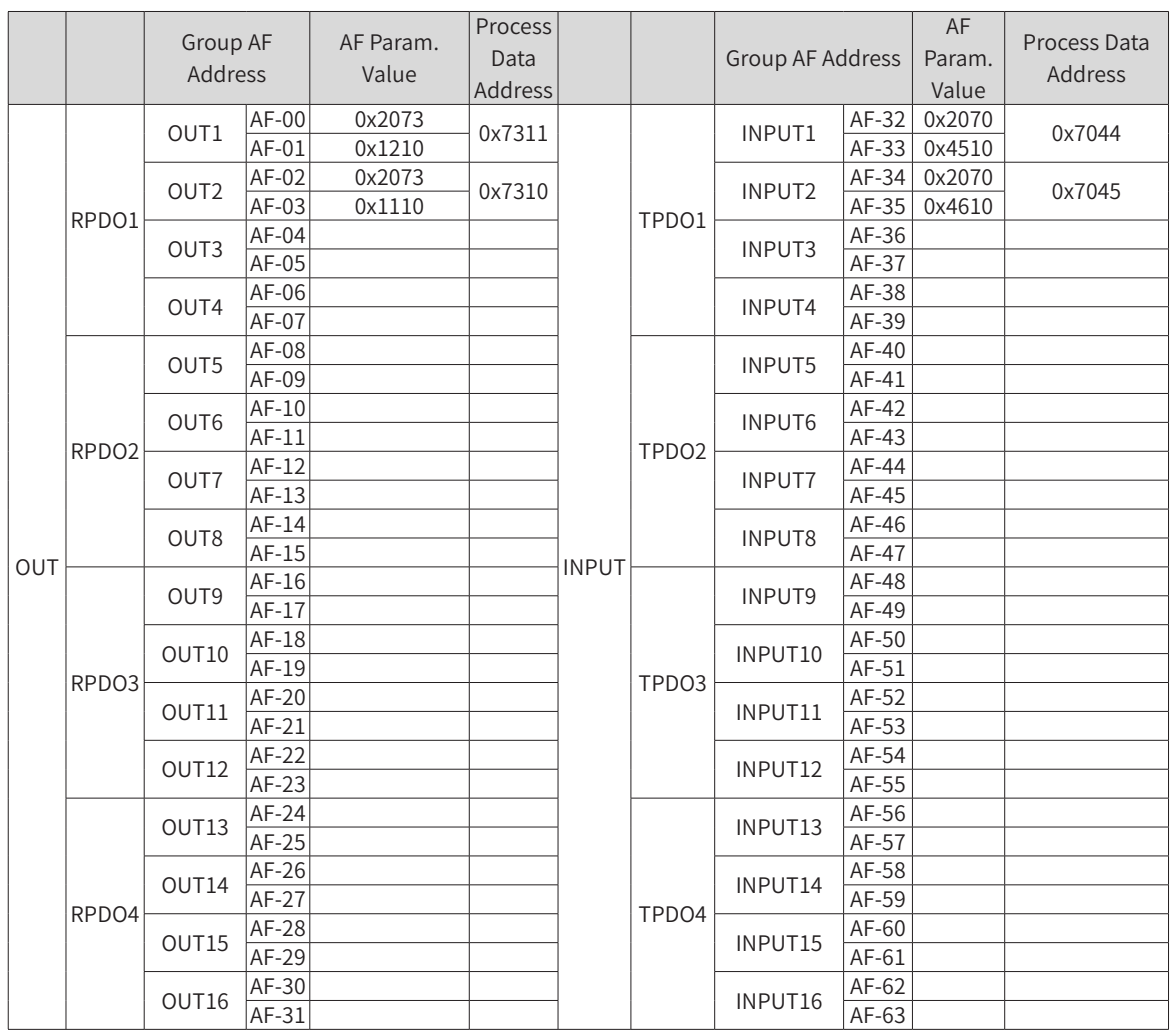

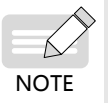

◆ For 32-bit data, ensure that each configured PDO contains not more than 8 bytes.

◆ The power supply unit supports input and output of up to 24 bytes, respectively. Power on the power supply unit again after modifying its process data.

- ◆ If received or sent data needs to be reserved, use Fd-93 in the power supply unit and drive units. If the first received data reserved by the power supply unit corresponds to AF-00 and AF-01, set AF-00 to 0x20Fd and AF-01 to 0x5E10.
- ◆ AF-00 = 0x2000 + FD = 0x20FD;
- ◆ 8 high-order bits of AF-01 =  $93+1 = 0x5E$ ;
- $\triangle$  8 lower-order bits of AF-01 = 0x10.

#### **2 IS810 mapping configuration method**

IS810 is updated from IS620P. For its application details, see the IS620P user guide.

Configure the IS810 PROFINET gateway as follows: Set the CANopen slave number in 0C-00 and select 0C– 45 = 1 gateway mode for the CANopen mode.

Differently from the PROFIBUS-DP-to-CANopen gateway, the PROFINET-to-CANopen gateway supports four RPDOs/TPDOs for IS810 and the 8-, 16-, and 32-bit data structures. The corresponding parameters are as follows.

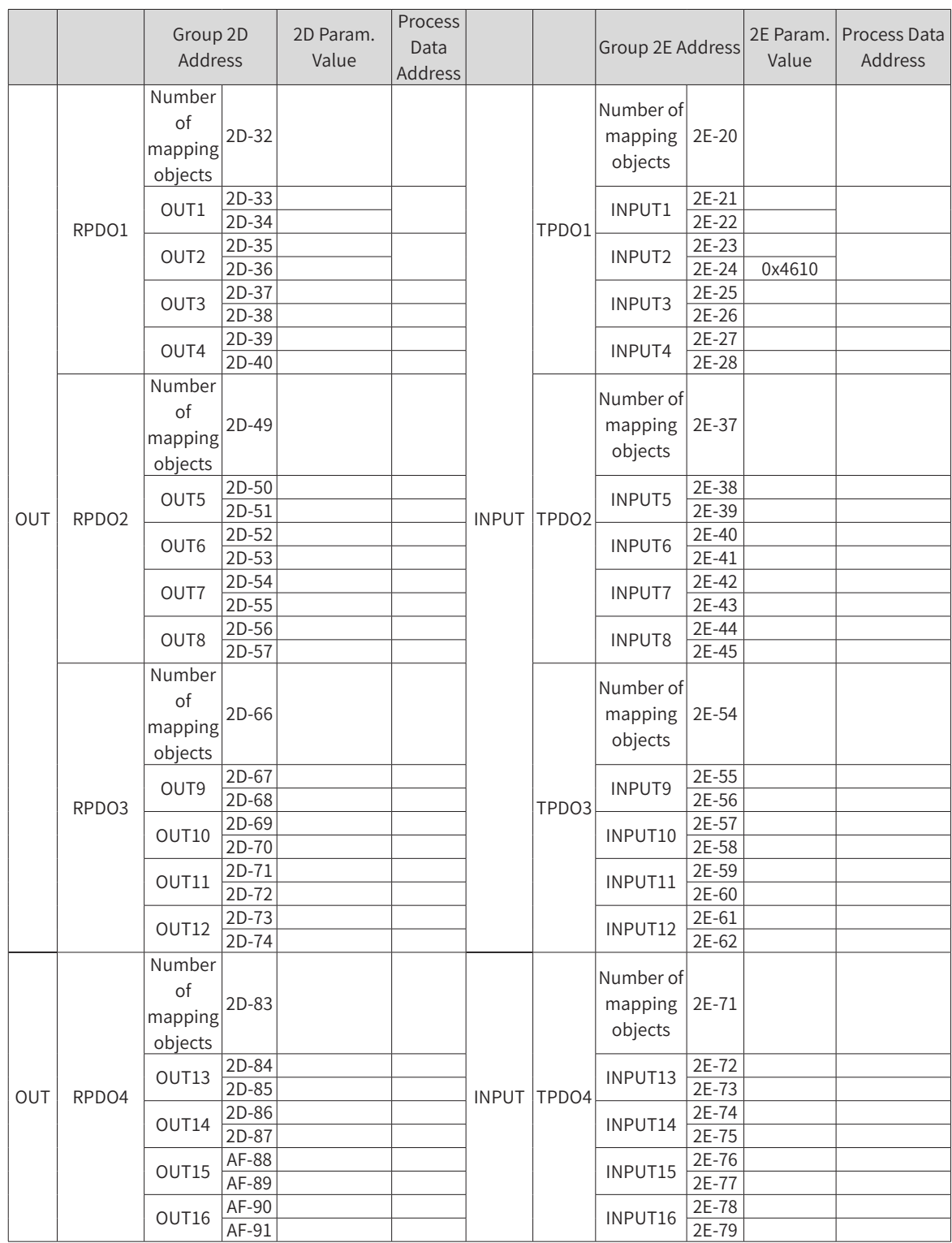

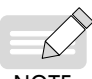

◆ Pay attention to the configured mapping length. Ensure that each configured PDO contains not more than eight bytes.

NOTE

- ◆ If PDO for communication is not required, clear the parameter value; otherwise, the configuration may fail.
- ◆ The configured number of mapping objects must comply with the actual value.

# <span id="page-484-0"></span>**B.7.4 Configuration on STEP 7**

### **1 Import the GSDML file.**

Import the GSDML file to STEP 7, as shown in the following figure.

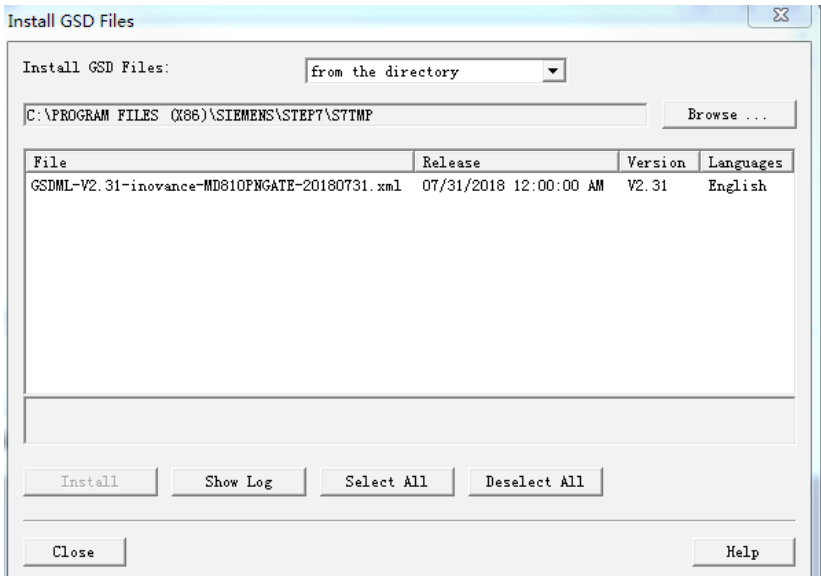

If the import is successful, the device is displayed, as shown in the following figure.

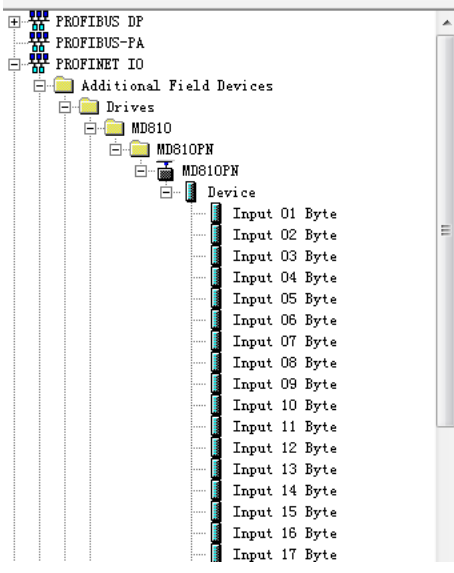

### **2 Build a PROFINET network.**

Assume that a PLC exists in configuration, as shown in the following figure. Add a PROFINET network.

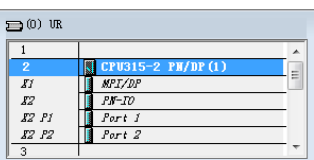

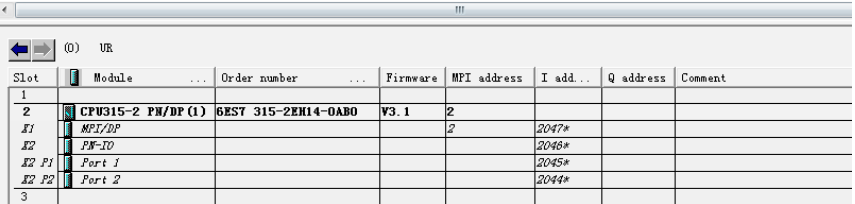

Right-click **PN-IO** and choose **Insert PROFINET IO System** from the shortcut menu. In the displayed window, select **Properties**, as shown in the following figure.

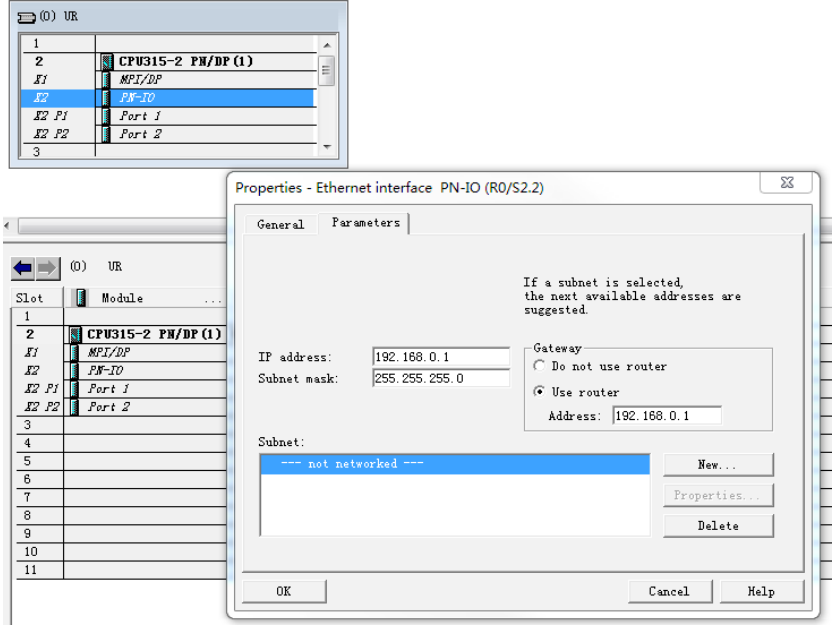

Click **New**. Keep the default settings unless otherwise specified. Then, click **OK**. The following figure shows the new PROFINET network.

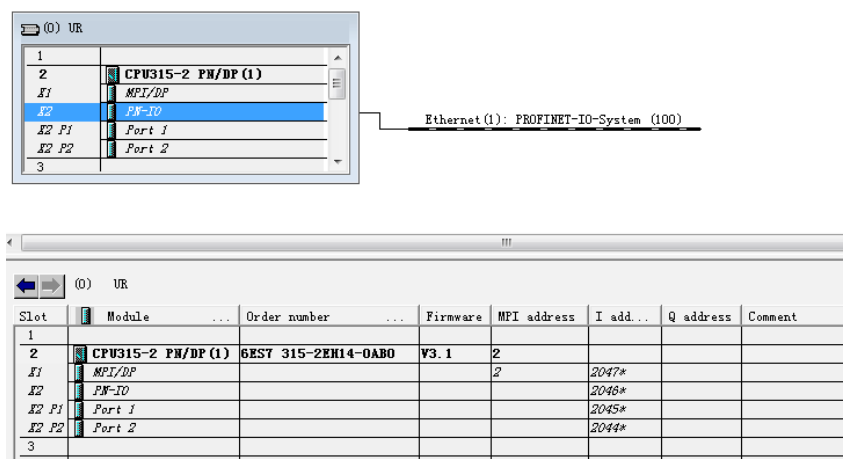

Drag the previously added MD810PN device and drop it onto the bus, as shown in the following figure.

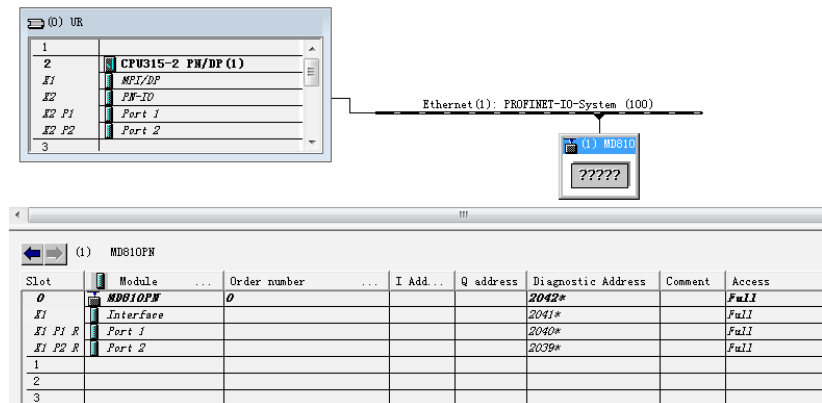

#### **3 Allocate device names.**

PROFINET communication requires each device to be allocated with a name. You can name each device as needed and allocate the name to the device. The allocated device name must be consistent with that in configuration. Otherwise, PROFINET communication will fail.

Double-click the module dragged to the configuration and modify the device name as needed. You can also keep the default name.

Then, allocate the name to the PROFINET-to-CANopen device. In the preceding menu, select **Internet** for **PLC** and select **Assign device names**. The following window is displayed.

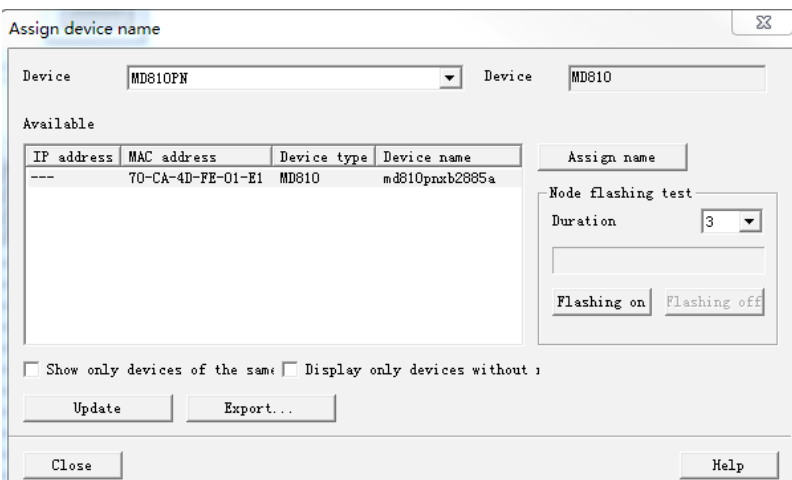

Select the node to be allocated with a name and click Assign name. Then, close the window.

#### **4 Configure process data.**

Before configuring process data, ensure that the AC drive parameters have been set and the process data described above has been configured.

The configuration rules of the PROFINET-to-CANopen gateway function are as follows.

- 1) Add a node by double-clicking or dragging and dropping it in the list.
- 2) The power supply unit gateway is named Device 1, which must be added regardless of whether process data of the power supply unit exists.
- 3) Device 2 corresponds to CANopen node 2, and so on.
- 4) Each device contains two sub-slots. The first one only receives input data, and the second one only receives output data.
- 5) The length of data in each sub-slot must be the same as the total input or output length of the

corresponding AC drive. The length is measured in bytes.

- 6) If a site does not have input or output data, insert "Input No Data" or "Output No Data" into the corresponding sub-slot.
- 7) Power on the power supply unit again after you modify the process data configuration during PROF-INET-to-CANopen communication.

See the following example:

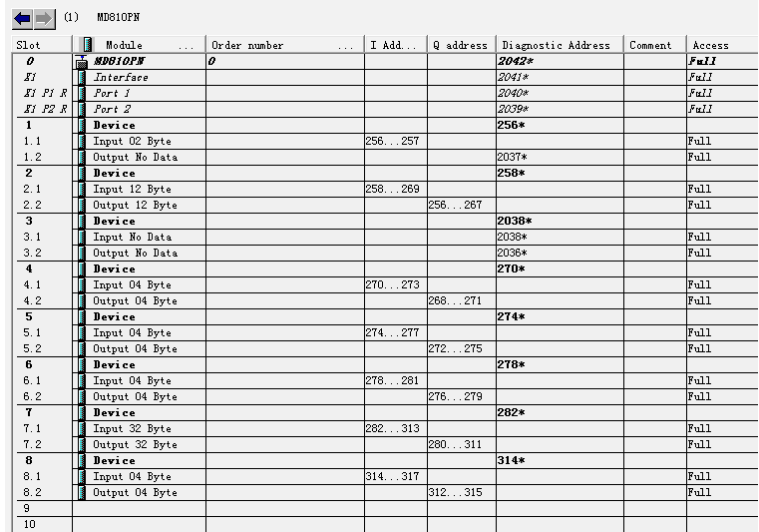

As shown in the preceding figure, Device 1 is the power supply unit and has only one input data record of two bytes in group AF. Therefore, insert "Input 02 Byte" into the first slot, and insert "Output No Data" because no output data exists.

Device 2 corresponds to CANopen node 2 and has six input data records and six output data records, each of which is two bytes in length. Therefore, there are a total of 12 bytes of input data and 12 bytes of output data.

Device 3 corresponds to CANopen node 3 and has no process data. In principle, this site can be set to site 1 (which is not involved in the gateway function), but the configuration in the preceding figure also ensures normal operation.

The configuration for the following nodes is similar.

Process data address mapping:

Device 5 is used as an example. The input data is four bytes in length. Assume that the two process data records 0x7044 and 0x7045 are configured in the corresponding AF group. In the PLC, I addresses 270 to 273 correspond to the two data records. I270 to I271 correspond to 0x7044. I270 is the upper byte of 0x7044, and I271 is the lower byte. Other mappings are similar.

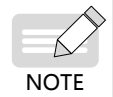

◆ Ensure that the AC drive configuration has a one-to-one correspondence with each device configured on STEP 7; otherwise, an error may be reported.

Then, download the configuration to the PLC and start communication.

### **B.7.5 Configuration on TIA Portal**

■ Import the GSDML file.

Open **Manage general station description files** under **Options**, as shown in the following figure.

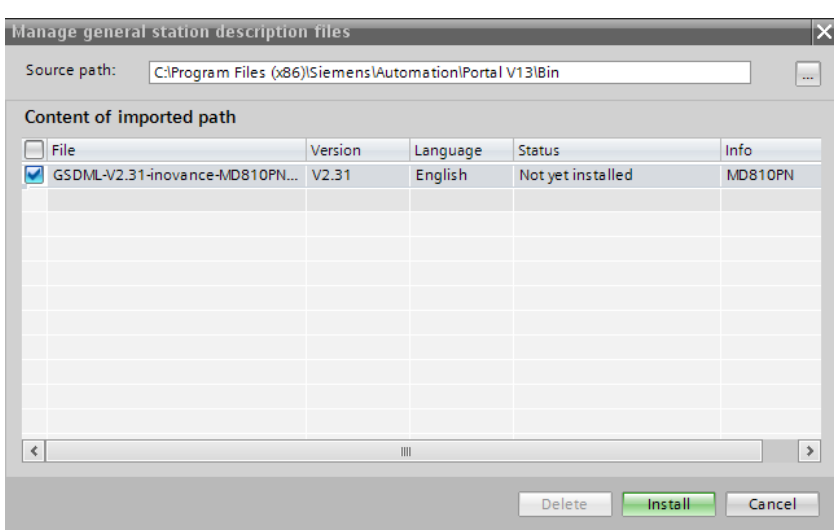

If the import is successful, the device is displayed, as shown in the following figure.

Options  $\overline{\square}$  $\overline{\smash{\checkmark}}$  Catalog Search> ing int  $\blacksquare$  Filter **Controllers** → E HMI<br>→ E PC systems Processems<br>
Procession & Starters<br>
Procession & Monitoring<br>
Procession & Monitoring<br>
Procession & Monitoring<br>
Procession & Monitoring<br>
Procession & Monitoring<br>
Processes → En Distributed not<br>→ En Field devices<br>→ En Other field devices Union field devices<br>  $\begin{array}{r}\n\hline\n\text{[m] OPhor}}\n\hline\n\text{[m] OPhor}}\n\hline\n\end{array}\n\qquad\n\begin{array}{r}\n\hline\n\text{[m] NOSHor}}\n\hline\n\text{[m] NOSHor}}\n\hline\n\end{array}\n\qquad\n\begin{array}{r}\n\hline\n\text{[m] NOSHor}}\n\hline\n\end{array}\n\qquad\n\begin{array}{r}\n\hline\n\text{[m] NOSHor}}\n\hline\n\end{array}\n\qquad\n\begin{array}{r}\n\hline\n\text{$ → Encoders<br>→ Encoders<br>→ Encoders I Ident Systems **Dr** Sensors **FET PROFIBUS DP** 

■ Build a PROFINET network.

After a PLC is added, drag and drop the MD810PN device onto the page, and connect it to the PLC, as shown in the following figure.

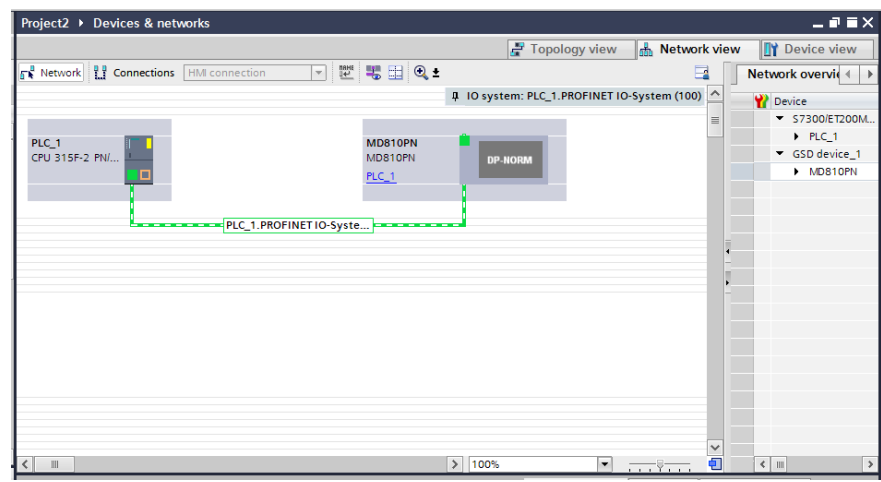

■ Allocate device names.

Right-click the device and choose **Assign device name** from the shortcut menu, as shown in the follow-

ing figure.

The method of allocating device names is the same as that for STEP 7. For details, see the "Allocate device names" description in ["B.6.4 Configuration on STEP 7"](#page-484-0).

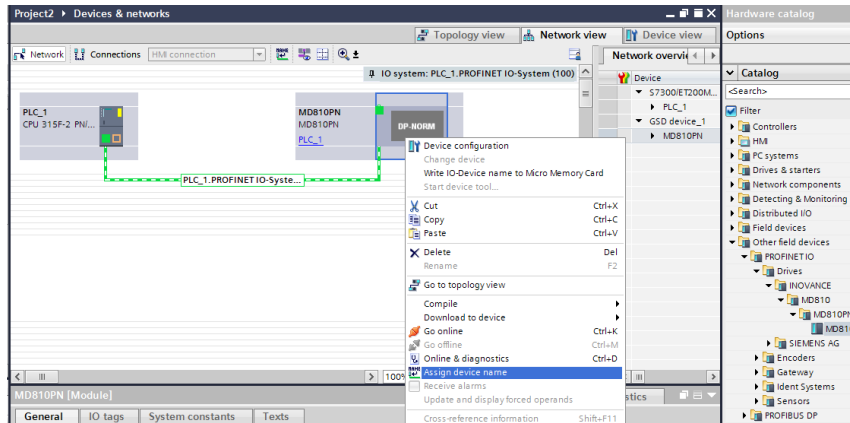

■ Configure process data.

The method of configuring process data is the same as that for STEP 7. For details, see the "Configure process data" description in ["B.6.4 Configuration on STEP 7"](#page-484-0). The following figure shows the page with complete configuration.

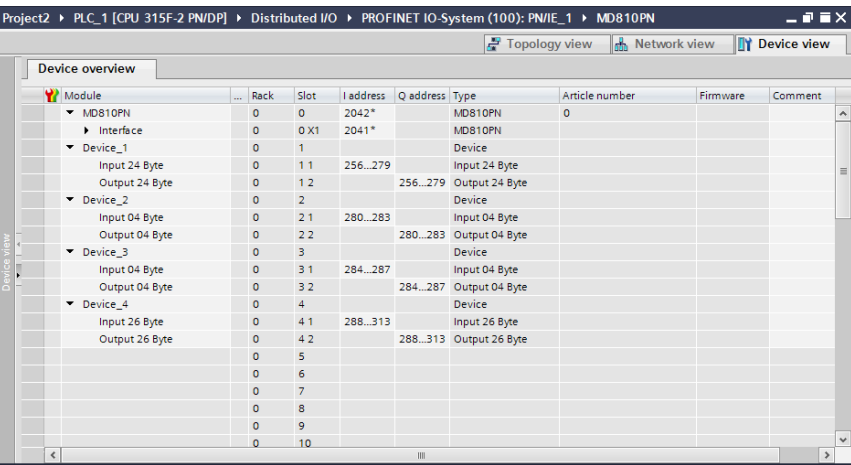

Then, download the configuration to the PLC and start communication.

### **B.7.6 Auxiliary Functions**

■ Startup with a missing site

This function is applicable in the scenario where you want to start the network without modifying the PLC configuration and program when a CANopen slave fails to go online. In this case, set Fd-50 to 1. The setting takes effect after power-on again.

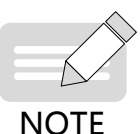

◆ It is an auxiliary function not intended to solve problems similar to error 16.74. Be sure to enable this function after commissioning is complete, and do not perform network commissioning when this function is enabled.

◆ Use this function only when a node fails to go online, rather than it is slow to go online.

■ PROFINET timeout period setting

You can set the maximum timeout period of PROFINET through Fd-55 (unit: ms; default: 350) based on the onsite situation. After the setting is successful, the CANopen network stops running when the timeout period has elapsed. The setting takes effect after power-on again.

### **B.7.7 Error Reporting and Diagnosis**

When the gateway function is incorrectly configured, the PLC and power supply unit report errors. The power supply unit may report the following errors:

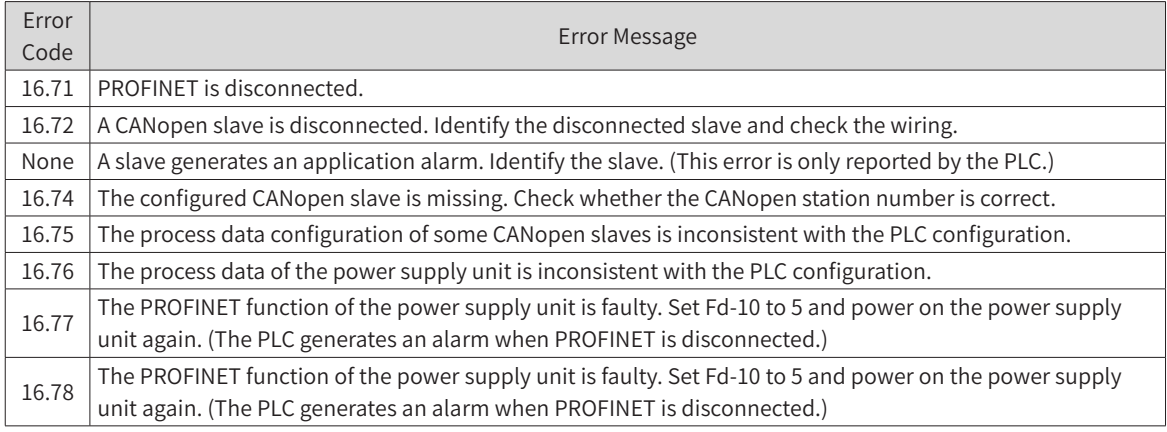

You can query the error description using the diagnosis function in the PLC commissioning software. For example, when a slave is disconnected, the power supply panel reports error 16.72, and the same error is reported by the slot of the corresponding node of the PLC.

### **B.7.8 Monitoring**

The power supply unit provides parameters used to monitor the online status and other information about slaves, as shown in the following table.

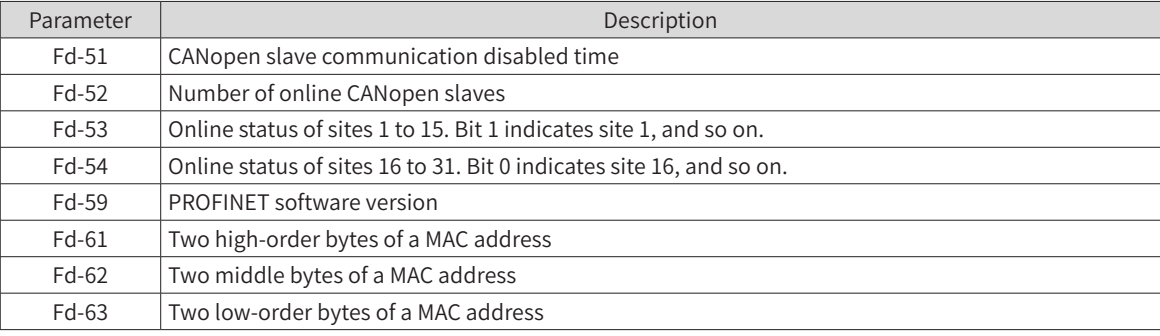

# **B.7.9 Configuration of PROFINET Gateway Used with Siemens PLC S1500**

The hardware configuration described in this section is based on the following models: Inovance's MD810 power supply unit with the gateway, model: MD81020M4T22G120 Inovance's IS810P-CO CANopen bus servo, model: IS810P50M4T005CO Inovance's standard servo motor, model: ISMH2-15C30CD-U231Y Siemens' PROFINET bus PLC, model: S7-1500

### **1 Servo configuration**

- Preparations
- 1) Check whether the MD810 power supply unit is equipped with the PROFINET gateway (PROFINET interface), and ensure that the drive unit in use supports the CANopen bus.
- 2) Ensure that the main circuit is correctly connected, including three-phase input, inter-unit bridging, and output motor connection.

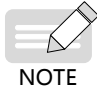

◆ MD810 must be connected to a three-phase 380 VAC power supply. Do not connect it to a singlephase power supply.

#### 3) Connect the network cable correctly.

Connect the PROFINET interface of the MD810 power supply unit to the PLC communication interface through a network cable.

Connect the RJ45 network interface of the MD810 power supply unit to the RJ45 network interface of the drive units.

Adjust the DIP switch for the MD810 power supply unit. Turn on switches 3 and 4 for CAN1. (The following table lists the definitions of the DIP switch.)

Connect the last drive unit to a termination resistor; otherwise, CANopen communication may be abnormal and alarm A16.13 may be generated.

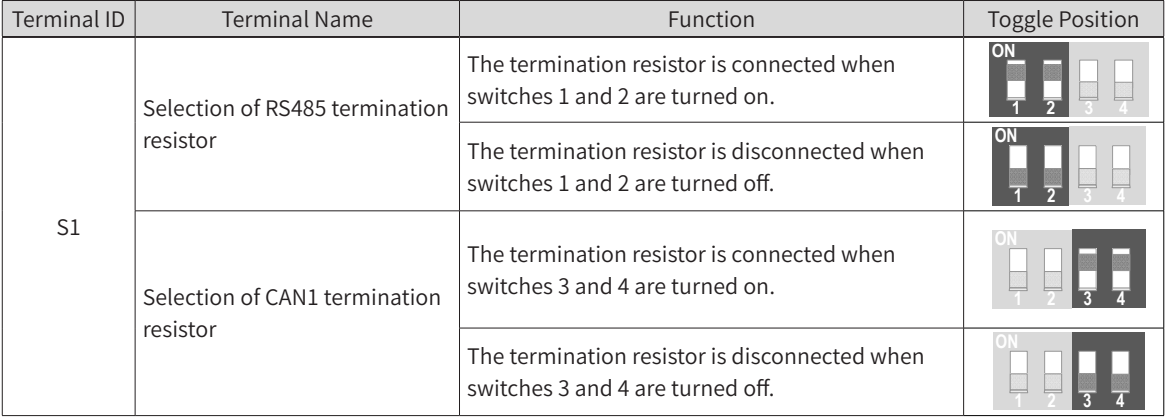

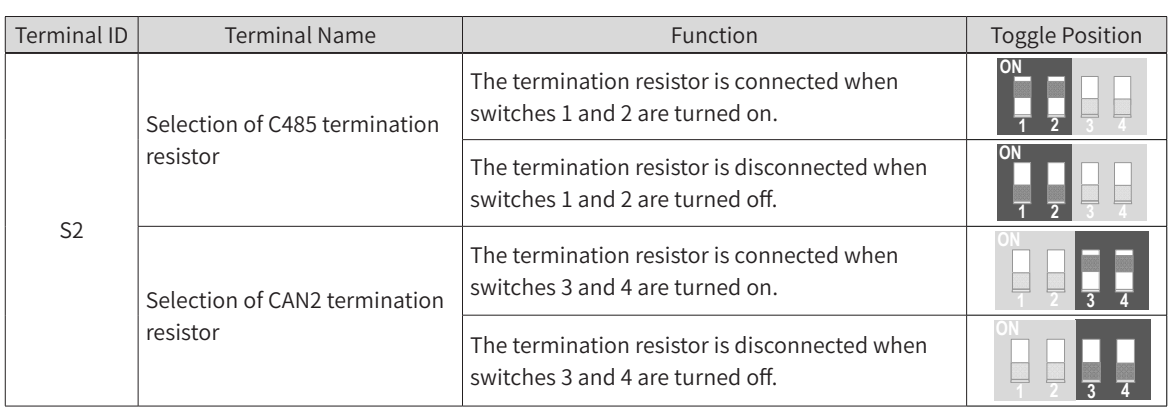

■ Communication parameter setting

1) Power supply unit (master):

Set Fd-10 (Communication protocol selection) to 5, indicating the PROFINET-to-CANopen gateway mode. Set Fd-12 (CAN baud rate) to 5. (In this example, Fd-12 is set to 5, so the baud rate is 500 Kbit/s.) Set Fd-13 (CAN station number) to 1 to set node 1 as the master.

2) Drive unit (slave):

MD810 drive unit:

Set Fd-10 (Communication protocol selection) to 1, indicating the CANopen mode.

Set Fd-12 (CAN baud rate) to 5. (In this example, Fd-12 is set to 5, so the baud rate is 500 Kbit/s. The setting must be consistent between the slave and master.)

Set Fd-13 (CAN station number) to any other value than 1.

3) IS810 drive unit:

Set H0C-45 (Communication protocol selection) to 1, indicating the CANopen mode.

Set H0C-00 (CAN station number) to any value other than 1.

Set H0C-02 (CAN baud rate) to 5. (In this example, H0C-02 is set to 5, so the baud rate is 500 Kbit/s. The setting must be consistent between the slave and master.)

■ Process data transmission configuration

The CANopen transmission parameters related to the IS810 servo drive unit belong to groups 2D and 2E. The following table lists the mappings.

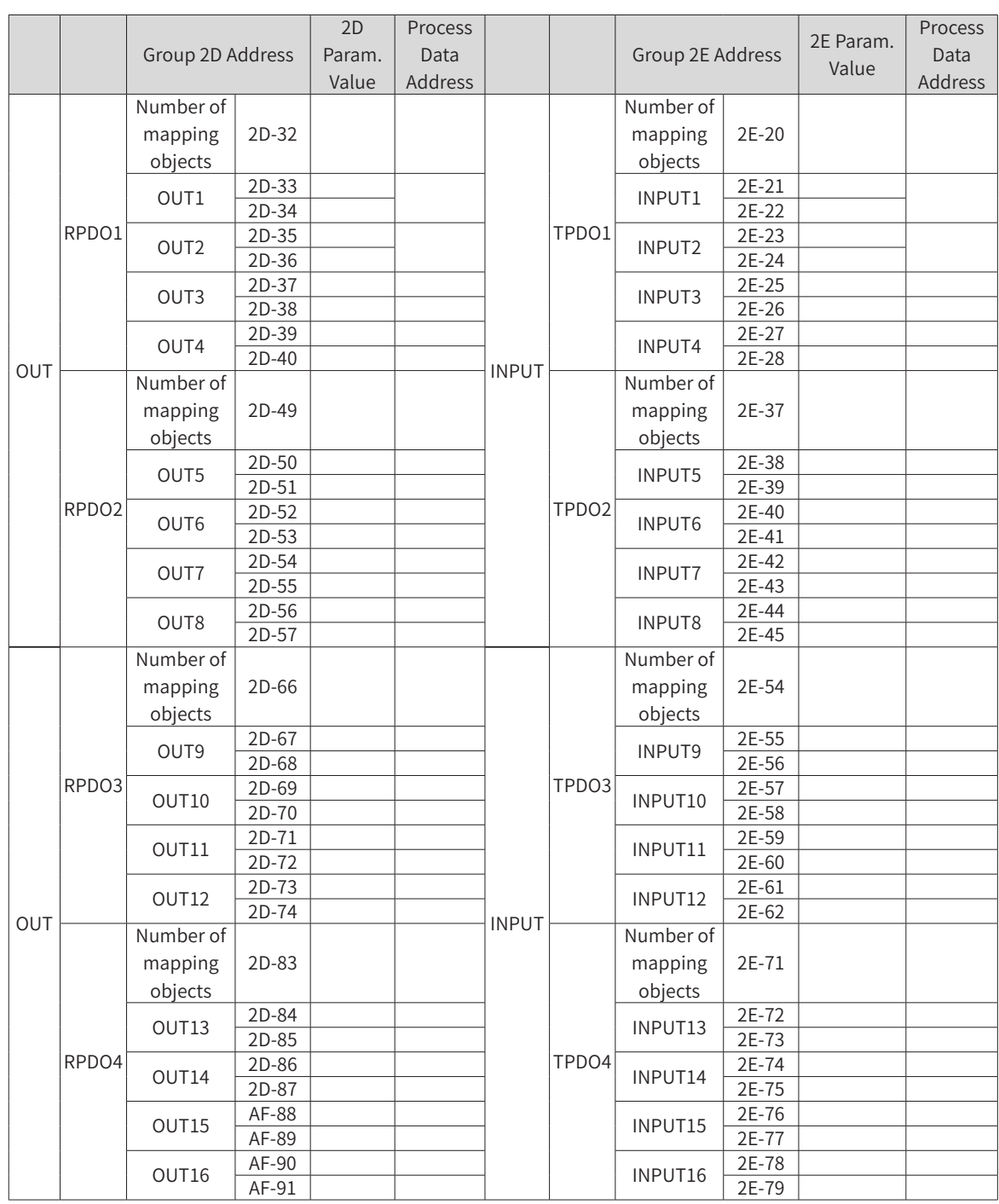

- 1) You can configure up to 32-byte RPDO and 32-byte TPDO process data. Each PDO can be configured with process data not exceeding 8 bytes in length.
- 2) PDOs can be configured with servo parameters and CANopen object dictionaries. The tables in Configuration method 1 and Configuration method 2 below list the mappings.

Parameters (the servo parameters are used as an example, and the same principle applies to the AC drive):

Assume that you want to assign values to servo parameters H11-12 and H11-14 through the PLC. The value of H11-12 consists of 32 bits, and that of H11-14 also consists of 16 bits.

You can plan a configuration method based on the actual number of PDOs to be configured and the data type. Two configuration methods are described as follows.

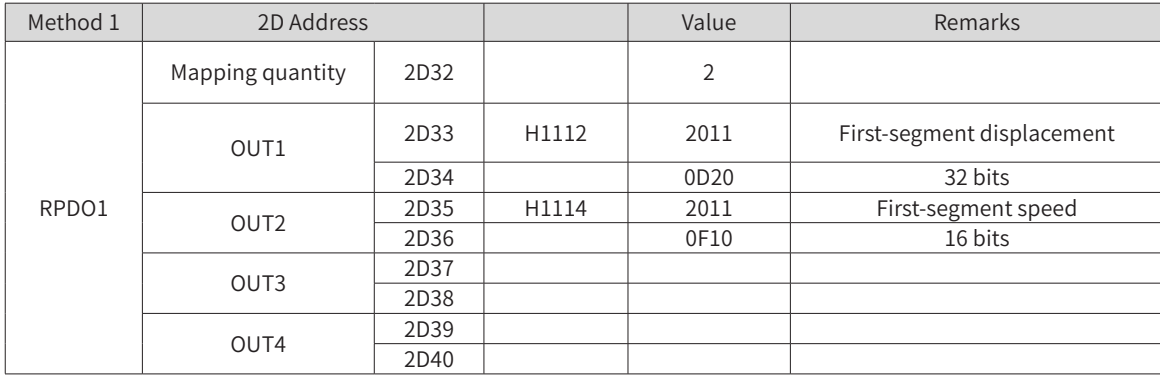

Configuration method 1:

Configuration method 2:

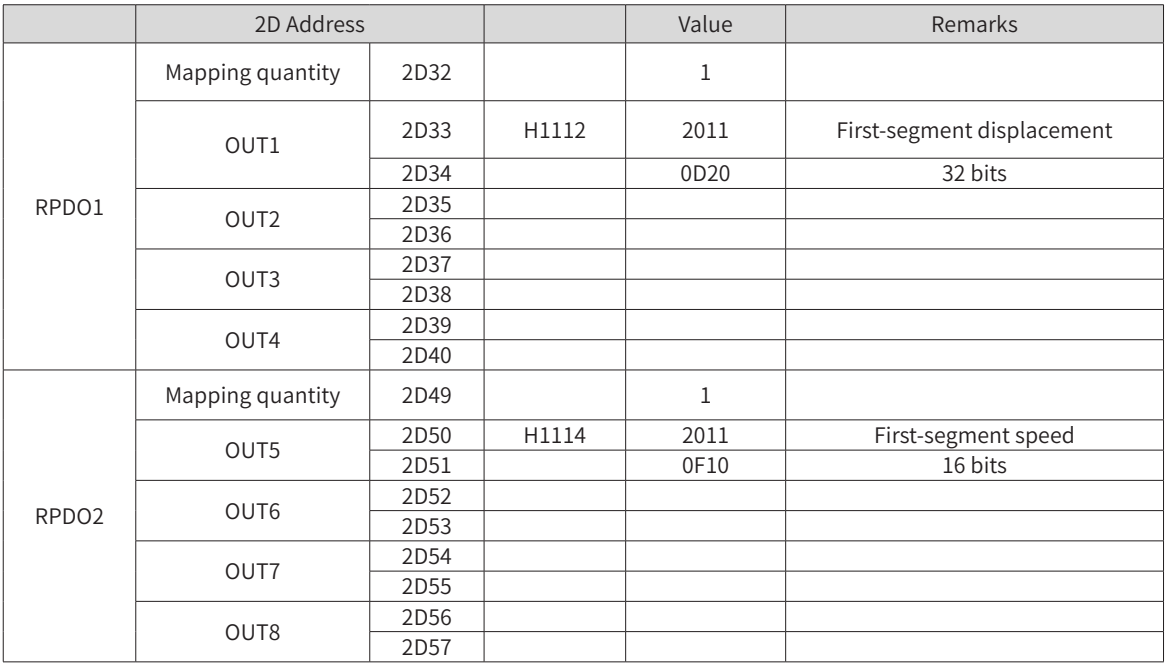

Configuration principle:

The setting corresponding to H11-12 is 20110D20.

(a) 20110D20: H11 value + 0x2000 = 0x2011. Enter 2011 in the upper bytes of OUT1.

(b) 20110D20: The parameter number 12 is in decimal format, which is 0C in the hexadecimal format. An offset of 1 is required, becoming 0D.

(c) 20110D20: 32-bit parameters correspond to 20, 16-bit parameters correspond to 10, and 8-bit parameters correspond to 08. For details about the parameter length, see the IS620P Series Servo Drive Application Manual – CANopen Communication (document code: 19010699).

Object dictionary:

You can configure the CANopen object dictionary to the servo.

Assume that you want to read 0x6077-12 from the servo through the PLC. The data type is 16-bit. An offset is not required by object dictionaries. The following table lists the formats.

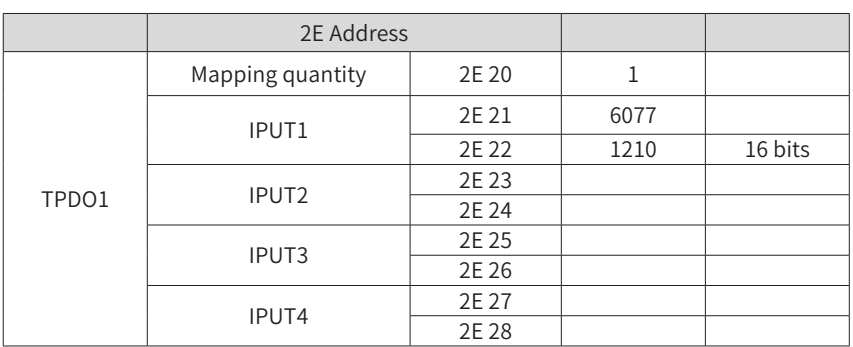

3) You can set no more than four parameters (total length not exceeding 32 bytes) for RPDO1/TPDO1 (RPDO/TPDO2, 3, 4, and so on) as needed. The mapping quantity must be consistent.

The CANopen transmission parameters related to the MD810 drive unit belong to group AF.

Parameters AF-00 to AF-31 belong to RPDO and are transferred from the host controller to the drive.

Parameters AF-32 to AF-63 belong to TPDO and are transferred from the drive to the host controller.

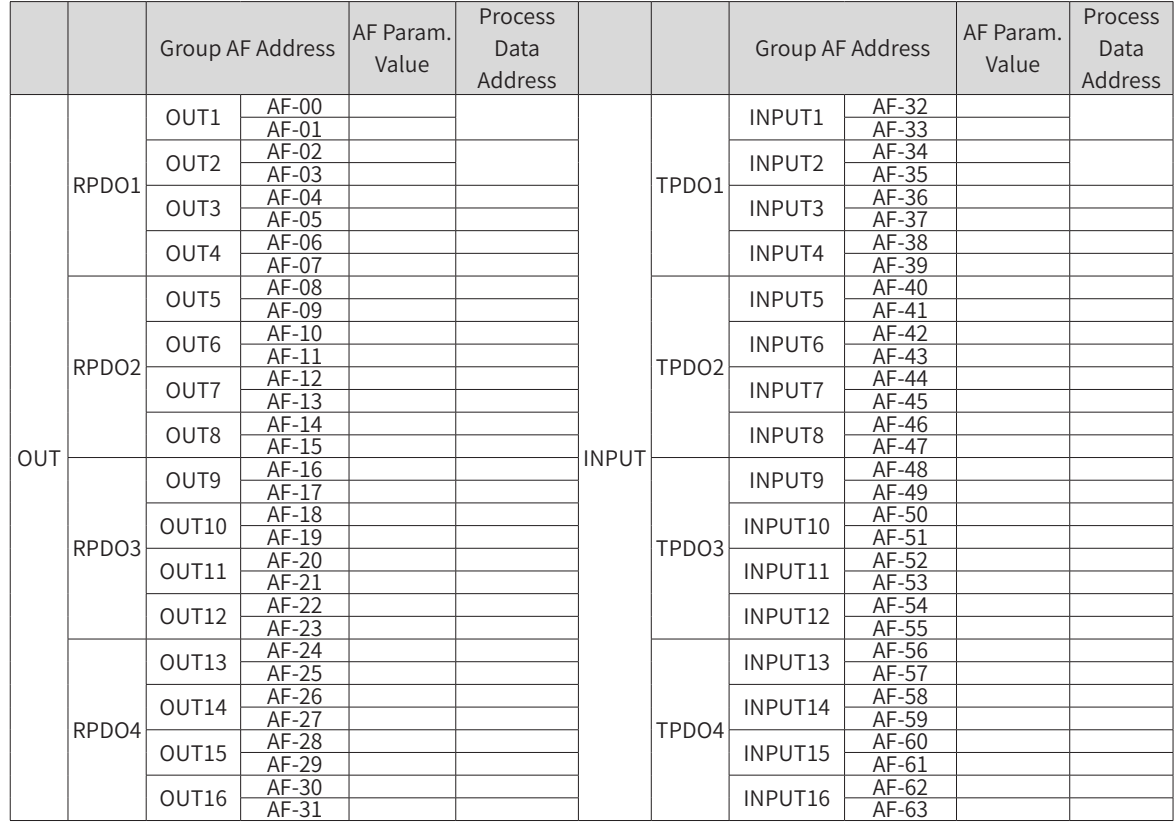

4) You can configure up to 32-byte RPDO and 32-byte TPDO process data. Each PDO can be configured with process data not exceeding 8 bytes in length.

5) PDOs can be configured with AC drive parameters and CANopen object dictionaries.

Parameters (AC drive parameters are used as an example):

Assume that you want to assign values to AC drive parameters F0-01 and F0-10 through the PLC. The value of F0-01 consists of 16 bits, and that of F0-10 also consists of 16 bits.

You can plan a configuration method based on the actual number of PDOs to be configured and the data type. The configuration method is described as follows.

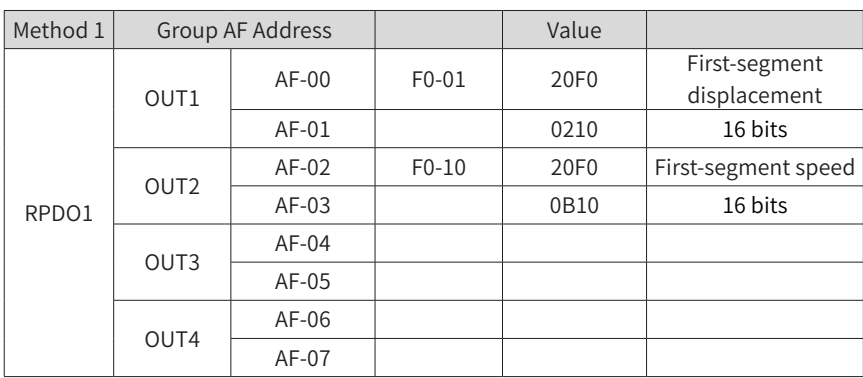

Configuration principle (F0-10 is used as an example):

The setting corresponding to F0-10 is 20F00B10.

(a) 20F00B10: F0 value + 0x2000 = 0x20F0. Enter 20F0 in the AF-00 (upper bytes of OUT1).

(b) 20F00B10: The parameter number 10 is in the decimal format, which is 0A in the hexadecimal format. An offset of 1 is required, becoming 0B.

(c) 20F00B10: 32-bit parameters correspond to 20, 16-bit parameters correspond to 10, and 8-bit parameters correspond to 08. The AC drive parameter values are 16 bits in length, corresponding to 10.

Object dictionary:

You can configure the CANopen object dictionary to the AC drive.

Assume that you want to write 0x2073-12 to the AC drive through the PLC. The data type is 16-bit. An offset is not required by object dictionaries. The following table lists the formats.

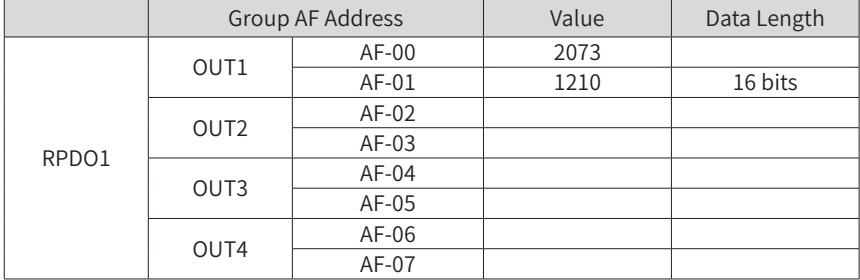

- 6) You can set no more than four parameters (total length not exceeding 32 bytes) for RPDO1/TPDO1 (RPDO/TPDO2, 3, 4, and so on) as needed. The mapping quantity must be consistent.
- 7) After servo configuration is complete, perform PLC configuration by following ["2 PLC configuration"](#page-497-0). The servo configuration and PLC configuration must be consistent; otherwise, the drive may generate the E16.75 alarm.

The following table lists common alarms.

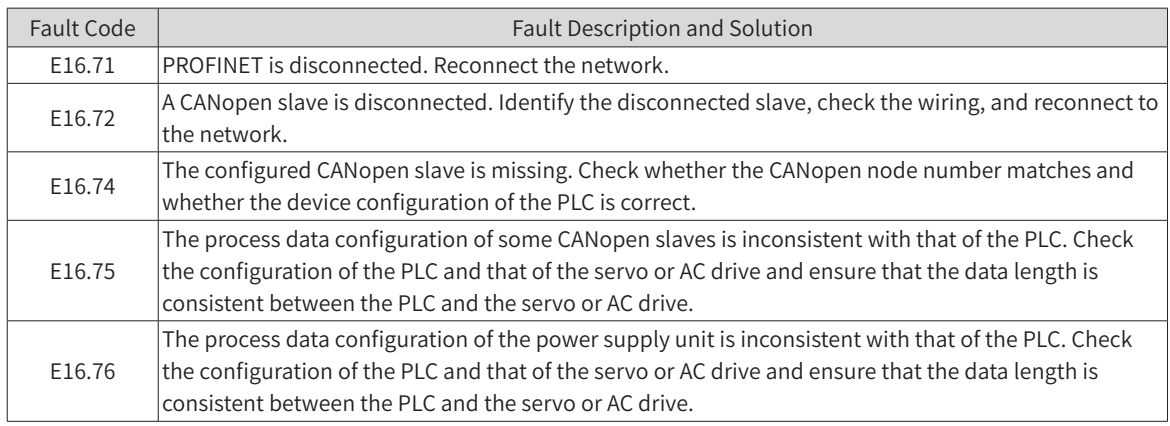

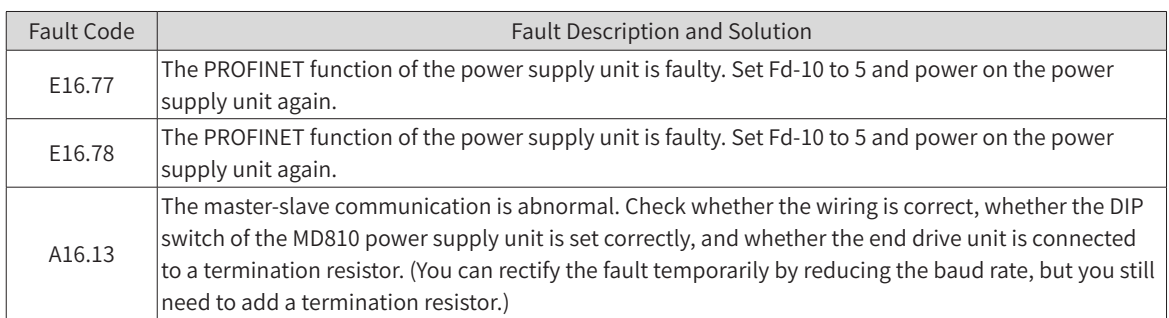

### **2 PLC configuration**

<span id="page-497-0"></span>On the PLC, install the GSD file and complete project configuration, network configuration, hardware configuration, and monitoring configuration.

- Basic configuration
- 1) Hardware configuration: Inovance's MD810 power supply unit with the gateway (MD81020M4T22G120), Inovance's IS810P-CO (IS810P50M4T005CO), and Siemens' PROFINET bus PLC
- 2) Software: Siemens TIA Portal V14 and Inovance's servo commissioning software (manual input is supported)
- GSD file configuration
- 1) Start TIA Portal. TIA Portal V14 is used as an example. You can select a version as needed.

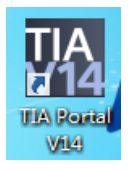

2) Create a project.

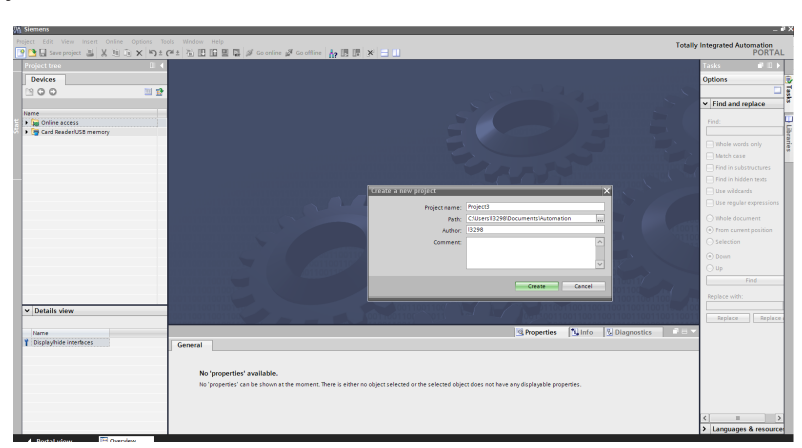

3) Install the GSD file.

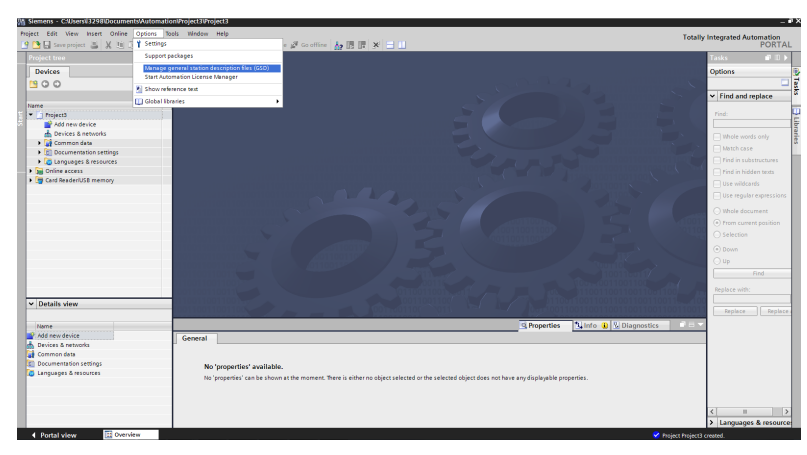

4) Select and install the matched GSD file. A prompt is displayed if the GSD file is not installed.

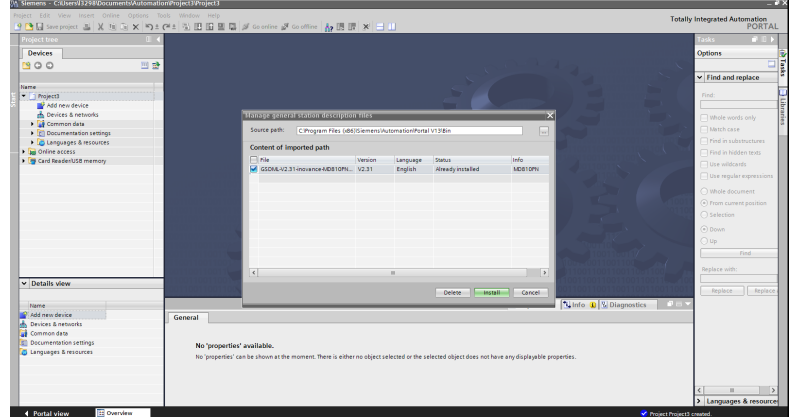

- Project configuration
- 1) Add a new device. Add a PLC based on the actual situation.

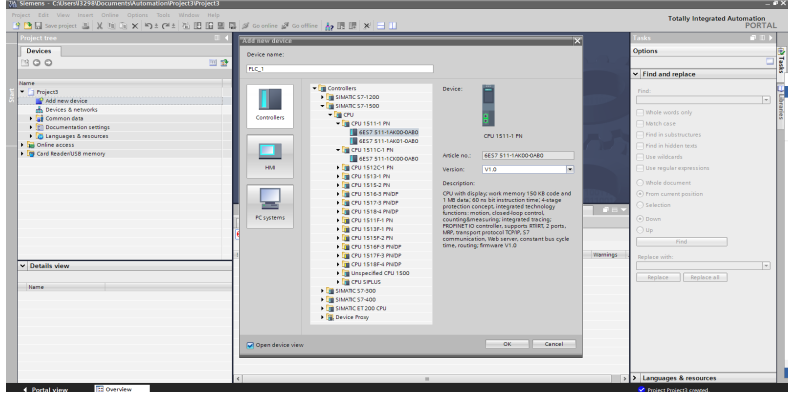

2) Configure a slave. The following figure shows the master after a slave is added. Add the slave MD810PN on the right.

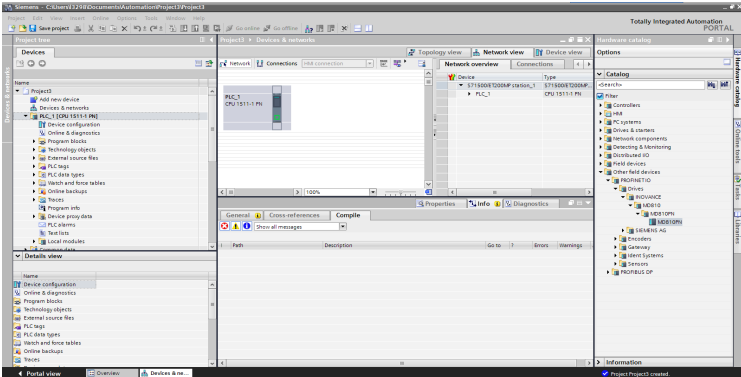

3) Configure the slave, as shown in the following figure.

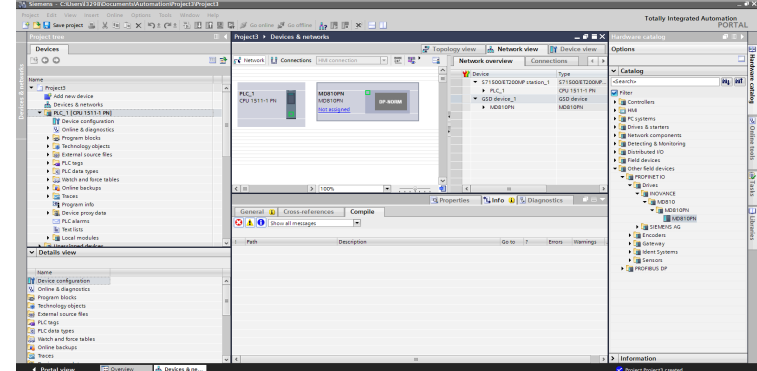

- Network configuration
- 1) Add a subnet to the master.

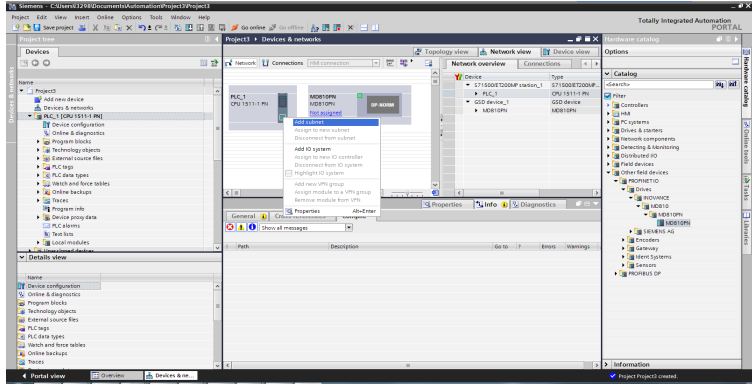

2) Allocate the slave to the subnet.

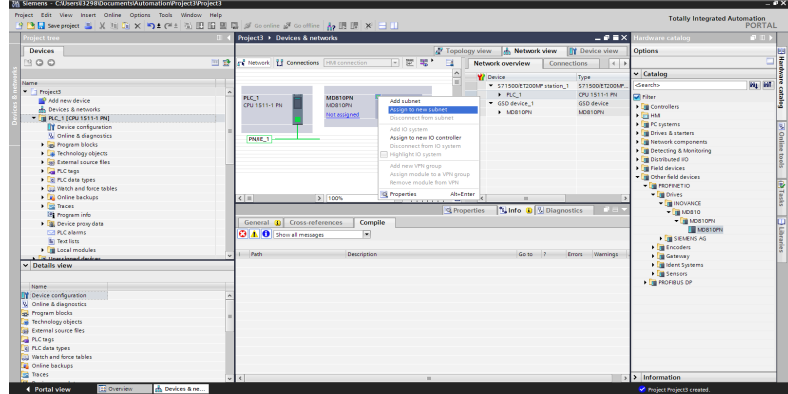

3) Select the subnet.

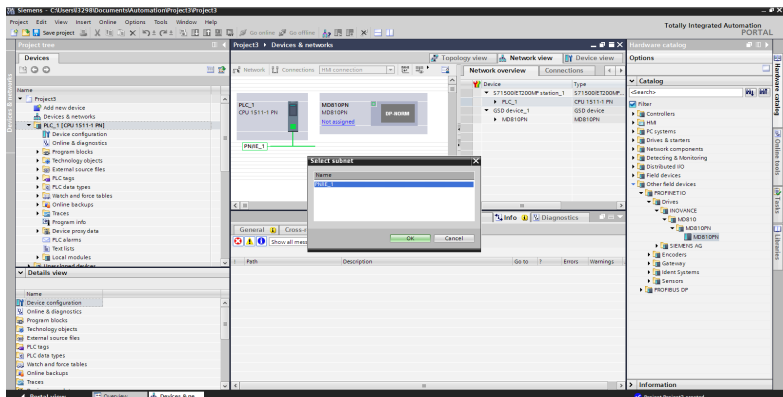

4) The following figure shows the added network. Click PN/IE\_1, select Assign device name, and allocate a name to the slave.

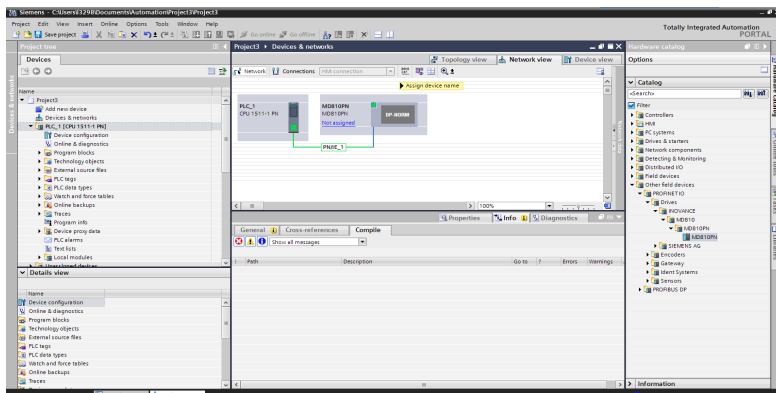

5) Connect the device correctly, allocate a device interface, and click Update list.

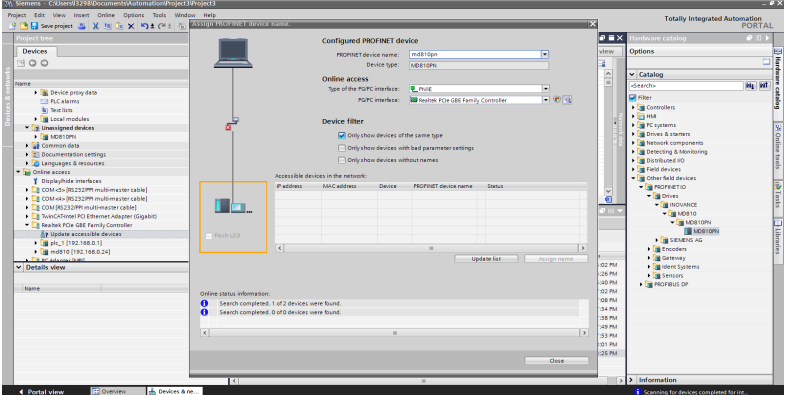

6) Allocate a name to the slave.

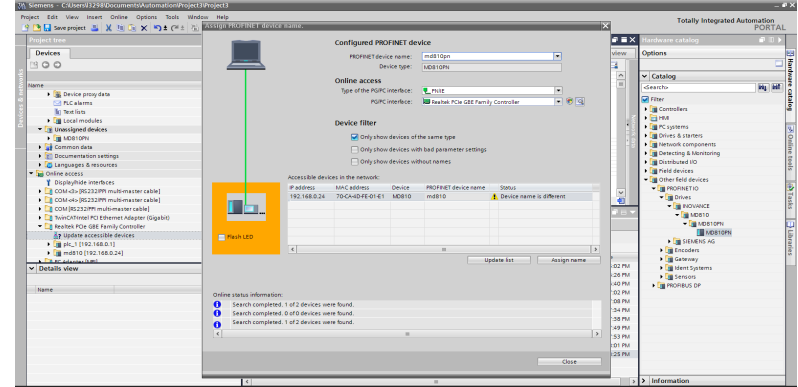

7) See the following figure.

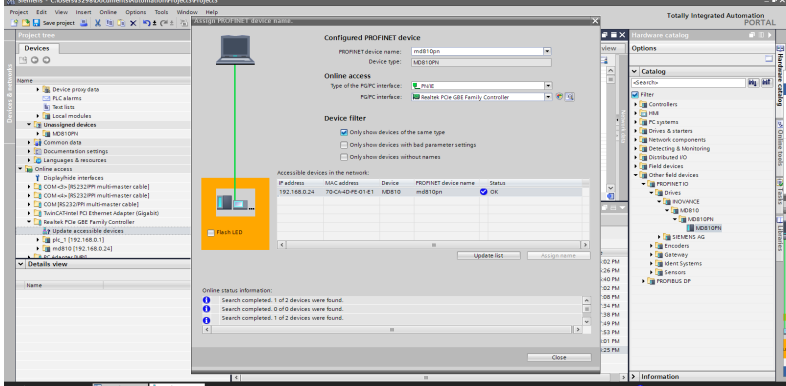

8) Select an interface.

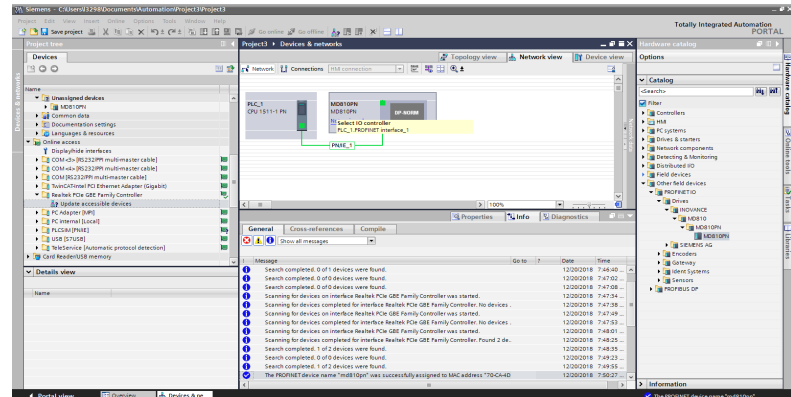

9) The following figure shows the correct connection.

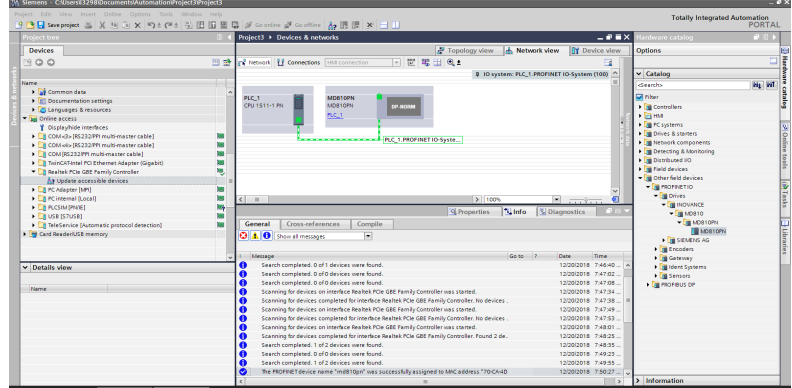

10) Switch to online mode.

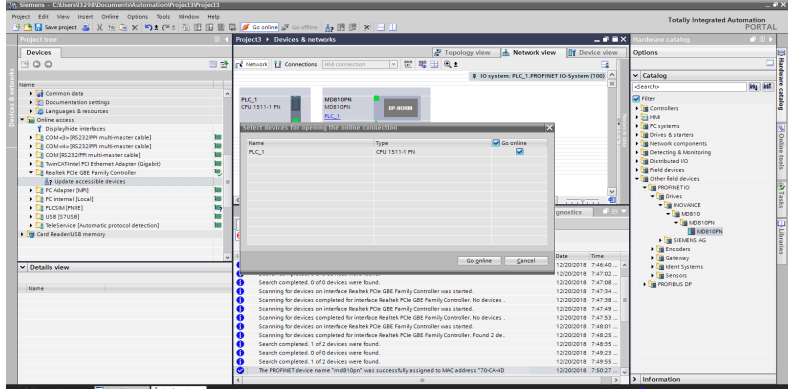

11) Select the device during initial connection.

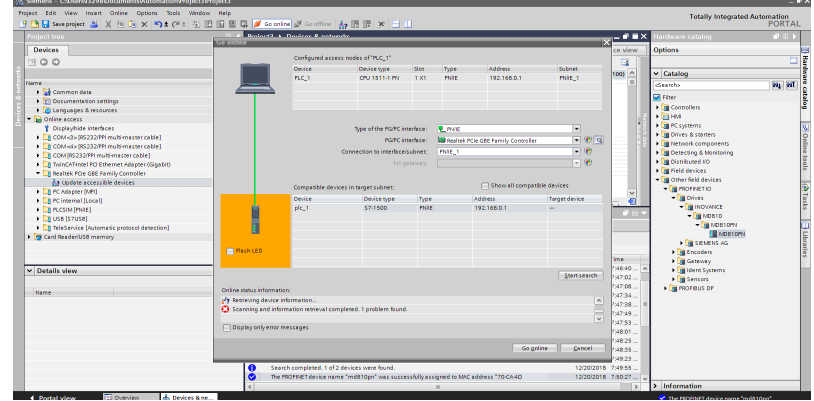

- Hardware configuration
- 1) Double-click the added MD810 device configuration to perform hardware configuration on the MD810 power supply unit and the attached drive unit. Edit the configuration in the Device overview

tab.

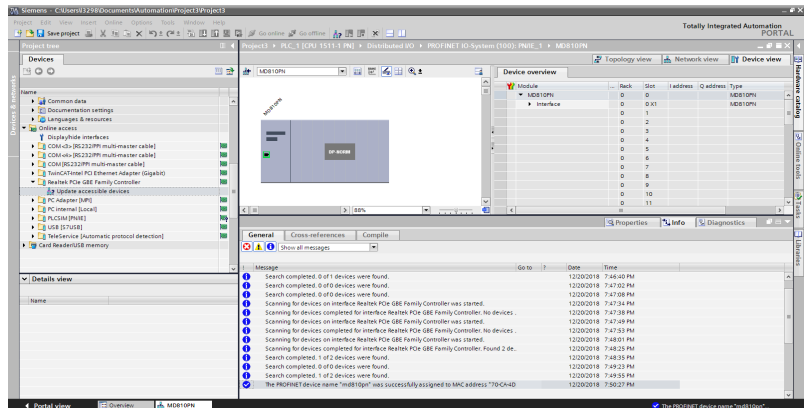

2) Perform configuration based on the PDO settings of the MD810 power supply unit and the attached drive unit. You can only set the number of bytes on the PLC and ensure that the set number is consistent with the number of bytes occupied by the PDOs of the drive; otherwise, an alarm indicating hardware mismatch is generated and the drive generates the E16.75 alarm. For example, if the drive TPDO is configured with a 32-bit PDO and a 16-bit PDO, add 6-byte input to the PLC and add output of the same number of bytes to RPDO.

Brief description:

In the following figure, Device 1 is the power supply unit configured with a 2-byte input data.

Device\_2 is the drive unit configured with a 12-byte input data and an 18-byte output data.

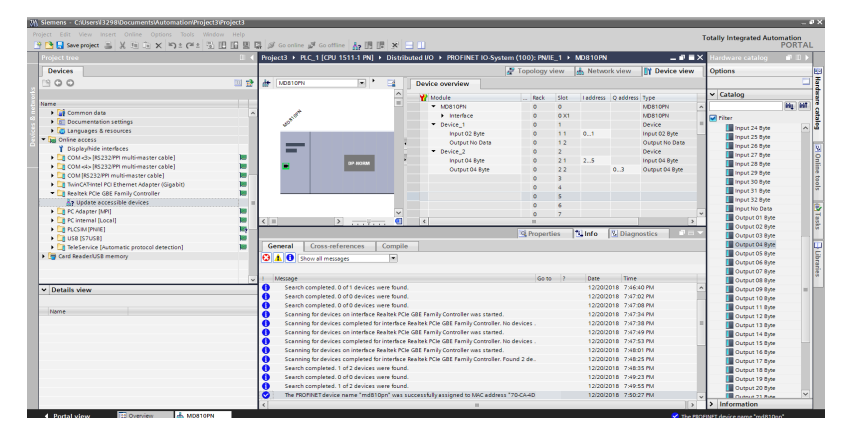

3) Download the configuration to the PLC. After the hardware configuration in step 2 is modified, download the configuration to the PLC again. If only the hardware configuration is modified, you can download only the hardware configuration.

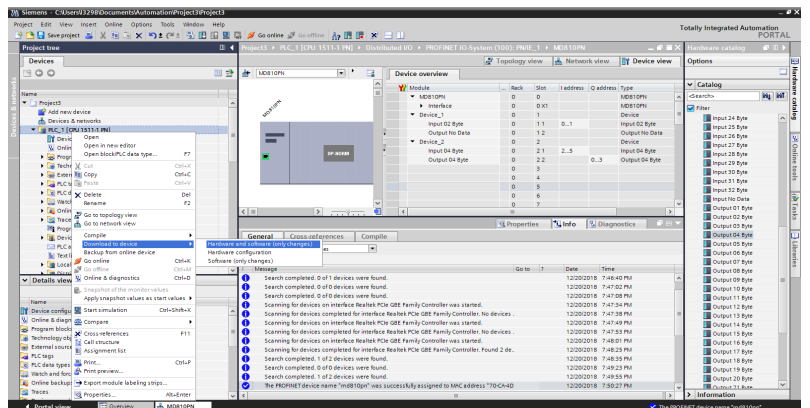

- 4) Download step 1: Click Load to download the configuration to the PLC. Then, the PLC stops running.
- 5) Download step 2: Click Finish after the download is complete. The PLC restarts.

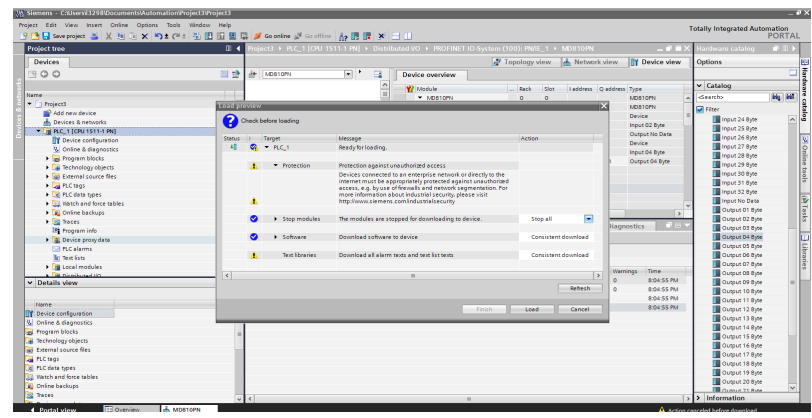

- Adding the online monitoring list
- 1) Add the monitoring list and add motoring items based on the variables to be monitored.

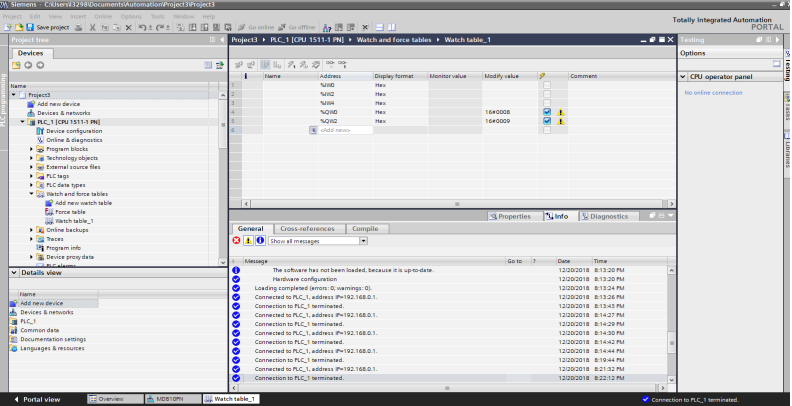

2) Switch to online mode.

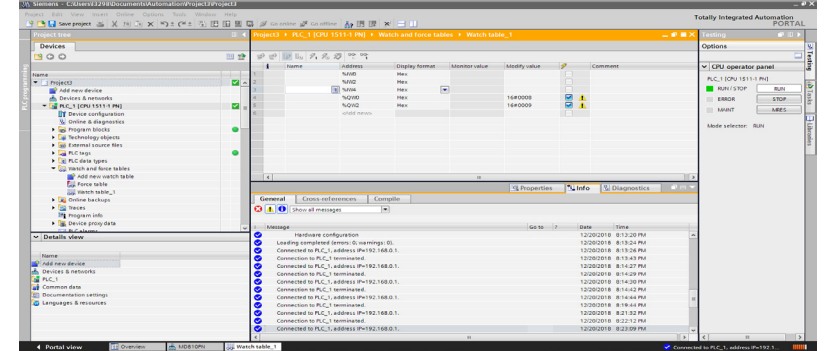

3) Click Monitor all.

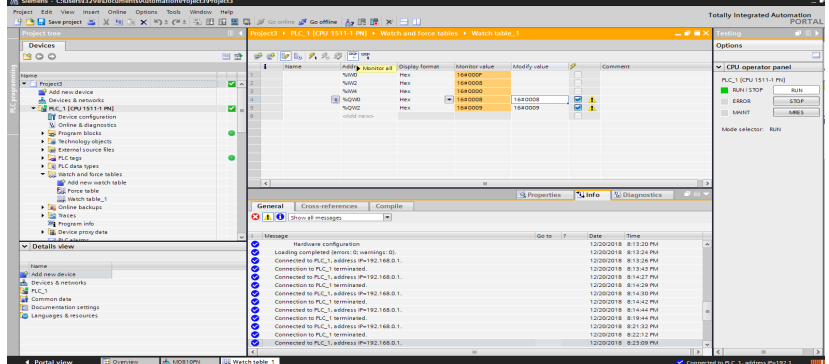

4) Modify values.
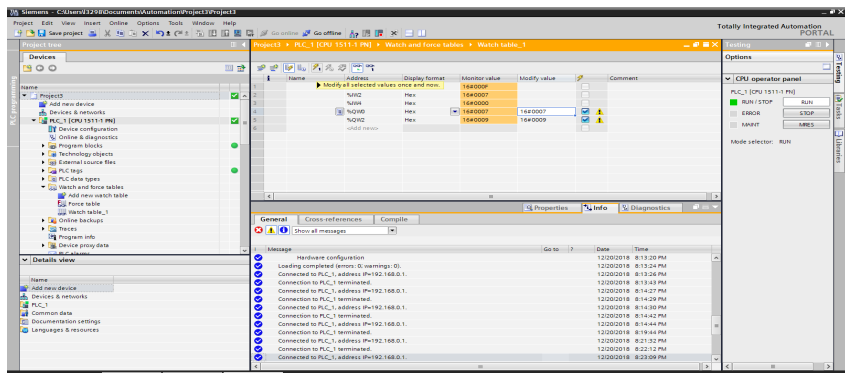

The configuration of the drive must be consistent with that of the PLC; otherwise, an alarm will be generated.

The following table lists common alarms.

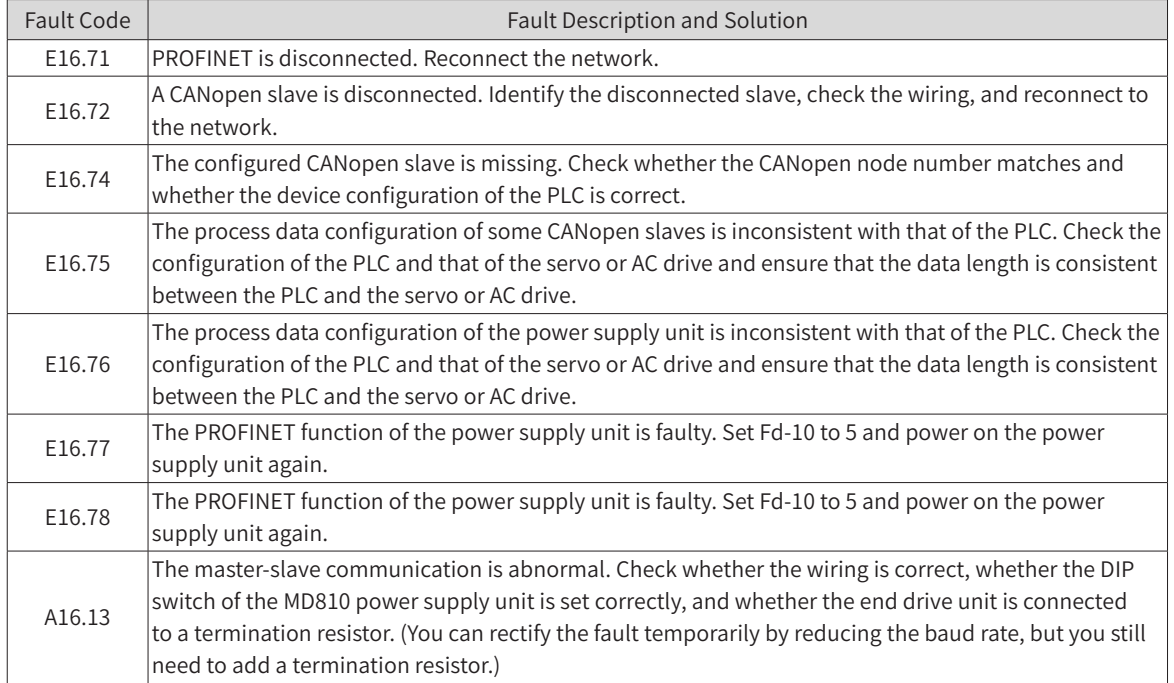

# **B.8 Positioning Commanded Through Communication**

## **B.8.1 Communication Control**

Set F0-02 (Command source selection) to 2 (Communication control) to enable communication control. The communication address is as follows.

1) Control word

The control word address 0x7311 is as follows.

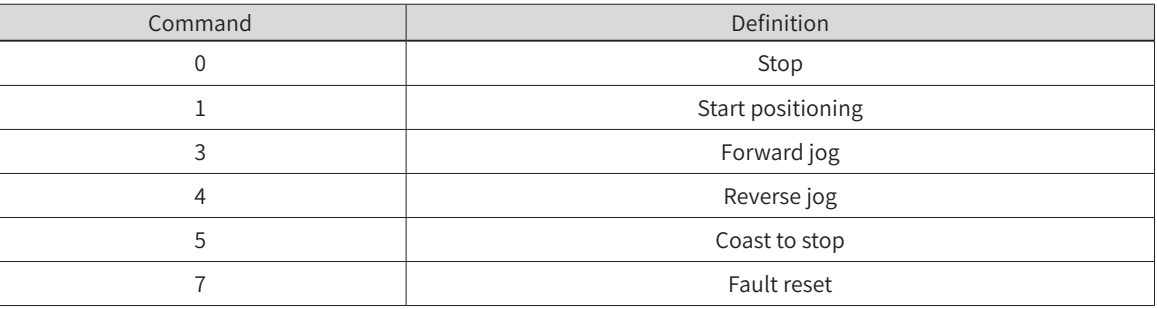

#### 2) Control word for position control

The control word address 0x731E is as follows.

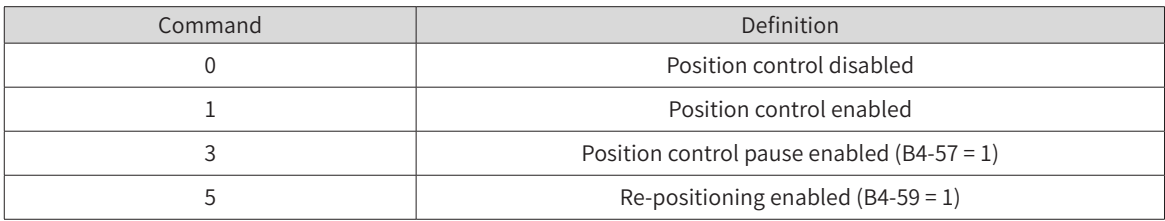

3) Communication parameter address

When B4-50 is set to 4 and B5-12 is set to 3, the communication position and speed command addresses are as follows.

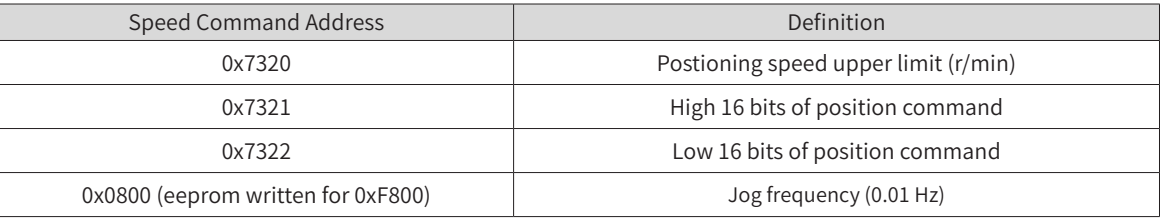

4) Addresses of status reading parameters in group U2

To enable the forward jog and reverse jog at the same time, cancel the jog command and insert a stop command (0 written for 0x7311) between the forward jog and reverse jog commands.

## **B.8.2 Other Parameter Addresses**

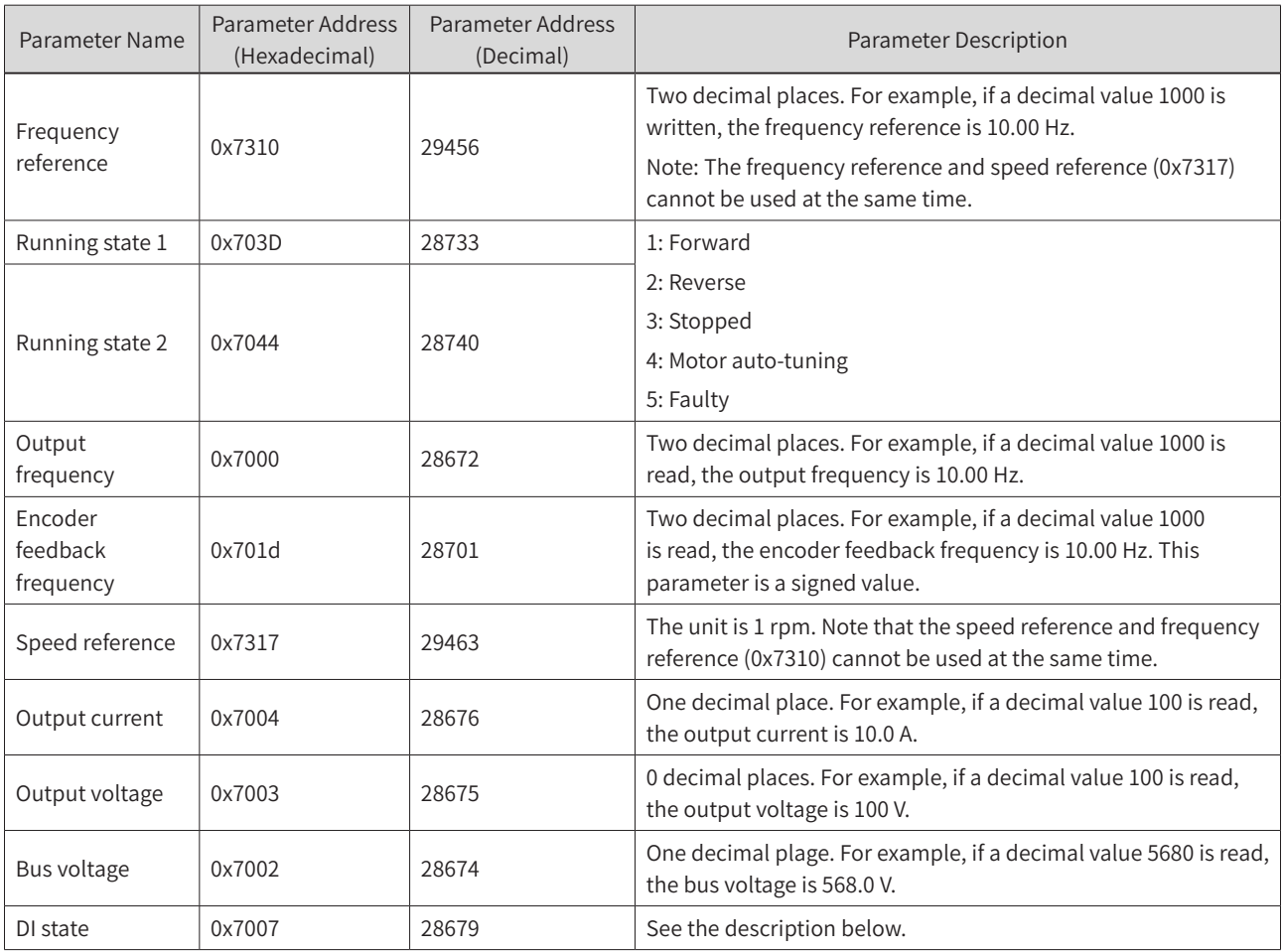

#### **Appendix B Communication**

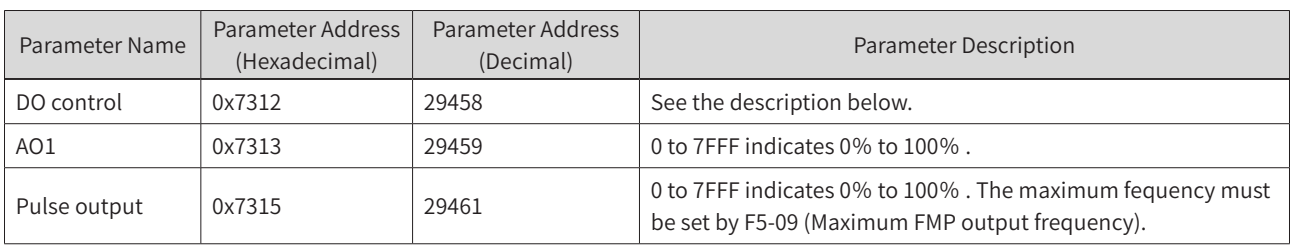

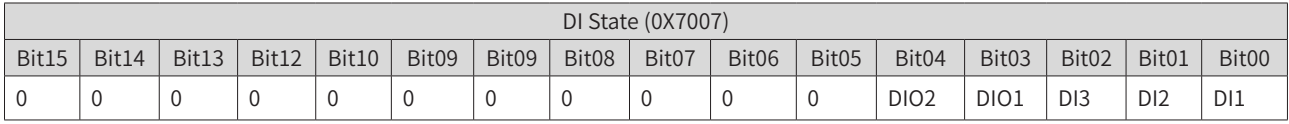

For example, a hexadecimal value 0x0008 is read for the DI state, which is converted to a binary value 0000\_0000\_0000\_1001, that is, DIO1. In this case, the DI1 input is valid.

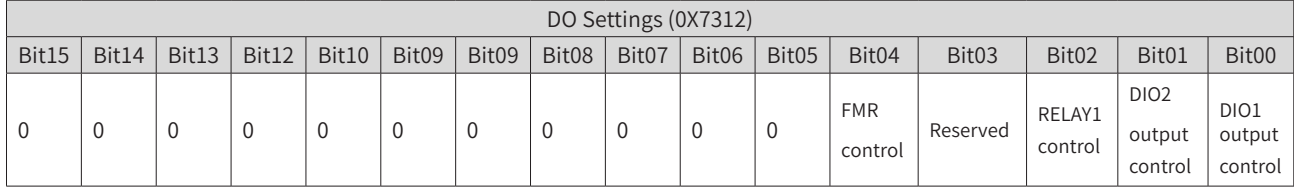

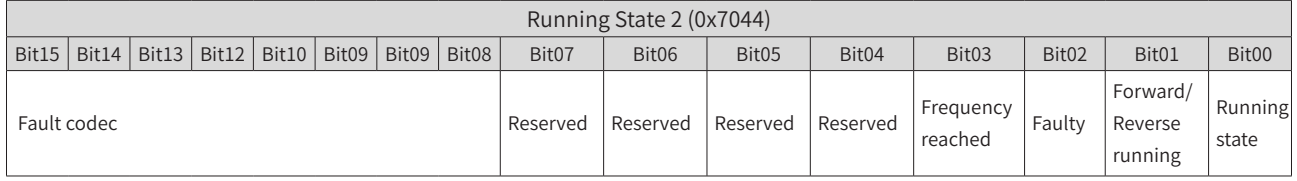

Bit00:  $1 \rightarrow$  Run; 0  $\rightarrow$  Stop

Bit01:  $1 \rightarrow$  Reverse running; 0  $\rightarrow$  Forward running

Bit02:  $1 \rightarrow$  Faulty; 0  $\rightarrow$  Normal

Bit03: 1  $\rightarrow$  Output frequency reaching the set frequency; 0  $\rightarrow$  Output freuqnecy not reaching the set frequency

Bit04: Reserved bit, the value of which is read as 1

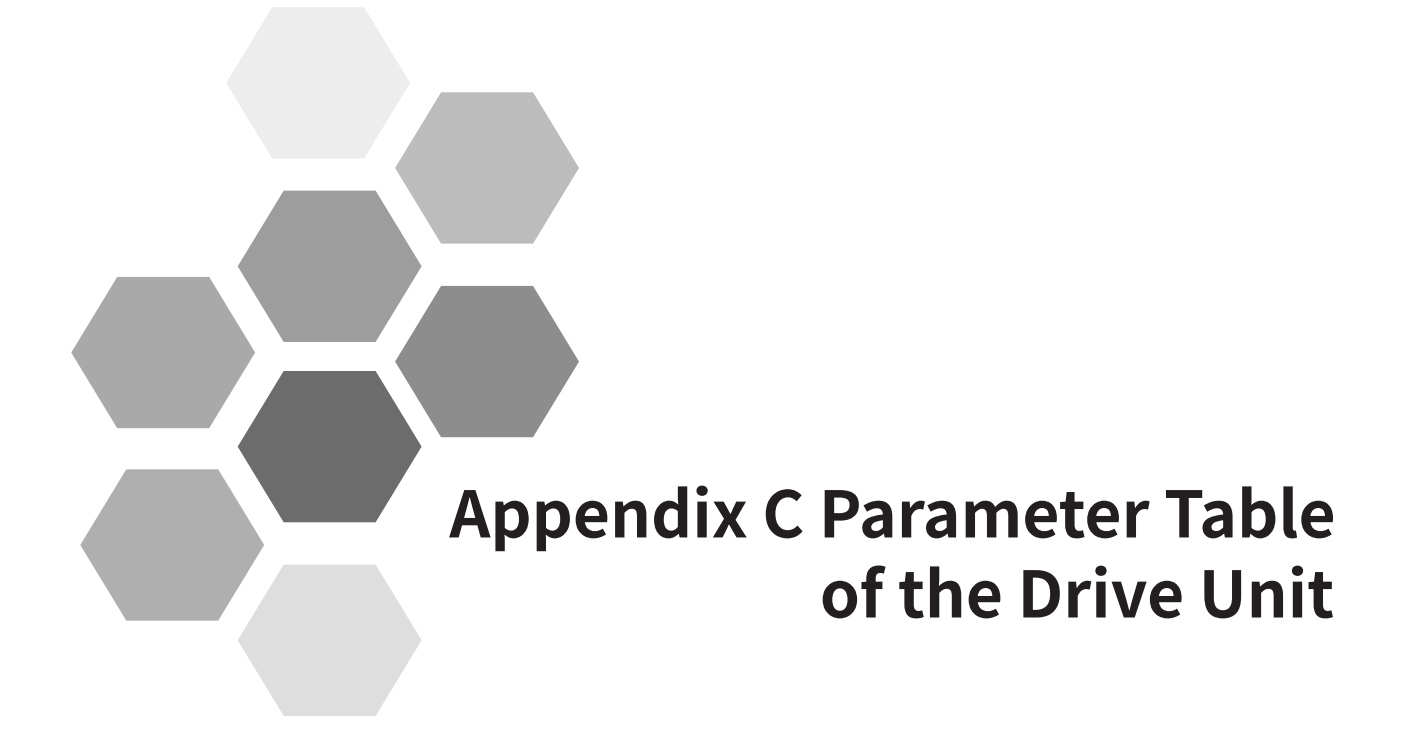

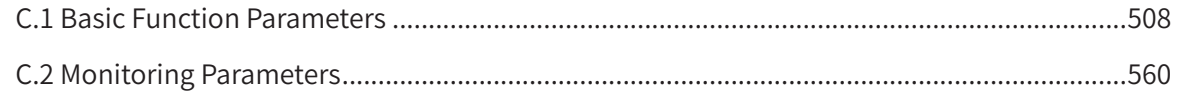

<span id="page-508-0"></span>Set a non-zero value for FP-00 (User password) to enable password protection for viewing and modifying parameters. To disable password protection, set FP-00 to zero.

The password protection only applies to the operation using the operating panel. Enter the password to view and modify the parameters. Viewing or modifying the parameters (groups FP and FF exclusive) through communication is not protected by the password.

The user-defined parameters are not protected by the password.

Groups F and A include standard function parameters. Group U includes the monitoring function parameters.

The parameter description tables in this chapter use the following symbols.

The symbols in the parameter table are described as follows:

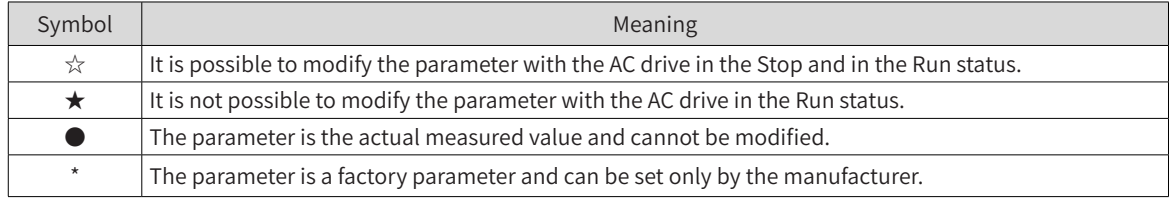

# **C.1 Basic Function Parameters**

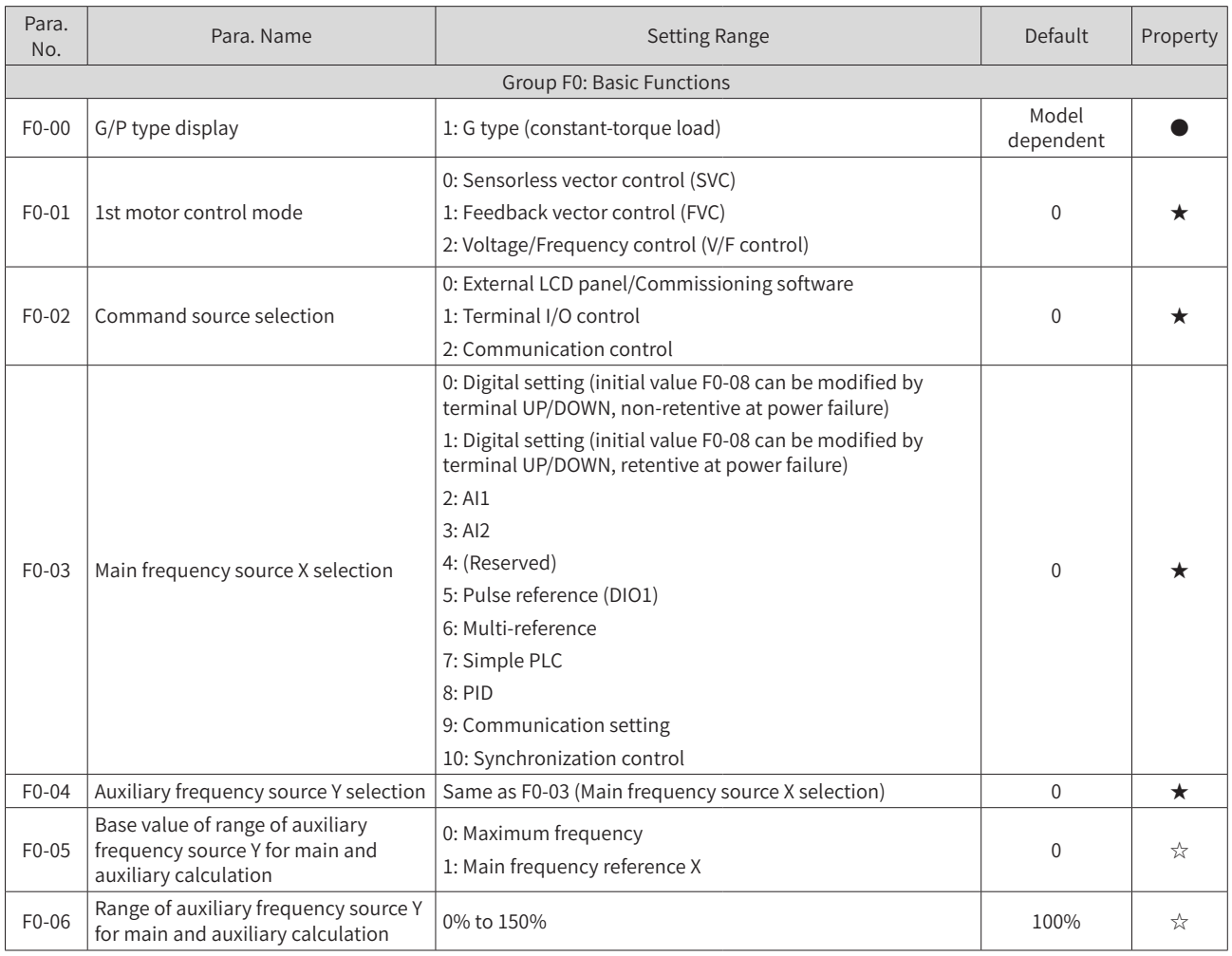

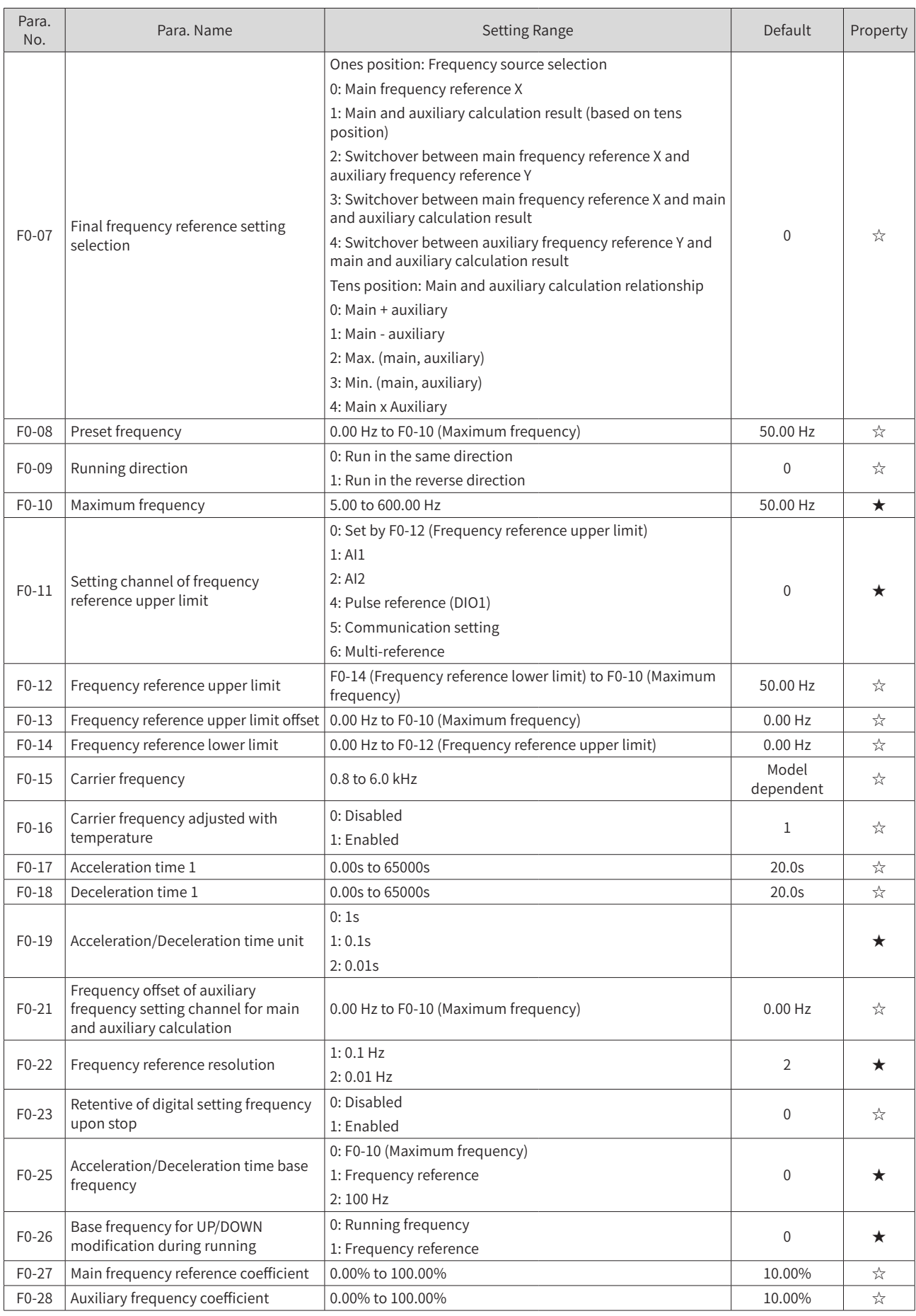

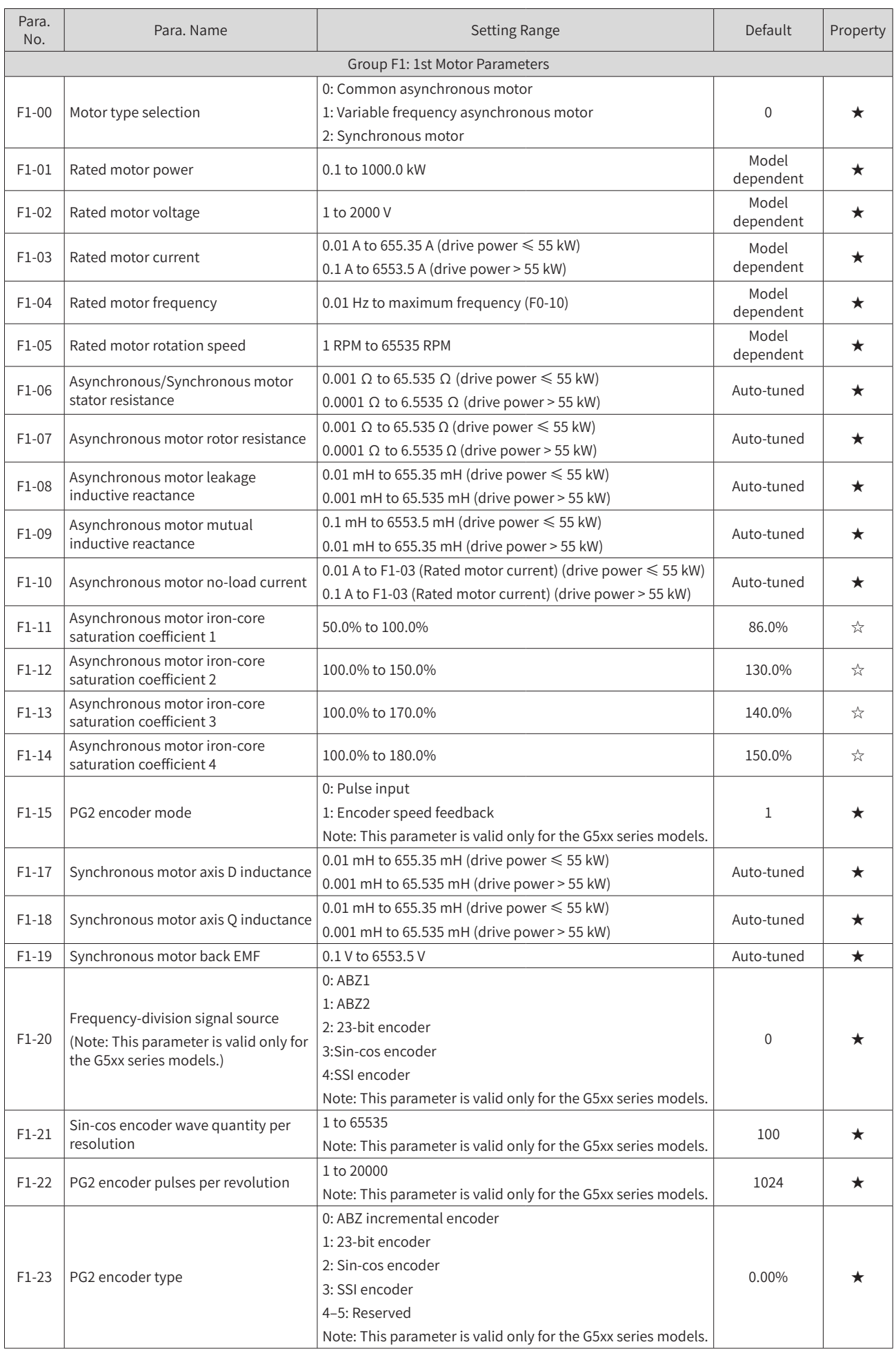

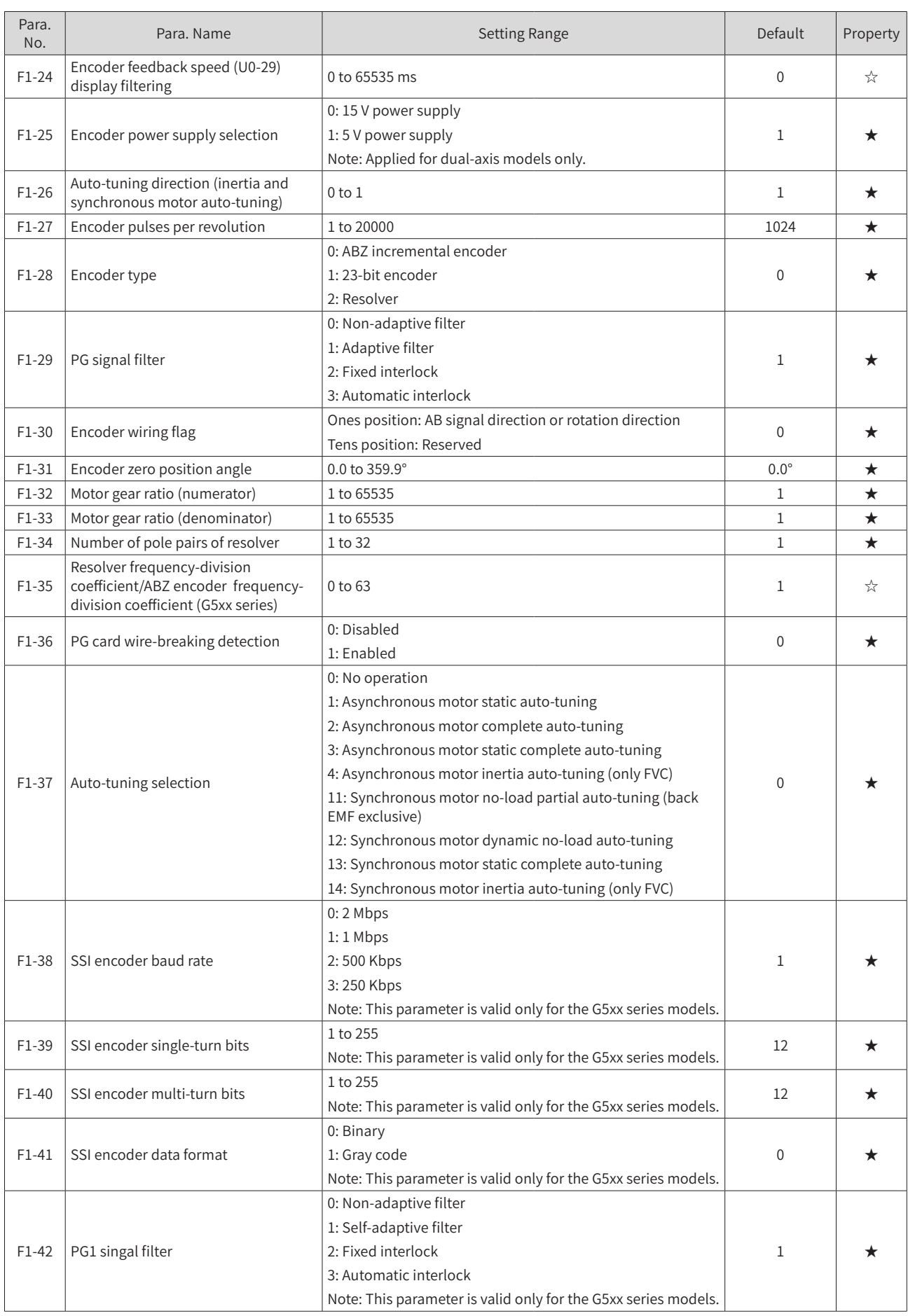

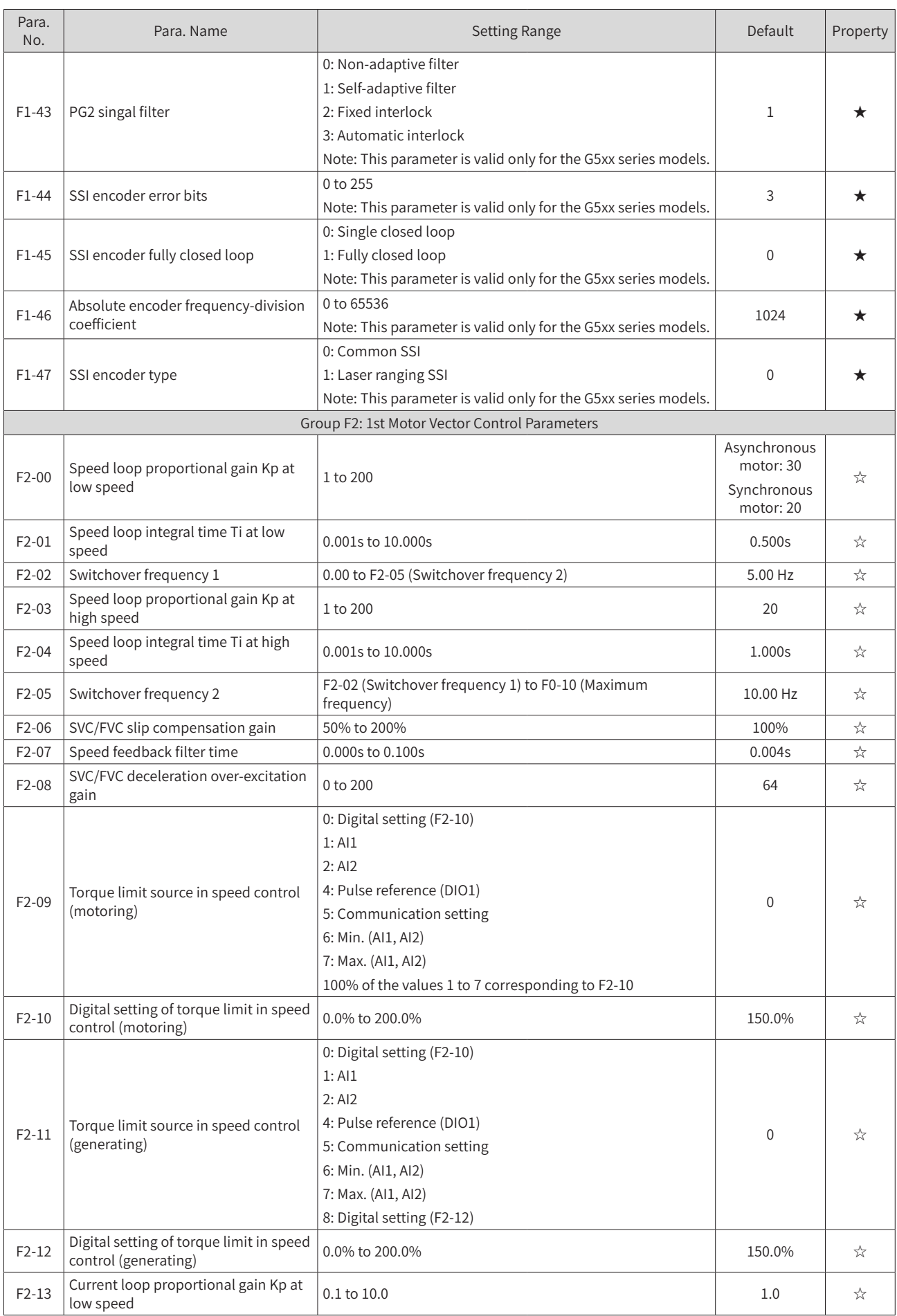

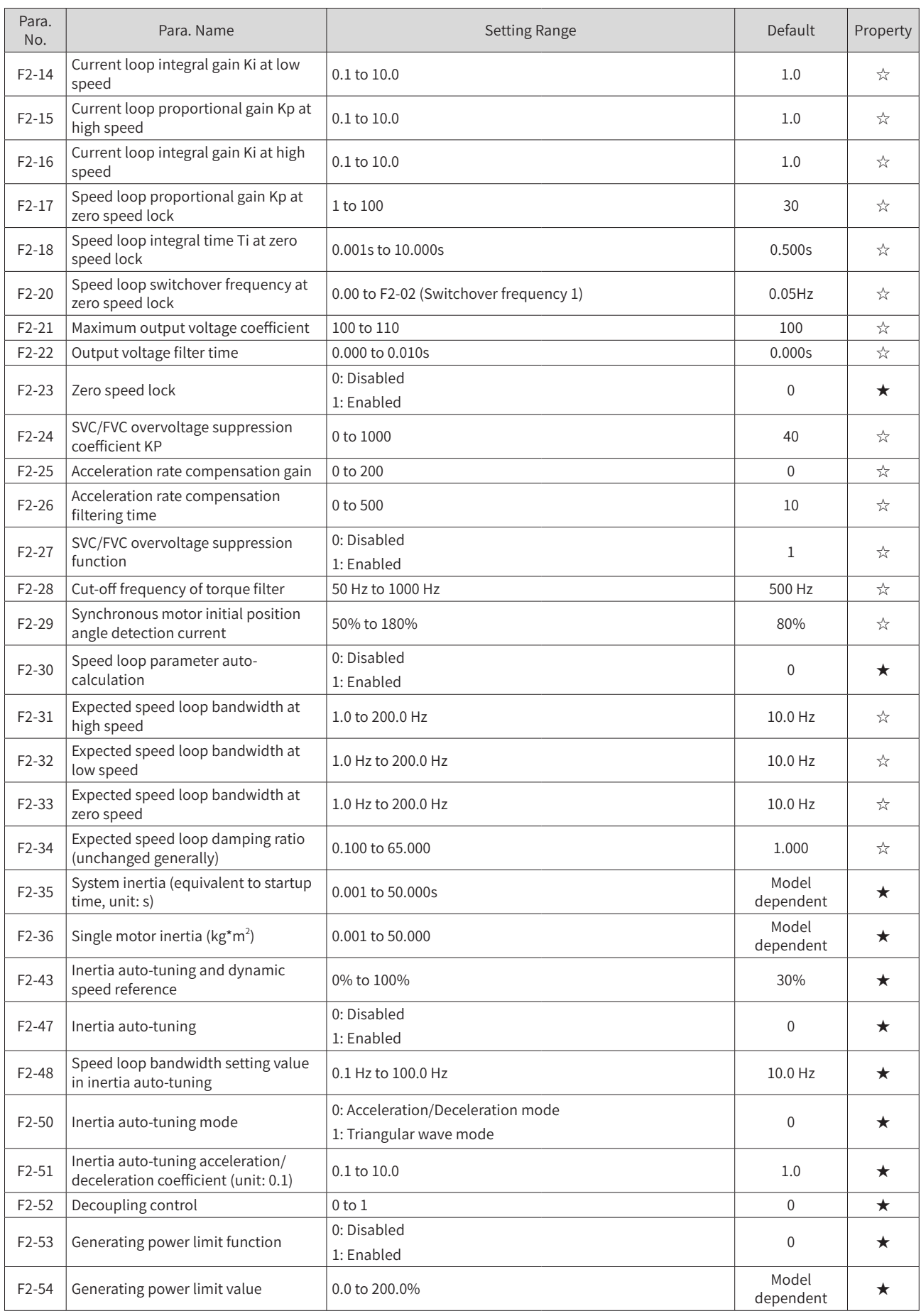

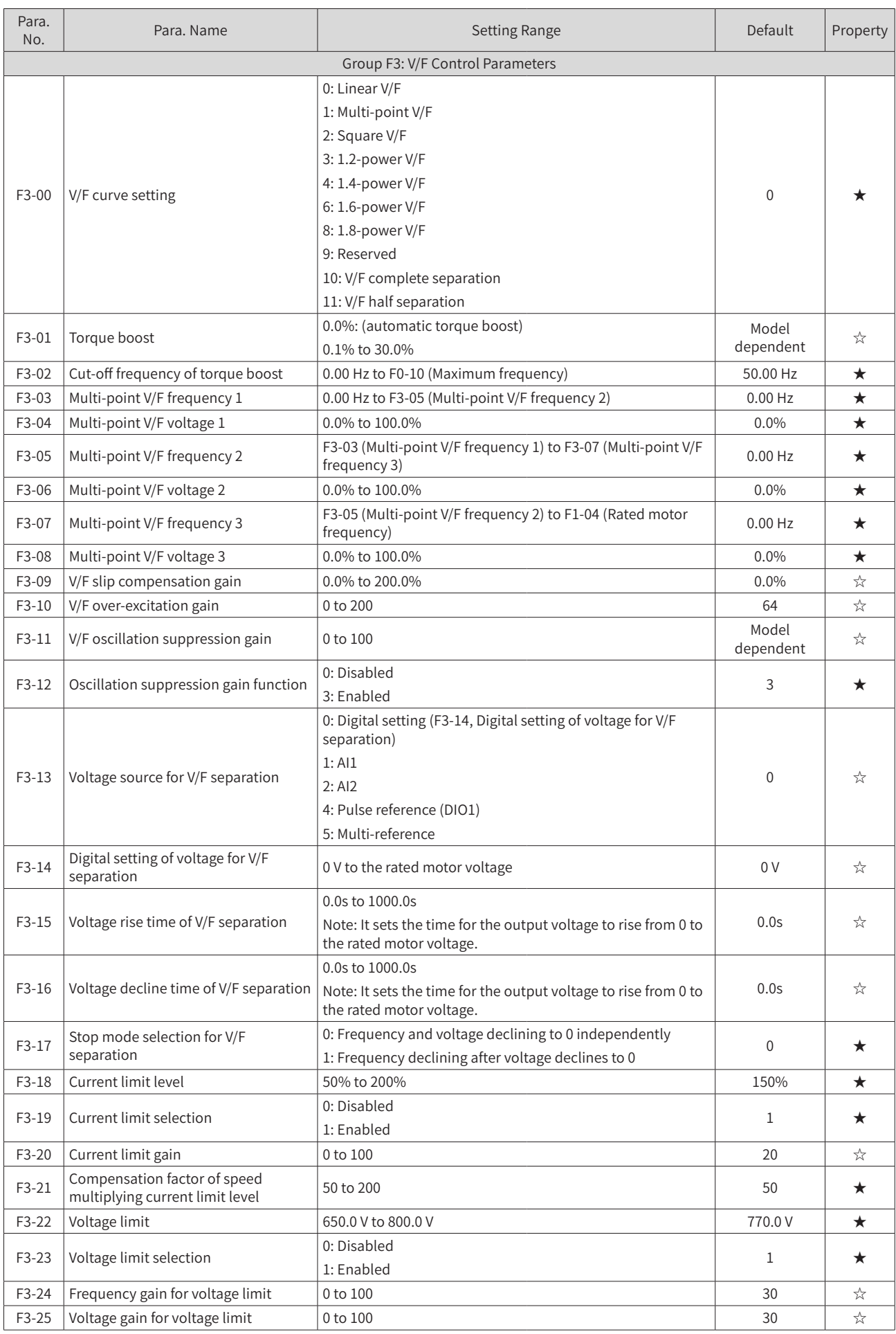

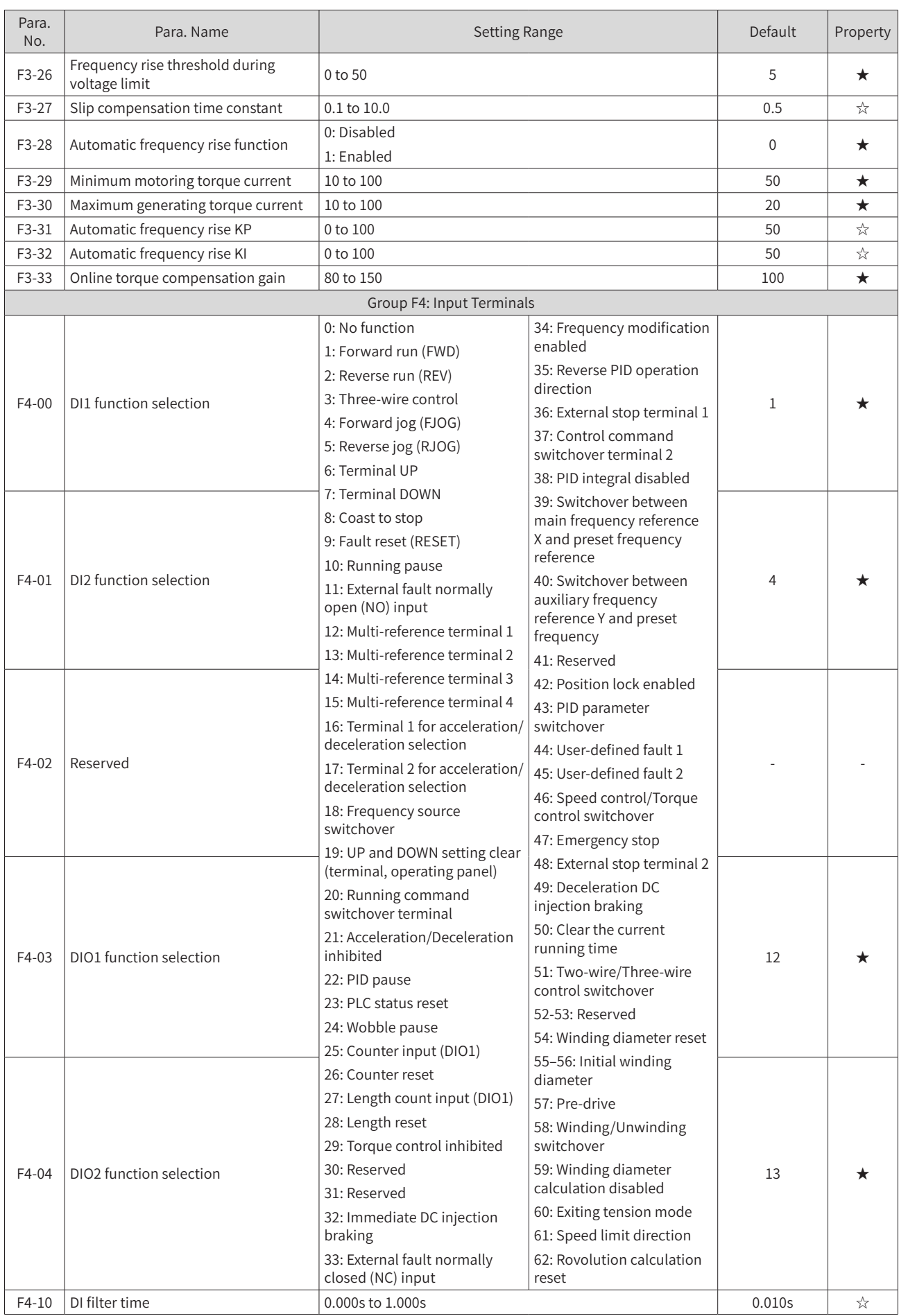

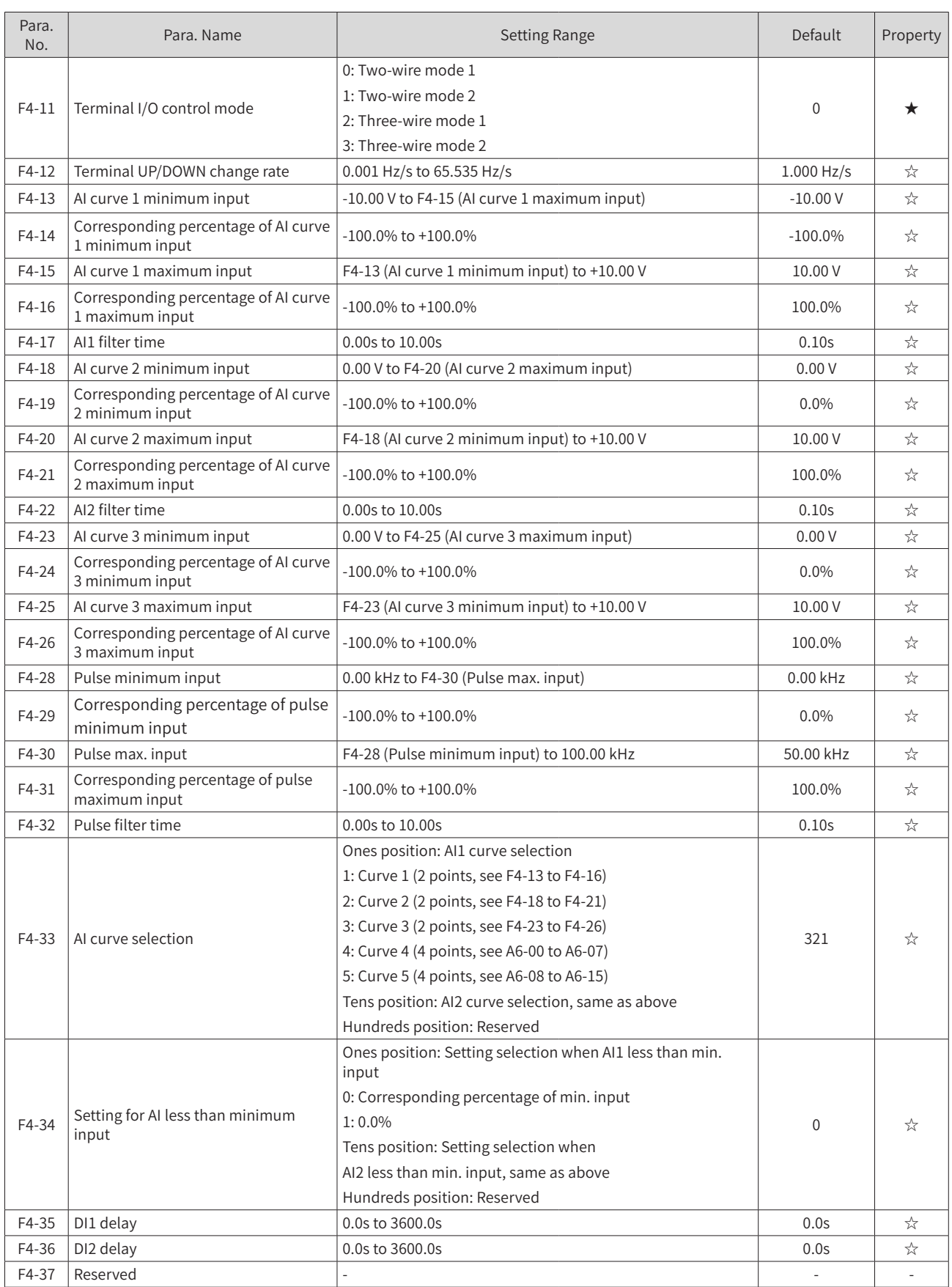

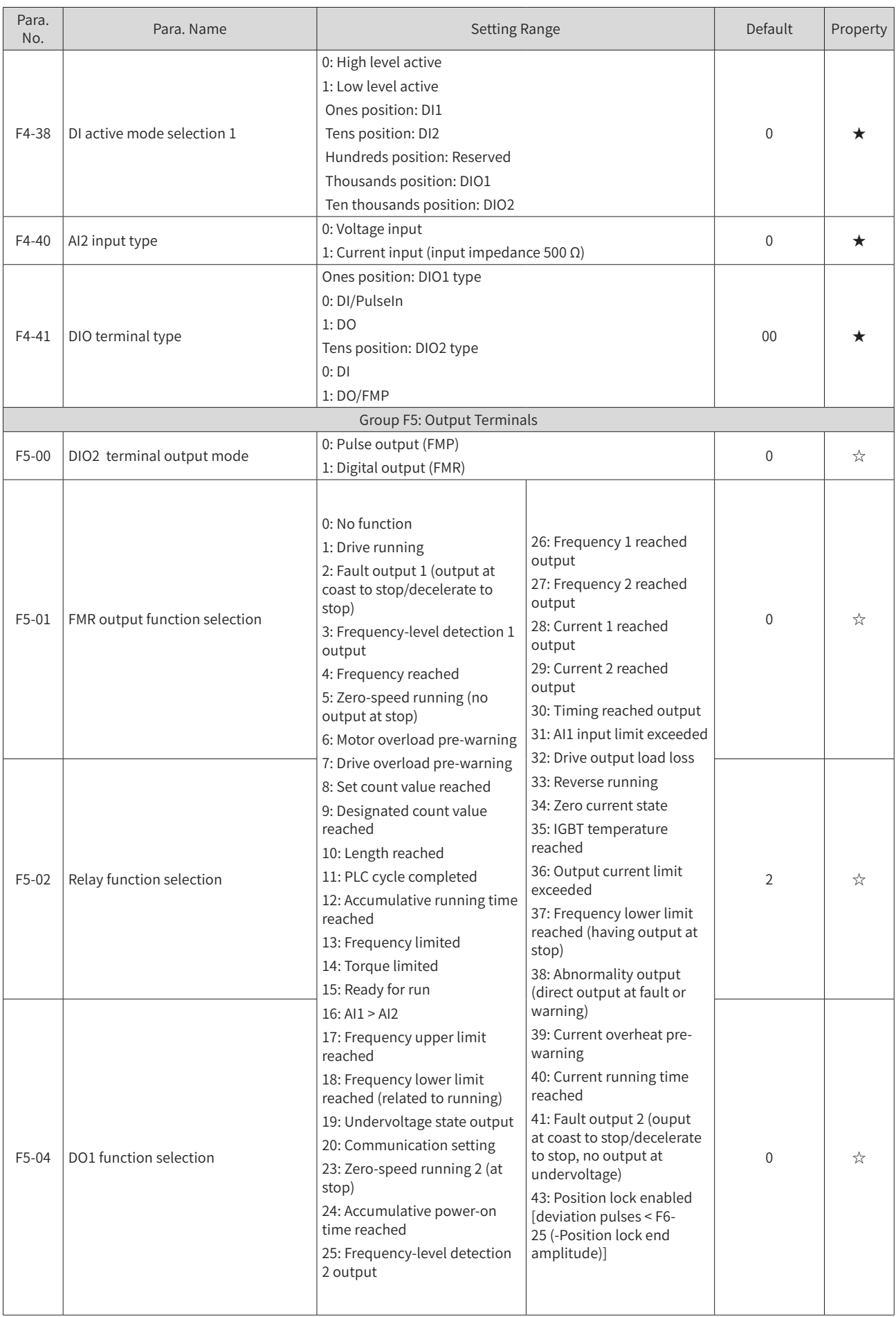

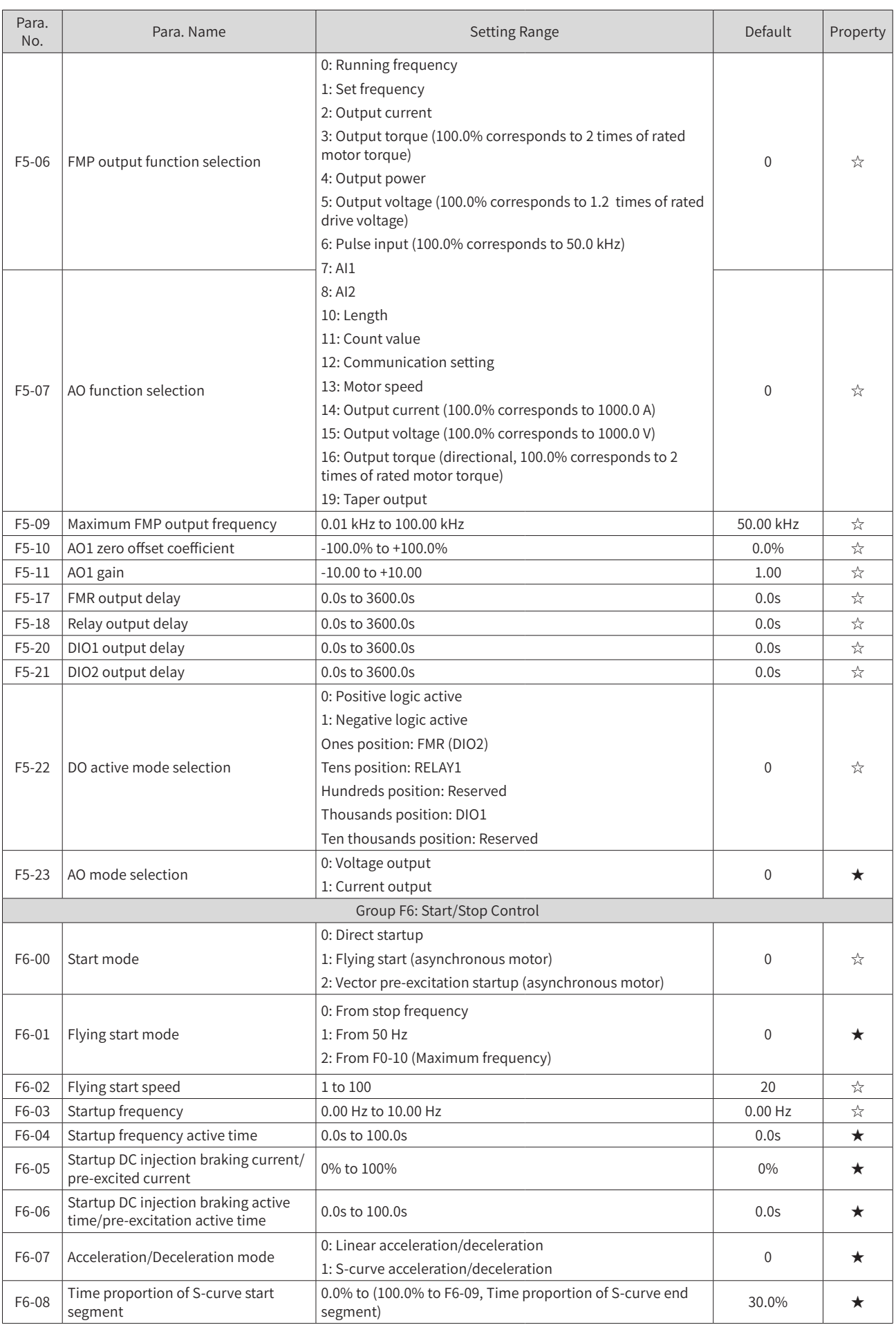

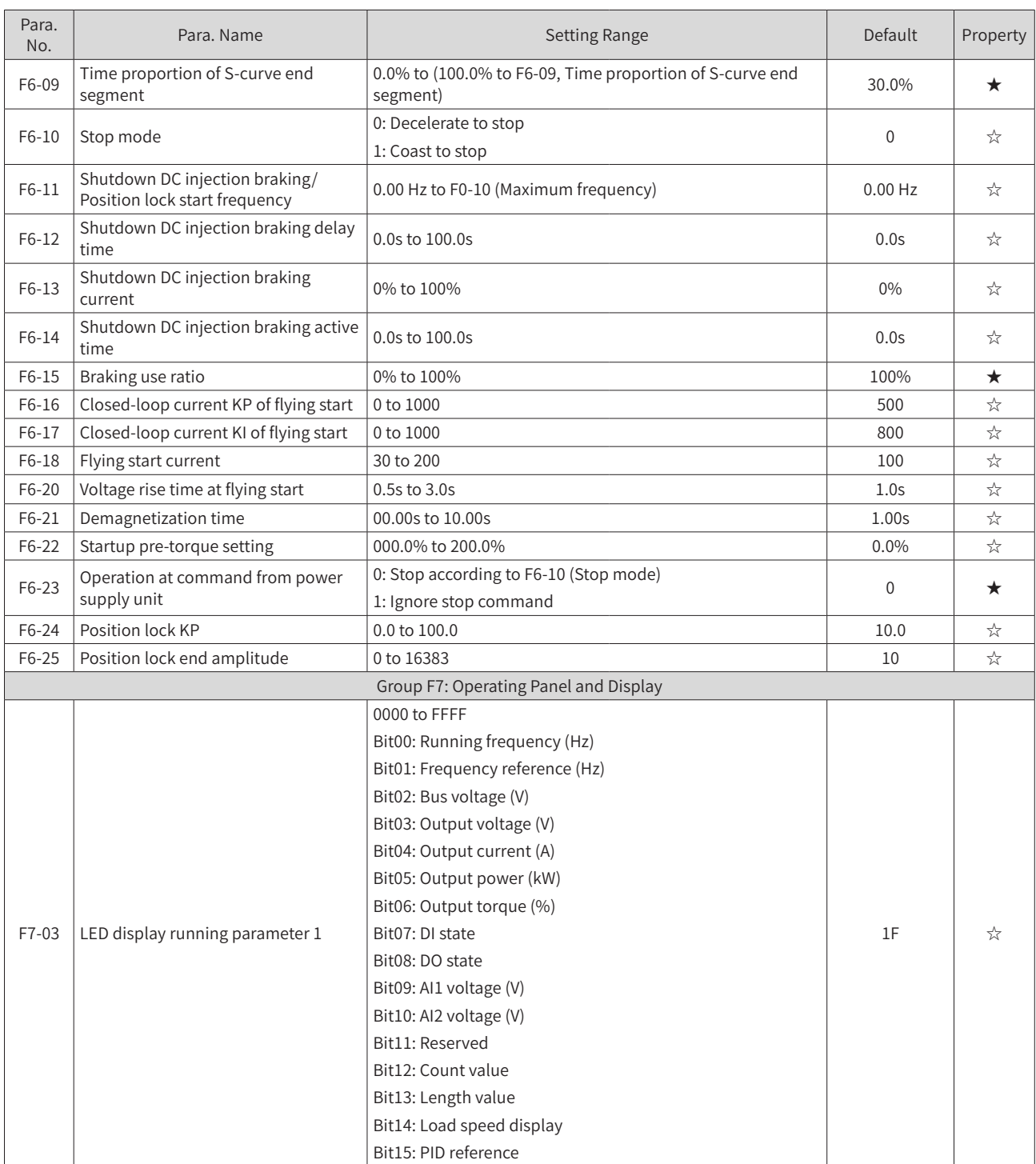

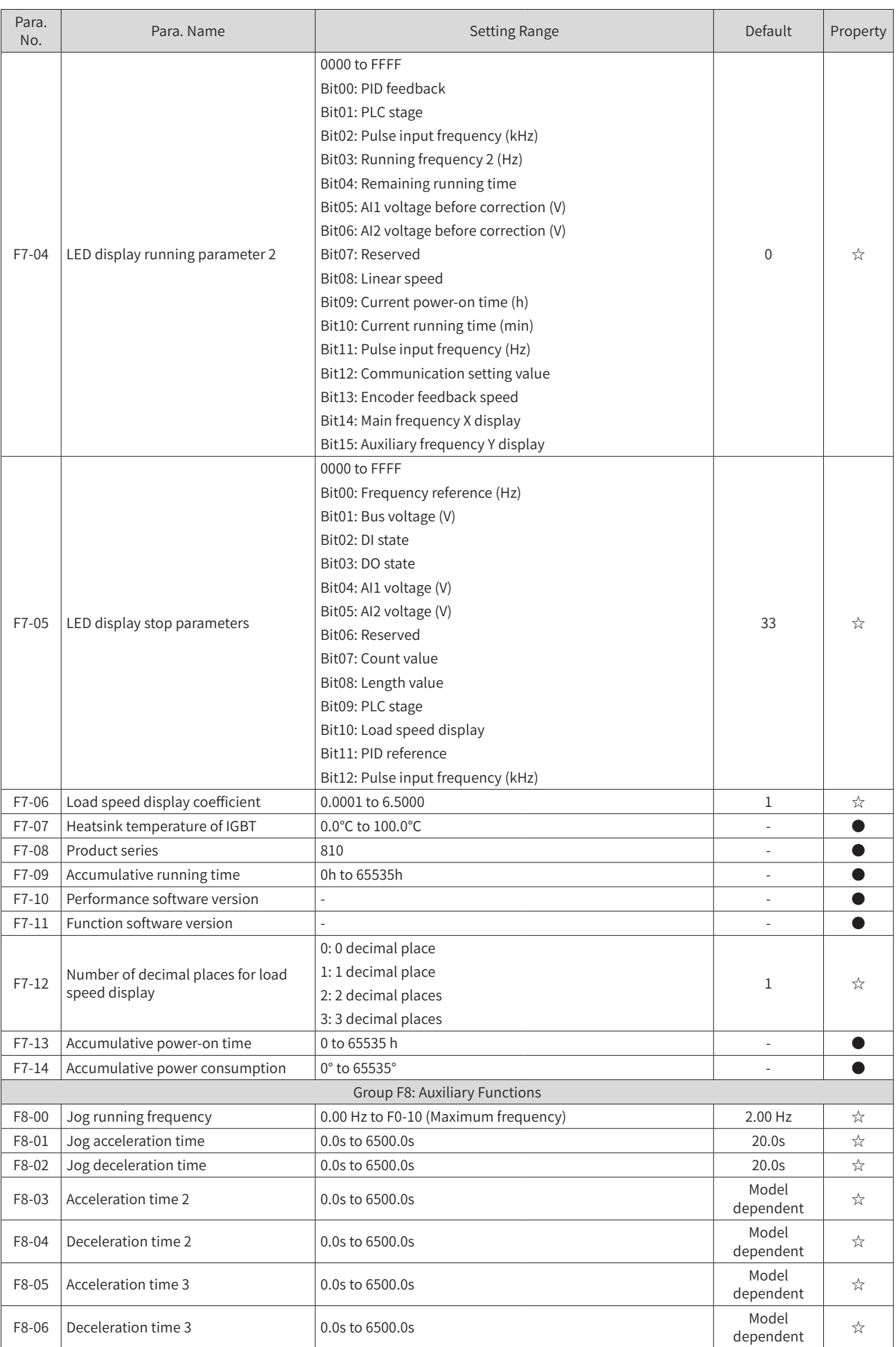

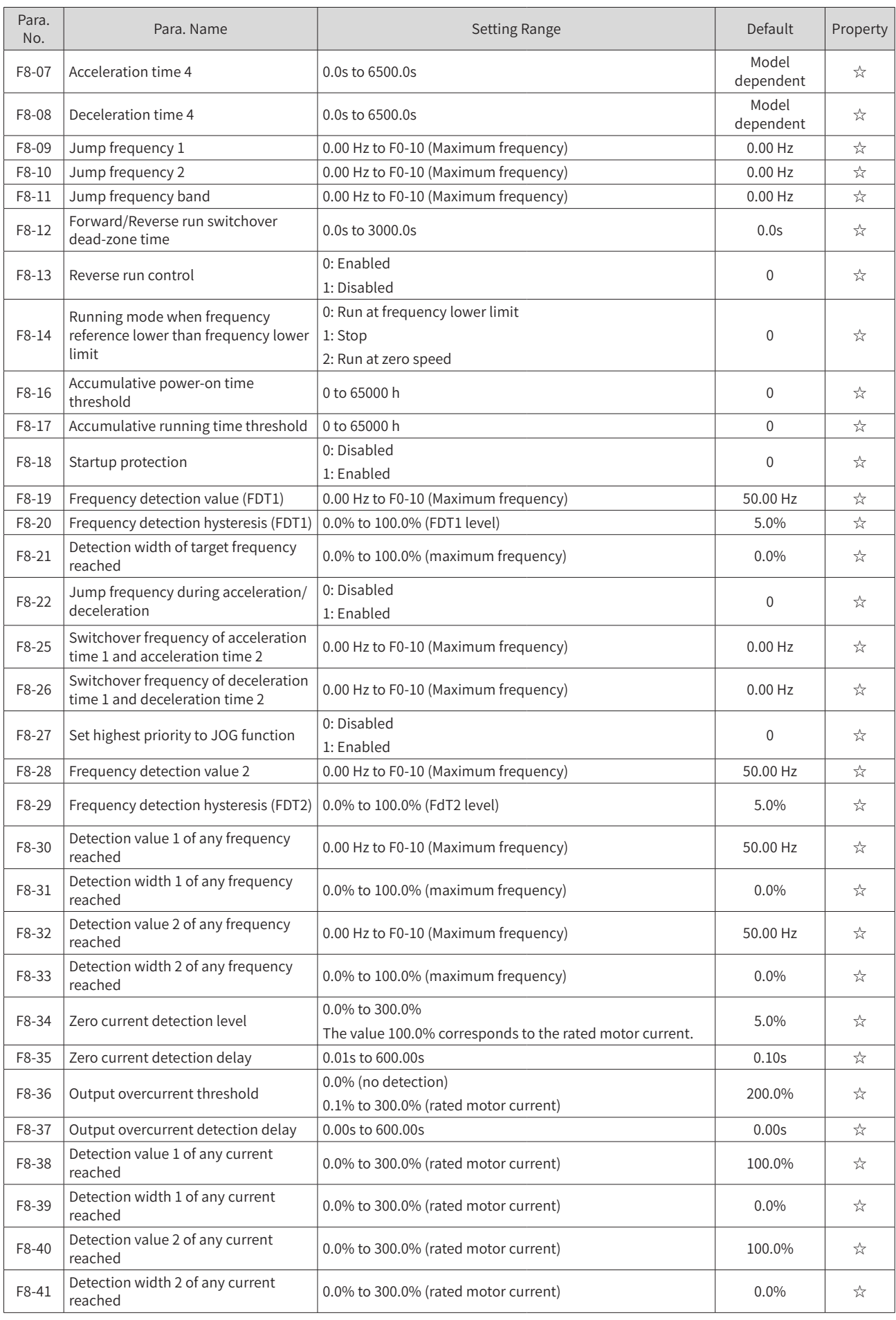

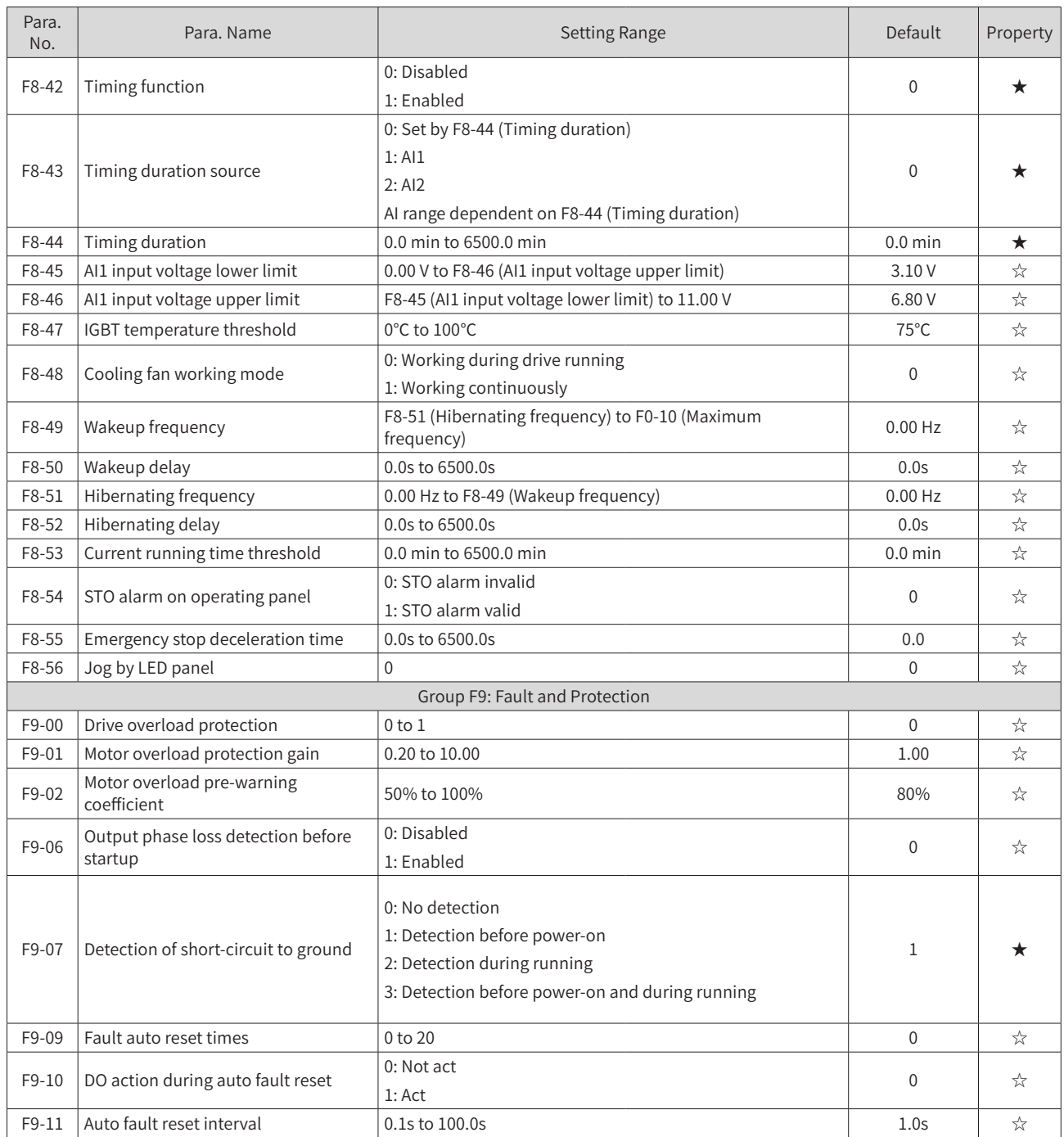

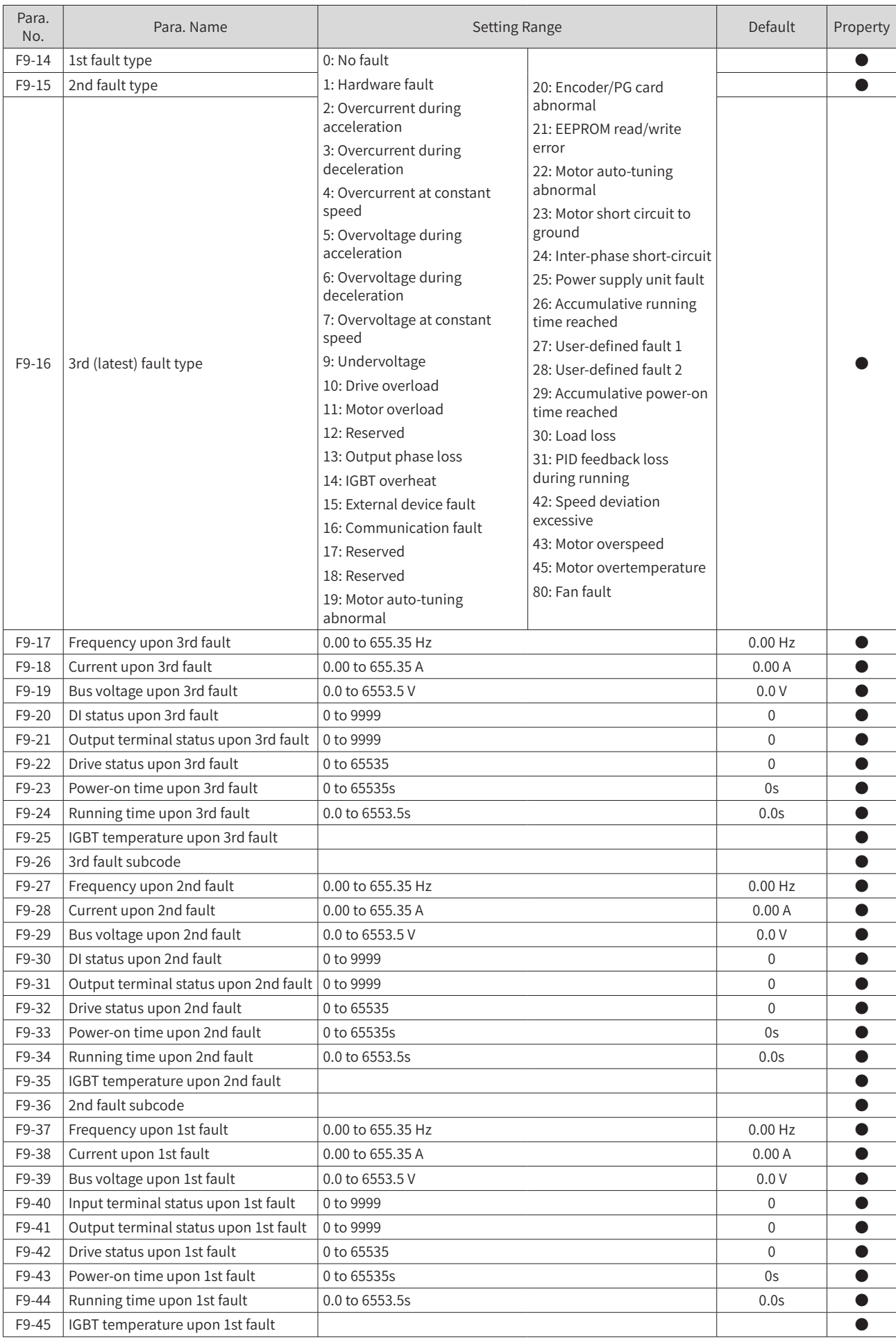

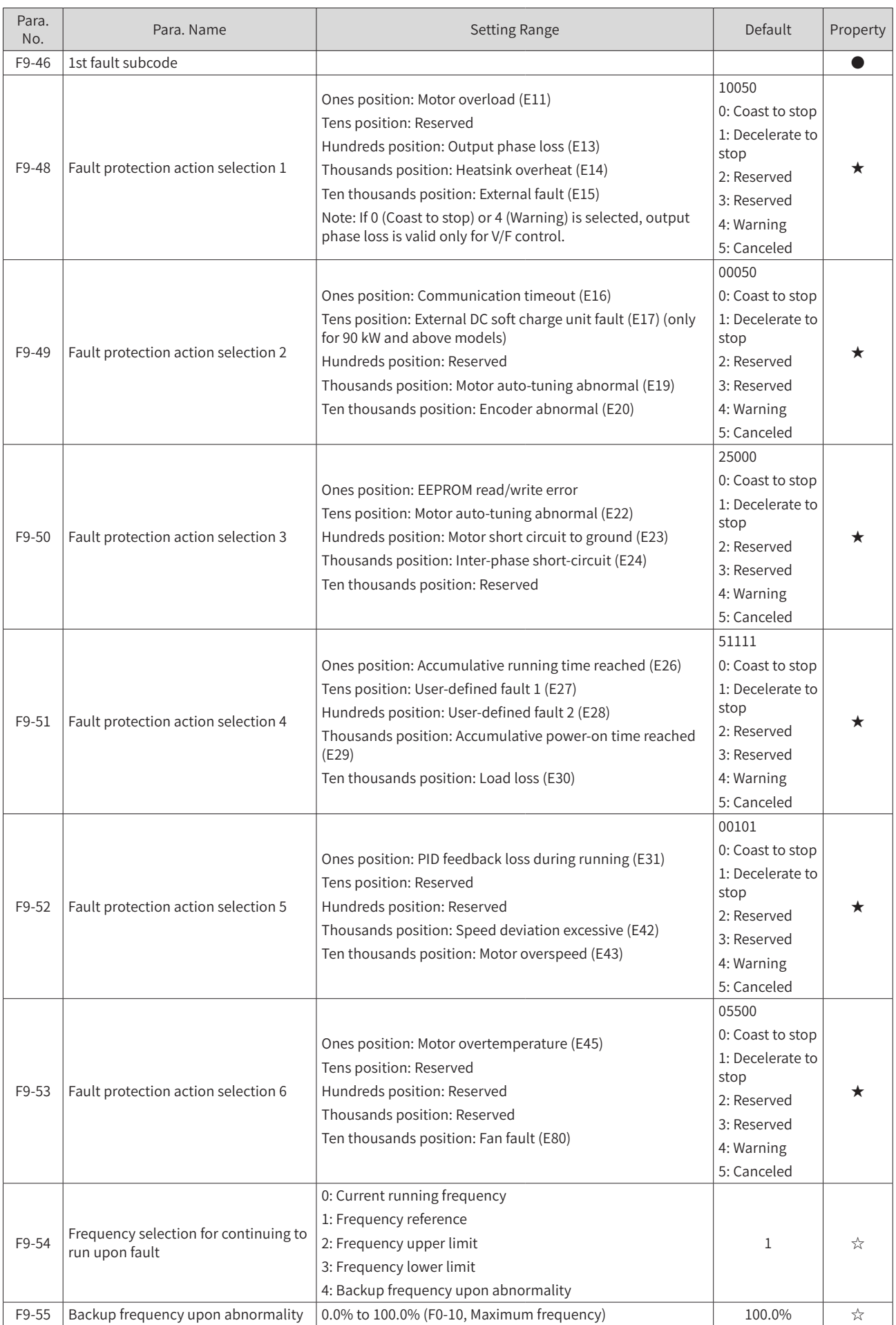

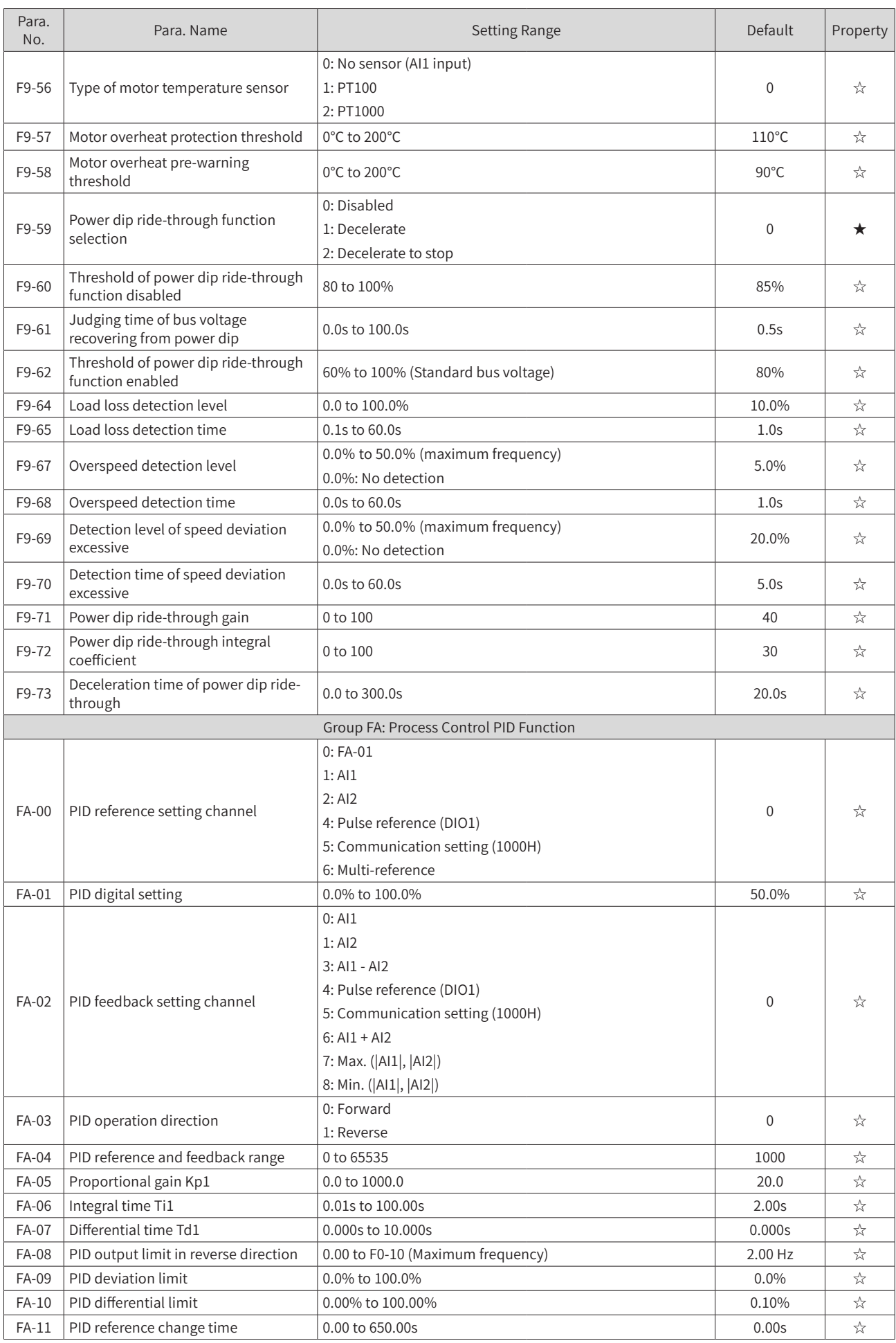

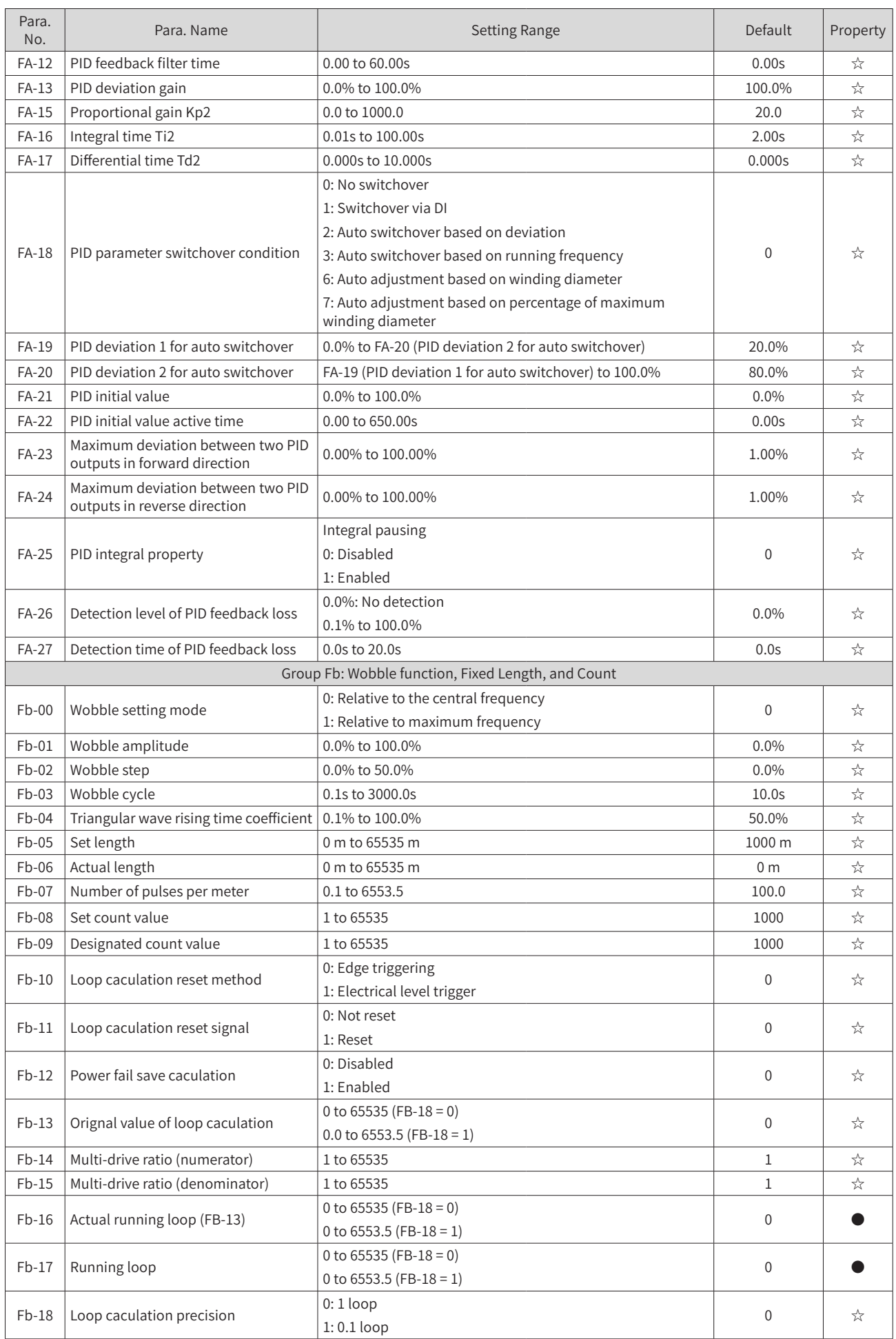

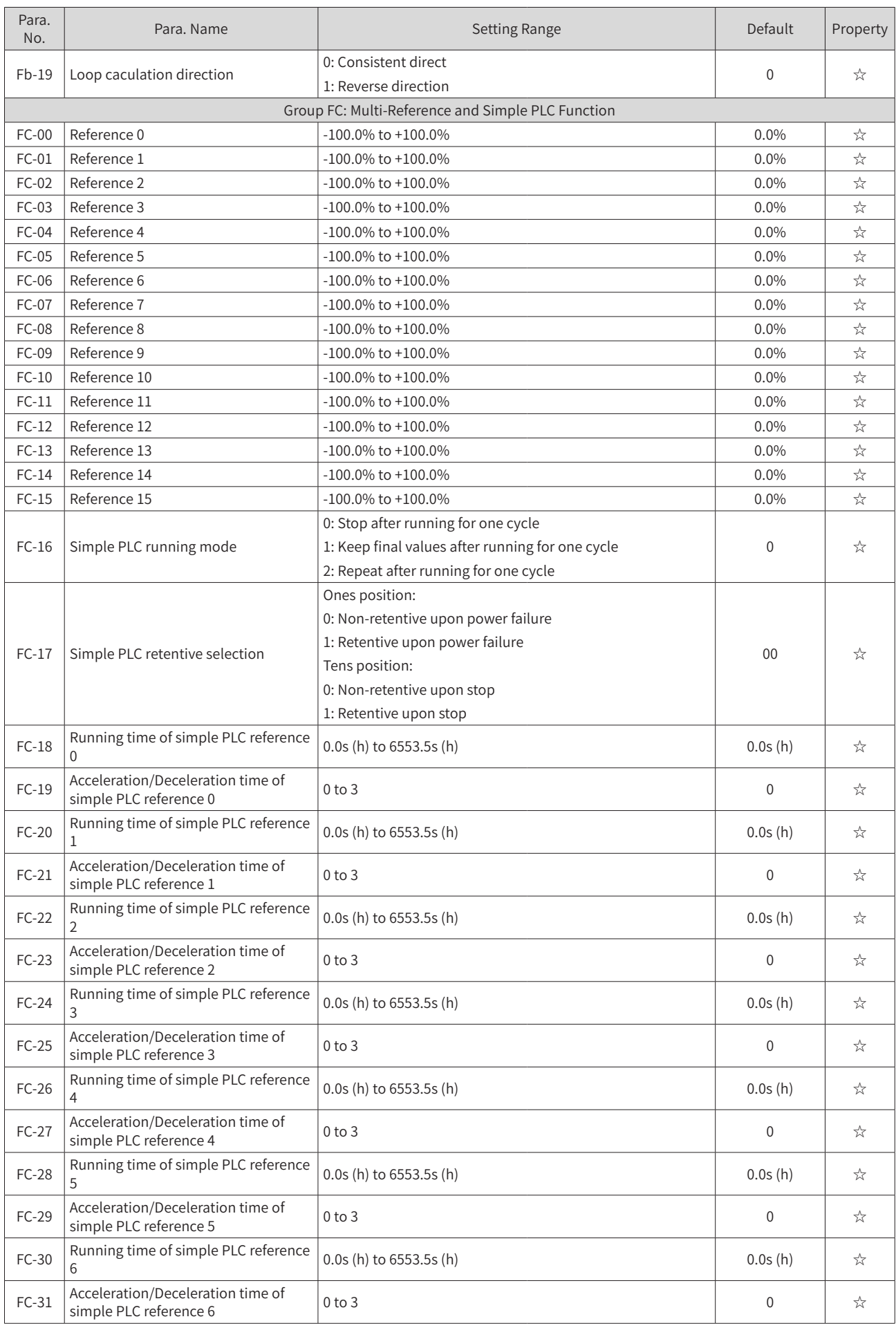

## **Appendix C Parameter Table of the Drive Unit**

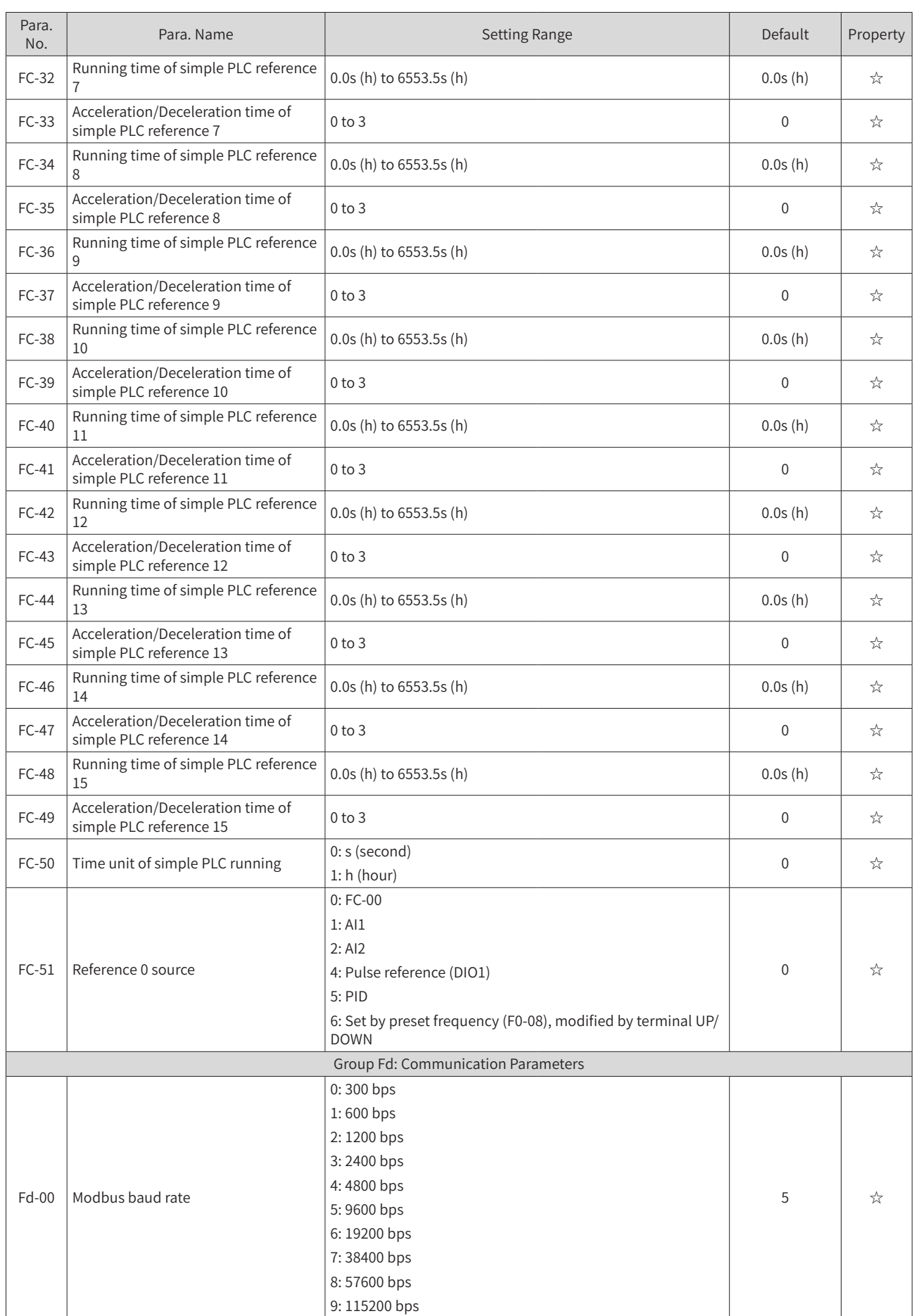

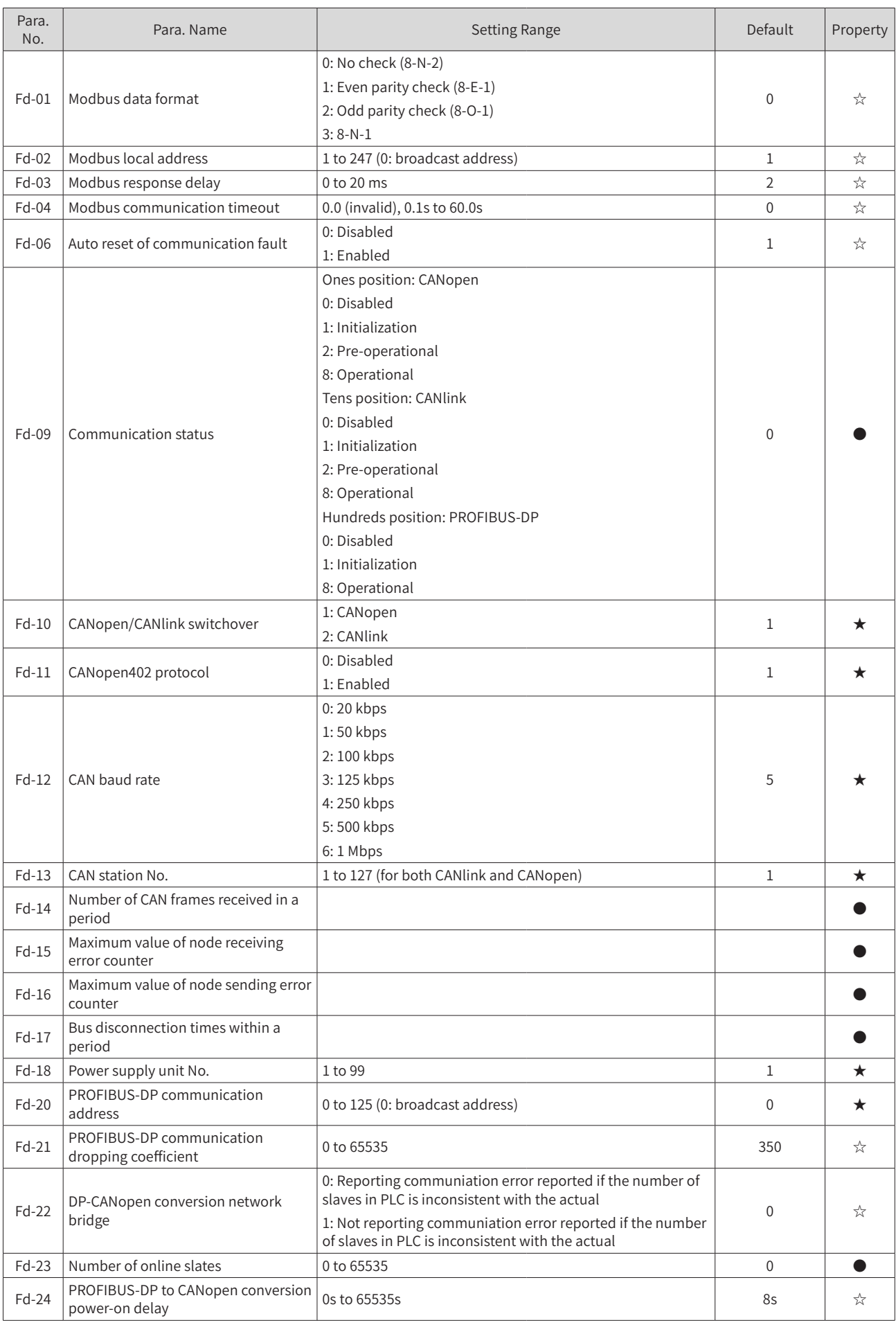

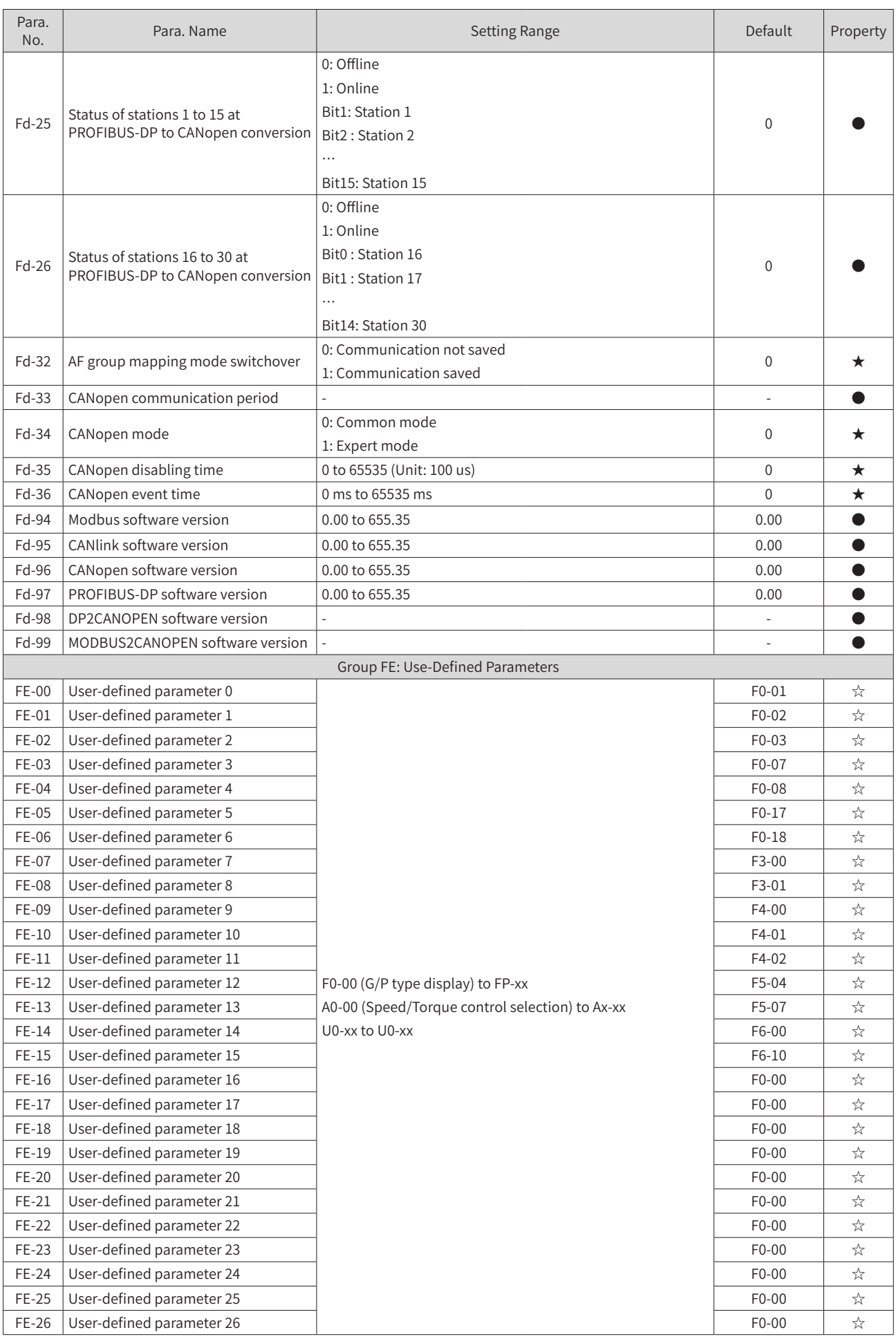

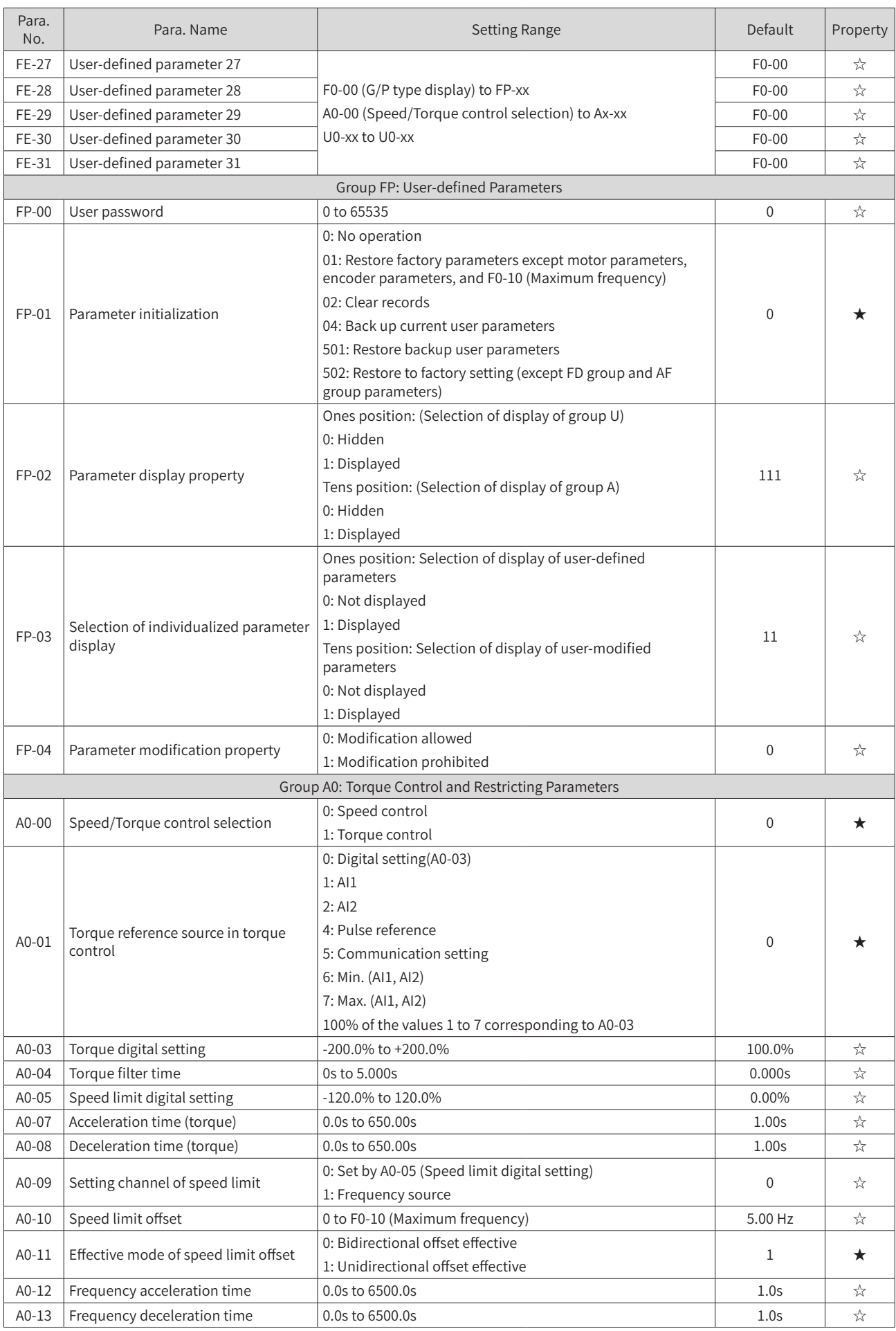

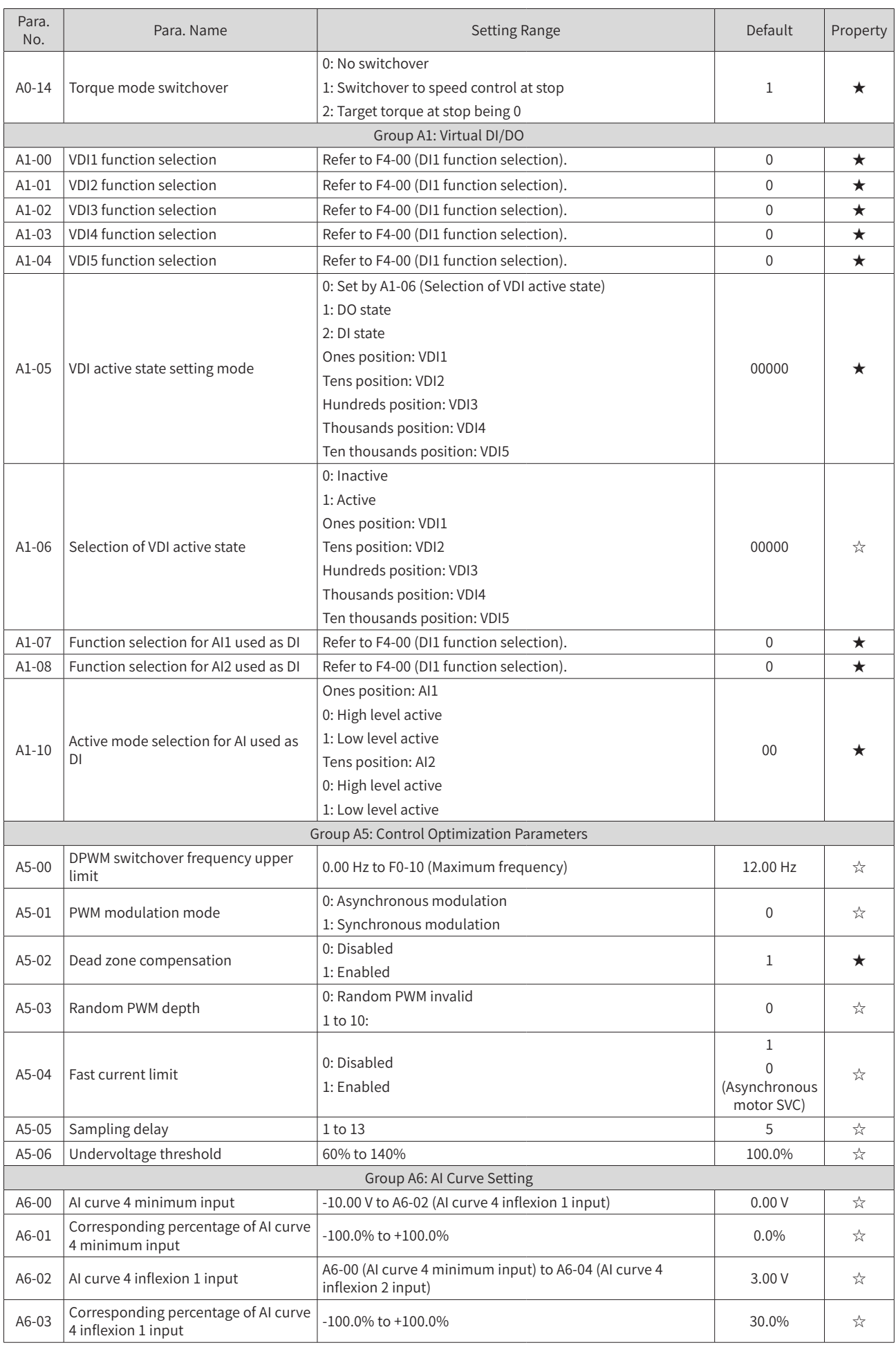

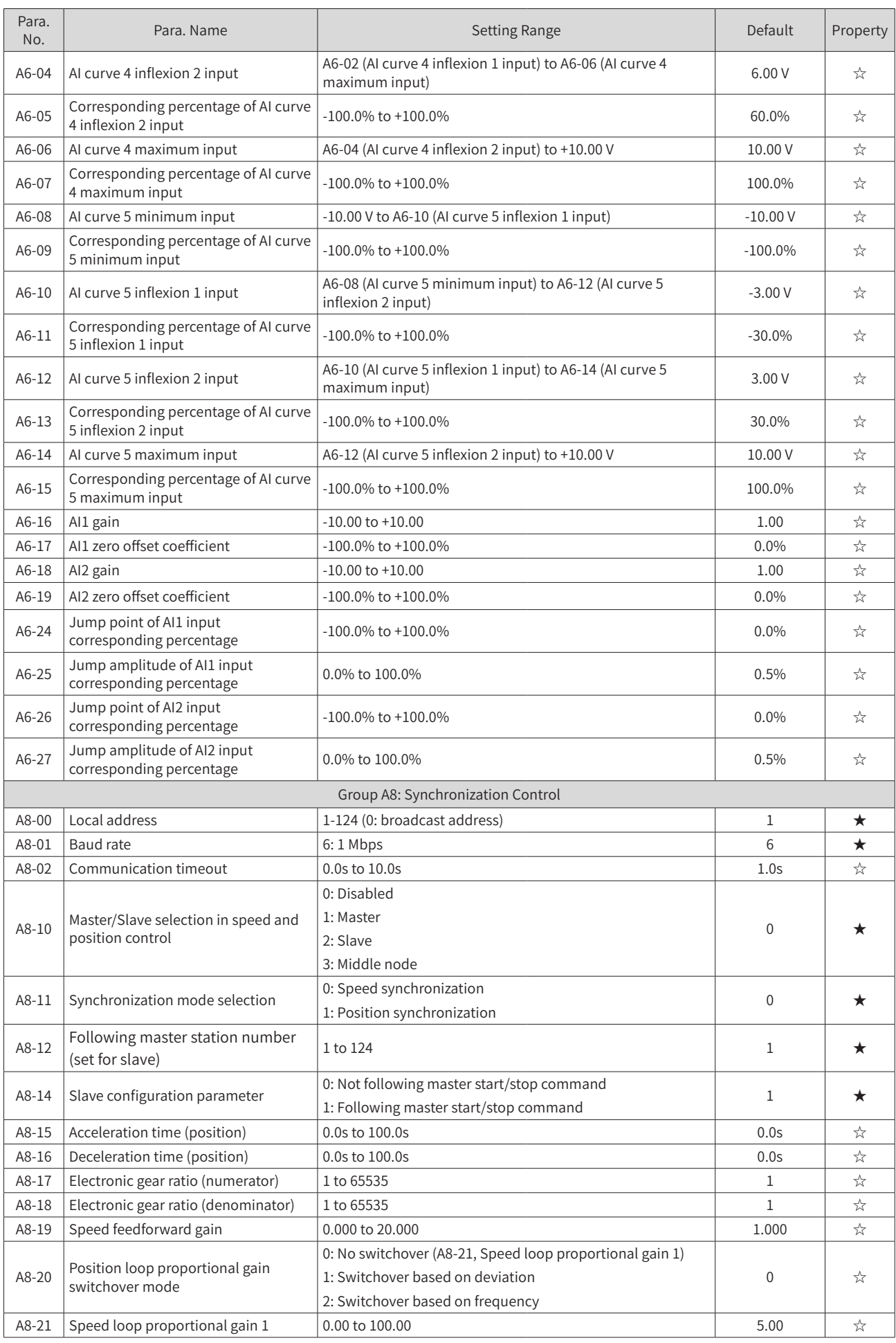

## **Appendix C Parameter Table of the Drive Unit**

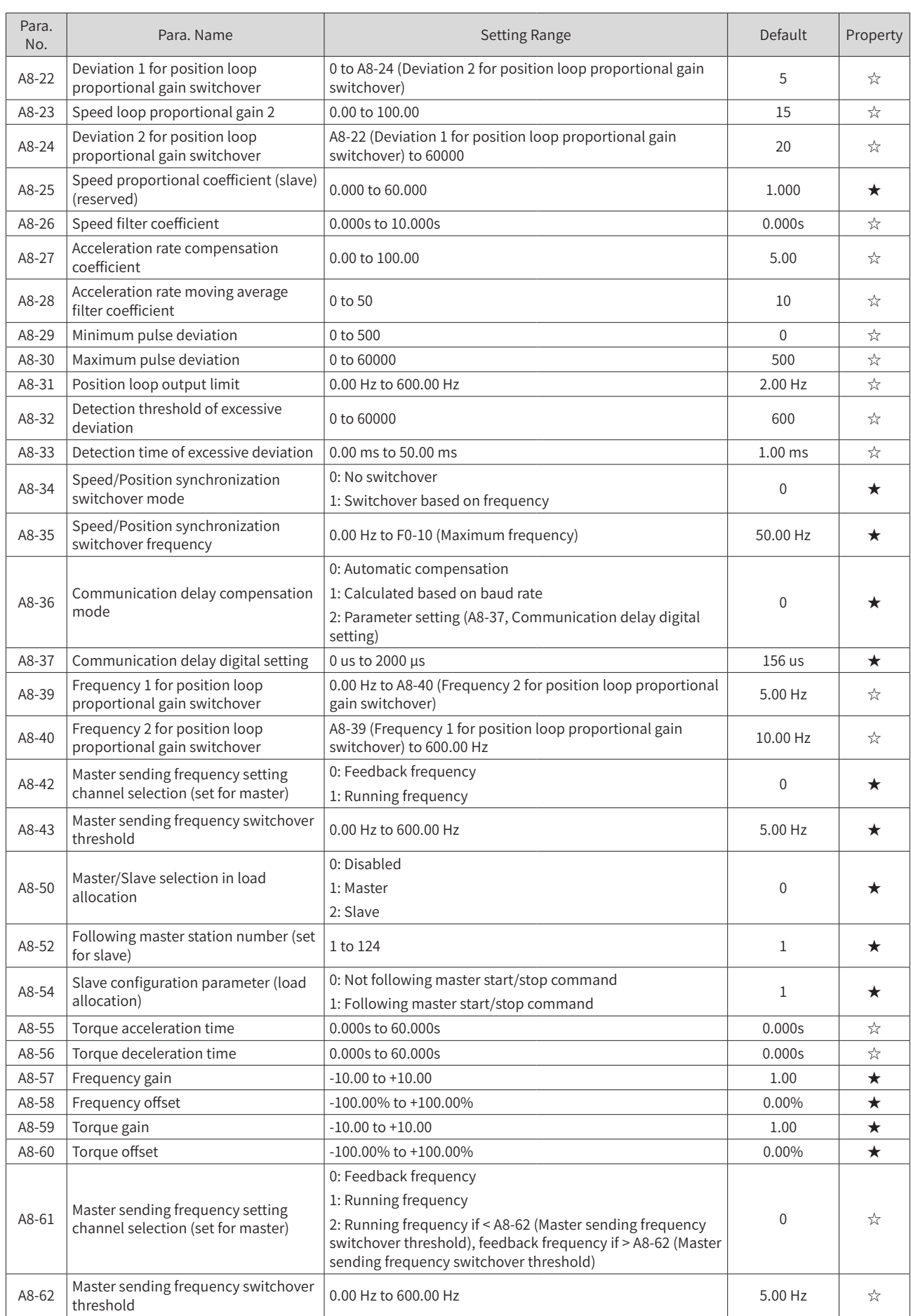

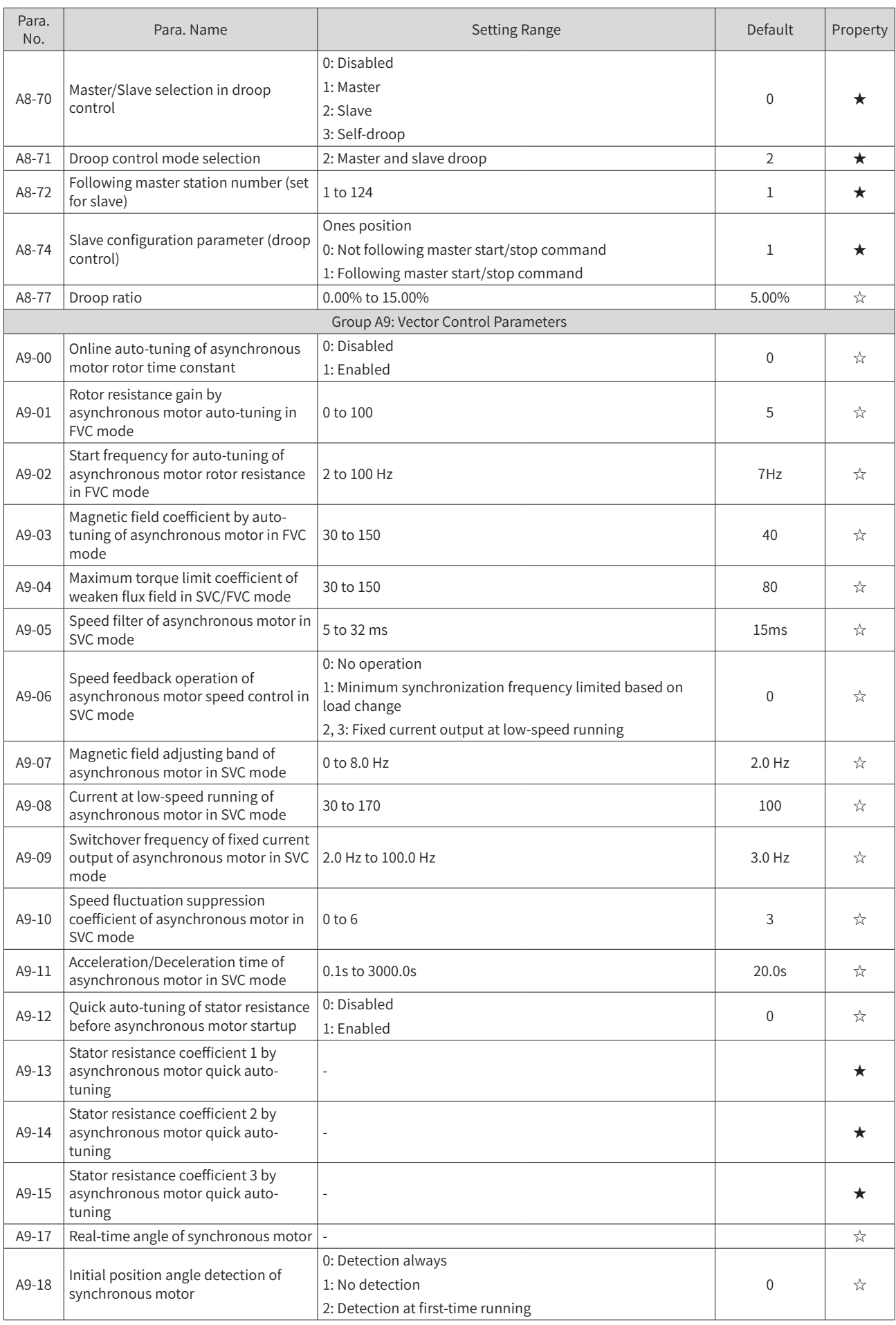

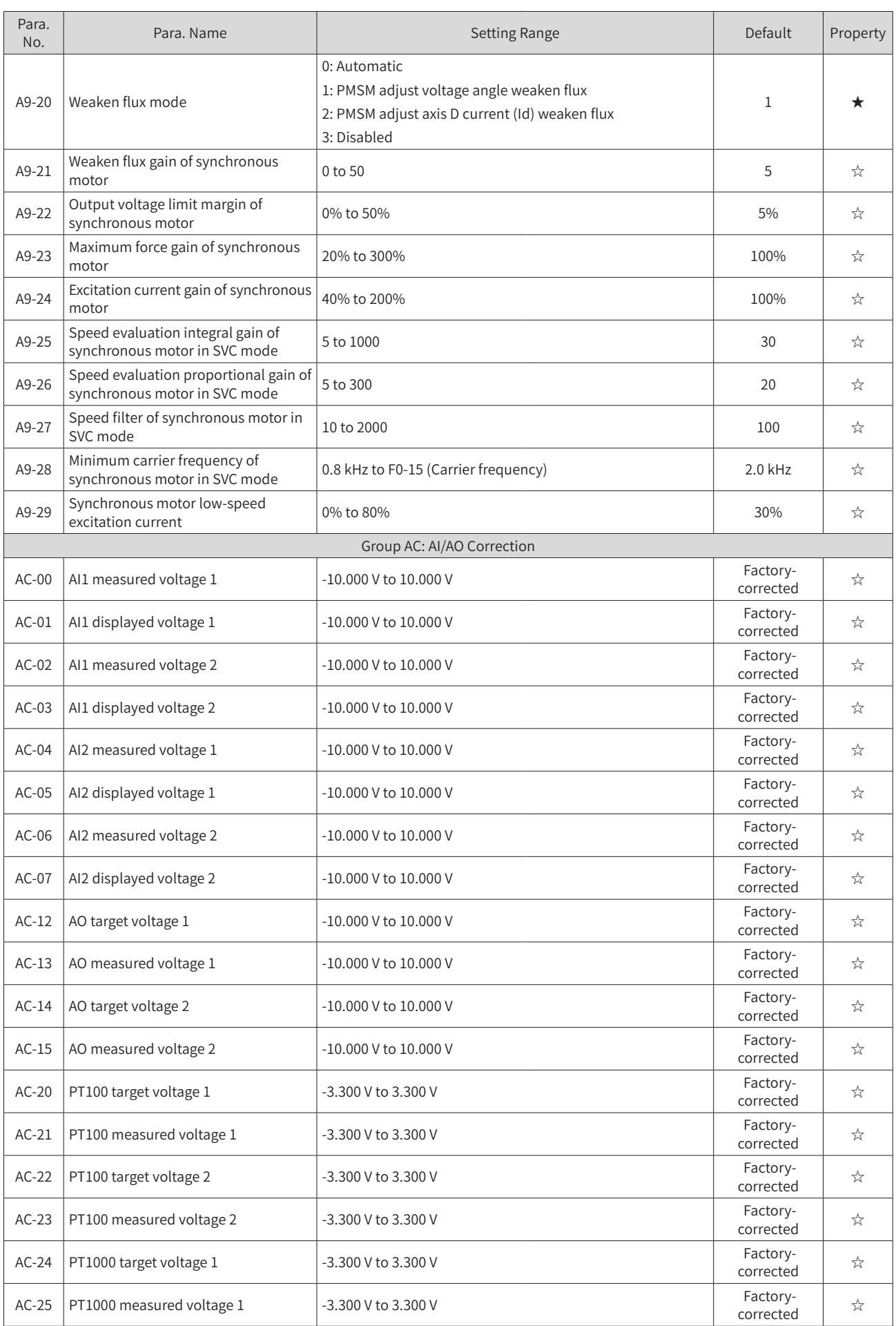

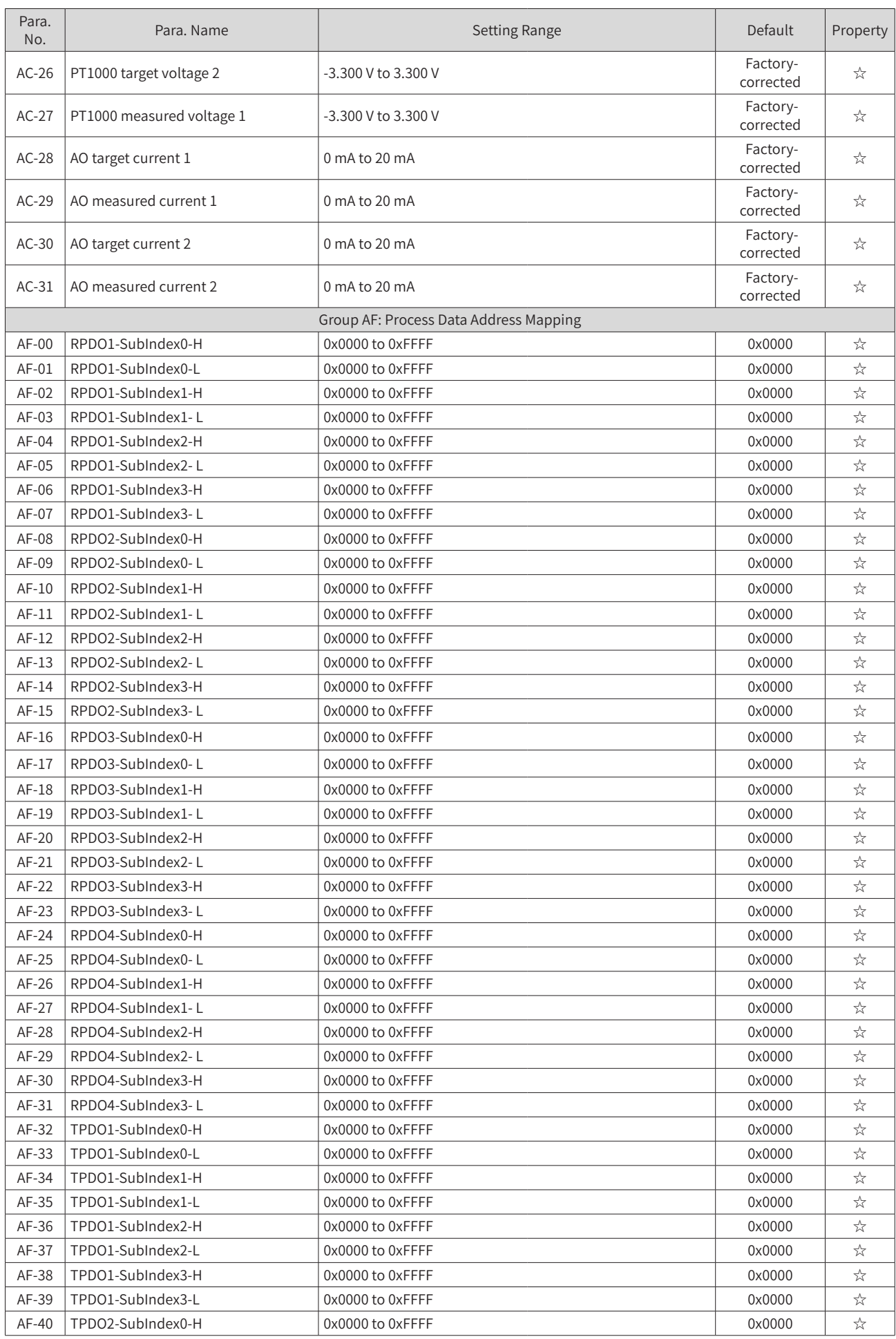

## **Appendix C Parameter Table of the Drive Unit**

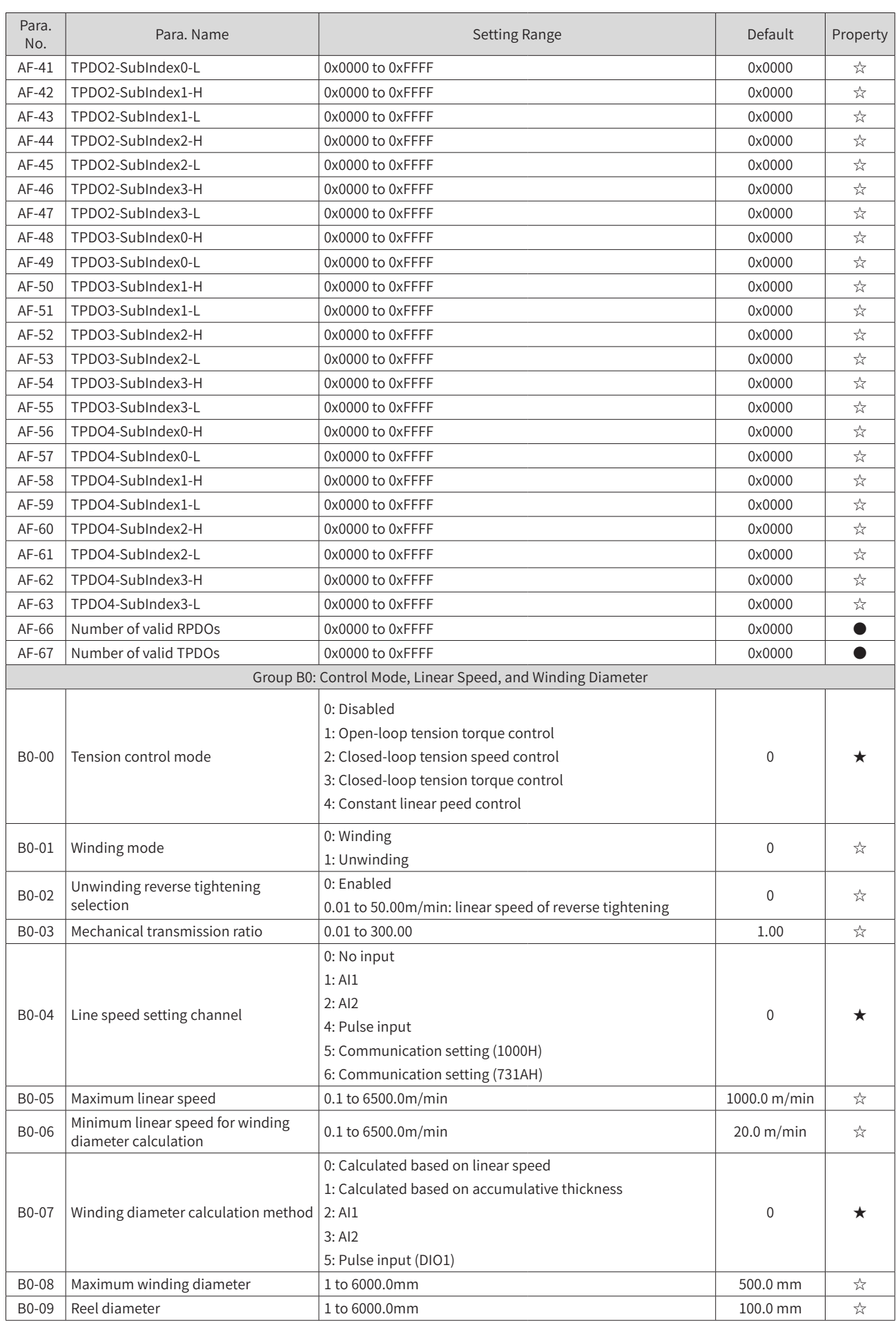

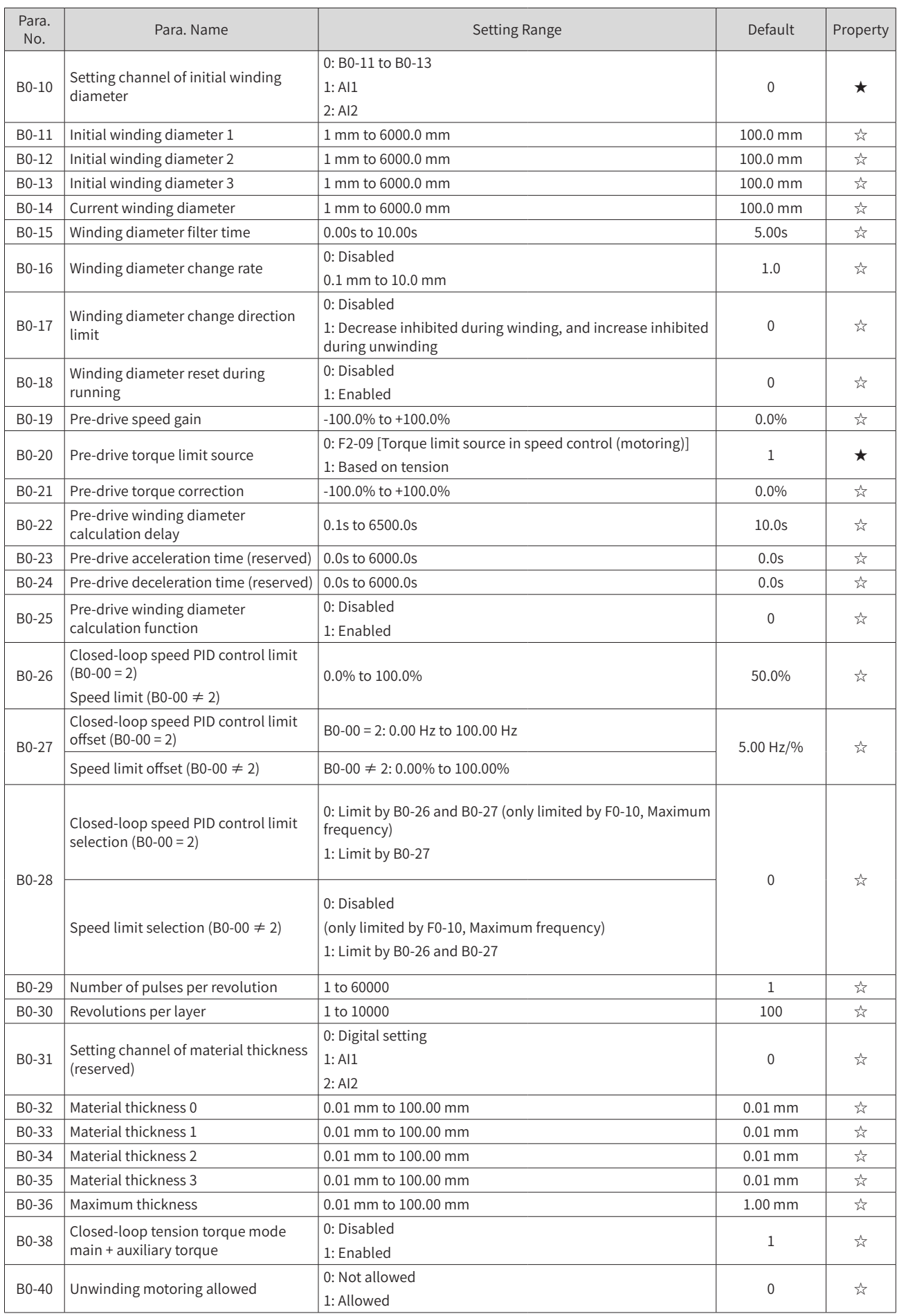
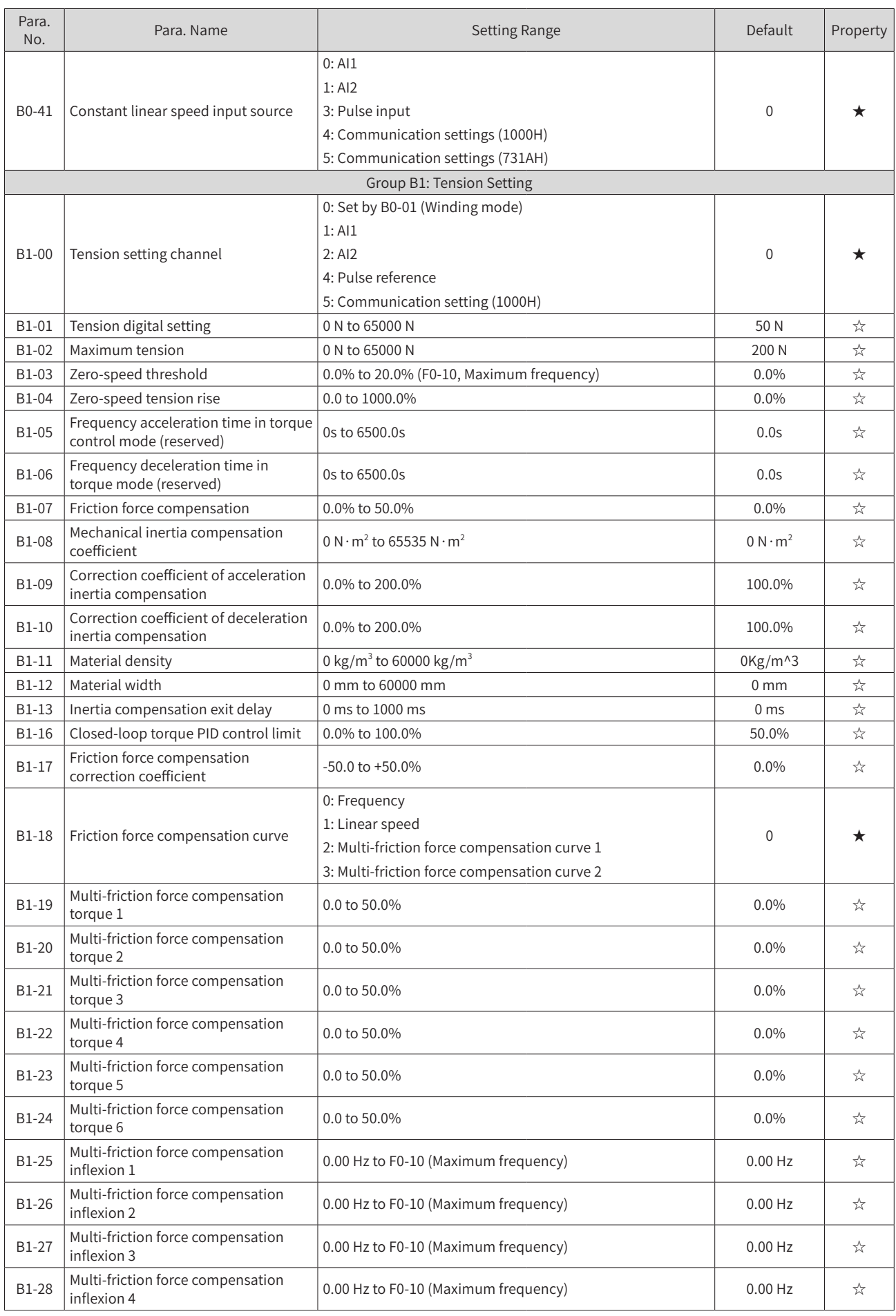

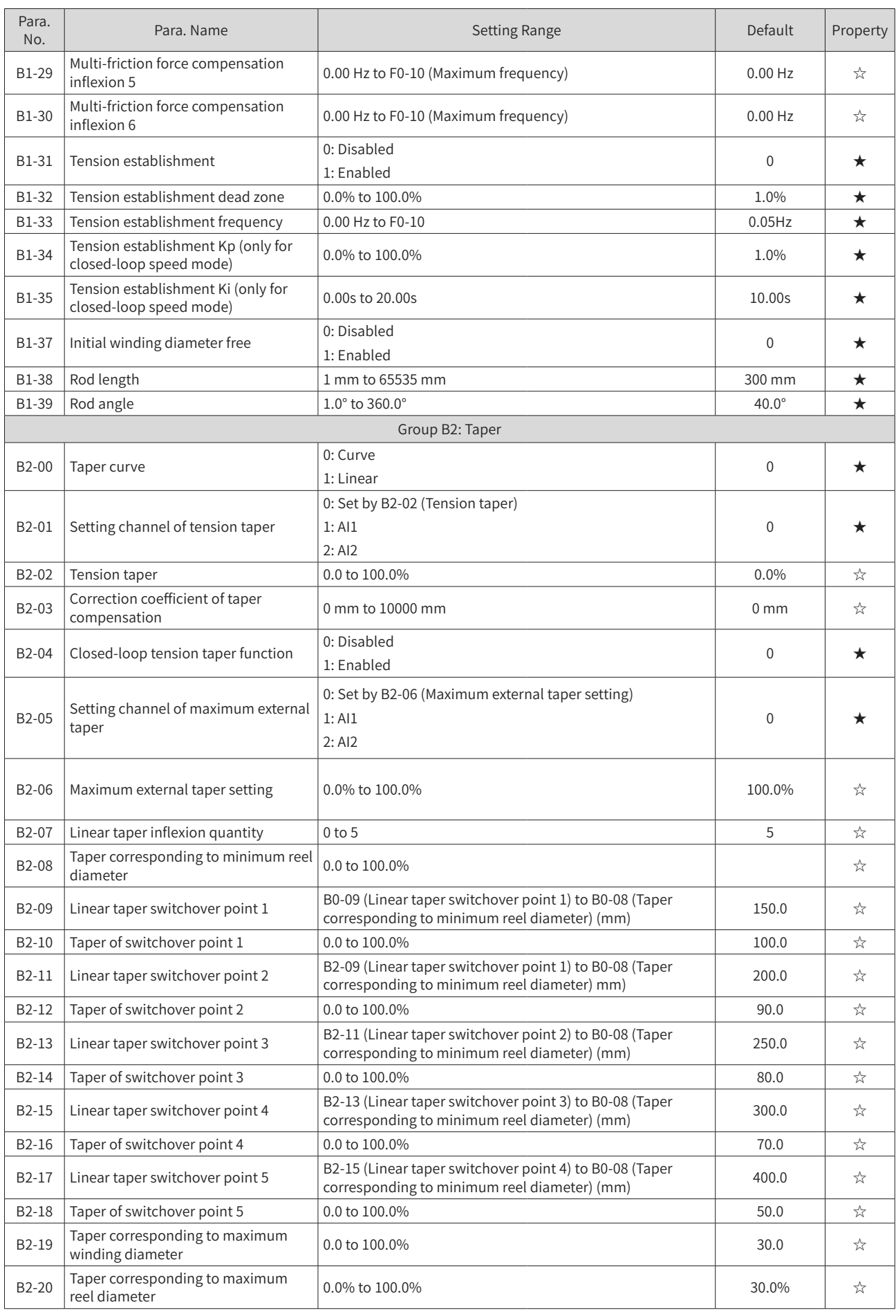

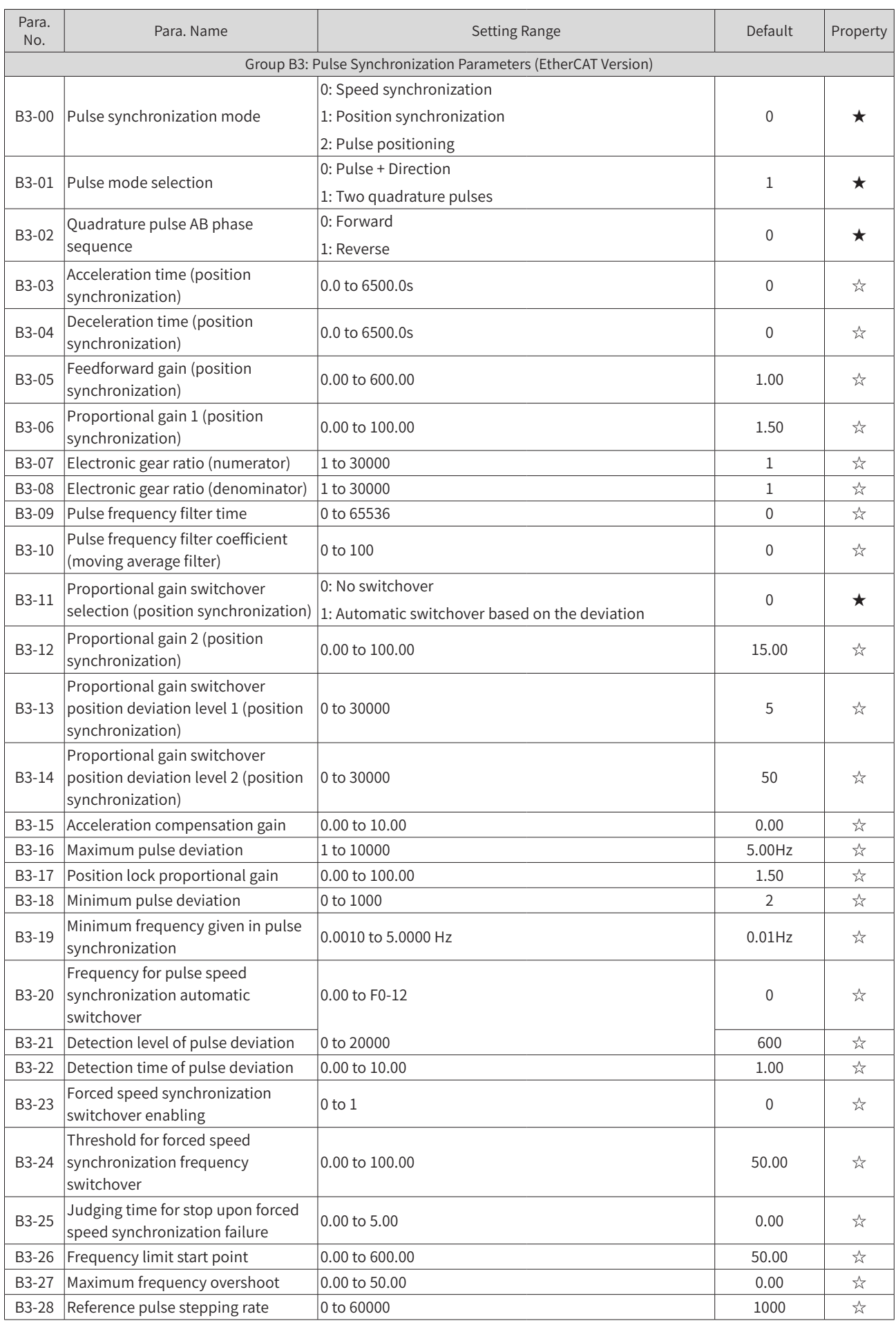

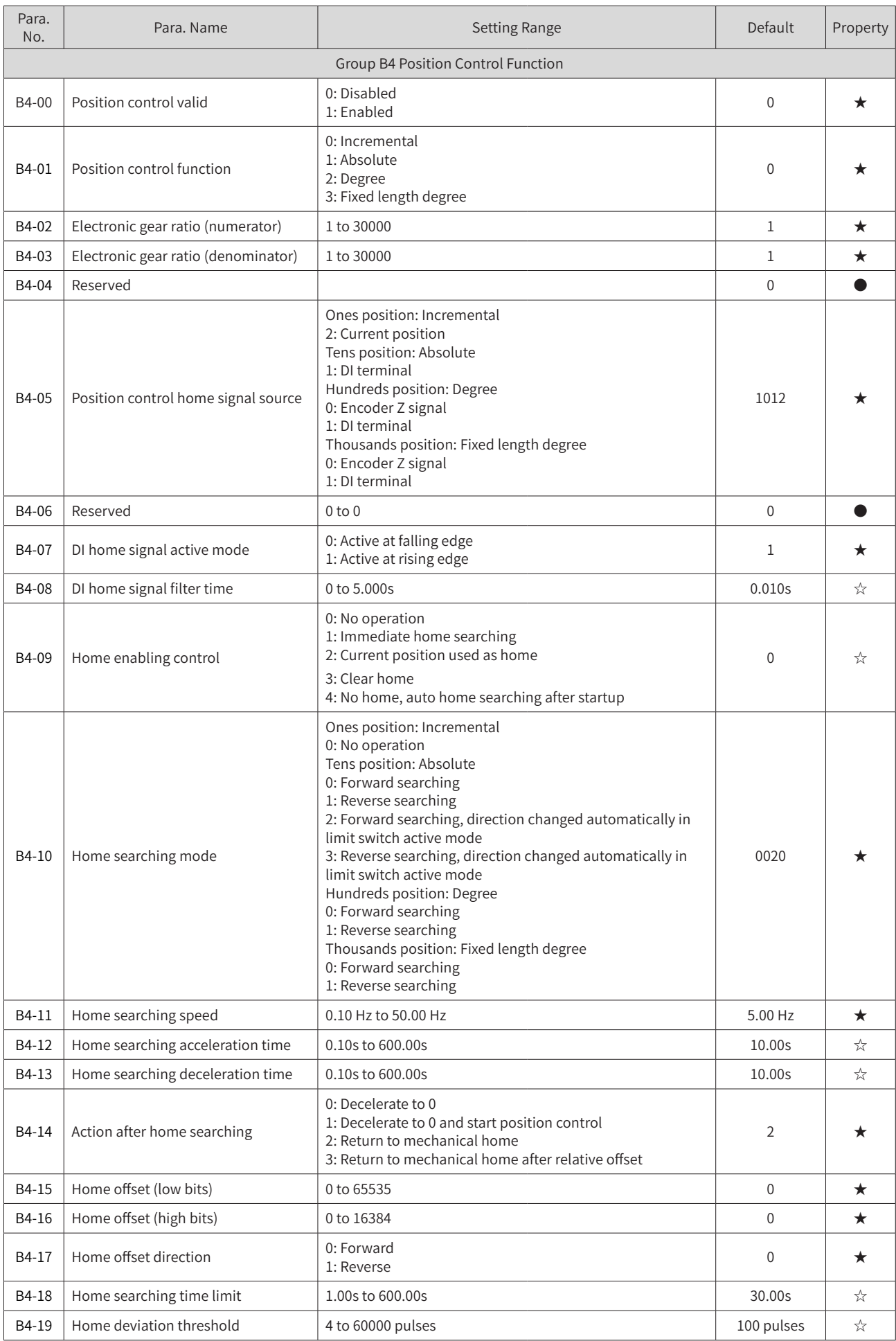

#### **Appendix C Parameter Table of the Drive Unit**

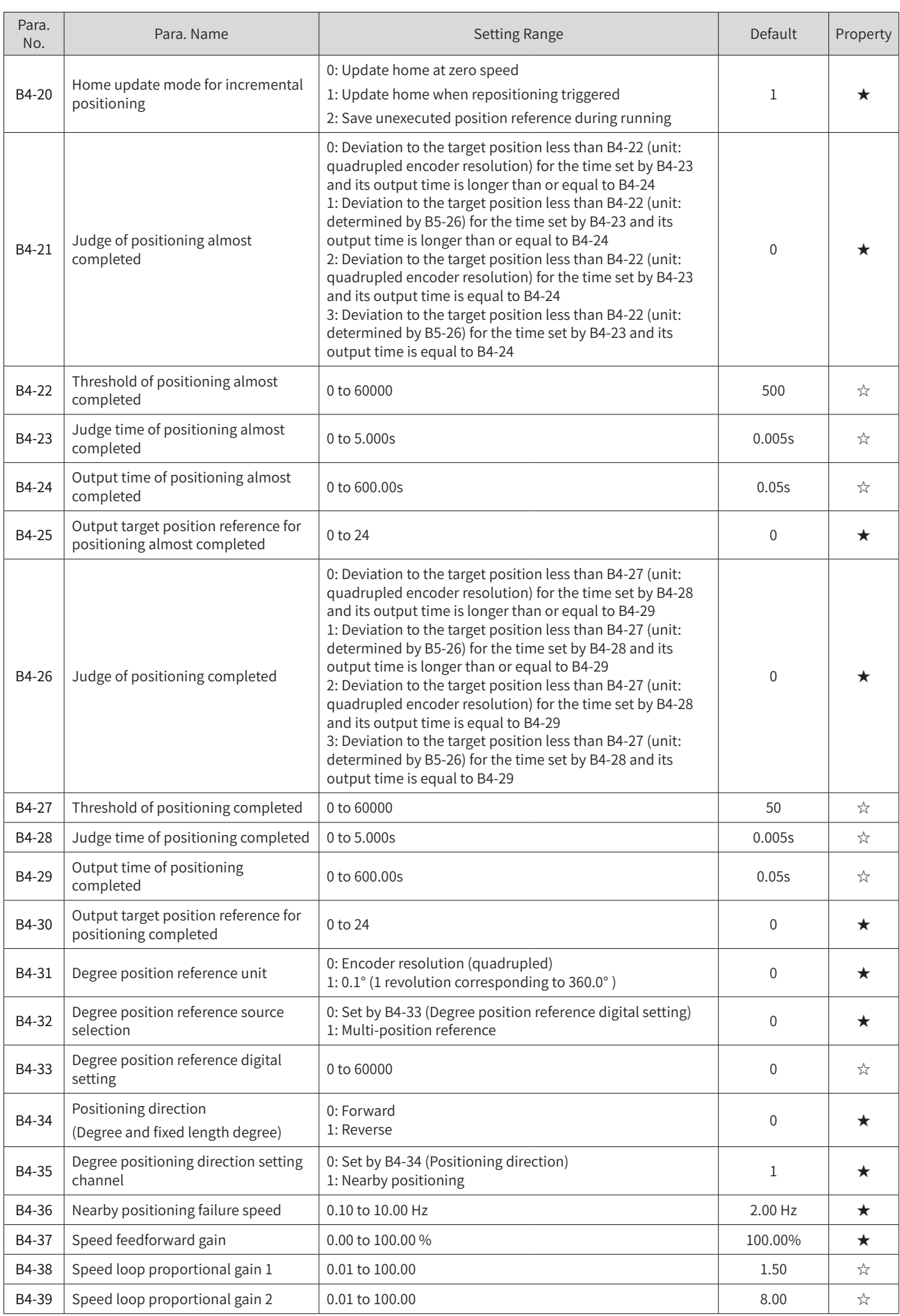

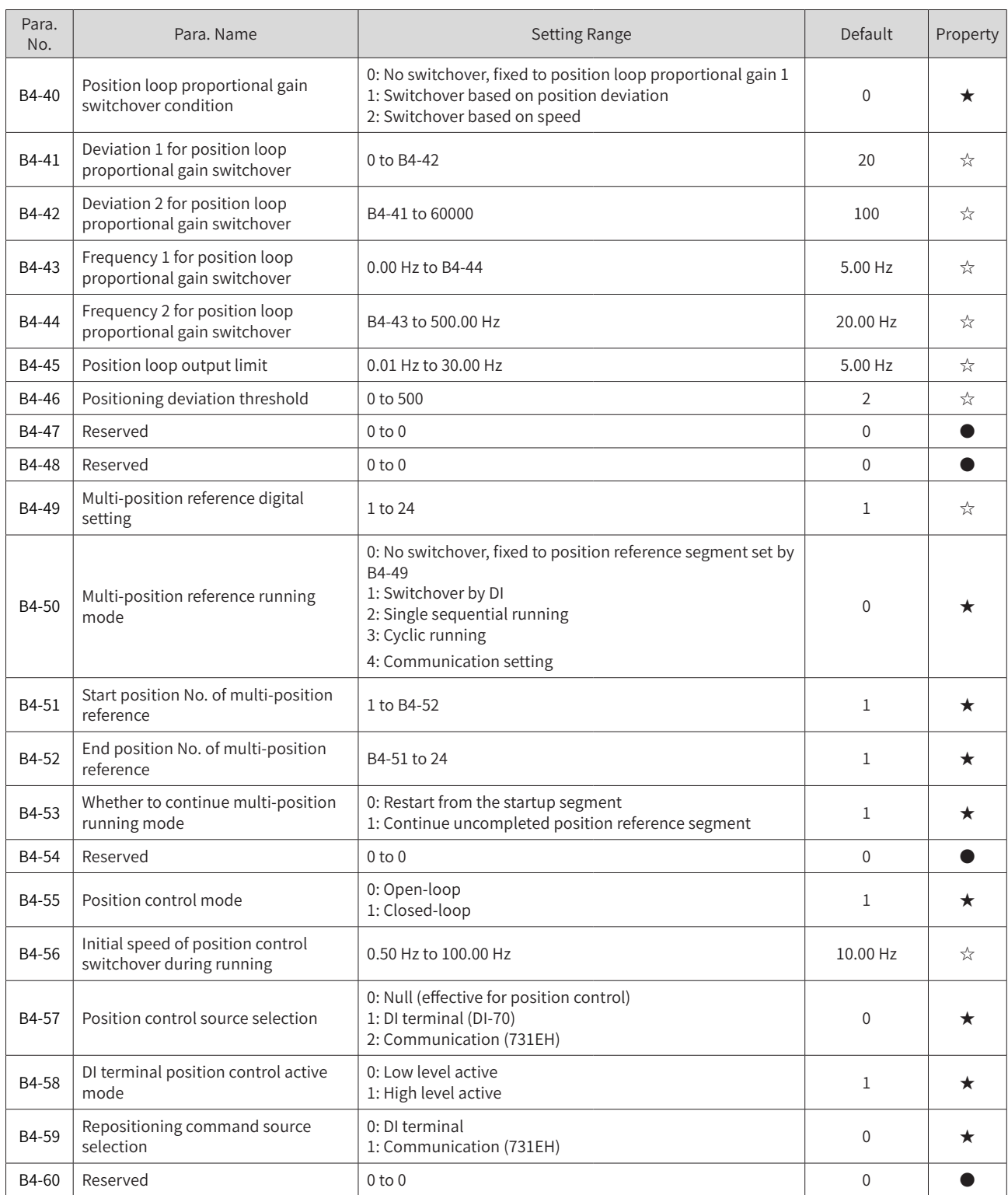

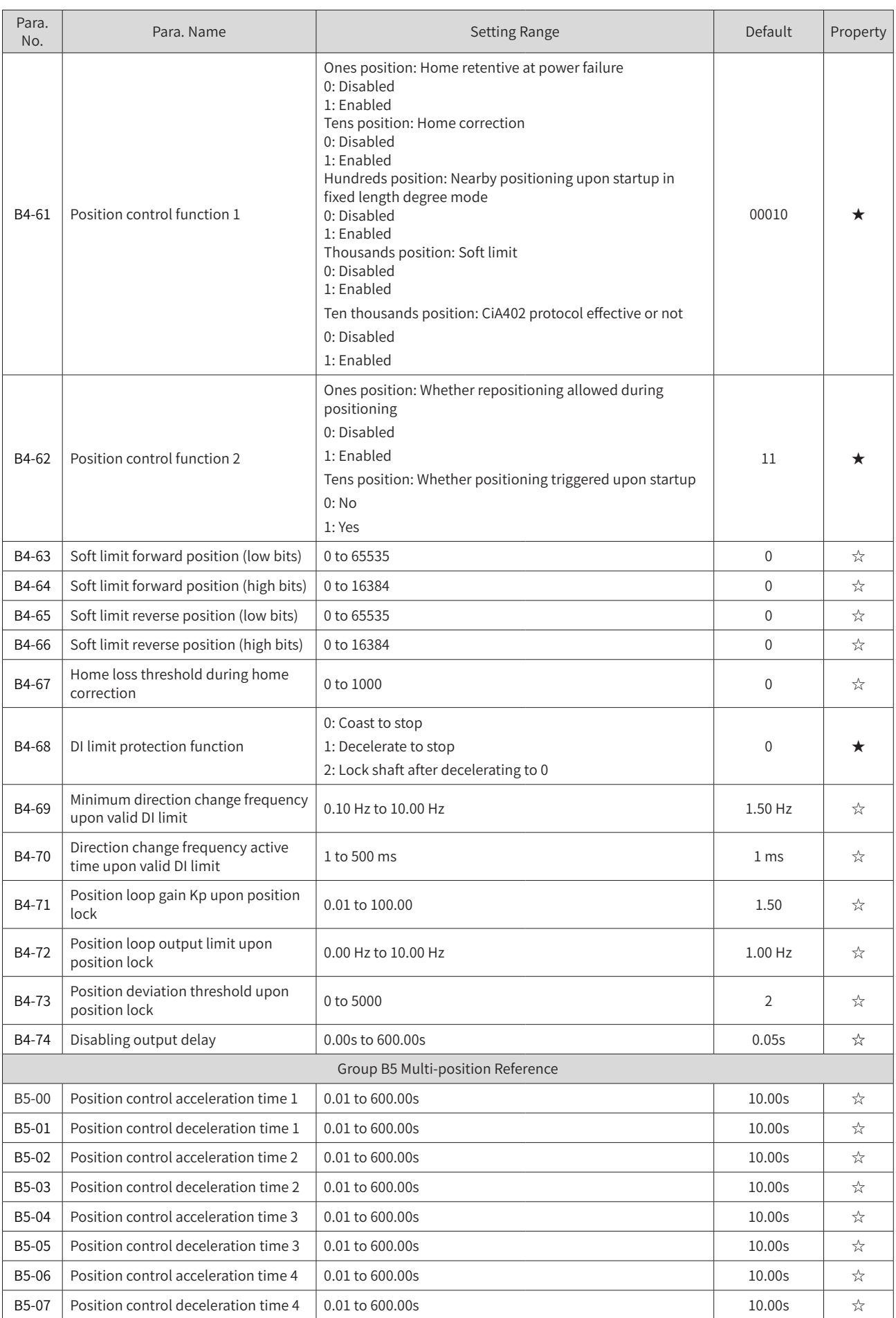

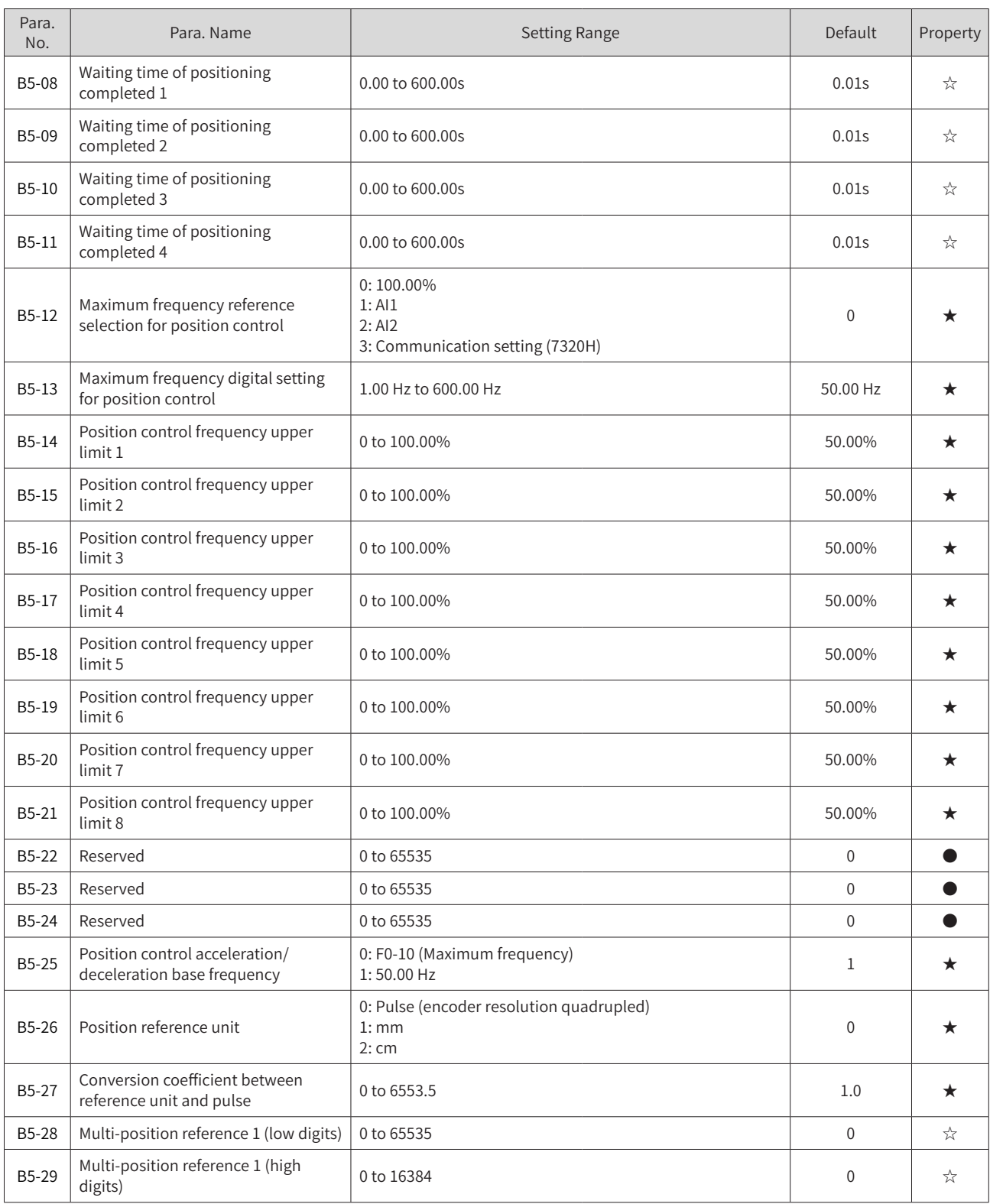

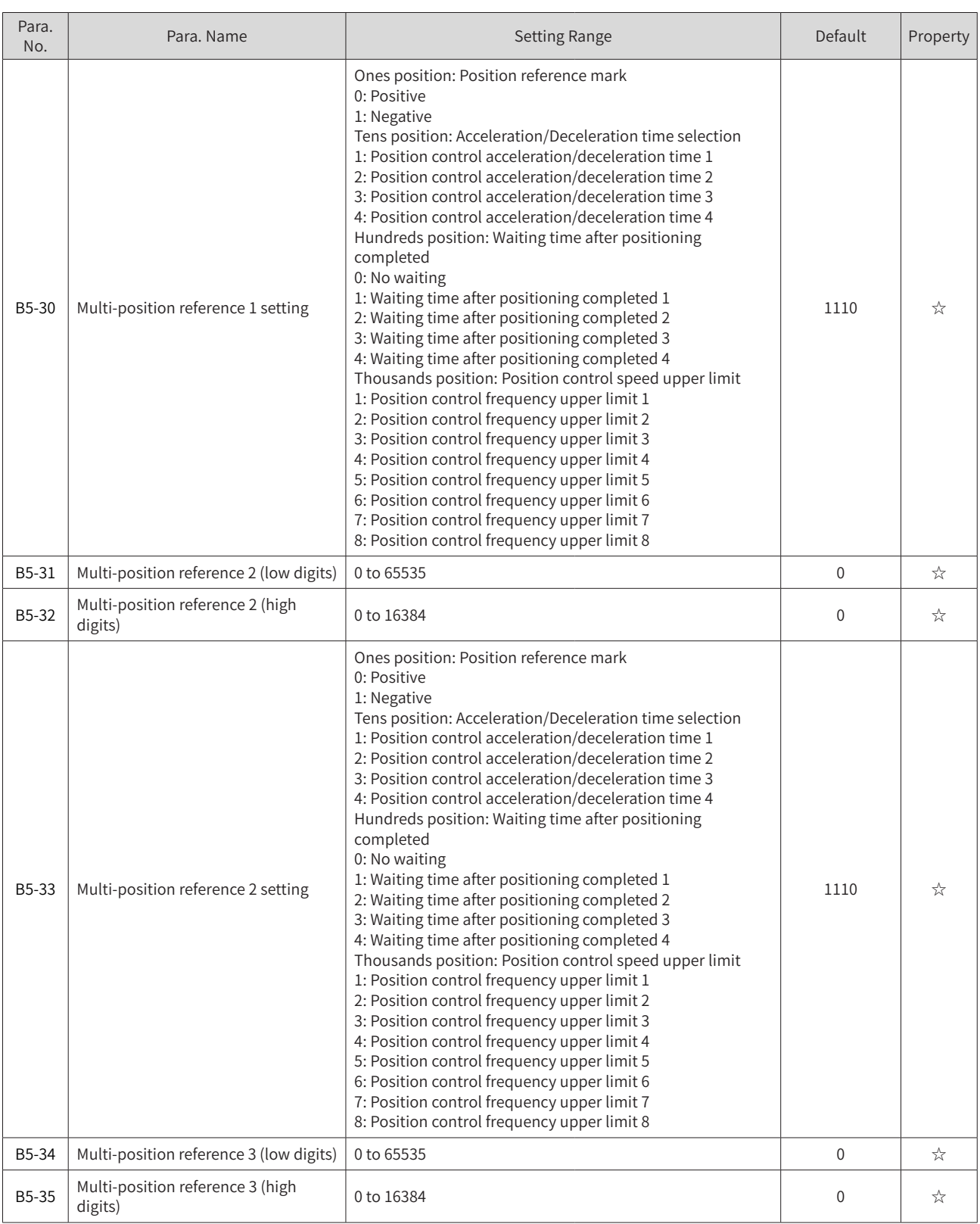

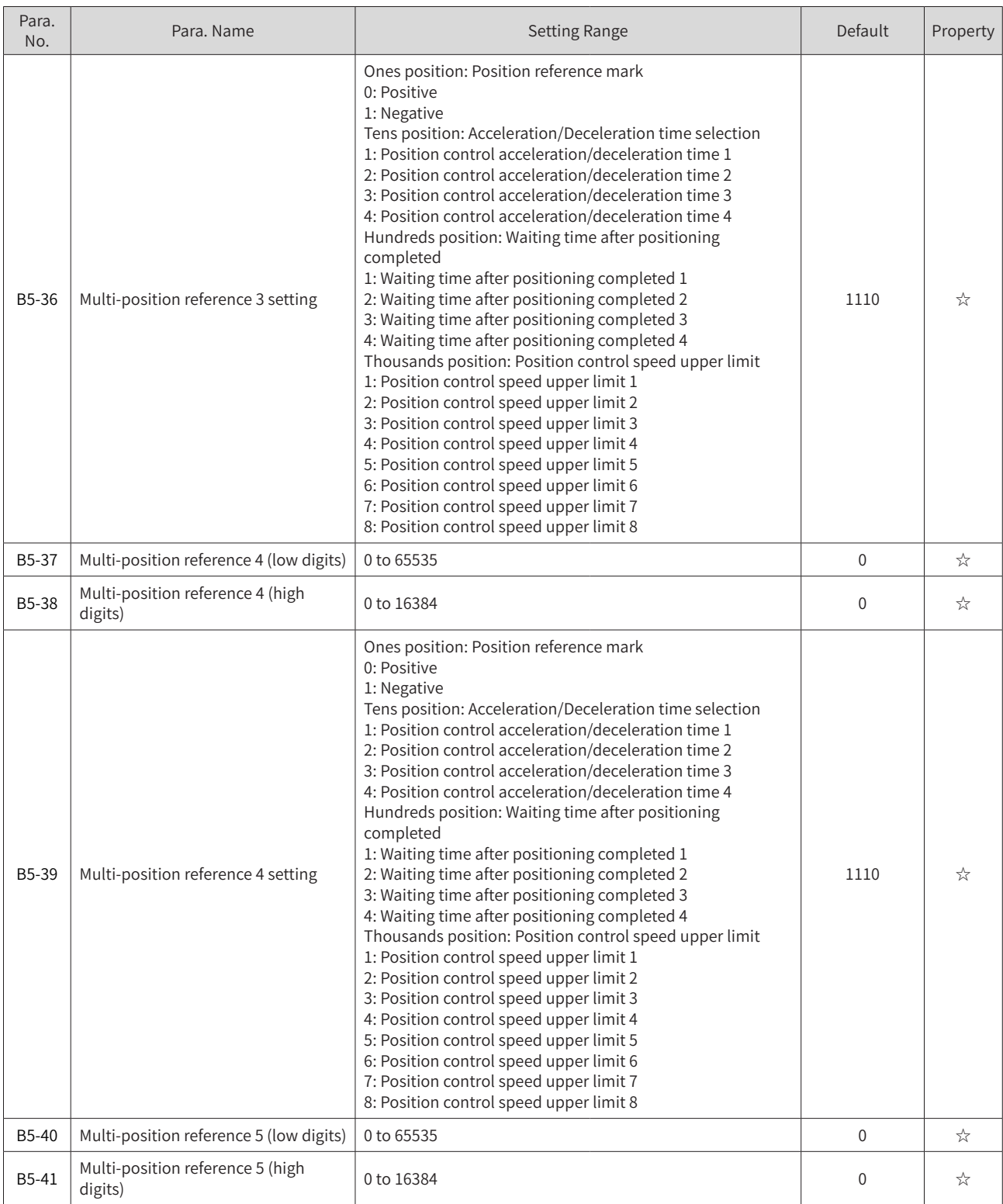

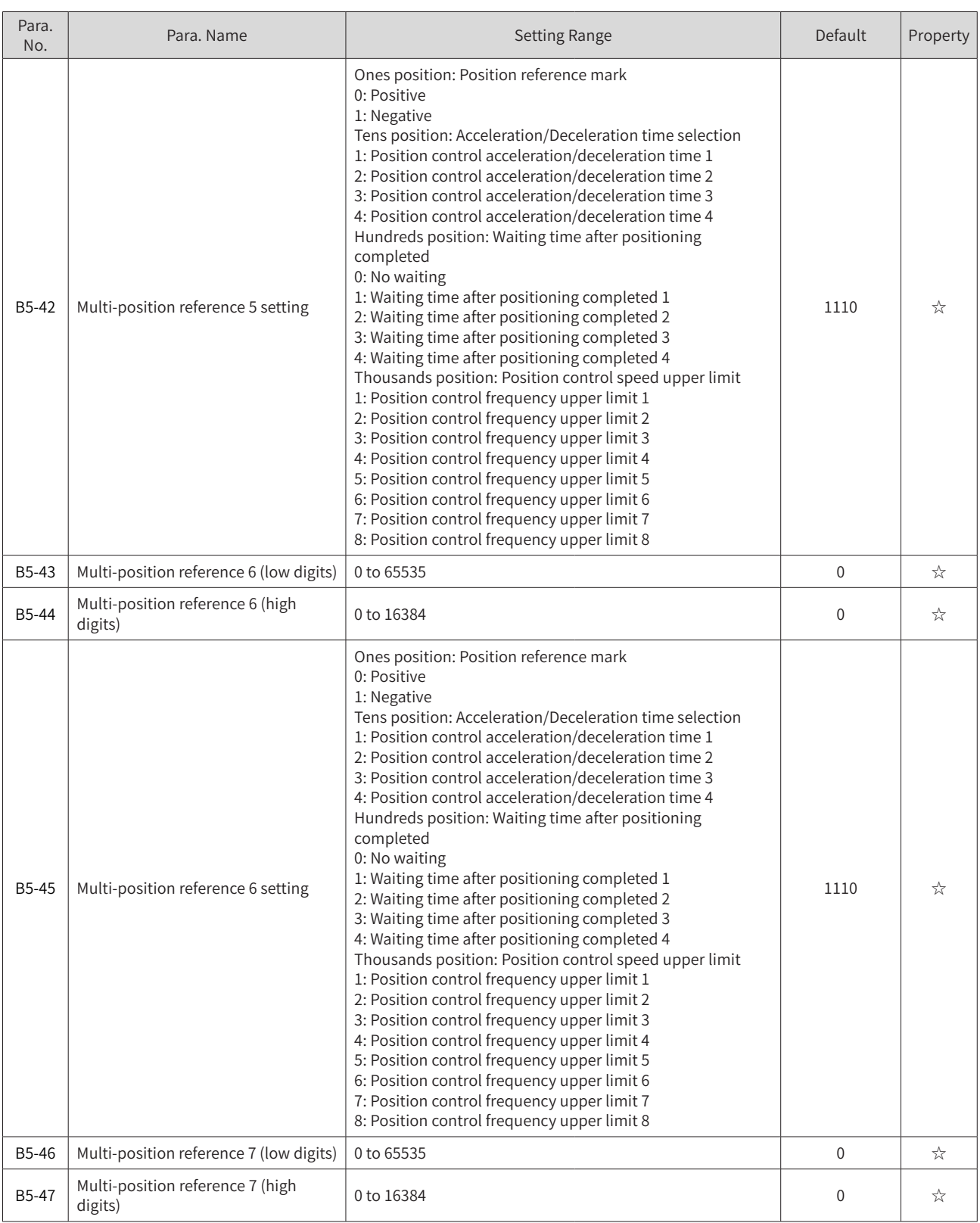

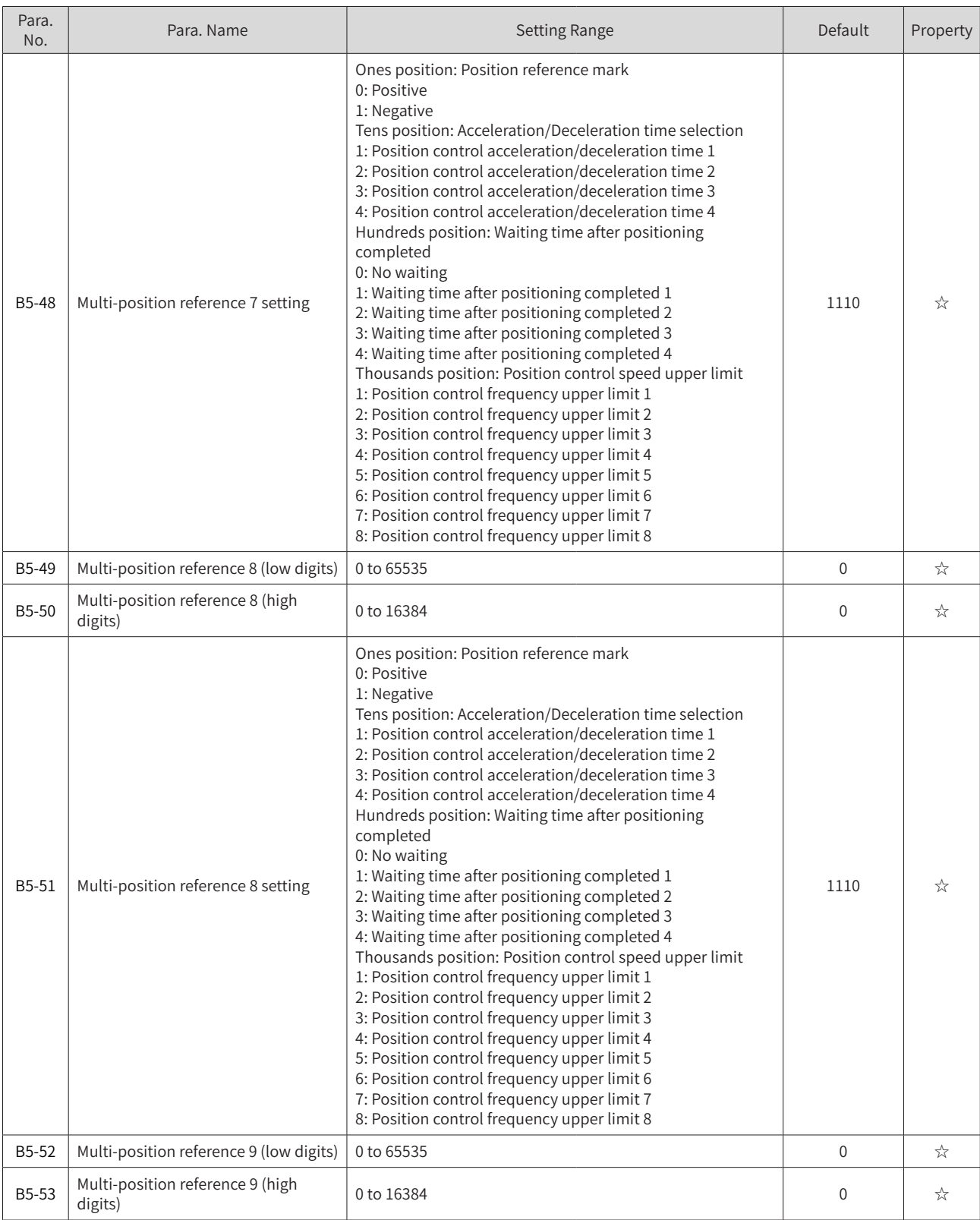

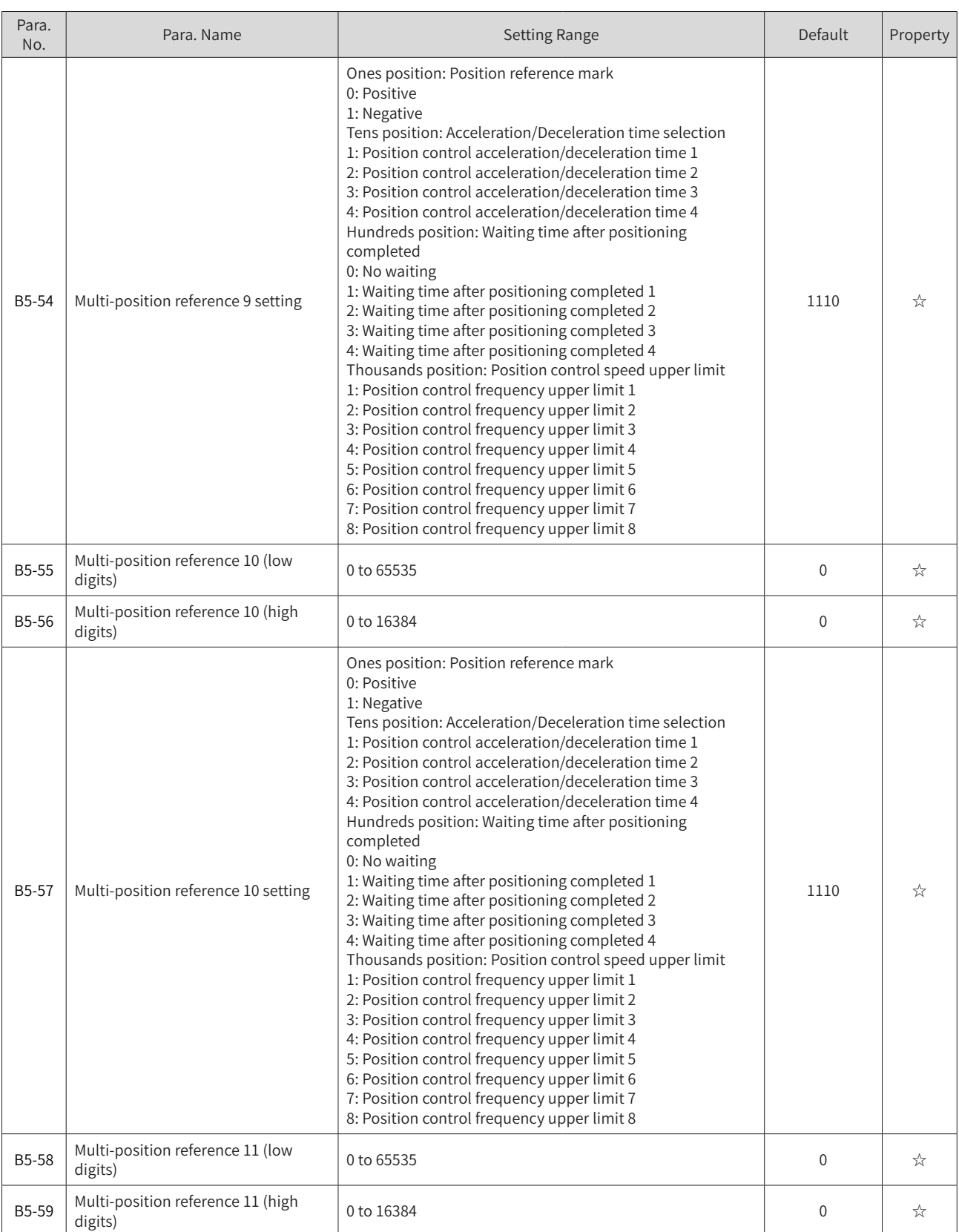

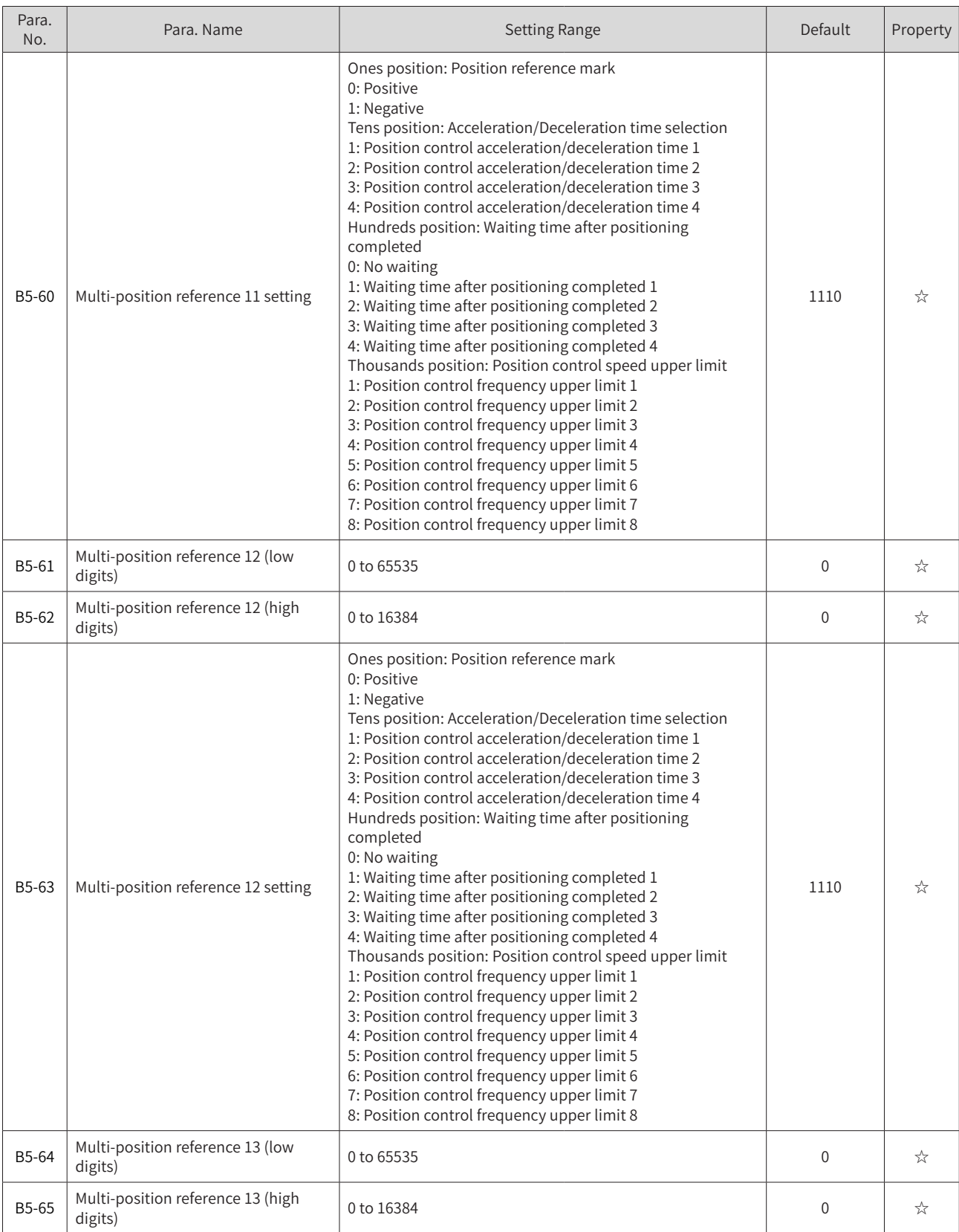

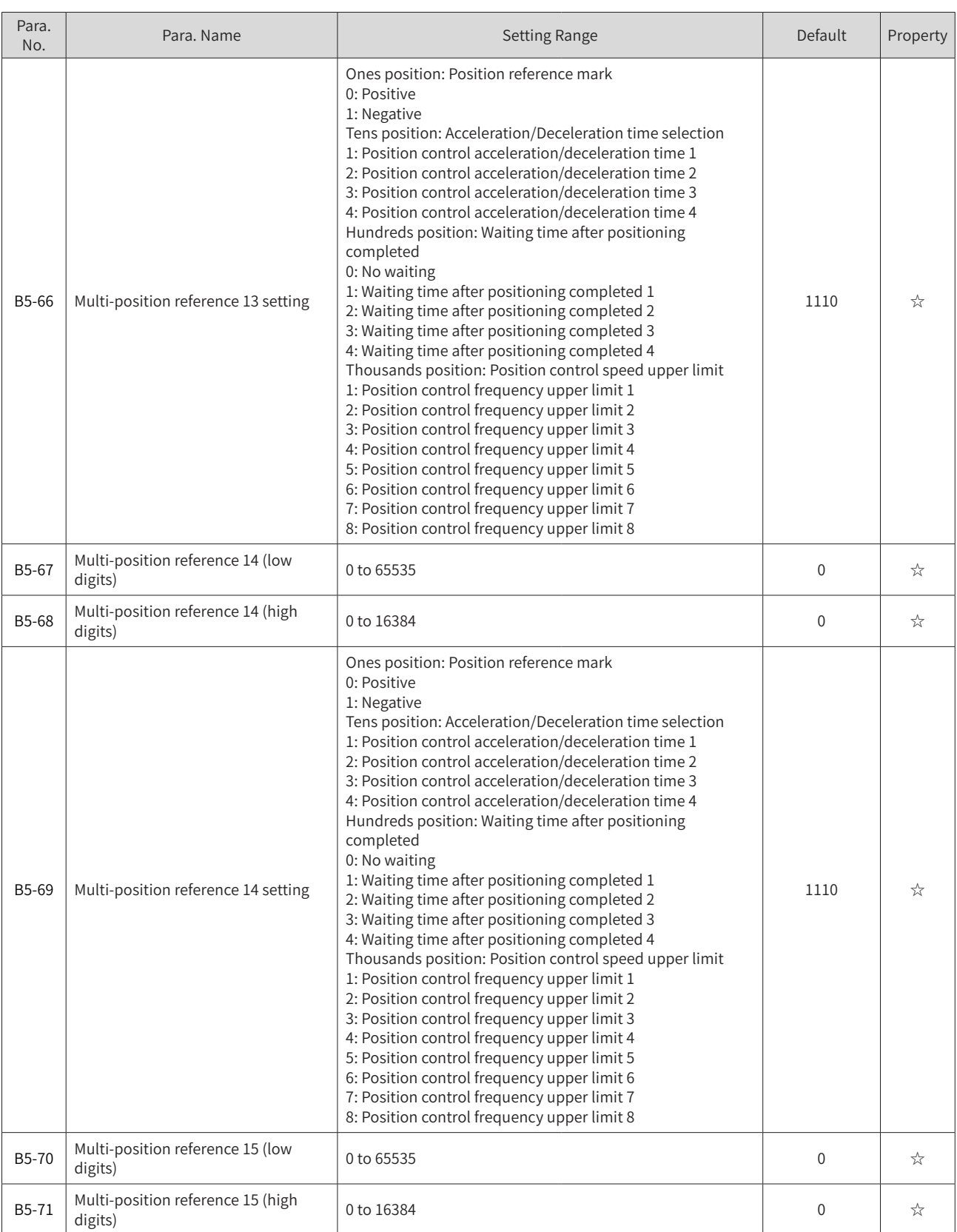

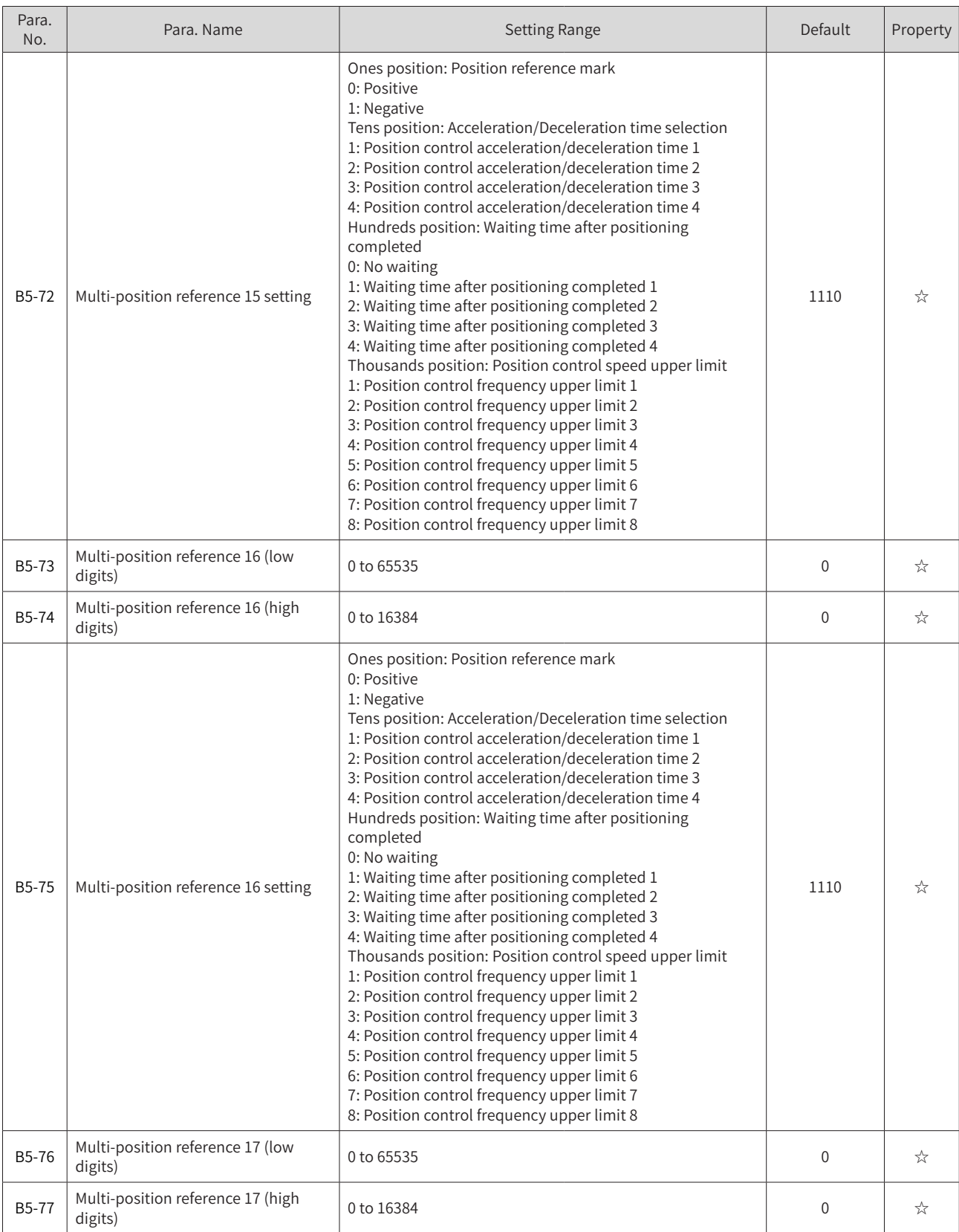

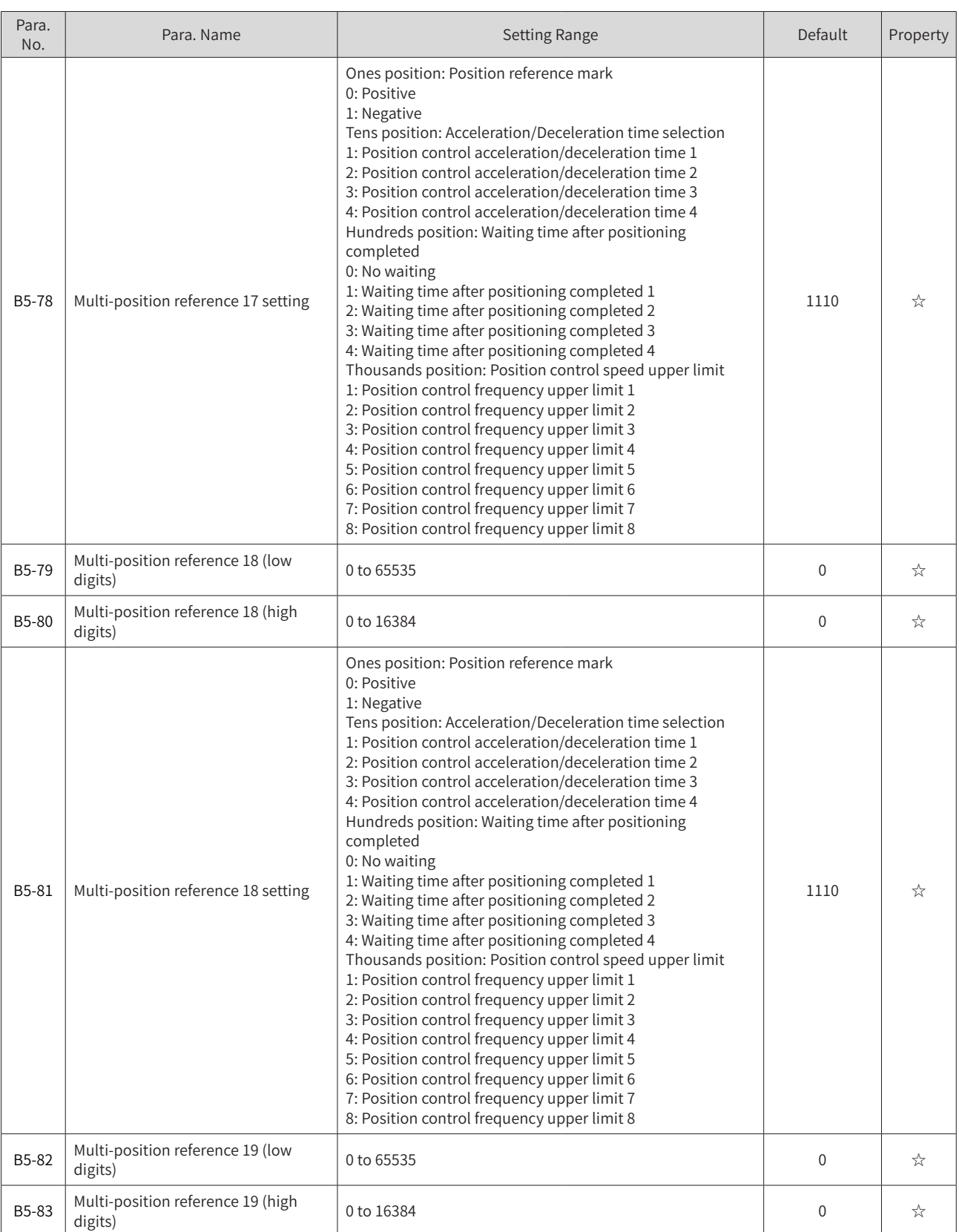

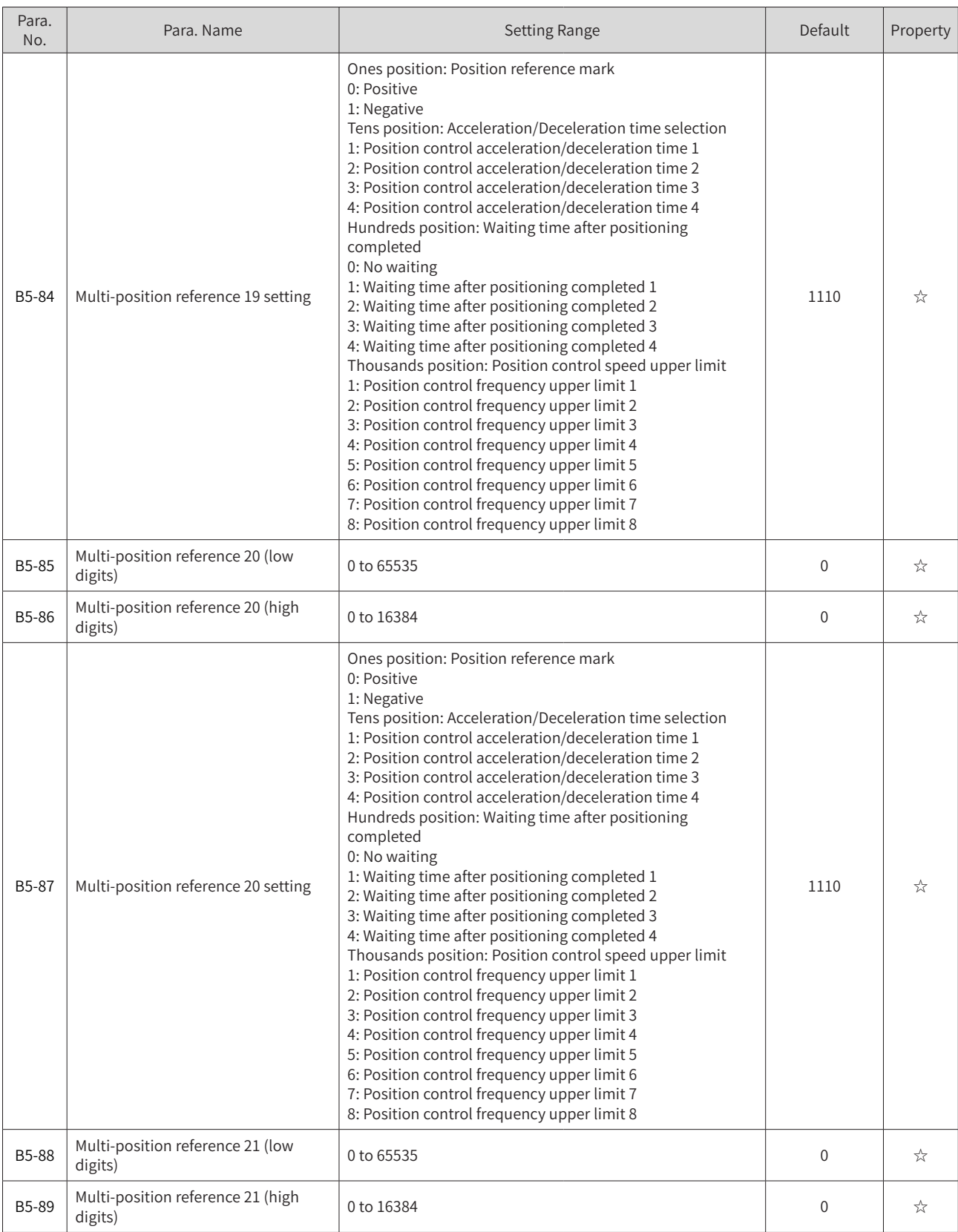

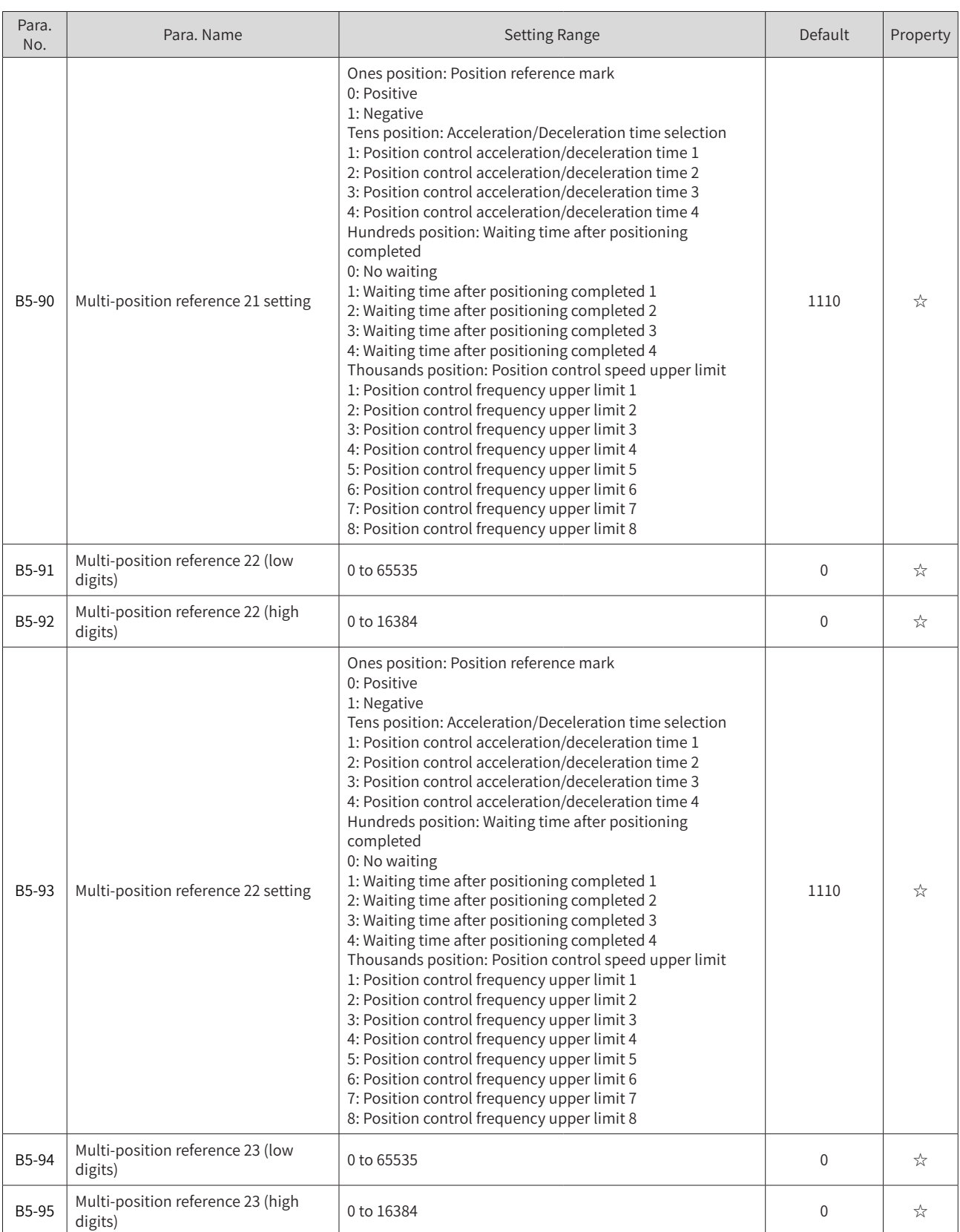

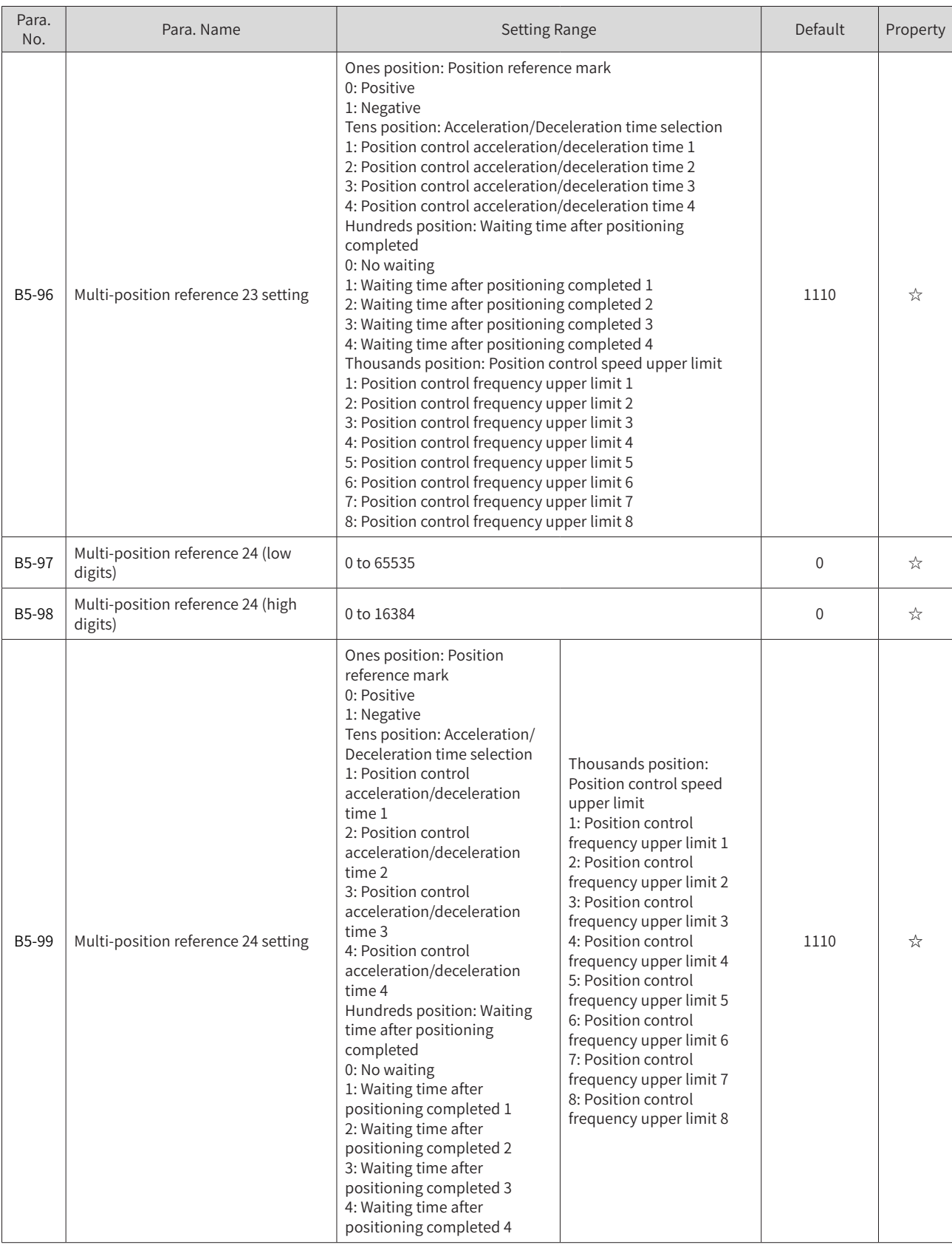

# **C.2 Monitoring Parameters**

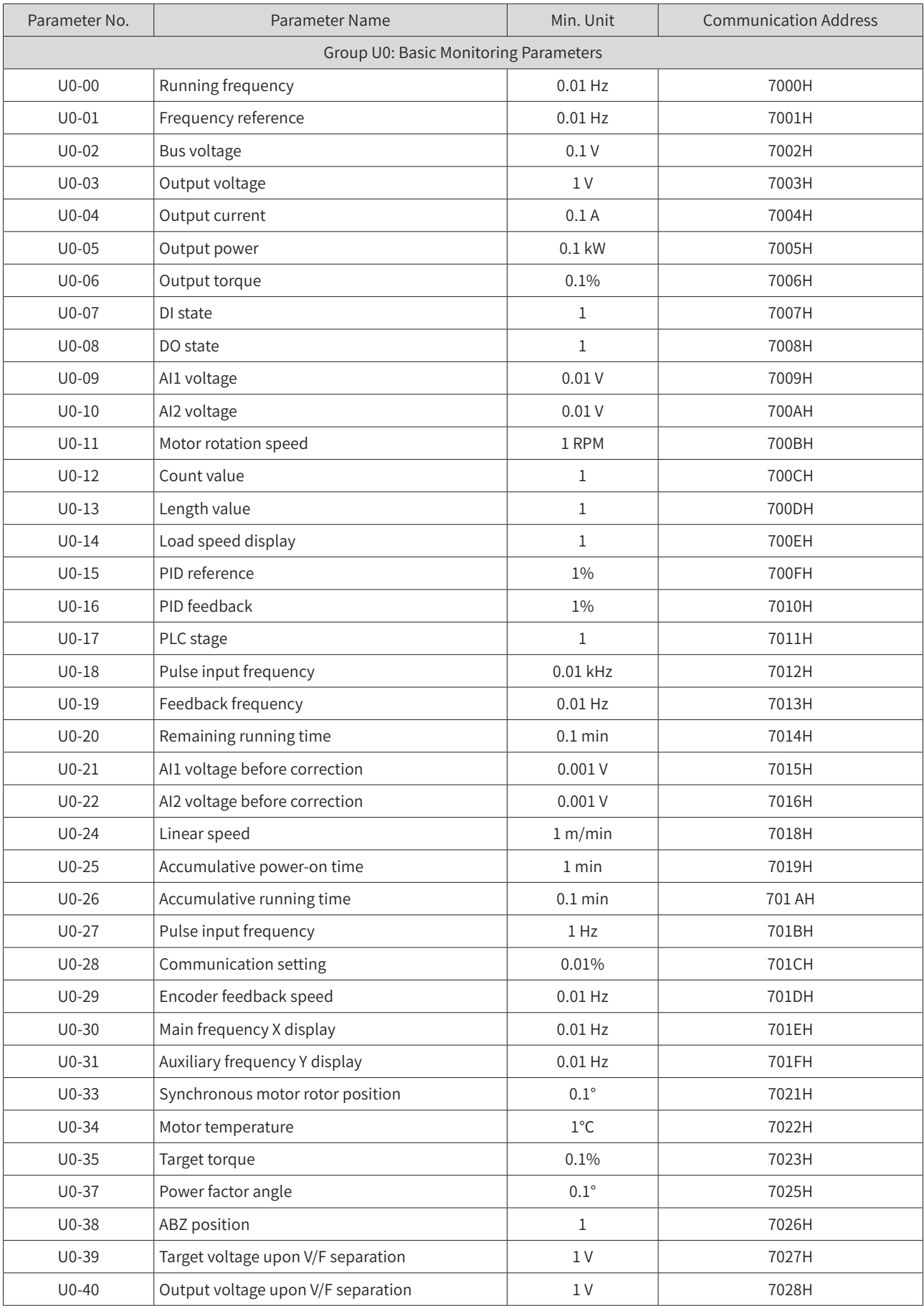

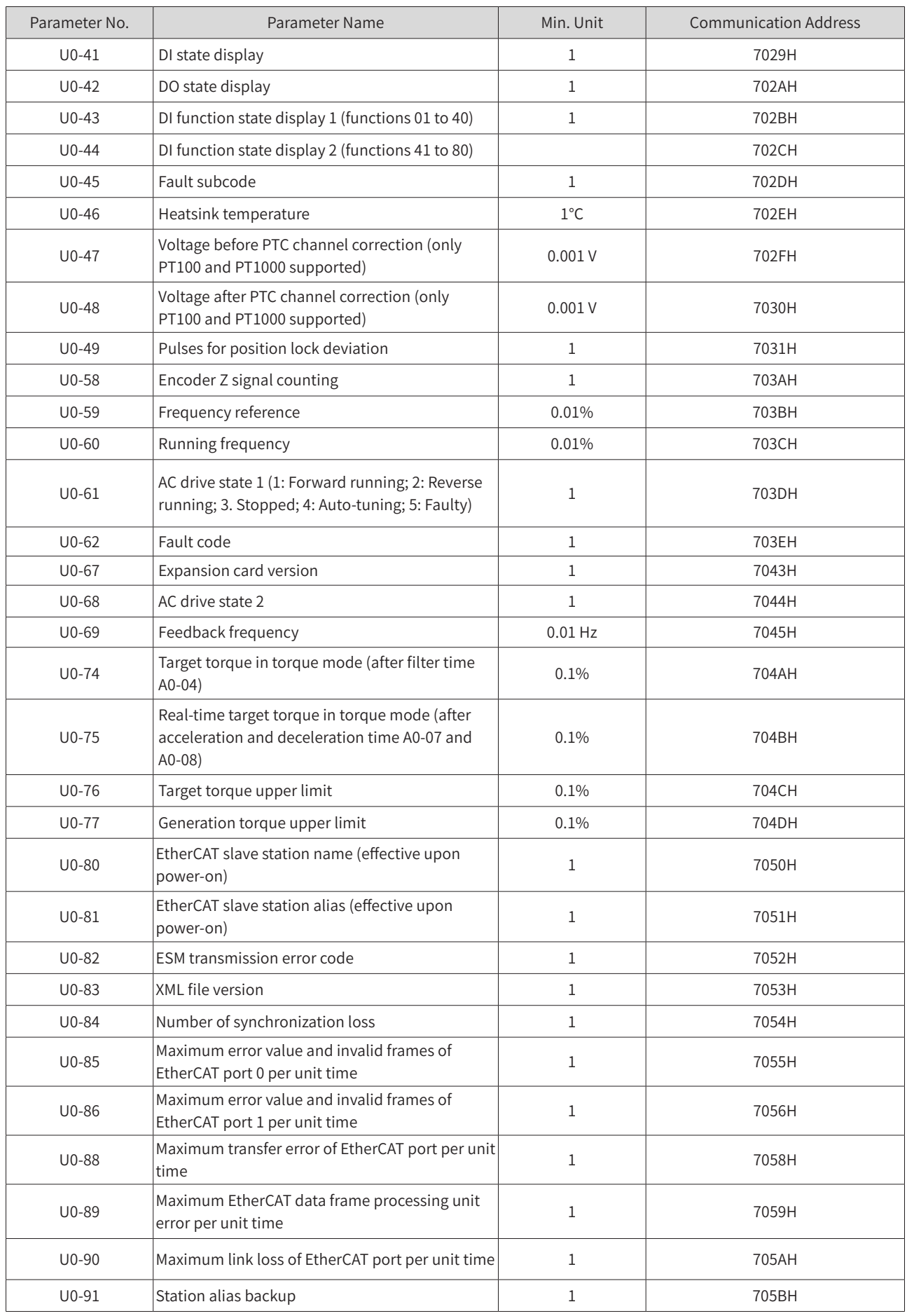

#### **Appendix C Parameter Table of the Drive Unit**

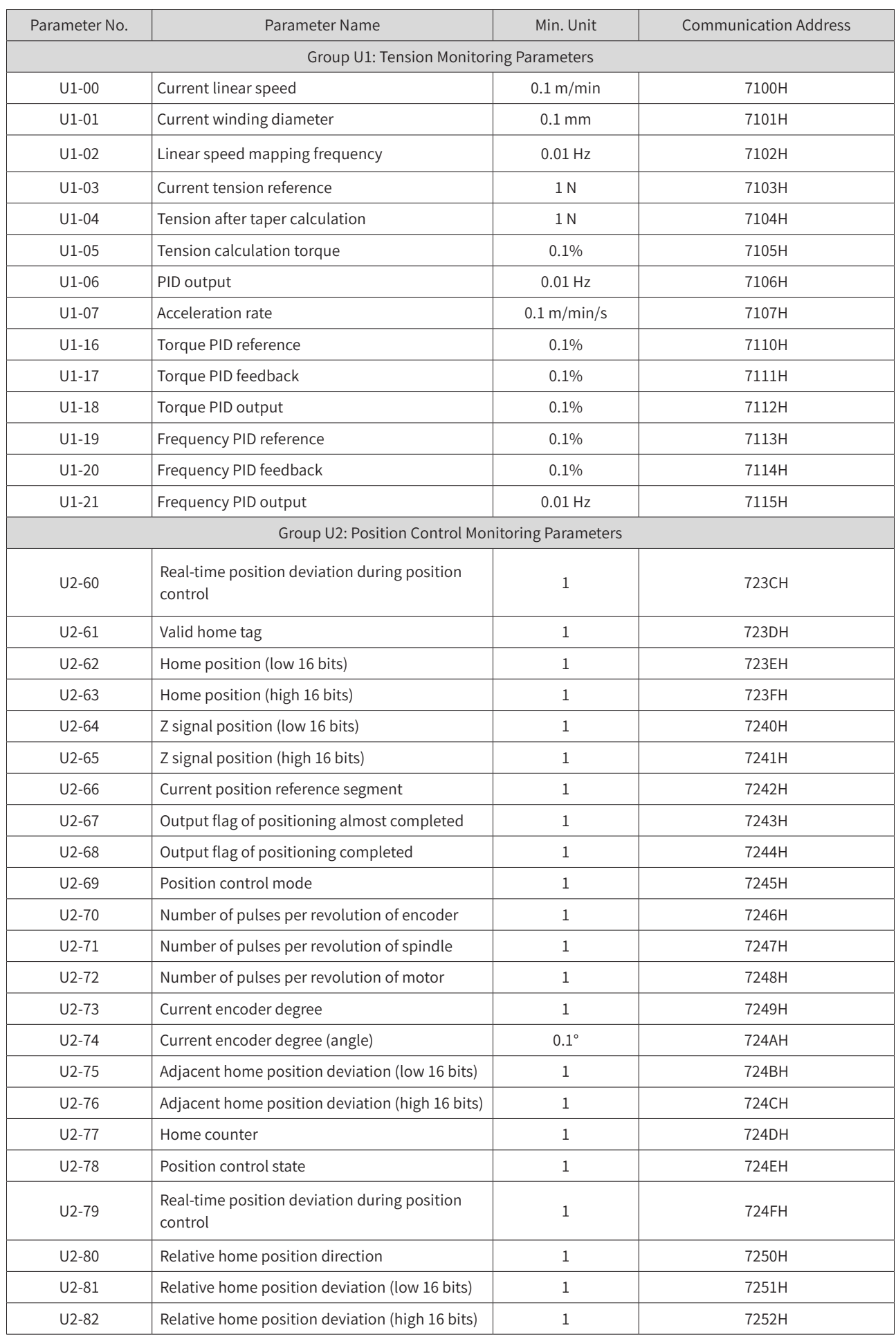

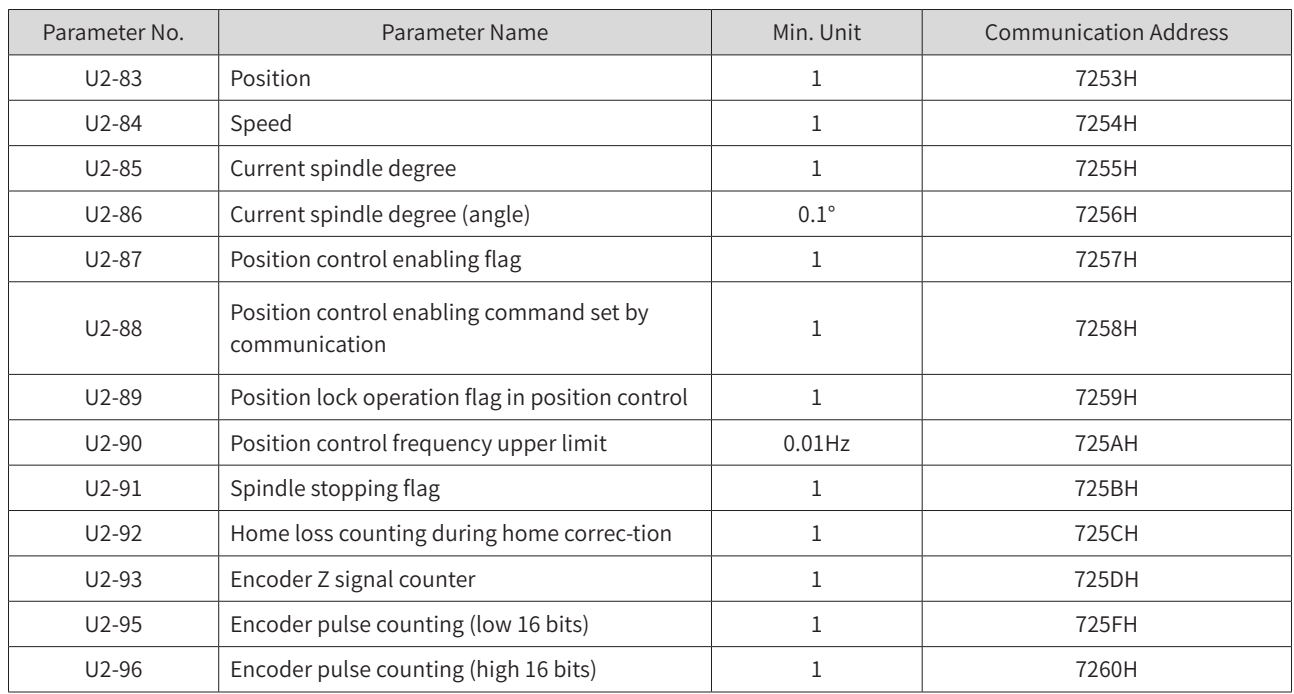

#### Appendix C Parameter Table of the Drive Unit

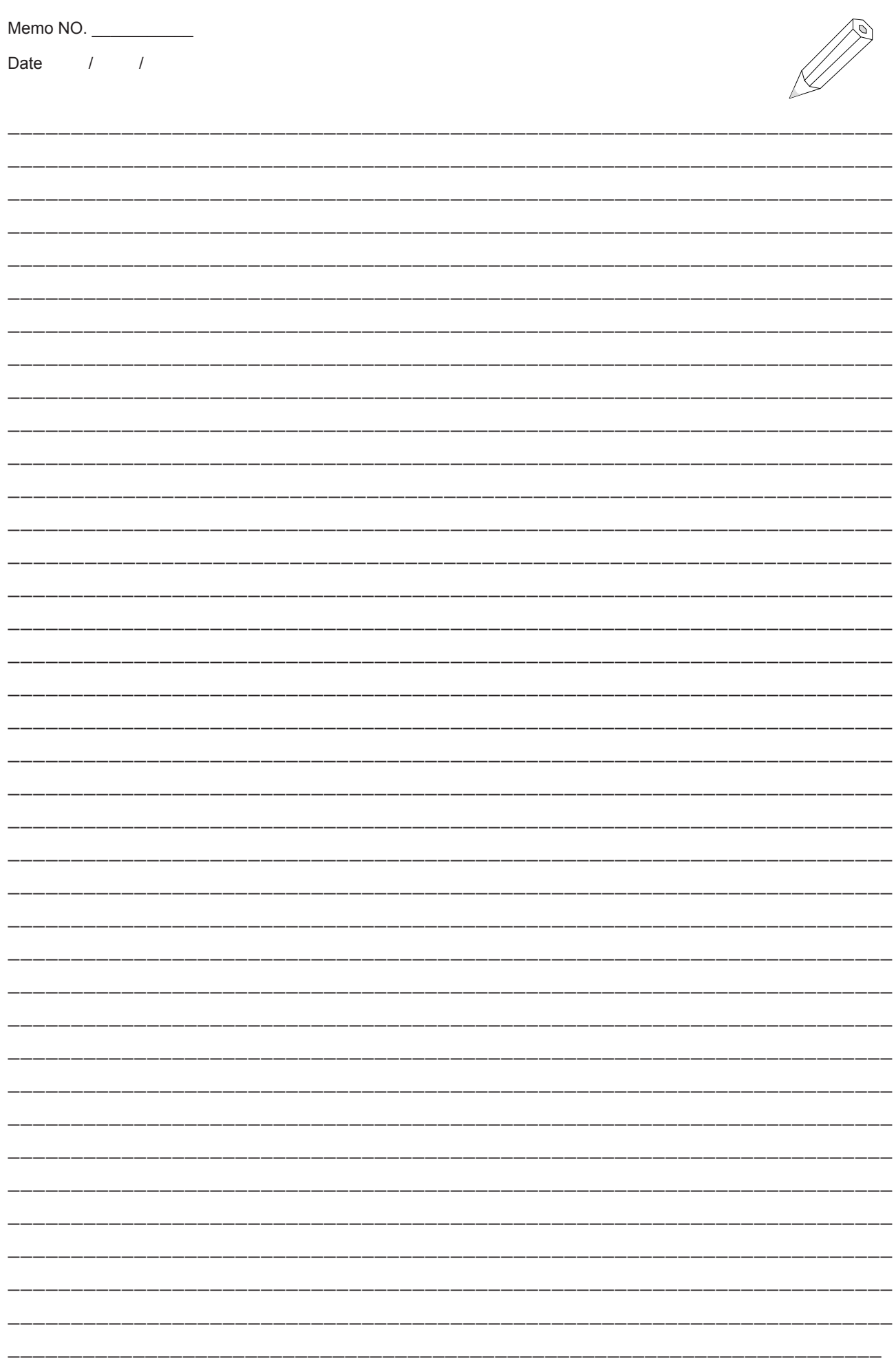

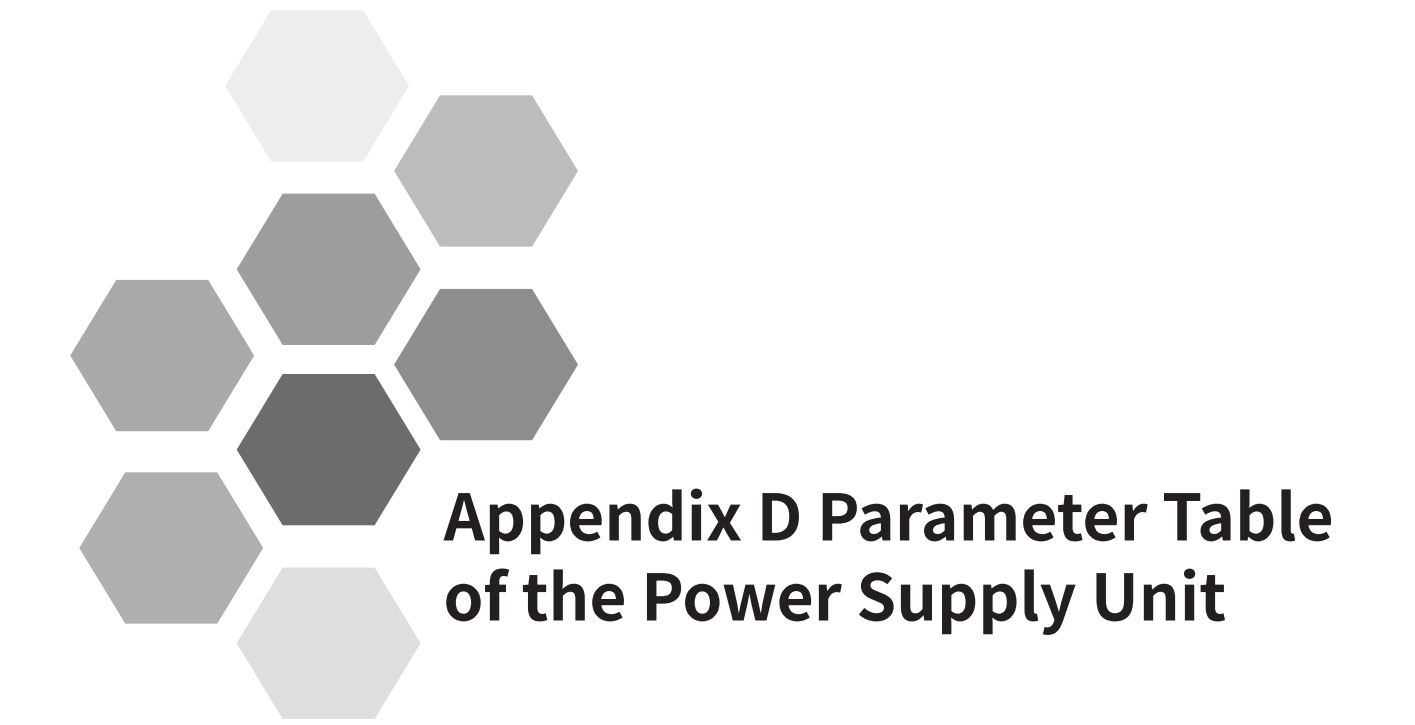

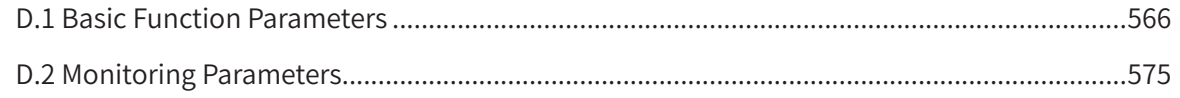

<span id="page-566-0"></span>Set a non-zero value for FP-00 (Parameter initialization) to enable password protection for viewing and modifying parameters. To disable password protection, set FP-00 to zero.

The password protection only applies to the operation using the operating panel. Enter the password to view and modify the parameters. Viewing or modifying the parameters (groups FP and FF exclusive) through communication is not protected by the password.

The user-defined parameters are not protected by the password.

Groups F and A include standard function parameters. Group U includes the monitoring function parameters.

The parameter description tables in this chapter use the following symbols.

The symbols in the parameter table are described as follows:

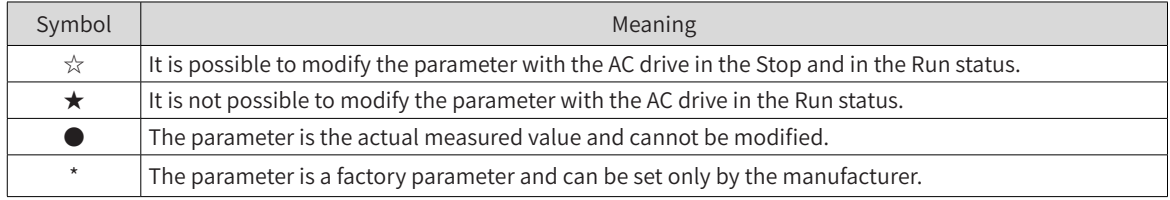

### **D.1 Basic Function Parameters**

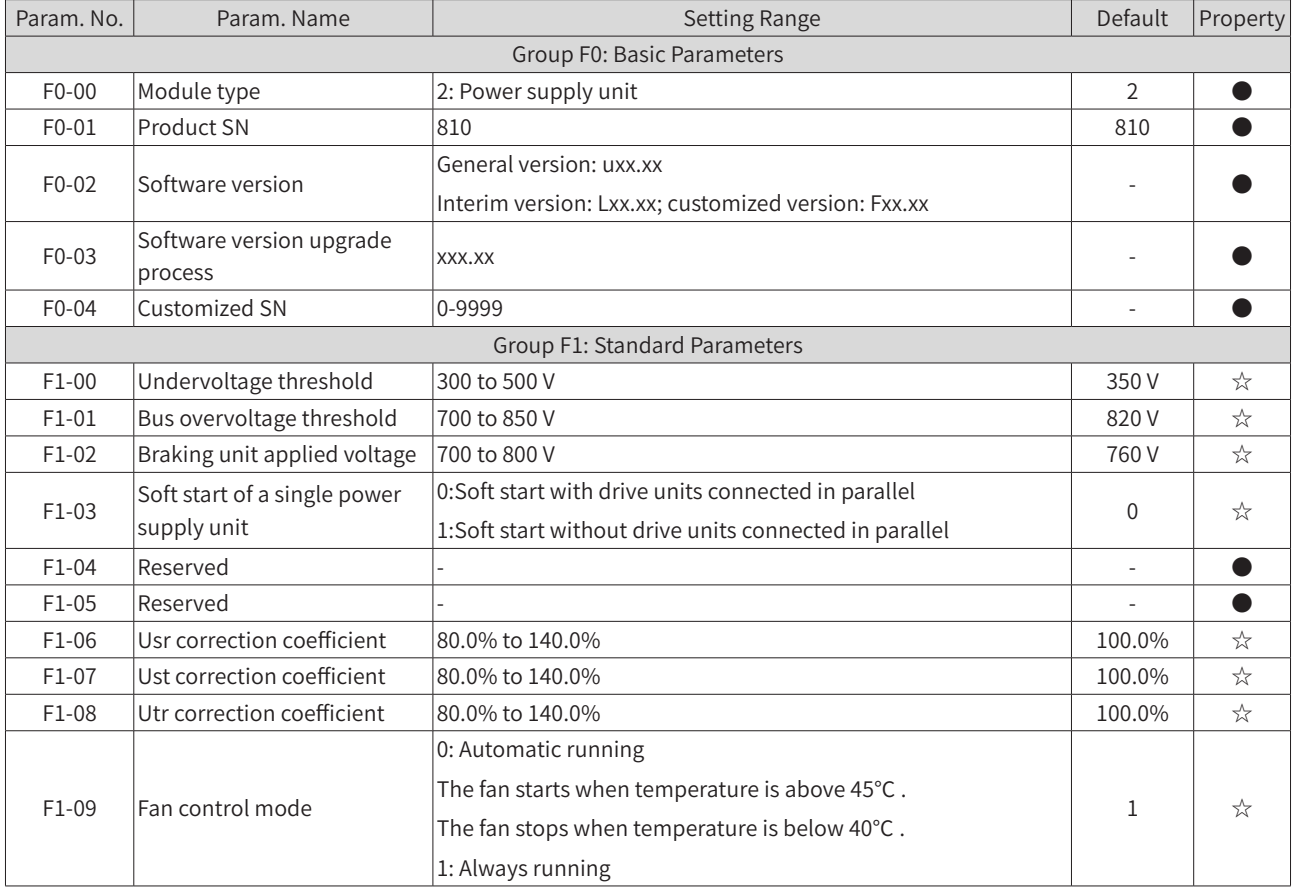

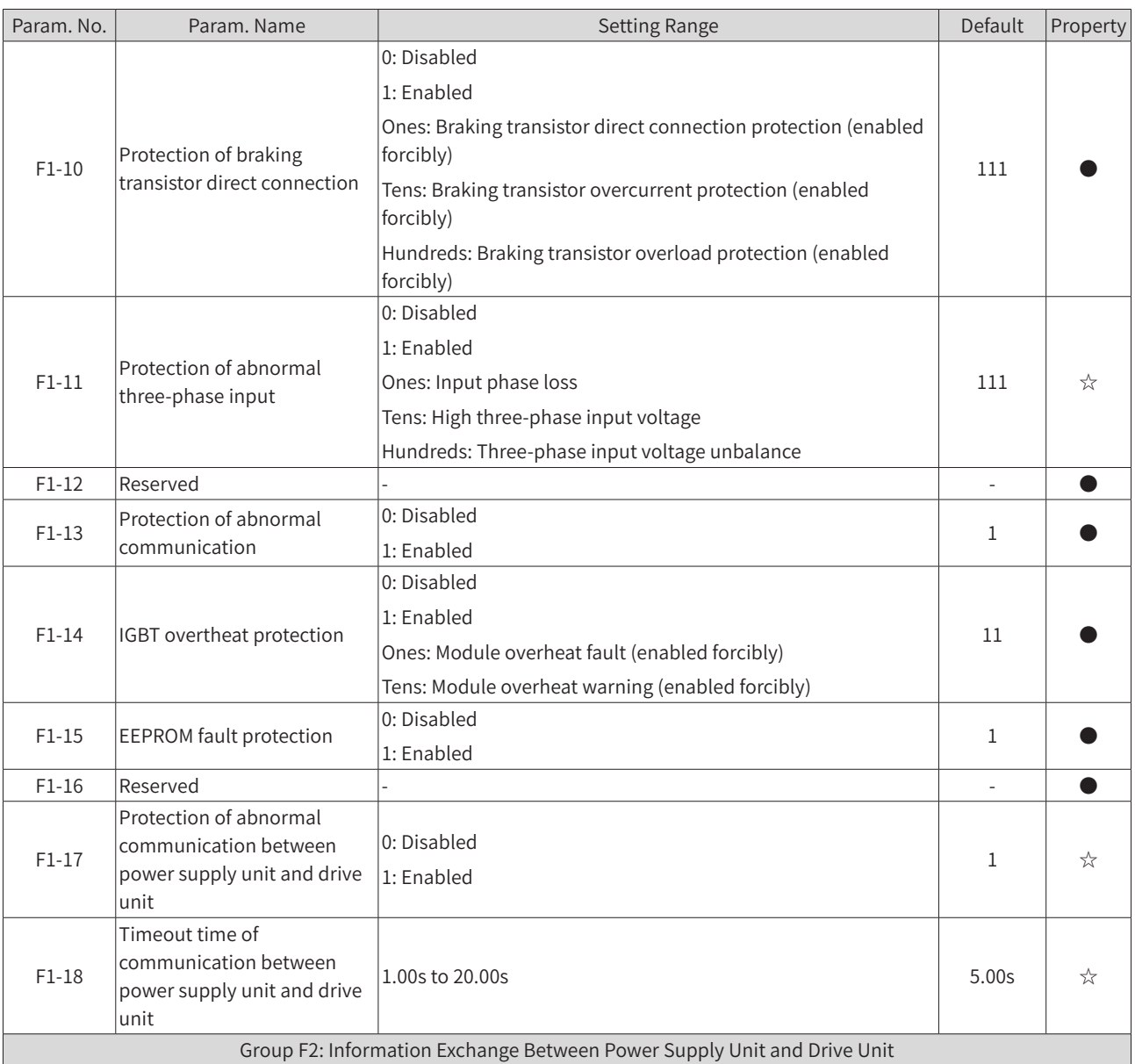

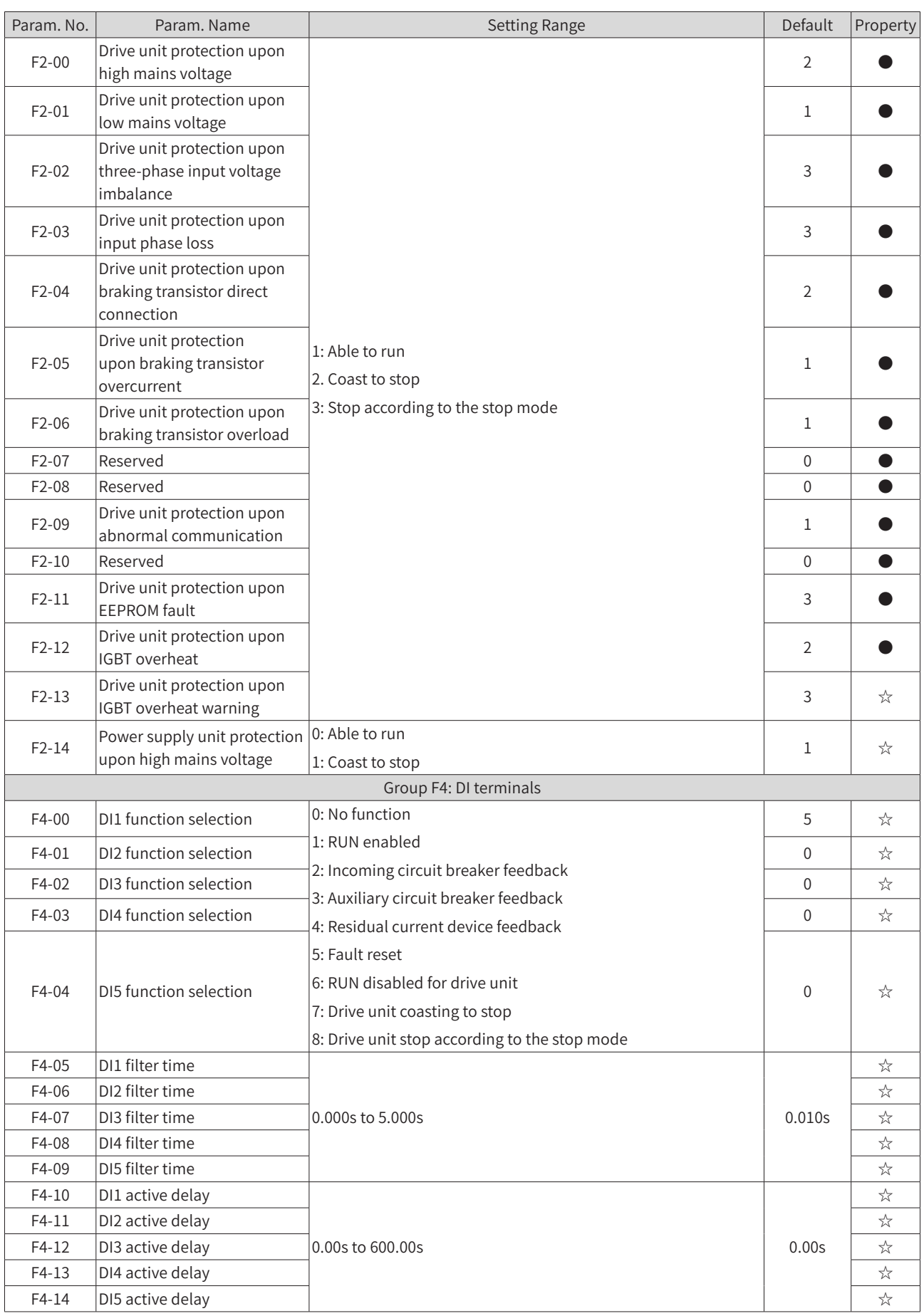

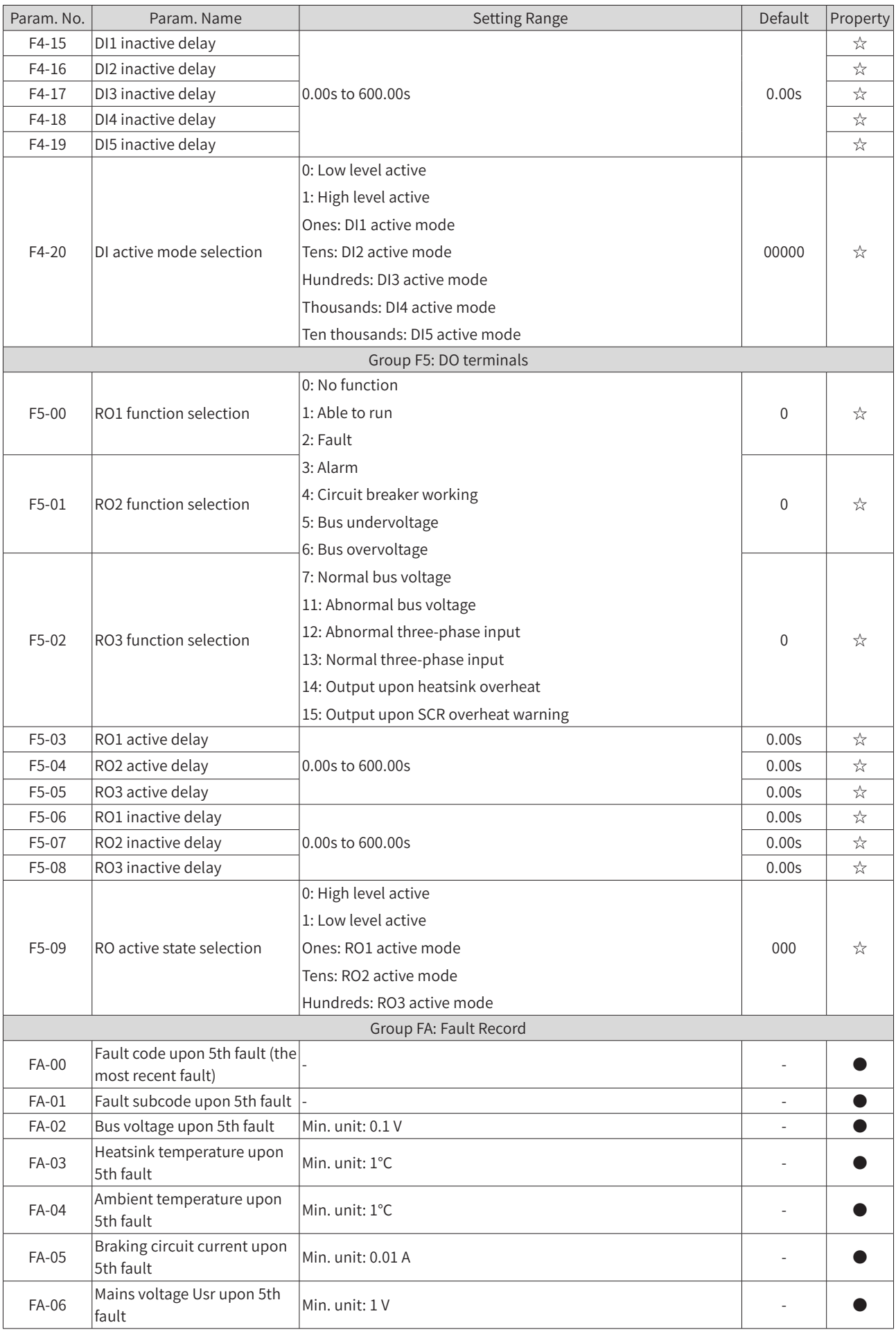

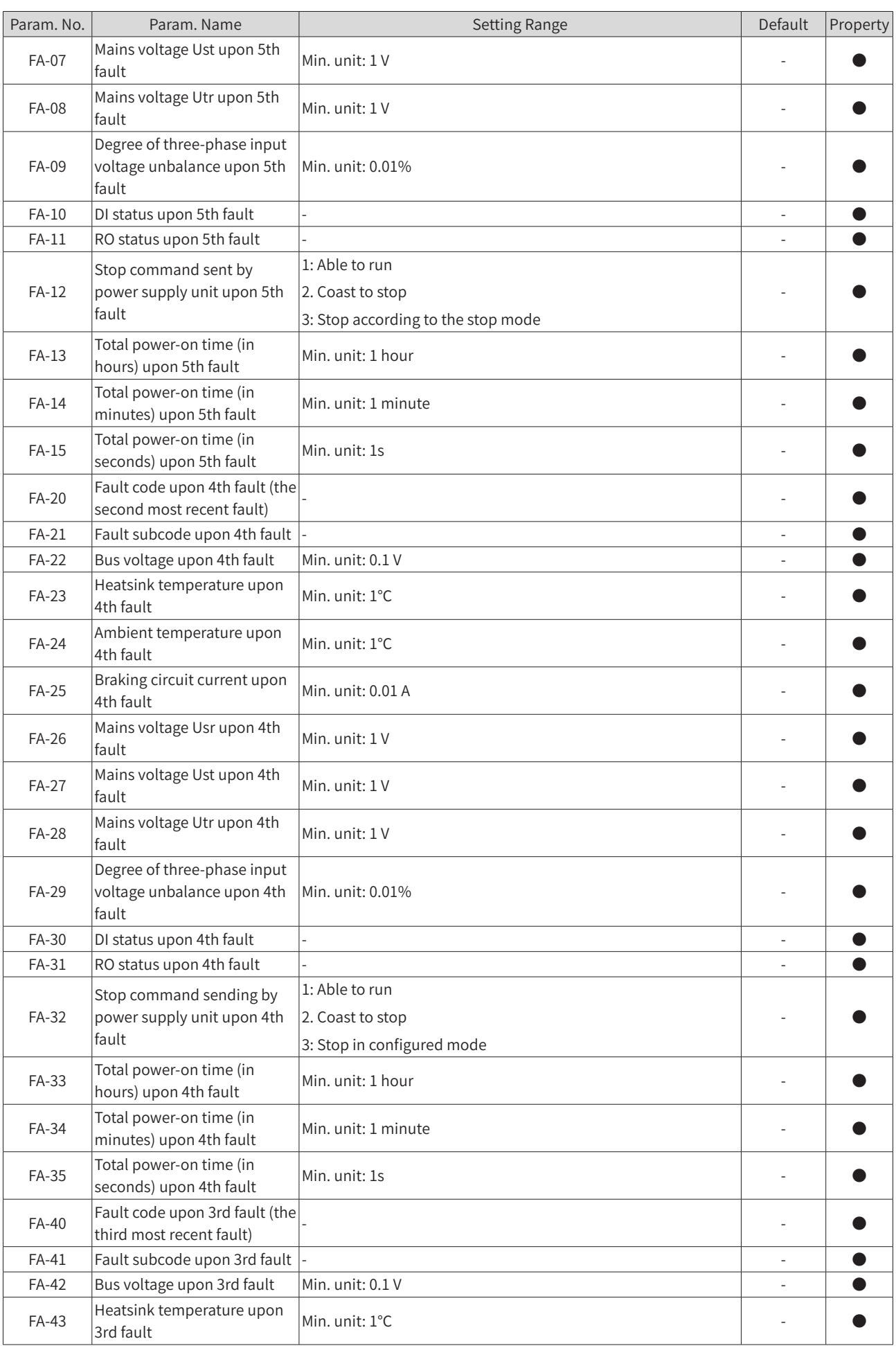

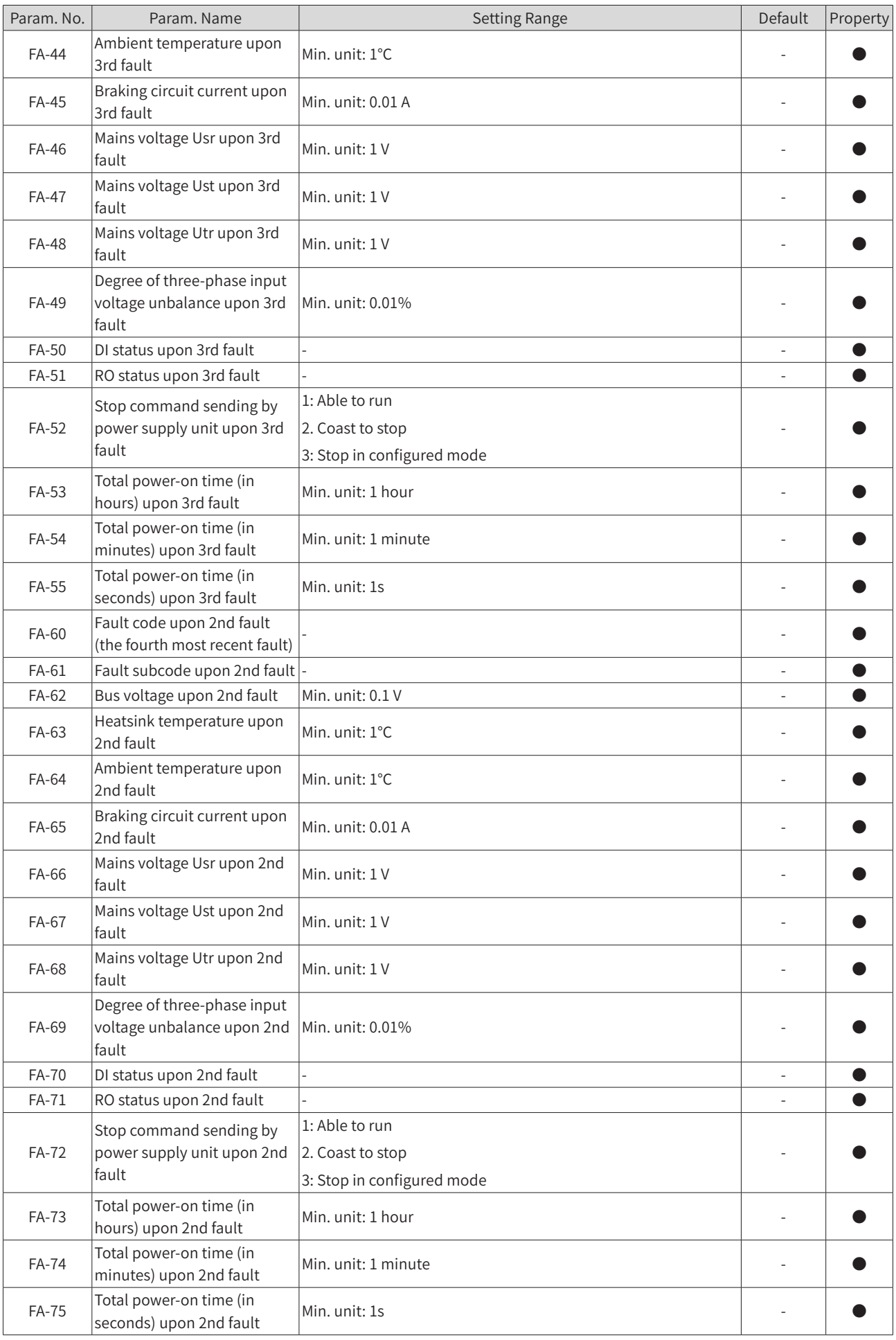

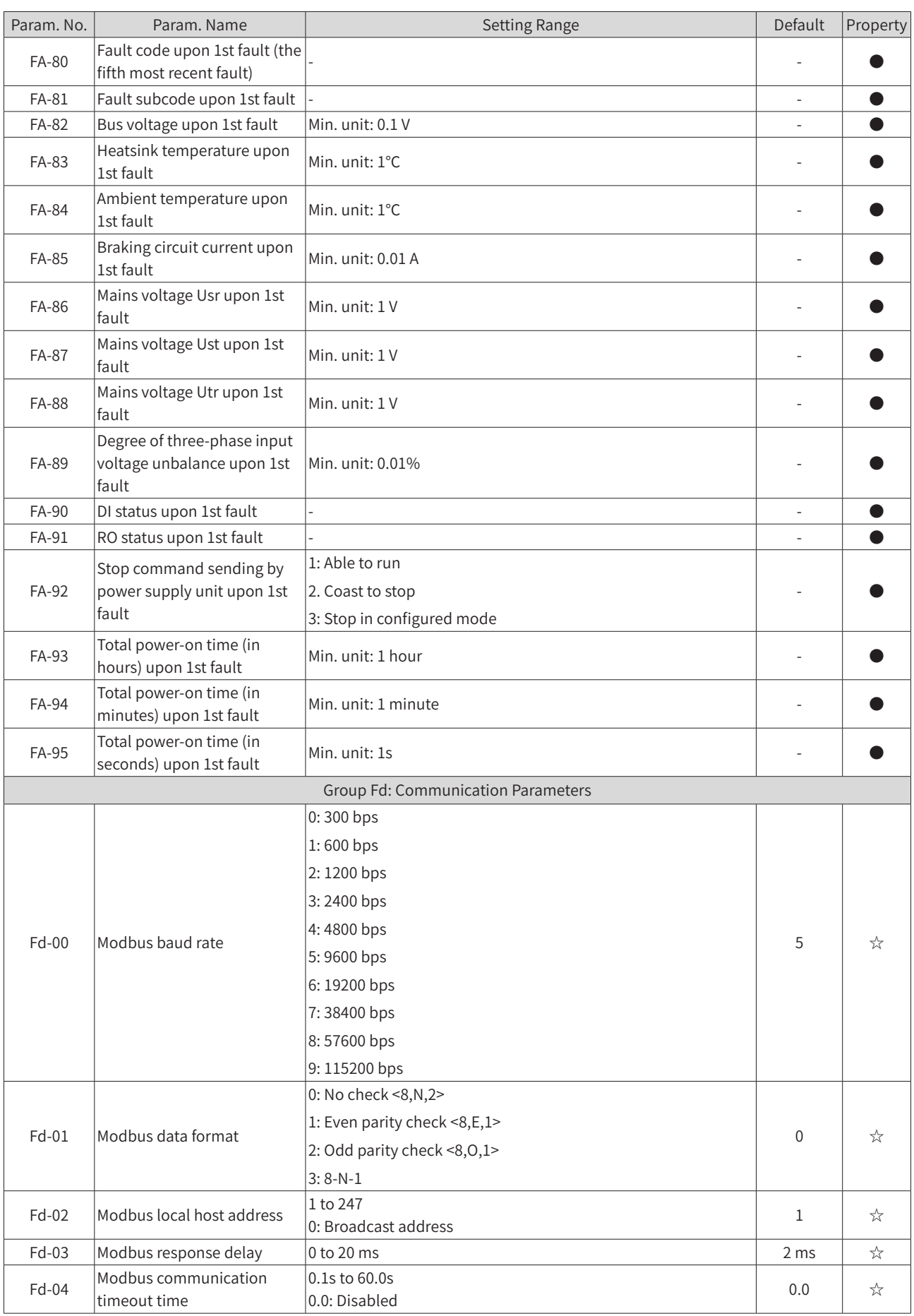

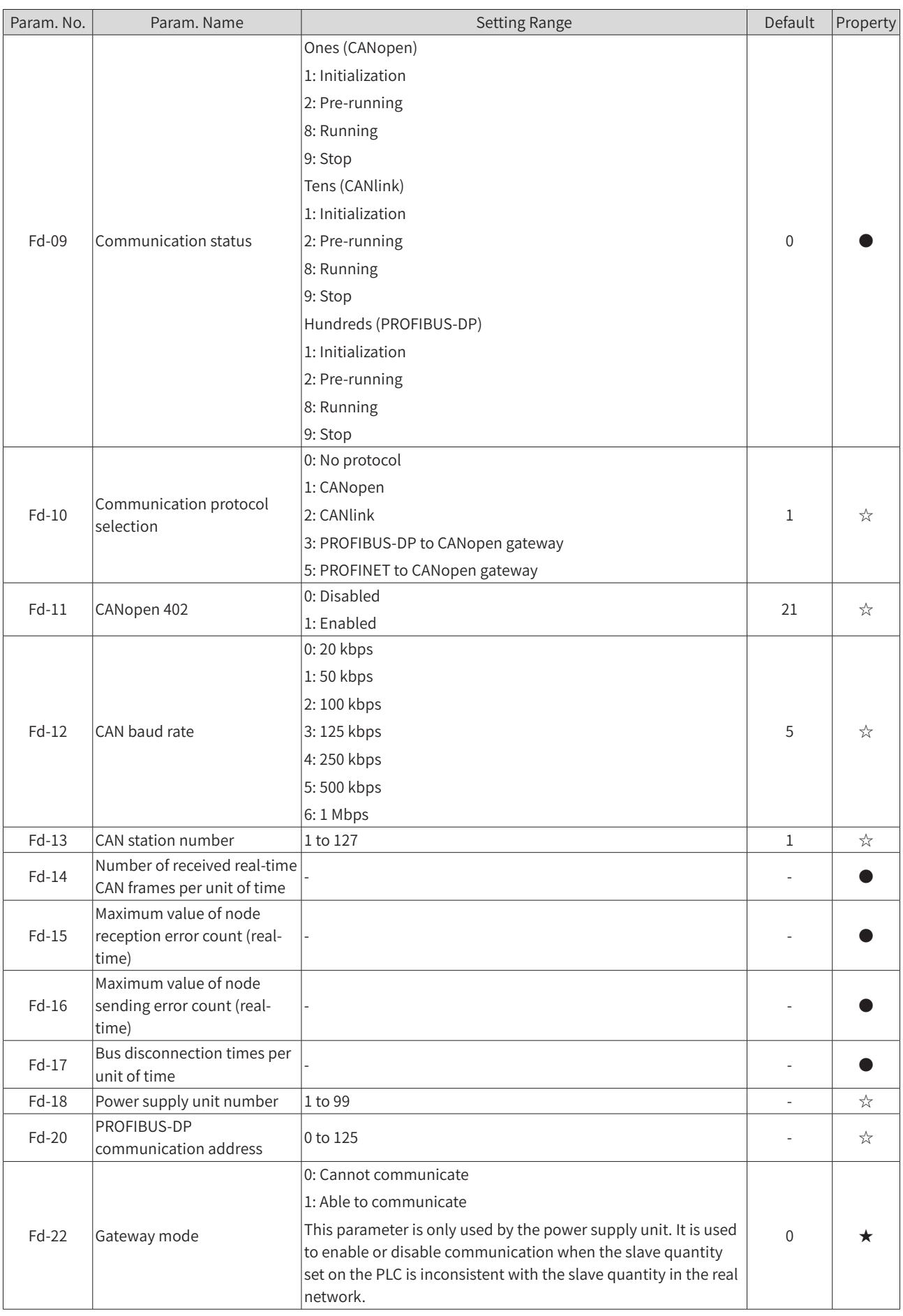

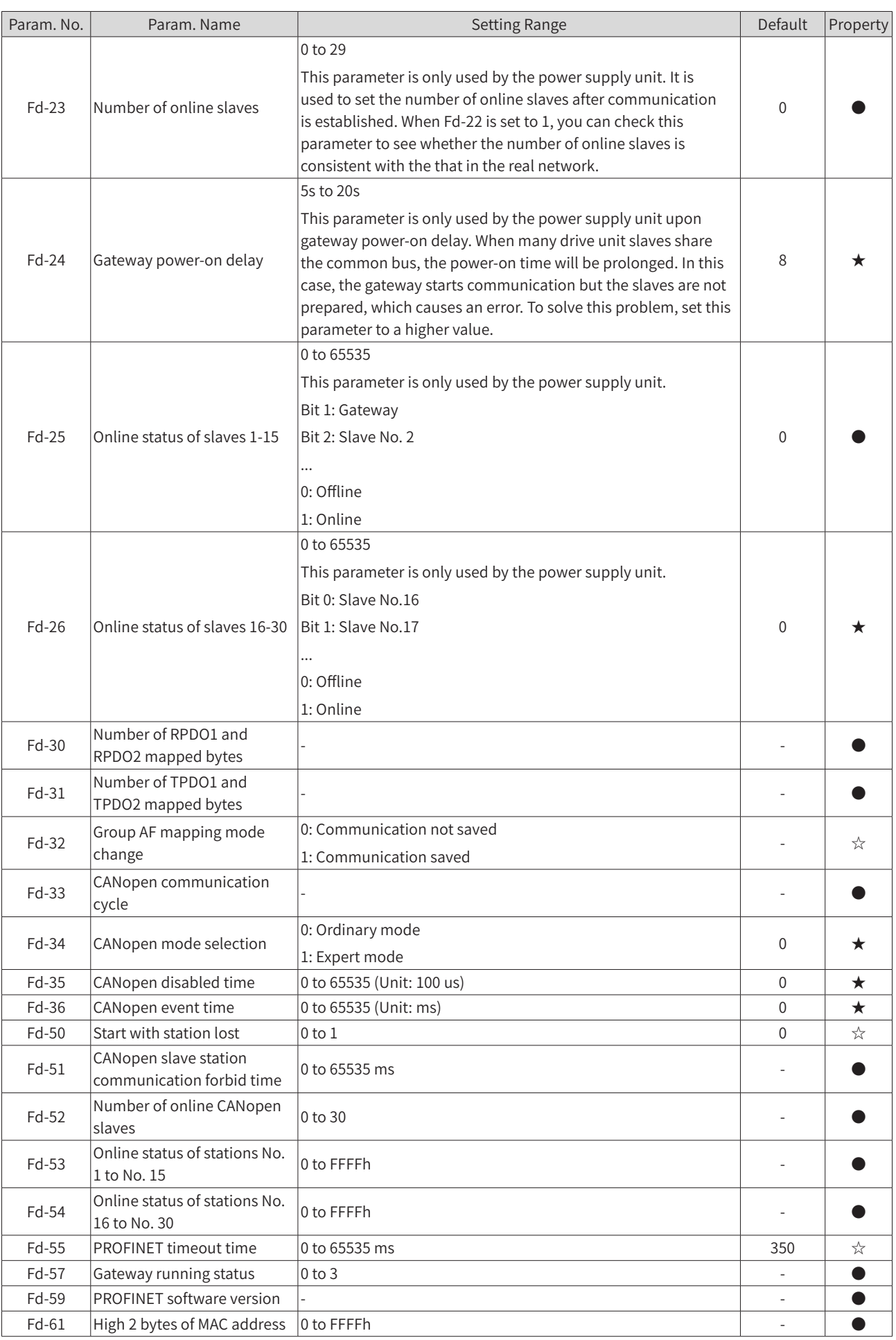

<span id="page-575-0"></span>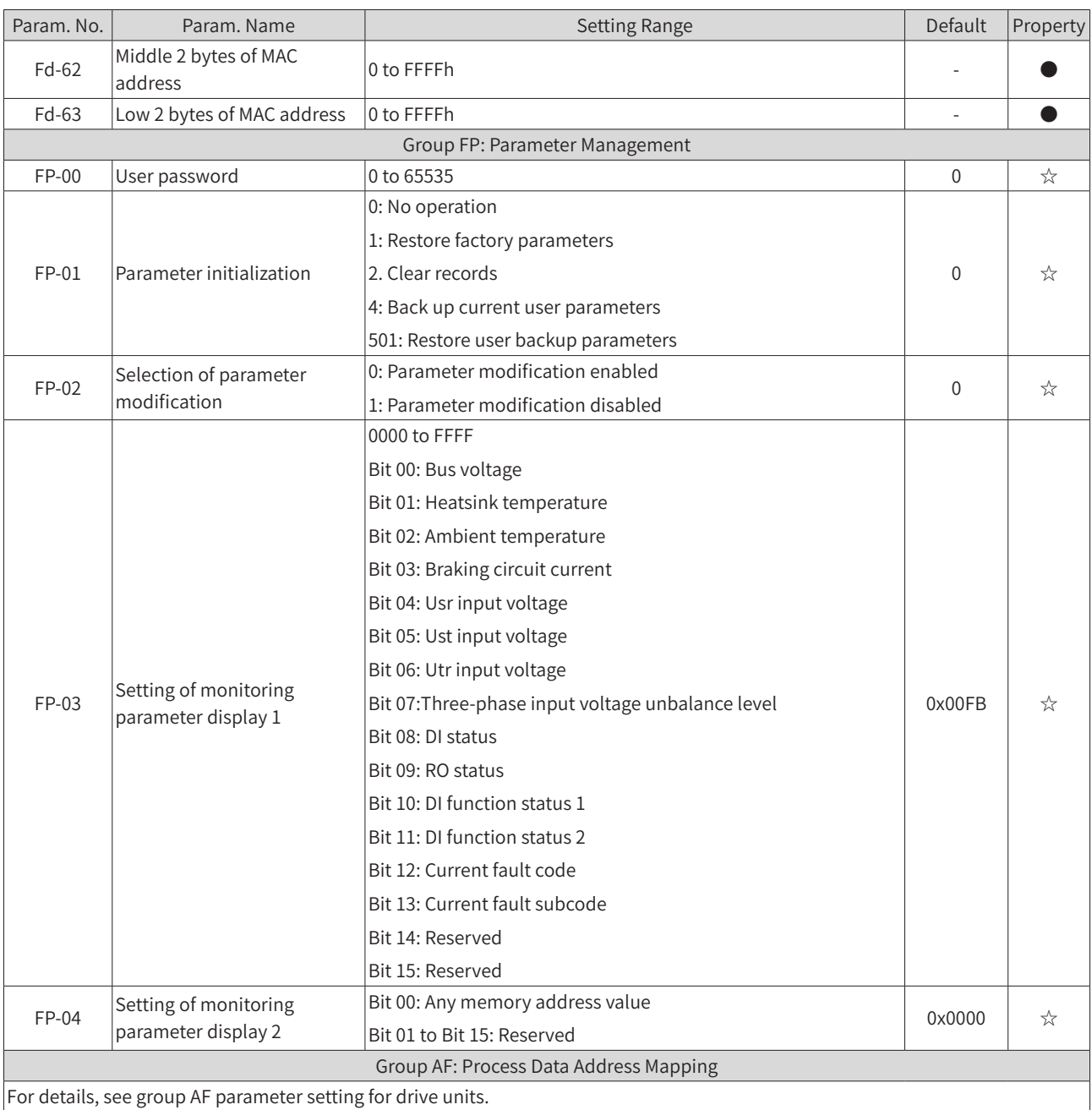

## **D.2 Monitoring Parameters**

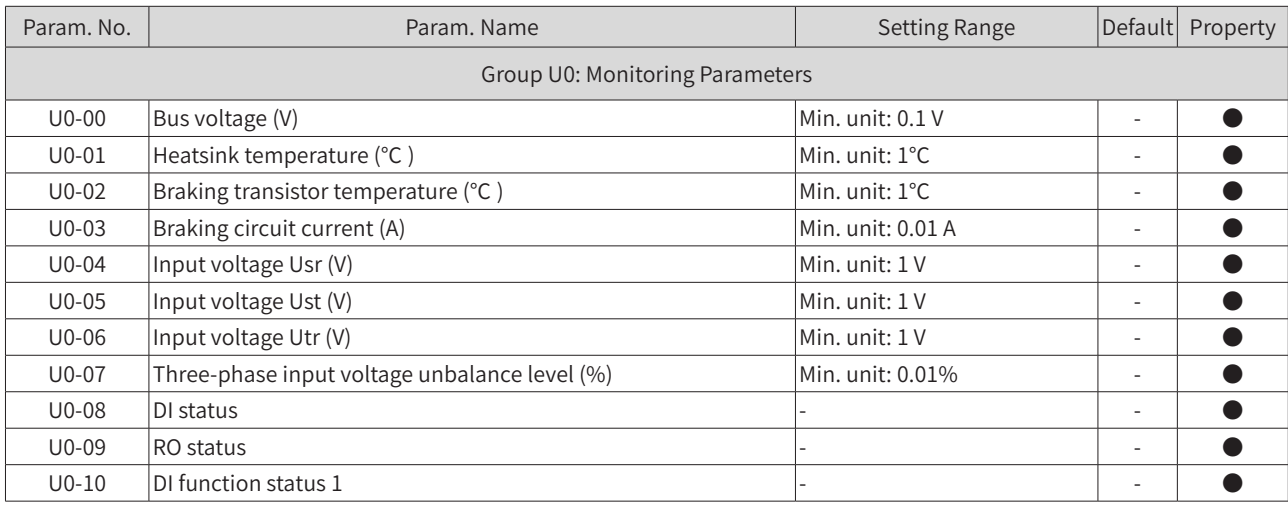
## **Appendix D Parameter Table of the Power Supply Unit**

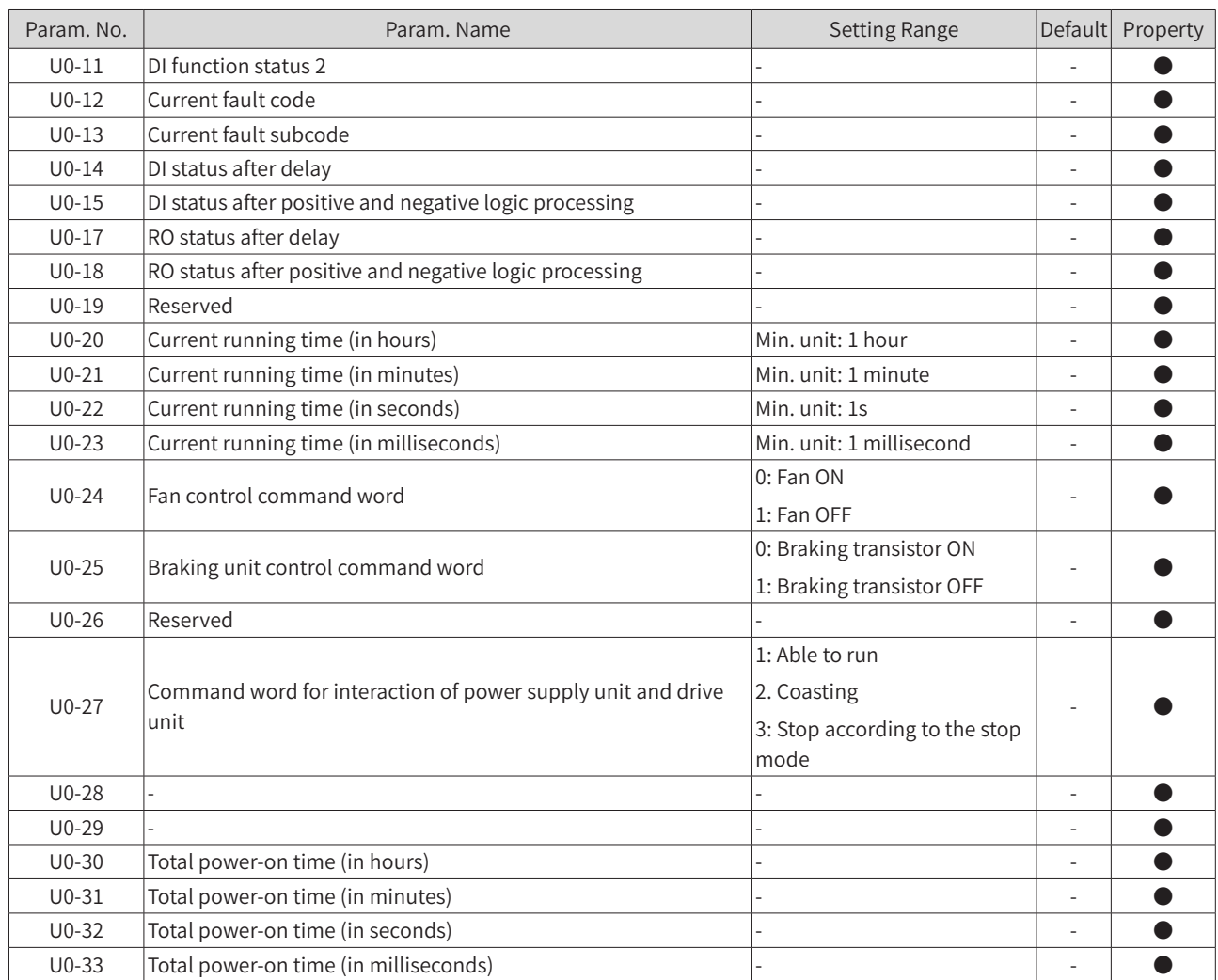

## **Warranty Agreement**

- 1) Inovance provides an 18-month free warranty to the equipment itself from the date of manufacturing for the failure or damage under normal use conditions.
- 2) Within the warranty period, maintenance will be charged for the damage caused by the following reasons:
- a. Improper use or repair/modification without prior permission
- b. Fire, flood, abnormal voltage, natural disasters and secondary disasters
- c. Hardware damage caused by dropping or transportation after procurement
- d. Operations not following the user instructions
- e. Damage out of the equipment (for example, external device factors)
- 3) The maintenance fee is charged according to the latest Maintenance Price List of Inovance.
- 4) If there is any problem during the service, contact Inovance's agent or Inovance directly.
- 5) Inovance reserves the rights for explanation of this agreement.

Suzhou Inovance Technology Co., Ltd.

Address: No.16, Youxiang Road, Yuexi Town, Wuzhong District, Suzhou 215104, P.R. China

Website: http://www.inovance.com

## Shenzhen Inovance Technology Co., Ltd.

Add.: Building E, Hongwei Industry Park, Liuxian Road, Baocheng No. 70 Zone, Bao'an District, Shenzhen Tel: +86-755-2979 9595 Fax: +86-755-2961 9897 http: //www.inovance.com

## Suzhou Inovance Technology Co., Ltd.

Add.: No. 16 Youxiang Road, Yuexi Town, Wuzhong District, Suzhou 215104, P.R. China Tel: +86-512-6637 6666 Fax: +86-512-6285 6720 http: //www.inovance.com

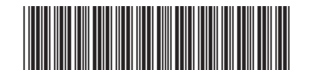

Copyright © Shenzhen Inovance Technology Co., Ltd. 19011508 A00